**SYSMAC CS Series CS1D-CPU□□H CPU Units CS1D-CPU**@@**S CPU Units CS1D-DPL01/02D Duplex Unit CS1D-PA/PD**□□ Power Supply Unit

# **CS1D Duplex System**

# **OPERATION MANUAL**

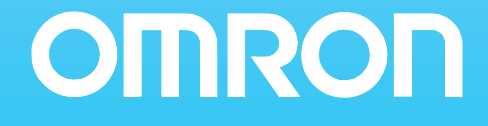

## **CS1D-CPU□□H CPU Units CS1D-CPU□□S CPU Units CS1D-DPL01/02D Duplex Unit CS1D-PA/PD**<sup>□■</sup> Power Supply Unit **CS1D Duplex System Operation Manual**

*Revised June 2008*

### *Notice:*

OMRON products are manufactured for use according to proper procedures by a qualified operator and only for the purposes described in this manual.

The following conventions are used to indicate and classify precautions in this manual. Always heed the information provided with them. Failure to heed precautions can result in injury to people or damage to property.

- $\bigwedge$  DANGER Indicates an imminently hazardous situation which, if not avoided, will result in death or serious injury. Additionally, there may be severe property damage.
- $\sqrt{N}$  WARNING Indicates a potentially hazardous situation which, if not avoided, could result in death or serious injury. Additionally, there may be severe property damage.
- $\triangle$  Caution Indicates a potentially hazardous situation which, if not avoided, may result in minor or moderate injury, or property damage.

### *OMRON Product References*

All OMRON products are capitalized in this manual. The word "Unit" is also capitalized when it refers to an OMRON product, regardless of whether or not it appears in the proper name of the product.

The abbreviation "Ch," which appears in some displays and on some OMRON products, often means "word" and is abbreviated "Wd" in documentation in this sense.

The abbreviation "PLC" means Programmable Controller. "PC" is used, however, in some Programming Device displays to mean Programmable Controller.

### *Visual Aids*

The following headings appear in the left column of the manual to help you locate different types of information.

- **Note** Indicates information of particular interest for efficient and convenient operation of the product.
- *1,2,3...* 1. Indicates lists of one sort or another, such as procedures, checklists, etc.

#### **OMRON, 2002**

All rights reserved. No part of this publication may be reproduced, stored in a retrieval system, or transmitted, in any form, or by any means, mechanical, electronic, photocopying, recording, or otherwise, without the prior written permission of OMRON.

No patent liability is assumed with respect to the use of the information contained herein. Moreover, because OMRON is constantly striving to improve its high-quality products, the information contained in this manual is subject to change without notice. Every precaution has been taken in the preparation of this manual. Nevertheless, OMRON assumes no responsibility for errors or omissions. Neither is any liability assumed for damages resulting from the use of the information contained in this publication.

### *Unit Versions of CS/CJ-series CPU Units*

**Notation of Unit Versions on Products**

**Unit Versions** A "unit version" has been introduced to manage CPU Units in the CS/CJ Series according to differences in functionality accompanying Unit upgrades. This applies to the CS1-H, CJ1-H, CJ1M, and CS1D CPU Units.

> The unit version is given to the right of the lot number on the nameplate of the products for which unit versions are being managed, as shown below.

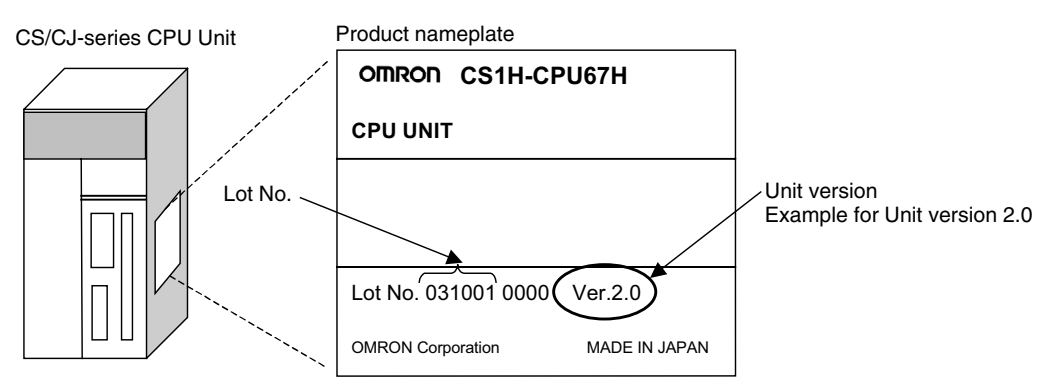

- CS1-H, CJ1-H, and CJ1M CPU Units (except for low-end models) manufactured on or before November 4, 2003 do not have a unit version given on the CPU Unit (i.e., the location for the unit version shown above is blank).
- The unit version of the CS1-H, CJ1-H, and CJ1M CPU Units, as well as the CS1D CPU Units for Single CPU Systems, begins at version 2.0.
- The unit version of the CS1D CPU Units for Duplex CPU Systems, begins at version 1.1.
- CPU Units for which a unit version is not given are called *Pre-Ver.*  $\Box \Box$ *CPU Units, such as Pre-Ver. 2.0 CPU Units* and *Pre-Ver. 1.1 CPU Units.*

CX-Programmer version 4.0 or later can be used to confirm the unit version using one of the following two methods.

- Using the *PLC Information*
- Using the *Unit Manufacturing Information* (This method can be used for Special I/O Units and CPU Bus Units as well.)

**Note** CX-Programmer version 3.3 or lower cannot be used to confirm unit versions.

#### **PLC Information**

- If you know the device type and CPU type, select them in the *Change PLC* Dialog Box, go online, and select *PLC - Edit - Information* from the menus.
- If you don't know the device type and CPU type, but are connected directly to the CPU Unit on a serial line, select *PLC - Auto Online* to go online, and then select *PLC - Edit - Information* from the menus.

In either case, the following *PLC Information* Dialog Box will be displayed.

#### **Confirming Unit Versions with Support Software**

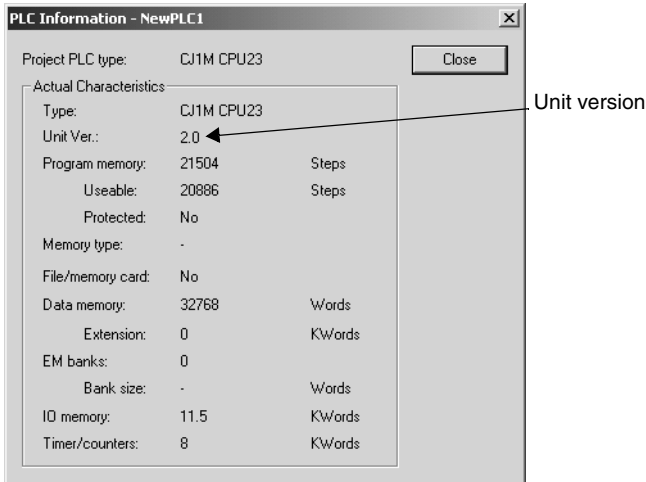

Use the above display to confirm the unit version of the CPU Unit.

#### **Unit Manufacturing Information**

In the *IO Table* Window, right-click and select *Unit Manufacturing information - CPU Unit.*

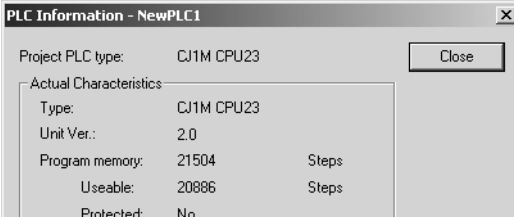

The following *Unit Manufacturing information* Dialog Box will be displayed.

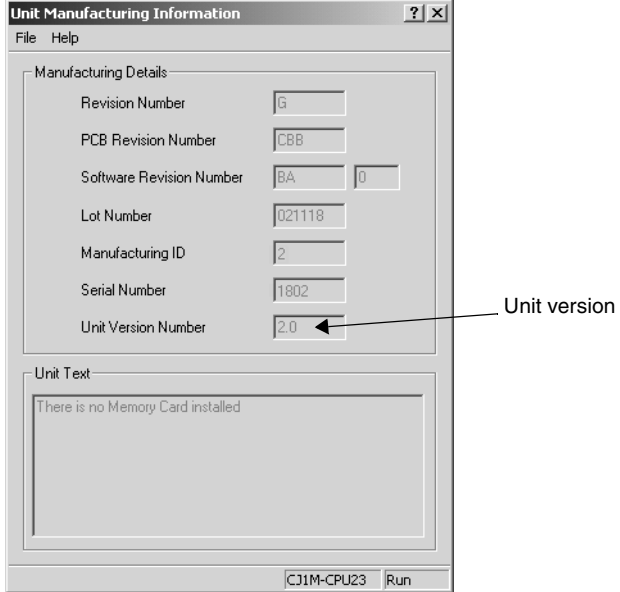

Use the above display to confirm the unit version of the CPU Unit connected online.

#### **Using the Unit Version Labels**

The following unit version labels are provided with the CPU Unit.

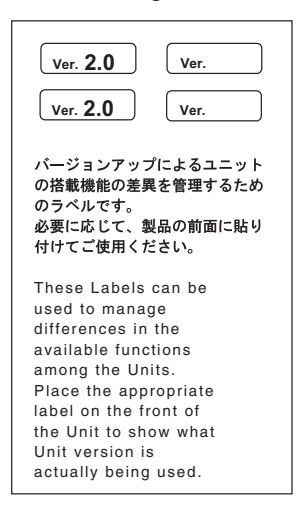

These labels can be attached to the front of previous CPU Units to differentiate between CPU Units of different unit versions.

**Unit Version Notation** In this manual, the unit version of a CPU Unit is given as shown in the following table.

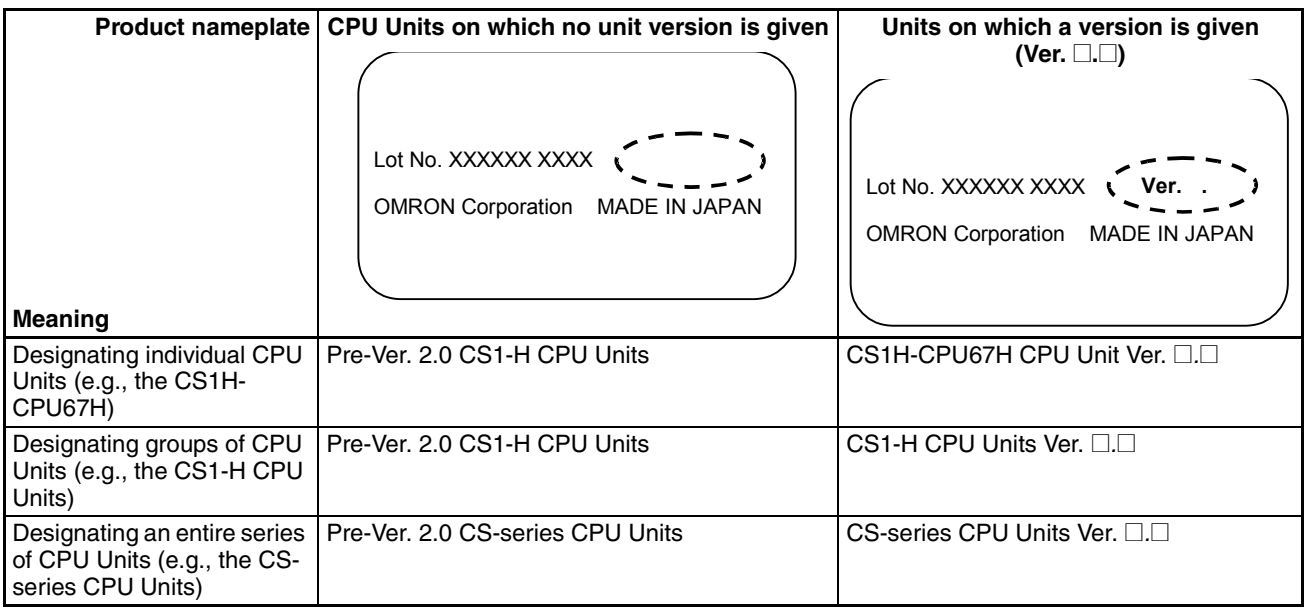

#### **System Configuration Support by Unit Version**

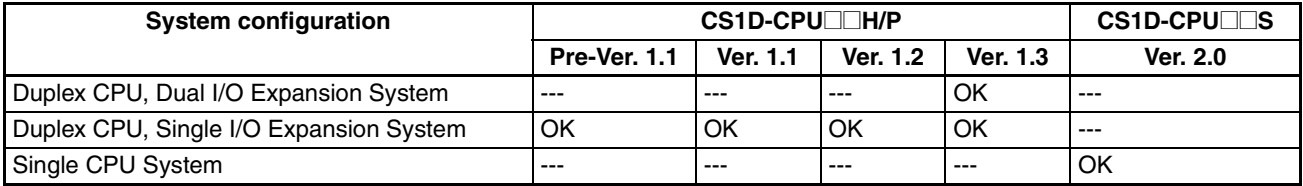

*Note* 1. OK: Supported, ---: Not supported

<sup>2.</sup> Only CS1D-CPU□□H/P CPU Units with unit version 1.3 support the Duplex CPU, Dual I/O Expansion System. If a Dual I/O Expansion System is connected to a CPU Unit with an earlier unit version, an I/O bus error will occur and the PLC will not operate.

#### **Function Support by Unit Version**

#### **CS1D CPU Units**

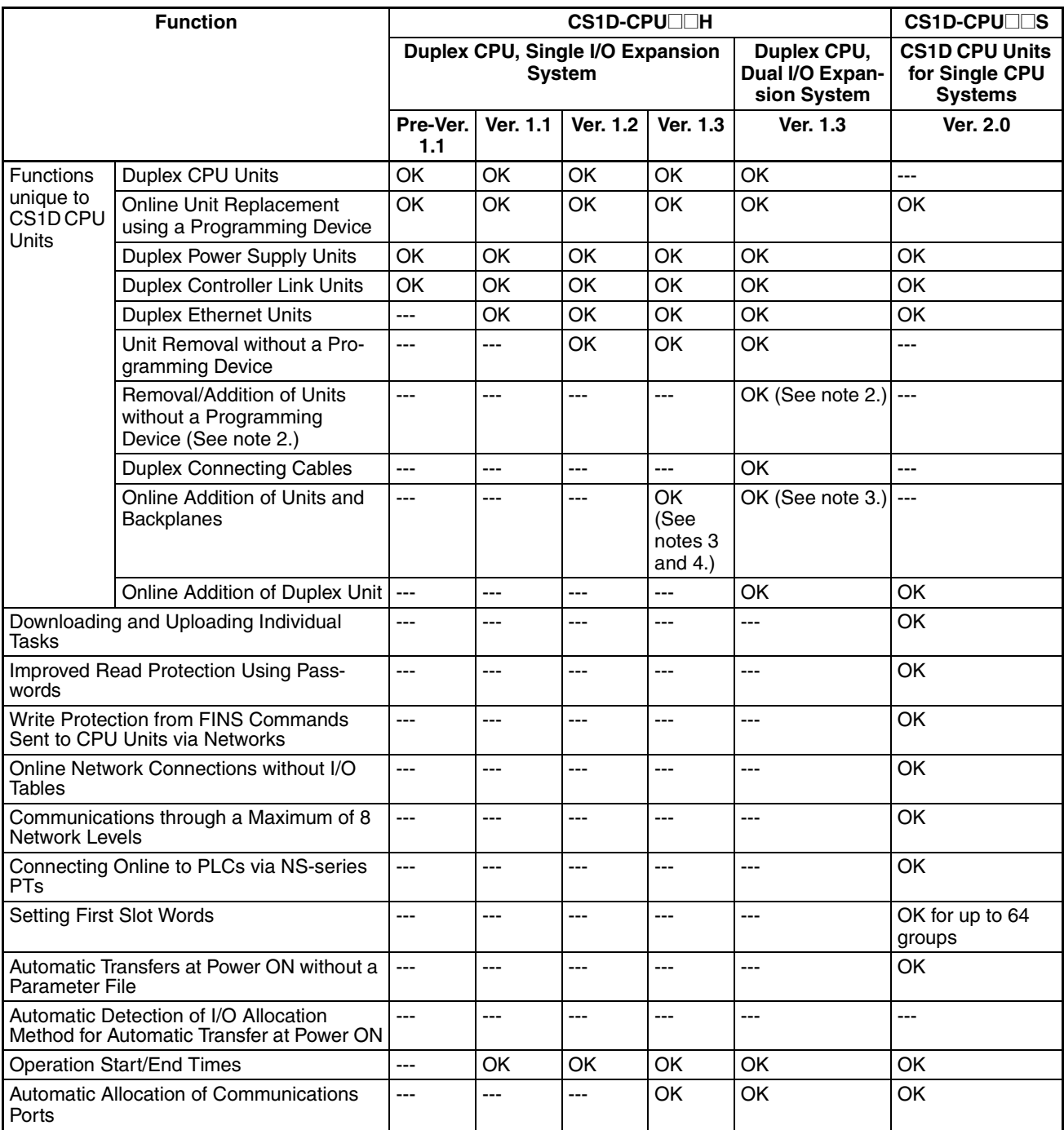

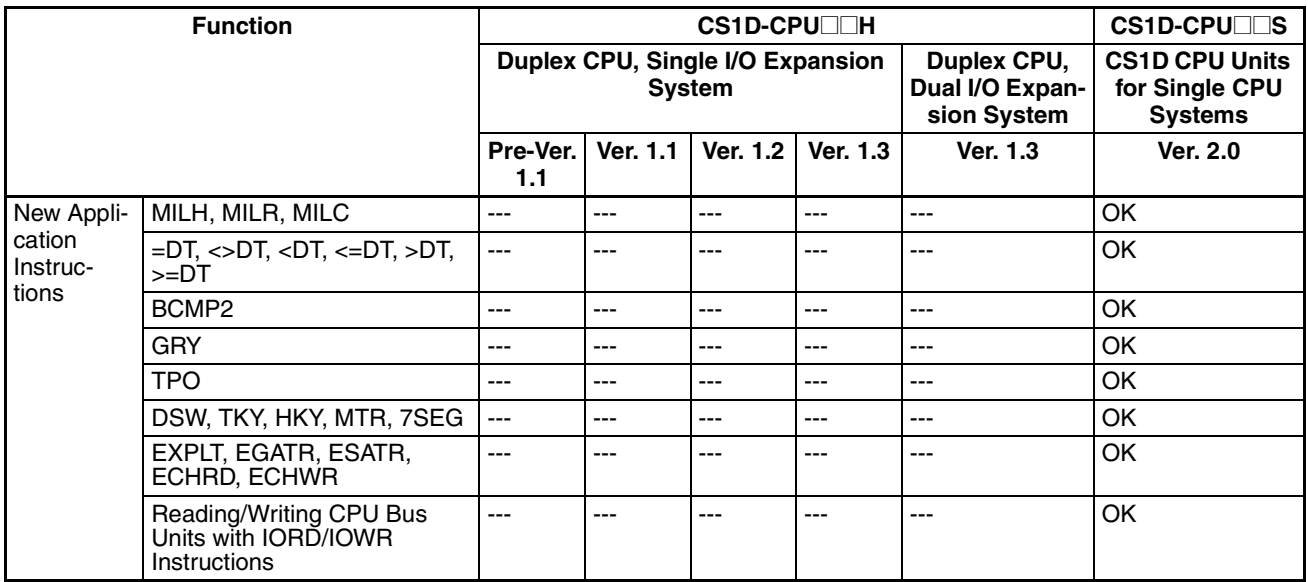

*Note* 1. OK: Supported, ---: Not supported

2. The *Removal/Addition of Units without a Programming Device* function is supported only by CS1D CPU Units with unit version 1.3 or later and a Duplex CPU, Dual I/O Expansion System.

If the *Removal/Addition of Units without a Programming Device* function is selected in a Duplex CPU, Single I/O Expansion System, the function will operate as the earlier *Unit Removal without a Programming Device* function.

- 3. Basic I/O Units and Special I/O Units can be added for the *Online Addition of Units and Backplanes* function. CPU Units cannot be added.
- 4. Expansion Backplanes cannot be added with a Duplex CPU, Single I/O Expansion System.

#### **Unit Versions and Programming Devices**

CX-Programmer version 7.0 or higher is required to use the functions added to the CS1D-CPU□□H CPU Units in unit version 1.3 (Duplex CPU Systems). CX-Programmer version 4.0 or higher is required to use the functions added to the CS1D-CPU $\square$  CPU Units in unit version 2.0 (Single CPU Systems). The following tables show the relationship between unit versions and CX-Programmer versions.

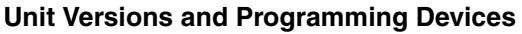

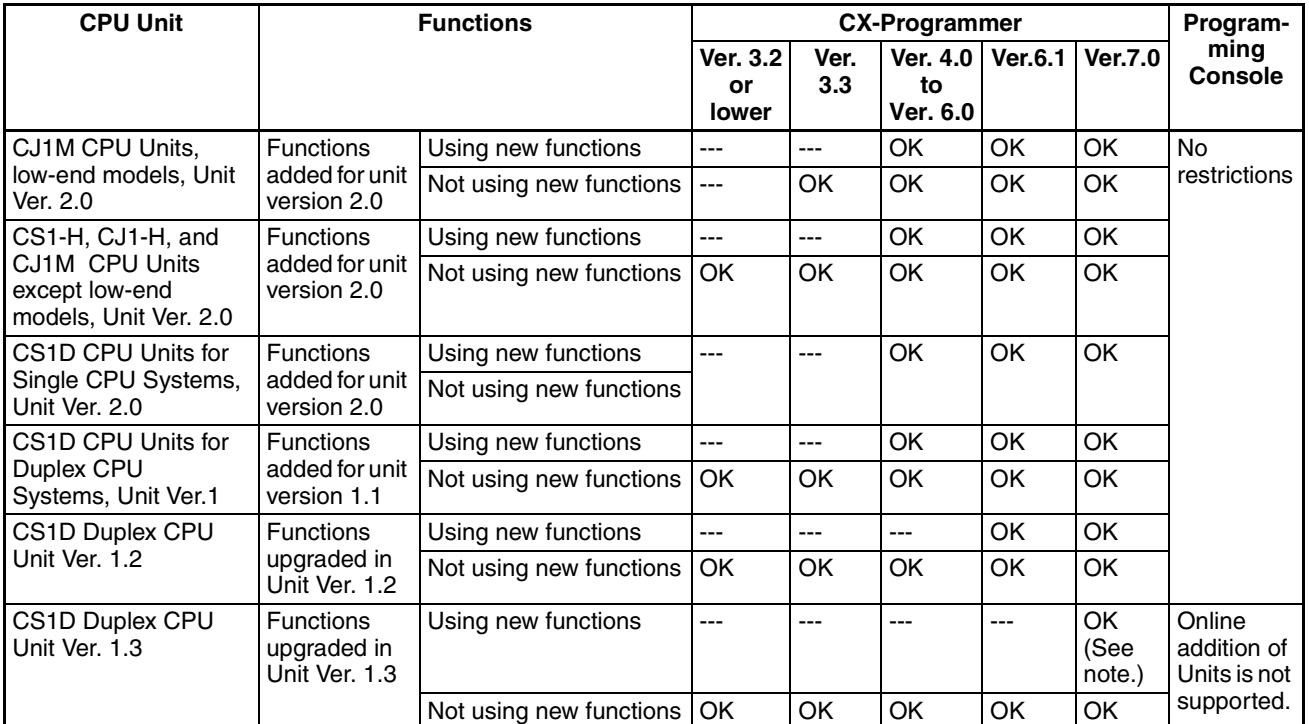

**Note** With CX-Programmer version 7.0, the auto update function can be used to expand the Unit's functions.

**Device Type Setting** The unit version does not affect the setting made for the device type on the CX-Programmer. Select the device type as shown in the following table regardless of the unit version of the CPU Unit.

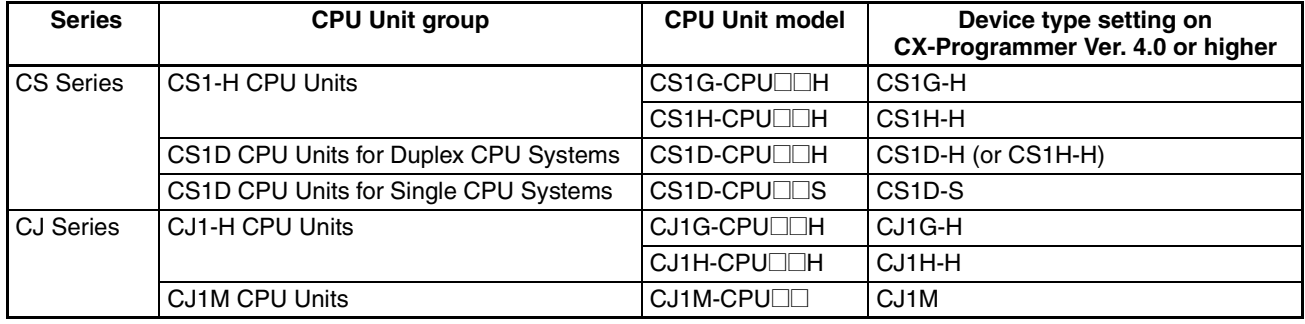

#### **Troubleshooting Problems with Unit Versions on the CX-Programmer**

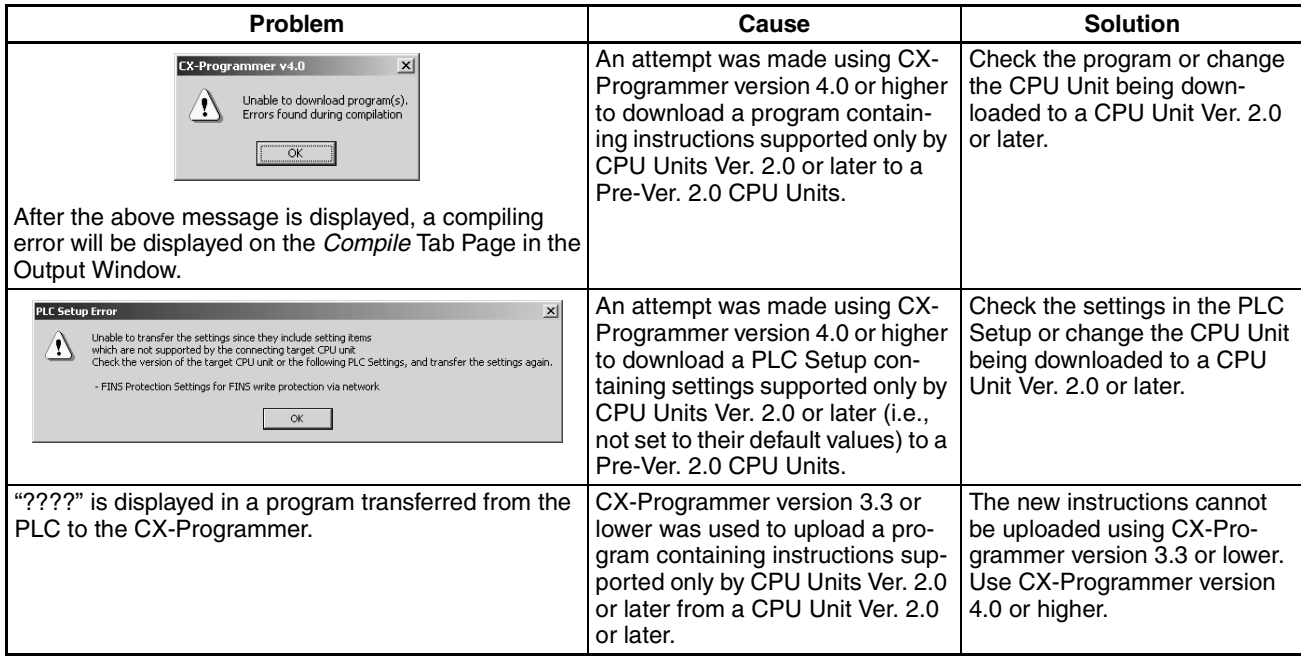

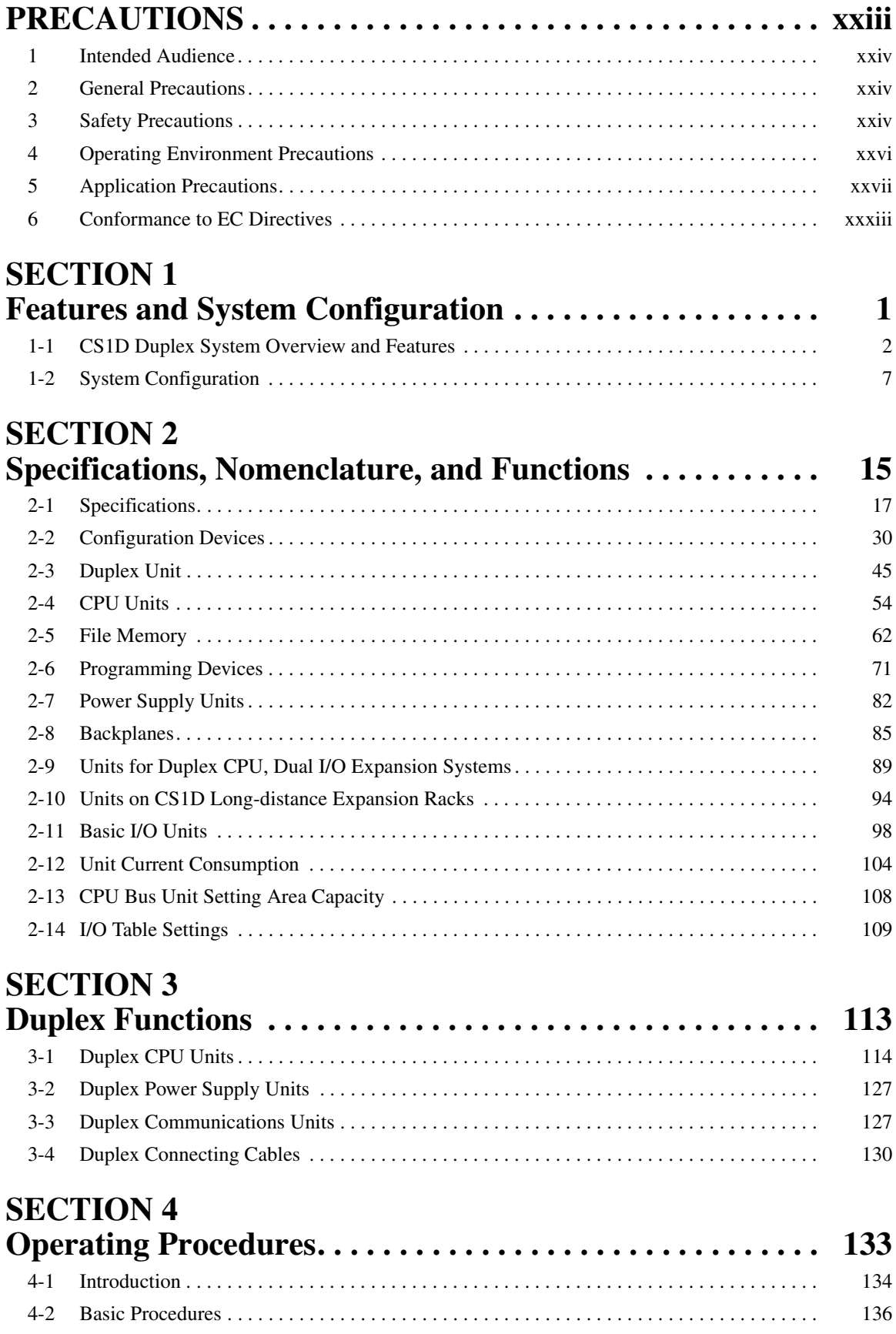

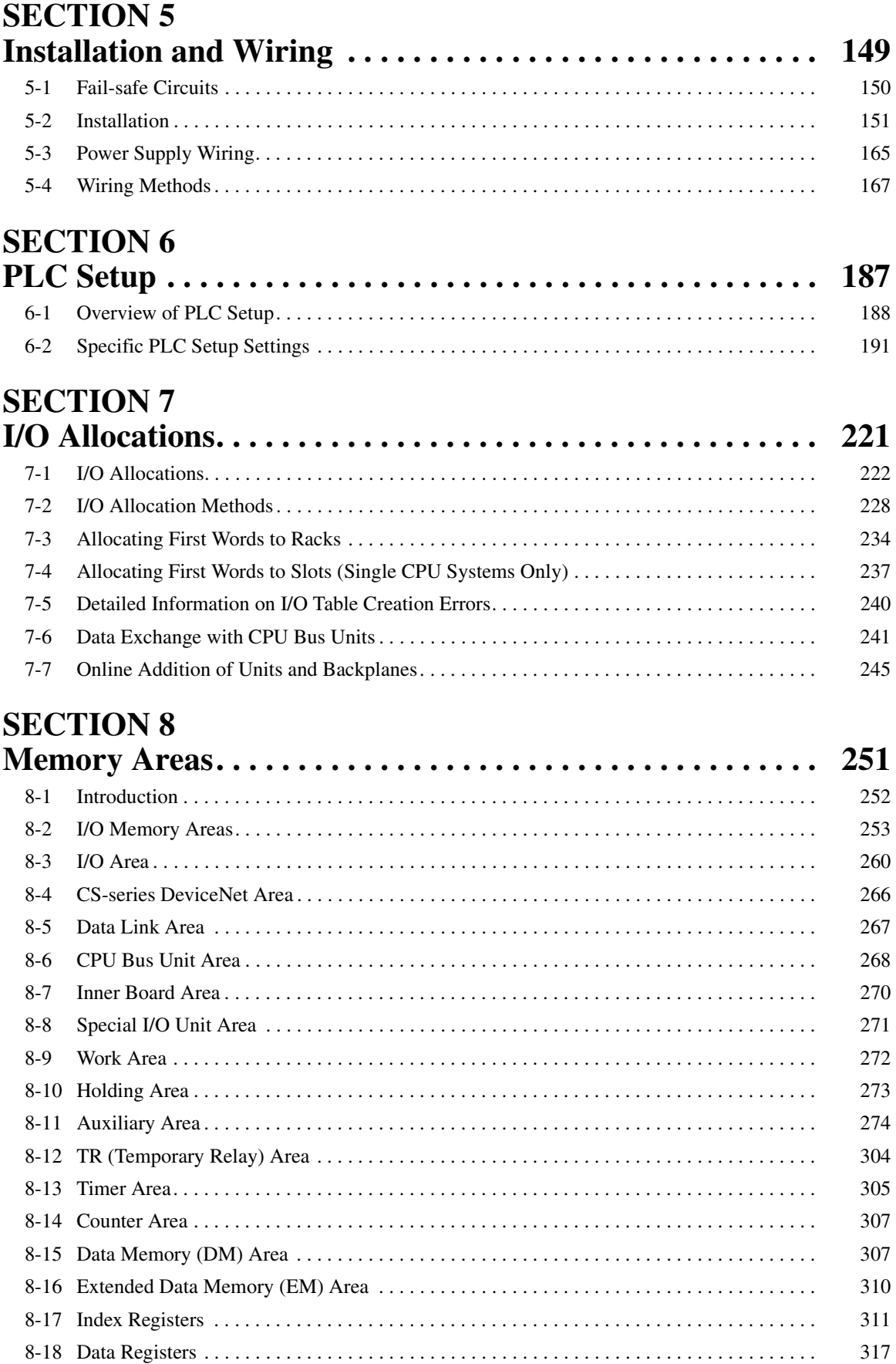

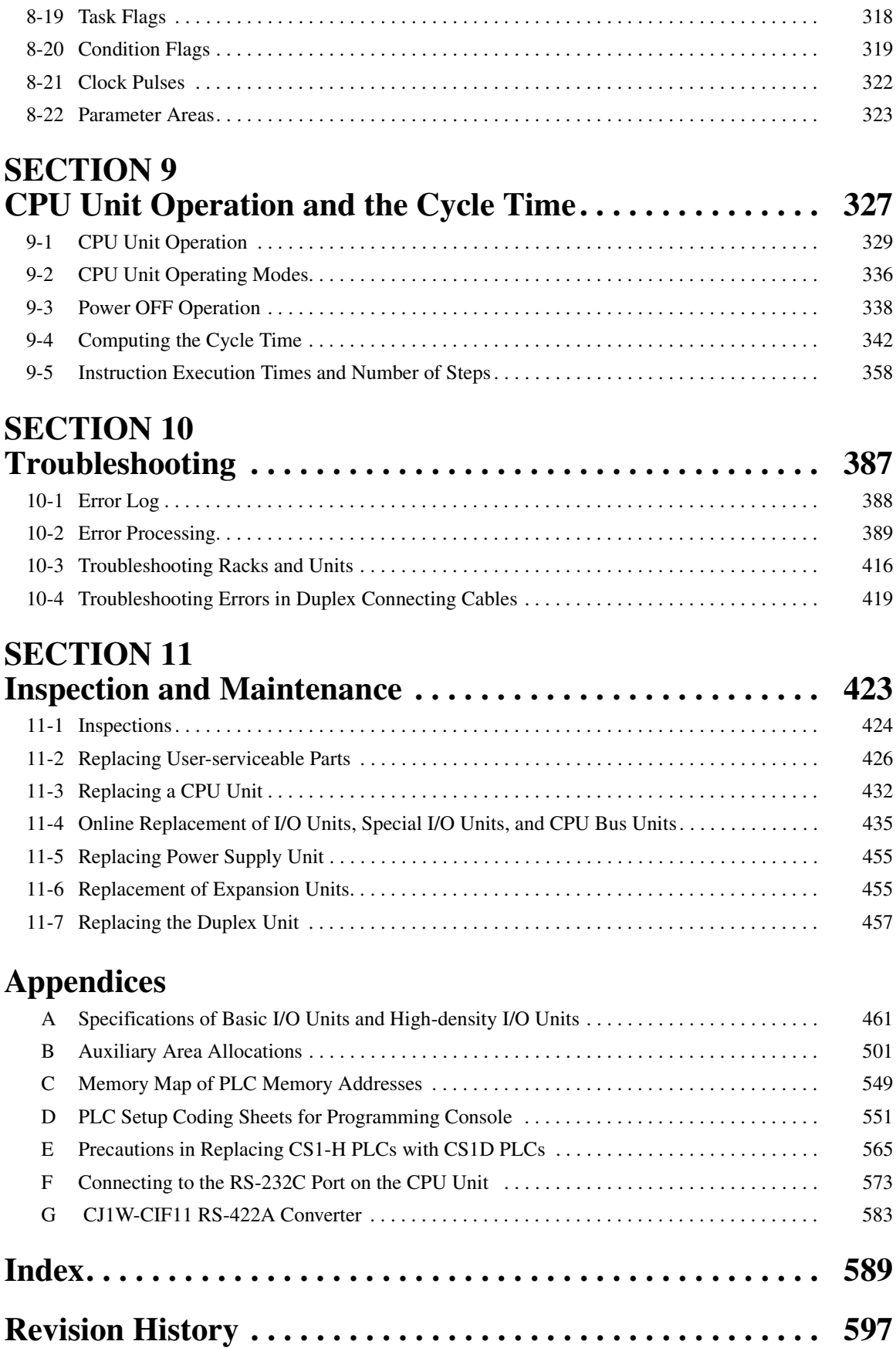

### *About this Manual:*

This manual describes the installation and operation of the CS1D Duplex Programmable Controllers (PLCs) and includes the sections described below. The CS Series and CJ Series are subdivided as shown in the following table.

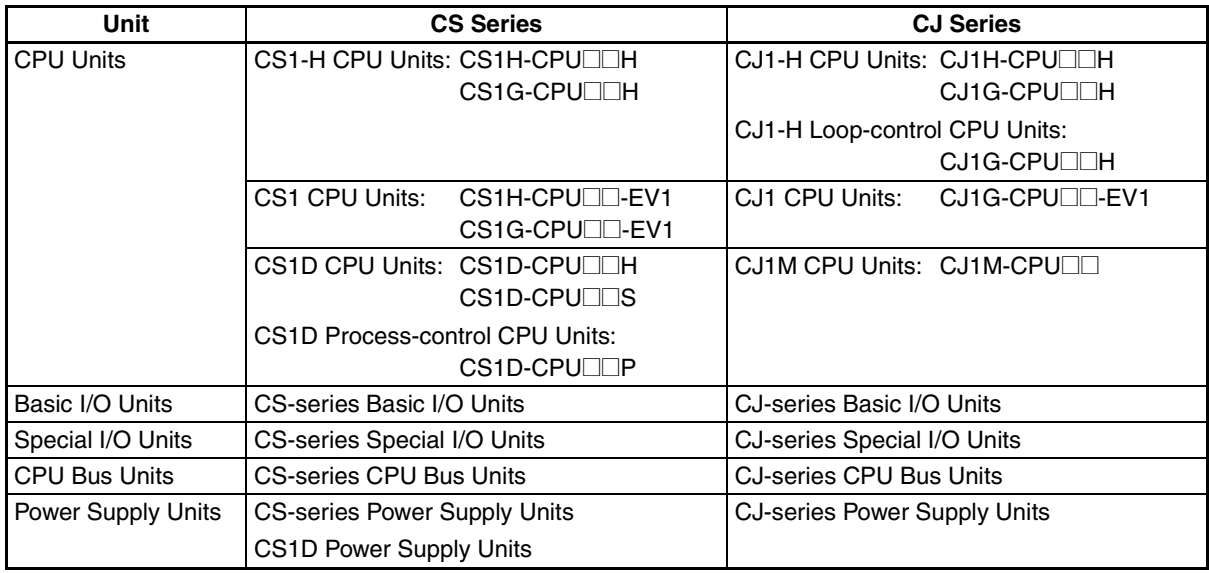

Please read this manual and all related manuals listed in the table on the next page and be sure you understand information provided before attempting to install or use CS1D-CPUODH/S CPU Units in a PLC System.

Process-control CPU Units refer to CPU Units with the models CS1D-CPUOOP. Each Process-control CPU Unit consists of a CS1D-CPU<sup>I</sup>II CS1D CPU Unit and a CS1D-LCB05D Loop Control Board as a set.

*Precautions* provides general precautions for using the CS1D Programmable Controllers (PLCs) and related devices, including the CS1D-CPUQUH CPU Units for Duplex CPU Systems, CS1D-CPUQUS CPU Units for Single CPU Systems, CS1D-DPL01 Duplex Unit, and CS1D-PA/PD $\Box\Box$  Power Supply Unit.

**Section 1** introduces the special features and functions of the CS1D Duplex PLCs and describes the differences between these PLCs and other PLCs.

**Section 2** provides the specifications, defines the nomenclature, and describes the functions of CS1D PLCs.

*Section 3* describes the basic operation of a Duplex System.

**Section 4** outlines the steps required to assemble and operate a CS1D Duplex PLC system.

**Section 5** describes how to install a PLC System, including mounting the various Units and wiring the System. Be sure to follow the instructions carefully. Improper installation can cause the PLC to malfunction, resulting in very dangerous situations.

**Section 6** describes the settings in the PLC Setup and how they are used to control CPU Unit operation.

**Section 7** describes I/O allocations to Basic I/O Units, Special I/O Units, and CPU Bus Units, and data exchange with Units.

**Section 8** describes the structure and functions of the I/O Memory Areas and Parameter Areas.

**Section 9** describes the internal operation of the CPU Unit and the cycle used to perform internal processing.

**Section 10** provides information on hardware and software errors that occur during PLC operation. **Section 11** provides inspection and maintenance information.

The Appendices provide Unit specifications, Auxiliary Area words and bits, a memory map of internal addresses, and PLC Setup coding sheets, RS-232C port connection information, and precautions when upgrading a system to duplex operation with CS1D PLCs

### **About this Manual, Continued**

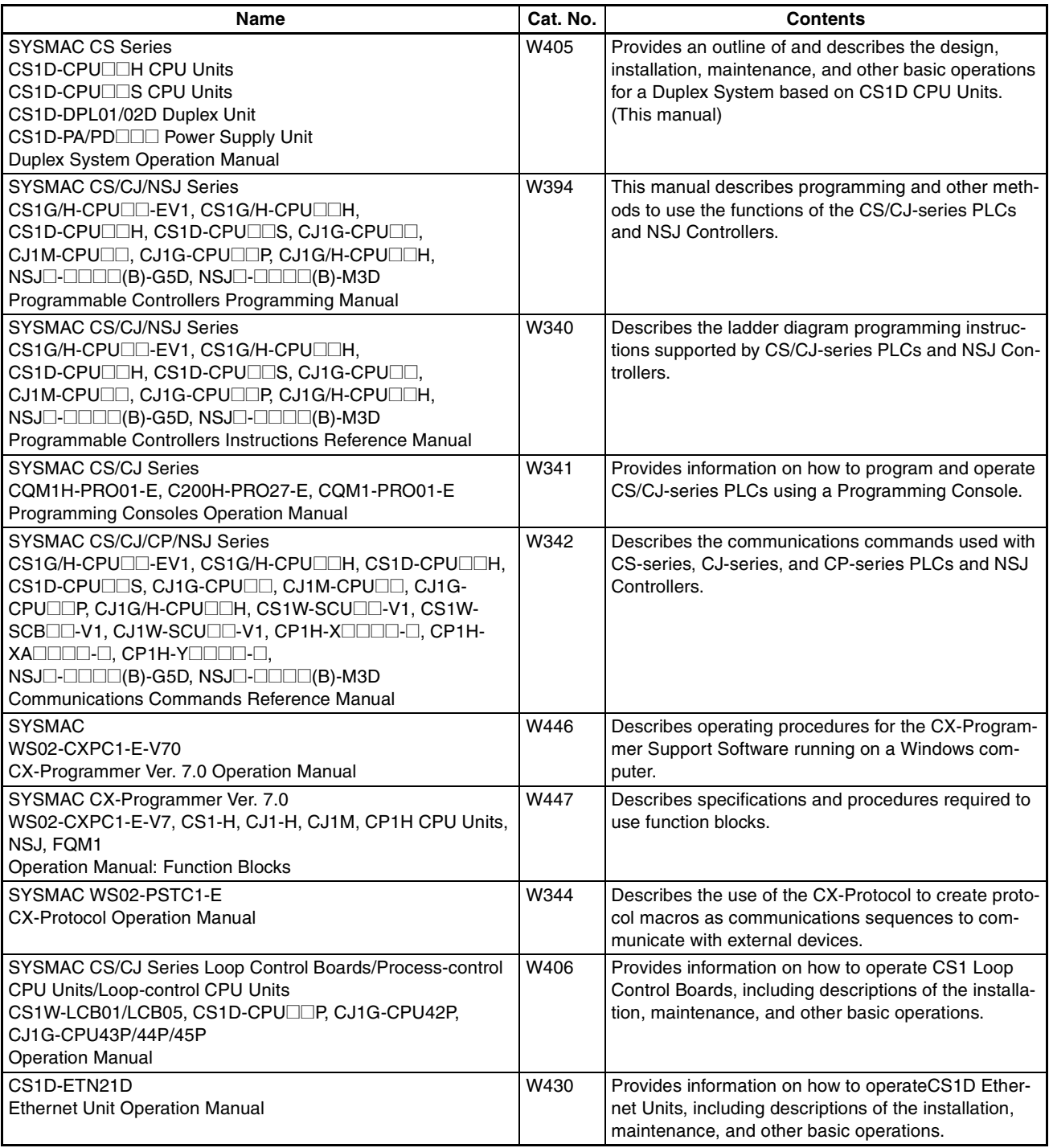

 $\bigwedge$  WARNING Failure to read and understand the information provided in this manual may result in personal injury or death, damage to the product, or product failure. Please read each section in its entirety and be sure you understand the information provided in the section and related sections before attempting any of the procedures or operations given.

### *Read and Understand this Manual*

Please read and understand this manual before using the product. Please consult your OMRON representative if you have any questions or comments.

### *Warranty and Limitations of Liability*

#### *WARRANTY*

OMRON's exclusive warranty is that the products are free from defects in materials and workmanship for a period of one year (or other period if specified) from date of sale by OMRON.

OMRON MAKES NO WARRANTY OR REPRESENTATION, EXPRESS OR IMPLIED, REGARDING NON-INFRINGEMENT, MERCHANTABILITY, OR FITNESS FOR PARTICULAR PURPOSE OF THE PRODUCTS. ANY BUYER OR USER ACKNOWLEDGES THAT THE BUYER OR USER ALONE HAS DETERMINED THAT THE PRODUCTS WILL SUITABLY MEET THE REQUIREMENTS OF THEIR INTENDED USE. OMRON DISCLAIMS ALL OTHER WARRANTIES, EXPRESS OR IMPLIED.

#### *LIMITATIONS OF LIABILITY*

OMRON SHALL NOT BE RESPONSIBLE FOR SPECIAL, INDIRECT, OR CONSEQUENTIAL DAMAGES, LOSS OF PROFITS OR COMMERCIAL LOSS IN ANY WAY CONNECTED WITH THE PRODUCTS, WHETHER SUCH CLAIM IS BASED ON CONTRACT, WARRANTY, NEGLIGENCE, OR STRICT LIABILITY.

In no event shall the responsibility of OMRON for any act exceed the individual price of the product on which liability is asserted.

IN NO EVENT SHALL OMRON BE RESPONSIBLE FOR WARRANTY, REPAIR, OR OTHER CLAIMS REGARDING THE PRODUCTS UNLESS OMRON'S ANALYSIS CONFIRMS THAT THE PRODUCTS WERE PROPERLY HANDLED, STORED, INSTALLED, AND MAINTAINED AND NOT SUBJECT TO CONTAMINATION, ABUSE, MISUSE, OR INAPPROPRIATE MODIFICATION OR REPAIR.

### *Application Considerations*

#### *SUITABILITY FOR USE*

OMRON shall not be responsible for conformity with any standards, codes, or regulations that apply to the combination of products in the customer's application or use of the products.

At the customer's request, OMRON will provide applicable third party certification documents identifying ratings and limitations of use that apply to the products. This information by itself is not sufficient for a complete determination of the suitability of the products in combination with the end product, machine, system, or other application or use.

The following are some examples of applications for which particular attention must be given. This is not intended to be an exhaustive list of all possible uses of the products, nor is it intended to imply that the uses listed may be suitable for the products:

- Outdoor use, uses involving potential chemical contamination or electrical interference, or conditions or uses not described in this manual.
- Nuclear energy control systems, combustion systems, railroad systems, aviation systems, medical equipment, amusement machines, vehicles, safety equipment, and installations subject to separate industry or government regulations.
- Systems, machines, and equipment that could present a risk to life or property.

Please know and observe all prohibitions of use applicable to the products.

NEVER USE THE PRODUCTS FOR AN APPLICATION INVOLVING SERIOUS RISK TO LIFE OR PROPERTY WITHOUT ENSURING THAT THE SYSTEM AS A WHOLE HAS BEEN DESIGNED TO ADDRESS THE RISKS, AND THAT THE OMRON PRODUCTS ARE PROPERLY RATED AND INSTALLED FOR THE INTENDED USE WITHIN THE OVERALL EQUIPMENT OR SYSTEM.

#### *PROGRAMMABLE PRODUCTS*

OMRON shall not be responsible for the user's programming of a programmable product, or any consequence thereof.

### *Disclaimers*

#### *CHANGE IN SPECIFICATIONS*

Product specifications and accessories may be changed at any time based on improvements and other reasons.

It is our practice to change model numbers when published ratings or features are changed, or when significant construction changes are made. However, some specifications of the products may be changed without any notice. When in doubt, special model numbers may be assigned to fix or establish key specifications for your application on your request. Please consult with your OMRON representative at any time to confirm actual specifications of purchased products.

#### *DIMENSIONS AND WEIGHTS*

Dimensions and weights are nominal and are not to be used for manufacturing purposes, even when tolerances are shown.

#### *PERFORMANCE DATA*

Performance data given in this manual is provided as a guide for the user in determining suitability and does not constitute a warranty. It may represent the result of OMRON's test conditions, and the users must correlate it to actual application requirements. Actual performance is subject to the OMRON Warranty and Limitations of Liability.

#### *ERRORS AND OMISSIONS*

The information in this manual has been carefully checked and is believed to be accurate; however, no responsibility is assumed for clerical, typographical, or proofreading errors, or omissions.

### **PRECAUTIONS**

<span id="page-21-0"></span>This section provides general precautions for using the CS1D Programmable Controllers (PLCs) and related devices, including the CS1D-CPU<sup>I</sup>IH CPU Units for Duplex CPU Systems, CS1D-CPU<sup>I</sup>IS CPU Units for Single CPU Systems, CS1D-DPL01 Duplex Unit, and CS1D-PA/PD $\Box\Box$  Power Supply Unit.

**The information contained in this section is important for the safe and reliable application of Programmable Controllers. You must read this section and understand the information contained before attempting to set up or operate a PLC system.**

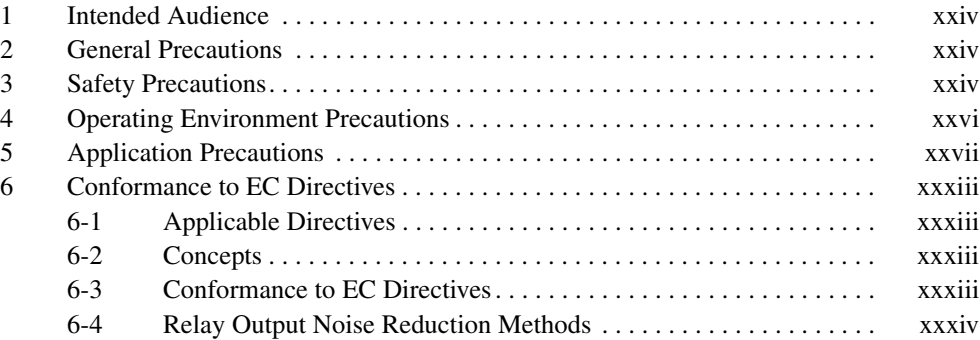

#### <span id="page-22-0"></span>**1 Intended Audience**

This manual is intended for the following personnel, who must also have knowledge of electrical systems (an electrical engineer or the equivalent).

- Personnel in charge of installing FA systems.
- Personnel in charge of designing FA systems.
- Personnel in charge of managing FA systems and facilities.

#### <span id="page-22-1"></span>**2 General Precautions**

The user must operate the product according to the performance specifications described in the operation manuals.

Before using the product under conditions which are not described in the manual or applying the product to nuclear control systems, railroad systems, aviation systems, vehicles, combustion systems, medical equipment, amusement machines, safety equipment, and other systems, machines, and equipment that may have a serious influence on lives and property if used improperly, consult your OMRON representative.

Make sure that the ratings and performance characteristics of the product are sufficient for the systems, machines, and equipment, and be sure to provide the systems, machines, and equipment with double safety mechanisms.

This manual provides information for programming and operating the Unit. Be sure to read this manual before attempting to use the Unit and keep this manual close at hand for reference during operation.

 $\sqrt{N}$  WARNING It is extremely important that a PLC and all PLC Units be used for the specified purpose and under the specified conditions, especially in applications that can directly or indirectly affect human life. You must consult with your OMRON representative before applying a PLC System to the above-mentioned applications.

#### <span id="page-22-2"></span>**3 Safety Precautions**

 $\sqrt{N}$  WARNING The CPU Unit refreshes I/O even when the program is stopped (i.e., even in PROGRAM mode). Confirm safety thoroughly in advance before changing the status of any part of memory allocated to I/O Units, Special I/O Units, or CPU Bus Units. Any changes to the data allocated to any Unit may result in unexpected operation of the loads connected to the Unit. Any of the following operation may result in changes to memory status.

- Transferring I/O memory data to the CPU Unit from a Programming Device.
- Changing present values in memory from a Programming Device.
- Force-setting/-resetting bits from a Programming Device.
- Transferring I/O memory files from a Memory Card or EM file memory to the CPU Unit.
- Transferring I/O memory from a host computer or from another PLC on a network.
- $\sqrt{N}$  WARNING Do not attempt to take any Unit apart while the power is being supplied. Doing so may result in electric shock.

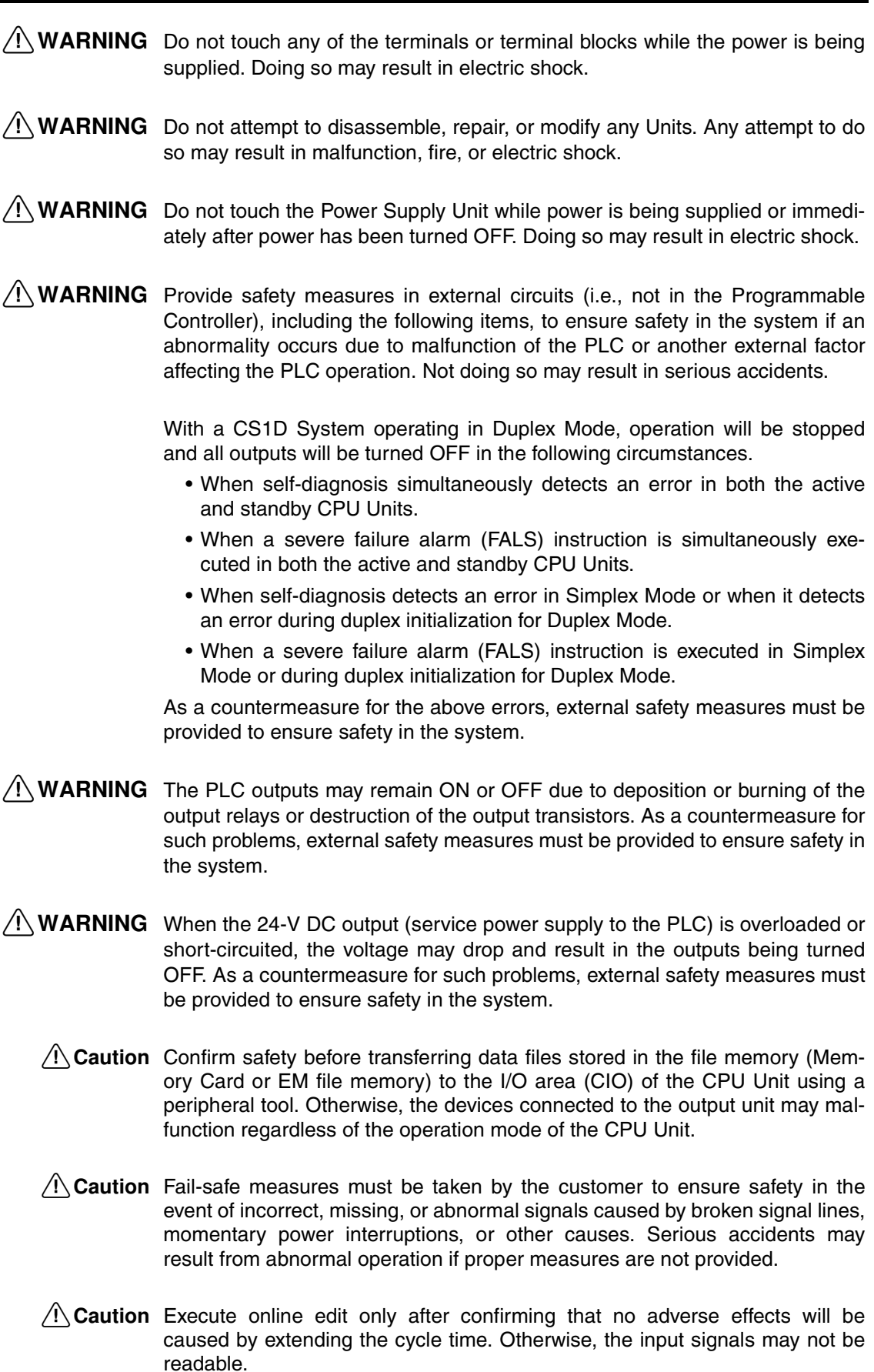

- $\sqrt{!}$  Caution Confirm safety at the destination node before transferring a program to another node or changing contents of the I/O memory area. Doing either of these without confirming safety may result in injury.
- $\sqrt{R}$  Caution Tighten the screws on the terminal block of the AC Power Supply Unit to the torque specified in the operation manual. The loose screws may result in burning or malfunction.
- $\hat{A}$  Caution Caution is required when connecting peripheral devices, such as a personal computer, to the PLC when Units with non-isolated power supplies, such as the CS1W-CLK12/CLK52(-V1), that are connected to an external power supply are mounted to the PLC. If the 24-V side is grounded on the external power supply, a short will be created if the 0-V side of the peripheral device is grounded. When connecting peripheral devices, either ground the 0-V side of the external power supply or do not ground the external power supply at all.

### <span id="page-24-0"></span>**4 Operating Environment Precautions**

 $\langle \cdot | \cdot \rangle$  Caution Do not operate the control system in the following locations:

- Locations subject to direct sunlight.
- Locations subject to temperatures or humidity outside the range specified in the specifications.
- Locations subject to condensation as the result of severe changes in temperature.
- Locations subject to corrosive or flammable gases.
- Locations subject to dust (especially iron dust) or salts.
- Locations subject to exposure to water, oil, or chemicals.
- Locations subject to shock or vibration.
- $\land$  Caution Take appropriate and sufficient countermeasures when installing systems in the following locations:
	- Locations subject to static electricity or other forms of noise.
	- Locations subject to strong electromagnetic fields.
	- Locations subject to possible exposure to radioactivity.
	- Locations close to power supplies.

 $\triangle$  Caution The operating environment of the PLC System can have a large effect on the longevity and reliability of the system. Improper operating environments can lead to malfunction, failure, and other unforeseeable problems with the PLC System. Be sure that the operating environment is within the specified conditions at installation and remains within the specified conditions during the life of the system.

#### <span id="page-25-0"></span>**5 Application Precautions**

Observe the following precautions when using the PLC System.

- Do not use the C200H/CS-series Power Supply Units (C200H-P $\square\square\square$ ) in a CS1D PLC. System operation will not be dependable and may stop.
- Do not use a CS1D Power Supply Unit (CS1D-PA/PDOO) for any PLC other than a CS1D PLC. Operational errors and burning will result.
- If duplex Power Supply Units are to be used, calculate the current consumption so that the system will be able to operate with a single Power Supply Unit in case an error occurs in the other Power Supply Unit. If two different kinds of Power Supply Units are to be used, calculate the current consumption using the output of the smaller-capacity Power Supply Unit.
- In a CS1D Duplex CPU System, always mount the CS1D-CPU $\square\square$ H/P CPU Units for Duplex CPU Systems to the CS1D-BC052/BC042D CPU Backplane. Faulty operation will occur if any other CPU Unit is mounted.
- In a CS1D Single CPU System, always mount a CS1D-CPU

S CPU Unit for Single CPU Systems to the CS1D-BC82S CPU Backplane. Faulty operation will occur if any other CPU Unit is mounted.
- Do not mount a CS1D-CPU $\square\square H/P/S$  CPU Unit to a CS1W-BC $\square\square$  (non-CS1D) CPU Backplane. Otherwise, faulty operation will occur.
- The cycle time will be increased over the normal cycle time whenever duplex operation is initialized, including when power is turned ON, when the initialization button is pressed, when operation is started, and when data is transferred. The increase will be a maximum of 190 ms for the CS1D-CPU65H and 520 ms for the CS1D-CPU67H. Set the monitoring time (10 to 40,000 ms, default: 1 s) for the cycle time high enough to allow for this increase. Also, confirm that the system will operate correctly and safely even for the maximum cycle time, including the increase for duplex initialization.
- If operation switches from Duplex Mode to Simplex Mode, processing to synchronize the active and standby CPU Units will no longer be performed, resulting in a shorter cycle time. The more instructions requiring synchronization (such as IORF, DLNK, IORD, IOWR, PID, RXD, FREAD, and FWRIT) are used, the greater the difference between Duplex Mode and Simplex Mode operation will be (with Duplex Mode having the longer cycle time). Confirm that the system will operate correctly and safely even for the cycle time in both Simplex and Duplex Modes.
- If the active CPU Unit is switched when PTs or host computers are connected to the RS-232C port on both the active and standby CPU Units, communications may be interrupted momentarily. Always enable retry process in communications programs at the PTs or host computers.
- Before replacing a Unit online, always disable the operation of all connected external devices before starting the replacement procedure. Unexpected outputs from the Unit being replaced may result in unexpected operation of controlled devices or systems.
- When replacing a Unit online, always replace it with a Unit that has the same specifications.
- When replacing a Duplex Unit online in a Duplex CPU, Dual I/O Expansion System, always follow the procedure provided in this operation manual.
- When replacing a Connecting Cable or Expansion Unit online in a Duplex CPU, Dual I/O Expansion System, always follow the procedure provided in this operation manual.
- When using duplex Connecting Cables in a Duplex CPU, Dual I/O Expansion System, always use cables that are the same length.
- In a Duplex CPU, Dual I/O Expansion System, do not connect two Connecting Cables to Expansion Backplanes that are in different operating levels. Doing so may cause improper operation.
- Before removing a Unit during operation without a PLC Programming Device (CX-Programmer or a Programming Console), always confirm that the Removal of a Unit without a Programming Device or Removal/Addition of Units without a Programming Device function is enabled in the PLC Setup. If a Unit is removed while the PLC Setup is not set to enable Unit removal without a Programming Device, an I/O bus error will occur and the PLC (CPU Unit) will stop operating.
- When a Unit has been removed during operation without a PLC Programming Device (CX-Programmer or a Programming Console), data transferred from the removed Unit to the CPU Unit may be invalid. If an invalid data transfer will adversely affect the system, use a Programming Device to replace the Unit online.
- When the Removal of a Unit without a Programming Device or Removal/ Addition of Units without a Programming Device function is enabled in the PLC Setup and a Special I/O Unit has been removed, the Special I/O Unit Area words allocated to that Unit for data transfer (to and from the CPU Unit) will be cleared. If the loss of the Special I/O Unit Area data will adversely affect the system, disable these functions in the PLC Setup and use a Programming Device to replace the Unit online. (When a Programming Device is used to replace the Unit online, the data in the Special I/O Unit Area is retained while the Unit is removed.)
- An I/O bus error, which can be caused by a Unit malfunction, is normally a fatal error that stops operation. When he Removal of a Unit without a Programming Device or Removal/Addition of Units without a Programming Device function is enabled in the PLC Setup, the I/O bus error will be treated as a non-fatal error and PLC (CPU Unit) will not stop operating. If there are any Units that will adversely affect the system if an I/O bus error occurs, do not enable these functions in the PLC Setup.
- Do not turn ON the Maintenance Start Bit (A80015) continuously from the ladder program. As long as the Maintenance Start Bit is ON, errors will not be generated even if there are Unit malfunctions, so the system may be adversely affected.
	- **Note** The Maintenance Start Bit is provided to prevent non-fatal errors from occurring during Unit removal without a Programming Device.
- Do not turn ON the Online Replacement Completed Bit (A80215) continuously from the ladder program. If the Unit is mounted while the Online Replacement Completed Bit is ON, the PLC (CPU Unit) may stop operating.
- **Note** The Online Replacement Completed Bit is provided to restart the data exchange between the replaced Unit and CPU Unit. After a Unit has been replaced without a Programming Device, turn ON the Online Replacement Completed Bit to restart the data exchange.
- Always turn OFF the reserved pin (RSV) of the Duplex Unit's Communications Setting DIP Switch.
- Never connect pin 6 (5-V power supply) on the RS-232C port on the CPU Unit to any device other than an NT-AL001-E or CJ1W-CIF11 Adapter. The external device or the CPU Unit may be damaged.
- You must use the CX-Programmer (programming software that runs on Windows) if you need to program more than one task. A Programming Console can be used to program only one cyclic task. A Programming Console can, however, be used to edit multitask programs originally created with the CX-Programmer.

 $\sqrt{N}$  WARNING Always heed these precautions. Failure to abide by the following precautions could lead to serious or possibly fatal injury.

- Always connect to a ground of 100  $\Omega$  or less when installing the Units. Not connecting to a ground of 100 Ω or less may result in electric shock.
- A ground of 100  $\Omega$  or less must be installed when shorting the GR and LG terminals on the Power Supply Unit.
- Always turn OFF the power supply to the PLC before attempting any of the following. Not turning OFF the power supply may result in malfunction or electric shock.
	- Mounting or dismounting Power Supply Units, I/O Units, CPU Units, Inner Boards, or any other Units.
	- Assembling the Units.
	- Setting DIP switches or rotary switches.
	- Connecting cables or wiring the system.
	- Connecting or disconnecting the connectors.
- $\langle \cdot \rangle$  Caution Failure to abide by the following precautions could lead to faulty operation of the PLC or the system, or could damage the PLC or PLC Units. Always heed these precautions.
	- The user program and parameter area data in the CPU Units are backed up in the built-in flash memory. The BKUP indicator will light on the front of the CPU Unit when the backup operation is in progress. Do not turn OFF the power supply to the CPU Unit when the BKUP indicator is lit. The data will not be backed up if power is turned OFF.
	- The PLC Setup is set to specify using the mode set on the Programming Console and a Programming Console is not connected, the CPU Unit will start in RUN mode. This is the default setting in the PLC Setup. (A CS1 CPU Unit will start in PROGRAM mode under the same conditions.)
	- When creating an AUTOEXEC.IOM file from a Programming Device (a Programming Console or the CX-Programmer) to automatically transfer data at startup, set the first write address to D20000 and be sure that the size of data written does not exceed the size of the DM Area. When the data file is read from the Memory Card at startup, data will be written in the CPU Unit starting at D20000 even if another address was set when

the AUTOEXEC.IOM file was created. Also, if the DM Area is exceeded (which is possible when the CX-Programmer is used), the remaining data will be written to the EM Area. Refer to information on file operations in the *CS/CJ Series Programming Manual* for details.

- Always turn ON power to the PLC before turning ON power to the control system. If the PLC power supply is turned ON after the control power supply, temporary errors may result in control system signals because the output terminals on DC Output Units and other Units will momentarily turn ON when power is turned ON to the PLC.
- Fail-safe measures must be taken by the customer to ensure safety in the event that outputs from Output Units remain ON as a result of internal circuit failures, which can occur in relays, transistors, and other elements.
- Fail-safe measures must be taken by the customer to ensure safety in the event of incorrect, missing, or abnormal signals caused by broken signal lines, momentary power interruptions, or other causes.
- Interlock circuits, limit circuits, and similar safety measures in external circuits (i.e., not in the Programmable Controller) must be provided by the customer.
- Do not turn OFF the power supply to the PLC when data is being transferred. In particular, do not turn OFF the power supply when reading or writing a Memory Card. Also, do not remove the Memory Card when the BUSY indicator is lit. To remove a Memory Card, first press the memory card power supply switch and then wait for the BUSY indicator to go out before removing the Memory Card.
- If the I/O Hold Bit is turned ON, the outputs from the PLC will not be turned OFF and will maintain their previous status when the PLC is switched from RUN or MONITOR mode to PROGRAM mode. Make sure that the external loads will not produce dangerous conditions when this occurs. (When operation stops for a fatal error, including those produced with the FALS(007) instruction, all outputs from Output Unit will be turned OFF and only the internal output status will be maintained.)
- The contents of the DM, EM, and HR Areas in the CPU Unit are backed up by a Battery. If the Battery voltage drops, this data may be lost. Provide countermeasures in the program using the Battery Error Flag (A40204) to re-initialize data or take other actions if the Battery voltage drops.
- When supplying power at 200 to 240 V AC, always remove the metal jumper from the voltage selector terminals on the Power Supply Unit (except for Power Supply Units with wide-range specifications). The product will be destroyed and must be replaced if 200 to 240 V AC is supplied while the metal jumper is attached. Refer to *[5-4 Wiring Methods](#page-201-1)* for details.
- Always use the power supply voltages specified in the operation manuals. An incorrect voltage may result in malfunction or burning.
- Take appropriate measures to ensure that the specified power with the rated voltage and frequency is supplied. Be particularly careful in places where the power supply is unstable. An incorrect power supply may result in malfunction.
- Install external breakers and take other safety measures against short-circuiting in external wiring. Insufficient safety measures against short-circuiting may result in burning.
- Install the Units as far away as possible from devices that generate strong, high-frequency noise.
- Do not apply voltages to the Input Units in excess of the rated input voltage. Excess voltages may result in burning.
- Do not apply voltages or connect loads to the Output Units in excess of the maximum switching capacity. Excess voltage or loads may result in burning.
- Disconnect the functional ground terminal when performing withstand voltage tests. Not disconnecting the functional ground terminal may result in burning.
- Install the Units properly as specified in the operation manuals. Improper installation of the Units may result in malfunction.
- Be sure that all the Backplane mounting screws, terminal block screws, and cable connector screws are tightened to the torque specified in the relevant manuals. Incorrect tightening torque may result in malfunction.
- Leave the label attached to the Unit when wiring. Removing the label may result in malfunction if foreign matter enters the Unit.
- Remove the label after the completion of wiring to ensure proper heat dissipation. Leaving the label attached may result in malfunction.
- Use crimp terminals for wiring. Do not connect bare stranded wires directly to terminals. Connection of bare stranded wires may result in burning.
- Wire all connections correctly.
- Double-check all wiring and switch settings before turning ON the power supply. Incorrect wiring may result in burning.
- Mount Units only after checking terminal blocks and connectors completely.
- Be sure that the terminal blocks, Memory Units, expansion cables, and other items with locking devices are properly locked into place. Improper locking may result in malfunction.
- Check switch settings, the contents of the DM Area, and other preparations before starting operation. Starting operation without the proper settings or data may result in an unexpected operation.
- Check the user program for proper execution before actually running it on the Unit. Not checking the program may result in unexpected operation.
- Confirm that no adverse effect will occur in the system before attempting any of the following. Not doing so may result in an unexpected operation.
	- Changing the operating mode of the PLC (including the setting of the startup operating mode).
	- Force-setting/force-resetting any bit in memory.
	- Changing the present value of any word or any set value in memory.
- Resume operation only after transferring to the new CPU Unit the contents of the DM Area, HR Area, and other data required for resuming operation. Not doing so may result in an unexpected operation.
- Do not pull on the cables or bend the cables beyond their natural limit. Doing either of these may break the cables.
- Do not place objects on top of the cables or other wiring lines. Doing so may break the cables.
- Do not use commercially available RS-232C personal computer cables. Always use the special cables listed in this manual or make cables according to manual specifications. Using commercially available cables may damage the external devices or CPU Unit.
- Before touching a Unit, be sure to first touch a grounded metallic object in order to discharge any static build-up. Not doing so may result in malfunction or damage.
- When transporting or storing circuit boards, cover them in antistatic material to protect them from static electricity and maintain the proper storage temperature.
- Do not touch circuit boards or the components mounted to them with your bare hands. There are sharp leads and other parts on the boards that may cause injury if handled improperly.
- Do not short the battery terminals or charge, disassemble, heat, or incinerate the battery. Do not subject the battery to strong shocks. Doing any of these may result in leakage, rupture, heat generation, or ignition of the battery. Dispose of any battery that has been dropped on the floor or otherwise subjected to excessive shock. Batteries that have been subjected to shock may leak if they are used.
- UL standards required that batteries be replaced only by experienced technicians. Do not allow unqualified persons to replace batteries.
- Dispose of the product and batteries according to local ordinances as they apply. Have qualified specialists properly dispose of used batteries as industrial waste.

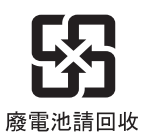

- Separate the line ground terminal (LG) from the functional ground terminal (GR) on the Power Supply Unit before performing withstand voltage tests or insulation resistance tests.
- Do not drop the product or subject it to excessive vibration or shock.

#### <span id="page-31-0"></span>**6 Conformance to EC Directives**

#### <span id="page-31-1"></span>**6-1 Applicable Directives**

- EMC Directives
- Low Voltage Directive

#### <span id="page-31-2"></span>**6-2 Concepts**

#### **EMC Directives**

OMRON devices that comply with EC Directives also conform to the related EMC standards so that they can be more easily built into other devices or the overall machine. The actual products have been checked for conformity to EMC standards (see the following note). Whether the products conform to the standards in the system used by the customer, however, must be checked by the customer.

EMC-related performance of the OMRON devices that comply with EC Directives will vary depending on the configuration, wiring, and other conditions of the equipment or control panel on which the OMRON devices are installed. The customer must, therefore, perform the final check to confirm that devices and the overall machine conform to EMC standards.

**Note** Applicable EMC (Electromagnetic Compatibility) standards are as follows:

EMS (Electromagnetic Susceptibility): EN61131-2 or EN61000-6-2 EMI (Electromagnetic Interference): EN61000-6-4 (Radiated emission: 10-m regulations)

#### **Low Voltage Directive**

Always ensure that devices operating at voltages of 50 to 1,000 V AC and 75 to 1,500 V DC meet the required safety standards for the PLC (EN61131-2).

#### <span id="page-31-3"></span>**6-3 Conformance to EC Directives**

The CS1D Duplex PLCs comply with EC Directives. To ensure that the machine or device in which the CS1D Duplex PLC is used complies with EC Directives, the PLC must be installed as follows:

- *1,2,3...* 1. The CS1D Duplex PLC must be installed within a control panel.
	- 2. You must use reinforced insulation or double insulation for the DC power supplies used for the communications power supply and I/O power supplies.
	- 3. CS1D Duplex PLCs complying with EC Directives also conform to the Common Emission Standard (EN61000-6-4). Radiated emission characteristics (10-m regulations) may vary depending on the configuration of the control panel used, other devices connected to the control panel, wiring, and other conditions. You must therefore confirm that the overall machine or equipment complies with EC Directives.

#### <span id="page-32-0"></span>**6-4 Relay Output Noise Reduction Methods**

The CS1D Duplex PLCs conforms to the Common Emission Standards (EN61000-6-4) of the EMC Directives. However, noise generated by relay output switching may not satisfy these Standards. In such a case, a noise filter must be connected to the load side or other appropriate countermeasures must be provided external to the PLC.

Countermeasures taken to satisfy the standards vary depending on the devices on the load side, wiring, configuration of machines, etc. Following are examples of countermeasures for reducing the generated noise.

#### **Countermeasures**

(Refer to EN61000-6-4 for more details.)

Countermeasures are not required if the frequency of load switching for the whole system with the PLC included is less than 5 times per minute.

Countermeasures are required if the frequency of load switching for the whole system with the PLC included is more than 5 times per minute.

#### **Countermeasure Examples**

When switching an inductive load, connect an surge protector, diodes, etc., in parallel with the load or contact as shown below.

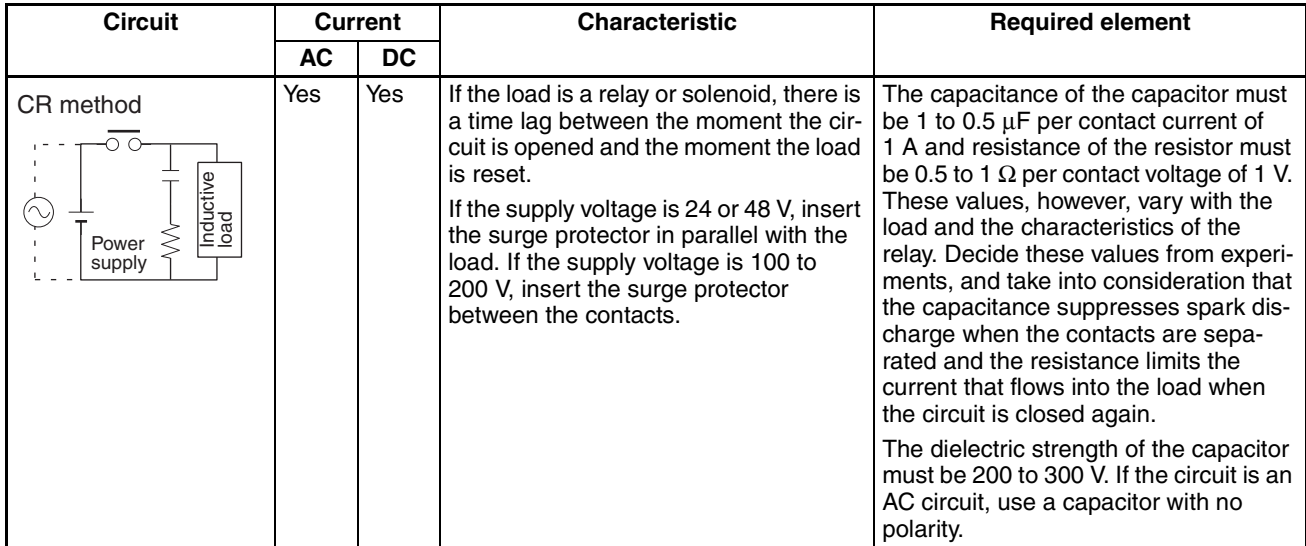

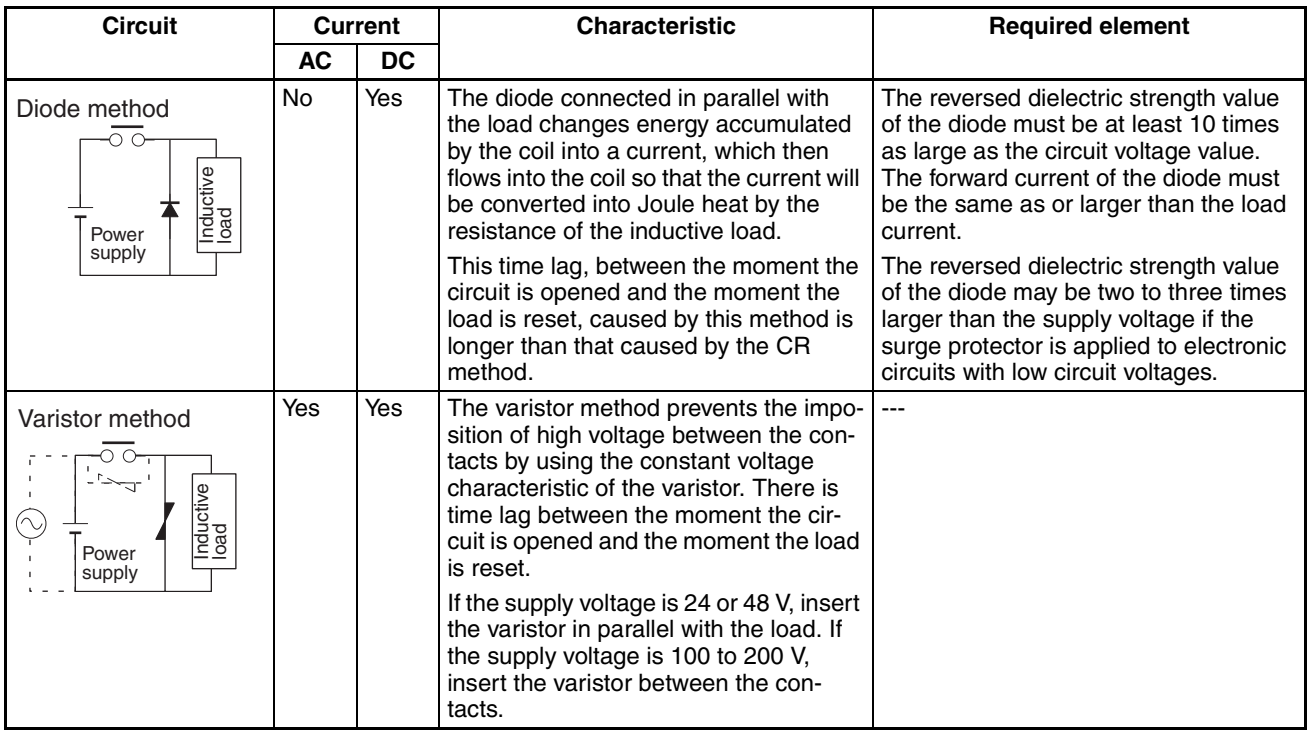

When switching a load with a high inrush current such as an incandescent lamp, suppress the inrush current as shown below.

#### **Countermeasure 1**

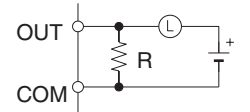

Providing a dark current of approx. one-third of the rated value through an incandescent lamp

#### **Countermeasure 2**

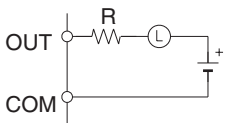

Providing a limiting resistor

### **SECTION 1 Features and System Configuration**

<span id="page-35-0"></span>This section introduces the features and system configuration of a CS1D Duplex PLC System.

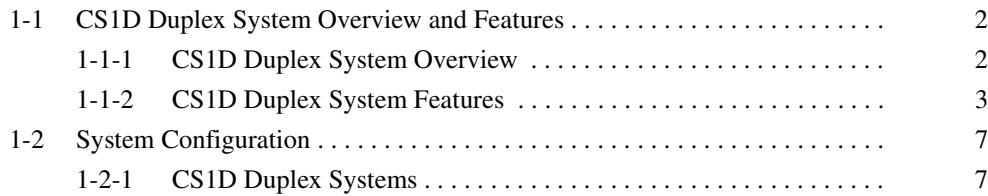
# **1-1 CS1D Duplex System Overview and Features**

# **1-1-1 CS1D Duplex System Overview**

The CS1D Duplex System is a highly reliable Programmable Controller (PLC) System. By providing duplex CPU Units, Power Supply Units, and Communications Units, the CS1D can continue control operations and be restored with no need to shut down the entire system in the event of an error or malfunction.

Select from either of two Duplex Systems: A Duplex CPU System or a Single CPU System. A Duplex CPU System includes two CPU Units. Even if an error occurs in the active CPU Unit, the standby CPU Unit continues operation, thus preventing a system shutdown. The Single CPU System uses a single CPU Unit. In either System, duplex Power Supply Units or Communications Units can be used to provide high reliability in the event of an error in the power supply system or the active Communications Unit.

It is now possible to select a Duplex CPU with duplex Connecting Cables (Dual I/O Expansion System), as well as the previously available Duplex CPU with a single Connecting Cable (Single I/O Expansion System).

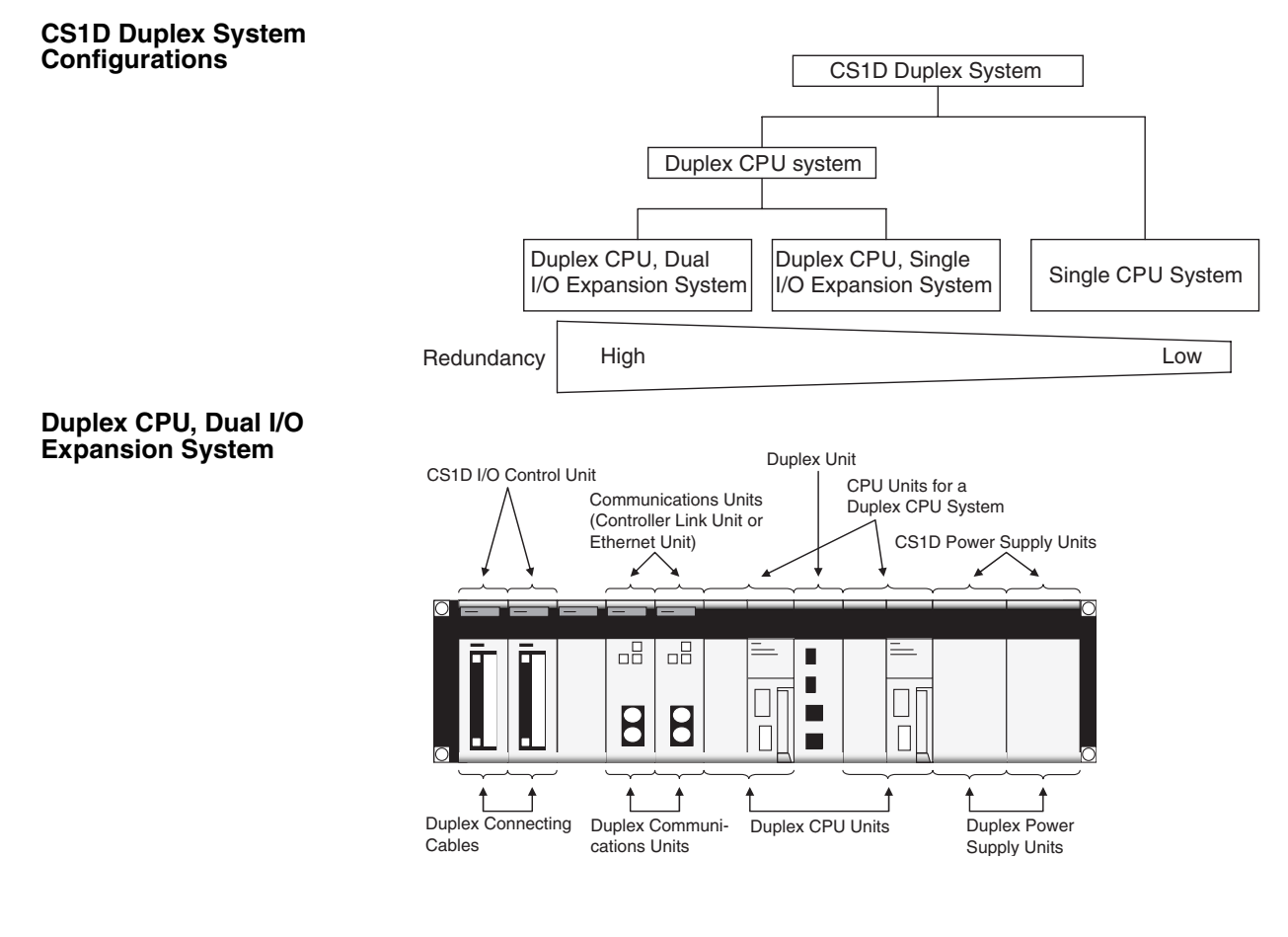

# **Duplex CPU, Single I/O Expansion System**

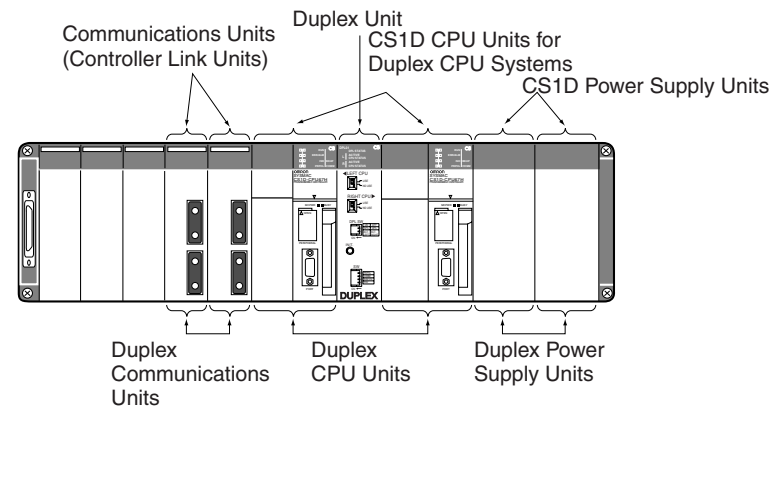

### **Single CPU System**

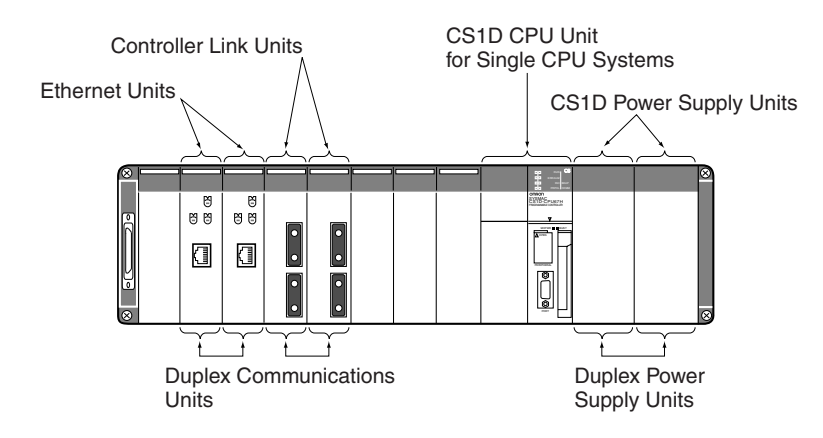

# **1-1-2 CS1D Duplex System Features**

# **Duplex CPU Systems**

Two CPU Units and one Duplex Unit are mounted.

The two CPU Units always run the same user's program. One of them executes the system I/O while the other remains on standby. If an error (see note) occurs in the controlling CPU Unit (called the active CPU Unit), control is switched to the other CPU Unit (called the standby CPU Unit), and operation continues. (The system will stop, however, if the same error occurs in the standby CPU Unit, or if another operation switching error or a fatal error occurs.)

**Note** Operation will be taken over by the standby CPU Unit for any of the following operation switching errors: CPU error, memory error, cycle time overrun error, program error, FALS error, or fatal Inner Board error. (A fatal Inner Board error applies only to Process-control CPU Units.)

#### **Using the Hot Standby Method**

With the hot standby method, the standby CPU Unit operates with the same status as the active CPU Unit. Using this method provides the following benefits.

- *1,2,3...* 1. There is no need to incorporate special programming for duplex operations, such as programming to switch when an error occurs, and thus there is no need for the duplex setup to be considered in individual parameter settings.
	- 2. The time required for switching when an error occurs is shortened, enabling operation to be continued without any interruption.

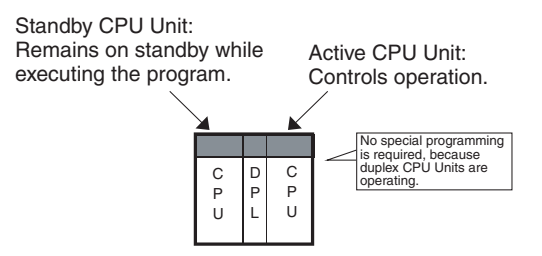

### **Automatic Recovery to Duplex Mode**

With existing Duplex CPU Systems (such as the CVM1D), it is necessary to manually return the system to Duplex Mode after a CPU Unit error occurs during operation in Duplex Mode and operation is switched to Simplex Mode.

With the CS1D Duplex System, operation is automatically returned to the original Duplex Mode when the error that caused the switch to Simplex Mode is cleared.

Unmanned duplex operation can be continued even when incidental errors occur temporarily due to causes such as noise.

### **Single CPU Systems**

Although only a single CPU Unit is mounted, duplex Power Supply Units, duplex Communications Units, and online Unit replacement are possible.

### **Duplex Power Supply Units**

Power is always supplied in parallel from two Power Supply Units. Even if one of the Power Supply Units breaks down, the other one continues providing power automatically. Power Supply Unit models for AC power and DC power are both available, and a combination of both types can be used. A Power Supply Unit that malfunctions or for which a broken line occurs can be confirmed by means of flags in the AR Area. If a Power Supply Unit malfunctions, it can be replaced online without turning OFF the power supply or stopping operation.

### **Duplex Communications Units**

**Duplex Controller Link Units Using Active/ Standby Units** Two Communications Units (see note) are connected by fiber-optic cable. If one of the Units stops communicating, the other one continues communications.

> **Note** The following Communications Units support duplex operation: The CS1W-CLK12-V1 (H-PCF Cable) and the CS1W-CLK52-V1 (GI Cable) Controller Link Units.

As shown in the following diagram, two Controller Link Units are mounted in a single network with identical unit numbers and node addresses. One of the Controller Link Units is in standby mode.

When an error is detected at the active Controller Link Unit, the standby Controller Link Unit switches to active operating status. This allows communications to continue without the node being disconnected.

## *CS1D Duplex System Overview and Features* **Section 1-1 Section 1-1**

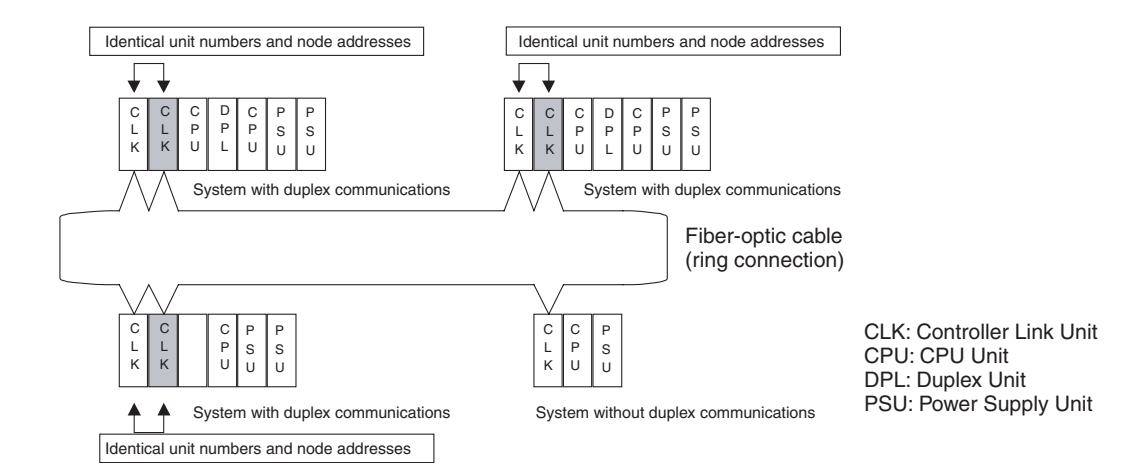

#### **Duplex Ethernet Units Using Primary/Secondary Lines**

Using duplex Ethernet Units and redundant communications lines increases the reliability of the network. The communications lines use a primary line and a secondary line, to which Ethernet Units are connected. Normally the primary communications line is used, but operation will switch to the secondary communications line automatically if an error occurs in the primary communications line or the primary Ethernet Unit, thereby allowing continuous communications.

- Duplex Ethernet Units do not require duplex programming considerations. The CPU Unit select the Unit to use as the send destination.
- Ethernet Units use 100Base-TX and support high-speed communications.

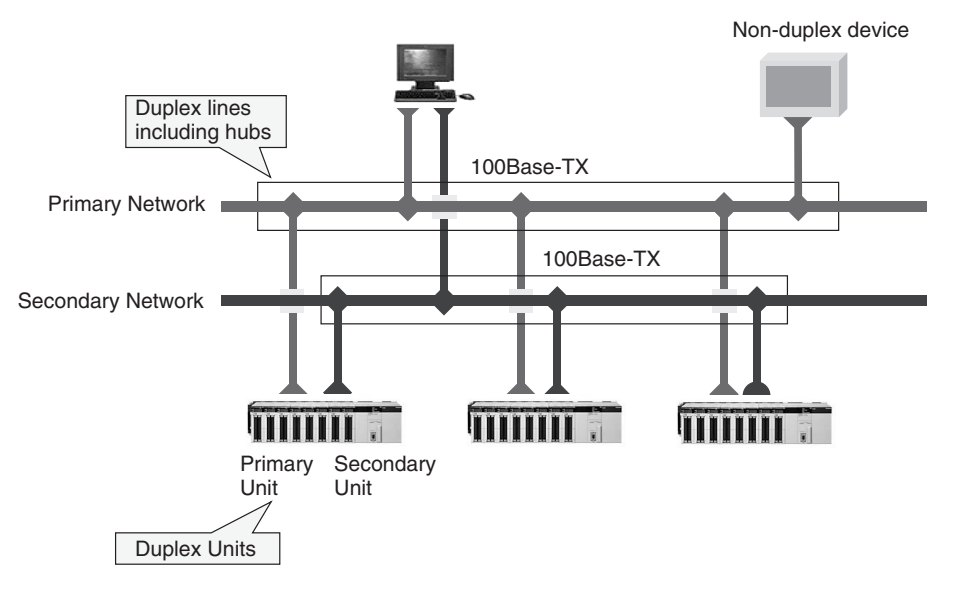

**Note** Duplex operation of Ethernet Units for a Duplex CPU System requires a CS1D CPU Unit Ver. 1.1 or later and CX-Programmer Ver. 4.0 or higher. Duplex operation of Ethernet Units for a Single CPU System is possible for any CS1D CPU Unit for Single CPU Systems, but CX-Programmer Ver. 4.0 or higher is required.

## **Duplex CPU, Dual I/O Expansion System (Duplex CPU System Only)**

A more reliable system can be configured by expanding the Duplex CPU System.

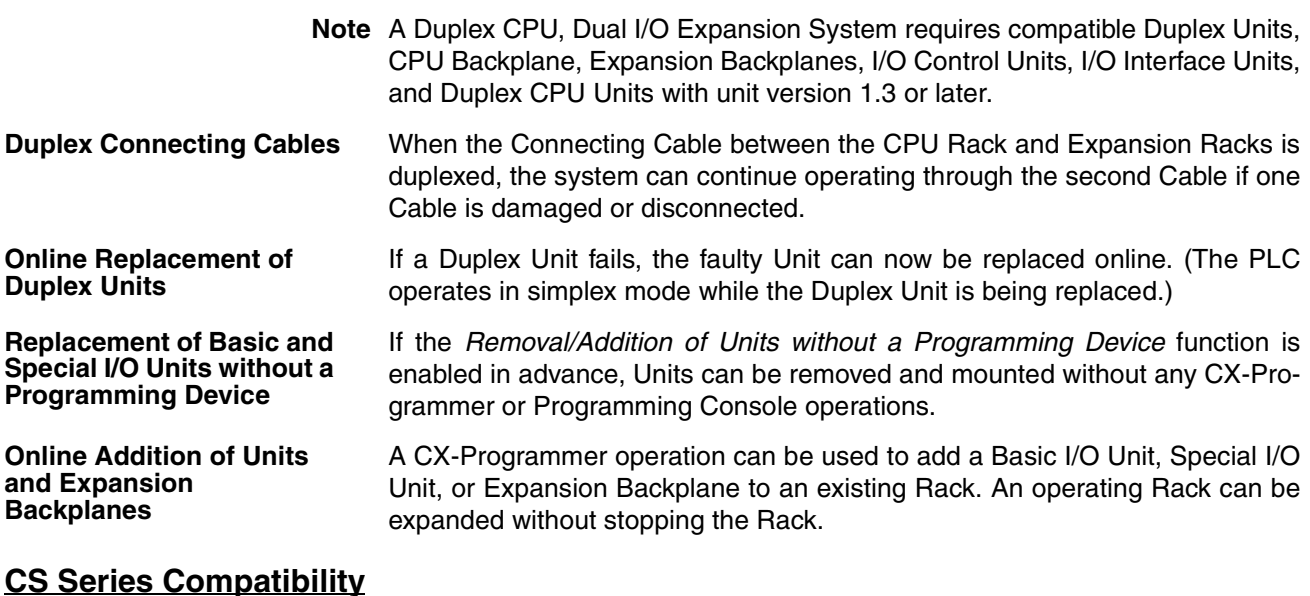

The CS1D CPU Units (CS1D-CPU $\square\square$ H and CS1D-CPU $\square\square$ S) are based on the architecture of CS1-H CPU Units and can use the same programs and Units as the CS1 and CS1-H CPU Units.

For a comparison of functions between the CS1D and CS1-H Units, refer to *[Appendix E Precautions in Replacing CS1-H PLCs with CS1D PLCs](#page-599-0)*.

### **Online Replacement of CPU Units**

CPU Units can be replaced online without stopping system operation.

## **Online Replacement of Basic I/O Units, Special I/O Units, and CPU Bus Units**

Basic I/O Units, Special I/O Units, and CPU Bus Units can be replaced online by using Programming Console or CX-Programmer operations (see note). In particular, with Duplex Communications Units (e.g., Ethernet Units and Controller Link Units, optical ring type, token ring mode). Communications Units can be replaced without disconnecting the node or interrupting communications.

- **Note** 1. Online Unit replacement is possible with CX-Programmer Ver. 3.1 or higher.
	- 2. When CS1D CPU Units with unit version 1.3 or later are being used and the *Removal/Addition of Units without a Programming Device* function has been enabled in advance, Units can be replaced without any CX-Programmer or Programming Console operations.

# <span id="page-41-1"></span>**1-2 System Configuration**

# <span id="page-41-0"></span>**1-2-1 CS1D Duplex Systems**

**Duplex Functions** The following duplex functions are supported by a CS1D Duplex System.

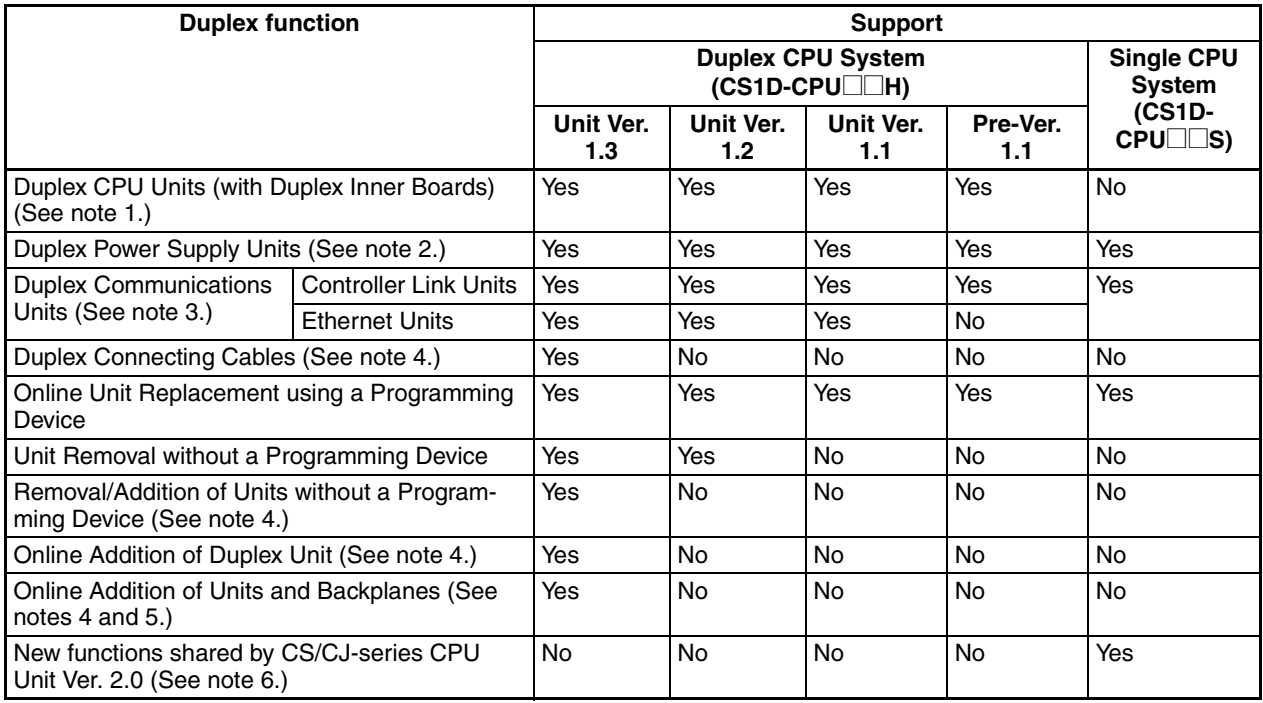

**Note** 1. The only Duplex Inner Boards that can be used are the ones built into the the Process-control CPU Units. Process-control CPU Units consist of a CPU Unit for Duplex CPU Systems with a built-in Loop Control Board (Inner Board). The following two types are available. The Loop Control Boards cannot be removed from these CPU Units.

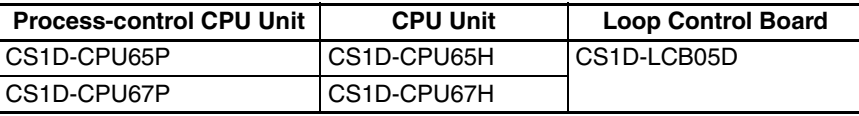

Details on the CPU Units are provided in this manual. For details on the Loop Control Boards, refer to the *Loop Control Boards Operation Manual* (W406) and the *Loop Control Board Function Block Reference Manual* (W407).

- 2. A single Power Supply Unit can also be used, but it must be the CS1D Power Supply Unit
- 3. A single Communications Unit can also be used, but it must be a CS-series Communications Unit. Duplex Units can also be used for both Controller Link Units and Ethernet Units at the same time.
- 4. In a Duplex CPU, Dual I/O Expansion System, an Expansion Backplane can be added in addition to Basic I/O Units and Special I/O Units. (CPU Bus Units cannot be added.)
- 5. In a Duplex CPU, Single I/O Expansion System, only Basic I/O Units and Special I/O Units can be added. (Expansion Backplanes and CPU Bus Units cannot be added.)
- 6. For details on the functions added to CS/CJ-series CPU Unit Ver. 2.0, refer to the *CS Series PLC Operation Manual* (W339)

# **The Two Modes in a CS1D Duplex CPU System**

A CS1D Duplex CPU System can be operated in either Duplex Mode or Simplex Mode.

• Duplex Mode

In Duplex Mode, the CPU Units are placed in duplex system status. If a fatal error occurs in the active CPU Unit, control is switched to the standby CPU Unit and operation continues.

• Simplex Mode In Simplex Mode, a single CPU Unit controls operation.

## **System Configuration**

### **CS1D CPU Rack for a Duplex CPU, Dual I/O Expansion System**

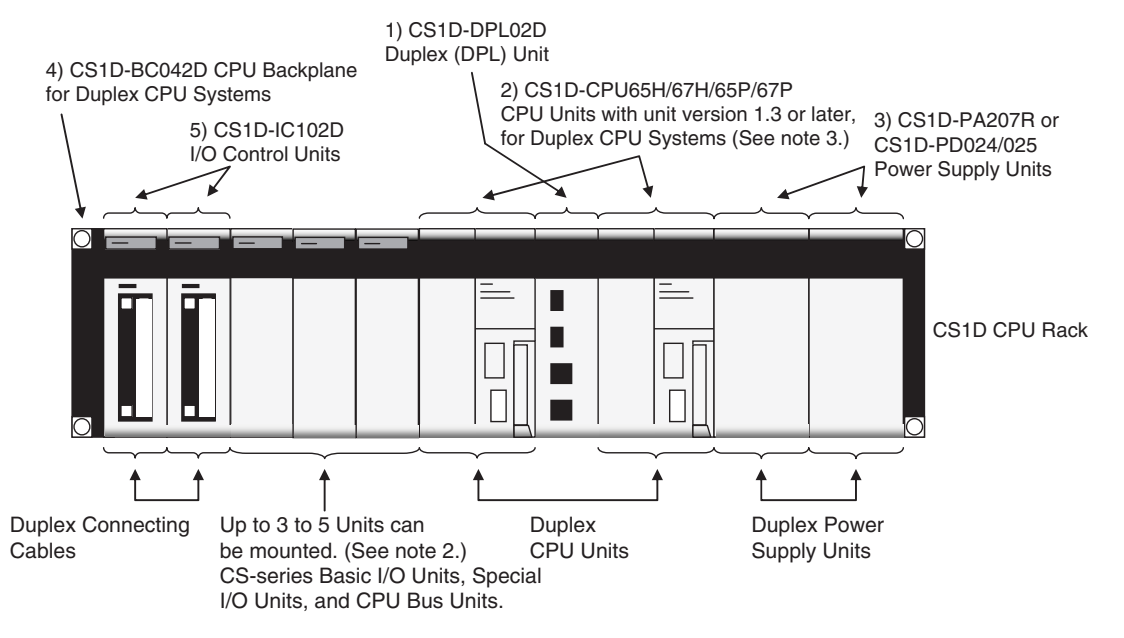

- **Note** 1. C200H-series Units cannot be mounted.
	- 2. The maximum number of Units depends on the number of CS1D I/O Control Units that are mounted.
	- 3. The only CPU Units that can be mounted are CPU Units for a CS1D Duplex System with a unit version 1.3 or later. If a CPU Unit with unit version 1.2 or earlier is mounted, an I/O bus error will occur and the system will not operate.

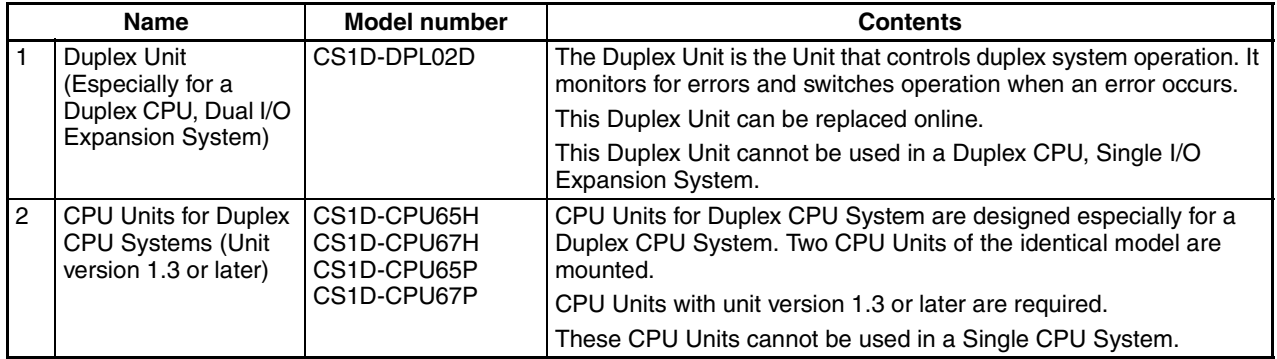

## **System Configuration Section 1-2 Section 1-2**

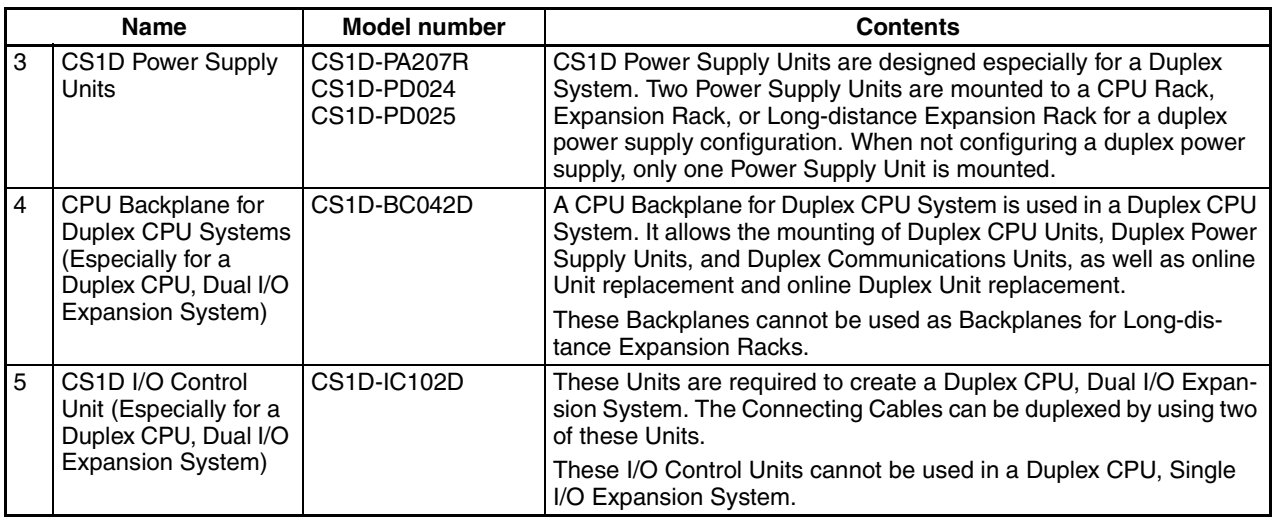

**Note** When using a Memory Card in Duplex Mode, mount it in the active CPU Unit. (Duplex Memory Card operation is not possible.) Duplex EM File Memory operation is possible.

## **CS1D CPU Rack for a Duplex CPU, Single I/O Expansion System**

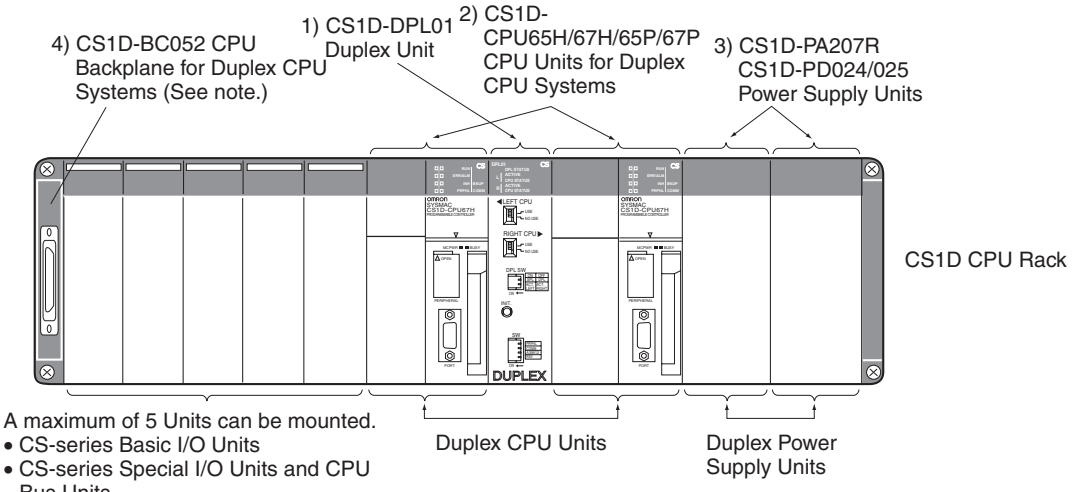

Bus Units

**Note:** C200H Units cannot be mounted.

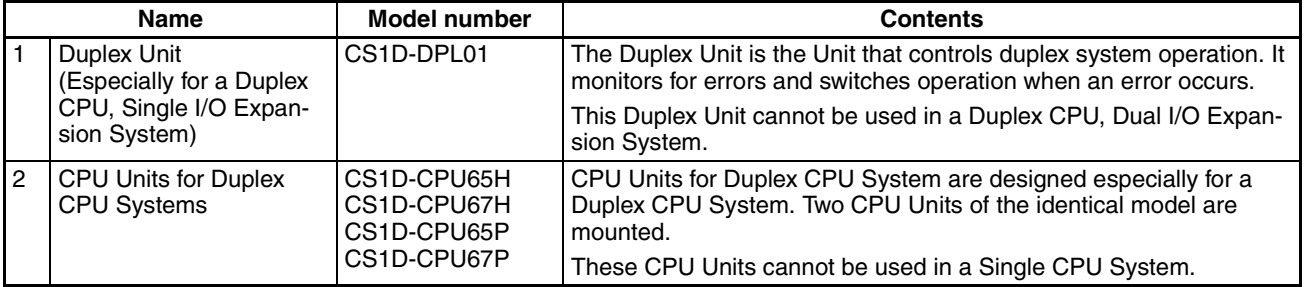

# **System Configuration Section 1-2 Section 1-2**

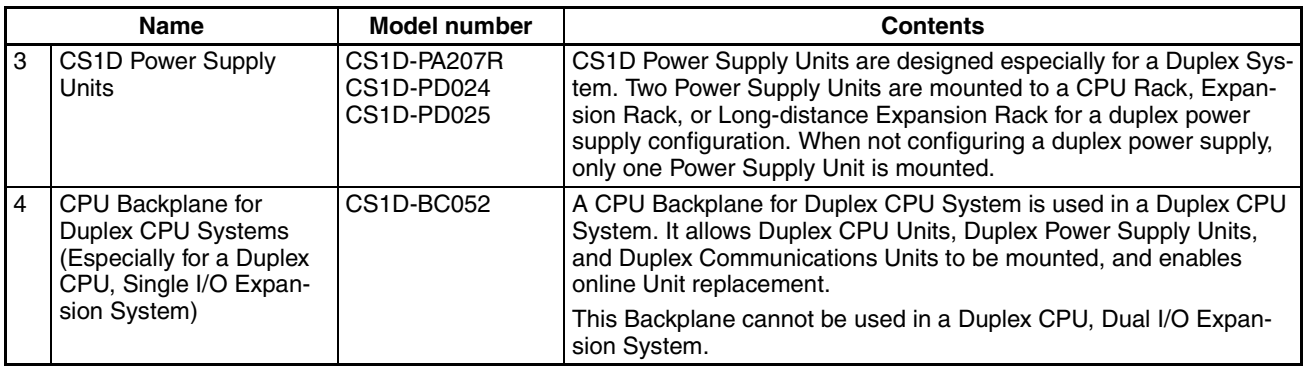

**Note** When using a Memory Card in Duplex Mode, mount it in the active CPU Unit. (Duplex Memory Card operation is not possible.) Duplex EM File Memory operation is possible.

#### **CS1D CPU Rack for a Single CPU System**

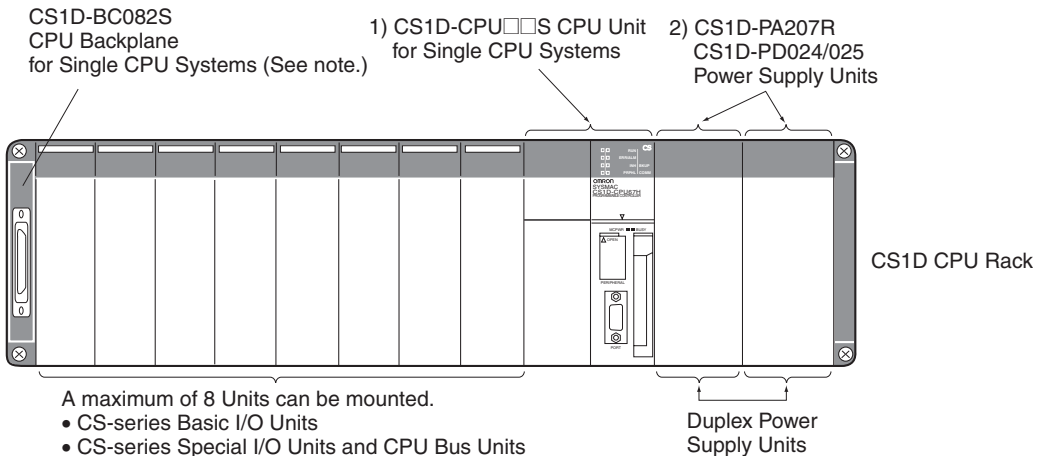

**Note:** C200H Units cannot be mounted.

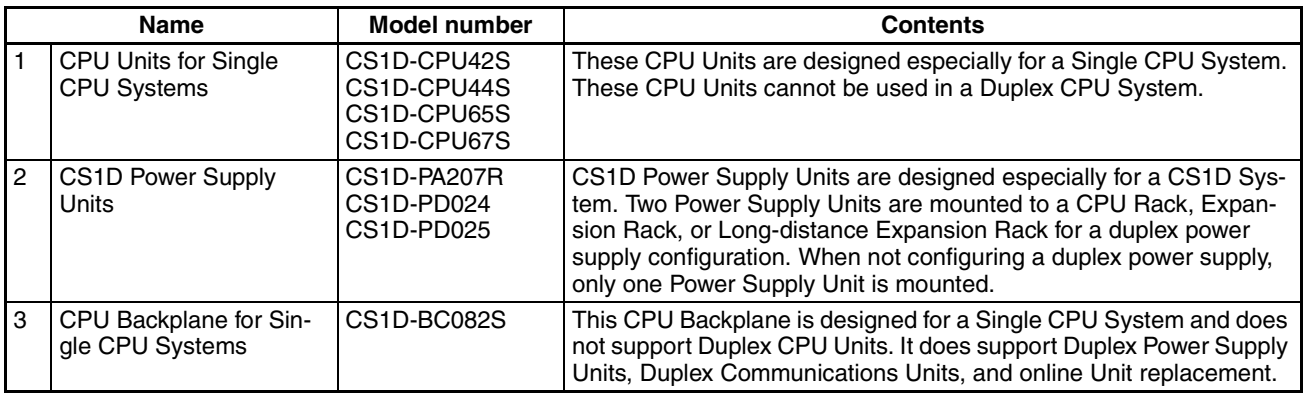

#### **CS1D CPU Rack and CS1D Expansion Racks for a Duplex CPU, Dual I/O Expansion System**

The CS1D Expansion Racks in a Duplex CPU, Dual I/O Expansion System are specifically for this system configuration. Use the following Expansion Backplanes and I/O Interface Units, which are specifically for the Duplex CPU, Dual I/O Expansion System.

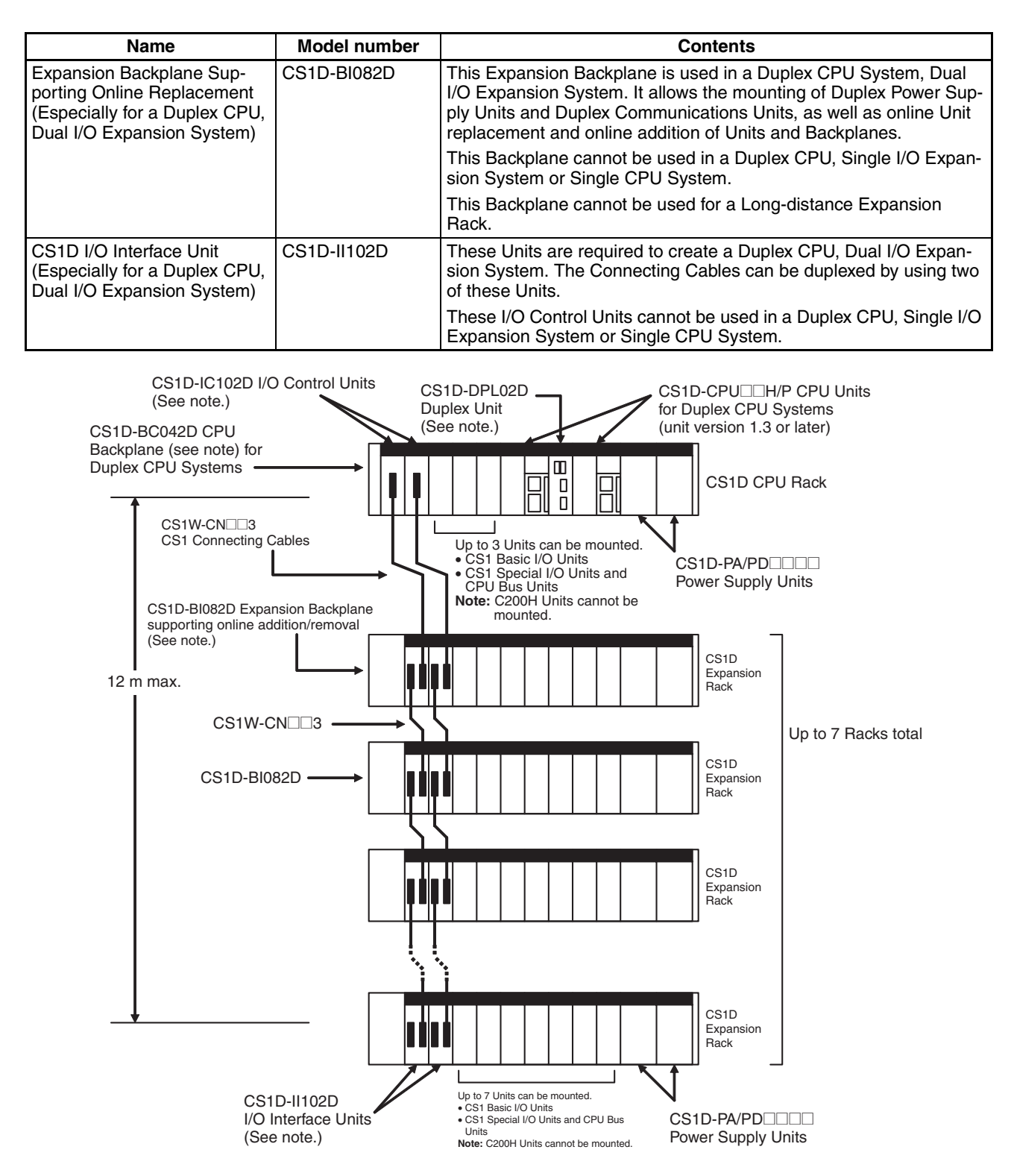

**Note** These Units are for use in a Duplex CPU, Dual I/O Expansion System only.

### **CS1D CPU Rack and CS1D Expansion Racks for a Duplex CPU, Single I/O Expansion System**

The same kind of CS1D Expansion Rack is used in both the Duplex CPU Single I/O Expansion Systems and Single CPU Systems. Use the following CS1D Expansion Backplane, which is specifically for the CS1D System.

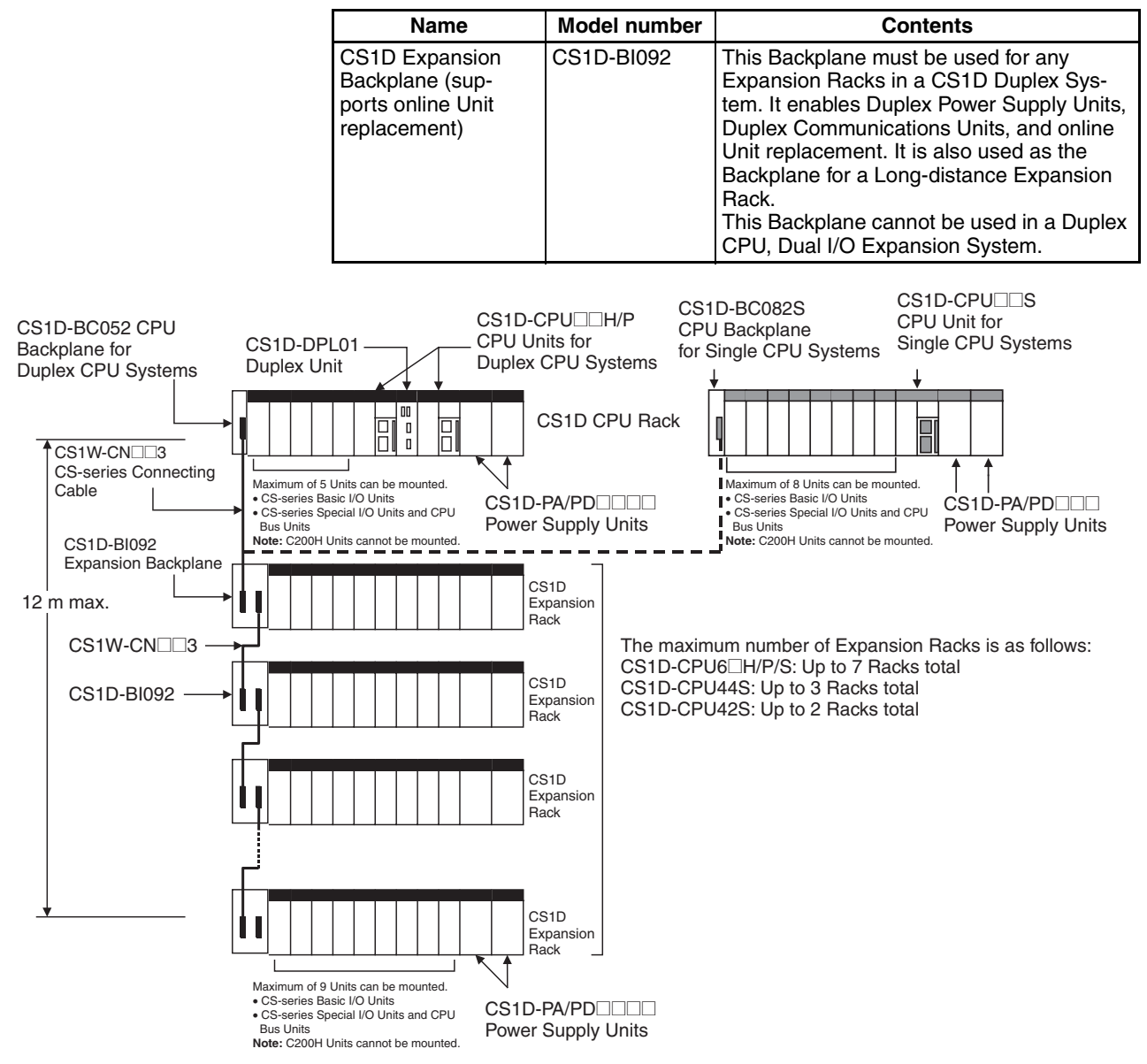

#### **CS1D CPU Rack + CS1D Long-distance Expansion Racks for a Duplex CPU Single I/O Expansion System or Single CPU System**

The same Backplanes for Long-distance Expansion Racks are used in both Duplex CPU Single I/O Expansion Systems and Single CPU Systems. Use the following CS1D Expansion Backplane, which is specifically for the CS1D System.

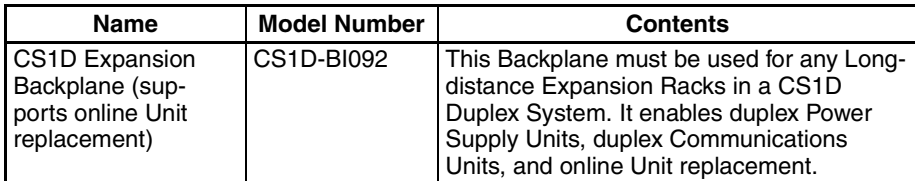

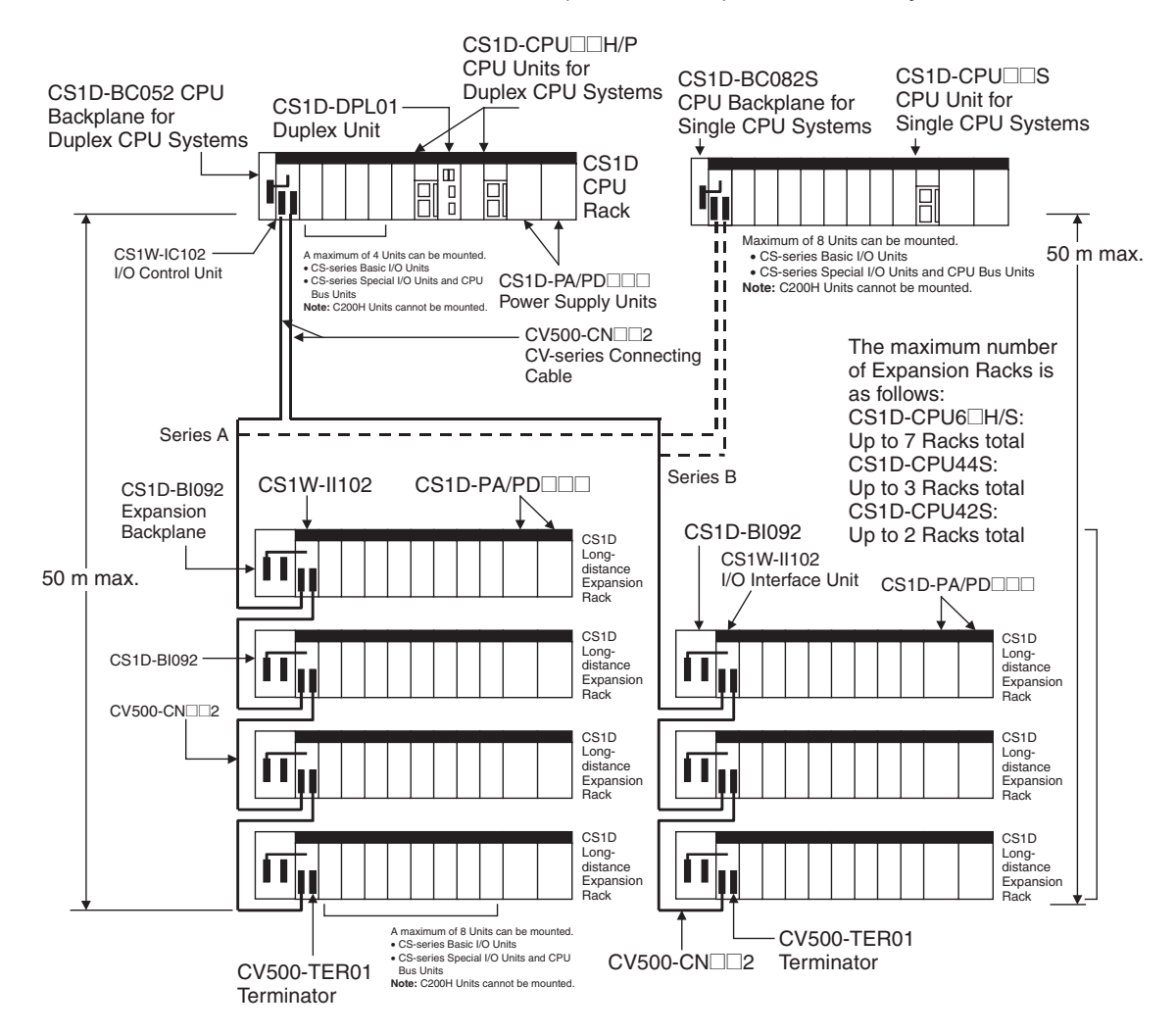

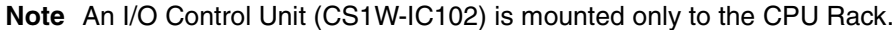

# **SECTION 2 Specifications, Nomenclature, and Functions**

<span id="page-49-0"></span>This section provides the specifications, defines the nomenclature, and describes the functions of CS1D PLCs.

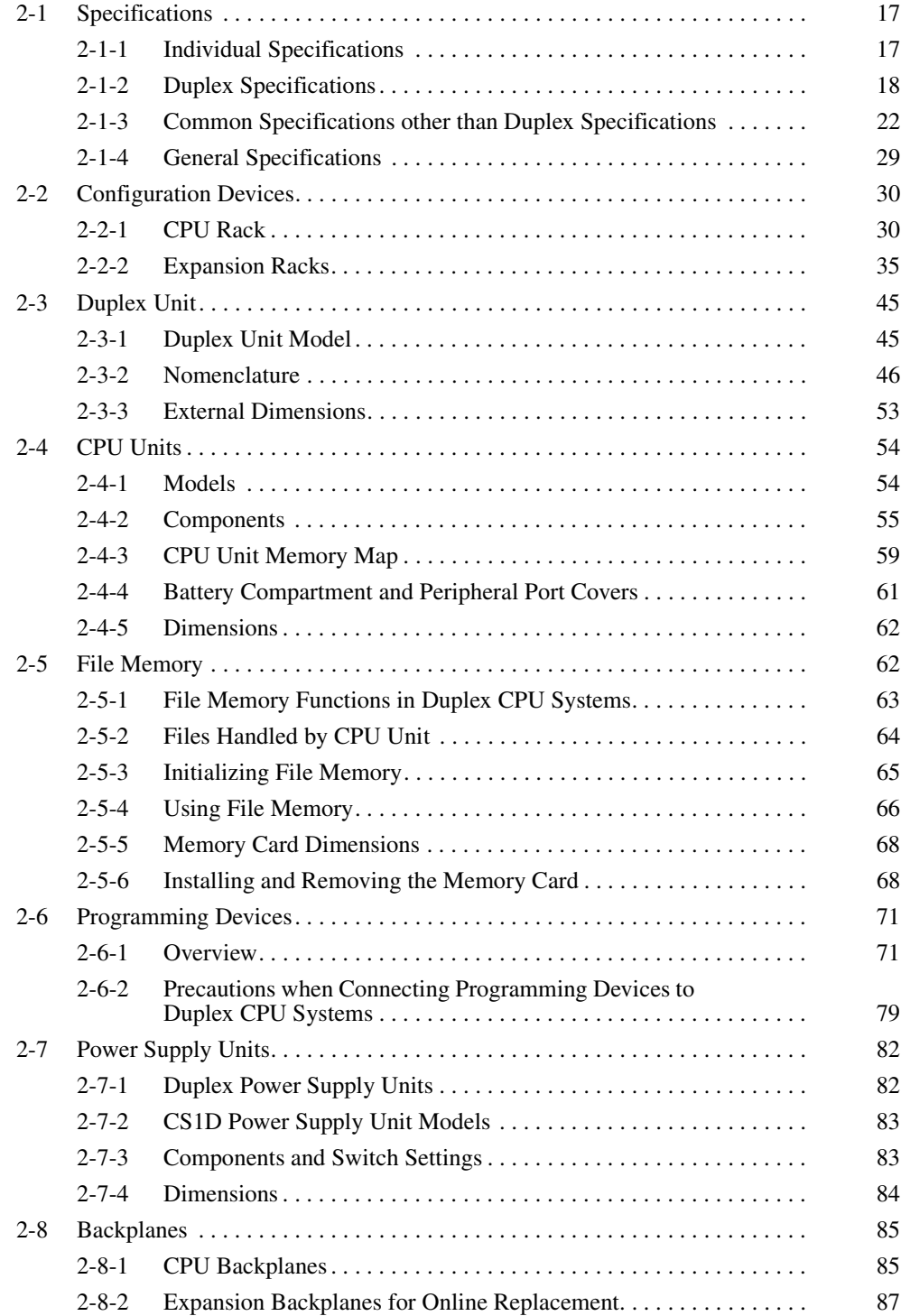

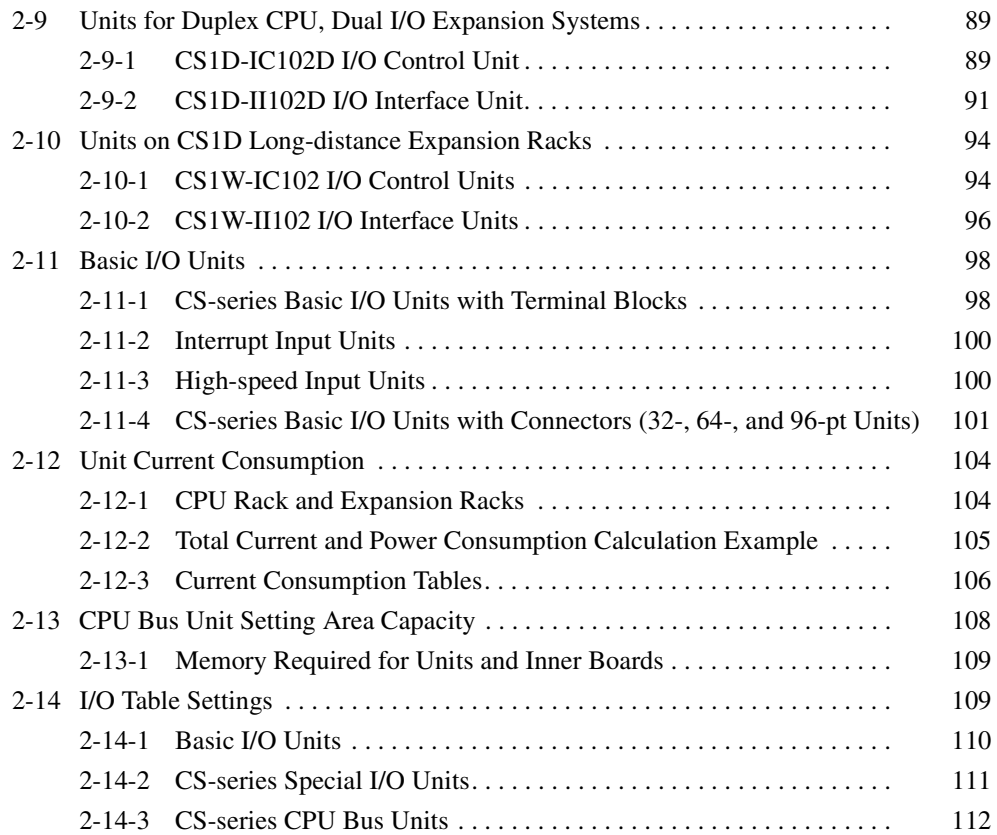

# <span id="page-51-0"></span>**2-1 Specifications**

# <span id="page-51-1"></span>**2-1-1 Individual Specifications**

# **CS1D CPU Units**

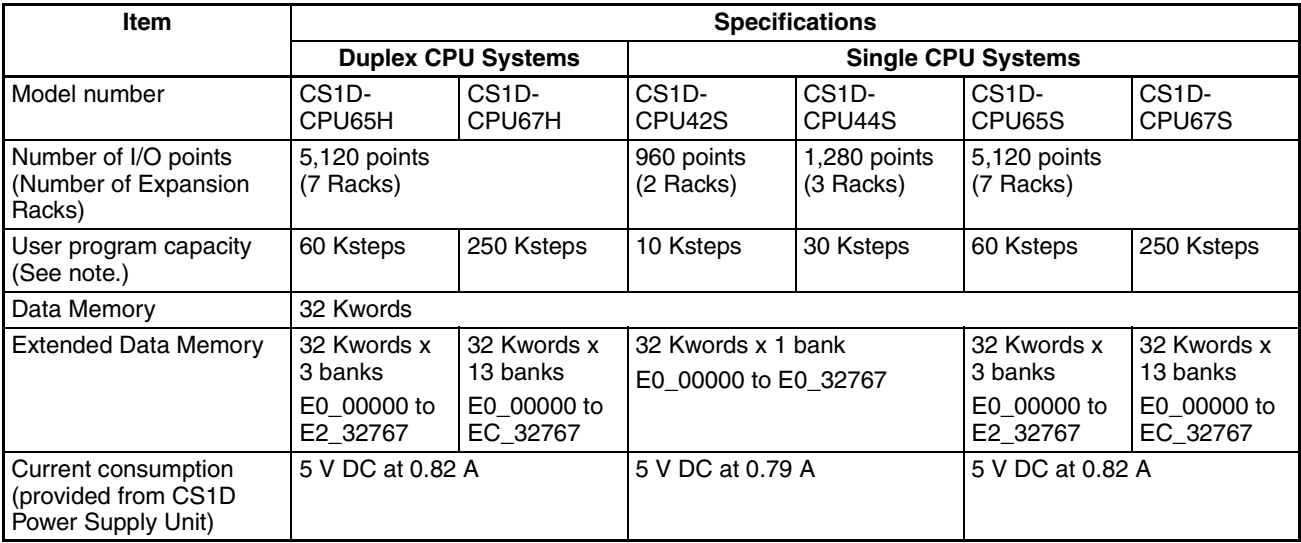

**Note** The number of steps in a program is not the same as the number of instructions. Depending on the instruction, anywhere from one to seven steps may be required. For example, LD and OUT require one step each, but MOV(021) requires three steps. The total number of steps must not exceed the program capacity indicated in the above table. Refer to *[9-5 Instruction Execution Times](#page-392-0) [and Number of Steps](#page-392-0)* for the number of steps required for each instruction.

### **Duplex Unit Required for Duplex CPU System**

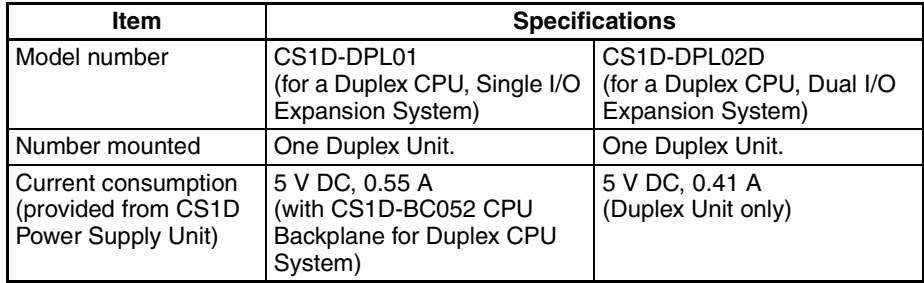

# <span id="page-52-0"></span>**2-1-2 Duplex Specifications**

# **System Configuration and Basic Functions**

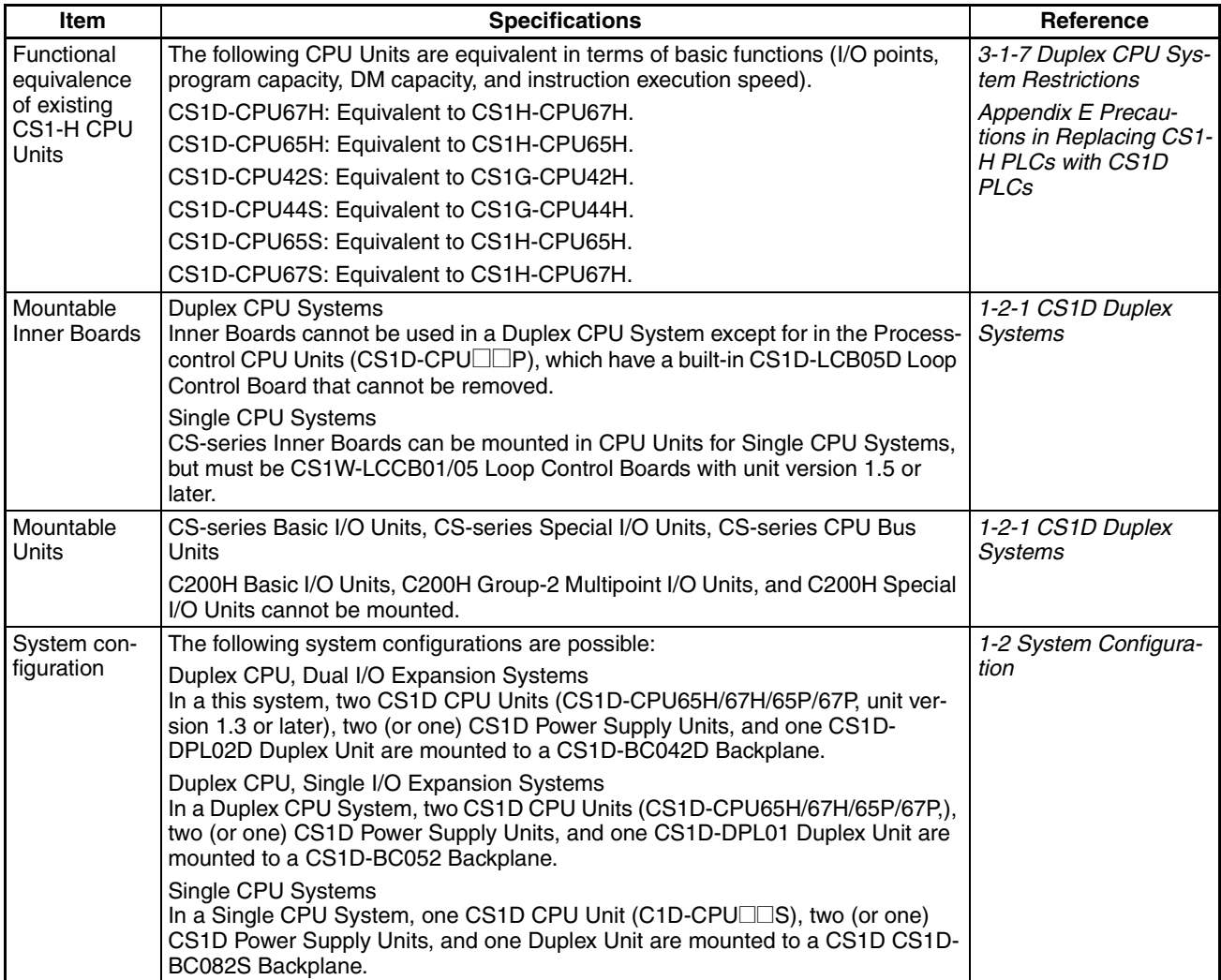

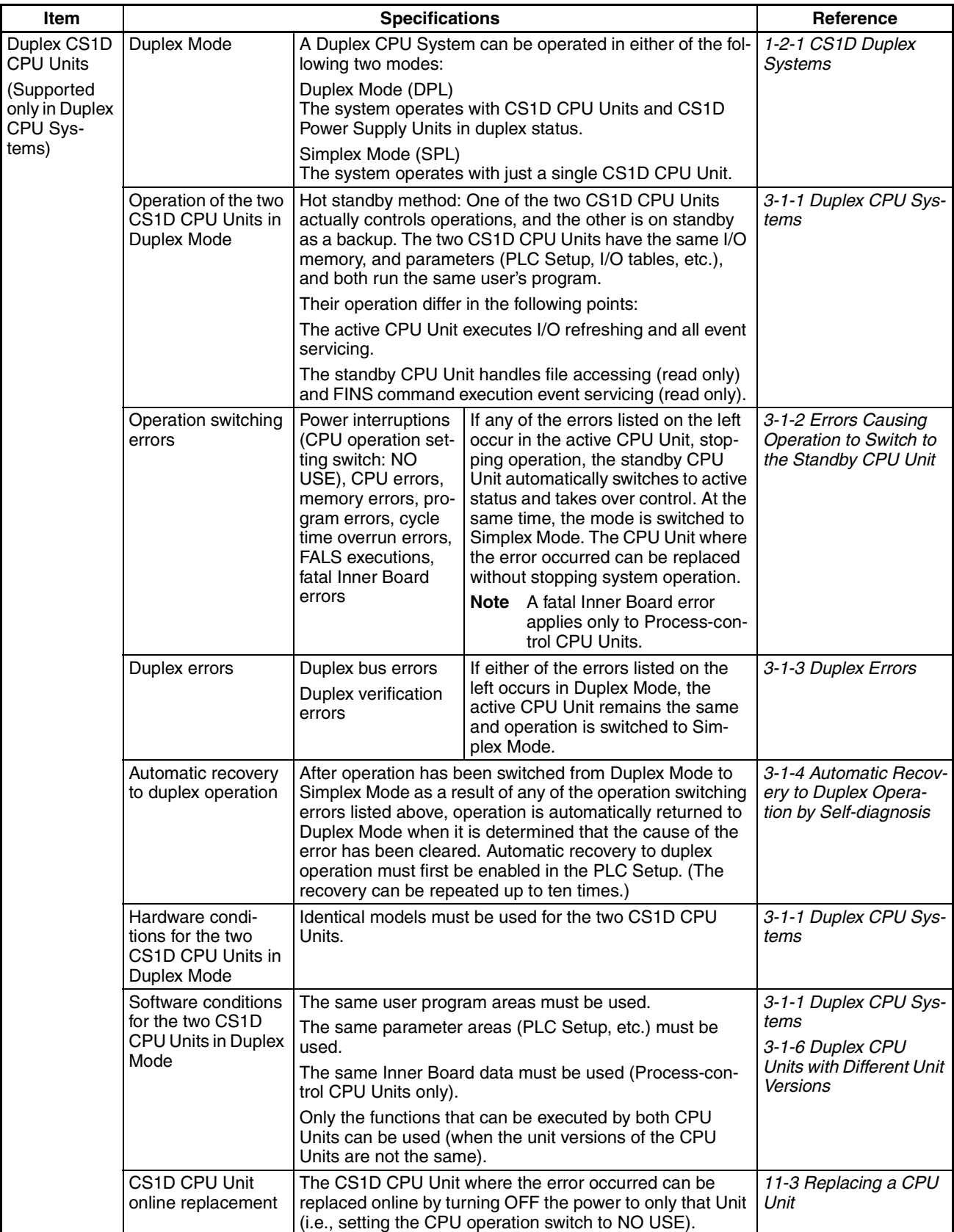

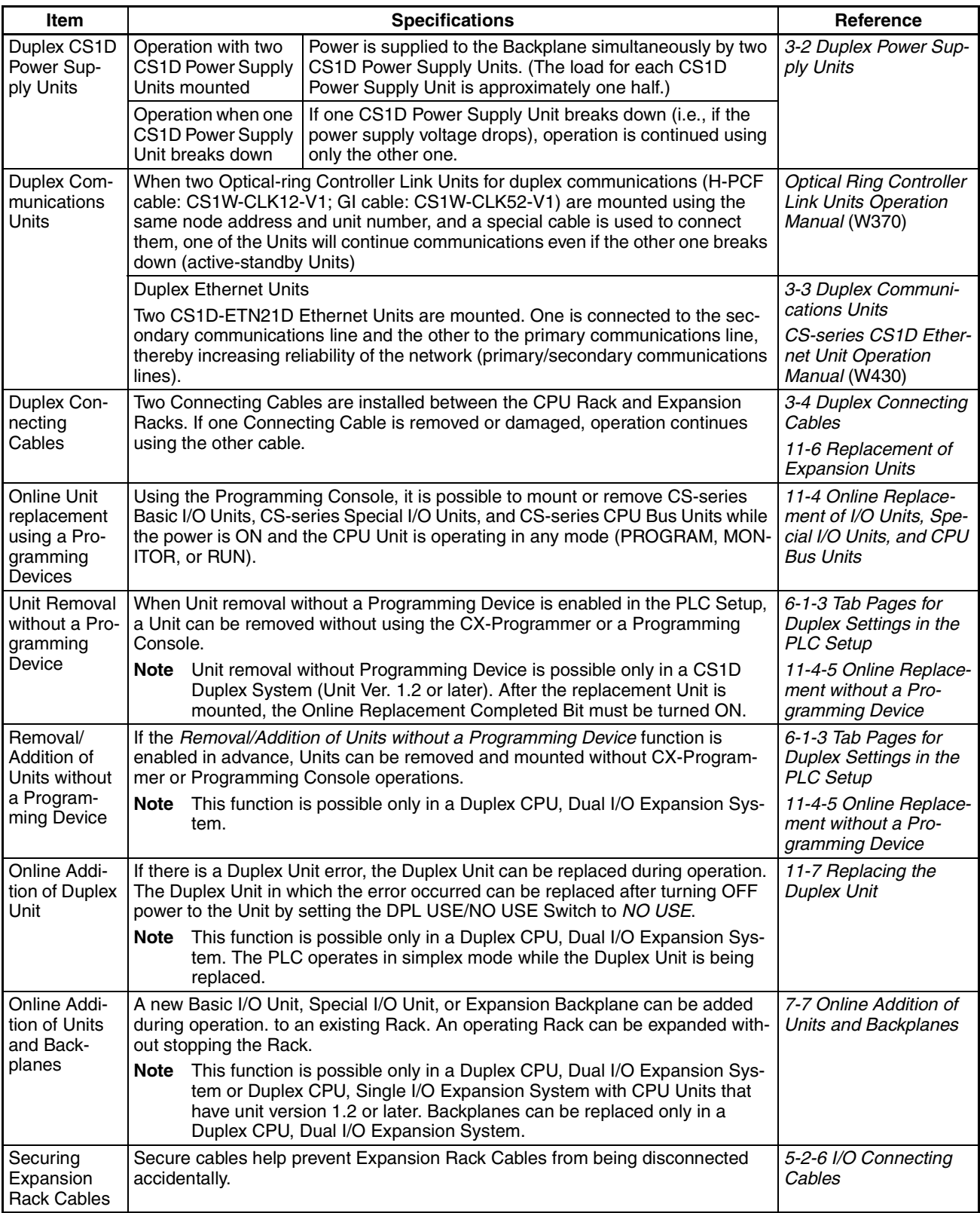

# **Specifications with Application Restrictions**

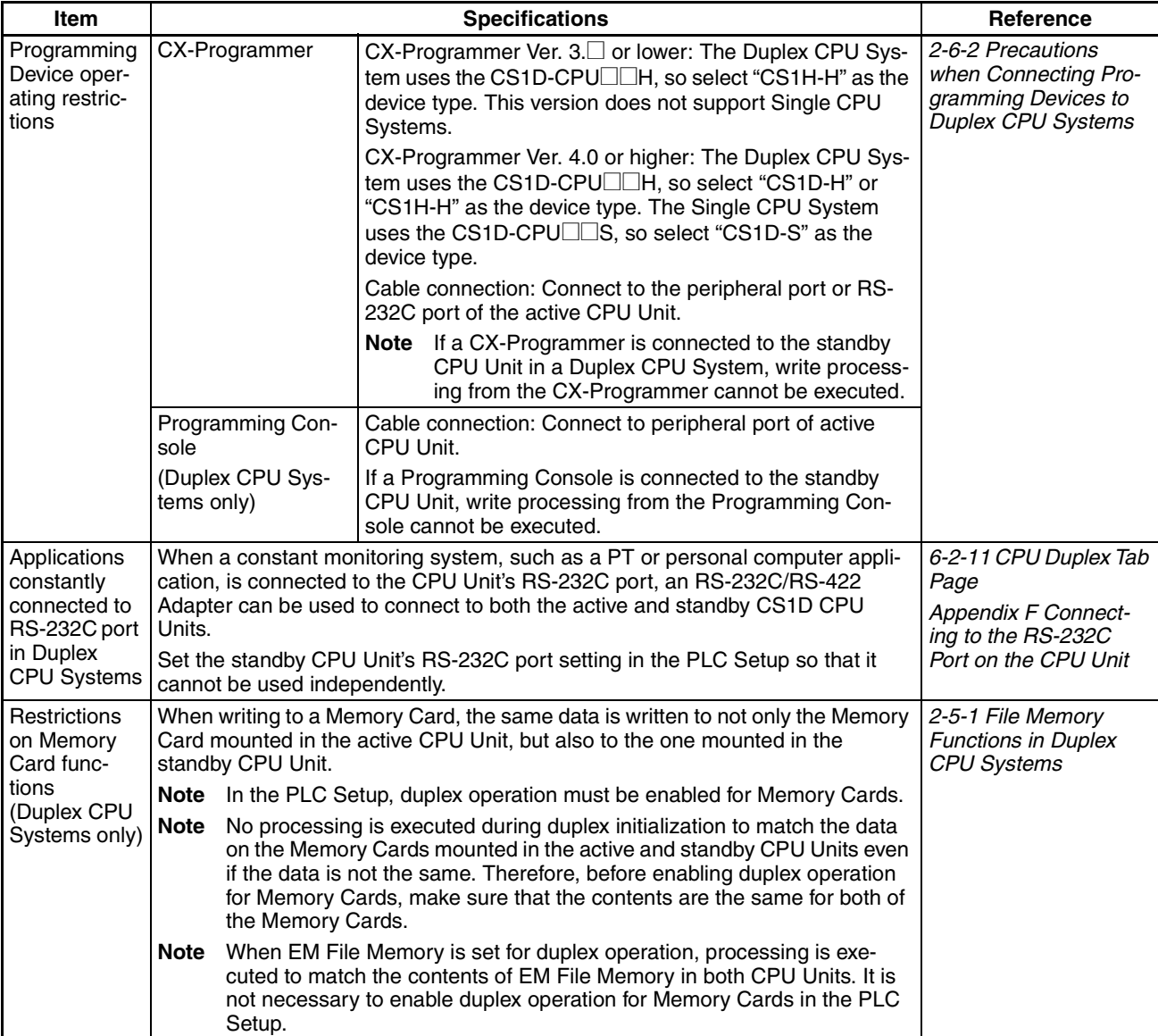

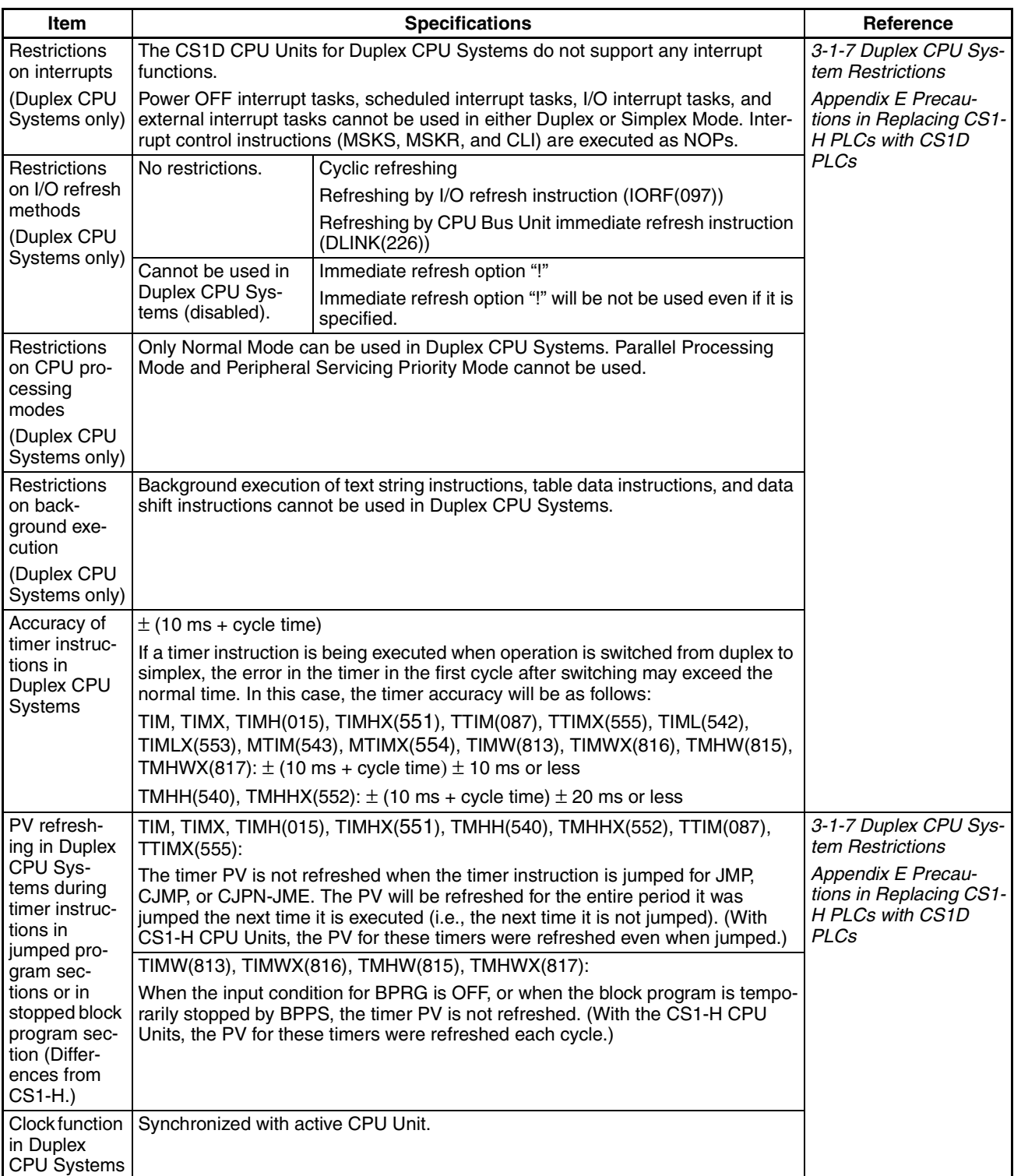

# <span id="page-56-0"></span>**2-1-3 Common Specifications other than Duplex Specifications**

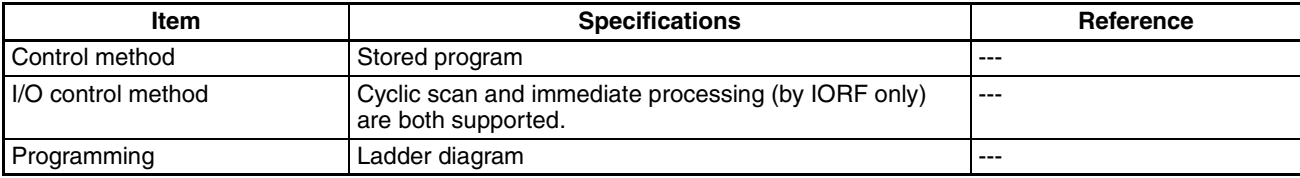

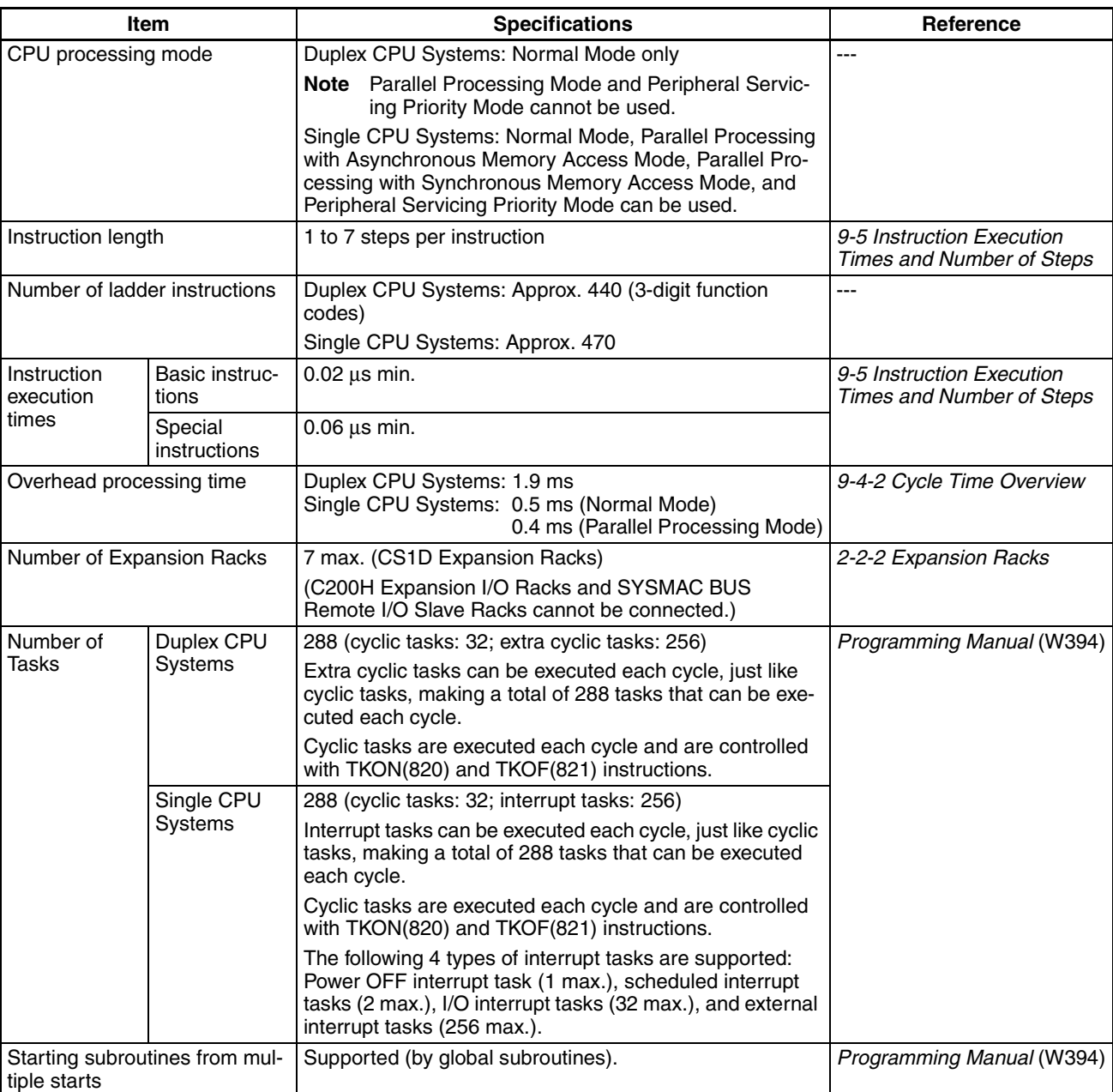

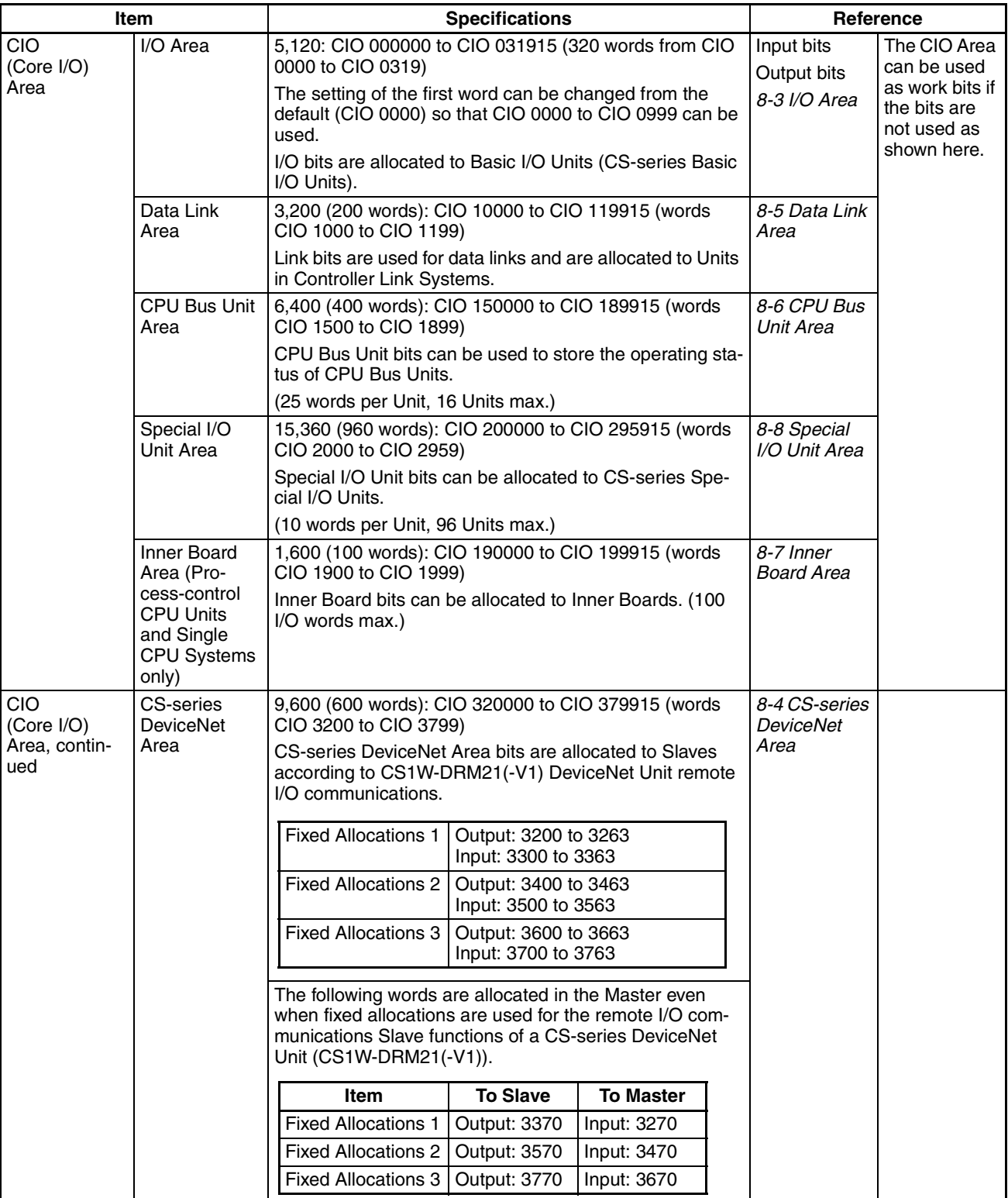

# *Specifications* **Section 2-1**

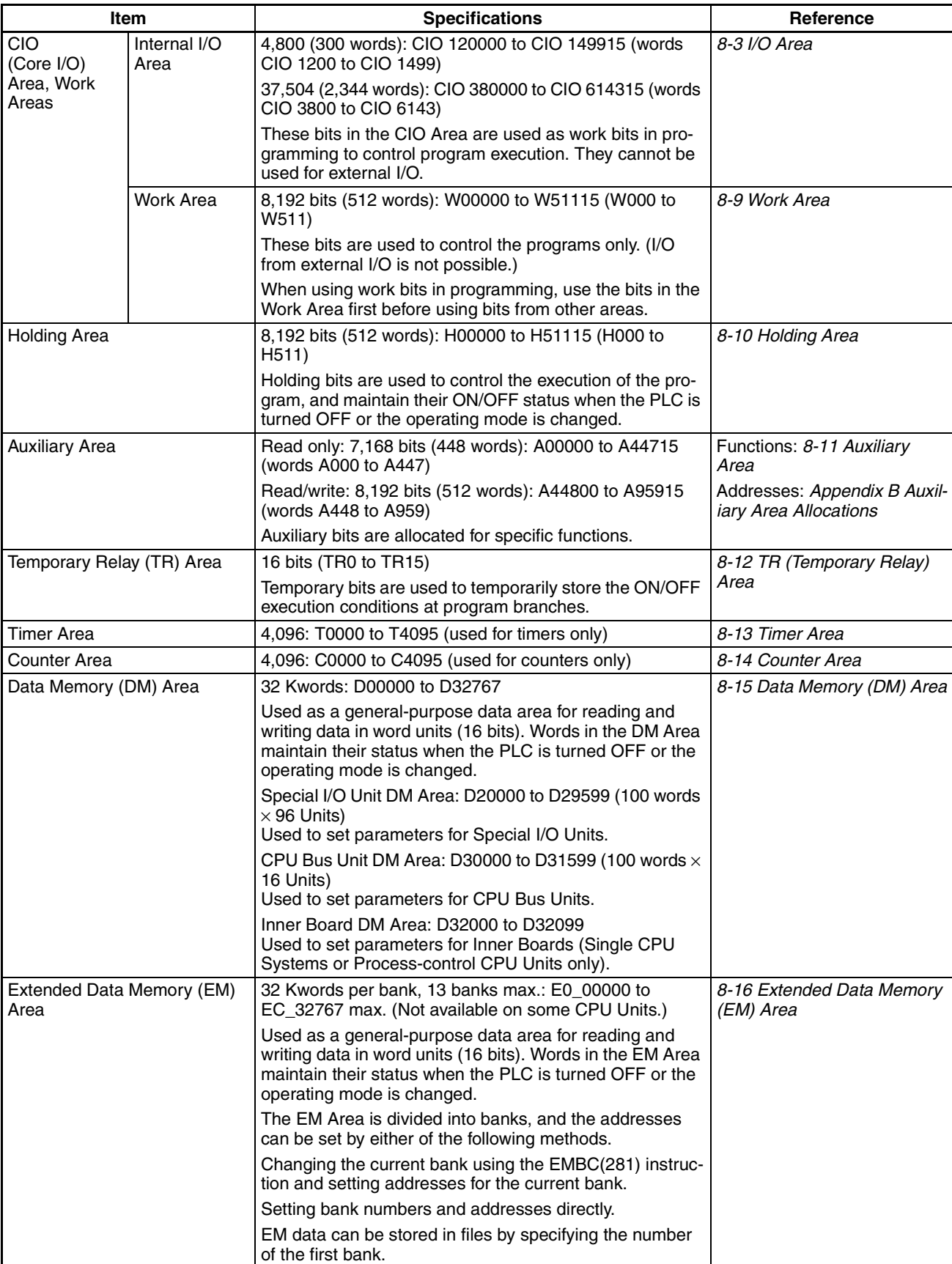

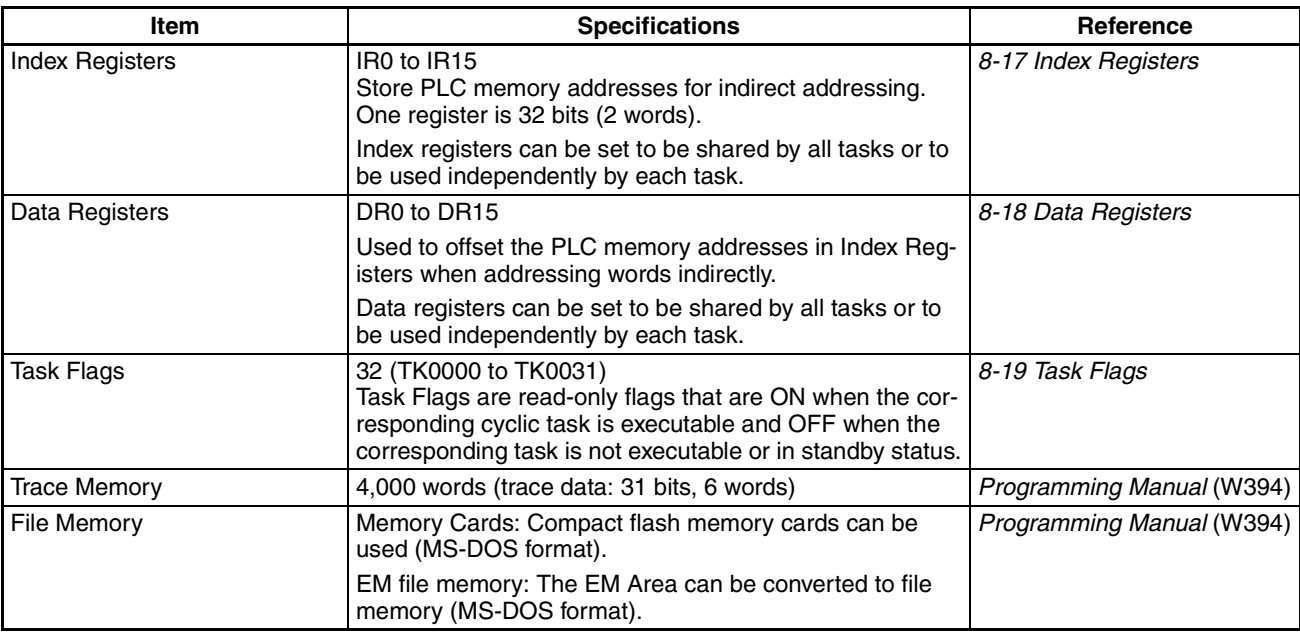

# **Functions**

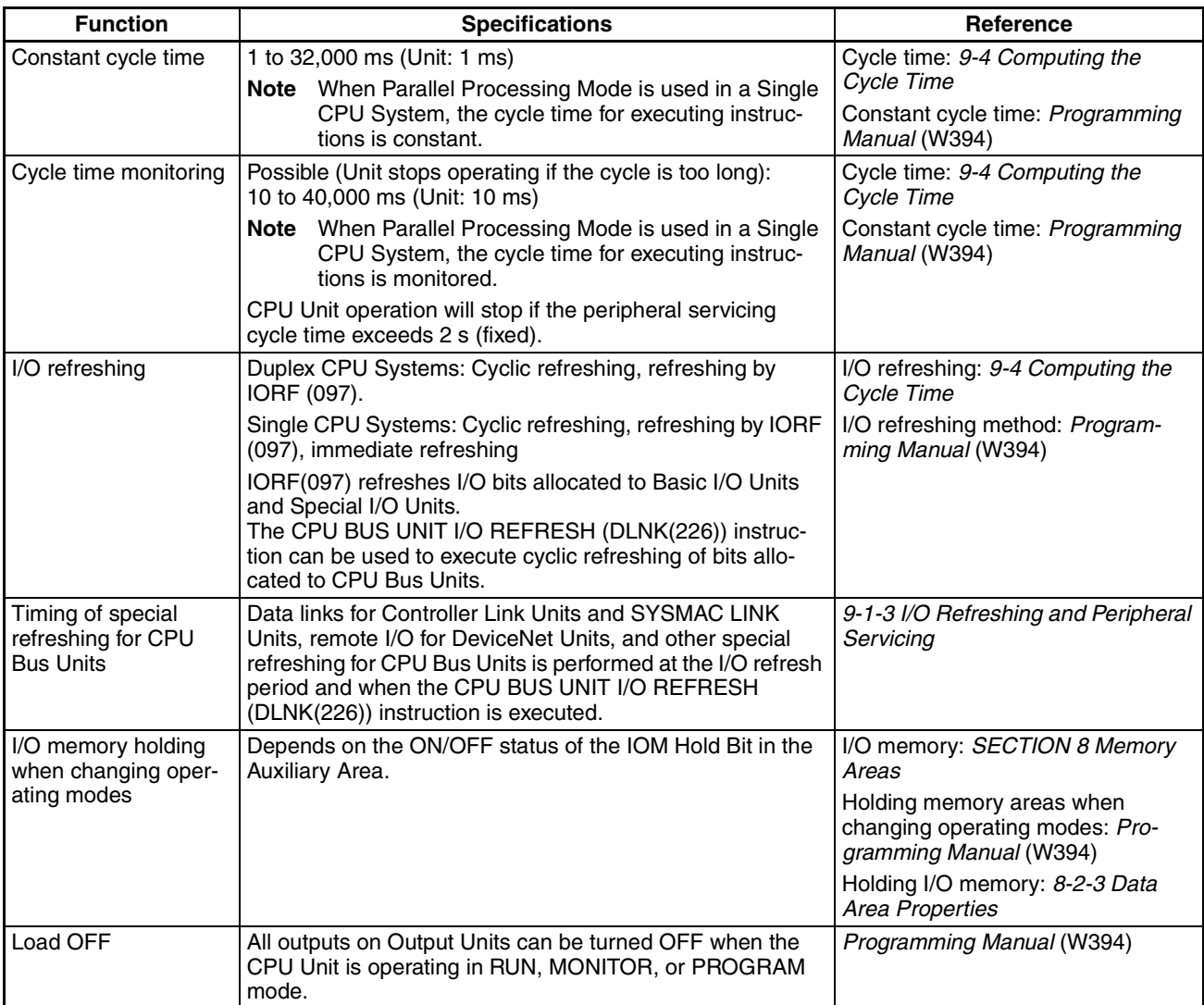

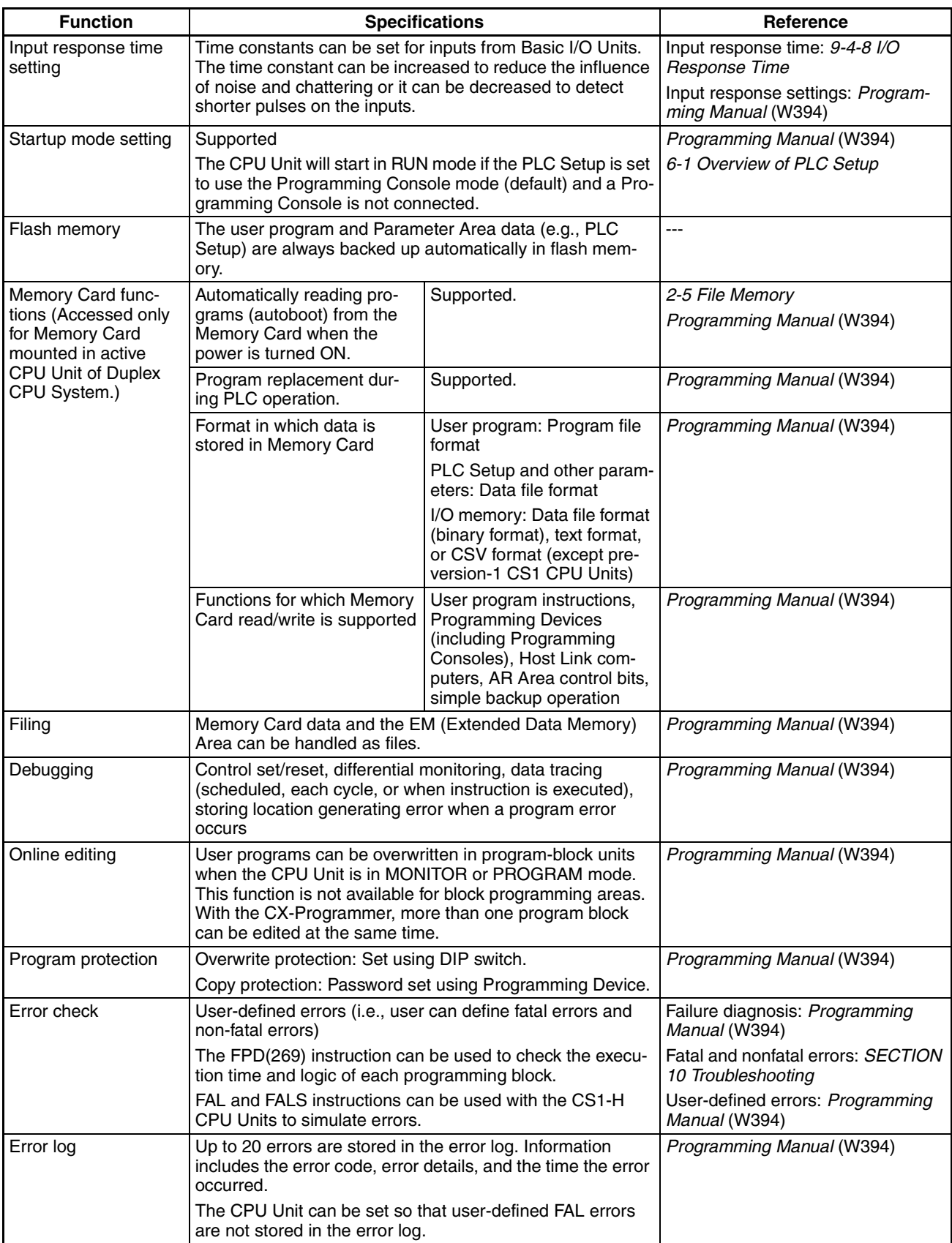

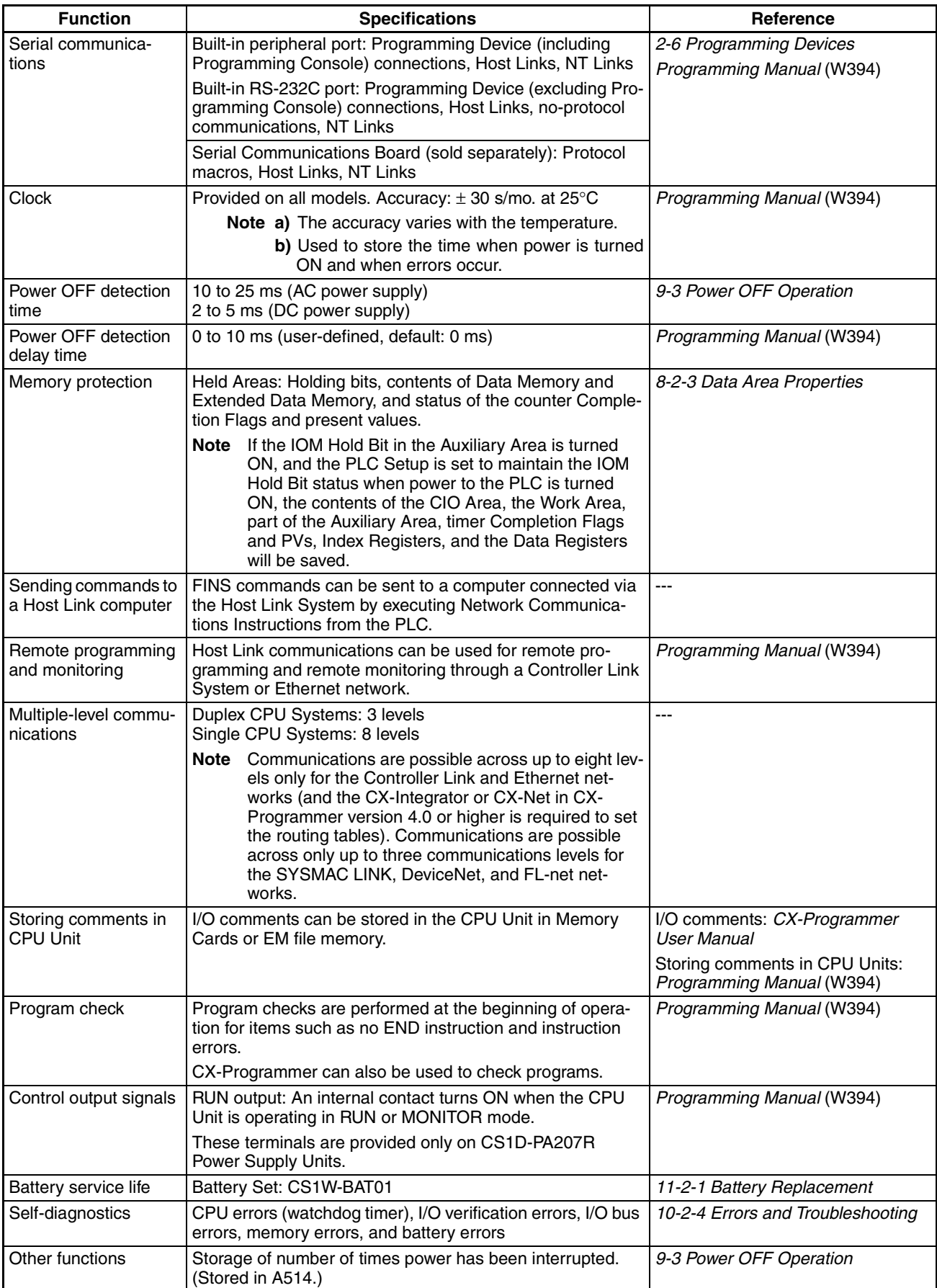

# <span id="page-63-0"></span>**2-1-4 General Specifications**

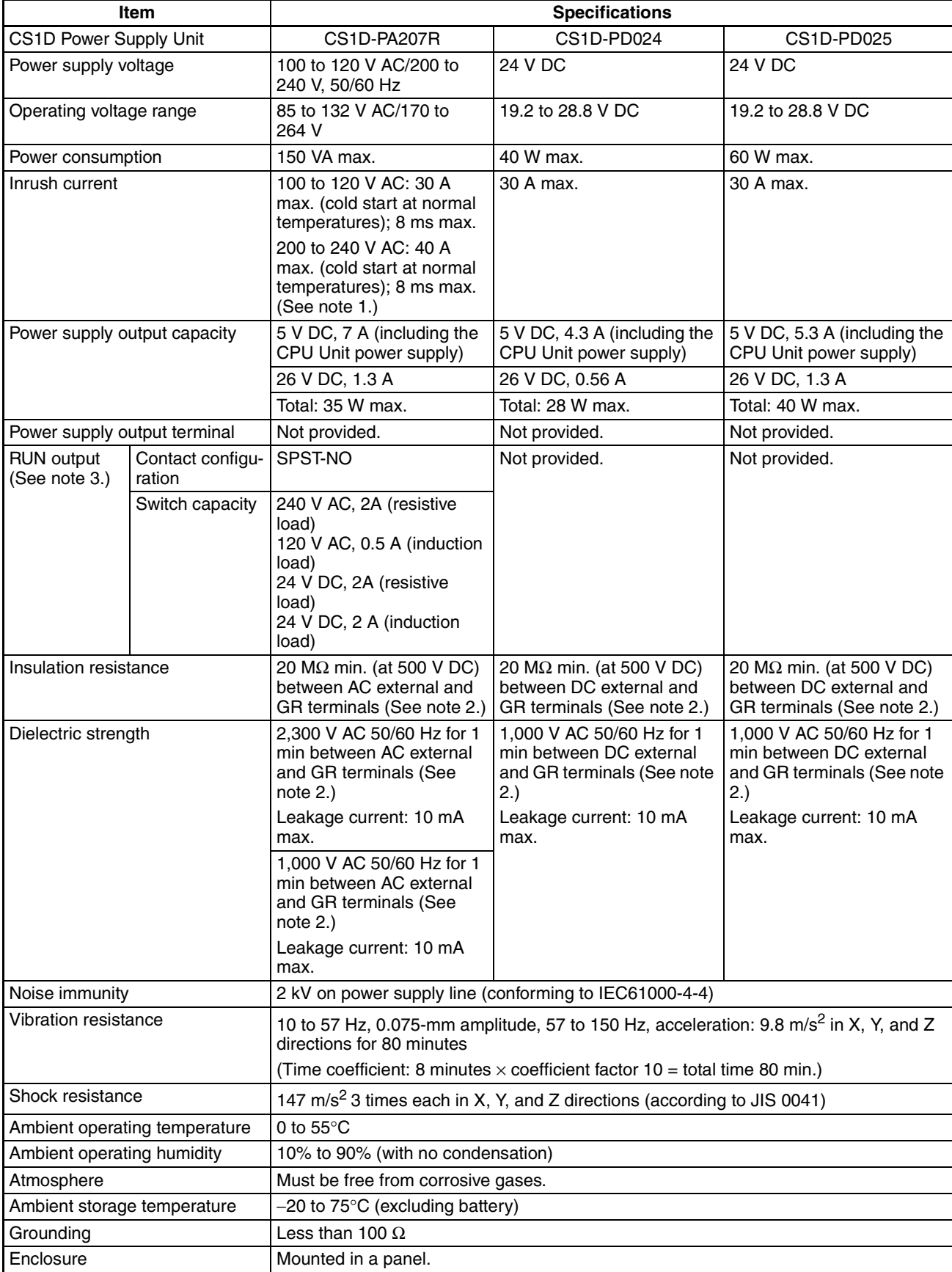

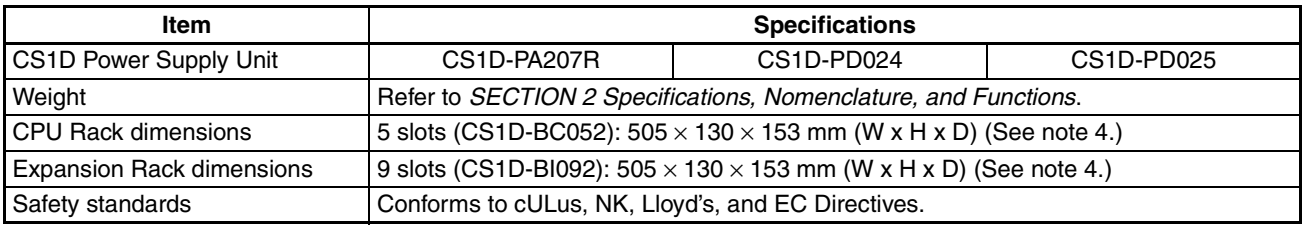

- **Note** 1. The above inrush current value is for a cold start at normal temperatures. The inrush current circuit for this power supply includes a thermistor element (for current suppression at low temperatures). If the ambient temperature is too high, the thermistor element will not be cool enough, so the above inrush current value may be exceeded (by as much as double the value shown). Provide a sufficient margin by taking this into consideration along with breaking or detection characteristics when selecting fuses and breakers for external circuits.
	- 2. Disconnect the CS1D Power Supply Unit's LG terminal from the GR terminal when testing insulation and dielectric strength. Testing the insulation and dielectric strength with the LG terminal and the GR terminals connected will damage internal circuits in the CPU Unit.
	- 3. Supported when mounted to a Backplane.
	- 4. The depth (D) is 123 mm for the CS1D-PD024.

# <span id="page-64-0"></span>**2-2 Configuration Devices**

# <span id="page-64-1"></span>**2-2-1 CPU Rack**

# **Expansion Patterns**

**Duplex CPU, Dual I/O Expansion Systems**

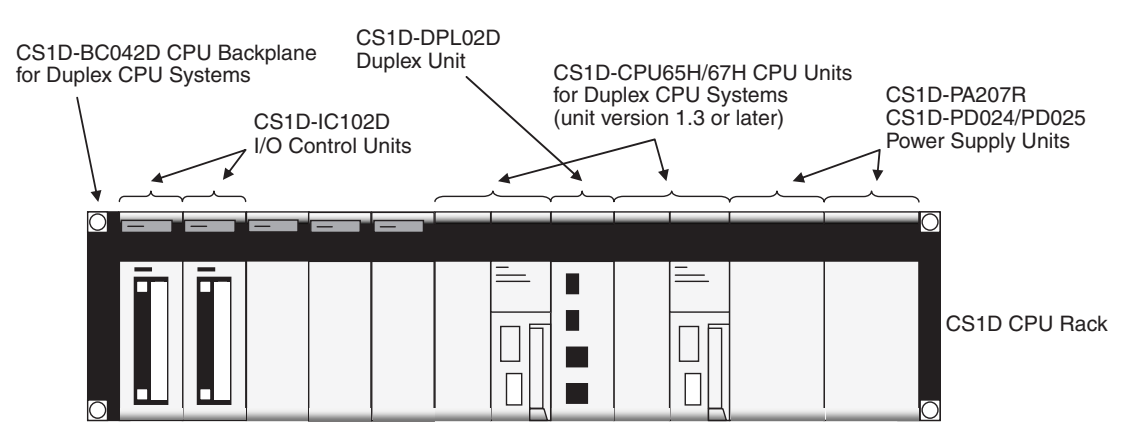

#### **Duplex CPU, Single I/O Expansion Systems**

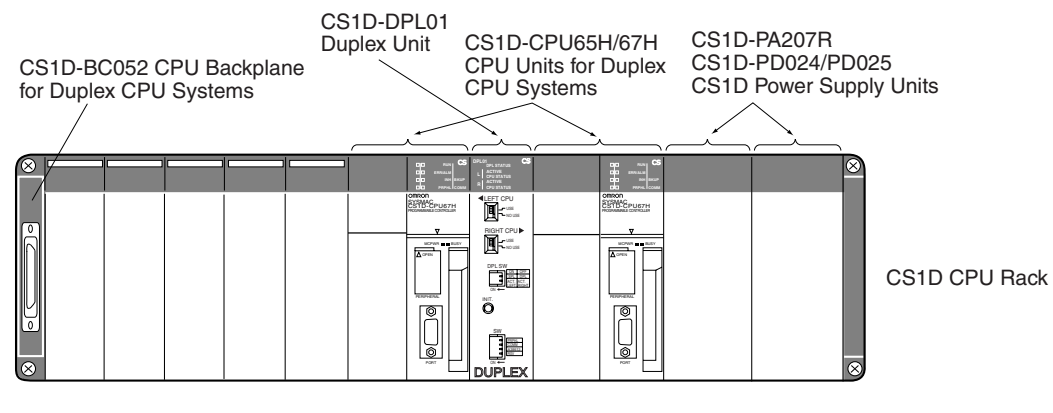

# **Single CPU Systems**

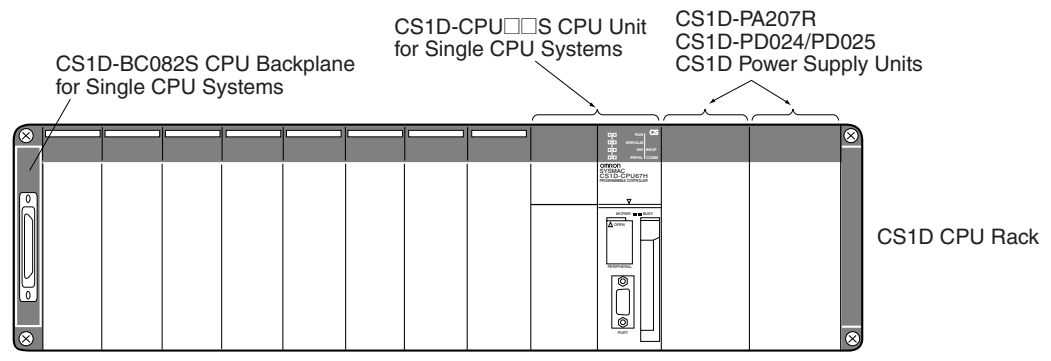

# **Rack Configurations**

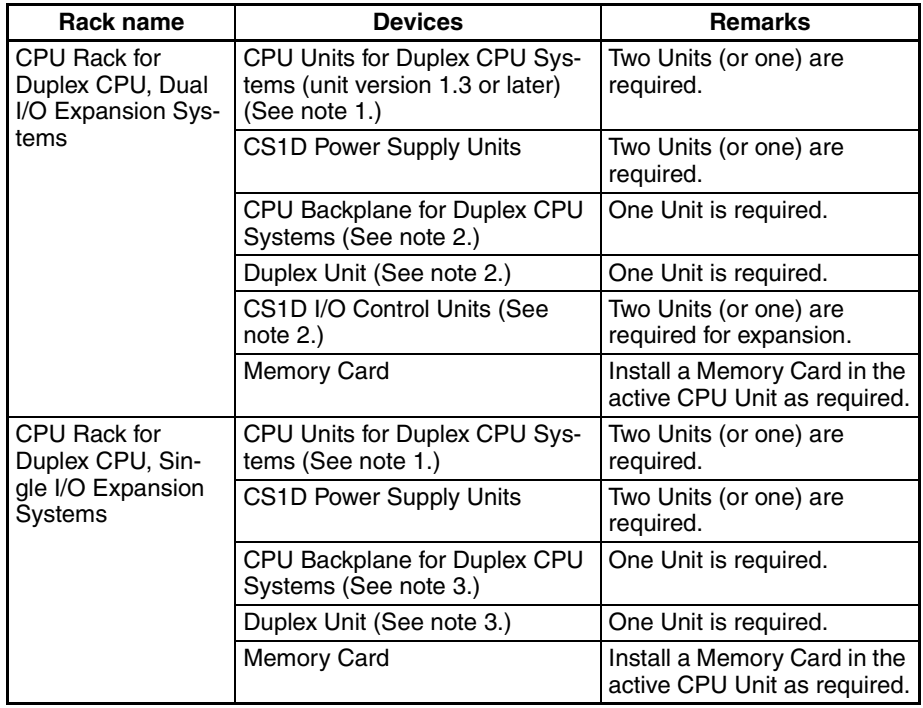

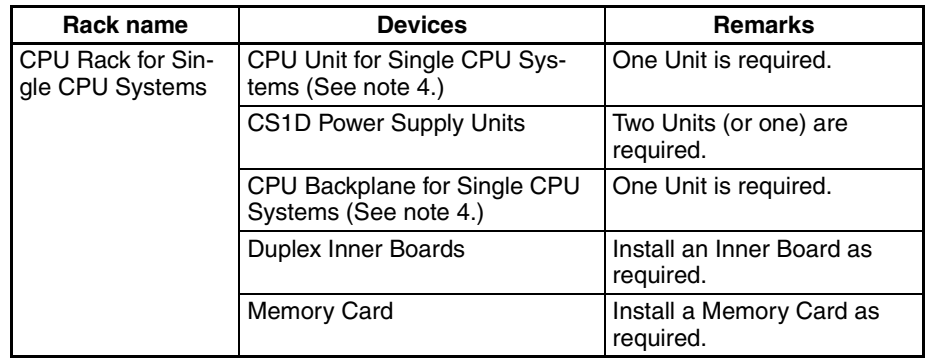

- **Note** 1. The CPU Units for Duplex CPU Systems are specially designed for use in Duplex CPU Systems and cannot be used in Single CPU Systems or mounted in a CS-series CPU Rack.
	- 2. The CS1D-BC042D CPU Backplane, CS1D-DPL02D Duplex Unit, and CS1D I/O Control Unit are specially designed for use in Duplex CPU Dual I/O Expansion Systems. These components cannot be used in Duplex CPU Single I/O Expansion Systems, Single CPU Systems, or a CS-series CPU Rack.
	- 3. The CS1D-BC052 CPU Backplane and CS1D-DPL01 Duplex Unit are specially designed for use in Duplex CPU Single I/O Expansion Systems. These components cannot be used in Duplex CPU Dual I/O Expansion Systems, Single CPU Systems, or a CS-series CPU Rack.
	- 4. CPU Units for Single CPU Systems and CPU Backplanes for Single CPU Systems are specially designed for use in Single CPU Systems and cannot be used in Duplex CPU Systems or for a CS-series CPU Rack.

## **Devices**

**CPU Units** Two CS1D CPU Units of the same model are required when using Duplex CPU Units in a Duplex CPU System.

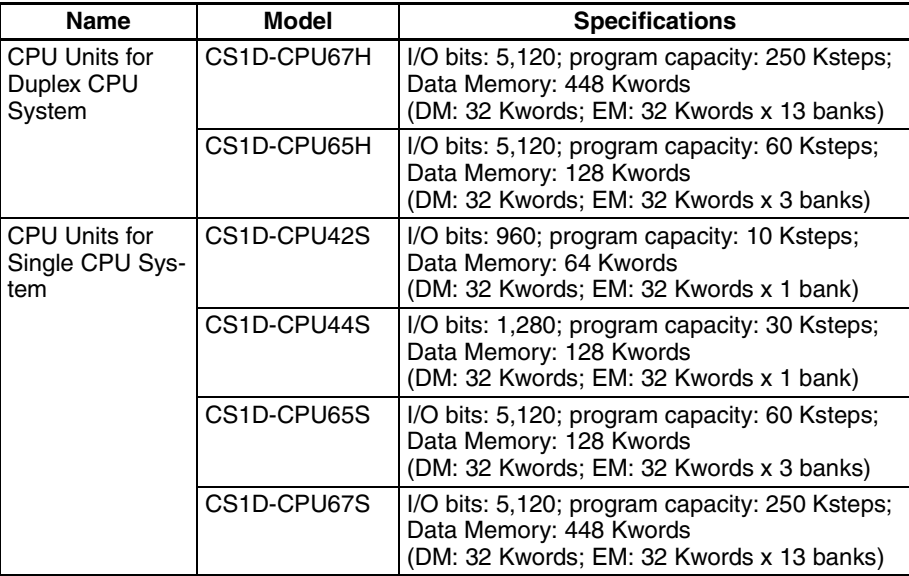

### **CPU Backplanes**

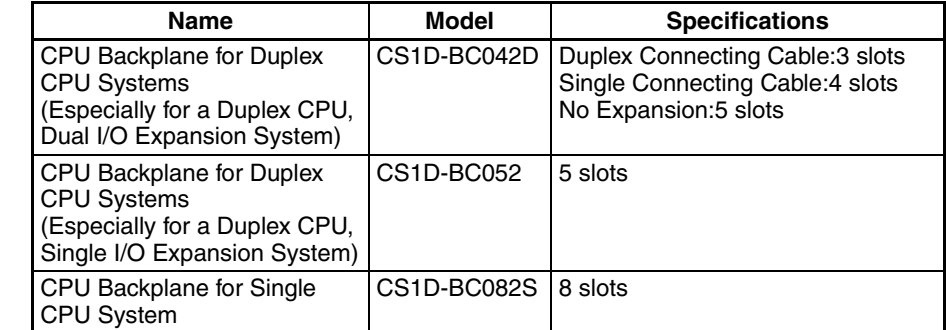

**Power Supply Units** Two CS1D Power Supply Units are required for a duplex power supply configuration.

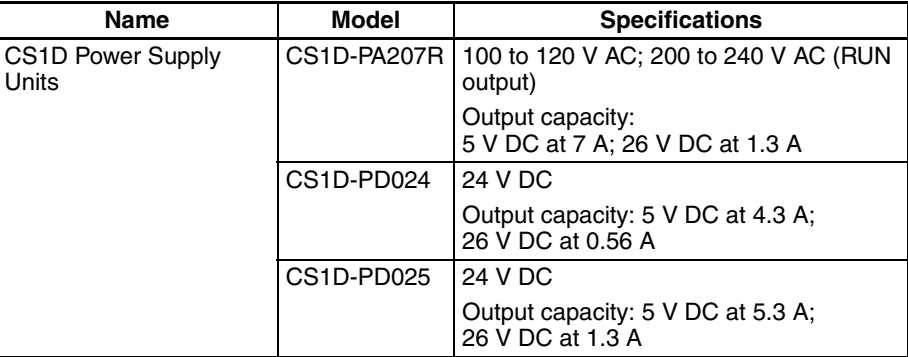

# **Duplex Unit COLO COLOGET ONE ONE DUPLEX Unit is required on the CPU Rack.**

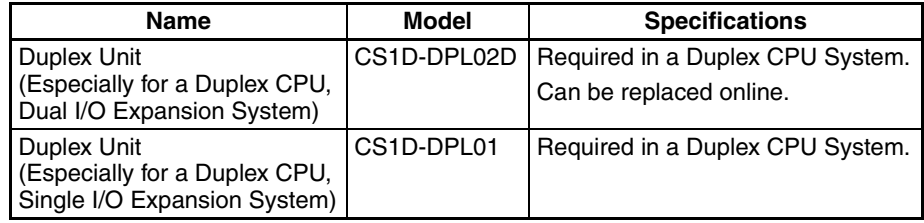

## **I/O Control Unit**

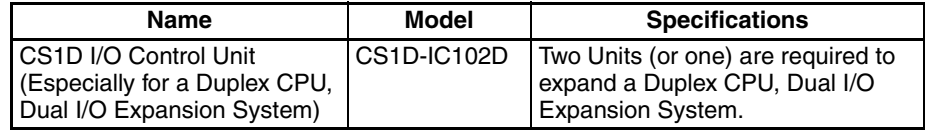

## **Other Devices**

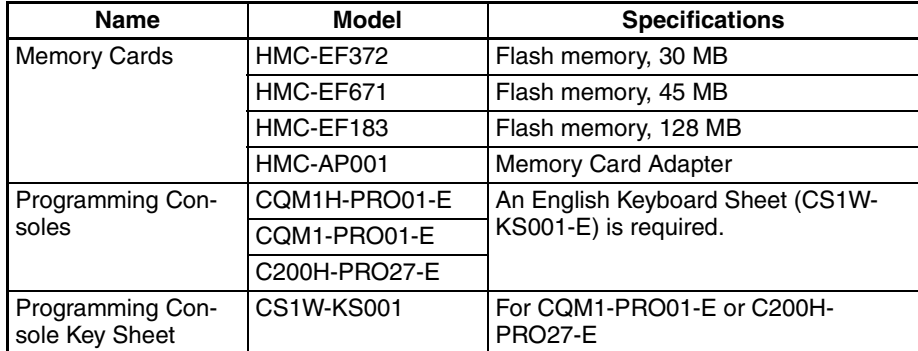

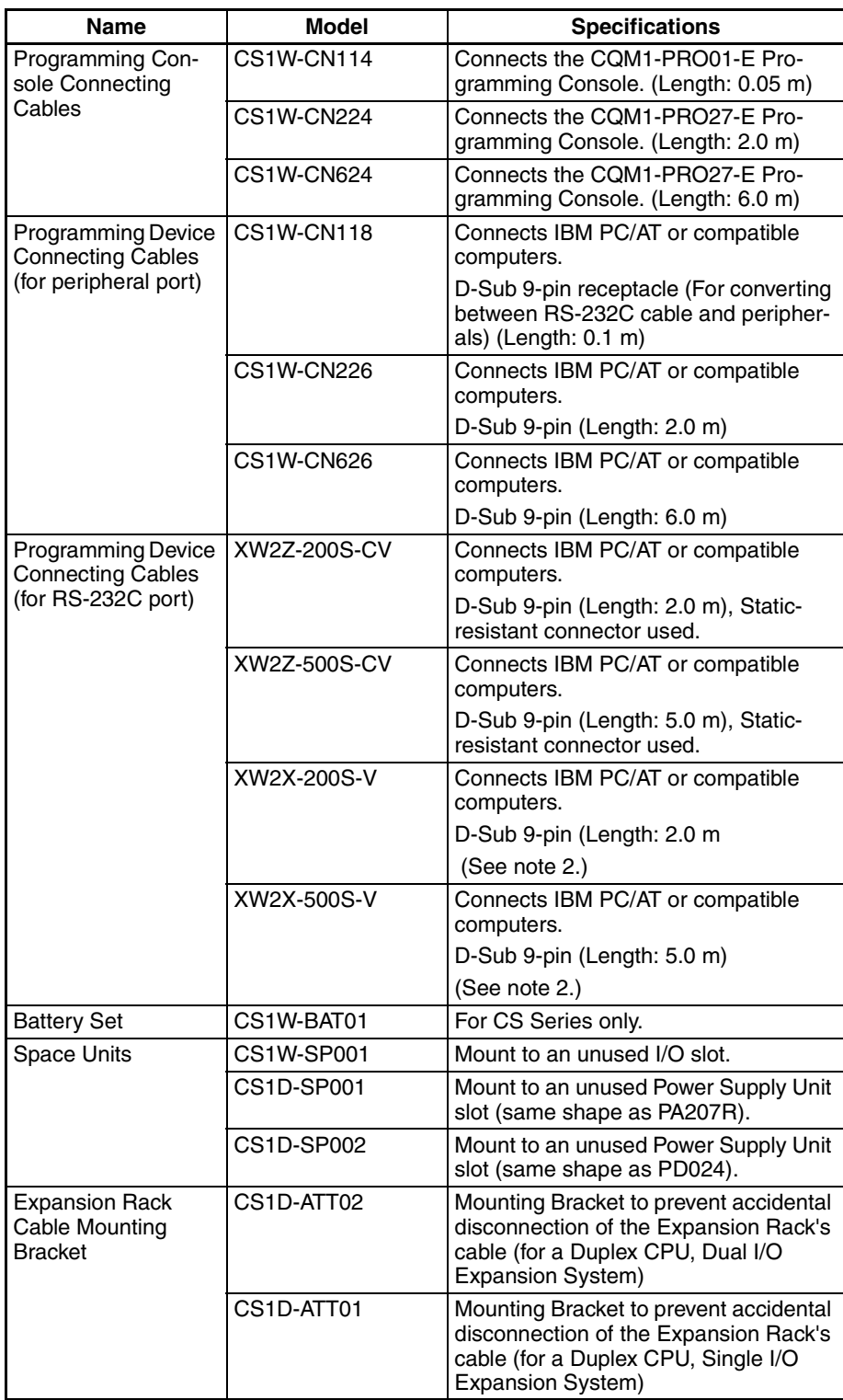

- **Note** 1. A Host Link (SYSWAY) connection is not possible when connecting a CX-Programmer via Peripheral Bus Connecting Cable for the peripheral port. Use a peripheral bus connection.
	- 2. A peripheral bus connection is not possible when connecting a CX-Programmer via RS-232C Connecting Cable.

3. For precautions regarding the use of Memory Cards, refer to *5-1 File Memory* in the *SYSMAC CS/CJ/NSJ Series Programmable Controllers Programming Manual* (W394).

# <span id="page-69-0"></span>**2-2-2 Expansion Racks**

It is possible to connect Expansion Racks in order to mount Units outside of the CS1D CPU Rack.

There are two types of Expansion Racks that can be connected: CS1D Expansion Racks and CS1D Long-distance Expansion Racks. Both Racks can be connected to Duplex CPU Systems and Simple-CPU Systems, but the appropriate CS1D Backplane must be used for either type of Rack.

**Note** Neither CS-series Expansion Racks nor C200H Expansion I/O Racks can be connected to a CS1D CPU Rack.

# **Expansion Patterns**

### **CS1D CPU Rack + CS1D Expansion Racks (Duplex CPU, Dual I/O Expansion System)**

#### CS1D-IC102D CS1D-DPL02D CS1D-CPU□□H/P CPU Units I/O Control Units Duplex Unit for Duplex CPU Systems (unit version 1.3 or later) CS1D-BC042D CPU Backplane (see note) for m CS1D CPU Rack Duplex CPU Systems R  $\begin{array}{c} \square \end{array}$ ō CS1W-CNO3 CS1 Connecting Cables Up to 3 Units can be mounted. • CS1 Basic I/O Units CS1D-PA/PD**OOOO** CS1 Special I/O Units and Power Supply Units CPU Bus Units **Note:** C200H Units cannot be CS1D-BI082D Expansion Backplane mounted.supporting online addition/removal Ш CS1D Expansion 12 m max. Rack CS1W-CN<sub>T3</sub> Up to 7 Racks total CS1D CS1D-BI082D Expansion Rack C<sub>S1</sub>D Expansion Rack CS1D Expansion **Rack** Up to 7 Units can be mounted. CS1D-II102D • CS1 Basic I/O Units CS1D-PA/PD**OOOO** • CS1 Special I/O Units and CPU Bus I/O Interface Units Power Supply Units Units **Note:** C200H Units cannot be mounted. (See note.)

## ■ **Configuration with Duplex Connecting Cables**

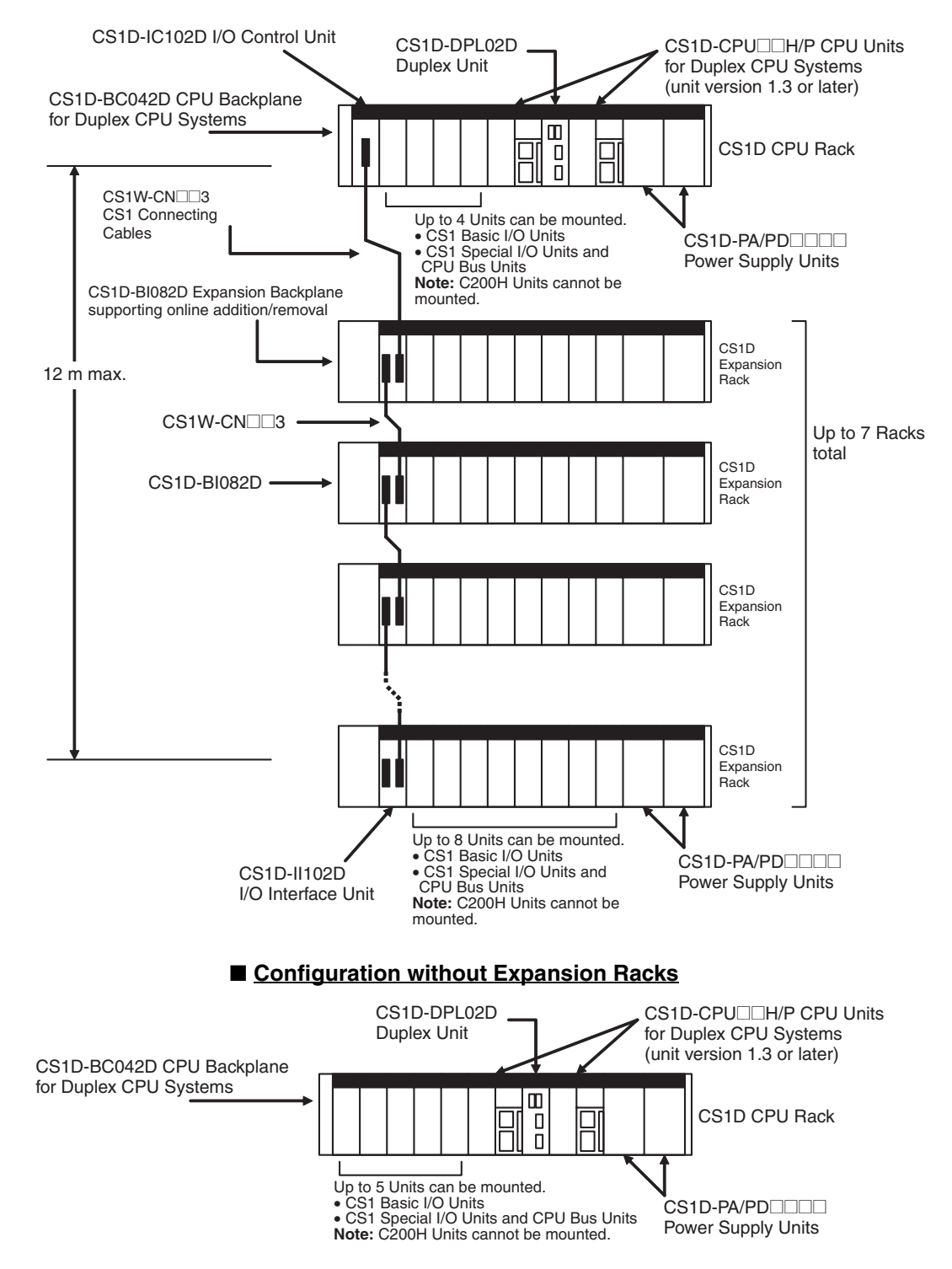

#### ■ **Configuration with Single Connecting Cable**

## *Configuration Devices* **Section 2-2**

#### **CS1D CPU Rack + CS1D Expansion Racks (Duplex CPU, Single I/O Expansion System)** CS1D-BC082S CS1D-CPU**DOS** CS1D-BC052 CPU CS1D-CPU<sup>II</sup>H/P CPU Backplane for CPU Unit for CPU Units for Backplane for CS1D-DPL01 Single CPU Systems Single CPU Systems Duplex CPU Systems Duplex CPU Systems Duplex Unit nn CS1D CPU Rack  $\mathbf{0}$ F  $\overline{\phantom{a}}$ h CS1W-CNO3 CS-series Connecting A maximum of 5 Units can be mounted. Cable CS-series Basic I/O Units A maximum of 8 Units can be mounted. • CS-series Basic I/O Units • CS-series Special I/O Units and CPU Bus Units CS1D-PA/PDOOOO CS1D-PA/PD**OOOO** CS-series Special I/O Units and CPU CS1D Power Supply Units CS1D-BI092 Bus Units Power Supply Units **Note:** C200H Units cannot be mounted. Online Replacement **Note:** C200H Units cannot be mounted. Expansion Backplane CS1D Expansion  $12 m$  max. Rack CS1W-CN<sub>[13</sub> The maximum number of Expansion Racks is as follows: CS1D-CPU6@H/P/S: Up to 7 Racks total CS1D Expansion CS1D-CPU44S: Up to 3 Racks total CS1D-BI092 Rack CS1D-CPU42S: Up to 2 Racks total CS1D Expansion Rack CS1D Expansion **Rack** A maximum of 9 Units can be mounted. CS-series Basic I/O Units CS1D-PA/PDOOD CS-series Special I/O Units and CPU CS1D Power Supply Units Bus Units **Note:** C200H Units cannot be mounted.
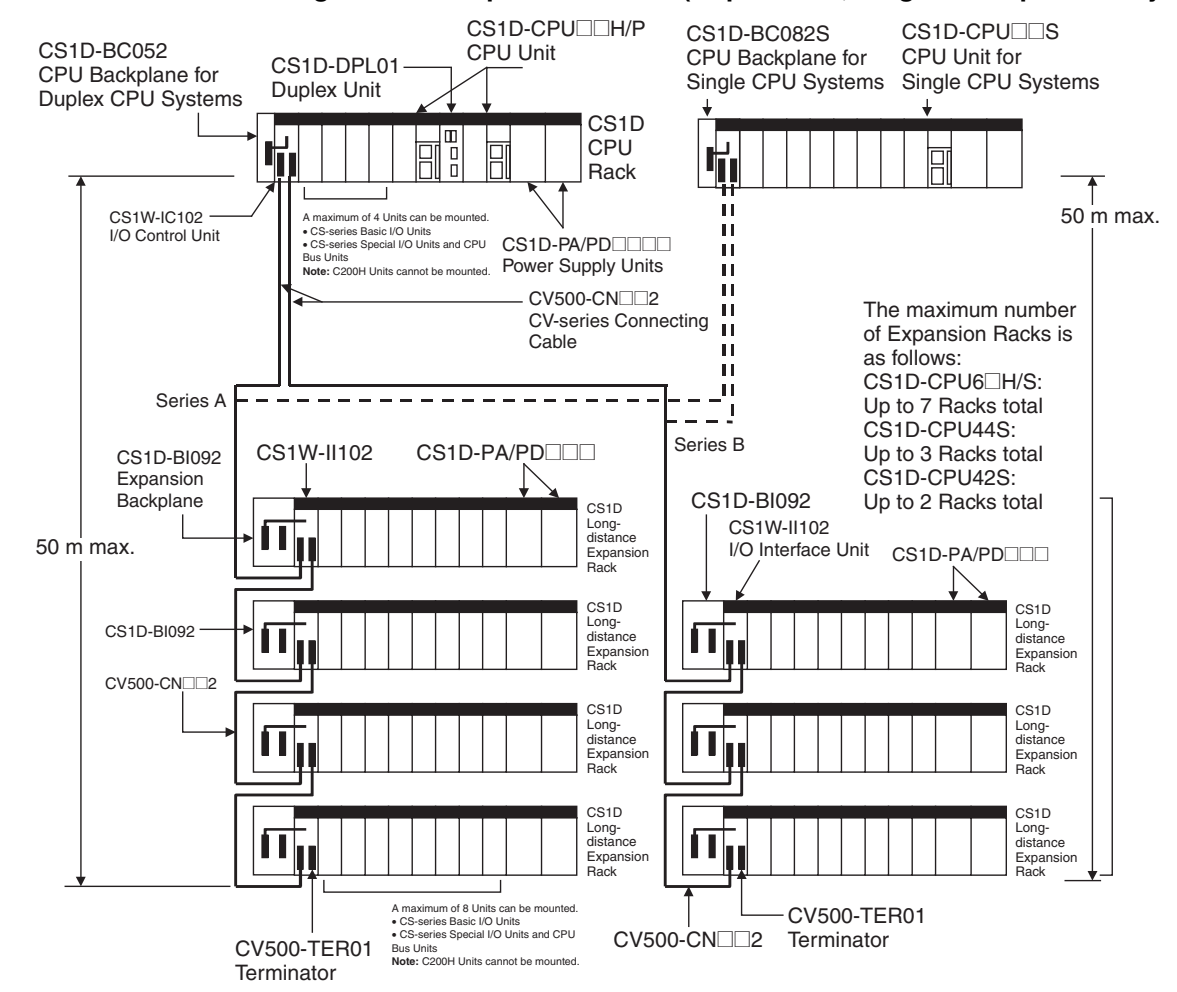

#### **CS1D CPU Rack + CS1D Long-distance Expansion Racks (Duplex CPU, Single I/O Expansion System)**

#### **Maximum Expansion Racks**

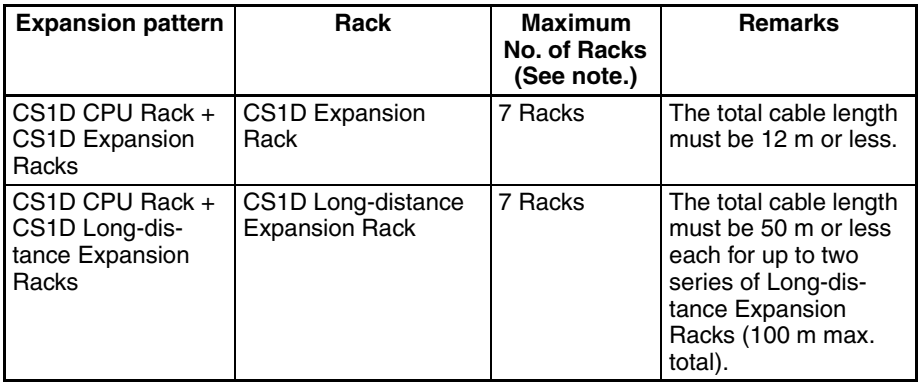

**Note** The maximum number of Racks depends on the CPU Unit being used.

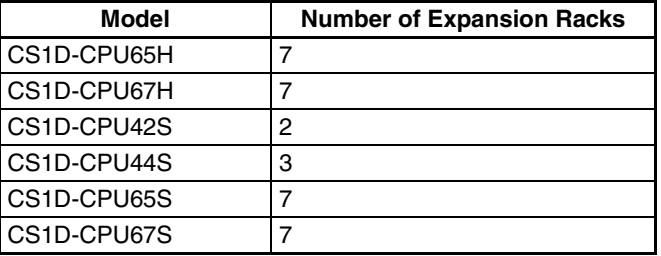

# **Rack Configurations**

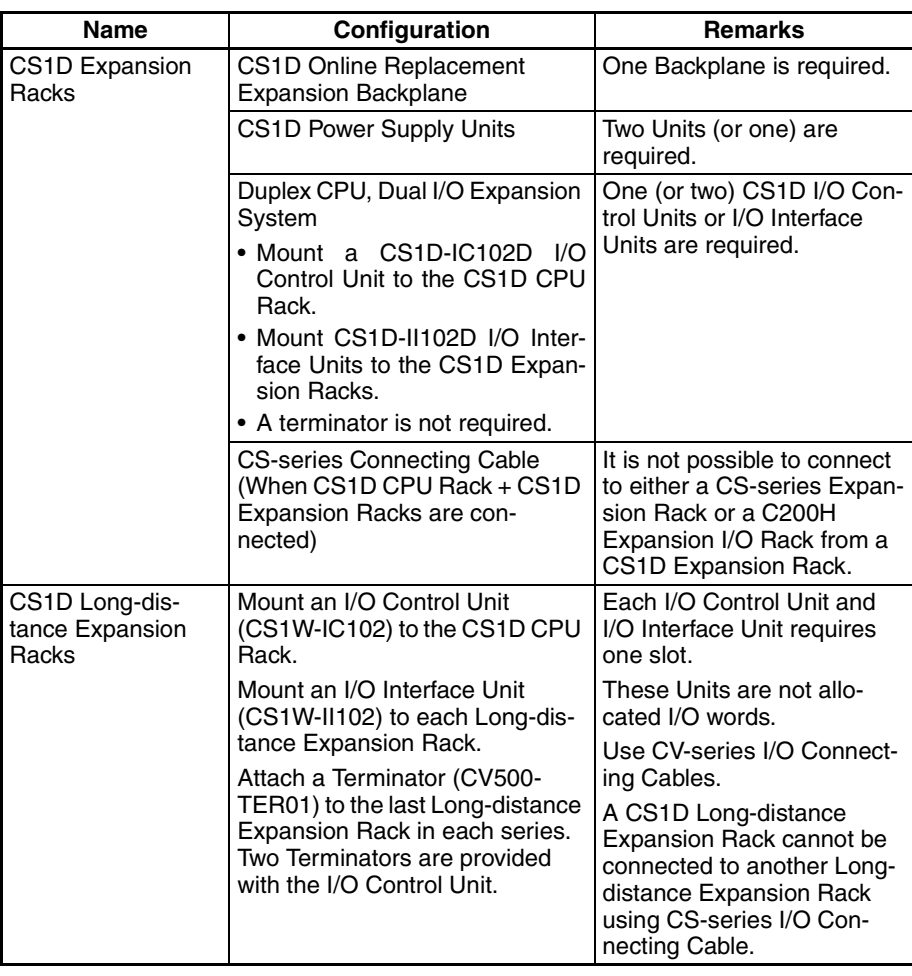

## **Configuration Device List**

### **CS1D Online Replacement Expansion Backplane**

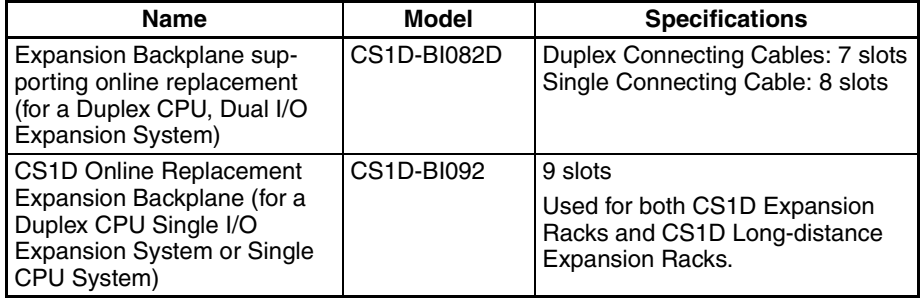

**CS1D Power Supply Units** Two CS1D Power Supply Units are required for a duplex configuration.

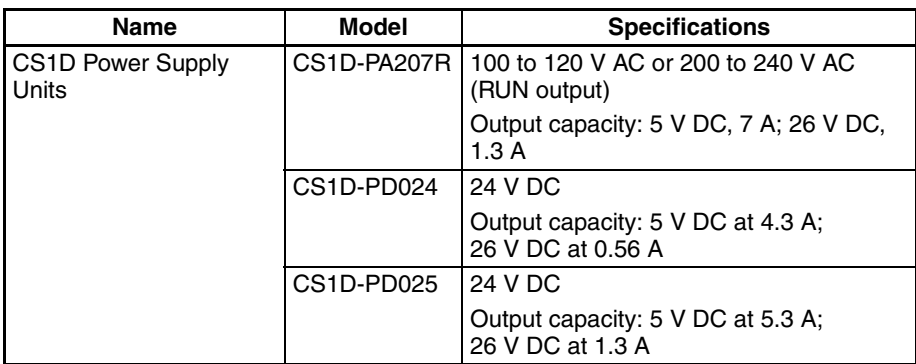

#### **CS1D I/O Interface Unit**

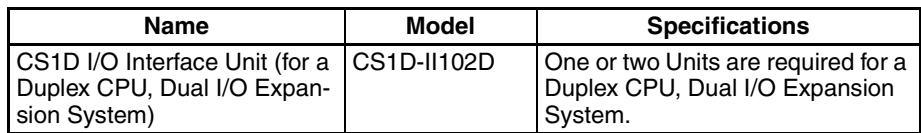

#### **CS-series Connecting Cables**

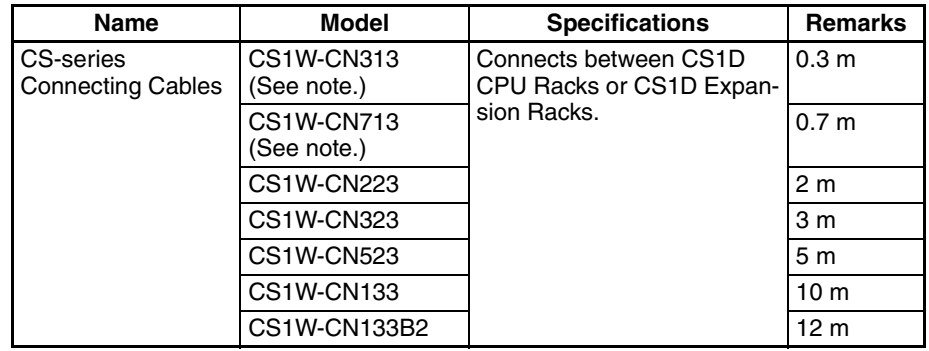

**Note** When using a CS1W-CN313 or CS1W-CN713 CS-series I/O Expansion Cable for a CS1D System, always use a Cable manufactured on or after September 20, 2001. The manufacturing date is indicated on the connector as a 4-digit code or a 6-digit code. Cables that were manufactured before this date, or that do not indicate a manufacturing date cannot be used.

#### **Manufacturing Date Codes**

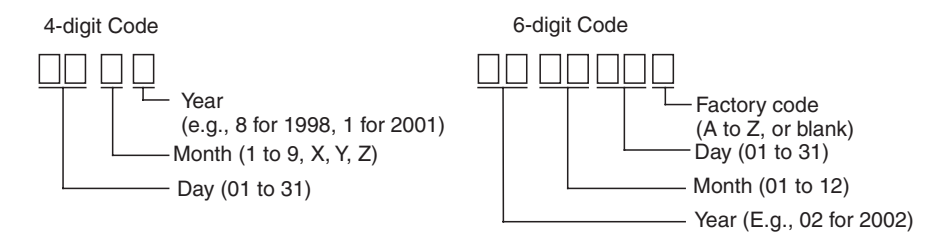

#### **Devices for Long-distance Expansion Racks**

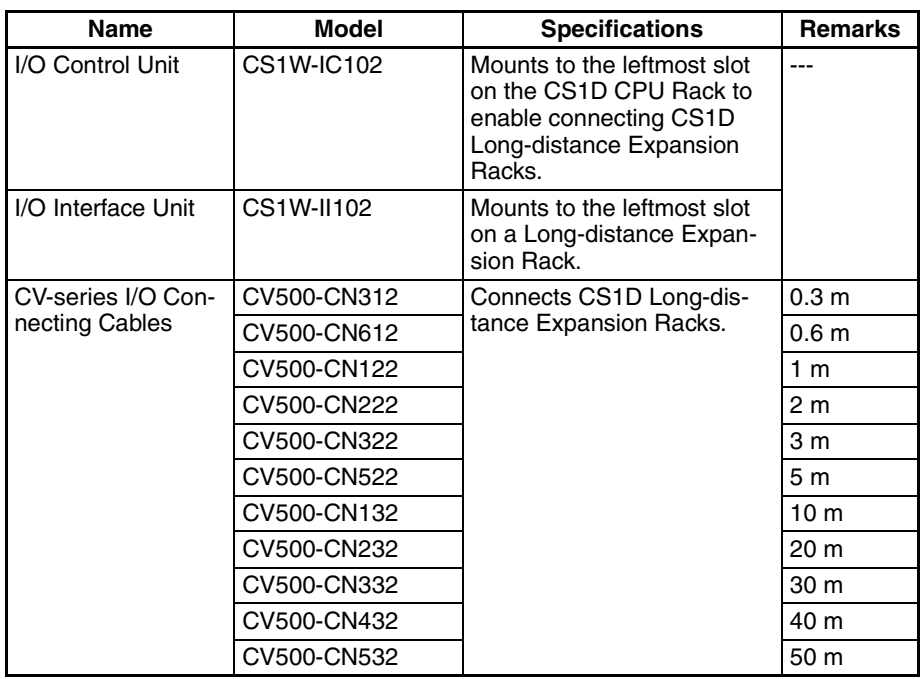

**Connectable Units** The following table shows the Units that can be connected to CS1D CPU Racks and CS1D Expansion Racks.

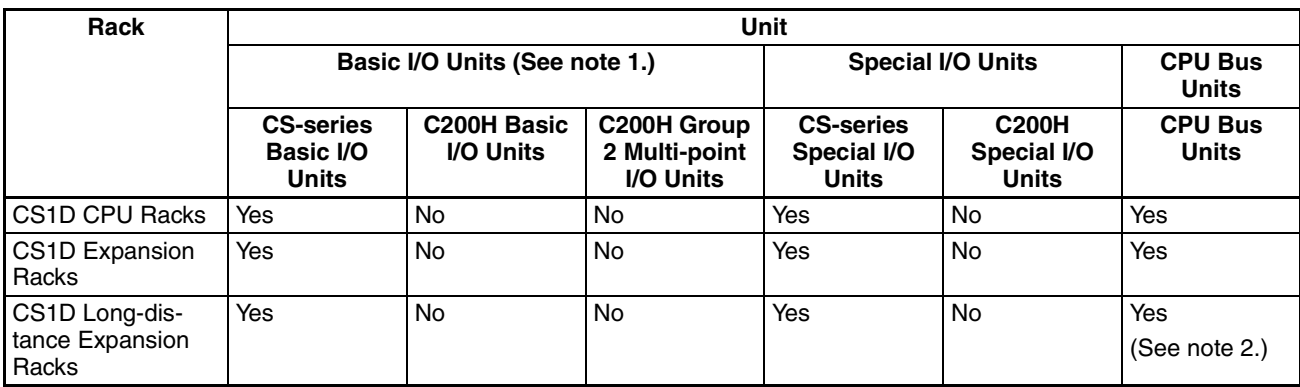

- **Note** 1. Interrupt Input Units can be used only as ordinary Input Units.
	- 2. Although CPU Bus Units can be mounted, it is not recommended because of delays in cycle time.

**Maximum Number of Connectable Units**

The maximum number of expansion slots depends upon the system configuration, as shown in the following table. The total number of each type of Unit is not limited by the mounting location.

#### **Note** Up to 16 CPU Bus Units can be mounted.

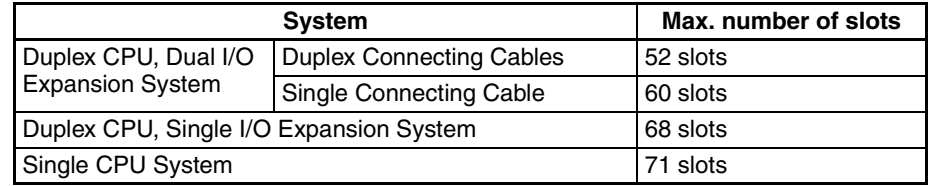

### *Configuration Devices* **Section 2-2**

#### **CS1D Configuration Devices**

The following table shows the Units, Programming Devices, and Support Software that can be used to configure a CS1D Duplex System.

**Note** Always use the specified CS1D Units for the CPU Units, Power Supply Units, CPU Backplanes, and Expansion Backplanes. CS-series Units cannot be used.

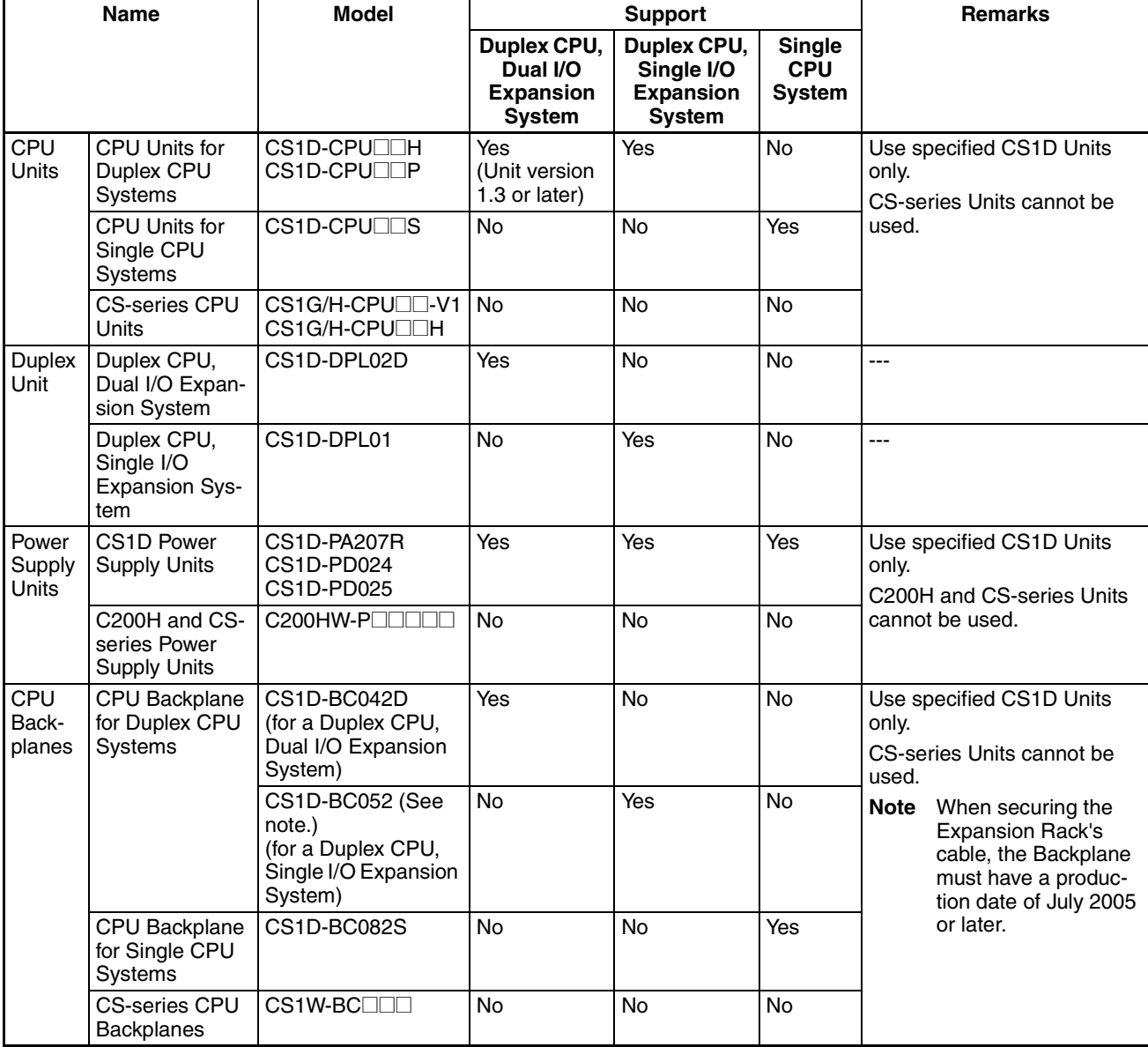

## *Configuration Devices* **Section 2-2**

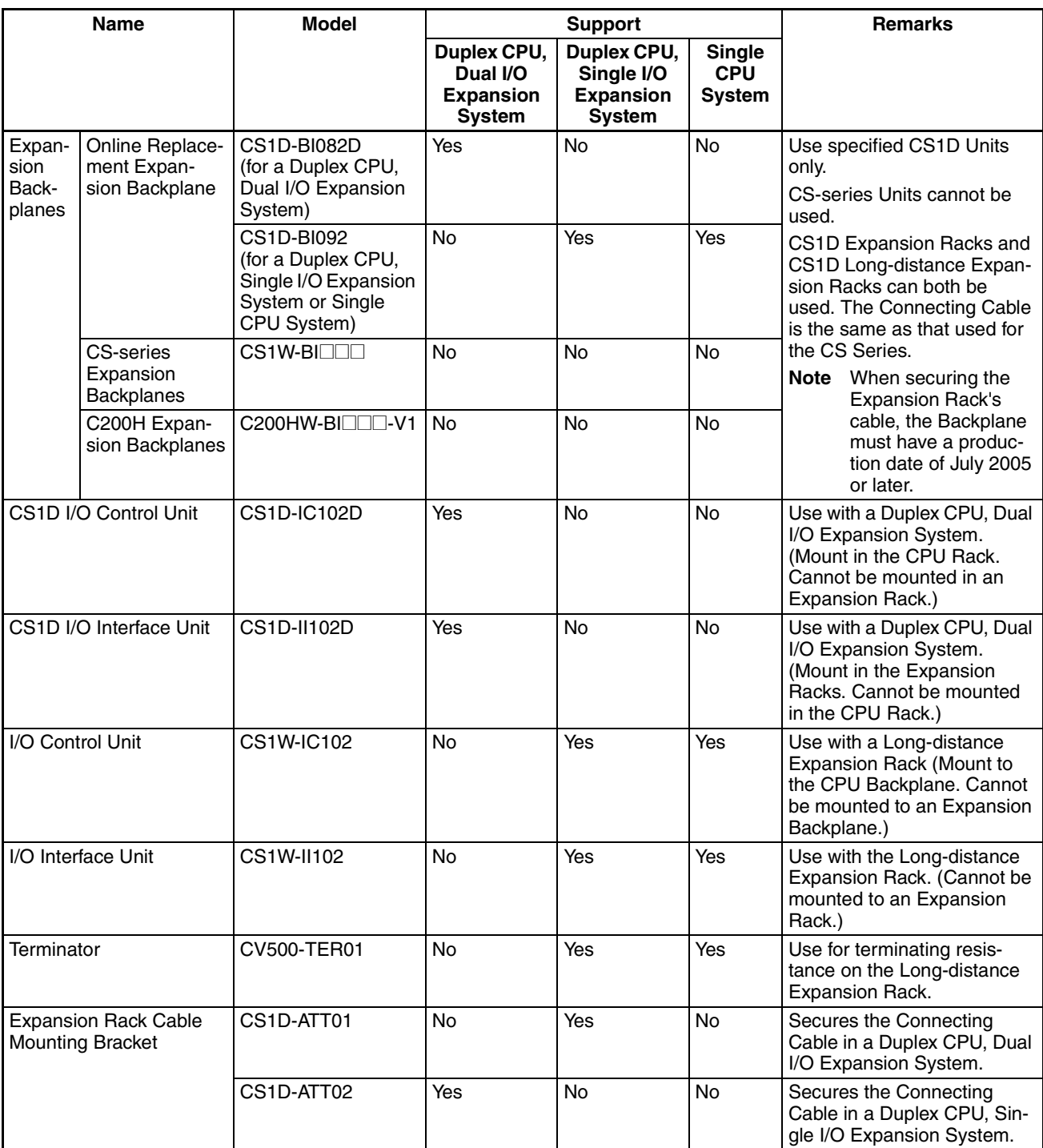

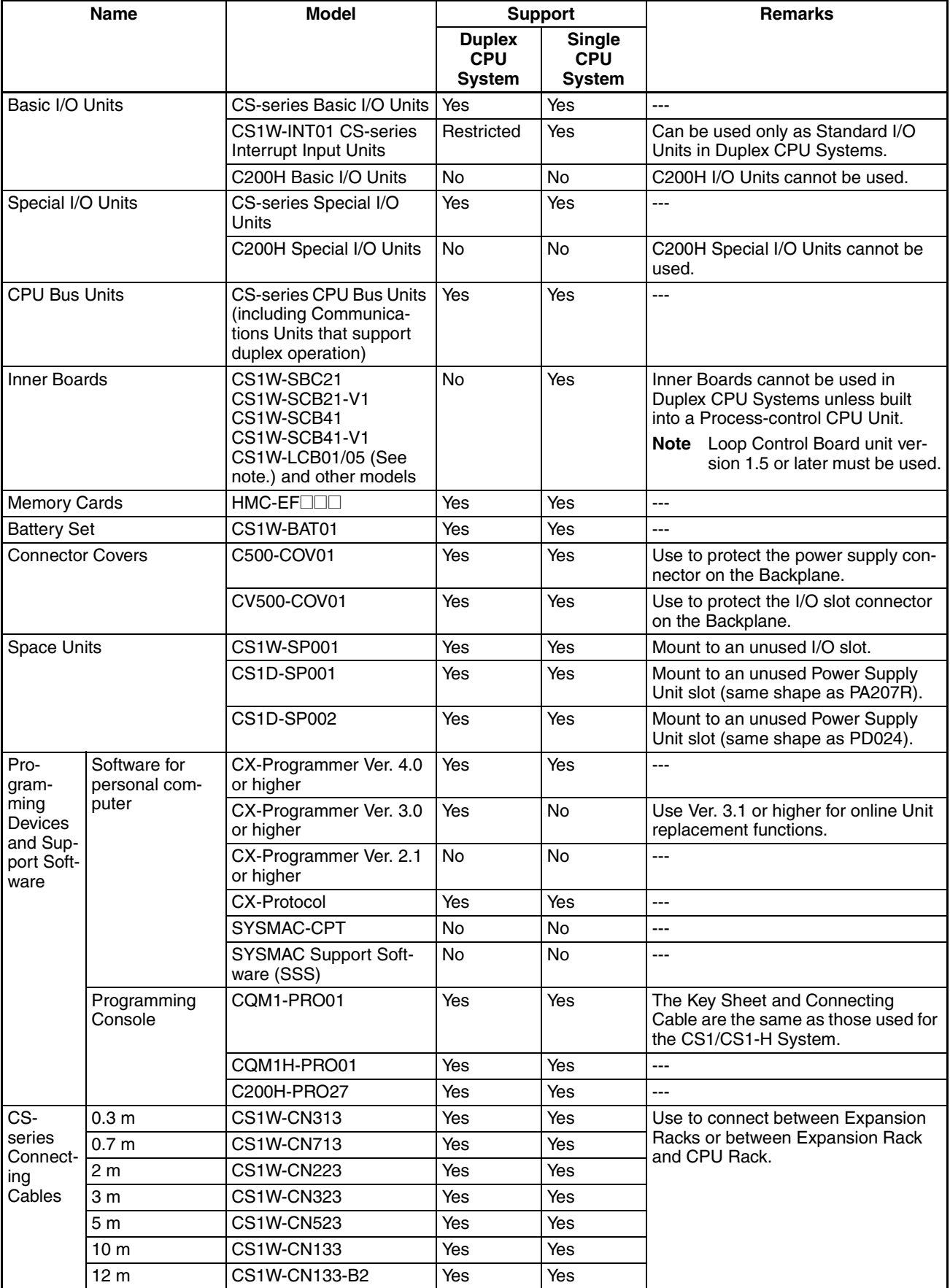

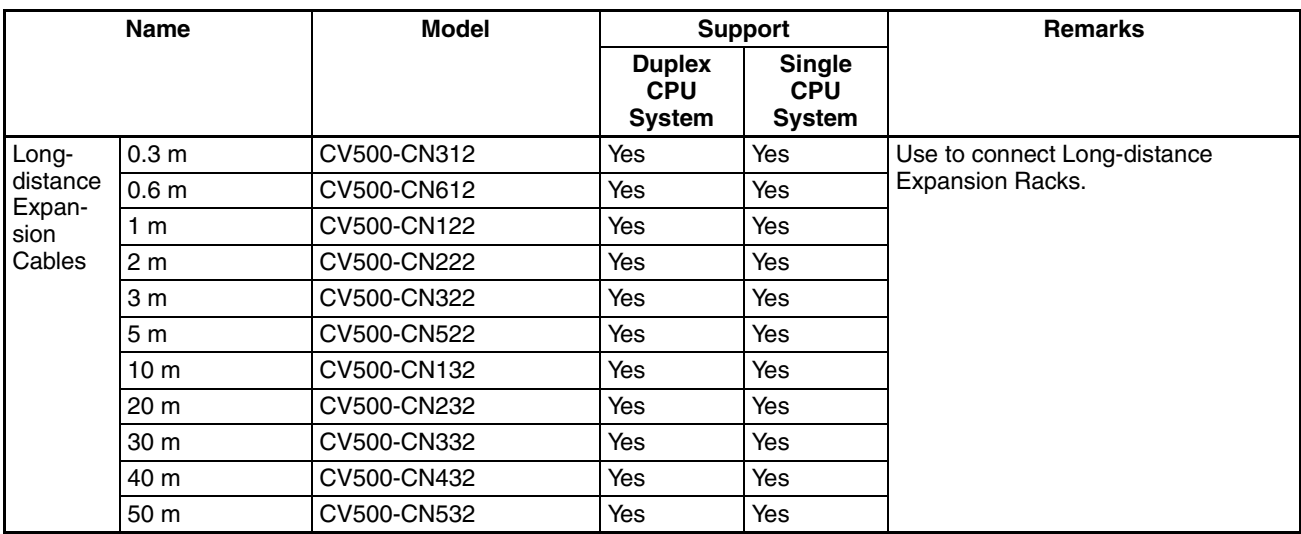

# **2-3 Duplex Unit**

# **2-3-1 Duplex Unit Model**

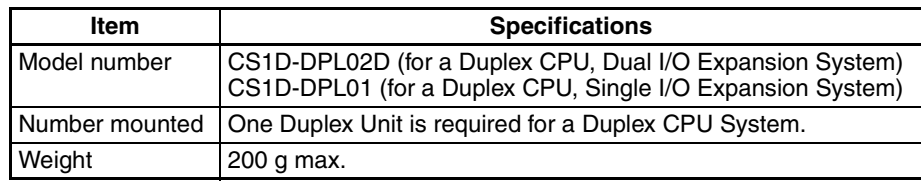

One Duplex Unit is required for a Duplex CPU System. It is not required for a Single CPU System.

# **2-3-2 Nomenclature**

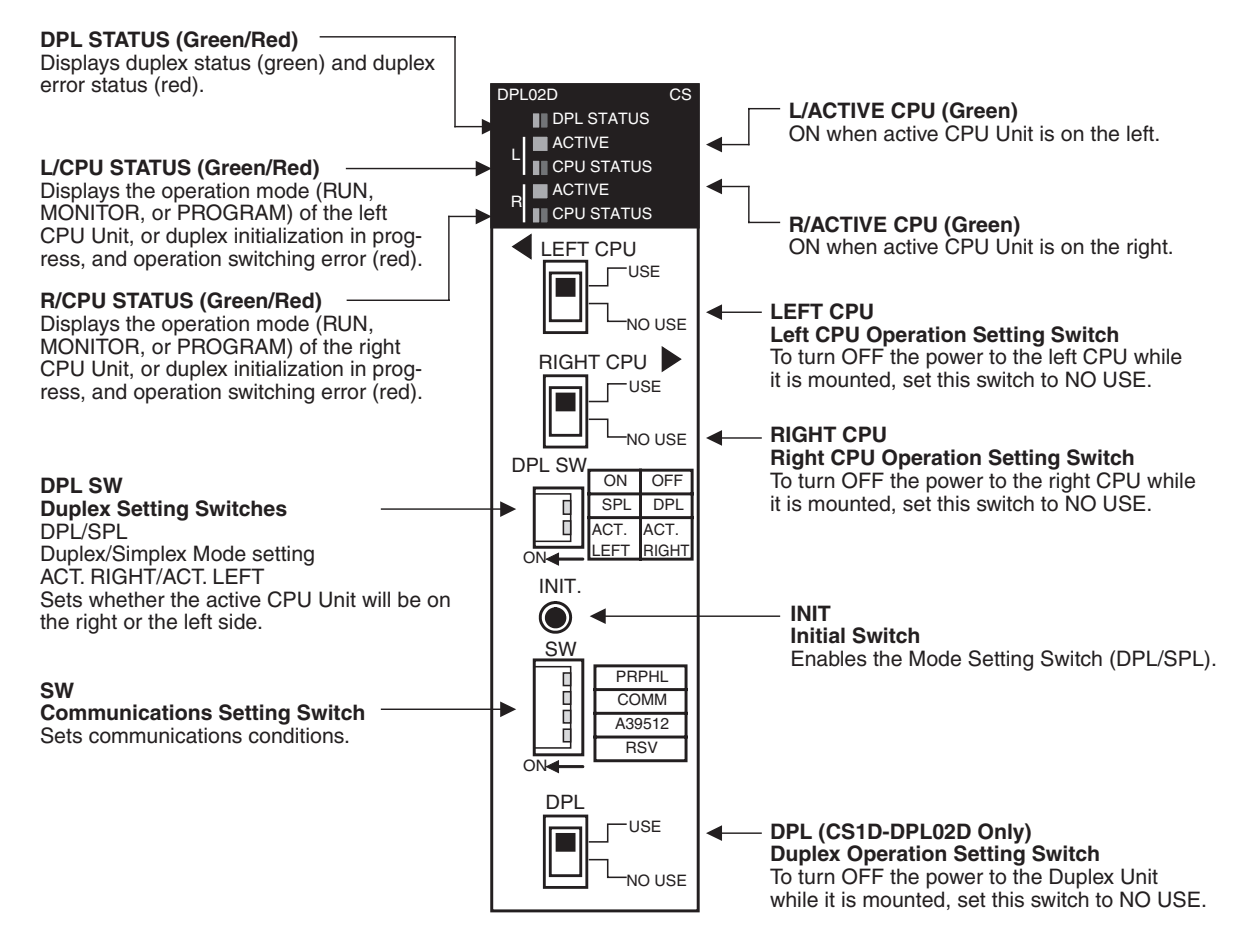

### **Duplex Unit Switches**

 $\triangle$  Caution Before touching the Duplex Unit, be sure to first touch grounded metal to discharge static electricity.

#### **CPU Operating Switches**

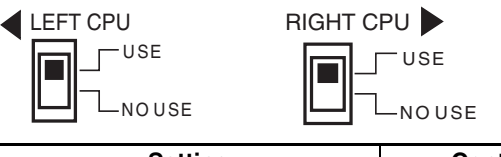

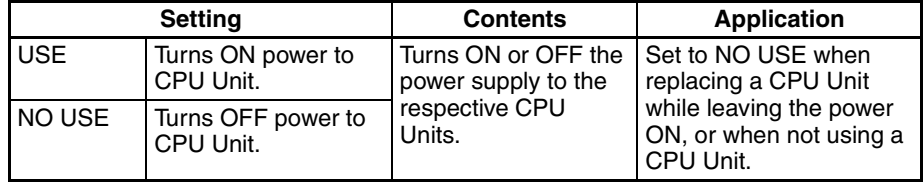

#### **Duplex Unit Operating Switch**

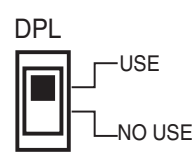

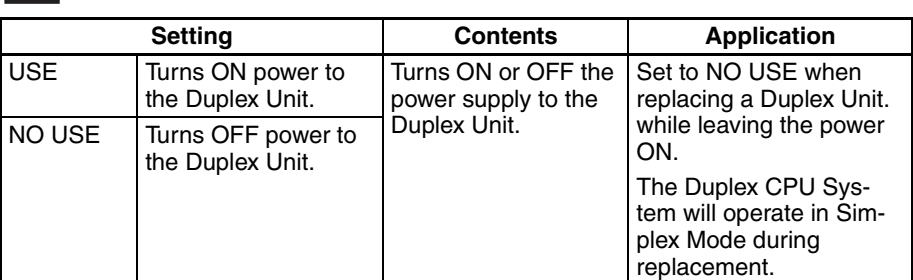

#### **Duplex Setting Switches**

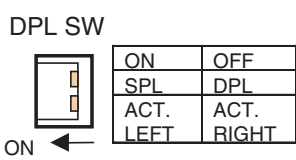

### **(1) Mode Setting Switch (DPL/SPL)**

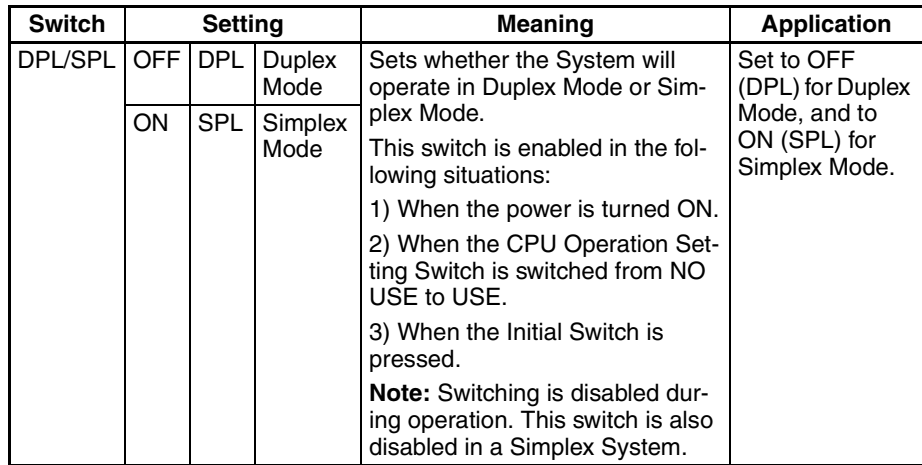

**Note** Duplex Mode and Simplex Mode can also be determined by the status of bit 08 of word A328.

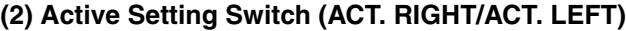

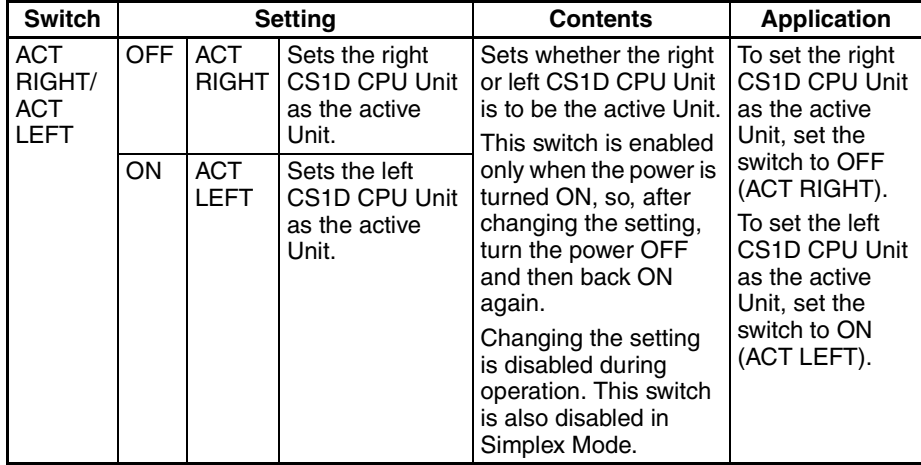

#### **Initial Switch**

Press the Initial Switch to toggle between Duplex Mode and Simplex Mode after a CS1D CPU Unit has been replaced.

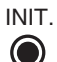

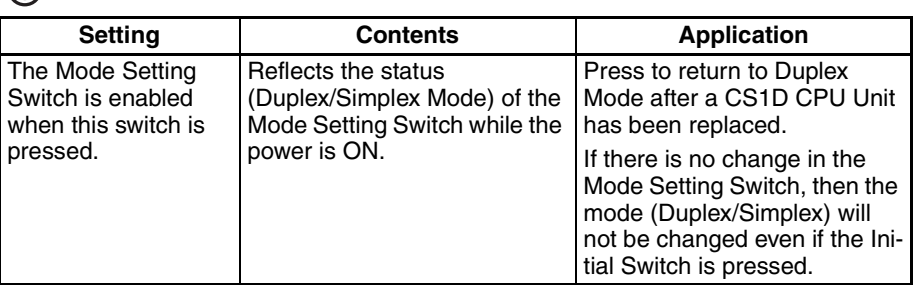

**Note** If the Initial Switch is pressed immediately after the power supply is turned ON, it may not have any effect.

#### **Communications Setting Switch**

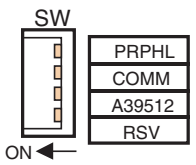

In place of pins 4, 5, and 6 of the DIP switches on the right and left CPU Units, set the PRPHL and COMM pins and bit A39512 as shown in the following table.

Turn OFF pins 4, 5, and 6 on both the right and left CPU Units.

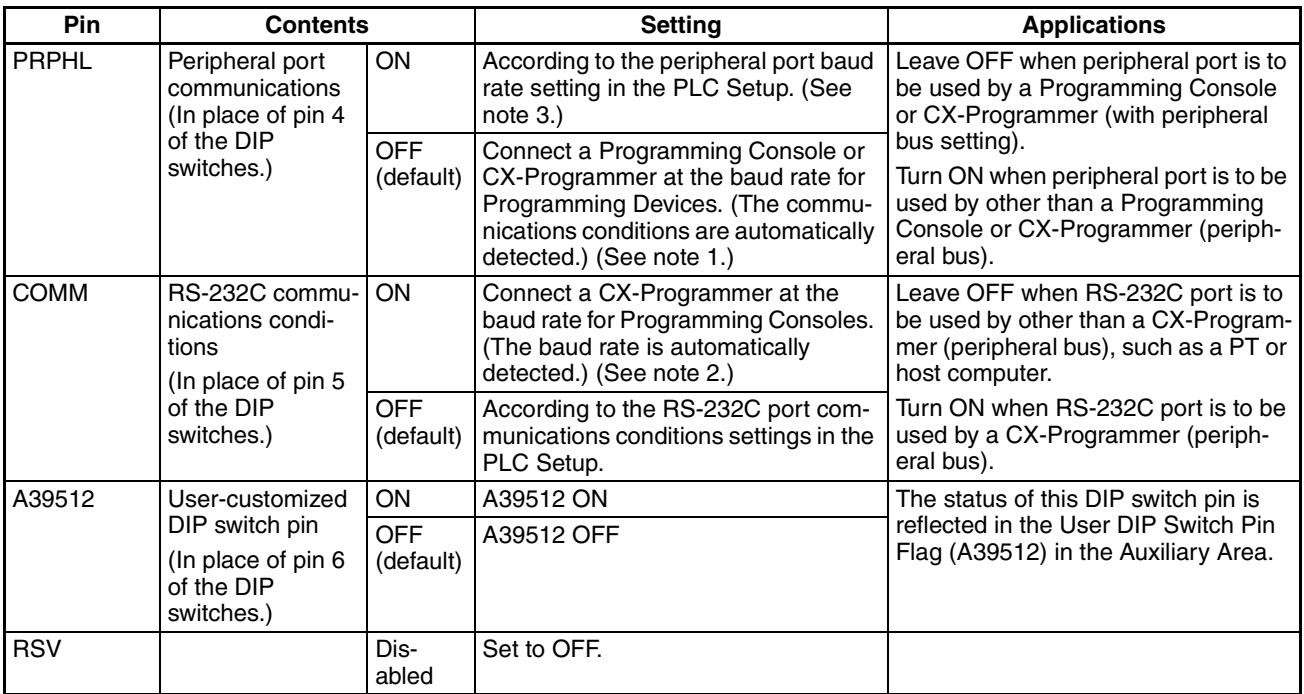

**Note** 1. The order of automatic detection looks for a Programming Console first and then it will attempt to detect a peripheral bus connect at the following speeds: 9,600 bps, 19,200 bps, 38,400 bps, and then 115,200 bps. If the Programming Device is in a mode other than peripheral bus, or if it is set by peripheral bus to a baud rate other than those that are automatically detected, the auto-detection function will not work.

- 2. The order of automatic detection is as follows: 9,600 bps, 19,200 bps, 38,400 bps, and then 115,200 bps. If the Programming Device is in a mode other than peripheral bus, or if it is set by peripheral bus to a baud rate other than those that are automatically detected, the auto-detection function will not work.
- 3. For details on the PLC Setup, refer to *[SECTION 6 PLC Setup](#page-221-0)*.
- 4. When connecting a CX-Programmer to the peripheral port or RS-232C port, set the CX-Programmer's network classification and either the PRPHL pin or the COMM pin on the DIP switch as shown in the following table.

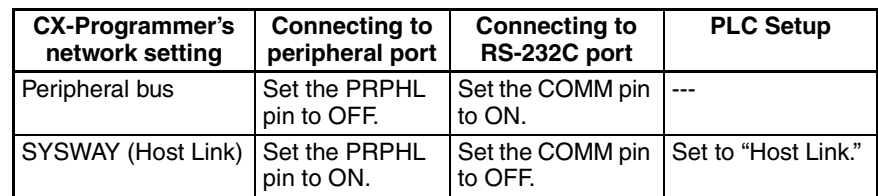

5. Be sure to set the RSV (reserve) pin to OFF.

# **Duplex Unit Indicators**

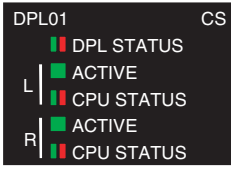

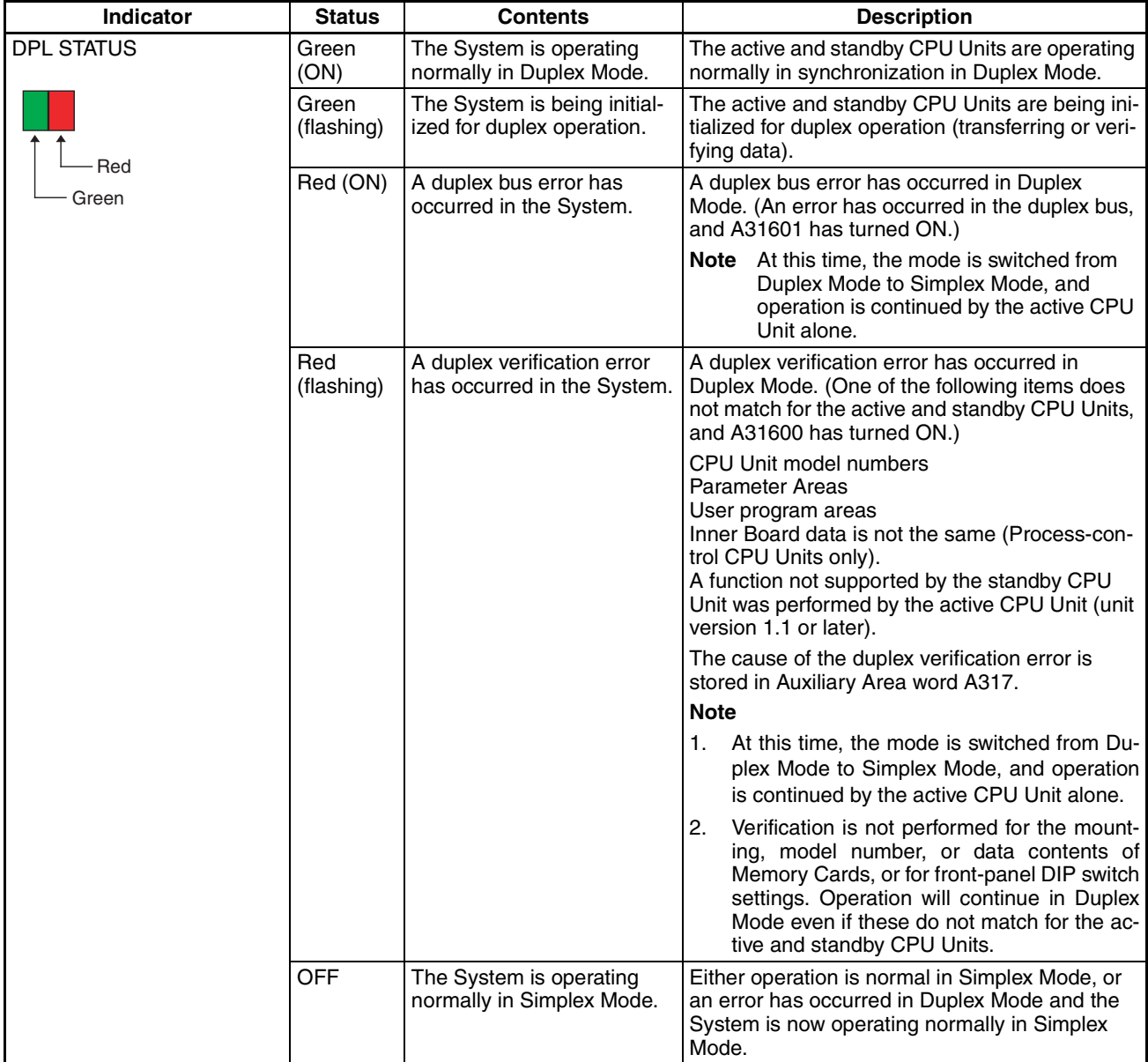

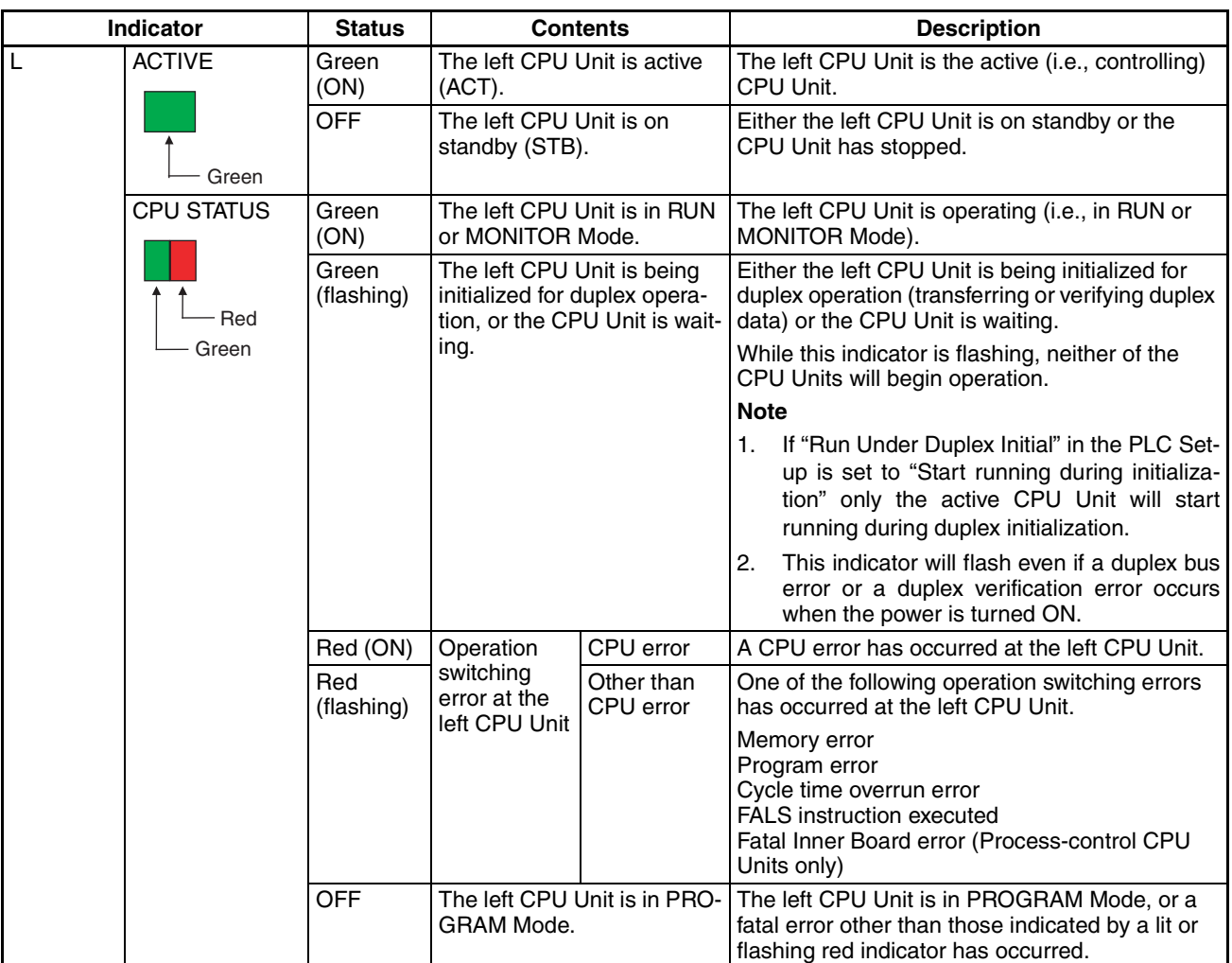

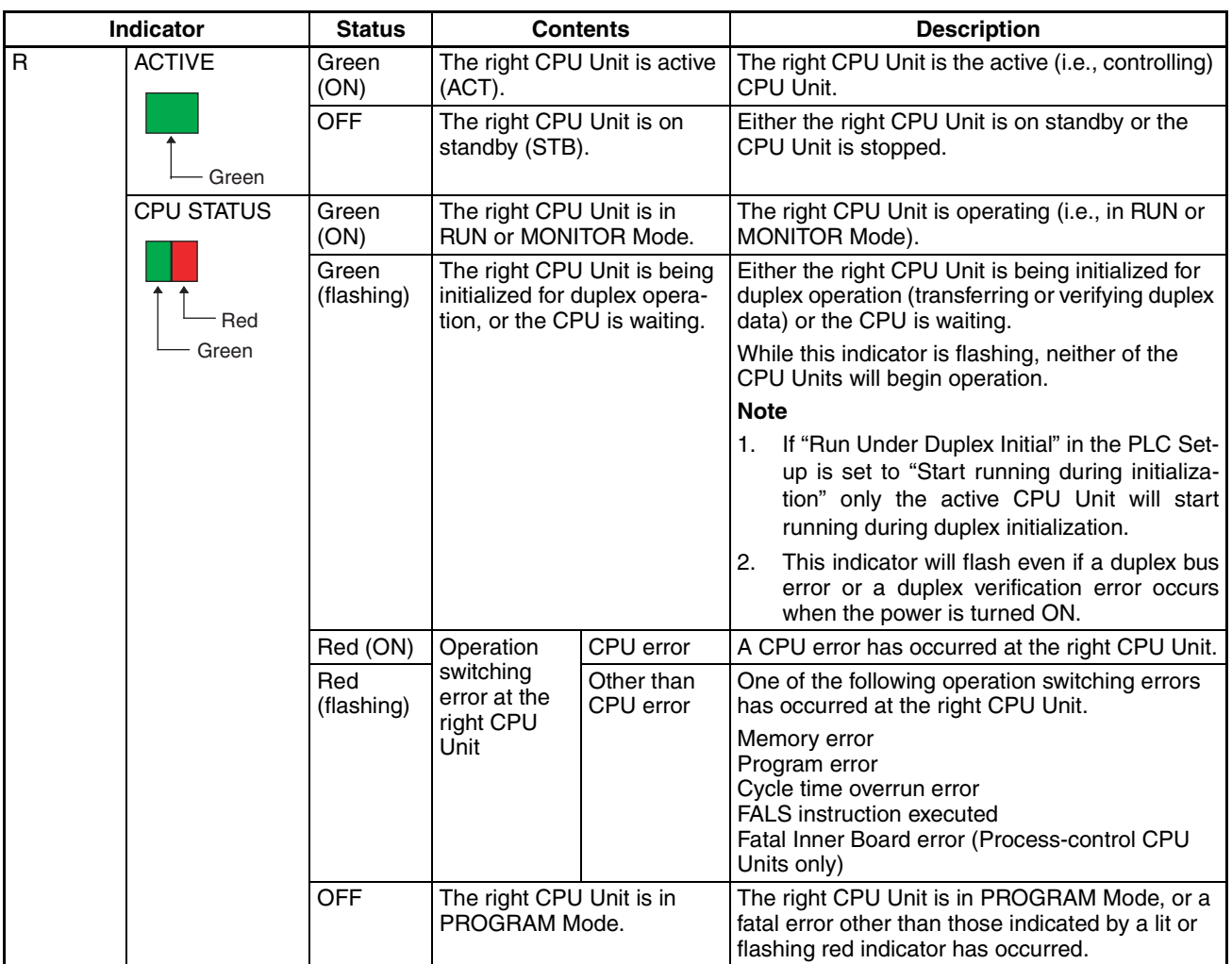

### **Indicator Status when Power Is Turned ON**

The following table shows the status of Duplex Unit indicators when the power supply is turned ON. In this example, the left (L) CPU Unit is set as the active one (ACT.LEFT).

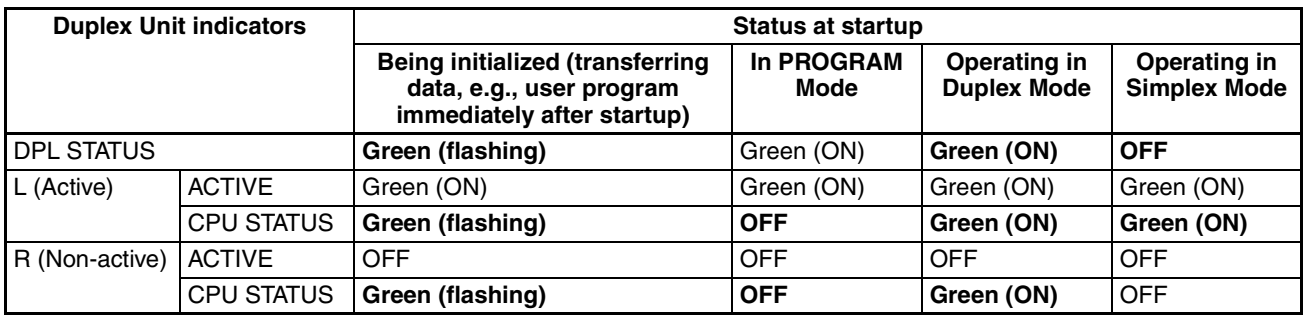

**Note** The items set in bold text in the table are the main ones to indicate the status.

#### **Indicator Status when Errors Occur**

The following table shows the status of Duplex Unit indicators when errors occur during Duplex Mode operation (i.e., in either RUN Mode or MONITOR Mode). In this example, the left (L) CPU Unit is set as the active one (ACT.LEFT).

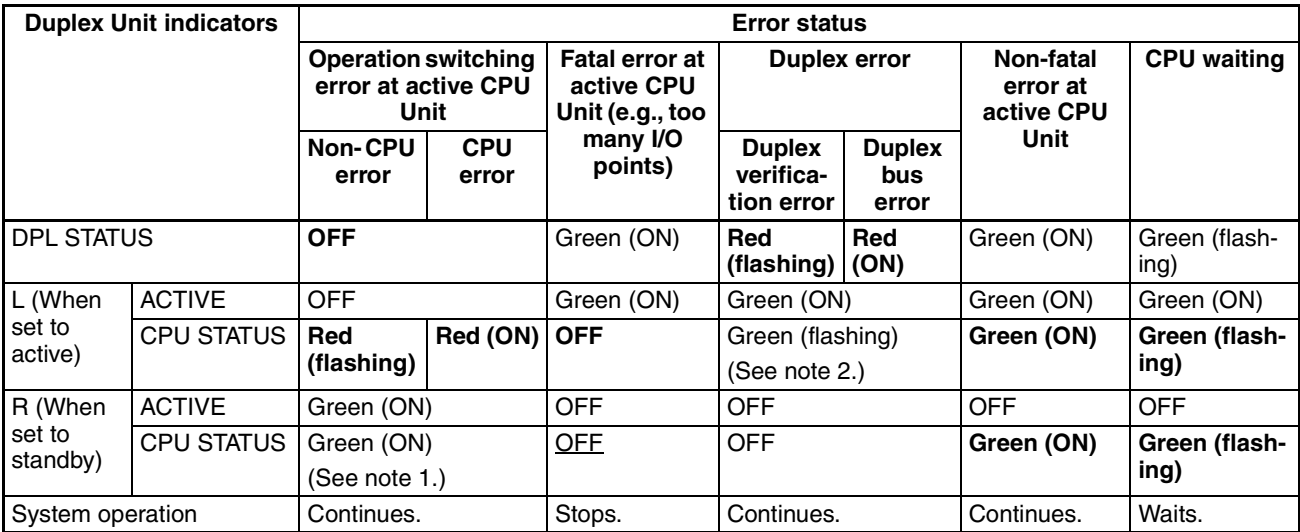

- **Note** 1. If operation is switched to the standby CPU Unit (i.e., in this example, from the left CPU Unit to the right), and then an error occurs at the newly active CPU Unit, the CPU STATUS indicator will flash red for a non-CPU error and stay lit red for a CPU error.
	- 2. This indicator will light green if a duplex error occurs during operation.
	- 3. The items set in bold text in the table are the main ones to indicate the status.

#### **Indicator Status when Replacing the Duplex Unit Online (CS1D-DPLO2D Only)**

When the Duplex Unit Operating Switch (DPL USE/NO USE) is set to NO USE to replace the Duplex Unit online, all of the Duplex Unit indicators will be OFF (not lit). During online replacement, only the active CPU Unit will continue operating.

## **2-3-3 External Dimensions**

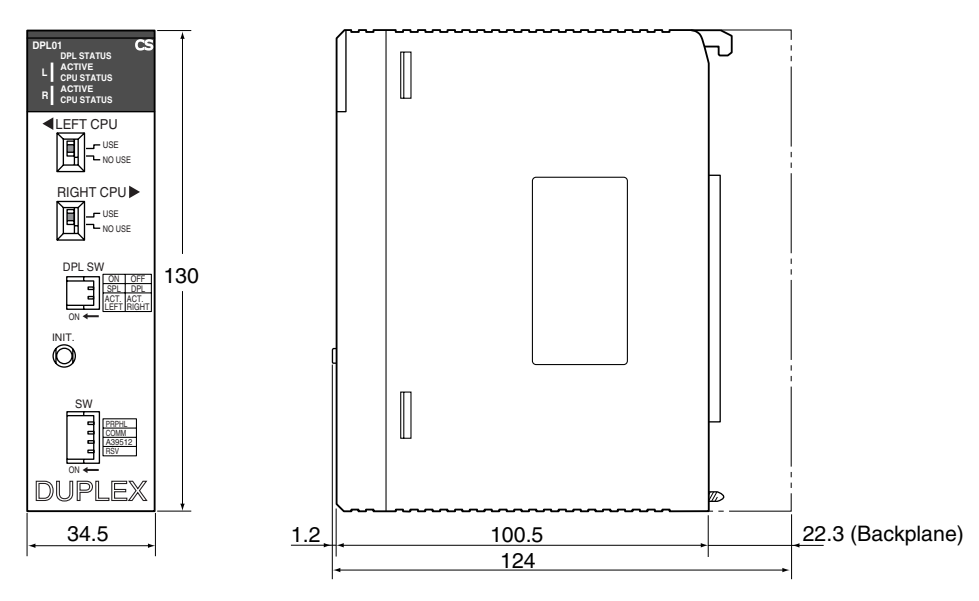

# **2-4 CPU Units**

# **2-4-1 Models**

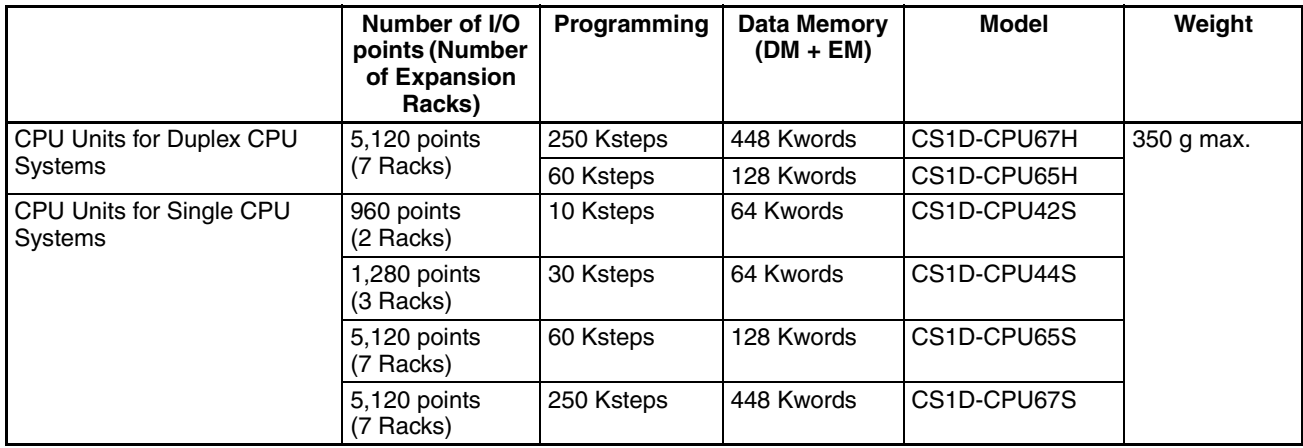

# **2-4-2 Components**

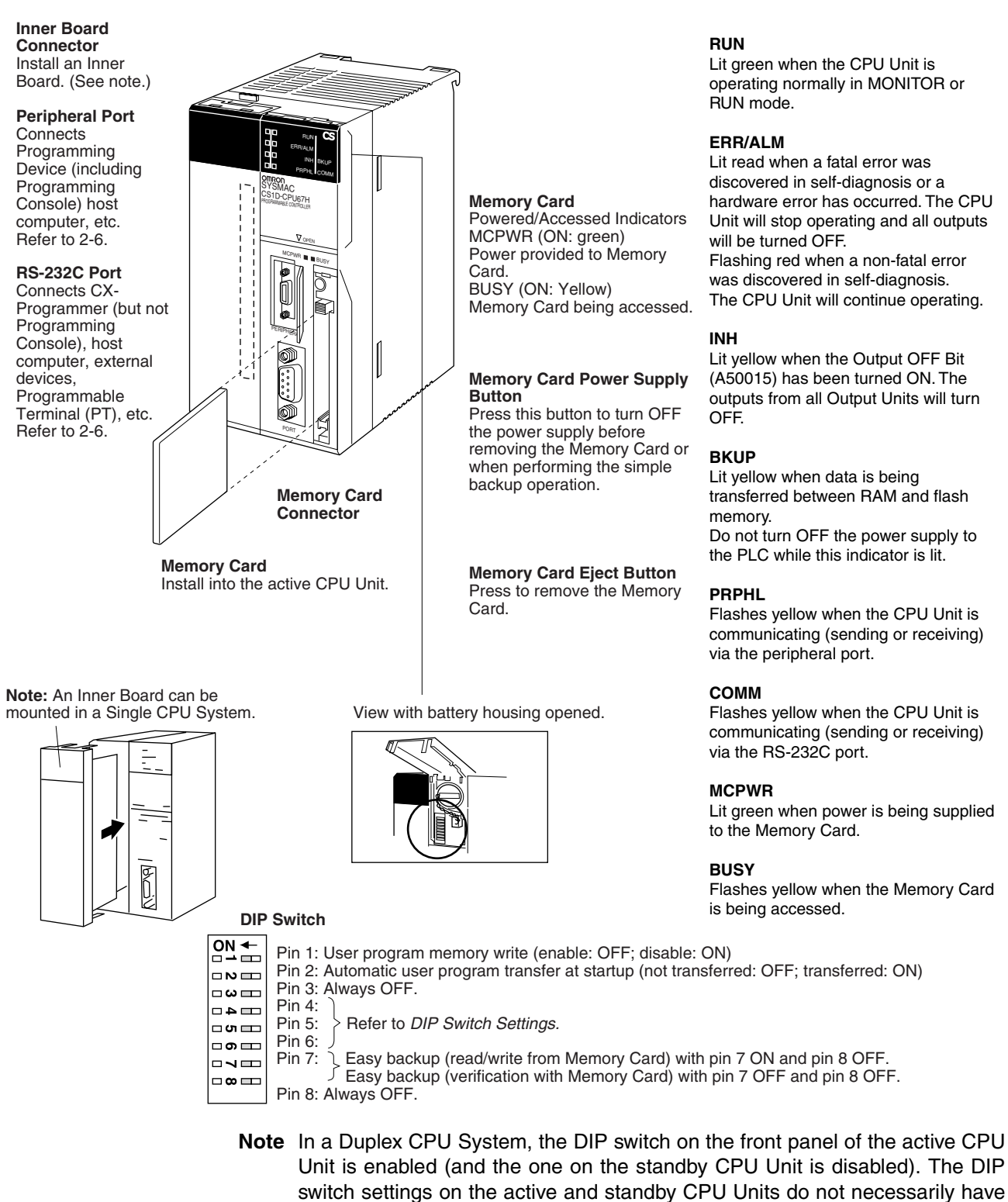

to match. Even if they do not match, operation in Duplex Mode is still possible.

## **Indicators**

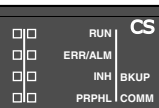

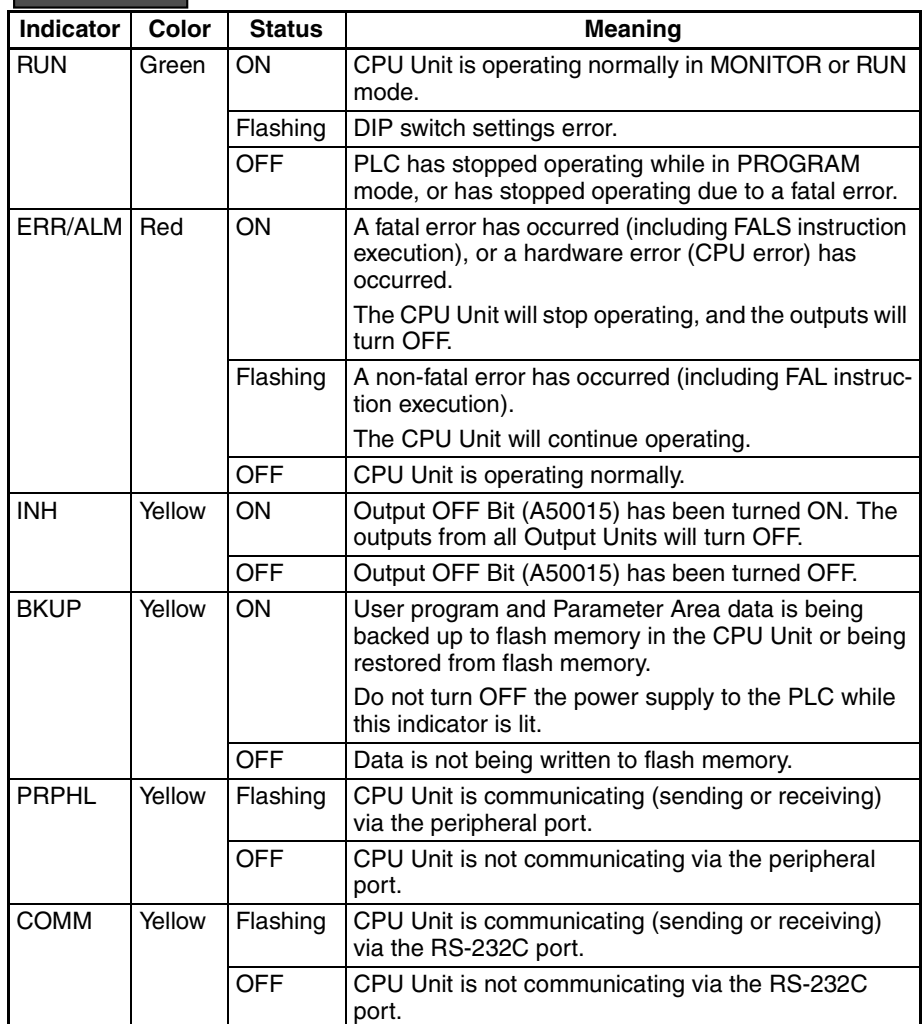

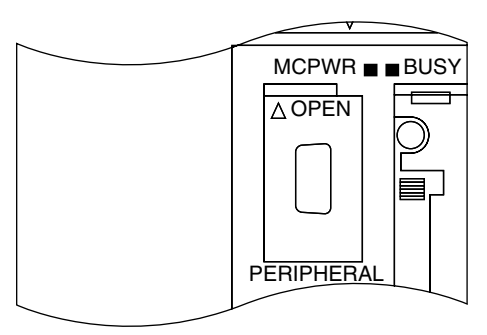

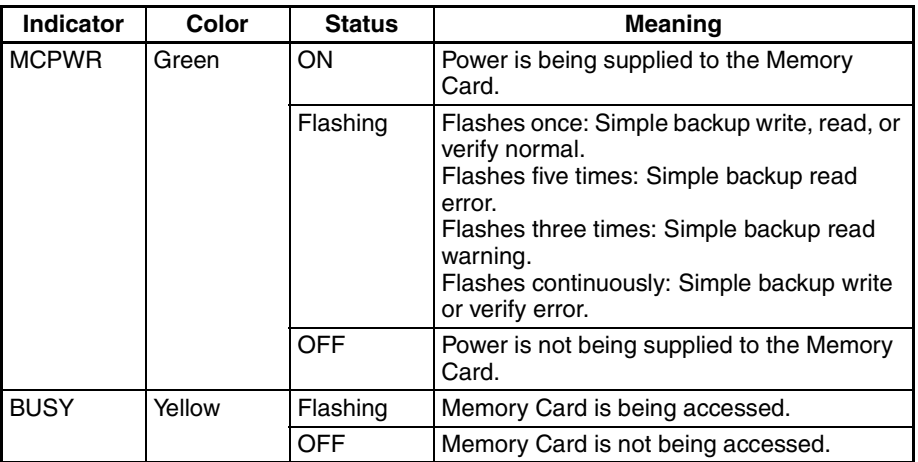

**DIP Switch Settings** A Duplex CPU System, the DIP switch on the front panel of the active CPU Unit is enabled (and the one on the standby CPU Unit is disabled). The DIP switch settings on the active and standby CPU Units do not necessarily have to match. (A duplex verification error will not be generated.) Even if they do not match, operation in Duplex Mode is still possible.

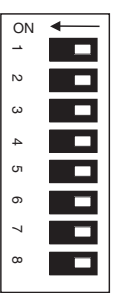

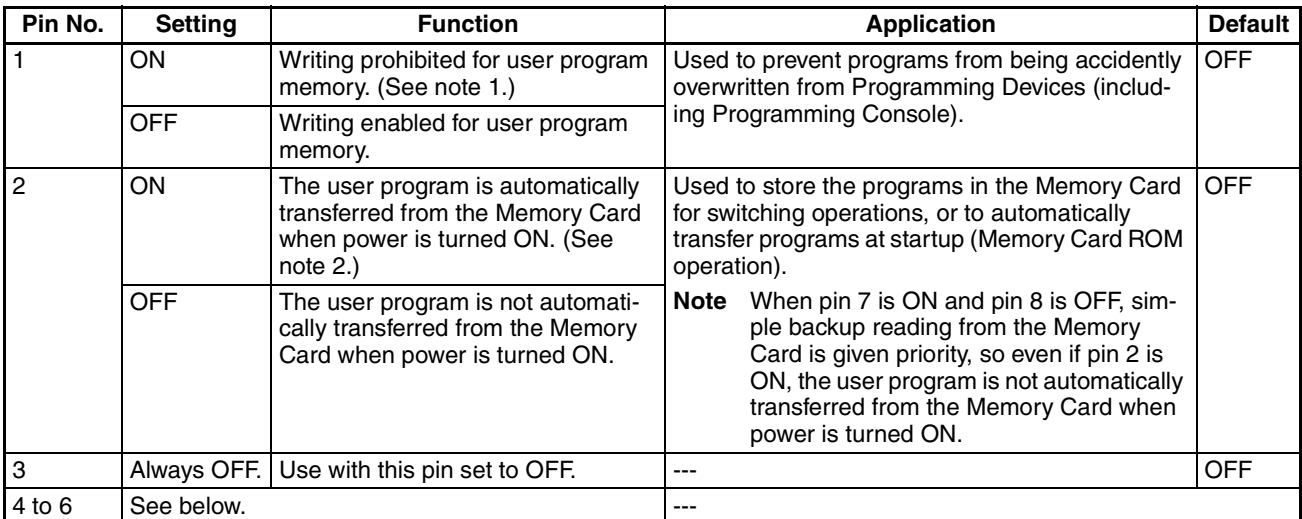

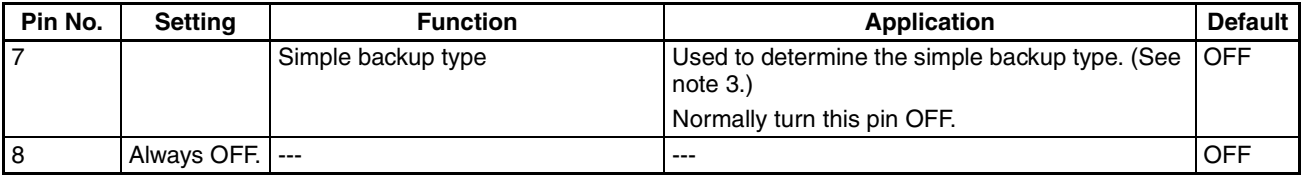

**DIP Switch Pins 4 to 6** Set these pins as described below. Settings are different for Duplex CPU and Single CPU Systems.

#### ■ **Duplex CPU Systems**

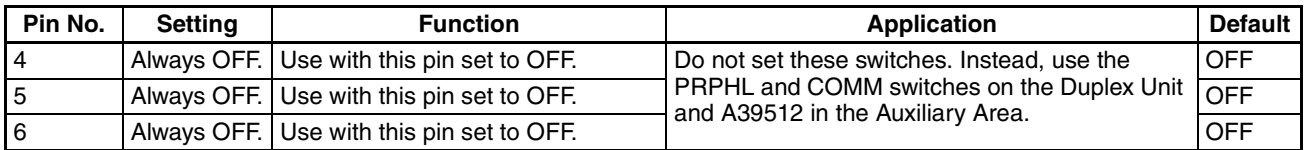

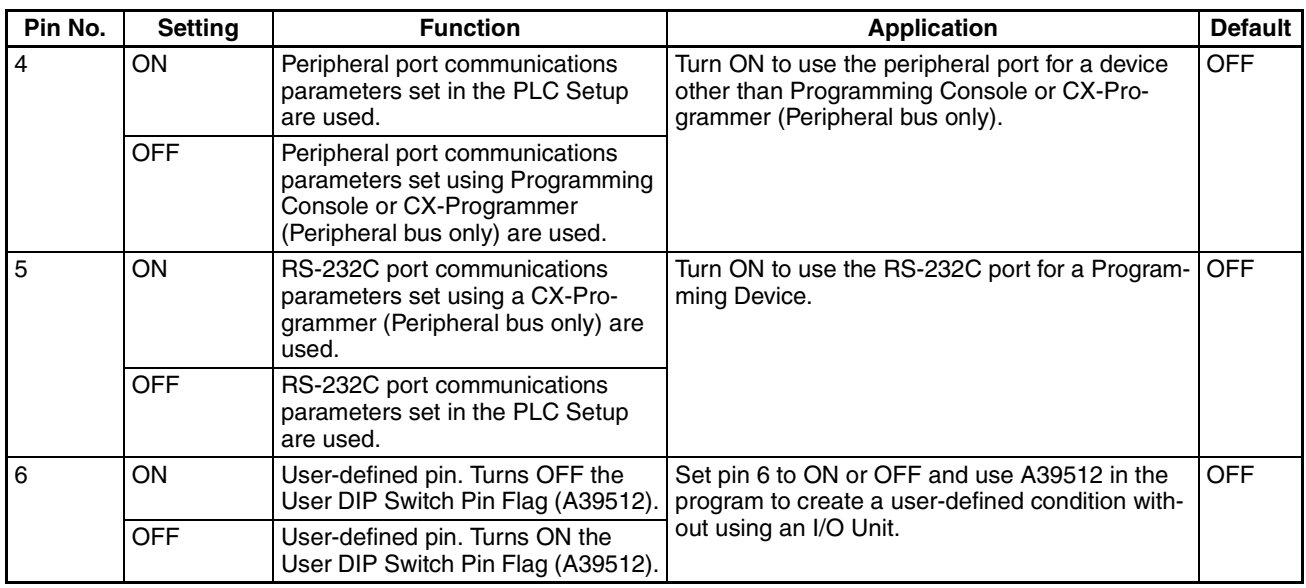

#### ■ **Single CPU Systems**

 $\triangle$  Caution Always touch a grounded metal object to discharge static electricity from your body before changing the settings on the DIP switch during operation.

**Note** 1. When pin 1 is set to ON, writing is prohibited for the user program and all parameter data (PLC Setup, I/O table registration, etc.). Moreover, it is not possible to clear the user program or parameters even by executing a memory clear operation from a Programming Device.

- 2. In a Duplex CPU System, automatic transfer at startup can be executed only from the active CPU Unit. Duplex initialization is performed between the two CPU Units after the automatic transfer, and the user program, parameters, and I/O memory are matched. If pin 2 it set to ON, I/O memory (AUTOEXEC.IOM, ATEXEC<sup>III</sup>.IOM) will also be transferred automatically. (Refer to the *Programming Manual*.) The program (AUTOEXEC.OBJ) and Parameter Area (AUTOEXEC.STD) must both be on the Memory Card, but the I/O memory (AUTOEXEC.IOM, ATEXECOO.IOM) does not need to be.
- 3. Simple Backup Operations In Duplex Mode, the simple backup function can be executed only from the active CPU Unit. Duplex initialization is not executed between the two CPU

Units after simple backup is performed. Therefore, after the data has been read to the CPU Unit, turn the power OFF and back ON and then press the Initial Switch on the Duplex Unit. If DIP switch pin 7 on the active CPU Unit is ON, a duplex verification error will occur.

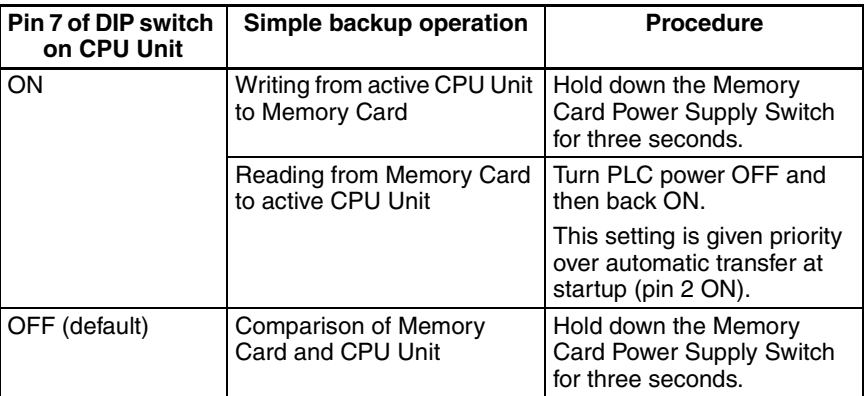

**Note** After data is read from the Memory Card to the CPU Unit using the simple backup function, operation is not possible in any mode other than PROGRAM Mode. To switch to either MONITOR Mode or RUN Mode, first turn the power OFF and turn DIP switch pin 7 back OFF.

> Then turn the power back ON and change the mode from a Programming Device.

## **2-4-3 CPU Unit Memory Map**

The memory of CS1D CPU Units is configured in the following blocks.

- I/O Memory: The data areas accessible from the user program
- User Memory: The user program and Parameter Area (See note 1.)

The above memory is backed up using a CS1W-BAT01 Battery. If the battery voltage is low, the data in these areas will be lost.

The CPU Unit has a built-in flash memory, however, to which the user program and Parameter Area data is backed up whenever the user memory is written to, including data transfers and online editing from a Programming Device (CX-Programmer or Programming Console, data transfers from a Memory Card, etc.). The user program and the Parameter Area data will thus not be lost even if battery voltage drops.

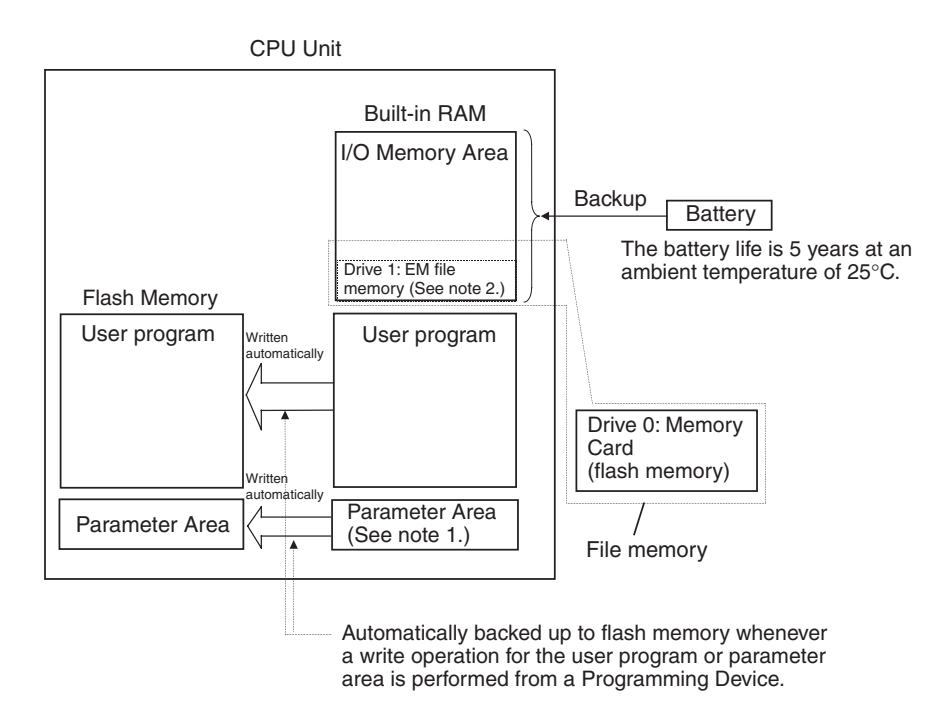

- **Note** 1. The Parameter Area stores system information for the CPU Unit, such as the PLC Setup.
	- 2. Part of the EM (Extended Data Memory) Area can be converted to file memory to handle data files and program files in RAM memory format, which has the same format as Memory Cards. File memory in the EM Area is backed up by a battery.

## **2-4-4 Battery Compartment and Peripheral Port Covers**

#### **Opening the Battery Compartment Cover**

Insert a small flat-blade screwdriver into the opening at the bottom of the battery compartment cover and lift open the cover.

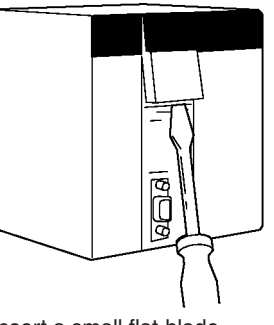

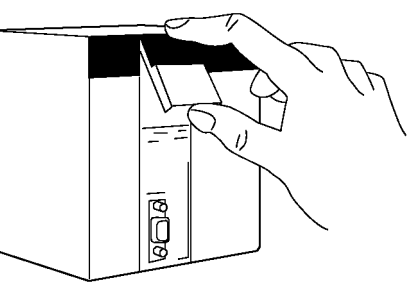

Insert a small flat-blade screwdriver into the opening at the bottom of the battery compartment cover and lift open the cover.

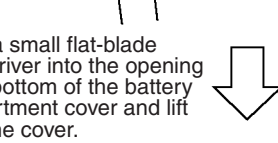

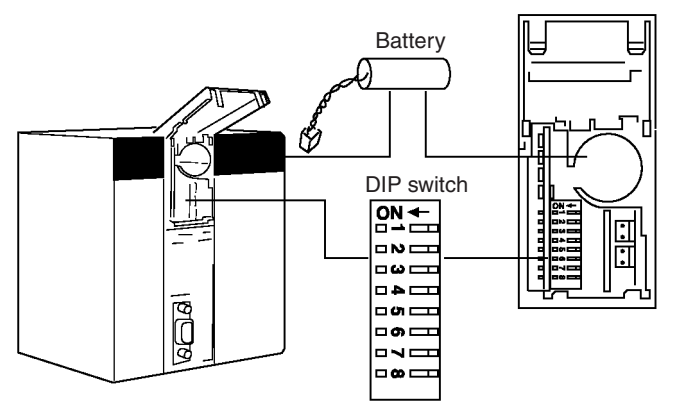

#### **Opening the Peripheral Port Cover and Connecting Cables**

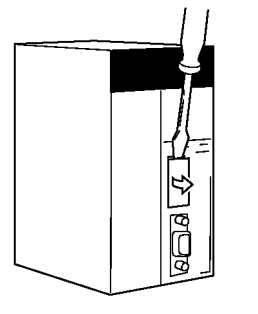

Insert a small flat-blade screwdriver into the opening at the top of the port cover and pull open.

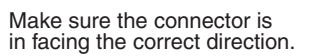

ŏ

ñ উ

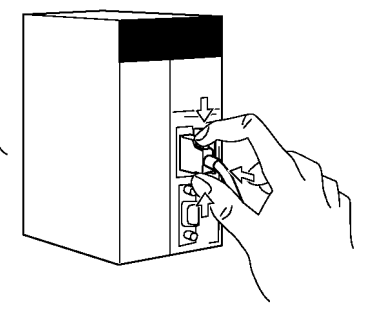

Hold the grips on the side of the connector and push into the port.

## **2-4-5 Dimensions**

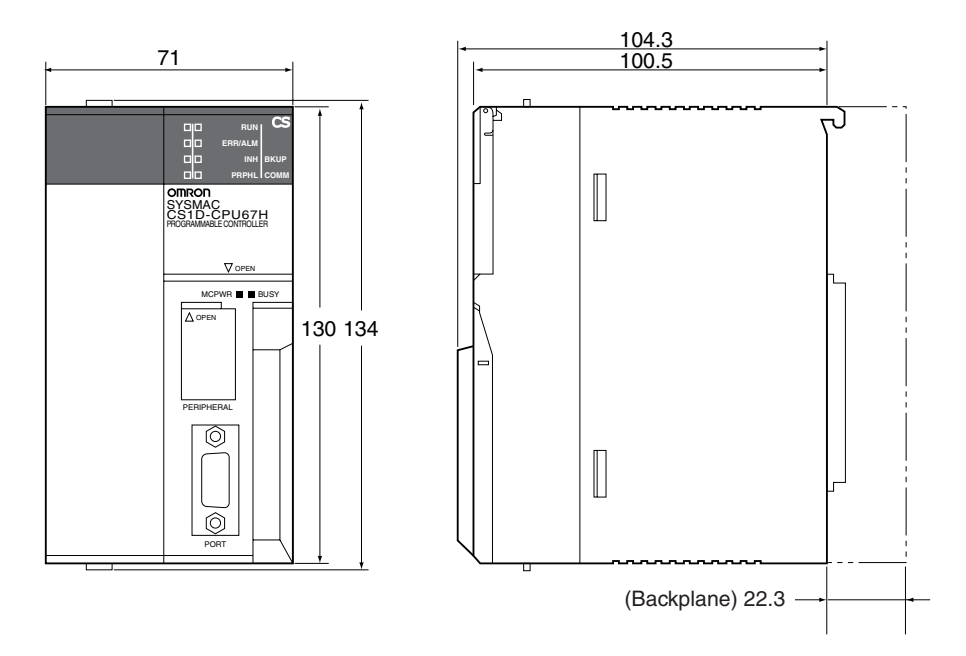

# **2-5 File Memory**

For CS1D CPU Units, the Memory Card and a specified part of the EM Area can be used to store files. All user programs, the I/O Memory Area, and the Parameter Area can be stored as files.

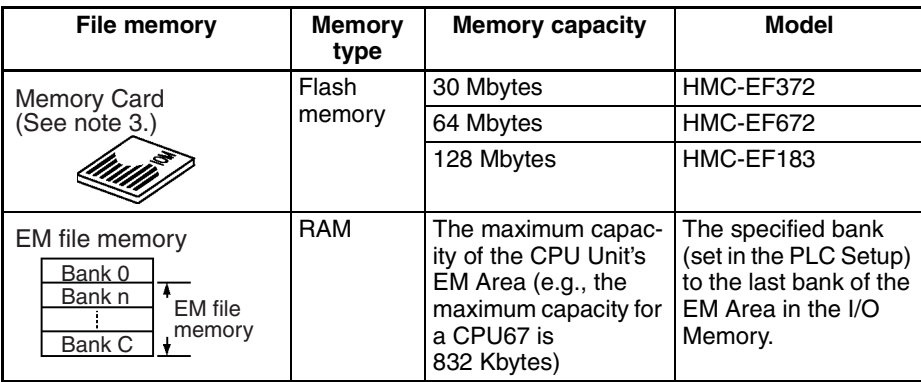

- **Note** 1. A Memory Card can be written up to approximately 100,000 times. (Each write operation to the Memory Card must be counted regardless of the size of the write.) Be particularly careful not to exceed the service life of the Memory Card when writing to it from the ladder program.
	- 2. The HMC-AP001 Memory Card Adapter is shown below.

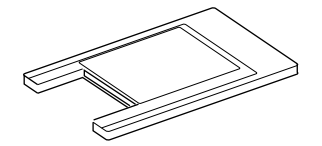

3. For precautions regarding the use of Memory Cards, refer to *5-1 File Memory* in the *SYSMAC CS/CJ/NSJ Series Programmable Controllers Programming Manual* (W394).

## **2-5-1 File Memory Functions in Duplex CPU Systems**

Only the Memory Card in the active CPU Unit is accessed, whereas EM file memory is accessed for both the active and standby CPU Units.

#### **Using Memory Cards**

**Operation in a Duplex CPU System** Memory Card functions can be executed in duplex only when the doing so is enabled in the PLC Setup. In Duplex Mode, the same data that is written to the Memory Card mounted in the active CPU Unit will also be written to the Memory Card in the standby CPU Unit. No processing, however, is executed during duplex initialization to match the data on the Memory Cards mounted in the active and standby CPU Units. Therefore, before enabling duplex operation for Memory Cards, make sure that the contents are the same for both of the Memory Cards.

> Data read from the Memory Card mounted in the active CPU Unit is used by both the active and standby CPU Units, so this ensures that the data for the two CPU Units will match.

**Memory Card Functions** The following table shows the operations of the various Memory Card-related functions.

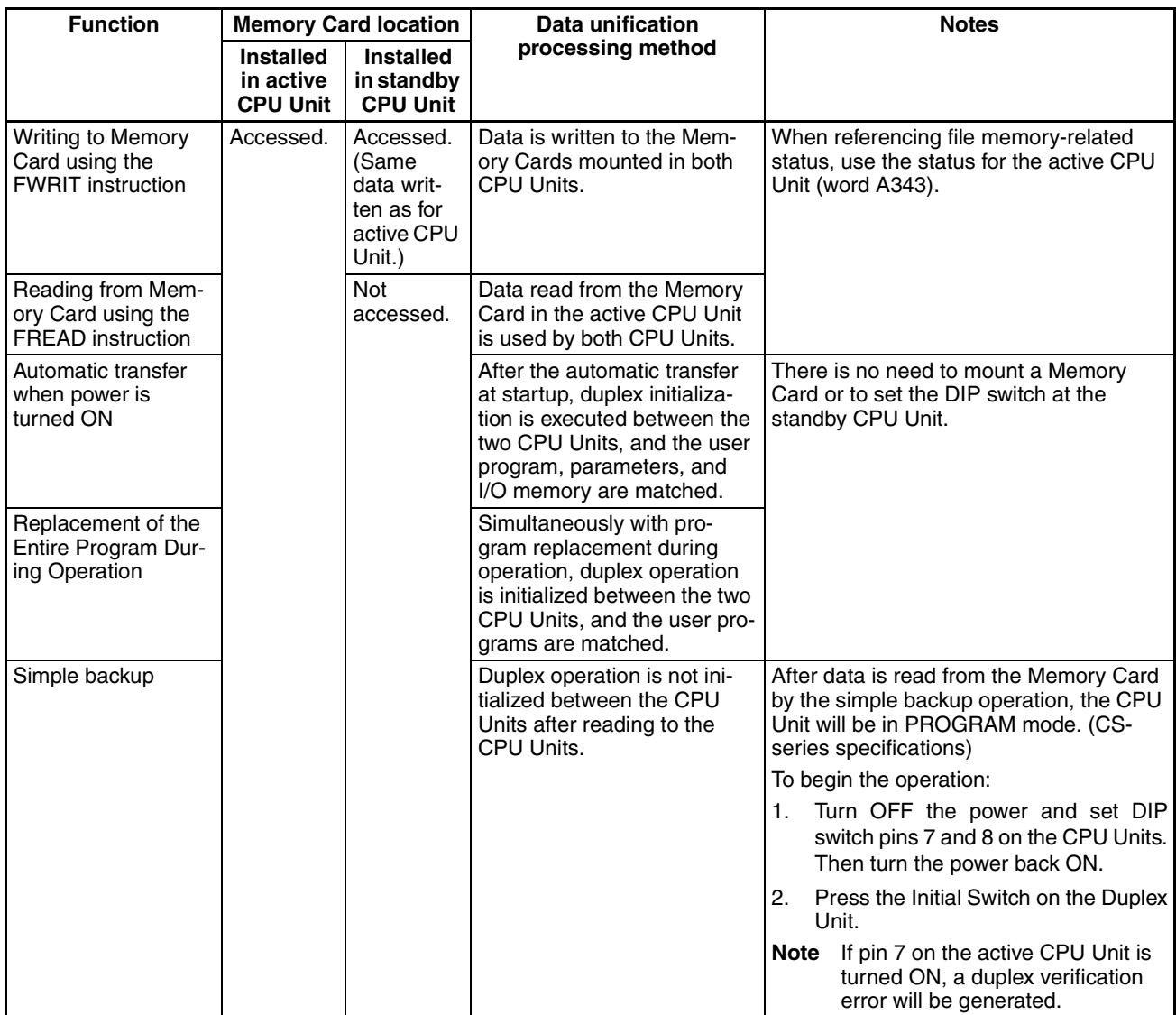

**Note** For details, refer to the *CS/CJ-series Programming Manual*.

#### **Using EM File Memory**

**Operation in a Duplex CPU System** When a file is written to the EM file memory in the active CPU Unit in a Duplex System, the same file is simultaneously written to the EM file memory in the standby CPU Unit.

> **Note** If EM file memory is specified for the active CPU Unit's EM Area with the PLC Setup, the same banks will be specified for the standby CPU Unit's EM Area by means of duplex initialization.

#### **EM File Memory-related Functions** The following table shows the operations of the EM file memory-related functions.

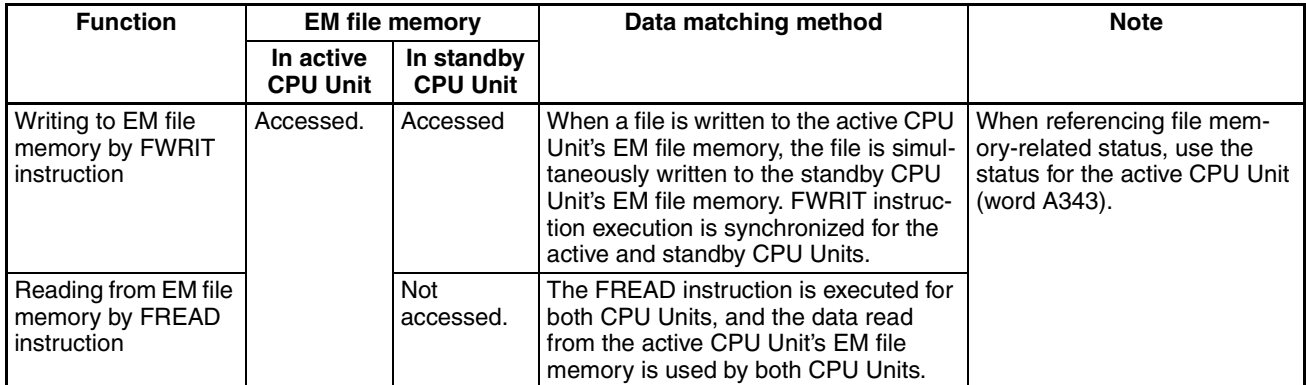

## **2-5-2 Files Handled by CPU Unit**

Files are ordered and stored in the Memory Card or EM file memory according to the file name and the extension attached to it. File names handled by the CPU Unit (i.e., file names that can be read) are set as shown in the following tables.

#### **General-use Files**

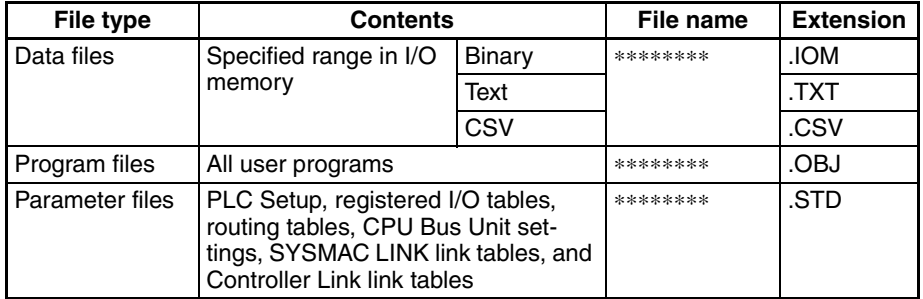

#### **Files Transferred Automatically at Startup**

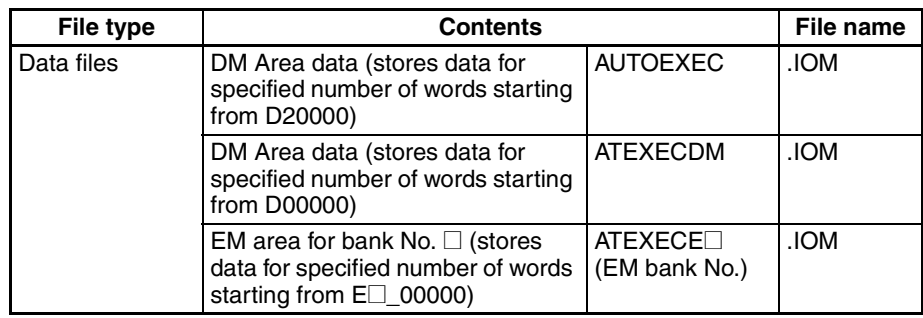

#### *File Memory* **Section 2-5**

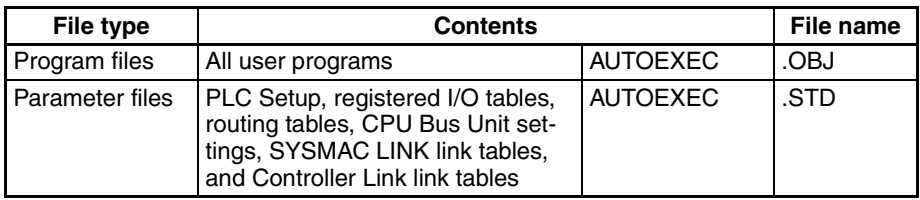

#### **Simple Backup Files**

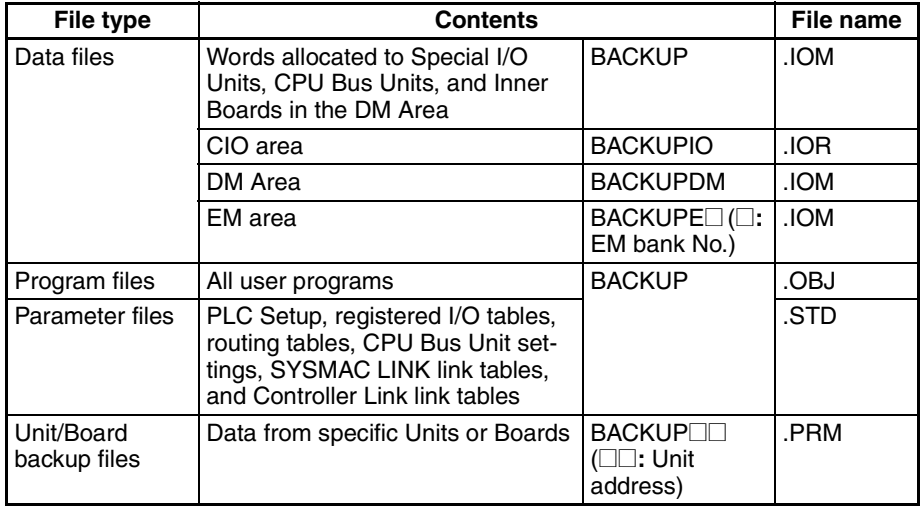

#### **Note** 1. Specify up to eight ASCII characters.

- 2. Always specify the name of files to be transferred automatically at startup as AUTOEXEC or ATEXECOO.
- 3. The Units and Boards use the following file names.

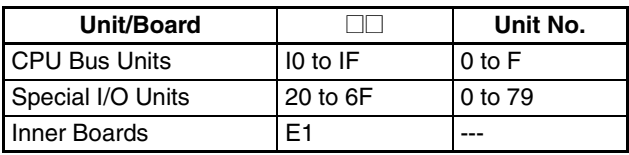

## **2-5-3 Initializing File Memory**

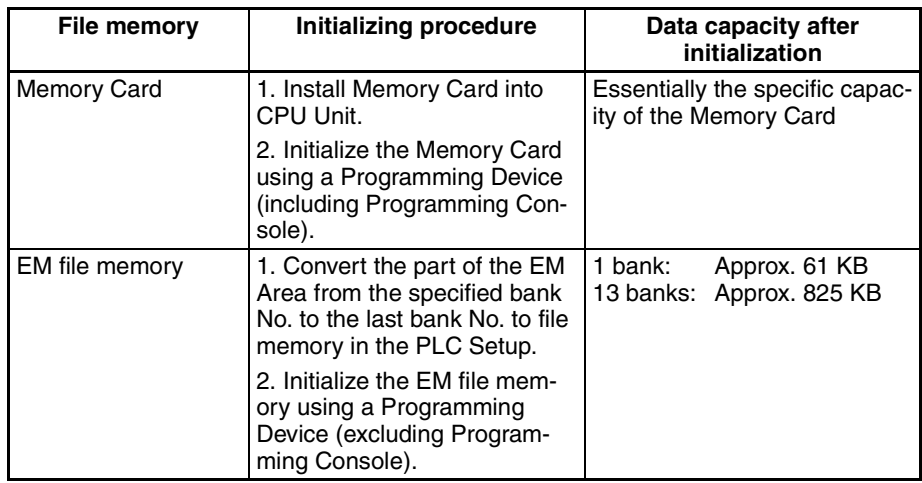

**Note** To delete all of the contents of a Memory Card, or to format the Memory Card, use either a CX-Programmer or Programming Console with the CPU Unit. Do not use a personal computer for this purpose.

## **2-5-4 Using File Memory**

**Note** For details on using file memory, refer to the CS/CJ-series *Programming Manual.*

#### **Memory Cards**

#### **Reading/Writing Files Using Programming Device**

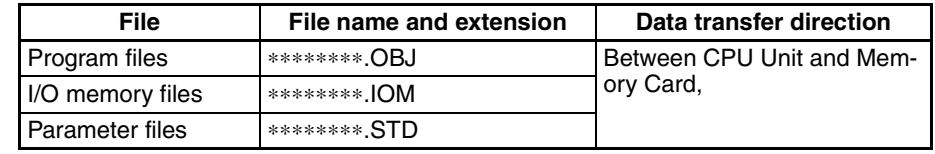

- *1,2,3...* 1. Install the Memory Card into the CPU Unit.
	- 2. Initialize the Memory Card if necessary.
	- 3. Name the file containing the data in the CPU Unit and save the contents in the Memory Card.
	- 4. Read the file that is saved in the Memory Card to the CPU Unit.

#### **Automatically Transferring Memory Card Files to the CPU Unit at Startup**

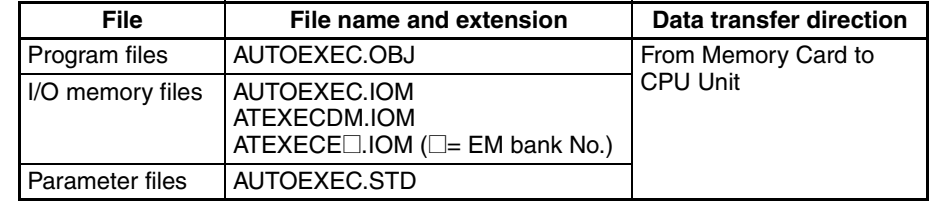

- *1,2,3...* 1. Install the Memory Card into the CPU Unit.
	- 2. Set pin 2 of the DIP switch to ON.
	- 3. The files are read automatically when the power is turned ON.

#### **Reading/Writing I/O Memory Files Using FREAD(700)and FWRIT(701)**

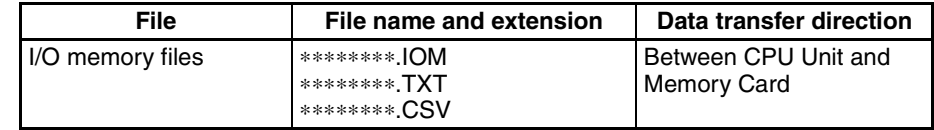

- *1,2,3...* 1. Install the Memory Card into the CPU Unit.
	- 2. Initialize the Memory Card using a Programming Device.
	- 3. Using the FWRIT(701) instruction, name the file of the specified I/O memory area, and save to the Memory Card.
	- 4. Using the FREAD(700) instruction, read the I/O memory files from the Memory Card to the I/O memory in the CPU Unit.
	- **Note** When using spreadsheet software to read data that has been written to the Memory Card in CSV or text format, it is now possible to read the data using Windows applications by mounting a Memory Card in the personal computer card slot using a HMC-AP001 Memory Card Adapter.

### **Reading and Replacing Program Files during Operation**

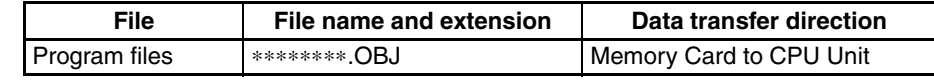

- 2. Set the following information: Program File Name (A654 to A657) and Program Password (A651).
	- 3. Next, from the program, turn ON the Replacement Start Bit (A65015).

#### **Backing Up or Restoring CPU Unit Data or Data for Specific Units and Boards**

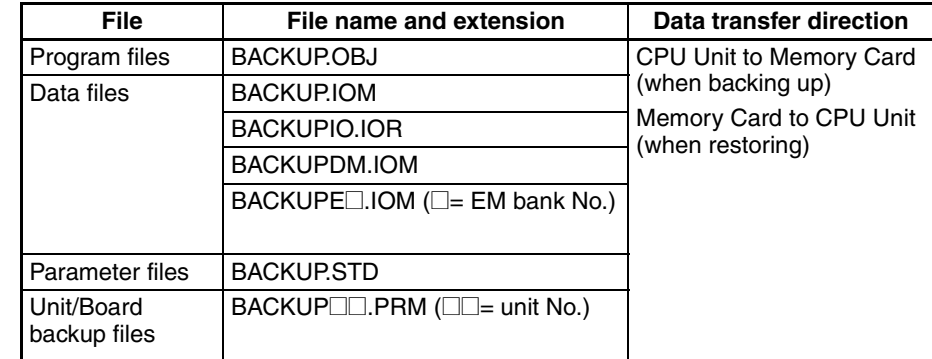

- *1,2,3...* 1. Install a Memory Card into the CPU Unit.
	- 2. Turn ON pin 7 and turn OFF pin 8 on the DIP switch.
	- 3. To back up data, press and hold the Memory Card Power Supply Switch for three seconds. To restore data, turn ON the PLC power.

**Note** The following files can be transferred between the Memory Card and the CX-Programmer.

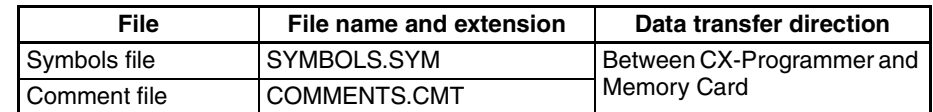

#### *1,2,3...* 1. Insert a formatted Memory Card into the CPU Unit.

2. Place the CX-Programmer online and use the file transfer operations to transfer the above files from the personal computer to the PLC or from the PLC to the personal computer.

### **EM File Memory**

### **Reading/Writing EM File Memory Files Using Programming Device**

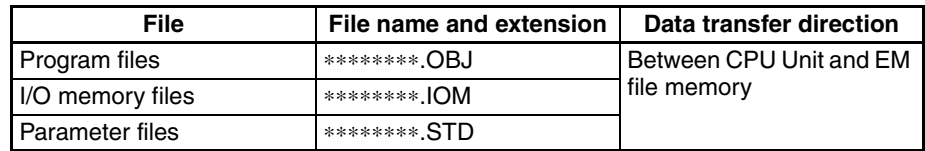

- *1,2,3...* 1. Convert the part of the EM Area specified by the first bank number into file memory in the PLC Setup.
	- 2. Initialize the EM file memory using a Programming Device.
	- 3. Name the data in the CPU Unit and save in the EM file memory using the Programming Device.
	- 4. Read the EM file memory files to the CPU Unit using the Programming Device.

#### *File Memory* **Section 2-5**

#### **Reading/Writing I/O Memory Files in EM File Memory Using FREAD(700)and FWRIT(701)**

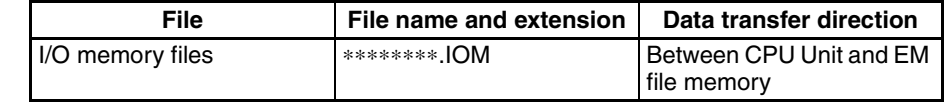

- *1,2,3...* 1. Convert the part of the EM Area specified by the first bank number into file memory in the PLC Setup.
	- 2. Initialize the EM file memory using a Programming Device.
	- 3. Using the FWRIT(701) instruction, name the specified area in I/O memory with a file name and save in the EM file memory.
	- 4. Using the FREAD(700) instruction, read the I/O memory files from the EM file memory to the I/O memory in the CPU Unit.
	- **Note** The following files can be transferred between EM file memory and the CX-Programmer.

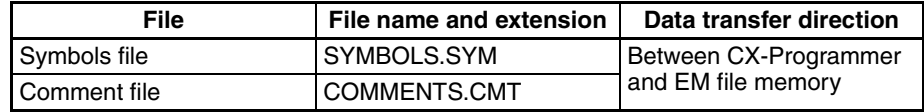

- *1,2,3...* 1. Format the EM Area in the CPU Units as file memory.
	- 2. Place the CX-Programmer online and use the file transfer operations to transfer the above files from the personal computer to the PLC or from the PLC to the personal computer.

## **2-5-5 Memory Card Dimensions**

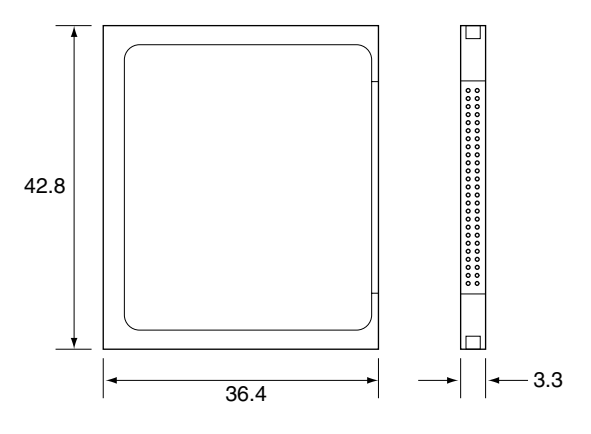

## **2-5-6 Installing and Removing the Memory Card**

#### **Installing the Memory Card**

**Note** In a Duplex CPU System, install the Memory Card into the active CPU Unit. Even if Memory Cards are mounted in both CPU Units, there will be no duplex initialization to match the data on the two Memory Cards. Therefore there is no guarantee that operation will continue after an operation switching error.

*1,2,3...* 1. Pull the top end of the Memory Card cover forward and remove from the Unit.

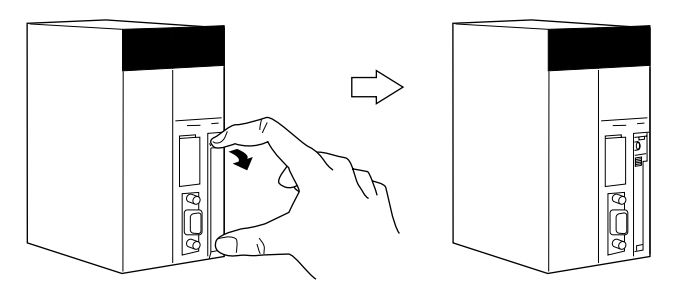

2. Insert the Memory Card with the label facing to the right. (Insert with the  $\Delta$ on the Memory Card label and the  $\prec$  on the CPU Unit facing each other.)

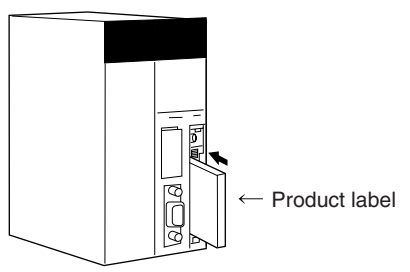

3. Push the Memory Card securely into the compartment. If the Memory Card is inserted correctly, the Memory Card eject button will be pushed out.

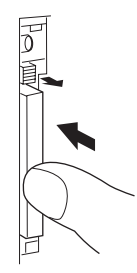

## **Removing the Memory Card**

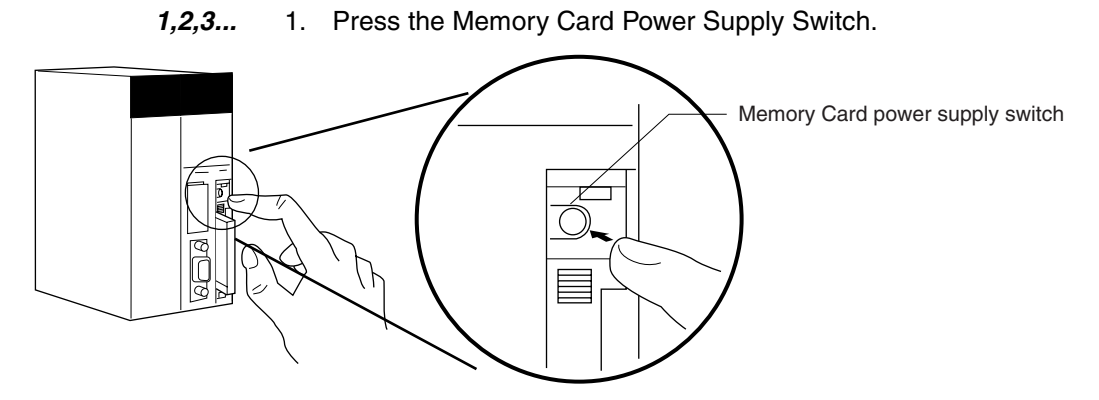

2. Press the Memory Card eject button after the BUSY indicator is no longer lit.

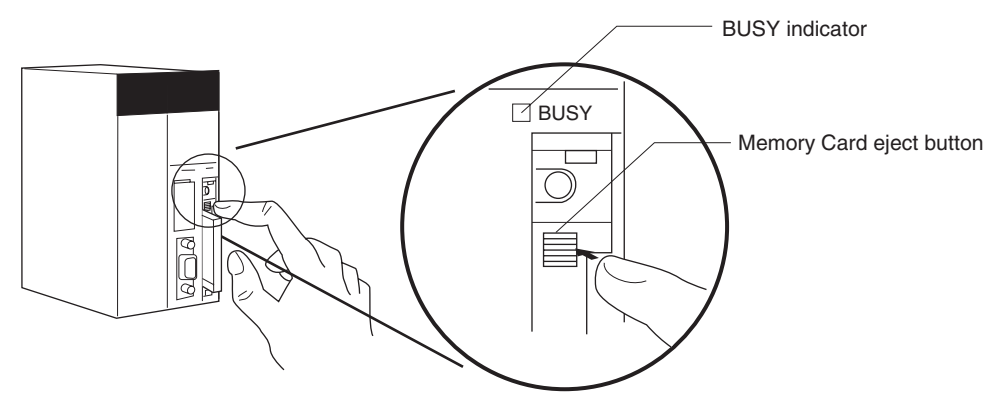

- 3. The Memory Card will eject from the compartment.
- 4. Remove the Memory Card cover when a Memory Card is not being used.

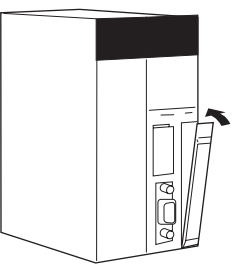

- 
- **Note** 1. Never turn OFF the PLC while the CPU is accessing the Memory Card.
	- 2. Never remove the Memory Card while the CPU is accessing the Memory Card. Press the Memory Card Power Supply Switch and wait for the BUSY indicator to go OFF before removing the Memory Card. In the worst case, the Memory Card may become unusable if the PLC is turned OFF or the Memory Card is removed while the Card is being accessed by the CPU.
	- 3. Never insert the Memory Card facing the wrong way. If the Memory Card is inserted forcibly, it may become unusable.

### **Installing the Memory Card into a Personal Computer**

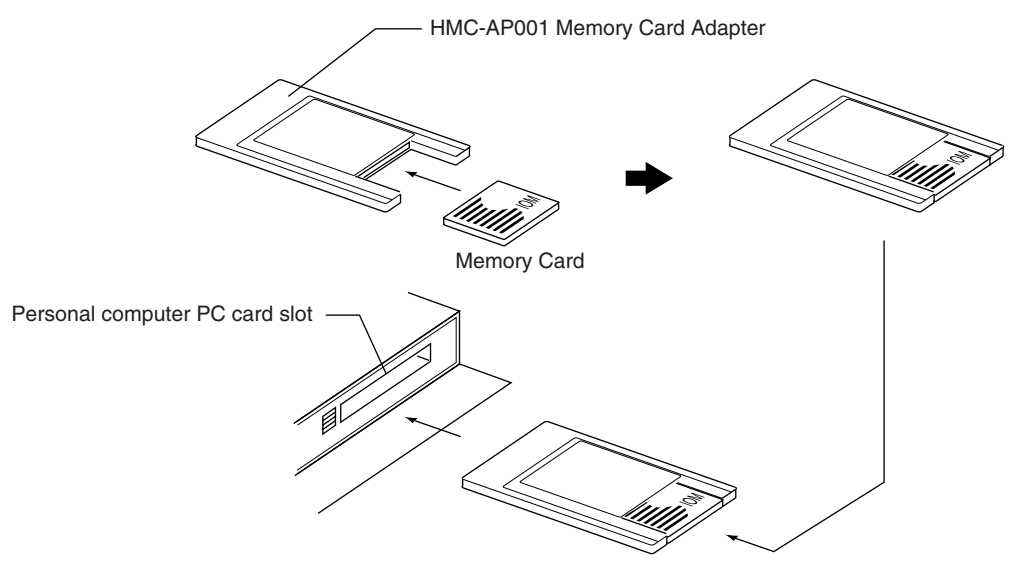

**Note** When a Memory Card is inserted into a computer using a Memory Card Adapter, it can be used as a standard storage device, like a floppy disk or hard disk.

# **2-6 Programming Devices**

## **2-6-1 Overview**

There are two types of Programming Devices that can be used: the Hand-held Programming Consoles or the CX-Programmer, which is operated on a Windows computer. The CX-Programmer is usually used to write the programs, and a Programming Console is then used to change the operating modes, edit the programs, and monitor a limited number of points.

Use one of the following methods to connect the Programming Devices to a CS1D CPU Unit.

• Programming Console:

Connect to the peripheral port of the CPU Unit. Online replacement is possible for Units mounted to a CS1D CPU Rack or CS1D Expansion Rack.

• CX-Programmer:

Connect to the peripheral port or RS-232C port. Online Unit replacement is supported for version 3.1 or higher.

**Note** In a Duplex CPU System, the Programming Device must be connected to the active CPU Unit.

### **Programming Consoles**

There are three Programming Consoles that can be used CPU Units: The CQM1H-PRO01-E, CQM1-PRO01-E, and C200H-PRO27-E. These Programming Consoles are shown here.

#### **CQM1H-PRO01-E Programming Console**

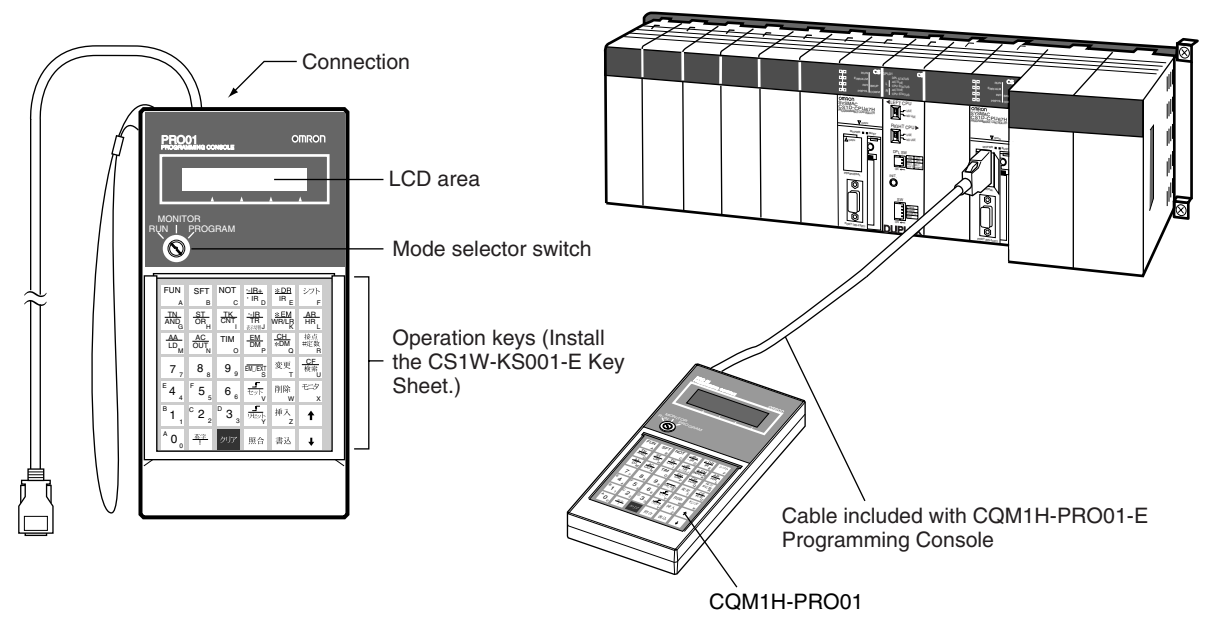

#### **CQM1-PRO01-E Programming Console**

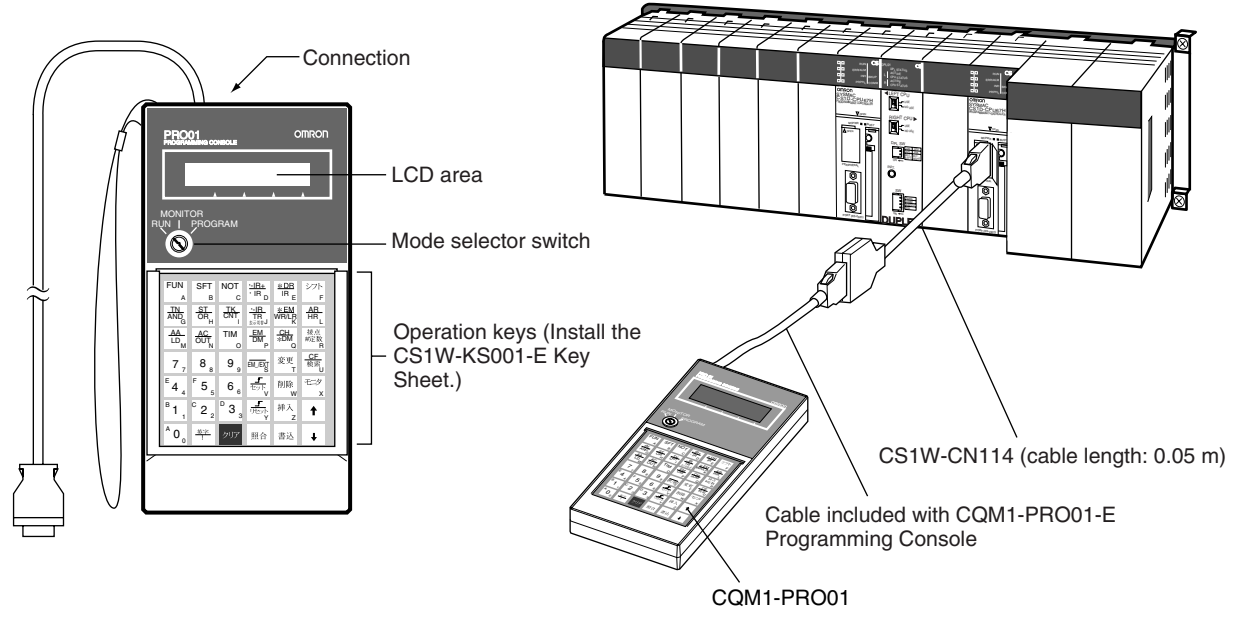

Connect the CPU Unit to the Programming Console with the following cables. CS1W-CN114 (Cable length: 0.05 m)  $\Box$ 

#### **C200H-PRO27-E Programming Console**

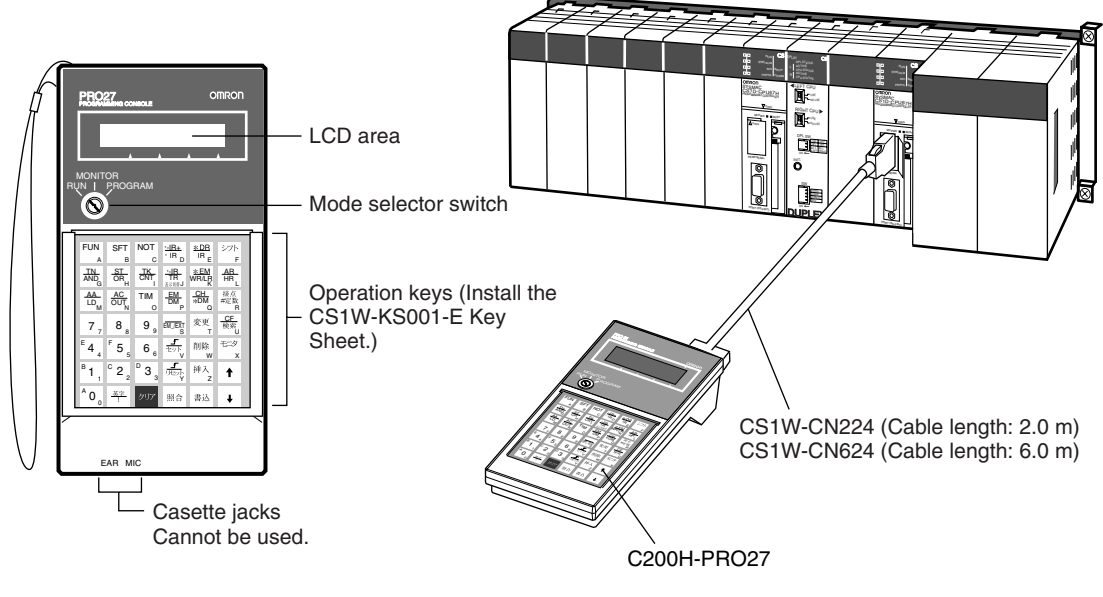

Connect the CPU Unit to the Programming Console with the following cables. CS1W-CN224 (Cable length: 2.0 m)  $\Box$ €Φ CS1W-CN624 (Cable length: 6.0 m)

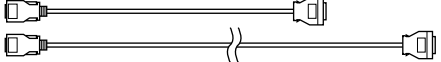

**CX-Programmer** There are differences in functions depending on the version of CX-Programmer connected to the CS1D PLC. These are listed in the following table.

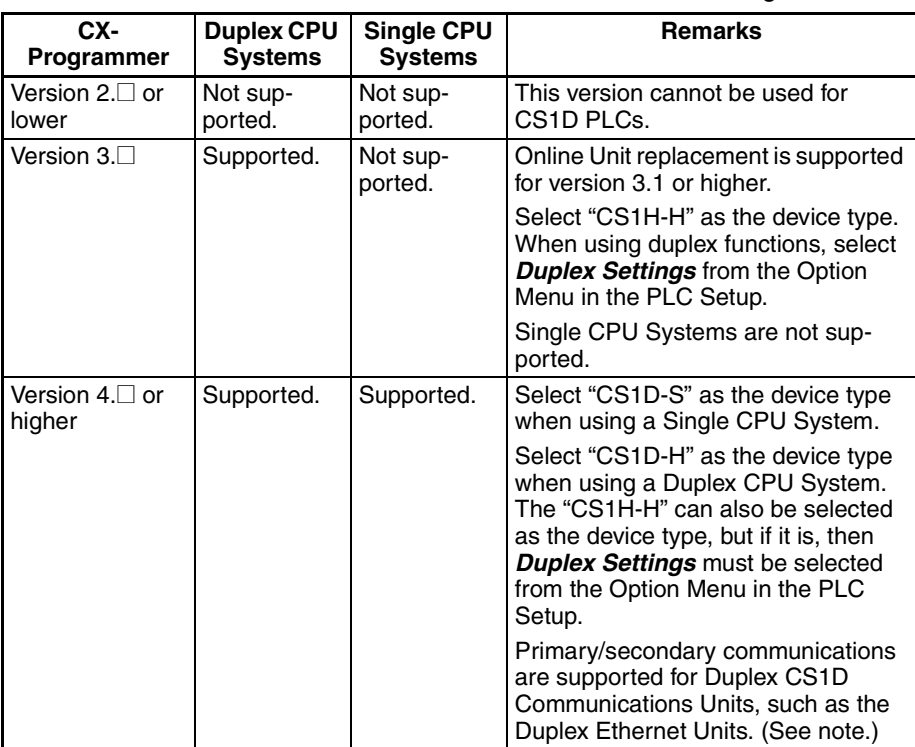

**Note** Supported for CPU Unit Ver. 1.1 or later.

### **Main CX-Programmer Specifications**

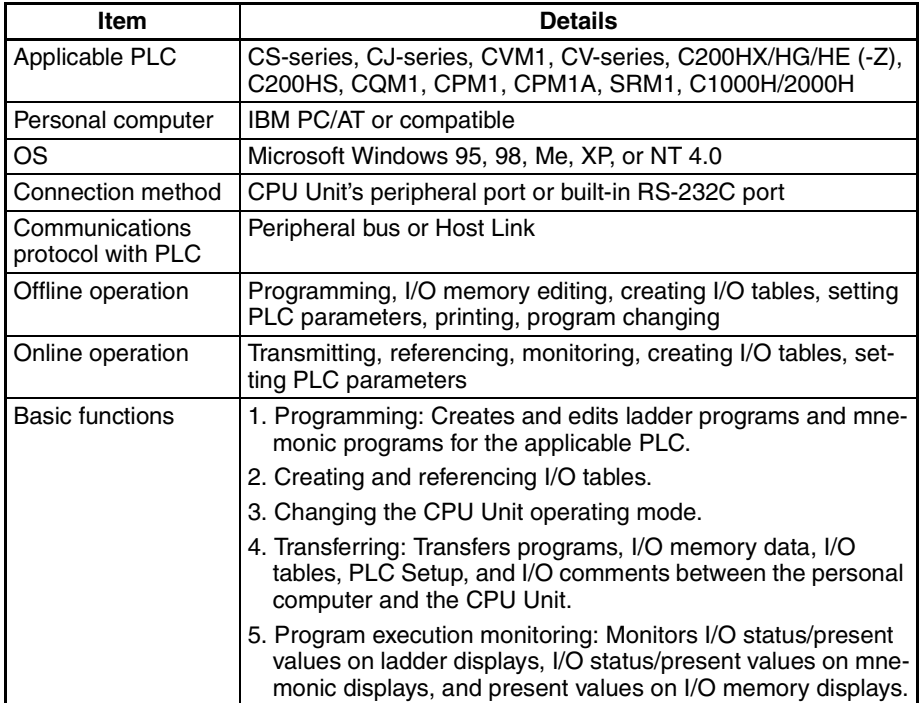
#### *Connections*

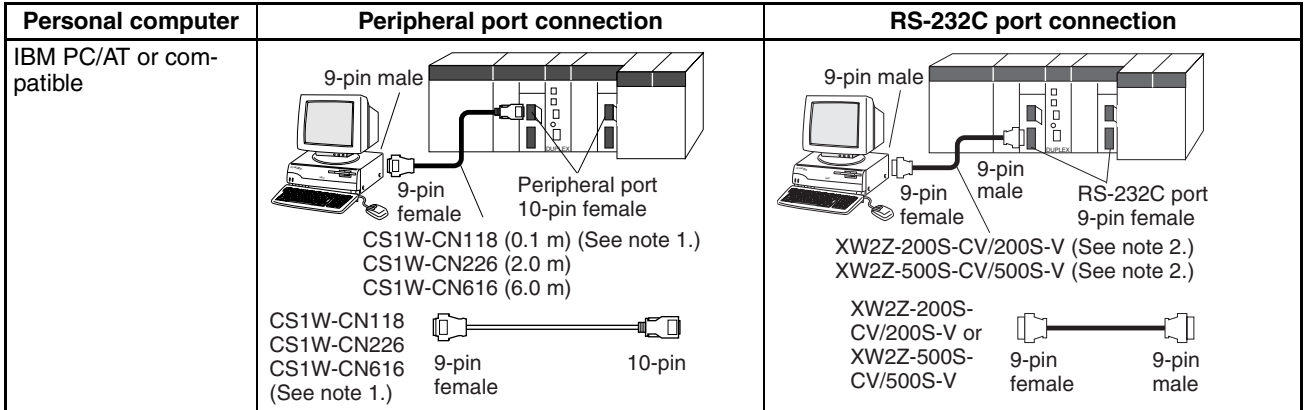

**Note** 1. The CS1W-CN118 Cable is used with one of the RS-232C Cables shown on the right (XW2Z- $\square\square$ S- $\square\square$ ) to connect to the peripheral port on the CPU Unit.

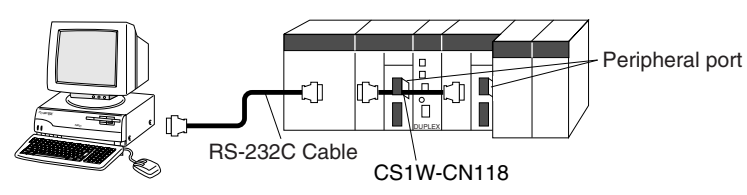

2. If cables with model numbers ending in -V instead of -CV are used to connect the computer running the CX-Programmer to the RS-232C port (including when using a CS1W-CN118 Cable), a peripheral bus connection cannot be used. Use a Host Link (SYSWAY) connection. To connect to the port using a peripheral bus connection, prepare an RS-232C cable as described in *[Connection Methods](#page-111-0)* on page 77*.*

#### **CX-Programmer Connecting Cables**

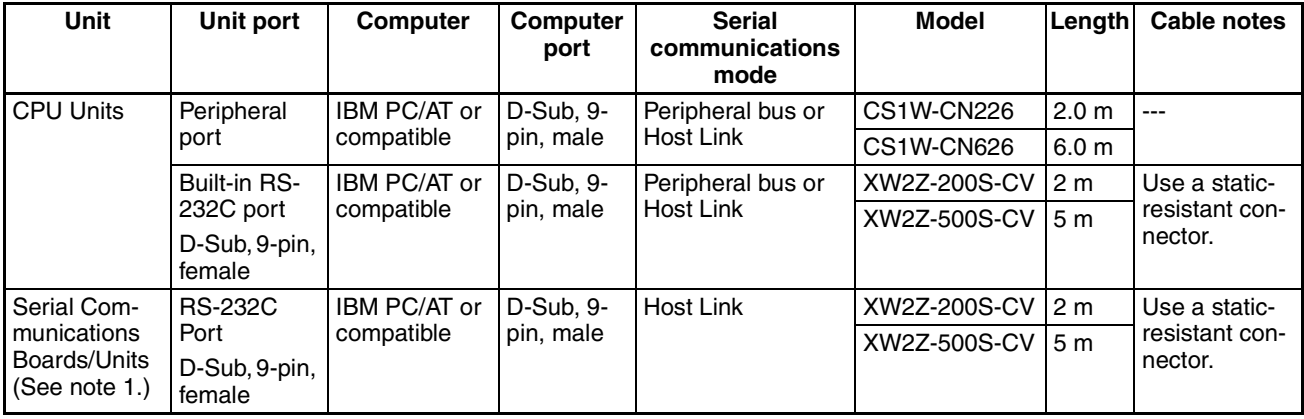

**Note** 1. Serial Communications Boards are supported only for Single CPU Systems.

- 2. Before connecting a connector from the above table to a PLC RS-232C port, touch a grounded metal object to discharge static electricity from your body. The XW2Z-DOOS-CV Cables have been strengthened against static because they use a static-resistant connector hood (XM2S-0911-E). Even so, always discharge static electricity before touching the connectors.
- 3. Do not use commercially available RS-232C personal computer cables. Always use the special cables listed in this manual or make cables according

to manual specifications. Using commercially available cables may damage the external devices or CPU Unit.

#### **RS-232C Cables for a Peripheral Port**

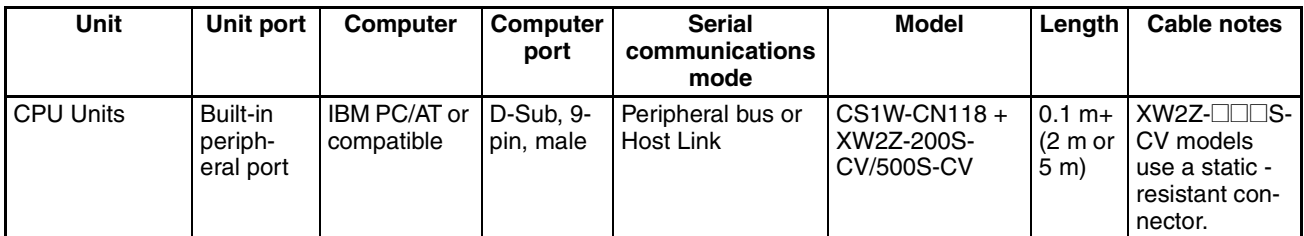

#### **Using a CQM1-CIF01/02 Cable for a Peripheral Port**

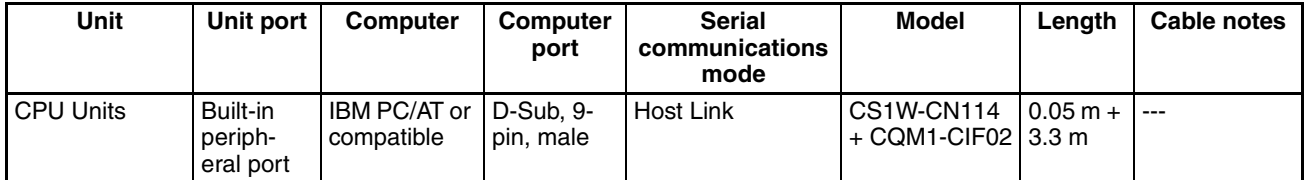

#### **Using an RS-232C Cable for an IBM PC/AT or Compatible**

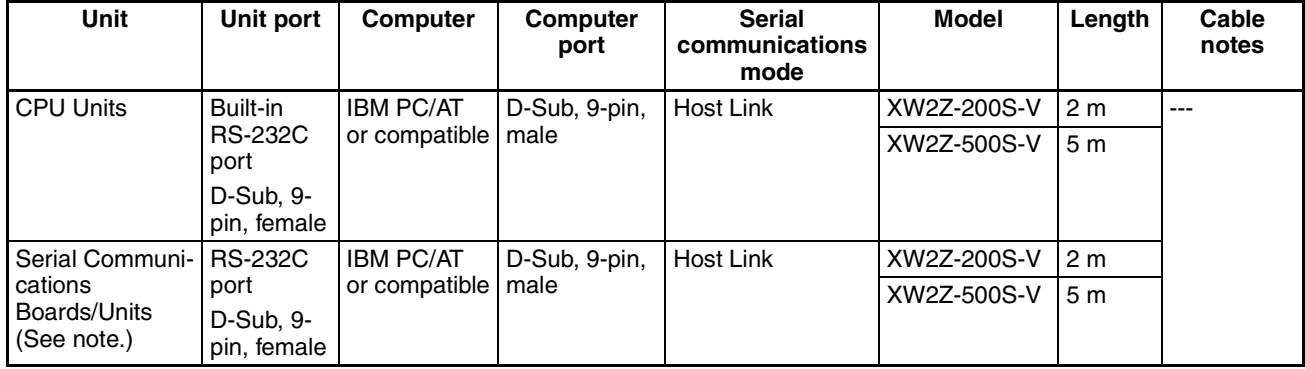

**Note** Serial Communications Boards are supported only for Single CPU Systems.

#### **Connection Method for USB-Serial Conversion Cable**

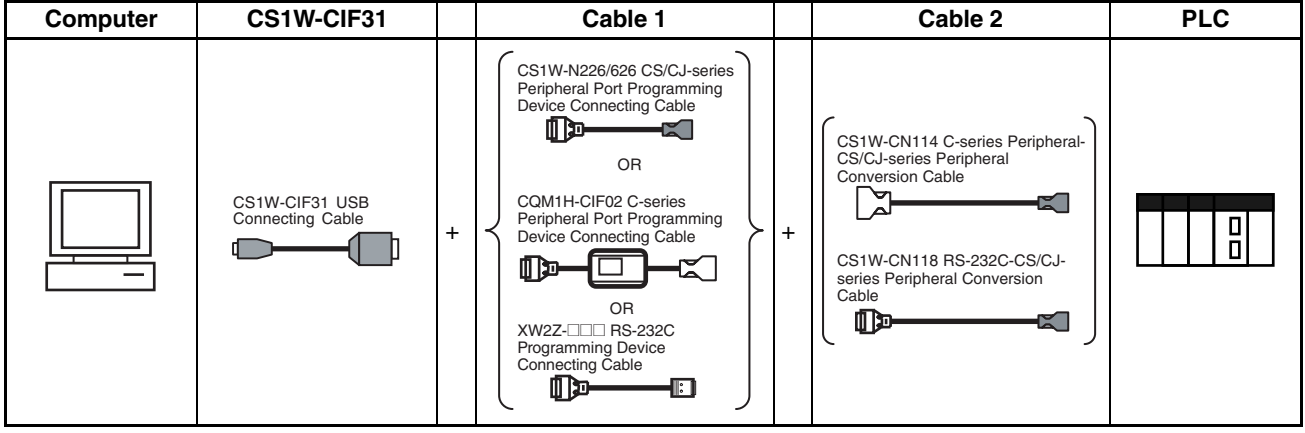

#### **CX-Programmer Connecting Cables**

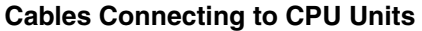

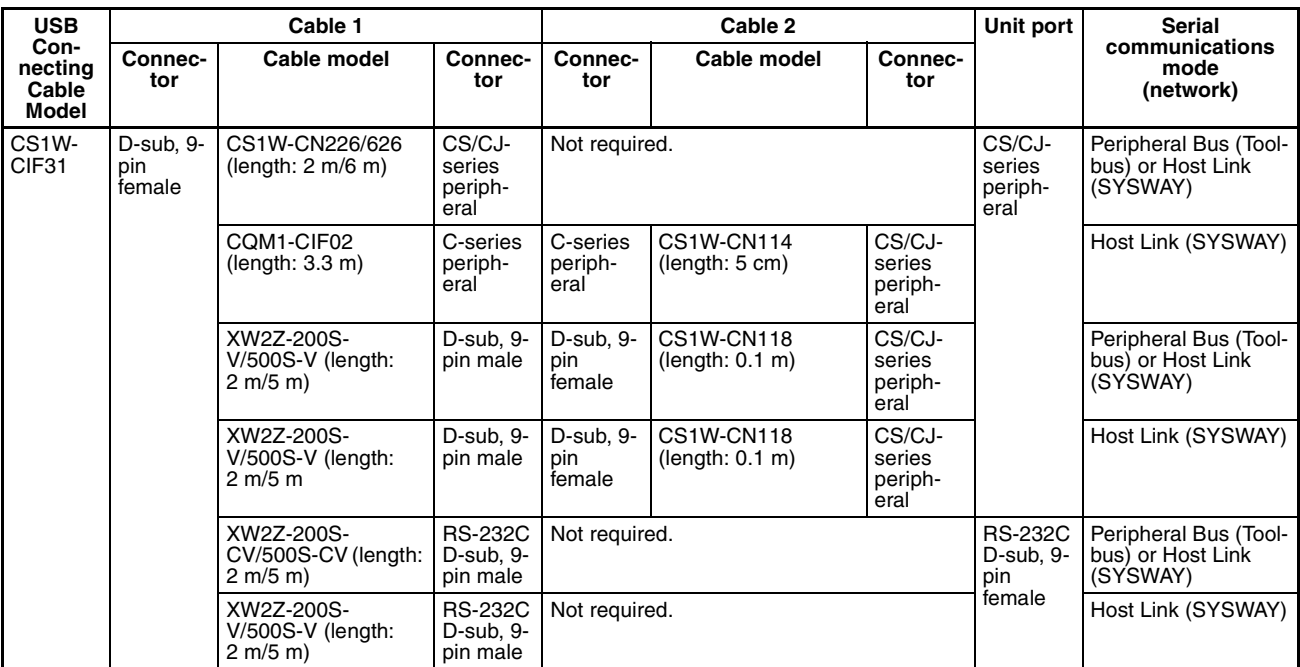

### **Peripheral Port Specifications**

#### **Protocol PLC Setup and Duplex Unit DIP Switch Settings**

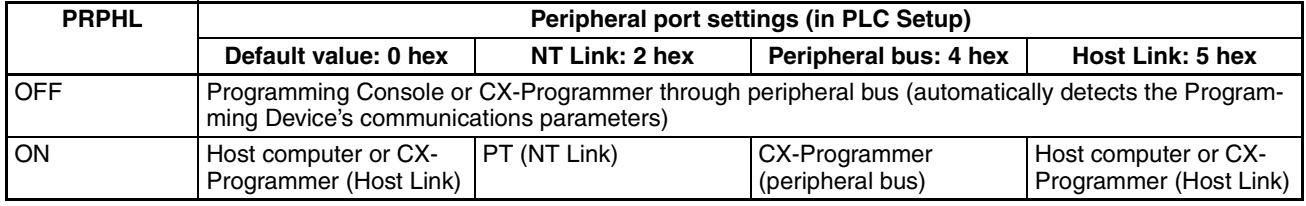

### **RS-232C Port Specifications**

#### **Connector Pin Arrangement**

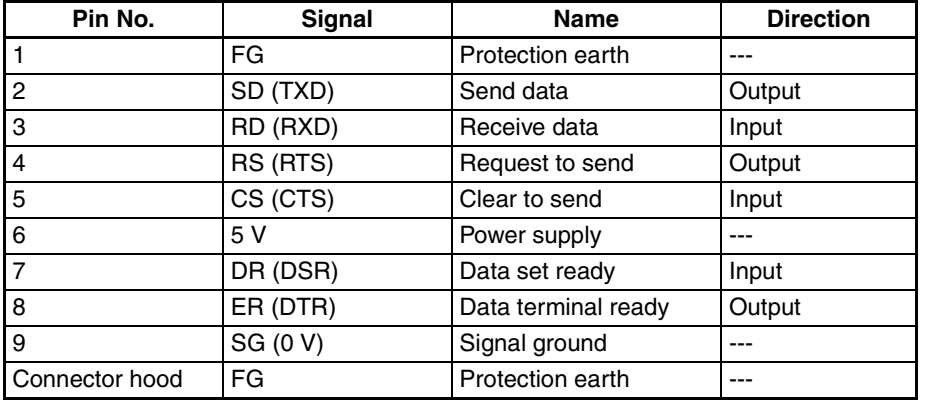

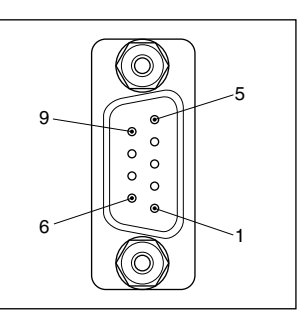

**Note** Do not use the 5-V power from pin 6 of the RS-232C port for anything but an NT-AL001 Link Adapter or CJ1W-CIF11 Conversion Adapter. Using this power supply for any other external device may damage the CPU Unit or external devices.

#### <span id="page-111-0"></span>**Connection Methods Connection between CPU Unit and Personal Computer**

The following connections are in Host Link serial communications mode.

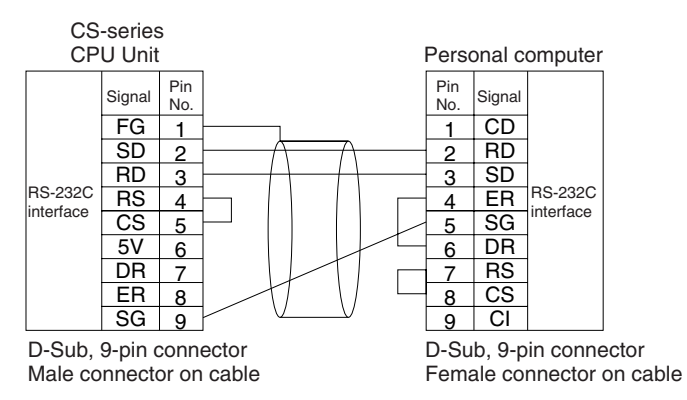

- **Note** 1. Refer to *[Connection Examples](#page-607-1)* under *[Appendix F Connecting to the RS-](#page-607-0)[232C Port on the CPU Unit](#page-607-0)* when converting between RS-232C and RS-422A/485 for 1:N connections.
	- 2. Refer to *[Recommended Wiring Methods](#page-612-0)* under *[Appendix F Connecting to](#page-607-0) [the RS-232C Port on the CPU Unit](#page-607-0)* when making your own RS-232C cable.

The following connections are in peripheral bus serial communications mode.

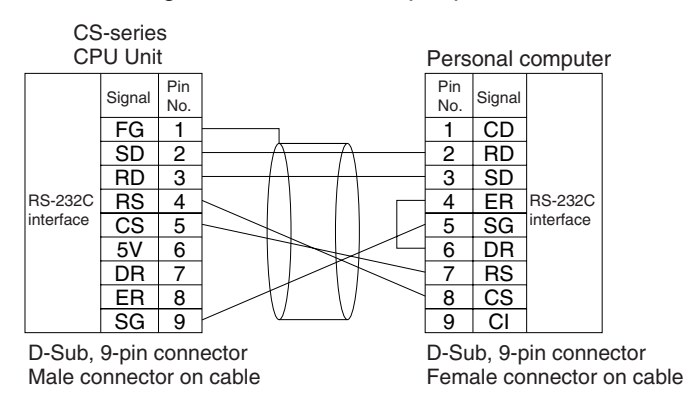

Use the following connectors and cables when creating RS-232C cable for connecting to the RS-232C port.

#### **Applicable Connectors CPU Unit Connector**

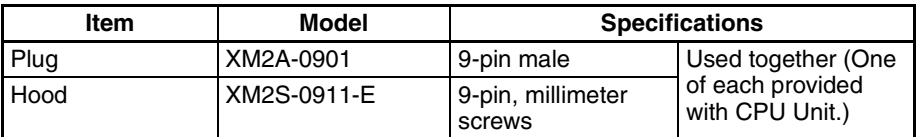

#### **Personal Computer Connector**

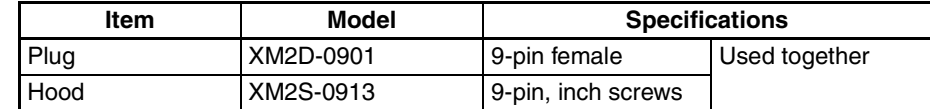

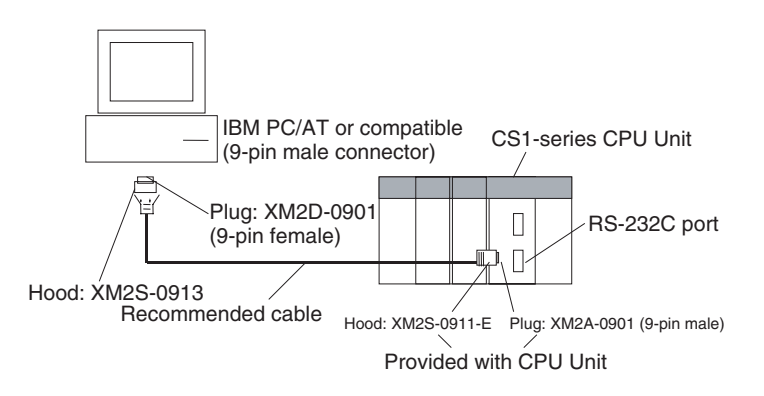

**Note** Use the special cables provided from OMRON for all connections whenever possible. If cables are produced in-house, be sure they are wired correctly. External devices and the CPU Unit may be damaged if general purpose (e.g., computer to modem) cables are used or if wiring is not correct.

**Recommended Cables** Fujikura Ltd.:UL2464 AWG28 × 5P IFS-RVV-SB (UL product) AWG 28  $\times$  5P IFVV-SB (non-UL product) Hitachi Cable, Ltd.: UL2464-SB(MA)  $5P \times 28$ AWG (7/0.127) (UL product)

CO-MA-VV-SB  $5P \times 28AWG$  (7/0.127) (non-UL product)

#### **RS-232C Port Specifications**

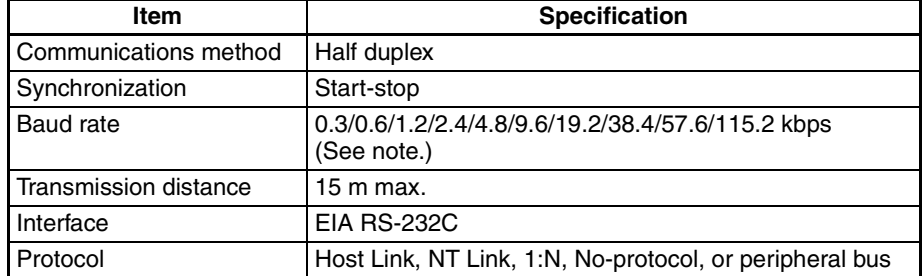

**Note** Baud rates for the RS-232C are specified only up to 19.2 kbps. The CS Series supports serial communications from 38.4 kbps to 115.2 kbps, but some computers cannot support these speeds. Lower the baud rate if necessary.

#### **Protocol PLC Setup and Duplex Unit DIP Switch Settings**

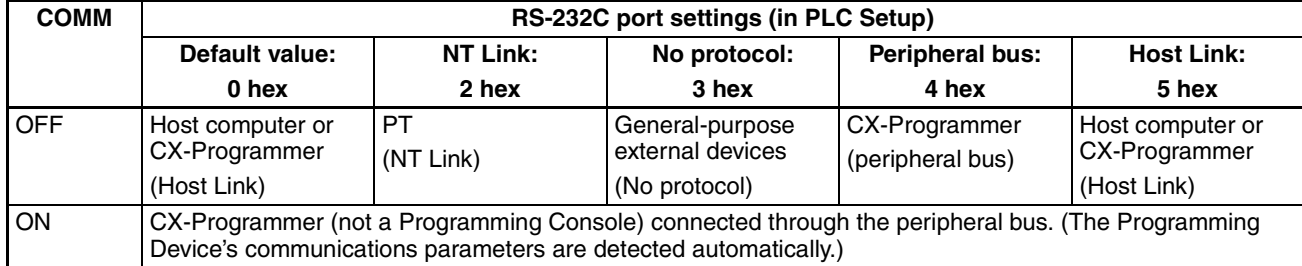

**Note** The location of the setting depends on the system.

Duplex CPU Systems: COMM switch on the front of the Duplex Unit.

Single CPU Systems: Pin 5 on the DIP switch on the front of the CPU Unit.

# **2-6-2 Precautions when Connecting Programming Devices to Duplex CPU Systems**

This section describes factors that must be taken into account when connecting a CX-Programmer or a Programming Console to a CS1D Duplex System.

#### **Connecting a Programming Device**

With a Duplex CPU System, Programming Devices must be connected to a serial communications port (peripheral port or RS-232C port) of the active CPU Unit.

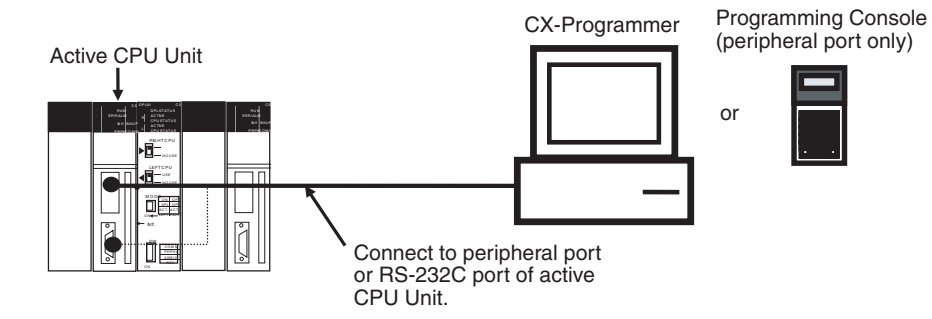

- **Note** 1. If connected to the peripheral port of the standby CPU Unit, no writing can be executed from either the CX-Programmer or the Programming Console. Only reading is enabled. (The CX-Programmer cannot be used for operations such as changing operating modes, transferring user programs, transferring PLC Setup settings, changing I/O memory, creating and transferring I/O tables, performing online editing, and changing timer/counter settings.)
	- 2. If connected to the RS-232C port of the standby CPU Unit, neither reading nor writing can be executed from the CX-Programmer. Reading only, however, can be enabled by means of the Standby CPU Unit RS-232C Port Setting in the PLC Setup.

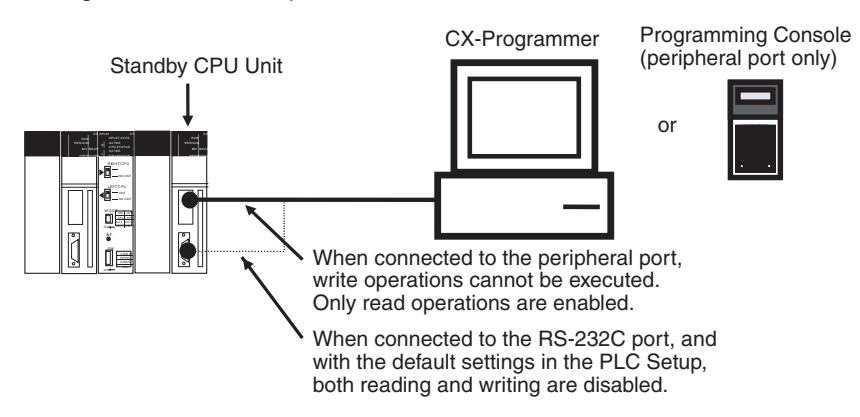

# **Leaving CX-Programmer Connected Constantly to RS-232C Port**

With a Duplex CPU Systems, communications will become possible if the CX-Programmer is left connected constantly only to the active CPU Unit, and an operation switching error occurs causing the active CPU Unit to become the standby CPU Unit.

For that reason, if the CX-Programmer is to be left connected, or if it is preferable to not have to reconnect the cable to the other CPU Unit when a switching error occurs, it is recommended that the following connection be used. For this, it is required that the Standby CPU Unit RS-232C Port Setting in the PLC

#### *Programming Devices* **Section 2-6**

Setup be set so that independent communications are disabled (i.e., the default setting).

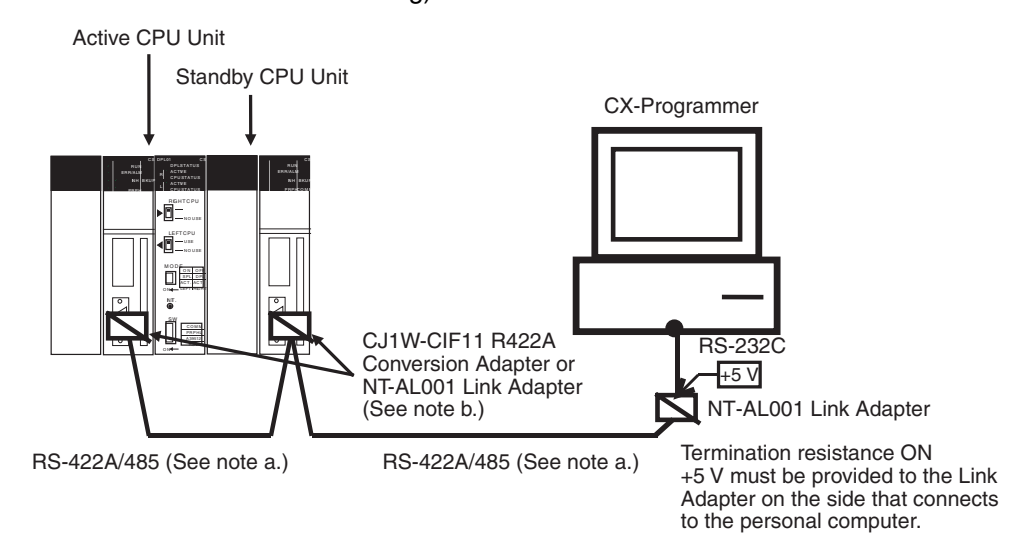

**Note a)** Use shielded twisted-pair cable for the RS422A/RS-485 cable.

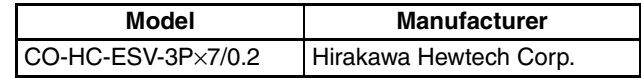

**b)** The CJ1W-CIF11 does not provide isolation. The total length of the transmission path must therefore be 50 m or less. If the transmission distance is greater than 50 m, use the NT-AL001, which provides isolation, and do not include the CJ1W-CIF11 in the transmission path. When only the NT-AL001 is used, the total length of the transmission path can be a maximum of 500 m.

#### **Leaving a PT or Host Computer Connected Constantly to RS-232C Port**

If a PT (Programmable Terminal) or host computer (running SCADA software) is left connected constantly for monitoring a Duplex CPU System, and if the connection is only to the active CPU Unit, then writing will become impossible when an operation switching error occurs and the active CPU Unit becomes the standby CPU Unit.

For that reason, it is recommended that the following connection be used. For this, it is required that the Standby CPU Unit RS-232C Port Setting in the PLC Setup be set so that independent communications are disabled (i.e., the default setting).

#### **PT Connection Example**

In this example, communications between the CPU Unit and the PT are continued even after an operation switching error occurs.

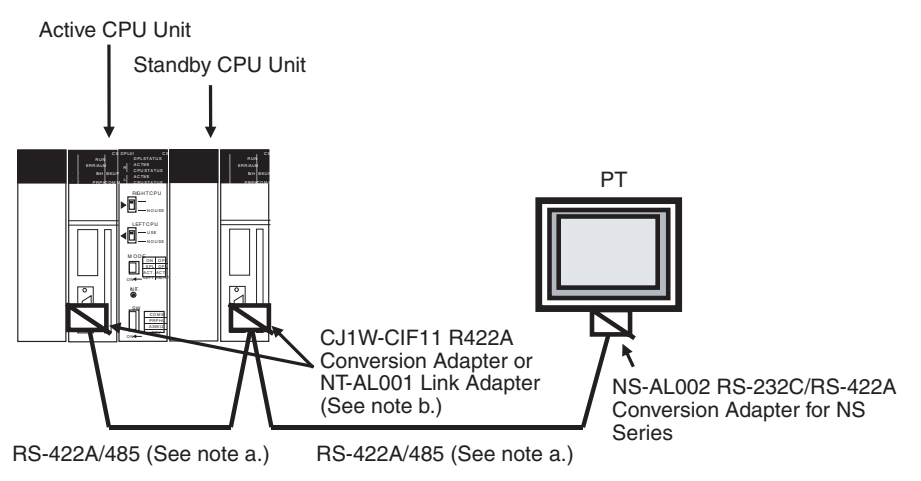

**Note a)** Use shielded twisted-pair cable for the RS422A/RS-485 cable.

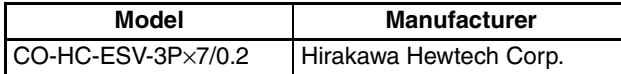

- **b)** The CJ1W-CIF11 does not provide isolation. The total length of the transmission path must therefore be 50 m or less. If the transmission distance is greater than 50 m, use the NT-AL001, which provides isolation, and do not include the CJ1W-CIF11 in the transmission path. When only the NT-AL001 is used, the total length of the transmission path can be a maximum of 500 m.
- **Note** 1. The above Conversion Adapter is not required for the RS-422A/RS-485 port at the PT.
	- 2. When the CPU Units are switched, communications may be momentarily interrupted, so enable communications retries in the PT communications settings.

#### **Personal Computer Connection Example**

In this example, communications between the CPU Unit and the personal computer are continued even after an operation switching error occurs.

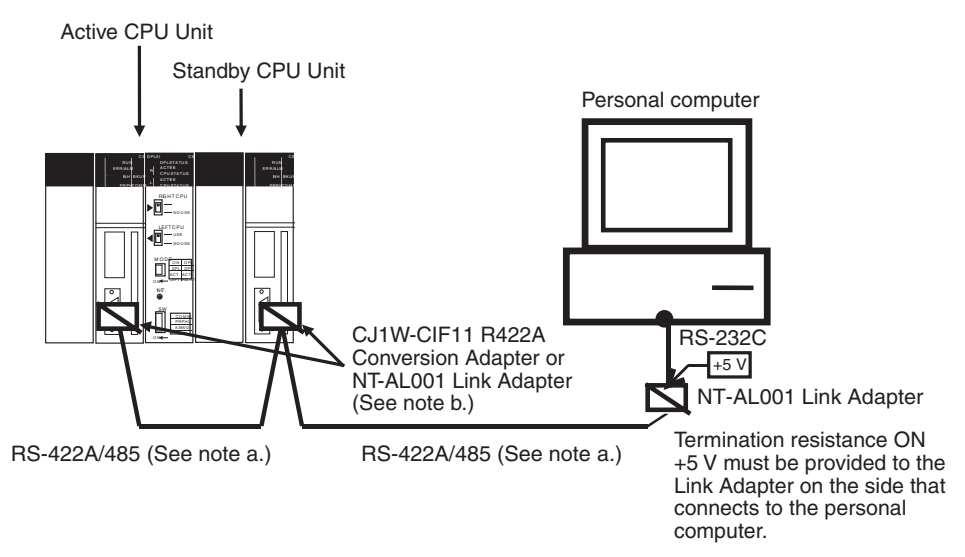

**Note a)** Use shielded twisted-pair cable for the RS422A/RS-485 cable.

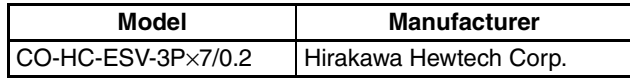

- **b)** The CJ1W-CIF11 does not provide isolation. The total length of the transmission path must therefore be 50 m or less. If the transmission distance is greater than 50 m, use the NT-AL001, which provides isolation, and do not include the CJ1W-CIF11 in the transmission path. When only the NT-AL001 is used, the total length of the transmission path can be a maximum of 500 m.
- **Note** When the CPU Units are switched, communications may be momentarily interrupted, so enable communications retries in the personal computer (SCADA software, etc.) communications settings.

# **2-7 Power Supply Units**

# **2-7-1 Duplex Power Supply Units**

In a CS1D Duplex System, a duplex power supply can be configured by mounting a pair of CS1D Power Supply Units on the CPU Rack, an Expansion Rack, or Long-distance Expansion Rack.

With a duplex power supply, the Backplane's 5-V DC/26-V DC power supply is provided from the two CS1D Power Supply Units. Therefore the load per CS1D Power Supply Unit is approximately 50%.

If there is a breakdown at one of the CS1D Power Supply Units, operation is continued by using only the other one. In that event, the load at the one remaining CS1D Power Supply Unit will increase to 100%. (See note 1.) At the same time, A31602 (duplex power supply error) will turn ON.

Errors at Power Supply Units mounted on any Rack can be checked by means of A31900 to A31915 (for 5-V/26-V output errors) or A32000 to A32015 (for primary-side input voltage errors).

**Note** Even if duplex Power Supply Units are to be used, take into account the effects if an error occurs at one of the Power Supply Units and calculate the

current consumption under the condition of one Power Supply Unit. If two different kinds of Power Supply Units are to be used, calculate the current consumption using the output of the smaller-capacity Power Supply Unit.

# **2-7-2 CS1D Power Supply Unit Models**

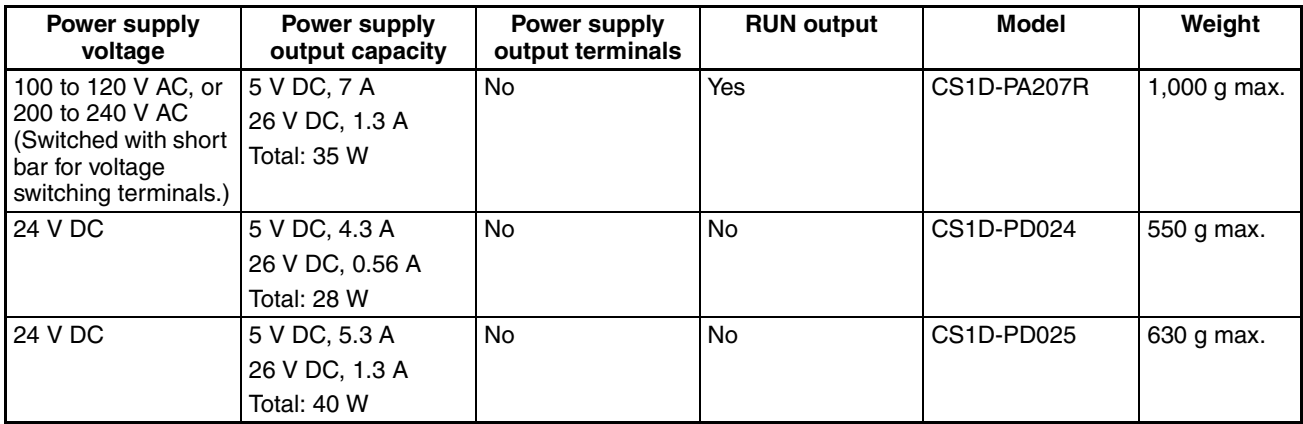

**Note** Use the above Duplex Power Supply Units in a CS1D System. The C200HW-P**ECO is for the CS Series and C200H**, and cannot be used with the CS1D.

# **2-7-3 Components and Switch Settings**

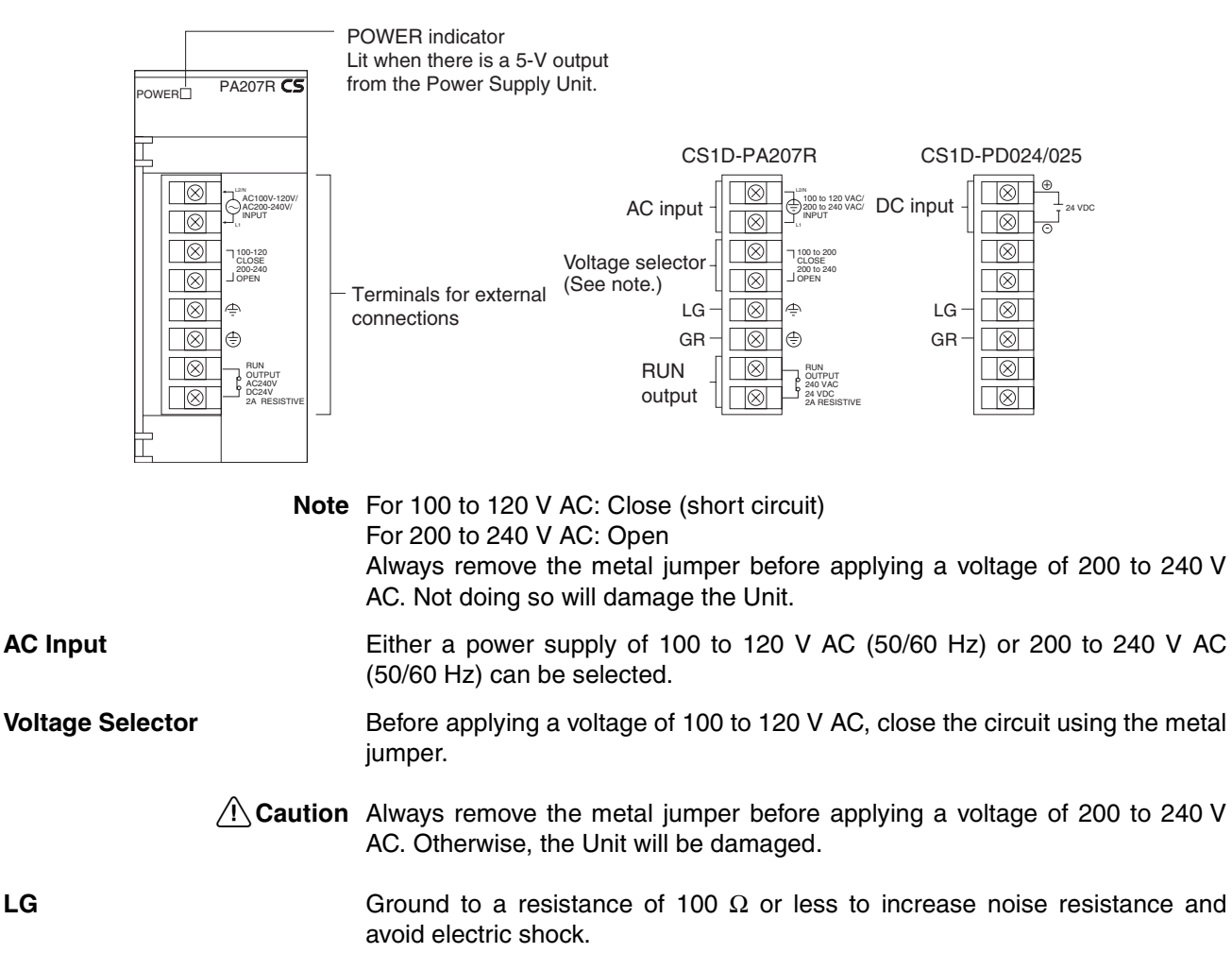

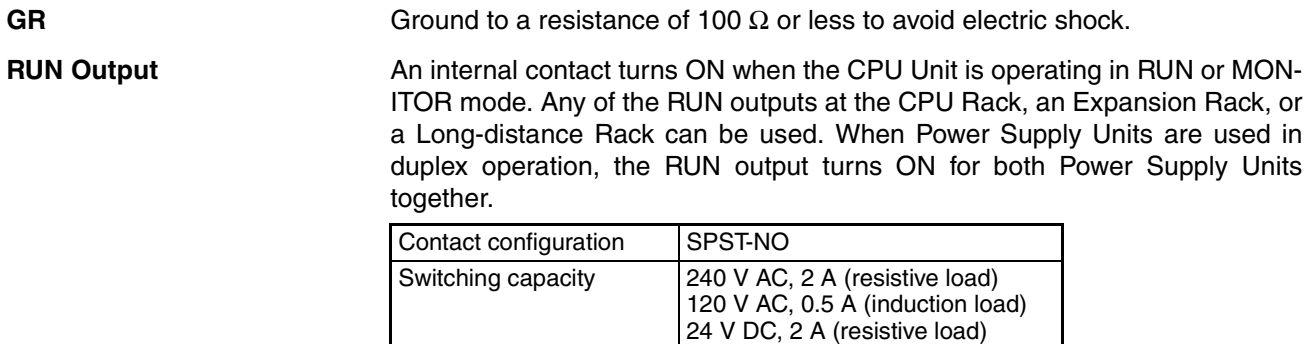

24 V DC, 2 A (induction load)

**DC Input** DC input power (24 V DC) is supplied.

# **2-7-4 Dimensions**

#### **CS1D-PA207R CS1D-PD025**

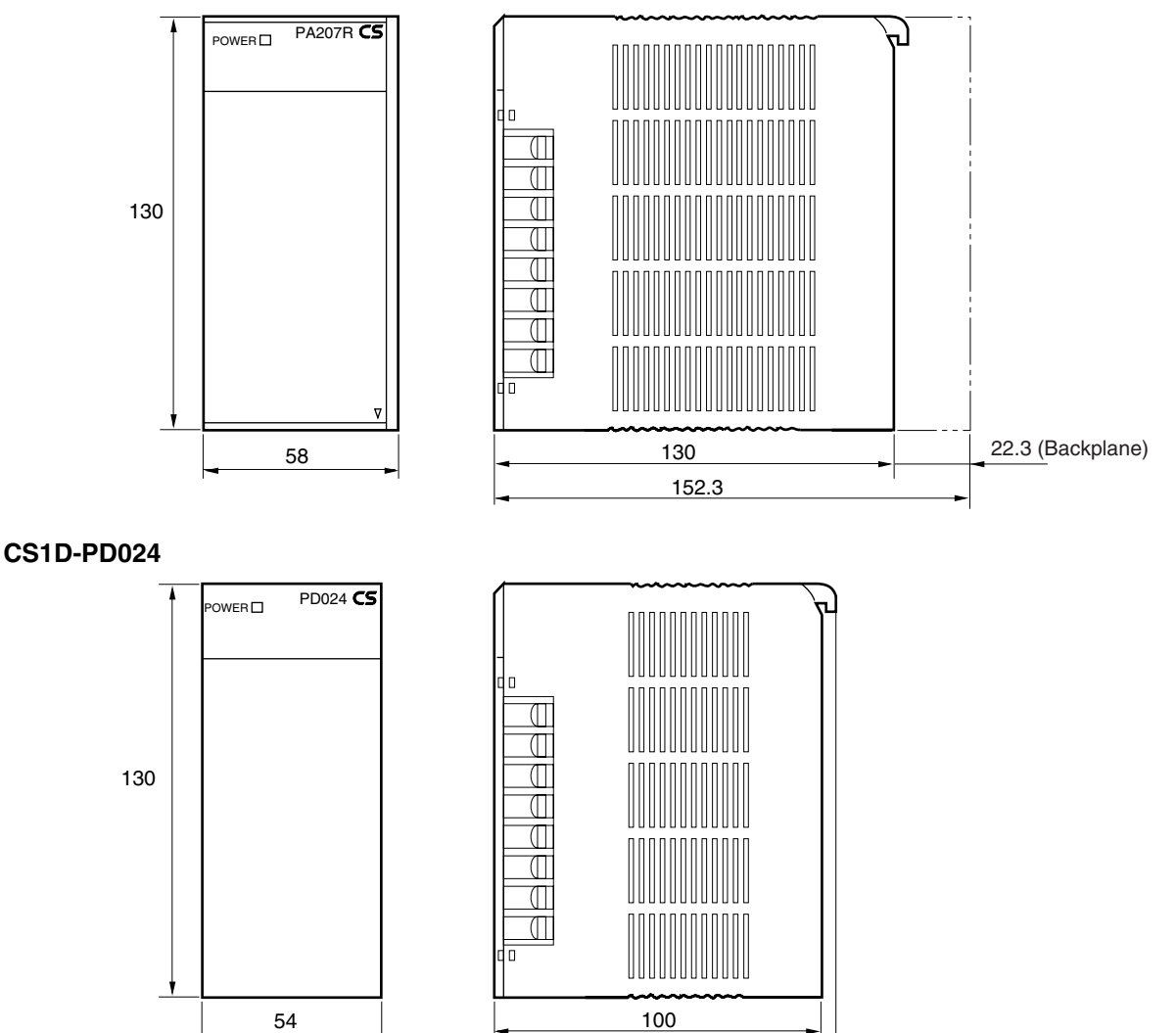

105.2

# **2-8 Backplanes**

# **2-8-1 CPU Backplanes**

#### **Model**

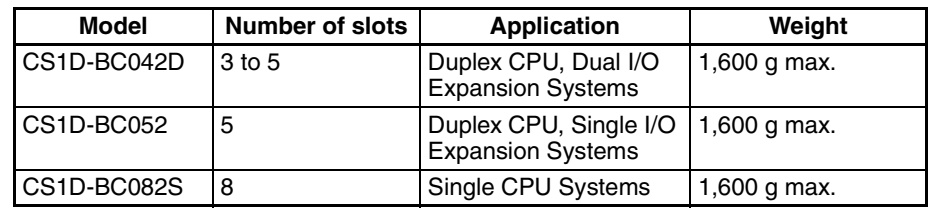

### **Nomenclature and Functions**

#### **CPU Backplane for Duplex CPU, Dual I/O Expansion Systems: CS1D-BC042D**

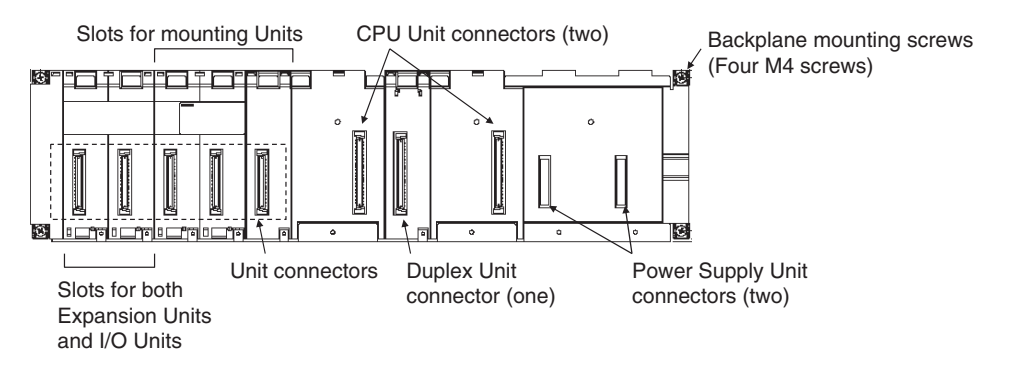

#### **CPU Backplane for Duplex CPU, Single I/O Expansion Systems: CS1D-BC052**

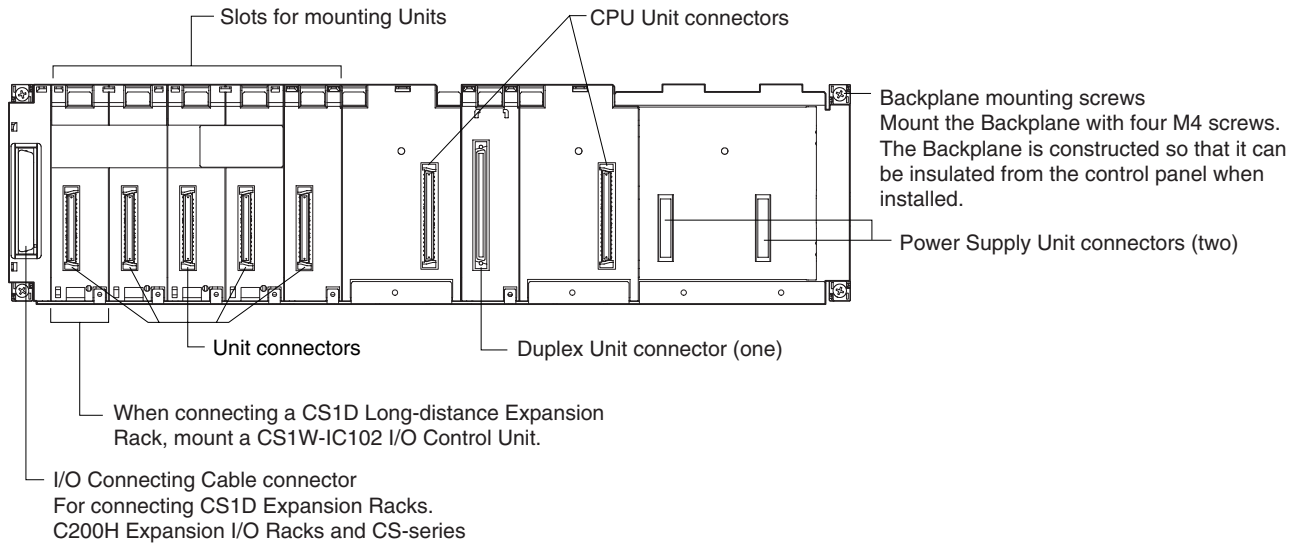

Expansion Racks cannot be connected.

**Note** Backplanes produced from July 2005 have screw holes that allow an Expansion Rack Cable Mounting Bracket to be attached to secure the cable.

#### **CPU Backplane for Single CPU Systems: CS1D-BC082S**

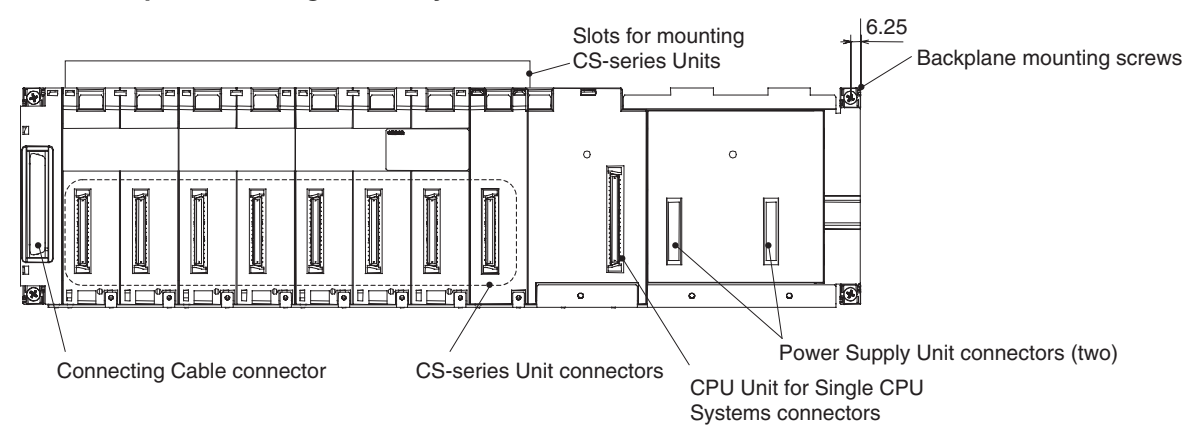

**Note** To protect unused connectors, always cover them with CV500-COV01 I/O Unit Connector Covers (sold separately) or mount the CS1W-SP001 Spacer Unit (sold separately). When using only one Power Supply Unit, cover the unused Power Supply Unit connector with a C500-COV01 Power Supply Unit Connector Covers (sold separately).

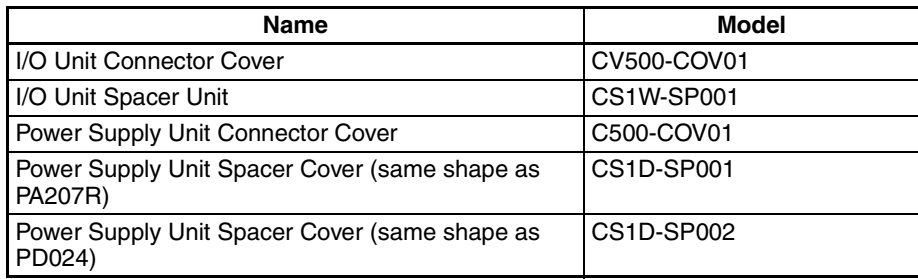

#### **Dimensions**

#### **CPU Backplane for Duplex CPU, Dual I/O Expansion Systems: CS1D-BC042D**

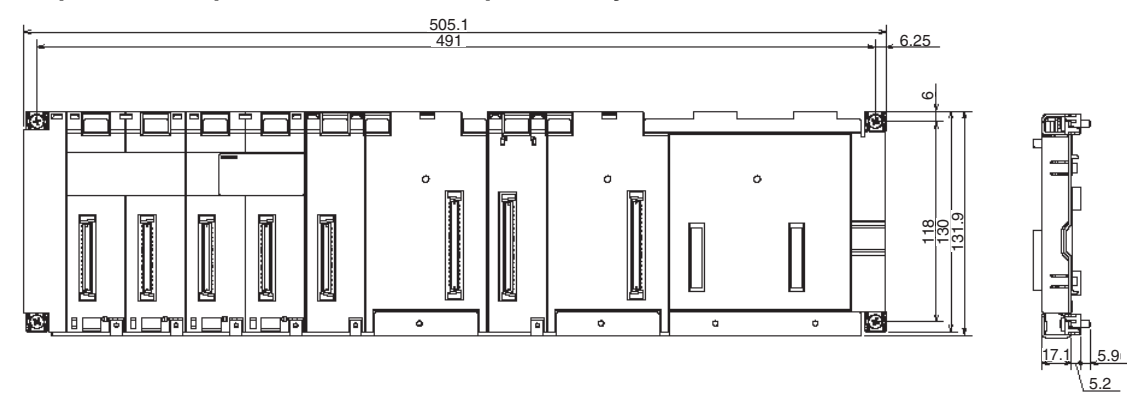

**CPU Backplane for Duplex CPU, Single I/O Expansion Systems: CS1D-BC052**

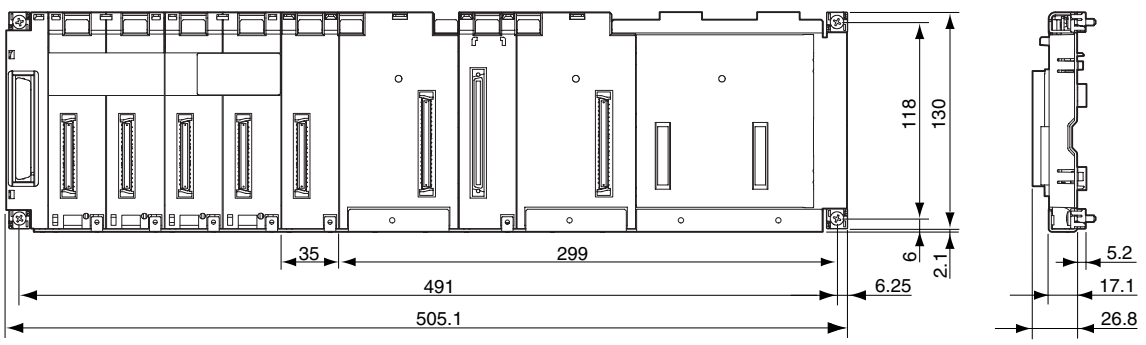

#### **CPU Backplane for Single CPU Systems: CS1D-BC082S**

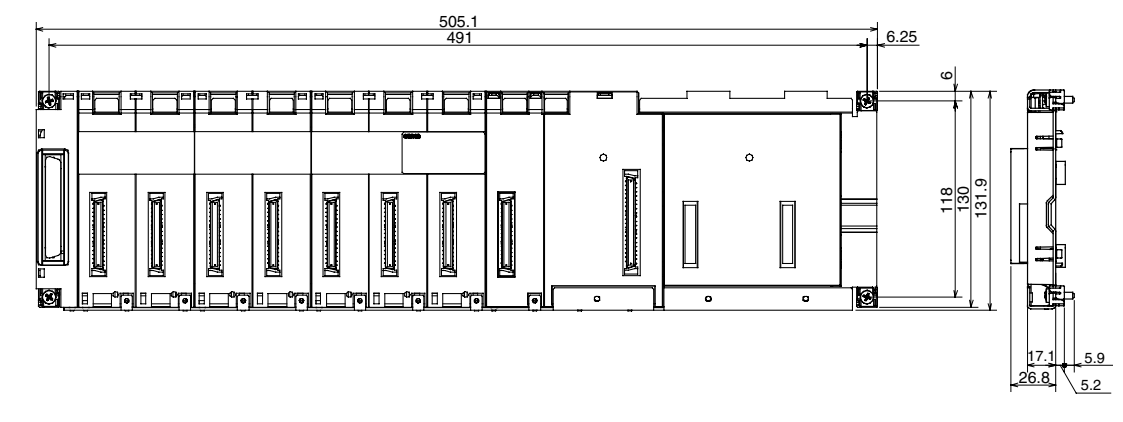

# **2-8-2 Expansion Backplanes for Online Replacement**

These Backplanes are used for CS1D Expansion Racks and CS1D Long-distance Expansion Racks.

#### **Model**

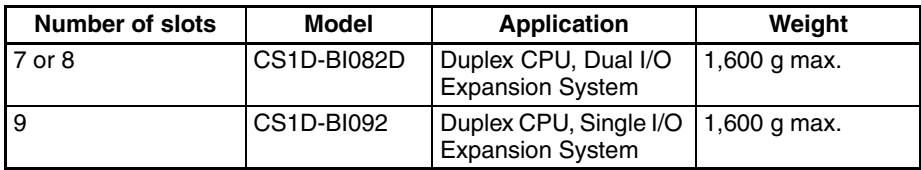

### **Nomenclature**

#### **Backplane for Duplex CPU, Dual I/O Expansion Systems: CS1D-BI082D**

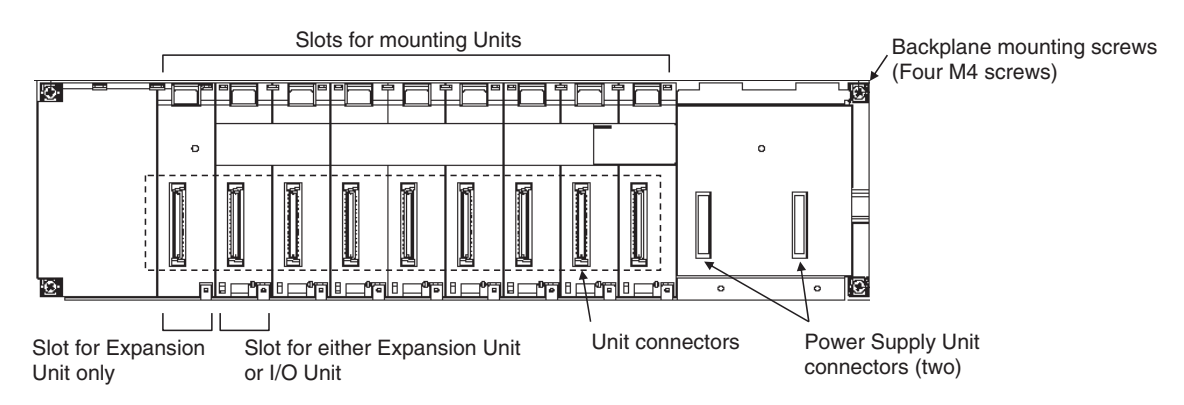

## **CPU Backplane for Duplex CPU, Single I/O Expansion Systems or Single CPU Systems: CS1D-BI092**

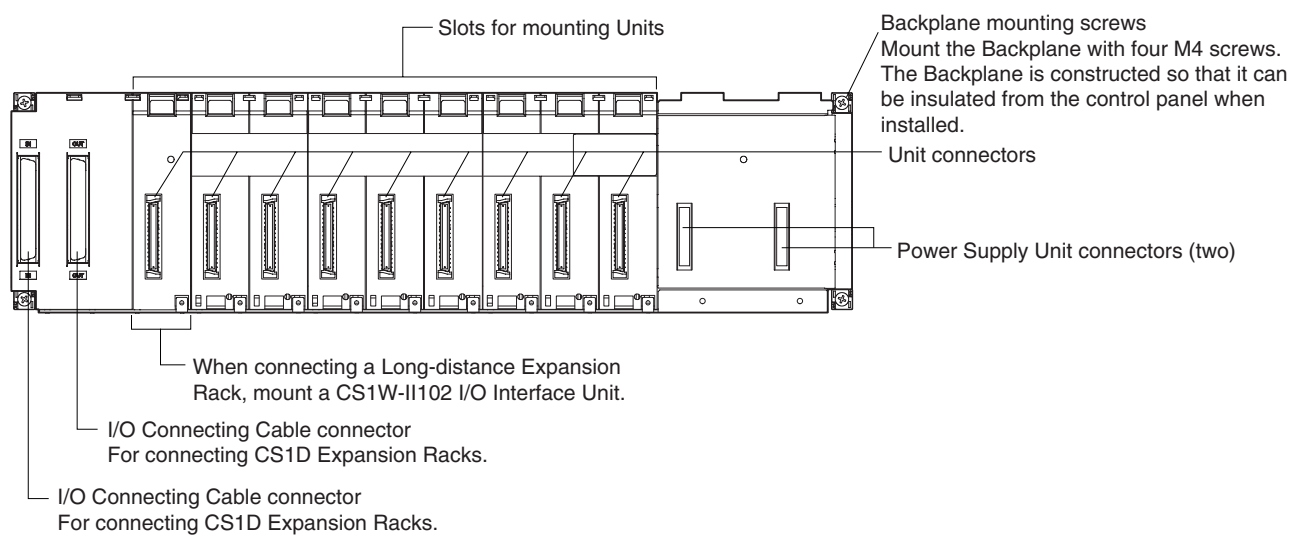

- **Note** 1. Backplanes produced from July 2005 have screw holes that allow an Expansion Rack Cable Mounting Bracket to be attached to secure the cable.
	- 2. To protect unused connectors, always cover them with CV500-COV01 I/O Unit Connector Covers (sold separately) or mount the CS1W-SP001 Spacer Unit (sold separately). When using only one Power Supply Unit, cover the unused Power Supply Unit connector with a C500-COV01 Power Supply Unit Connector Covers (sold separately).

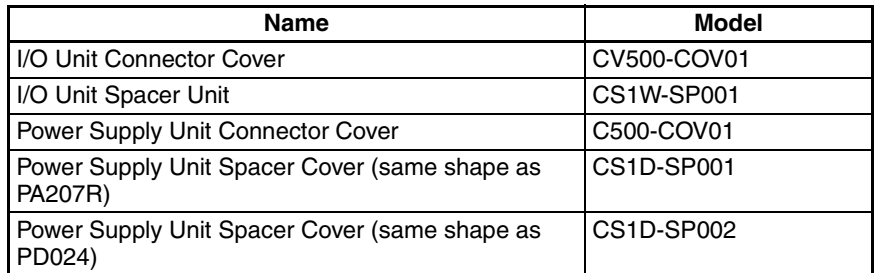

## **Dimensions**

#### **Backplane for Duplex CPU, Dual I/O Expansion Systems: CS1D-BI082D**

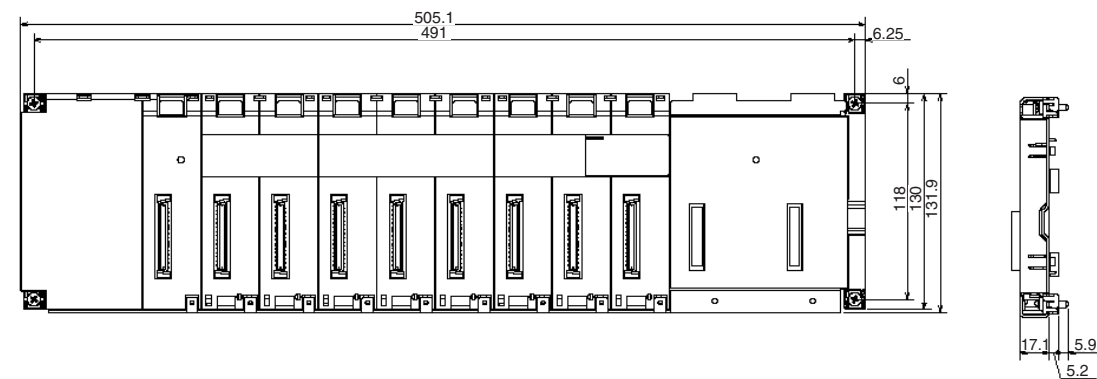

*Units for Duplex CPU, Dual I/O Expansion Systems* **Section 2-9 Section 2-9** 

**CPU Backplane for Duplex CPU, Single I/O Expansion Systems or Single CPU Systems: CS1D-BI092**

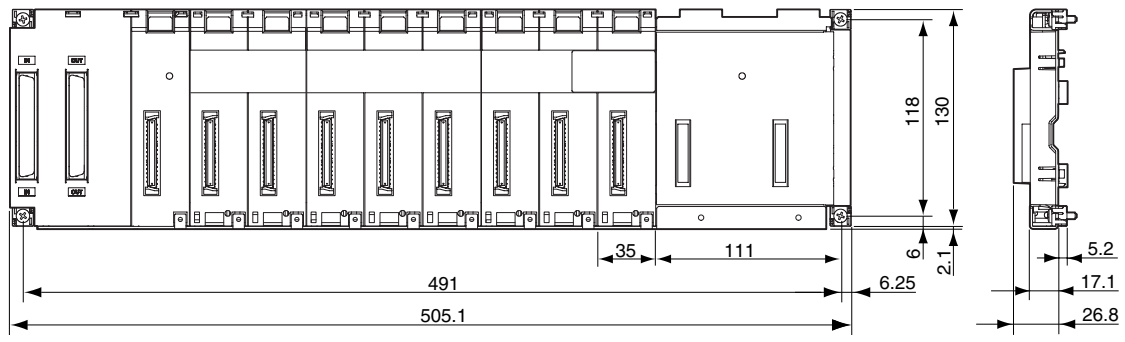

# **2-9 Units for Duplex CPU, Dual I/O Expansion Systems**

CS1D I/O Control Units and CS1D I/O Interface Units are required to construct a Duplex CPU, Dual I/O Expansion System.

# **2-9-1 CS1D-IC102D I/O Control Unit**

Mount the CS1D-IC102D I/O Control Units in the CS1D CPU Rack.

**Note** The CS1D-IC102D I/O Control Unit cannot be used in a Duplex CPU Single I/O Expansion System or Single CPU System.

### **Nomenclature and Functions**

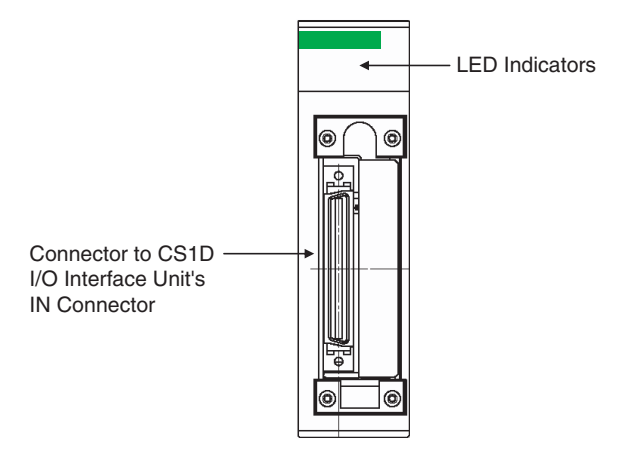

### **LED Indicators**

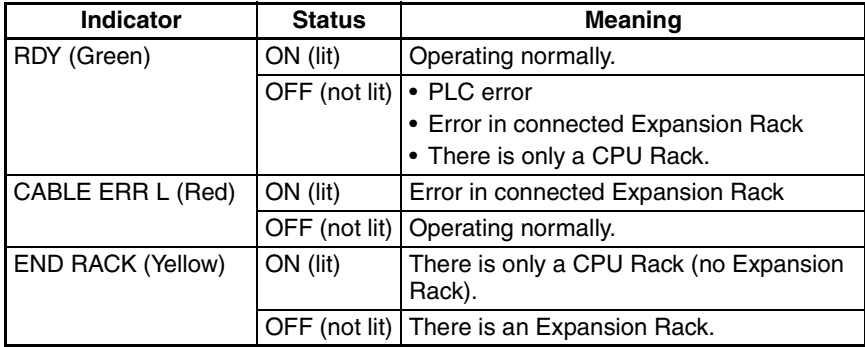

#### **Dimensions (mm)**

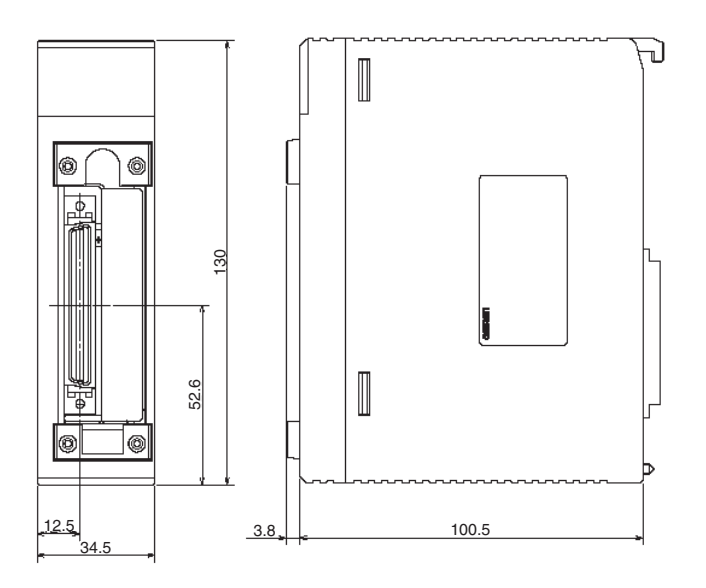

**Connecting the Units** Mount the CS1D I/O Control Unit in either slot 0 or slot 1 (or mount two Units in both slots) of the CS1D-BC042D CPU Backplane.

> If CS1D I/O Control Units are mounted in slot 0 and slot 1, the Connecting Cables can be duplexed.

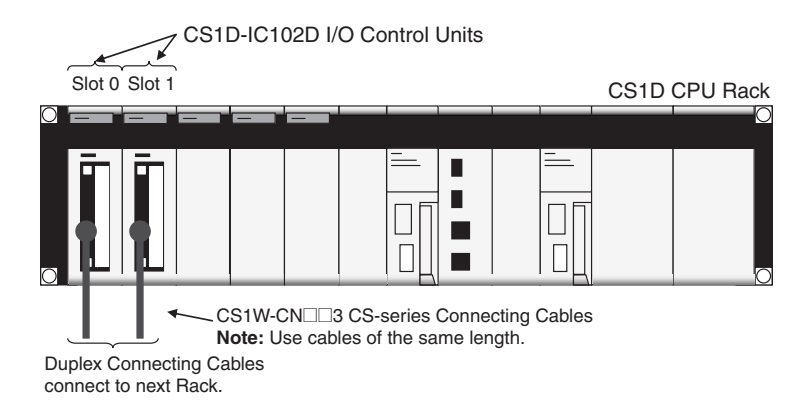

**Note** 1. When using duplex Connecting Cables, always use cables that are the same length.

2. Do not connect separate Expansion Backplane systems with the two Connecting Cables. Connecting two Expansion Backplane systems will cause improper operation.

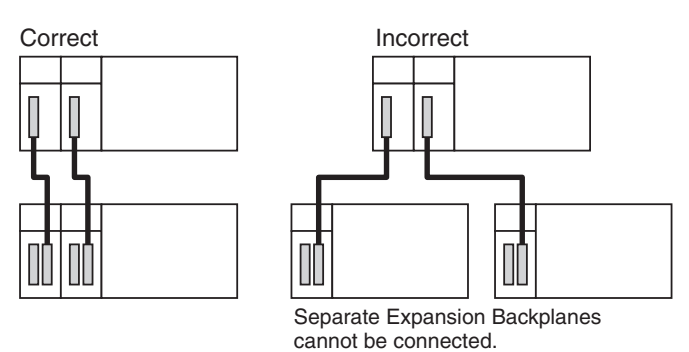

If a CS1D I/O Control Unit is mounted in slot 0 only, a Basic I/O Unit, Special I/O Unit, or CPU Bus Unit can be mounted in slot 1.

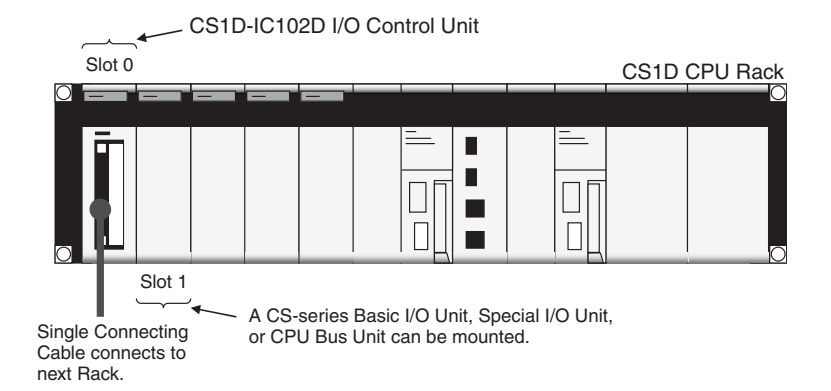

If a CS1D I/O Control Unit is mounted in slot 1 only, a Basic I/O Unit, Special I/O Unit, or CPU Bus Unit cannot used in slot 0.

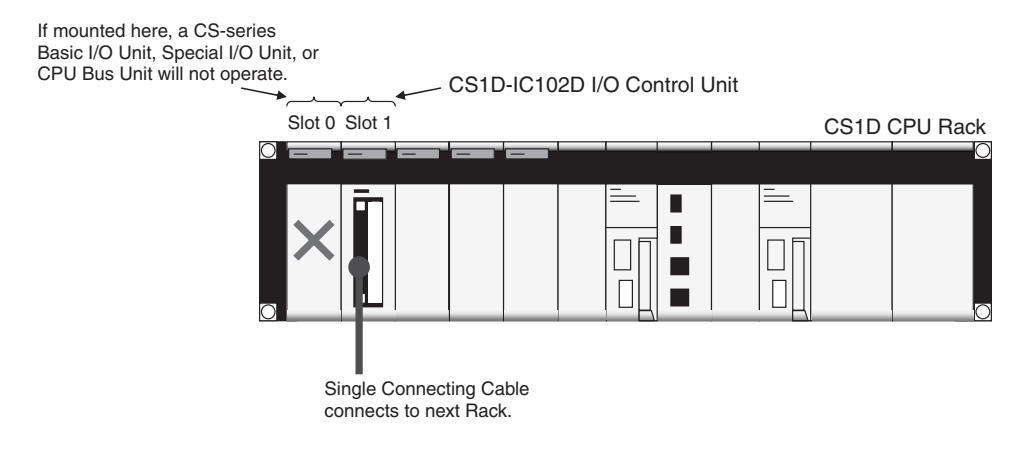

# **2-9-2 CS1D-II102D I/O Interface Unit**

Mount the CS1D-II102D I/O Interface Units in the CS1D Expansion Racks.

**Note** The CS1D-II102D I/O Interface Units cannot be used in a Duplex CPU Single I/O Expansion System or Single CPU System.

### **Nomenclature and Functions**

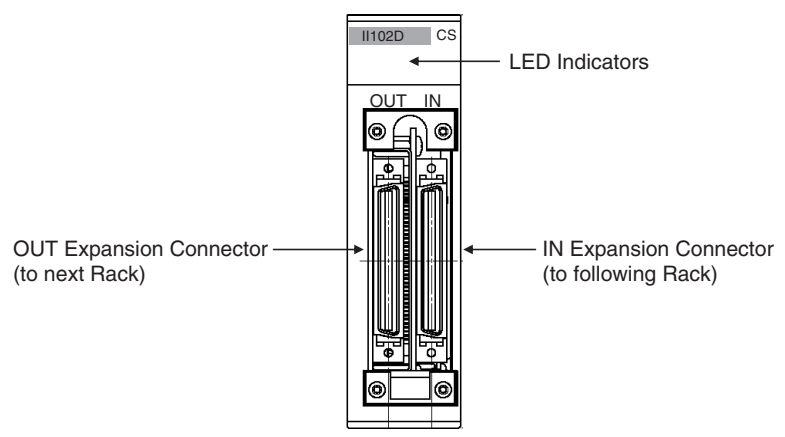

### **LED Indicators**

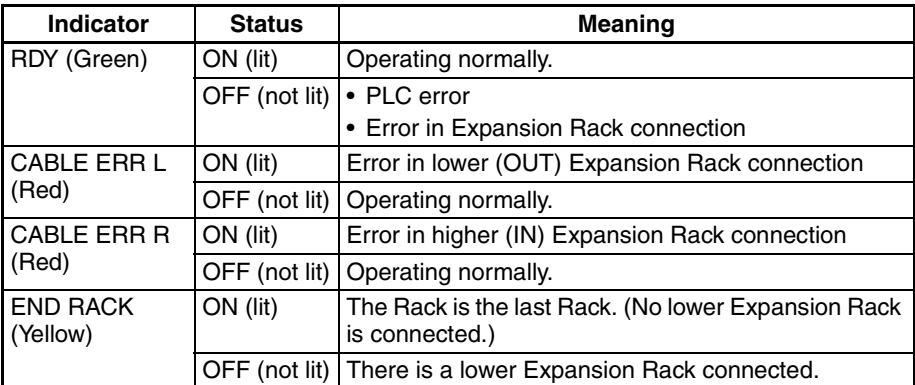

## **Dimensions (mm)**

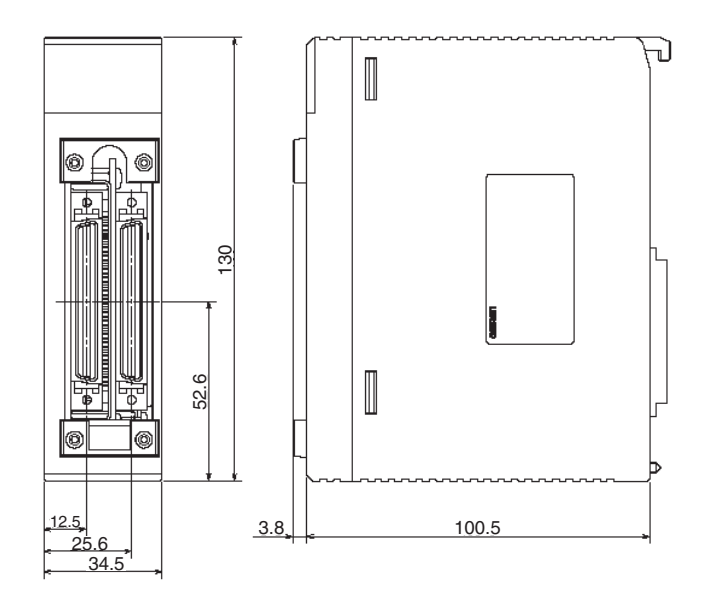

**Connecting the Units** Mount the CS1D I/O Interface Unit in either slot 0 or slot 1 (or mount Units in both slots) of the CS1D-BI082D Expansion Backplane.

> If CS1D I/O Interface Units are mounted in slot 0 and slot 1, the Connecting Cables can be duplexed.

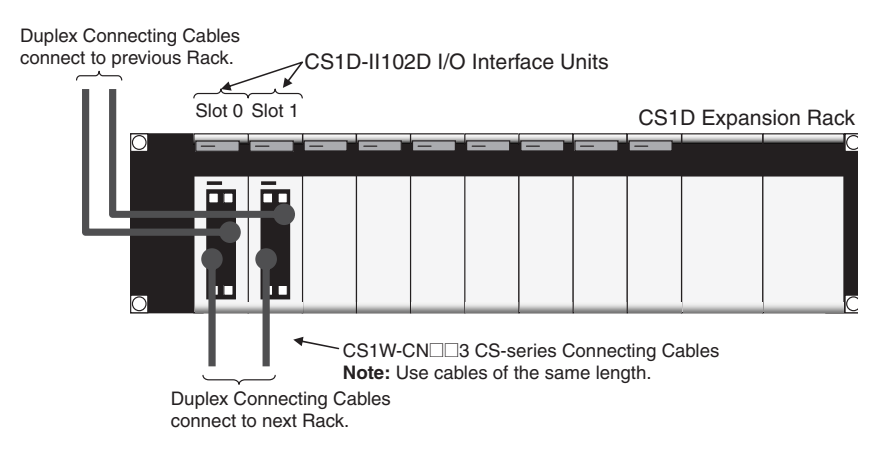

**Note** 1. When using duplex Connecting Cables, always use cables that are the same length.

2. Do not connect separate Expansion Backplane systems with the two Connecting Cables. Connecting two Expansion Backplane systems will cause improper operation.

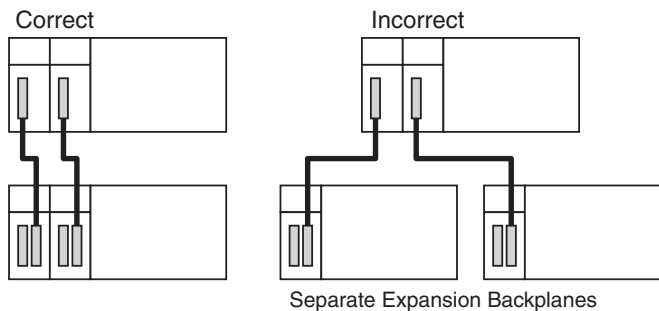

cannot be connected.

If a CS1D I/O Interface Unit is mounted in slot 0 only, a Basic I/O Unit, Special I/O Unit, or CPU Bus Unit can be used in slot 1.

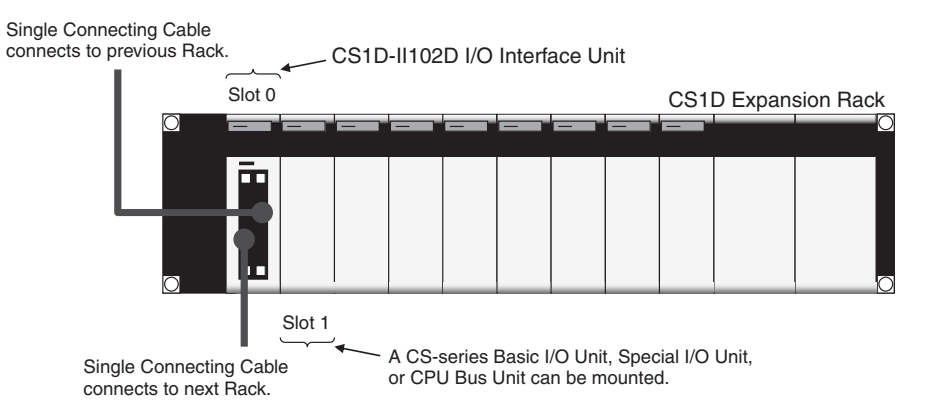

If a CS1D I/O Interface Unit is mounted in slot 1 only, a Basic I/O Unit, Special I/O Unit, or CPU Bus Unit cannot be mounted in slot 0.

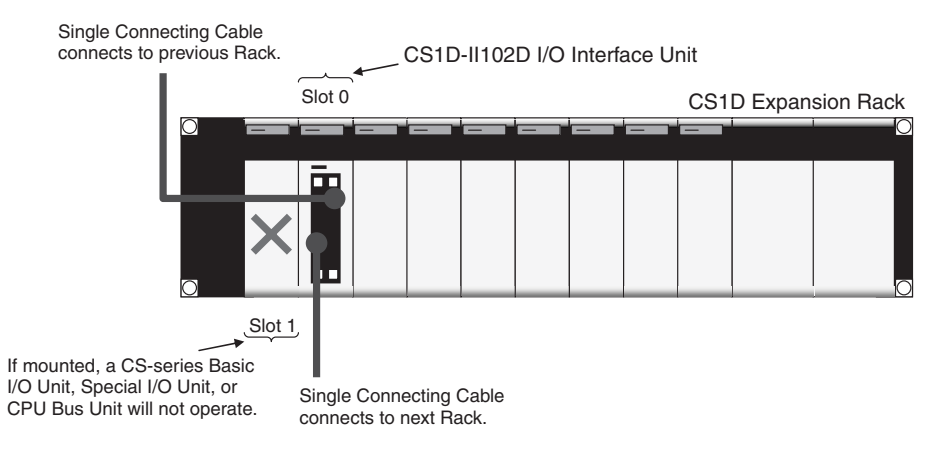

# **2-10 Units on CS1D Long-distance Expansion Racks**

I/O Control Units and I/O Interface Units are required when creating CS1D Long-distance Expansion Racks. Terminators (CV500-TER01) are connected to the last CS1D Long-distance Expansion Rack in each series. (Up to two series of CS1D Long-distance Expansion Racks can be connected.)

# **2-10-1 CS1W-IC102 I/O Control Units**

When connecting Expansion Racks, connect an I/O Control Unit to the leftmost slot on the CPU Rack.

## **Part Names and Functions**

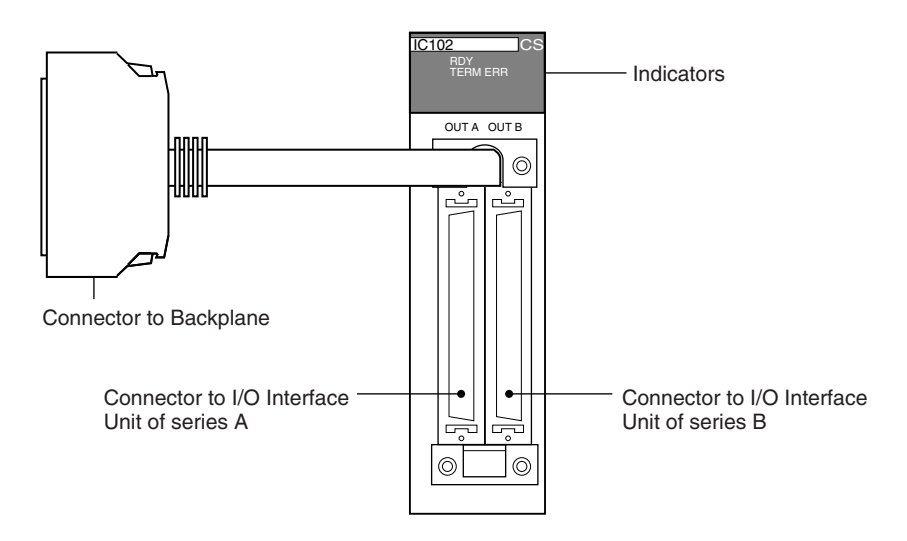

**Indicators**

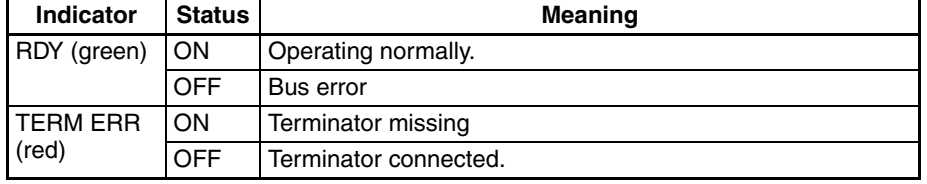

#### **Dimensions and Weight**

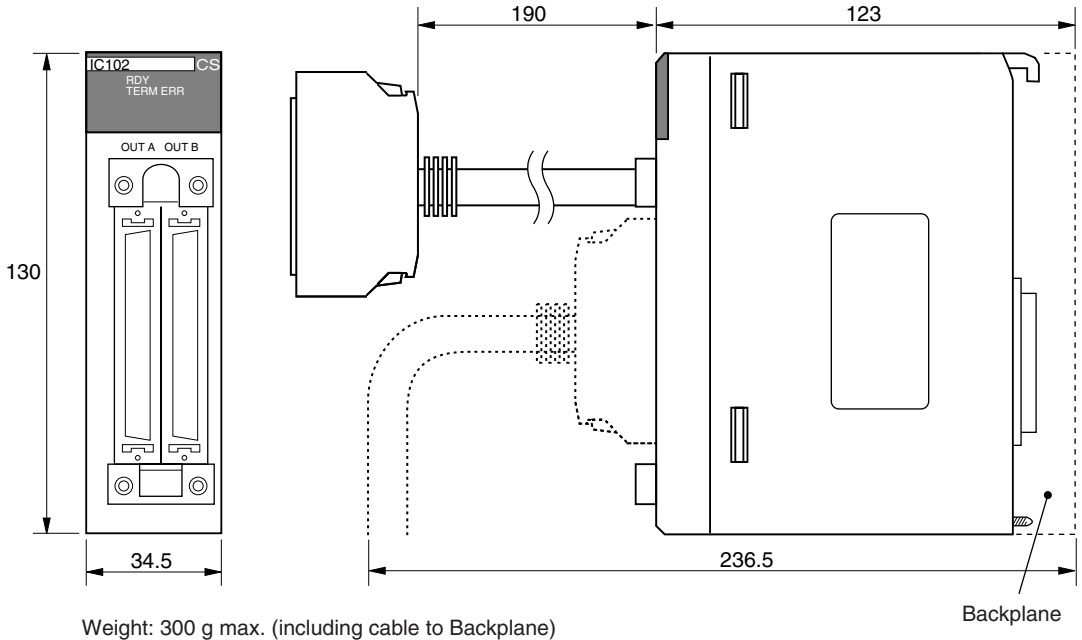

#### **Connection Method**

**Note** Connect a Terminator (CV500-TER01) to the unused connector when connecting only series A or series B.

#### **When Mounting to CPU Rack**

Connect the Backplane connector to the I/O expansion connector.

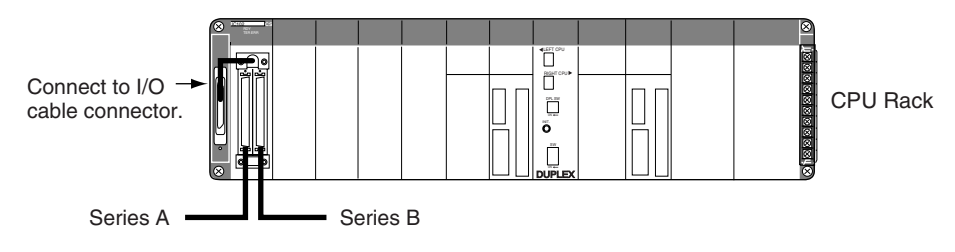

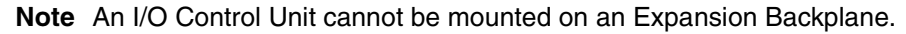

# **2-10-2 CS1W-II102 I/O Interface Units**

Mount a CS1W-II102 I/O Interface Unit to the leftmost slot on each Long-distance Expansion Rack. Always use a CS1D-BI092 Expansion Backplane (for online replacement).

#### **Part Names and Functions**

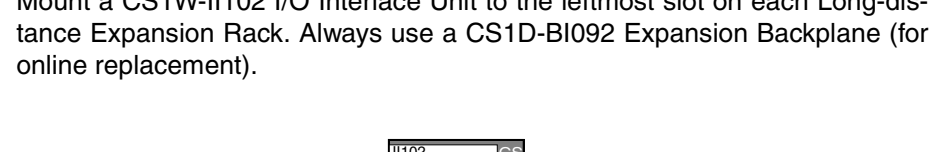

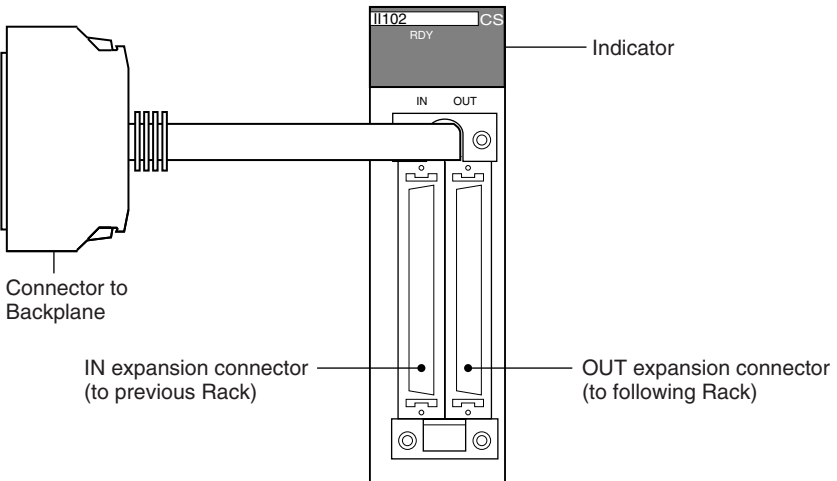

#### **Indicator**

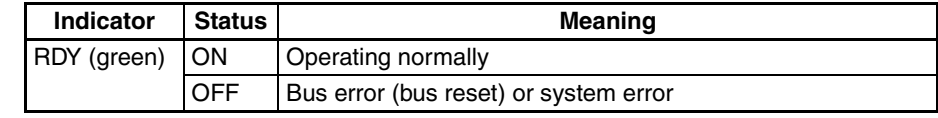

#### **Dimensions and Weight**

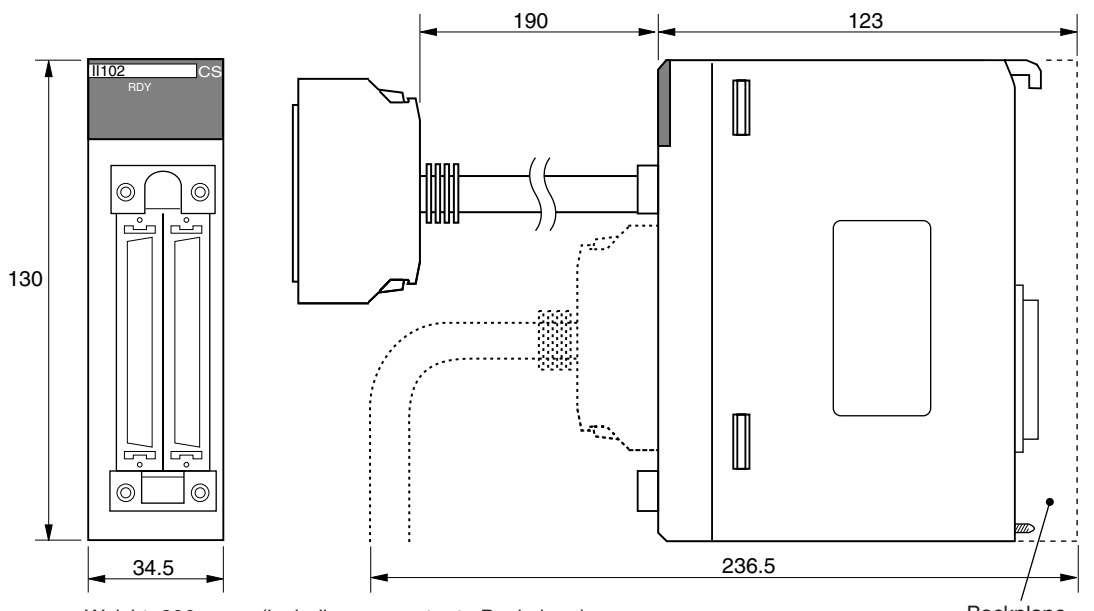

Weight: 300 max. (including connector to Backplane) Backplane

**Connection Method** Connect the I/O Interface Unit to the input I/O cable connector on the Backplane (left side). Always connect a Terminator (CV500-TER01) to the connector for the next Rack when it is not used (i.e., on the last Long-distance Expansion Rack in the series).

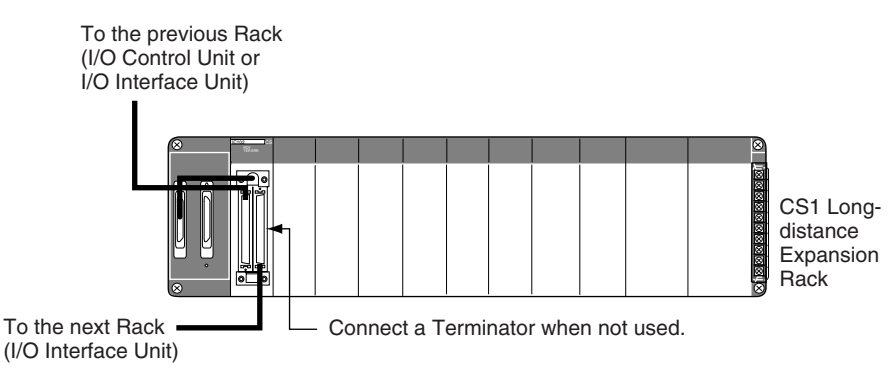

**CV500-TER01 Terminator** Two Terminators are provided with an I/O Control Unit.

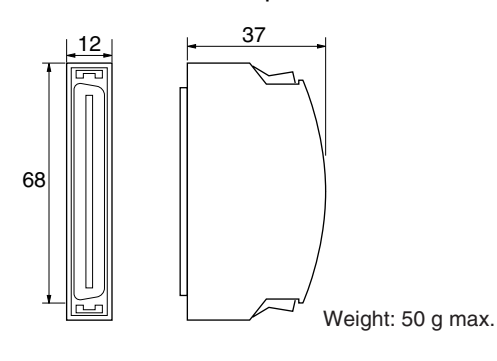

**Long-distance Expansion Cable**

Use CV-series Expansion Cable for long-distance expansion cable.

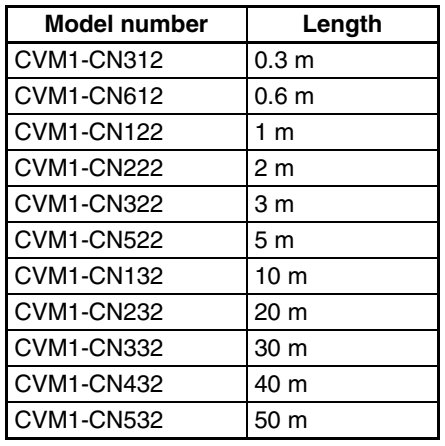

# **2-11 Basic I/O Units**

# **2-11-1 CS-series Basic I/O Units with Terminal Blocks**

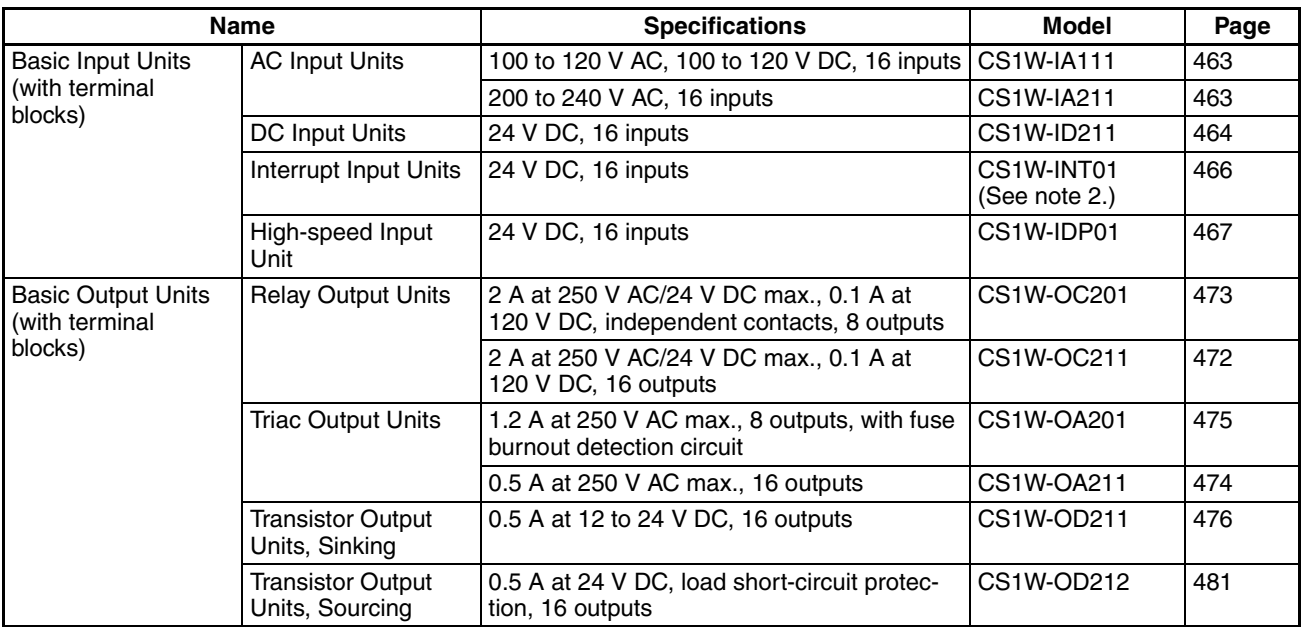

#### **Note** 1. C200H I/O Units cannot be used.

2. An Interrupt Input Unit can be used to input interrupts for a Single CPU System. With a Duplex CPU System, however, interrupt inputs cannot be used, i.e., the Interrupt Input Unit will function only as a standard Input Unit.

#### **Optional Product**

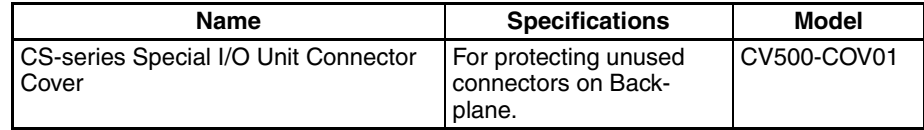

## **Components and Switch Settings**

#### **CS-series Basic Input Units (20-pin Terminal Block)**

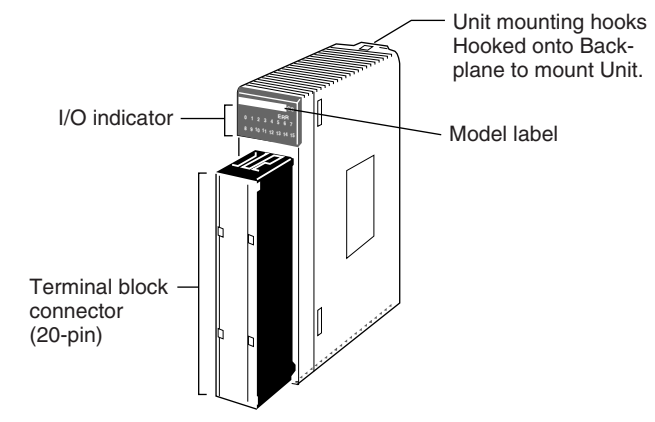

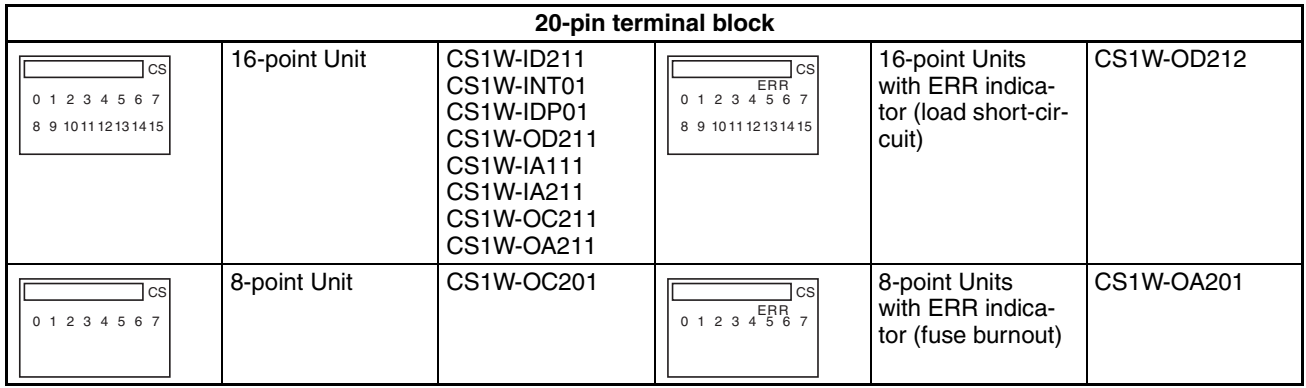

## **Dimensions**

#### **CS-series Basic I/O Units (20-pin Terminal Blocks)**

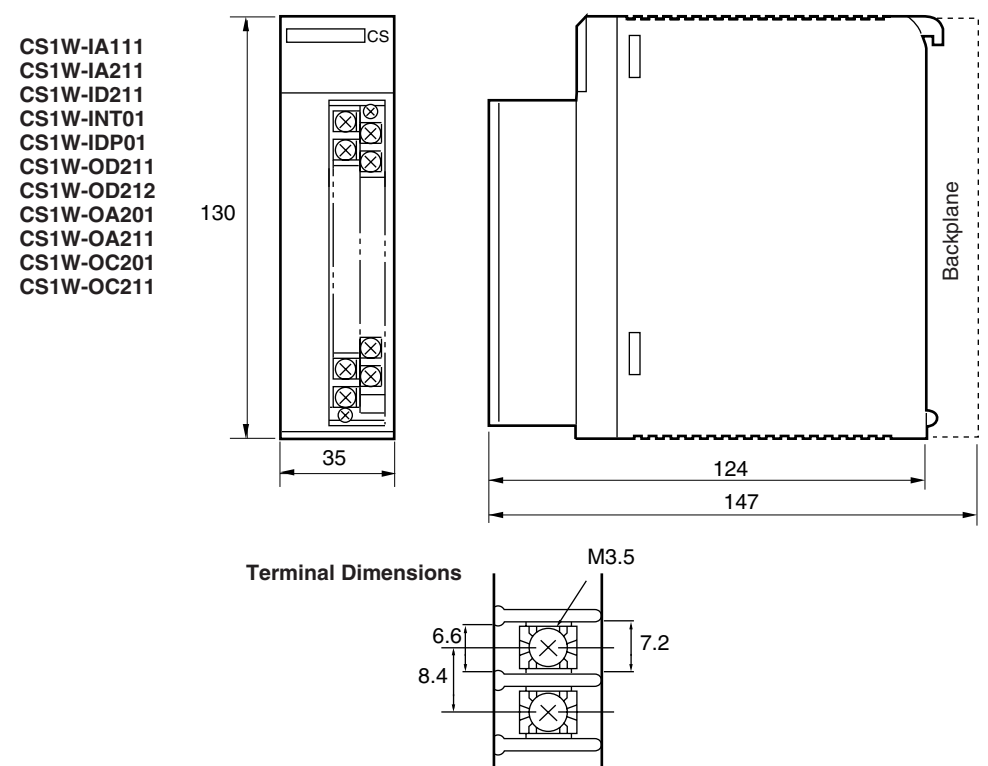

# **2-11-2 Interrupt Input Units**

An Interrupt Input Unit can be used to input interrupts for a Single CPU System. With a Duplex CPU System, however, interrupt inputs cannot be used, i.e., the Interrupt Input Unit will function only as a standard 16-point Input Unit.

#### **Model**

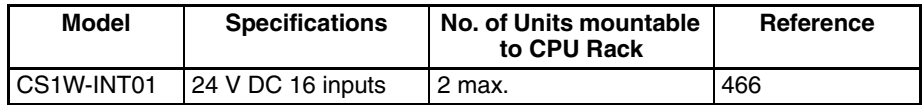

C200H Interrupt Input Units cannot be used.

#### **Dimensions**

#### **CS1W-INT01**

**20-pin terminal block**

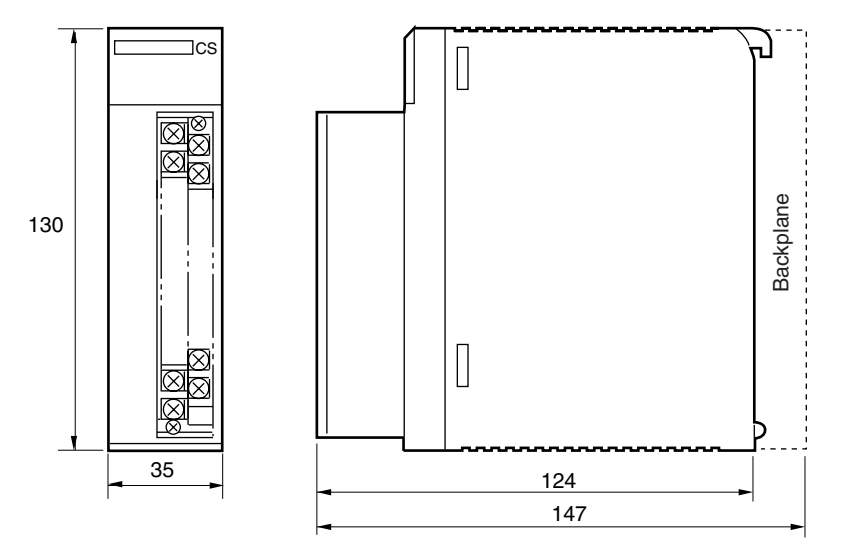

# **2-11-3 High-speed Input Units**

**Functions** The CS1W-IDP01 High-speed Input Unit enables inputting pulse signals that are shorted than the cycle time of the CPU Unit.

#### **High-speed Inputs Units**

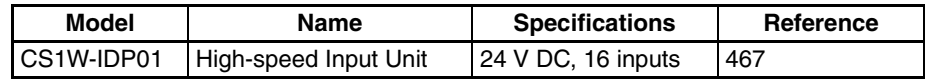

C200H Input Units cannot be used.

#### **Components**

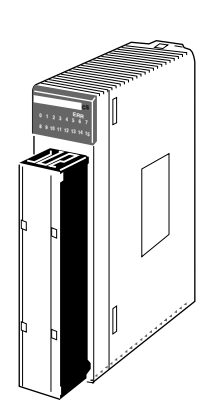

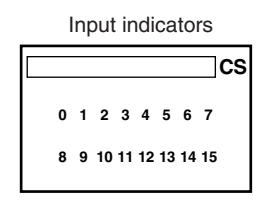

**Input Signal Width** High-speed input signals must meet the following conditions for the ON time.

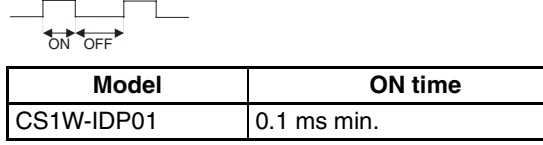

**Dimensions** The High-speed Input Unit has the same dimensions as the Units with a 20 terminal block.

# **2-11-4 CS-series Basic I/O Units with Connectors (32-, 64-, and 96-pt Units)**

CS-series Basic I/O Units are classified as Basic I/O Units.

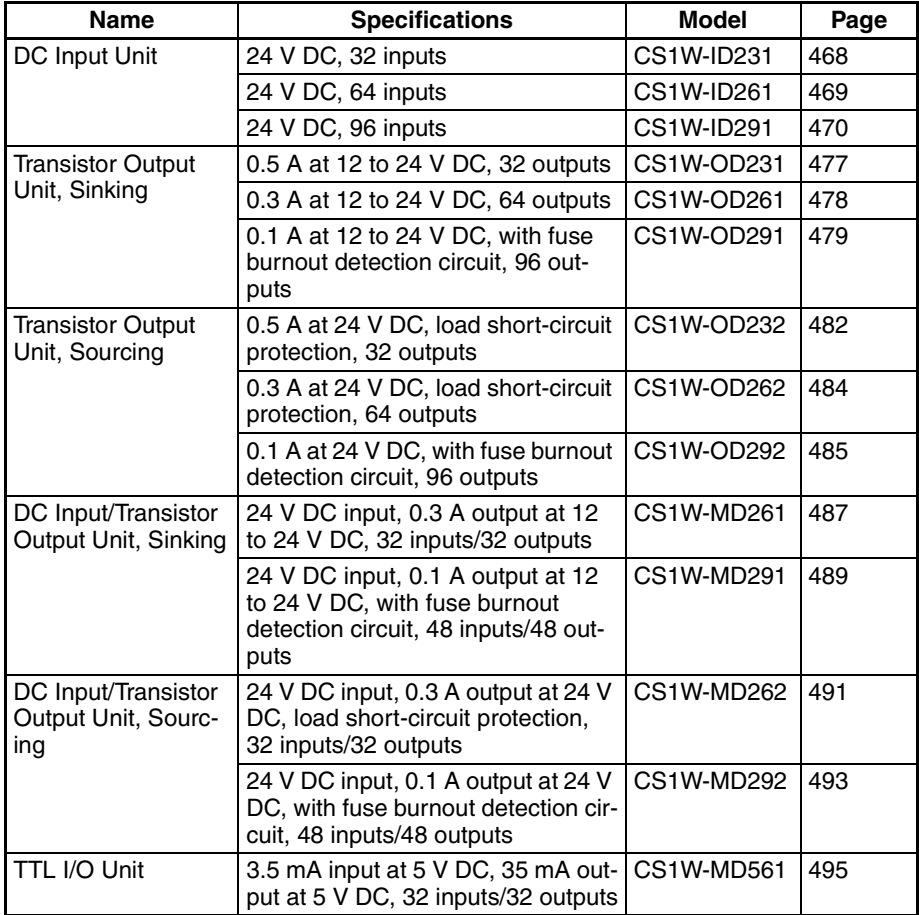

**Note** Immediate refreshing is possible for the CS-series Basic I/O Units (with 32-, 64-, and 96-point connectors) using the IORF instruction.

#### *Basic I/O Units* **Section 2-11**

4, 5  $m+4$  $m+5$ 

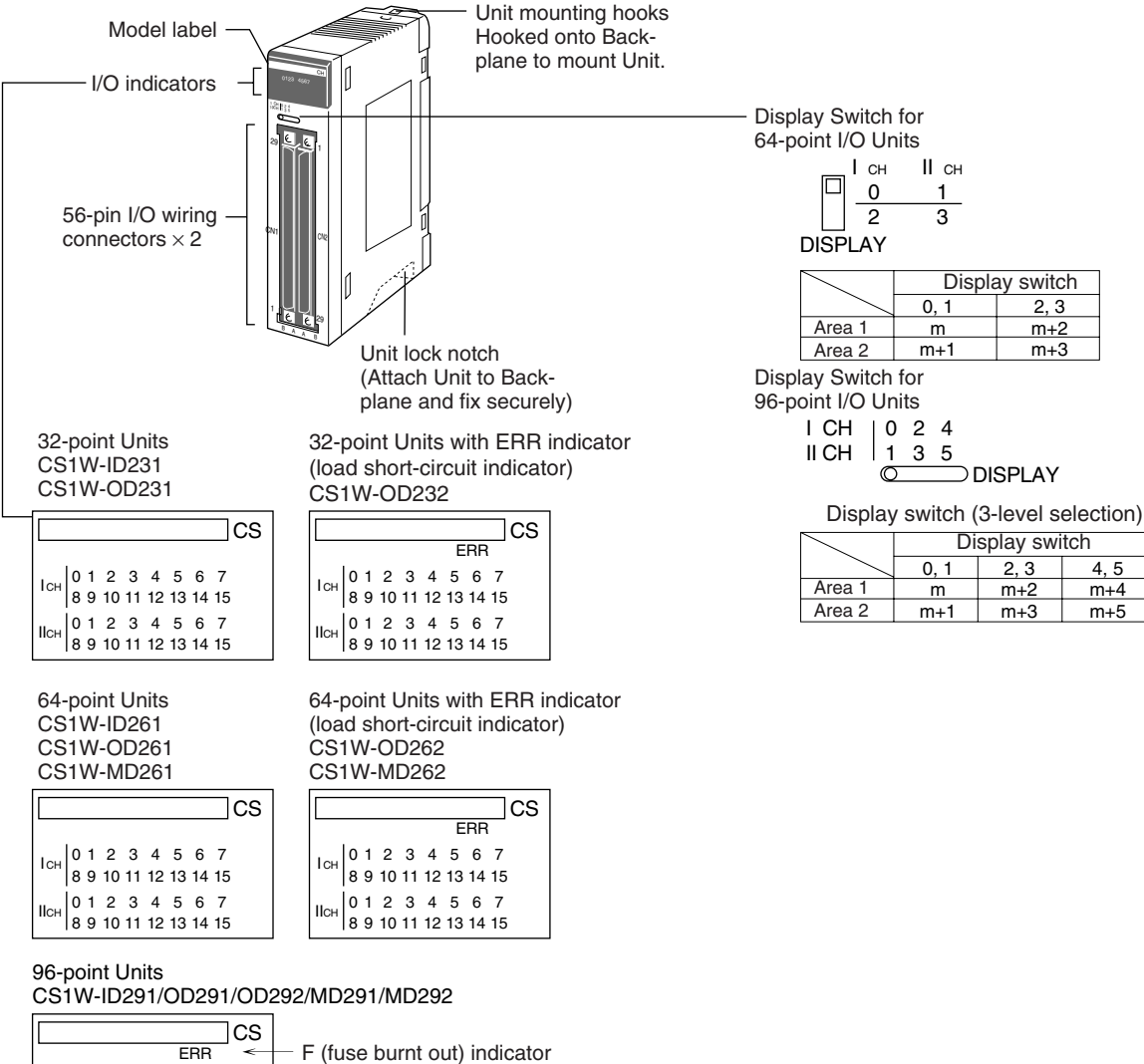

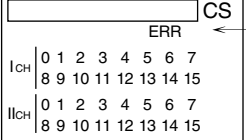

Available on Output Units.

Lights when one or more fuses in the Unit blows.

Lights when external power is OFF.

## *Basic I/O Units* **Section 2-11**

# **Dimensions**

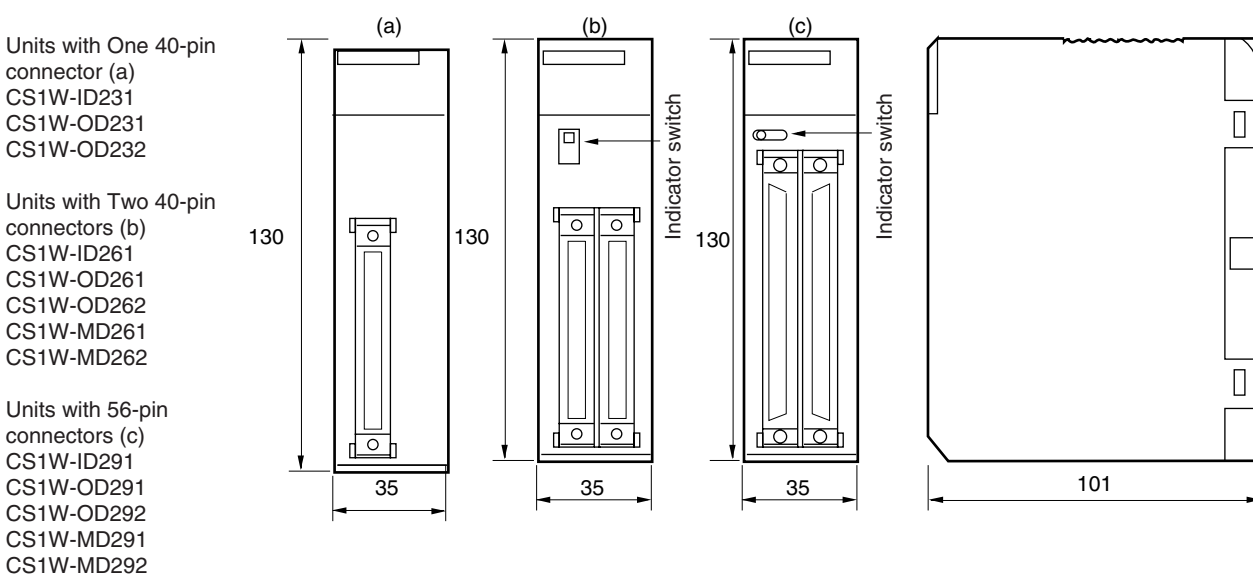

#### **Using Soldered or Crimped Connector**

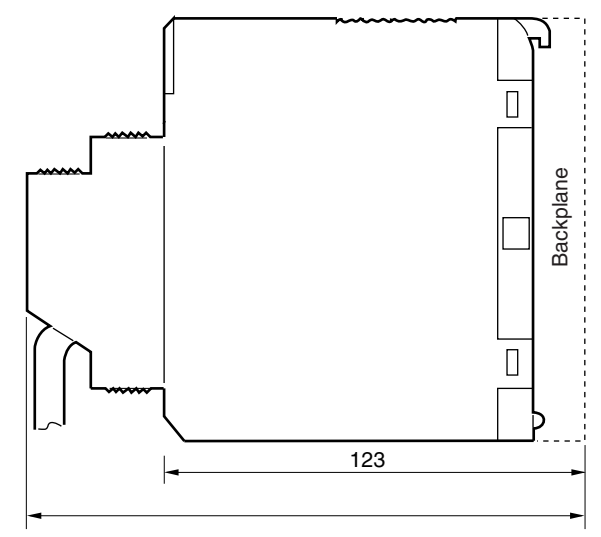

Approx. 169 for 32- and 64-pt Units/Approx. 179 for 96-pt Units

### **Using Pressure-welded Connector**

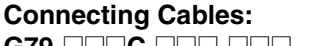

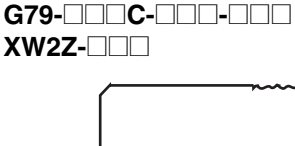

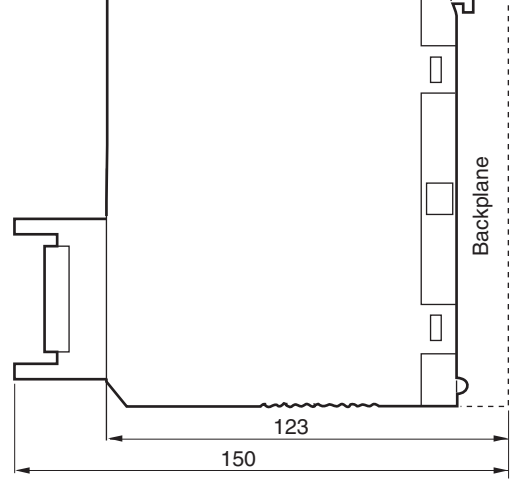

# **2-12 Unit Current Consumption**

There are fixed amounts of current and power that can be provided to the Units on the Rack. Even when using only one Power Supply Unit, design the system so that the total current consumption of Units on the Rack does not exceed the values for the maximum Power Supply Unit current and the maximum total power.

Calculate the total current consumption under normal conditions (i.e., with one Power Supply Unit mounted), taking into account the load when an error occurs at one of the Power Supply Units. If two different kinds of Power Supply Units are to be used, calculate the current consumption using the output of the smaller-capacity Power Supply Unit.

**Note** When duplex Power Supply Units are used, the load for each CS1D Power Supply Unit is reduced by approximately half.

# **2-12-1 CPU Rack and Expansion Racks**

The maximum current and power provided for the CPU Rack and Expansion Racks is shown below.

- **Note** 1. CPU Rack: When making calculations, include the current and power consumption for a CPU Backplane for Duplex CPU System, a Duplex Unit, and two CS1D Power Supply Units.
	- 2. When making calculations, include the current and power consumption for an Online Replacement Expansion Backplane.

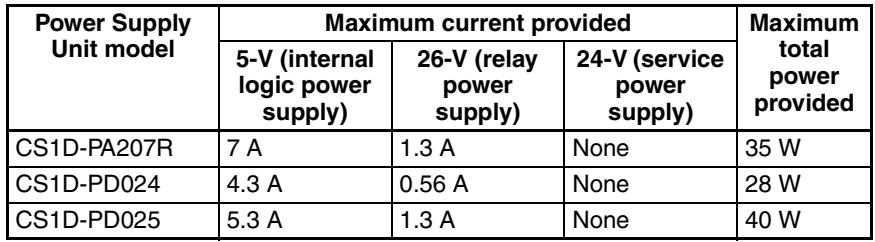

- **Note** 1. When duplexing by combining the CS1D-PA207R and CS1D-PD024, design the total current consumption for all Units on the Rack to be within the power supply capacity of the CS1D-PD024.
	- 2. When duplexing by combining the CS1D-PA207R and CS1D-PD025, design the total current consumption for all Units on the Rack to be within the power supply capacity for the CS1D-PA027R.
	- 3. When duplexing by combining the CS1D-PD025 and CS1D-PD024, design the total current consumption for all Units on the Rack to be within the power supply capacity for the CS1D-PD024.

## **2-12-2 Total Current and Power Consumption Calculation Example**

Example 1: Mounting the Following Units on a CPU Rack with a CS1D-PA207R Power Supply Unit

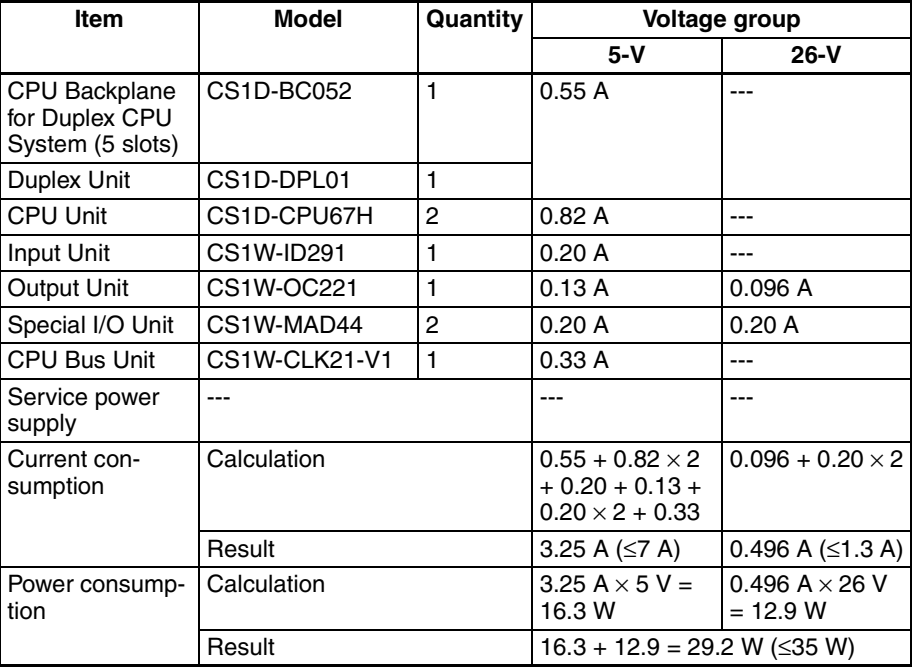

Example 1: Mounting the Following Units on an Expansion Rack with a CS1D-PA207R Power Supply Unit

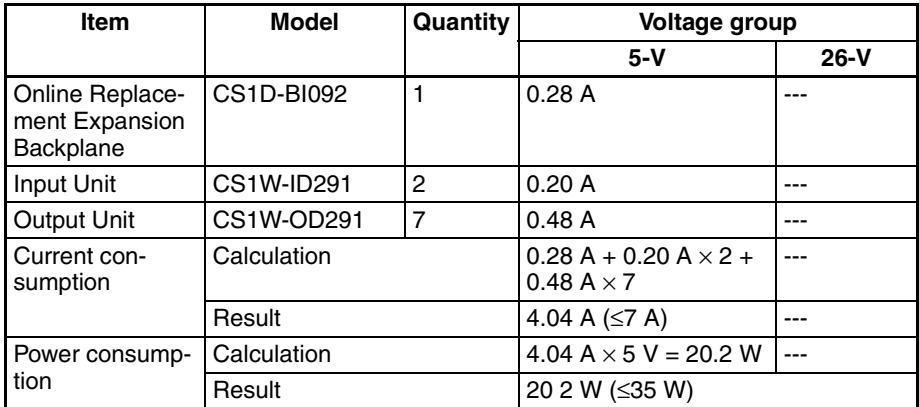

# **2-12-3 Current Consumption Tables**

**Note** For the current consumption of Units not shown in these tables, refer to the individual user manuals for those Units.

## **5-V Voltage Group**

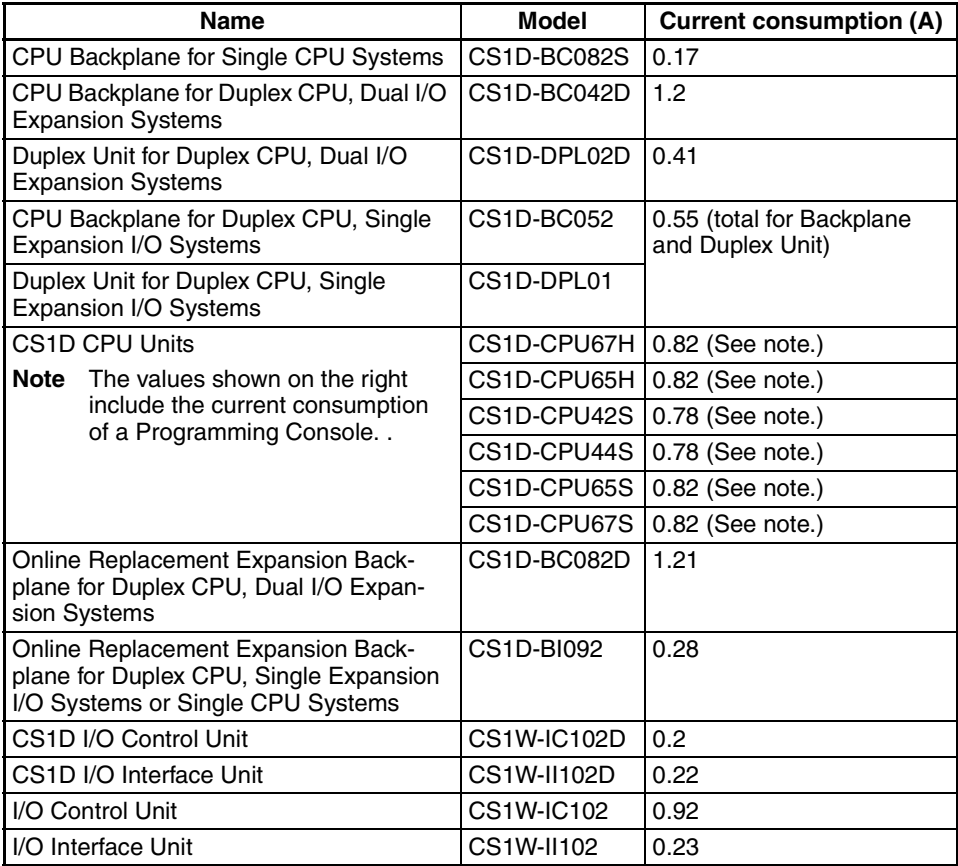

**Note** NT-AL001 Link Adapters consume an additional 0.15 A each when used.

#### **Basic I/O Units**

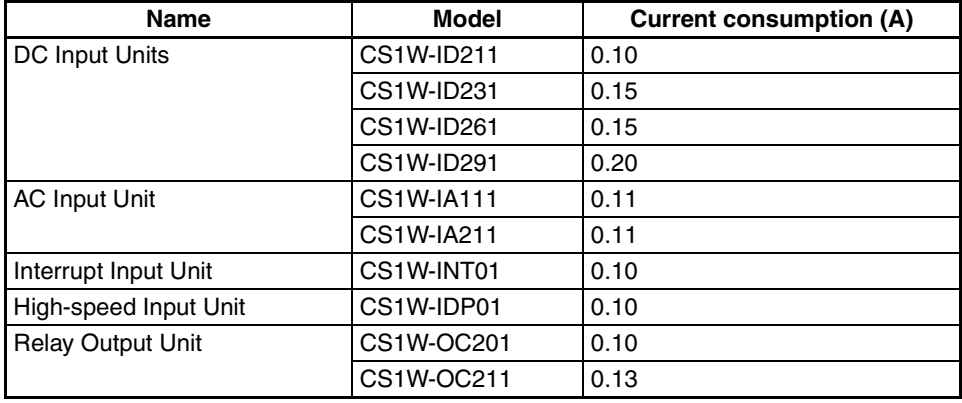

# *Unit Current Consumption* **Section 2-12**

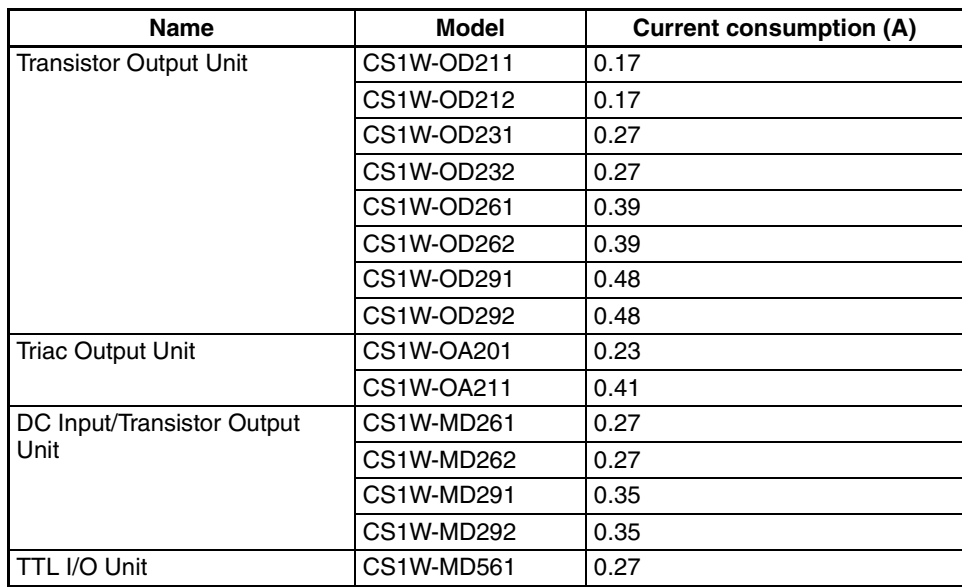

## **CS-series Special I/O Units**

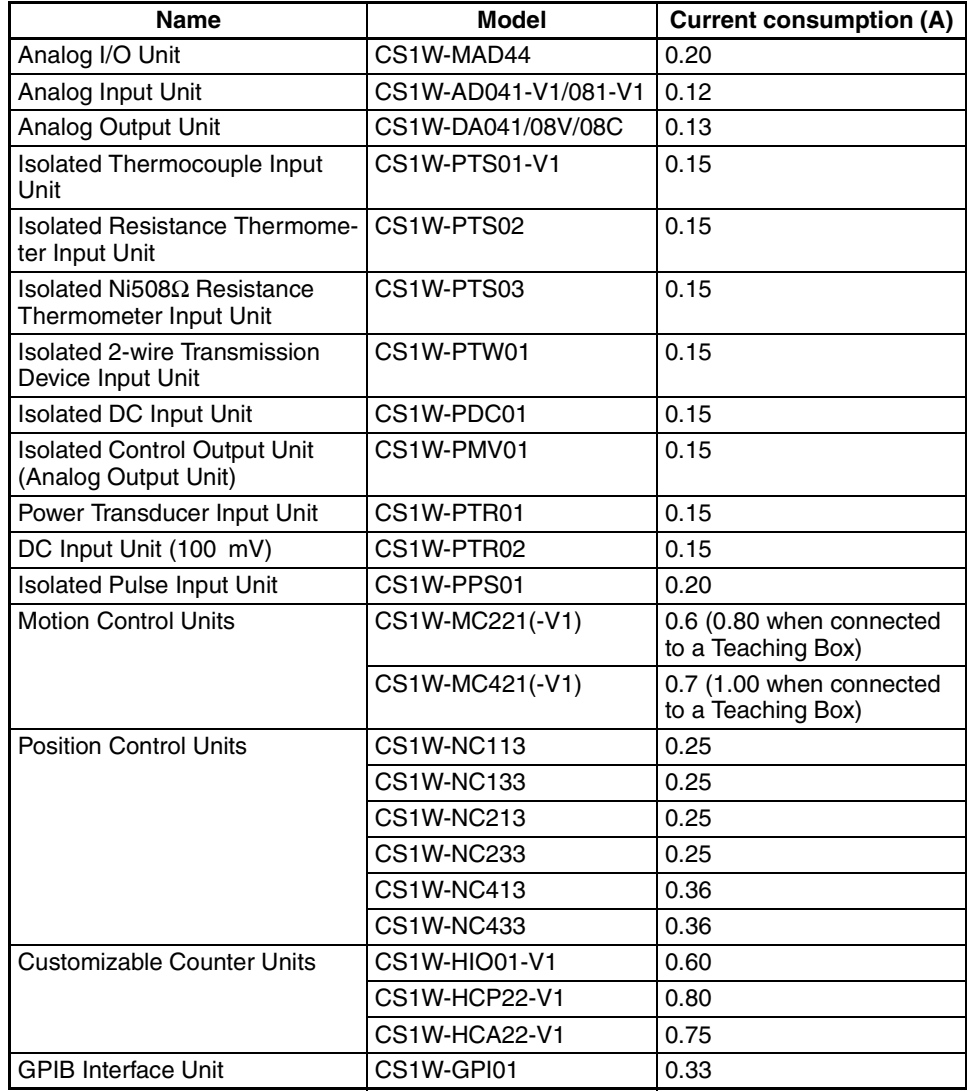

#### **CS-series CPU Bus Units**

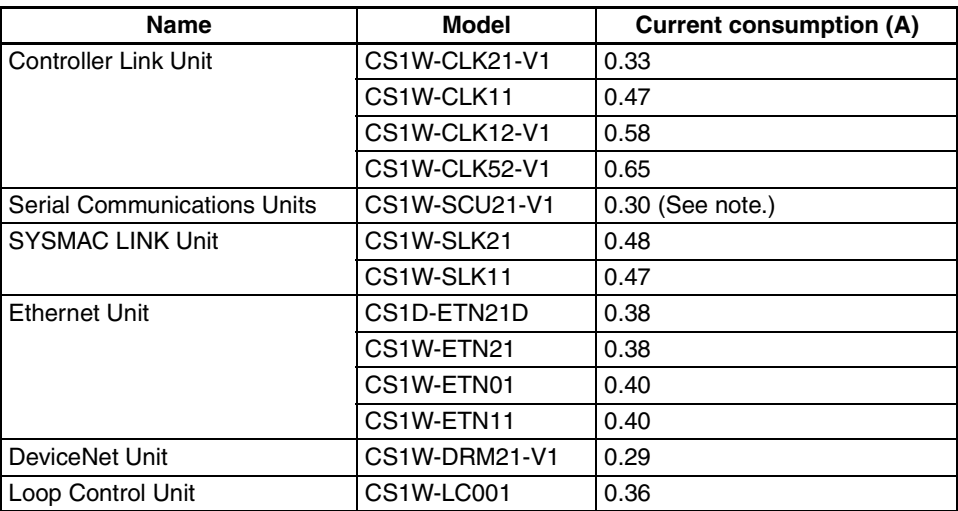

**Note** NT-AL001 Link Adapters consume an additional 0.15 A each when used.

#### **26-V Voltage Group**

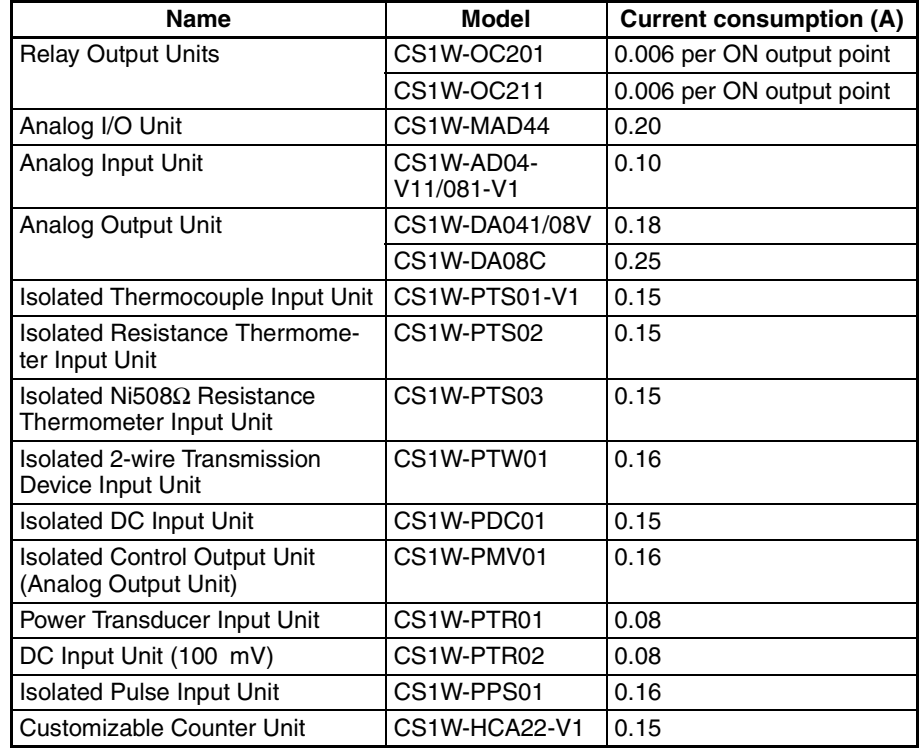

# **2-13 CPU Bus Unit Setting Area Capacity**

Settings for most CPU Bus Units and Inner Boards are stored in the CPU Bus Unit Setting Area in the CPU Unit. Refer to *[8-22 Parameter Areas](#page-357-0)* for details. The CPU Bus Units are allocated the required number of words for settings from this area.

There is a limit to the capacity of the CPU Bus Unit Setting Area of 10,752 bytes (10 Kbytes). The system must be designed so that the number of words used in the CPU Bus Unit Setting Area by all of the CPU Bus Units and the Inner Board does not exceed this capacity. If the wrong combination of Units is used, the capacity will be exceeded and either Units will operate from default settings only or will not operate at all.

The following table shows the number of bytes required in the CPU Bus Unit Setting Area by each Unit and the Inner Board. Any Unit or Inner Board with a usage of "0" does not use the CPU Bus Unit Setting Area at all.

# **2-13-1 Memory Required for Units and Inner Boards**

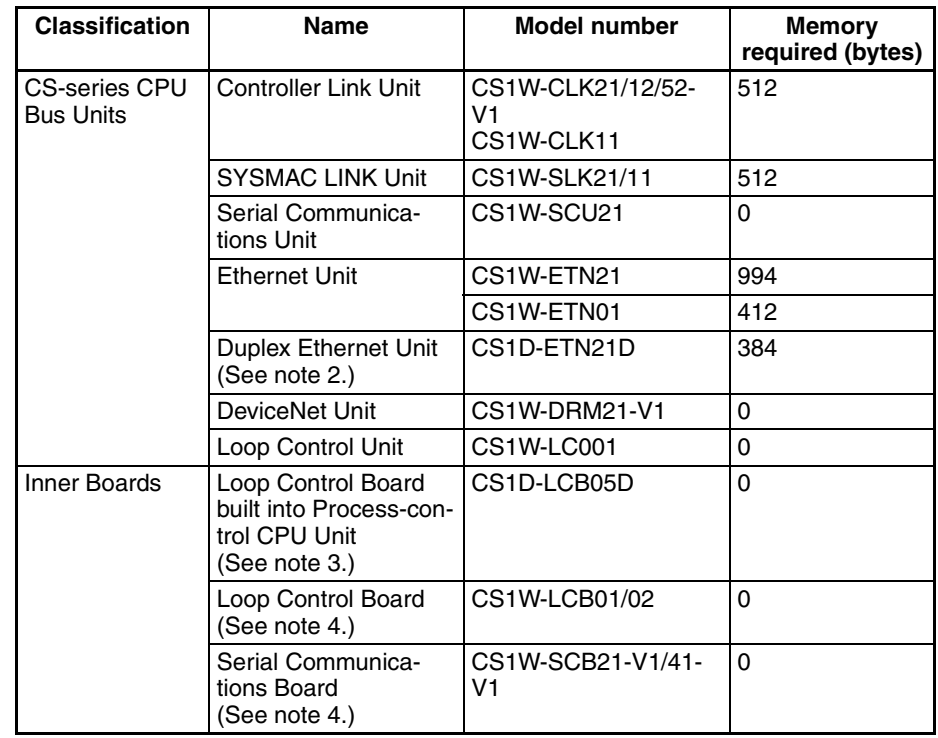

- **Note** 1. Units that are allocated no bytes do not use the CPU Bus Unit Setting Area at all.
	- 2. When duplex Ethernet communications are used, twice the listed memory will be required (i.e., memory will be required for two Units). With Duplex Controller Link communications (CS1W-CLK12/52-V1), memory is required only for one Unit even though two Controller Link Units are mounted.
	- 3. Only for Process-control CPU Units.
	- 4. Only for Single CPU Systems.

# **2-14 I/O Table Settings**

The following settings are used in the I/O tables on the CX-Programmer.

**Note** Refer to the CX-Programmer manual for Units not listed in the table.
# **2-14-1 Basic I/O Units**

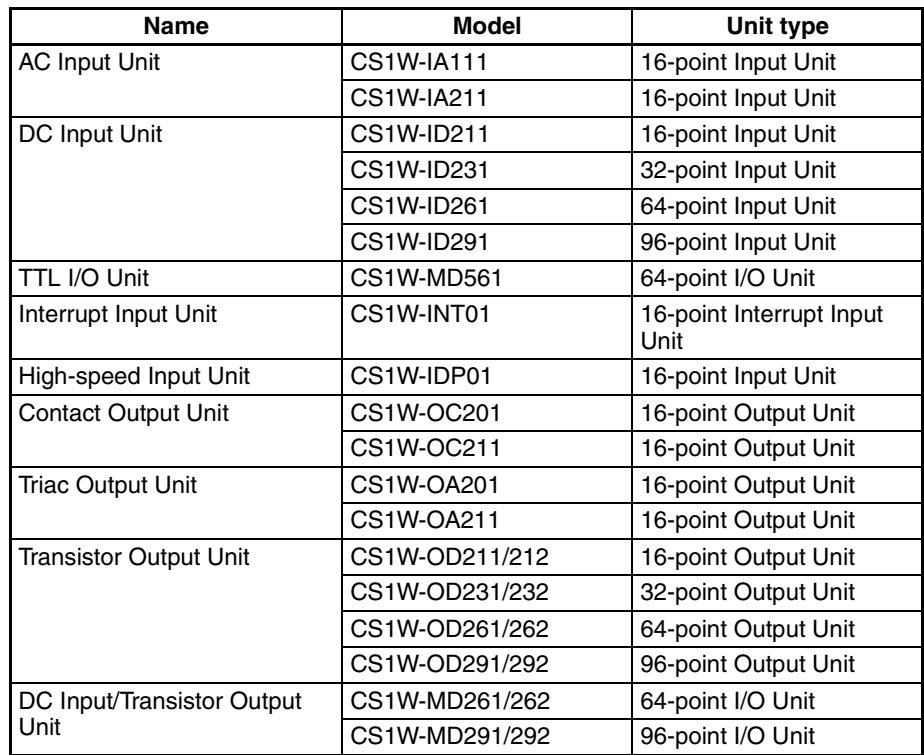

- **Note** 1. An I/O setting error will occur if Units are not set correctly.
	- 2. An I/O verification error will occur if the number of input or output words is set incorrectly.

# **2-14-2 CS-series Special I/O Units**

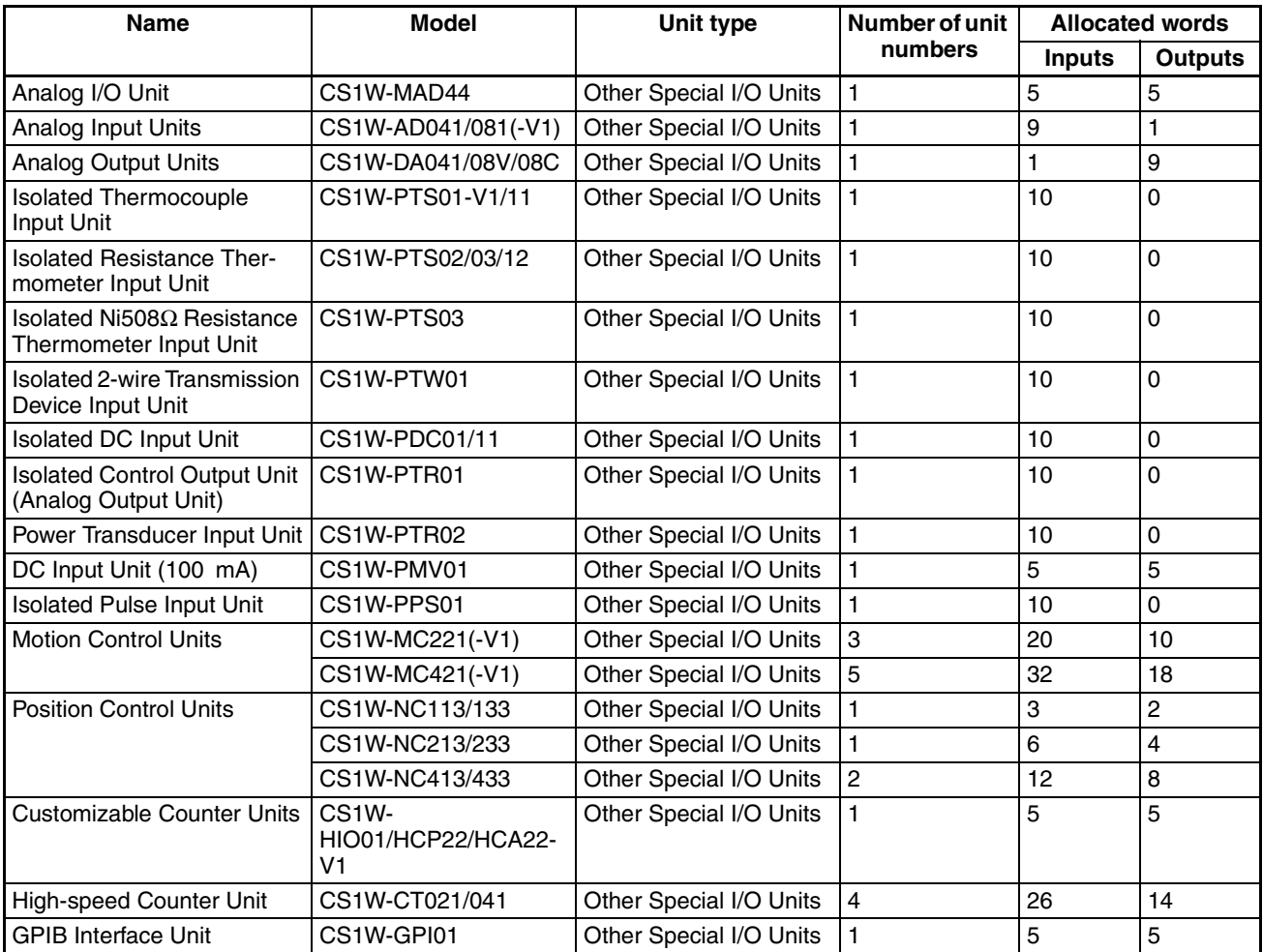

**Note** A Special I/O setting error will occur if Units, the number of input, or the number of output words is set incorrectly.

# **2-14-3 CS-series CPU Bus Units**

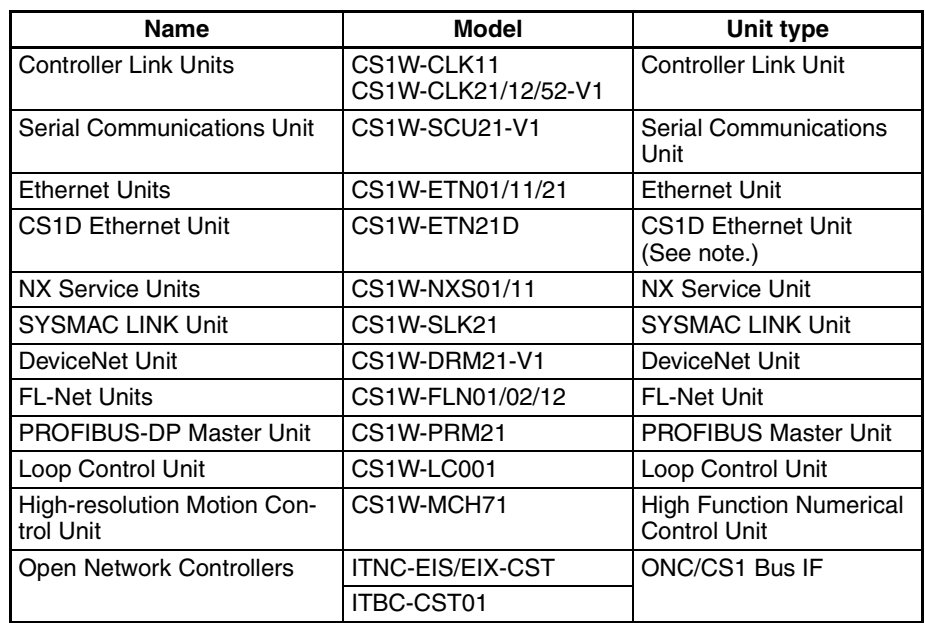

**Note** Supported from CS-Programmer version 4.0 or higher.

# **SECTION 3 Duplex Functions**

This section describes the basic operation of a Duplex System.

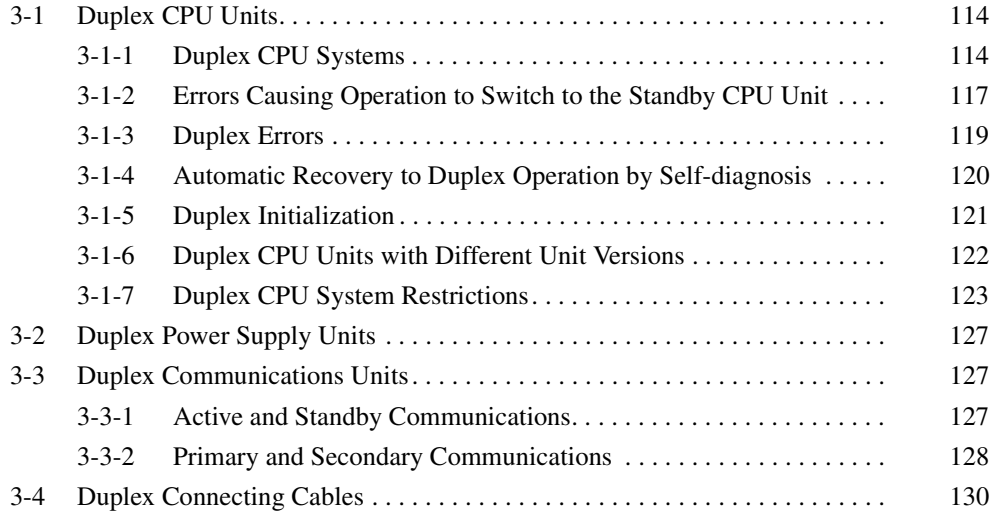

# <span id="page-148-0"></span>**3-1 Duplex CPU Units**

## <span id="page-148-1"></span>**3-1-1 Duplex CPU Systems**

A Duplex CPU System consists of two CPU Units for Duplex CPU Systems and one Duplex Unit mounted to a CS1D Backplane for Duplex CPU Systems.

- **Note** 1. A Duplex CPU System must be used for Duplex CPU Unit operation. Duplex CPU Units cannot be used in a Single CPU Systems.
	- 2. Inner Boards cannot be mounted in CPU Units for Duplex CPU Systems. The only Inner Boards that can be used for Duplex CPU Systems is the CS1D-LCP05D built into the CS1D-CPU<sup>ID</sup>P Process-control CPU Units.
	- 3. Memory Card functions can be executed in duplex only when the doing so is enabled in the PLC Setup. No processing, however, is executed during duplex initialization to match the data on the Memory Cards mounted in the active and standby CPU Units. Therefore, before enabling duplex operation for Memory Cards, make sure that the contents and the capacities are the same for both of the Memory Cards. If the free space or the contents are different, write processing to the Memory Cards may not be completely correctly.
	- 4. EM file memory is configured in duplex between the two CPU Units.

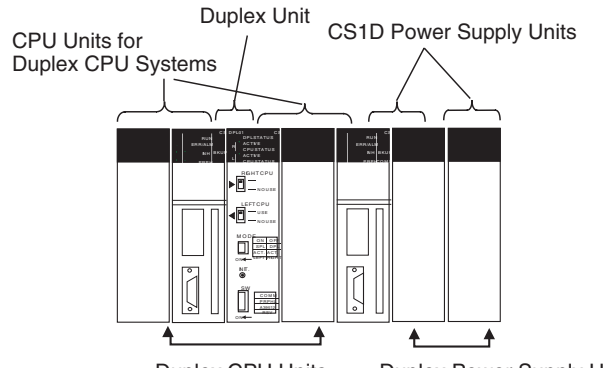

Duplex CPU Units Duplex Power Supply Units

## **Two Modes in a Duplex CPU System**

A Duplex CPU System can be operated in either Duplex Mode or Simplex Mode.

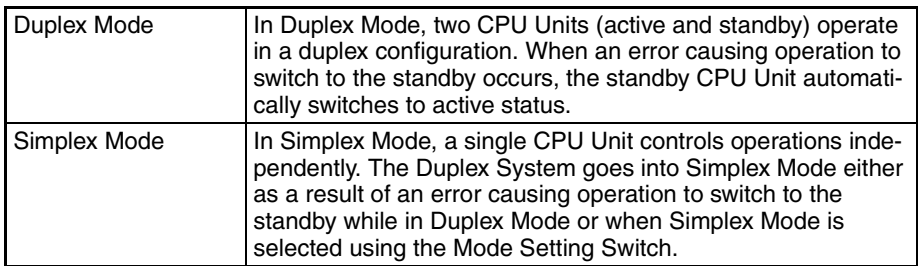

- The mode can be toggled between Duplex Mode and Simplex Mode by means of the Mode Setting Switch on the Duplex Unit.
- The present mode status is displayed by the DPL STATUS indicator on the Duplex Unit (green flashing: Duplex Mode; OFF: Simplex Mode). It can also be checked by means of A32808 in the Auxiliary Area (ON: Duplex Mode, OFF: Simplex Mode).

## **Active and Standby CPU Units**

In Duplex Mode, the two CPU Units run the same user program. One of them executes actual control (e.g., refreshing the other Units), and the other one remains on standby as a backup.

The two CPU Units use synchronized processing and the same user program, I/O memory, and Parameter Area data.

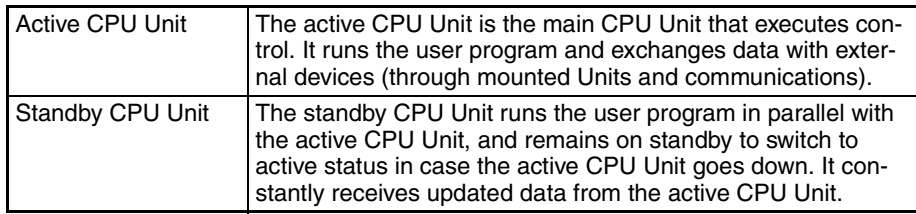

- The setting at the Active Setting Switch on the Duplex Unit determines which of the two CPU Units is to be active.
- The R and L ACTIVE indicators on the Duplex Unit show which of the two CPU Units is active. The active/standby status can also be checked using A32809 in the Auxiliary Area.

**Active and Standby CPU Unit Operations** When the user program or parameters (e.g., PLC Setup) are changed, they are transferred from the active CPU Unit to the standby CPU Unit. I/O memory is transferred with each cycle. (These transfers are called "duplex transfers.")

The details of active and standby CPU Unit operations are described below.

## **Data Transfers**

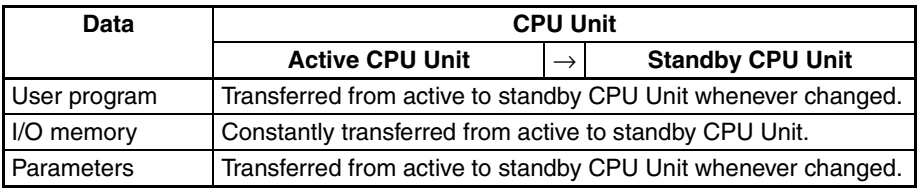

#### **Cyclic Operations**

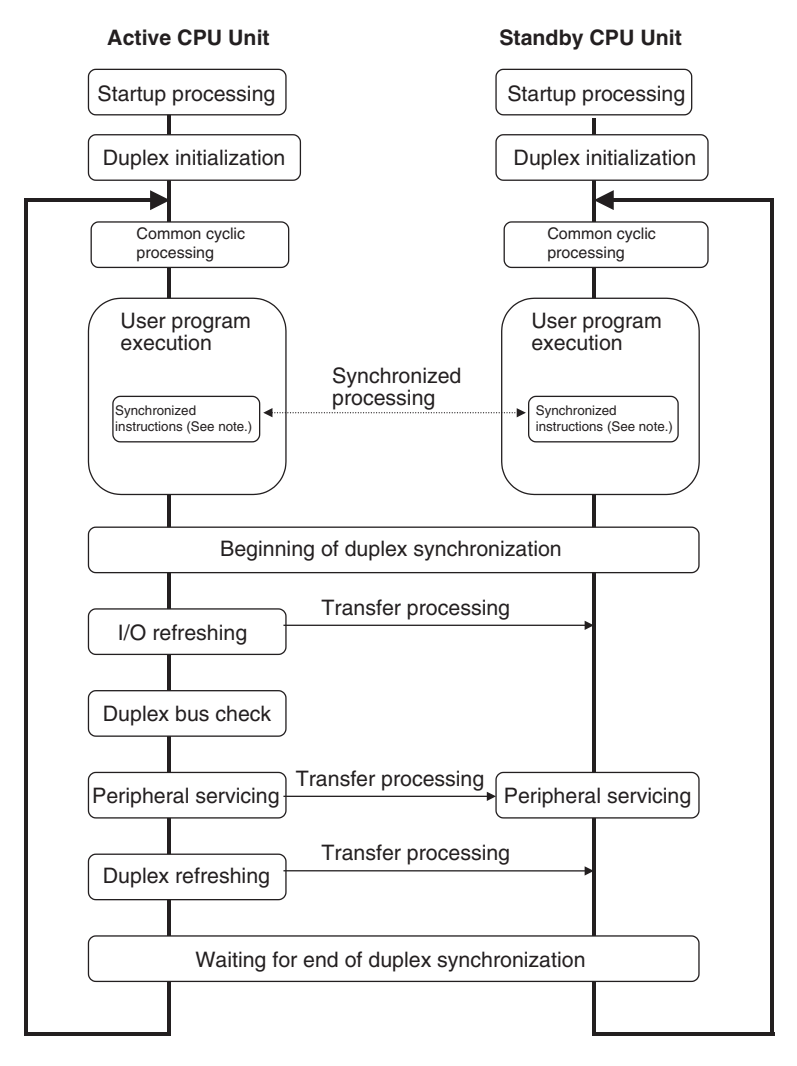

**Note** These instructions include IORF(097) (I/O REFRESH), DLINK(226) (CPU BUS UNIT I/O REFRESH), IORD(222) (INTELLIGENT I/O READ), IOWR(223) (INTELLIGENT I/O WRITE), PID(190) (PID), RXD(235) (RECEIVE), FREAD(700) (READ DATA FILE), and FWRIT(701) (WRITE DATA FILE).

The following table shows the processing related to duplex operation. For details, refer to *[SECTION 9 CPU Unit Operation and the Cycle Time](#page-361-0)*.

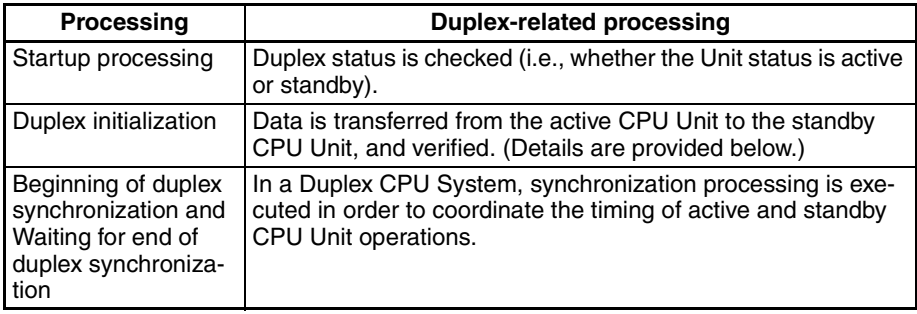

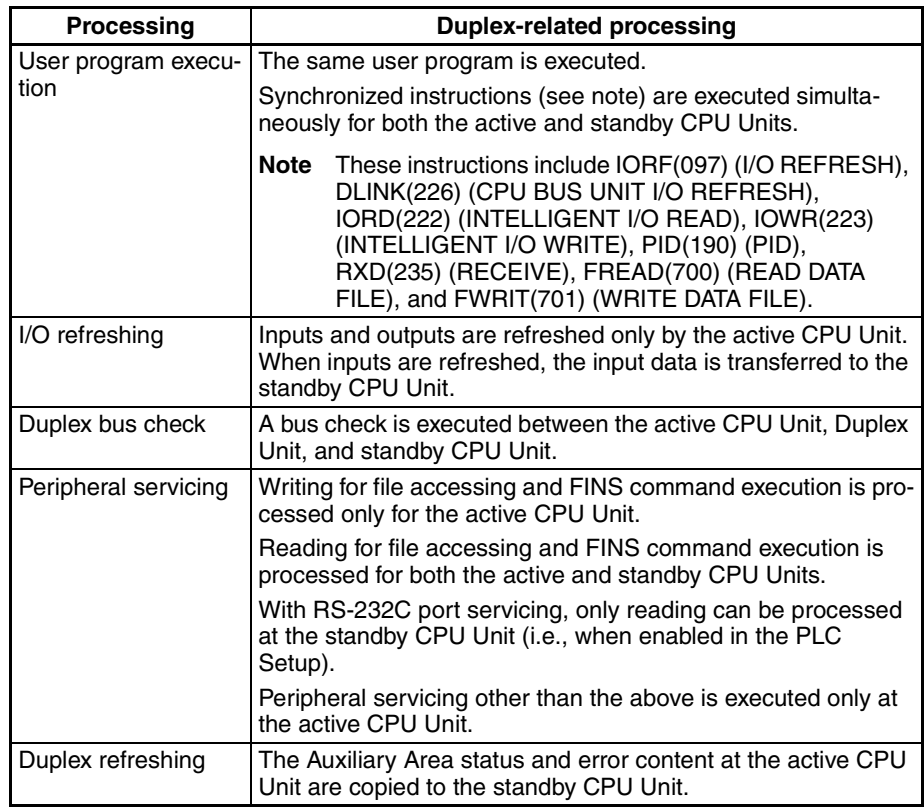

**Duplex Power Supply Units**

Power Supply Units can be used in a duplex configuration. The mode does not change between Duplex Mode and Simplex Mode as a result of Power Supply Unit errors.

**Note** CS1D Power Supply Units must be used.

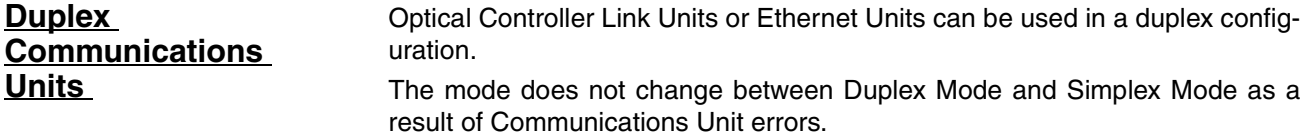

**Note** Duplex Ethernet Units are supported only by CPU Unit Ver. 1.1 or later.

# <span id="page-151-0"></span>**3-1-2 Errors Causing Operation to Switch to the Standby CPU Unit**

If any of the "operation switching" errors listed below occur in the active CS1D CPU Unit, causing it to stop operating, control is automatically switched to the standby CPU Unit. At that time, the mode is also switched to Simplex Mode.

If, however, an operation switching error or a fatal error occurs simultaneously at the active and standby CPU Units, the system will stop operating.

#### **Operation switching errors**

- Watchdog timer error (CPU error)
- Memory error: Memory Error Flag (A40115) turns ON. (Previously this was a fatal error.)
- Program error: Program Error Flag (A40109) turns ON. (Previously this was a fatal error.)
- Cycle time overrun: Cycle Time Overrun Flag (A40108) turns ON.
- Fatal Inner Board error: Fatal Inner Board Error Flag (A40112) turns ON. (This is a fatal error for Single CPU Systems or the CS1-H.) (Processcontrol CPU Units only)
- FALS error: FALS Error Flag (A40106) turns ON. (Previously this was a fatal error.)
- Power OFF (when the CPU Setting Switch on the active CPU Unit is switched from USE to NO USE)

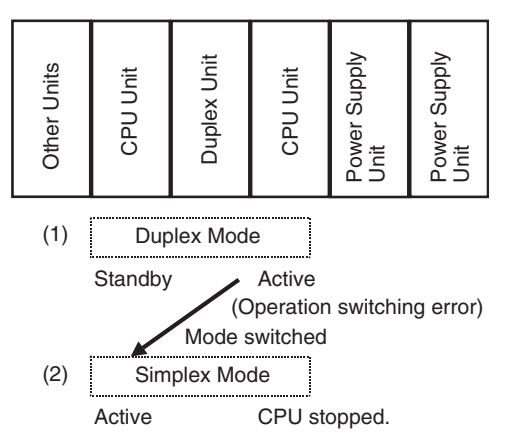

The CPU Unit where the error occurred can be replaced while the system continues operating using the CPU Unit online replacement function.

- **Note** 1. To determine the cause of a switch to the standby CPU Unit, refer to A023 in the Auxiliary Area or to *Mode Switch Reference*, below.
	- 2. In Simplex Mode, or in a Simplex System, operation stops when any of the above errors occur.
	- 3. When the mode is switched from Duplex Mode to Simplex Mode due to an operation switching error or a duplex error, the cause of the mode switch and the time at which it occurred are stored in the Auxiliary Area of the newly active CPU Unit (i.e., the active CPU Unit following the mode switch).

#### **Causes of Mode Switching**

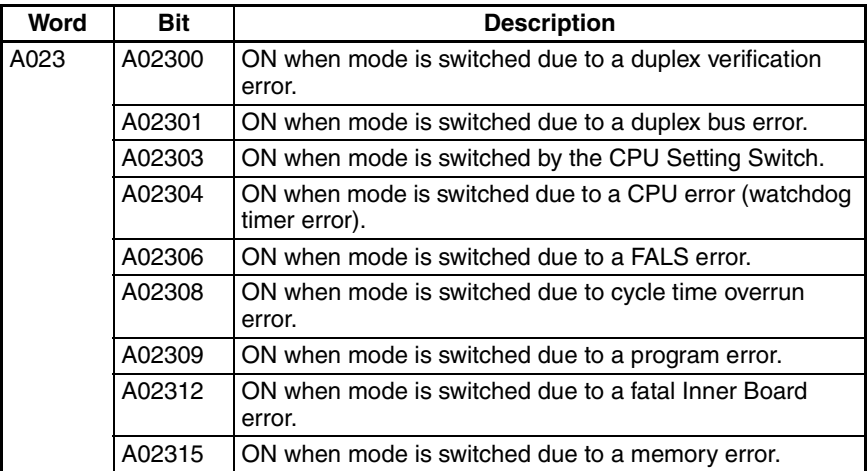

## **Time when Switching Occurred**

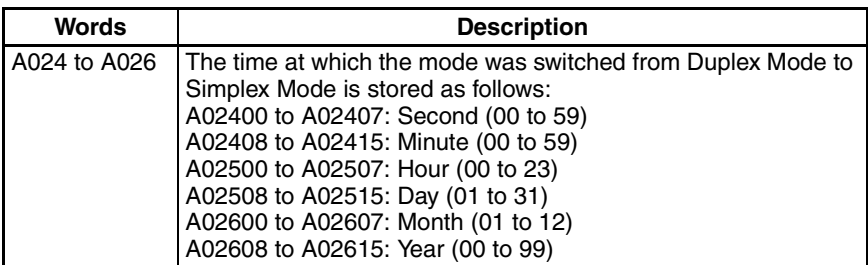

The above Auxiliary Area words are cleared when the mode is restored from Simplex Mode to Duplex Mode. At that time, the contents of A023 are transferred to A019, and the contents of A024 to A026 are transferred to A020 to A022, as an error log.

# <span id="page-153-0"></span>**3-1-3 Duplex Errors**

If an error occurs in the duplex processing itself, the mode is switched from Duplex Mode to Simplex Mode. At that time, operation continues with the presently active CPU Unit retaining its active status and the standby CPU Unit remaining on standby.

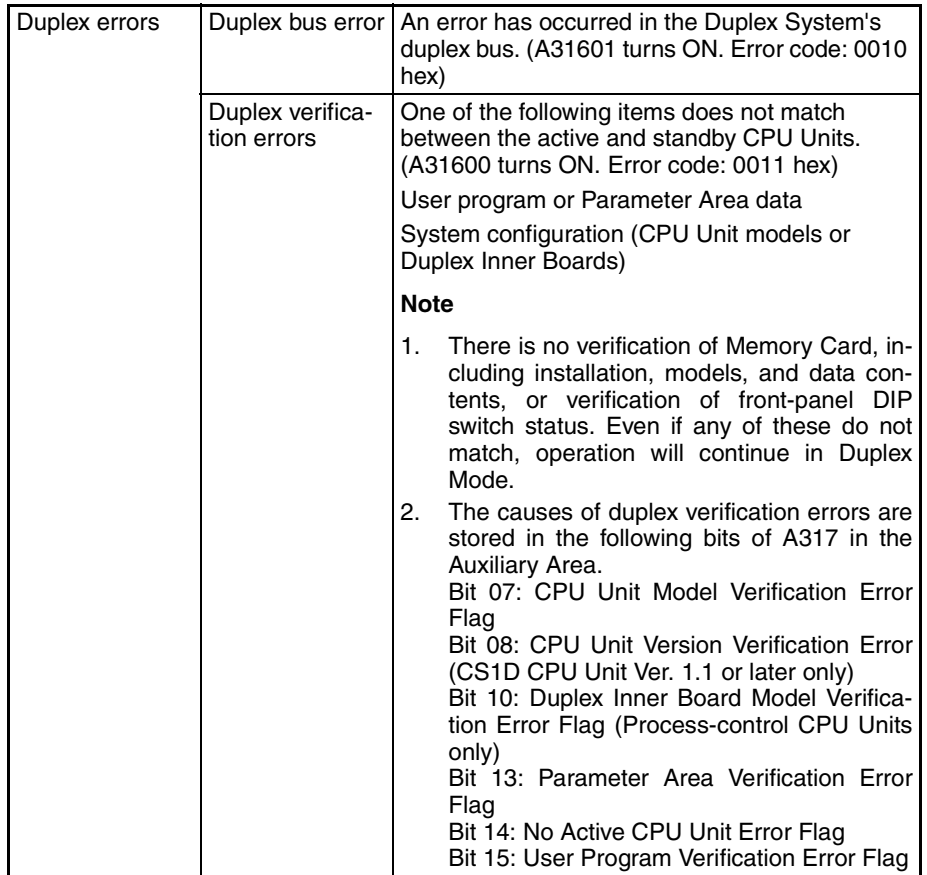

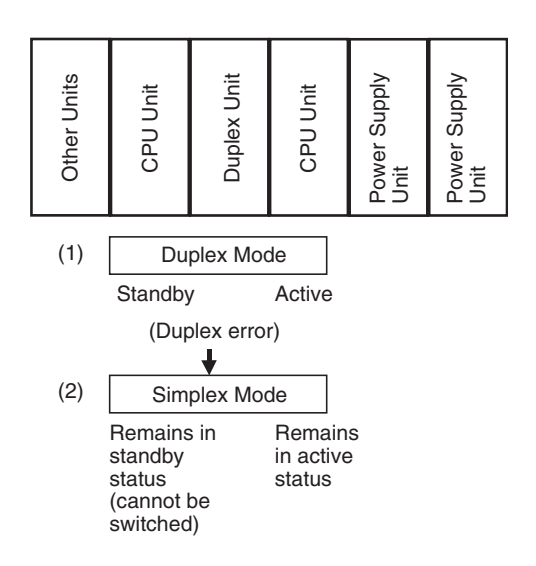

# <span id="page-154-0"></span>**3-1-4 Automatic Recovery to Duplex Operation by Self-diagnosis**

After the mode has been switched from Duplex Mode to Simplex Mode due to an operation switching error or a duplex error, an automatic attempt is made to return to Duplex Mode if this function has been enabled in the PLC Setup. This function is mainly useful for momentary or incidental disruptions (to memory, bus, etc.) due to factors such as noise, rather than for hardware breakdowns.

When this automatic recovery function is executed, it does not return standby status to active.

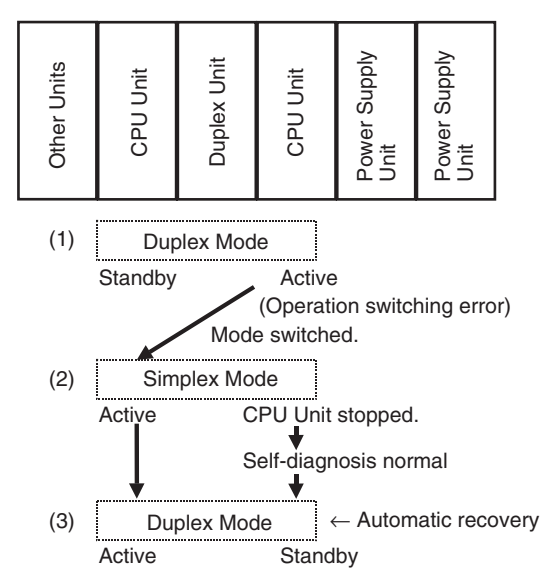

**Note** 1. In order for automatic recovery to be enabled, the power to the other CPU Unit must not be OFF and the Mode Setting Switch must be set to DPL. If the mode cannot be automatically returned to Duplex Mode, the following bits in the Auxiliary Area (CPU Unit Duplex Unit Recovery Flags) will turn ON.

Right CPU Unit: A32814 turns ON. Left CPU Unit: A32815 turns ON.

2. When Duplex Mode operation has been recovered, the error log automatically will be transferred from the new active CPU Unit to the new standby CPU Unit (i.e., the one that was the active CPU Unit before). To check the

reason the standby CPU Unit previously failed (i.e., the reason for switching to Simplex Operation) or the time the switch was made, use A019 (reasons for switching) and A020 to A022 (time of switching).

# <span id="page-155-0"></span>**3-1-5 Duplex Initialization**

In Duplex Mode, duplex initialization is executed automatically at certain times in order to synchronize the data in the active and standby CPU Units. The duplex initialization is executed at times such as when the power is turned ON, when operation is started, when transferring user programs or PLC Setup data, etc.

By means of this duplex initialization, data is transferred from the active CPU Unit to the standby CPU Unit and verified.

## **Duplex Initialization Processing**

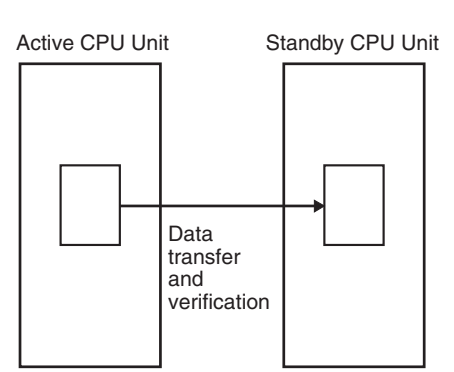

- During duplex initialization, the DPL STATUS indicator on the Duplex Unit flashes green.
- During duplex initialization, the cycle time is temporarily extended.
- During duplex initialization, the mode is temporarily switched to Simplex Mode. If an operation switching error occurs during this interval, operation will not be continued.

Duplex initialization is executed automatically at the following times.

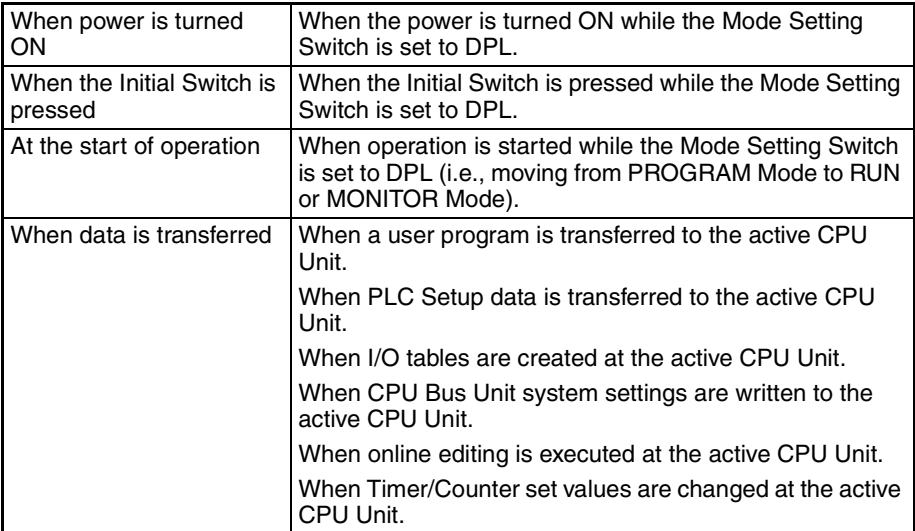

During duplex initialization, the cycle time becomes longer than normal, as follows:

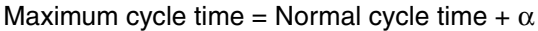

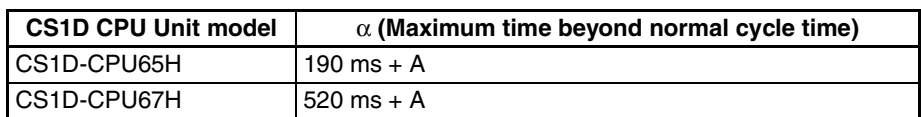

A is the time added when duplex Inner Boards are mounted. Refer to the Inner Board Operation Manual for the value of A.

## <span id="page-156-0"></span>**3-1-6 Duplex CPU Units with Different Unit Versions**

Unit versions are used to identify functional additions to CS1D CPU Units. (Refer to information on unit versions at the front of this manual for details.) Upward compatibility is provided for all functional additions to CS1D CPU Units. Duplex CPU Unit operation is thus possible for CPU Units of different unit versions as long as only the functions supported by both unit versions are used.

## **Requirements for Duplex CPU Units**

Duplex CPU Unit operation is possible as long as the active CPU Unit does not use any functions not supported by the standby CPU Unit.

#### **When the Active CPU Unit Is an Older Unit Version**

#### **When the Standby CPU Unit Is an Older Unit Version**

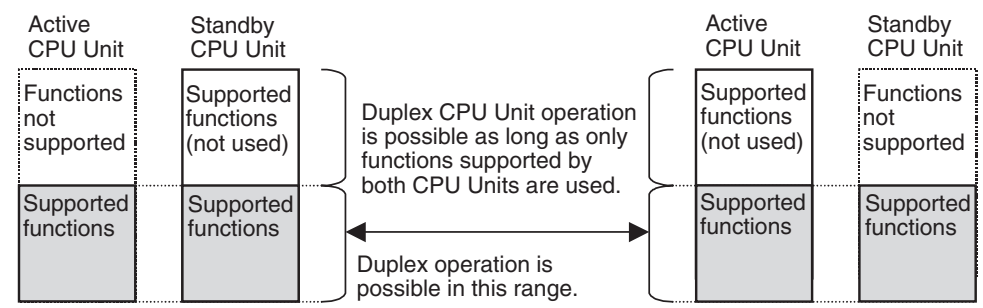

## **When Duplex CPU Unit Operation Is Not Possible**

Duplex CPU Unit operation is not possible if the unit version of the active CPU Unit is earlier than that of the standby CPU Unit and the Active CPU Unit uses functions not supported by the Standby CPU Unit. If this happens, a Duplex Verification Error will occur and operation will be in Simplex Mode.

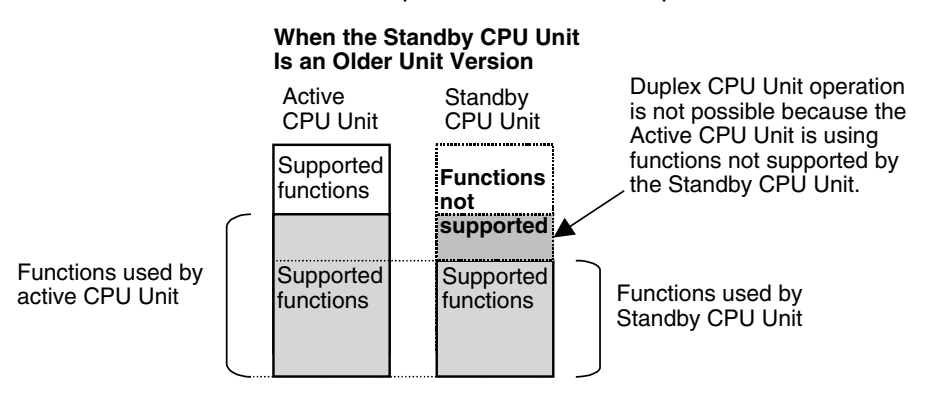

A31708 will turn ON to indicate a CPU Unit Version Verification Error as the cause of the Duplex Verification Error. This error will be detected at the following times.

- When the system is started (i.e., when the power supply is turned ON)
- When operation is switched from Simplex Mode to Duplex Mode
- When using new functions is specified

supported by unit version 1.0.

If duplex operation is prevented by a Duplex Verification Error, duplex operation can be recovered by stopping functions on the active CPU Unit that are not supported by the standby CPU Unit. When a CPU Unit Version Verification Error has occurred, the flags in A804 can be checked to identify the functions that are not supported in the standby CPU Unit. (This function is supported by CS1D CPU Units with unit version 1.3 or later only.)

Unit new functions can be specified from the Programming Console, by downloading files from a Memory Card, or by FINS write commands.

The CX-Programmer detects the unit versions of the CPU Units and allows only functions supported by both. (The active CPU Unit compares it's unit version to that of the standby CPU Unit and transfers the earlier unit version to the CX-Programmer.) It is thus not possible to specify using functions not supported by the standby CPU Unit.

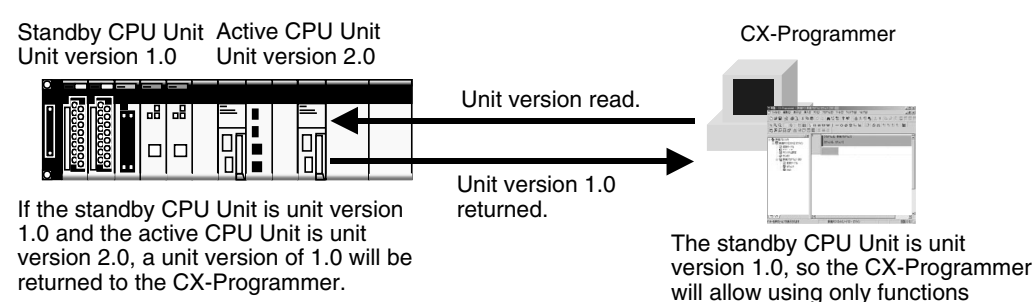

**Note** The CX-Programmer checks the unit version when going online with the PLC or when opening any of the setting windows, such as the PLC Setup Window. The CX-Programmer will not update the unit version following online replacement of a Unit, and thus any data transfers will be performed as if the previous unit version was still valid even if the unit version has been changed in the online replacement procedure. After replacing a Unit online, restart the CX-Programmer or perform another action to update the unit version information before transferring data.

# <span id="page-157-0"></span>**3-1-7 Duplex CPU System Restrictions**

This section describes the restrictions that apply to CS1D Duplex CPU Systems.

## **System Configuration Restrictions**

- C200H Units (e.g., C200H Basic I/O Units, Group-2 High-density I/O Units, and C200H Special I/O Units) cannot be used.
- Inner Boards cannot be mounted in CPU Units for Duplex CPU Systems. The only Inner Boards that can be used for Duplex CPU Systems is the CS1D-LCP05D built into the CS1D-CPU□□PProcess-control CPU Units. (The CS1D-LCP05D Loop Control Board cannot be ordered separately and must be ordered as part of a CS1D-CPU $\square \square P$  Process-control CPU Unit.)
- Memory Card functions can be executed in duplex only when the doing so is enabled in the PLC Setup. No processing, however, is executed during duplex initialization to match the data on the Memory Cards mounted in the active and standby CPU Units. Therefore, before enabling duplex operation for Memory Cards, make sure that the contents and the capacities are the same for both of the Memory Cards. If the free space or the contents are different, write processing to the Memory Cards may not be completely correctly.

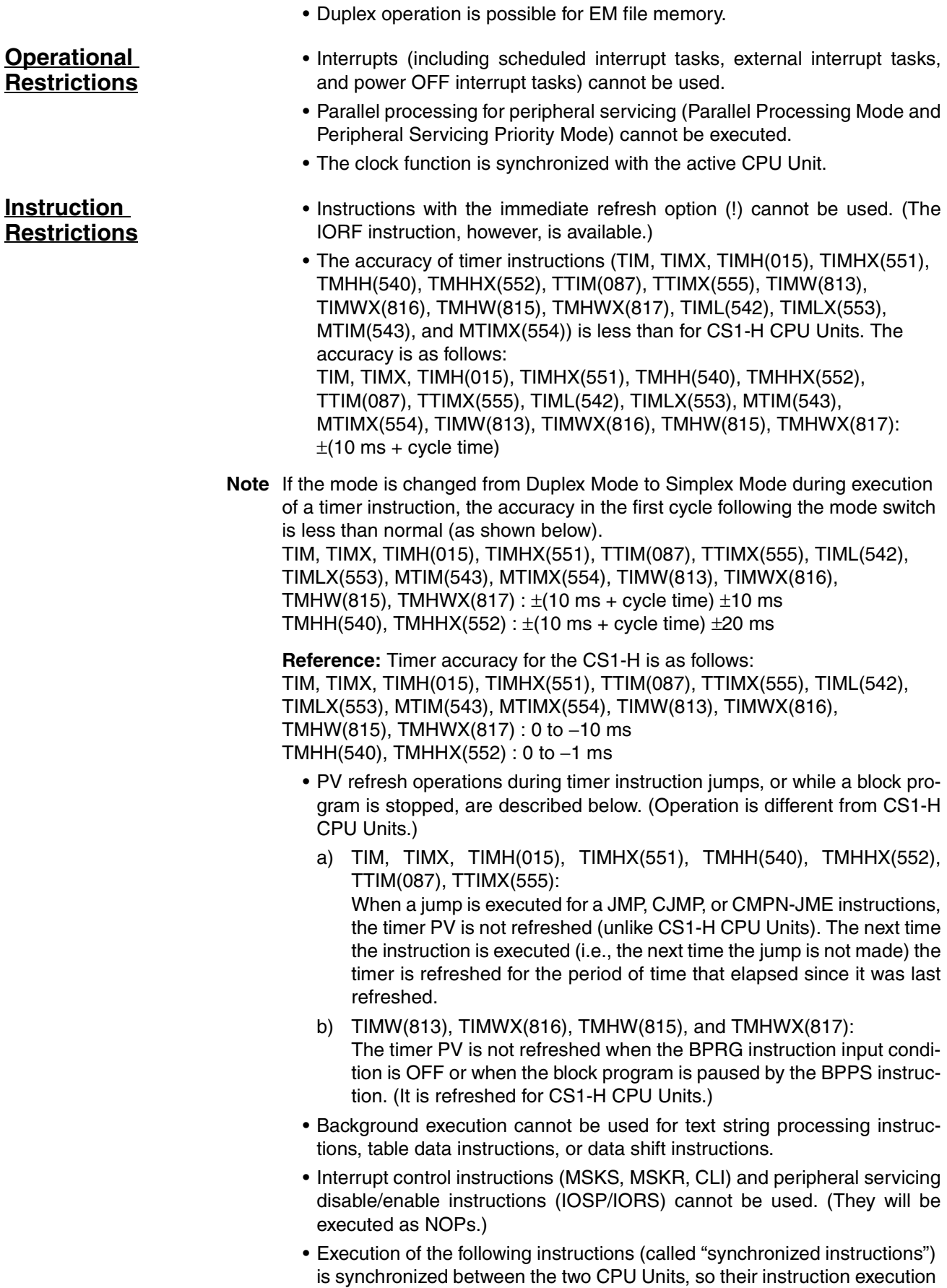

times are longer than for the CS1-H. (For details on processing time, refer to *[9-5 Instruction Execution Times and Number of Steps](#page-392-0)*. Synchronized instructions: IORF(097) (I/O REFRESH), DLINK(226) (CPU BUS UNIT I/O

REFRESH), IORD(222) (INTELLIGENT I/O READ), IOWR(223) (INTEL-LIGENT I/O WRITE), PID(190) (PID), RXD(235) (RECEIVE), FREAD(700) (READ DATA FILE), and FWRIT(701) (WRITE DATA FILE)

- If the active and standby CPU Units cannot be synchronized when any of the above instructions are executed (except for PID), the ER Flag will turn ON. If that occurs, execute the instruction again.
- Also refer to the precautions in *[Appendix E Precautions in Replacing](#page-599-0) [CS1-H PLCs with CS1D PLCs](#page-599-0)*.

The underlined errors are related to duplex operation.

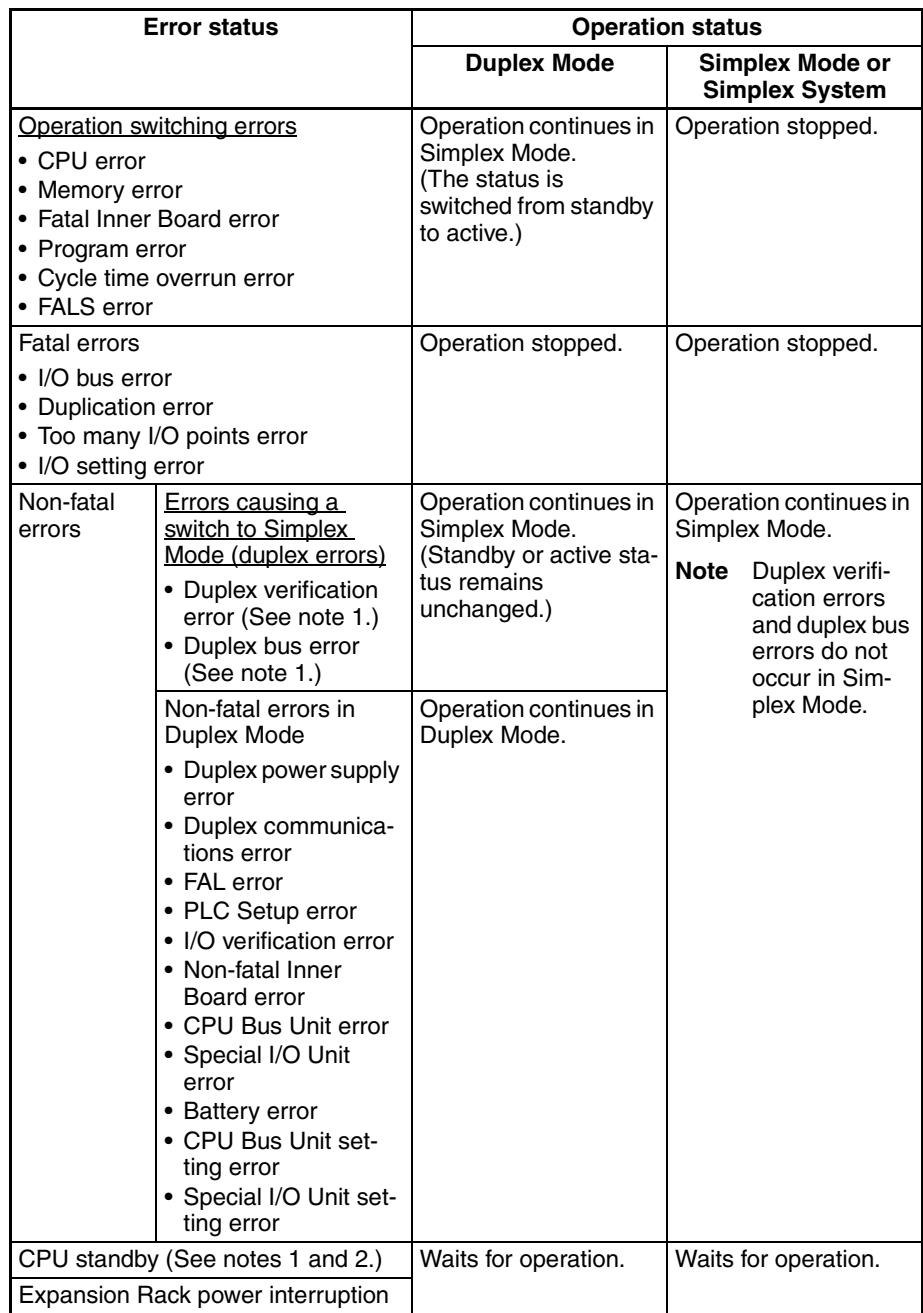

## **CS1D Error Classifications (Reference)**

- **Note** 1. When a duplex verification error or duplex bus error occurs when the power is turned ON, the CPU Unit goes into "CPU standby" status.
	- 2. The cause of the "CPU standby" is stored in A322 in the Auxiliary Area.

## **Conditions for Mode Switching in a Duplex System (Reference)**

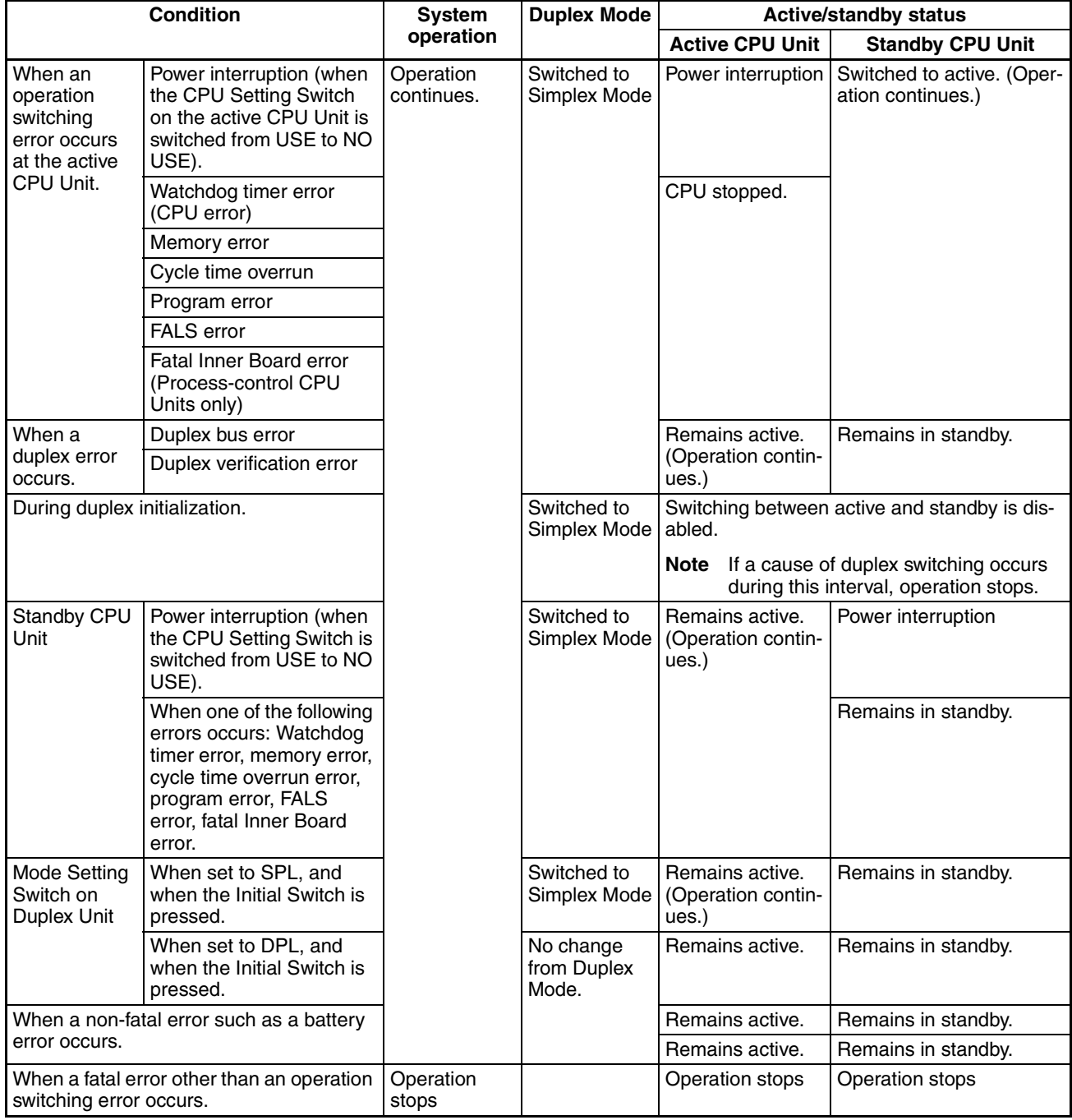

# <span id="page-161-0"></span>**3-2 Duplex Power Supply Units**

A CS1D Duplex System can be configured with Duplex Power Supply Units to prevent the system from going down due to a Power Supply Unit error.

Be sure to use CS1D-PA/PDOO Power Supply Units. No other Power Supply Units can be used in a CS1D System. AC and DC Power Supply Units can be used on the same Backplane.

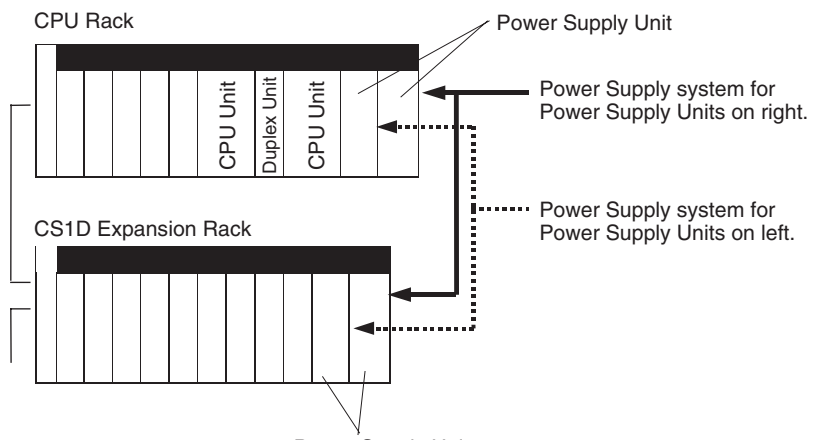

Power Supply Unit

When two CS1D Power Supply Units (CS1D-PA/PD $\square\square\square$ ) are mounted, the Backplane's power supply of 5 V DC and 26 V DC is provided in parallel from the two Power Supply Units.

Even if the power is interrupted at one of the Power Supply Units, or if one of the Power Supply Units breaks down, power can still be provided to the Rack by the other Power Supply Unit alone.

Power Supply Unit errors can be checked using the Programming Console, or by means of A31602, A319, and A320 in the Auxiliary Area.

# <span id="page-161-1"></span>**3-3 Duplex Communications Units**

The CS1D supports duplex operation of Ethernet and Controller Link Communications Units. With duplex Communications Units, communications will continue even if errors occur in a Communications Unit or on the communications line.

There are two methods used for duplex communications: Active/standby and primary/secondary. The method that is used depends on the type of Communications Unit that is being used.

Refer to the operation manual for the relative Communications Unit for details on settings and other operating information.

# <span id="page-161-2"></span>**3-3-1 Active and Standby Communications**

The active/standby method of communications is used by the following Communications Units. These Units also achieve redundant communications paths by using a loopback.

CS1W-CLK12-V1 Controller Link Unit CS1W-CLK52-V1 Controller Link Unit

Two Communications Units are connected to the same communications line. One of them operates in Active Mode, the other one in Standby Mode. The same unit number and node address are set for both of the Units.

The active (ACT) Communications Unit performs communications with the nodes on the network. The standby (STB) Communications Unit runs on standby while performing self-diagnosis. If the active Communications Unit fails, the standby Communications Unit switches to Active Mode and continues communications operations.

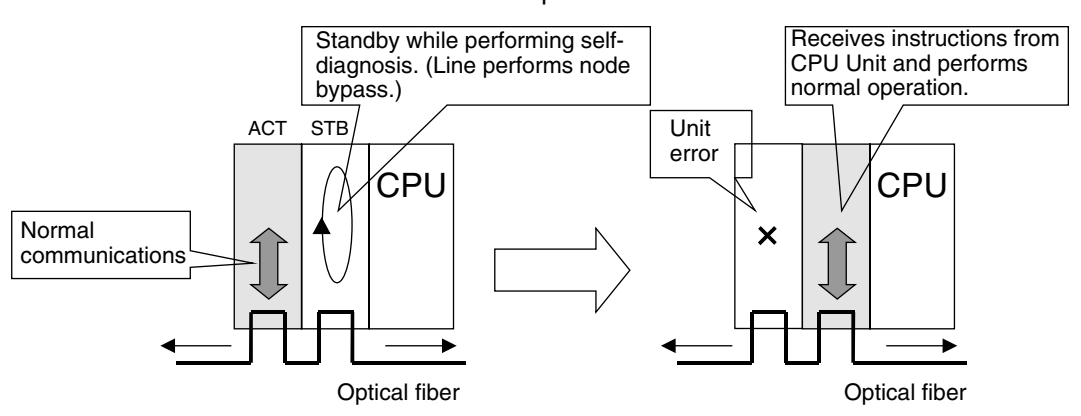

Active/standby communications have been supported since the first CS1D CPU Units were released, so they can be used on any CS1D CPU Unit (including Pre-Ver. 1.1 CPU Units). CX-Programmer version 3.1 or higher is required to make settings for duplex operation.

Up to three pairs of Communications Units using active/standby communications can be used for one CS1D PLC. Even when using Duplex Communications Units, only one unit number is allocated and no restrictions apply to using other CPU Bus Units.

# <span id="page-162-0"></span>**3-3-2 Primary and Secondary Communications**

Primary/secondary communications are used with CS1D Ethernet Units (CS1W-ENT21D). Two Communications Units are connected, but each is connected to a different communications line (network). One Unit operates as the primary Communications Unit, the other as the secondary Communications Unit.

The same unit number and node address are set for both of the Units, but two unit numbers (twice the amount of memory) are allocated.

The primary Communications Unit performs communications with the nodes on the primary network while confirming node participation in the primary network. The secondary Communications Unit runs on standby while confirming node participation in the secondary network.

If there is a broken line in the primary network and communications are not possible for a specific node or nodes, the secondary Communications Unit will take over and continue communications with those nodes. If the primary Communications Unit fails, the secondary Communications Unit will take over all communications previously performed by the primary Communications Unit.

## **Normal Operation**

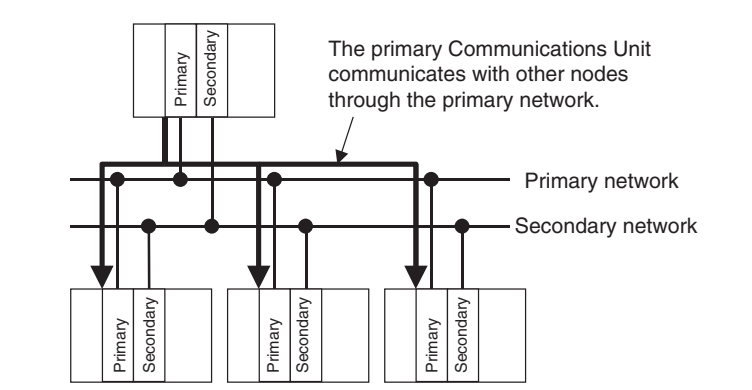

#### **Operation for Errors**

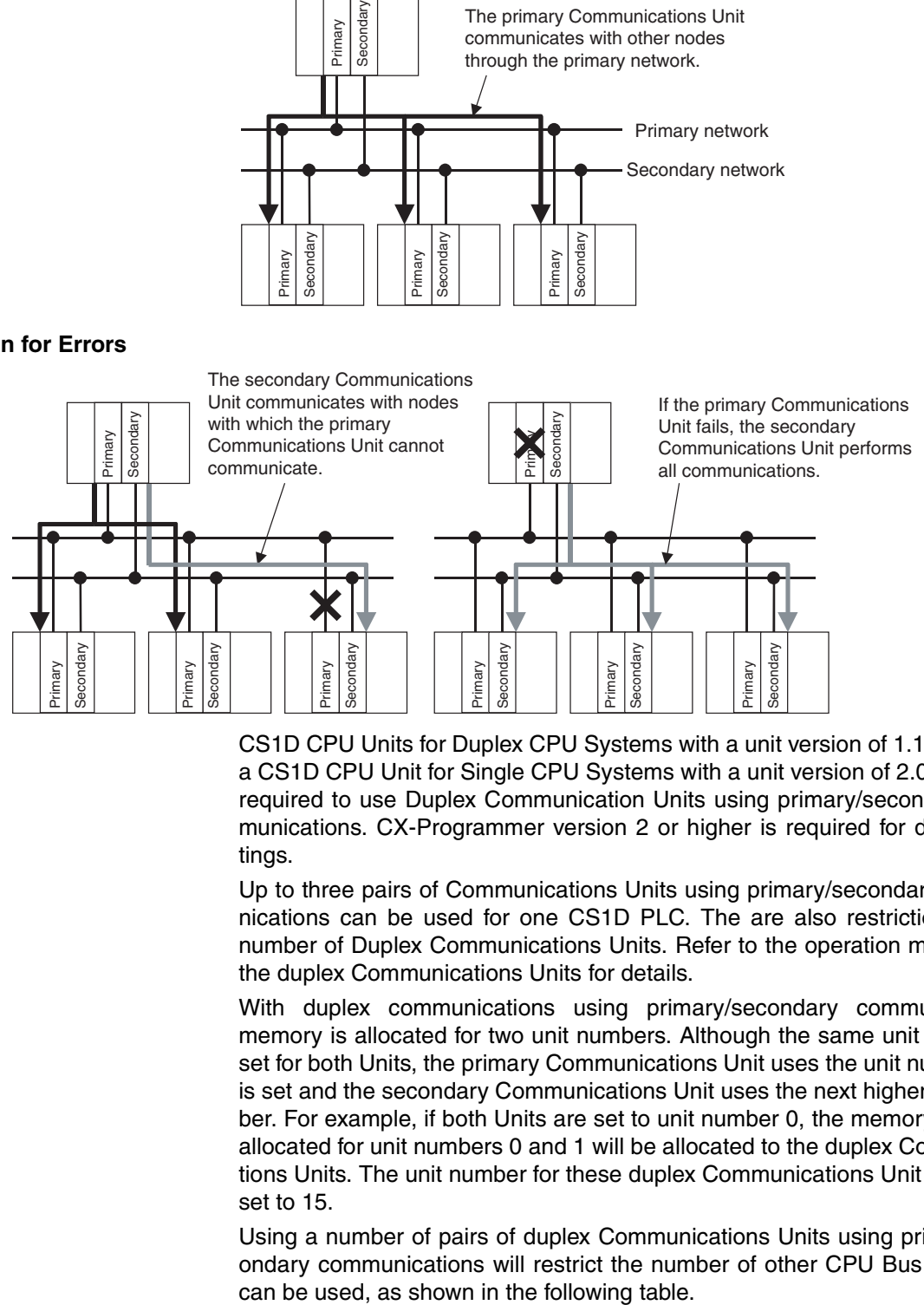

CS1D CPU Units for Duplex CPU Systems with a unit version of 1.1 or later or a CS1D CPU Unit for Single CPU Systems with a unit version of 2.0 or later is required to use Duplex Communication Units using primary/secondary communications. CX-Programmer version 2 or higher is required for duplex settings.

Up to three pairs of Communications Units using primary/secondary communications can be used for one CS1D PLC. The are also restrictions in the number of Duplex Communications Units. Refer to the operation manuals for the duplex Communications Units for details.

With duplex communications using primary/secondary communications, memory is allocated for two unit numbers. Although the same unit number is set for both Units, the primary Communications Unit uses the unit number that is set and the secondary Communications Unit uses the next higher unit number. For example, if both Units are set to unit number 0, the memory normally allocated for unit numbers 0 and 1 will be allocated to the duplex Communications Units. The unit number for these duplex Communications Unit cannot be set to 15.

Using a number of pairs of duplex Communications Units using primary/secondary communications will restrict the number of other CPU Bus Units that

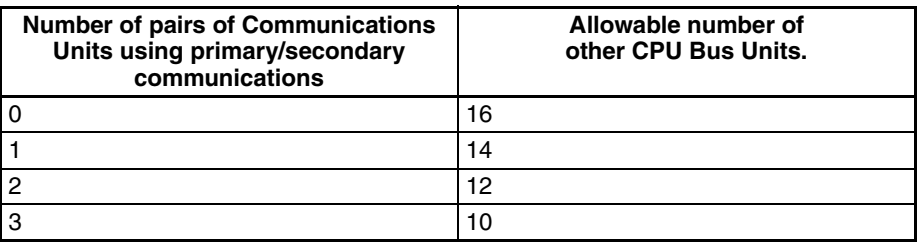

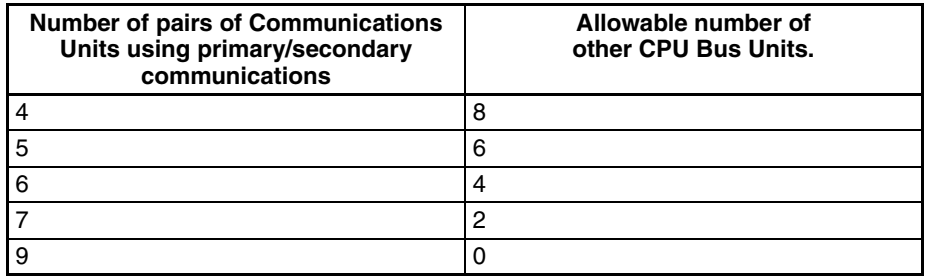

Communication Unit settings must be made for both the primary and secondary Communications Unit. Refer to the operation manual for the Communications Units for information on the settings that are required.

# <span id="page-164-0"></span>**3-4 Duplex Connecting Cables**

In a CS1D Duplex CPU, Dual I/O Expansion System, it is possible to duplex the Connecting Cables between the CPU Rack and Expansion Rack and the Connecting Cables between Expansion Racks. The system components required for duplex Connecting Cables are a CS1D-DPL02D Duplex Unit, CS1D-BC042D CPU Backplane, CS1D-BI082D Expansion Backplanes, CS1D-IC102D I/O Control Units, CS1D-II102D I/O Interface Units, and Duplex CPU Units with unit version 1.3 or later.

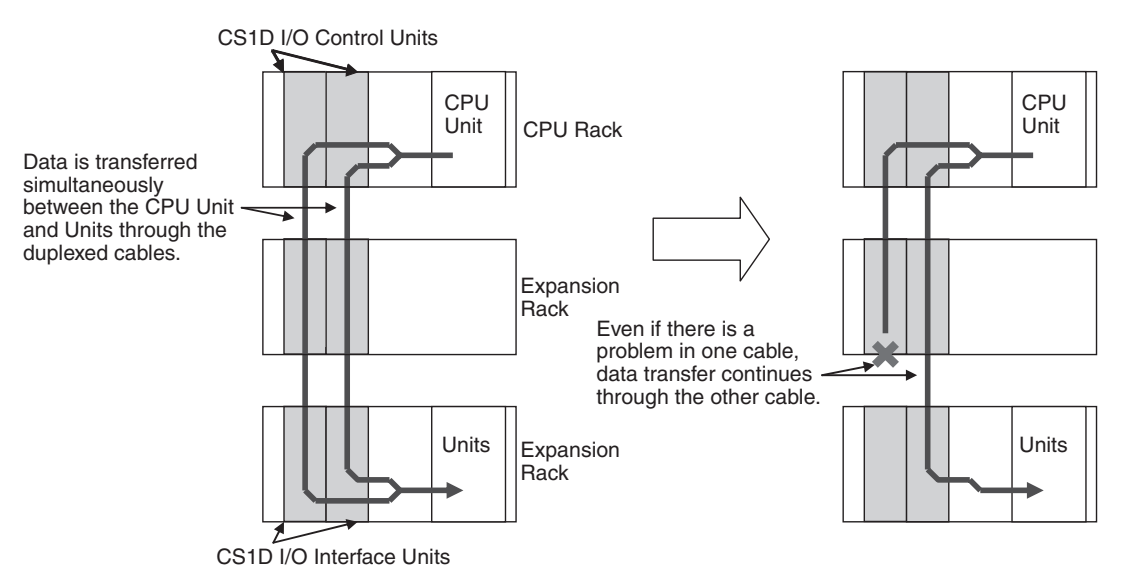

A duplex Connecting Cable system can be configured by mounting two CS1D I/O Control Units in the CPU Rack, mounting two CS1D I/O Interface Units in each Expansion Rack, and connecting the Racks with two Connecting Cables. In a PLC system with duplex Connecting Cables, data is simultaneously transferred over both cables between the CPU Unit and Units in the Expansion Racks.

If one Connecting Cable is disconnected or damaged, data transfer will continue without interruption. When the Cable is reconnected or repaired, duplex Connecting Cable operation will be restored.

Each Connecting Cable's status can be checked with the flags in A270.

**Note** If there are problems in both Connecting Cables, the system will stop.

# *Duplex Connecting Cables* **Section 3-4**

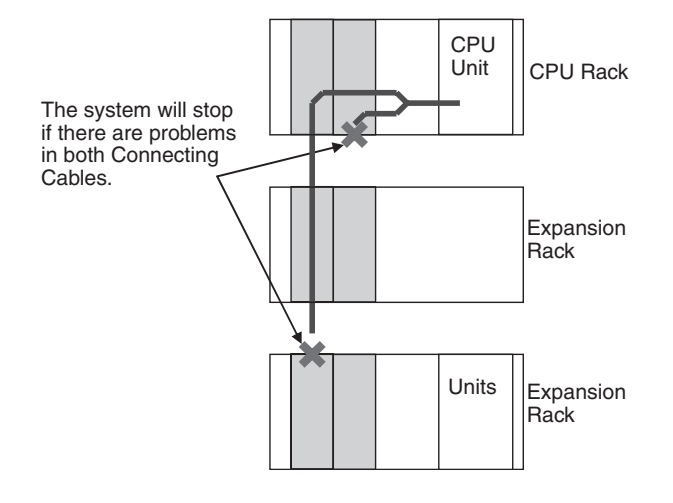

# **SECTION 4 Operating Procedures**

This section outlines the steps required to assemble and operate a CS1D PLC system.

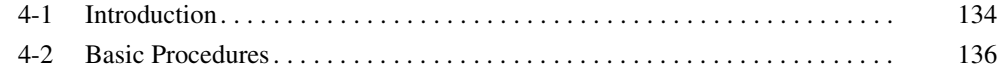

# <span id="page-168-0"></span>**4-1 Introduction**

The following procedure outlines the recommended steps to follow when preparing a Duplex CPU or Single CPU System for operation.

*1,2,3...* 1. Installation

Set the DIP switches on the front of each Unit as required. Mount the two CPU Units (see note), Duplex Unit (see note), two Power Supply Units, and other Units to the Backplane. For a Single CPU System, install an Inner Board in the CPU Unit if required.

Refer to *[5-2 Installation](#page-185-0)* for details.

**Note** For a Single CPU System, only one CPU Unit is required and no Duplex Unit is required.

2. Wiring

Connect the power supply wiring and I/O wiring. Connect communications wiring as required.

Refer to [5-3 Power Supply Wiring](#page-199-0) and [5-4 Wiring Methods](#page-201-0) for details on power supply and I/O wiring.

- 3. Initial Settings (Hardware)
	- a) Set the following switches on the front of the Duplex Unit (Duplex CPU Systems only).
		- Set the mode switch (duplex/simplex) to DPL (duplex).
		- Set the active-CPU Unit switch to ACT.RIGHT or ACT.LEFT.
		- Set the CPU USE/NO USE switches to USE.
		- Set the DPL USE/NO USE switch to USE (CS1D-DPL02D only).
		- Set the communications switch on the Duplex Unit.
	- b) Set the DIP switches and rotary switches on the front of the CPU Unit and other Units.

Refer to *[SECTION 2 Specifications, Nomenclature, and Functions](#page-49-0)* for details.

4. Programming Device

Connect the Programming Device (the CX-Programmer or a Programming Console) to the CPU Unit. (See note.)

Refer to *[2-6 Programming Devices](#page-105-0)* for details.

**Note** With a Duplex CPU System, connect to the active CPU Unit.

- 5. Checking Initial Operation
	- a) Set the operating mode to PROGRAM mode.
	- b) Turn the power ON after checking the power supply wiring and voltage. Confirm that the POWER indicator is lit on the Power Supply Unit.
	- c) Confirm that the DPL STATUS indicator on the Duplex Unit flashes green and then lights green. (See note.)
	- d) Confirm that the ACTIVE indicator on the Active CPU Unit lights green. (See note.)

**Note** Duplex CPU System only.

6. PLC Setup Settings

With the PLC in PROGRAM mode, change the settings in the PLC Setup as necessary from the Programming Device (CX-Programmer or Programming Console). Set settings such as the Duplex Communications Unit settings. (Another method is to change the PLC Setup in CX-Programmer and transfer it to the CPU Unit.)

Refer to *[SECTION 6 PLC Setup](#page-221-0)* for details.

7. Registering the I/O Tables

Check the Units to verify that they are installed in the right slots. With the PLC in PROGRAM mode, register the I/O tables from the Programming Device (CX-Programmer or Programming Console). (Another method is to create the I/O tables in CX-Programmer and transfer them to the CPU Unit.)

Refer to *[7-1 I/O Allocations](#page-256-0)* for details.

- 8. Special I/O Unit, CPU Bus Unit, and Special I/O Unit DM Area Settings
	- a) Use a Programming Device (CX-Programmer or Programming Console) to make any necessary settings in the parts of the DM Area that are allocated to Special I/O Units, CPU Bus Units, and Inner Boards.
	- b) Reset the power (ON  $\rightarrow$  OFF  $\rightarrow$  ON) or turn ON the Restart Bit for each Unit or Board. See the Unit's or Board's Operation Manual for details.
- 9. Writing the Program

Write the program with the CX-Programmer or a Programming Console.

10. Transferring the Program (CX-Programmer Only)

With the PLC in PROGRAM mode, transfer the program from CX-Programmer to the CPU Unit.

- **Note** With a Duplex CPU System, transfer the program to the active CPU Unit.
- 11. Testing Operation
	- a) Checking I/O Wiring

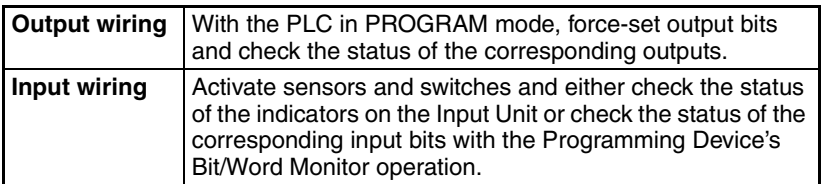

b) Auxiliary Area Settings (as Required)

Check operation of special Auxiliary Area Settings such as the following:

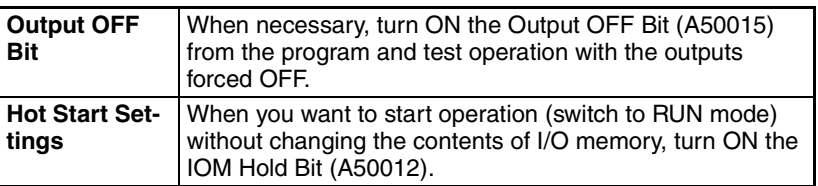

c) Trial Operation

Test PLC operation by switching the PLC to MONITOR mode.

- d) Monitoring and Debugging Monitor operation from the Programming Device. Use functions such as force-setting/force-resetting bits, tracing, and online editing to debug the program. See *SECTION 7 Program Transfer, Trial Operation, and Debugging* of *CS/CJ Series Programmable Controllers* (W394) for details.
- 12. Save and print the program.
- 13. Running the Program

Switch the PLC to RUN mode to run the program.

# <span id="page-170-0"></span>**4-2 Basic Procedures**

## **1. Installation**

- *1,2,3...* 1. As necessary, set the DIP switches on the fronts of the Units.
	- 2. Mount the two Duplex CPU Units, Duplex Unit, two Power Supply Units, and other Units to the Backplane. Use the same model of CPU Unit for both CPU Units.
		- Note a) For a Single CPU System, only one CPU Unit is required and no Duplex Unit is required.
			- b) Only one Power Supply Unit is required. Two Power Supply Units are mounted for duplex power supply operation.

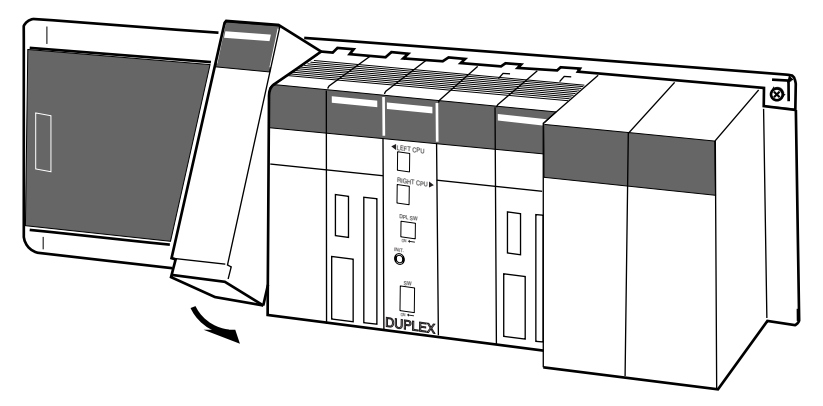

3. For a Single CPU System, install an Inner Board in the CPU Unit if required.

## **2. Wiring**

- *1,2,3...* 1. Connect the power supply and I/O wiring.
	- 2. Connect communications lines if required.
- $\bigwedge$  Caution When 200 to 240 V AC power is being supplied, be sure to remove the jumper bar that shorts the voltage selector terminals. The Power Supply Unit will be damaged if 200 to 240 V AC is supplied with the jumper bar connected.

## **3. Initial Hardware Settings**

#### **Settings for Duplex CPU Systems**

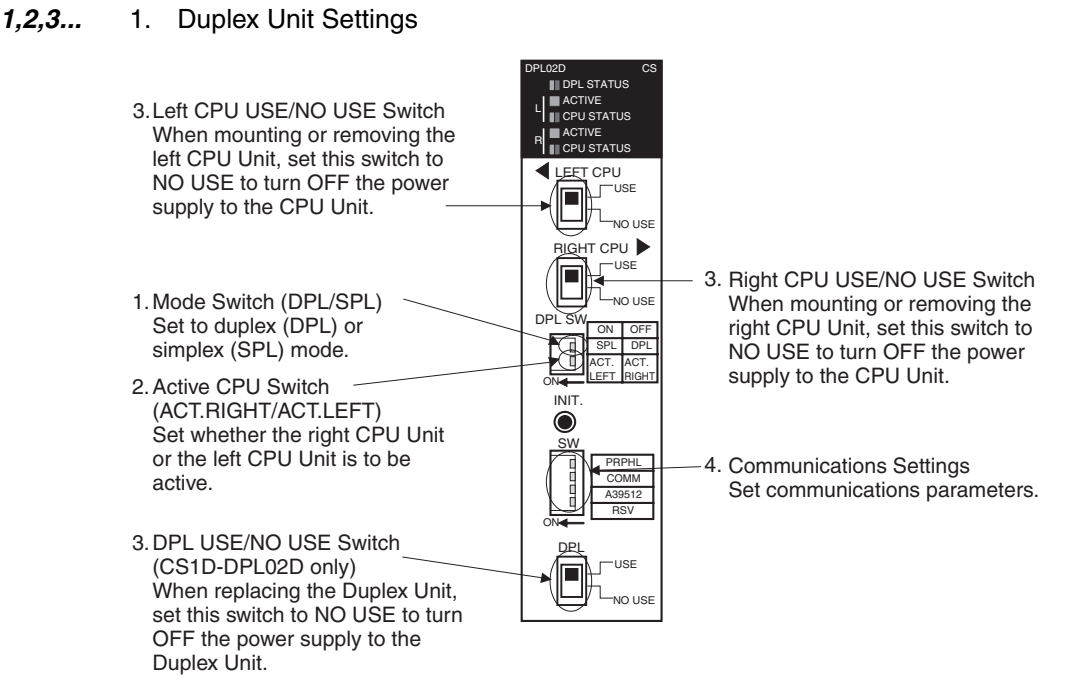

a) Set the mode switch on the Duplex Unit to DPL (duplex).

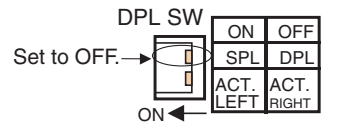

**Note** For simplex operation, set the mode switch to SPL.

b) Set the active-CPU Unit switch to ACT.RIGHT or ACT.LEFT depending on which CPU Unit is to be used as the active CPU Unit.

ON DPL **ACT LEFT SPL** ACT. RIGHT DPL SW<sub>on OFF</sub> ON: The left-side CPU Unit will be active. OFF: The right-side CPU Unit will be active.

- **Note** For simplex operation, set the active-CPU switch to the side where the CPU Unit is mounted.
- c) Set the Duplex Unit's left and right CPU USE/NO USE switches and DPL USE/NO USE switch to USE. Power will be supplied to the CPU Units and Duplex Unit only when the corresponding switch is set to USE.

Left-side CPU Unit Right-side CPU Unit

Duplex Unit

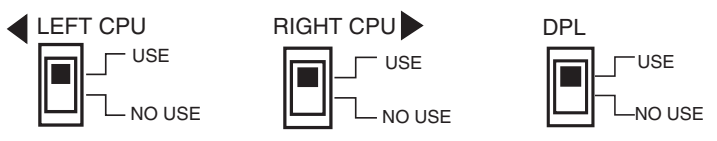

**Note** For simplex operation, set the CPU USE/NO USE switch to USE only for the side where the CPU Unit is mounted.

- d) Set the communications switch on the Duplex Unit. When connecting a Programming Console to the peripheral port, set the PRPHL switch to OFF. When connecting the CX-Programmer to the RS-232C port, set the COMM switch to ON.
- **Note** When connecting anything other than a Programming Console to the peripheral port, set the PRPHL switch to ON. When connecting anything other than the CX-Programmer to the RS-232C port, set the COMM switch to OFF.

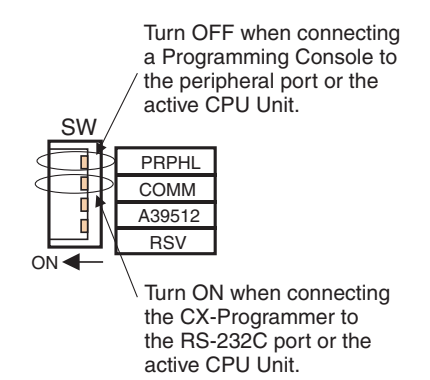

- **Note** In a Duplex CPU System, pin 4 (peripheral port communications settings) on the DIP switches on the fronts of the CPU Units are disabled and the PRPHL setting on the Duplex Unit is used instead. Also, pin 5 (RS-232C port communications settings) on the DIP switches on the fronts of the CPU Units are disabled and the COMM setting on the Duplex Unit is used instead.
	- 2. CPU Unit Settings
		- a) Set the DIP switches on the fronts of the two CPU Units to the same settings.
		- b) Confirm that both CPU Units are the same model.

#### **Settings for Single CPU Systems**

The DIP switch on the front of the CPU Unit must be set, along with other settings. Be particularly careful when setting the peripheral port and RS-232C port settings.

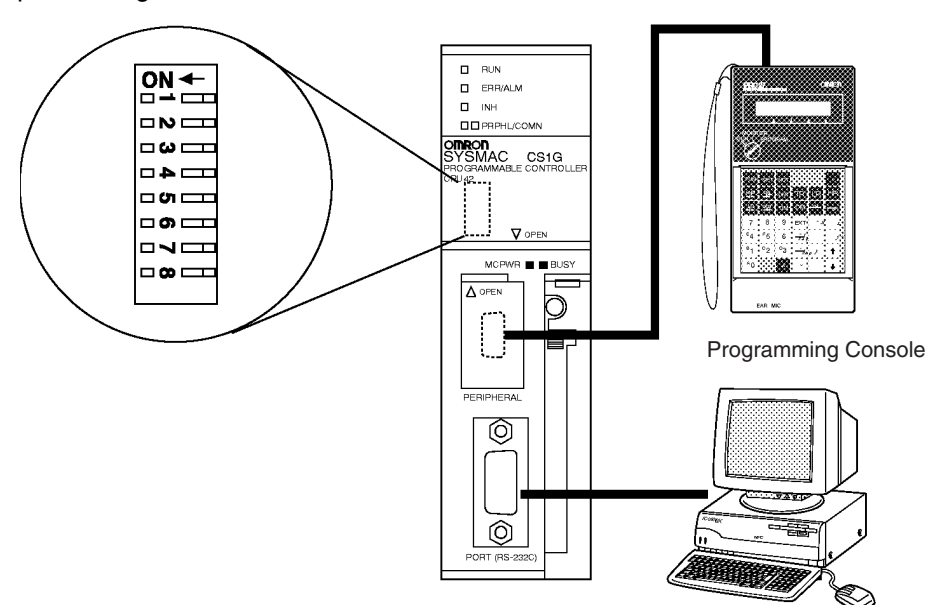

Programming Device

- Turn OFF pin 4 on the DIP switch when connecting a Programming Device to the peripheral port. Turn pin 4 ON when connecting any other device.
- Turn ON pin 5 on the DIP switch when connected a Programming Device other than a Programming Console to the RS-232C port. Turn pin 5 OFF when connecting any other device.

## **4. Connecting a Programming Device**

Connect the CX-Programmer or Programming Console to the active CPU Unit's peripheral port (the upper port) or connect the CX-Programmer to the RS-232C port. (See note.)

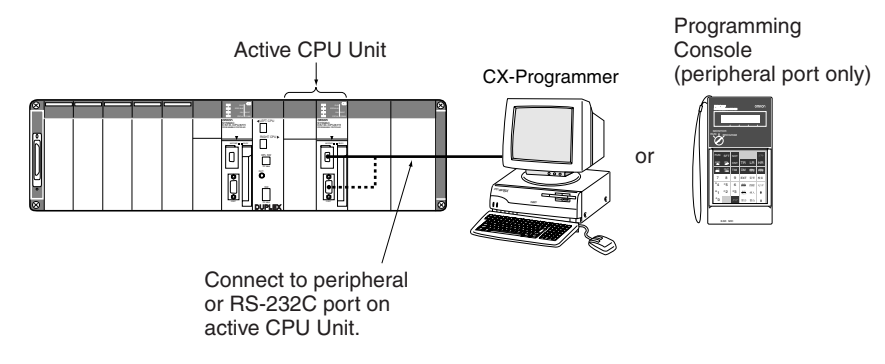

**Note** With a Duplex CPU System, operations, such as generating I/O tables and transferring the program, will not be possible if the Programming Device is connected to the standby CPU Unit.

## **5. Checking Initial Operation**

- $\sqrt{!}$  Caution When 200 to 240 V AC power is being supplied, be sure to remove the jumper bar that shorts the voltage selector terminals. The Power Supply Unit will be damaged if 200 to 240 V AC is supplied with the jumper bar connected.
	- *1,2,3...* 1. Check the power supply wiring and voltage and turn ON the power supply to the CS1D Power Supply Units. Confirm that the POWER indicator on the Power Supply Unit when power is turned ON.
		- 2. With a Duplex CPU System, confirm that the DPL STATUS indicator on the front of the Duplex Unit flashes green indicating that duplex operation is being initialized. If initialization is completed normally, the DPL STATUS indicator will stop flashing and remain lit green.
		- **Note** If an inconsistency is detected between the two CS1D CPU Units, a duplex verification error will occur and the DPL STATUS indicator will flash red. If this happens, press the initialization switch. Unless there is a hardware error causing the inconsistency, the error should be cleared.
			- 3. With a Duplex CPU System, confirm that the ACTIVE indicator on the active CPU Unit lights green and be sure that the Programming Device is connected to the active CPU Unit.
- $\sqrt{N}$  Caution With the default settings, the PLC Setup is set to specify using the mode set on the Programming Console and if a Programming Console is not connected, the CPU Unit will start in RUN mode. Under these conditions, the PLC will start operation as soon as power is turned ON.

## **6. PLC Setup Settings**

These settings are the CPU Unit's software configuration. Refer to *[SECTION](#page-221-0) [6 PLC Setup](#page-221-0)* for details on the settings.

**Note** The PLC Setup settings are arranged by word addresses when a Programming Console is used to make PLC Setup settings. Refer to *[Appendix D PLC](#page-585-0) [Setup Coding Sheets for Programming Console](#page-585-0)* for details.

Examples:

- For Duplex CPU Systems, setting automatic recovery to duplex mode when an error causes a switch from duplex to simplex mode
- Settings for Duplex Communications Units (CS1W-CLK12-V1 and CS1W-CLK52-V1)
- For Duplex CPU Systems, settings to connect a Programming Device to the RS-232C port on the standby CPU Unit to monitor PLC operation (write operations will not be possible)

#### **Using the CX-Programmer**

*1,2,3...* 1. When setting the device type to "CS1H-H" for a Duplex CPU System, select *Duplex Settings* from the Options Menu on the PLC Settings Window to enable setting the PLC Setup for a CS1D from the CX-Programmer.

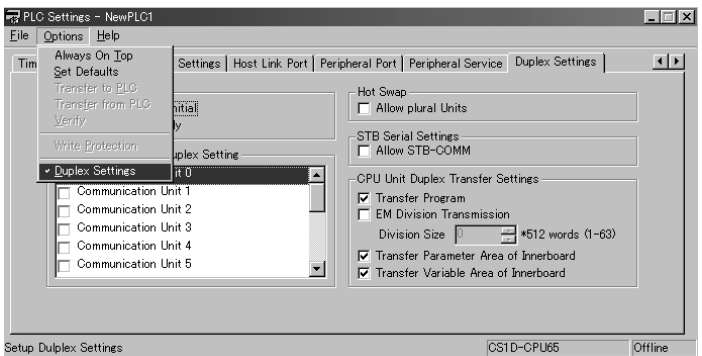

**Note** The device type setting on the CX-Programmer depends on the version of CX-Programmer being used. When setting the device type to "CS1H-H" for a Duplex CPU System, select *Duplex Settings* from the Options Menu on the PLC Settings Window to enable setting the PLC Setup for a CS1D from the CX-Programmer. For other device type settings, the duplex settings can be made without selecting this option.

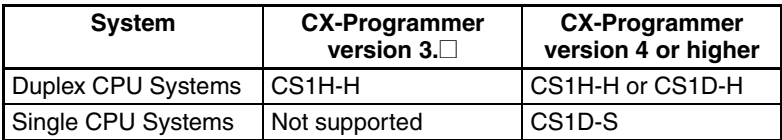

- 2. Edit the PLC Setup and transfer it to the CPU Unit. (It can be transferred separately or the CXP project can be saved and the PLC Setup can be transferred together with the program.)
	- **Note** In a Duplex CPU System, transfer to PLC Setup to the active CPU Unit. (It cannot be transferred to the standby CPU Unit.)

## **Using a Programming Console**

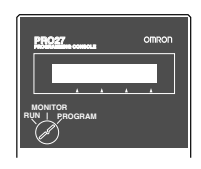

**Procedure**

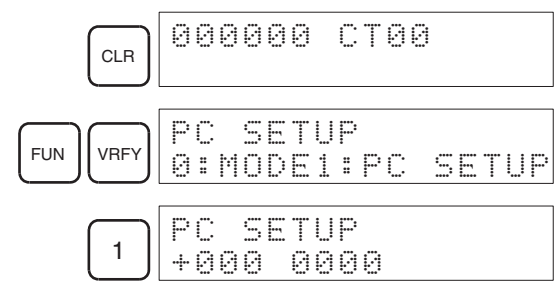

Specifying a word address in the PLC Setup. (Example: 209)

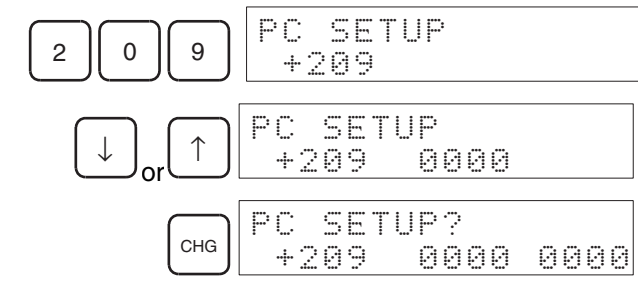

Example: Input 8064.

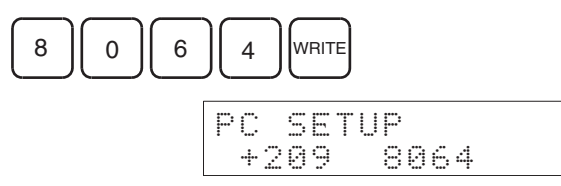

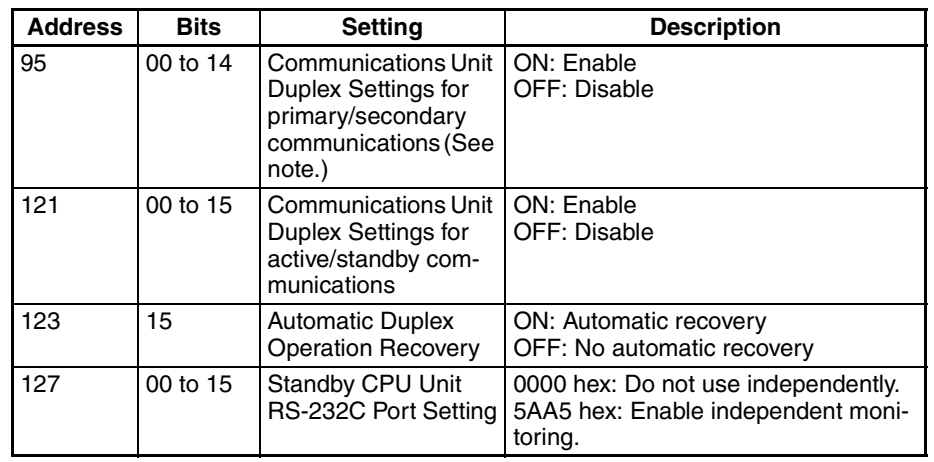

**Note** Supported for CPU Unit Ver. 1.1 or later.

## **7. Registering the I/O Tables in the CPU Unit**

Registering the I/O tables allocates I/O memory to the Units actually installed in the PLC. This operation is required in CS-series PLCs.

**Note** The I/O tables, user program, and PLC Setup data in CS1D CPU Units is backed up in the built-in flash memory. The BKUP indicator will light on the front of the CPU Unit when the backup operation is in progress. Do not turn OFF the power supply to the CPU Unit when the BKUP indicator is lit. The data will not be backed up if power is turned OFF.

## **Using the CX-Programmer Online**

Use the following procedure to register the I/O tables with the CX-Programmer connected to the CPU Unit and all of the Units mounted to the system.

*1,2,3...* 1. Set the device type in the CX-Programmer as shown in the following table.

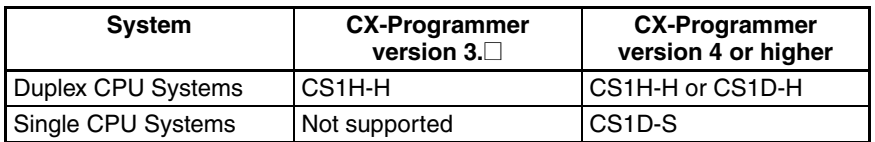

- 2. Place the CX-Programmer online to the PLC.
- 3. Create the I/O tables.
	- a) With the CPU Unit in PROGRAM mode, double-click *IO Table* on the project tree in the main window. The I/O Table Window will be displayed.
	- b) Select *Options* and then *Create*. The models and positions of Units mounted to the Racks will be written to the registered I/O tables in the CPU Unit. With a Duplex CPU System running in Duplex Mode, the I/O tables will automatically be created in both the active and standby CPU Units.

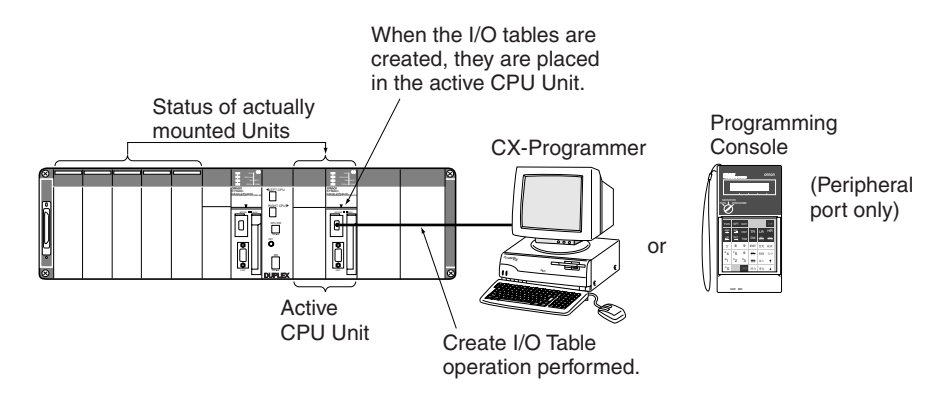

- **Note** With a Duplex CPU System, the I/O tables cannot be created directly in the standby CPU Unit.
- 4. With a Duplex CPU System, confirm that the DPL STATUS indicator on the Duplex Unit flashes green after the I/O tables have been created in the active CPU Unit. This indicates that the duplex system is being initialized, e.g., the I/O tables that were written to the active CPU Unit are also being written to the standby CPU Unit.
	- **Note** If an inconsistency is detected between the two CS1D CPU Units, a duplex verification error will occur and the DPL STATUS indicator will flash red. If this happens, press the initialization switch. Unless there is a hardware error causing the inconsistency, the error should be cleared.

#### **Using the CX-Programmer Offline**

Use the following procedure to create the I/O tables offline with the CX-Programmer and later transfer the I/O tables to the CPU Unit.

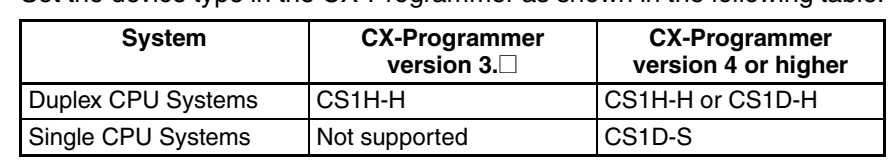

- *1,2,3...* 1. Set the device type in the CX-Programmer as shown in the following table.
	- 2. Create the I/O tables offline.
		- a) Double-click *IO Table* on the project tree in the main window. The I/O Table Window will be displayed.
		- b) Select *PLC PLC Information I/O Table*, and then double-click the Rack to be edited. The slots for that Rack will be displayed.
		- c) Right-click the slots to be edited and select the desired Units from the pull-down menu.
	- 3. Select *Options* and then *Transfer to PLC* to transfer the I/O tables to the active CPU Unit. The I/O tables will automatically be copied to the standby CPU Unit as well.
	- **Note** The first word allocated to each Rack can be set in the PLC Setup under the Options menu.

## **Using a Programming Console**

Use the following procedure to register the I/O table with a Programming Console.

*1,2,3...* 1. Install all of the Units in the PLC.

Programming Console PRO27 PROGRAMMING CONSOLE LEFT CPU PROGRAM  $\overline{\square}^{\rm max}$  $\Box$  $\Box$ FUN SET NOT CNT TR LR HR DPL SW ON with the control of the control of the control of the control of the control of the control of the control of the control of the control of the control of the control of the control of the control of the control of the con 7 8 9  $\overline{\mathbf{o}}$ 5F 4  $\Box$  $\Box$ 11 IV 3  $\tilde{\Pi}$ DUPLEX

Install the Units

- 2. Connect the Programming Console to the peripheral port. (See note.) (It can be connected with the power ON.)
	- **Note** With a Duplex CPU System, connect the Programming Console to the active CPU Unit.
- 3. Register the I/O tables.

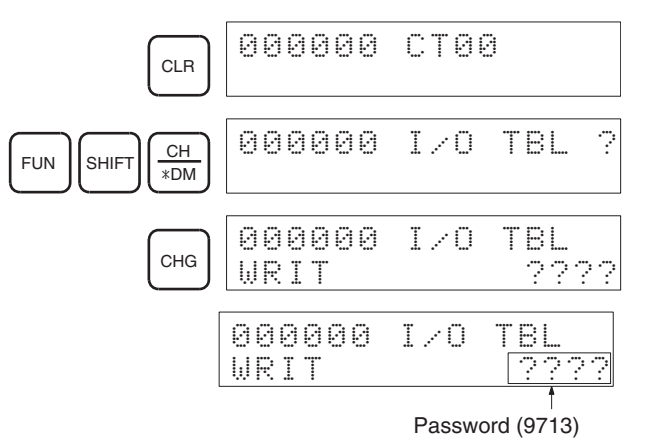

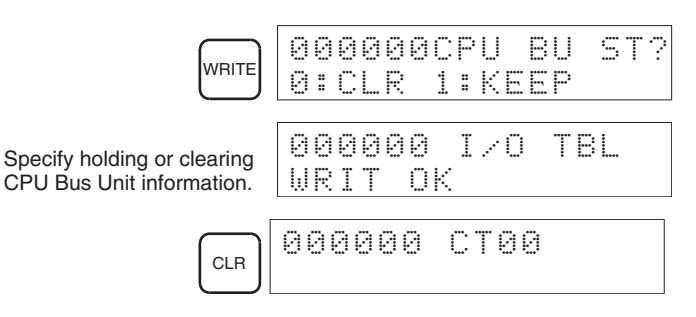

**Note** If an error occurs when creating the I/O tales, detailed I/O table error information is stored in A261 whenever the I/O tables. This information can be used to identify the Unit causing the error.

## **8. Special I/O Unit, CPU Bus Unit, and Inner Board Settings**

The following table shows the parts of the DM Area are allocated to Special I/O Units, CPU Bus Units, and Inner Boards for initial settings. The actual settings depend on the model of Unit or Inner Board being used.

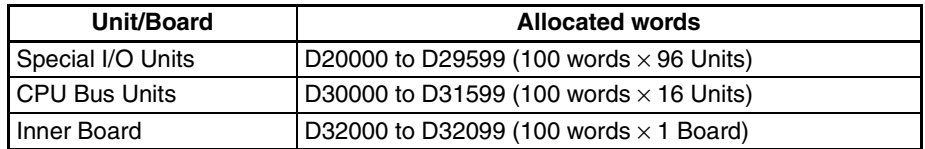

After writing the initial settings to the DM Area, be sure to restart the Units by turning the PLC OFF and then ON again or turning ON the Restart Bits for the affected Units.

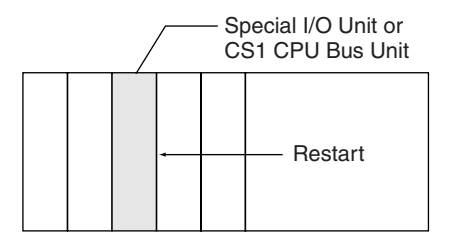

## **9. Writing the Program**

Write the program with the CX-Programmer or a Programming Console.

## **10. Transferring the User Program, PLC Setup, and DM Area Settings to the CPU Unit**

- *1,2,3...* 1. When the user program, PLC Setup, and DM Area Settings have been created in a Programming Device other than a Programming Console, they must be transferred to the CPU Unit. If a Duplex CPU System is being used in Duplex Mode, the data is automatically transferred to both the active and standby CPU Units.
	- **Note** The user program and other data cannot be translated directly to the standby CPU Unit.
	- 2. With Duplex CPU Systems, confirm that the DPL STATUS indicator on the Duplex Unit flashes green after the data has been transferred to the active CPU Unit. This indicates that the duplex system is being initialized, e.g., the data that was transferred to the active CPU Unit is also being transferred to the standby CPU Unit.
		- **Note** If an inconsistency is detected between the two CS1D CPU Units, a duplex verification error will occur and the DPL STATUS indicator will flash red. If this happens, press the initialization switch. Unless

there is a hardware error causing the inconsistency, the error should be cleared.

## **11. Testing Operation**

## **Checking I/O Wiring**

Before performing a trial operation in MONITOR mode, check the I/O wiring.

#### **Output Wiring**

With the PLC in PROGRAM mode, force-set and force-reset output bits and verify that the corresponding outputs operate properly.

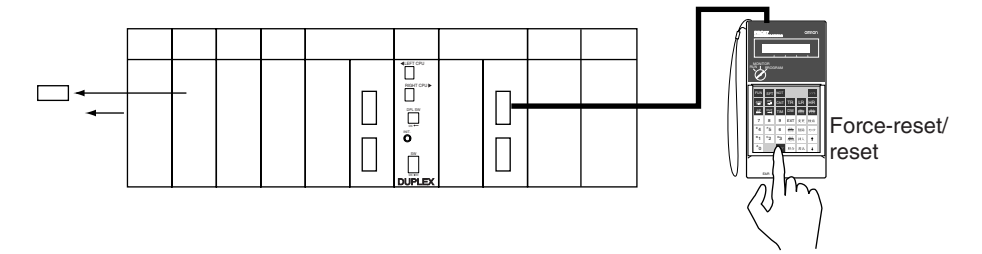

## **Input Wiring**

Activate input devices such as sensors and switches and verify that the corresponding indicators on the Input Units light. Also, use the Bit/Word Monitor operation in the Programming Device to verify the operation of the corresponding input bits.

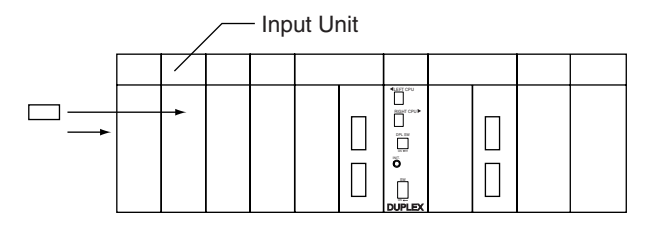

#### **Auxiliary Area Settings**

Make any required Auxiliary Area settings, such as the ones shown below. These settings can be made from a Programming Device (including a Programming Console) or instructions in the program.

#### **IOM Hold Bit (A50012)**

Turning ON the IOM Hold Bit protects the contents of I/O memory (the CIO Area, Work Area, Timer Completion Flags and PVs, Index Registers, and Data Registers) that would otherwise be cleared when the operating mode is switched from PROGRAM mode to RUN/MONITOR mode or vice-versa.

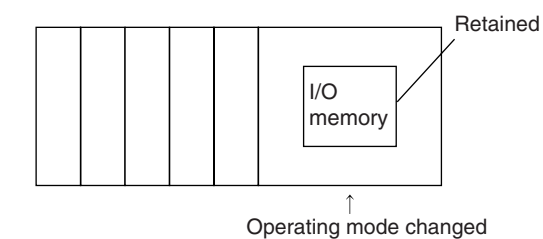

## **IOM Hold Bit Status at Startup**

When the IOM Hold Bit has been turned ON and the PLC Setup is set to protect the status of the IOM Hold Bit at startup (PLC Setup address 80 bit 15
turned ON), the contents of I/O memory that would otherwise be cleared will be retained when the PLC is turned ON.

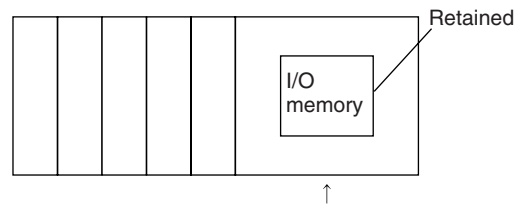

PLC turned ON.

#### **Output OFF Bit (A50015)**

Turning ON the Output OFF Bit causes all outputs on Basic I/O Units and Special I/O Units to be turned OFF. The outputs will be turned OFF regardless of the PLC's operating mode.

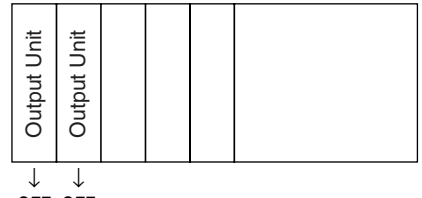

OFF OFF

### **Trial Operation**

Use the Programming Console or Programming Device (CX-Programmer) to switch the CPU Unit to MONITOR mode.

#### **Using a Programming Console**

Turn the Mode Switch to MONITOR for the trial operation. (Turn the switch to RUN for full-scale PLC operation.)

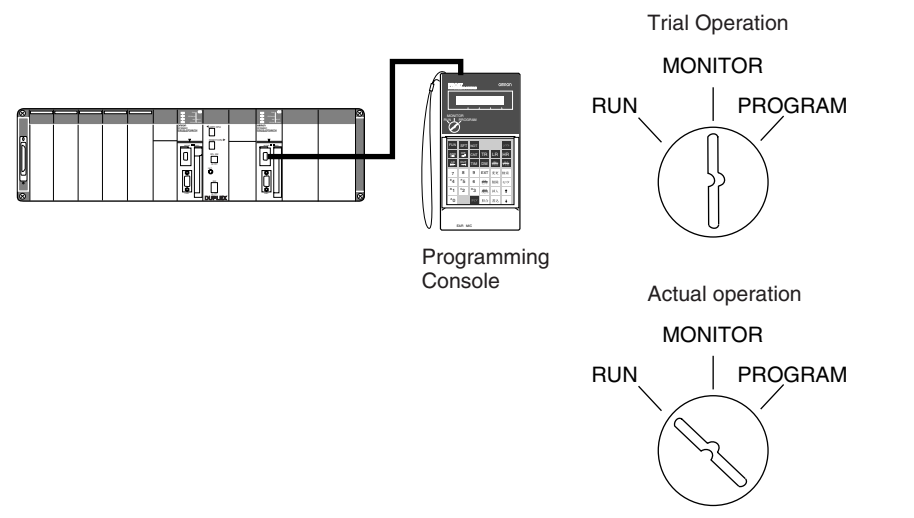

#### **Using the CX-Programmer**

The PLC can be put into MONITOR mode with a host computer running CX-Programmer.

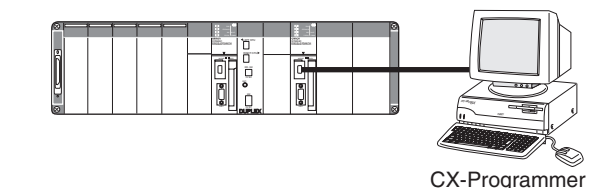

Trial Operation

Select *PLC, Mode, MONITOR.*

Actual operation

Select *PLC, Mode, RUN.*

### **Monitoring and Debugging**

There are several ways to monitor and debug PLC operation, including the force-set and force-reset operations, differentiation monitoring, time chart monitoring, data tracing, and online editing.

### **Force-Set and Force-Reset**

When necessary, the force-set and force-reset operations can be used to force the status of bits and check program execution.

When a Programming Console is being used, monitor the bits with Bit/Word Monitor or 3-word Monitor. Press the SHIFT+SET Keys to force-set a bit or press the SHIFT+RESET Keys to force-reset a bit. The forced status can be cleared by pressing the NOT Key.

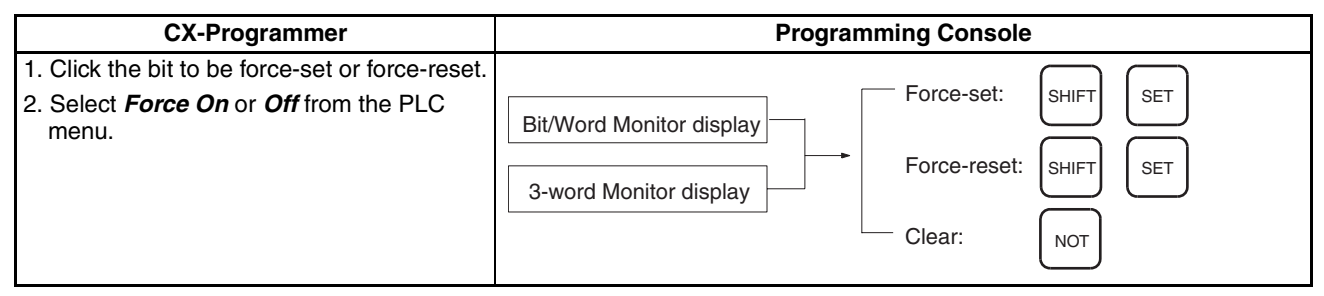

## **Differentiation Monitor**

The differentiation monitor operation can be used to monitor the up or down differentiation of particular bits.

When a Programming Console is being used, monitor the bit with Bit/Word Monitor. Press the SHIFT+Up Arrow Keys to specify up differentiation or press the SHIFT+Down Arrow Keys to specify down differentiation.

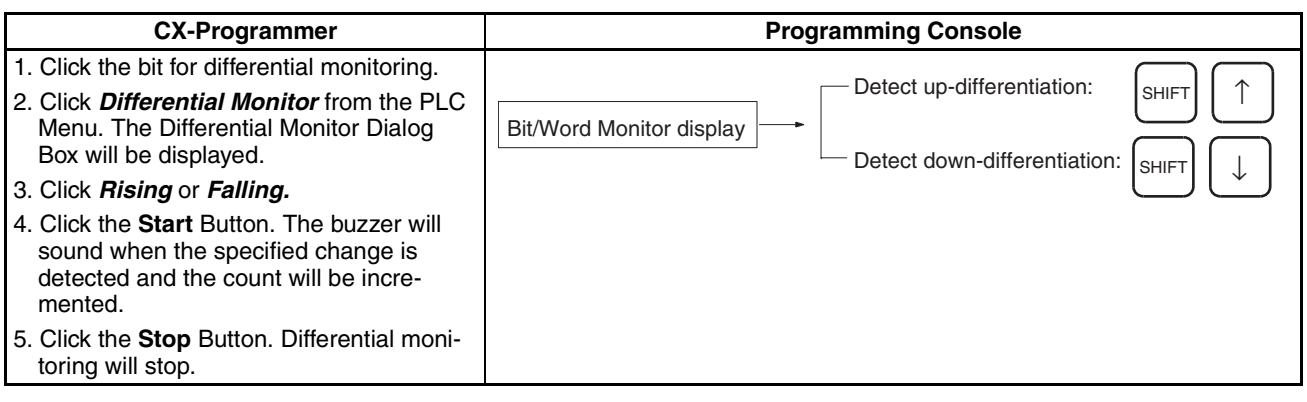

## **Time Chart Monitoring**

The CX-Programmer's time chart monitor operation can be used to check and debug program execution.

## **Data Tracing**

The CX-Programmer's data trace operation can be used to check and debug program execution.

## **Online Editing**

When a few lines of the program in the CPU Unit have to be modified, they can be edited online with the PLC in MONITOR mode or PROGRAM mode. When more extensive modifications are needed, upload the program from the CPU Unit to the host computer, make the necessary changes, and transfer the edited program back to the CPU Unit.

# **12. Save and Print the Program**

To save the program, select *File* and then *Save* (or *Save As*) from the CX-Programmer menus.

To print the program, select *File* and then *Print* from the CX-Programmer menus*.*

# **13. Run the Program**

# **SECTION 5 Installation and Wiring**

This section describes how to install a PLC System, including mounting the various Units and wiring the System. Be sure to follow the instructions carefully. Improper installation can cause the PLC to malfunction, resulting in very dangerous situations.

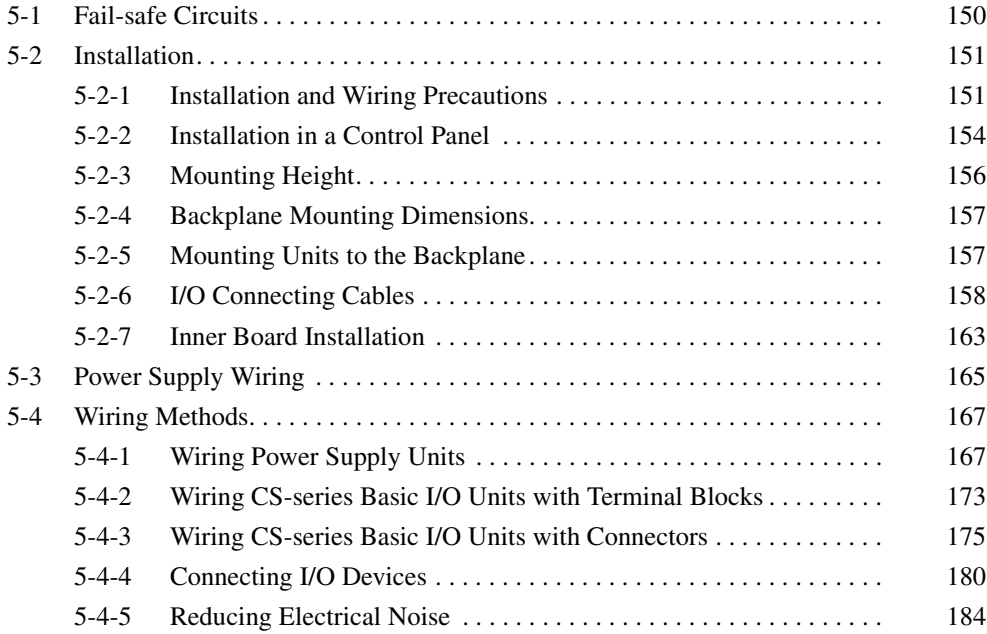

# <span id="page-184-0"></span>**5-1 Fail-safe Circuits**

Be sure to set up safety circuits outside of the PLC to prevent dangerous conditions in the event of errors in the PLC or external power supply.

## **Order of Supplying Power**

If the PLC's power supply is turned ON after the controlled system's power supply, outputs in Units such as DC Output Units may malfunction momentarily. To prevent any malfunction, add an external circuit that prevents the power supply to the controlled system from going ON before the power supply to the PLC itself.

# **Managing PLC Errors**

With a Single CPU System or a Duplex CPU System in Simplex Mode, PLC operation will stop and all outputs from Output Units will be turned OFF when any of the following errors occurs.

- Operation of the Power Supply Unit's overcurrent protection circuit
- A CPU error (watchdog timer error) or CPU on standby
- Any of the following fatal errors: Memory error, I/O bus error, duplicate number error, fatal Inner Board error, too many I/O points error, I/O setting error, program error, cycle time overrun error, or FALS(007) error

With a Duplex CPU System in Duplex Mode, PLC operation will stop and all outputs from Output Units will be turned OFF when any of the following errors occurs in the active CPU Unit.

- CPU on standby
- Any of the following fatal errors: I/O bus error, duplicate number error, too many I/O points error, or I/O setting error.

Be sure to add any circuits necessary outside of the PLC to ensure the safety of the system in the event of an error that stops PLC operation.

**Note** When a fatal error occurs, all outputs from Output Units will be turned OFF even if the IOM Hold Bit has been turned ON to protect the contents of I/O memory. (When the IOM Hold Bit is ON, the outputs will retain their previous status after the PLC has been switched from RUN/MONITOR mode to PRO-GRAM mode.)

## **Managing Output Malfunctions**

It is possible for an output to remain ON due to a malfunction in the internal circuitry of the Output Unit, such as a relay or transistor malfunction. Be sure to add any circuits necessary outside of the PLC to ensure the safety of the system in the event that an output fails to go OFF.

## **Emergency Stop Circuit**

The following emergency stop circuit controls the power supply to the controlled system so that power is supplied to the controlled system only when the PLC is operating and the RUN output is ON.

An external relay (CR1) is connected to the RUN output from the Power Supply Unit as shown in the following diagram.

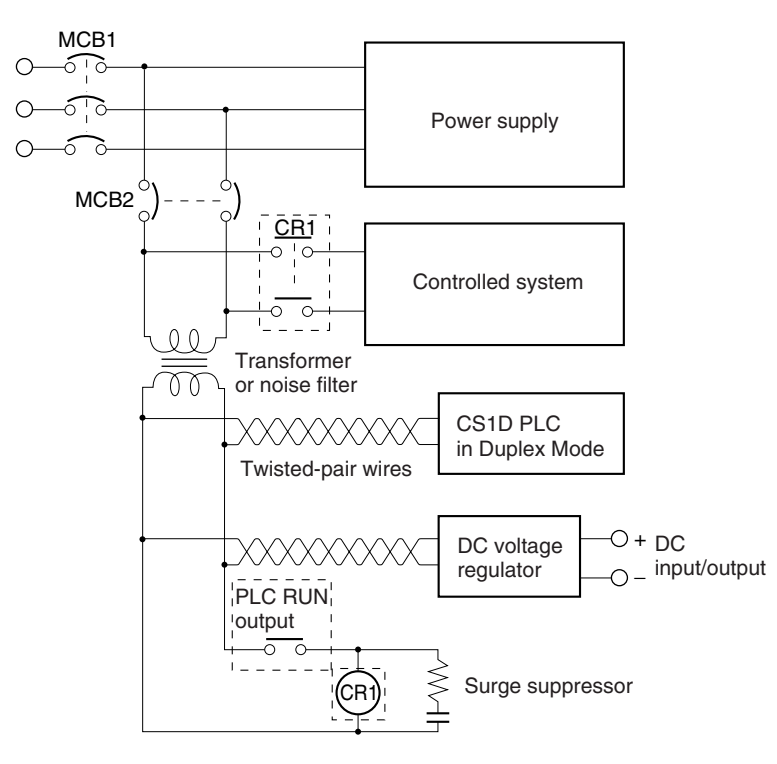

**Note** Do not latch the RUN output and use it in a circuit to stop a controlled object. Chattering of the relay contacts used in the output may cause incorrect operation.

## **Interlock Circuits**

When the PLC controls an operation such as the clockwise and counterclockwise operation of a motor, provide an external interlock such as the one shown below to prevent both the forward and reverse outputs from turning ON at the same time.

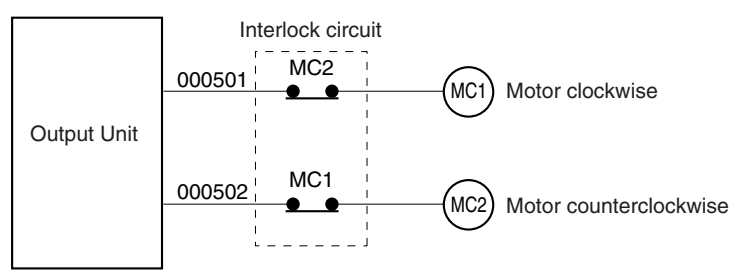

This circuit prevents outputs MC1 and MC2 from both being ON at the same time even if both CIO 000501 and CIO 000502 are both ON, so the motor is protected even if the PLC is programmed improperly or malfunctions.

# <span id="page-185-1"></span>**5-2 Installation**

# <span id="page-185-0"></span>**5-2-1 Installation and Wiring Precautions**

Be sure to consider the following factors when installing and wiring the PLC to improve the reliability of the system and make the most of the PLC's functions.

# **Ambient Conditions**

Do not install the PLC in any of the following locations.

• Locations subject to ambient temperatures lower than 0°C or higher than 55°C.

- Locations subject to drastic temperature changes or condensation.
- Locations subject to ambient humidity lower than 10% or higher than 90%.
- Locations subject to corrosive or flammable gases.
- Locations subject to excessive dust, salt, or metal filings.
- Locations that would subject the PLC to direct shock or vibration.
- Locations exposed to direct sunlight.
- Locations that would subject the PLC to water, oil, or chemical reagents.

Be sure to enclose or protect the PLC sufficiently in the following locations.

- Locations subject to static electricity or other forms of noise.
- Locations subject to strong electromagnetic fields.
- Locations subject to possible exposure to radioactivity.
- Locations close to power lines.

# **Installation in Cabinets or Control Panels**

When the PLC is being installed in a cabinet or control panel, be sure to provide proper ambient conditions as well as access for operation and maintenance.

#### **Temperature Control**

The ambient temperature within the enclosure must be within the operating range of 0°C to 55°C. When necessary, take the following steps to maintain the proper temperature.

- Provide enough space for good air flow.
- Do not install the PLC above equipment that generates a large amount of heat such as heaters, transformers, or high-capacity resistors.
- If the ambient temperature exceeds 55°C, install a cooling fan or air conditioner.

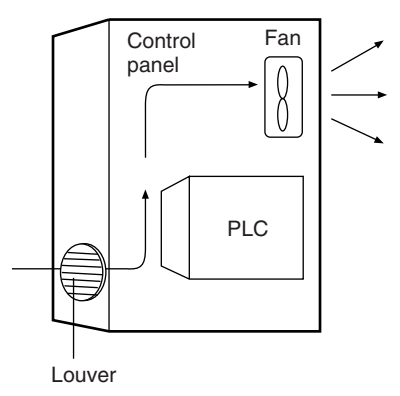

• If a Programming Console will be left on the PLC, the ambient temperature must be within the Programming Console's operating range of 0°C to 45°C.

#### **Accessibility for Operation and Maintenance**

- To ensure safe access for operation and maintenance, separate the PLC as much as possible from high-voltage equipment and moving machinery.
- The PLC will be easiest to install and operate if it is mounted at a height of about 1.0 to 1.6 m.

### **Improving Noise Resistance**

- Do not mount the PLC in a control panel containing high-voltage equipment.
- Install the PLC at least 200 mm (6.5 feet) from power lines.

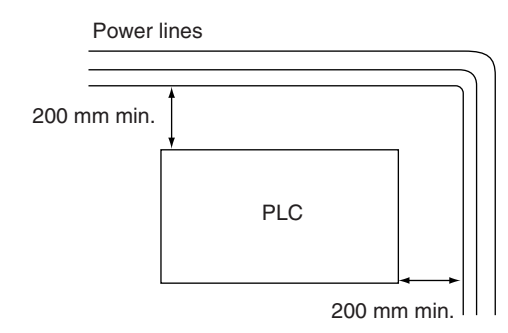

- Ground the mounting plate between the PLC and the mounting surface.
- When I/O Connecting Cables are 10 m or longer, connect the control panels in which Racks are mounted with heavier power wires (3 wires at least 2 mm<sup>2</sup> in cross-sectional area).

### **PLC Orientation**

• Each Rack must be mounted in an upright position to provide proper cooling.

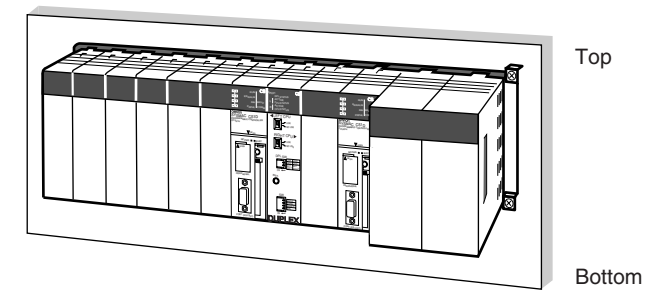

• Do not install a Rack in any of the following positions.

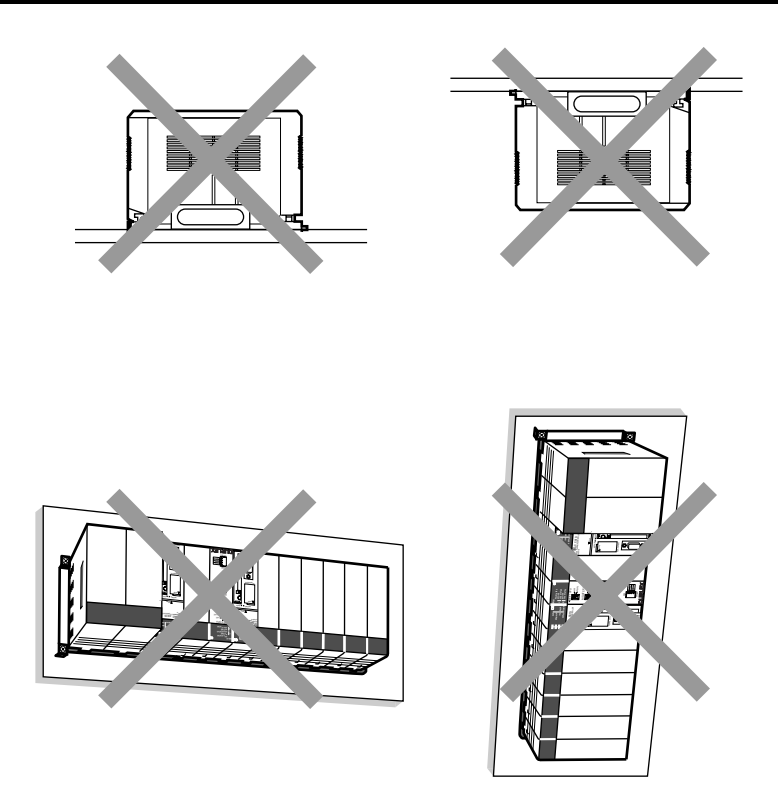

# <span id="page-188-0"></span>**5-2-2 Installation in a Control Panel**

- A typical installation is a CPU Rack mounted above an Expansion Rack on a mounting plate in the control panel.
- The spacing between the CPU Rack and Expansion Rack (or between two Expansion Racks) should be sufficient to allow space for a wiring duct, wiring, air circulation, and replacement of Units in the Racks.
- **Note** If the CS1D-PA207R Power Supply Unit is to be used at an ambient temperature of 50°C or higher, provide a minimum space of 80 mm between the top of the Unit and any other objects, e.g., ceiling, wiring ducts, structural supports, devices, etc.

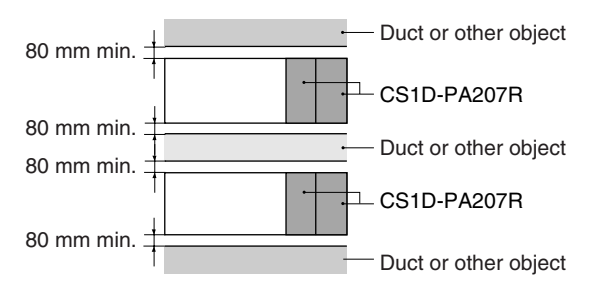

- Up to 7 Expansion Racks can be connected. Each I/O Connecting Cable can be up to 12 m long, but the sum total of all cables between the CPU Rack and Expansion Racks must be 12 m or less.
- The mounting plate should be grounded completely and we recommend using a mounting plate that has been plated with a good conductor to improve noise resistance.
- If all of the Racks cannot be mounted to the same mounting plate, the individual plates should be securely connected together using 3 wires of at least 2 mm2 in cross-sectional area.
- The Backplanes are mounted to the plate(s) with four M4 screws each.
- Whenever possible, route I/O wiring through wiring ducts or raceways. Install the duct so that it is easy to fish wire from the I/O Units through the duct. It is handy to have the duct at the same height as the Racks.

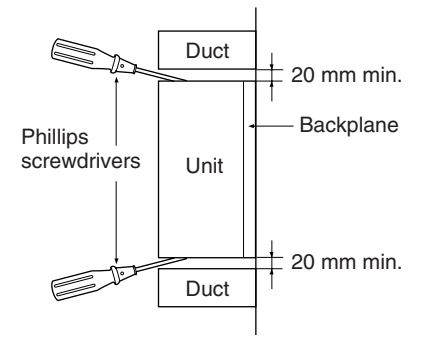

**Wiring Ducts** The following example shows the proper installation of wiring duct.

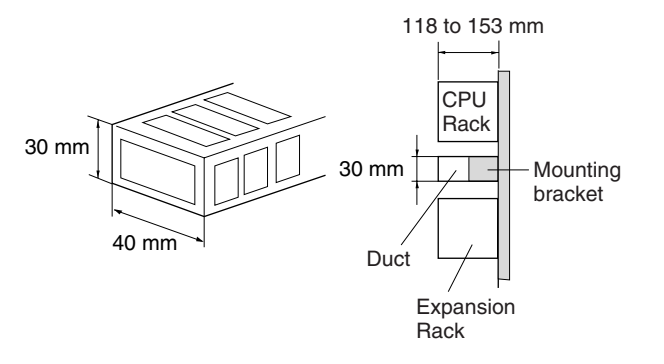

**Note** Tighten the Unit mounting screws, PLC Rack mounting screws, terminal block screws, and cable screws to the following torques.

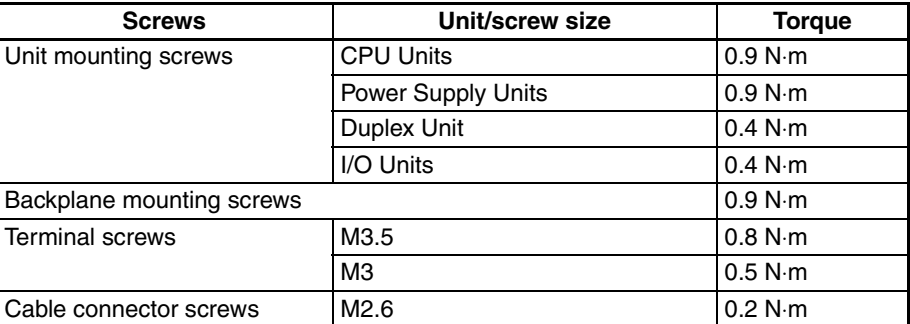

**Routing Wiring Ducts** Install the wiring ducts at least 20 mm between the tops of the Racks and any other objects, (e.g., ceiling, wiring ducts, structural supports, devices, etc.) to provide enough space for air circulation and replacement of Units. If the ambient temperature is 50 °C or higher, provide a minimum space of 80 mm.

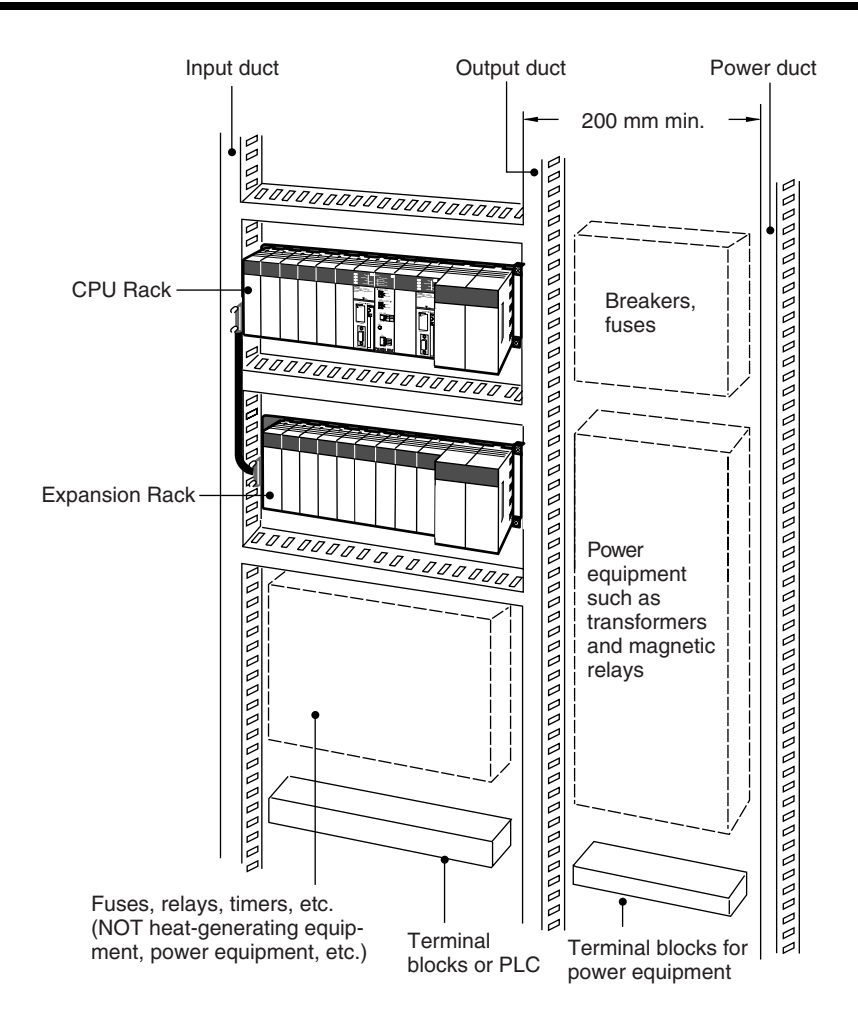

# <span id="page-190-0"></span>**5-2-3 Mounting Height**

The mounting height of CPU Racks and Expansion Racks is 123 to 153 mm, depending on I/O Units mounted. If Programming Devices or connecting cables are attached, the additional dimensions must be taken into account. Allow sufficient clearance in the control panel in which the PLC is mounted.

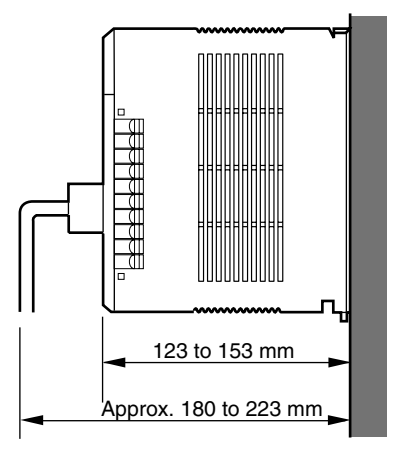

# <span id="page-191-0"></span>**5-2-4 Backplane Mounting Dimensions**

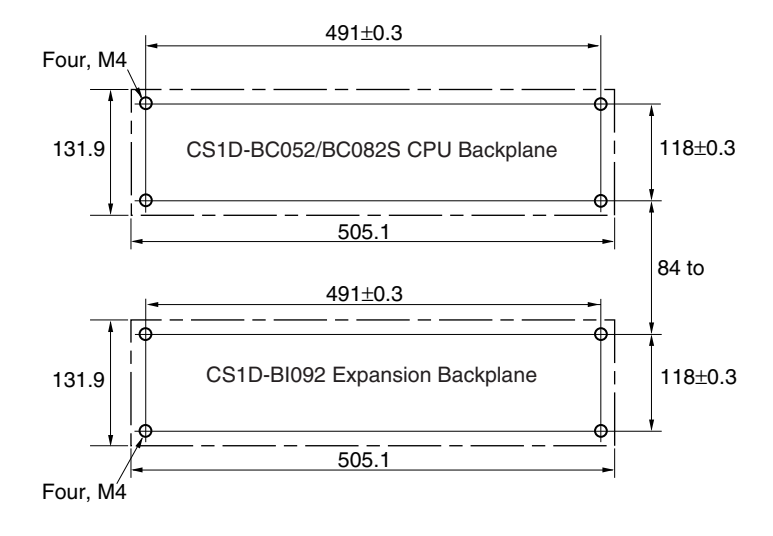

# <span id="page-191-1"></span>**5-2-5 Mounting Units to the Backplane**

The following table shows the mounting method.

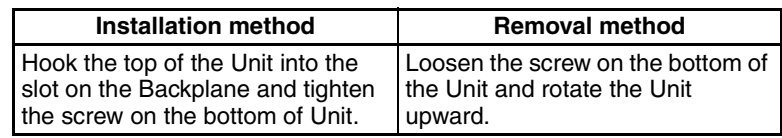

*1,2,3...* 1. Mount the Unit to the Backplane by hooking the top of the Unit into the slot on the Backplane and rotating the I/O Unit downwards.

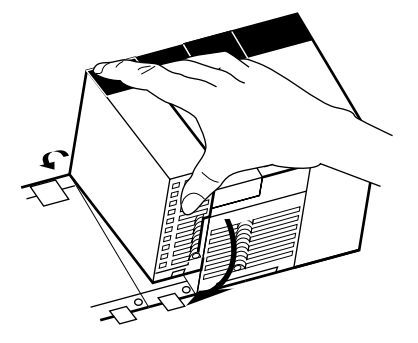

- 2. Make sure that the connector on the back of the Unit is properly inserted into the connector in the Backplane.
- 3. Use a Phillips-head screwdriver to tighten the screw on the bottom of Unit. The screwdriver must be held at a slight angle, so be sure to leave enough space below each Rack.
- **Note** The screws at the bottoms of the Units must be tightened to the following torques.

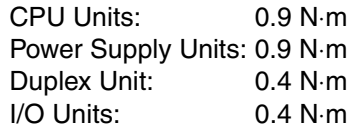

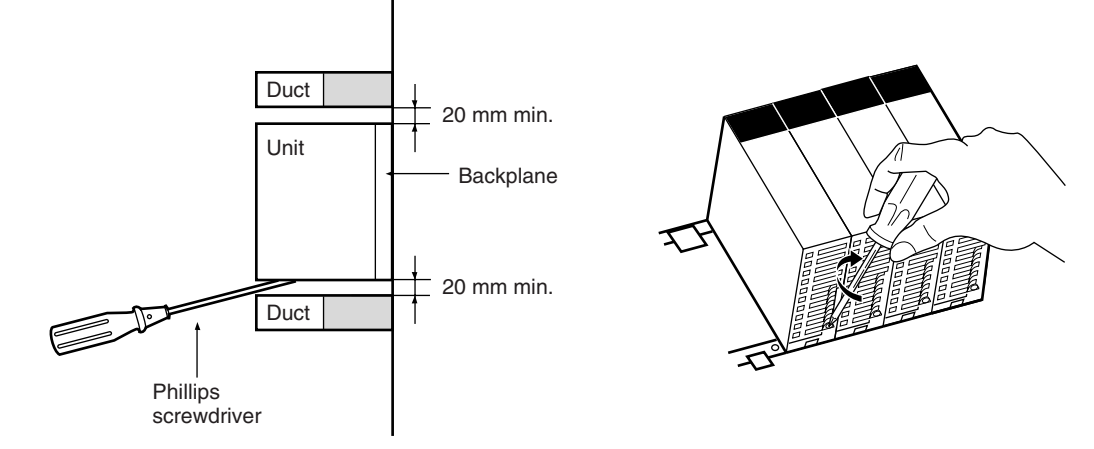

4. To remove a Unit, use a phillips-head screwdriver to loosen the screw at the bottom of the Unit, rotate the Unit upward, and remove it.

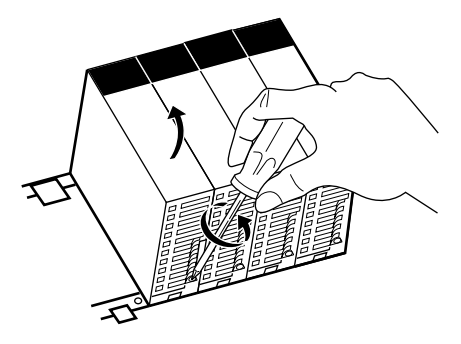

# <span id="page-192-0"></span>**5-2-6 I/O Connecting Cables**

I/O Connecting Cables are used to connect the CPU Rack and Expansion Racks. There are two types of I/O Connecting Cables.

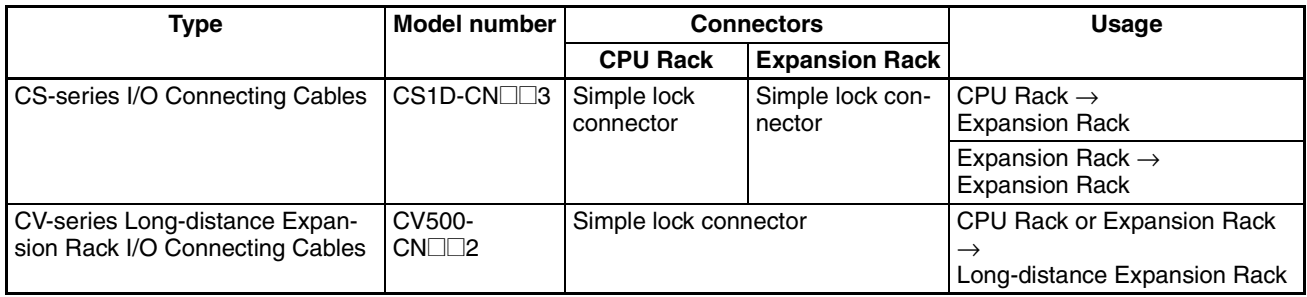

# **Model Numbers CS-series I/O Connecting Cables**

 $\mathbb{Z}^n$ 

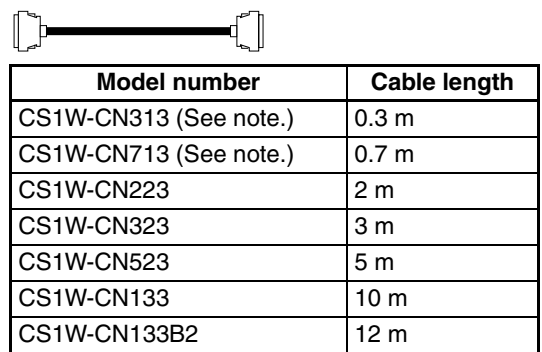

**Note** Not all CS1W-CN313/CN713 Cables can be used. Refer to *[CS-series Con](#page-74-0)[necting Cables](#page-74-0)* on page 40 for details.

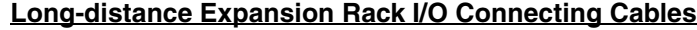

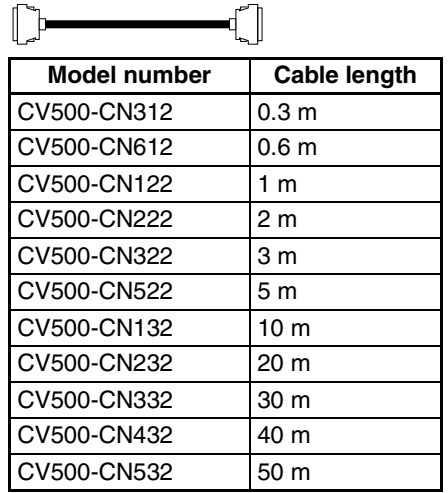

- When connecting Expansion Racks with CS-series I/O Connecting Cables, install the Racks and select I/O Connecting Cables so that the total length of all I/O Connecting Cables does not exceed 12 m.
- When connecting Expansion Racks with Long-distance Expansion Rack I/O Connecting Cables, install the Racks and select I/O Connecting Cables so that the total length of all I/O Connecting Cables in one system does not exceed 50 m.

#### **Example 1: CS-series I/O Connecting Cables**

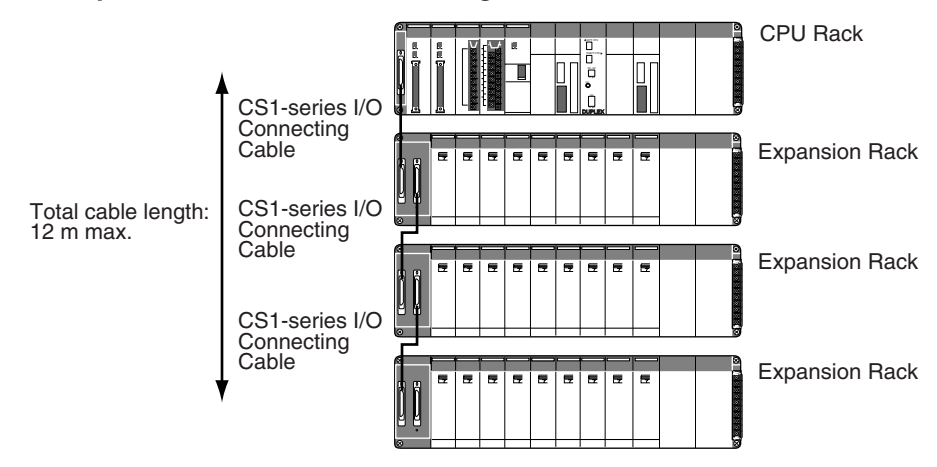

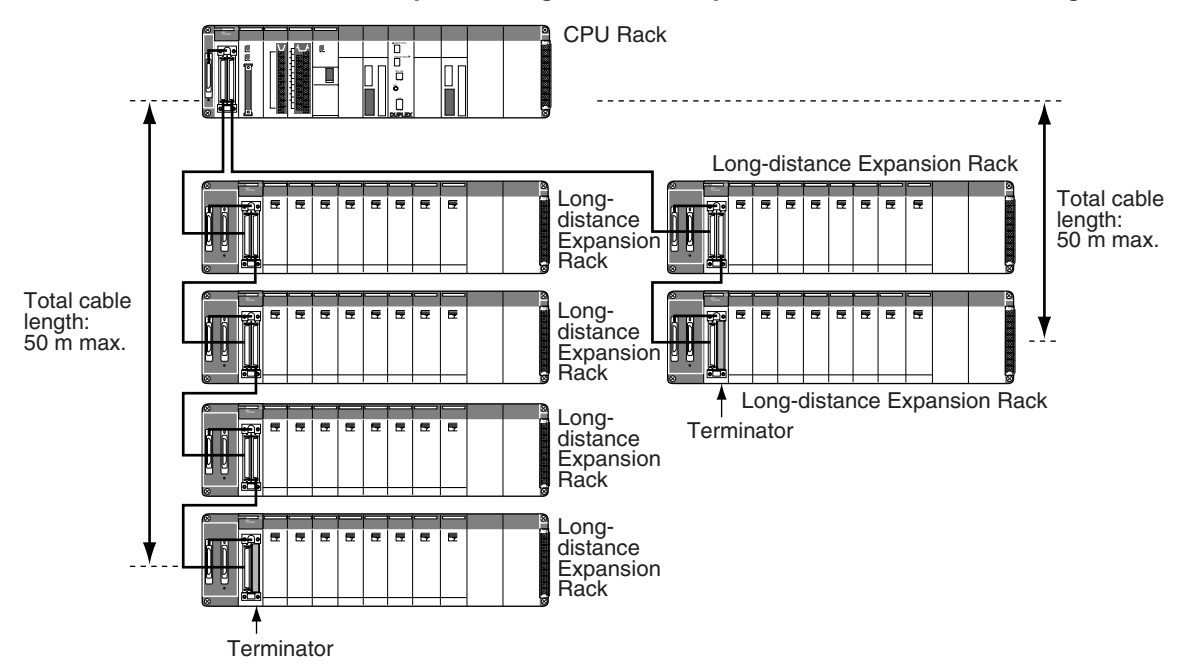

**Example 2: Long-distance Expansion Rack I/O Connecting Cables**

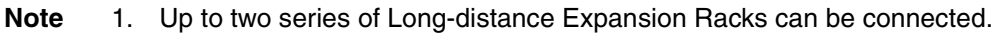

- 2. A maximum of seven Long-distance Expansion Racks can be connected (including all Racks in both series).
- 3. Each series of Long-distance Expansion Racks must be 50 m max. with a total of 100 m max. for both series.
- 4. Expansion Racks and Long-distance Expansion Racks cannot be connected at the same time.
- 5. In a Duplex CPU, Dual I/O Expansion System, use only the CS1D-BC042D CPU Backplane and CS1D-BIO082D Expansion Backplanes. No other Backplanes can be used.
- 6. In a Duplex CPU, Single I/O Expansion System, use only the CS1D-BC052 CPU Backplane and CS1D-BIO092 Expansion Backplanes. No other Backplanes can be used.
- 7. In a CS1D Single CPU System, use only the CS1D-BC082S CPU Backplane and CS1D-BIO092 Expansion Backplanes. No other Backplanes can be used.

## **Connecting Cables** There are two connection methods that are used, depending on the type of cable.

#### **CS-series I/O Connecting Cables**

With CS-series I/O Connecting Cables, simple locking connectors are used on both the CPU Rack and Expansion Racks.

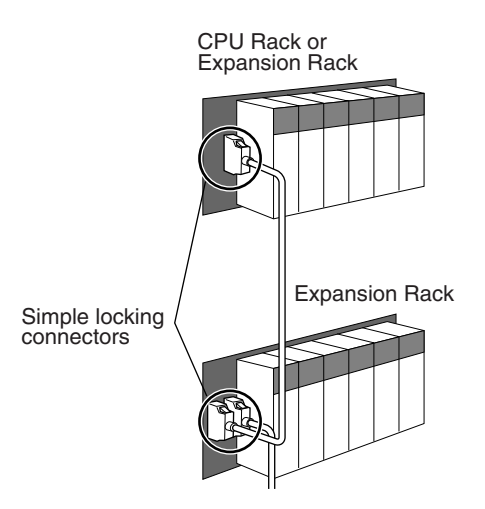

The connectors can be inserted only one way; they cannot be inserted upside down. Be sure that the connectors fit properly as they are inserted.

The connecting port for each CS-series I/O Connecting Cable depends on the system configuration and the Rack being connected, as shown in the following diagrams. The PLC will not operate properly if the Racks are not connected as shown in the following diagrams.

#### **Duplex CPU, Dual I/O Expansion System**

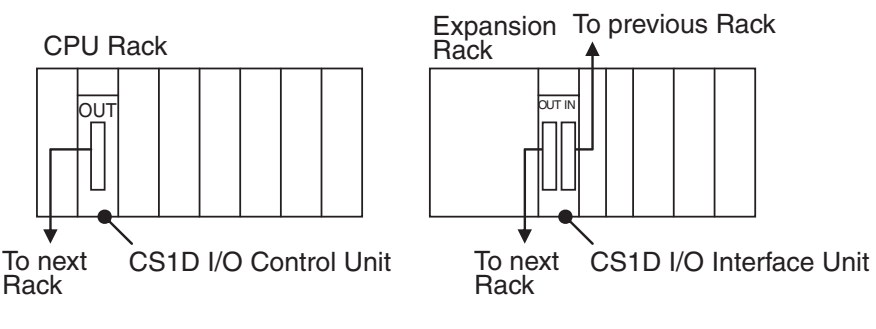

## **Duplex CPU, Single I/O Expansion System**

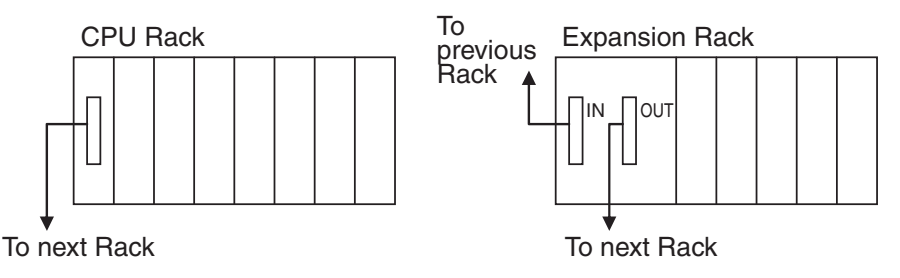

### **CV-series Long-distance I/O Connecting Cables: Connecting Longdistance Expansion Racks**

The following connections are used when an I/O Control Unit is mounted to the CPU Rack. With the CS1D PLCs, an I/O Control Unit cannot be mounted to an Expansion Rack.

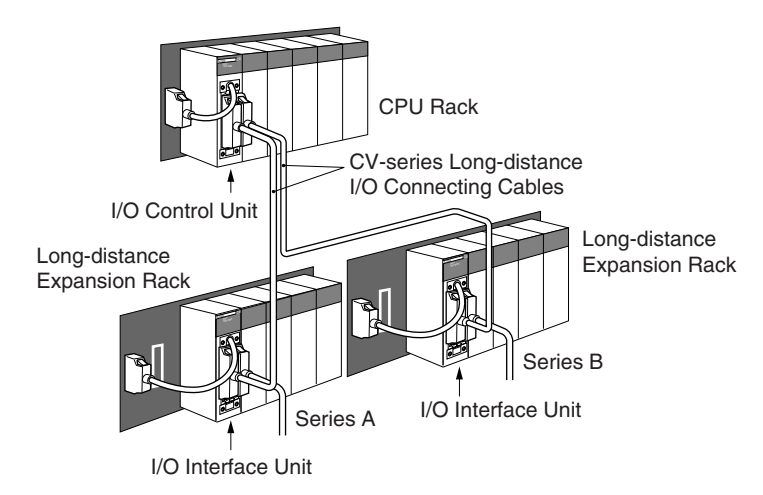

The connecting port for each CV-series Long-distance I/O Connecting Cable depends on the system configuration and the Rack being connected, as shown in the following diagrams. The PLC will not operate properly if the Racks are not connected as shown in the following diagrams.

#### **Duplex CPU, Dual I/O Expansion System**

Long-distance Expansion Racks cannot be connected.

#### **Duplex CPU, Single I/O Expansion System**

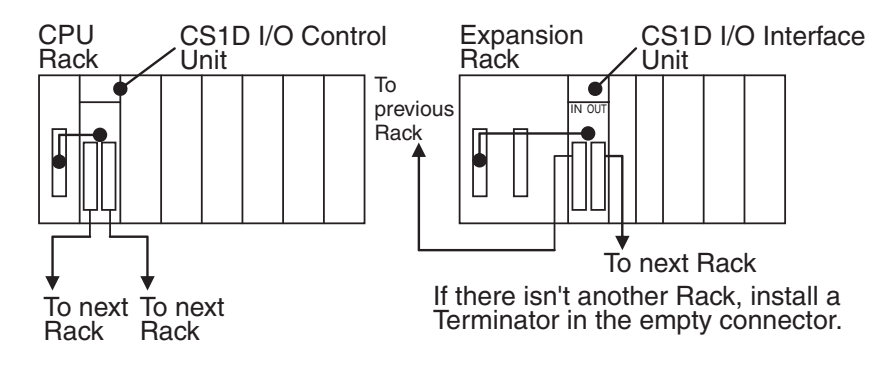

#### **Connecting the Simple Locking Connectors**

Press the tabs on the end of the connector and insert the connector until it locks in place. The PLC will not operate properly if the connector isn't inserted completely. To remove the connector, press the tabs and then pull the connector out.

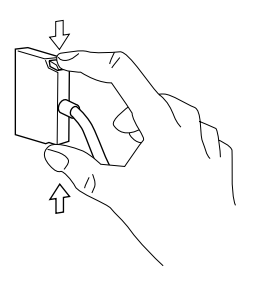

- **Note** 1. Do not route the I/O Connecting Cables through ducts that contain the I/O or power wiring.
	- 2. Always turn OFF the power supply to the PLC before connecting Cables.
	- 3. An I/O bus error will occur and the PLC will stop if an I/O Connecting Cable's connector separates from the Rack. Be sure that the connectors are secure.
- 4. A 75-mm hole will be required if the I/O Connecting Cable must pass through a hole when connecting a Long-distance Expansion Rack and a 63-mm hole will be required for Cables connecting other Racks.
- 5. I/O Connecting Cables cannot be cut or rejoined. Be sure to use I/O Connecting Cables of the proper length, particularly when wiring inside panels or wiring ducts.
- 6. Do not pull on the I/O Connecting Cables with excessive force.
- 7. The I/O Connecting Cables mustn't be bent too severely. The minimum bending radii are shown in the following diagram.

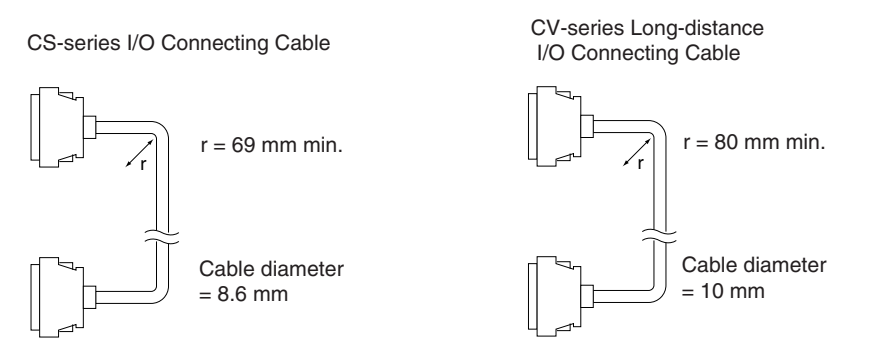

**Installing the Expansion Rack Cable Mounting Bracket**

Expansion Rack Cable Mounting Brackets can be used to prevent the Expansion Cables from being disconnected unintentionally.

- **Note** The Expansion Rack Cable Mounting Bracket is an accessory, which is sold separately from the Connecting Cables and Backplanes.
- *1,2,3...* 1. Connect the Cable as described in *[5-2-6 I/O Connecting Cables](#page-192-0)*.
	- 2. Put on the Expansion Rack Cable Mounting Bracket from above and attach it at the top and bottom with the provided Phillips-head screws.

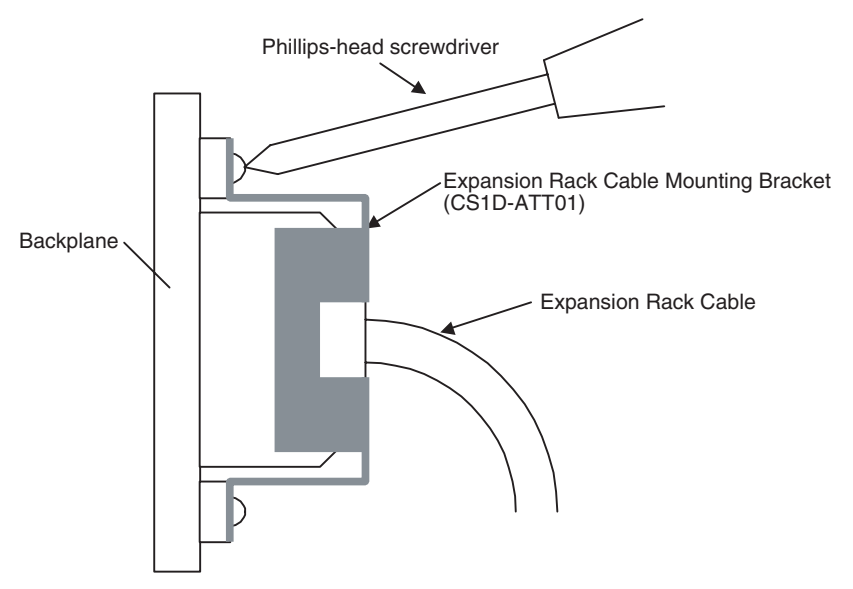

# <span id="page-197-0"></span>**5-2-7 Inner Board Installation**

An Inner Board can be mounted only to CPU Units for Single CPU Systems. You cannot mount one to CPU Units for Duplex CPU Systems. The only Inner Boards that can be used for Duplex CPU Systems is the CS1D-LCP05D built

into the CS1D-CPU□□PProcess-control CPU Units. The CS1D-CPU□□P Process-control CPU Units are sold as a single product and the Board cannot be removed.

- **Note** 1. Duplex operation that includes Inner Boards can be used with CPU Units from lot number 030422 onwards (i.e., CPU Units manufactured from April 22, 2003 onwards).
	- 2. Always turn the power OFF before installing or removing the Inner Board. Installing or removing the Inner Board with the power turned ON can cause the CPU Unit to malfunction, damage internal components, or cause communications errors.
	- 3. Before installing the Inner Board, be sure to first touch a grounded metallic object, such as a metal water pipe, in order to discharge any static buildup from your body.

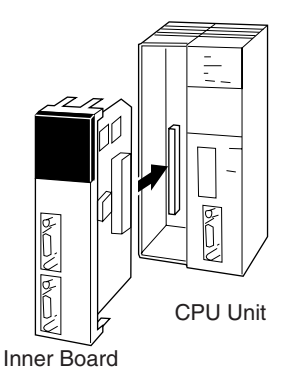

*1,2,3...* 1. Press the catches at the top and bottom of the Inner Board compartment cover and pull the cover forward.

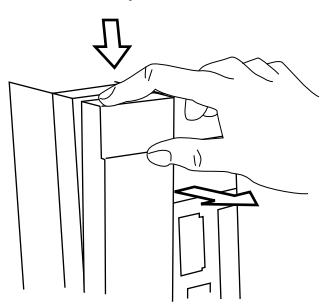

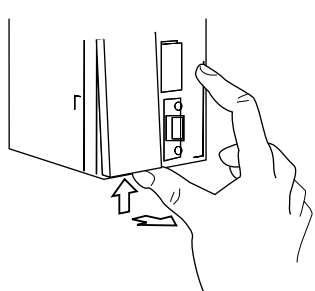

Press the top catch. Press the bottom catch.

2. Remove the Inner Board compartment cover.

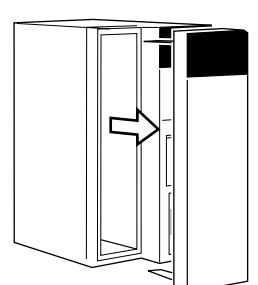

3. Align the Inner Board with the groove and slide it into the compartment.

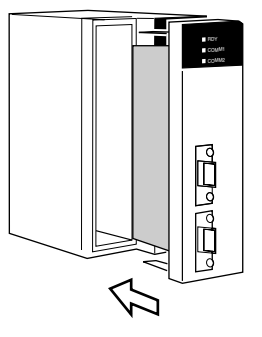

# <span id="page-199-0"></span>**5-3 Power Supply Wiring**

The power supply systems are divided as follows: Power section, control circuits, CS1D Racks, and DC I/O. Wire each of these separately.

When using a duplex CS1D System, use a separate power source for each of the two Duplex Power Supply Units.

Provide an emergency stop circuit to control the power supply to the controlled system so that power is supplied to the controlled system only when the PLC is operating and the RUN output is ON. Connect an external relay to the RUN output from the Power Supply Unit.

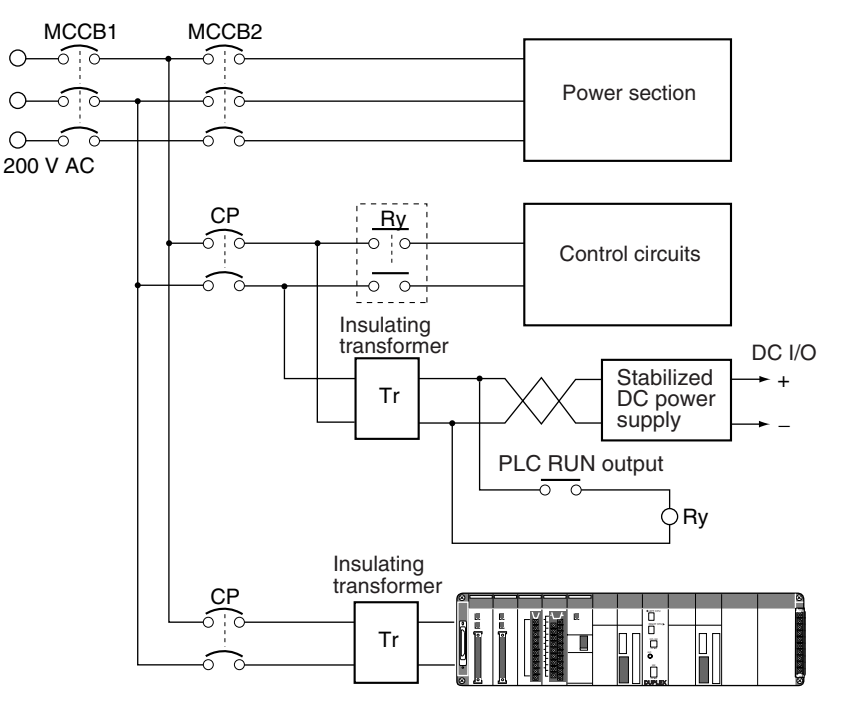

The Duplex CPU and Expansion Backplanes for a CS1D PLC support Duplex Power Supply Units. If anything happens to interrupt the power supply from one of the Power Supply Units, the other one will continue supplying power to the Unit on the Rack. To ensure that the PLC will continue operating even if the power supply to the Power Supply Unit is interrupts, always provide power to two Duplex Power Supply Units from different power sources.

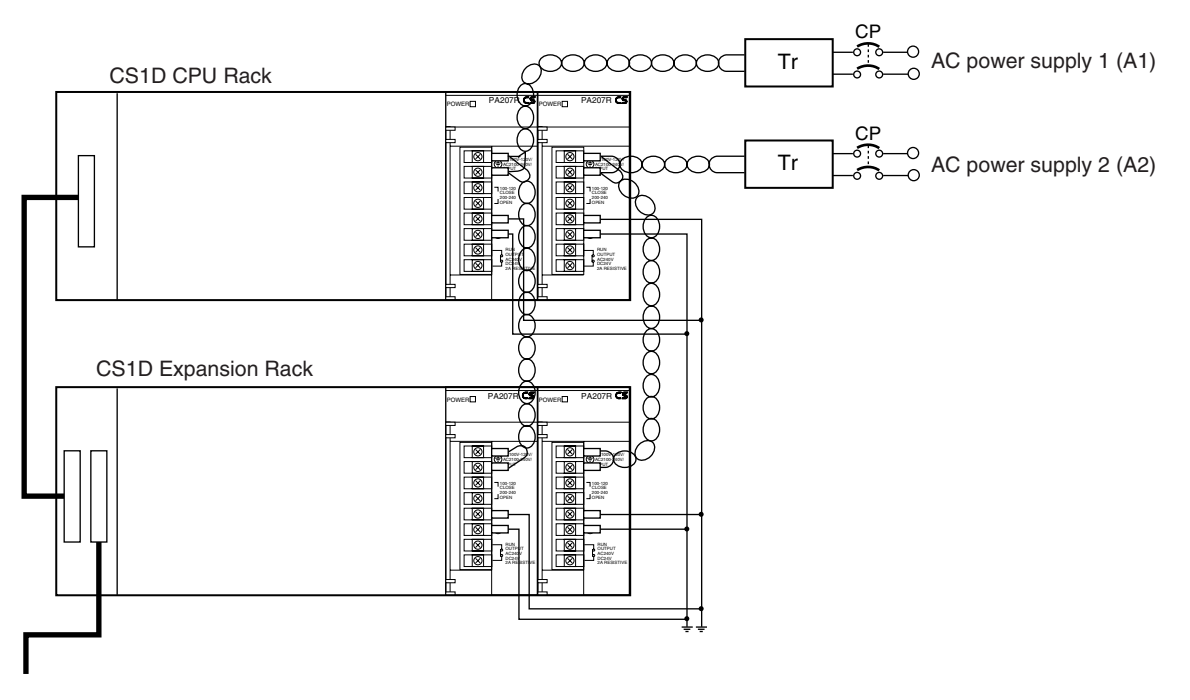

### **Wiring Examples: Expansion Racks**

- **Note** 1. Wire the Power Supply Units so that they can be replaced safely and without interrupt the power supply to other Racks or devices in the event that a Power Supply Unit fails.
	- 2. Branching wiring at a Power Supply Unit terminal block will create a dangerous situation if a Unit must be replaced. Use relay terminals to branch wiring and provide a circuit protector (CP) for each Power Supply Unit.

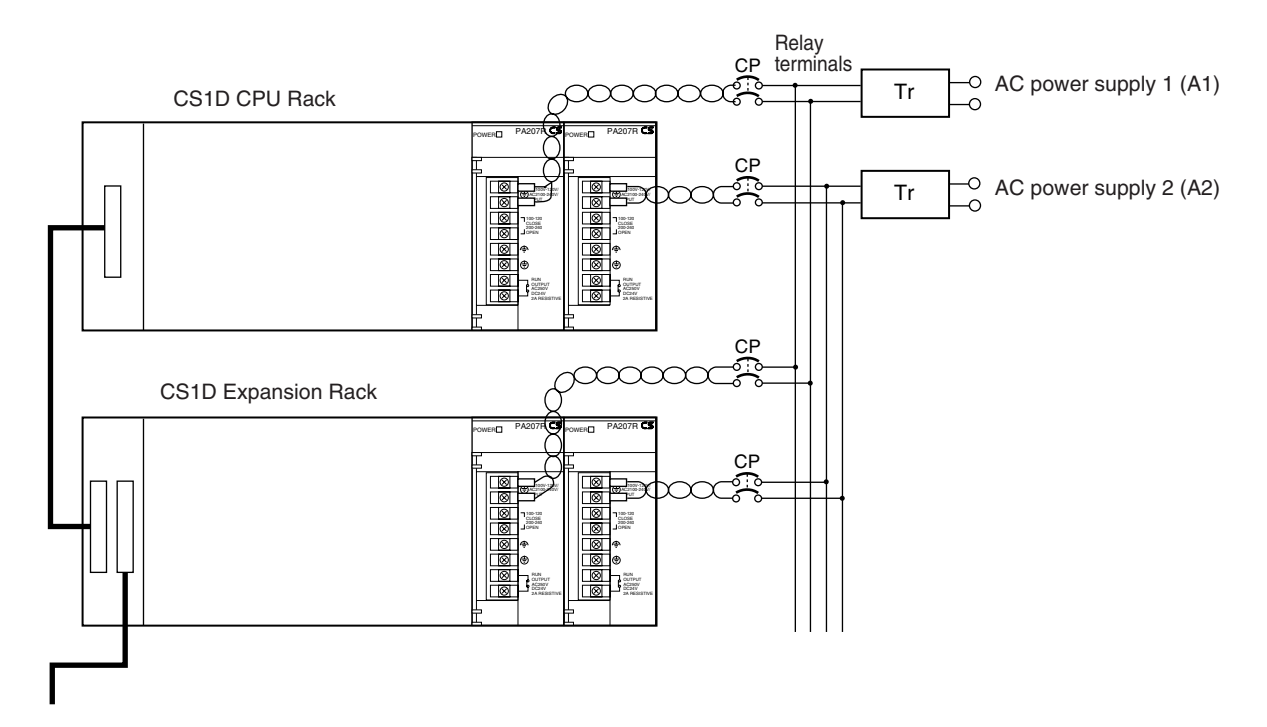

# <span id="page-201-0"></span>**5-4 Wiring Methods**

# <span id="page-201-1"></span>**5-4-1 Wiring Power Supply Units**

# **AC Power Supply Models**

**Note** When 220 V AC power (200 to 240 V AC) is being supplied, be sure to remove the jumper bar that shorts the voltage selector terminals. The Unit will be damaged if 220 V AC is supplied with the jumper bar connected.

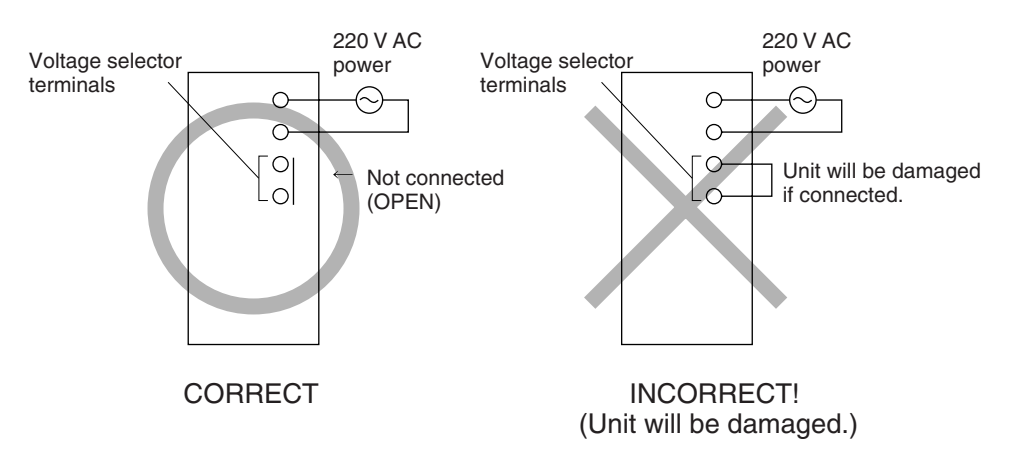

- **Note** If 100 to 120 V AC power is supplied but the jumper bar has been removed to select 200 to 220 V AC, the Unit will not operate because the power supply voltage will be below the 85% minimum level.
	- Do not remove the protective label from the top of the Unit until wiring has been completed. This label prevents wire strands and other foreign matter from entering the Unit during wiring procedures.

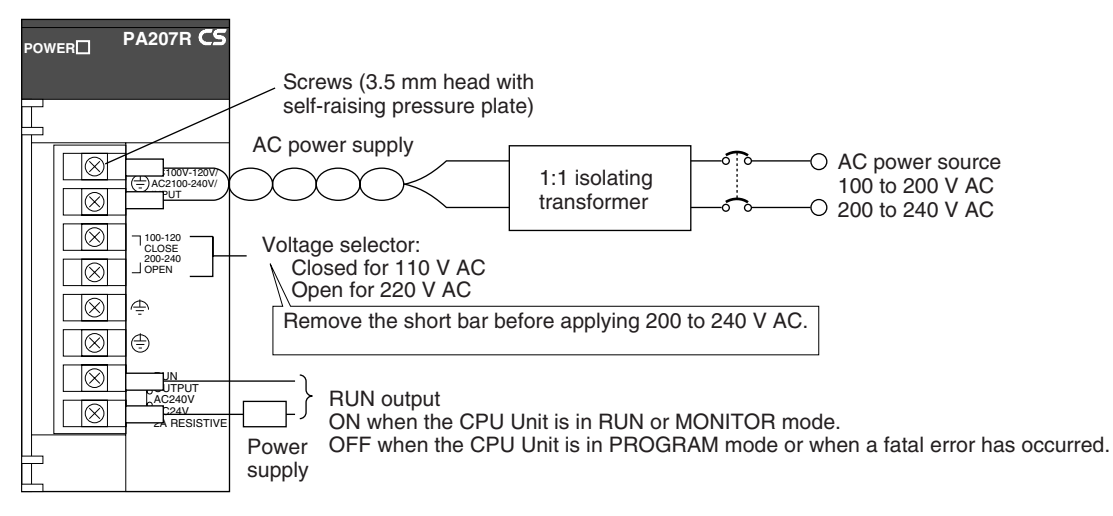

**Note** The RUN output can be used from either the Power Supply Units on the CPU Rack or the Expansion Racks.

To obtain an output contact equivalent to RUN output when using a Power Supply Unit without RUN output, use an output contact from the Power Supply Unit with a constant ON flag as the input condition.

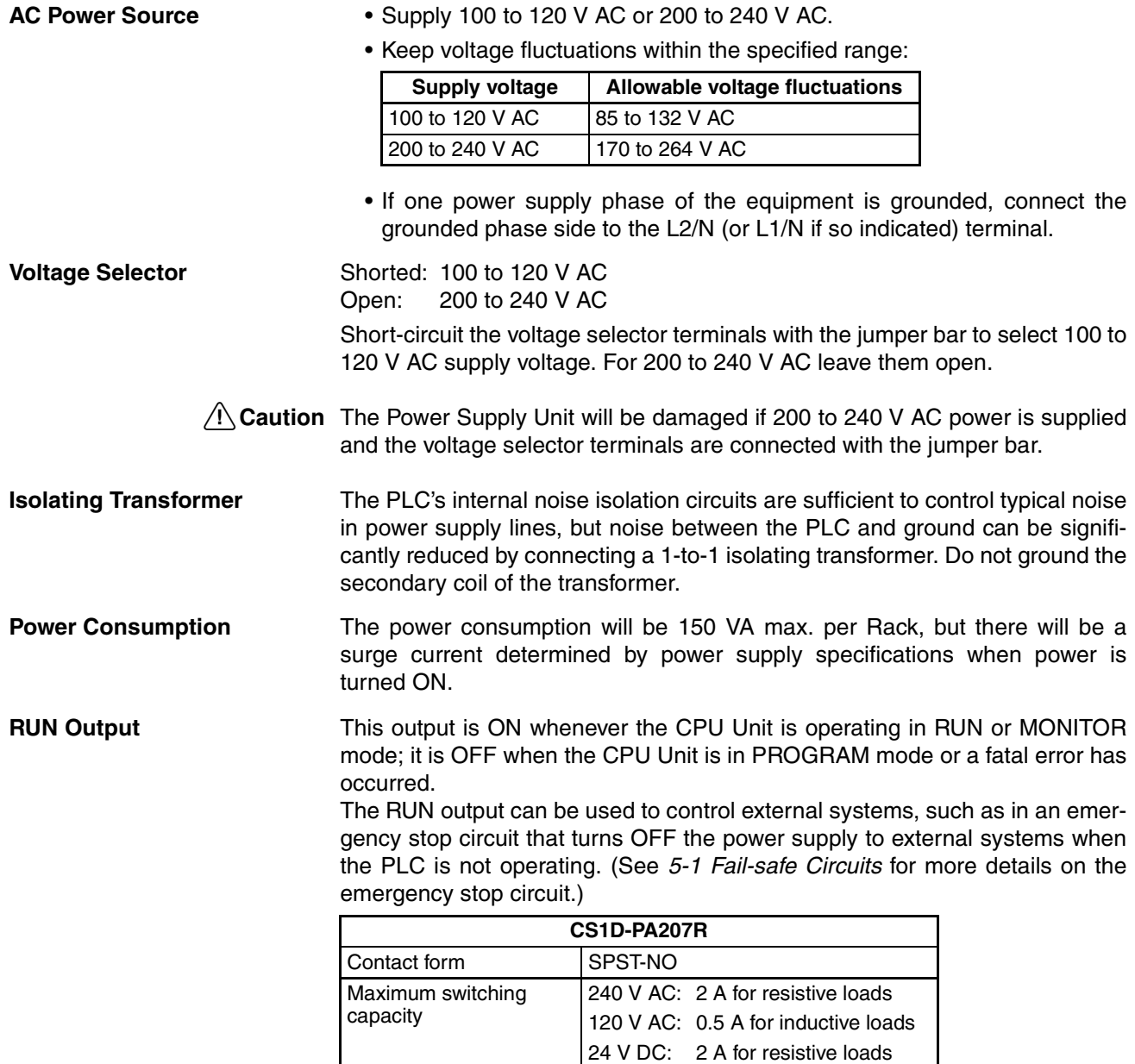

2 A for inductive loads

### **Wiring Example: RUN Output**

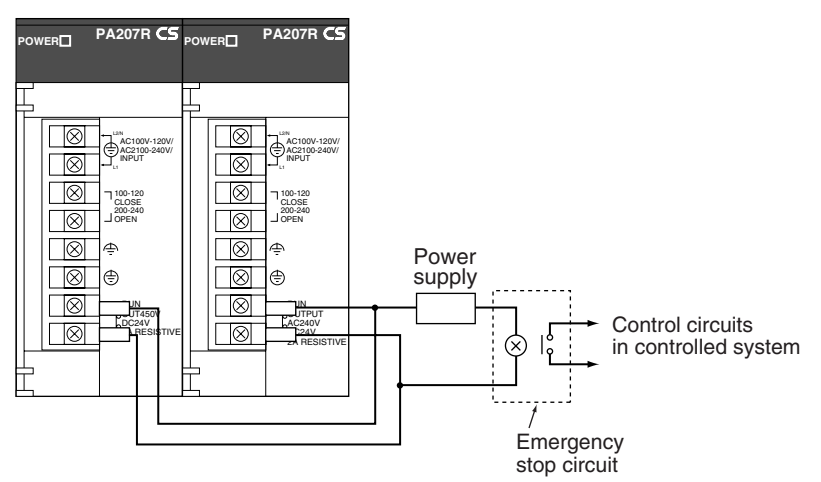

#### **Crimp Terminals for AC Power Supply**

The terminals on the Power Supply Unit are M3.5, self-raising terminals with screws.

- **Note** 1. Use crimp terminals for wiring.
	- 2. Do not connect bare stranded wires directly to terminals.
	- 3. Tighten the terminal block screws to the torque of 0.8 N⋅m.
	- 4. Use round-type crimp terminals (M3.5) having the dimensions shown below.

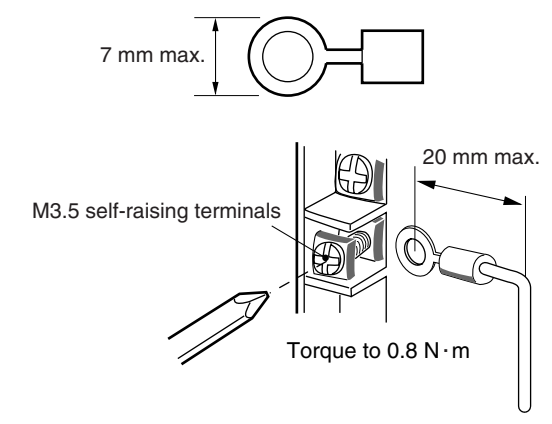

- $\triangle$  Caution Tighten the AC power supply terminal block screws to the torque of 0.8 N⋅m. Loose screws may result in short-circuit, malfunction, or fire.
	- **Note** 1. Be sure to check the setting of the voltage selector before supplying power.
		- 2. Always remove the label from the top of the Power Supply Unit after wiring the Unit. The label will block air circulation needed for cooling.

## **DC Power Supply Models**

**Note** Do not remove the protective label from the top of the Unit until wiring has been completed. This label prevents wire strands and other foreign matter from entering the Unit during wiring procedures. Do not forget to remove the label from the top of the Unit after wiring the Unit. The label will block air circulation needed for cooling.

## **CS1D-PD024/025 Power Supply Unit**

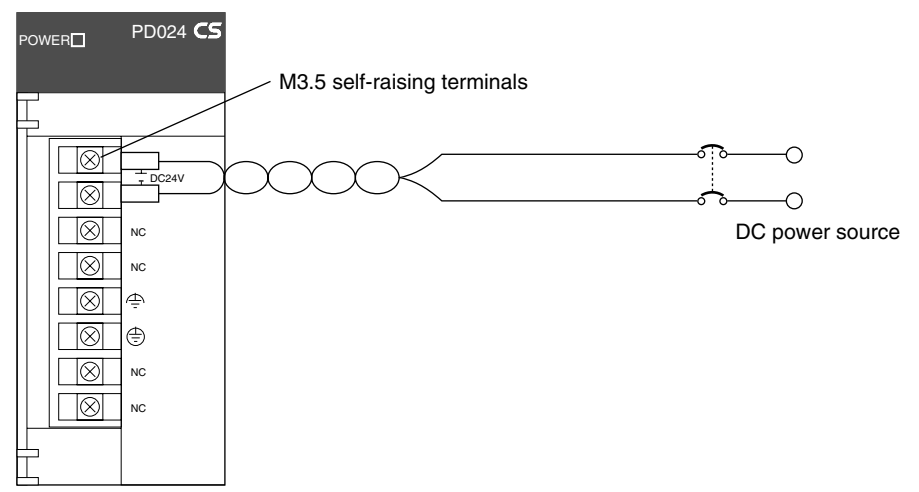

**Terminal Screws and Crimp Terminals**

**DC Power Source** Supply 24 V DC. Keep voltage fluctuations within the specified range (19.2 to 28.8 V DC).

**Power Supply Capacity** The maximum power consumption is 40 W per Rack for the CS1D-PD024 and 60 W per Rack for the CS1D-PD025, but there will be a surge current of about five times that level when the power is turned ON.

> The terminals on the Power Supply Unit are M3.5 self-raising terminals with screws.

**Note** 1. Use crimp terminals for wiring.

- 2. Do not connect bare stranded wires directly to terminals.
- 3. Tighten the terminal block screws to the torque of 0.8 N·m.
- 4. Use crimp terminals (M3.5) having the dimensions shown below.

DC power supply crimp terminals

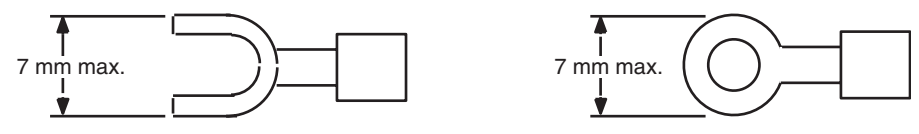

5. Be sure not to reverse the positive and negative leads when wiring the power supply terminals.

Supply power to all of the Power Supply Units from the same source.

6. Do not forget to remove the label from the top of the Unit after wiring the Unit. The label will block air circulation needed for cooling.

# **Grounding**

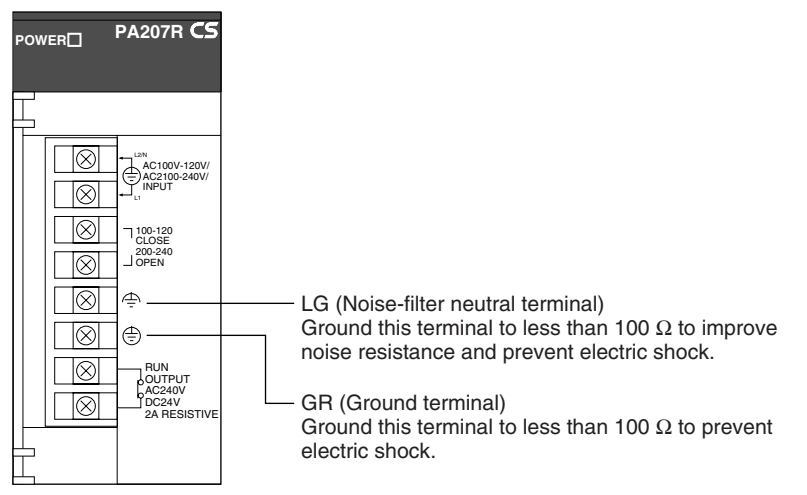

- To help prevent electrical shock, ground the ground terminal (GR:  $\oplus$ ) with a ground resistance of less than 100 Ω using a 14-gauge wire (minimum cross-sectional area of  $2 \text{ mm}^2$ ).
- The line ground terminal (LG:  $\triangleq$ ) is a noise-filtered neutral terminal. If noise is a significant source of errors or electrical shocks are a problem, connect the line ground terminal to the ground terminal and ground both with a ground resistance of less than 100  $Ω$ .
- To prevent electrical shock, always ground the LG-GR terminals to a ground resistance of less than 100  $\Omega$  if these are connected to each other.
- The ground wire should not be more than 20 m long.
- Using the same ground line is used together with other equipment, such as motors and inverters, or connecting the ground line to structural parts of buildings may actually increase noise and may have a negative affect on operation.

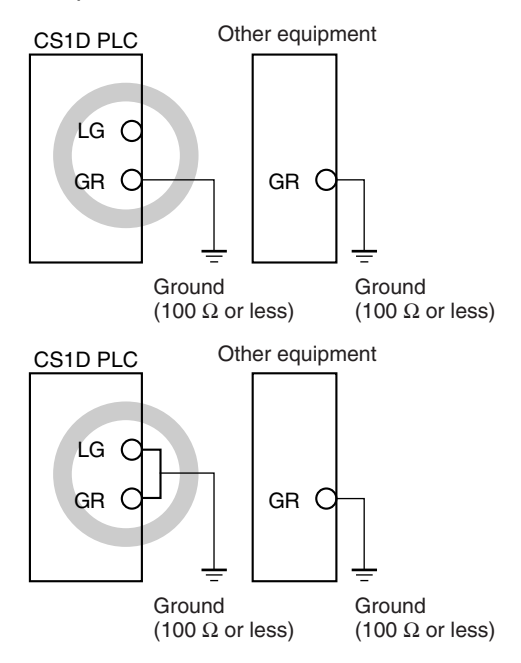

• Do not share the PLC's ground with other equipment or ground the PLC to the metal structure of a building. The configuration shown in the following diagram may worsen operation.

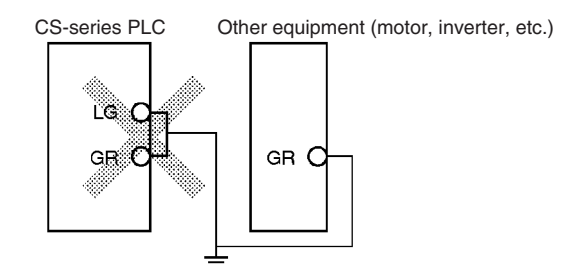

## **Grounding Long-distance Expansion Racks**

A difference in potential will occur between remote ground points if more than one point is grounded on the CPU Rack and Long-distance Expansion Racks in a CS1 Long-distance Expansion System. This is caused by high-frequency noise from power lines, potential and phase differences between power lines, and other factors. To prevent noise from entering on the GR (ground) terminal as a result of a difference in potential, wire the system as shown below.

- Connect all of the GR terminals on the Racks and ground them at one point only to 100  $\Omega$  or less.
- Short the LR terminals to the GR terminals.
- Use a ground wire of 2 mm<sup>2</sup> min.
- Insert 1:1 isolating transformers into the power supply lines and do not ground the secondary sides of the transformers.

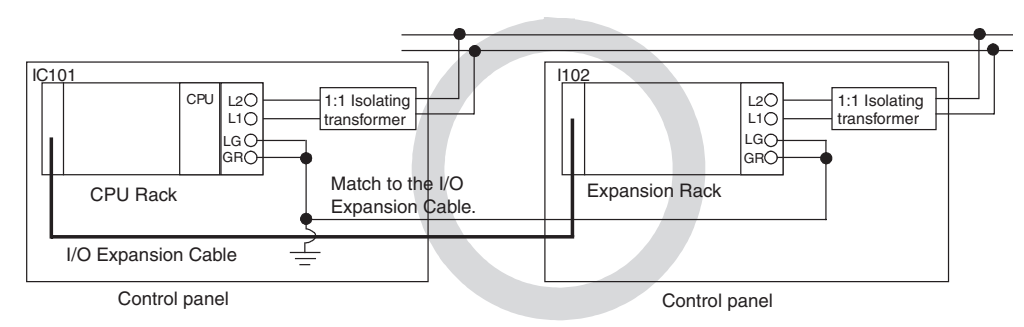

#### **Recommended Wiring**

#### **Wiring Susceptible to Noise**

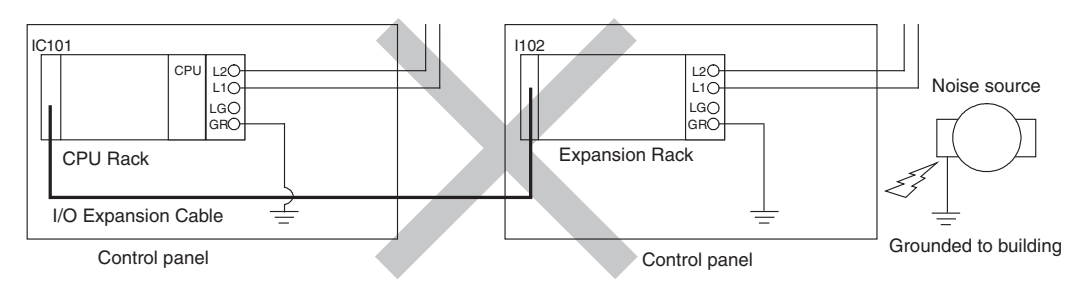

#### **Wiring Communications Lines**

When using communications from one or more Rack in the system, ground the entire system so that only one point is grounded. (Refer to user documentation for the devices connected.) For detailed connection methods, refer to the *Operation Manual* for the Communications Unit.

## **Recommended Wiring**

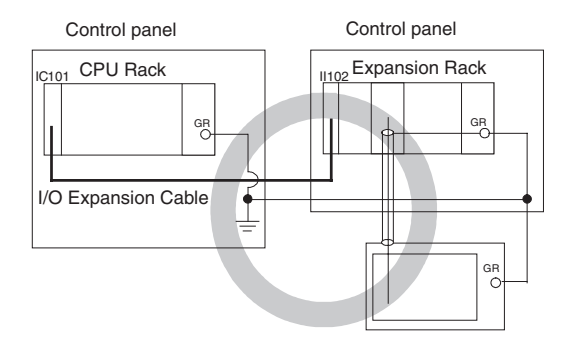

### **Wiring Susceptible to Noise**

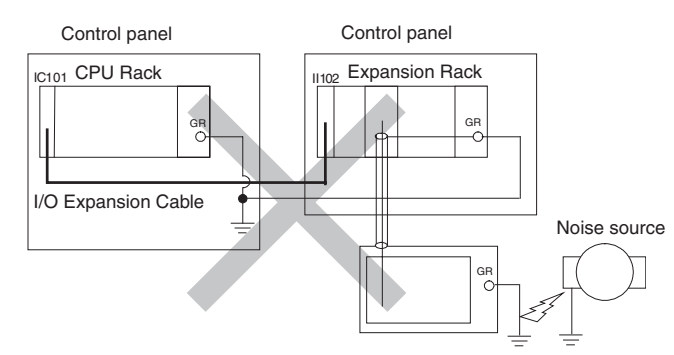

#### **Terminal Screws and Crimp Terminals**

The terminals on the Power Supply Unit are M3.5, self-raising terminals with screws.

**Note** 1. Use crimp terminals for wiring.

- 2. Do not connect bare stranded wires directly to terminals.
- 3. Tighten the terminal block screws to the torque of 0.8 N⋅m.
- 4. Use crimp terminals (M3.5) having the dimensions shown below.

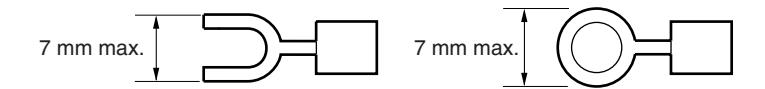

# <span id="page-207-0"></span>**5-4-2 Wiring CS-series Basic I/O Units with Terminal Blocks**

**I/O Unit Specifications** Double-check the specifications for the I/O Units. In particular, do not apply a voltage that exceeds the input voltage for Input Units or the maximum switching capacity for Output Units. Doing so may result in breakdown, damage, or fire.

> When the power supply has positive and negative terminals, be sure to wire them correctly.

**Wire Sizes** The following wire gauges are recommended.

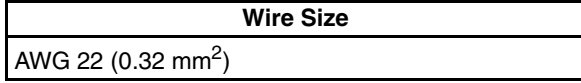

**Note** The current capacity of electric wire depends on factors such as the ambient temperature and insulation thickness as well as the gauge of the conductor.

## **Terminal Screws and Crimp Terminals**

The terminals on the Power Supply Unit are M3.5, self-raising terminals with screws.

**Note** 1. Use crimp terminals for wiring.

- 2. Do not connect bare stranded wires directly to terminals.
- 3. Tighten the terminal block screws to the torque of 0.8 N⋅m.
- 4. Use crimp terminals (M3.5) having the dimensions shown below.

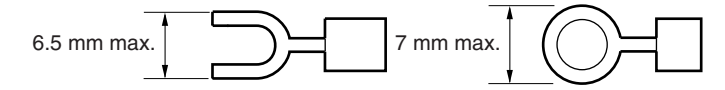

- **Wiring <b>•** Confirm that the Units have been mounted properly.
	- Do not remove the protective label from the top of the Unit until wiring has been completed. This label prevents wire strands and other foreign matter from entering the Unit during wiring procedures.
	- Remove the label after wiring has been completed to allow air circulation needed for cooling.

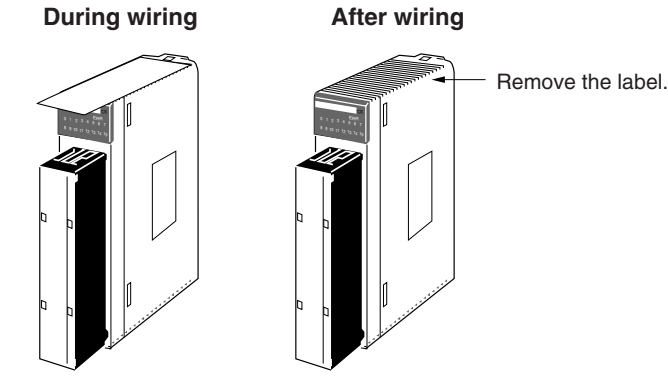

- Wire the Units so that they can be easily replaced.
- In addition, make sure that the I/O indicators are not covered by the wiring.
- Do not place the wiring for I/O Units in the same duct or raceway as power lines. Inductive noise can cause errors in operation.
- Tighten the terminal screws to the torque of 0.8 N⋅m.

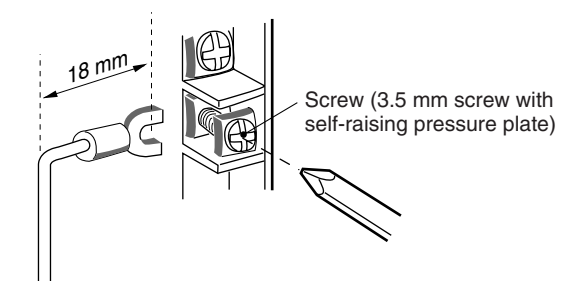

**Terminal Blocks** The I/O Units are equipped with removable terminal blocks. The lead wires do not have to be removed from the terminal block to remove it from an I/O Unit. The terminal block can be removed by taking out the terminal block mounting screws.

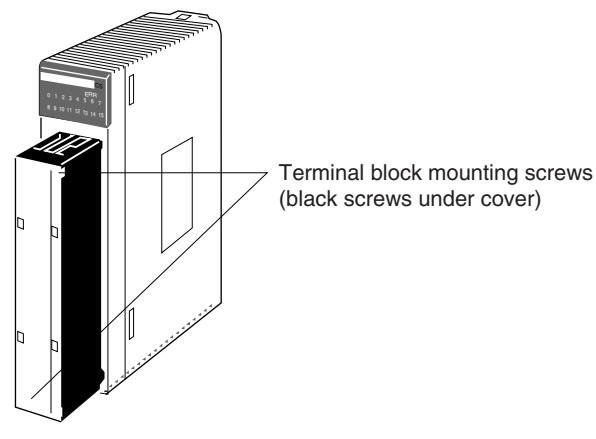

CS1-series Basic I/O Units

# <span id="page-209-0"></span>**5-4-3 Wiring CS-series Basic I/O Units with Connectors**

This section describes wiring CS-series Basic I/O Units with Connectors (32-, 64-, and 96-point Units). The user can combine a special connector with cable or use a preassembled OMRON cable to connect a High-density I/O Unit to a terminal block or I/O Terminal.

### **Note** 1. Be sure not to apply a voltage that exceeds the input voltage for Input Units or the maximum switching capacity for Output Units.

- 2. When the power supply has positive and negative terminals, be sure to wire them correctly.
- 3. Use reinforced insulation or double insulation on the DC power supply connected to DC I/O Units when required by EC Directives (low voltage).
- 4. When connecting the connector to the I/O Unit, tighten the connector screws to a torque of 0.2 N⋅m.
- 5. Turn ON the power after checking the connector's wiring.
- 6. Do not pull the cable. Doing so will damage the cable.
- 7. Bending the cable too sharply can damage or break wiring in the cable.

**CS-series 32- and 64-point I/O Units**

**Available Connectors** Use the following connectors when assembling a connector and cable.

The following connectors are recommended for attachment to CS-series 32 and 64-point I/O Units.

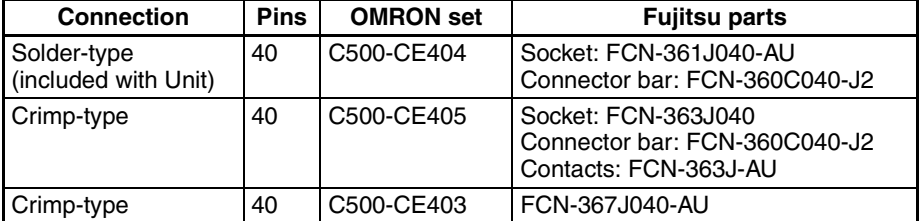

**Note** Solder-type connectors are included with each Unit.

**CS-series 96-point I/O Units**

The following connectors are recommended for attachment to CS-series 96 point I/O Units.

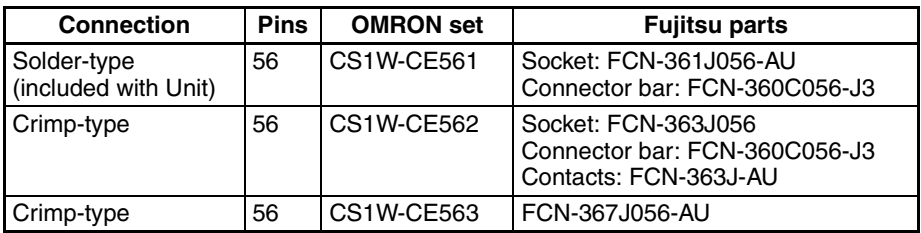

**Note** Solder-type connectors are included with each Unit.

**Wire Sizes** We recommend using cable with wire gauges of AWG 28 to AWG 26  $(0.2 \text{ mm}^2$  to 0.13 mm<sup>2</sup>). Use cable with external wire diameters of 1.61 mm max.

## **Wiring Procedure**

*1,2,3...* 1. Check that each Unit is installed securely.

**Note** Do not apply excessive force on the cables.

2. Do not remove the protective label from the top of the Unit until wiring has been completed. This label prevents wire strands and other foreign matter from entering the Unit during wiring. (Remove the label after wiring has been completed to allow air circulation needed for cooling.)

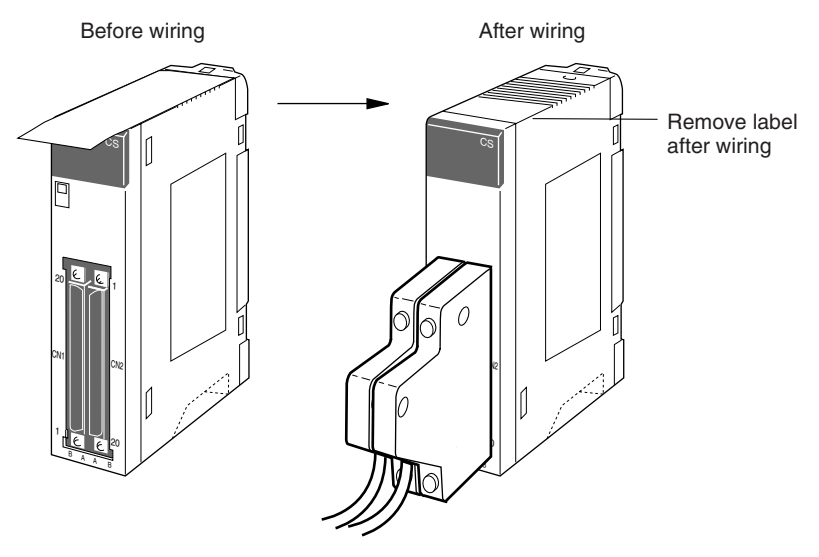

3. When solder-type connectors are being used, be sure not to accidentally short adjacent terminals. Cover the solder joint with heat-shrink tubing.

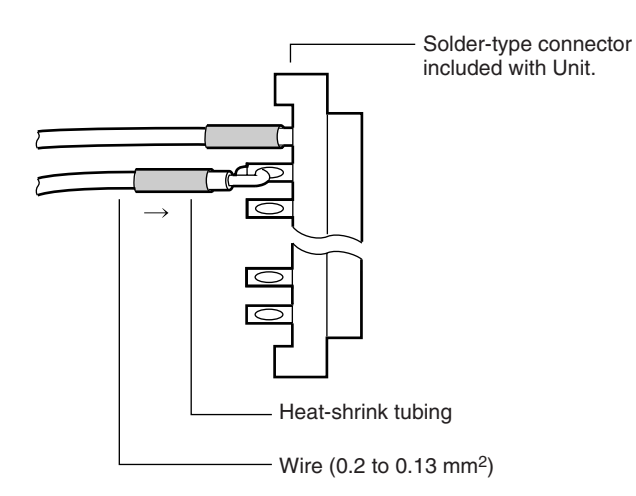

- **Note** Double-check to make sure that the Output Unit's power supply leads haven't been reversed. If the leads are reversed, the Unit's internal fuse will blow and the Unit will not operate.
	- 4. Assemble the connector (included or purchased separately) as shown in the following diagram. (The shape of the 56-pin connector is different.)

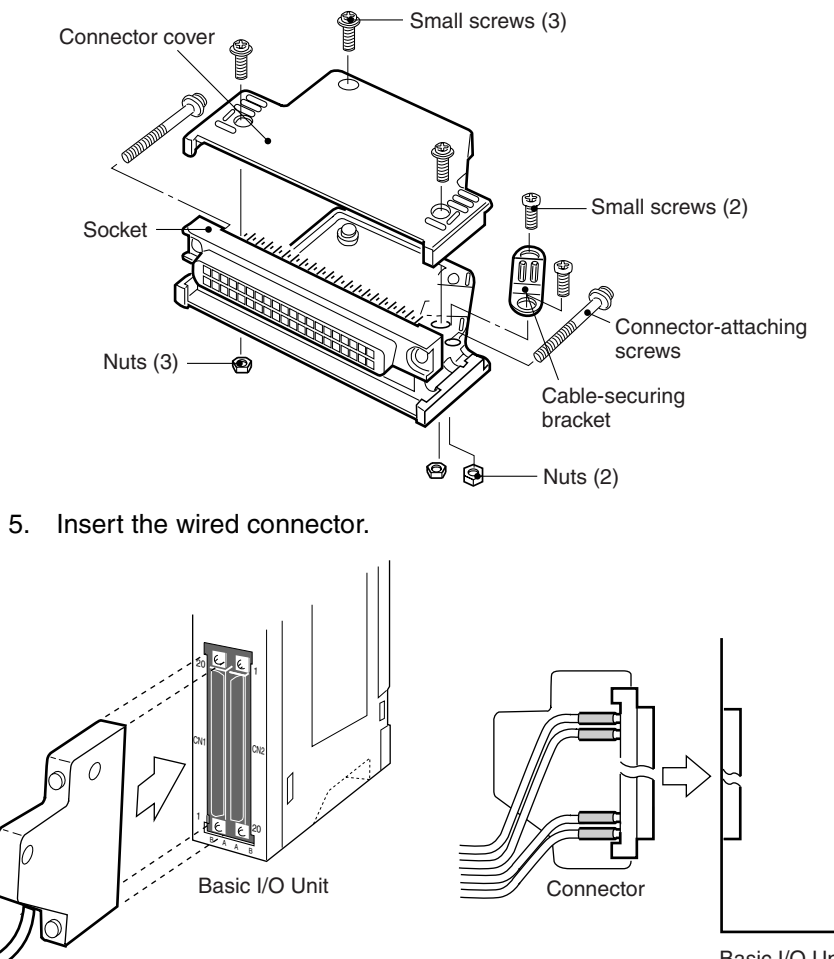

**Connector** 

- Basic I/O Unit
- 6. Remove the protective label after wiring has been completed to allow air circulation needed for cooling.

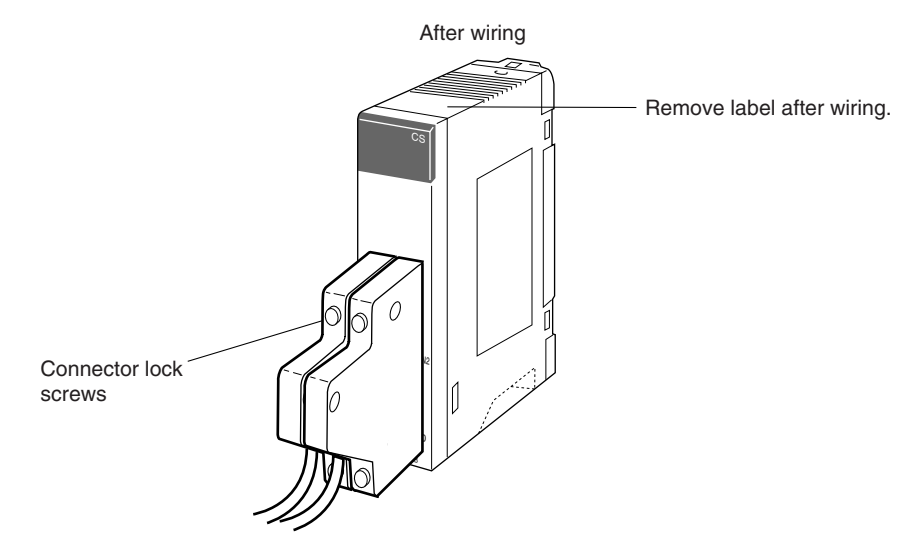

Tighten the connector-attaching screws to a torque of 0.2 N⋅m. The following examples show applications for preassembled OMRON Cables. Contact your OMRON dealer for more details.

**Connecting to a Terminal Block**

Two sets of the following Cables and Conversion Units are required.

# *Wiring Methods* **Section 5-4**

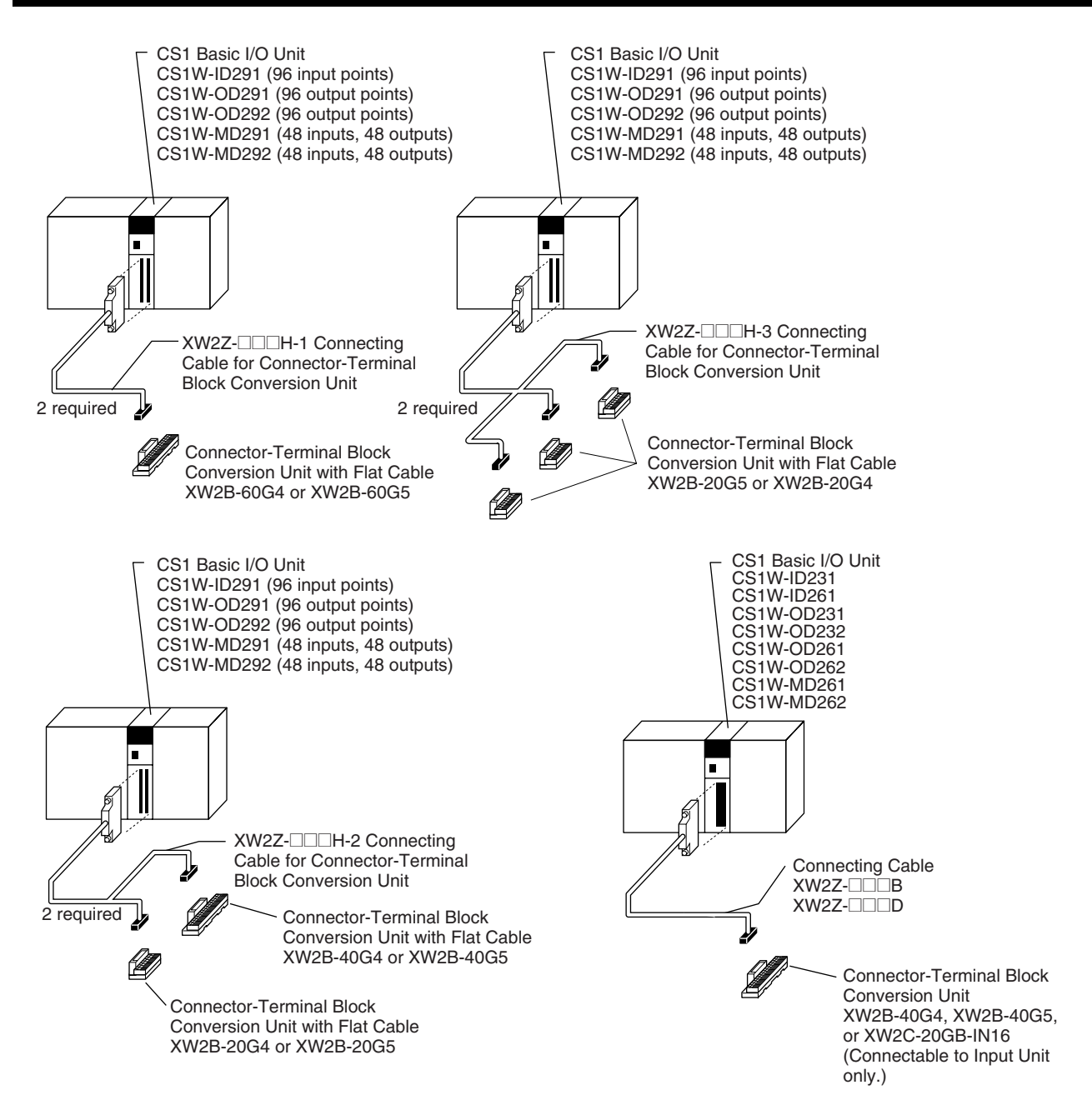

**179**

Two sets of the following Cables and Relay Terminals are required.

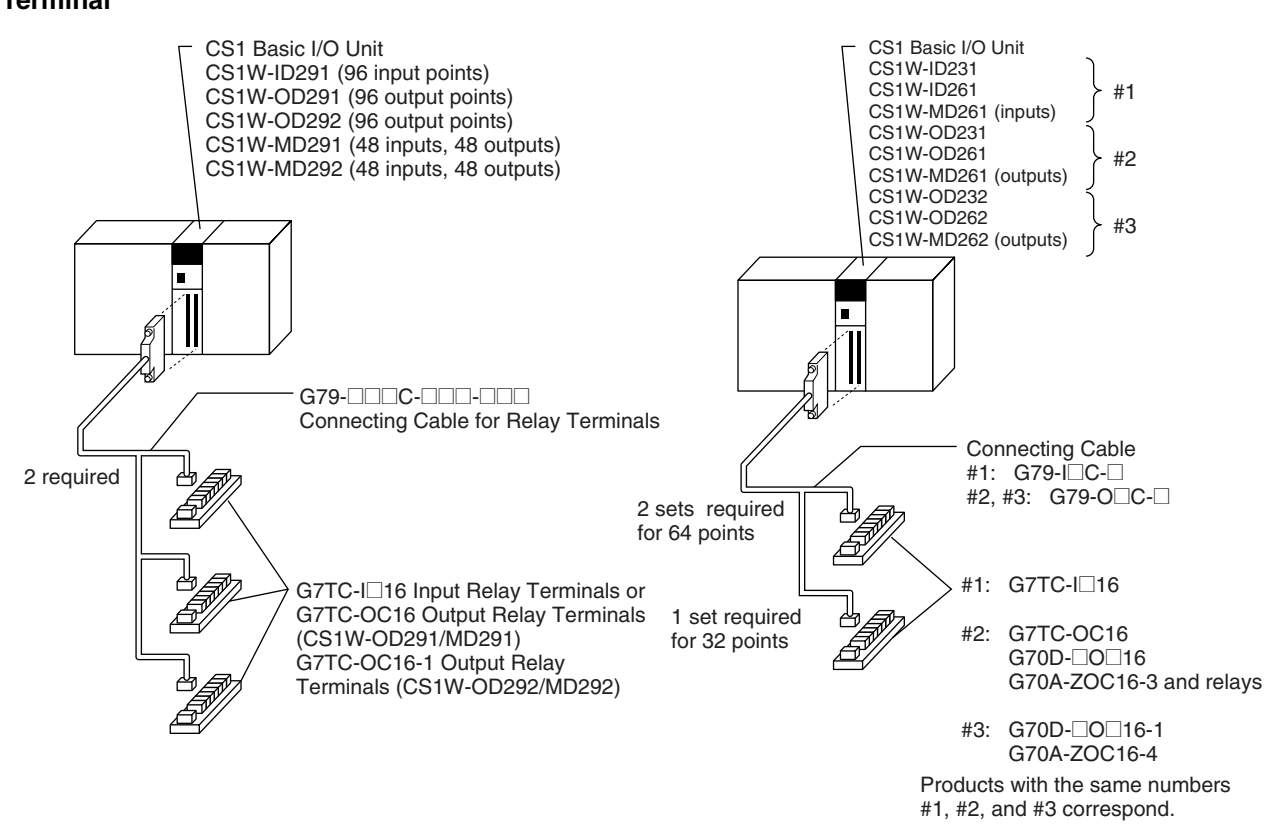

# <span id="page-214-0"></span>**5-4-4 Connecting I/O Devices**

**Input Devices** Use the following information for reference when selecting or connecting input devices.

**DC Input Units** The following types of DC input devices can be connected.

#### • Contact output

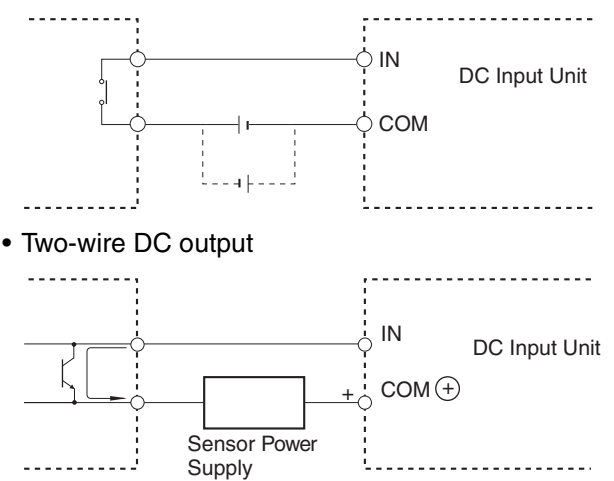

### • NPN open-collector output

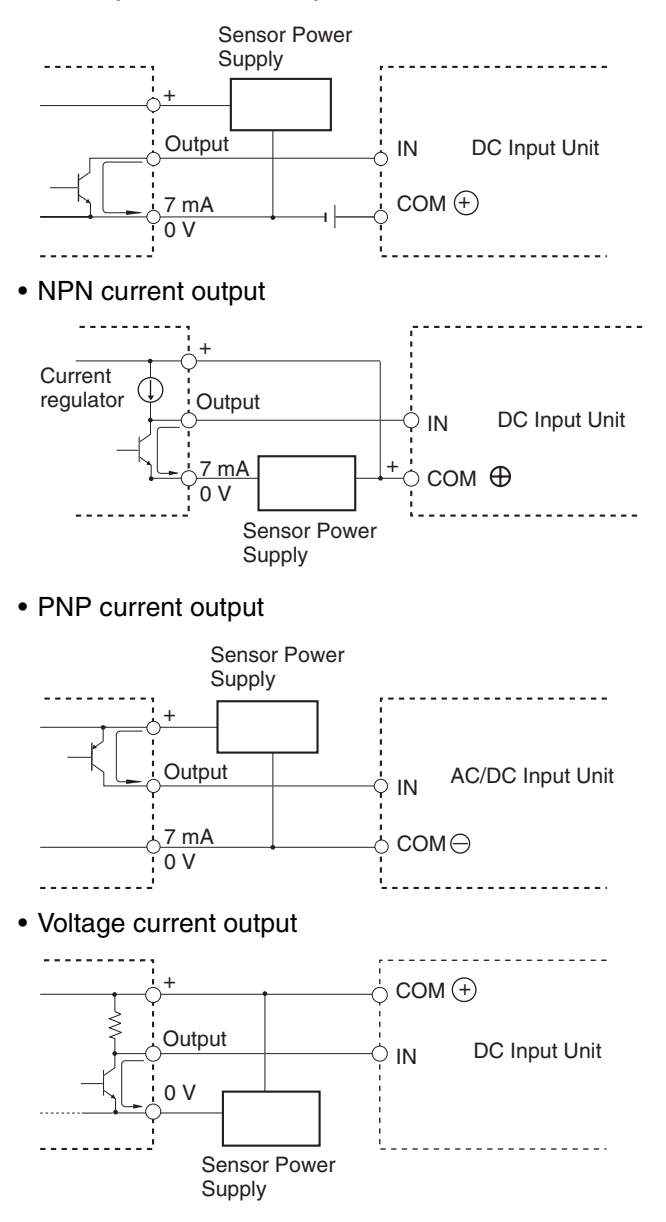

The circuit below should **NOT** be used for I/O devices having a voltage output.

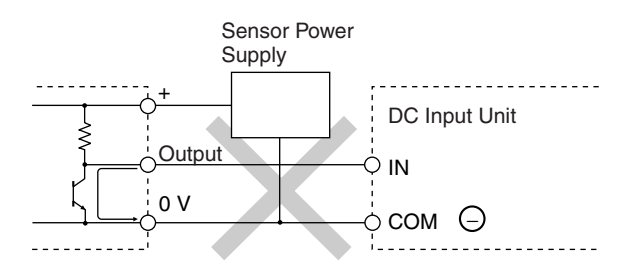
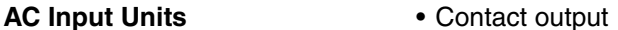

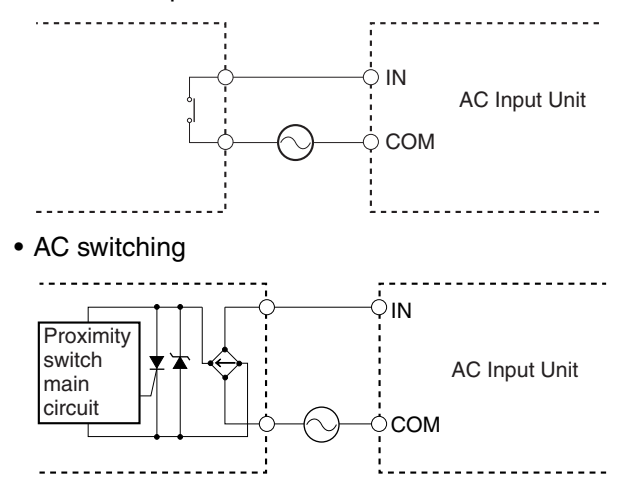

**Note** When using a reed switch as the input contact for an AC Input Unit, use a switch with an allowable current of 1 A or greater. If Reed switches with smaller allowable currents are used, the contacts may fuse due to surge currents.

#### **Precautions when Connecting a Two-wire DC Sensor**

When using a two-wire sensor with a 12-V DC or 24-V DC input device, check that the following conditions have been met. Failure to meet these conditions may result in operating errors.

*1,2,3...* 1. Relation between voltage when the PLC is ON and the sensor residual voltage:

$$
V_{ON} \leq V_{CC} - V_{R}
$$

2. Relation between voltage when the PLC is ON and sensor control output (load current):

 $I_{\text{OUT}}$  (min)  $\leq I_{\text{ON}} \leq I_{\text{OUT}}$  (max.)

 $I_{ON} = (V_{CC} - V_B - 1.5$  [PLC internal residual voltage])/R<sub>IN</sub>

When  $I_{ON}$  is smaller than  $I_{OUT}$  (min), connect a bleeder resistor R. The bleeder resistor constant can be calculated as follows:

 $R \leq (V_{CC} - V_R)/ (I_{OUT} (min.) - I_{ON})$ 

Power W  $\geq (V_{CC} - V_R)^2/R \times 4$  [allowable margin]

3. Relation between current when the PLC is OFF and sensor leakage current:

 $I_{\text{OFF}} \geq I_{\text{leak}}$ 

If  $I<sub>leak</sub>$  is larger than  $I<sub>OFF</sub>$  connect a breeder resistor. The breeder resistor constant can be calculated as follows:

 $R \leq R_{IN} \times V_{OFF}/(I_{leak} \times R_{IN} - V_{OFF})$ 

Power  $W \ge (V_{CC} - V_R)^2/R \times 4$  [allowable margin]

## *Wiring Methods* **Section 5-4**

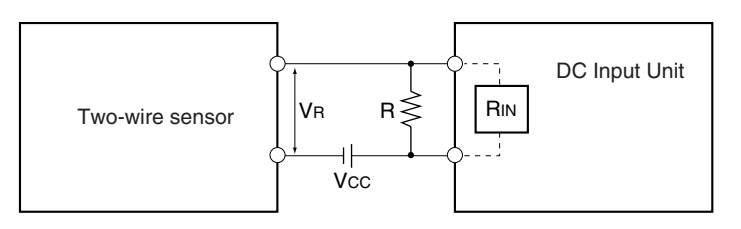

Vcc: Power voltage VON: PLC ON voltage VOFF: PLC OFF voltage ION: PLC ON current IOFF: PLC OFF current RIN: PLC input impedance

VR: Sensor output residual current IOUT: Sensor control current (load current) Ileak: Sensor leakage current R: Bleeder resistance

#### 4. Precautions on Sensor Surge Current

An incorrect input may occur if a sensor is turned ON after the PLC has started up to the point where inputs are possible. Determine the time required for sensor operation to stabilize after the sensor is turned ON and take appropriate measures, such as inserting into the program a timer delay after turning ON the sensor.

#### **Example**

In this example, the sensor's power supply voltage is used as the input to CIO 000000 and a 100-ms timer delay (the time required for an OMRON Proximity Sensor to stabilize) is created in the program. After the Completion Flag for the timer turns ON, the sensor input on CIO 000001 will cause output bit CIO 000100 to turn ON.

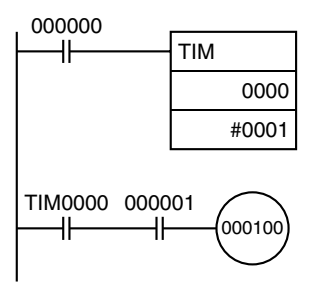

## **Output Wiring Precautions**

**Transistor Output Residual Voltage**

**Output Short-circuit Protection** If a load connected to the output terminals is short-circuited, output components and the and printed circuit boards may be damaged. To guard against this, incorporate a fuse in the external circuit. Use a fuse with a capacity of about twice the rated output.

> A TTL circuit cannot be connected directly to a transistor output because of the transistor's residual voltage. It is necessary to connect a pull-up resistor and a CMOS IC between the two.

**Output Leakage Current** If a Triac Output Unit is used to drive a low-current load, the leakage current may prevent the output device from turning OFF. To prevent this, connect a bleeder resistor in parallel with the load as shown in the following diagram.

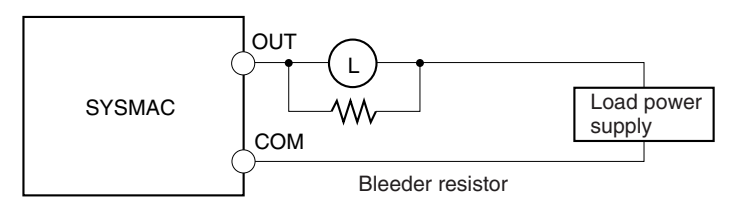

Use the following formula to determine the resistance and rating for the bleeder resistor.

$$
R < \frac{V_{ON}}{I}
$$
 V\_{ON}: ON voltage of the load (V)  
l: Leakage current (mA)  
R: Bleeder resistance (KΩ)

**Output Surge Current** When connecting a transistor or triac output to an output device having a high surge current (such as an incandescent lamp), steps must be taken to avoid damage to the transistor or triac. Use either of the following methods to reduce the surge current.

#### **Method 1**

Add a resistor that draws about 1/3 of the current consumed by the bulb.

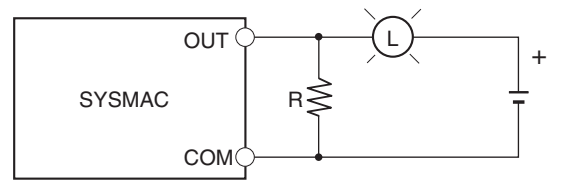

#### **Method 2**

Add a control resistor as shown in the following diagram.

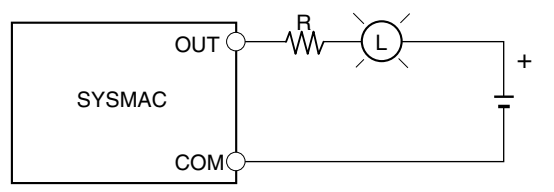

# **5-4-5 Reducing Electrical Noise**

**I/O Signal Wiring** Whenever possible, place I/O signal lines and power lines in separate ducts or raceways both inside and outside of the control panel.

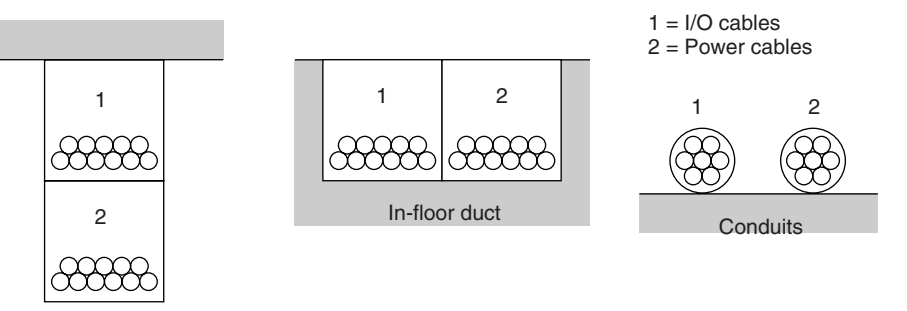

Suspended duct

If the I/O wiring and power wiring must be routed in the same duct, use shielded cable and connect the shield to the GR terminal to reduce noise.

**Inductive Loads** When an inductive load is connected to an I/O Unit, connect a surge suppressor or diode in parallel with the load as shown below.

#### *Wiring Methods* **Section 5-4**

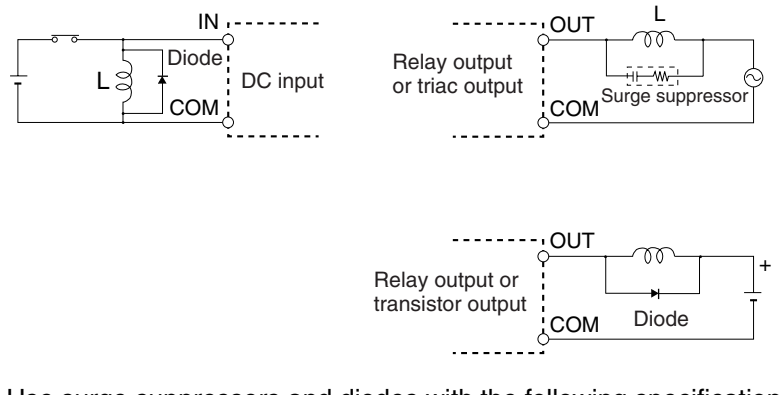

**Note** Use surge suppressors and diodes with the following specifications.

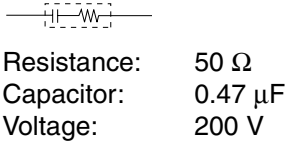

Breakdown voltage: 3 times load voltage min. Mean rectification current: 1 A

**External Wiring** Observe the following precautions for external wiring.

- When multi-conductor signal cable is being used, avoid combining I/O wires and other control wires in the same cable.
- If wiring racks are parallel, allow at least 300 mm (12 inches) between the racks.

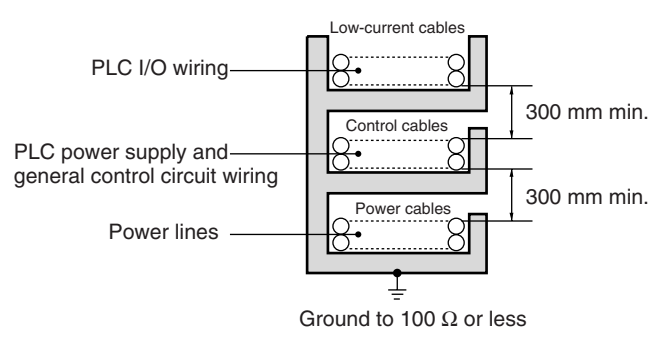

If the I/O wiring and power cables must be placed in the same duct, they must be shielded from each other using grounded steel sheet metal.

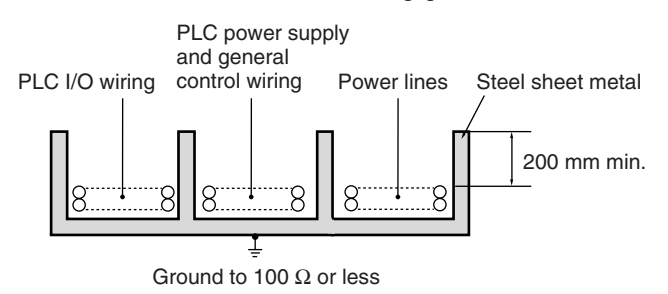

# **SECTION 6 PLC Setup**

This section describes the settings in the PLC Setup and how they are used to control CPU Unit operation.

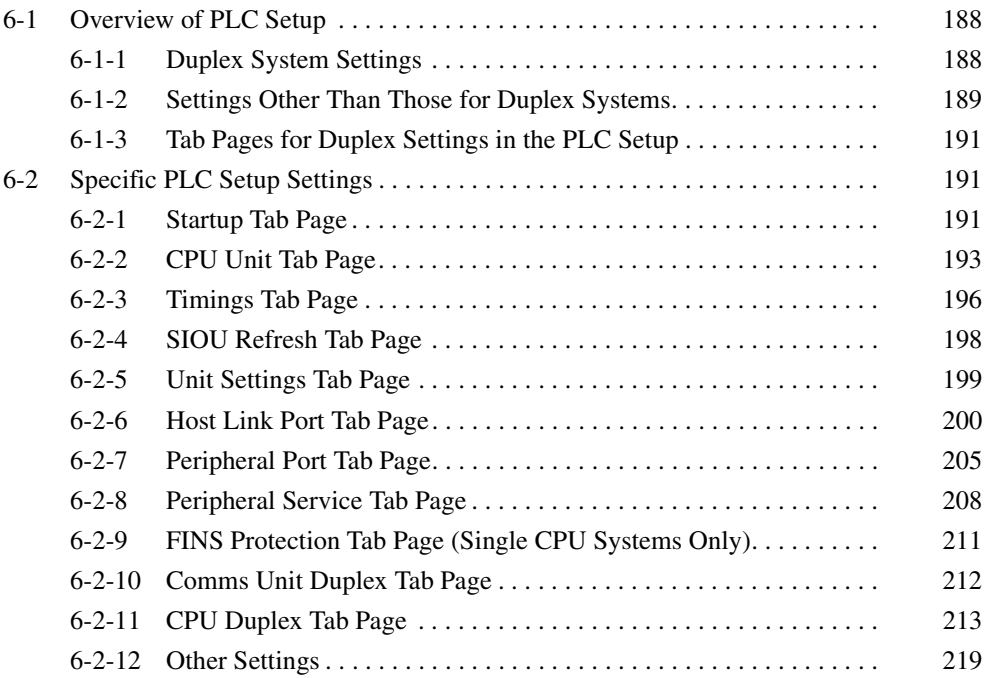

# <span id="page-222-0"></span>**6-1 Overview of PLC Setup**

The PLC Setup contains basic CPU Unit software settings that the user can change to customize PLC operation. These settings can be changed from a Programming Console or other Programming Device. The various settings for the CPU Unit are made in the PLC Setup.

# <span id="page-222-1"></span>**6-1-1 Duplex System Settings**

The following table lists cases in which the PLC Setup must be changed for Duplex Systems.

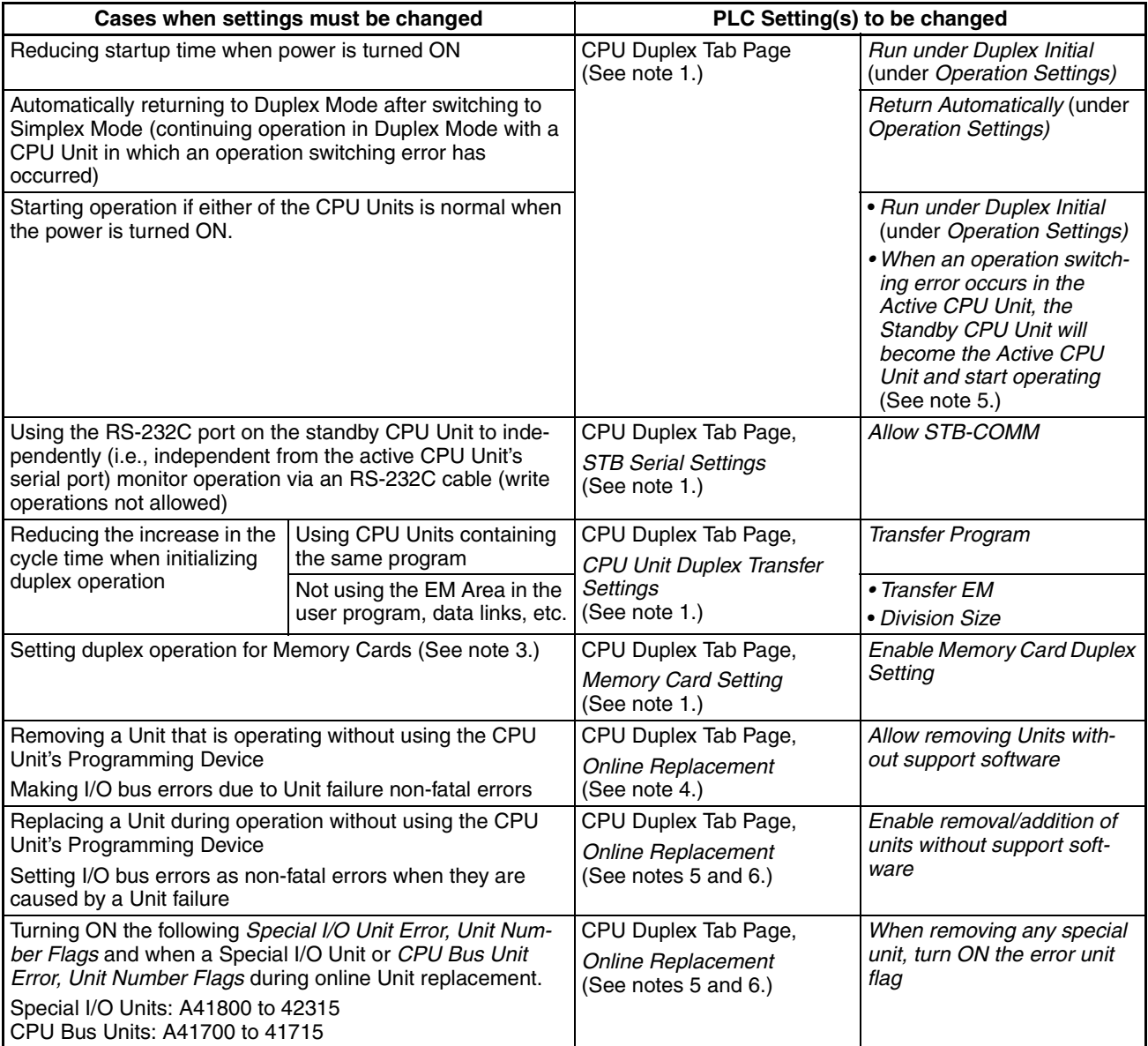

**Note** 1. Duplex CPU Systems only.

- 2. CS1D CPU Unit Ver. 1.1 or later and CX-Programmer version 4.0 or later only.
- 3. CX-Programmer version 3.1 or higher.
- 4. This function is supported only by Duplex CPU Units with Unit Ver. 1.2 or later and CX-Programmer version 6.1 or higher.
- 5. This function is supported only by Duplex CPU Units with Unit Ver. 1.3 or later.
- 6. As of October 2006, these settings can be selected with the Programming Console only. The settings will be added to the CX-Programmer in the next version upgrade. The settings will be added to CX-Programmer version 7.0 when its functions are expanded by auto-update.

#### **Making Settings from the CX-Programmer**

When using CX-Programmer version 3.0 or higher, set the device type to "CS1H-H" in the PLC Setup and select *Duplex Settings* from the Options Menu on the PLC Settings Window to enable setting the PLC Setup for a CS1D.

When using CX-Programmer version 4.0 or higher and the device type is set to "CS1S-H" or "CS1D-S," is it not necessary to select *Duplex Settings* from the Options Menu on the PLC Settings Window to enable setting the PLC Setup for a CS1D.

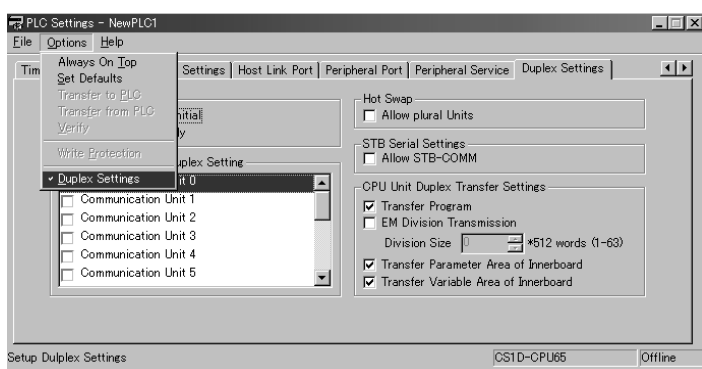

# <span id="page-223-0"></span>**6-1-2 Settings Other Than Those for Duplex Systems**

The following table lists cases in which the PLC Setup must be changed for aspects of operation not directly related to duplex operation.

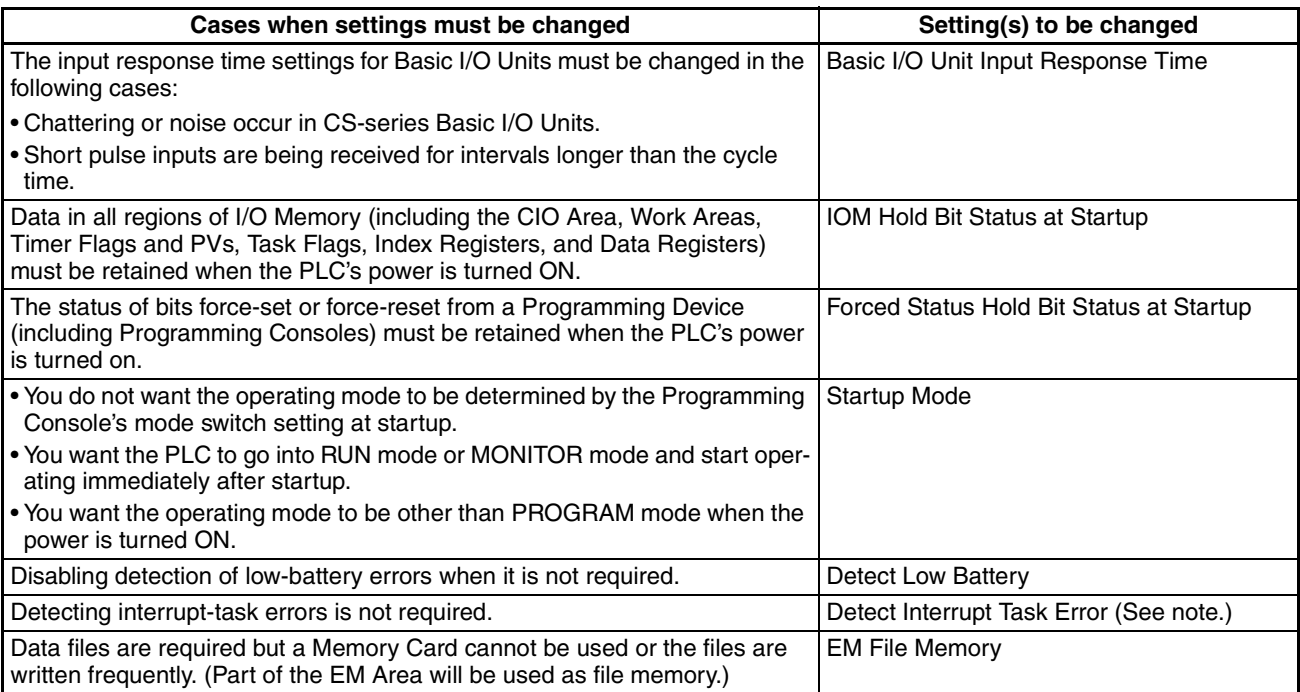

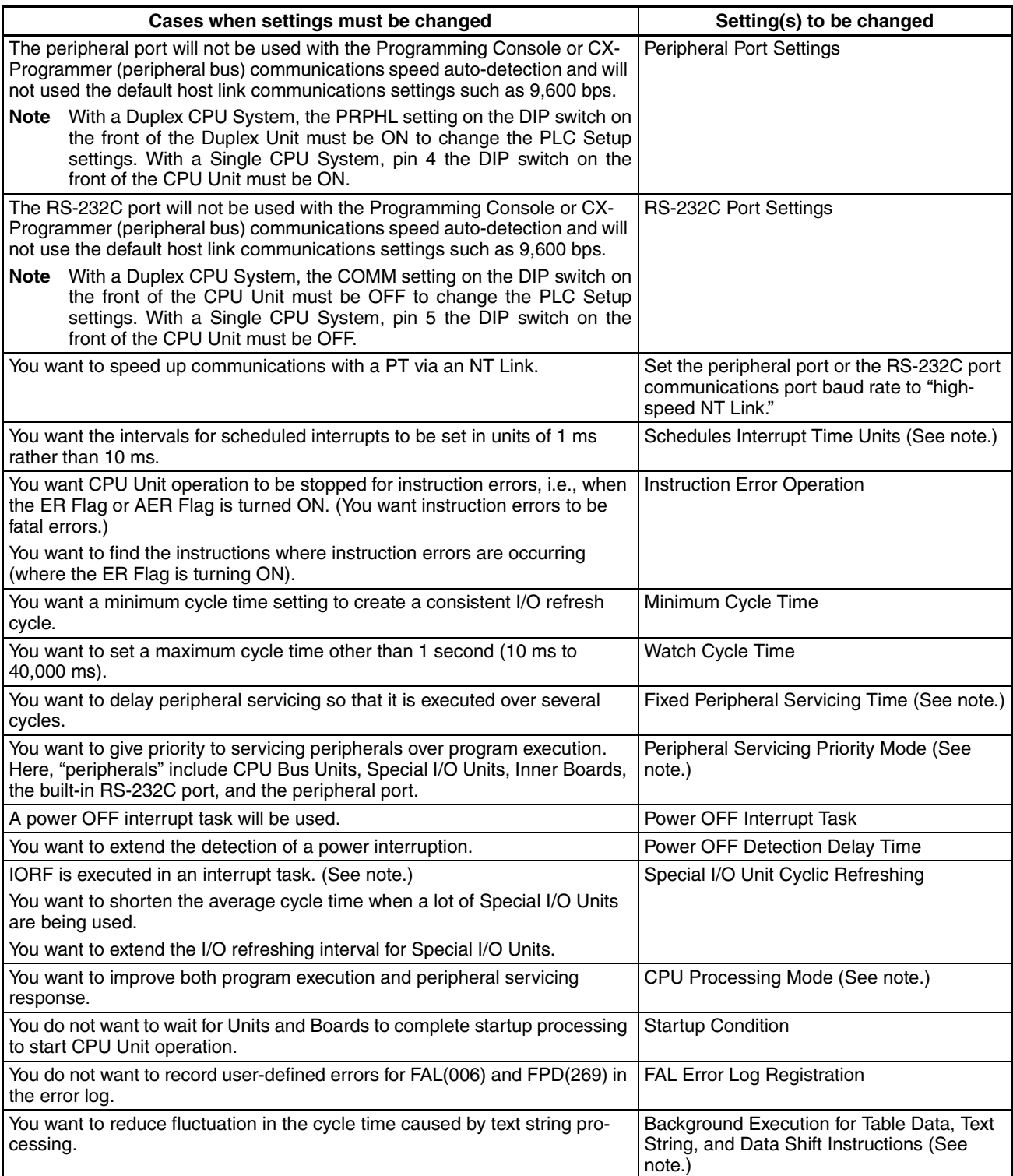

**Note** Single CPU Systems only.

# <span id="page-225-1"></span>**6-1-3 Tab Pages for Duplex Settings in the PLC Setup**

The location of duplex settings and the tab labels in CX-Programmer are different between version  $3. \Box$  and version 4.0 or higher.

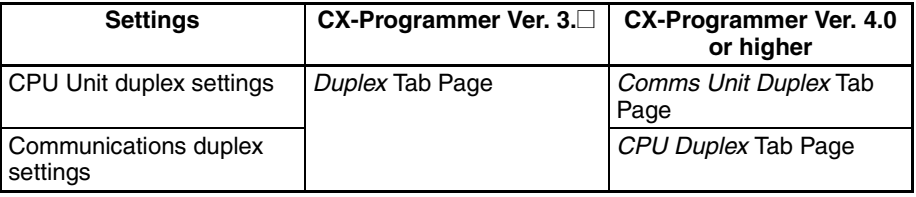

The CX-Programmer version 4.0 tab labels are used in this manual.

# <span id="page-225-0"></span>**6-2 Specific PLC Setup Settings**

# <span id="page-225-2"></span>**6-2-1 Startup Tab Page**

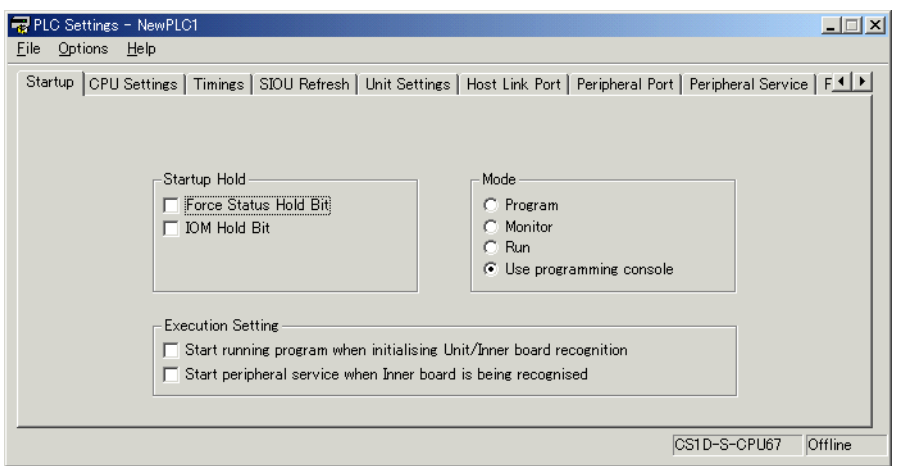

# **Startup Hold Settings**

#### **Forced Status Hold Bit**

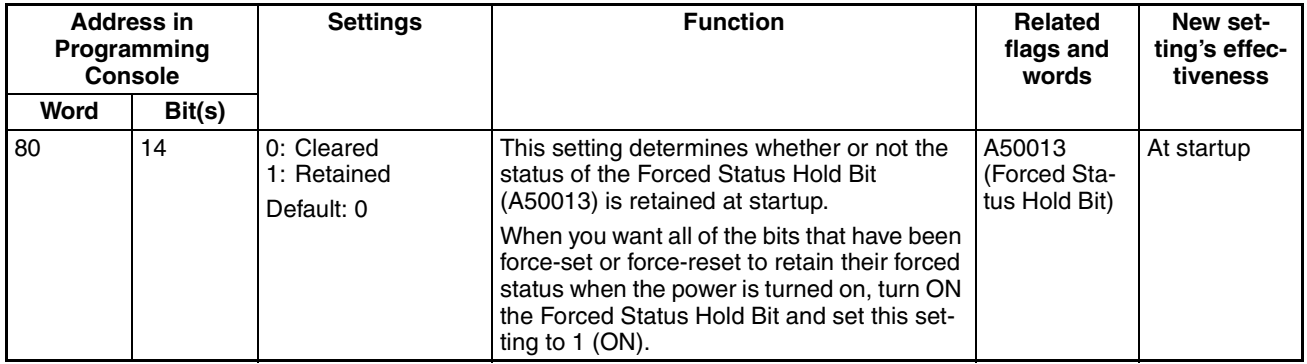

#### **IOM Hold Bit**

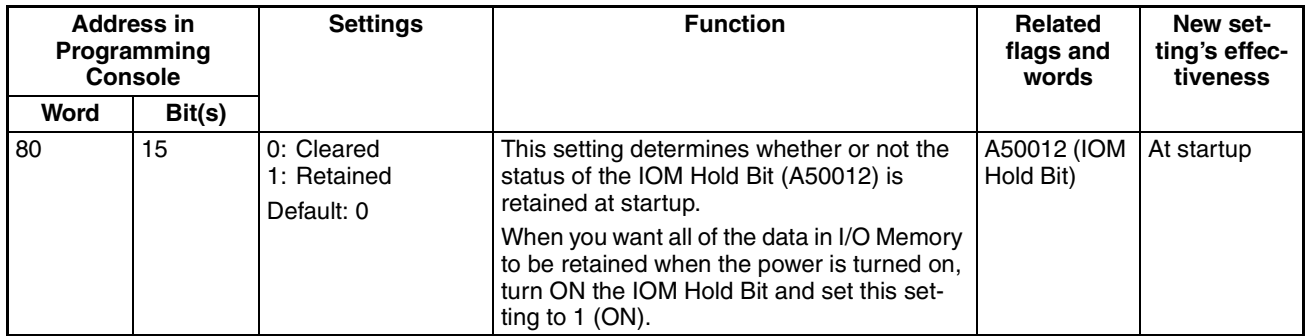

### **Mode Setting**

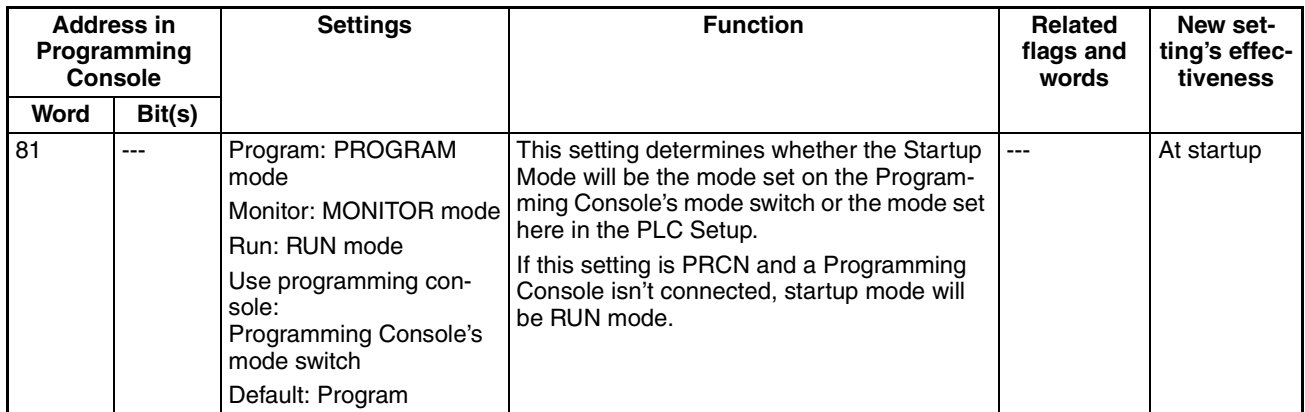

# **Execution Settings (Single CPU Systems Only)**

# **Setting to Start Program without Waiting for Specific Units/Inner Board (Single CPU Systems Only)**

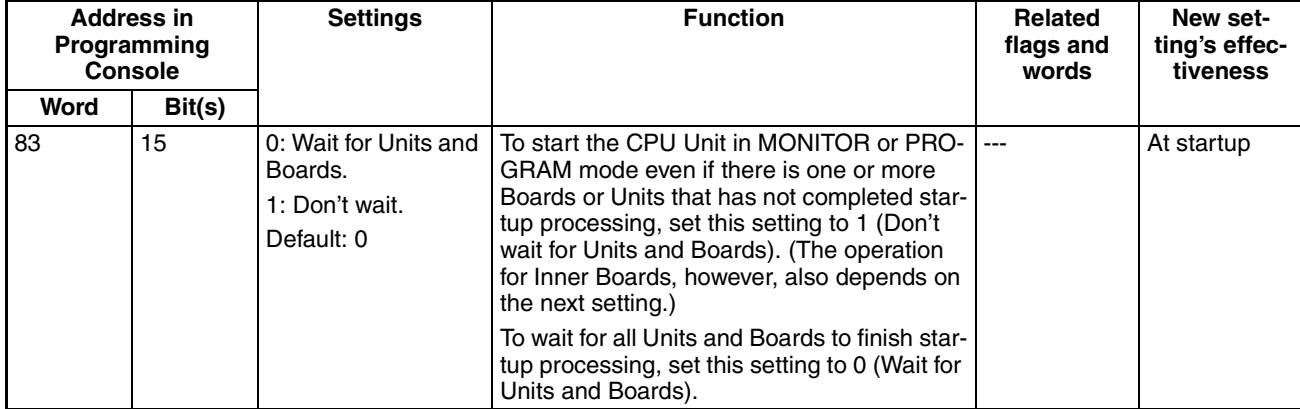

**Note** This setting cannot be used with Duplex CPU Systems.

## **Enable Setting in Word 83 for Inner Boards (Single CPU Systems Only)**

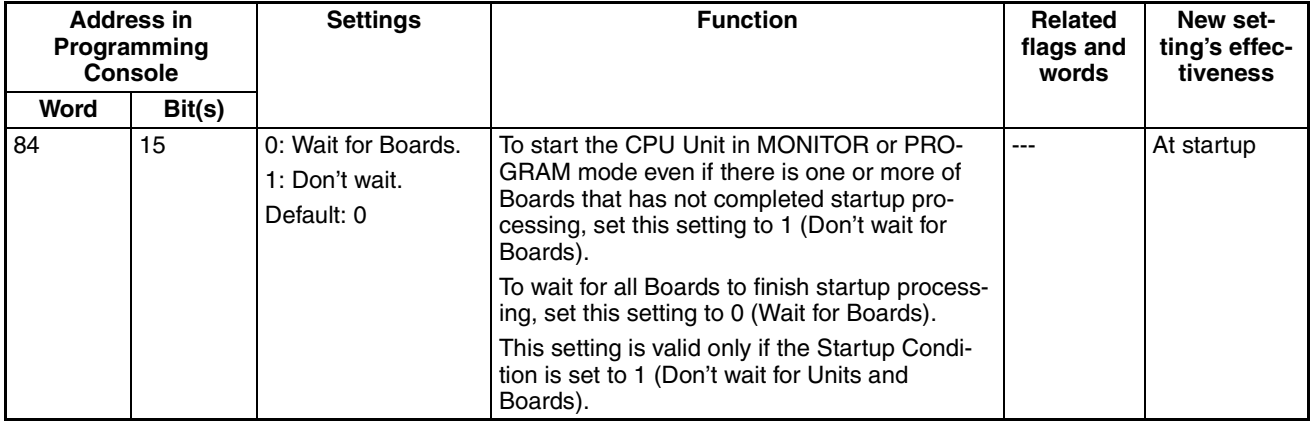

**Note** This setting cannot be used with Duplex CPU Systems.

# <span id="page-227-0"></span>**6-2-2 CPU Unit Tab Page**

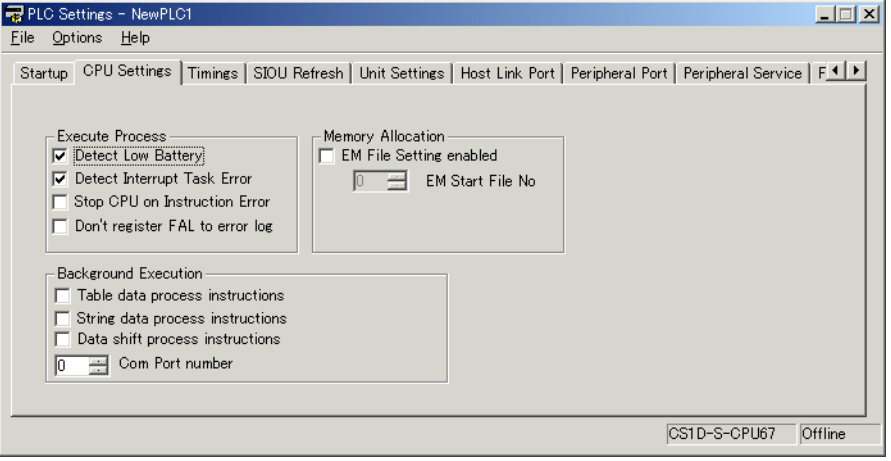

# **Execute Process**

### **Detect Low Battery**

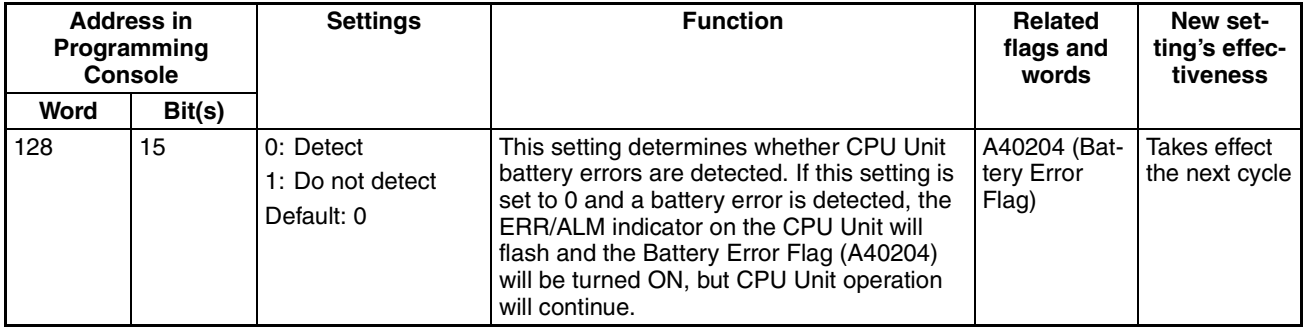

# **Detect Interrupt Task Error (Single CPU Systems Only)**

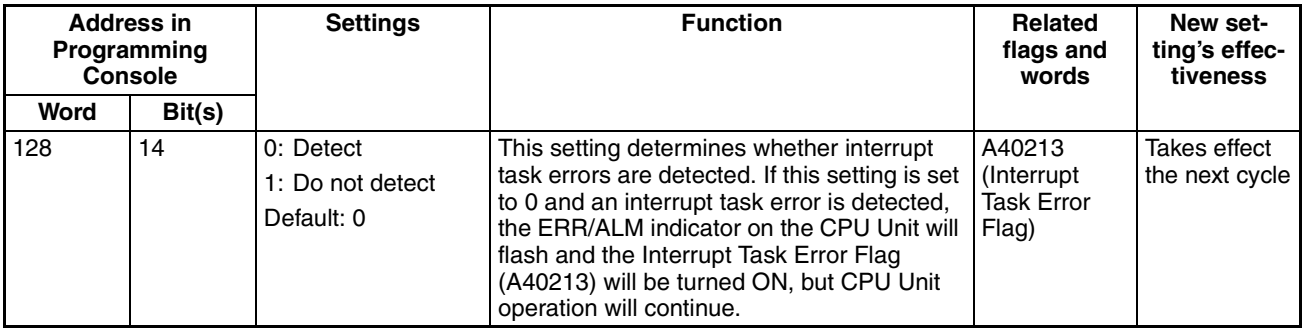

**Note** This setting cannot be used with Duplex CPU Systems.

#### **Stop CPU on Instruction Error (Instruction Error Operation)**

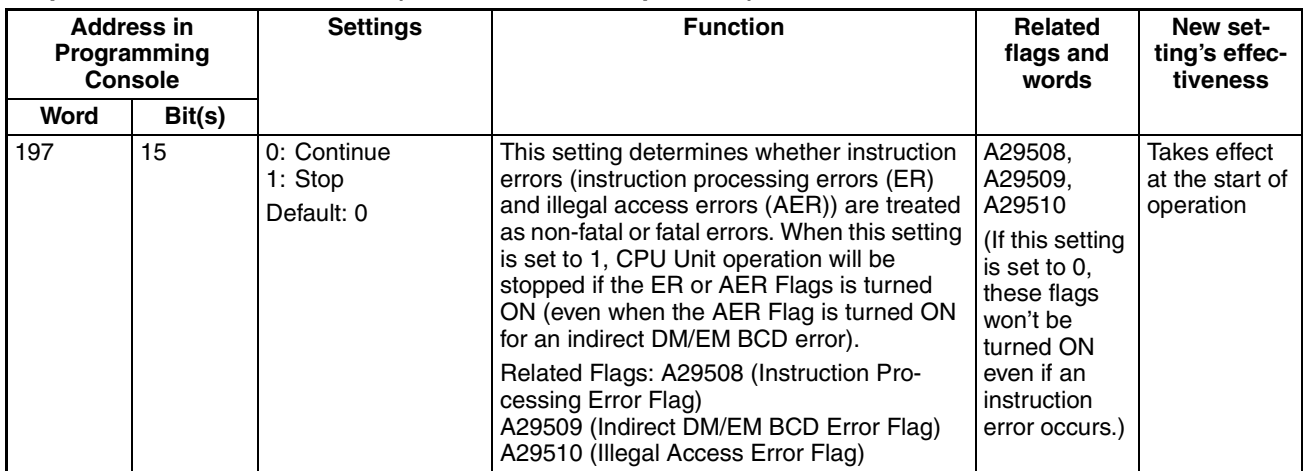

#### **Don't Register FAL to Error Log (User-defined FAL Error Storage)**

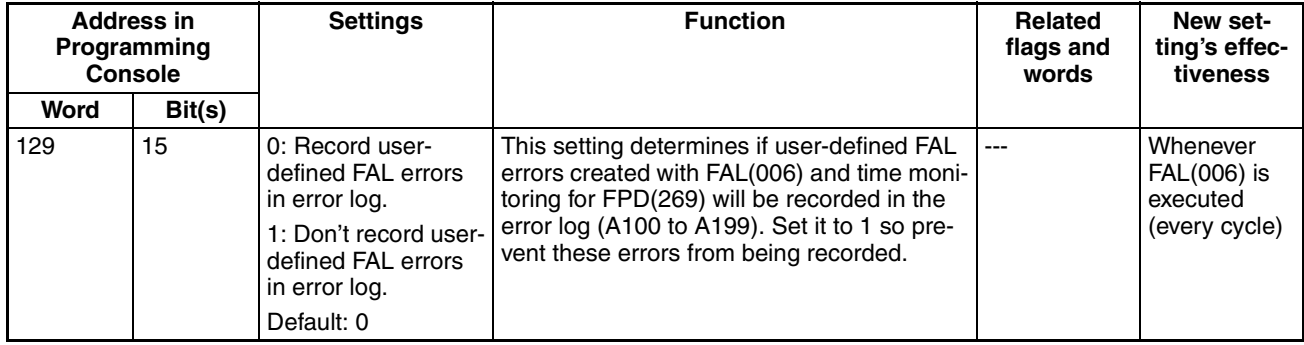

# **Memory Allocation Settings**

#### **EM File Setting Enabled**

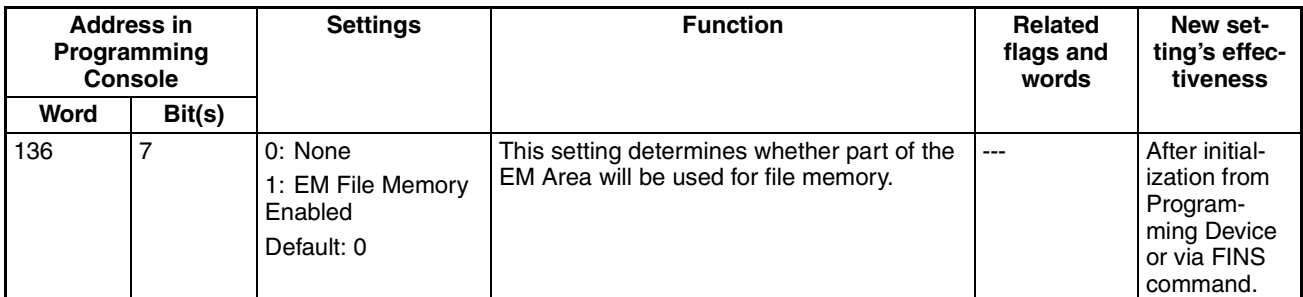

#### **EM Start File No. (Starting Memory Starting Bank)**

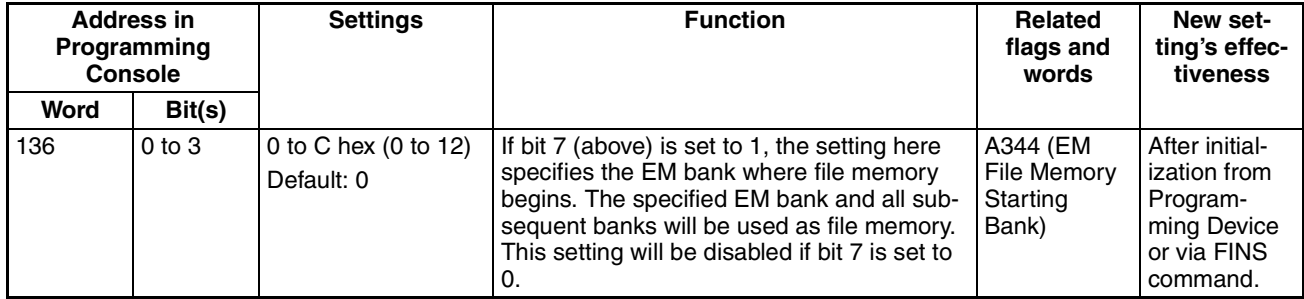

# **Background Execution Settings (Single CPU Systems Only)**

### **Table Data Process Instructions**

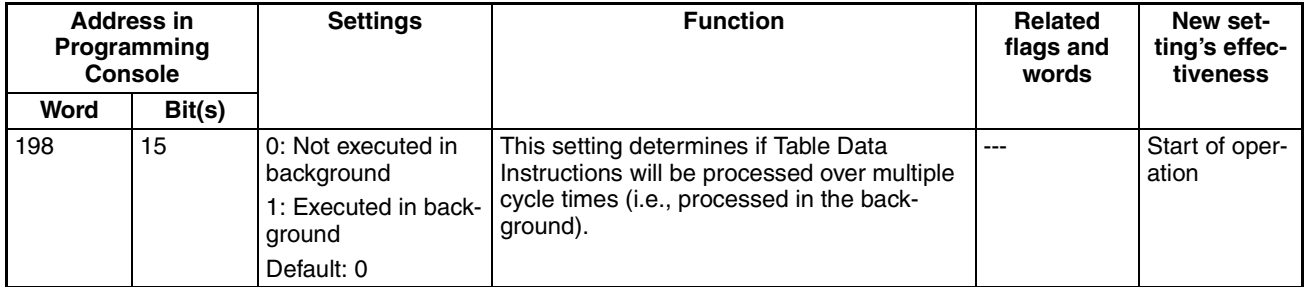

**Note** This setting cannot be used with Duplex CPU Systems.

#### **String Data Process Instructions**

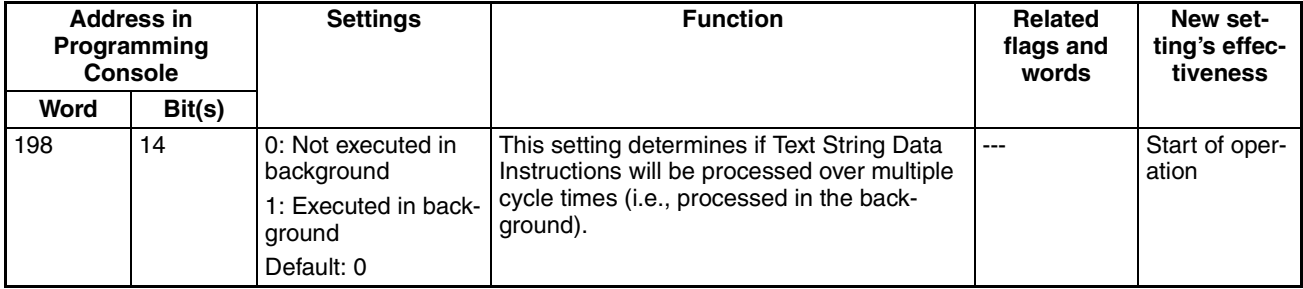

**Note** This setting cannot be used with Duplex CPU Systems.

#### **Data Shift Process Instructions**

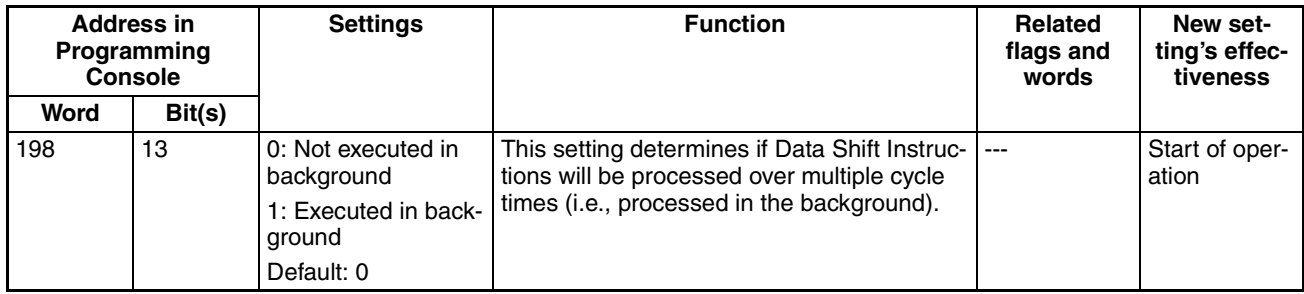

**Note** This setting cannot be used with Duplex CPU Systems.

#### **Communications Port Number for Background Execution**

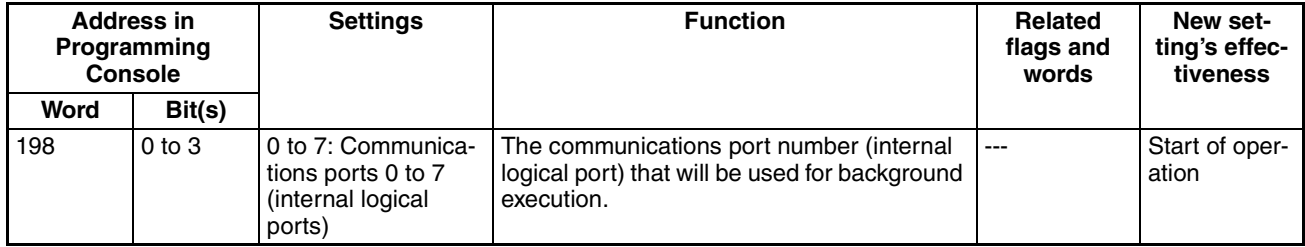

**Note** This setting cannot be used with Duplex CPU Systems.

# <span id="page-230-0"></span>**6-2-3 Timings Tab Page**

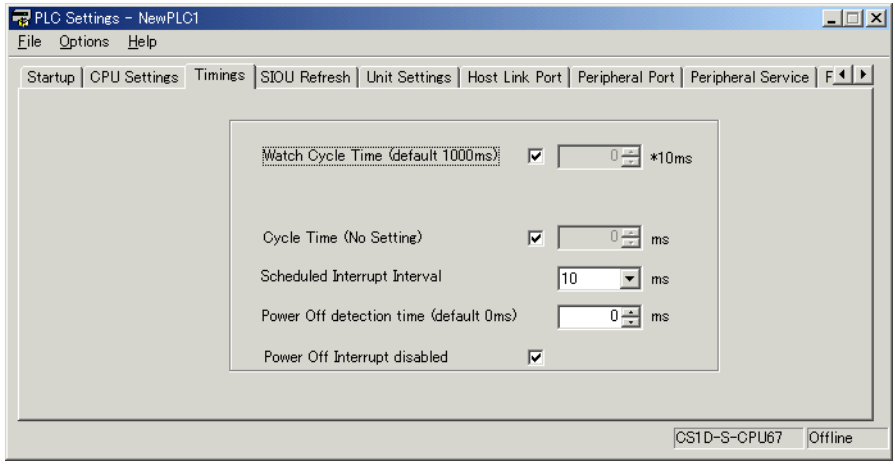

## **Watch Cycle Time**

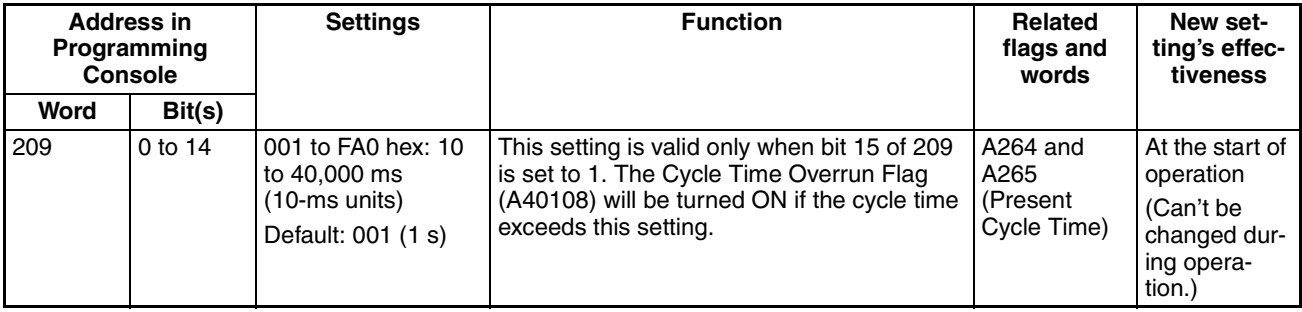

**Enable Watch Cycle Time Setting**

| <b>Address in</b><br>Programming<br>Console |        | <b>Settings</b>                             | <b>Function</b>                                                                                                    | Related<br>flags and<br>words          | New set-<br>ting's effec-<br>tiveness                                             |
|---------------------------------------------|--------|---------------------------------------------|----------------------------------------------------------------------------------------------------|----------------------------------------|-----------------------------------------------------------------------------------|
| Word                                        | Bit(s) |                                             |                                                                                                    |                                        |                                                                                   |
| 209                                         | 15     | 0: Default<br>1: Bits 0 to 14<br>Default: 0 | Set to 1 to enable the Watch Cycle Time<br>Setting in bits 0 to 14. Leave this setting at 0<br>for a maximum cycle time of 1 s. | A40108<br>(Cycle Time<br>Overrun Flag) | At the start of<br>operation<br>(Can't be<br>changed dur-<br>ing opera-<br>tion.) |

## **Cycle Time (Minimum Cycle Time**)

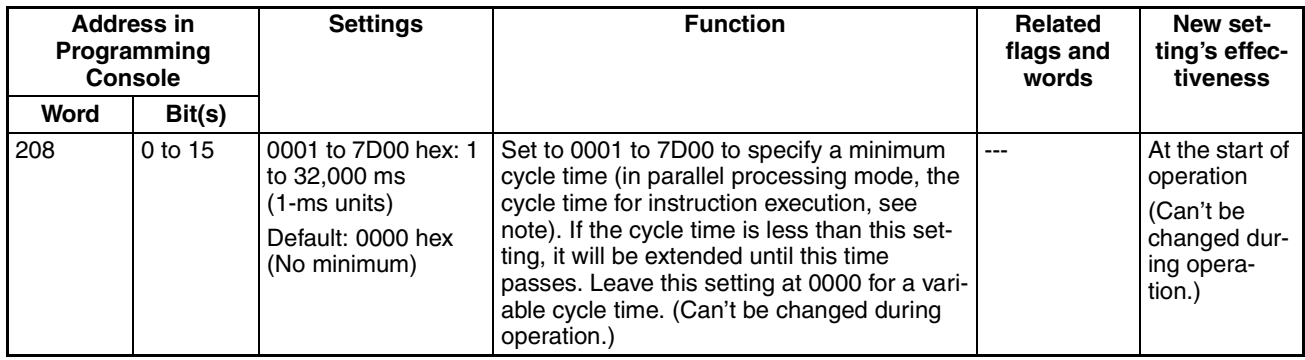

**Note** Single CPU Systems only.

## **Schedule Interrupt Interval (Single CPU Systems Only)**

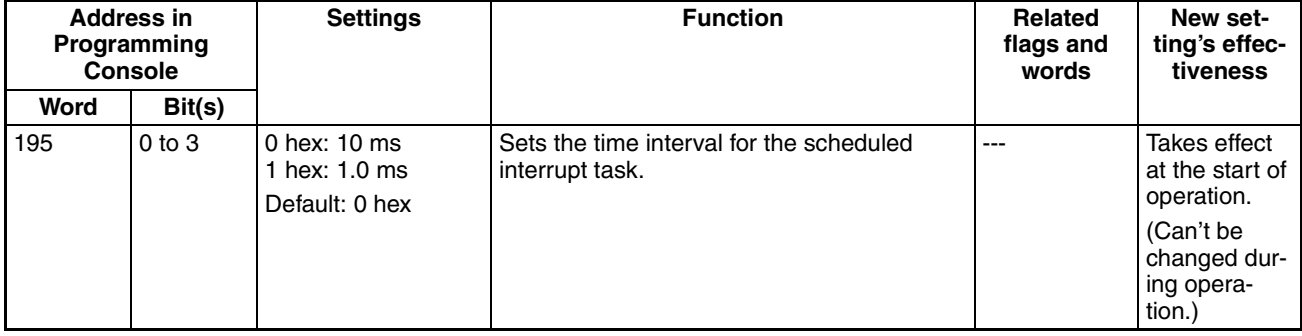

**Note** This setting cannot be used with Duplex CPU Systems.

## **Power OFF Detection Time (Power OFF Detection Delay Time)**

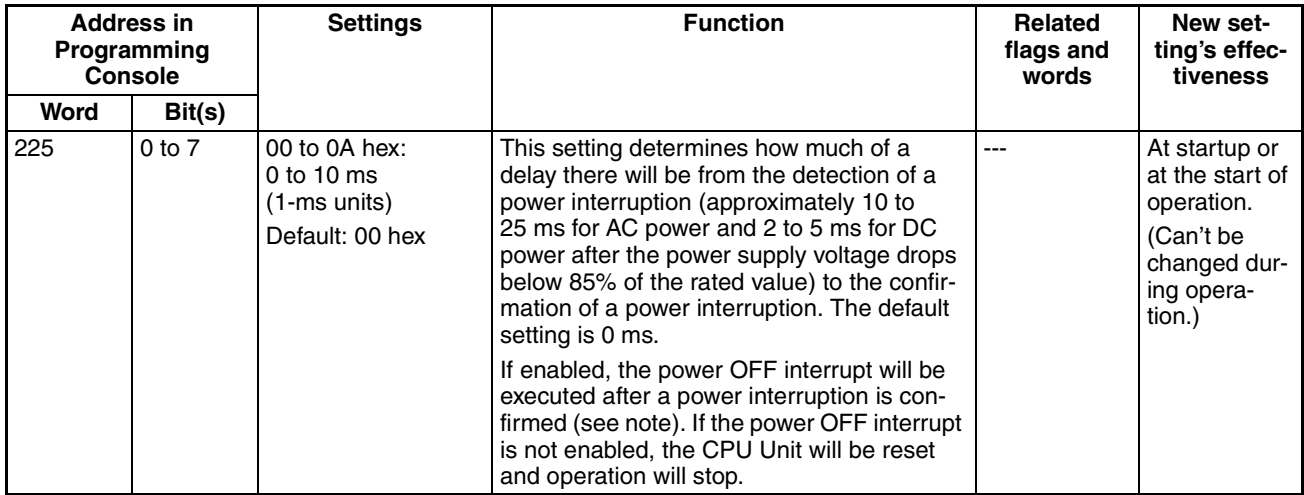

**Note** Single CPU Systems only.

#### **Power OFF Interrupt Disable (Single CPU Systems Only)**

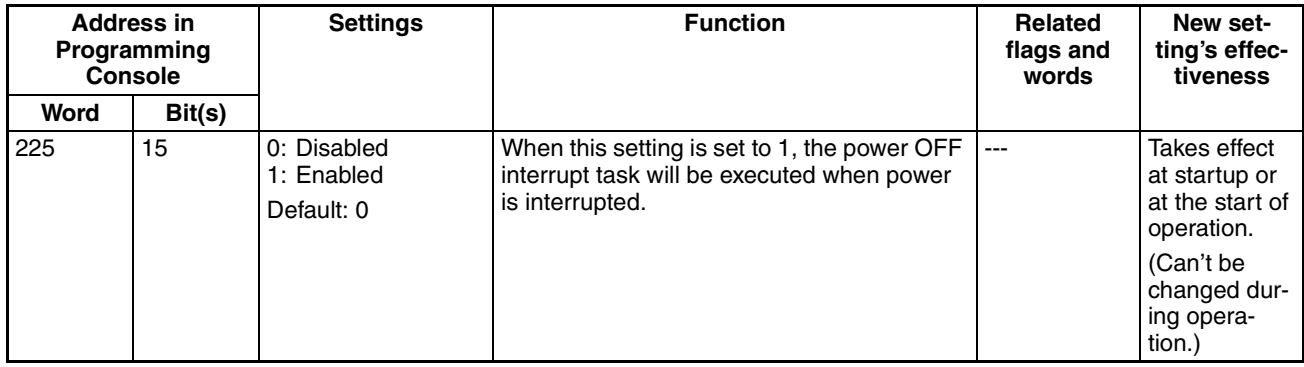

**Note** This setting cannot be used with Duplex CPU Systems.

# <span id="page-232-0"></span>**6-2-4 SIOU Refresh Tab Page**

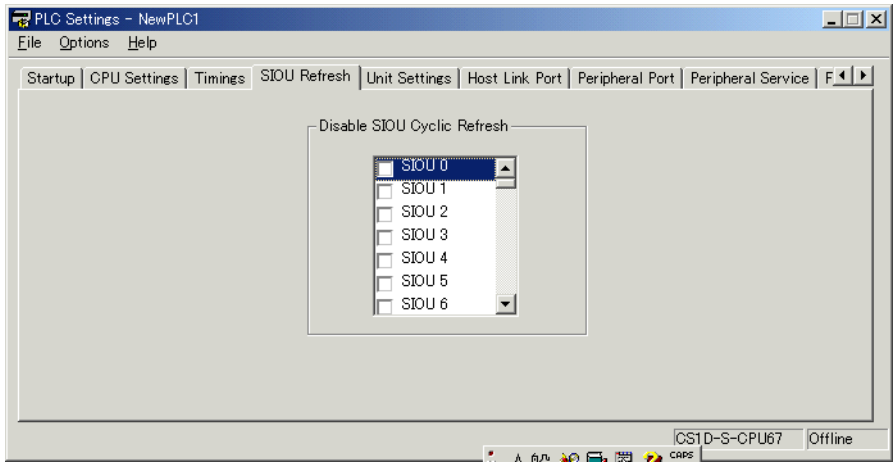

# **Special I/O Unit Cyclic Refreshing**

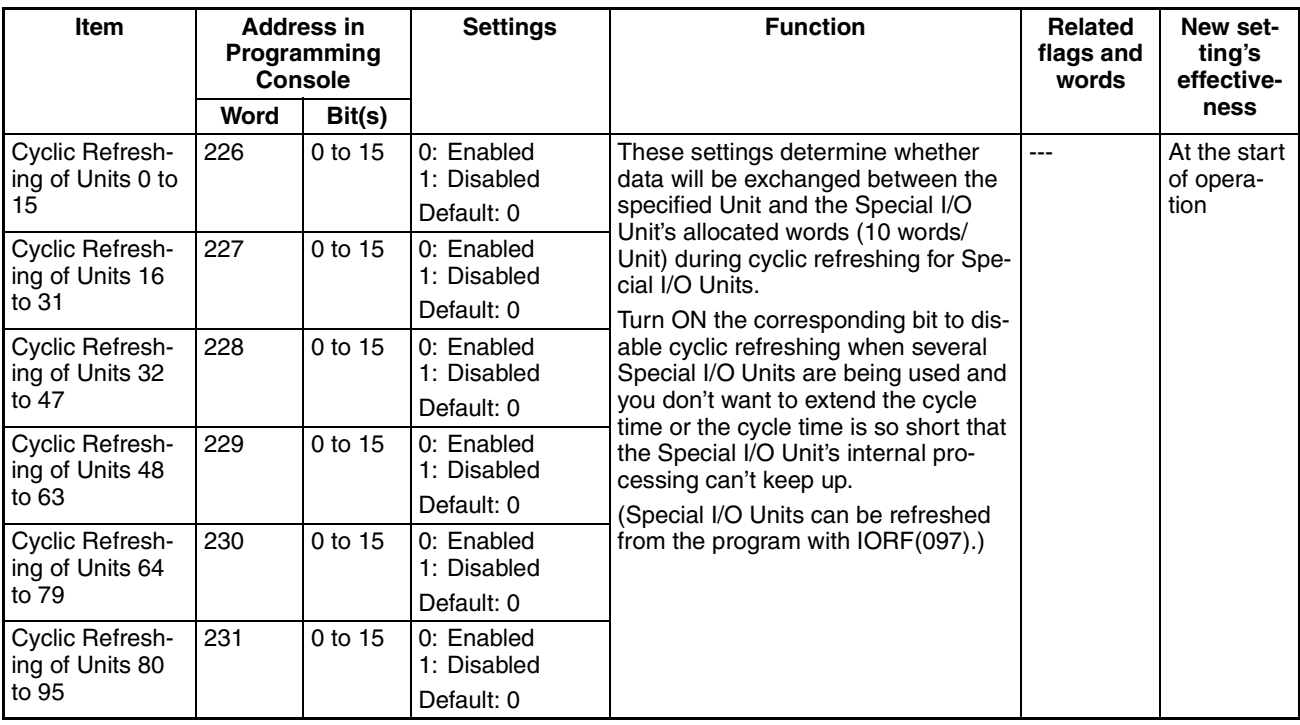

# <span id="page-233-0"></span>**6-2-5 Unit Settings Tab Page**

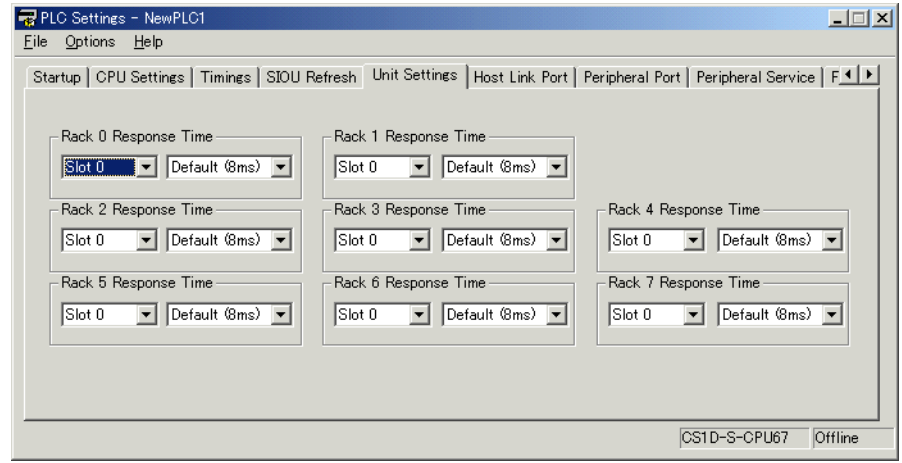

# **Basic I/O Unit Input (Rack) Response Times**

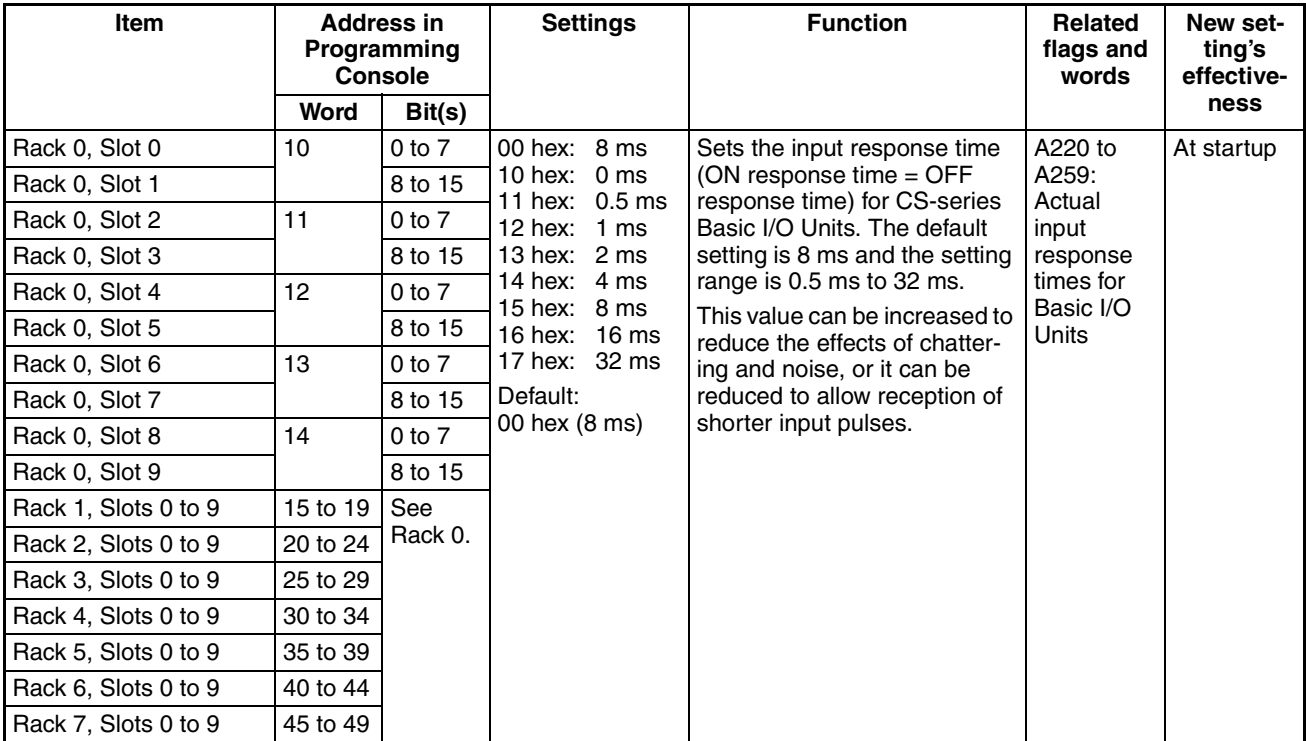

# <span id="page-234-0"></span>**6-2-6 Host Link Port Tab Page**

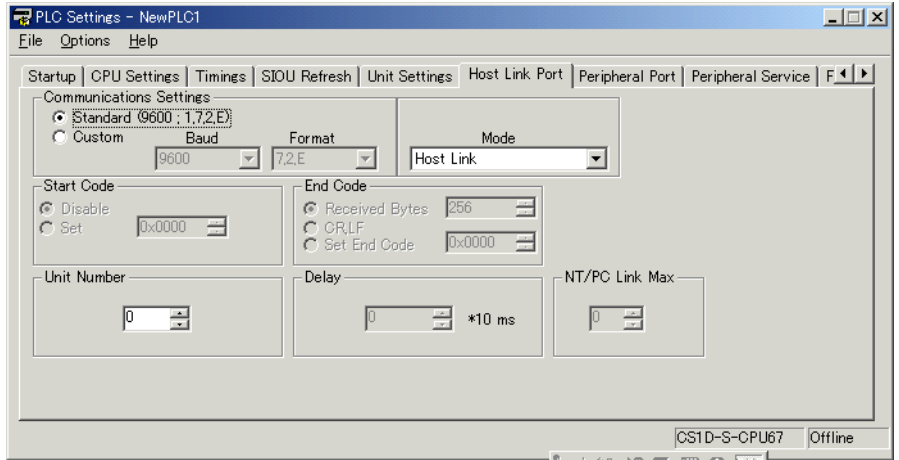

With a Duplex CPU System, these settings are valid when the COMM pin on the DIP switch on the Duplex Unit is turned OFF.

With a Single CPU System, these settings are valid when the pin 5 on the DIP switch on the CPU Unit is turned OFF.

# **Host Link Settings**

# **Communications Settings**

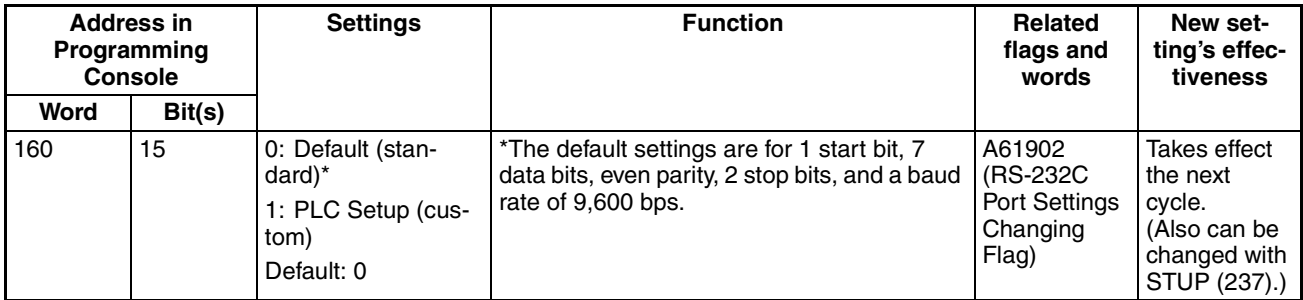

## **Mode: Communications Mode**

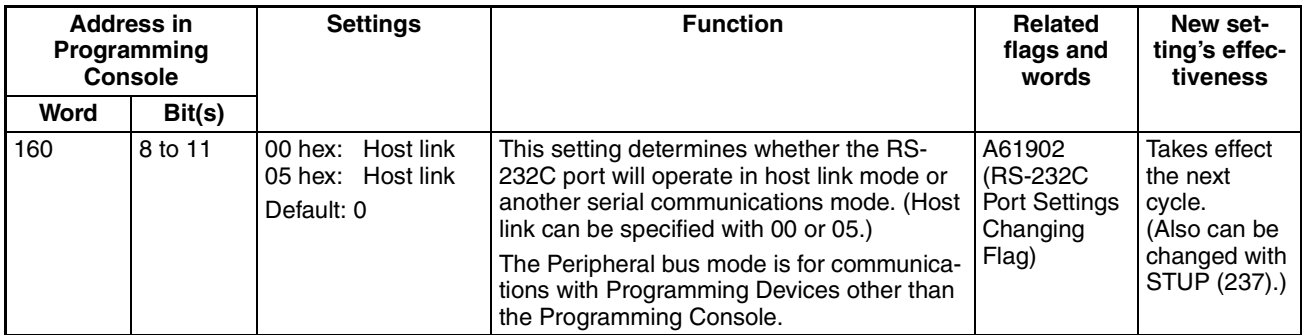

#### **Format: Data Bits**

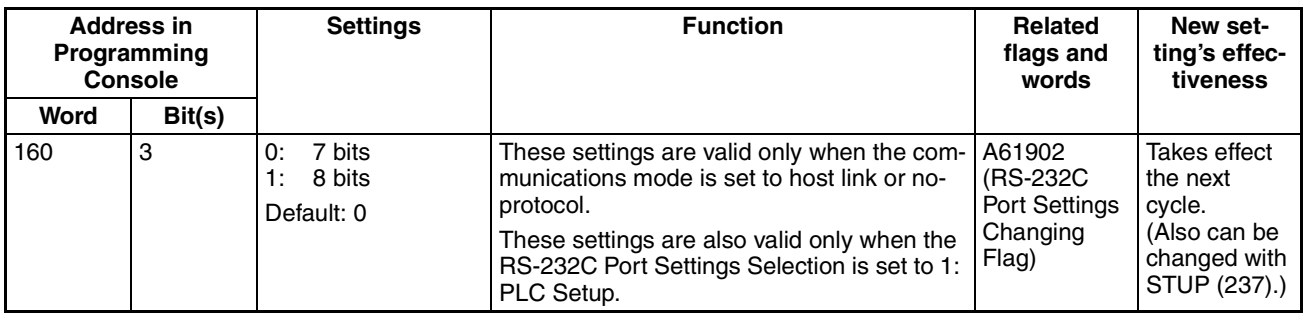

# **Format: Stop Bits**

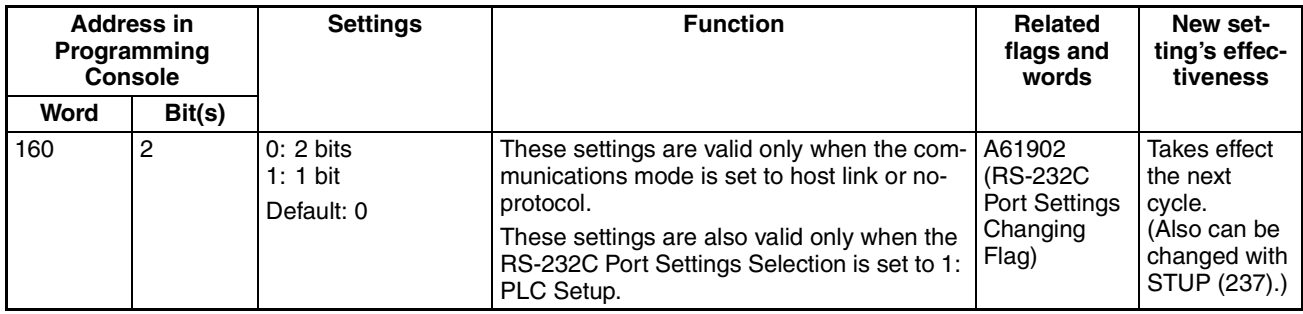

**Format: Parity**

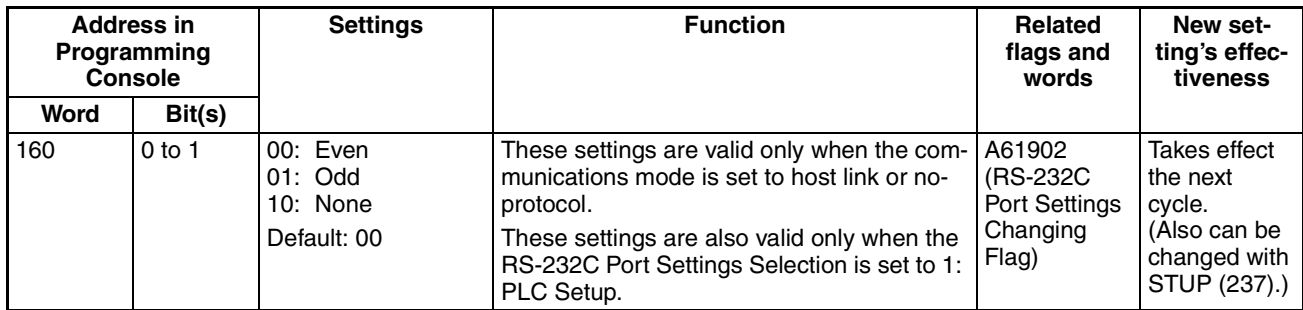

#### **Baud Rate (bps)**

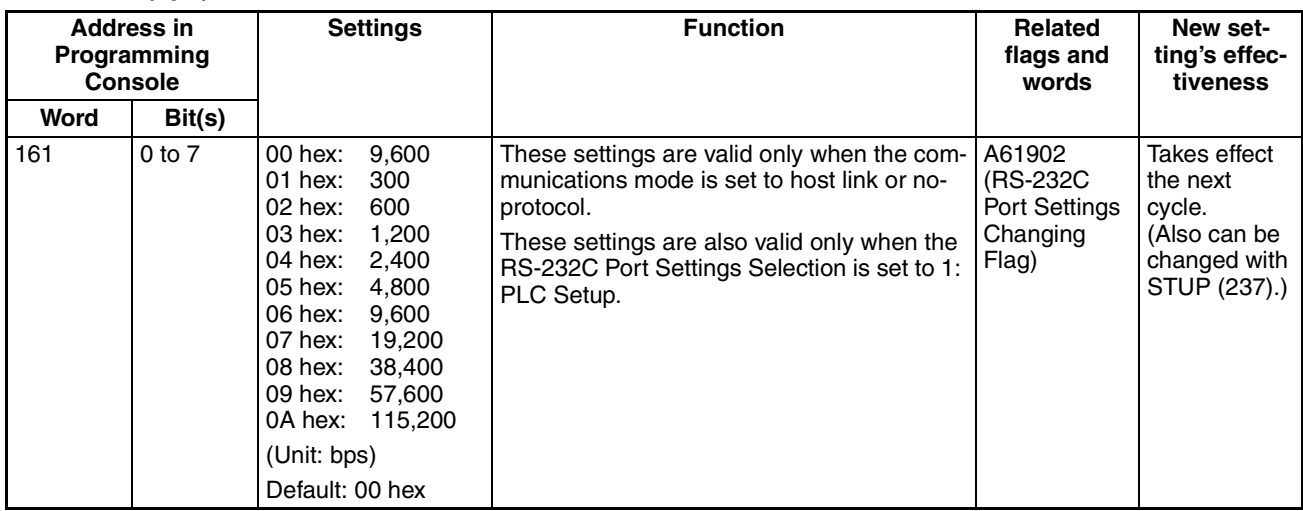

## **Unit Number (for CPU Unit in Host Link Mode)**

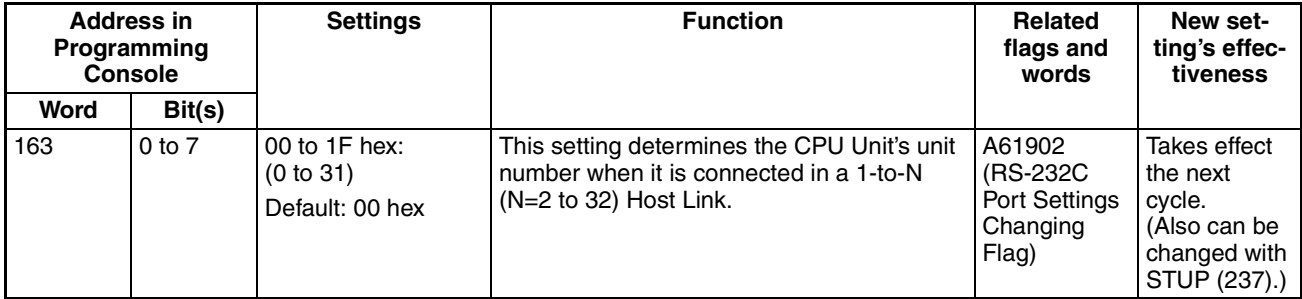

# **NT Link Settings**

## **Mode: Communications Mode**

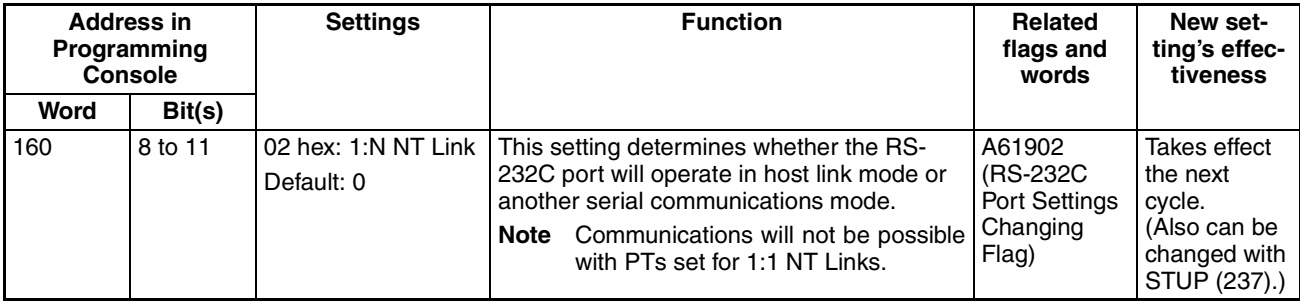

## **Baud Rate (bps)**

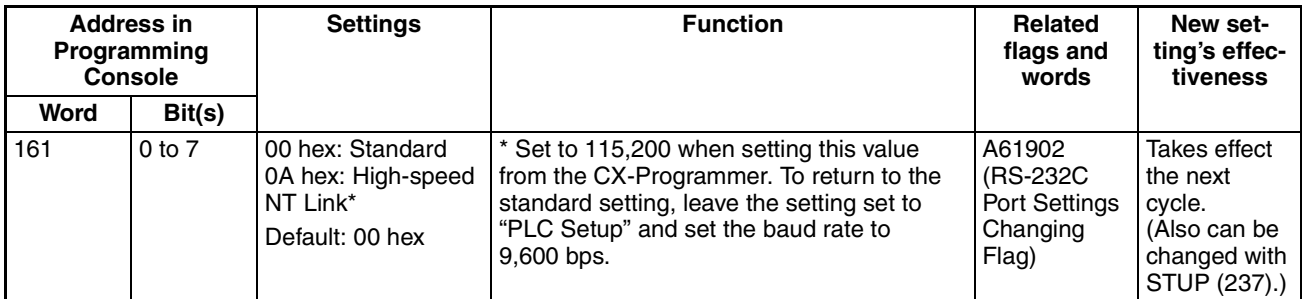

## **NT Link Max. (Maximum Unit Number in NT Link Mode)**

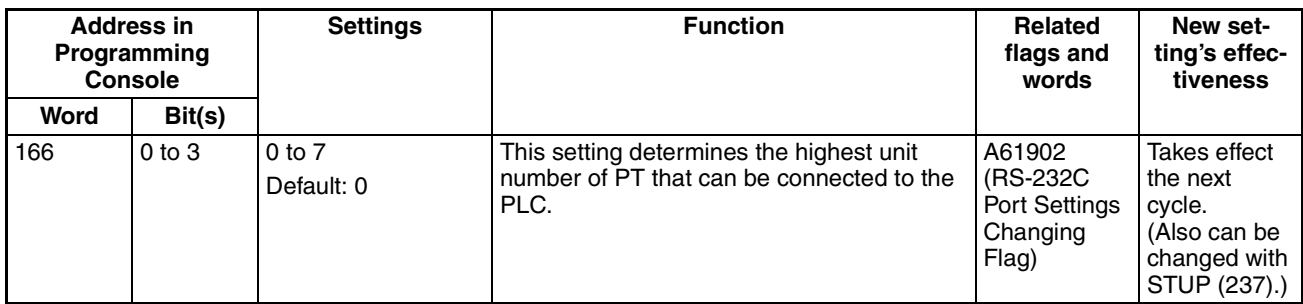

# **Peripheral Bus Settings**

# **Communications Settings**

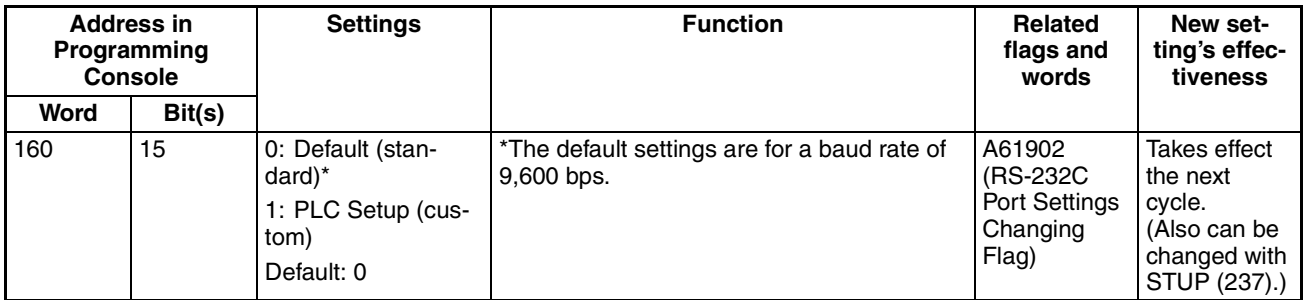

#### **Mode: Communications Mode**

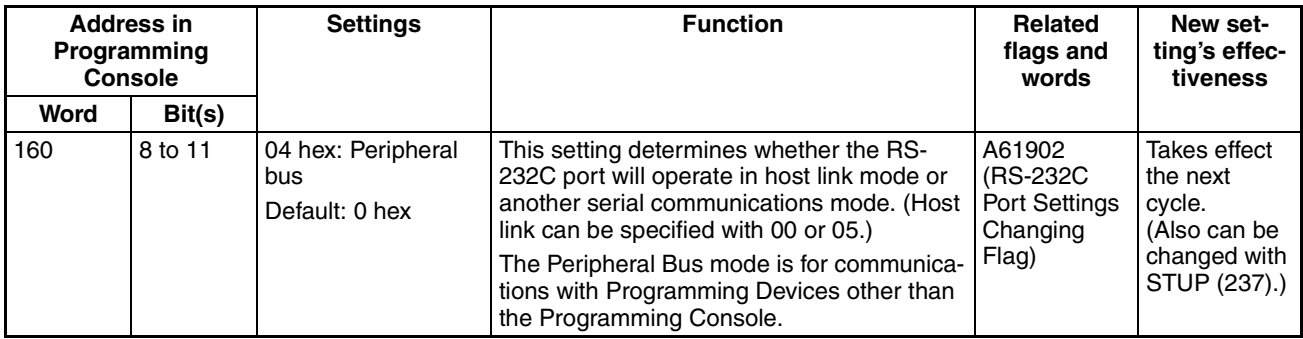

# **Baud Rate (bps)**

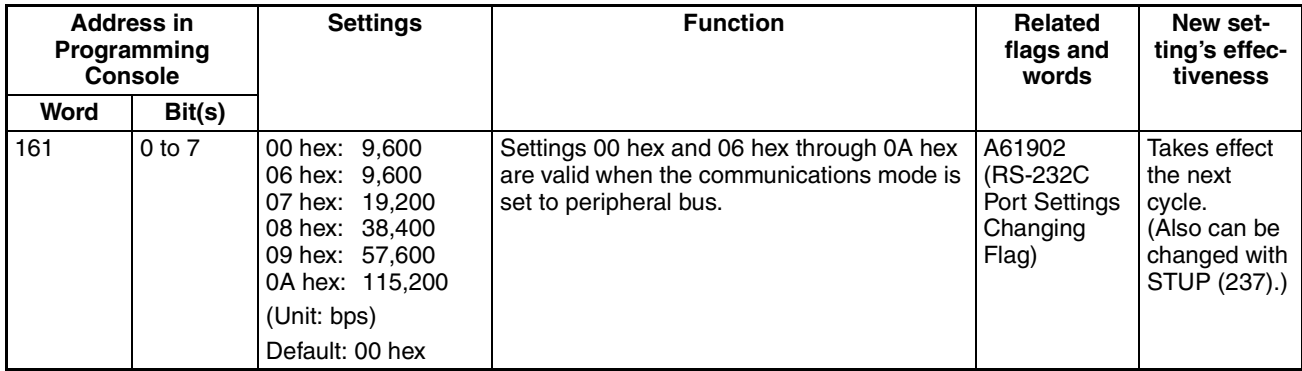

# **No-protocol Settings**

# **Delay**

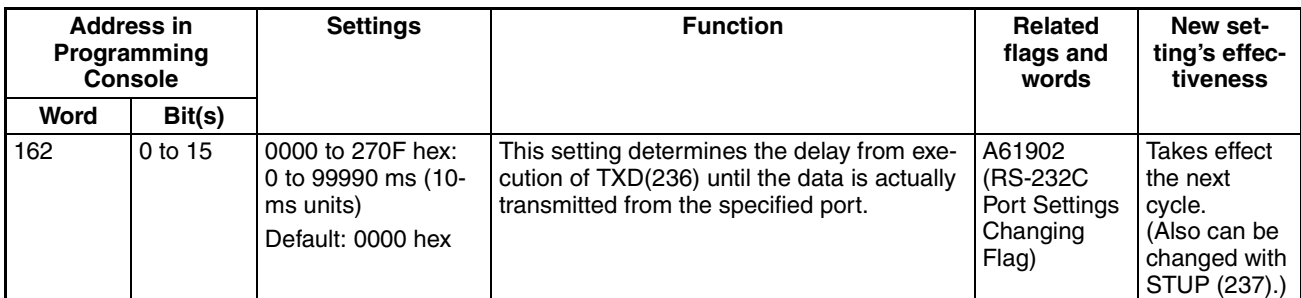

#### **Start Code/End Code**

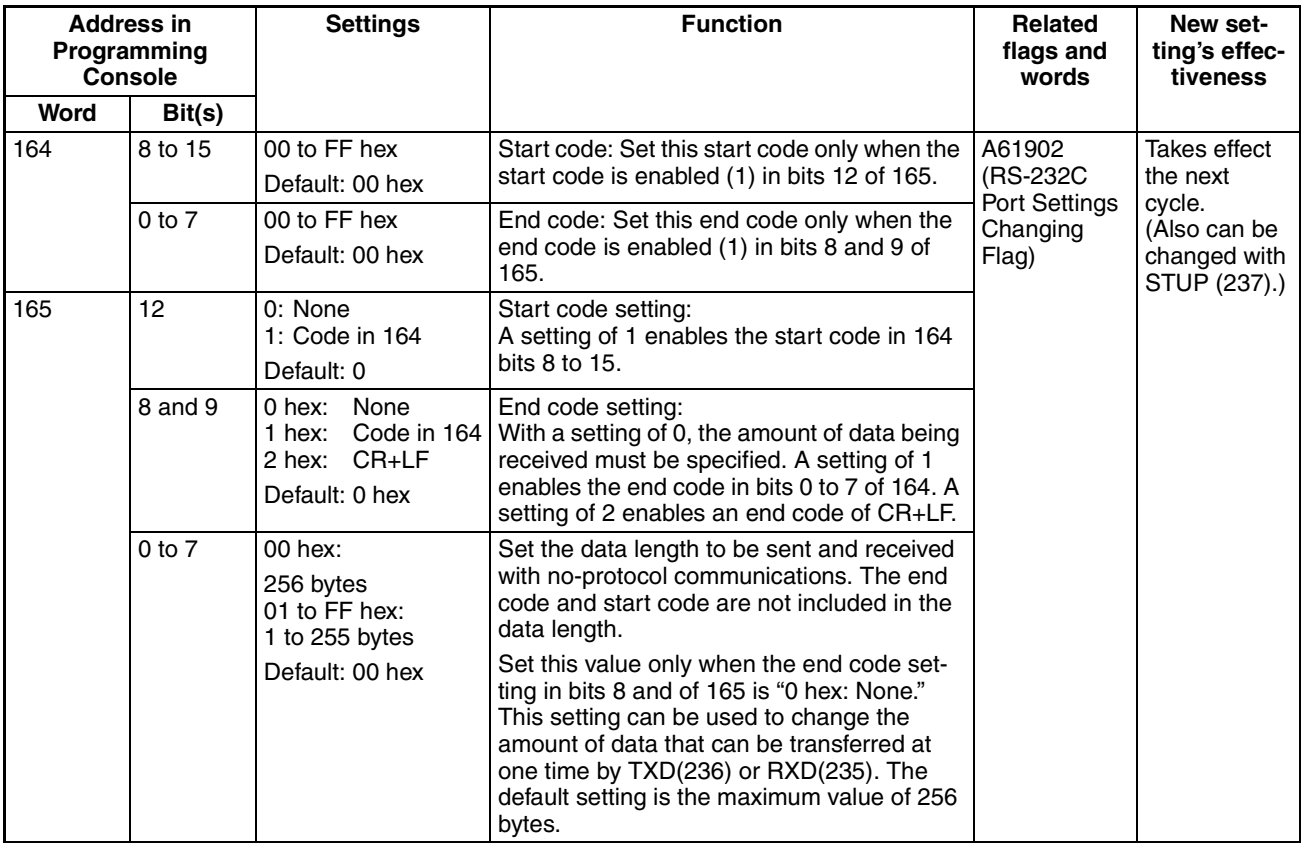

# <span id="page-239-0"></span>**6-2-7 Peripheral Port Tab Page**

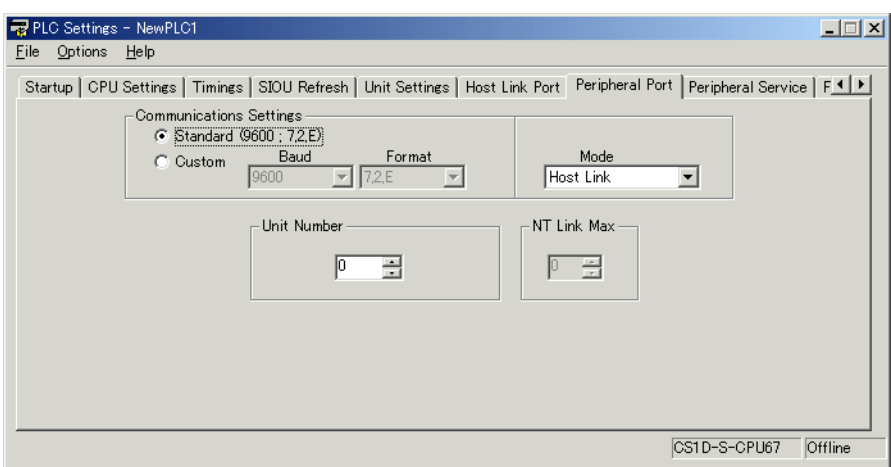

With a Duplex CPU System, these settings are valid when the PRPHL pin on the DIP switch on the Duplex Unit is turned ON.

With a Single CPU System, these settings are valid when the pin 4 on the DIP switch on the CPU Unit is turned ON.

# **Host Link Settings**

#### **Communications Settings**

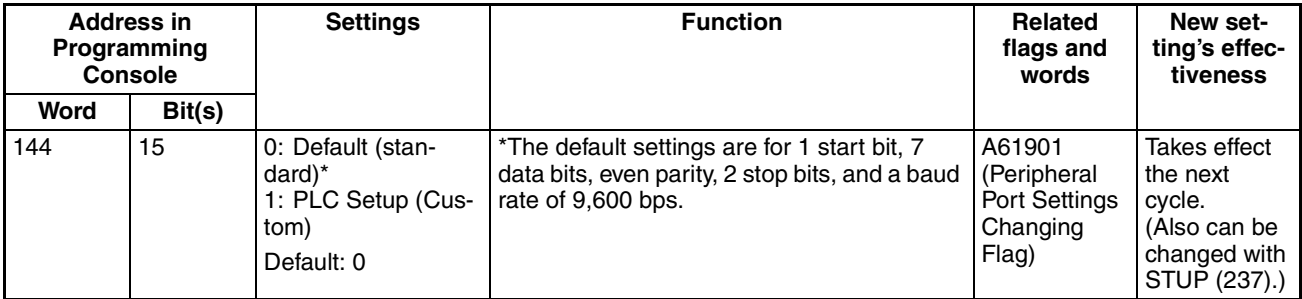

### **Mode: Communications Mode**

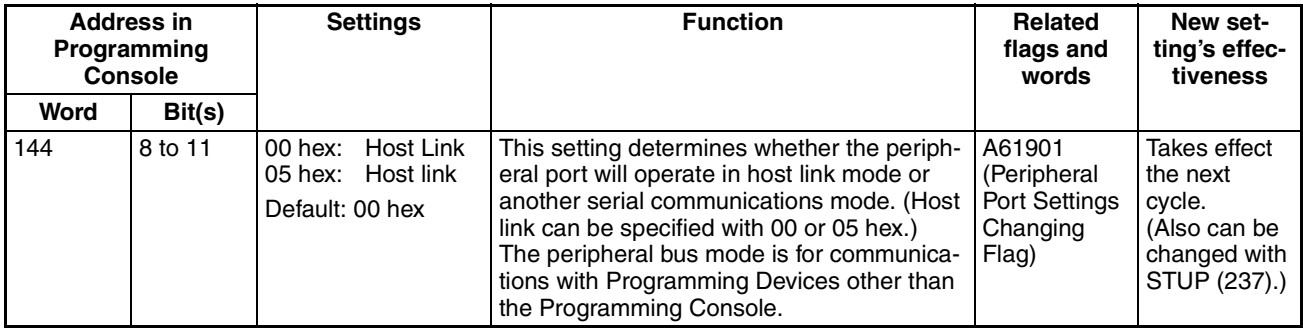

#### **Format: Data Bits**

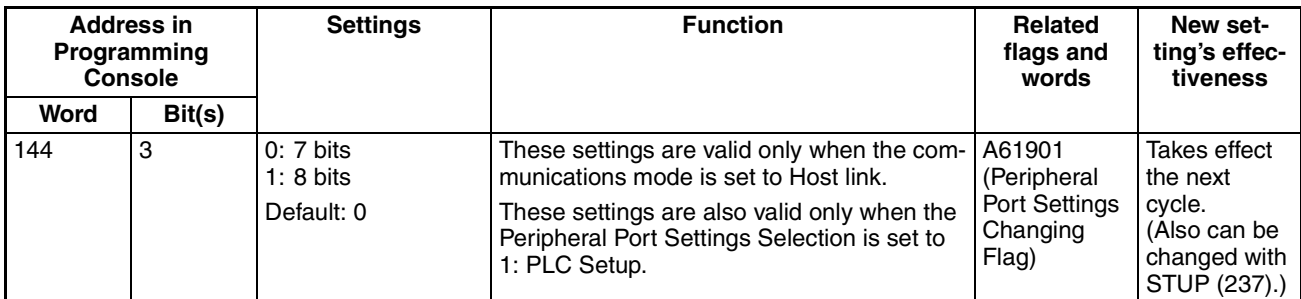

# **Format: Stop Bits**

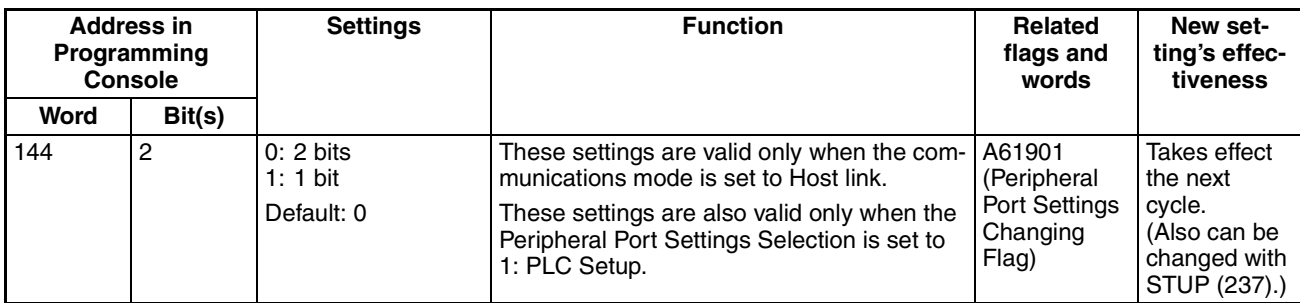

# **Format: Parity**

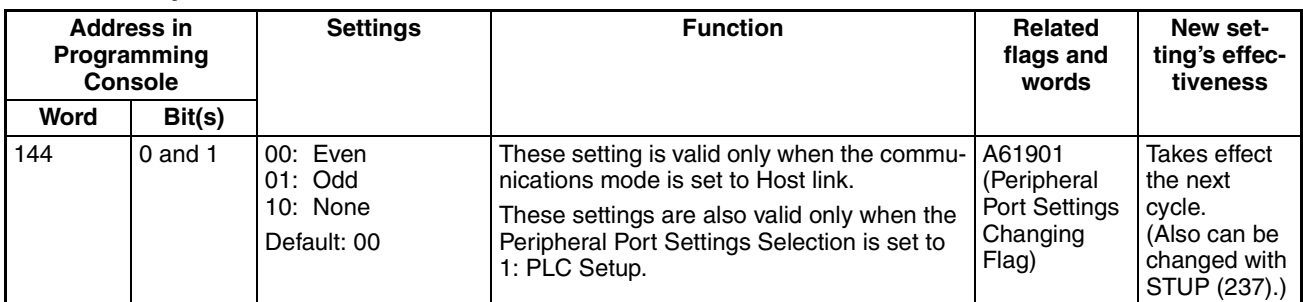

# **Baud Rate (bps)**

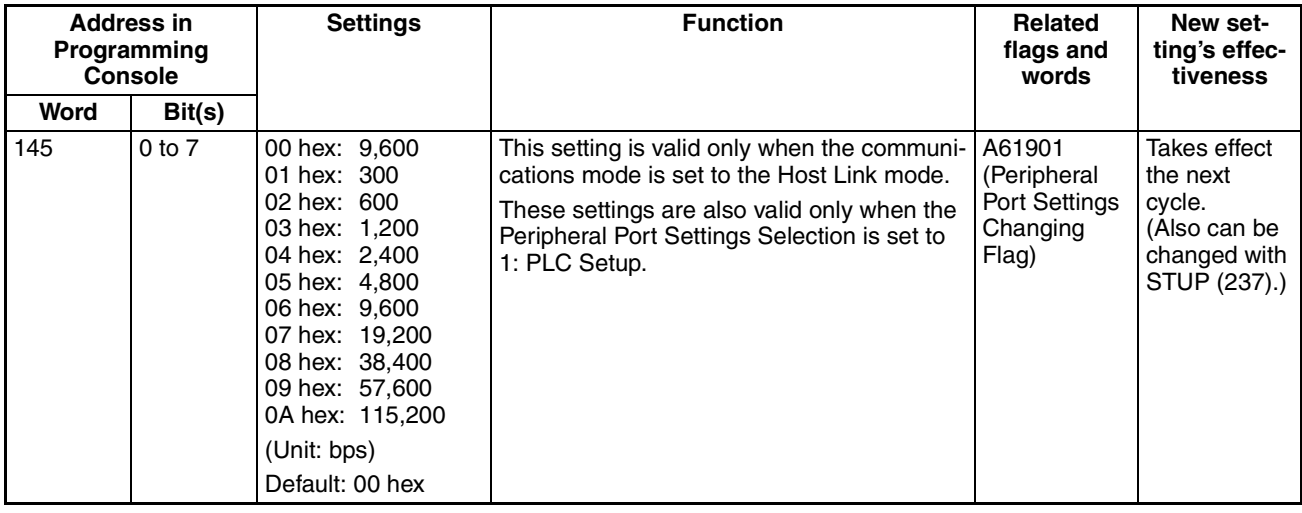

**Unit Number (for CPU Unit in Host Link Mode)**

| <b>Address in</b><br>Programming<br><b>Console</b> |            | <b>Settings</b>                              | <b>Function</b>                                                                                                    | Related<br>flags and<br>words                                      | New set-<br>ting's effec-<br>tiveness                                              |
|----------------------------------------------------|------------|----------------------------------------------|----------------------------------------------------------------------------------------------------|--------------------------------------------------------------------|------------------------------------------------------------------------------------|
| Word                                               | Bit(s)     |                                              |                                                                                                    |                                                                    |                                                                                    |
| 147                                                | $0$ to $7$ | 00 to 1F hex<br>(0 to 31)<br>Default: 00 hex | This setting determines the CPU Unit's unit<br>number when it is connected in a 1-to-N<br>$(N=2$ to 32) Host Link. | A61901<br>(Peripheral<br><b>Port Settings</b><br>Changing<br>Flag) | Takes effect<br>the next<br>cycle.<br>(Also can be<br>changed with<br>STUP (237).) |

# **NT Link Settings**

#### **Mode: Communications Mode**

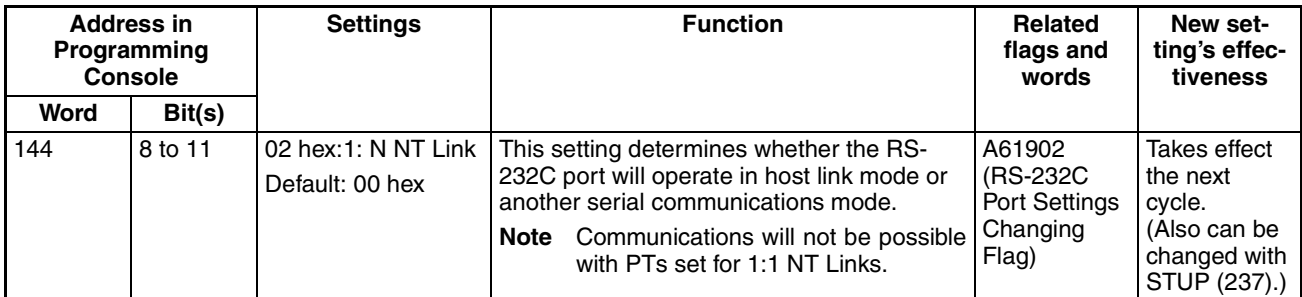

## **Baud Rate (bps)**

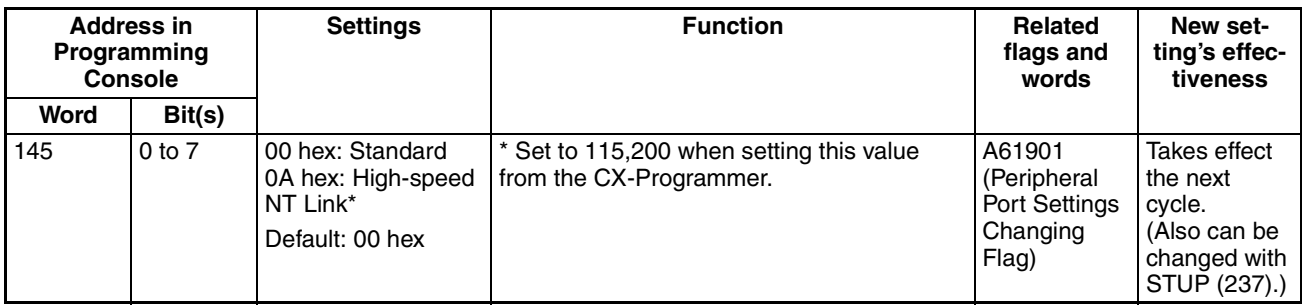

#### **NT Link Max. (Maximum Unit Number in NT Link Mode)**

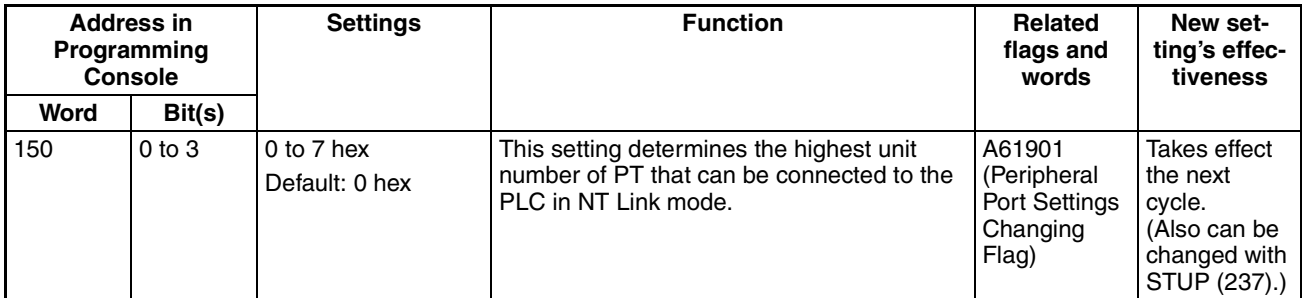

# **Peripheral Bus Settings**

## **Communications Setting**

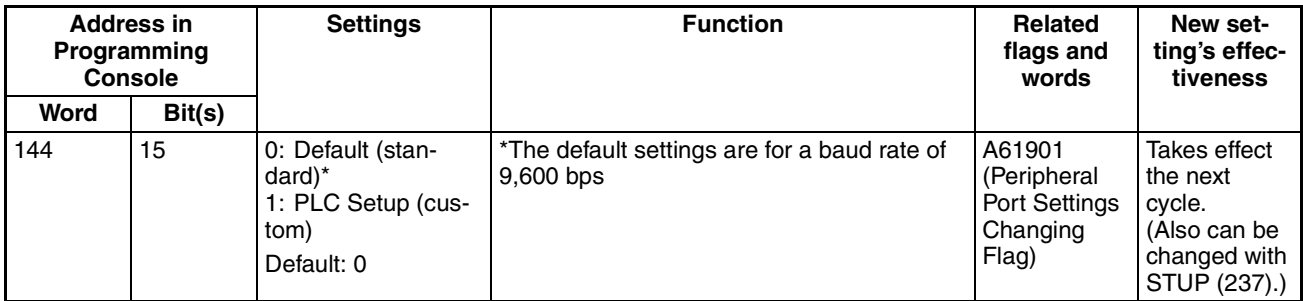

#### **Mode: Communications Mode**

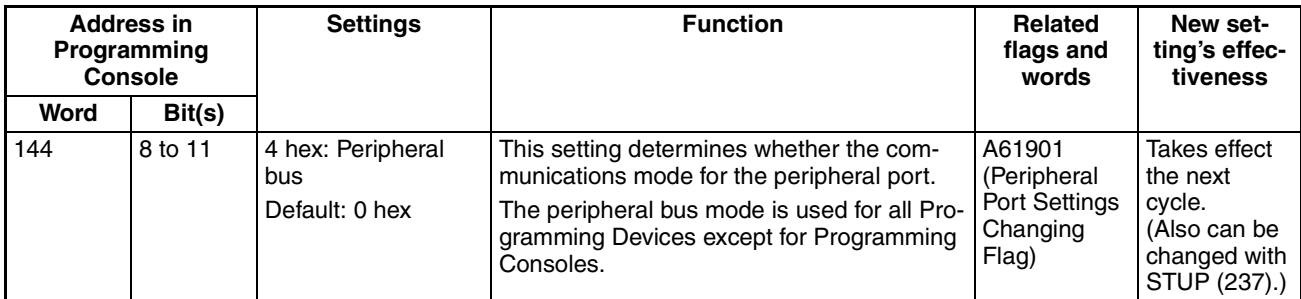

## **Baud Rate (bps)**

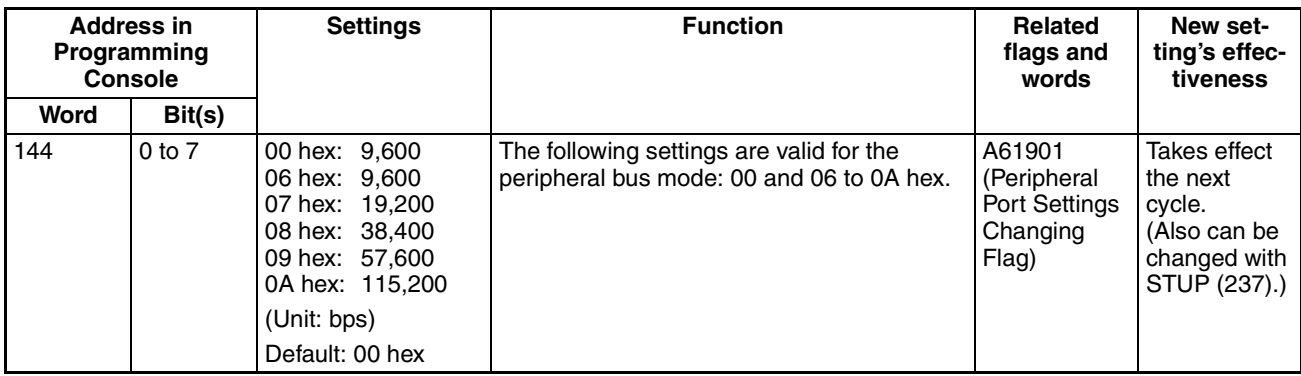

# <span id="page-242-0"></span>**6-2-8 Peripheral Service Tab Page**

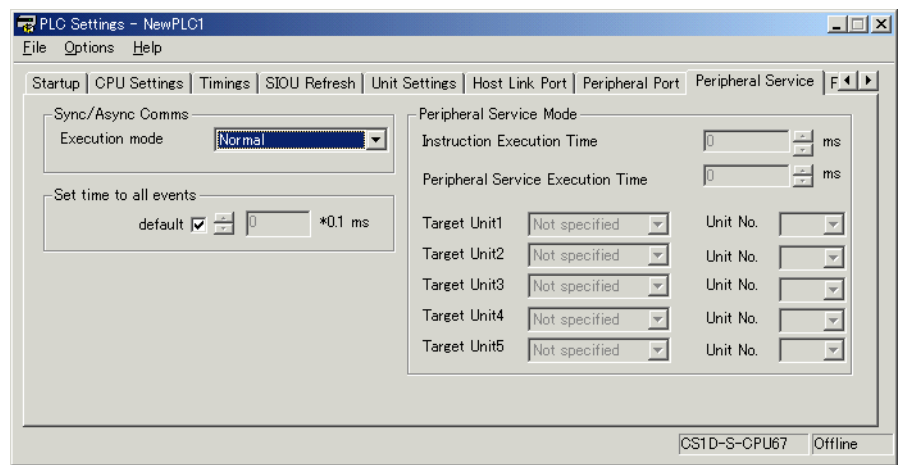

# **CPU Execution Mode Setting (Sync/Async Comms) (Single CPU Systems Only)**

**Execution Mode** 

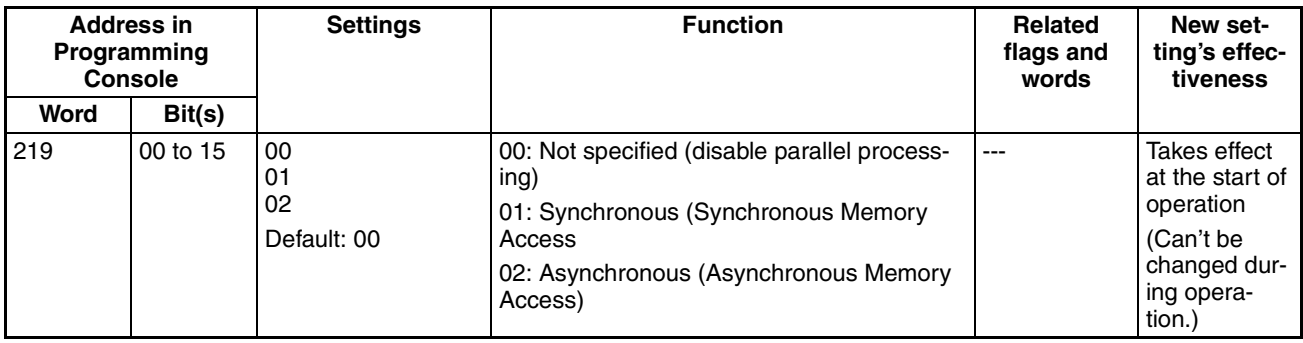

**Note** 1. This setting cannot be used with Duplex CPU Systems.The default setting will be used even if the setting is changed.

2. A PLC Setup error will occur if any non-specified value is set.

# **Set Time to All Events (Fixed Peripheral Servicing Time)**

#### **Enable Fixed Servicing Time**

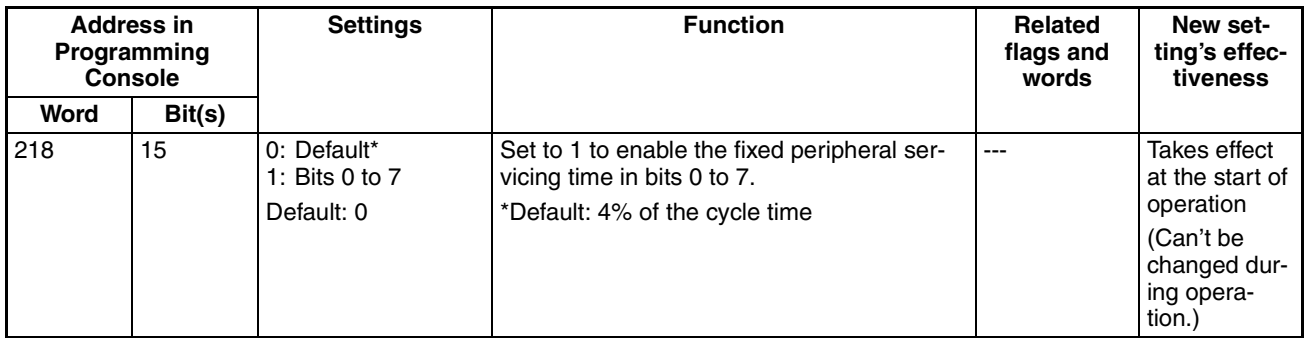

#### **Fixed Servicing Time**

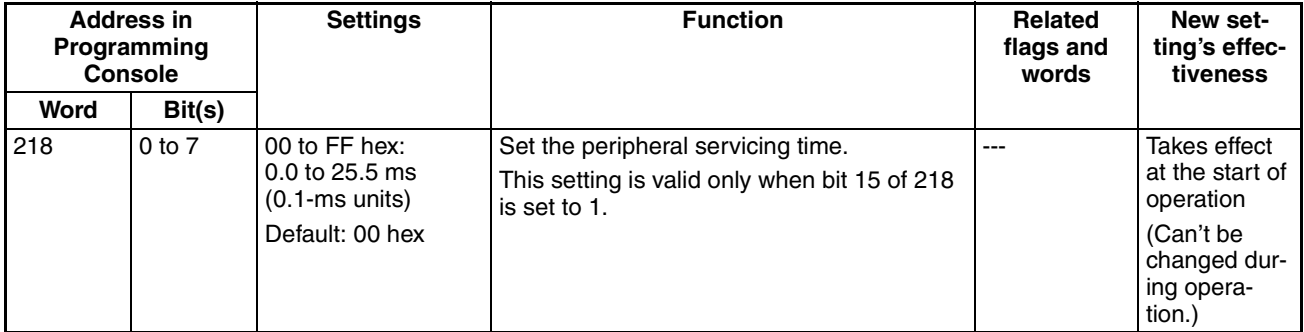

# **Peripheral Service Mode (Priority Mode) (Single CPU Systems Only)**

#### **Instruction Execution Time**

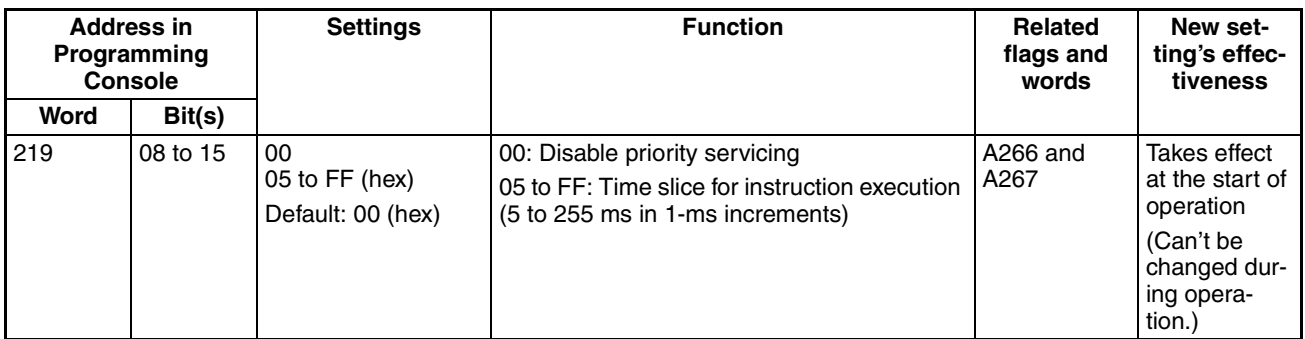

**Note** This setting cannot be used with Duplex CPU Systems.

#### **Peripheral Service Execution Time**

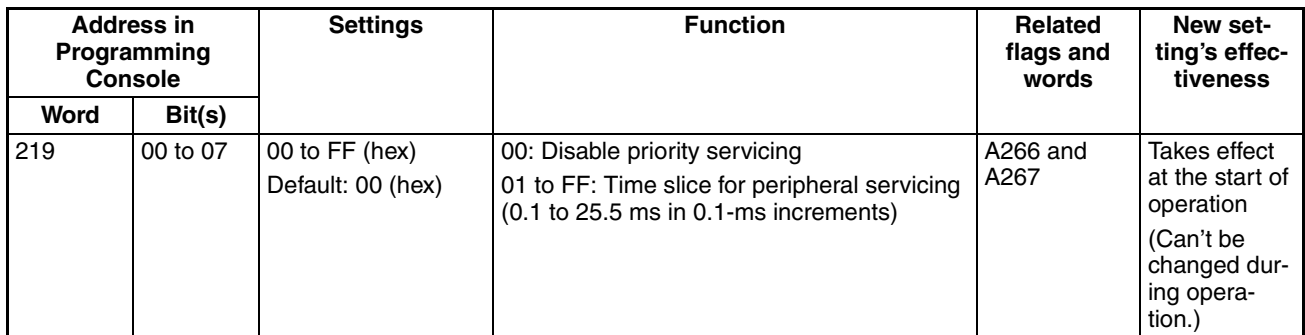

**Note** This setting cannot be used with Duplex CPU Systems.

#### **Target Units (Units/Boards for Priority Servicing**)

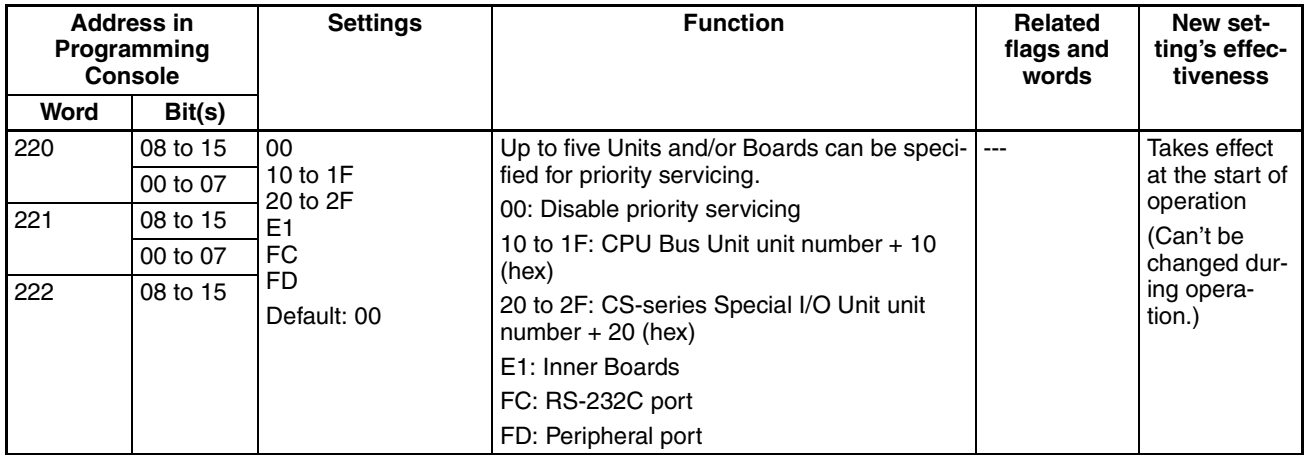

**Note** This setting cannot be used with Duplex CPU Systems.

# <span id="page-245-0"></span>**6-2-9 FINS Protection Tab Page (Single CPU Systems Only)**

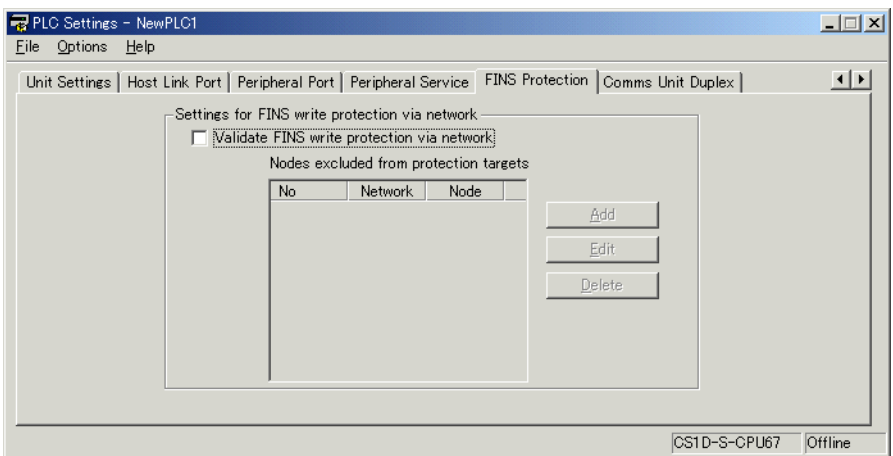

## **Enabling FINS Write Protection (Use FINS Write Protection)**

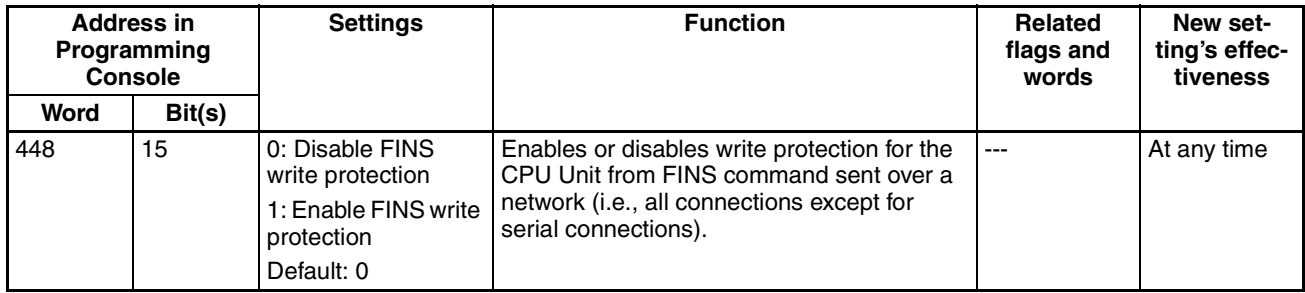

**Note** This setting cannot be used with Duplex CPU Systems.

#### **Nodes Excluded from Write Protection (Protection Releasing Addresses)**

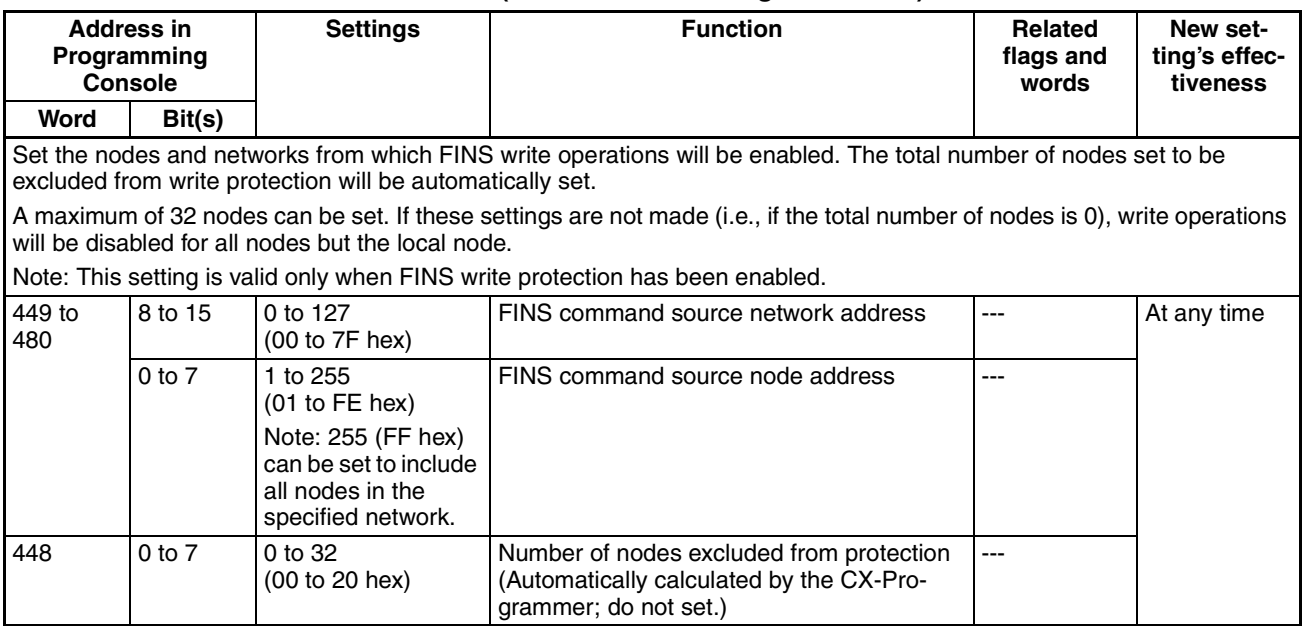

**Note** This setting cannot be used with Duplex CPU Systems.

# <span id="page-246-0"></span>**6-2-10 Comms Unit Duplex Tab Page**

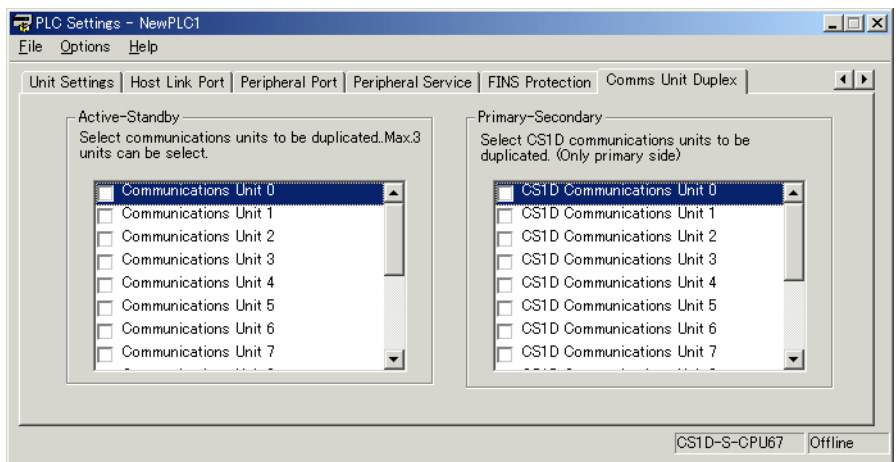

There are two methods that can be used for duplex communications: Activestandby and primary-secondary. There are options available for both in the PLC Setup. The methods that are used depends on the Communications Units. Refer to the operation manuals for the Communications Units for details.

**Note** CX-Programmer version 3.□ supports active-standby duplex communications, but it does not support primary-secondary communications for CS1D Communications Units.

# **Active-Standby Settings (Check Boxes for Communications Units 0 to 15)**

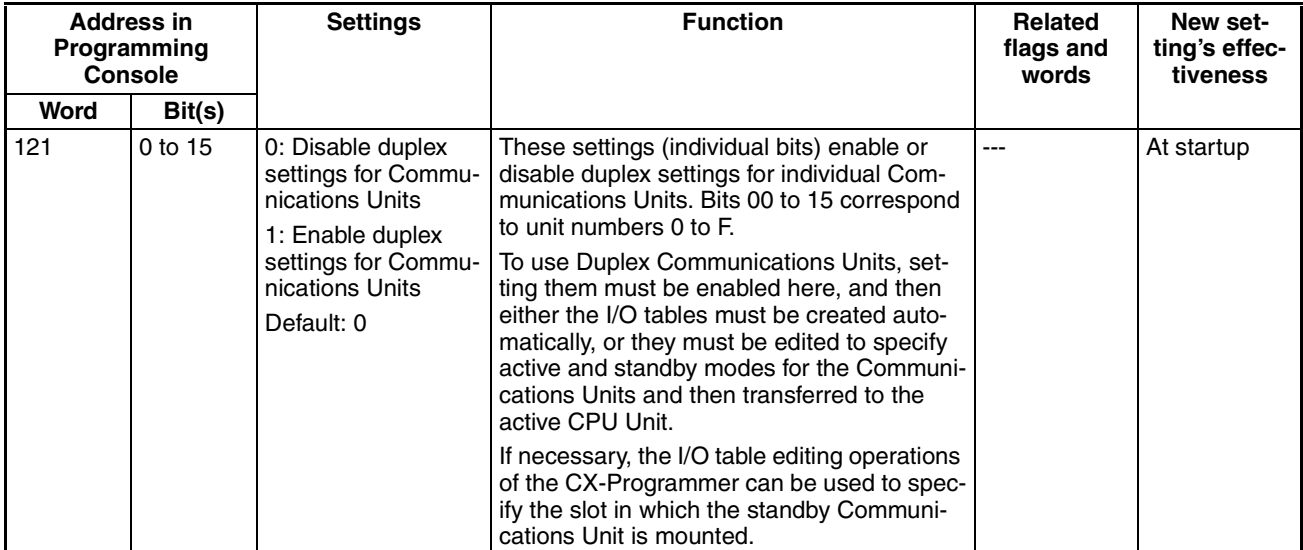

# **Primary-Secondary Settings (Check Boxes for CS1D Communications Units 0 to 15)**

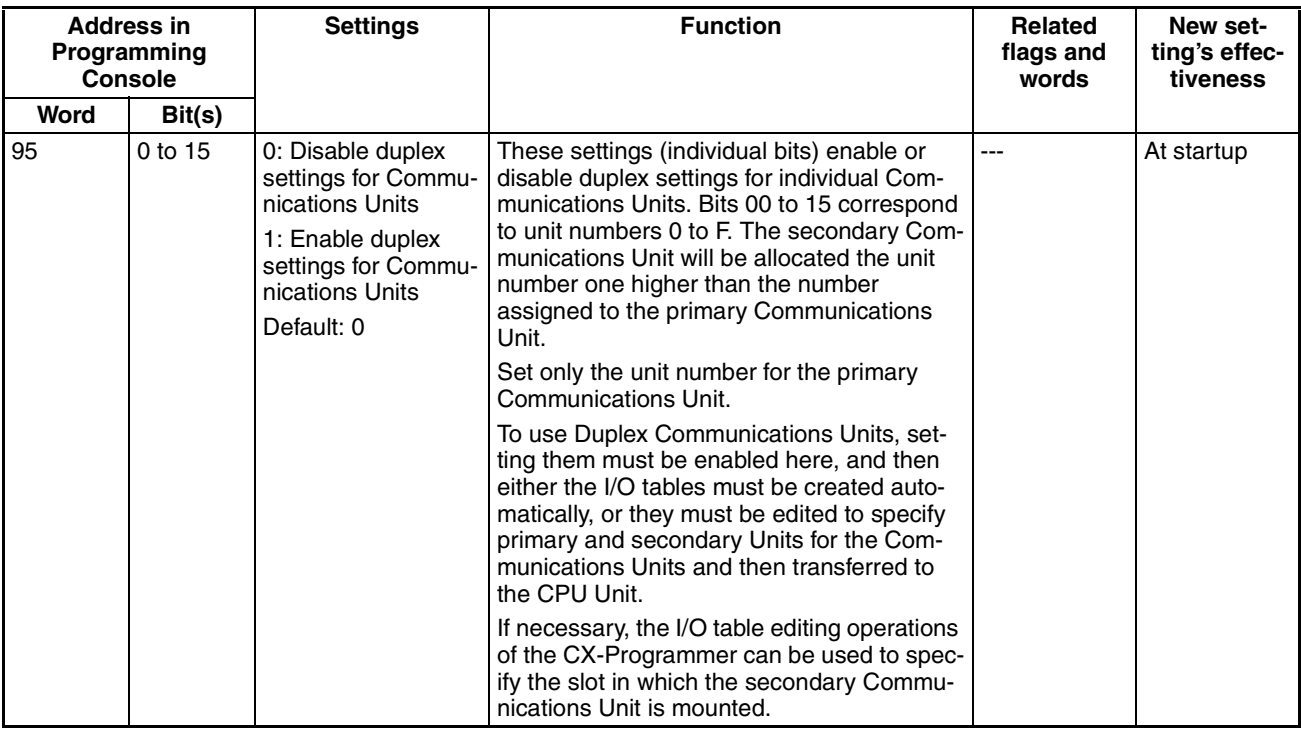

**Note** This setting is supported only for CS1D CPU Units Ver. 1.1 or later. CX-Programmer version 4.0 or higher must be used to make the setting.

# <span id="page-247-0"></span>**6-2-11 CPU Duplex Tab Page**

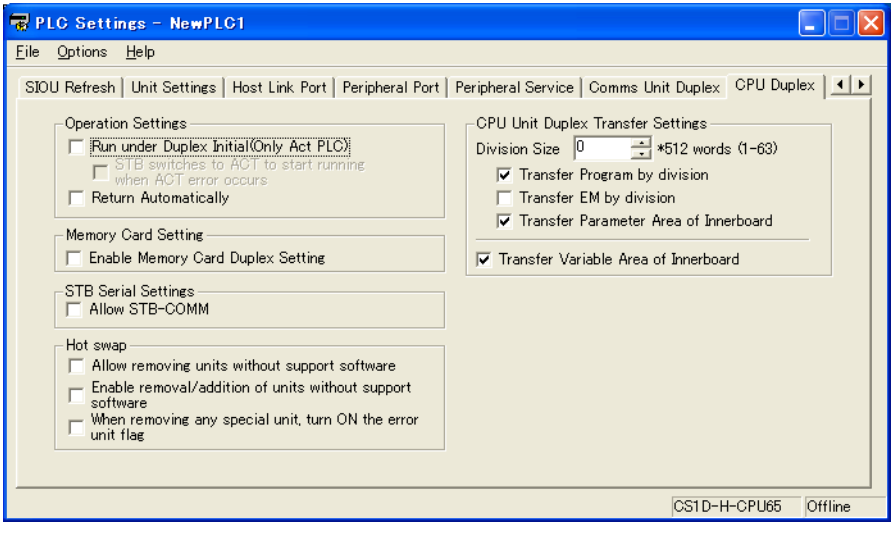

# **Duplex Settings**

#### **Operation Settings, Run under Duplex Initial**

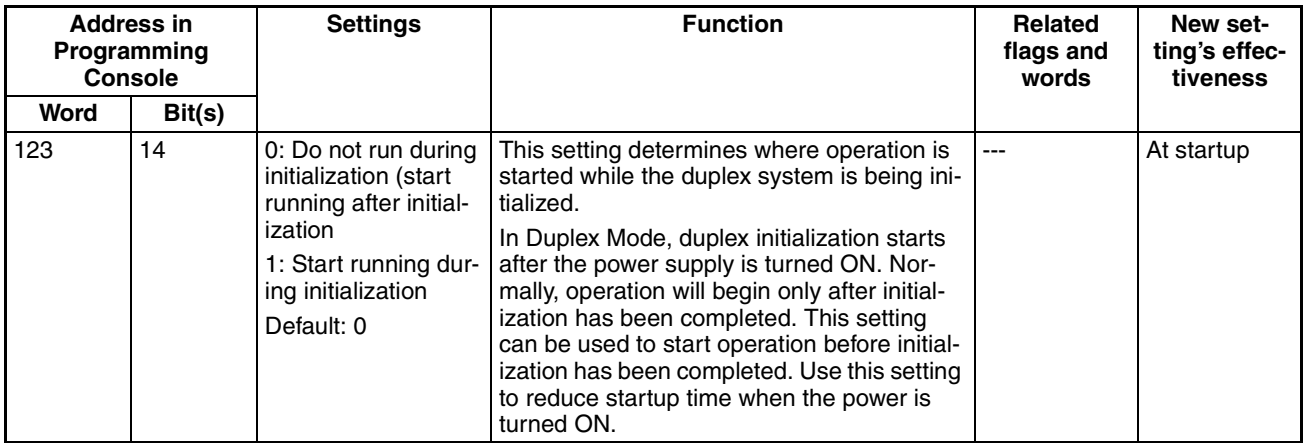

#### **When an operation switching error occurs in the Active CPU Unit, the Standby CPU Unit will become the Active CPU Unit and start operating.**

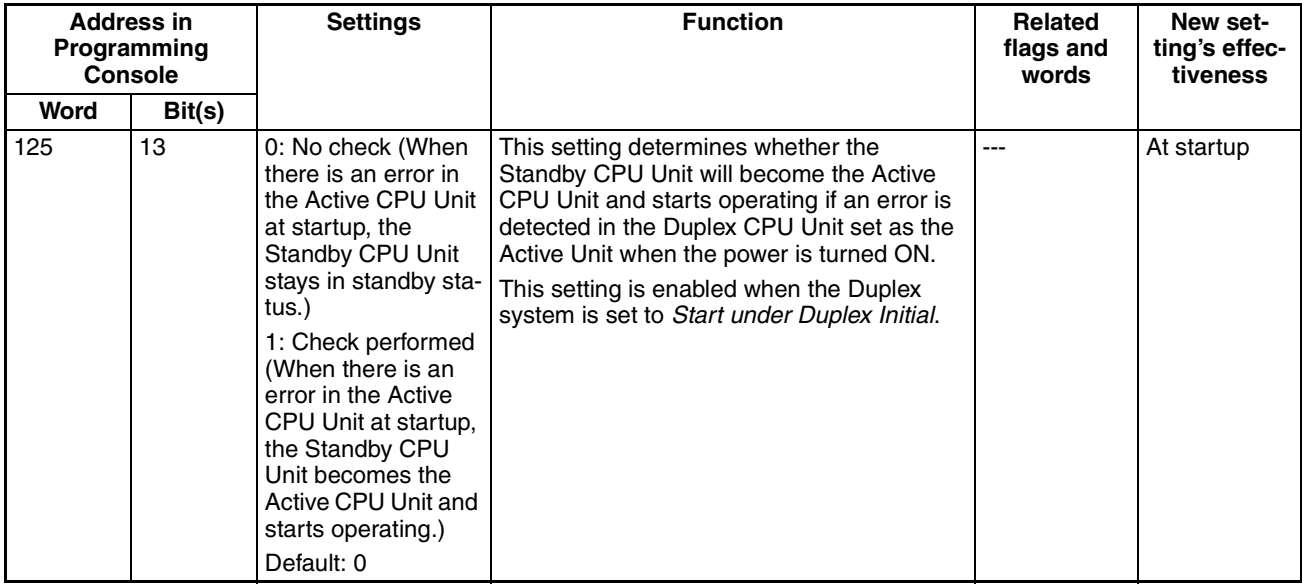

**Note** 1. This setting can be used in all of the Duplex CPU Unit versions.

2. This setting can be selected with CX-Programmer version 6.1 or higher.

## **Operation Settings, Return Automatically**

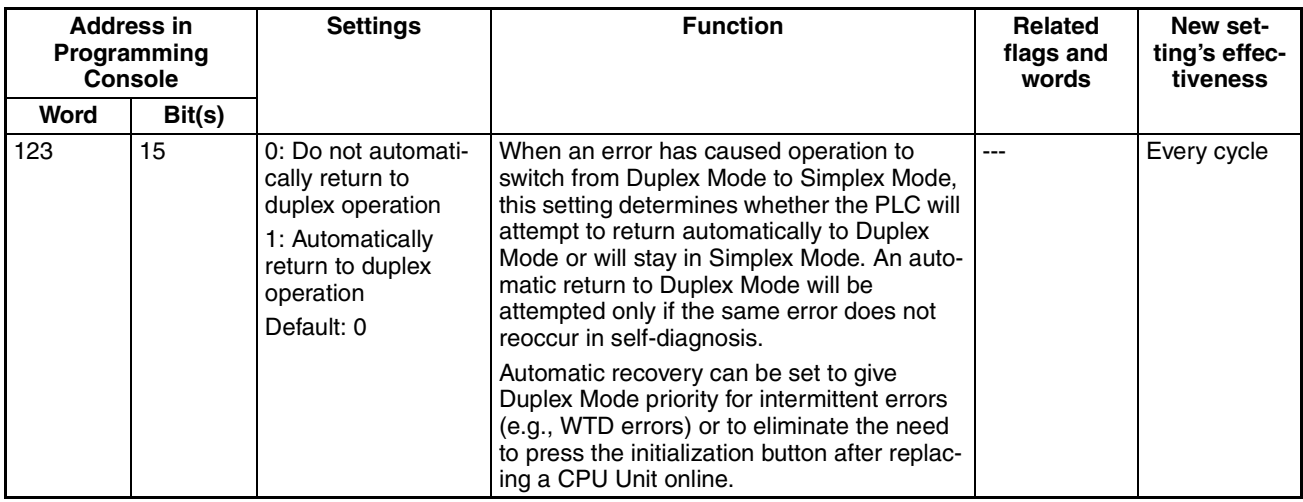

# **Memory Card Duplex Settings**

## **Enable Memory Card Duplex Setting**

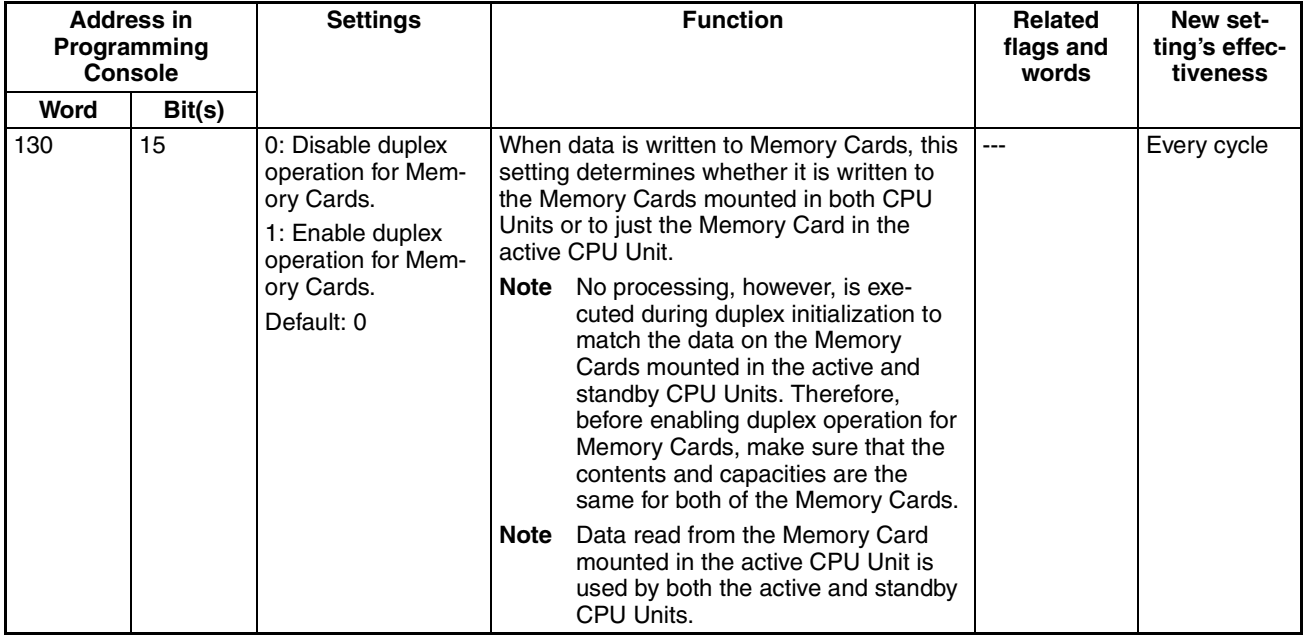

**Note** Memory Card duplex operation can be selected with CX-Programmer Ver. 3.1 or higher.

# **STB Serial Settings**

#### **Allow STB-COMM**

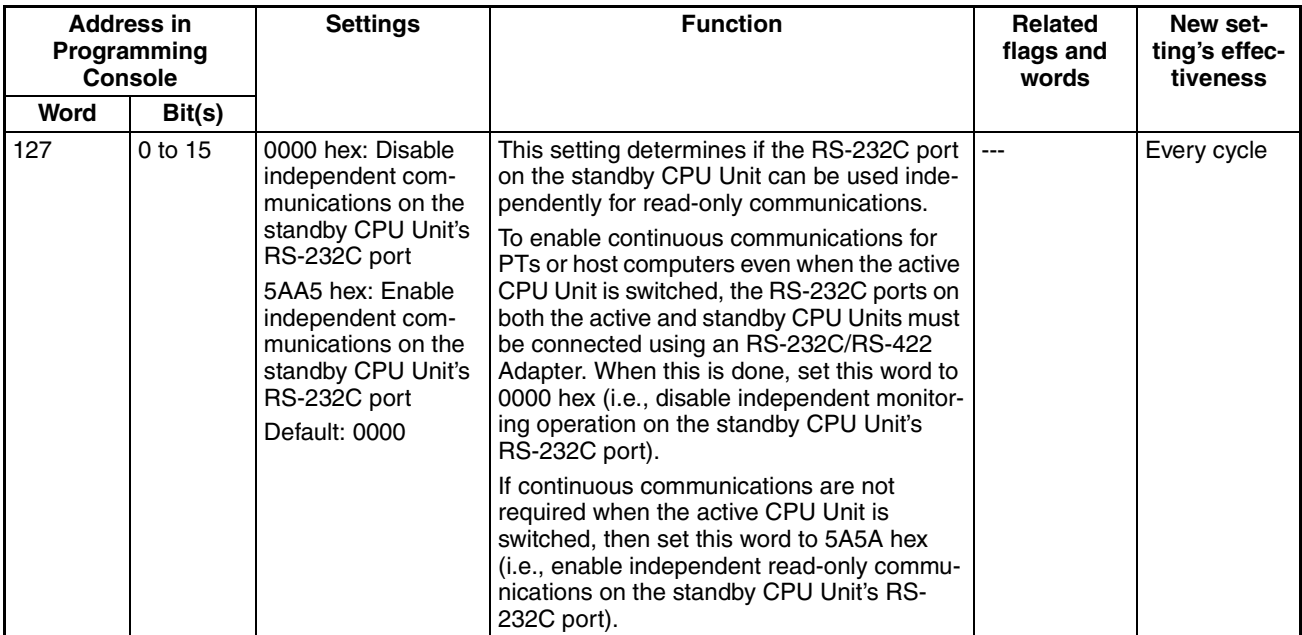

# **CPU Unit Duplex Transfer Settings**

#### **EM Division Transmission, Division Size**

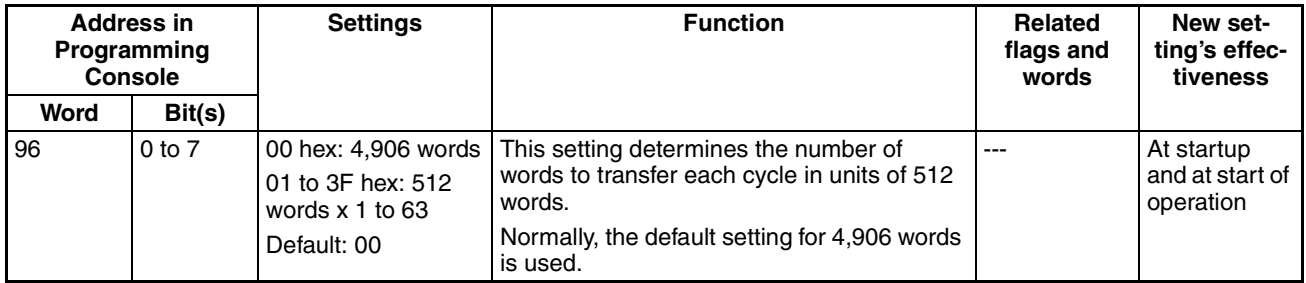

**Note** If either the *Transfer Program* or *Transfer EM* option is selected the specified division size will be transferred each cycle.

#### **Transfer Program**

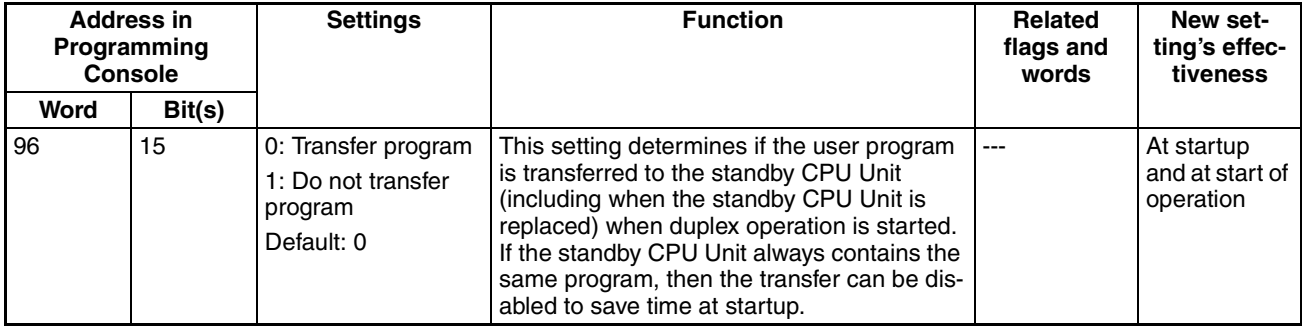

#### **EM Division Transmission**

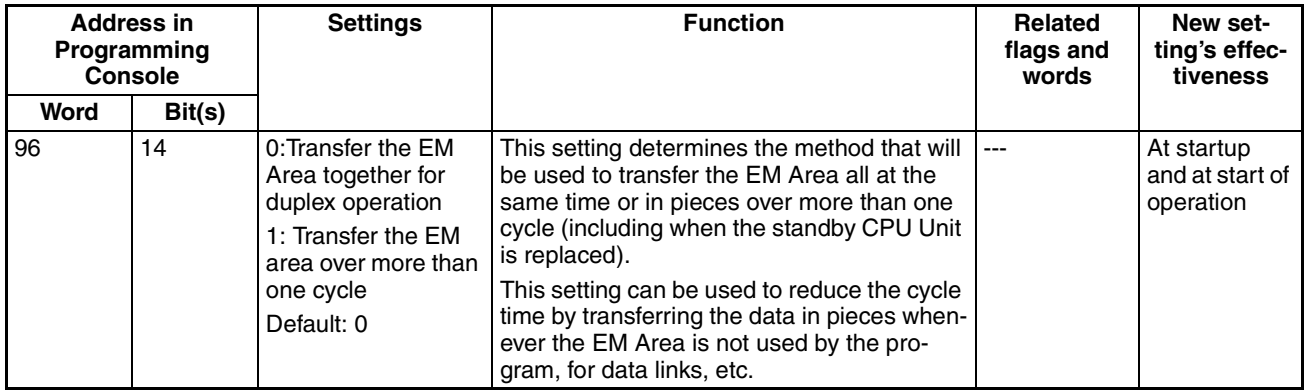

#### **Transfer Parameter Area of Inner Board**

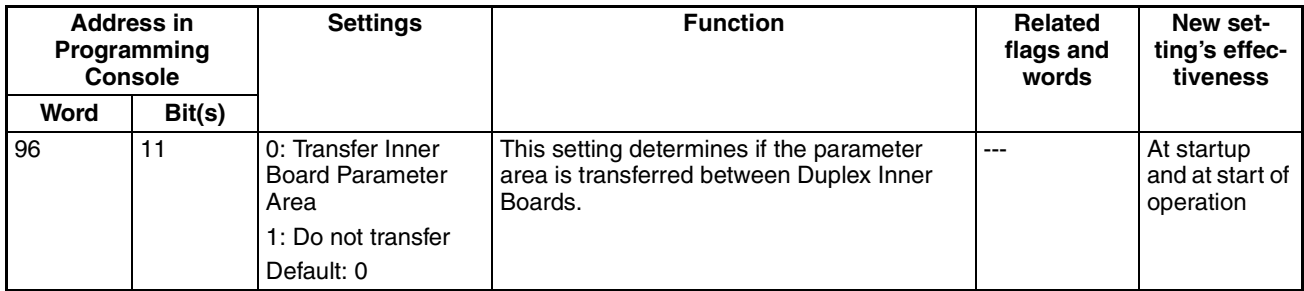

#### **Note** As of October 2006, there are no Inner Boards to which this setting applies. Use the default setting.

## **Transfer Variable Area of Inner Board**

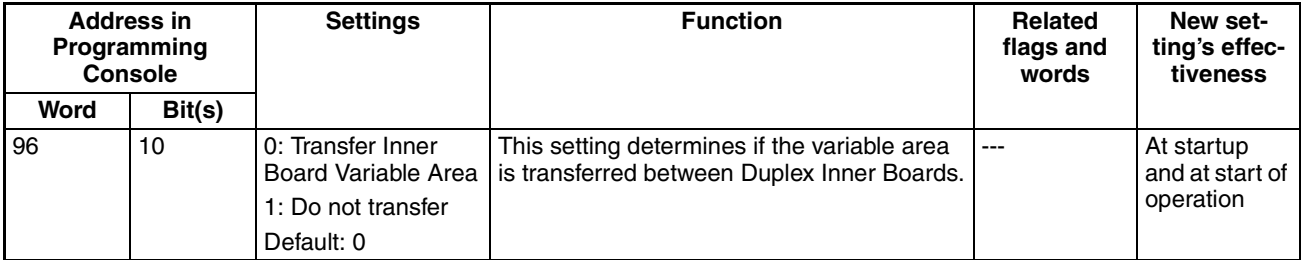

**Note** As of October 2006, there are no Inner Boards to which this setting applies. Use the default setting.
## **Online Replacement Settings**

### **Enabling Unit Removal without a Programming Device**

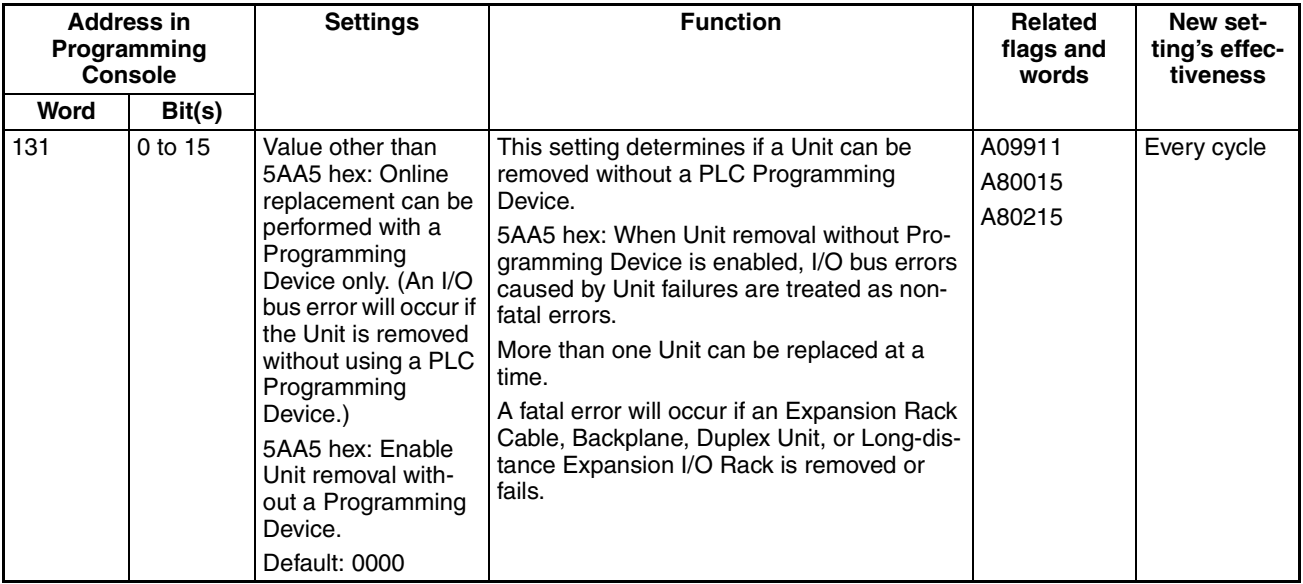

**Note** 1. This setting can be used only in Duplex CPU Units with Unit Ver. 1.2 and later.

2. This setting can be selected with CX-Programmer version 6.1 or higher.

### **Enabling Unit Removal/Addition of Units without a Programming Device**

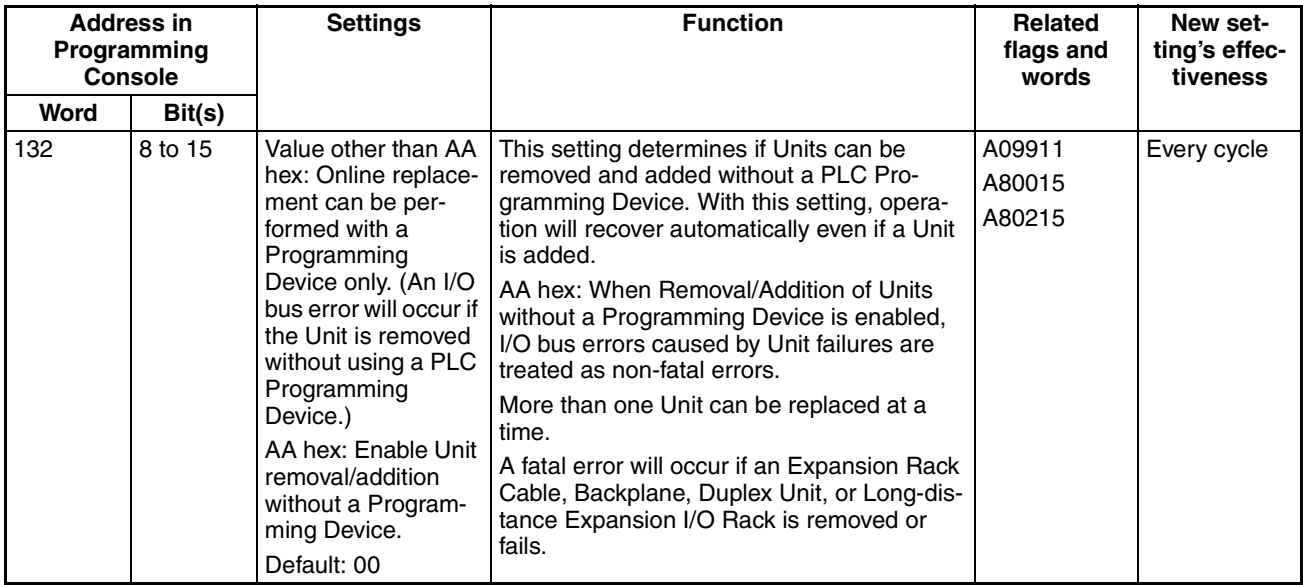

**Note** 1. This setting is supported only in CS1D CPU Units with unit version 1.3 or later and a Duplex CPU, Dual I/O Expansion System. If the *Removal/Addition of Units without a Programming Device* function is selected in a Duplex CPU, Single I/O Expansion System, the function will operate as the earlier *Unit Removal of without a Programming Device* function.

> 2. As of October 2006, this setting can be selected with the Programming Console only. The setting will be added to the CX-Programmer in the next version upgrade. The setting will be added to CX-Programmer version 7.0 when its functions are expanded by auto-update.

!Caution If the *Unit Removal without a Programming Device* or *Removal/Addition of Units without a Programming Device* function is enabled, I/O bus errors will be treated as non-fatal errors and the PLC (CPU Unit) will not stop operating even if a Basic I/O Unit, Special I/O Unit, or CPU Bus Unit fails. If there are any Units that will adversely affect the system if an I/O bus error occurs, do not enable the *Unit Removal without a Programming Device* or *Removal/Addition of Units without a Programming Device* function in the PLC Setup.

**Turning ON Error Unit Number Flag when Removing a Special I/O Unit Error or CPU Bus Unit (***When removing any special unit, turn ON the error unit flag* **in the CX-Programmer)**

| <b>Address in</b><br>Programming<br><b>Console</b> |            | <b>Settings</b>                                                                                                    | <b>Function</b>                                                                                                    | <b>Related</b><br>flags and<br>words | New set-<br>ting's effec-<br>tiveness |
|----------------------------------------------------|------------|----------------------------------------------------------------------------------------------------|----------------------------------------------------------------------------------------------------|--------------------------------------|---------------------------------------|
| Word                                               | Bit(s)     |                                                                                                    |                                                                                                    |                                      |                                       |
| 132                                                | $0$ to $7$ | AA hex: When a<br>Special I/O Unit or<br>CPU Bus Unit is<br>replaced online, the<br>corresponding Spe-<br>cial I/O Unit Error<br>Unit Number Flag or<br><b>CPU Bus Unit Error</b><br>Unit Number Flag<br>will go ON.<br>Value other than AA<br>hex: The Unit Num-<br>ber Flags do not<br>operate.<br>Default: 00 | When this setting is enabled, the corre-<br>sponding Unit Number Error Flag (listed<br>below) will go ON during replacement.<br>Special I/O Units: A41800 to 42315<br>CPU Bus Units: A41700 to 41715 | A418 to A423<br>A417                 | Every cycle                           |

**Note** 1. This setting is supported only in CS1D CPU Units with unit version 1.3.

2. As of October 2006, this setting can be selected with the Programming Console only. The setting will be added to the CX-Programmer in the next version upgrade. The setting will be added to CX-Programmer version 7.0 when its functions are expanded by auto-update.

## **6-2-12 Other Settings**

## **Online Replacement: Hot Swap**

### **Replacing Multiple Units Online**

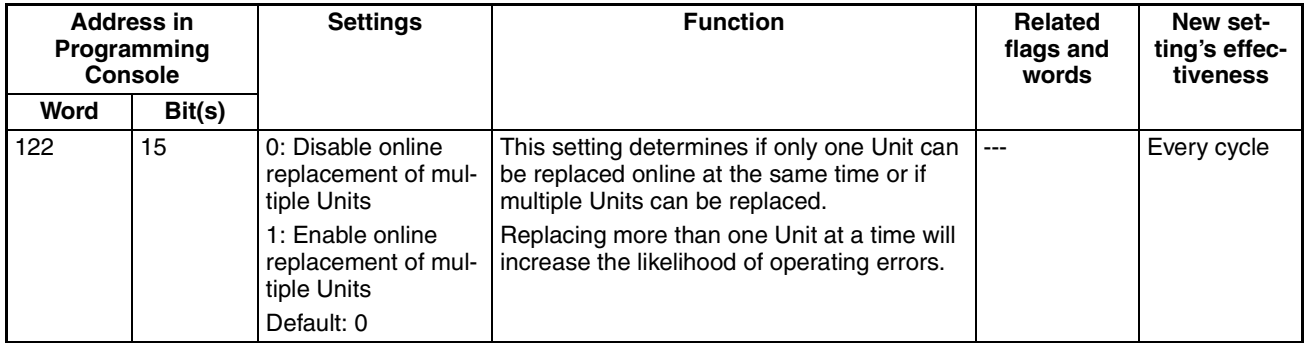

**Note** This setting is supported only by a Programming Console.

# **SECTION 7 I/O Allocations**

This section describes I/O allocations to Basic I/O Units, Special I/O Units, and CPU Bus Units, and data exchange with CPU Bus Units.

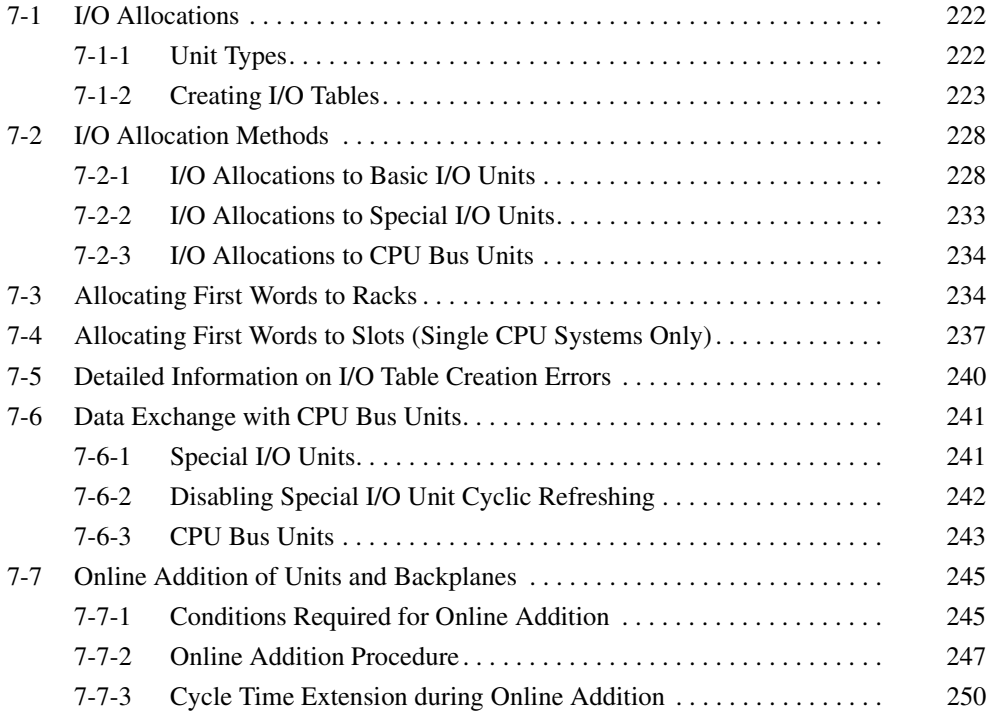

# <span id="page-256-0"></span>**7-1 I/O Allocations**

In CS1D PLCs, memory must be allocated to the Units mounted in the PLC. I/O tables containing the models and locations of all Units and the allocations made to each must be created and these I/O tables must be registered in the CPU Unit. When the power supply is turned ON, the I/O tables are compared against the mounted Units to verify their accuracy. The methods for creating I/O tables are the same for both Duplex CPU and Single CPU Systems.

## <span id="page-256-1"></span>**7-1-1 Unit Types**

Memory is allocated differently to Basic I/O Units, Special I/O Units, and CSseries CPU Bus Units.

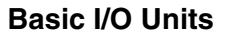

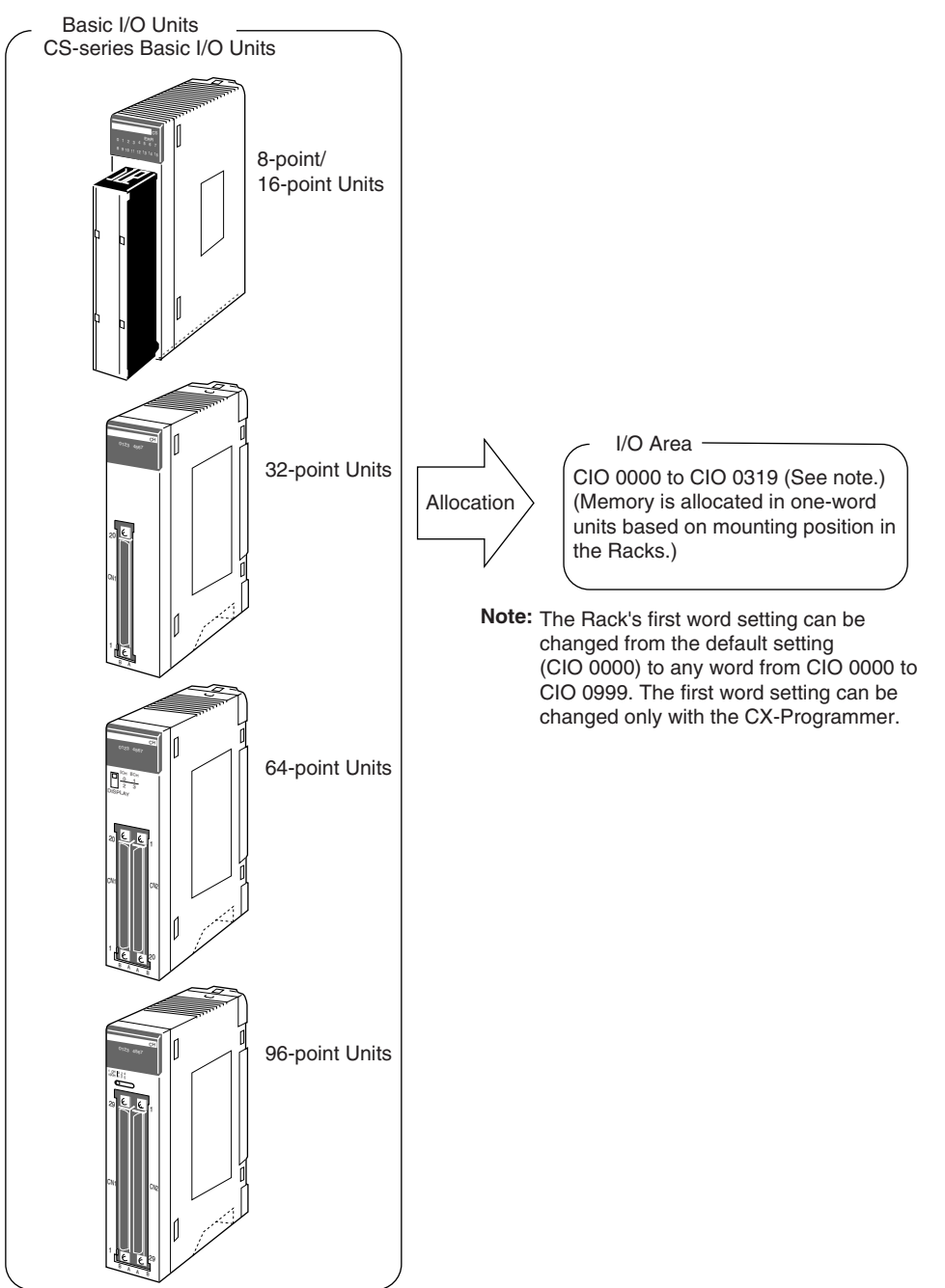

The following table shows the maximum number of Units that can be mounted in each type of system.

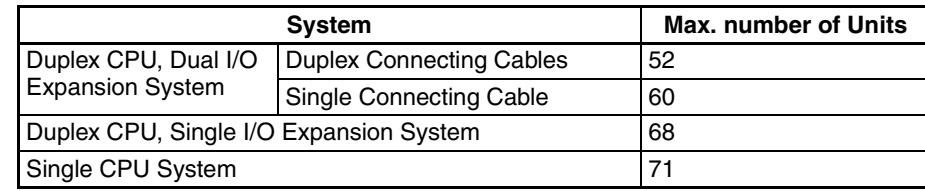

## **Special I/O Units**

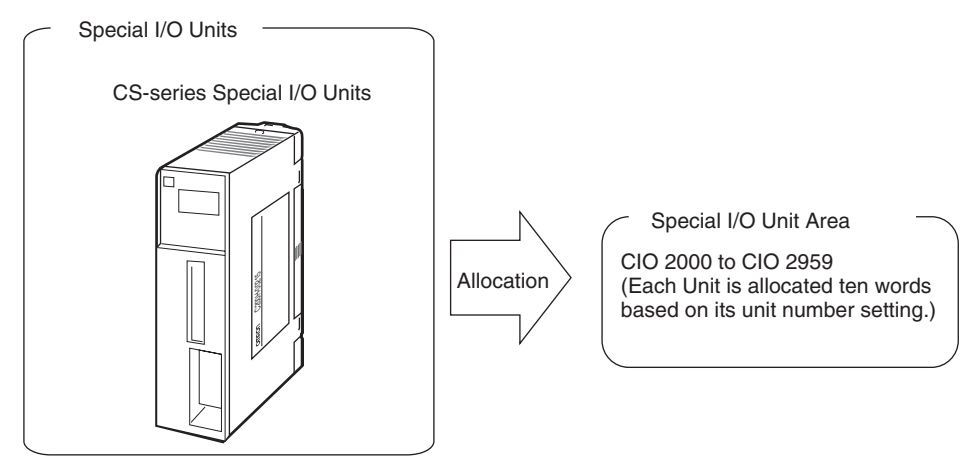

## **CS-series CPU Bus Units**

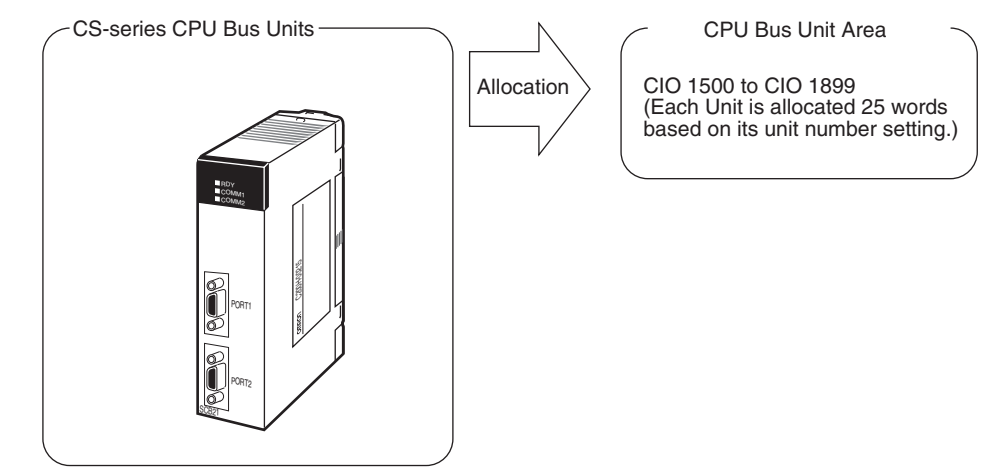

## <span id="page-257-0"></span>**7-1-2 Creating I/O Tables**

There are two ways to allocate I/O memory to CS1D Units.

- Create the I/O tables online based on the Units actually mounted to the PLC. This can be done from either the CX-Programmer or a Programming Console. The Programming Device is connected online and then the I/O tables are created based on the Units that are mounted.
- Create the I/O tables offline without basing them directly on the mounted Units and then transfer the I/O tables to the PLC. This is done offline on the CX-Programmer.

The word addresses, number of words, and mounting slot for each Unit are registered in the CPU Unit as I/O tables. Data is exchanged between the Units and the CPU Unit, e.g., to help prevent mistakes in mounting when replacing Units.

## **Creating I/O Tables Based on Mounted Units**

Connect a Programming Console or the CX-Programmer to a CPU Unit in a PLC with all the Units mounted and create the I/O tables. In the I/O table creation operation, information on the Unit models and mounting locations are registered in the parameter area of the CPU Unit as the registered I/O tables for all Units mounted to the basic PLC system.

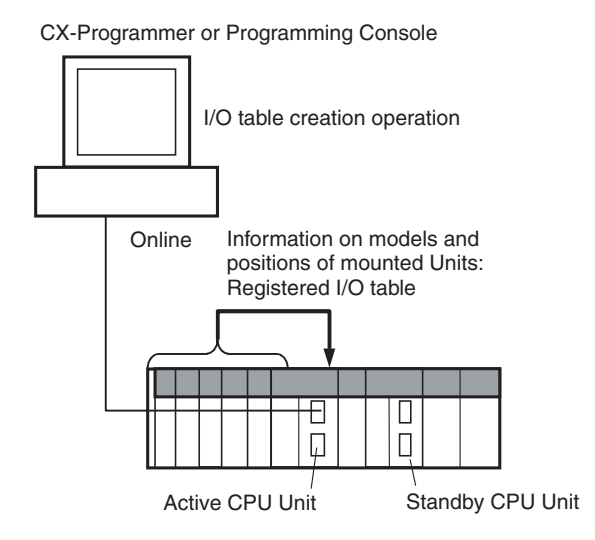

### **I/O Memory Allocations**

When I/O memory is allocated automatically, words are automatically allocated to Units in the order they are mounted to the Racks. Words are allocated to Units from left to right starting on Rack 0 and then left to right on each Rack through Rack 7.

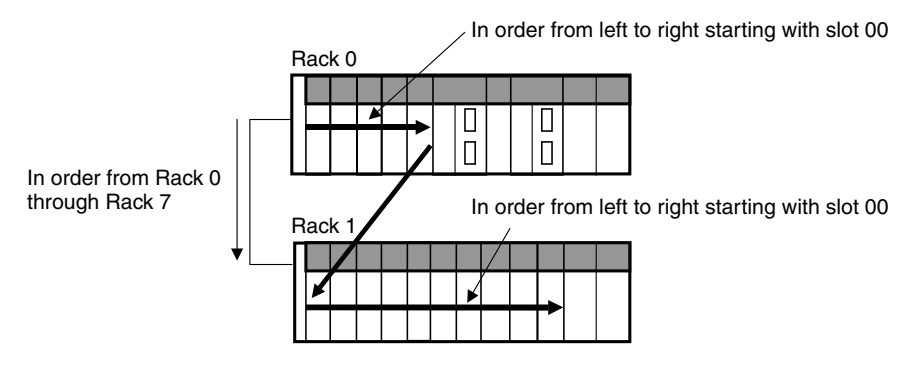

## **II/O Table Creation with CX-Programmer**

Use the following procedure to create the I/O tables online with the CX-Programmer.

- *1,2,3...* 1. Double-click *IO Table* in the project tree in the main window. The I/O Table Window will be displayed.
	- 2. Select *Options Create.* The models and positions of the Units mounted to the Racks will be written to the CPU Unit as the registered I/O tables.

## **I/O Table Creation with a Programming Console**

Use the following procedure to register the I/O table with a Programming Console.

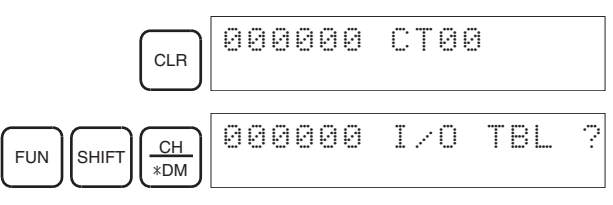

Note If the Rack first words have already been set from the CX-Programmer, "Rack 1st Word En" will be displayed on the second line.

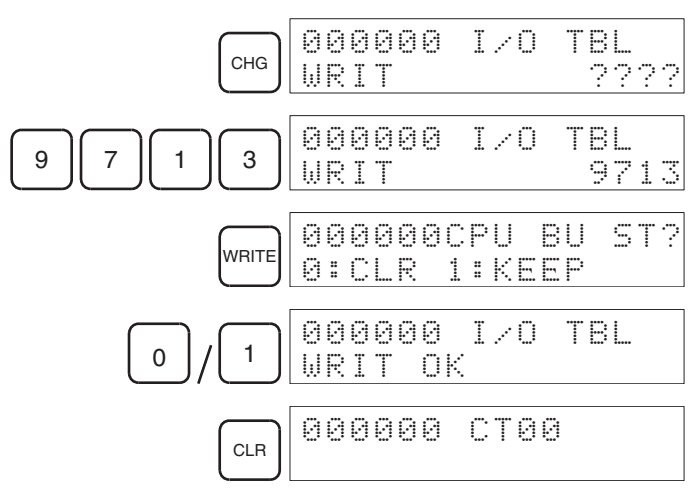

## **Creating I/O Tables without Mounted Units**

With the CX-Programmer, I/O tables can be created offline without mounted Units and then transferred to the CPU Unit. The information on Unit models and mounting locations are written to the parameter area of the CPU Unit as the registered I/O tables.

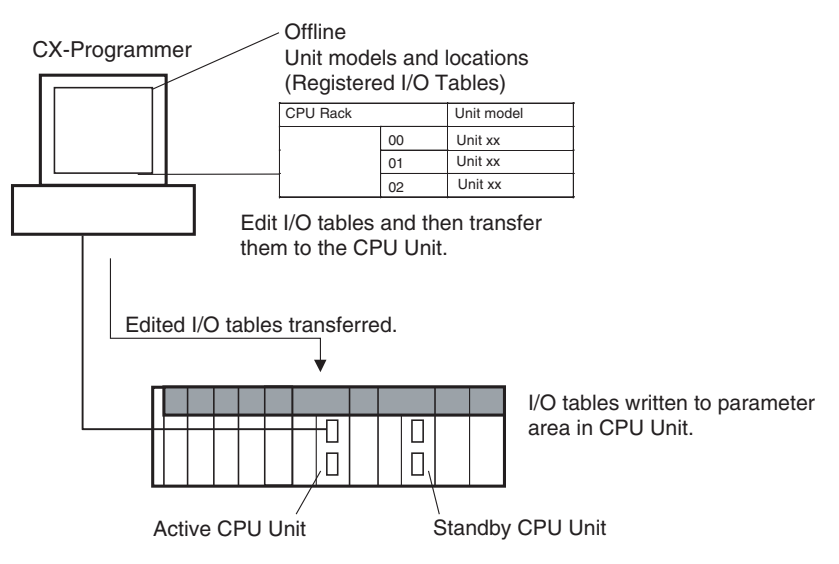

## **I/O Table Creation with CX-Programmer**

Use the following procedure to create the I/O tables offline with the CX-Programmer and then transfer them to the CPU Unit. Once the Units that are to be mounted are set for each Rack, the CX-Programmer will automatically allocate words according to Rack and slot positions starting from CIO 0000.

- *1,2,3...* 1. Double-click *IO Table* in the project tree in the main window. The I/O Table Window will be displayed.
	- 2. Double-click the Rack to be edited. The slots will be displayed for the Rack.
	- 3. Right-click the slot to which to assign a Unit and select the Unit from the pop-up menu.
	- 4. When all the desired Units have been assigned to slots, select *Options - Transfer to PLC.* The I/O tables will be transferred.

With the CX-Programmer, you can also assign any desired word to an I/O Unit regardless of it's position on the Racks.

### **Setting the First Word on a Rack**

The first word allocated on a Rack can be set to allocate specific words to the Units on the Rack regardless of the order in which the Rack is connected. Words will be allocated consecutively to the Units on the Rack in the order that Units are mounted to the Rack. Refer to *[7-3 Allocating First Words to](#page-268-1) [Racks](#page-268-1)* for details.

Setting the First Word on Each Rack

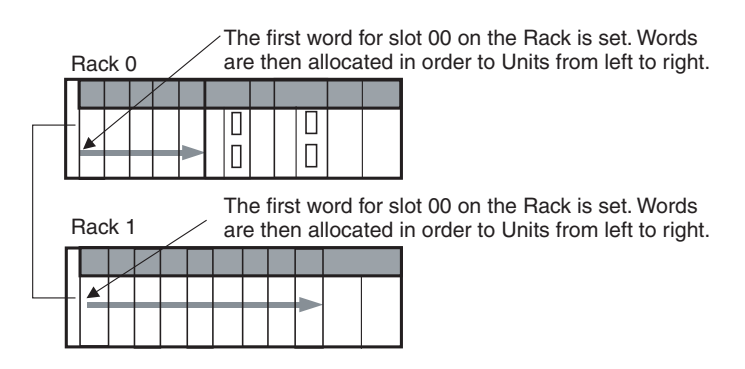

**Note** The first words for Racks cannot be set at the same time as the first words for slots.

### **Setting the First Word for a Slot**

The first word allocated to the Unit in any slot on any Rack can be set regardless of the order of the Rack or the position of the slot. Words are then allocated in sequence to the following Units in the order they are mounted. Refer to *[7-4 Allocating First Words to Slots \(Single CPU Systems Only\)](#page-271-0)* for details.

Setting the First Words for Specific Slots

A word is set for slot 00 on the CPU Rack for group 00.

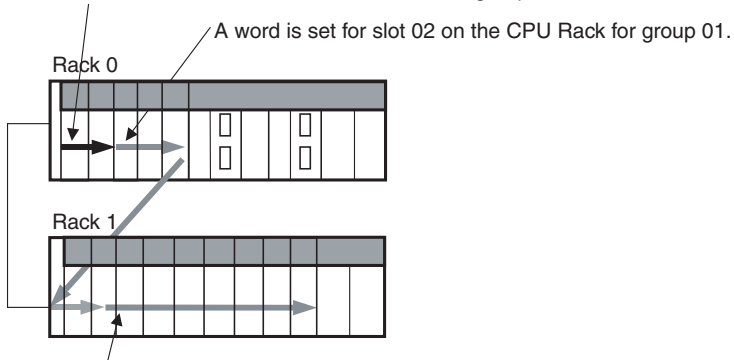

A word is set for slot 02 on Rack 1 for group 02.

**Note** The first words for Racks cannot be set at the same time as the first words for slots.

### **Overview**

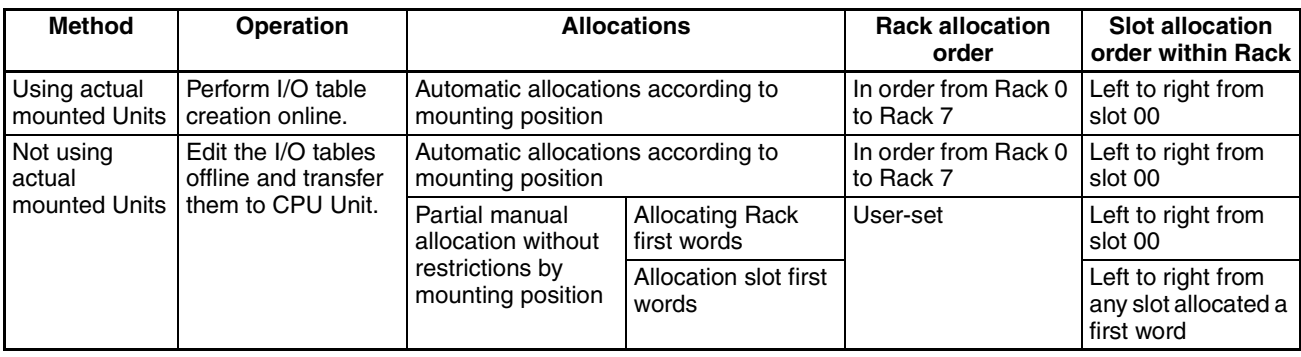

- **Note** 1. Always create I/O tables either online or by editing them offline and transferring them to the CPU Unit. The CPU Unit will not be able to recognize Basic I/O Units, Special I/O Units, or CPU Bus Units unless I/O tables are registered in the CPU Unit.
	- 2. For CPU Bus Units can be used even if they are not registered in the I/O tables, this function is provided to enable online connections from Programming Devices running on personal computers (e.g., the CX-Programmer) and is not intended for normal system operation. Always register I/O tables in the CPU Unit before starting operation.
	- 3. The C200HX/HG/HE, C200H, and C200HS PLCs use fixed word allocations for slots, enabling operation without I/O tables. I/O tables were created only to prevent Units from being mounted to the wrong slot. With the CS-series PLCs, the words allocated to any particular slots are not fixed. Words are merely allocated to the Units actually mounted. If no Unit is mounted, no words are allocated. If the mounted Unit requires more than one word, the required number of words is allocated. Operation for CS-series PLCs is thus not possible unless I/O tables are registered.

# <span id="page-262-1"></span>**7-2 I/O Allocation Methods**

## <span id="page-262-0"></span>**7-2-1 I/O Allocations to Basic I/O Units**

Basic I/O Units include the following Units:

• CS-series Basic I/O Units

These Units are allocated words in the I/O Area (CIO 0000 to CIO 0319) and can be mounted to the CPU Rack, and CS-series Expansion Racks.

**Note** Refer to *[2-14 I/O Table Settings](#page-143-0)* for details.

## **Allocation Methods**

When I/O tables are created in the order of the Racks and the order that Units are mounted, I/O words will be allocated as described below. If a Programming Console or the CX-Programmer is connected online and the I/O tables are created automatically according to the Units that are actually mounted, the CPU Unit will automatically create and register the I/O tables. If the I/O tables are created offline using the CX-Programmer, the CX-Programmer will automatically allocate words according to the Unit settings that have been made.

## **Basic I/O Units on the CPU Rack**

Basic I/O Units on the CPU Rack are allocated words from left to right starting from CIO 0000 and each Unit is allocated as many words as it requires.

- **Note** 1. Units that have 1 to 16 I/O points are allocated 16 bits (1 word) and Units that have 17 to 32 I/O points are allocated 32 bits (2 words).
	- 2. I/O words are not allocated to empty slots. To allocate words to an empty slot, change the I/O table with a Programming Device.

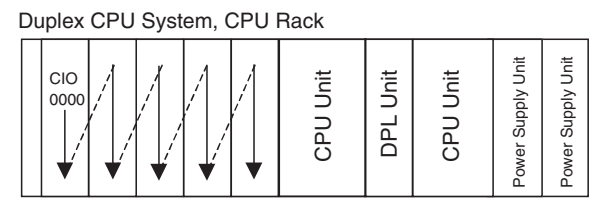

Single CPU System, CPU Rack

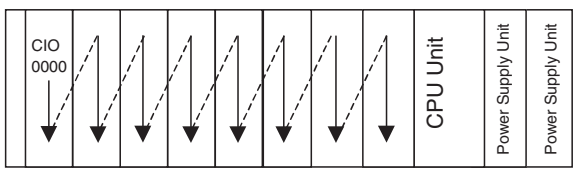

### **Example 1**

The following example shows the I/O allocations to 4 Basic I/O Units on the CPU Rack with one empty slot.

Example for Single CPU System, CPU Rack

| IN<br>16<br>CIO | IN<br>32<br>I CIO<br>0000 0001 0003 | IN<br>96<br><b>CIO</b><br>$ 0002 ^{10}_{0008} $ |  | 96<br><b>CIO</b><br>to<br>0014 | Empty OUT   OUT   OUT<br>16<br><b>CIO</b> | 32<br>CIO<br>0009 0015 0016 0018<br>0017 0019 | IN<br>32<br>CIO | PU Unit<br>$\sqrt{ }$ | jst<br>Supply<br>Power | jnit<br>Supply<br>ò<br>≫° |
|-----------------|-------------------------------------|-------------------------------------------------|--|--------------------------------|-------------------------------------------|-----------------------------------------------|-----------------|-----------------------|------------------------|---------------------------|
|-----------------|-------------------------------------|-------------------------------------------------|--|--------------------------------|-------------------------------------------|-----------------------------------------------|-----------------|-----------------------|------------------------|---------------------------|

### **Example 2**

The following example shows the I/O allocations to 5 Basic I/O Units in the CPU Rack. Two slots are filled with Dummy Units to reserve I/O words for those slots.

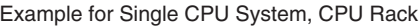

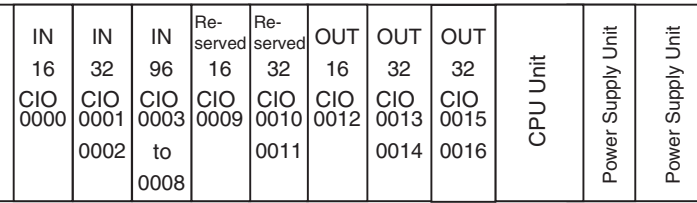

**Note** Use the CX-Programmer's I/O table change operation to reserve words for the empty slots.

### **CS1D Expansion Racks**

I/O allocation to Basic I/O Units continues from the CPU Rack to the Expansion Rack connected to the CPU Rack. Words are allocated from left to right and each Unit is allocated as many words as it requires, just like Units in the CPU Rack.

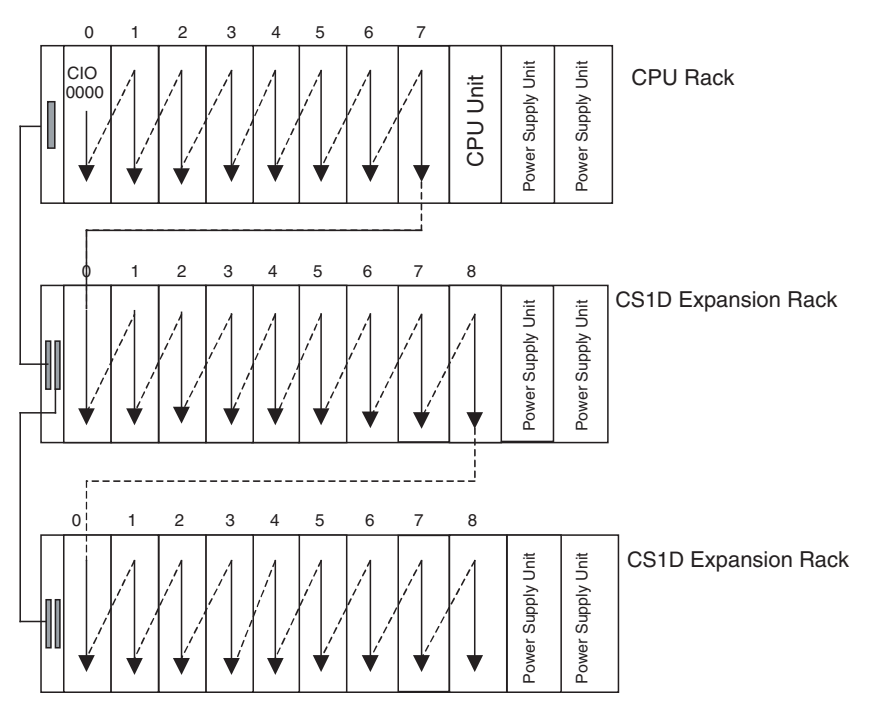

### **Example for Single CPU System**

The following example shows the I/O allocation to Basic I/O Units in the CPU Rack and two CS-series Expansion Racks.

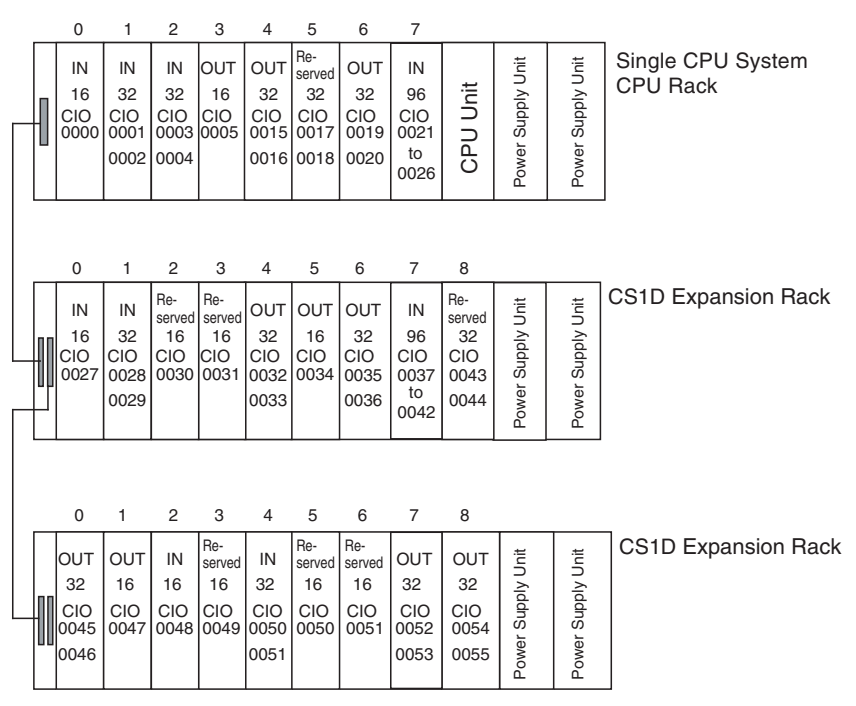

**Note** Use the CX-Programmer's I/O table change operation to reserve a word for the empty slot.

### **Allocations to CS-series Long-distance Expansion Racks**

In configurations containing CS-series Long-distance Expansion Racks, up to two series of CS-series Long-distance Expansion Racks can be included. Words are automatically allocated to the Units mounted to the Racks in order of rack number and slot in the same way as for other configurations. The CPU Rack is rack 0, the CS-series Expansion Rack (if there is one) is Rack 1. Rack numbers are then assigned in order to the Racks in series A of CS-series Long-distance Expansion Racks and finally to the Racks in series B of CSseries Long-distance Expansion Racks, to a maximum rack number of 7. Although words are automatically allocated, the first word on each Rack can be set.

- **Note** 1. I/O words are not allocated to the I/O Control Units or I/O Interface Units.
	- 2. No C200H Units of any kind can be mounted to CS-series Long-distance Expansion Racks.
	- 3. CS-series CPU Bus Units should always be placed on the CPU Rack or CS-series Expansion Rack. Although they can be placed on CS-series Long-distance Expansion Racks, doing so is not recommended because it will increase the cycle time.

## **Reserving I/O Words for Expected Changes**

If the system configuration will be changed at a later date, changes to the program can be minimized by reserving I/O words in advance for future Unit changes or additions. To reserve I/O words, edit the I/O table with the CX-Programmer.

### **I/O Table Editing Operation**

Double-click *IO Table* in the project tree in the main window. The I/O Table Window will be displayed.

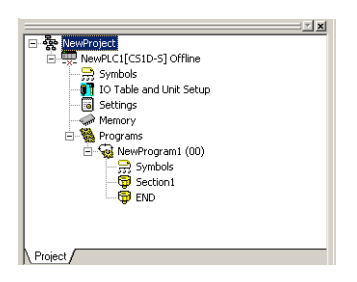

• CX-Programmer Ver. 5.0 or Earlier

Right-click the slot for which a word is to be reserved and select the *Dummy* item from under the Basic I/O Unit with the correct number of I/O points.

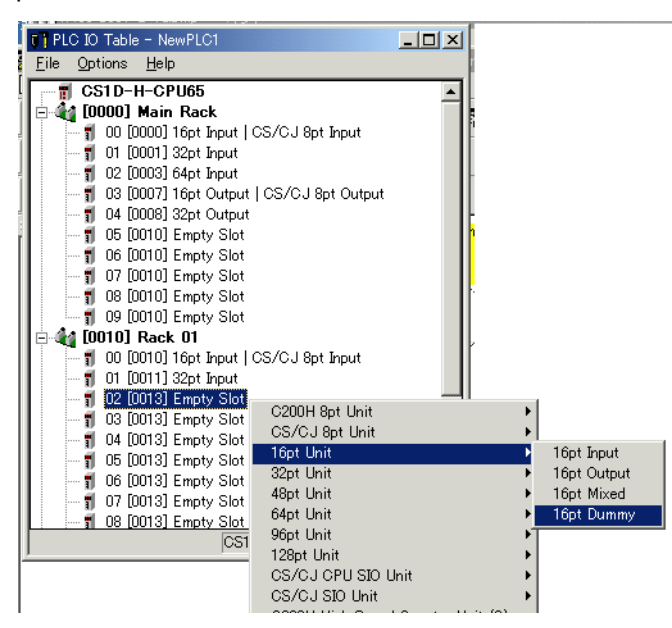

• CX-Programmer Ver. 6.0 or Later

Right-click the slot for which a word is to be reserved and select *Add Unit* (alternatively, double-click the empty slot).

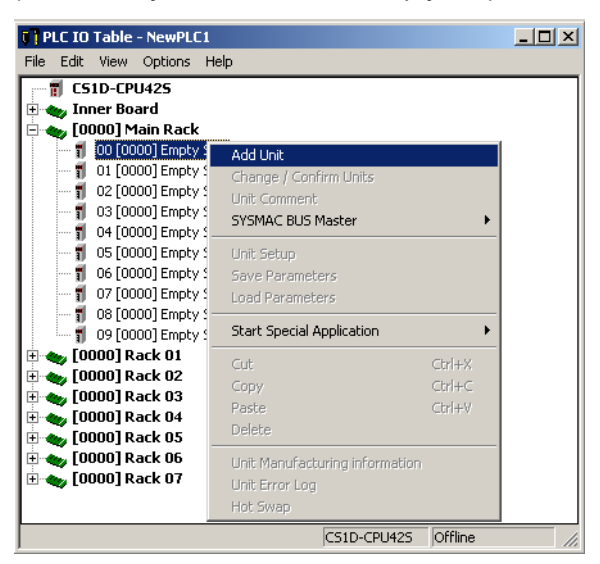

The following Select Unit Dialog Box will be displayed.

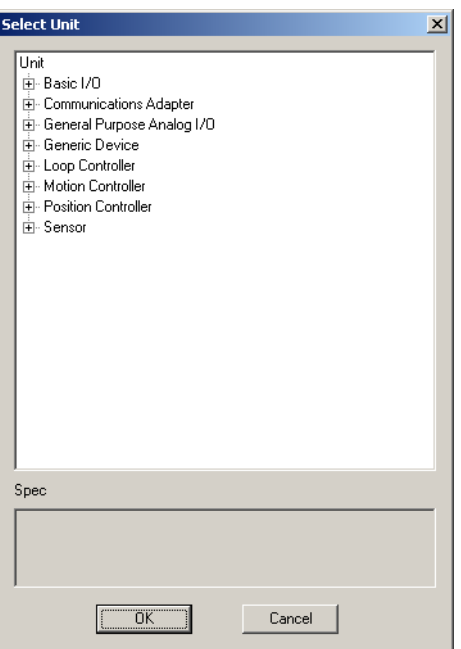

Click the expansion button (+) to the left of *Basic I/O*, select one of the Dummy Units *(CS\_Dummy\_016/032/048/064/096/128*), and click the **OK** Button.

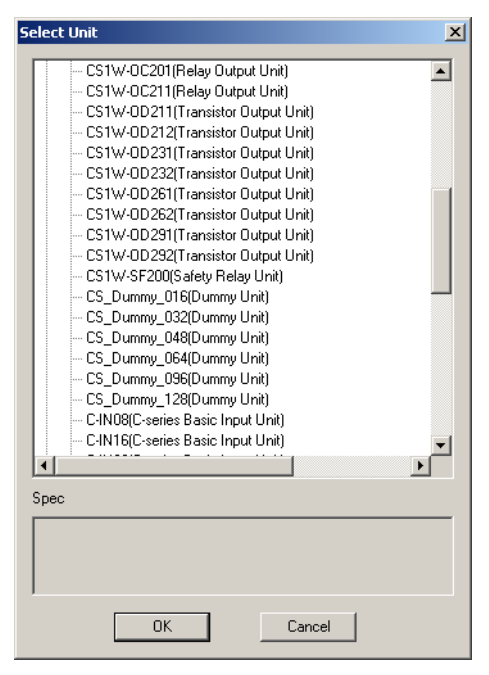

**Note** Do not execute the I/O table creation operation after completing the above editing operation. The reserved word settings will be lost.

## <span id="page-267-0"></span>**7-2-2 I/O Allocations to Special I/O Units**

Special I/O Units include the following Units:

• CS-series Special I/O Units

Each of these Units is allocated ten words in the Special I/O Unit Area (CIO 2000 to CIO 2959) according the unit number set on the Unit.

Special I/O Units can be mounted to the CPU Rack, CS-series Expansion Racks (see note).

**Note** Refer to *[2-14 I/O Table Settings](#page-143-0)* for more details on the available Special I/O Units.

**Word Allocation** The following table shows which words in the Special I/O Unit Area are allocated to each Unit according to unit number.

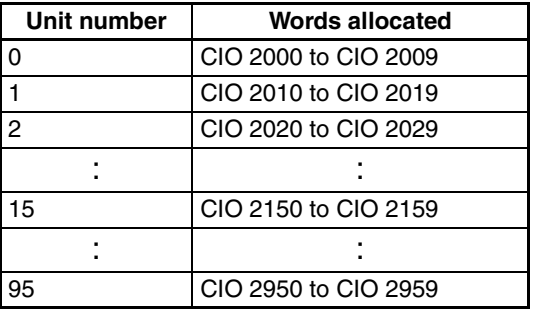

Special I/O Units are ignored during I/O allocation to Basic I/O Units. Slots containing Special I/O Units are treated as empty slots and aren't allocated any words in the I/O Area.

**Example** The following example shows the I/O word allocation to Basic I/O Units and Special I/O Units in the CPU Rack of a Single CPU System.

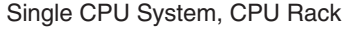

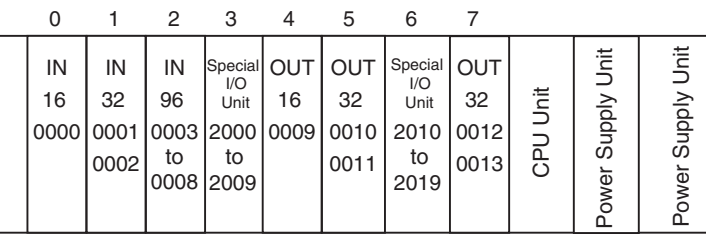

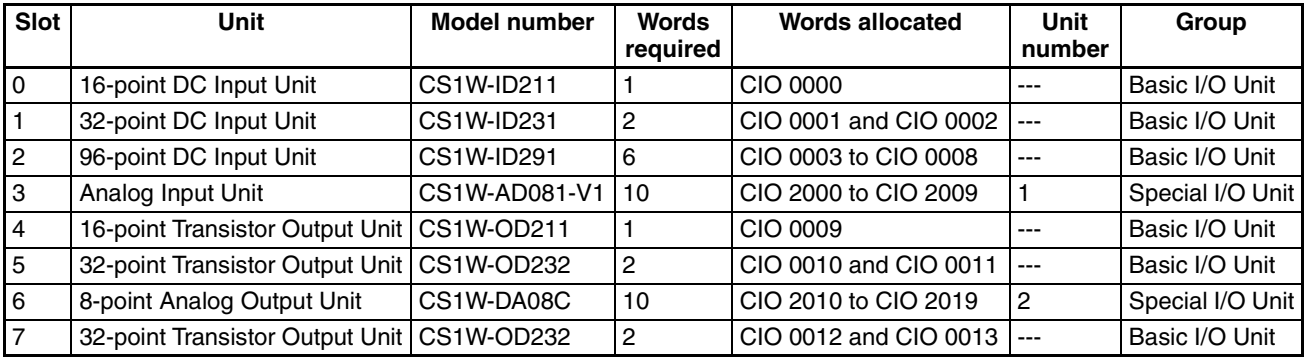

## <span id="page-268-0"></span>**7-2-3 I/O Allocations to CPU Bus Units**

Each CPU Bus Unit is allocated 25 words in the CPU Bus Unit Area (CIO 1500 to CIO 1899) according the unit number set on the Unit. CPU Bus Units can be mounted to the CPU Rack or CS-series Expansion Racks.

**Word Allocations** The following table shows which words in the CS-series CPU Bus Unit Area are allocated to each Unit.

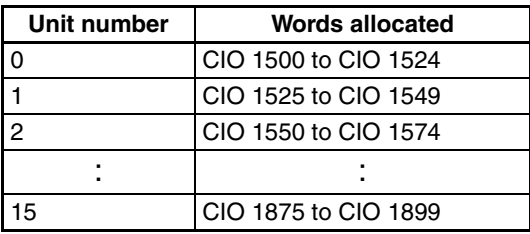

CS-series CPU Bus Units are ignored during I/O allocation to Basic I/O Units. Slots containing CS-series CPU Bus Units are treated as empty slots and aren't allocated any words in the I/O Area.

**Example** The following example shows the I/O word allocation to Basic I/O Units, Special I/O Units, and CS-series CPU Bus Units in the CPU Rack of a Single CPU System.

Single CPU System, CPU Rack

012 345 6 7

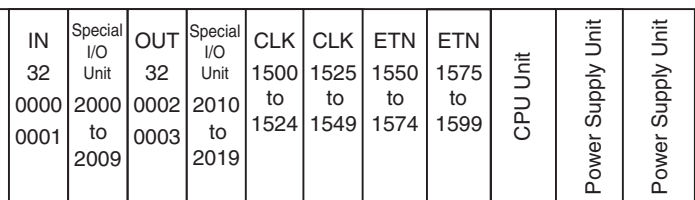

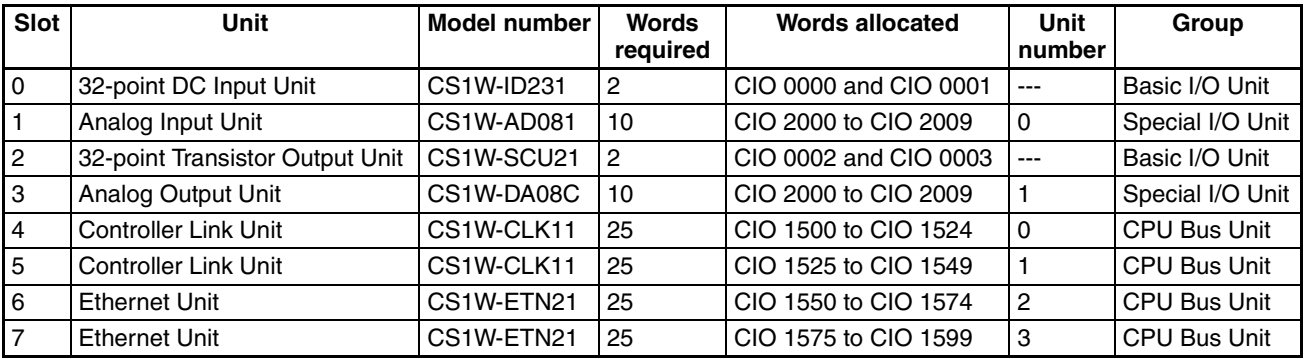

# <span id="page-268-1"></span>**7-3 Allocating First Words to Racks**

In the CS-series PLCs, the first word allocated to each Rack can be set with the CX-Programmer's I/O table edit operation. For example, the CPU Rack can be set to be allocated words starting with CIO 0000; the next Rack, words starting with CIO 0100; the next Rack, words starting with CIO 0200; etc. This can make it easier to check word allocations to Units without calculating all the way from the CPU Rack.

**Note** The first words for Racks cannot be set at the same time as the first words for slots.

**Word Allocations** For Racks in which the first word address has been set, words are allocated to Units in the order that the Units are mounted (from left to right) beginning with the specified first word. Words are not allocated to empty slots.

> For Racks in which the first word address has not been set, words are allocated in rack-number order (lowest to highest) continuing from the last word allocated to the previous rack and starting with CIO 0000 on the first Rack for which the first word is not set.

### **Example: Setting the First Words for Racks**

In this example, the first words have been set for Racks 0 (the CPU Rack), 2, and 3. For simplicity, only 16-bit Units have been used.

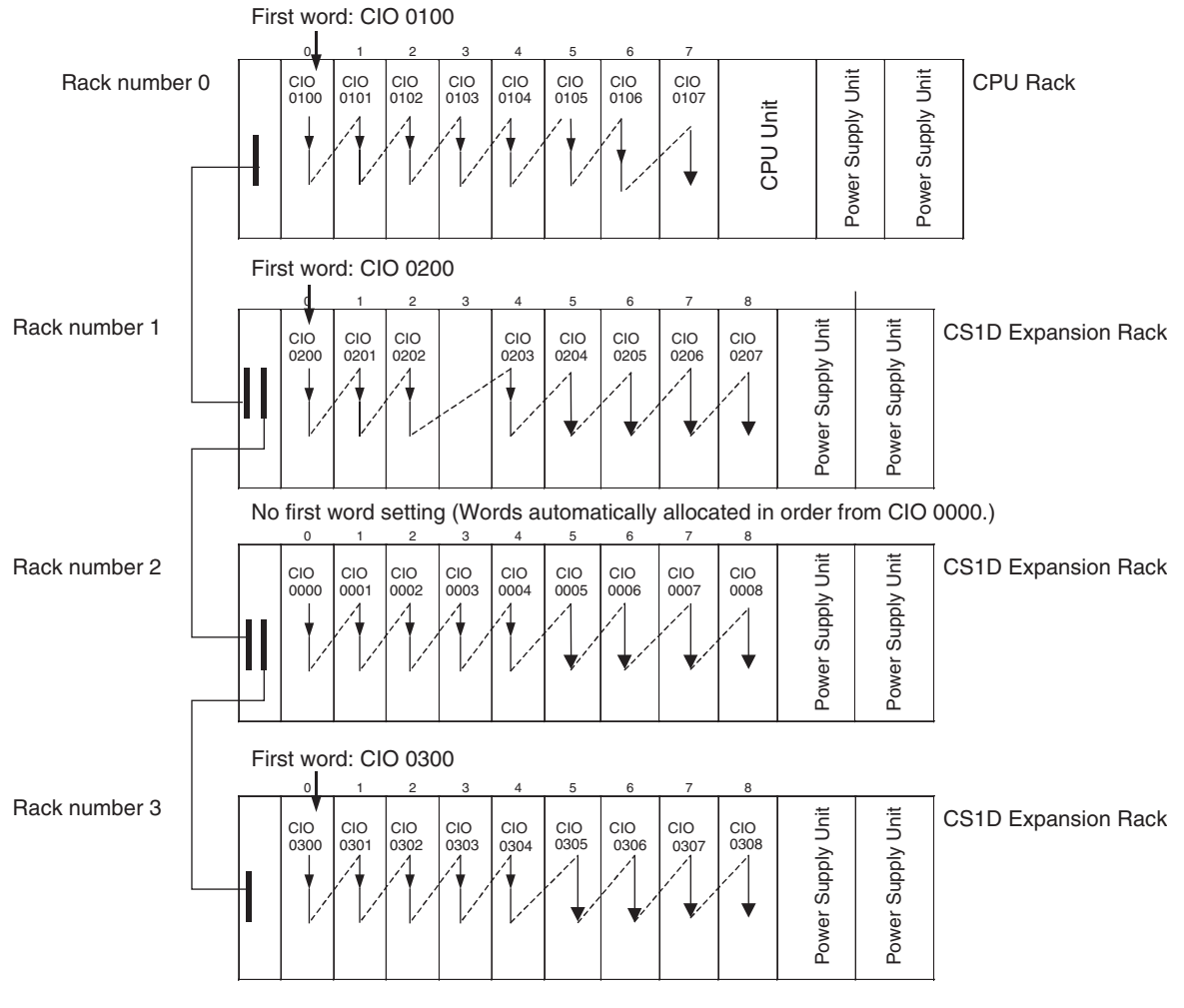

### **Rack First Word Settings**

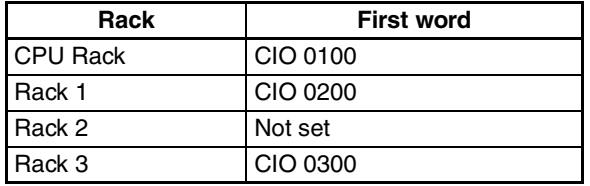

**Note** Rack numbers (0 to 7) are fixed according to the order that the Racks are physically connected with cable. The CPU Rack is always Rack 0 and the other Racks are, in order, Racks 1 to 7. These numbers cannot be changed. In the above example, the shaded Racks are allocated words starting from the specified first words. The non-shaded Racks are allocated in order from left to right and in order of Rack starting from CIO 0000.

### **Setting First Rack Words from the CX-Programmer**

The first word allocated on each Rack can be set from the CX-Programmer. These settings are not possible from a Programming Console.

**Note** For CS1-H CPU Units, an indication of whether or not the first rack words have been set will be displayed on a Programming Console.

Use the following procedure to set the first rack words.

*1,2,3...* 1. Select the *Rack/Slot Start Addresses* from the Option Menu on the I/O Table Window. The following dialog box will be displayed.

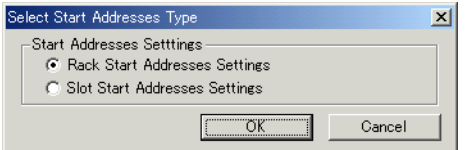

- 2. Select the *Rack Start Addresses Settings* Option and click the **OK** Button.
- 3. In the dialog box that will appear, remove the checkmarks from the settings disabling the first rack word settings and set the address of the first words for the CPU Rack and Expansion Racks (1 to 7).

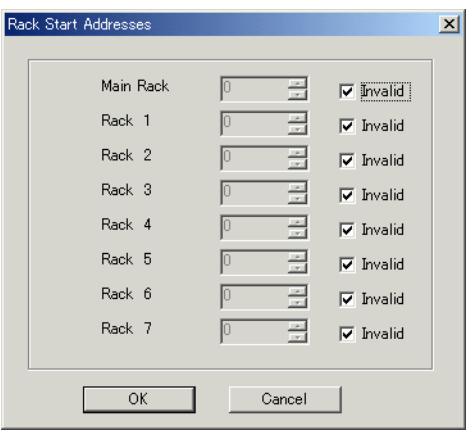

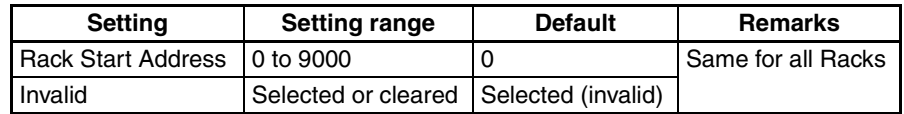

4. Click the **OK** Button.

**Note** Up to 8 Racks can be set for any CPU Unit model.

### **Confirming First Rack Word Settings on a Programming Console**

With a CS1-H CPU Unit, the Programming Console can be used to check whether or not the first word has been set on a Rack. Use the following procedure.

*1,2,3...* 1. Press the **FUN**, **SHIFT**, and **CH** Keys to start the I/O table creation operation. If the first work for a Rack has been set, a message saying so will appear on the second line of the display.

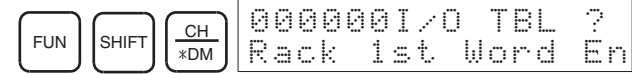

If nothing is displayed, then a first word has not been set.

2. Press the **CHG** Key, enter the password (9713), and then press the **WRITE** Key to continue creating the I/O tables, or press the **CLR** Key to cancel the operation and return to the initial display.

## **Precautions in Setting Rack First Words**

- Be sure to make first word settings so that allocated words do not overlap. The first word setting for a rack can be any address from CIO 0000 to CIO 0900. If the same word is allocated to two Racks, the I/O tables cannot be created and the Duplication Error Flag (A26103) in the I/O Table Error Information will turn ON.
- Always register the I/O table after installing an I/O Unit, after setting a rack number, or after setting the first word allocation for a Rack. The I/O Table Registration operation registers the I/O words allocated to the Racks.
- I/O words will not be allocated to empty slots. If an I/O Unit will be installed later, reserve words for the empty slot by changing the I/O table with a Programming Device's I/O Table Change Operation.
- If the actual system configuration is changed after registering the I/O table so that the number of words or I/O type does not match the I/O table, an I/O verification error (A40209) or I/O setting error (A40110) will occur. A CS-series CPU Bus Unit Setting Error (A40203) or Special I/O Unit Setting Error (A40202) may occur as well.
- When a Unit is removed, words can be reserved for the missing Unit using the I/O Table Change Operation. If a Unit is changed or added, all of the words in the program following that Unit's allocated words will be changed and the I/O Table Registration Operation will have to be performed again.

# <span id="page-271-0"></span>**7-4 Allocating First Words to Slots (Single CPU Systems Only)**

With a Single CPU System, the first word allocated to a slot on any Rack can be set with the CX-Programmer's I/O table edit operation regardless of the position of the slot. This feature can be used whenever it's necessary to control allocations to specific Units, e.g., to group allocated I/O words by device or circuit.

The first word can be set for up to 64 slots.

**Note** The first words for slots cannot be set at the same time as the first words for Racks.

**Word Allocations** When setting first words for slots, the first word must be set for slot 00 on the CPU Rack. The first word can then be set for any slot on any Rack for up to 63 other slots.

> Each first word set for a slot creates a group starting with that slot. Words are allocated starting from the specified word to the first slot in the group and continuing left to right allocating consecutive words to each Unit until the next group (i.e., until the next Unit for which a first slot word is set). The next group can start on the same Rack or on a following Rack.

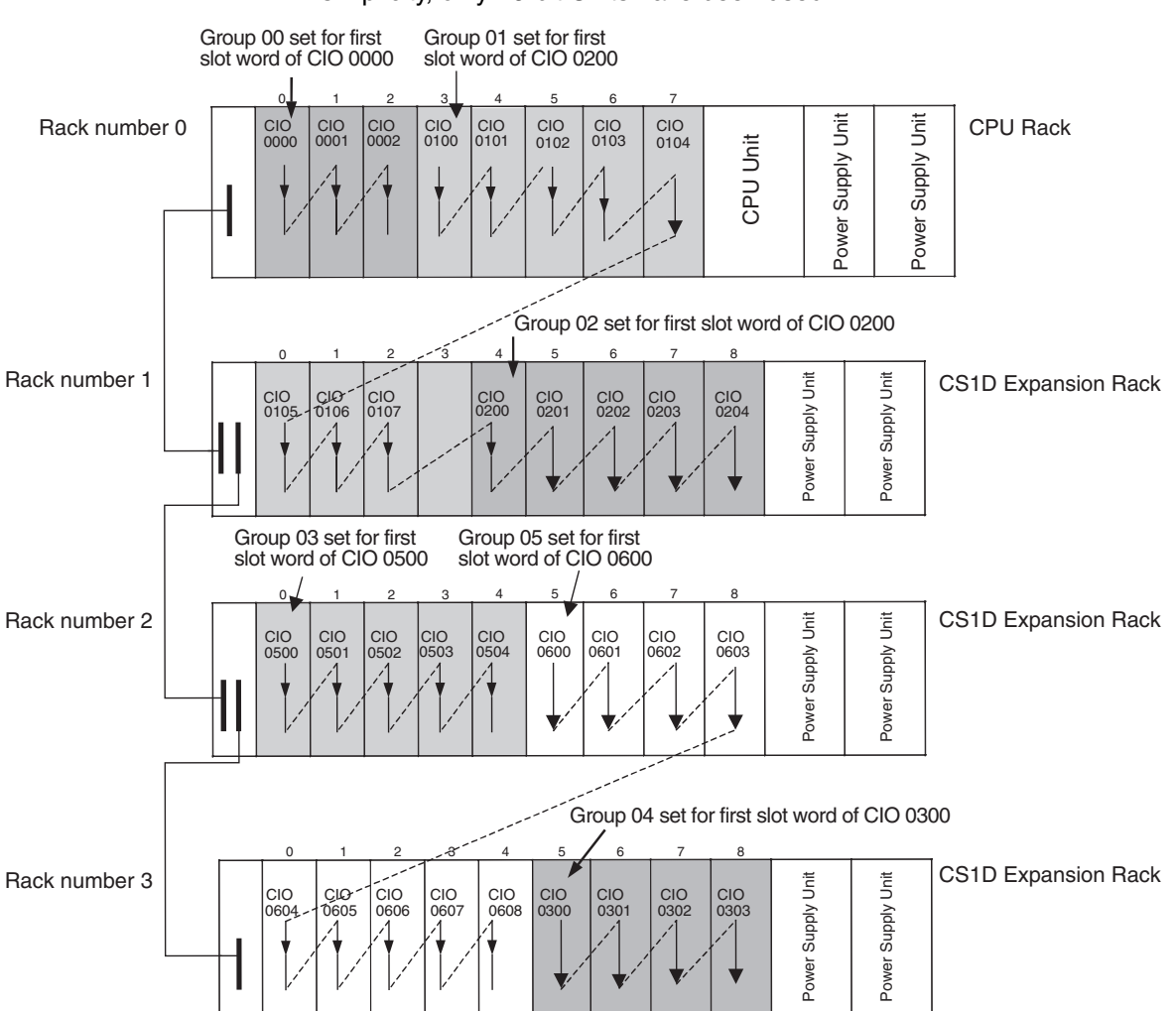

### **Example: Setting the First Words for Racks**

In this example, a first slot word has been set in the middle of each Rack. For simplicity, only 16-bit Units have been used.

### **First Slot Word Settings**

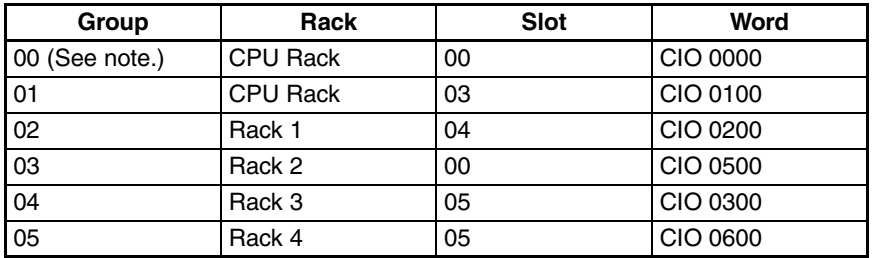

**Note** Group 00 must start at slot 00 on the CPU Rack. Any word can be set. Any slot can be set on any Rack for groups 01 to 63.

## **Setting First Slot Words from the CX-Programmer**

First slot words can be set from the CX-Programmer. These settings are not possible from a Programming Console.

*1,2,3...* 1. Select the *Rack/Slot Start Addresses* from the Option Menu on the I/O Table Window. The following dialog box will be displayed.

2. Select the *Slot Start Addresses Settings* Option and click the **OK** Button.

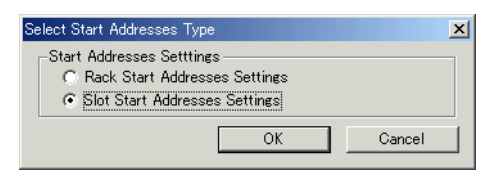

3. In the dialog box that will appear, set the first word for slot 00 on the CPU Rack.

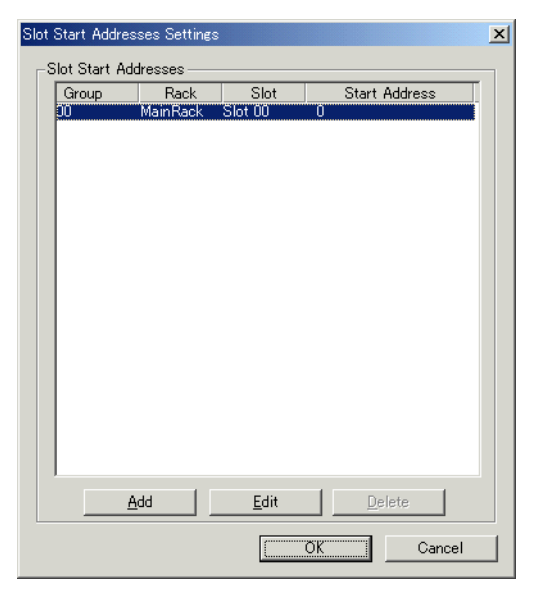

4. To change the setting from CIO 0000, click the **Edit** Button. The follow dialog box will appear.

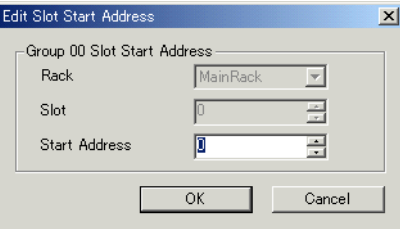

- 5. Set the desired word and click the **OK** Button.
- 6. To set slot first words for other groups, click the **Add** Button and make the appropriate settings for the Rack, slot, and word.

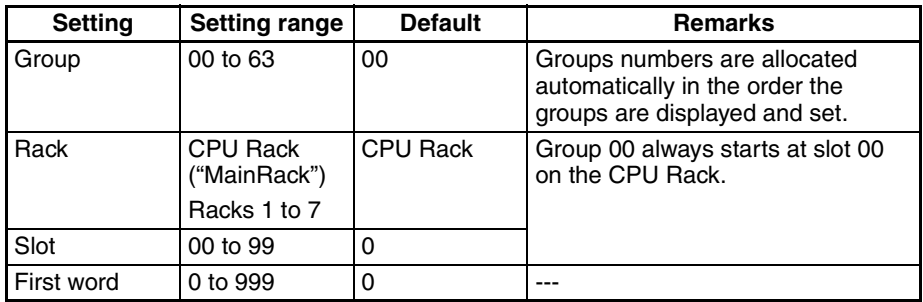

### **Precautions in Setting First Slot Words**

When the I/O tables are edited, the CX-Programmer checks for any duplications in word allocations caused by first word settings. It is conceivable, however, that duplications in word allocations could occur after the I/O tables have been registered, e.g., as the result of replacing a 1-word Unit with a 2-word Unit. In this case the extra word needed by the new Unit would still also be allocated to the next Unit.

When the PLC is turned ON, the CPU Unit checks the registered I/O tables against the actual Units mounted to the PLC. If there are any duplications, and error will occur and it will be no longer possible to edit the I/O tables. If this happens, the I/O tables will have to be deleted and recreated or retransferred from a Programming Devices.

# <span id="page-274-0"></span>**7-5 Detailed Information on I/O Table Creation Errors**

With a CS1-H CPU Unit, the contents of A261 provides information on the Unit causing the error whenever one occurs when creating the I/O tables from the Programming Console or CX-Programmer. This information will make it easier to find the Unit causing the problem with troubleshooting I/O tables. Refer to *[SECTION 10 Troubleshooting](#page-421-0)* for actual procedures.

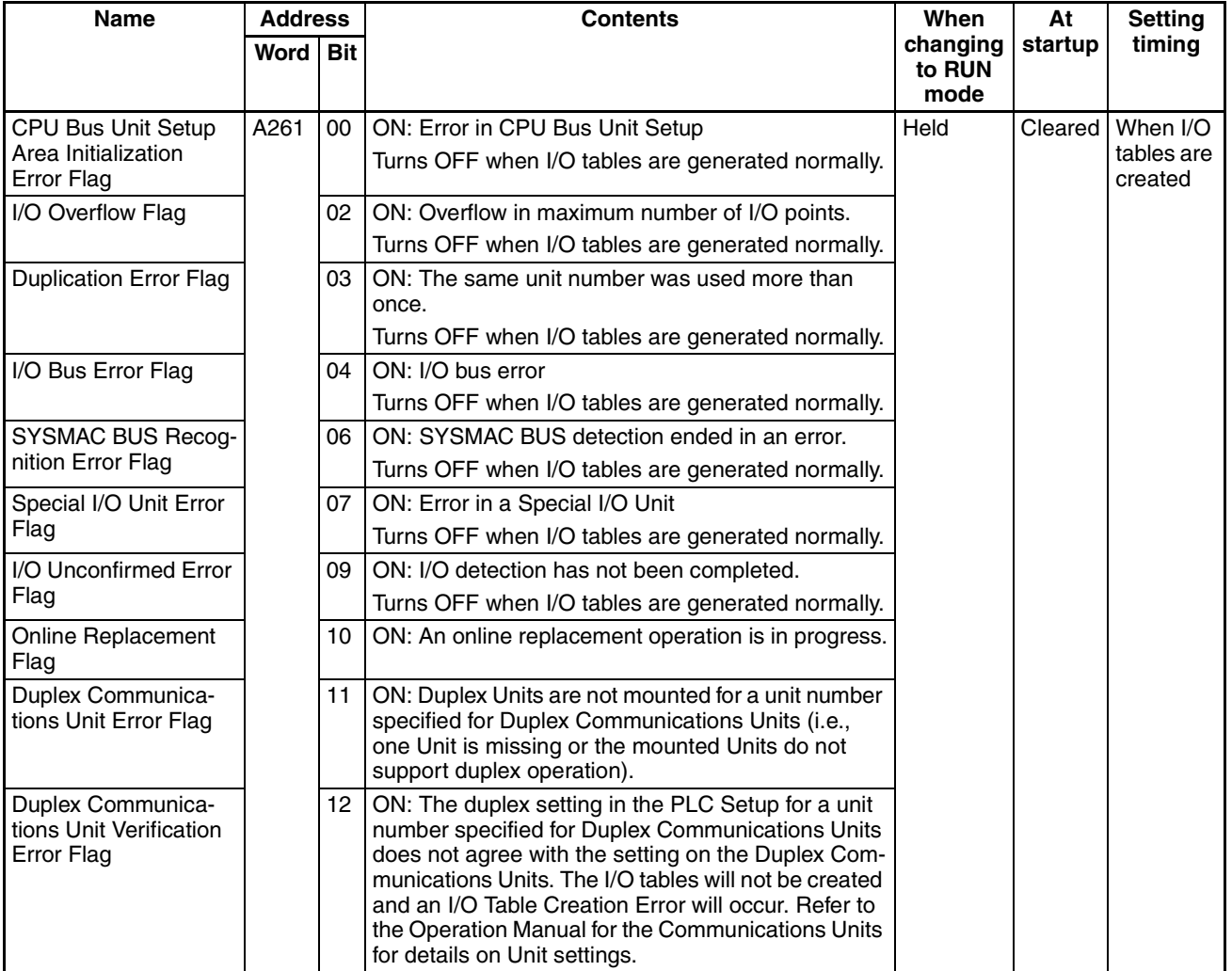

# <span id="page-275-0"></span>**7-6 Data Exchange with CPU Bus Units**

This section describes how data can be exchanged between Special I/O Units or CS-series CPU Bus Units, and the CPU Unit.

## <span id="page-275-1"></span>**7-6-1 Special I/O Units**

Special I/O Units include C200H Special I/O Units and CS-series Special I/O Units. Data can be exchanged between Special I/O Units and the CPU Unit through the Special I/O Unit Area, the DM Area, or FINS commands.

**Special I/O Unit Area (I/O Refreshing)**

Data is exchanged each cycle during I/O refreshing of the Special I/O Unit Area. Basically, 10 words are allocated to each Special I/O Unit based on its unit number setting. The number of words actually used by the Special I/O Unit varies; there are models that require 2 words, 4 words, and 20 words.

The Special I/O Unit Area ranges from CIO 2000 to CIO 2959 (10 words  $\times$  96 Units).

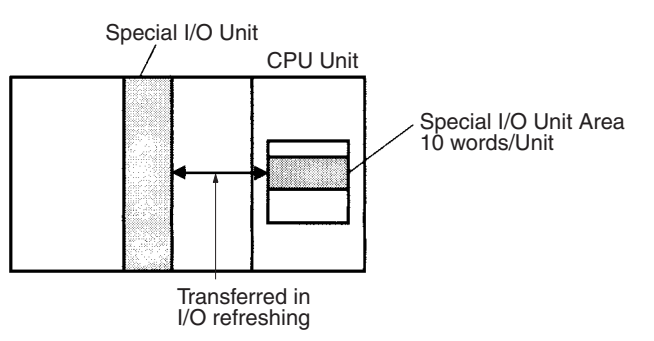

## **Transfer of Words Allocated in DM Area**

**C200H Special I/O Units** The 100 words allocated to each Unit are transferred from the DM Area to the Unit when the PLC is turned on or the Unit is restarted. Some C200H Special I/O Units do not use any of the allocated DM words and others use only a part of the allocated words.

**CS-series Special I/O Units** There are three times that data may be transferred through the words allocated to each Unit. The timing of data transfers depends on the model being used.

- *1,2,3...* 1. Data transferred when the PLC is turned on.
	- 2. Data transferred when the Unit is restarted.
	- 3. Data transferred when necessary.

Some models transfer data in both directions, from the DM Area to the Unit and from the Unit to the DM Area. See the Unit's *Operation Manual* for details on data transfers.

## **Special I/O Unit Words in the DM Area: D20000 to D29599 (100 Words x 96 Units)**

Each Special I/O Unit is allocated 100 words in the DM Area in the range of D20000 to D29599 (100 words  $\times$  96 Units). These 100 words are generally used to hold initial settings for the Special I/O Unit. When the contents of this area are changed from the program to reflect a change in the system, the Restart Bits for affected Units must be turned ON to restart the Units.

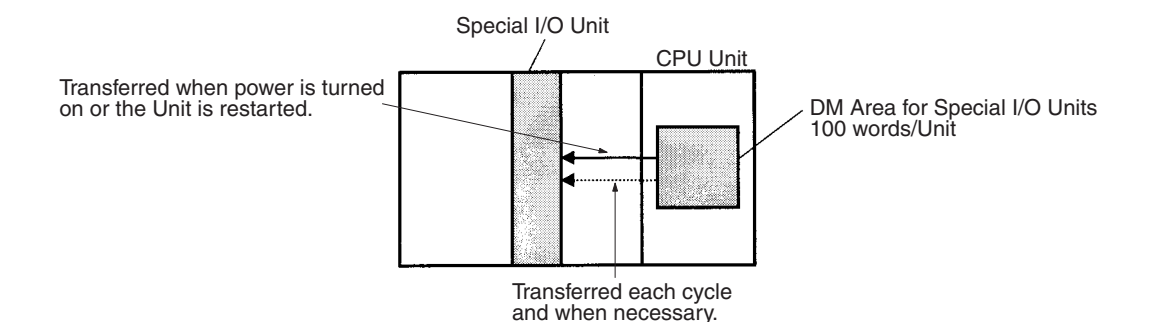

**FINS Commands** The CMND(490) instruction can be added to the ladder program to issue a FINS command to the Special I/O Unit.

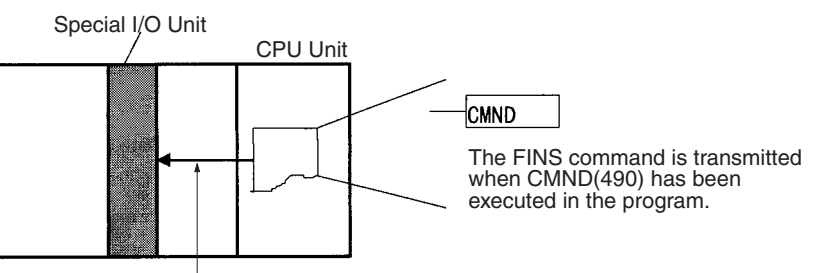

FINS command transmission

FINS commands can be transmitted to Special I/O Units in other PLCs in the network, not just the local PLC.

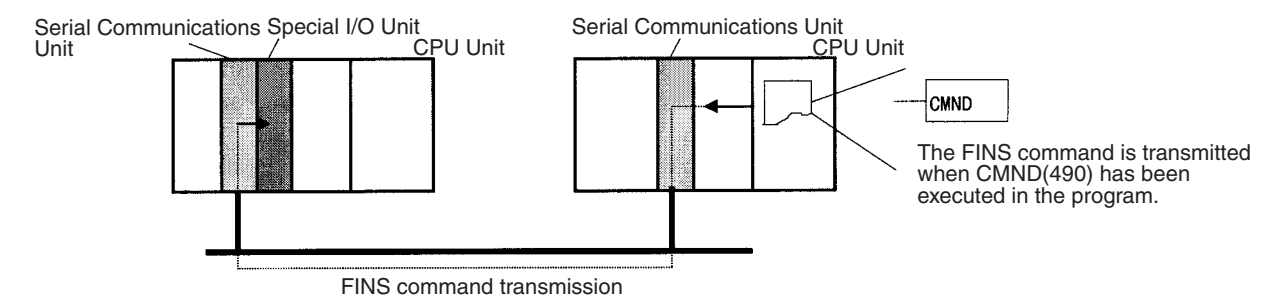

## **Special I/O Unit Initialization**

Special I/O Units are initialized when the PLC's power is turned on or the Unit's Restart Bit is turned ON. The Unit's Special I/O Unit Initialization Flag (A33000 to A33515) will be ON while the Unit is initializing.

I/O refreshing (cyclic I/O refreshing or refreshing by IORF(097)) will not be performed for a Special I/O Unit while its Initialization Flag is ON.

# <span id="page-276-0"></span>**7-6-2 Disabling Special I/O Unit Cyclic Refreshing**

Ten words are allocated to each Special I/O Unit in the Special I/O Unit Area (CIO 2000 to CIO 2959) based on the unit number set on the front of each Unit. The data in the Special I/O Unit Area is refreshed in the CPU Unit every cycle during I/O refreshing (just after execution of the END(001) instruction).

I/O refreshing may take too long if too many Special I/O Units are installed. If I/O refreshing is taking too much time, the PLC Setup can be set to disable cyclic refreshing for particular Special I/O Units. (The Special I/O Unit Cyclic Refreshing Disable Bits are in PLC Setup addresses 226 to 231.)

If the I/O refreshing time is too short, the Unit's internal processing will not be able to keep pace, the Special I/O Unit Error Flag (A40206) will be turned ON, and the Special I/O Unit may not operate properly. In this case, the cycle time can be extended by setting a minimum cycle time in the PLC Setup or cyclic I/O refreshing with the Special I/O Unit can be disabled. When cyclic refreshing has been disabled, the Special I/O Unit's data can be refreshed during program execution with IORF(097).

- **Note** 1. Always disable a Special I/O Unit's cyclic refreshing if the Unit's I/O will be refreshed in an interrupt task with IORF(097). An interrupt task error (A40213) will occur if cyclic refreshing and IORF(097) refreshing are performed simultaneously.
	- 2. Whenever disabling a Special I/O Unit's cyclic refreshing, be sure that the I/O for that Unit is refreshed with IORF(097) in the program at least every 11 seconds during operation. A CPU Unit service monitoring error will occur in the Special I/O Unit if it is not refreshed every 11 seconds.

## <span id="page-277-0"></span>**7-6-3 CPU Bus Units**

Data can be exchanged between CPU Bus Units and the CPU Unit through the CPU Bus Unit Area, the DM Area, or FINS commands.

## **CPU Bus Unit Area (I/O Refreshing)**

Data is exchanged each cycle during I/O refreshing of the CPU Bus Unit Area. Basically, 25 words are allocated to each CPU Bus Unit based on its unit number setting. The number of words actually used by the CPU Bus Unit varies.

The Special I/O Unit Area ranges from CIO 1500 to CIO 1899 (25 words  $\times$  16 Units).

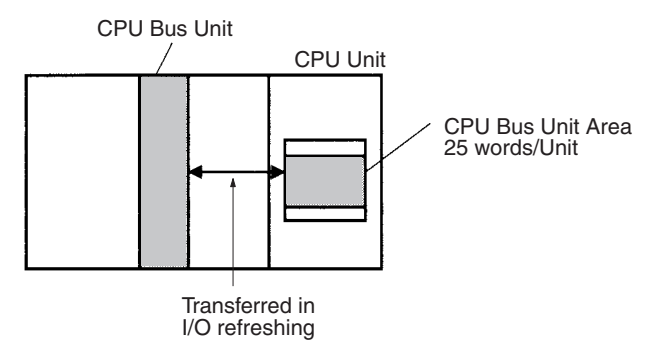

Note With CS1-H CPU Units, the CPU BUS I/O REFRESH instruction (DLNK(226)) can be executed in the ladder program to refresh the CIO Area words allocated to the CPU Bus Unit of a specified unit number.

## **Transfer of Words Allocated in the DM Area**

Each CPU Bus Unit is allocated 100 words in the DM Area in the range of D30000 to D31599 (100 words  $\times$  16 Units). There are three times that data may be transferred through the words allocated to each Unit. The timing of data transfers depends on the model being used.

- *1,2,3...* 1. Data transferred when the PLC is turned ON.
	- 2. Data transferred each cycle.
	- 3. Data transferred when necessary.
		- Note With CS1-H CPU Units, the CPU BUS I/O REFRESH instruction (DLNK(226)) can be executed in the ladder program to refresh the DM Area words allocated to the CPU Bus Unit of a specified unit number.

Some models transfer data in both directions, from the DM Area to the Unit and from the Unit to the DM Area. See the Unit's Operation Manual for details on data transfers.

These 100 words are generally used to hold initial settings for the CPU Bus Unit. When the contents of this area are changed from the program to reflect a change in the system, the Restart Bits (A50100 to A50115) for affected Units must be turned ON to restart the Units.

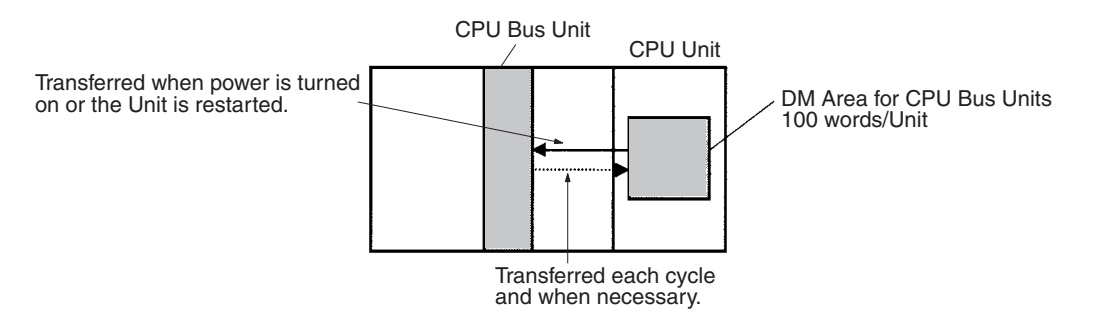

## **FINS Commands**

The CMND(490) instruction can be added to the ladder program to issue a FINS command to the CPU Bus Unit.

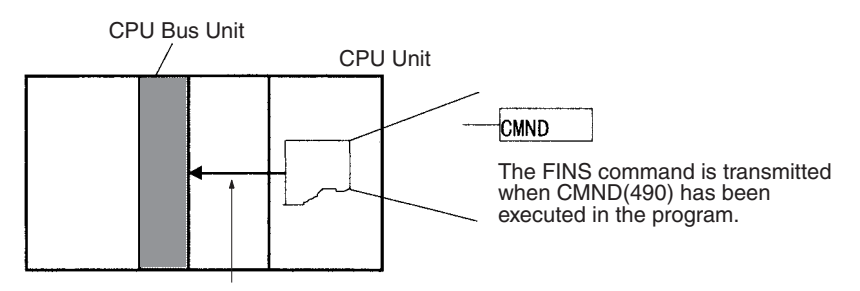

FINS command transmission

FINS commands can be transmitted to CPU Bus Units in other PLCs in the network, not just the local PLC.

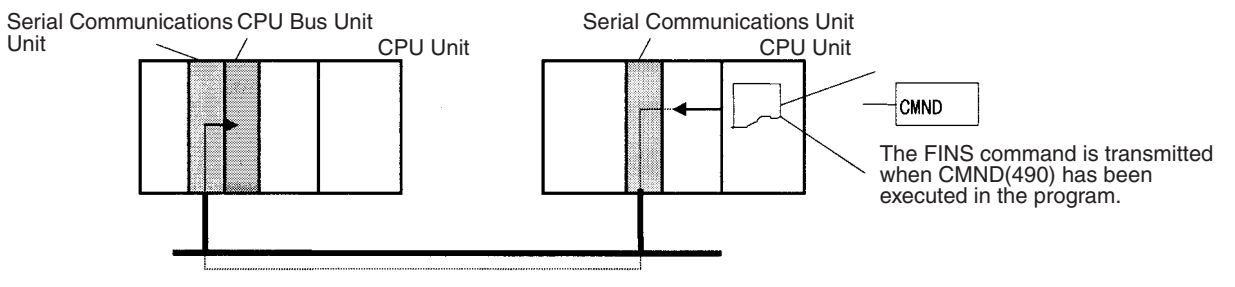

Command transmission

## **CPU Bus Unit Initialization**

CPU Bus Units are initialized when the PLC's power is turned on or the Unit's Restart Bit is turned ON. The Unit's CPU Bus Unit Initialization Flag (A30200 to A30215) will be ON while the Unit is initializing.

Cyclic I/O refreshing will not be performed for a CPU Bus Unit while its Initialization Flag is ON.

# <span id="page-279-0"></span>**7-7 Online Addition of Units and Backplanes**

This function allows previously unregistered Units to be added and controlled during operation. Both Units and Expansion Racks can be added during operation.

**Note** A Duplex CPU Unit with unit version 1.3 or later is required to add Units online. CPU Bus Units cannot be added online. Expansion Racks can be added online only in a Duplex CPU, Dual I/O Expansion System.

## <span id="page-279-1"></span>**7-7-1 Conditions Required for Online Addition**

## **Systems Supporting Online Addition**

The following table shows the Units that can be added to each system.

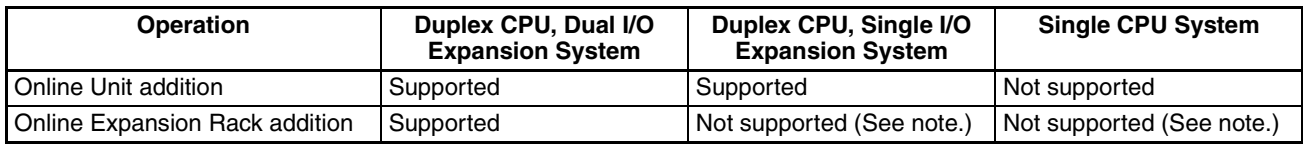

**Note** With a Duplex CPU, Single I/O Expansion System or Single CPU System, the system may stop if an Expansion Rack is added.

## **Online Addition of Basic I/O Units**

When adding a Basic I/O Unit online, the new Unit's allocated words must not duplicate any words allocated to other Basic I/O Units that are already mounted. Add the new Unit to a slot position so that the allocated words will not be duplicated, as shown in the following diagrams.

• Creating the I/O Table using the Default Starting Words for each Rack

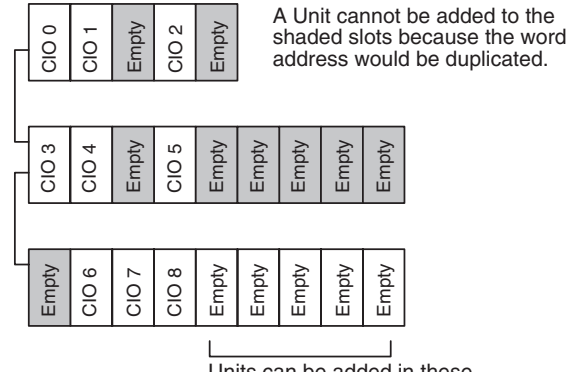

Units can be added in these slots starting from CIO 9.

## • Creating the I/O Table by setting the Starting Word for each Rack

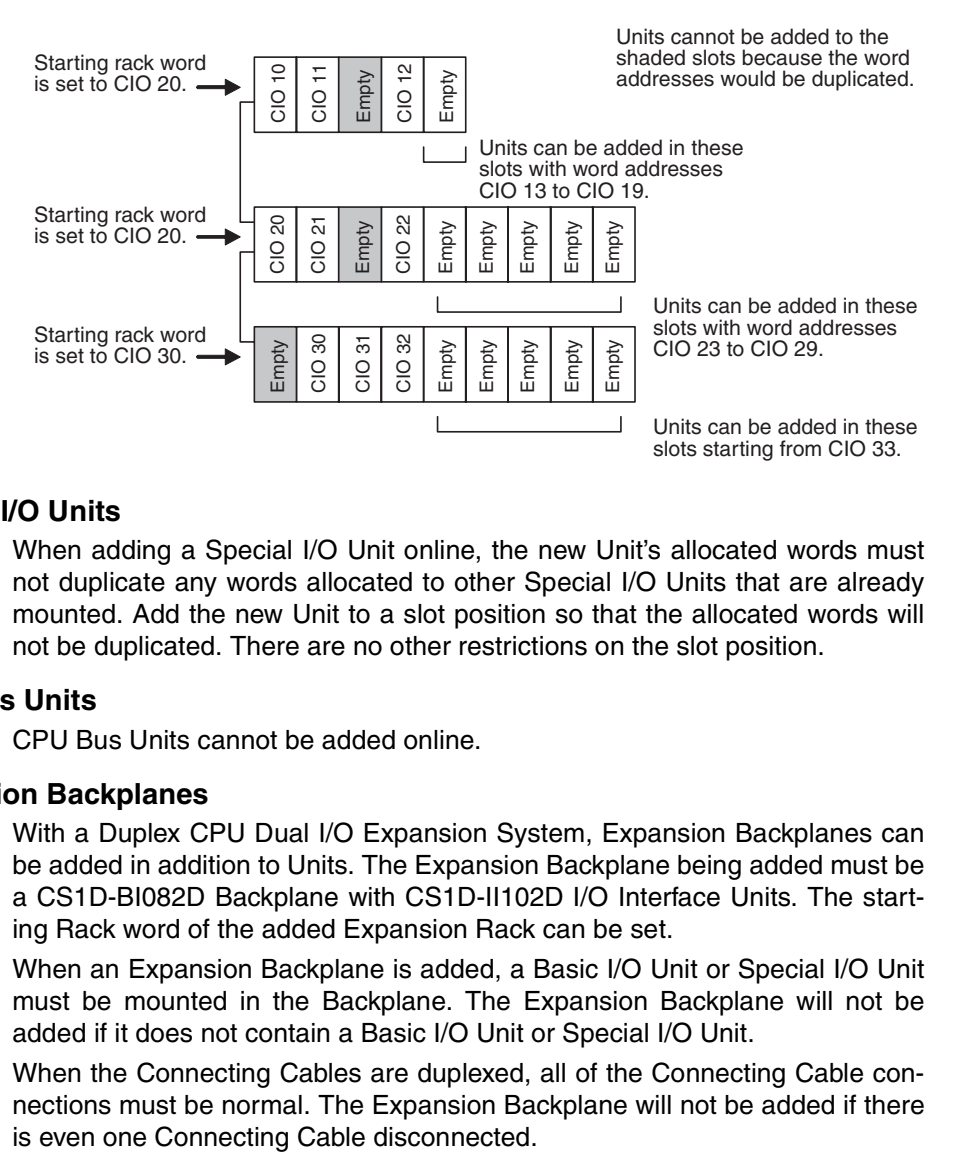

### **Online Addition of Special I/O Units**

When adding a Special I/O Unit online, the new Unit's allocated words must not duplicate any words allocated to other Special I/O Units that are already mounted. Add the new Unit to a slot position so that the allocated words will not be duplicated. There are no other restrictions on the slot position.

### **Online Addition of CPU Bus Units**

CPU Bus Units cannot be added online.

### **Online Addition of Expansion Backplanes**

With a Duplex CPU Dual I/O Expansion System, Expansion Backplanes can be added in addition to Units. The Expansion Backplane being added must be a CS1D-BI082D Backplane with CS1D-II102D I/O Interface Units. The starting Rack word of the added Expansion Rack can be set.

When an Expansion Backplane is added, a Basic I/O Unit or Special I/O Unit must be mounted in the Backplane. The Expansion Backplane will not be added if it does not contain a Basic I/O Unit or Special I/O Unit.

When the Connecting Cables are duplexed, all of the Connecting Cable connections must be normal. The Expansion Backplane will not be added if there

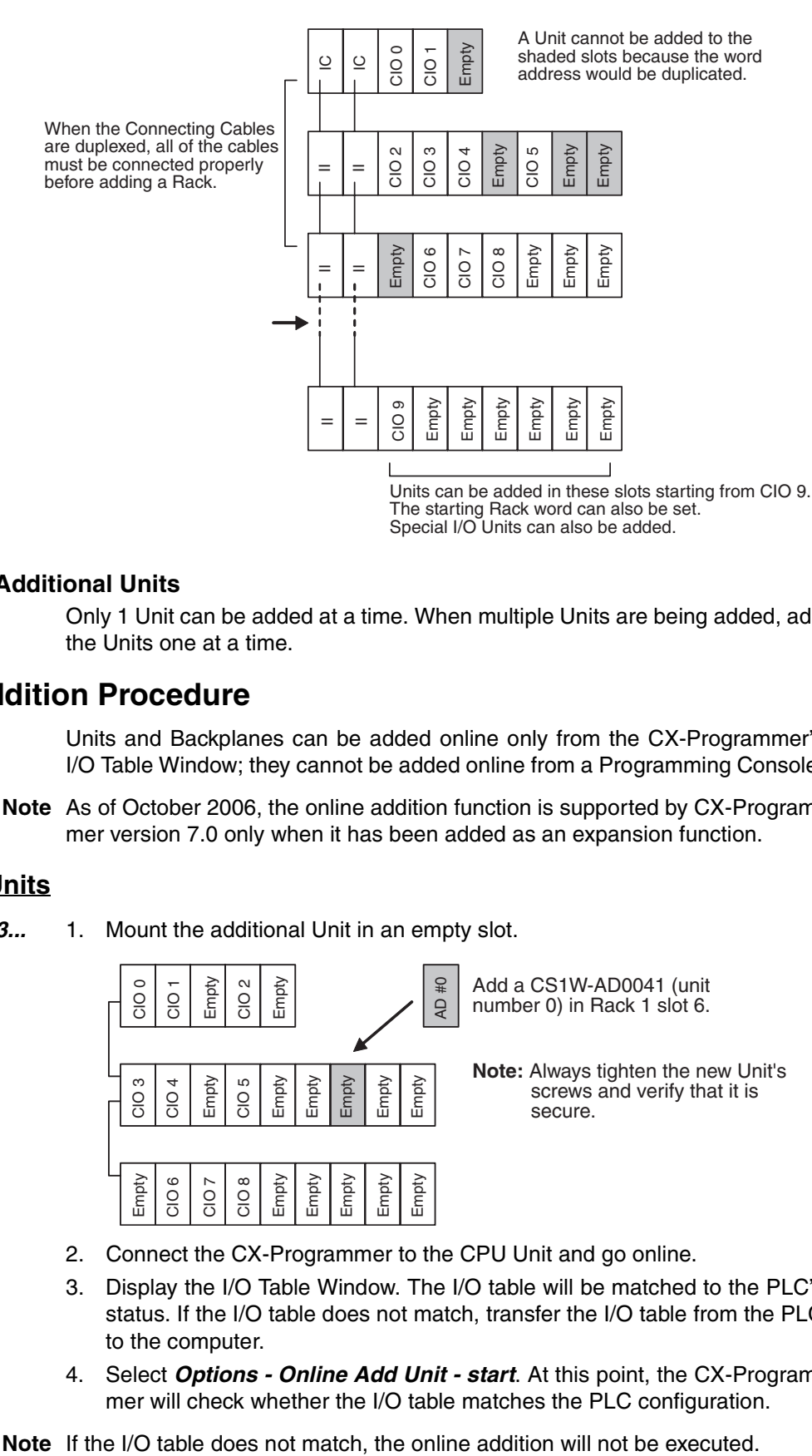

### **Maximum Number of Additional Units**

Only 1 Unit can be added at a time. When multiple Units are being added, add the Units one at a time.

## <span id="page-281-0"></span>**7-7-2 Online Addition Procedure**

Units and Backplanes can be added online only from the CX-Programmer's I/O Table Window; they cannot be added online from a Programming Console.

**Note** As of October 2006, the online addition function is supported by CX-Programmer version 7.0 only when it has been added as an expansion function.

## **Online Addition of Units**

*1,2,3...* 1. Mount the additional Unit in an empty slot.

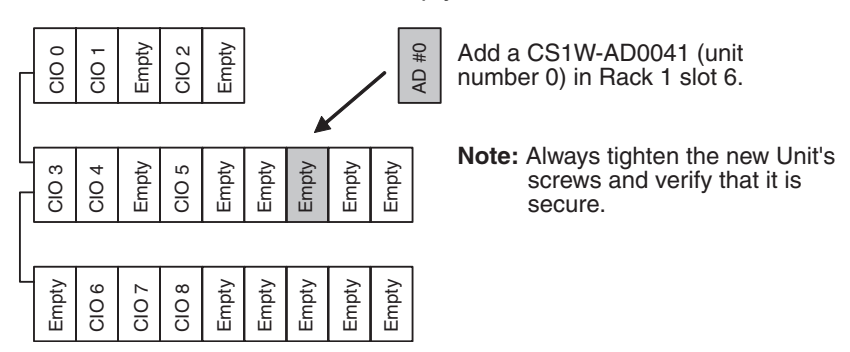

- 2. Connect the CX-Programmer to the CPU Unit and go online.
- 3. Display the I/O Table Window. The I/O table will be matched to the PLC's status. If the I/O table does not match, transfer the I/O table from the PLC to the computer.
- 4. Select *Options Online Add Unit start*. At this point, the CX-Programmer will check whether the I/O table matches the PLC configuration.

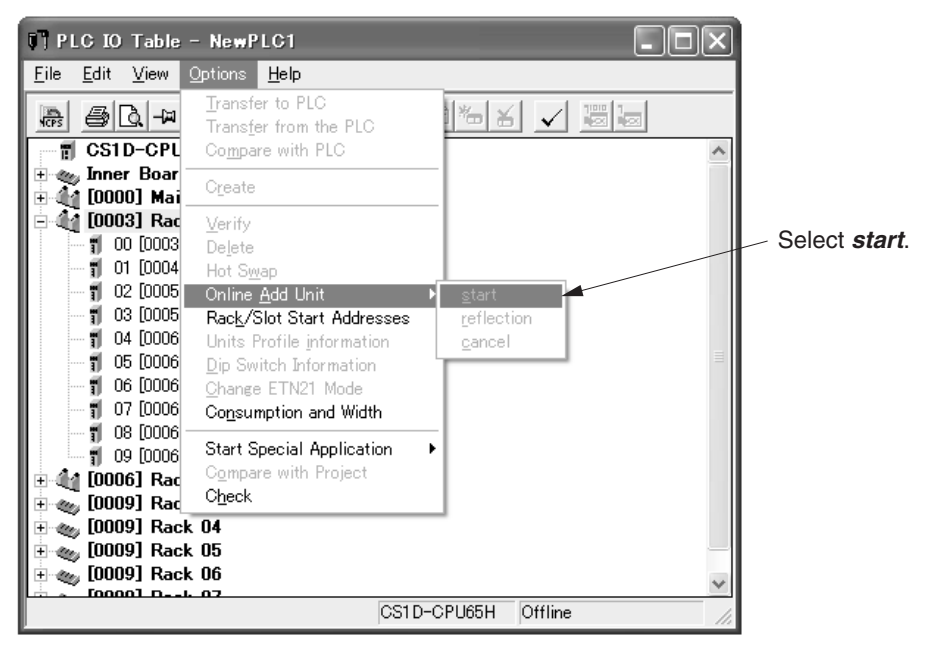

5. Right-click the Rack/slot in which the Unit will be added and select *Add Unit* from the pop-up menu.

The Select Unit Window will be displayed. Select the Unit to add.

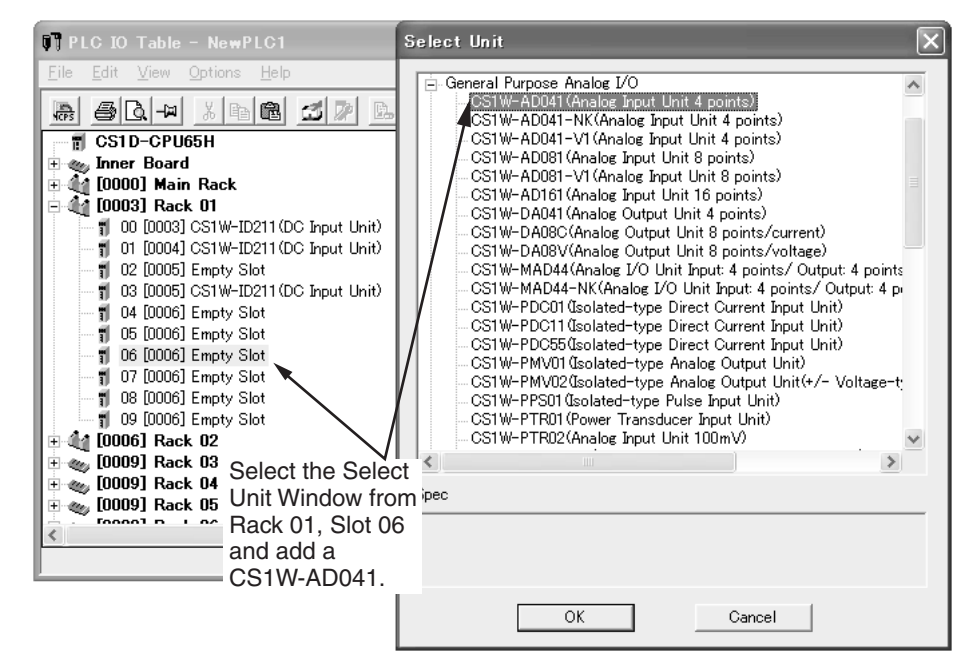

6. Select *Options - Online Add Unit - reflection*. The Unit addition will be completed if the Unit selected in the CX-Programmer matches the Unit that was actually added.

**Note** If the Unit does not match, the online addition will not be executed.

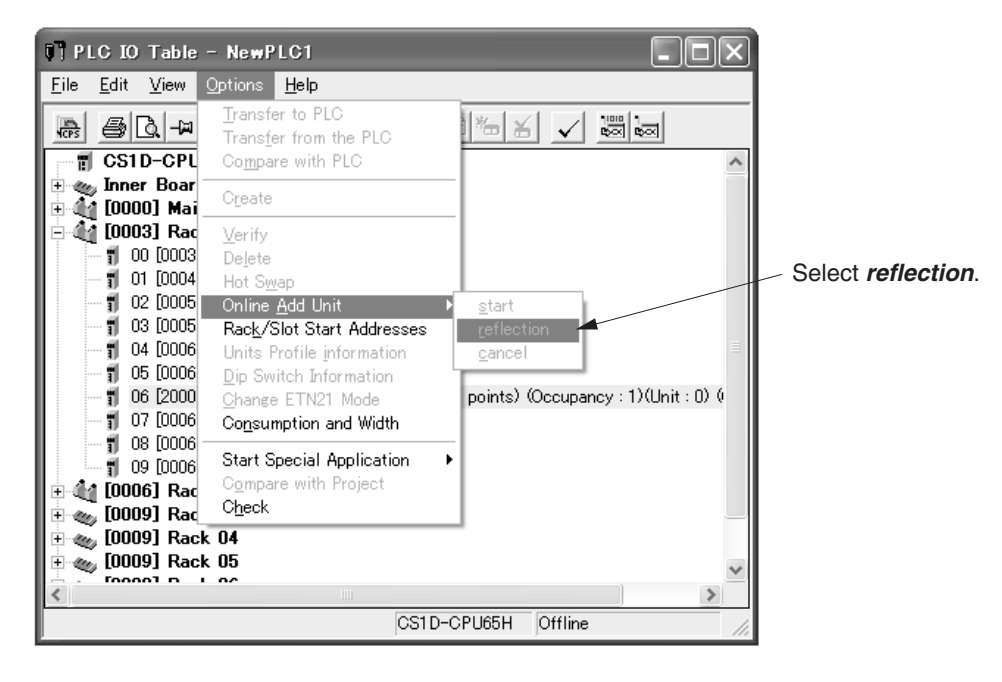

## **Online Addition of a Unit and Backplane**

- *1,2,3...* 1. Mount the additional Unit in the Expansion Backplane and connect the CSseries Connecting Cables to the operating PLC.
	- Note When the cables are duplexed, always verify that both cables are connected properly. When adding a Rack, also verify that the connecting Rack is the last Expansion Rack (or CPU Rack). Verify that the END RACK Indicator is lit in the Rack's CS1D I/O Control Unit or CS1D I/O Interface Unit.

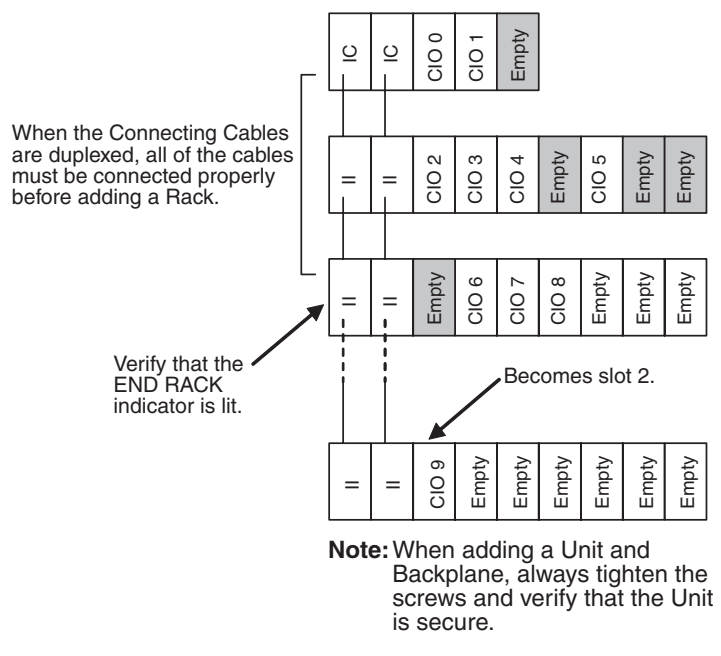

- 2. Turn ON the power supply to the Rack that was added.
- 3. Follow steps 2 to 6 in the above *Online Addition of Units* procedure to use the CX-Programmer to add the Unit.

## <span id="page-284-0"></span>**7-7-3 Cycle Time Extension during Online Addition**

The following table shows how much longer the cycle time will be during online addition of an Expansion Rack.

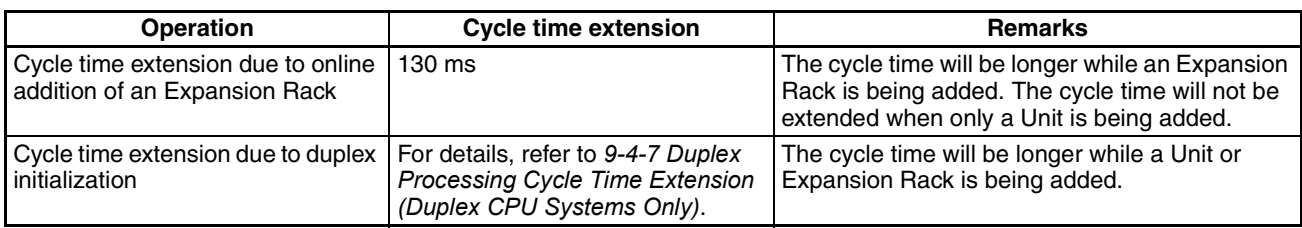

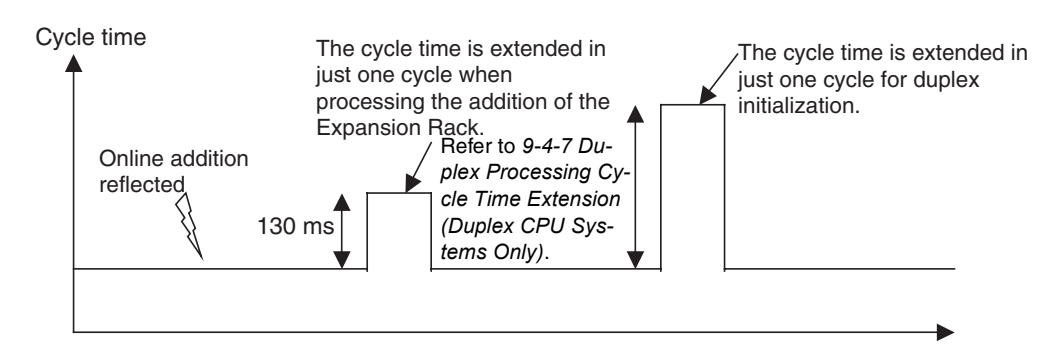

# **SECTION 8 Memory Areas**

This section describes the structure and functions of the I/O Memory Areas and Parameter Areas.

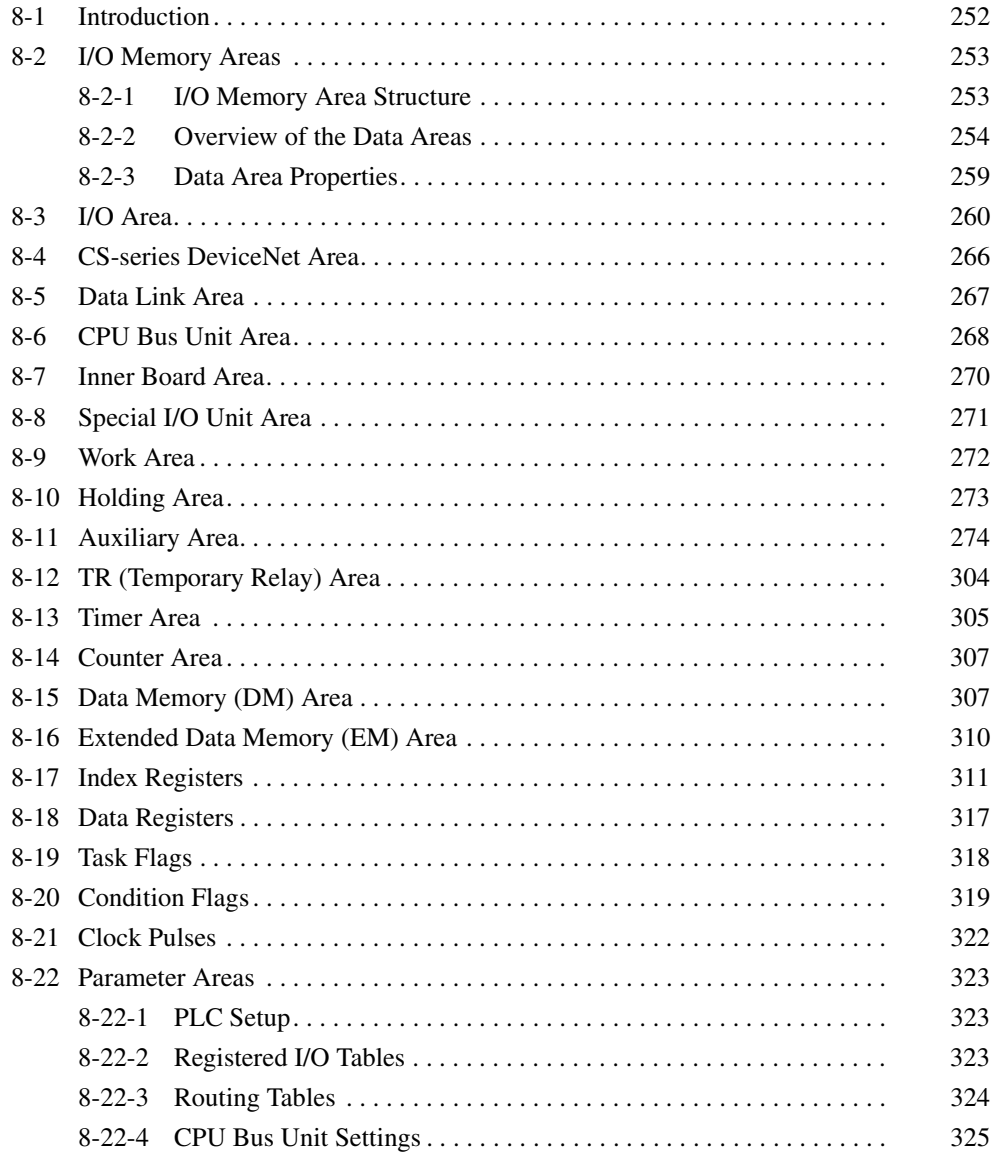

# <span id="page-286-0"></span>**8-1 Introduction**

The CPU Unit's memory (RAM with battery back-up) can be divided into three parts: the User Program Memory, I/O Memory Area, and Parameter Area. This section describes the I/O Memory Area and Parameter Area.

## **I/O Memory Area**

This region of memory contains the data areas which can be accessed by instruction operands. The data areas include the CIO Area, Work Area, Holding Area, Auxiliary Area, DM Area, EM Area, Timer Area, Counter Area, Task Flag Area, Data Registers, Index Registers, Condition Flag Area, and Clock Pulse Area.

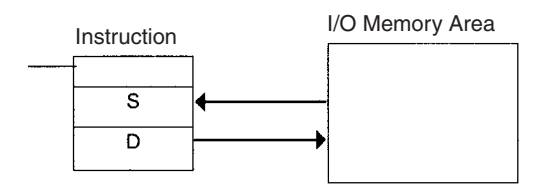

## **Parameter Area**

This region of memory contains various settings that cannot be specified by instruction operands; they can be specified from a Programming Device only. The settings include the PLC Setup, I/O Table, Routing Table, and CPU Bus Unit settings.

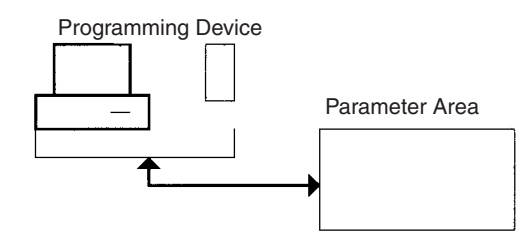

# <span id="page-287-0"></span>**8-2 I/O Memory Areas**

# <span id="page-287-1"></span>**8-2-1 I/O Memory Area Structure**

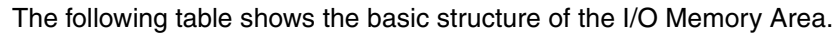

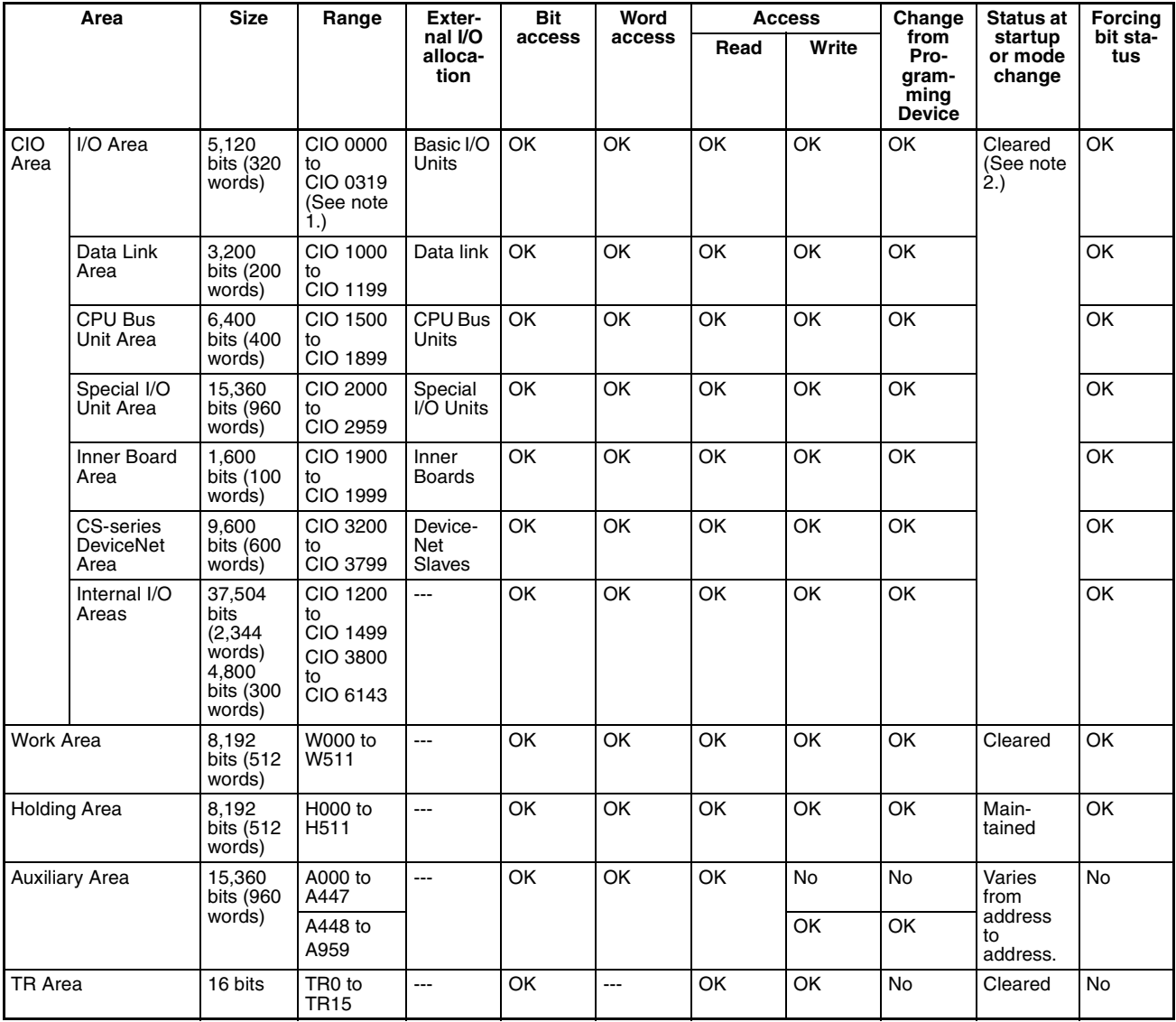
#### *I/O Memory Areas* **Section 8-2**

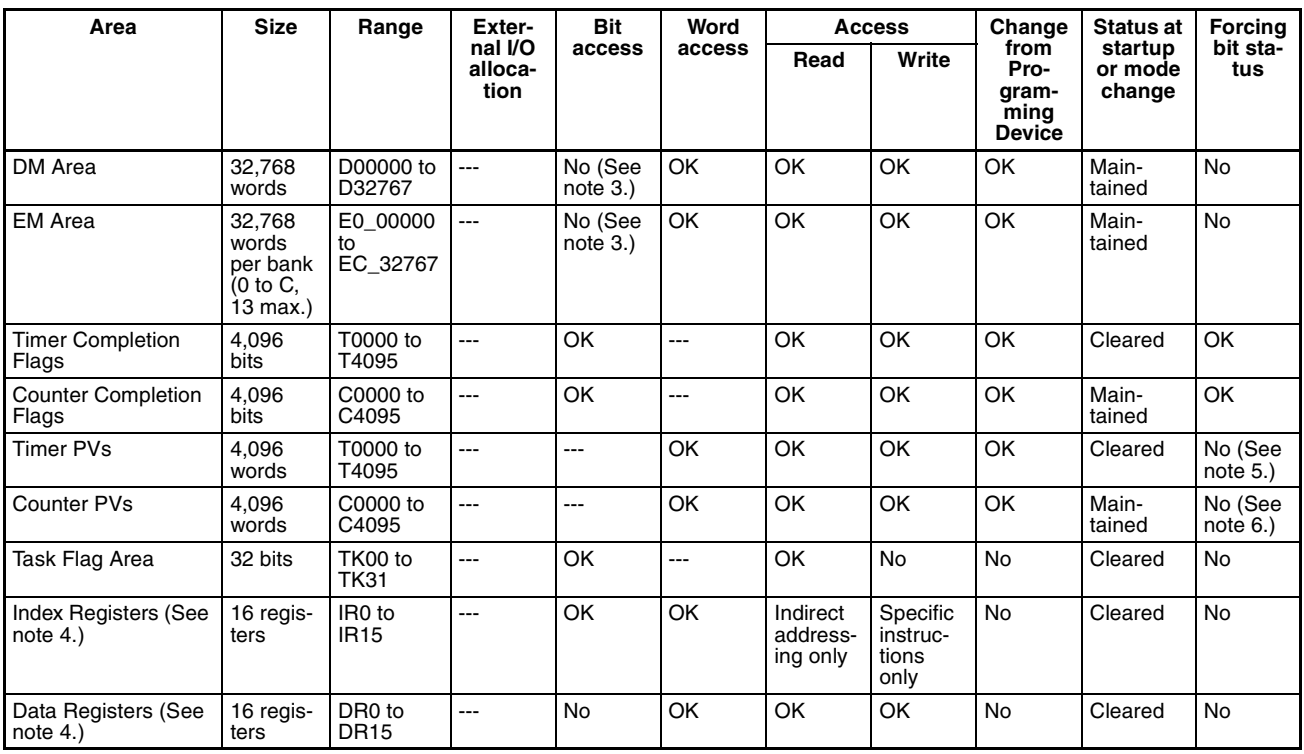

**Note** 1. The I/O Area can be expanded to CIO 0000 to CIO 0999 by changing the first words allocated to Racks.

- 2. If the IOM Hold Bit (A50012) is ON, the content of these words will be held even if the operating mode is changed. If the PLC Setup's "IOM Hold Bit Status at Startup" setting is also set to protect the IOM Hold Bit, the contents of the I/O Area won't be cleared when the PLC's power supply is cycled OFF and ON again.
- 3. Bits in the DM Area and EM Area can be manipulated using TST(350), TSTN(351), SET, SETB(532), RSTB(533), OUTB(534).
- 4. Index registers and data registers can be used either individually by task or they can be shared by all the tasks.
- 5. Timer PVs can be refreshed indirectly by forced setting/resetting Timer Completion Flags.
- 6. Counter PVs can be refreshed indirectly by forced setting/resetting Counter Completion Flags.

### **8-2-2 Overview of the Data Areas**

The data areas in the I/O Memory Area are described in detail below.

#### **CIO Area**

It isn't necessary to input the "CIO" acronym when specifying an address in the CIO Area. The CIO Area is generally used for data exchanges such as I/O refreshing with various Units. Words that aren't allocated to Units may be used as work words and work bits in the program only.

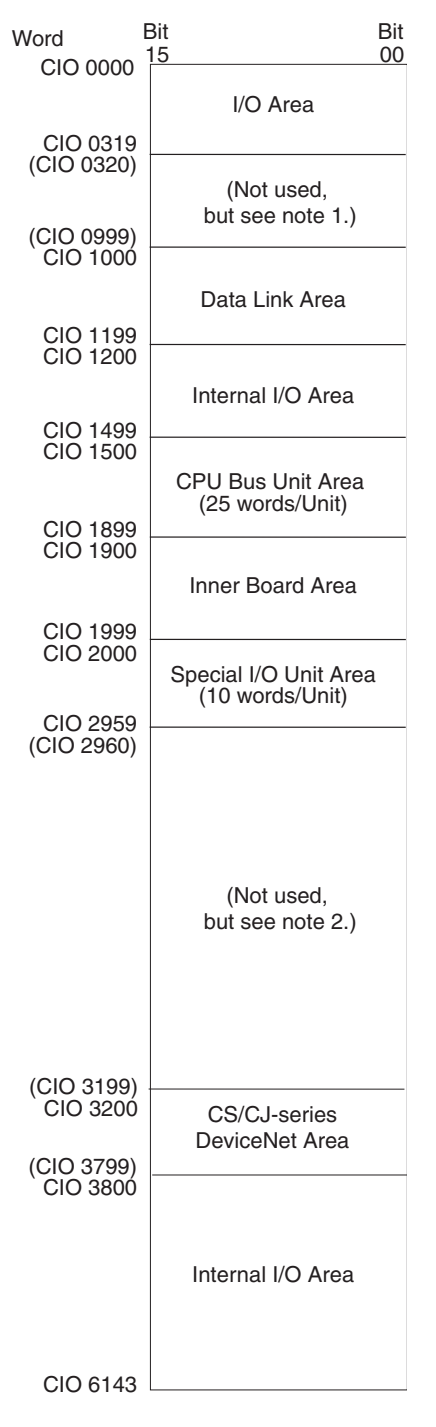

- 
- **Note** 1. It is possible to use CIO 0320 to CIO 0999 for I/O words by making the appropriate settings for the first words on the Racks. Settings for the first words on the Racks can be made using the CX-Programmer to set the first Rack addresses in the I/O table. The settings range for the first Rack addresses is from CIO 0000 to CIO 0900.
	- 2. The parts of the CIO Area that are labelled "Not used" may be used in programming as work bits. In the future, however, unused CIO Area bits may be used when expanding functions. Always use Work Area bits first.

**I/O Area** These words are allocated to external I/O terminals on Basic I/O Units. Words that aren't allocated to external I/O terminals may be used only in the program.

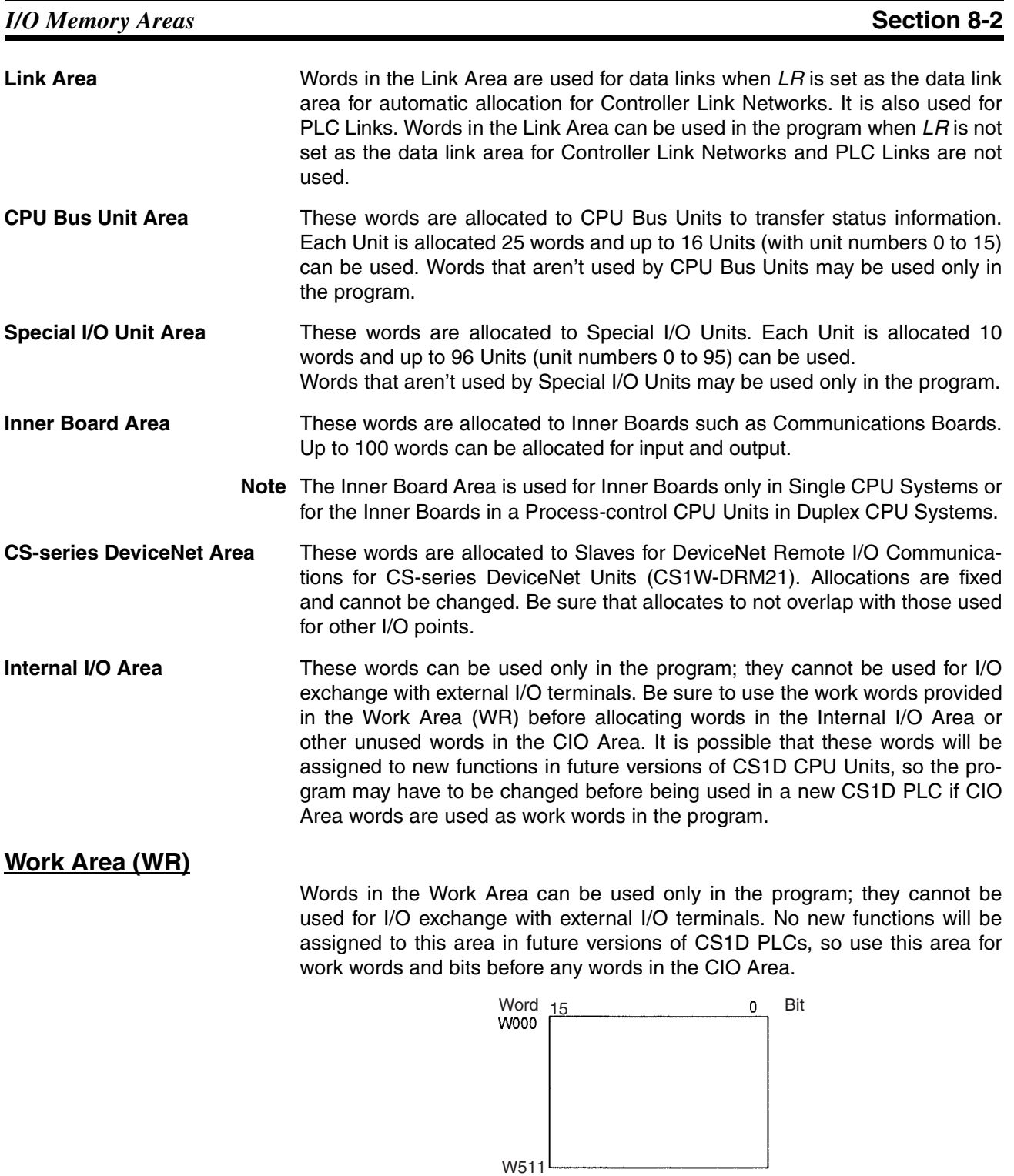

# **Holding Area (HR)**

Words in the Holding Area can be used only in the program. These words retain their content when the PLC is turned ON or the operating mode is switched between PROGRAM mode and RUN or MONITOR mode.

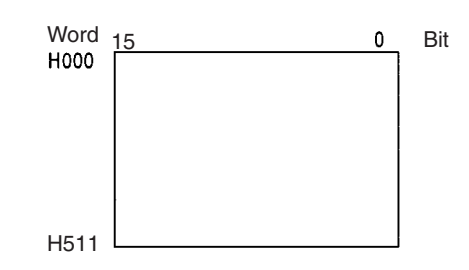

### **Auxiliary Area (AR)**

The Auxiliary Area contains flags and control bits used to monitor and control PLC operation. This area is divided into two parts: A000 to A447 are readonly and A448 to A959 can be read or written. Refer to *[8-11 Auxiliary Area](#page-308-0)* for details on the Auxiliary Area.

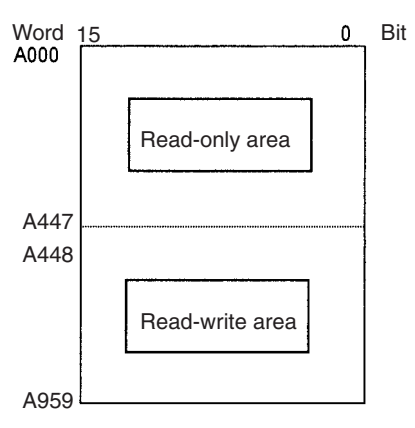

#### **Temporary Relay Area (TR)**

The TR Area contains bits that record the ON/OFF status of program branches. The TR bits are used with mnemonics only.

#### **Data Memory Area (DM)**

The DM Area is a multi-purpose data area that can be accessed in word-units only (16-bit words). These words retain their content when the PLC is turned ON or the operating mode is switched between PROGRAM mode and RUN or MONITOR mode.

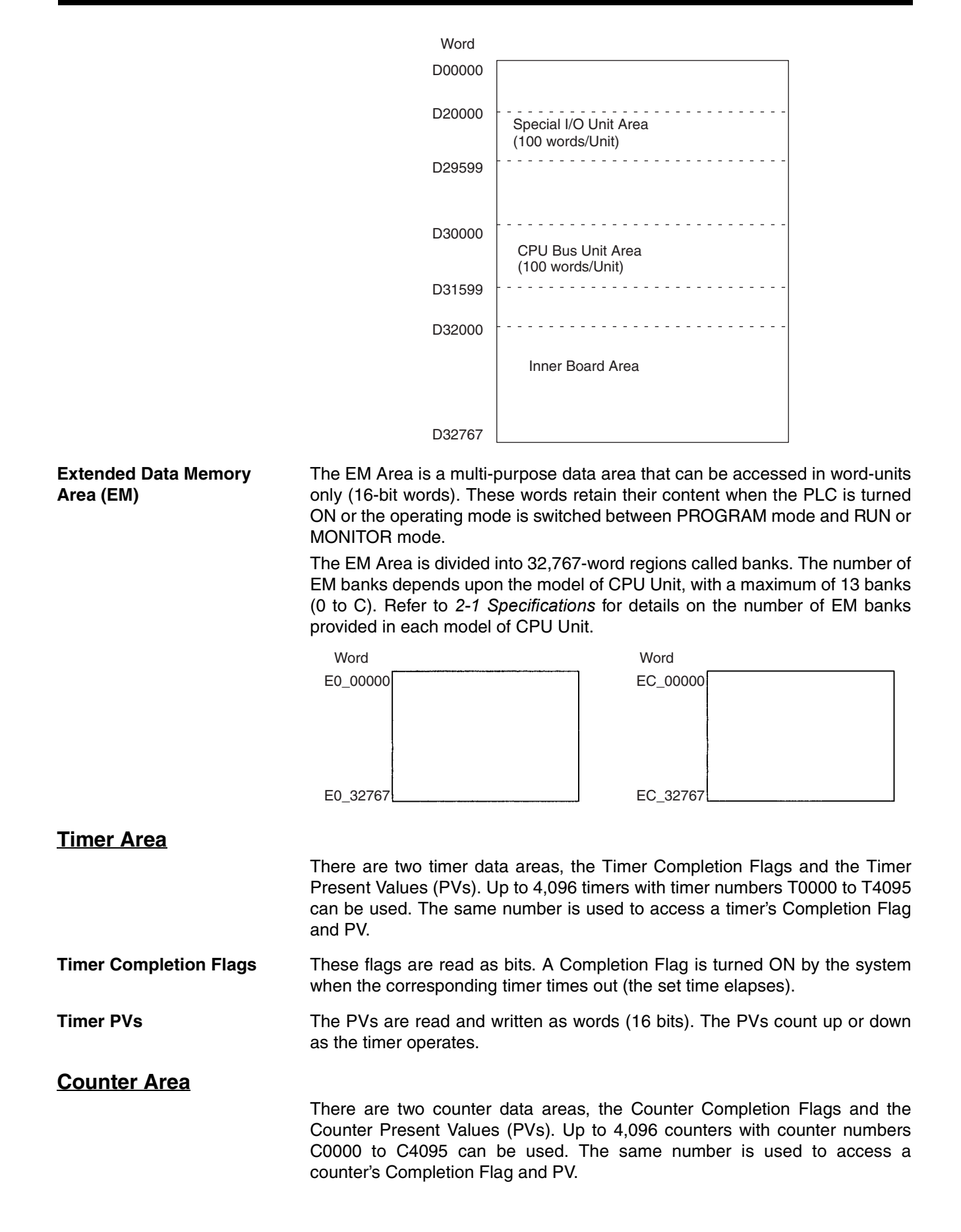

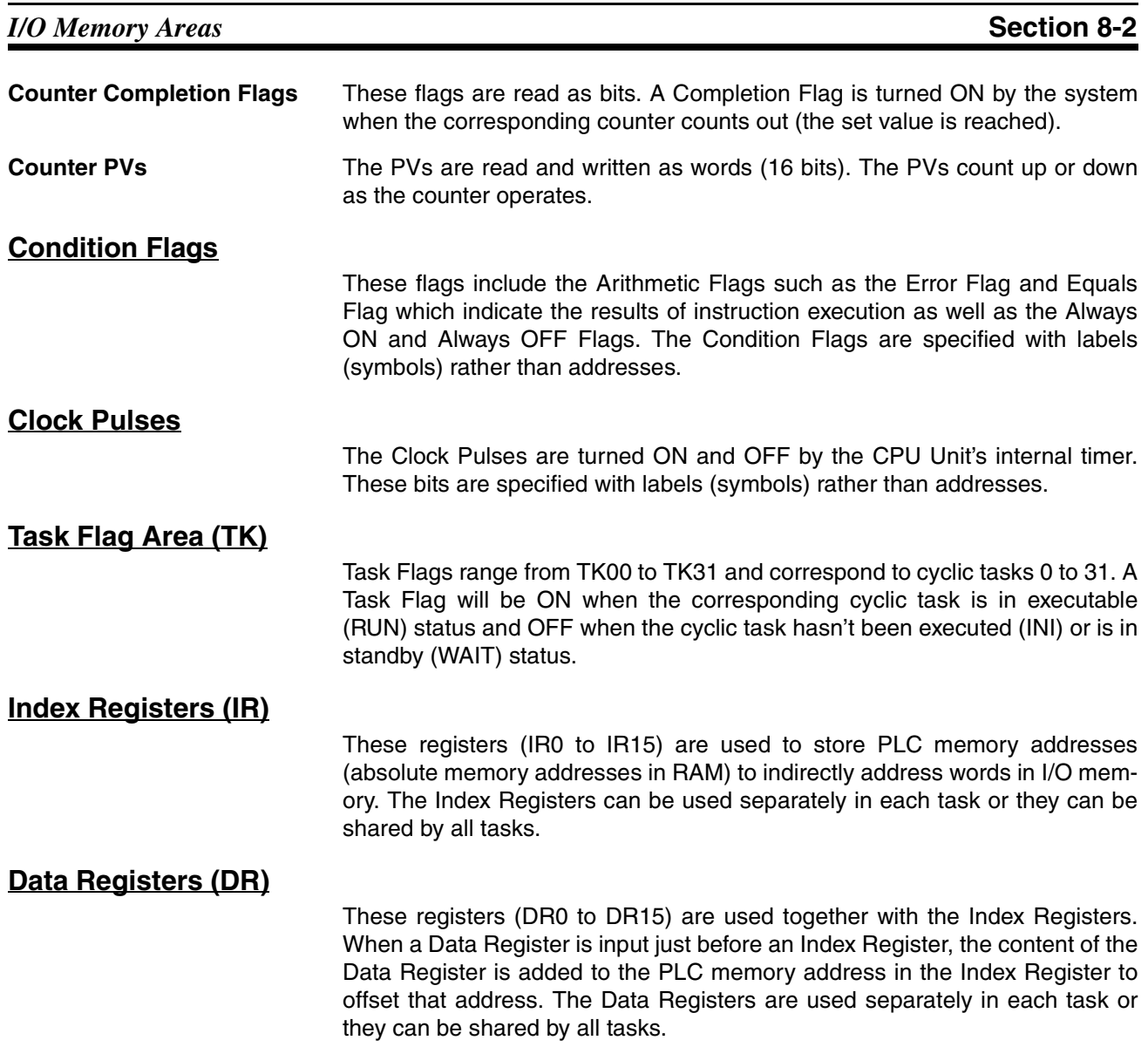

# **8-2-3 Data Area Properties**

# **Content After Fatal Errors, Forced Set/Reset Usage**

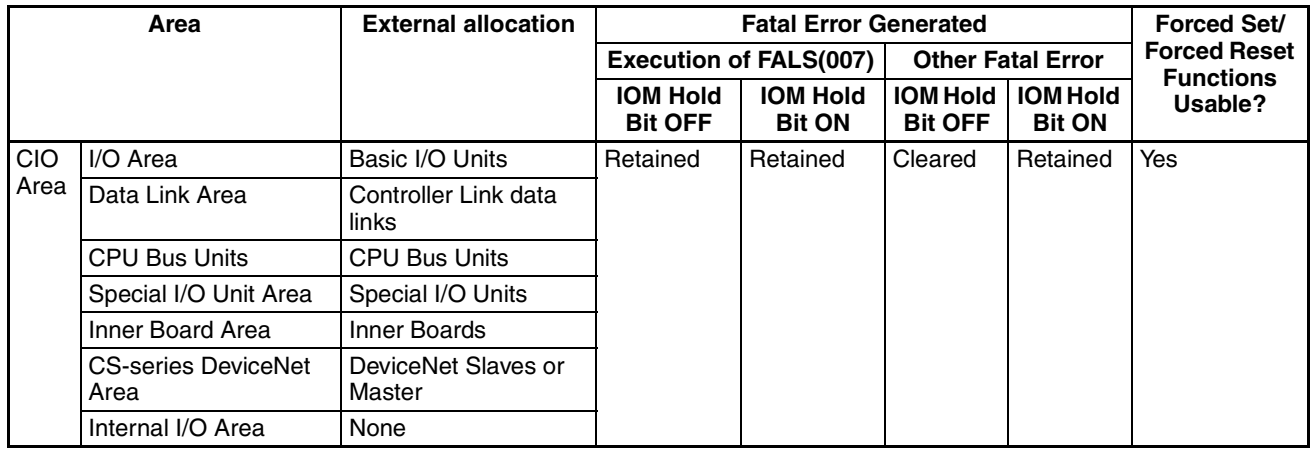

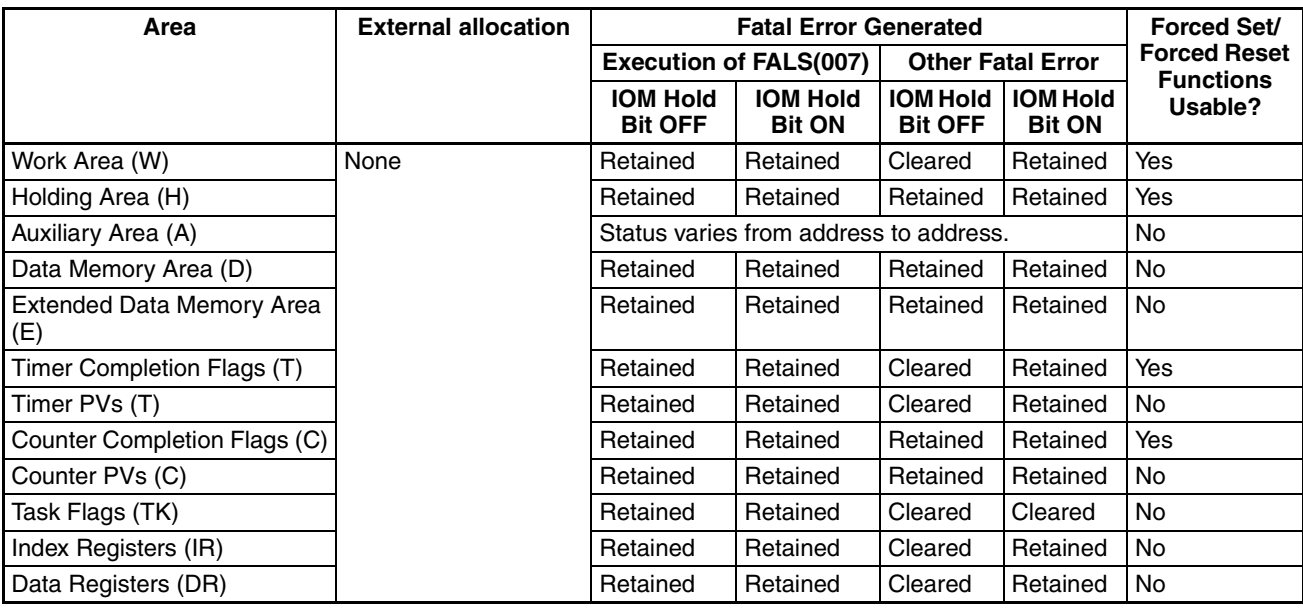

### **Content After Mode Change or Power Interruption**

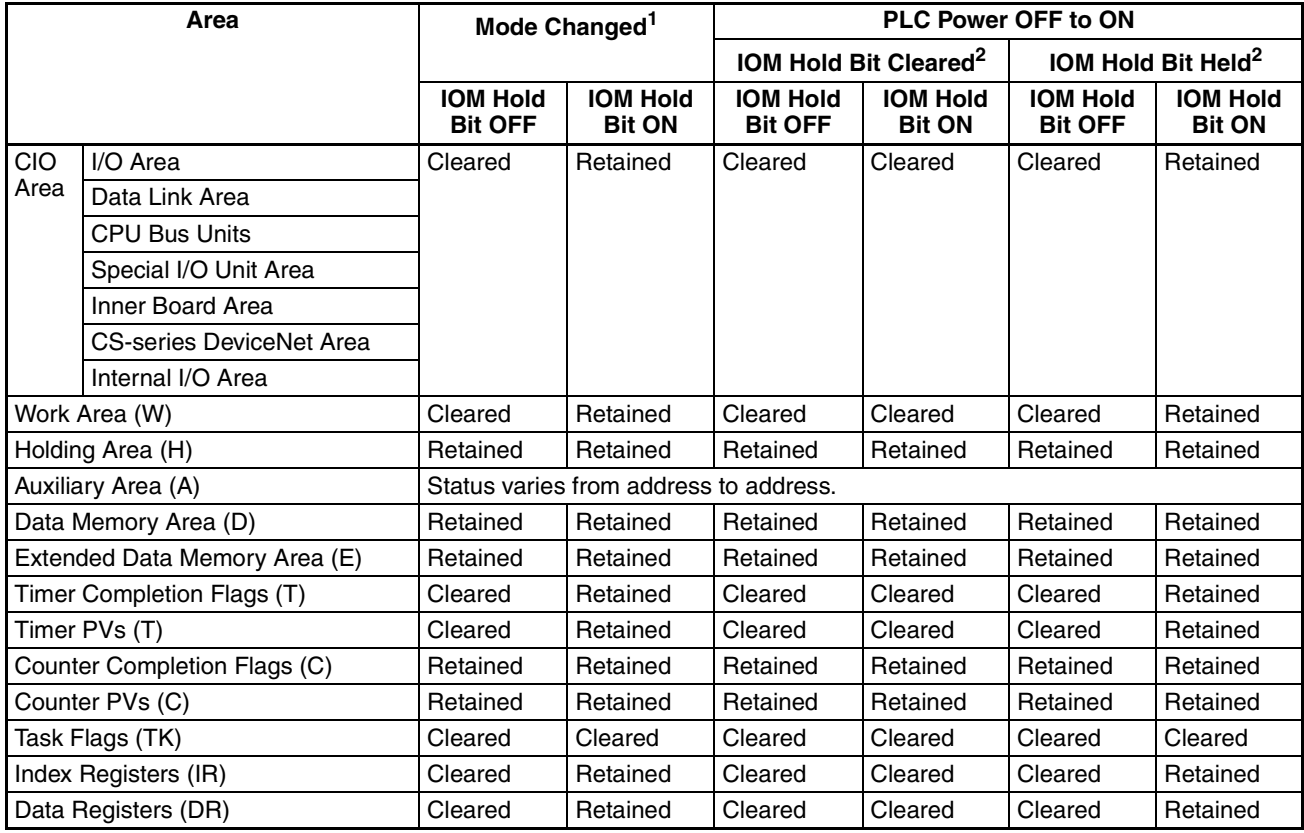

**Note** 1. Mode changed from PROGRAM to RUN/MONITOR or vice-versa.

2. The PLC Setup's "IOM Hold Bit Status at Startup" setting determines whether the IOM Hold Bit's status is held or cleared when the PLC is turned ON.

# **8-3 I/O Area**

I/O Area addresses range from CIO 0000 to CIO 0319 (CIO bits 000000 to 031915), but the area can be expanded to CIO 0000 to CIO 0999 by changing

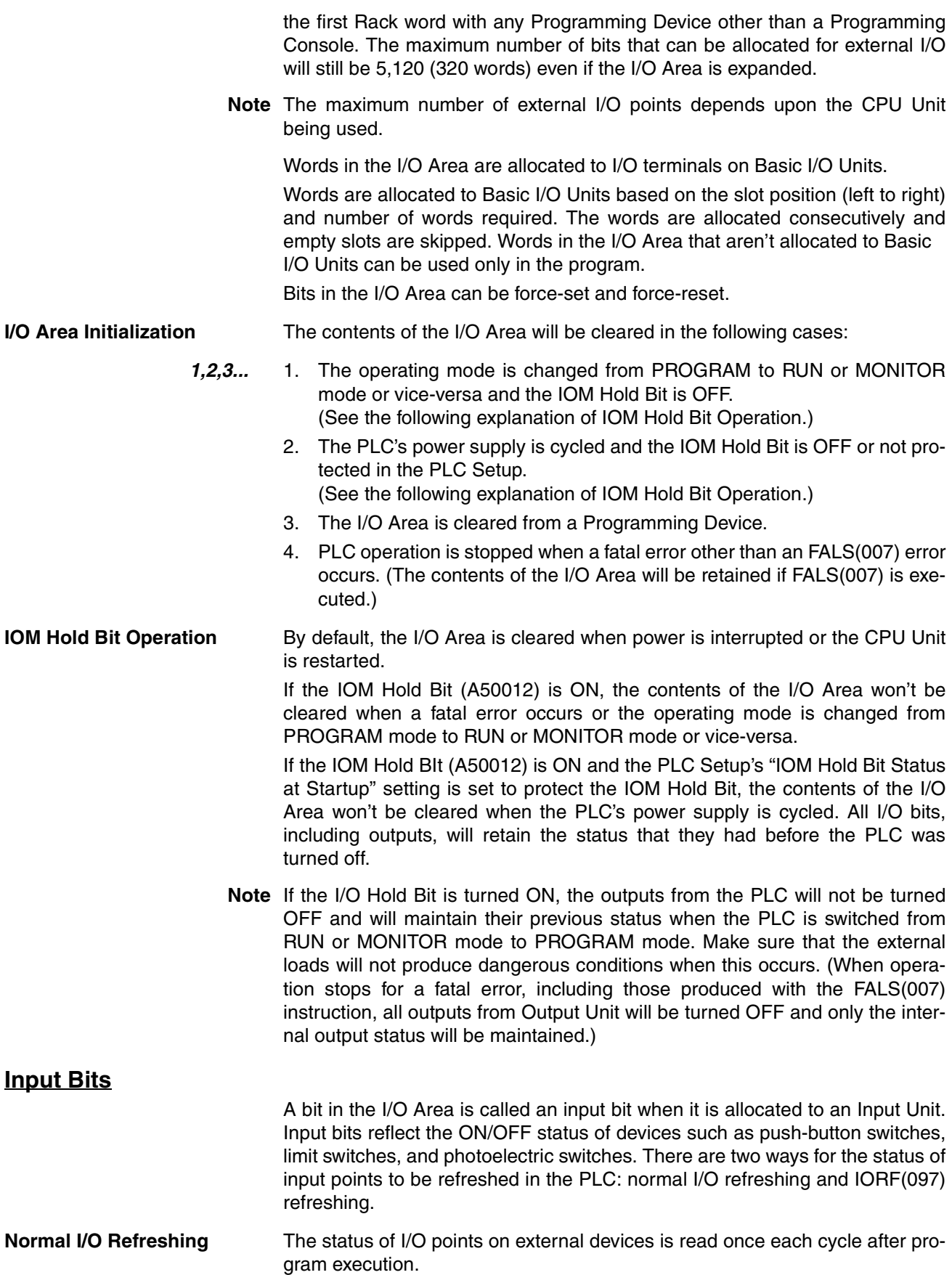

In the following example, CIO 000101 is allocated to switch 1, an external switch connected to the input terminal of an Input Unit. The ON/OFF status of switch 1 is reflected in CIO 000101 once each cycle.

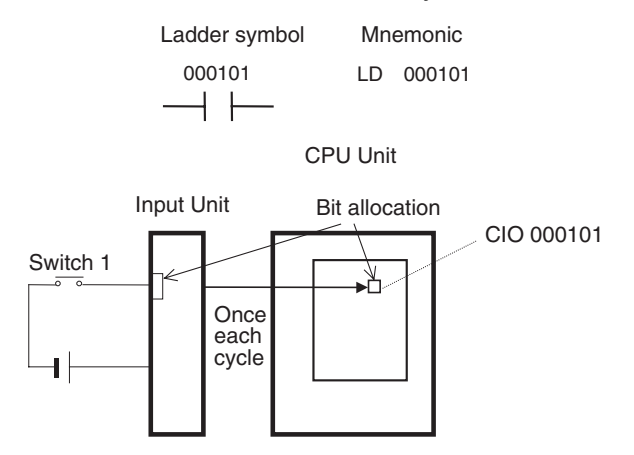

**Immediate Refreshing (Single CPU Systems Only)**

When the immediate refreshing variation of an instruction is specified by inputting an exclamation point just before the instruction, and the instruction's operand is an input bit or word, the word containing the bit or the word itself will be refreshed just before the instruction is executed. This immediate refreshing is performed in addition to the normal I/O refreshing performed once each cycle.

**Note** Immediate refreshing will be performed for input bits allocated to Basic I/O Units only (excluding C200H Group-2 High-density I/O Units and Basic I/O Units mounted in Remote I/O Slave Racks), not High-density I/O Units which are Special I/O Units.

*1,2,3...* 1. Bit Operand

Just before the instruction is executed, the ON/OFF status of the 16 I/O points allocated to the word containing the specified bit will be read to the PLC.

2. Word Operand

Just before the instruction is executed, the ON/OFF status of the 16 I/O points allocated to the specified word will be read to the PLC.

In the following example, CIO 000101 is allocated to switch 1, an external switch connected to the input terminal of an Input Unit. The ON/OFF status of switch 1 is read and reflected in CIO 000101 just before !LD 000101 is executed.

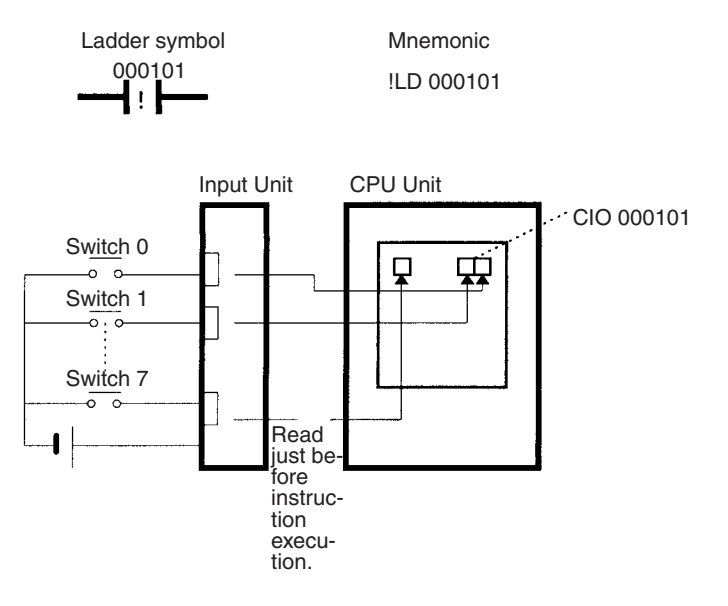

**IORF(097) Refreshing** When IORF(097) (I/O REFRESH) is executed, the input bits in the specified range of words are refreshed. This I/O refreshing is performed in addition to the normal I/O refreshing performed once each cycle.

> The following IORF(097) instruction refreshes the status of all I/O points in I/O Area words CIO 0000 to CIO 0003. The status of input points is read from the Input Units and the status of output bits is written to the Output Units.

> In the following example, the status of input points allocated to CIO 0000 and CIO 0001 are read from the Input Unit. (CIO 0002 and CIO 0003 are allocated to Output Units.)

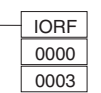

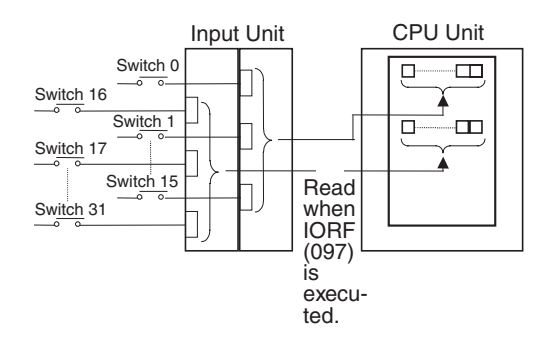

**Limitations on Input bits** There is no limit on the number of times that input bits can be used as normally open and normally closed conditions in the program and the addresses can be programmed in any order.

An input bit cannot be used as an operand in an Output instruction.

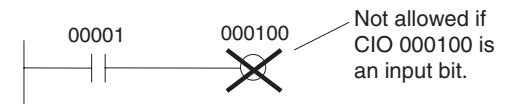

**Input Response Time Settings**

The input response times for each Input Unit can be set in the PLC Setup. Increasing the input response time will reduce chattering and the effects of noise and decreasing the input response time allows higher speed input pulses to be received.

The default value for input response times is 8 ms and the setting range is 0 to 32 ms.

**Note** If the time is set to 0 ms, there will still be an ON delay time of 20 us max. and an OFF delay time of 300 µs due to delays caused by internal elements.

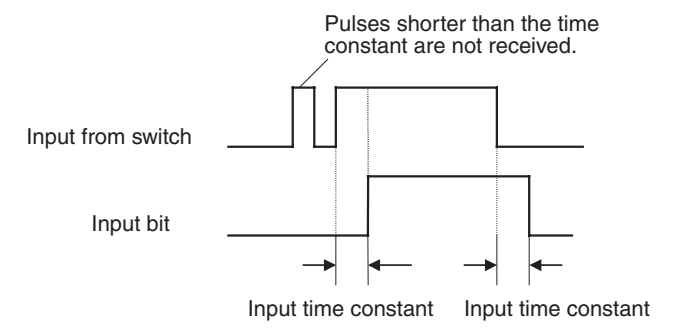

#### **Output Bits**

A bit in the I/O Area is called an output bit when it is allocated to an Output Unit. The ON/OFF status of an output bits are output to devices such as actuators. There are two ways for the status of output bits to be refreshed to an Output Unit: normal I/O refreshing and IORF(097) refreshing.

**Normal I/O Refreshing** The status of output bits are output to external devices once each cycle after program execution.

> In the following example, CIO 000201 is allocated to an actuator, an external device connected to an output terminal of an Output Unit. The ON/OFF status of CIO 000201 is output to that actuator once each cycle.

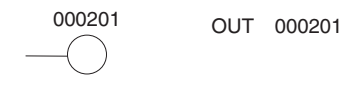

CPU Unit

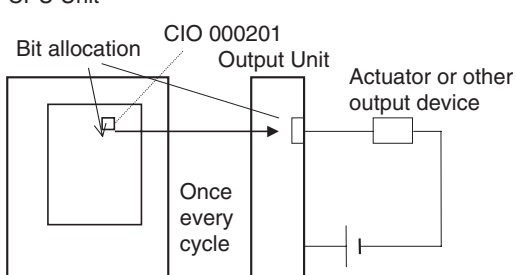

**Immediate Refreshing (Single CPU Systems Only)**

When the immediate refreshing variation of an instruction is specified by inputting an exclamation point just before the instruction, and the instruction's operand is an output bit or word, the content of the word containing the bit or the word itself will be output just after the instruction is executed. This immediate refreshing is performed in addition to the normal I/O refreshing performed once each cycle.

- **Note** Immediate refreshing will be performed for output bits allocated to Basic I/O Units only (excluding C200H Group-2 High-density I/O Units and Basic I/O Units mounted in Remote I/O Slave Racks), not High-density I/O Units which are Special I/O Units.
- *1,2,3...* 1. Bit Operand Just after the instruction is executed, the ON/OFF status of the 16 I/O points allocated to the word containing the specified bit will be output to the output device(s).

2. Word Operand

Just after the instruction is executed, the ON/OFF status of the 16 I/O points allocated to the specified word will be output to the output device(s).

In the following example, CIO 000201 is allocated to an actuator, an external device connected to the output terminal of an Output Unit. The ON/OFF status of CIO 000201 is output to the actuator just after !OUT 000201 is executed.

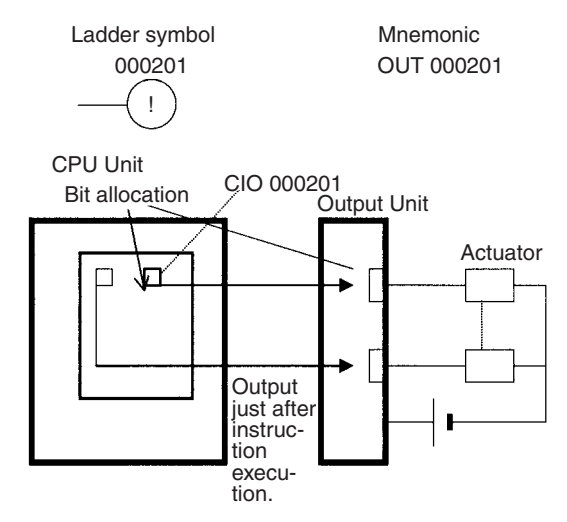

**IORF(097) Refreshing** When IORF(097) (I/O REFRESH) is executed, the ON/OFF status of output bits in the specified range of words is output to their external devices. This I/O refreshing is performed in addition to the normal I/O refreshing performed once each cycle.

> The following IORF(097) instruction refreshes the status of all I/O points in I/O Area words CIO 0000 to CIO 0003. The status of input points is read from the Input Units and the status of output bits is written to the Output Units.

> In this example, the status of input points allocated to CIO 0002 and CIO 0003 are output to the Output Unit. (CIO 0000 and CIO 0001 are allocated to Input Units.)

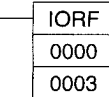

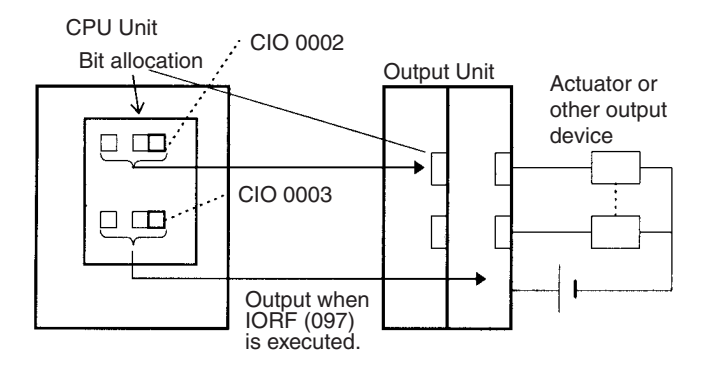

**Limitations on Output Bits** Output bits can be programmed in any order. Output bits can be used as operands in Input instructions and there is no limit on the number of times that an output bit is used as a normally open and normally closed condition.

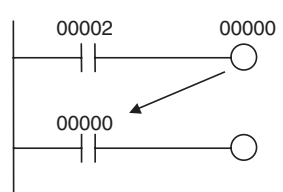

An output bit can be used in only one Output instruction that controls its status. If an output bit is used in two or more Output instructions, only the last instruction will be effective.

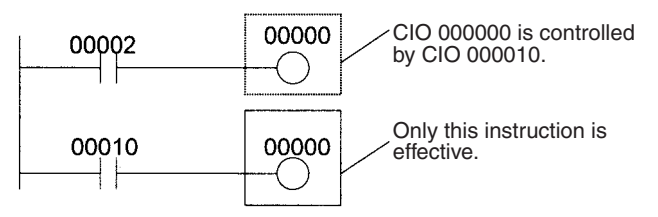

**Note** All outputs on Basic I/O Units and Special I/O Units can be turned OFF by turning ON the Output OFF Bit (A50015). The status of the output bits won't be affected even though the actual outputs are turned OFF.

# **8-4 CS-series DeviceNet Area**

The CS-series DeviceNet Area addresses run from CIO 3200 to CIO 3799 (600 words).

Words in the CS-series DeviceNet Area are used for fixed allocations to Slaves for DeviceNet remote I/O communications for the CS-series DeviceNet Unit (CS1W-DRM21-V1).

The Fixed Allocation Setting Switches 1 to 3 (Software Switches) in the CIO Area words allocated to the DeviceNet Unit determine which fixed allocation words are used.

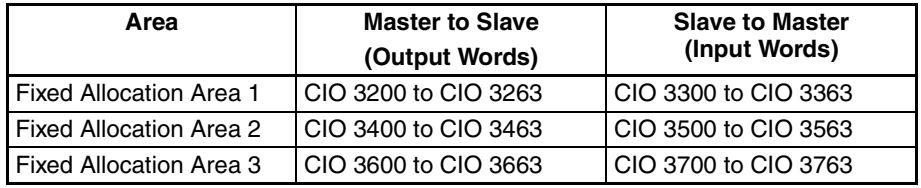

**Note** If the DeviceNet Unit is set to use the I/O slave function, the following words are also allocated.

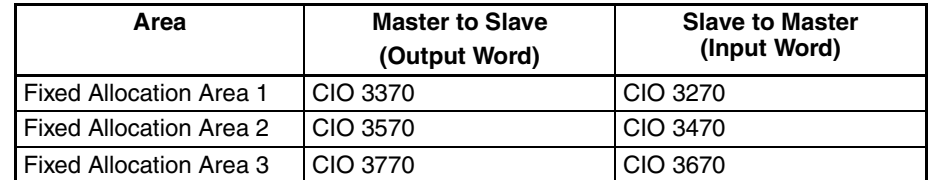

Data is exchanged regularly to Slaves in the network (independent of the program) through the CS-series DeviceNet Unit (CS1W-DRM21-V1) mounted in the CPU Rack.

Words can be allocated to Slaves in two ways: fixed allocation (words allocated by node number) or free allocation (user-set word allocation).

• With fixed allocations, words in the CS-series DeviceNet Area are allocated automatically in node-number order in one of the fixed allocation areas (1 to 3).

• With user-set allocations, the user can allocate words to Slaves from the following words. CIO 0000 to CIO 0235, CIO 0300 to CIO 0511, CIO 1000 to CIO 1063

W000 to W511 H000 to H511 D00000 to D32767

E00000 to E32767 (banks 0 to C)

For details on word allocations, refer to the CS/CJ Series *DeviceNet Unit Operation Manual* (W380).

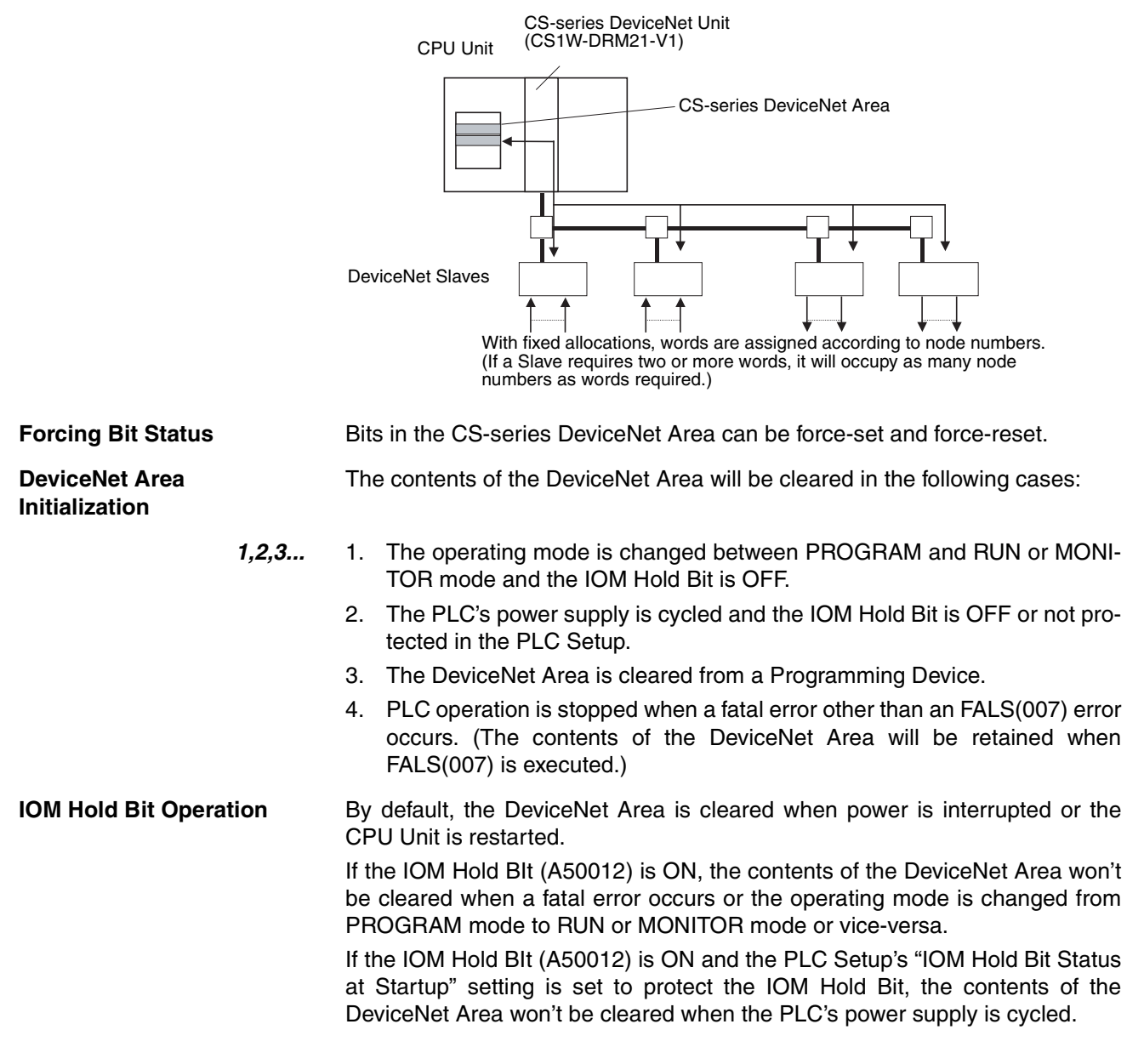

# **8-5 Data Link Area**

Data Link Area addresses range from CIO 1000 to CIO 1199 (CIO bits 100000 to 119915). Words in the Link Area are used for data links when *LR* is set as the data link area for automatic allocation for Controller Link Networks. It is also used for PLC Links.

A data link automatically (independently of the program) shares data with Link Areas in other CPU Units in the network through a Controller Link Unit mounted to the PLC's CPU Rack.

Data links can be generated automatically (using the same number of words for each node) or manually. When a user defines the data link manually, he can assign any number of words to each node and make nodes receive-only or transmit-only. Refer to the *Controller Link Units Operation Manual* (W309) for more details.

Words in the Link Area can be used in the program when *LR* is not set as the data link area for automatic allocation for Controller Link Networks and PLC Links are not used.

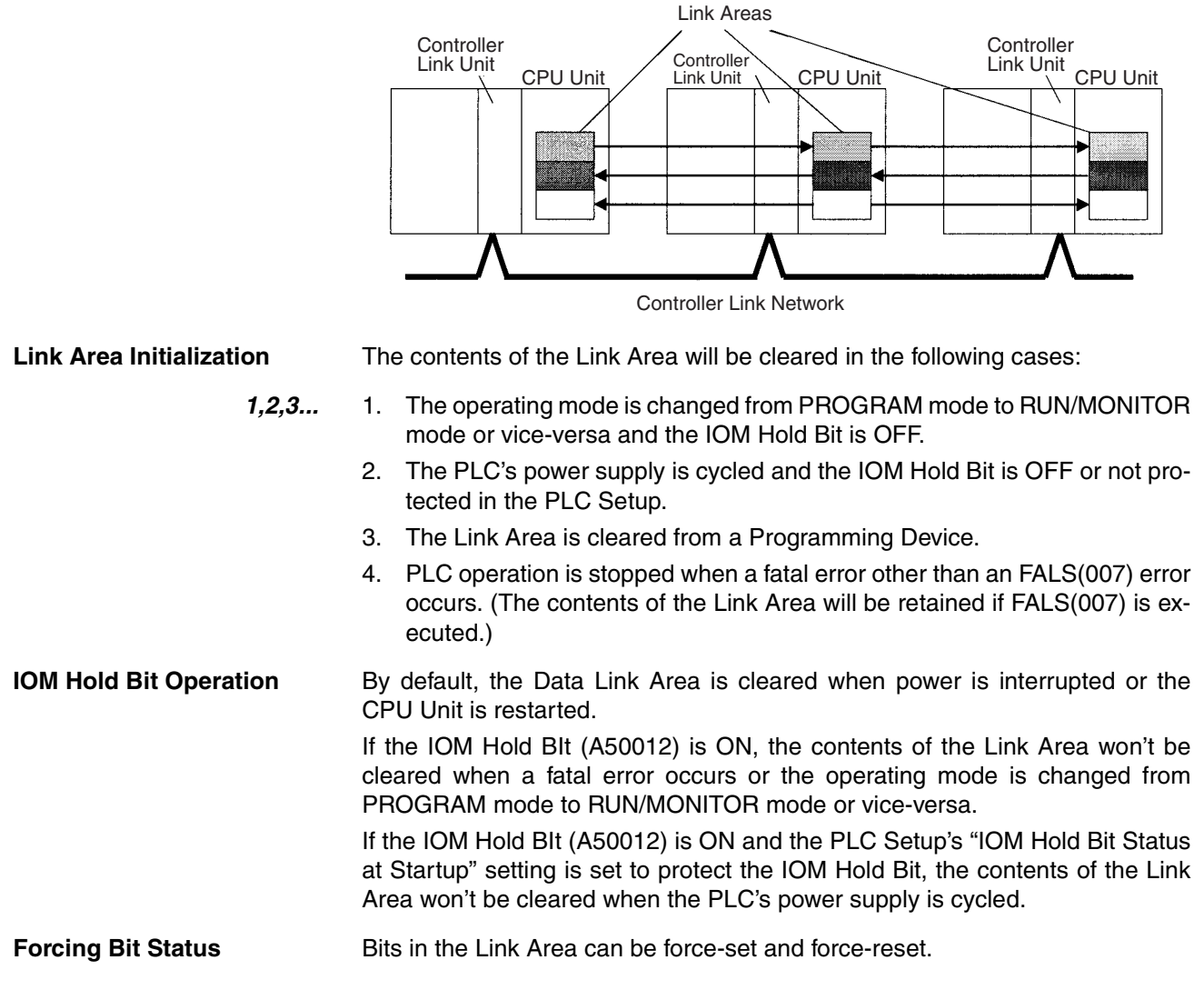

# **8-6 CPU Bus Unit Area**

The CPU Bus Unit Area contains 400 words with addresses ranging from CIO 1500 to CIO 1899. Words in the CPU Bus Unit Area can be allocated to CPU Bus Units to transfer data such as the operating status of the Unit. Each Unit is allocated 25 words based on the Unit's unit number setting.

Data is exchanged with CPU Bus Units once each cycle during I/O refreshing, which occurs after program execution. (Words in this data area cannot be refreshed with IORF(097).)

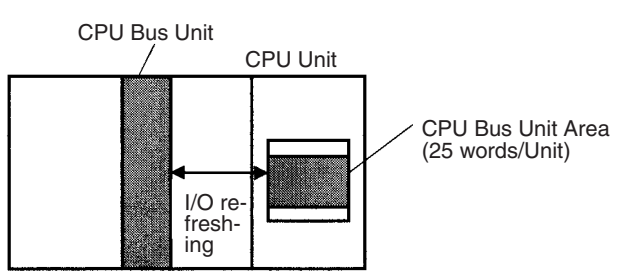

Each CPU Bus Unit is allocated 25 words based on its unit number, as shown in the following table.

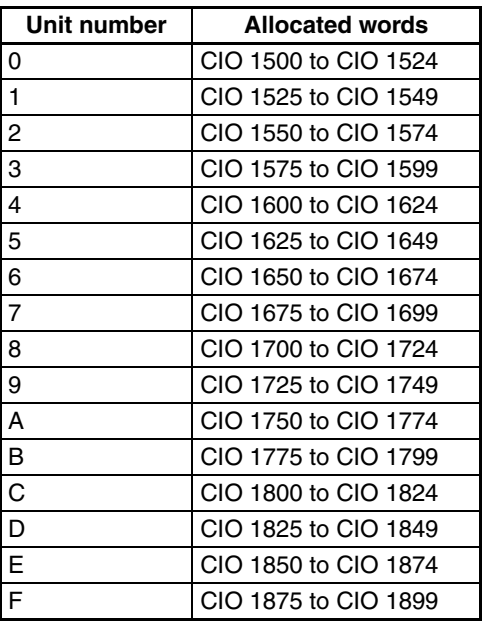

The function of the 25 words depends upon the CPU Bus Unit being used. For details, refer to the Unit's operation manual.

Words in the CPU Bus Unit Area that aren't allocated to CPU Bus Units can be used only in the program.

Bits in the CPU Bus Unit Area can be force-set and force-reset.

**Initialization** The contents of the CPU Bus Unit Area will be cleared in the following cases:

- *1,2,3...* 1. The operating mode is changed from PROGRAM to RUN or MONITOR mode or vice-versa and the IOM Hold Bit is OFF.
	- 2. The PLC's power supply is cycled and the IOM Hold Bit is OFF or not protected in the PLC Setup.
	- 3. The CPU Bus Unit Area is cleared from a Programming Device.
	- 4. PLC operation is stopped when a fatal error other than an FALS(007) error occurs. (The contents of the CPU Bus Unit Area will be retained when FALS(007) is executed.)

**IOM Hold Bit Operation** By default, the CPU Bus Unit Area is cleared when power is interrupted or the CPU Unit is restarted.

# **CPU Bus Unit Area**

If the IOM Hold BIt (A50012) is ON, the contents of the CPU Bus Unit Area won't be cleared when a fatal error occurs or the operating mode is changed from PROGRAM mode to RUN/MONITOR mode or vice-versa.

If the IOM Hold BIt (A50012) is ON and the PLC Setup's "IOM Hold Bit Status at Startup" setting is set to protect the IOM Hold Bit, the contents of the CPU Bus Unit Area won't be cleared when the PLC's power supply is cycled.

# **8-7 Inner Board Area**

The Inner Board Area contains 100 words with addresses ranging from CIO 1900 to CIO 1999. Words in the Inner Board Area can be allocated to a Duplex Inner Board to transfer data such as the operating status of the Unit. All 100 words must be allocated to just one Inner Board.

- **Note** 1. The Inner Board Area is used for Inner Boards only in Single CPU Systems or for the Inner Boards in a Process-control CPU Units in Duplex CPU Systems.
	- 2. The user cannot mount Inner Boards into CPU Units for Duplex CPU Systems.

Data is exchanged with the Duplex Inner Board once each cycle during normal I/O refreshing, which occurs after program execution. Depending on the type of Inner Board that is mounted, data can also be refreshed directly.

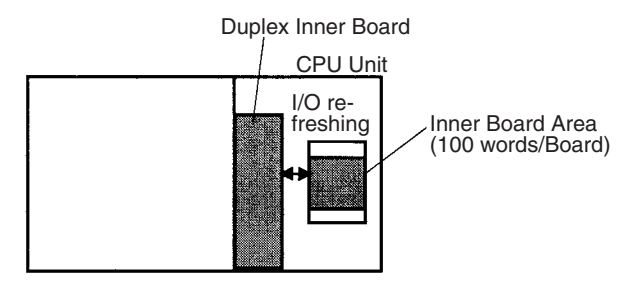

The function of the 100 words in the Inner Board Area depends upon the Duplex Inner Board being used. For details, refer to the Board's Operation Manual.

When the words in the Inner Board Area aren't allocated to an Duplex Inner Board, they can be used only in the program.

Bits in the Inner Board Area can be force-set and force-reset.

**Inner Board Area**  The contents of the Inner Board Area will be cleared in the following cases:

**Initialization**

- *1,2,3...* 1. The operating mode is changed from PROGRAM mode to RUN/MONITOR mode or vice-versa and the IOM Hold Bit is OFF.
	- 2. The PLC's power supply is cycled and the IOM Hold Bit is OFF or not protected in the PLC Setup.
	- 3. The Inner Board Area is cleared from a Programming Device.
	- 4. PLC operation is stopped when a fatal error other than an FALS(007) error occurs. (The contents of the Inner Board Area will be retained when FALS(007) is executed.)

**IOM Hold Bit Operation** By default, the Inner Board Area is cleared when power is interrupted or the CPU Unit is restarted. If the IOM Hold BIt (A50012) is ON, the contents of the Inner Board Area won't be cleared when a fatal error occurs or the operating mode is changed from PROGRAM mode to RUN/MONITOR mode or vice-versa.

If the IOM Hold BIt (A50012) is ON and the PLC Setup's "IOM Hold Bit Status at Startup" setting is set to protect the IOM Hold Bit, the contents of the Inner Board Area won't be cleared when the PLC's power supply is cycled.

# **8-8 Special I/O Unit Area**

The Special I/O Unit Area contains 960 words with addresses ranging from CIO 2000 to CIO 2959. Words in the Special I/O Unit Area are allocated to CS-series Special I/O Units to transfer data such as the operating status of the Unit. Each Unit is allocated 10 words based on its unit number setting.

Data is exchanged with Special I/O Units once each cycle during I/O refreshing, which occurs after program execution. The words can also be refreshed with IORF(097).

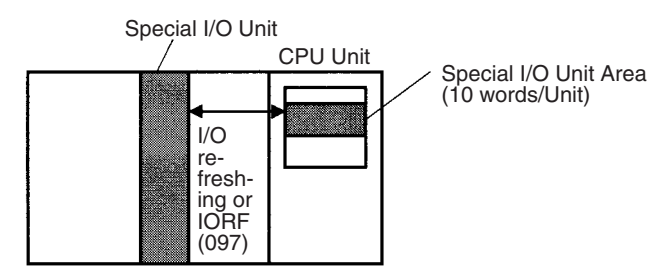

Each Special I/O Unit is allocated 25 words based on its unit number, as shown in the following table.

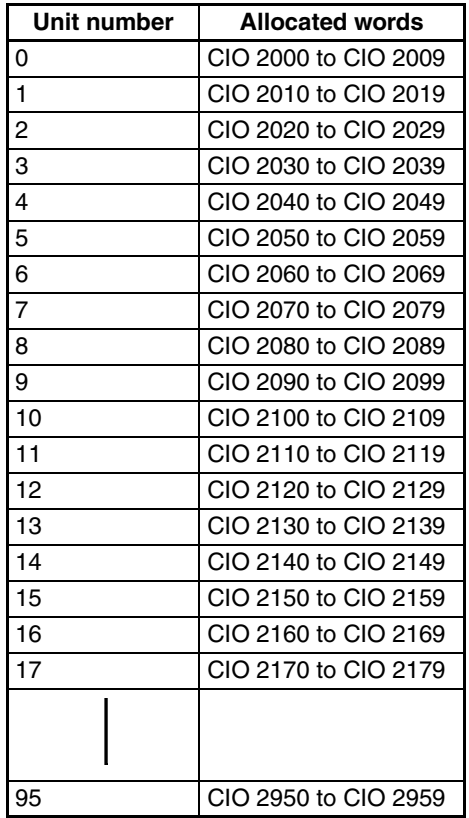

The function of the words allocated to a Unit depends upon the Special I/O Unit being used. For details, refer to the Unit's Operation Manual.

Words in the Special I/O Unit Area that aren't allocated to Special I/O Units can be used only in the program.

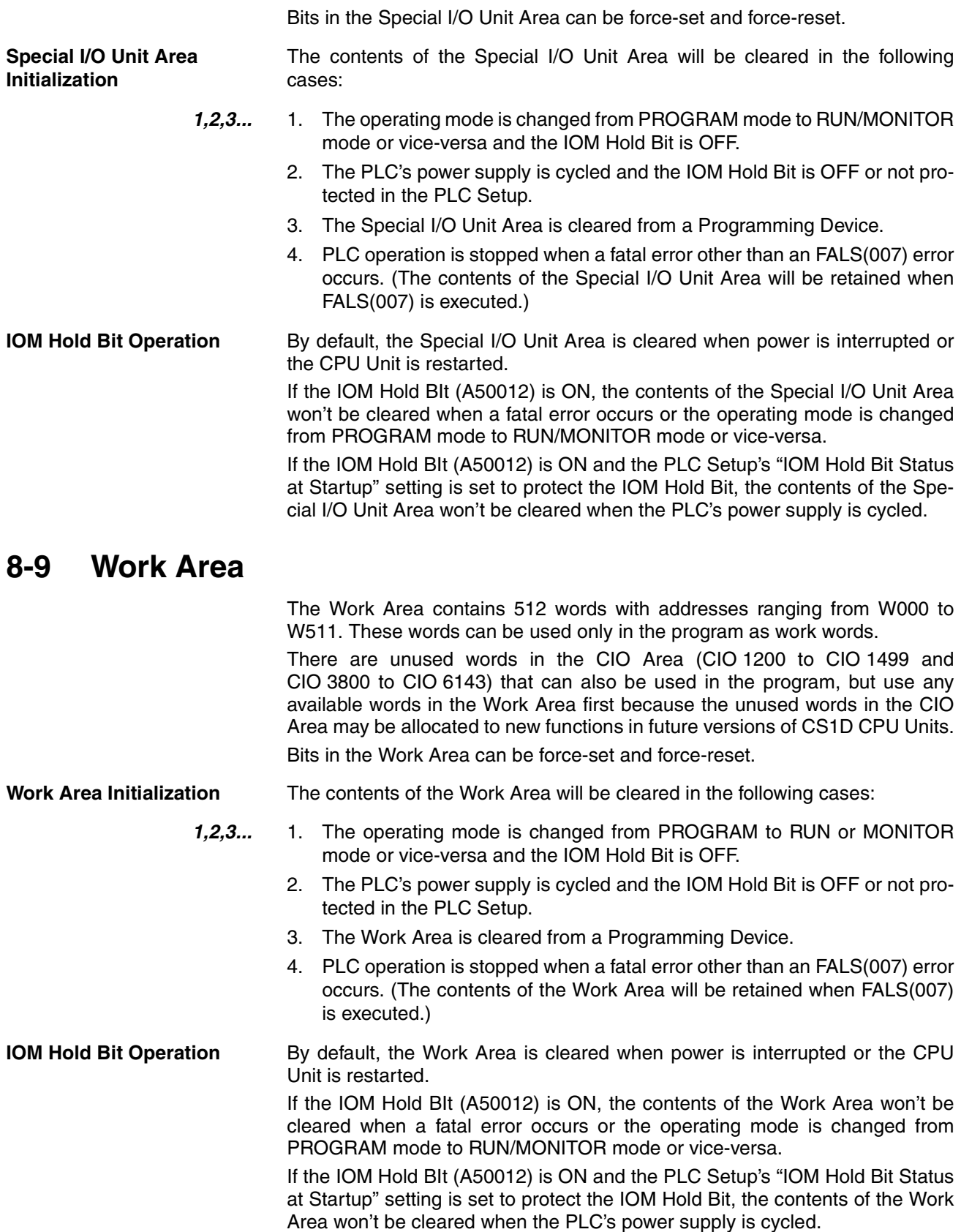

# **8-10 Holding Area**

The Holding Area contains 512 words with addresses ranging from H000 to H511 (bits H00000 to H51115). These words can be used only in the program.

Holding Area bits can be used in any order in the program and can be used as normally open or normally closed conditions as often as necessary.

**Forcing Bit Status** Bits in the Holding Area can be force-set and force-reset.

**Holding Area Initialization** Data in the Holding Area is not cleared when the PLC's power supply is cycled or the PLC's operating mode is changed from PROGRAM mode to RUN or MONITOR mode or vice-versa.

> A Holding Area bit will be cleared if it is programmed between IL(002) and ILC(003) and the execution condition for IL(002) is OFF. To keep a bit ON even when the execution condition for IL(002) is OFF, turn ON the bit with the SET instruction just before IL(002).

**Self-maintaining Bits** When a self-maintaining bit is programmed with a Holding Area bit, the selfmaintaining bit won't be cleared even when the power is reset.

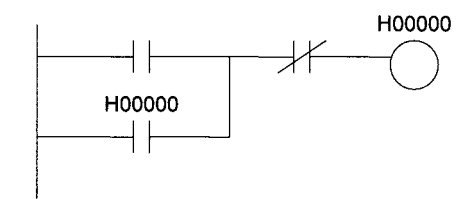

- **Note** 1. If a Holding Area bit is not used for the self-maintaining bit, the bit will be turned OFF and the self-maintaining bit will be cleared when the power is reset.
	- 2. If a Holding Area bit is used but not programmed as a self-maintaining bit as in the following diagram, the bit will be turned OFF by execution condition A when the power is reset.

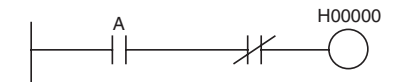

**Precautions** When a Holding Area bit is used in a KEEP(011) instruction, never use a normally closed condition for the reset input if the input device uses an AC power supply. When the power supply goes OFF or is temporarily interrupted, the input will go OFF before the PLC's internal power supply and the Holding Area bit will be reset.

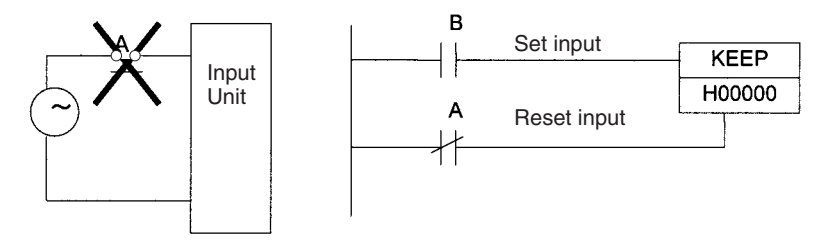

Instead, use a configuration like the one shown below.

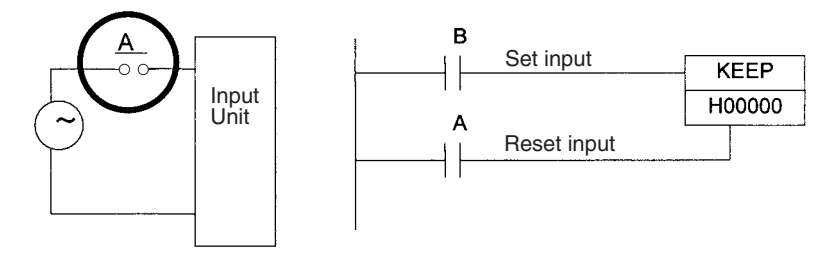

There are no restrictions in the order of using bit address or in the number of N.C. or N.O. conditions that can be programmed.

## <span id="page-308-0"></span>**8-11 Auxiliary Area**

The Auxiliary Area contains 960 words with addresses ranging from A000 to A959). These words are preassigned as flags and control bits to monitor and control operation.

Some words and bits in the Auxiliary area are controlled by the system, others can be set by the program or from a Programming Device. The Auxiliary Area includes error flags, initialization flags, control bits, and monitoring data.

#### **Forcing Bit Status**

Bits in the Auxiliary Area cannot be force-set and force-reset continuously.

#### **Writing Auxiliary Area Data**

The following operations can be performed from a Programming Device to write data in the Auxiliary Area.

- Using the CX-Programmer: Online set/reset (not force-set/force-reset, see note), changing present values when monitoring programming addresses (set values dialog box), or transferring data to the PLC after editing the PLC data tables. Refer to the *CX-Programmer User Manual*.
- Using a Programming Console: Temporarily force-setting/force-resetting bits from the Bit/Word Monitor or the 3-word Monitor operation (see Programming Consoles Operation Manual).
- **Note** Online set/reset operations are supported for Duplex CPU Systems by CX-Programmer version 3.0 or higher and for Single CPU Systems by CX-Programmer version 4.0 or higher.

#### **Functions**

The following table lists the functions of Auxiliary Area flags and control bits. The table is organized according to the functions of the flags and bits. For more details or to look up a bit by its address, refer to *Appendix B Auxiliary Area*.

#### **Switching from Duplex to Simplex Operation (Duplex CPU Systems Only)**

#### ■ Cause of Switching

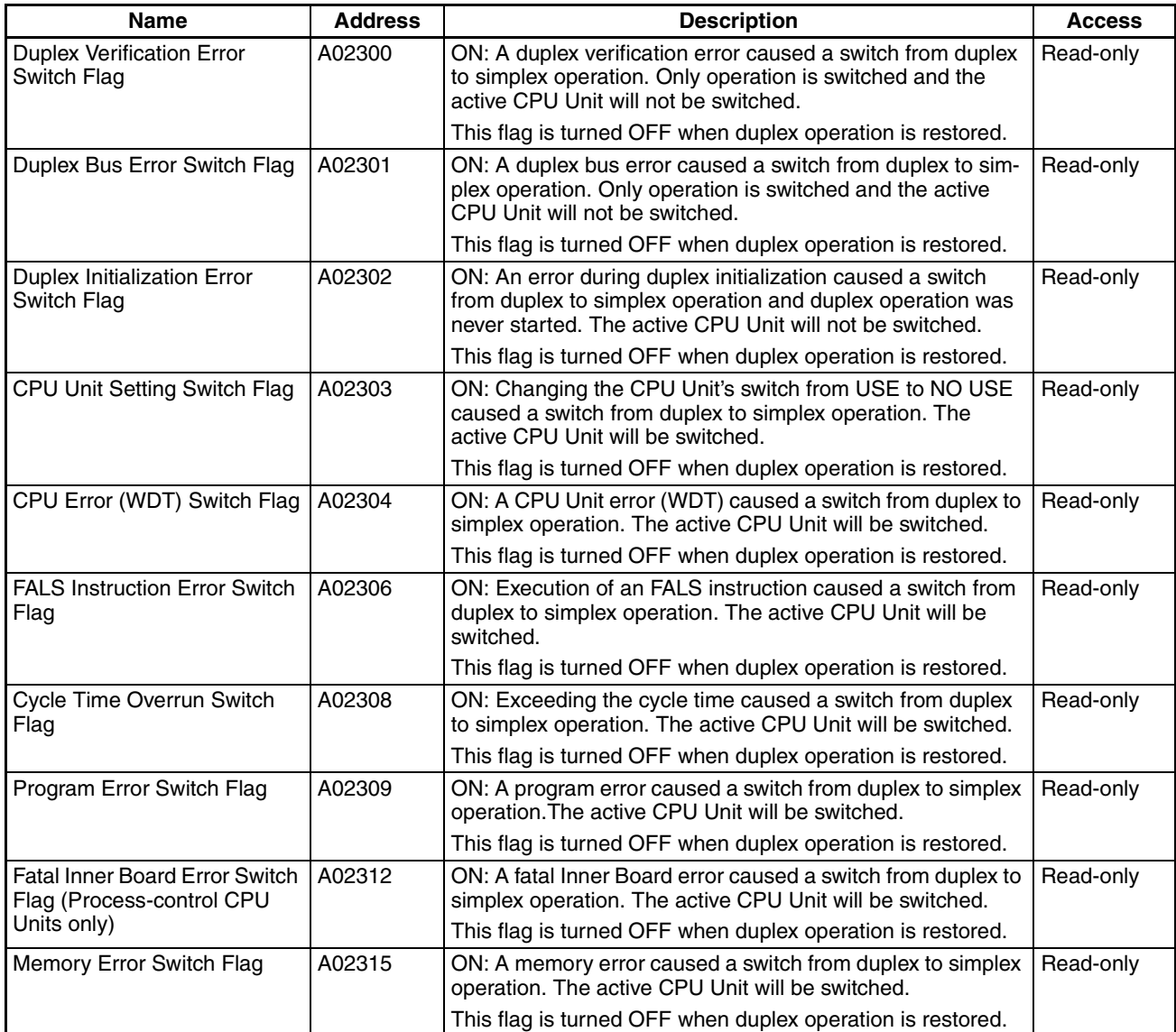

The following programming can be used with the flags in A023 to detect when the system switches from duplex to simplex operation.

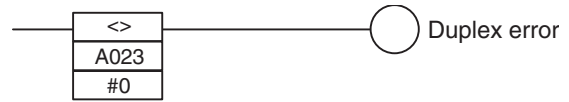

If the contents of A023 is not 0, the "duplex error" output is turned ON to indicate that the system has switched to simplex operation.

#### ■ **Time of Switching**

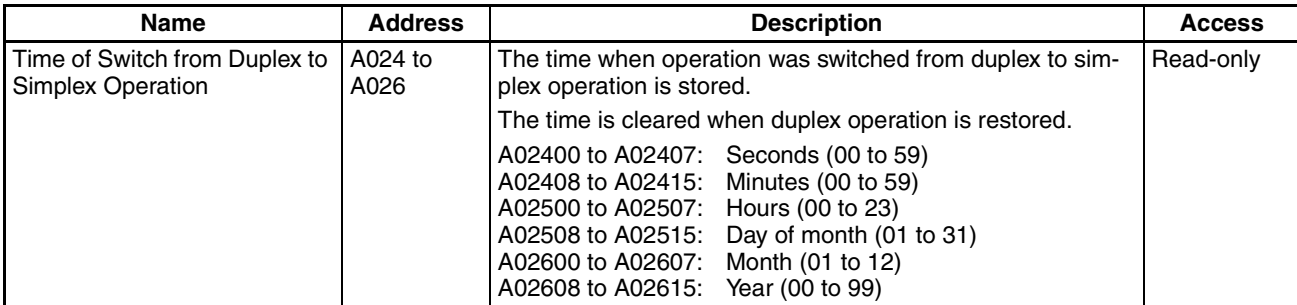

#### ■ **Previous Cause of Switching**

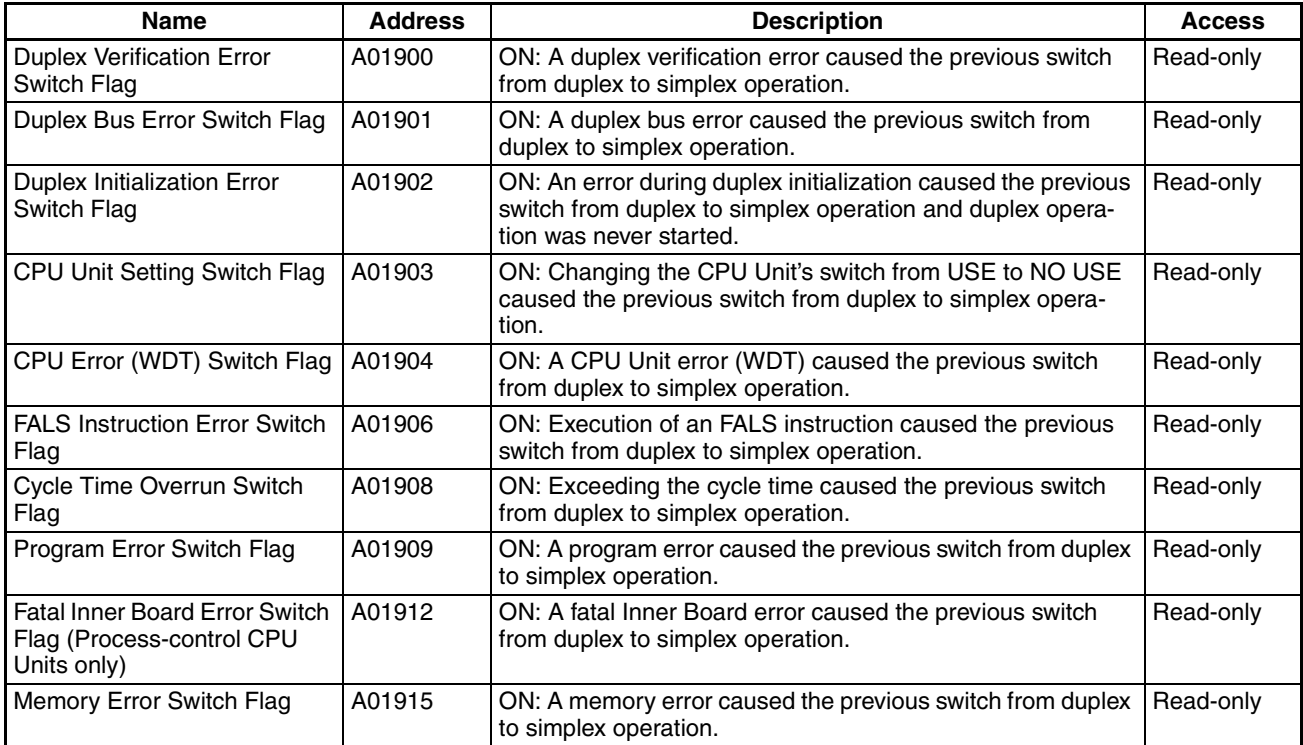

### ■ **Previous Time of Switching**

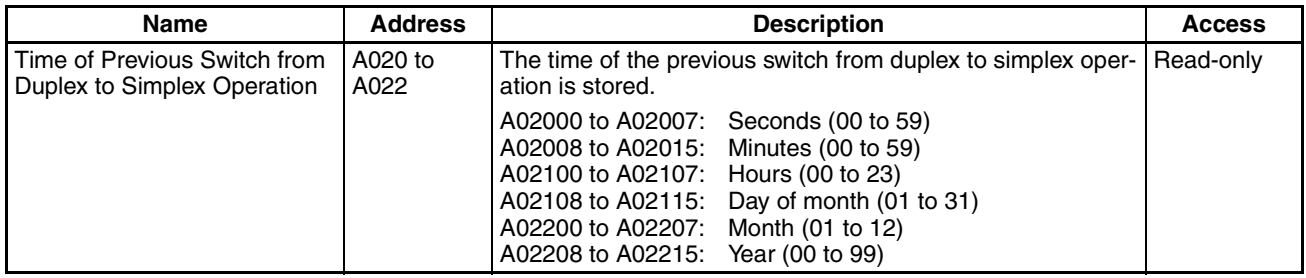

### **Non-fatal Duplex Errors**

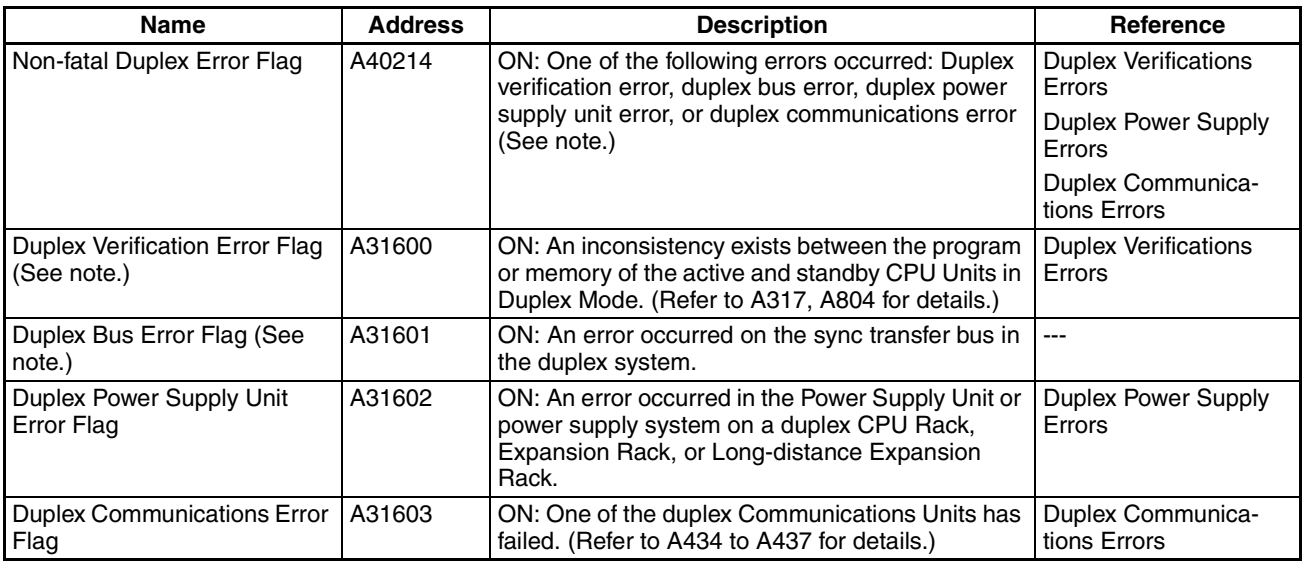

**Note** Duplex CPU Systems only.

### ■ Duplex Verifications Errors (Duplex CPU Systems Only)

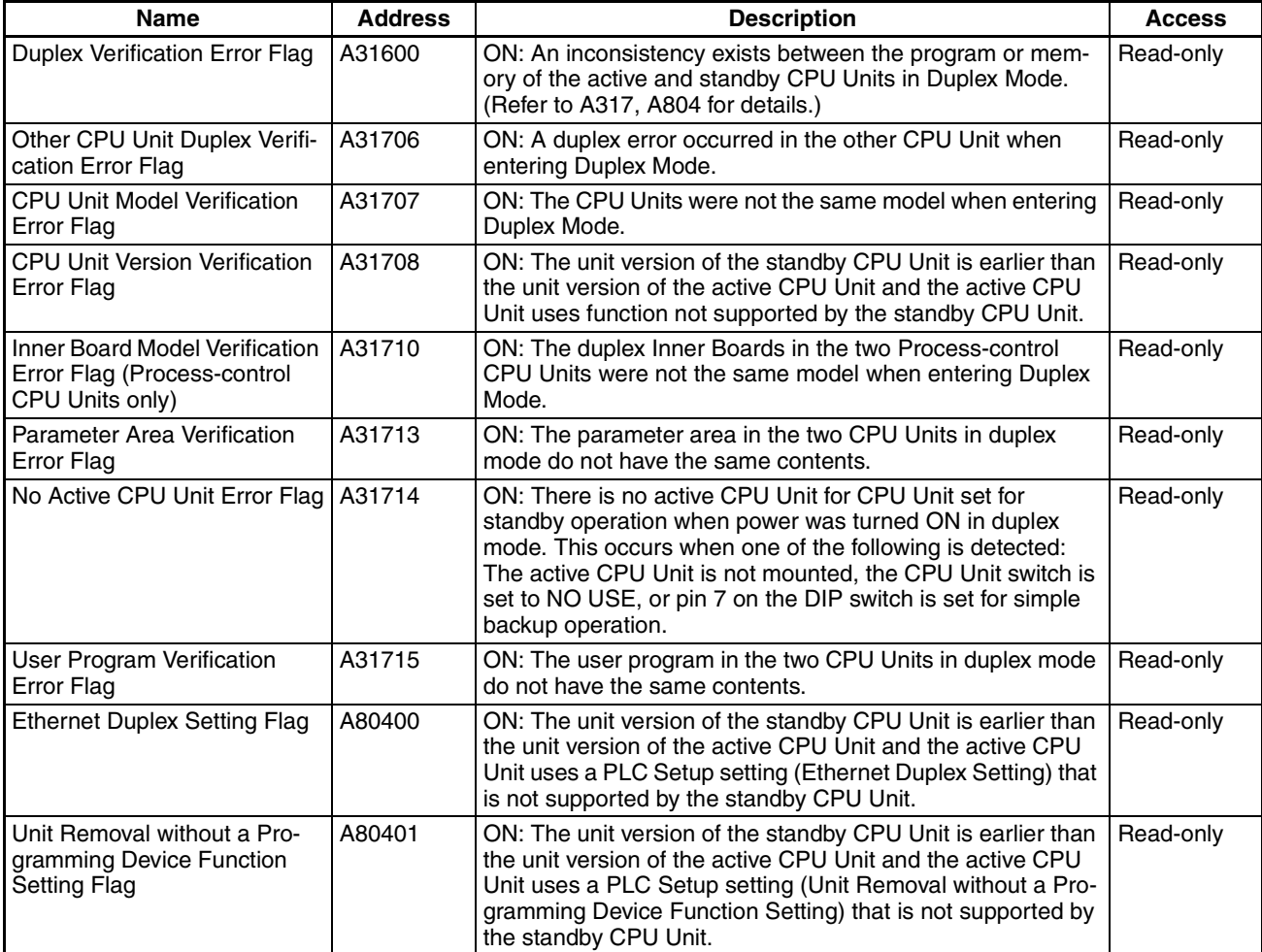

# *Auxiliary Area* **Section 8-11**

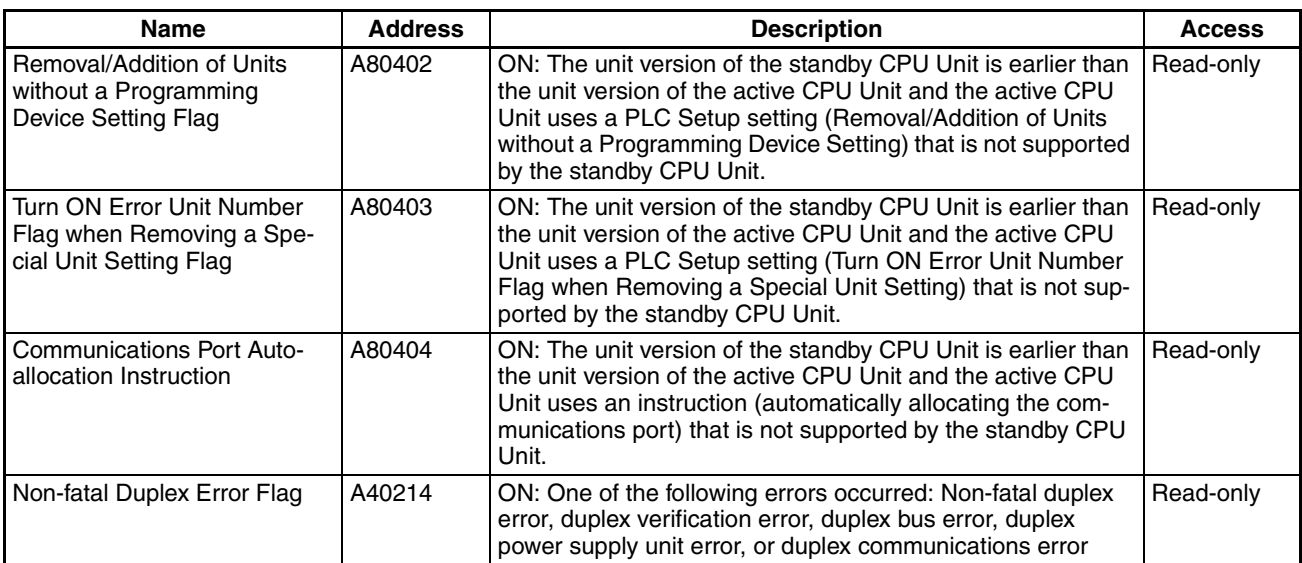

#### ■ **Duplex Power Supply Information**

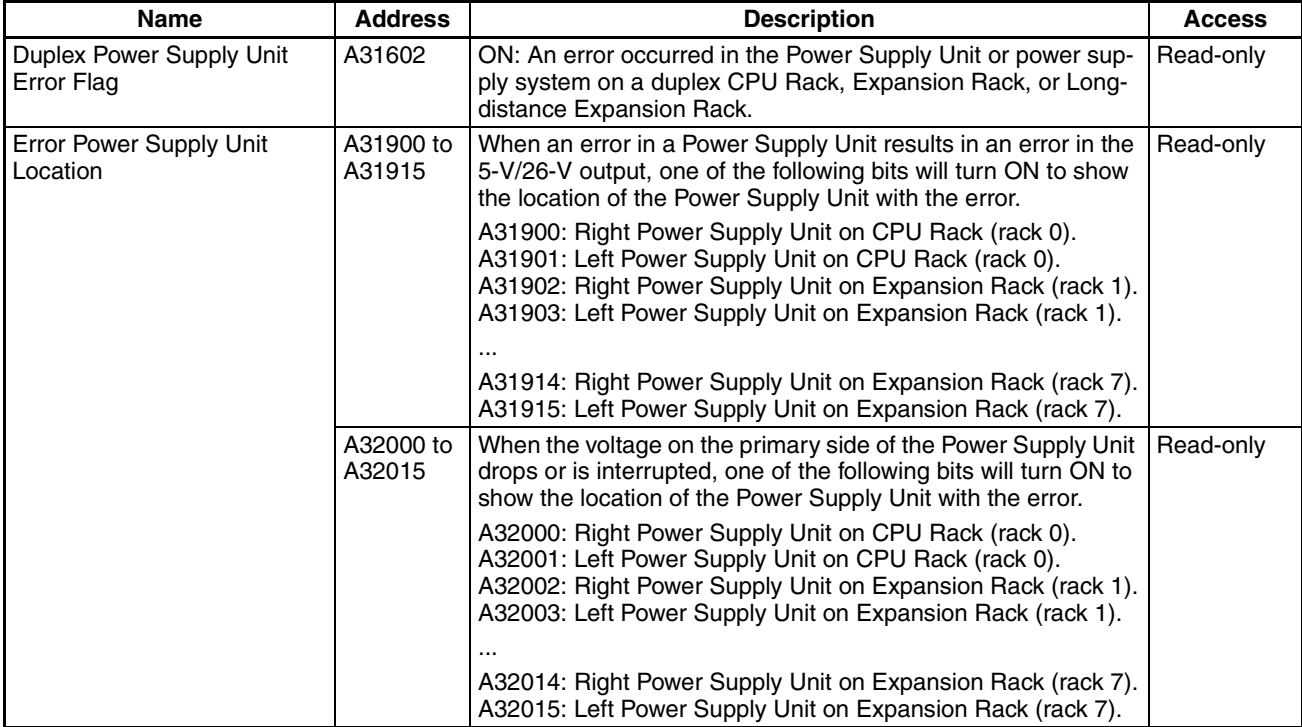

# ■ **Duplex Communications Unit Information for I/O Table Generation**

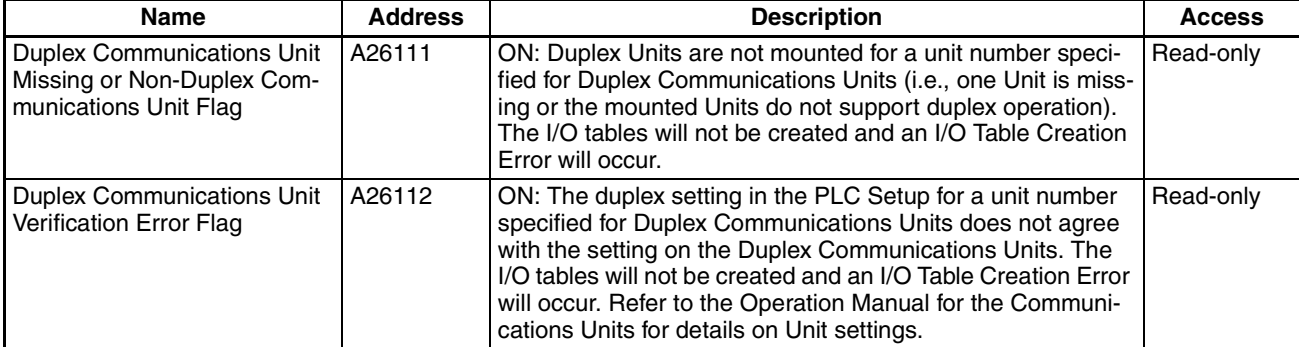

#### ■ **Duplex Communications Cable Information**

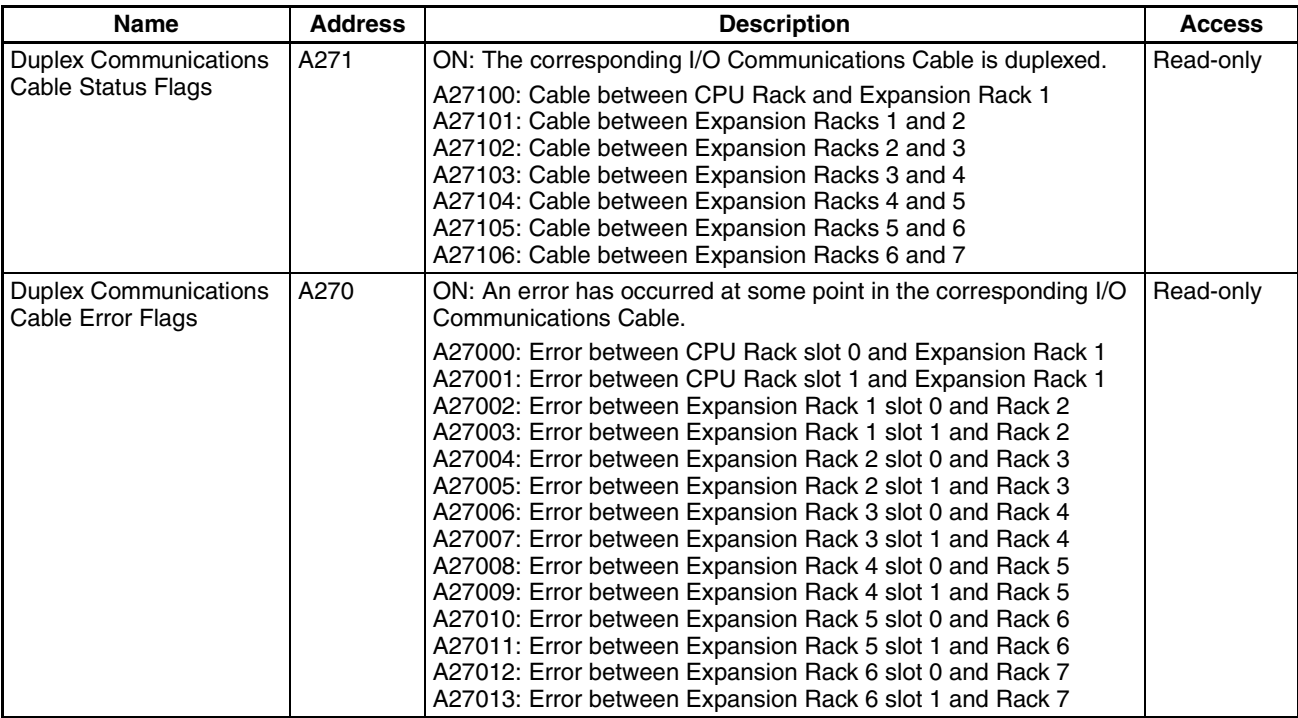

#### ■ **Duplex Communications Errors**

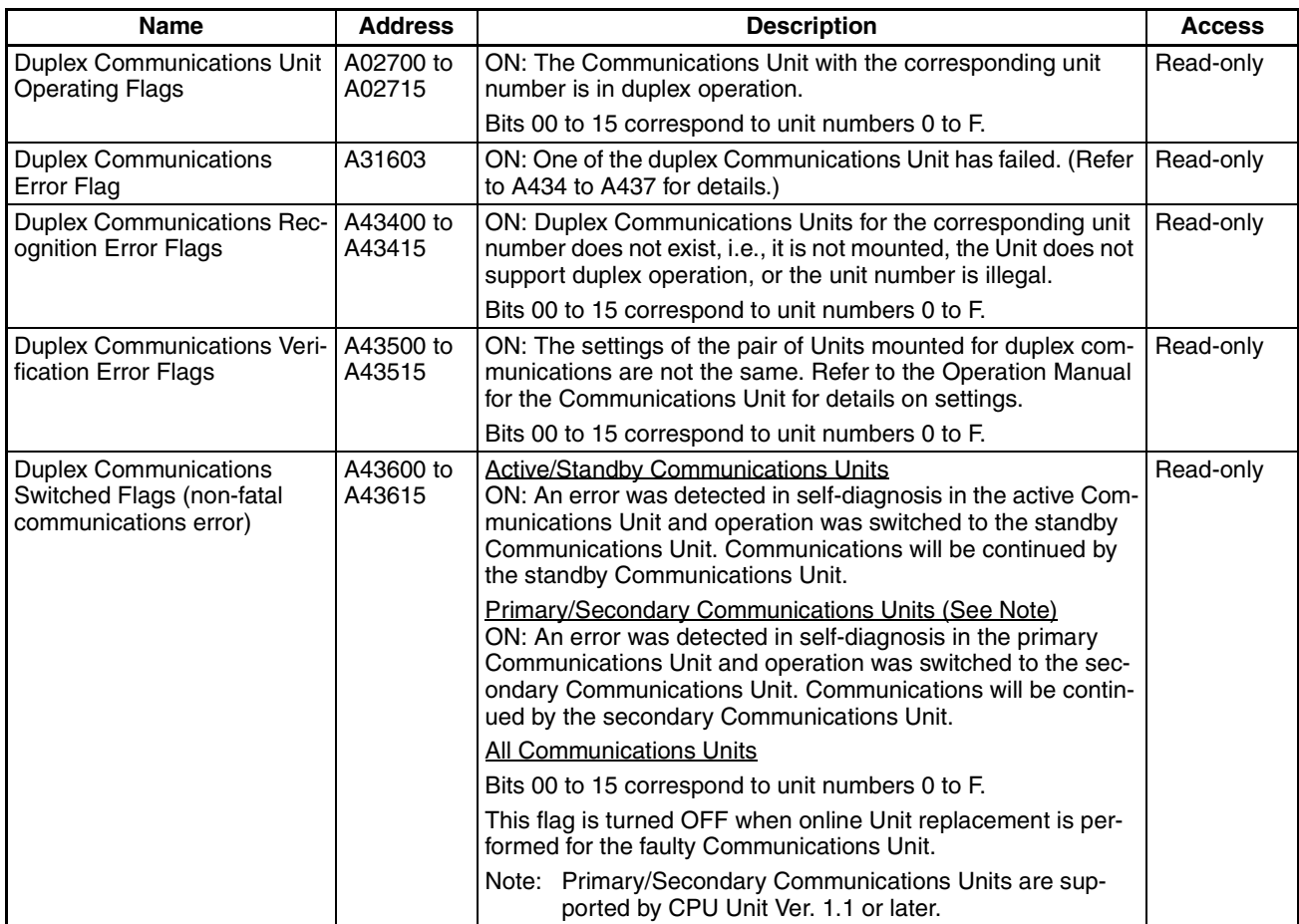

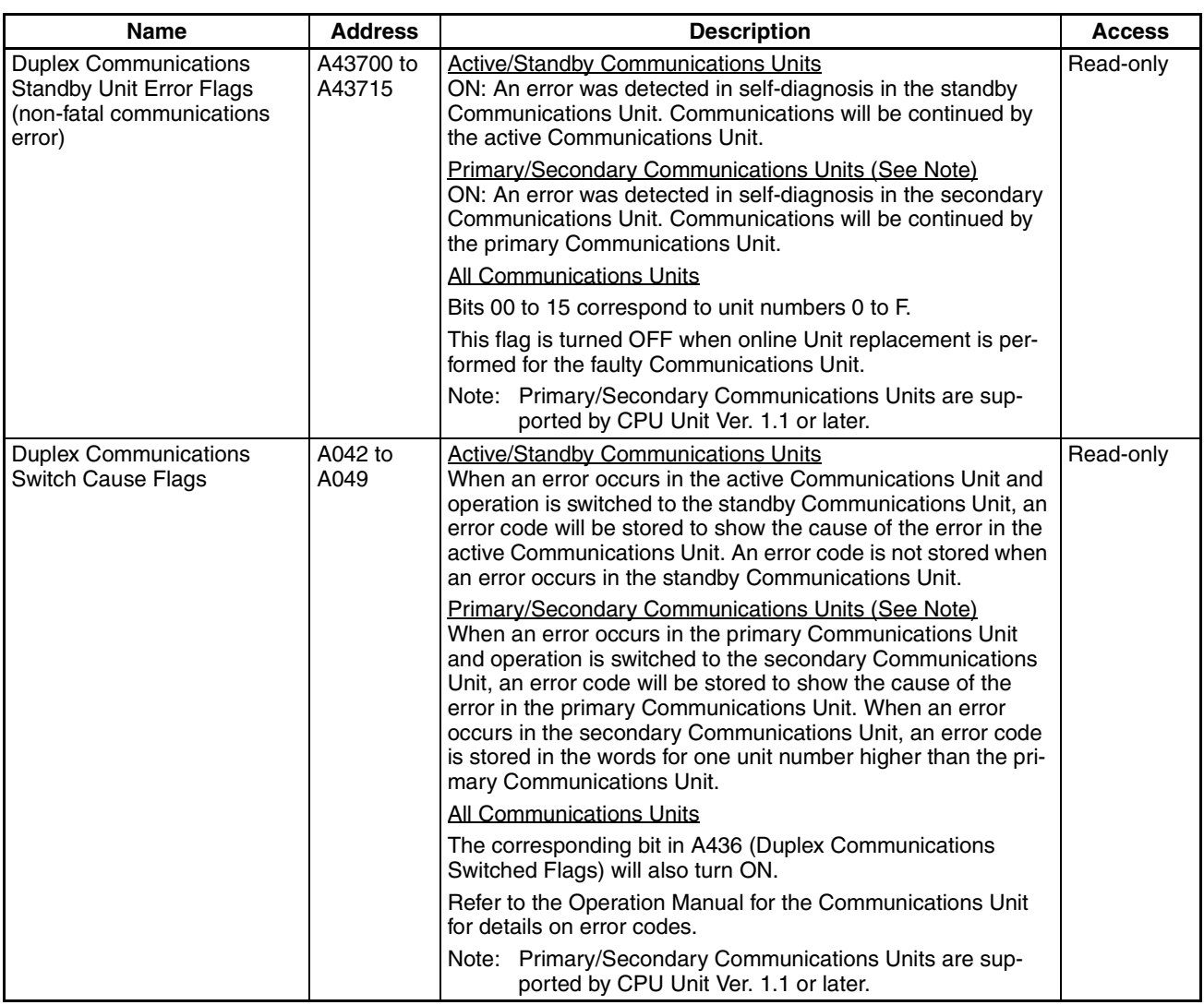

### **Duplex System Status**

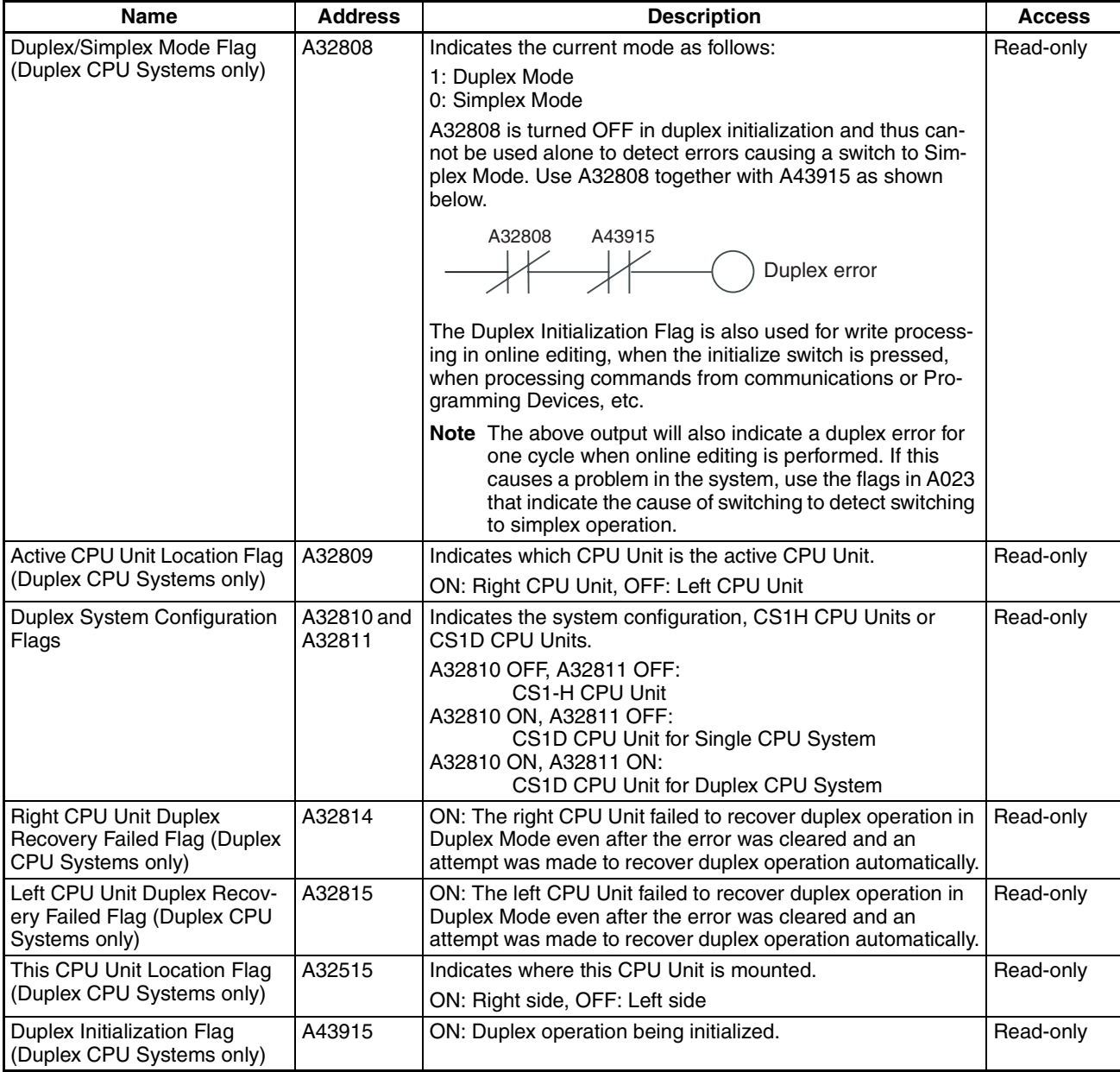

#### ■ **I/O Table Generation Errors**

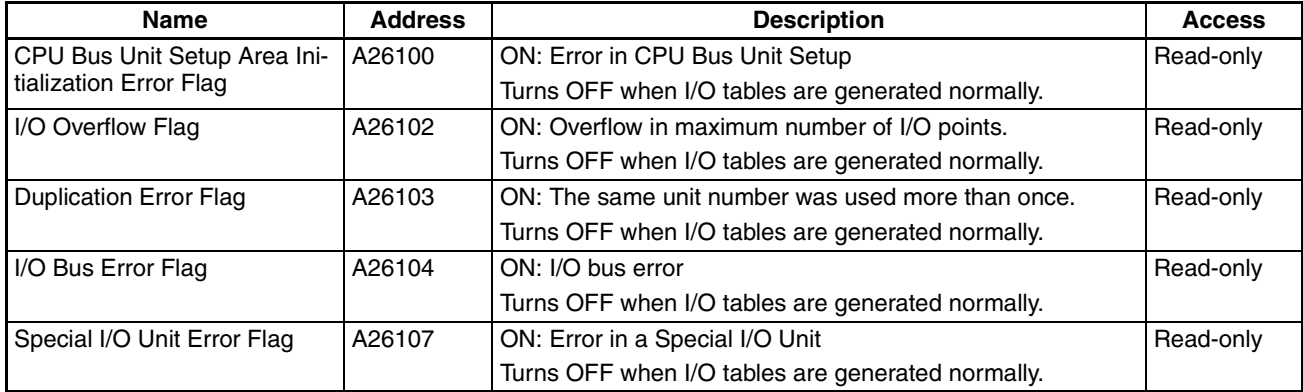

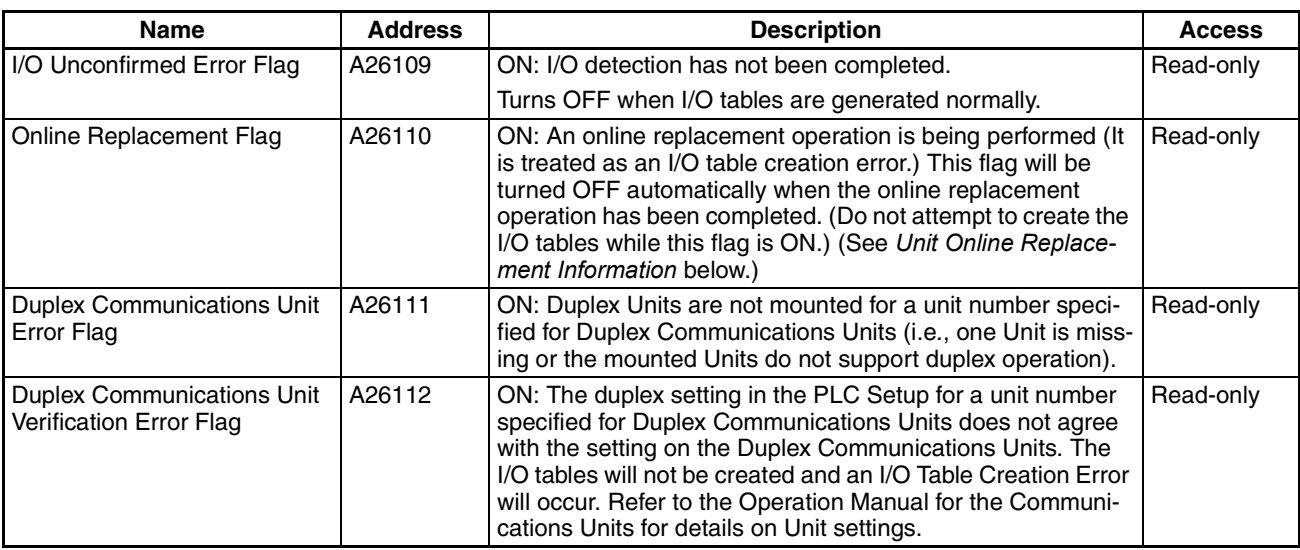

### **CPU Standby Information**

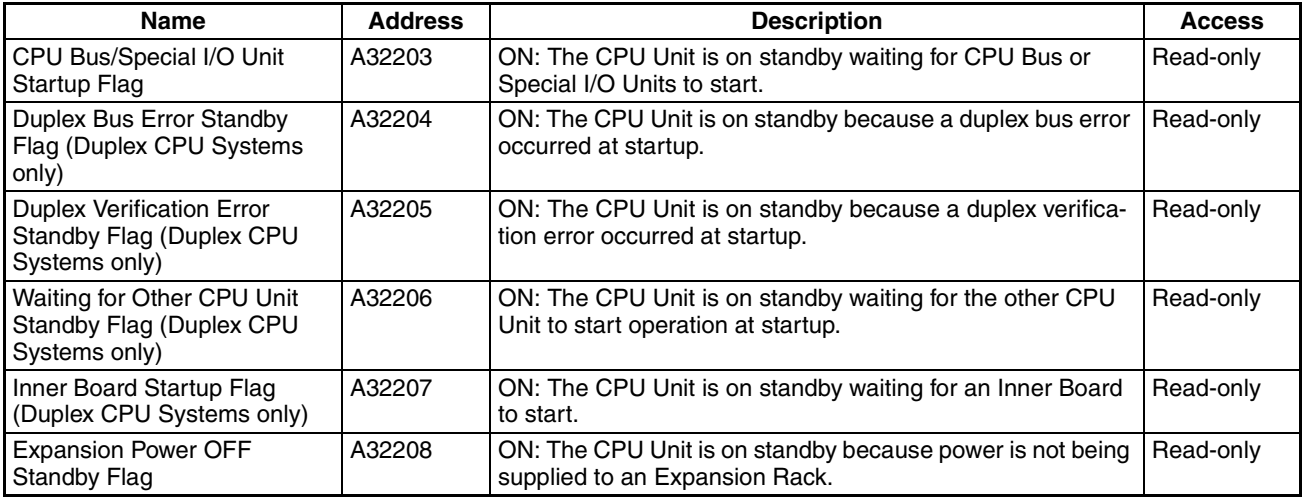

### <span id="page-316-0"></span>**Unit Online Replacement Information**

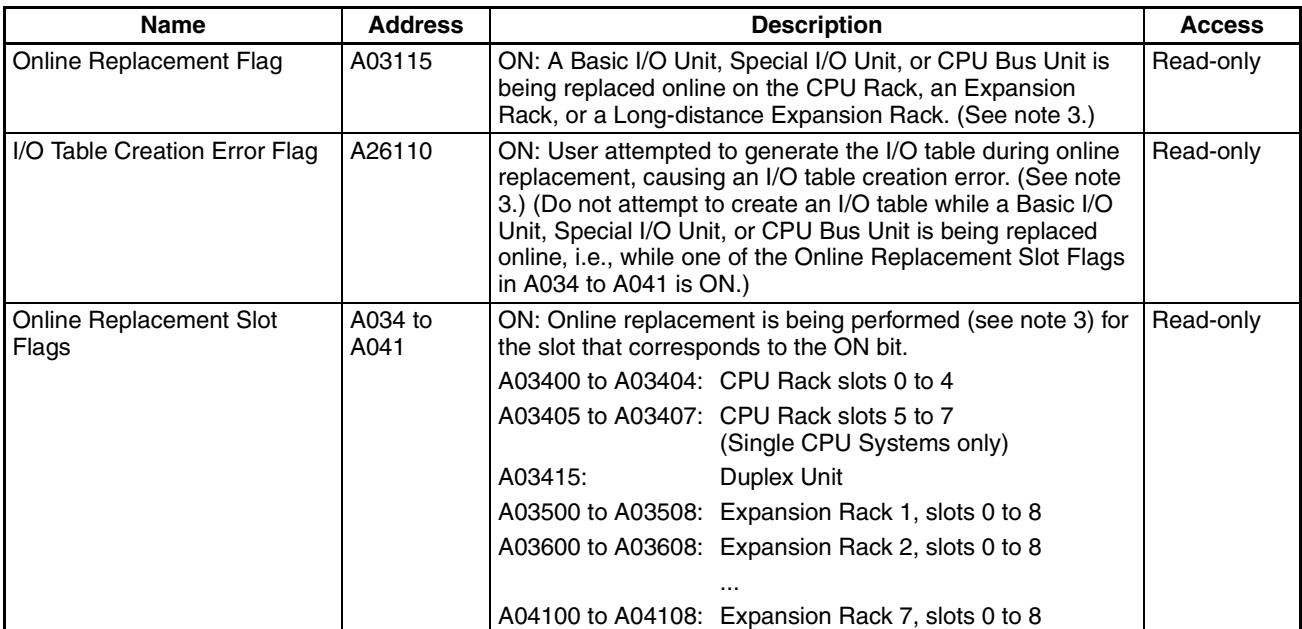

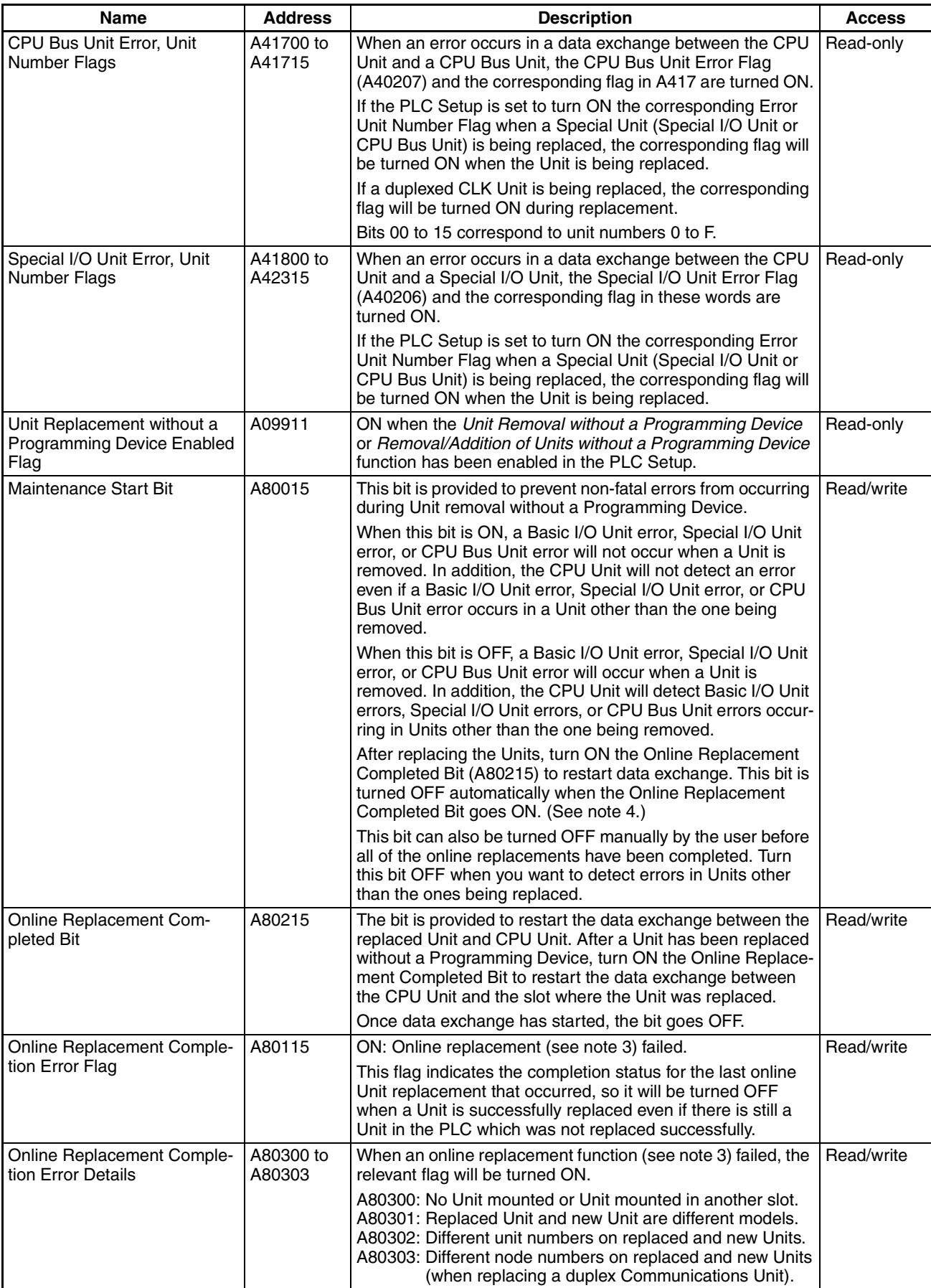

- **Note** 1. Do not turn ON the Maintenance Start Bit continuously from the ladder program or other source. As long as the Maintenance Start Bit is ON, errors will not be generated even if there are Unit malfunctions, so the system may be adversely affected.
	- 2. Do not turn ON the Online Replacement Completed Bit continuously from the ladder program or other source. If the Unit is mounted while the Online Replacement Completed Bit is ON, the PLC (CPU Unit) may stop operating.
	- 3. The flags in A034 to A041 indicate removal of a Unit with any one of the following functions.
		- Online Unit Replacement using a Programming Device
		- Unit Removal without a Programming Device
		- Unit Removal/Addition without a Programming Device
	- 4. This bit will turn OFF automatically after all Units have been mounted to complete the online replacement operation (i.e., after data exchange has started) when the Unit Removal/Addition without a Programming Device function is used for a Duplex CPU, Dual I/O Expansion System.

#### **Online Backplane/Unit Addition Information**

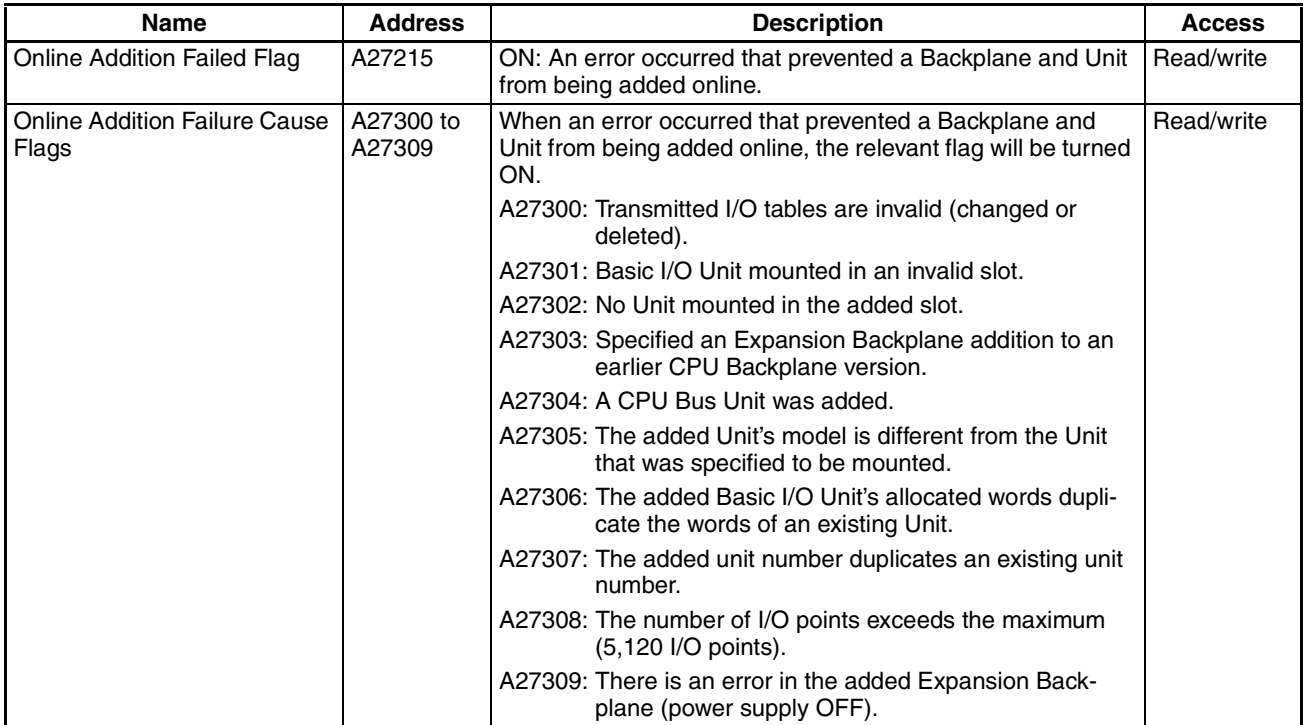

### ■ **Operation Start/Stop Times (CPU Unit Ver. 1.1 or Later Only)**

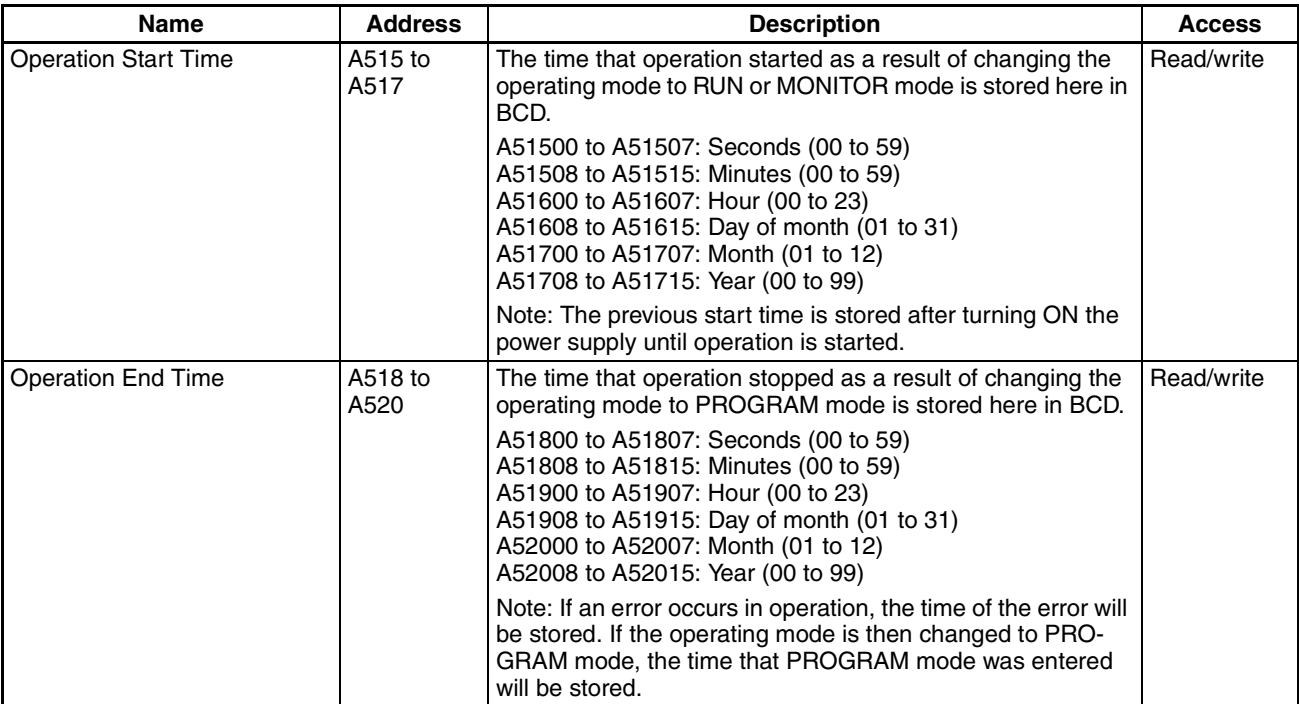

#### ■ **Power Supply Information**

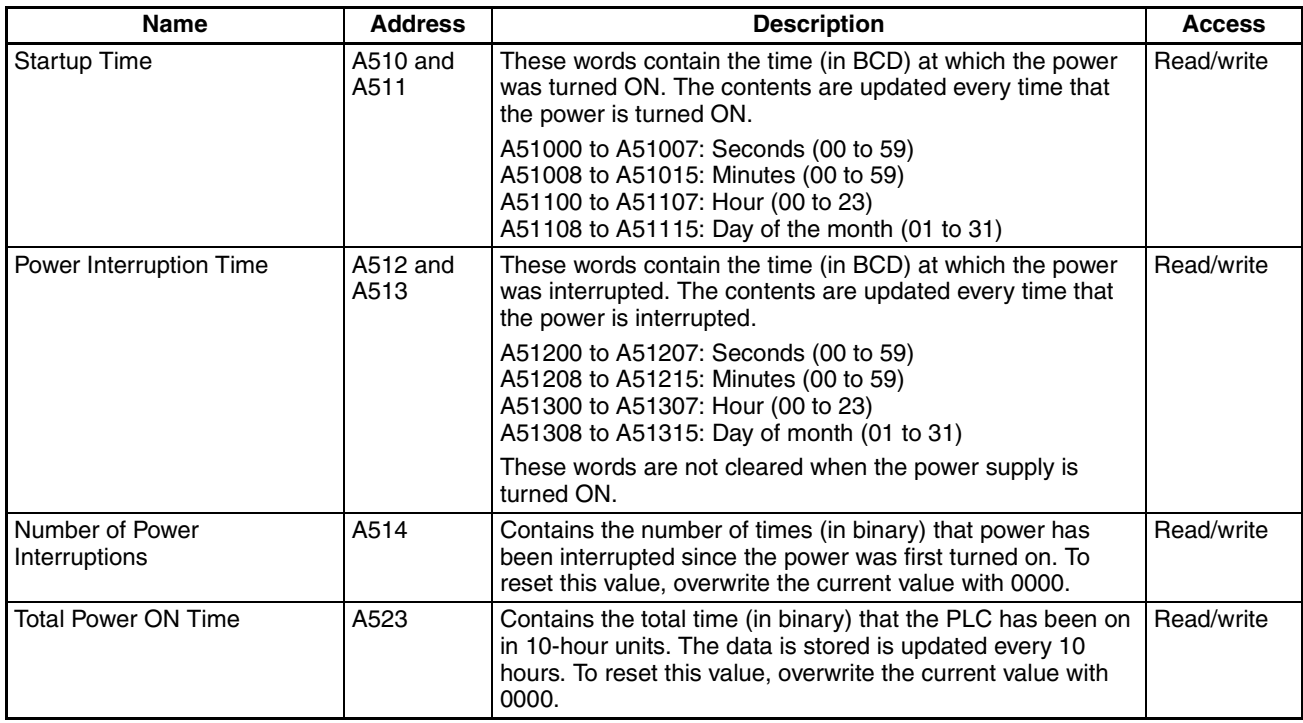

#### ■ **Battery Errors**

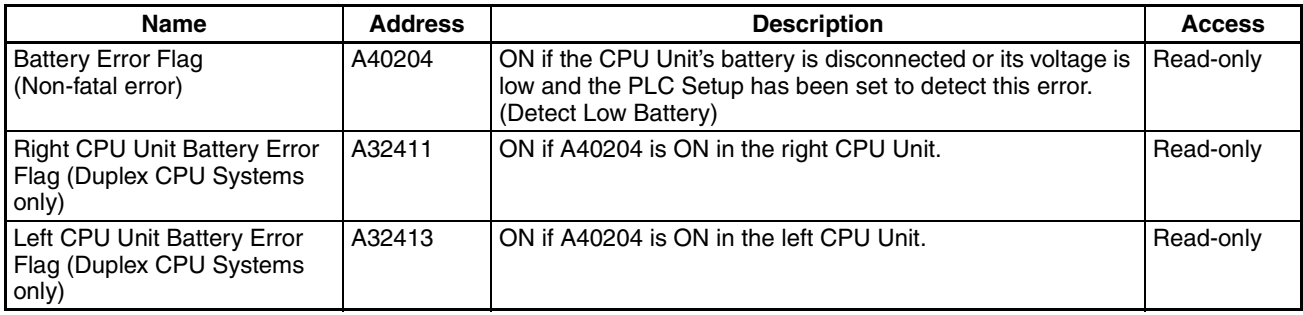

#### **File Memory Information**

#### ■ File Memory Information for Active CPU Unit or CPU Unit in Single CPU System

The following words and bits provide file memory status for Single CPU Systems or for the active CPU Unit in a Duplex CPU Systems. For a Only the Memory Card in the active CPU Unit is accessed. For information on the CPU Unit's file memory-related status, refer to *[Read-only Words](#page-535-0)* in *[Appendix B](#page-535-1) [Auxiliary Area Allocations](#page-535-1)*.

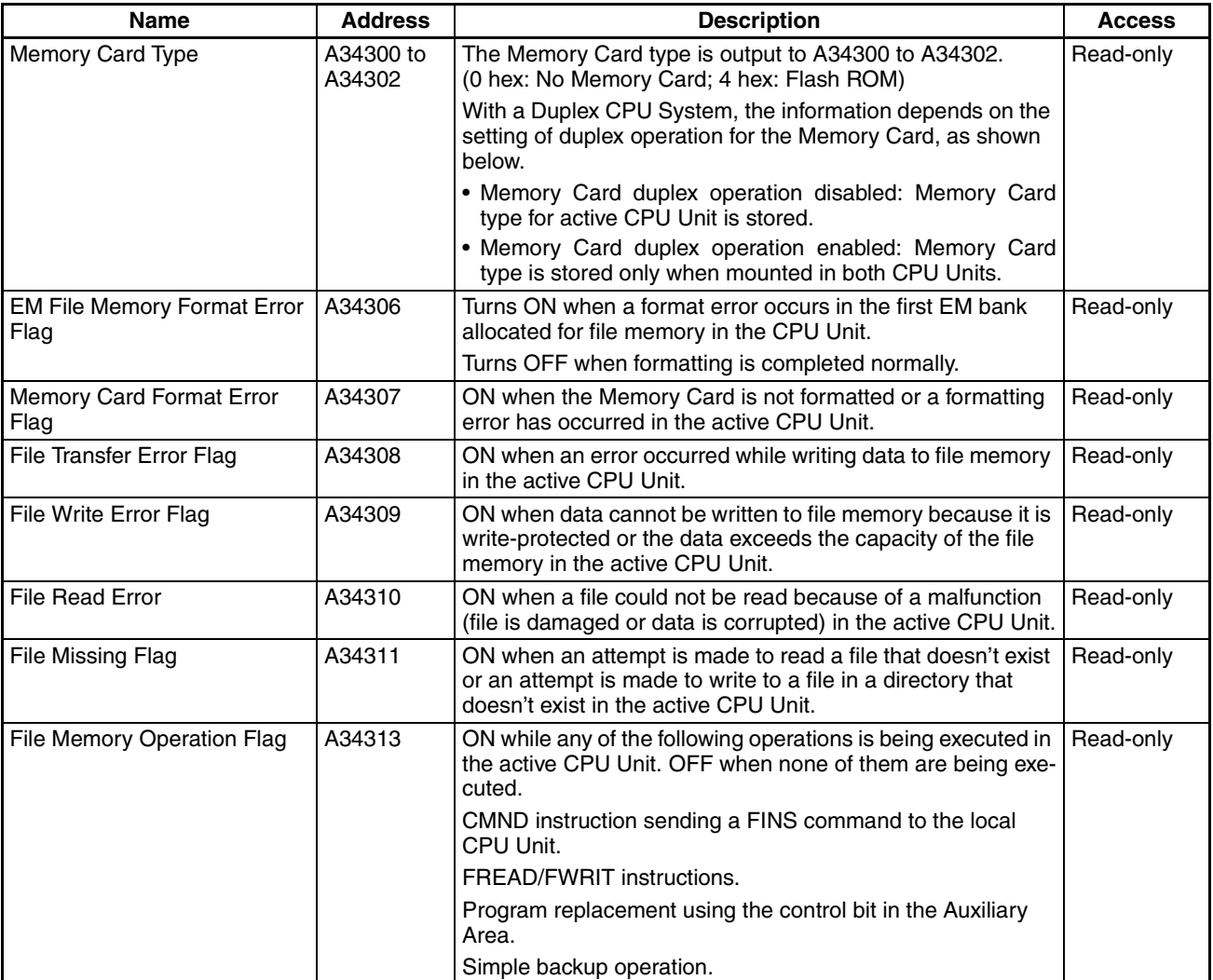

### *Auxiliary Area* **Section 8-11**

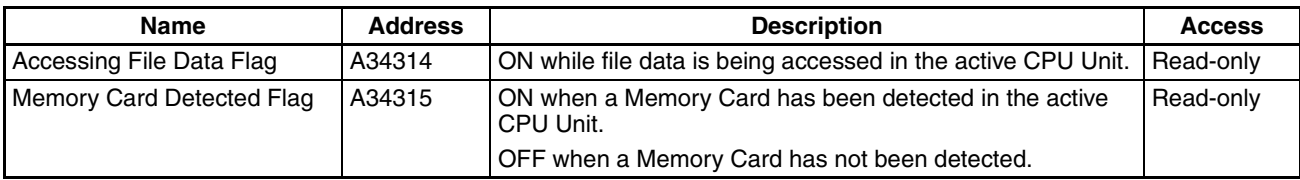

### ■ File Memory Information for Left CPU Unit (Duplex CPU Systems Only)

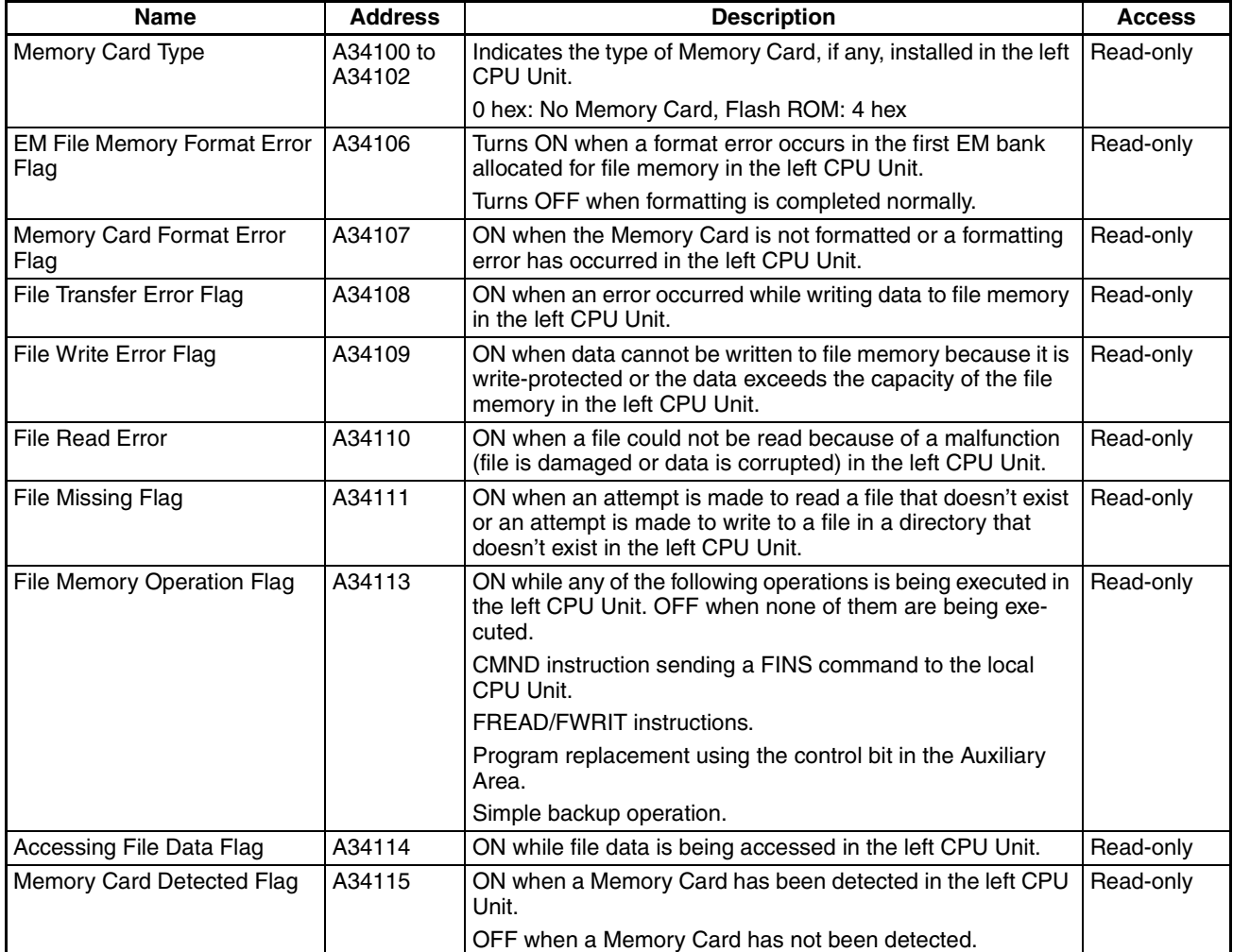

#### ■ **File Memory Information for Right CPU Unit (Duplex CPU Systems Only)**

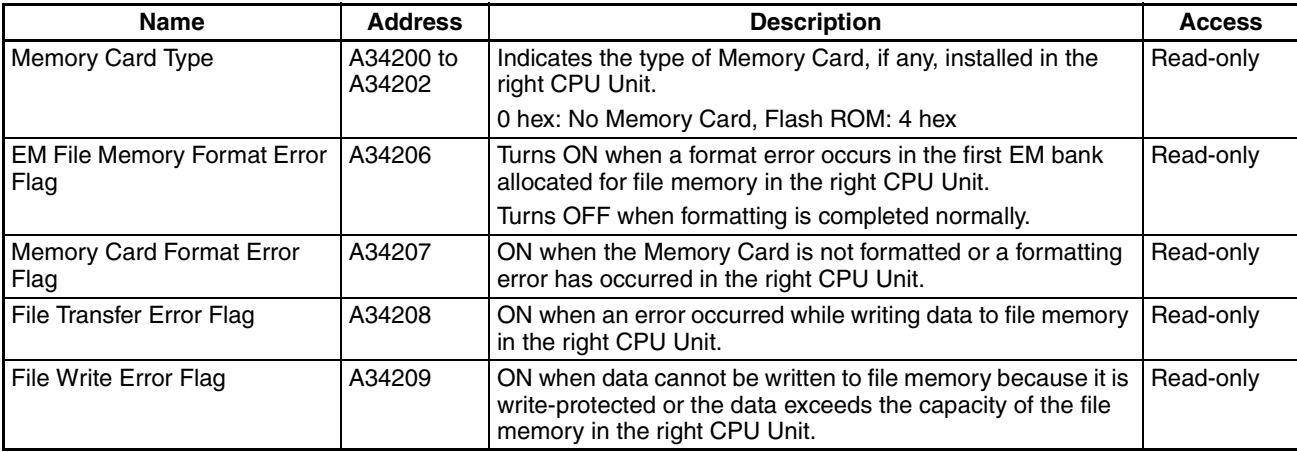

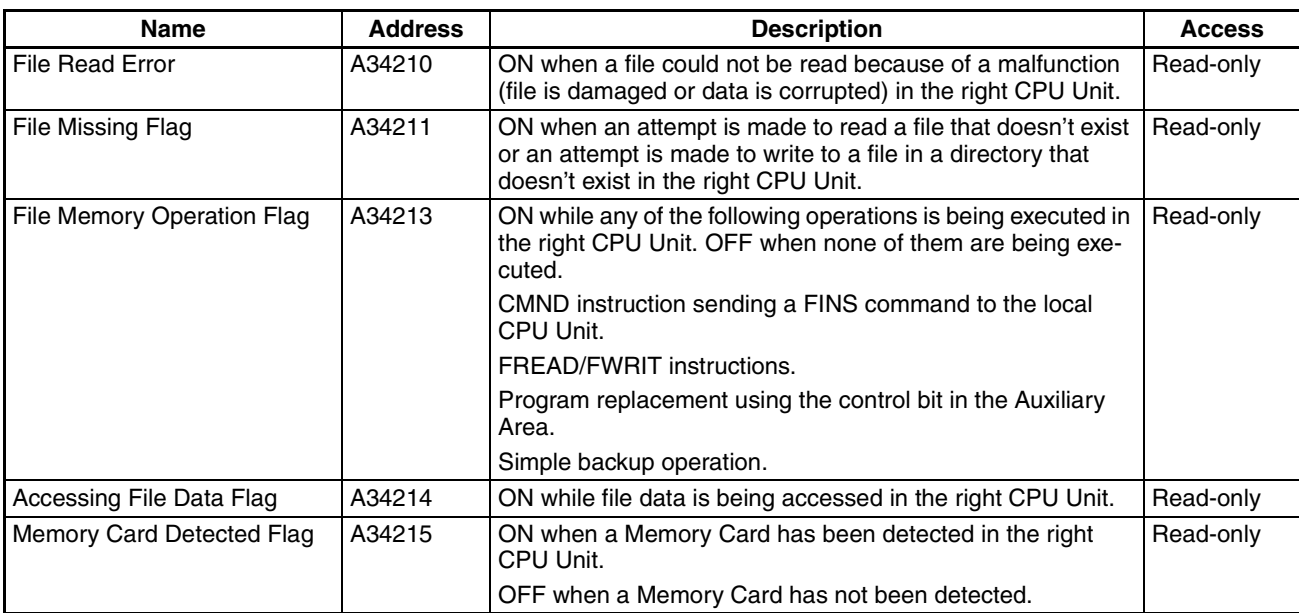

# **Other File Memory Information**

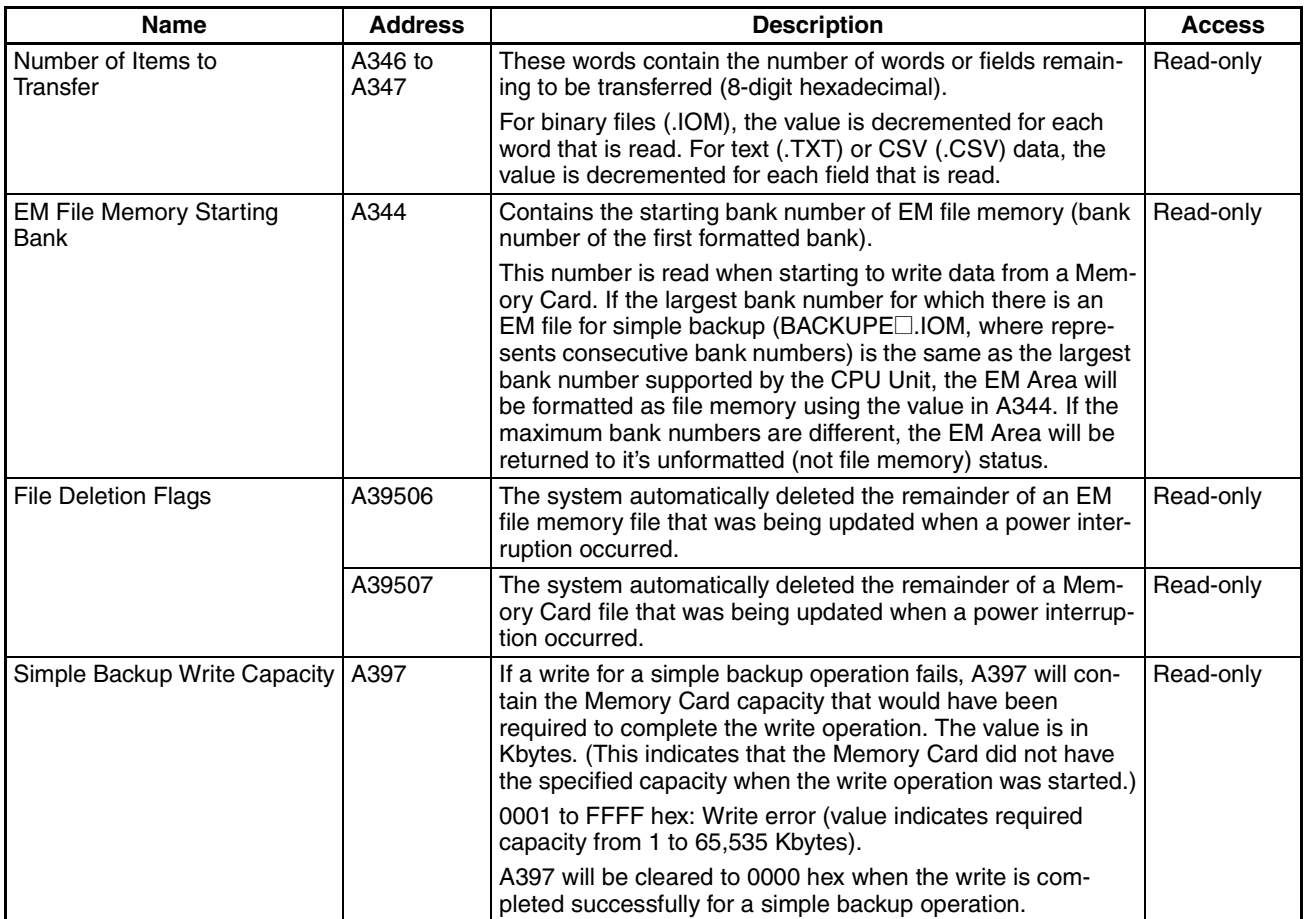

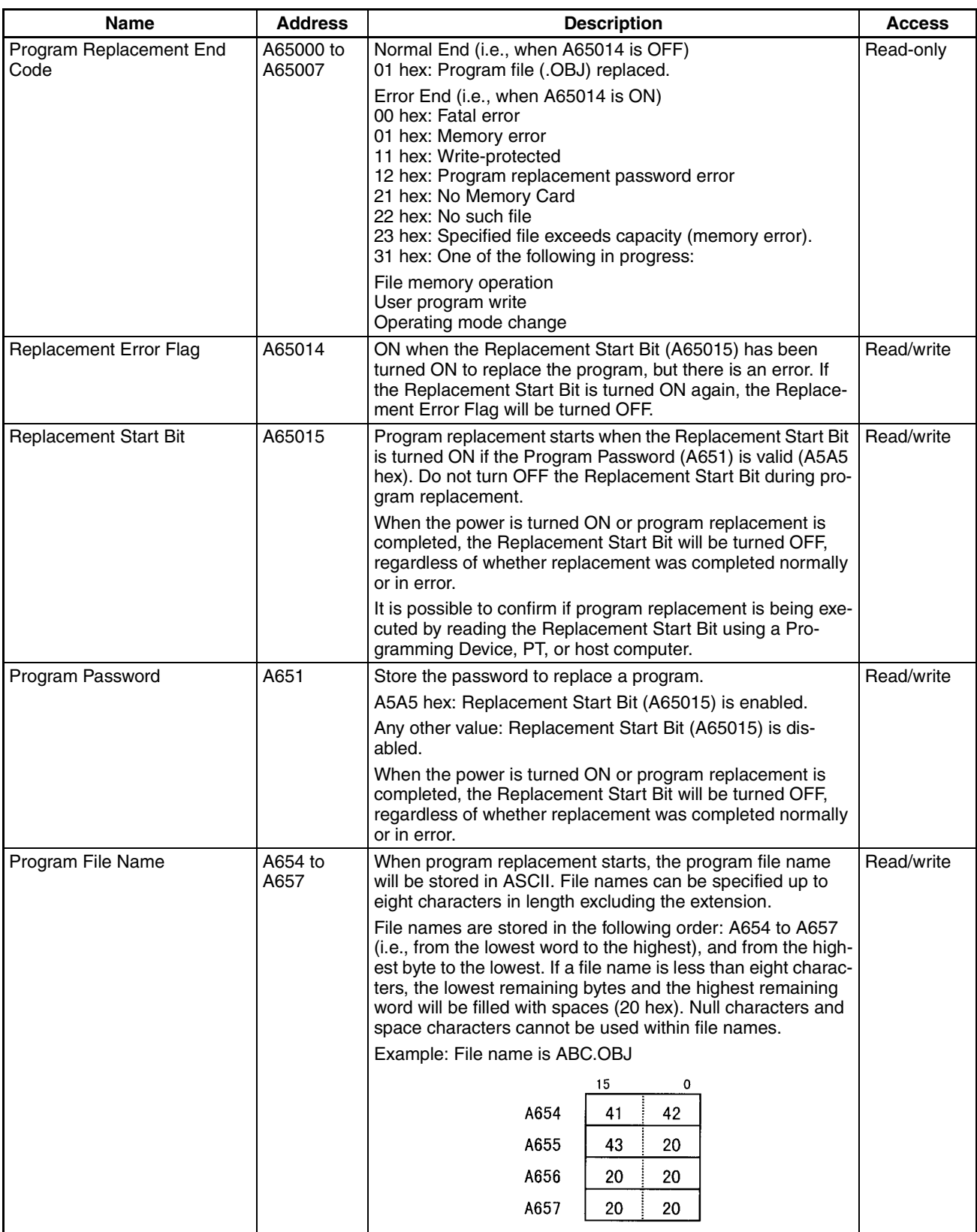
# **CPU Unit/Duplex Unit Setting**

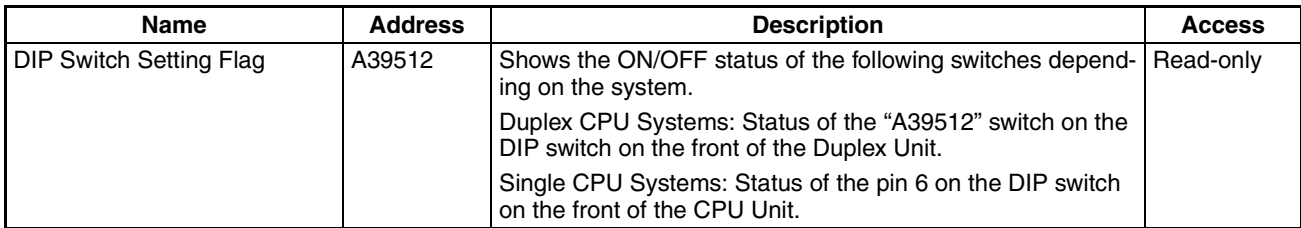

# **Initial Settings**

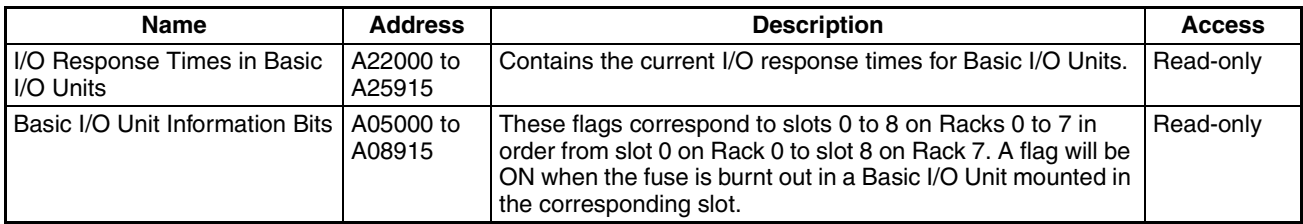

# **CPU Bus Unit Flags/Bits**

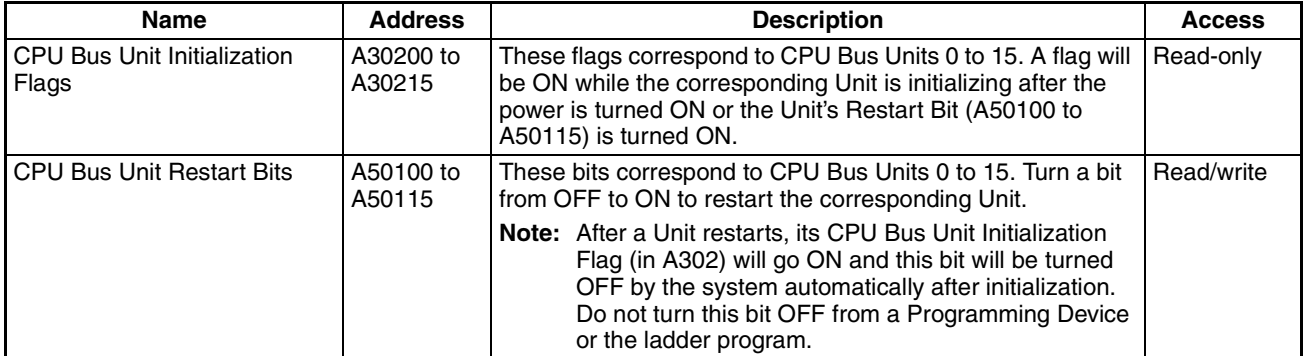

# **Special I/O Unit Flags/Bits**

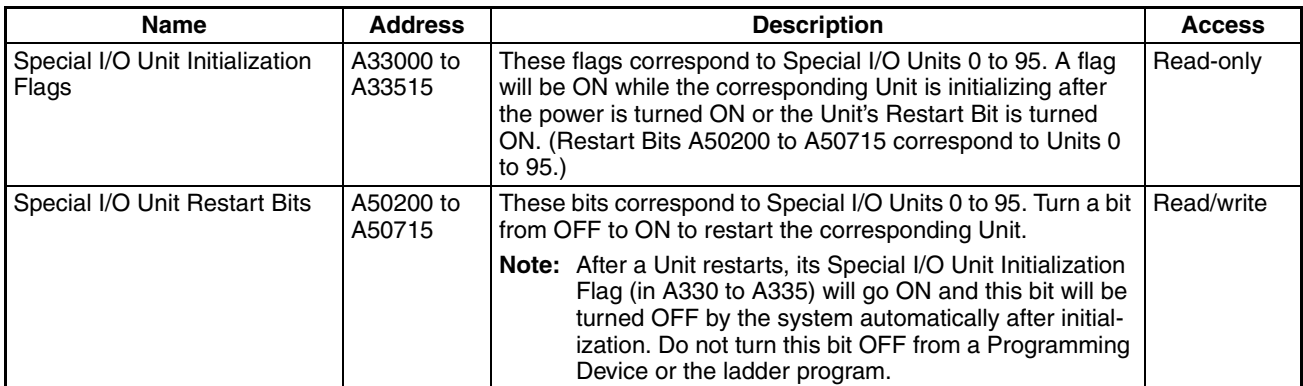

# **Inner Board Flags/Bits (Single CPU Systems or Process-control CPU Units)**

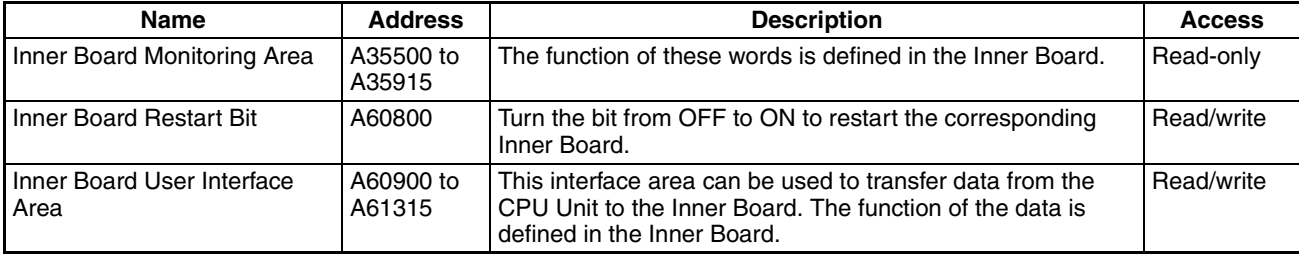

# **System Flags**

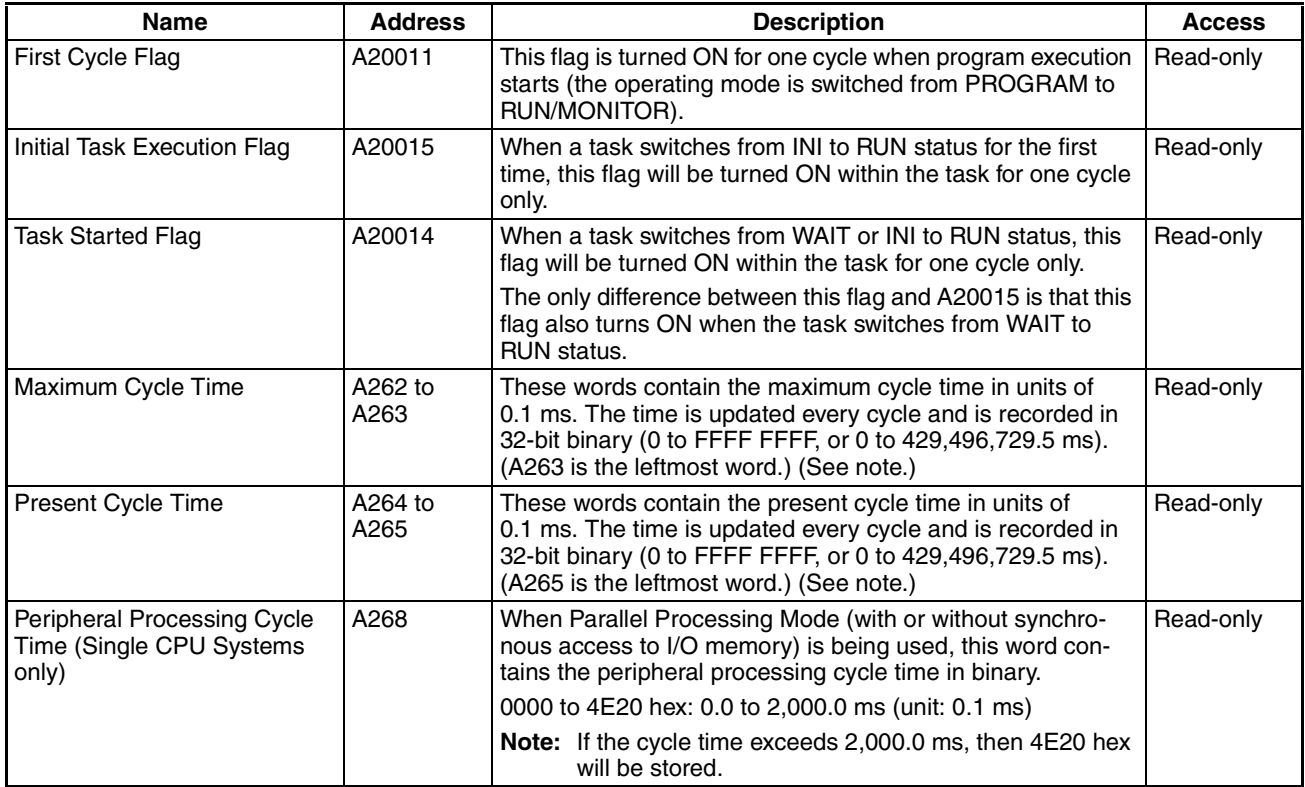

**Note** With a Single CPU System, this would be the same as the instruction execution cycle if Parallel Processing Mode is being used.

## **Task Information**

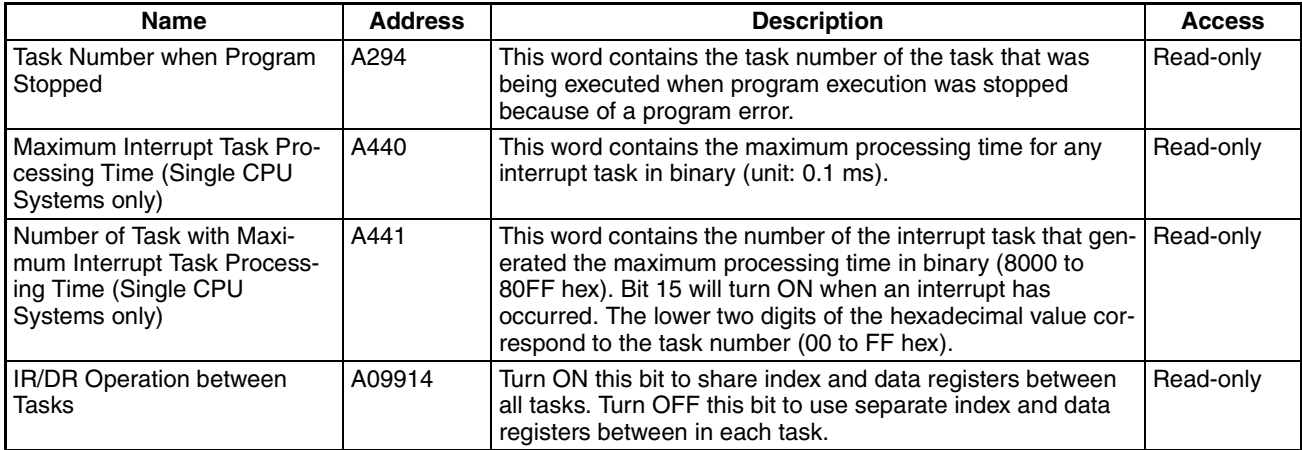

# **Debugging Information**

# ■ **Online Editing**

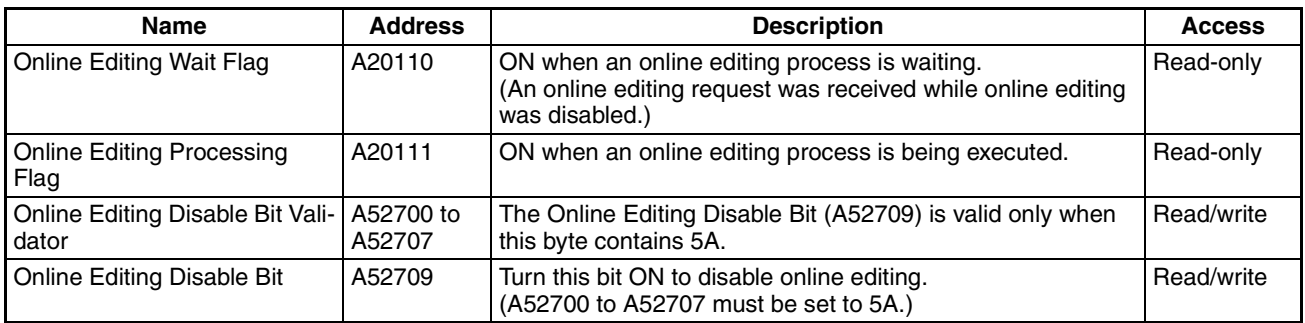

# ■ Output Control

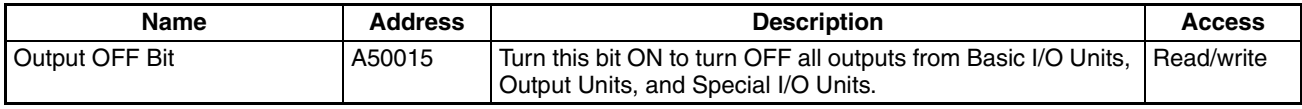

### ■ Differentiate Monitor

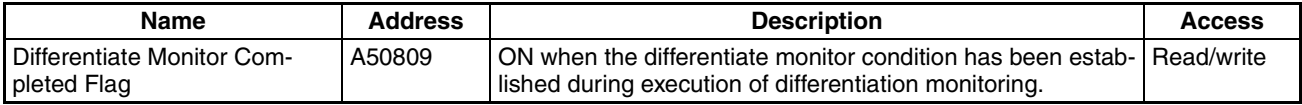

# ■ **Data Tracing**

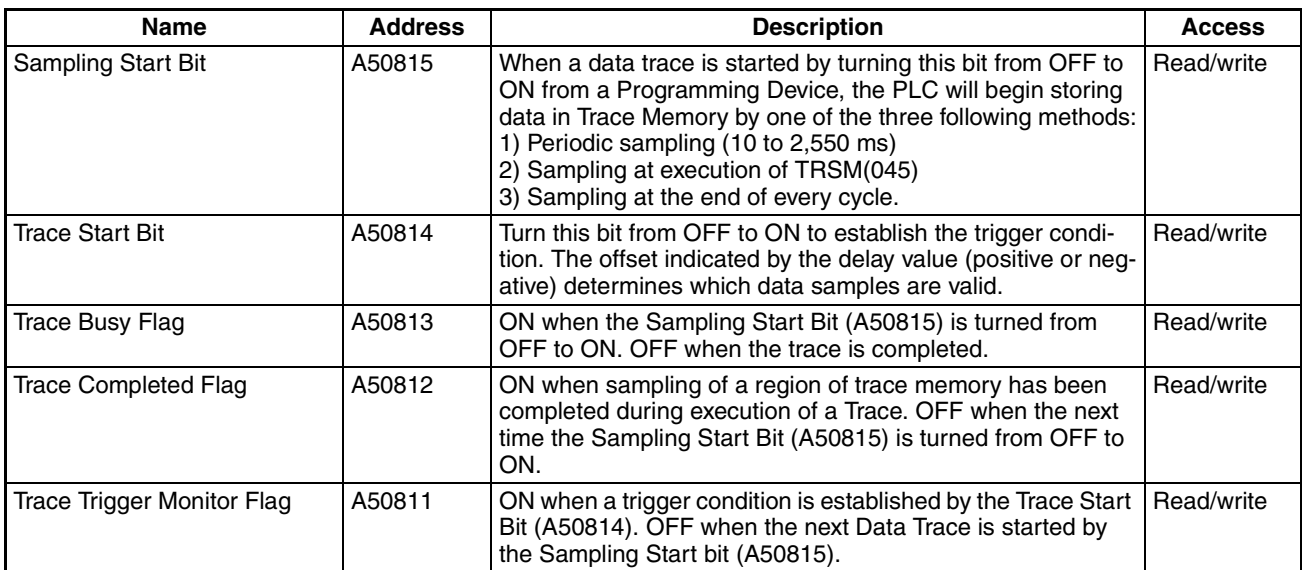

# **Program Error Information**

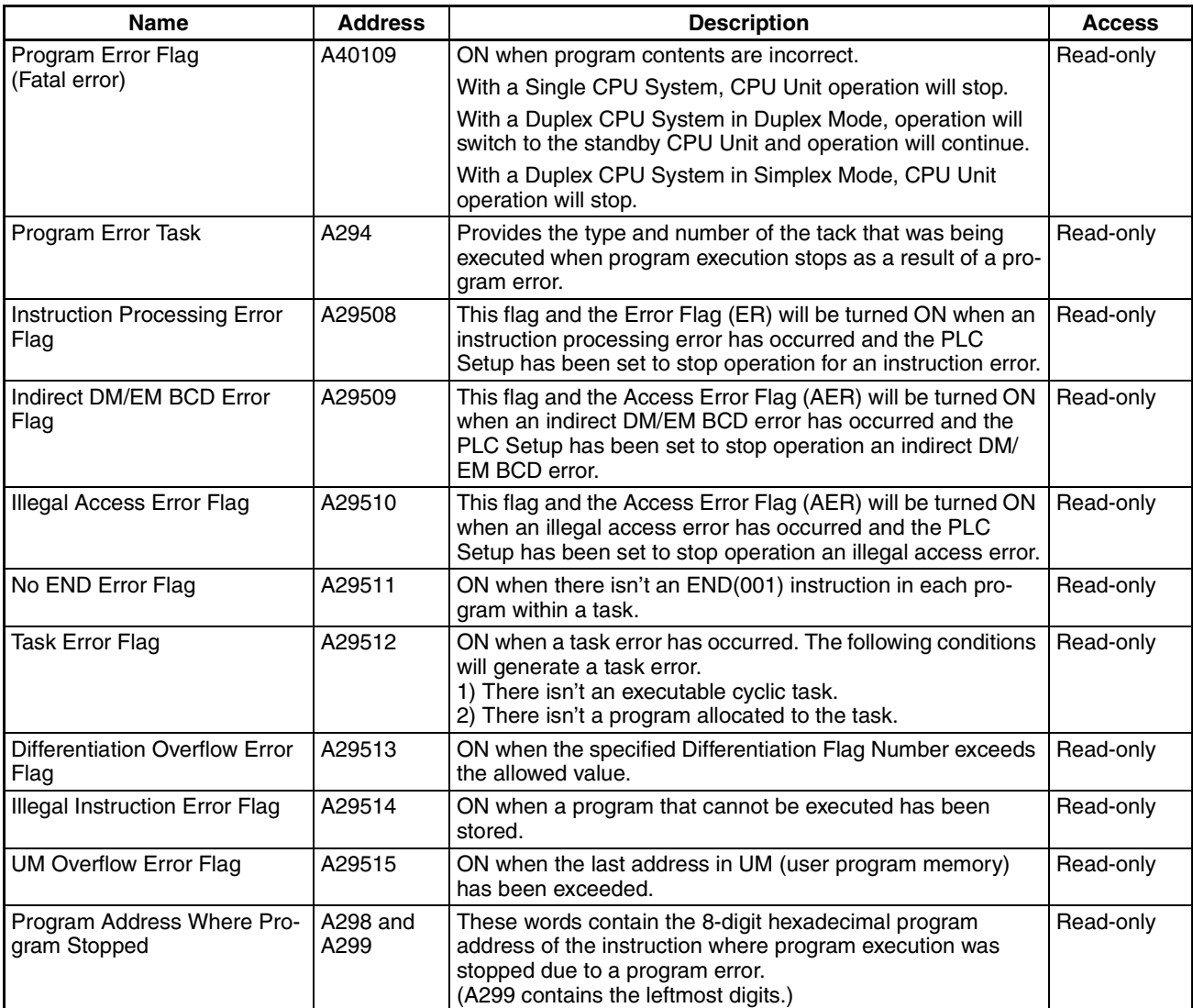

# **Error Information**

# ■ **Error Log, Error Code**

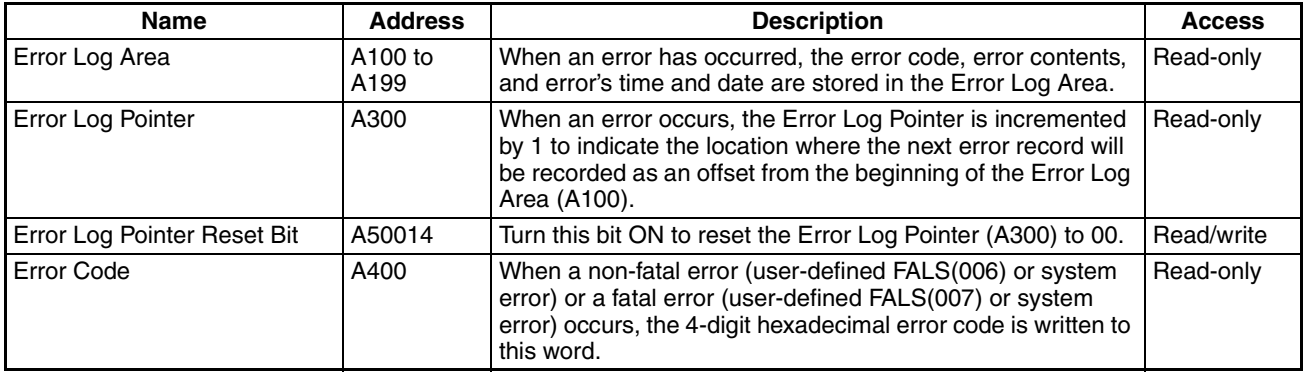

#### ■ **FAL/FALS Error Information**

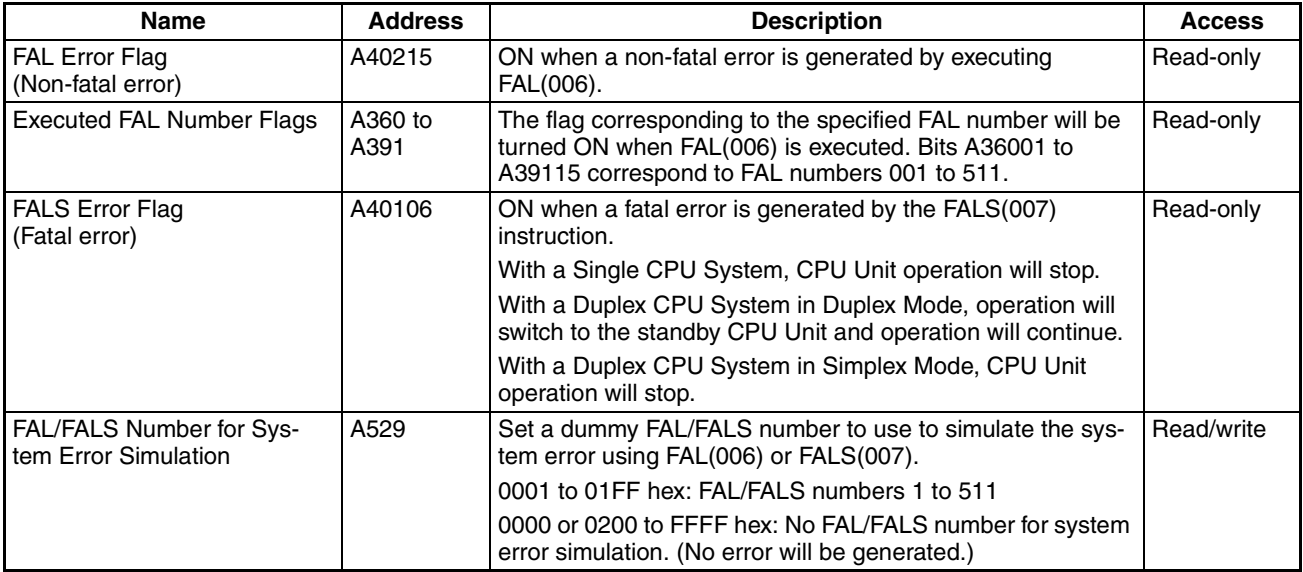

# ■ Memory Error Information

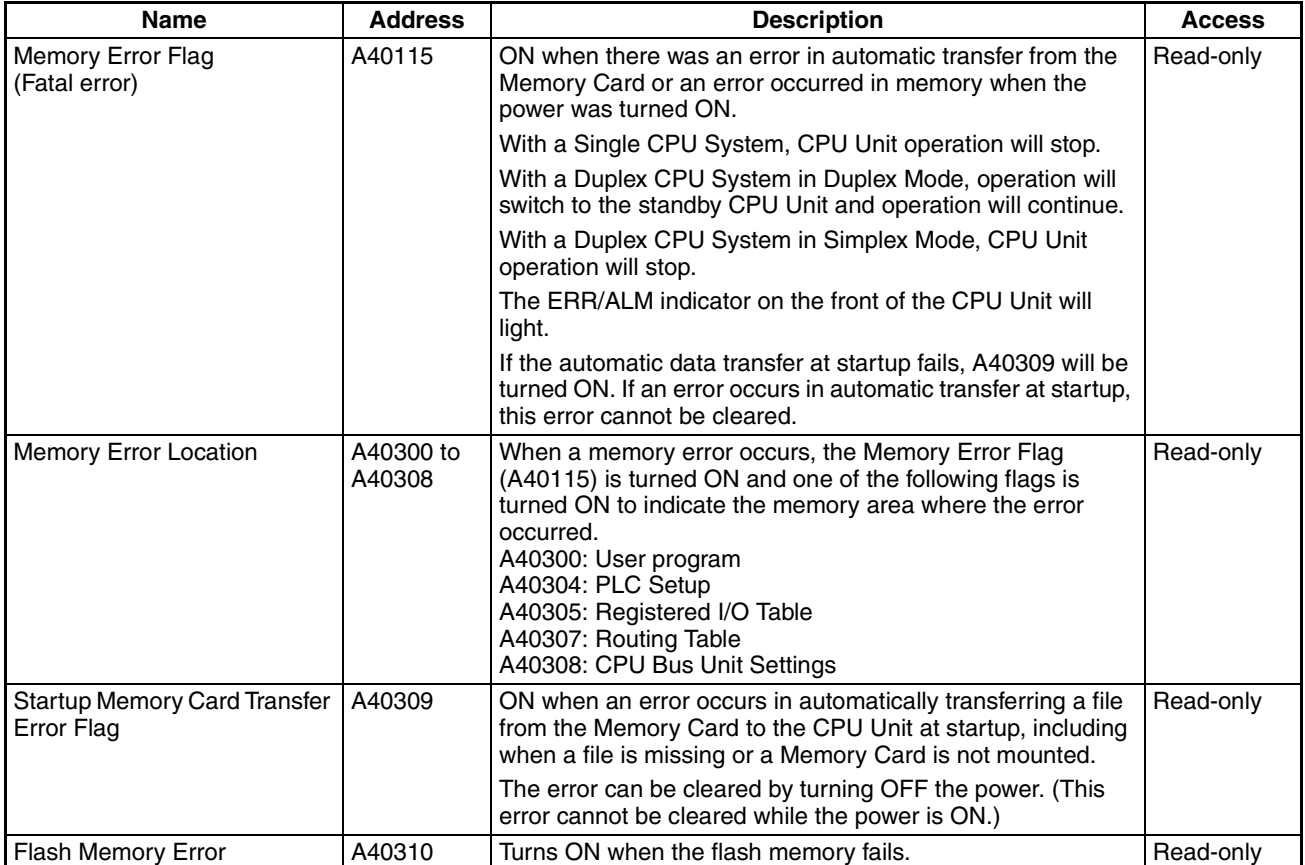

# ■ **PLC Setup Error Information**

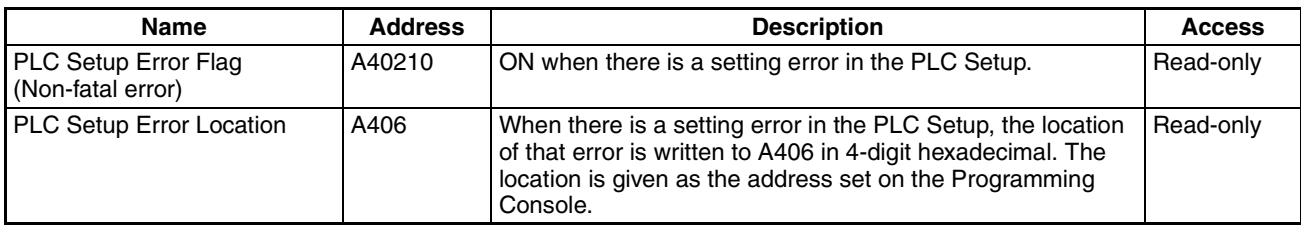

#### ■ **Interrupt Task Error Information (Single CPU Systems Only)**

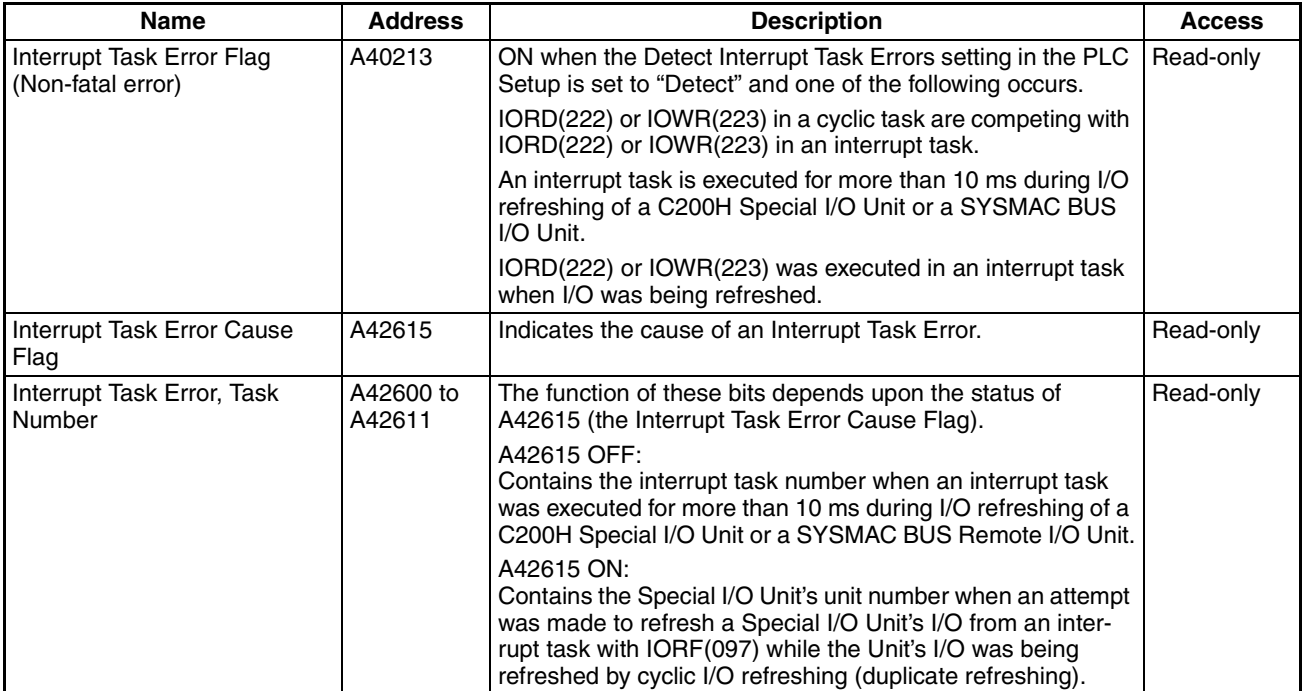

#### ■ **I/O** Information

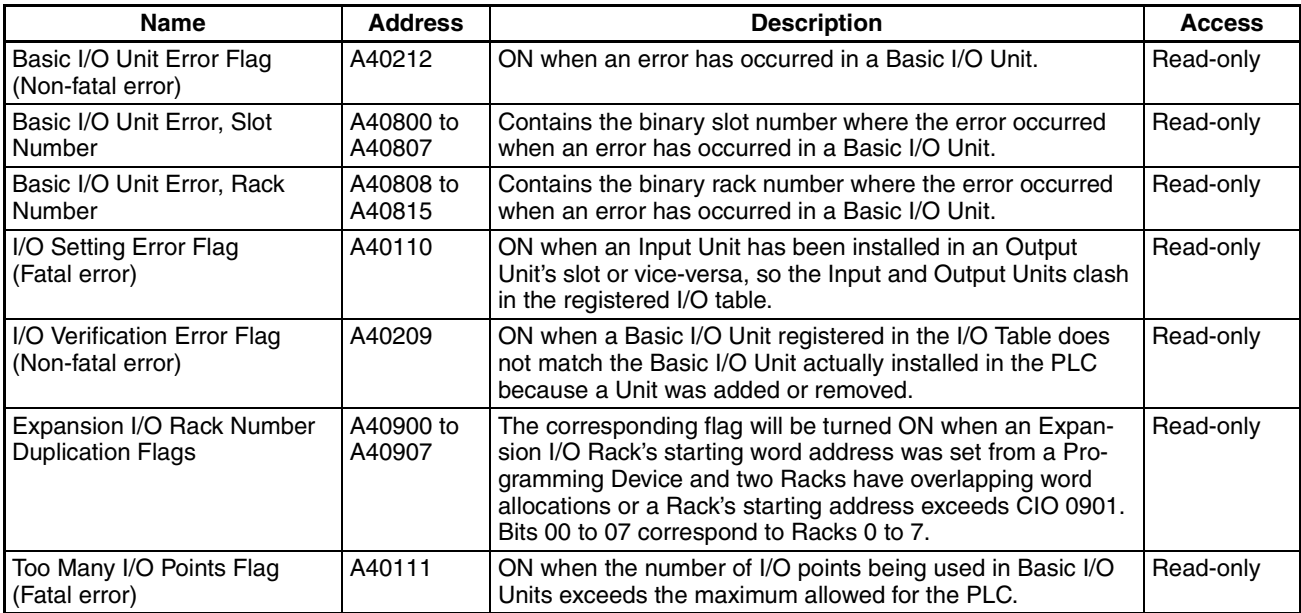

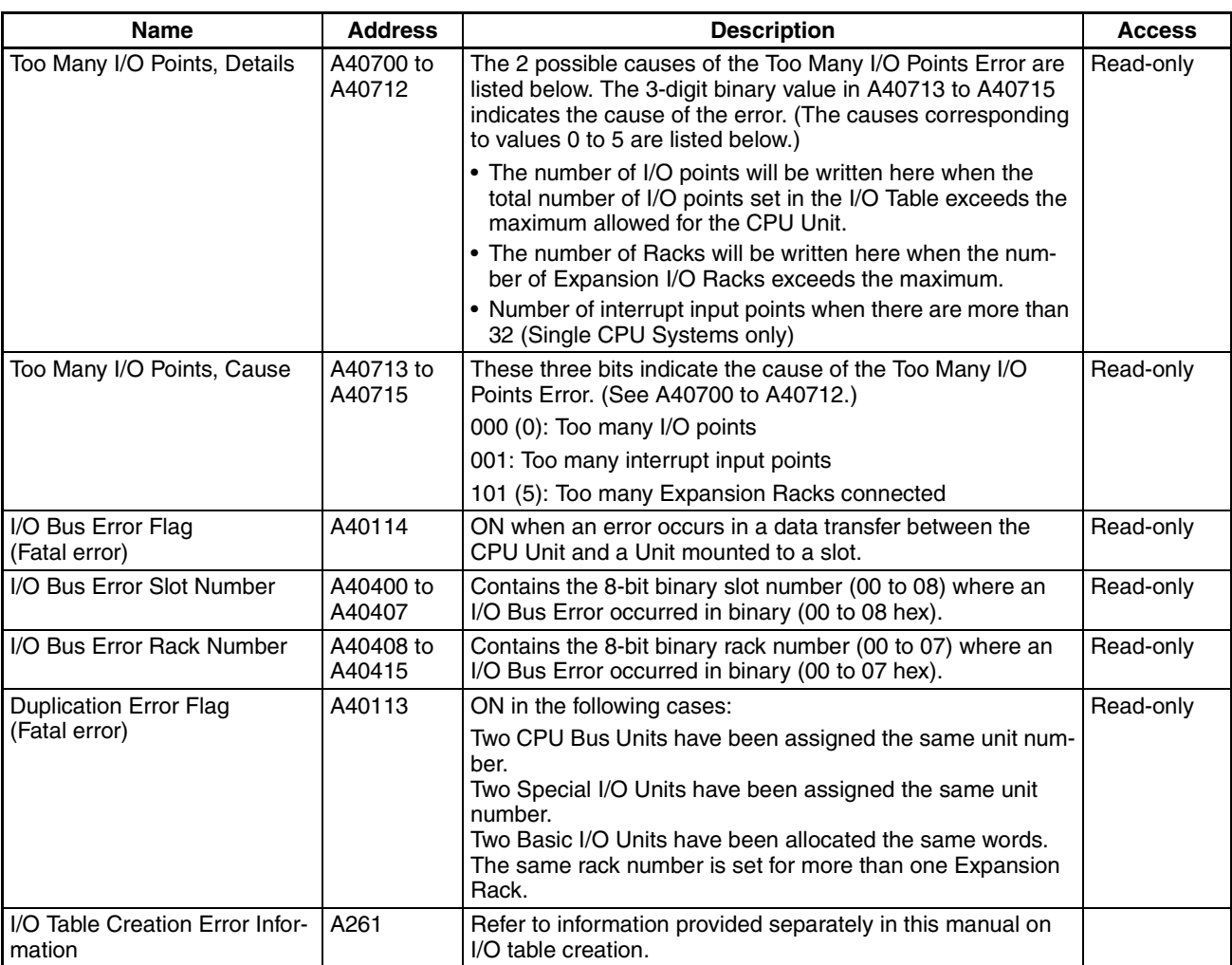

### ■ **CPU Bus Unit Information**

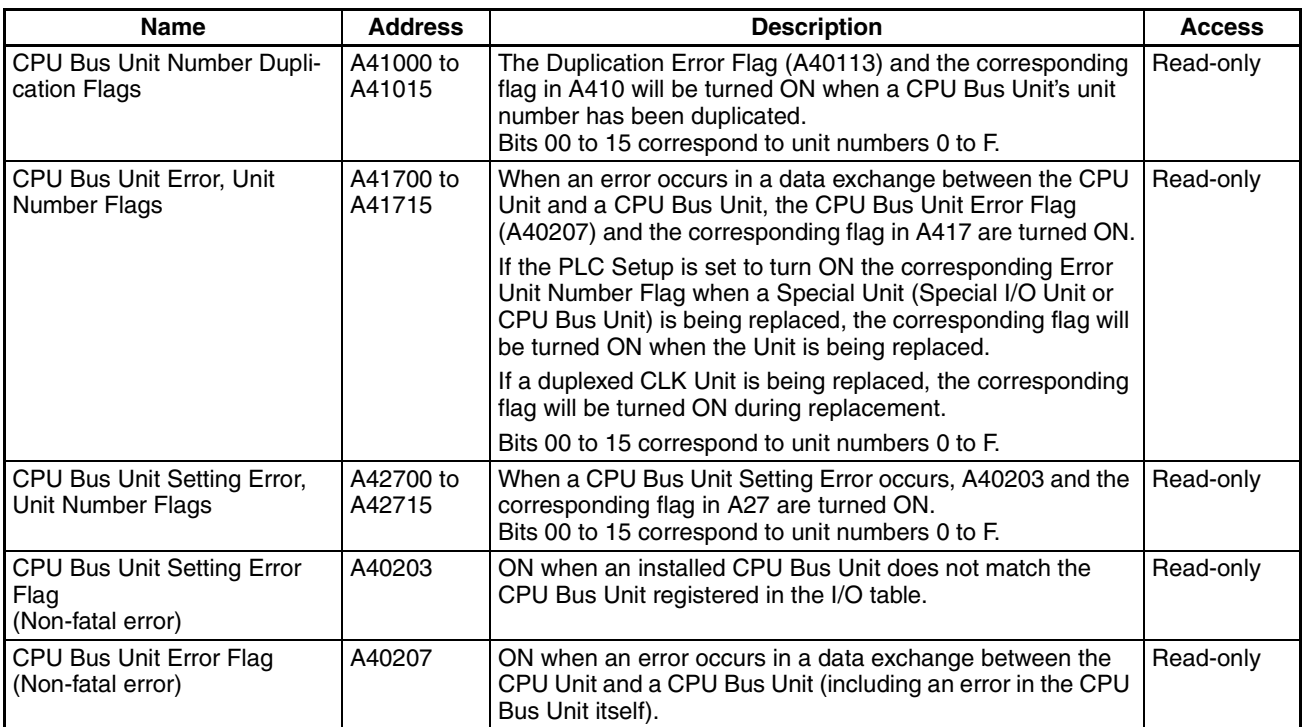

# ■ **Special I/O Unit Information**

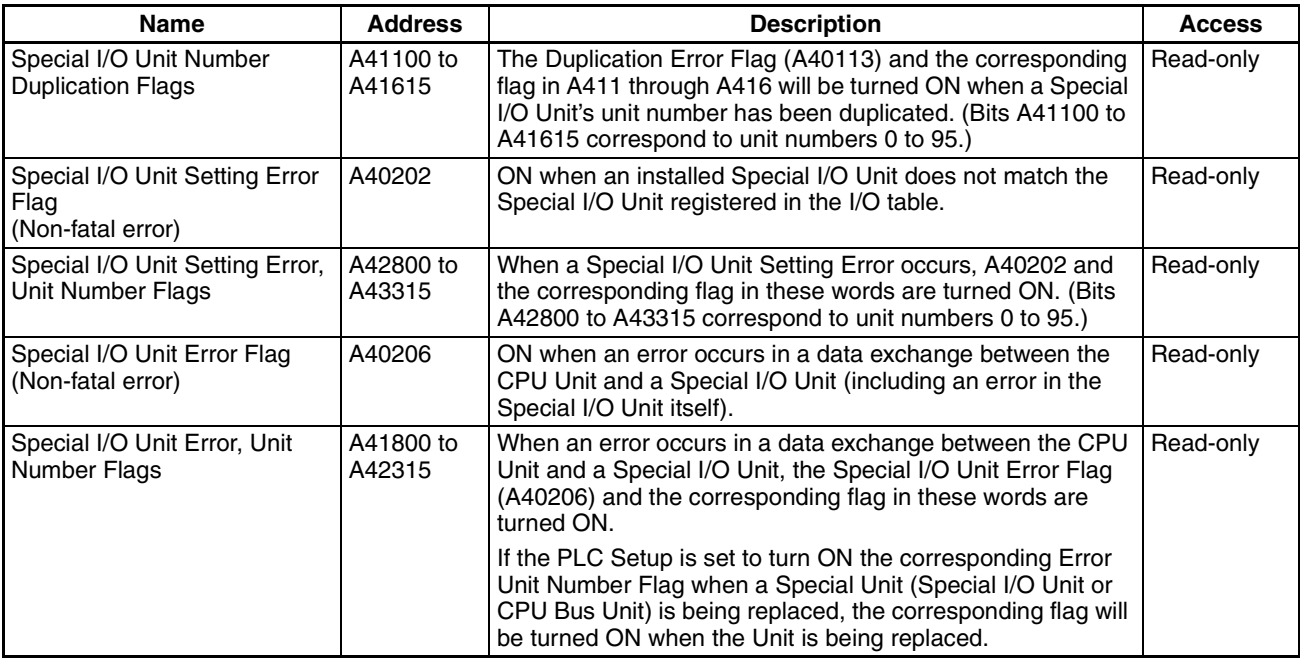

# ■ **Inner Board Information (Single CPU Systems or Process-control CPU Units Only)**

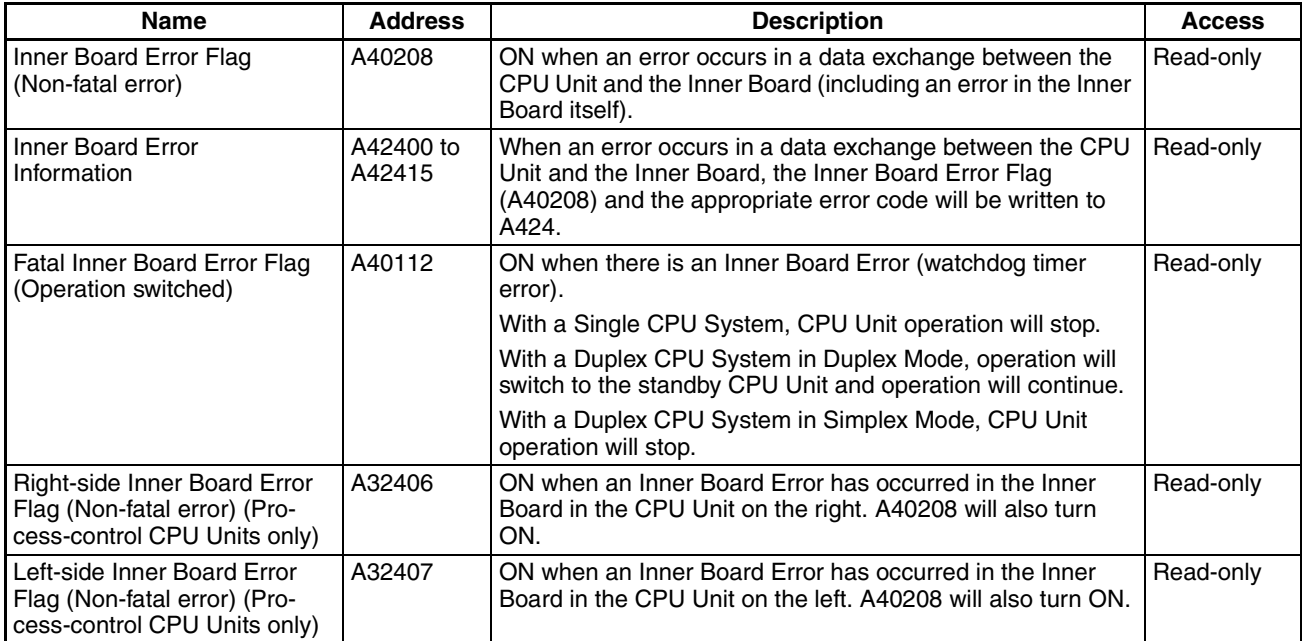

# ■ Other PLC Operating Information

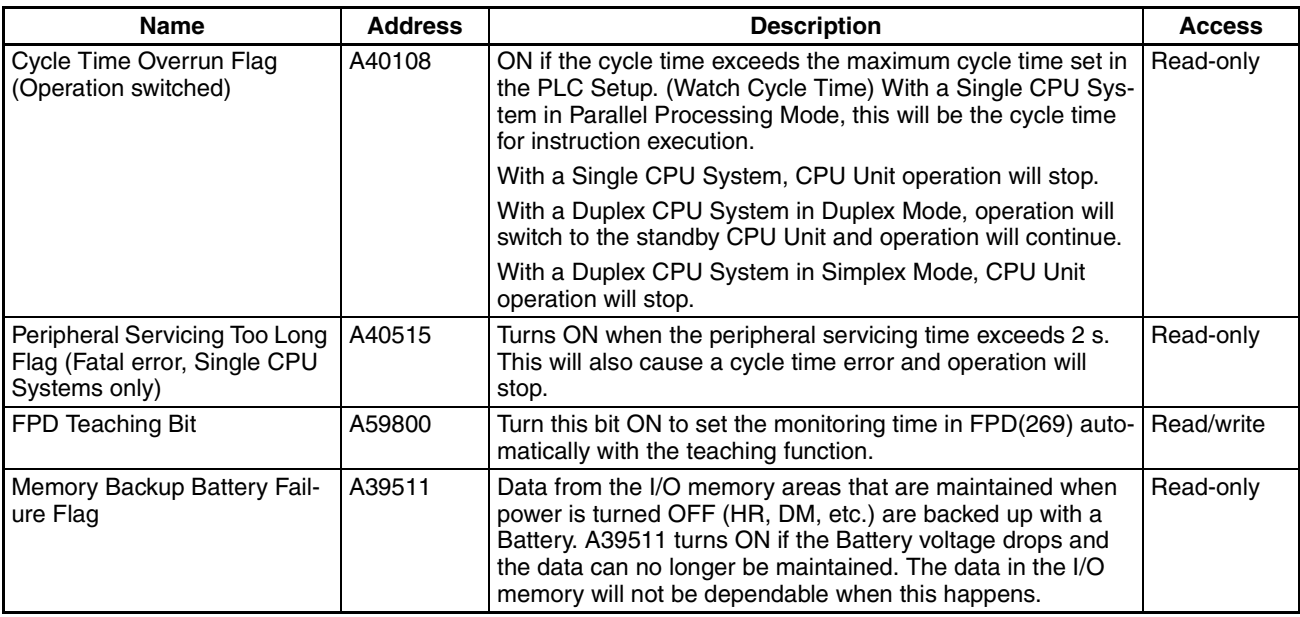

# **Clock Information**

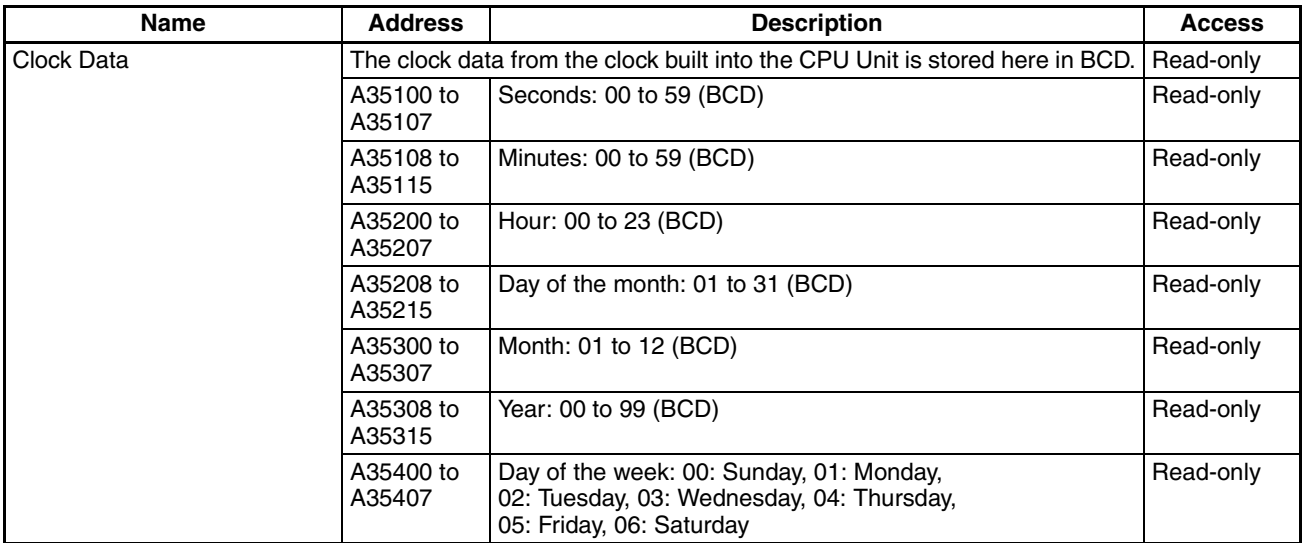

# **Flash Memory Backup Information**

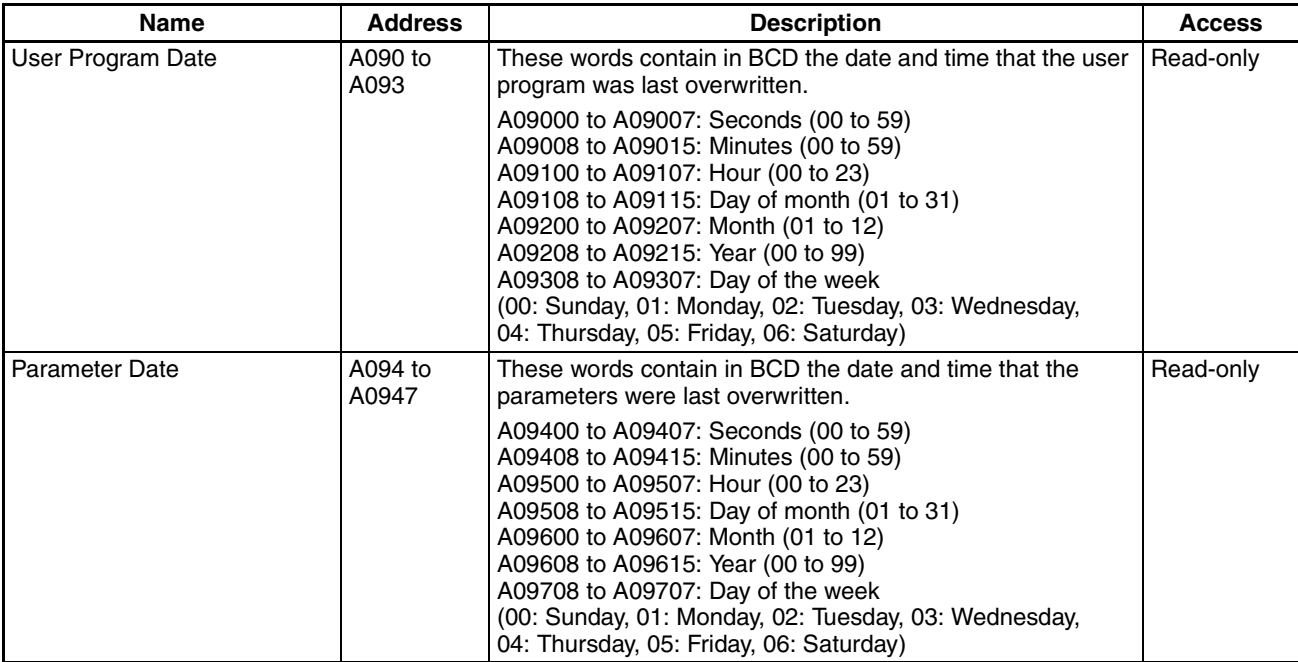

# **Information on Read Protection Using a Password (Single CPU Systems Only)**

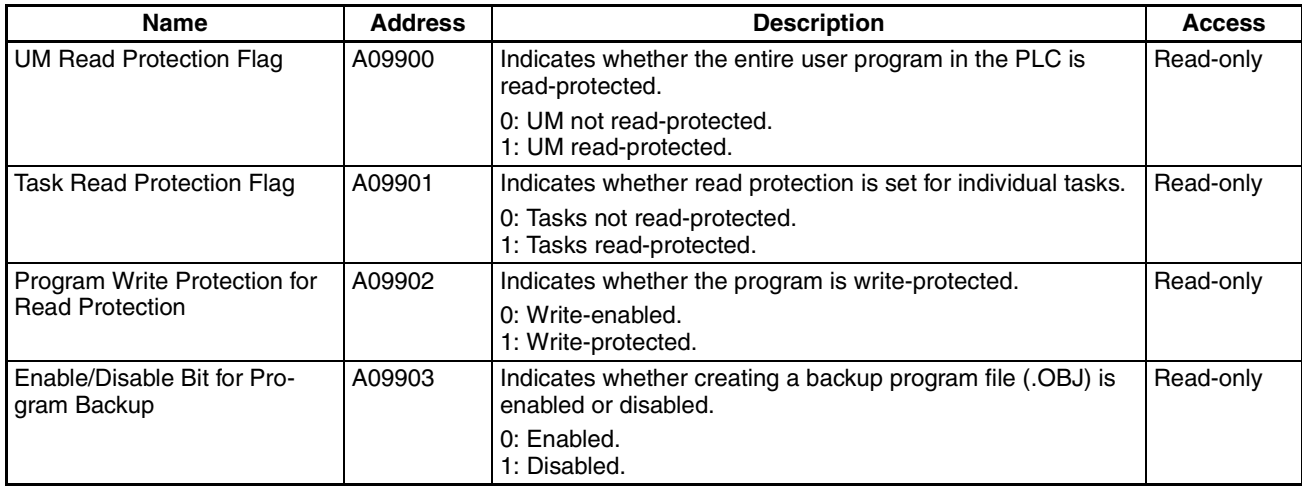

**Note** These bits/flags cannot be used for Duplex CPU Systems.

## **Communications**

#### ■ **Network Communications Information**

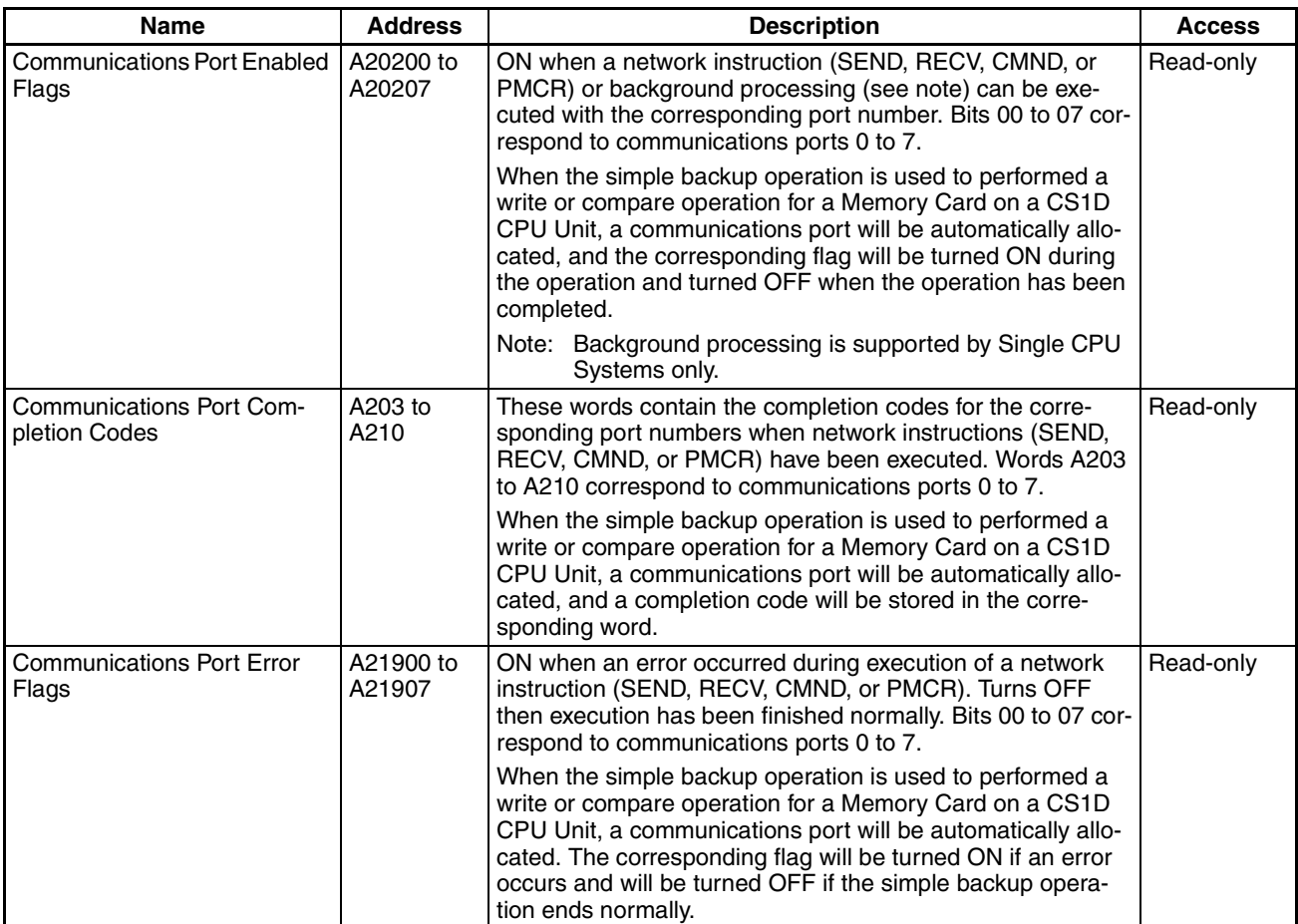

#### ■ Information on Communications Instruction Execution with Automatic Allocation of Communications Ports

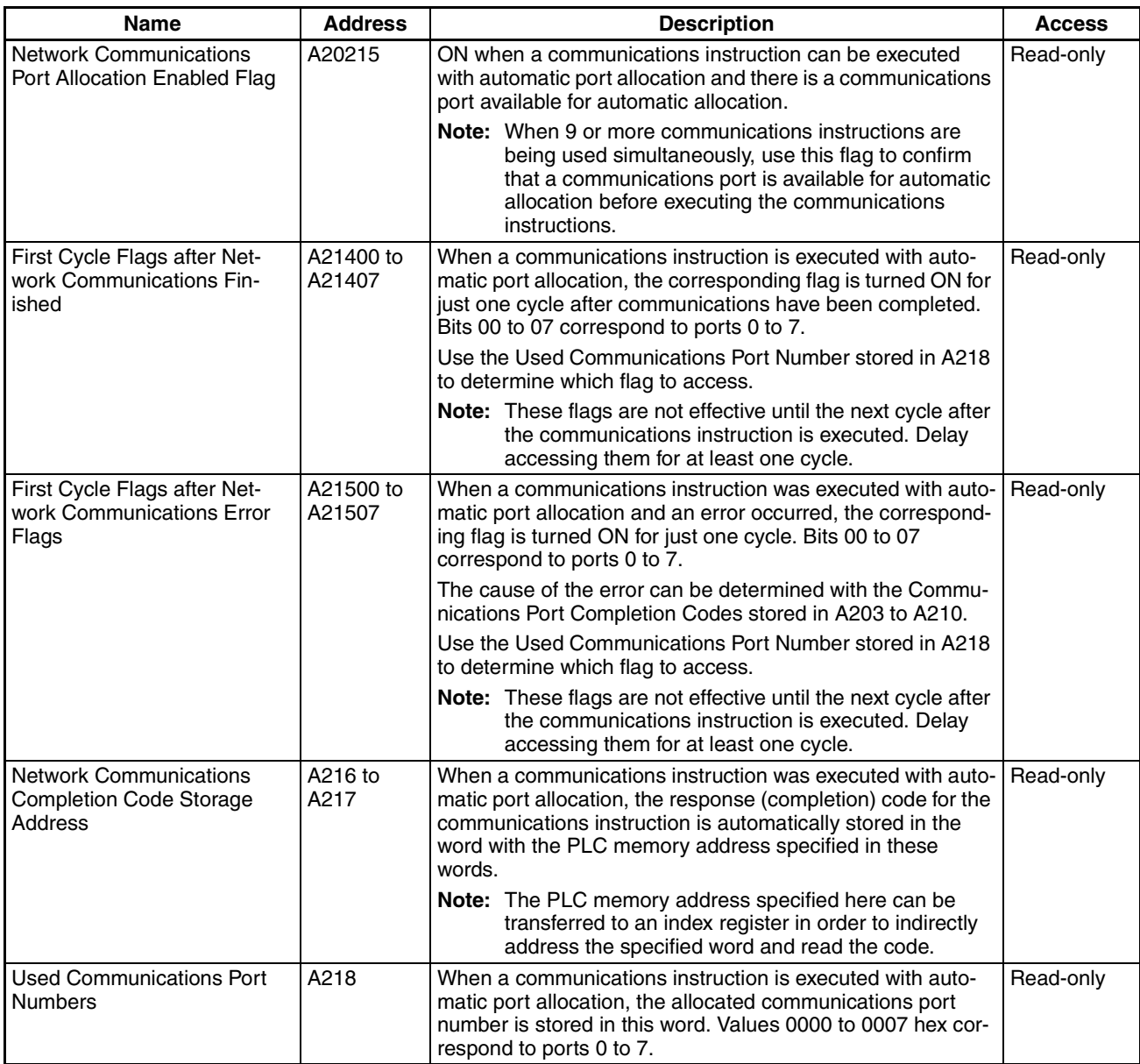

# ■ **Information on Explicit Message Instructions (Single CPU Systems Only)**

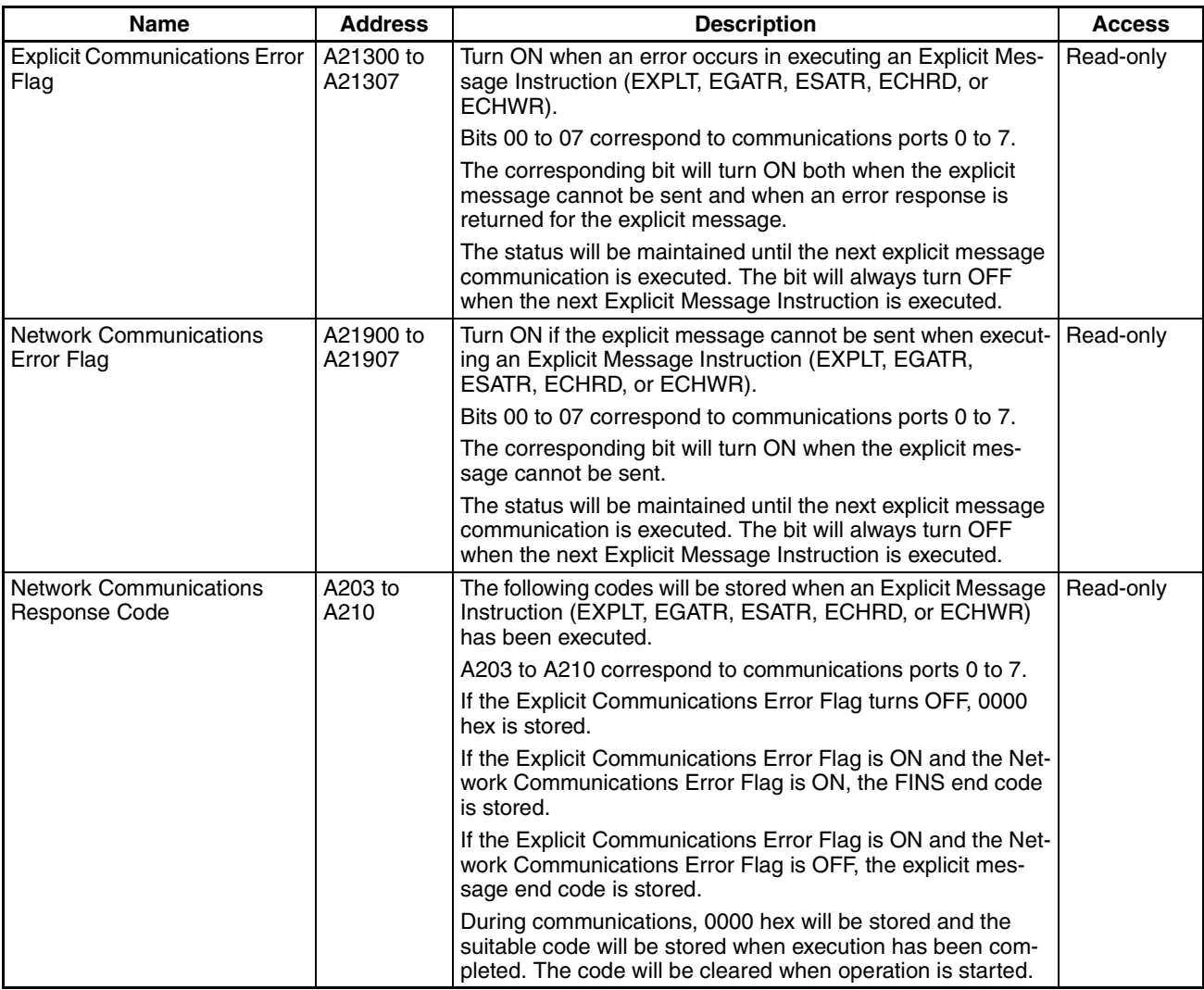

## ■ **Peripheral Port Communications Information**

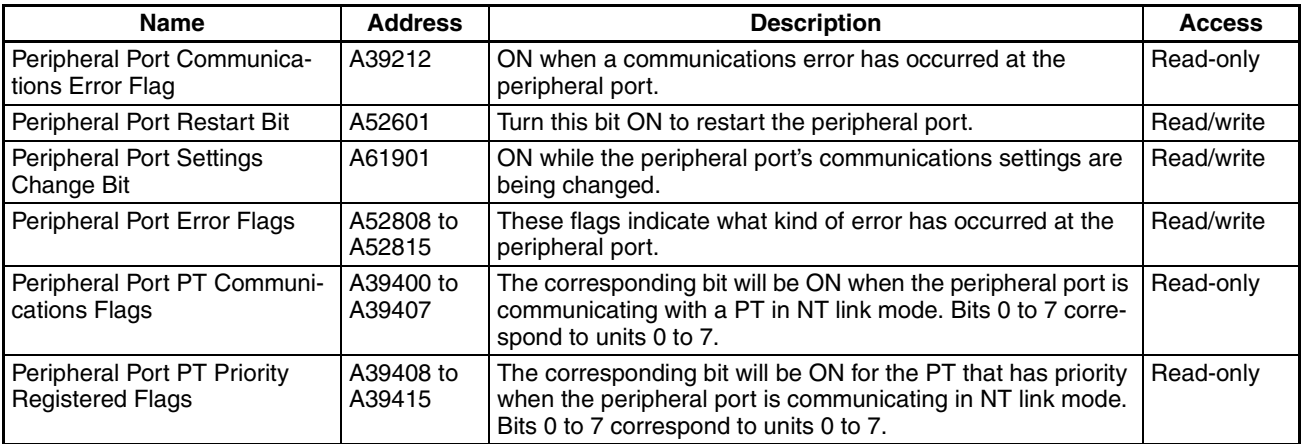

## ■ **RS-232C Port Communications Information**

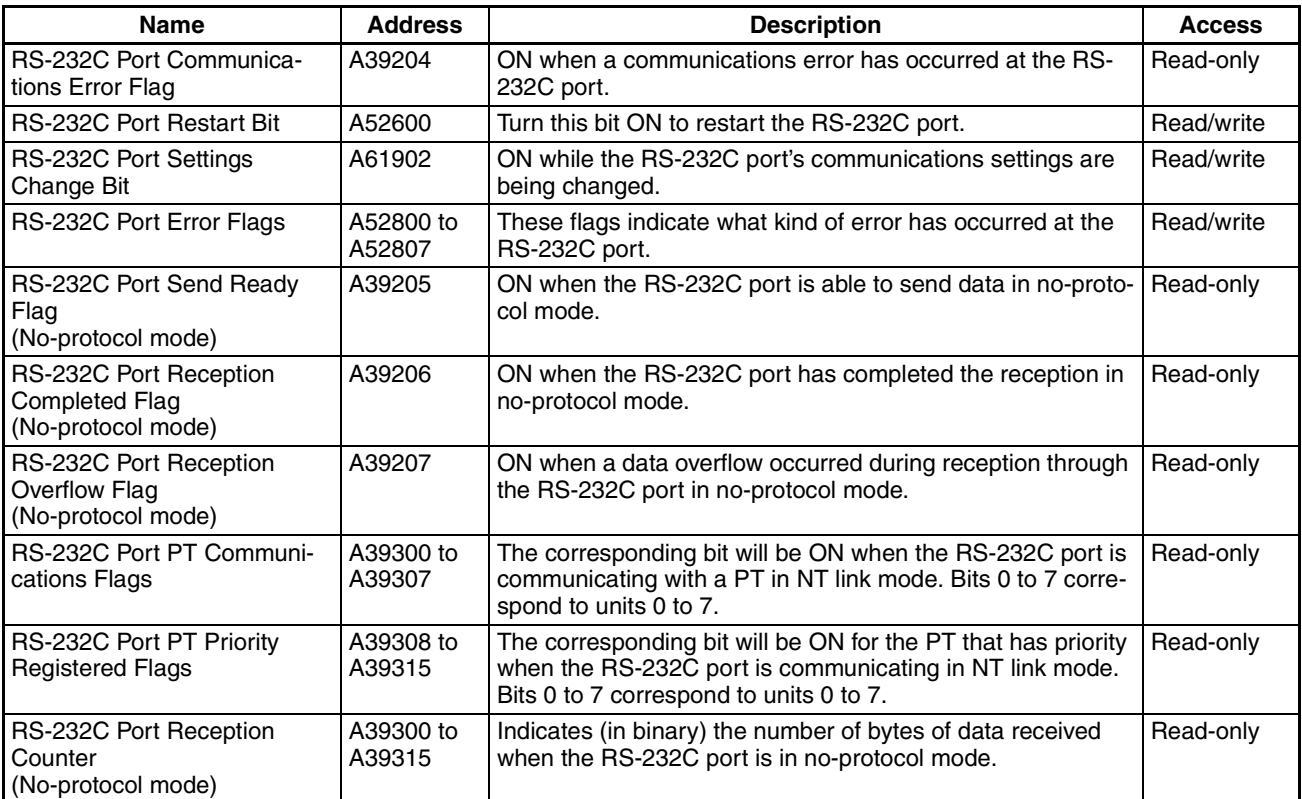

#### ■ **Serial Device Communications Information**

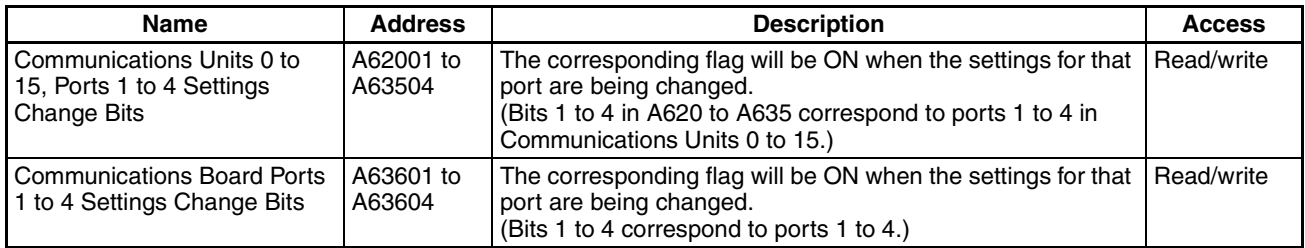

## **Instruction Information**

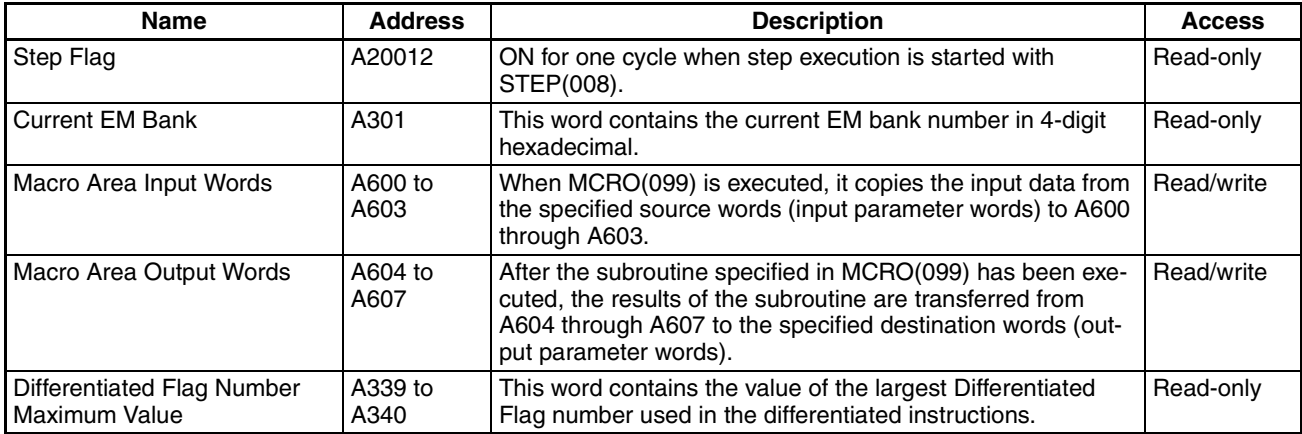

### **Background Execution Information (Single CPU Systems Only)**

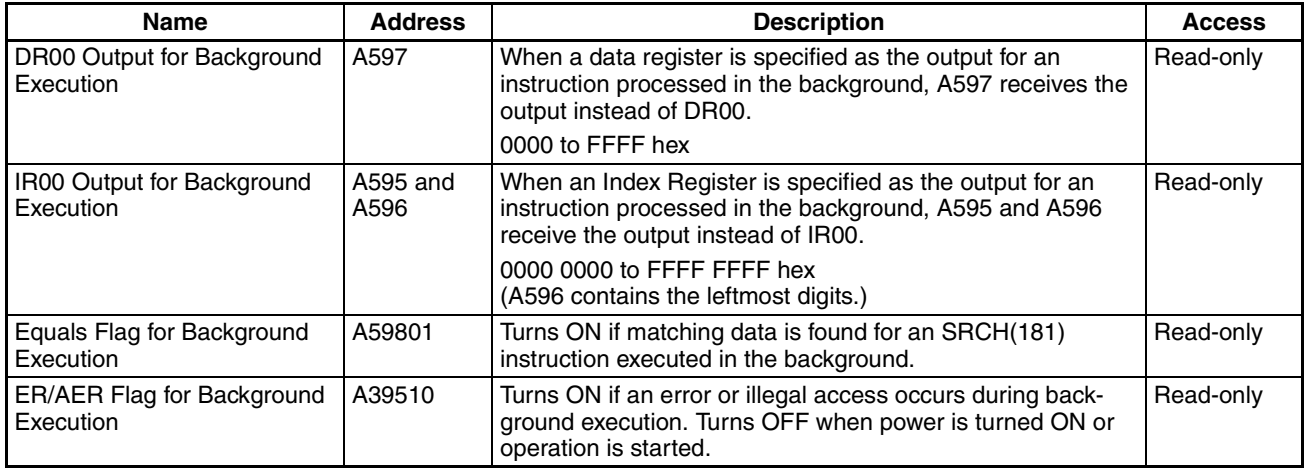

# **8-12 TR (Temporary Relay) Area**

The TR Area contains 16 bits with addresses ranging from TR0 to TR15. These temporarily store the ON/OFF status of an instruction block for branching. TR bits are useful when there are several output branches and interlocks cannot be used.

It is not necessary to consider TR bits when displaying ladder diagrams on the CX-Programmer.

The TR bits can be used as many times as required and in any order required as long as the same TR bit is not used twice in the same instruction block.

TR bits can be used only with the OUT and LD instructions. OUT instructions (OUT TR0 to OUT TR15) store the ON OFF status of a branch point and LD instructions recall the stored ON OFF status of the branch point.

TR bits cannot be changed from a Programming Device.

**Examples** In this example, a TR bit is used when two outputs have been directly connected to a branch point.

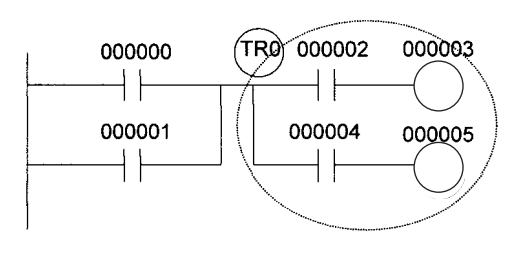

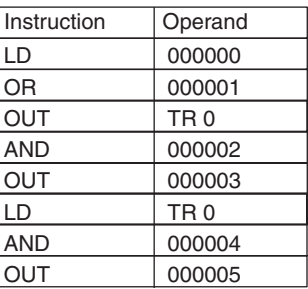

In this example, a TR bit is used when an output is connected to a branch point without a separate execution condition.

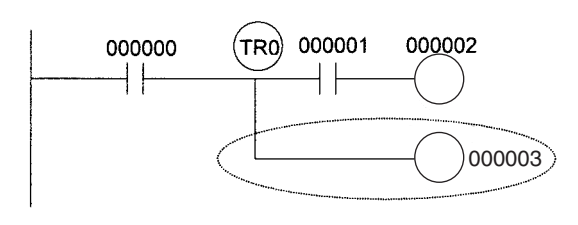

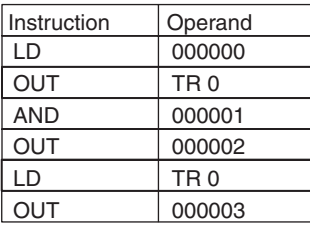

**Note** A TR bit is not required when there are no execution conditions after the branch point or there is an execution condition only in the last line of the instruction block.

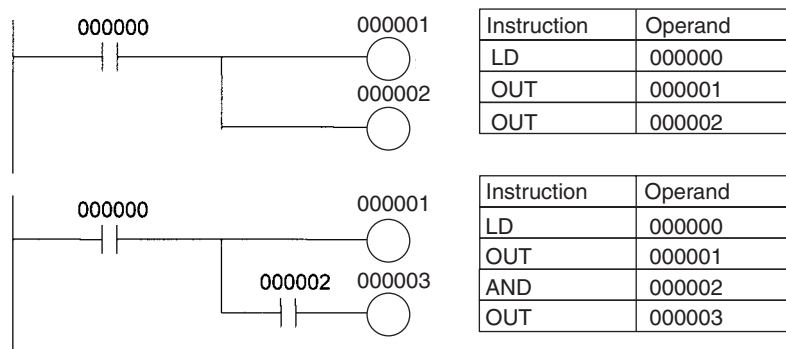

# **8-13 Timer Area**

The 4,096 timer numbers (T0000 to T4095) are shared by the TIM, TIMX, TIMH(015), TIMHX(551), TMHH(540), TMHHX(552), TTIM(087), TTIMX(555), TIMW(813), TIMWX(816), TMHW(815), and TMHWX(817) instructions. Timer Completion Flags and present values (PVs) for these instructions are accessed with the timer numbers. (The TIML(542), TIMLX(553), MTIM(543), and MTIMX(554) instructions do not use timer numbers.)

When a timer number is used in an operand that requires bit data, the timer number accesses the Completion Flag of the timer. When a timer number is used in an operand that requires word data, the timer number accesses the PV of the timer. Timer Completion Flags can be used as often as necessary as normally open and normally closed conditions and the values of timer PVs can be read as normal word data.

With CS1D CPU Units, the refresh method for timer PVs can be set from the CX-Programmer to either BCD or binary.

**Note** 1. It is not recommended to use the same timer number in two timer instructions because the timers will not operate correctly if they are timing simultaneously. (If two or more timer instructions use the same timer number, an error will

be generated during the program check, but the timers will operate as long as the instructions are not executed in the same cycle.)

2. The accuracy of timers is different for Duplex CPU Systems than for Single CPU Systems or CS1-H CPU Units.

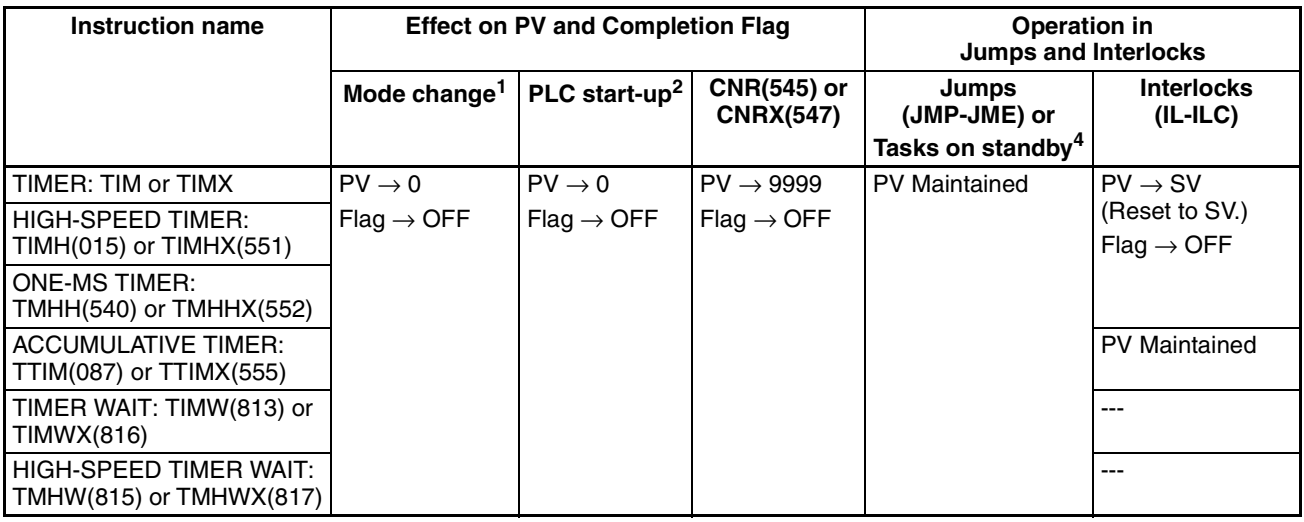

The following table shows when timer PVs and Completion Flags will be reset.

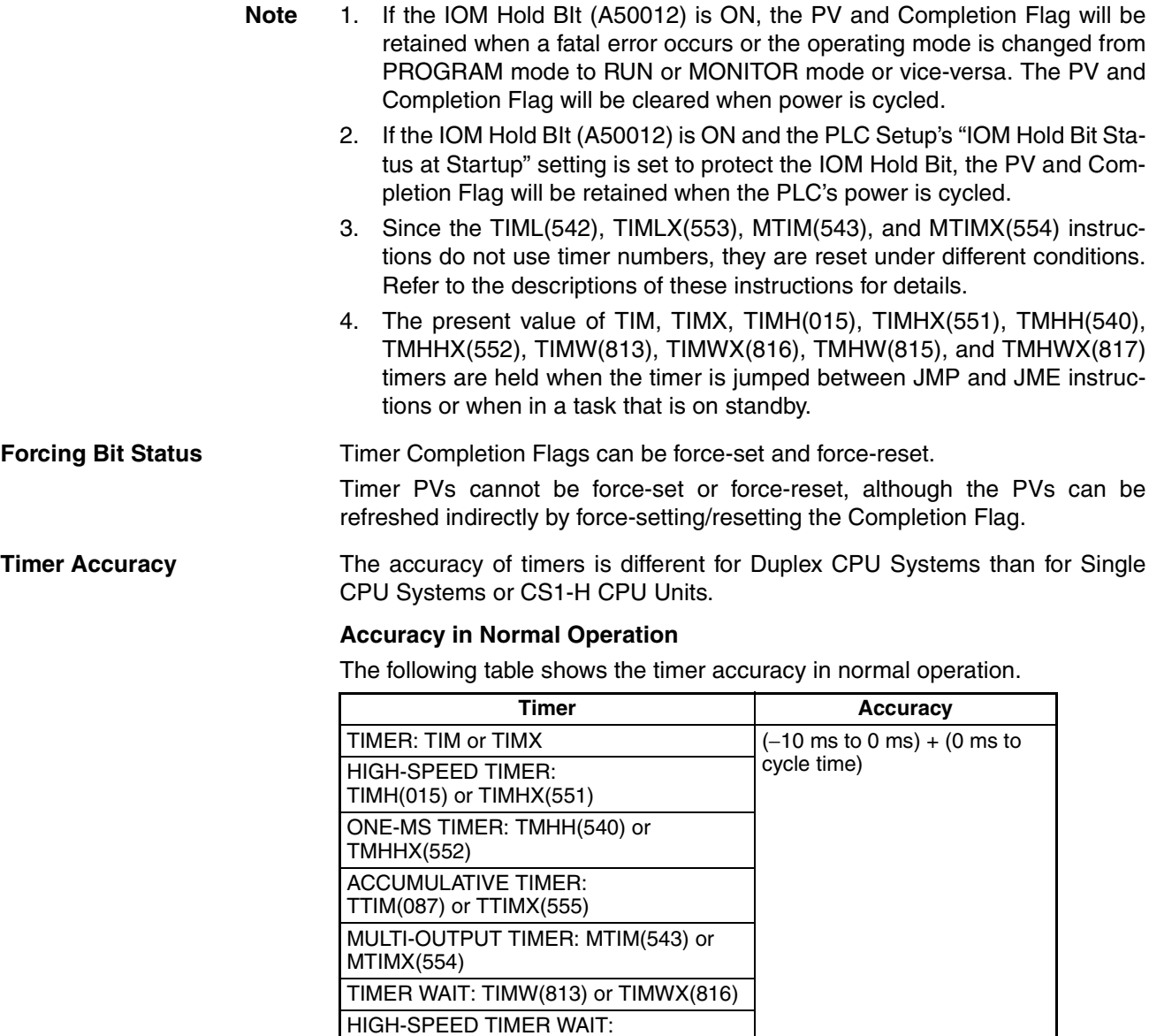

TMHW(815) or TMHWX(817)

#### **Accuracy when Switching from Duplex to Simplex Operation**

The accuracy of timers may be longer in the first cycle after switching from duplex to simplex operation. The following table shows the timer accuracy in the first cycle after switching.

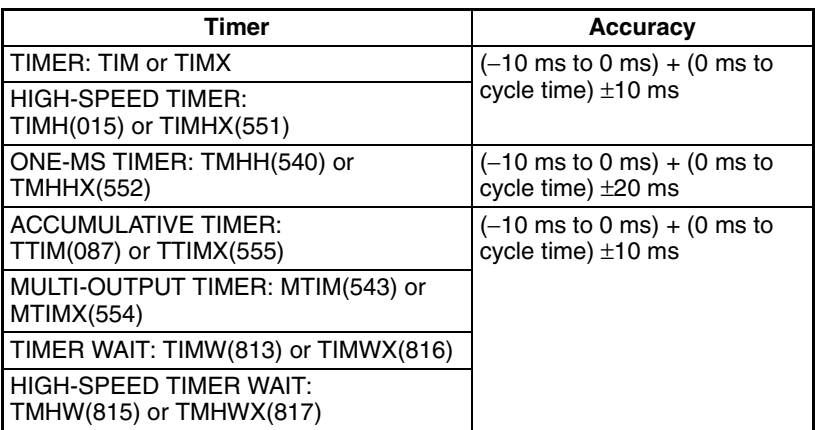

# **8-14 Counter Area**

The 4,096 counter numbers (C0000 to C4095) are shared by the CNT, CNTX, CNTR(012), CNTRX(548), CNTW(814), and CNTWX(818) instructions. Counter Completion Flags and present values (PVs) for these instructions are accessed with the counter numbers. The counter numbers are independent from the timer numbers used by timer instructions.

When a counter number is used in an operand that requires bit data, the counter number accesses the Completion Flag of the counter. When a counter number is used in an operand that requires word data, the counter number accesses the PV of the counter.

With CS1D CPU Units, the refresh method for counter PVs can be set from the CX-Programmer to either BCD or binary.

It is not recommended to use the same counter number in two counter instructions because the counters will not operate correctly if they are counting simultaneously. If two or more counter instructions use the same counter number, an error will be generated during the program check, but the counters will operate as long as the instructions are not executed in the same cycle.

The following table shows when counter PVs and Completion Flags will be reset.

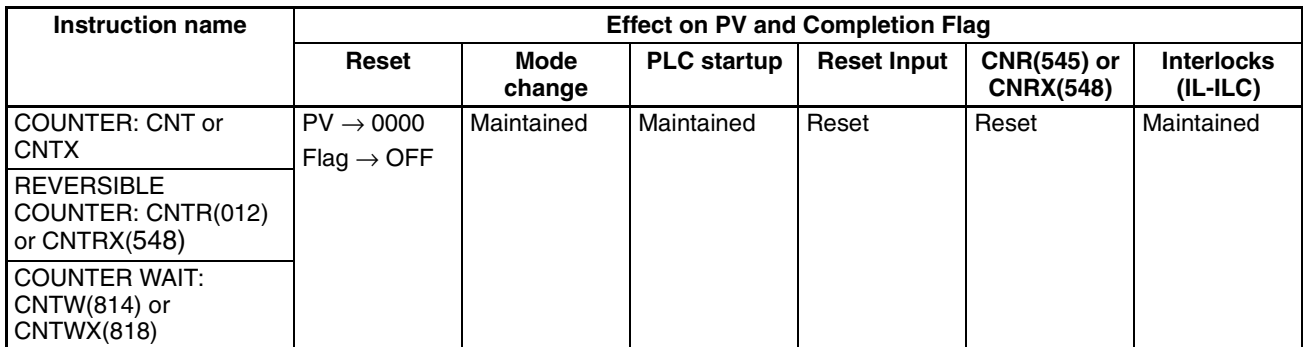

# **8-15 Data Memory (DM) Area**

The DM Area contains 32,768 words with addresses ranging from D00000 to D32767. This data area is used for general data storage and manipulation and is accessible only by word.

Data in the DM Area is retained when the PLC's power is cycled or the PLC's operating mode is changed from PROGRAM mode to RUN/MONITOR mode or vice-versa.

Although bits in the DM Area cannot be accessed directly, the status of these bits can be accessed with the BIT TEST instructions, TST(350) and TSTN(351).

**Forcing Bit Status** Bits in the DM Area cannot be force-set or force-reset.

**Indirect Addressing** Words in the DM Area can be indirectly addressed in two ways: binary-mode and BCD-mode.

#### **Binary-mode Addressing (@D)**

When a "@" character is input before a DM address, the content of that DM word is treated as binary and the instruction will operate on the DM word at that binary address. The entire DM Area (D00000 to D32767) can be indirectly addressed with hexadecimal values 0000 to 7FFF.

> @D00100 0100 D00256 Address actually used.

### **BCD-mode Addressing (**\***D)**

When a "\*" character is input before a DM address, the content of that DM word is treated as BCD and the instruction will operate on the DM word at that

BCD address. Only part of the DM Area (D00000 to D09999) can be indirectly addressed with BCD values 0000 to 9999.

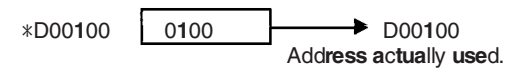

#### **DM Area Allocation to Special Units Inner Board**

Parts of the DM Area are allocated to Special I/O Units, CPU Bus Units, and Inner Boards for functions such as initial Unit settings. The timing for data transfers is different for these Units, but may occur at any of the three following times.

- *1,2,3...* 1. Transfer data when the PLC's power is turned on or the Unit is restarted.
	- 2. Transfer data once each cycle.
	- 3. Transfer data when required.

Refer to the Unit's Operation Manual for details on data transfer timing.

#### **Special I/O Units (D20000 to D29599)**

Each Special I/O Unit is allocated 100 words (based on unit numbers 0 to 95). Refer to the Unit's Operation Manual for details on the function of these words.

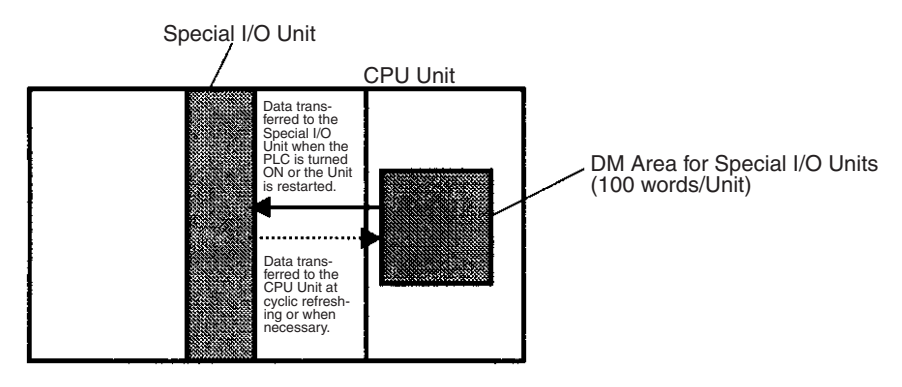

### **CPU Bus Units (D30000 to D31599)**

Each CPU Bus Unit is allocated 100 words (based on unit numbers 0 to F). Refer to the Unit's Operation Manual for details on the function of these words. With some CPU Bus Units such as Ethernet Units, initial settings must be registered in the CPU Unit's Parameter Area; this data can be registered with a Programming Device other than a Programming Console.

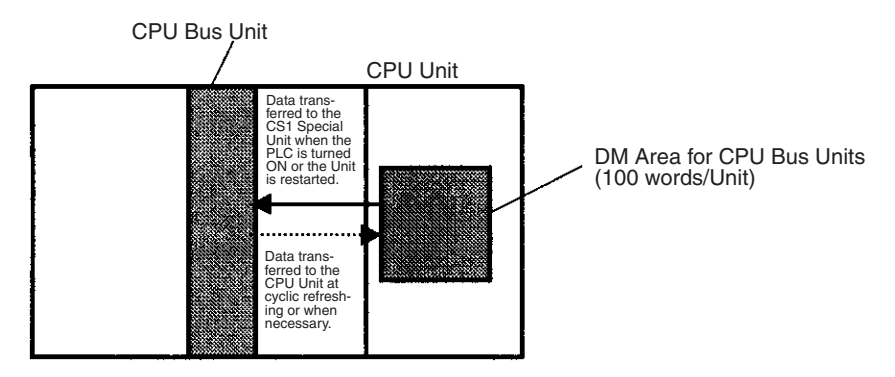

#### **Inner Board (D32000 to D32099)**

The Inner Board is allocated 100 words. Refer to the Board's Operation Manual for details on the function of these words.

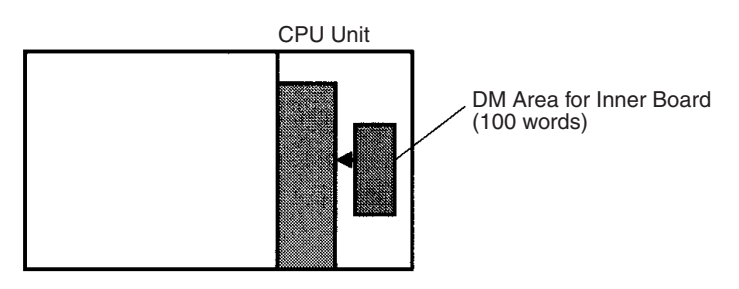

**Note** Inner Boards are supported for Single CPU Systems and Process-control CPU Units only.

# **8-16 Extended Data Memory (EM) Area**

The EM Area is divided into 13 banks (0 to C) that each contain 32,768 words. EM Area addresses range from E0\_00000 to EC\_32767. This data area is used for general data storage and manipulation and is accessible only by word.

Data in the EM Area is retained when the PLC's power is cycled or the PLC's operating mode is changed from PROGRAM mode to RUN/MONITOR mode or vice-versa.

Although bits in the EM Area cannot be accessed directly, the status of these bits can be accessed with the BIT TEST instructions, TST(350) and TSTN(351).

**Forcing Bit Status** Bits in the EM Area cannot be force-set or force-reset.

**Specifying EM Addresses** There are two ways to specify an EM address: the bank and address can be specified at the same time or an address in the current bank can be specified (after changing the current bank, if necessary). In general, we recommend specifying the bank and address simultaneously.

#### *1,2,3...* 1. Bank and Address Specification With this method, the bank number is specified just before the EM address. For example, E2\_00010 specifies EM address 00010 in bank 2.

2. Current Bank Address Specification With this method, just the EM address is specified. For example, E00010 specifies EM address 00010 in the current bank. (The current bank must be changed with EMBC(281) to access data in another bank. A301 contains the current EM bank number.)

The current bank will be reset to 0 when the operating mode is changed from PROGRAM mode to RUN/MONITOR mode, unless the IOM Hold Bit (A50012) is ON. The current bank is not changed as the program proceeds through cyclic tasks.

**Indirect Addressing** Words in the EM Area can be indirectly addressed in two ways: binary-mode and BCD-mode.

#### **Binary-mode Addressing (@E)**

When a "@" character is input before a EM address, the content of that EM word is treated as binary and the instruction will operate on the EM word in the same bank at that binary address. All of the words in the same EM bank (E00000 to E32767) can be indirectly addressed with hexadecimal values 0000 to 7FFF and words in the next EM bank (E00000 to E32767) can be addressed with hexadecimal values 8000 to FFFF.

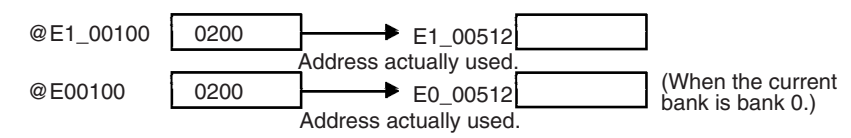

#### **BCD-mode Addressing (**\***E)**

When a "\*" character is input before a EM address, the content of that EM word is treated as BCD and the instruction will operate on the EM word in the same bank at that BCD address. Only part of the EM bank (E00000 to E09999) can be indirectly addressed with BCD values 0000 to 9999.

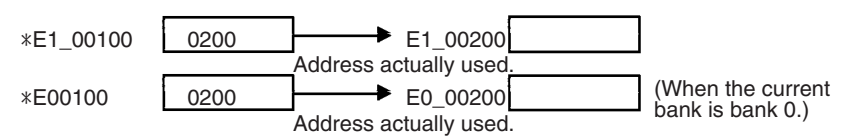

**File Memory Conversion** Part of the EM Area can be converted for use as file memory with settings in the PLC Setup. All EM banks from the specified bank (EM File Memory Starting Bank) to the last EM bank will be converted to file memory.

> Once EM banks have been converted to file memory, they cannot be accessed (read or written) by instructions. An Illegal Access Error will occur if a file-memory bank is specified as an operand in an instruction.

> The following example shows EM file memory when the EM File Memory Starting Bank has been set to 3 in the PLC Setup.

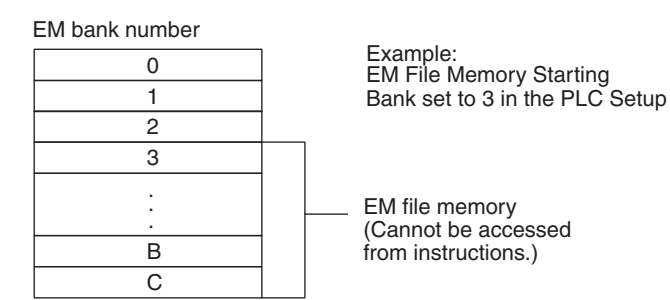

# **8-17 Index Registers**

The sixteen Index Registers (IR0 to IR15) are used for indirect addressing. Each Index Register can hold a single PLC memory address, which is the absolute memory address of a word in I/O memory. Use MOVR(560) to convert a regular data area address to its equivalent PLC memory address and write that value to the specified Index Register. (Use MOVRW(561) to set the PLC memory address of a timer/counter PV in an Index Register.)

Bits in Index Registers cannot be force-set or force-reset.

**Note** Refer to *Appendix E Memory Map* for more details on PLC memory addresses.

**Indirect Addressing** When an Index Register is used as an operand with a "," prefix, the instruction will operate on the word indicated by the PLC memory address in the Index Register, not the Index Register itself. Basically, the Index Registers are I/O memory pointers.

> • All addresses in I/O memory (except Index Registers, Data Registers, and Condition Flags) can be specified seamlessly with PLC memory addresses. It isn't necessary to specify the data area.

• In addition to basic indirect addressing, the PLC memory address in an Index Register can be offset with a constant or Data Register, auto-incremented, or auto-decremented. These functions can be used in loops to read or write data while incrementing or decrementing the address by one each time that the instruction is executed.

With the offset and increment/decrement variations, the Index Registers can be set to base values with MOVR(560) or MOVRW(561) and then modified as pointers in each instruction.

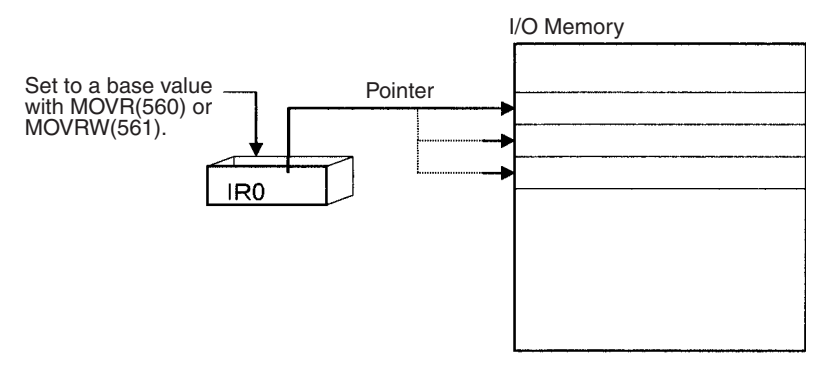

**Note** It is possible to specify regions outside of I/O memory and generate an Illegal Access Error when indirectly addressing memory with Index Registers. Refer to *Appendix E Memory Map* for details on the limits of PLC memory addresses.

The following table shows the variations available when indirectly addressing I/O memory with Index Registers. (IR $\square$  represents an Index Register from IR0 to IR15.)

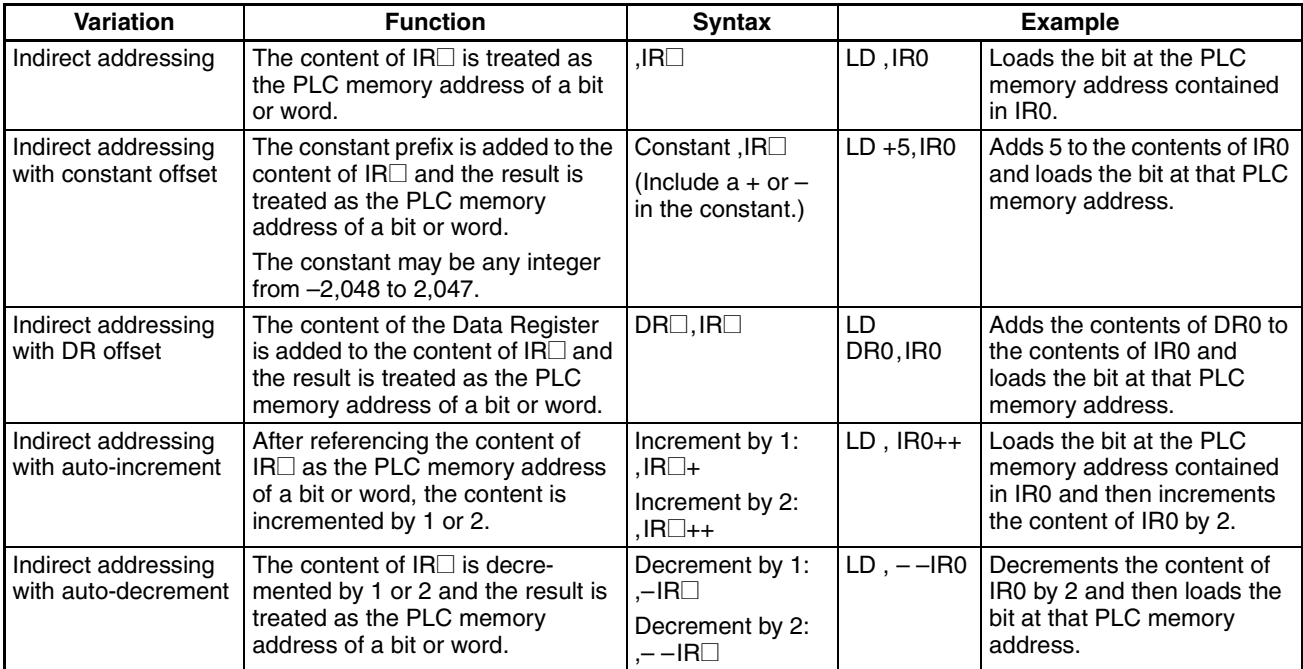

**Example** This example shows how to store the PLC memory address of a word (CIO 0002) in an Index Register (IR0), use the Index Register in an instruction, and use the auto-increment variation.

MOVR(560) 0002 IR0 Stores the PLC memory address of

CIO 0002 in IR0.

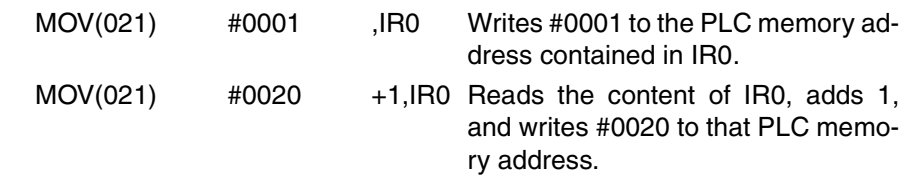

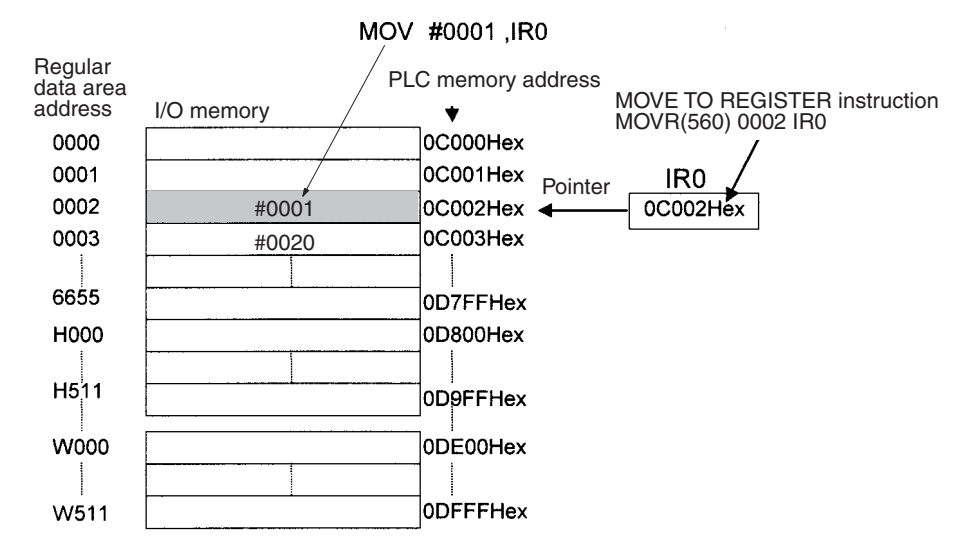

- **Note** 1. The PLC memory addresses are listed in the diagram above, but it isn't necessary to know the PLC memory addresses when using Index Registers.
	- 2. Auto-incrementing and auto-decrementing is performed when the instruction is executed. Caution is required when using instructions like OUT that are constantly executed. (Refer to *1-1-5 Inputting Data in Operands* in *SYSMAC CS/CJ-series Programmable Controllers Instructions Reference Manual* (W340) for details.)

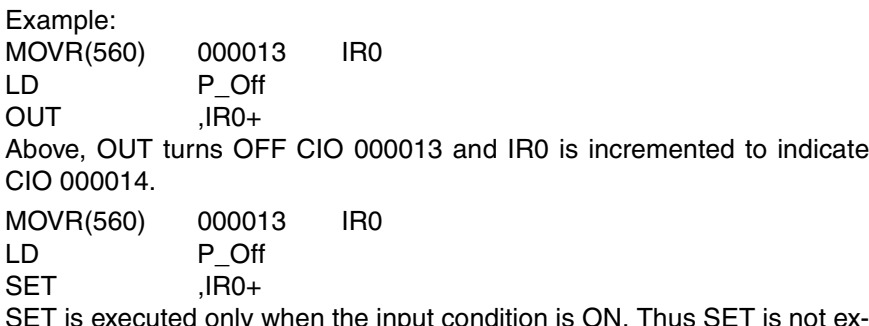

SET is executed only when the input condition is ON. Thus SET is not executed above and IR0 is not incremented.

Since some operands are treated as word data and others are treated as bit data, the meaning of the data in an Index Register will differ depending on the operand in which it is used.

*1,2,3...* 1. Word Operand:

MOVR(560) 0000 IR2 MOV(021) D00000 IR2

When the operand is treated as a word, the contents of the Index Register are used "as is" as the PLC memory address of a word.

In this example MOVR(560) sets the PLC memory address of CIO 0002 in IR2 and the MOV(021) instruction copies the contents of D00000 to CIO 0002.

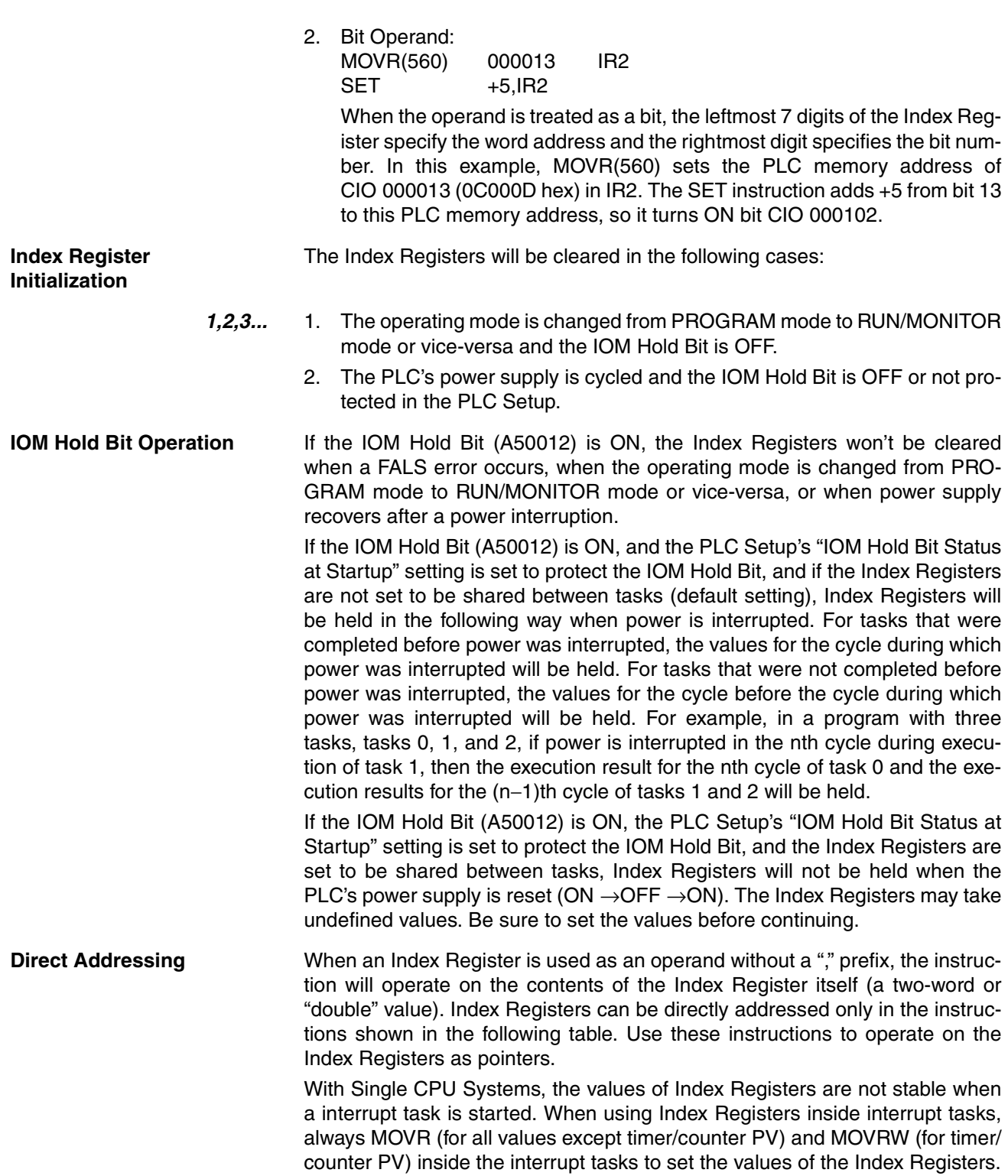

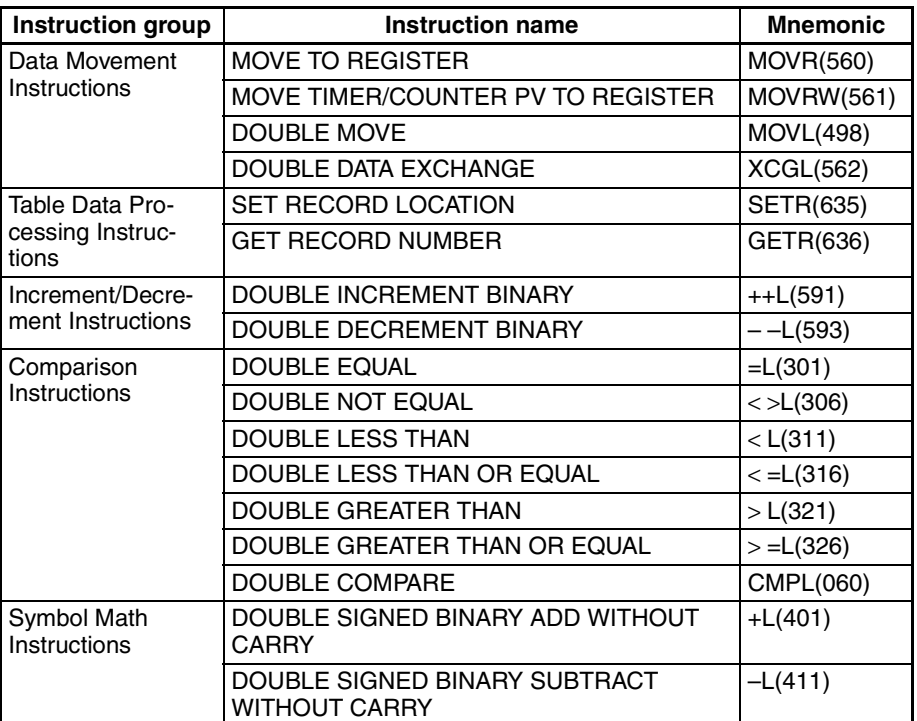

The Index Registers cannot be directly addressed in any other instructions, although they can usually be used for indirect addressing.

The SRCH(181), MAX(182), and MIN(183) instructions can output the PLC memory address of the word with the desired value (search value, maximum, or minimum) to IR0. In this case, IR0 can be used in later instructions to access the contents of that word.

# **Precautions**

Do not use Index Registers until a PLC memory address has been set in the register. The pointer operation will be unreliable if the registers are used without setting their values.

Each Index Register task is processed independently, so they do not affect each other. For example, IR0 used in Task 1 and IR0 used in Task 2 are different. Consequently, each Index Register task has 16 Index Registers.

### **Limitations when Using Index Registers**

- *1,2,3...* 1. It is only possible to read the Index Register for the last task executed within the cycle from the Programming Devices. If using Index Registers with the same number to perform multiple tasks, it is only possible with the Programming Devices to read the Index Register value for the last task performed within the cycle from the multiple tasks. Nor is it possible to write the Index Register value from the Programming Devices.
	- 2. It is not possible to either read or write to the Index Registers using Host Link commands or FINS commands.

Index Registers can be shared between all tasks.

**Monitoring and Sharing Index Registers** It is possible to monitor or share Index Registers as follows:

To use the Programming Devices to monitor the final Index Register values for each task, or to monitor the Index Register values using Host Link commands or FINS commands, write a program to store Index Register values from each task to another area (e.g., DM area) at the end of each task, and to read Index

Register values from the storage words (e.g., DM area) at the beginning of each task. The values stored for each task in other areas (e.g., DM area) can then be edited using the Programming Devices, Host Link commands, or FINS commands.

**Note** Be sure to use PLC memory addresses in Index Registers.

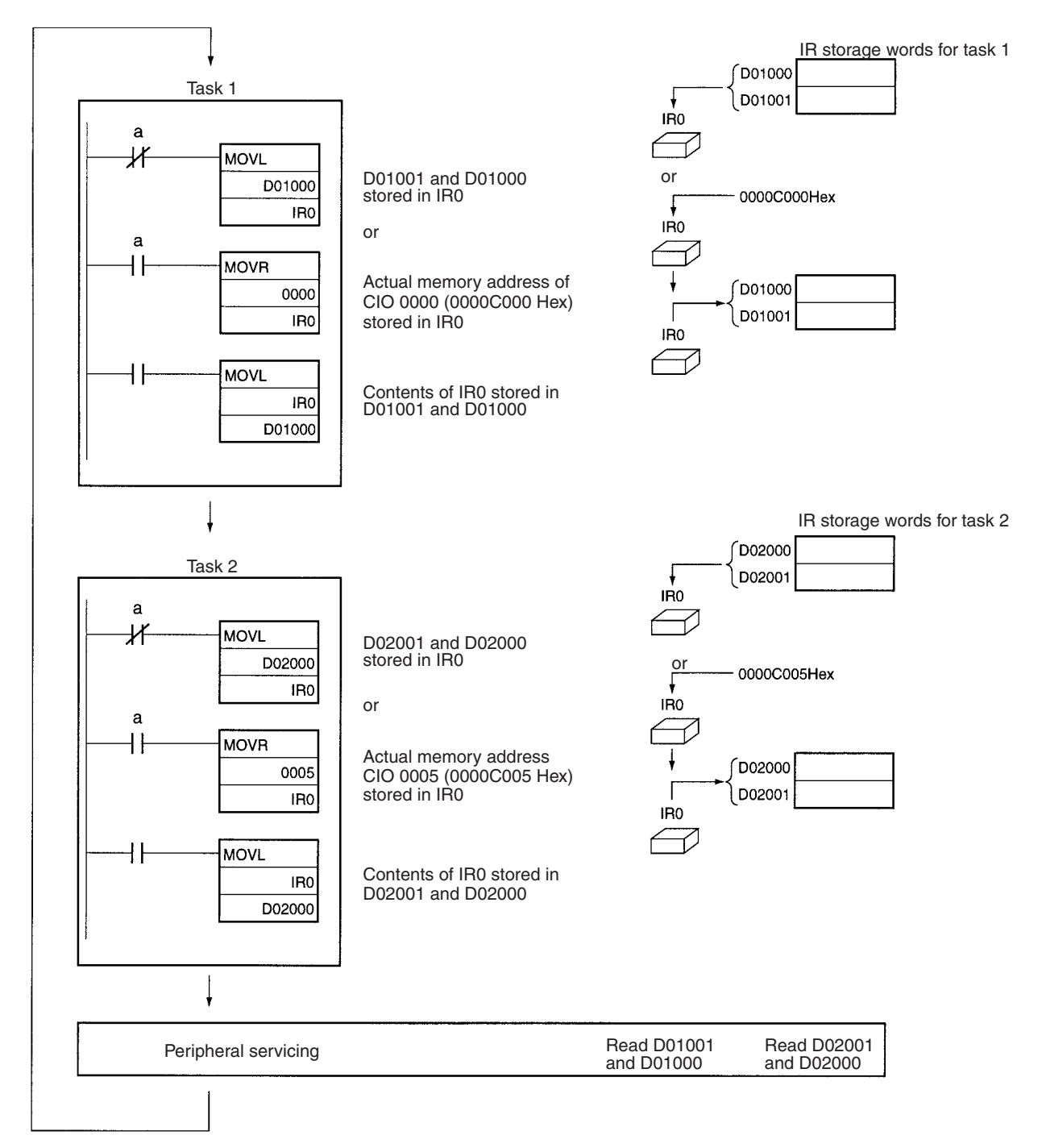

**Sharing Index Registers** This setting can be made from the CX-Programmer.

To share Index Registers among tasks, remove the check from (deselect) the *Use IRs/DRs independently per task* Option.

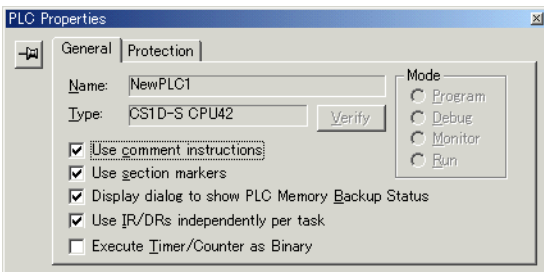

# **8-18 Data Registers**

The sixteen Data Registers (DR0 to DR15) are used to offset the PLC memory addresses in Index Registers when addressing words indirectly.

The value in a Data Register can be added to the PLC memory address in an Index Register to specify the absolute memory address of a bit or word in I/O memory. Data Registers contain signed binary data, so the content of an Index Register can be offset to a lower or higher address.

Bits in Data Registers cannot be force-set or force-reset.

Regular instructions can be used to store data in Data Registers.

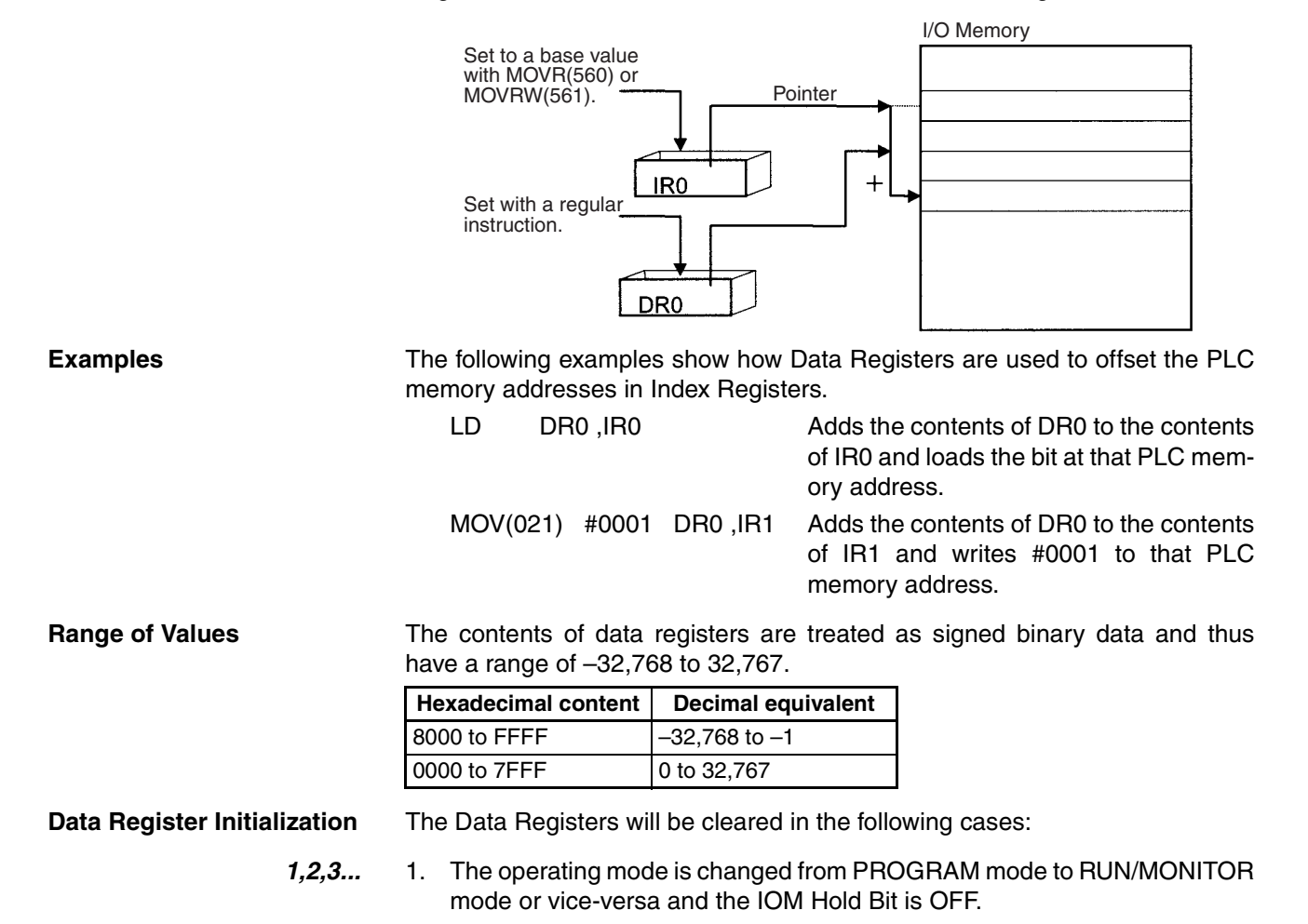

2. The PLC's power supply is cycled and the IOM Hold Bit is OFF or not protected in the PLC Setup. **IOM Hold Bit Operation** By default, data registers are cleared when power is interrupted or the CPU Unit is restarted. If the IOM Hold Bit (A50012) is ON, the Data Registers won't be cleared when a FALS error occurs or the operating mode is changed from PROGRAM mode to RUN/MONITOR mode or vice-versa. If the IOM Hold Bit (A50012) is ON, and the PLC Setup's "IOM Hold Bit Status at Startup" setting is set to protect the IOM Hold Bit, and if the Data Registers are not set to be shared between tasks (default setting), Data Registers will be held in the following way when power is interrupted. For tasks that were completed before power was interrupted, the values for the cycle during which power was interrupted will be held. For tasks that were not completed before power was interrupted, the values for the cycle before the cycle during which power was interrupted will be held. For example, in a program with three tasks, tasks 0, 1, and 2, if power is interrupted in the nth cycle during execution of task 1, then the execution result for the nth cycle of task 0 and the execution results for the (n−1)th cycle of tasks 1 and 2 will be held. If the IOM Hold Bit (A50012) is ON, the PLC Setup's "IOM Hold Bit Status at Startup" setting is set to protect the IOM Hold Bit, and the Data Registers are set to be shared between tasks, Data Registers will not be held when the PLC's power supply is reset (ON  $\rightarrow$ OFF  $\rightarrow$ ON). The Data Registers may take undefined values. Be sure to set the values before continuing. **Forcing Bit Status** Bits in Data Registers **cannot** be force-set and force-reset. **Precautions Data Registers are normally local to each task. For example, DR0 used in** task 1 is different from DR0 used in task 2. A PLC Setup setting can be made from the CX-Programmer to share Data Registers between tasks. The content of Data Registers cannot be accessed (read or written) from a Programming Device. Do not use Data Registers until a value has been set in the register. The register's operation will be unreliable if they are used without setting their values. **Sharing Data Registers** The following setting can be made from the PLC properties dialog box on the CX-Programmer to control sharing index and data registers between tasks. **PLC Properti** General | Protection | -⊫∥ Mode Name: NewPLC1 C Program Type: CS1D-S CPU42  $\overline{C}$  Debug Verify  $\cap$  Monitor  $\nabla$  Use comment instructions  $C$  Run  $\nabla$  Use section markers

区 Display dialog to show PLC Memory Backup Status

 $\nabla$  Use IR/DRs independently per task Execute Timer/Counter as Binary

# **8-19 Task Flags**

Task Flags range from TK00 to TK31 and correspond to cyclic tasks 0 to 31. A Task Flag will be ON when the corresponding cyclic task is in executable (RUN) status and OFF when the cyclic task hasn't been executed (INI) or is in standby (WAIT) status.

**Note** These flags indicate the status of cyclic tasks (including extra cyclic tasks).

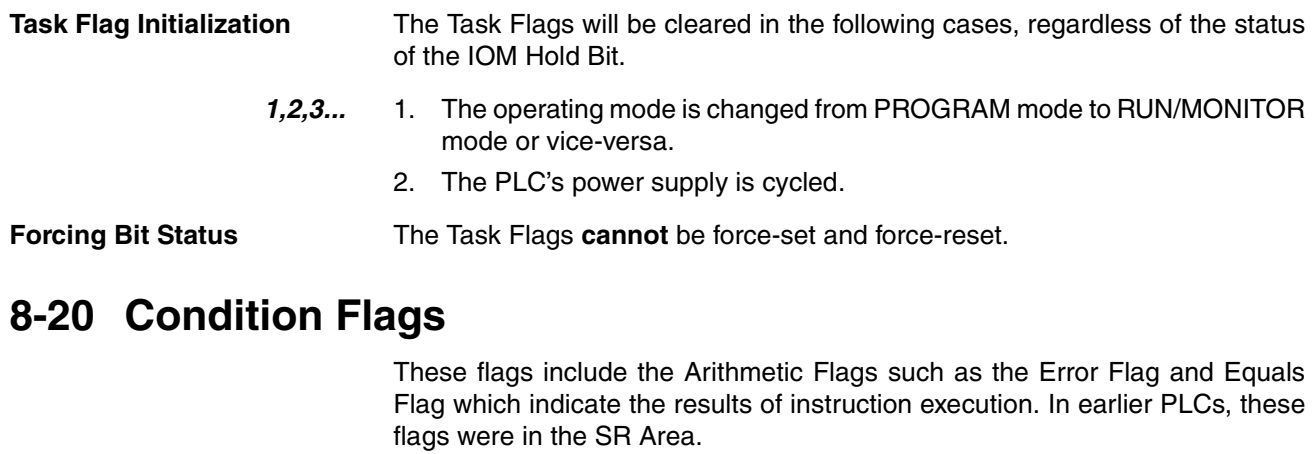

The Condition Flags are specified with labels, such as CY and ER, or with symbols, such as P\_Carry and P\_Instr\_Error, rather than addresses. The status of these flags reflects the results of instruction execution, but the flags are read-only; they cannot be written directly from instructions or Programming Devices.

**Note** The CX-Programmer treats condition flags as global symbols beginning with  $P_{-}$ .

All Condition Flags are cleared when the program switches tasks, so the status of the ER and AER flags are maintained only in the task in which the error occurred.

**Forcing Bit Status** The Condition Flags **cannot** be force-set and force-reset.

**Summary of the Condition Flags** The following table summarizes the functions of the Condition Flags, although the functions of these flags will vary slightly from instruction to instruction.

# *Condition Flags* **Section 8-20**

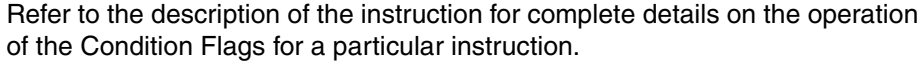

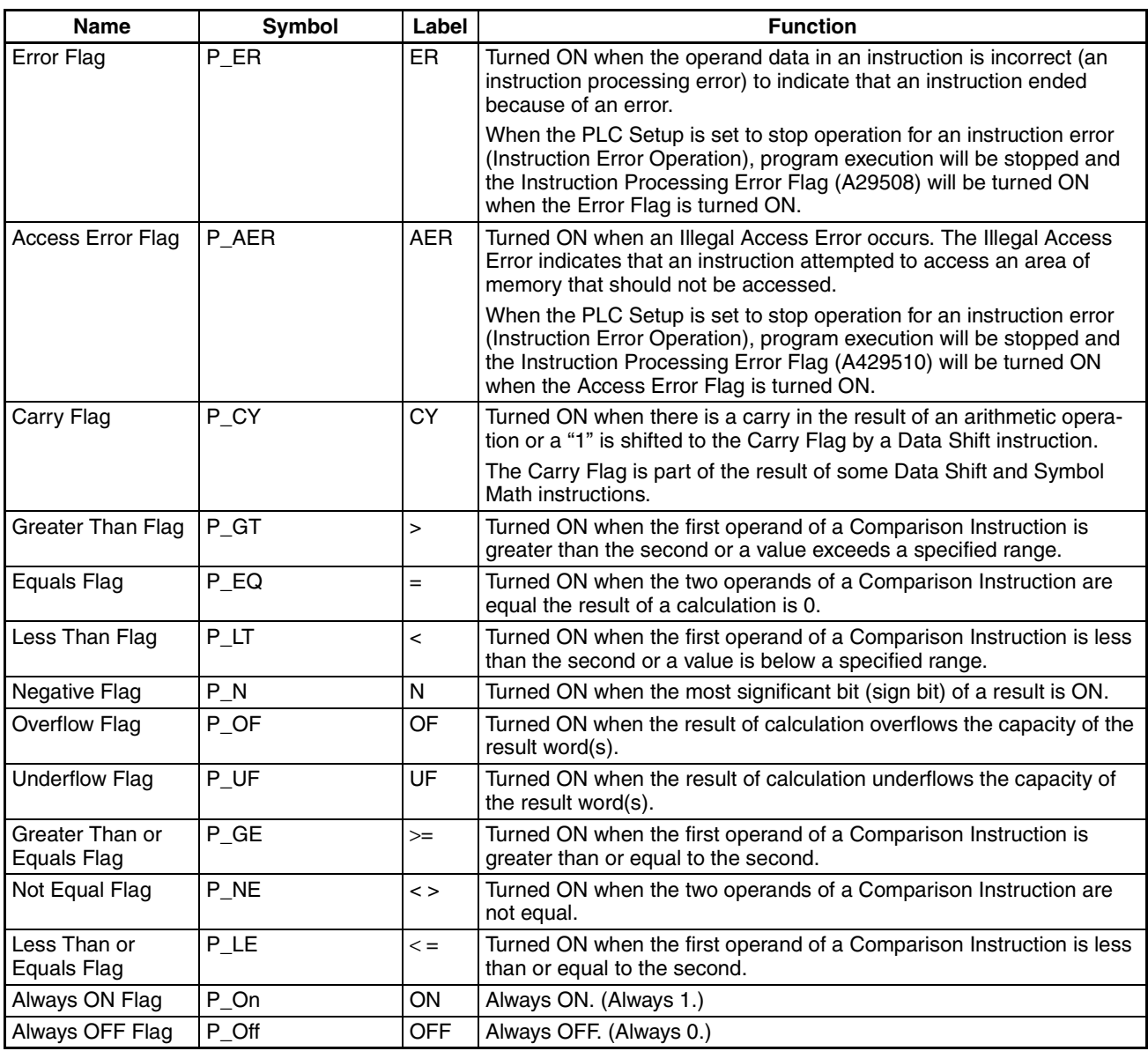

**Using the Condition Flags** The Condition Flags are shared by all of the instructions, so their status may change often in a single cycle. Be sure to read the Condition Flags immediately after the execution of instruction, preferably in a branch from the same execution condition.

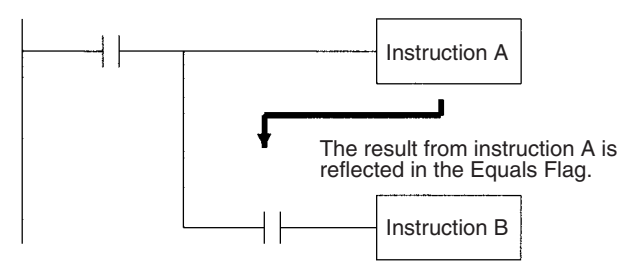

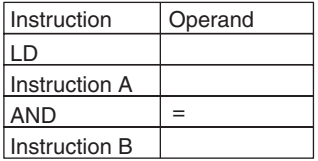

 $\bigwedge$  Caution Condition Flags can be tricky to use. They are manipulated by essentially all instructions and if they are not used with the proper timing, the wrong status may be read, leading to unexpected operation. Program Condition Flags with caution.

> The Condition Flags are cleared when the program switches tasks, so the status of a Condition Flag cannot be passed to another task. For example the status of a flag in task 1 cannot be read in task 2. (The flag's status must be transferred to a bit.)

### **Saving and Loading Condition Flag Status**

The CS1D CPU Units support instructions to save and load the Condition Flag status (CCS(282) and CCL(283)). These can be used to access the status of the Condition Flags at other locations in a task or in a different task.

The following example shows how the Equals Flag is used at a different location in the same task.

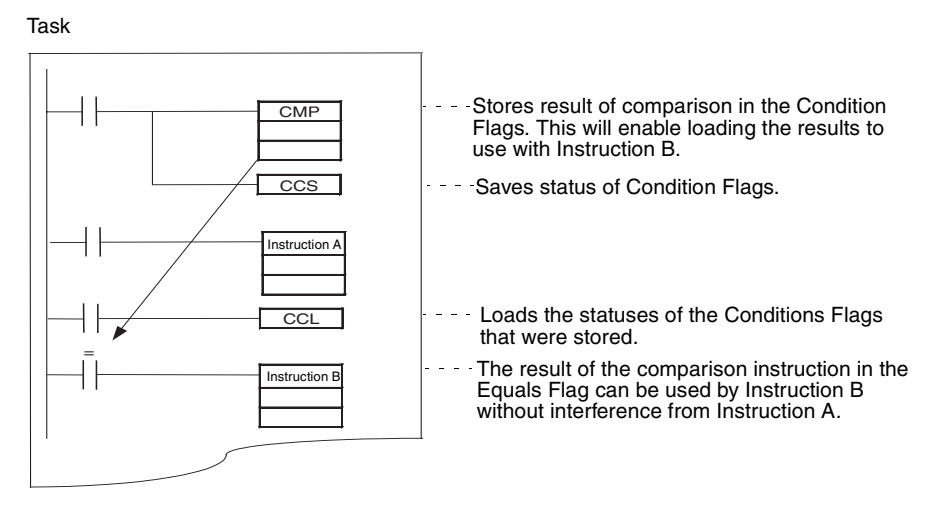

# **8-21 Clock Pulses**

The Clock Pulses are flags that are turned ON and OFF at regular intervals by the system.

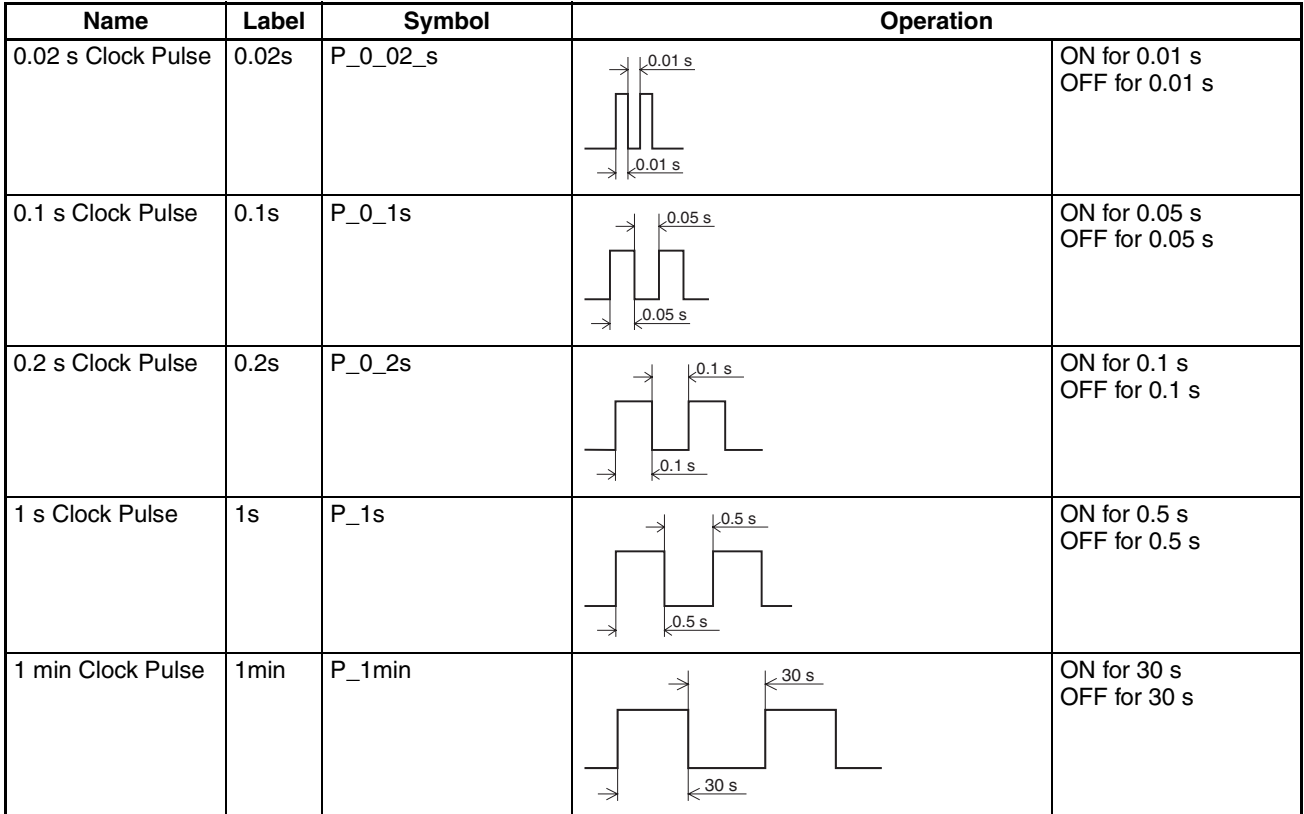

The Clock Pulses are specified with labels (or symbols) rather than addresses.

**Note** The CX-Programmer treats condition flags as global symbols beginning with  $P_$ .

The Clock Pulses are read-only; they cannot be overwritten from instructions or Programming Devices.

The Clock Pulses are cleared at the start of operation.

**Using the Clock Pulses** The following example turns CIO 000000 ON and OFF at 0.5 s intervals.

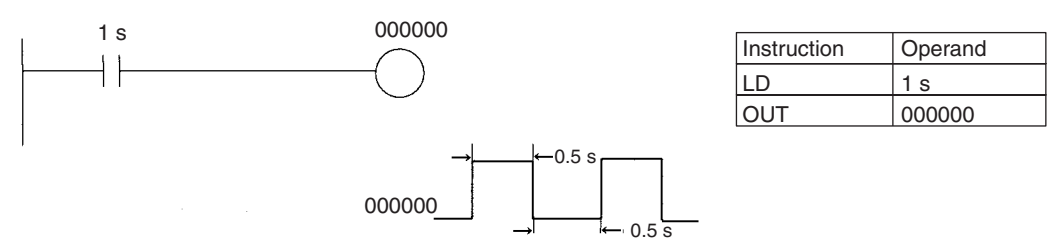

**Clock Pulse Accuracy** The accuracy of the clock pulses is different for Duplex CPU Systems than for Single CPU Systems or CS1-H CPU Units.

#### **Accuracy in Normal Operation**

The following table shows the clock pulse accuracy in normal operation.

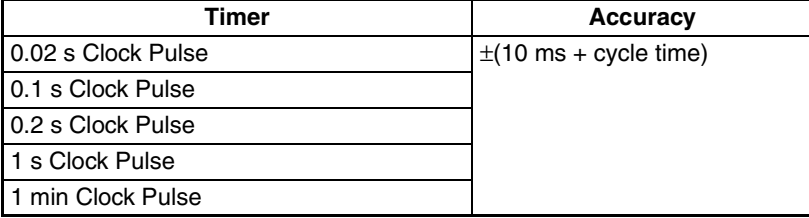

#### **Accuracy when Switching from Duplex to Simplex Operation**

The accuracy of the clock pulses may be longer in the first cycle after switching from duplex to simplex operation. The following table shows the clock pulse accuracy in the first cycle after switching.

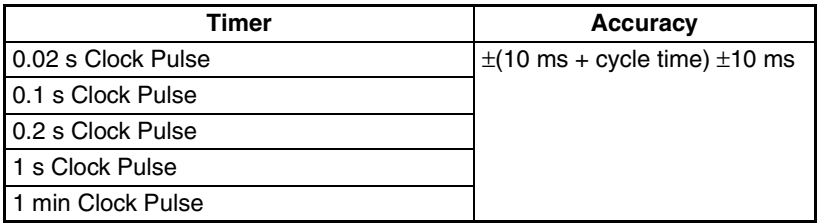

# **8-22 Parameter Areas**

Unlike the data areas in I/O memory which can be used in instruction operands, the Parameter Area can be accessed only from a Programming Device. The Parameter Area is made up of the following parts.

- The PLC Setup
- The Registered I/O Tables
- The Routing Table
- The CPU Bus Unit Settings

# **8-22-1 PLC Setup**

The user can customize the basic specifications of the CPU Unit with the settings in the PLC Setup. The PLC Setup contains settings such as the serial port communications settings and minimum cycle time setting.

Refer to *[SECTION 6 PLC Setup](#page-221-0)* for details on the PLC Setup settings and refer to the Programming Device's Operation Manual for details on changing these settings.

# **8-22-2 Registered I/O Tables**

The Registered I/O Tables are tables in the CPU Unit that contain the information on the model and slot location of all of the Units mounted to the CPU Rack and Expansion I/O Racks. The I/O Tables are written to the CPU Unit with a Programming Device operation.

The CPU Unit allocates I/O memory to actual I/O points (on Basic I/O Units or Remote I/O Units) and CPU Bus Units based on the information in the Registered I/O Tables. Refer to the Programming Device's Operation Manual for details on registering the I/O Tables.

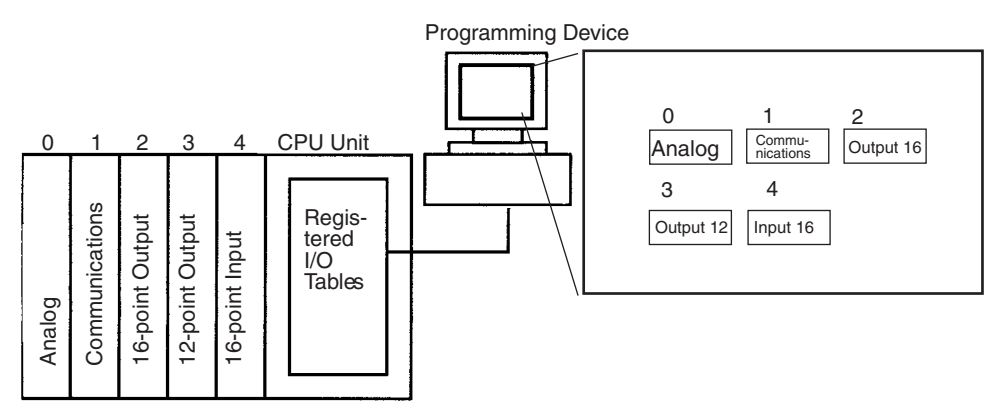

The I/O Verification Error Flag (A40209) will be turned ON if the models and locations of the Units actually mounted to the PLC (CPU Rack and Expansion I/O Racks) do not match the information in the Registered I/O Tables.

# **8-22-3 Routing Tables**

When transferring data between networks, it is necessary to create a table in each CPU Unit that shows the communications route from the local PLC's Communications Unit to the other networks. These tables of communications routes are called "Routing Tables."

Create the Routing Tables with a Programming Device or the Controller Link Support Software and transfer the tables to each CPU Unit. The following diagram shows the Routing Tables used for a data transfer from PLC #1 to PLC #4.

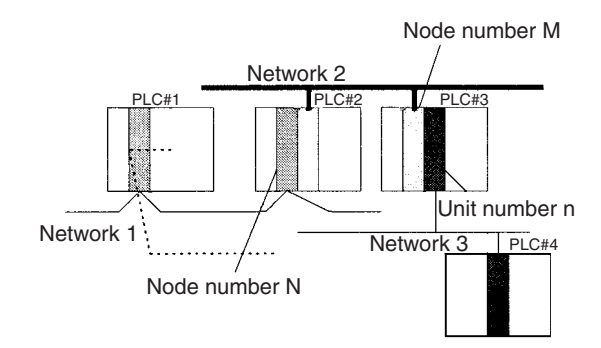

*1,2,3...* 1. Relay Network Table of PLC #1:

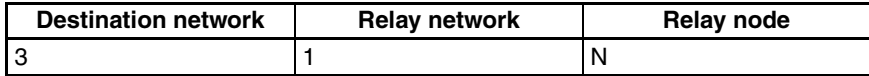

2. Relay Network Table of PLC #2:

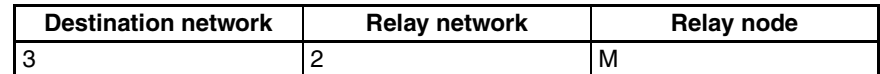

3. Local Network Table of PLC #3:

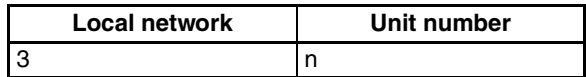

### **Relay Network Table**

This table lists the network address and node number of the first relay node to contact in order to reach the destination network. The destination network is reached through these relay nodes.

#### **Local Network Table**

This table lists the network address and unit number of the Communications Unit connected to the local PLC.

These are settings for the CPU Bus Units which are controlled by the CPU Unit. The actual settings depend on the model of CPU Bus Unit being used; refer to the Unit's Operation Manual for details.

# **8-22-4 CPU Bus Unit Settings**

These settings are not managed directly like the I/O memory's data areas, but are set from a Programming Device like the Registered I/O Tables.

Example 1: For Controller Link Units, user-set data link parameters and network parameters are managed as CPU Bus Unit settings.

Example 2: For Ethernet Units, the settings required to operate as an Ethernet node, such as the IP address table, are managed as CPU Bus Unit settings.

Refer to the Programming Device's Operation Manual for details on changing these settings.

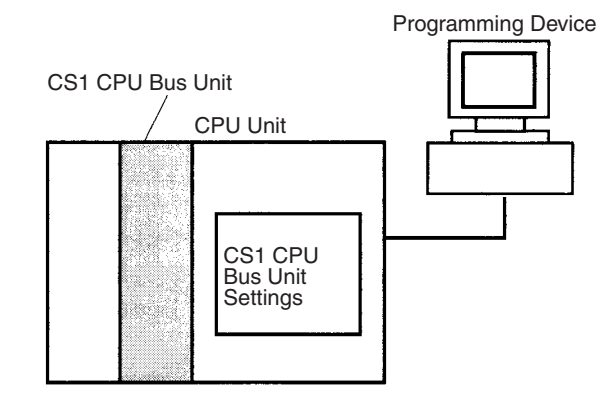
# **SECTION 9 CPU Unit Operation and the Cycle Time**

This section describes the internal operation of the CPU Unit and the cycle used to perform internal processing.

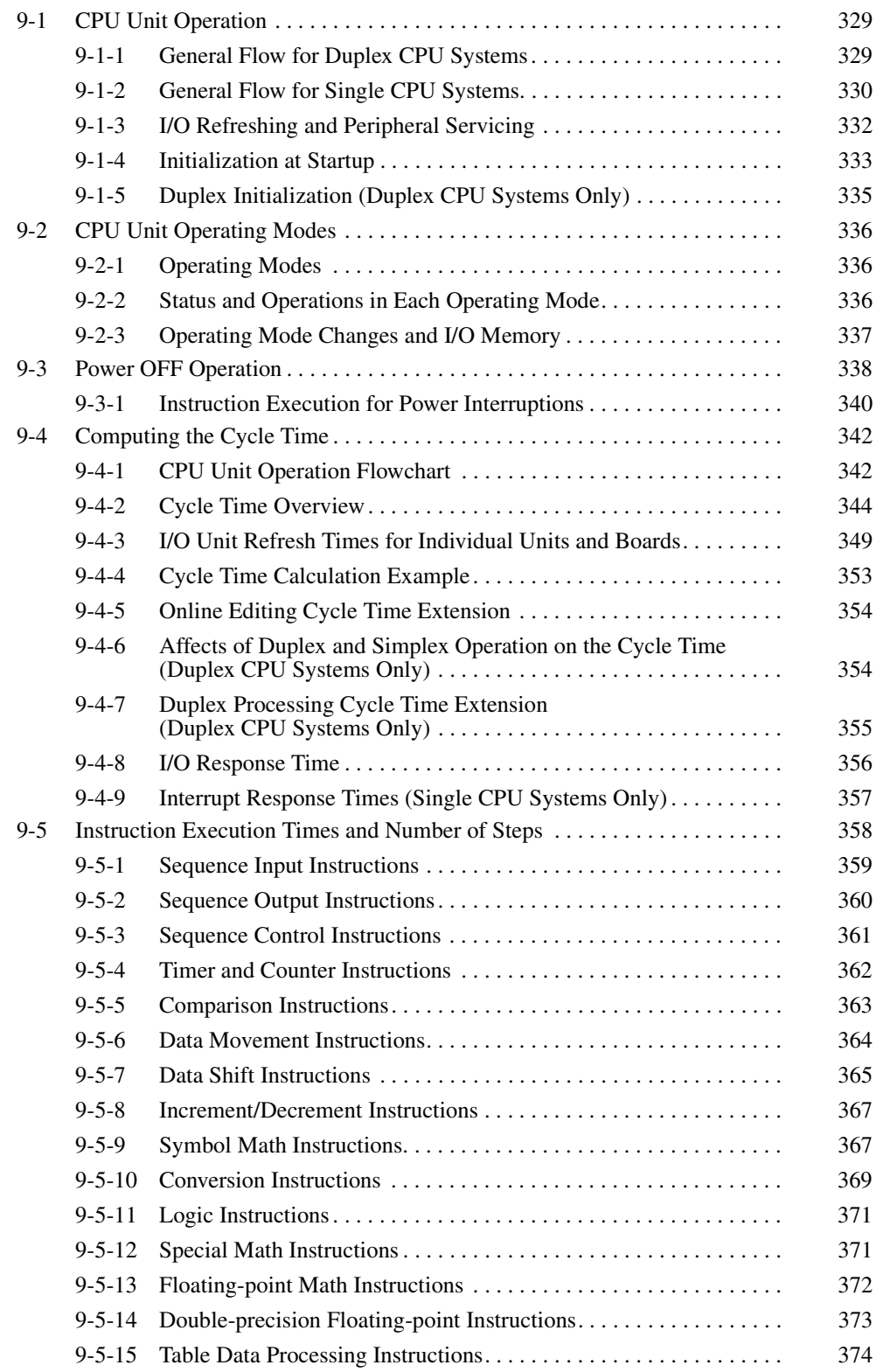

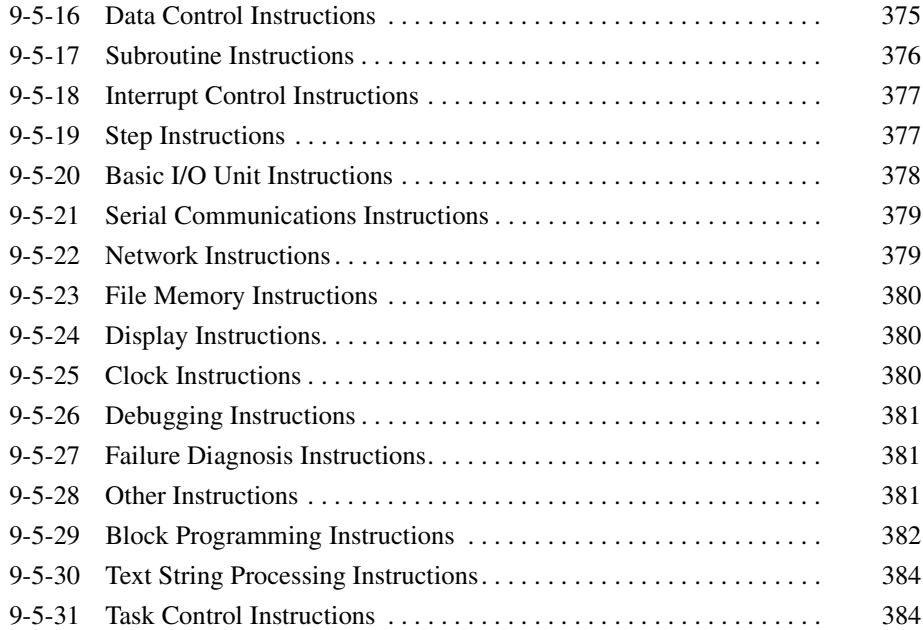

# <span id="page-363-0"></span>**9-1 CPU Unit Operation**

## <span id="page-363-1"></span>**9-1-1 General Flow for Duplex CPU Systems**

The following flowchart shows the overall operation of the CPU Units in a Duplex CPU System.

#### **CPU Unit Operation Flow**

This section describes the internal operation of the CPU Unit and the cycle used to perform internal processing. After the instructions in the user program have been executed, I/O is refreshed and peripherals are services. These operations are then repeated cyclically.

**Note** The CPU Units for Duplex CPU Systems do not support parallel processing modes.

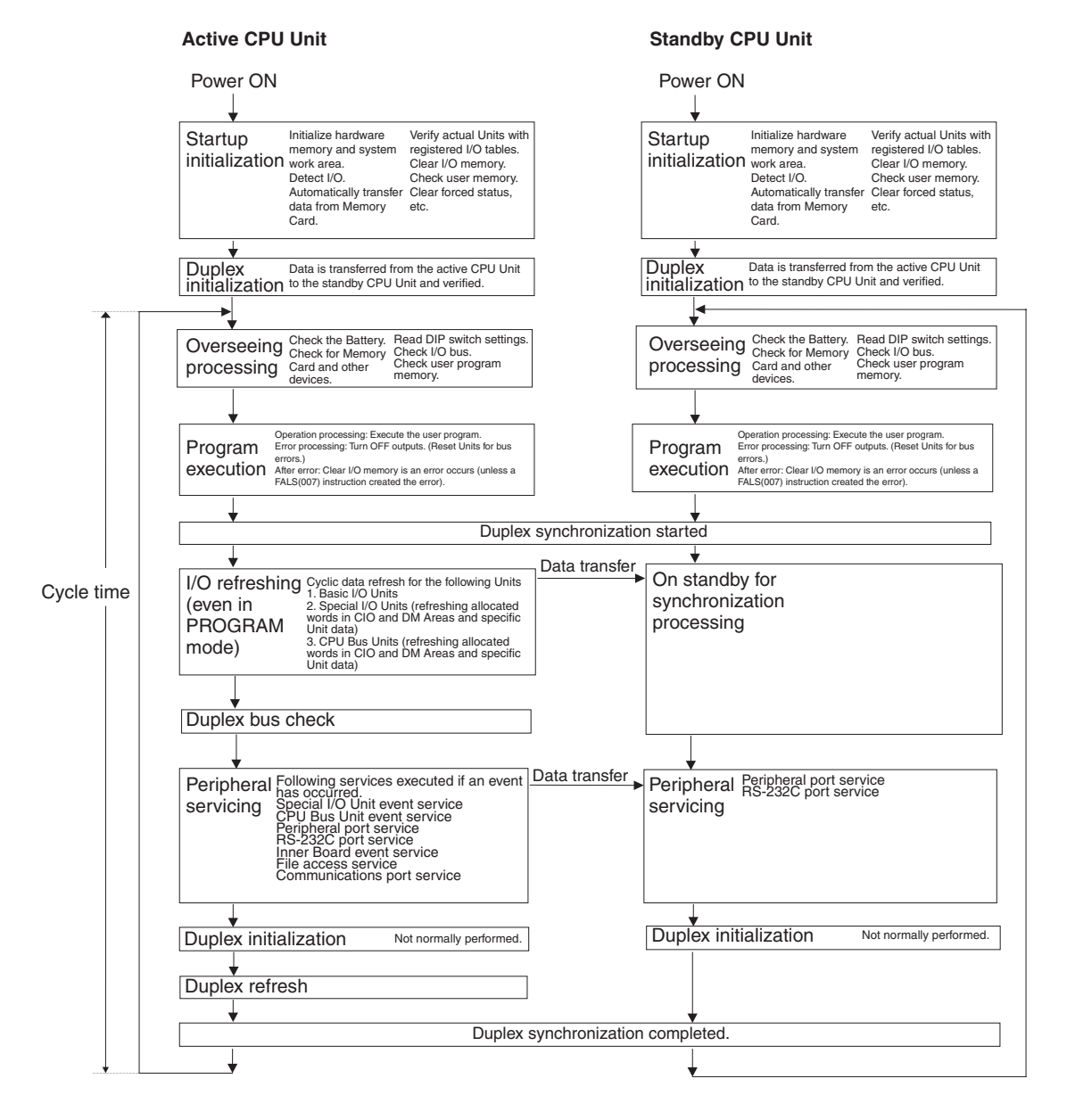

## <span id="page-364-0"></span>**9-1-2 General Flow for Single CPU Systems**

The following flowchart shows the overall operation of the CPU Unit.

**Note** The CPU Unit's processing mode is set to Normal Mode, Parallel Processing with Synchronous Memory Access, or Parallel Processing with Asynchronous Memory Access in the PLC Setup (Programming Console address 219, bits 08 to 15). This setting is also possible from the CX-Programmer.

## **Normal Mode for Single CPU Systems**

In the normal mode, the program is executed before I/O is refreshed and peripherals are serviced. This cycle is executed repeatedly.

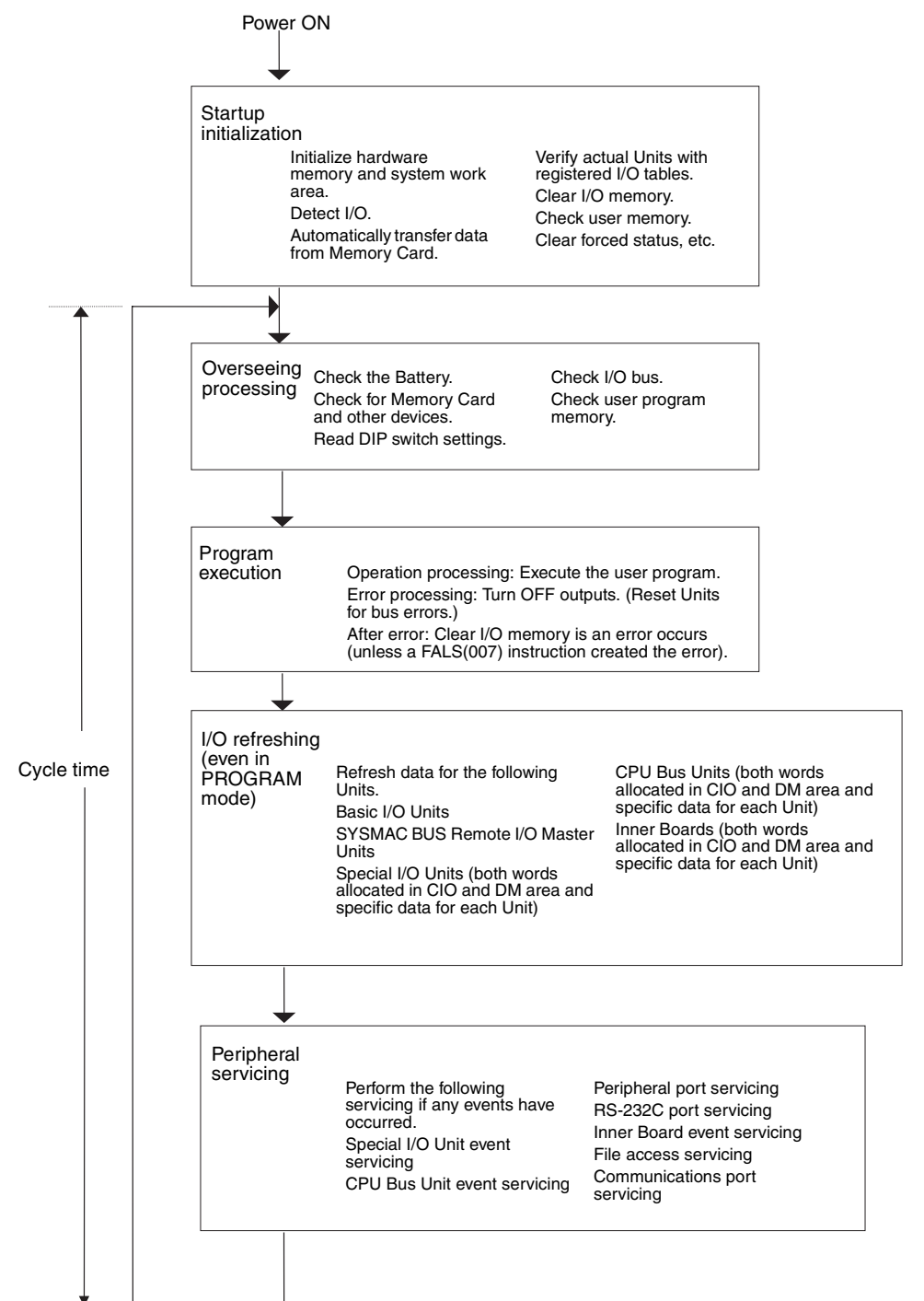

## **Parallel Processing (Single CPU Systems Only)**

The following two types of processing are performed in parallel in either of the Parallel Processing Modes.

- *1,2,3...* 1. Program execution: Includes user program execution and I/O refreshing. It is this cycle time that is monitored from a Programming Device.
	- 2. Peripheral servicing: Programming Devices and events from Special I/O Units and CPU Bus Units are serviced when they occur.

There are two different Parallel Processing Modes. Parallel Processing with Synchronous Memory Access refreshes I/O memory in the program execution cycle and Parallel Processing with Asynchronous Memory Access refreshes I/O memory in the peripheral servicing cycle.

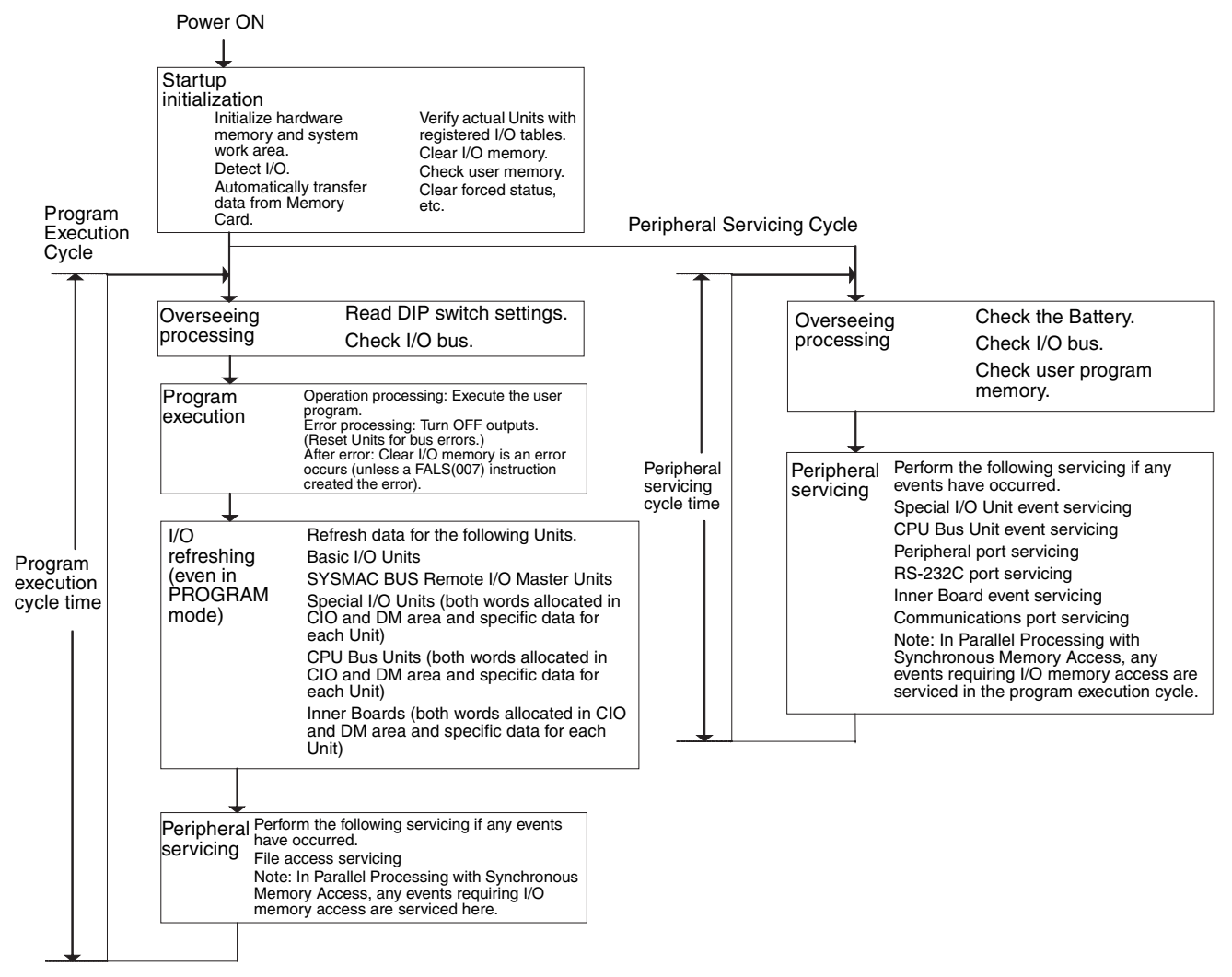

**Note** Always disconnect the Programming Console from the peripheral port during actual system operation in a Parallel Processing Mode. If the Programming Console is left attached, excess time will be allocated to increase key response for the Programming Console, adversely affecting performance.

# <span id="page-366-0"></span>**9-1-3 I/O Refreshing and Peripheral Servicing**

## **I/O Refreshing**

I/O refreshing involves cyclically transferring data with external devices using preset words in memory. I/O refreshing includes the following:

- Refreshing the CIO Area for Basic I/O Units
- Refreshing Special I/O Units, CPU Bus Units, and Inner Boards, and the words allocated to these in the CIO Area (and for CPU Bus Units, words allocated in the DM Area)
- Refreshing specific data for the Special I/O Units, CPU Bus Units, and Inner Boards, such as data links and remote I/O communications.

All I/O refreshing is completed each cycle without time slicing. I/O is always refreshed after the instructions in the user program are executed.

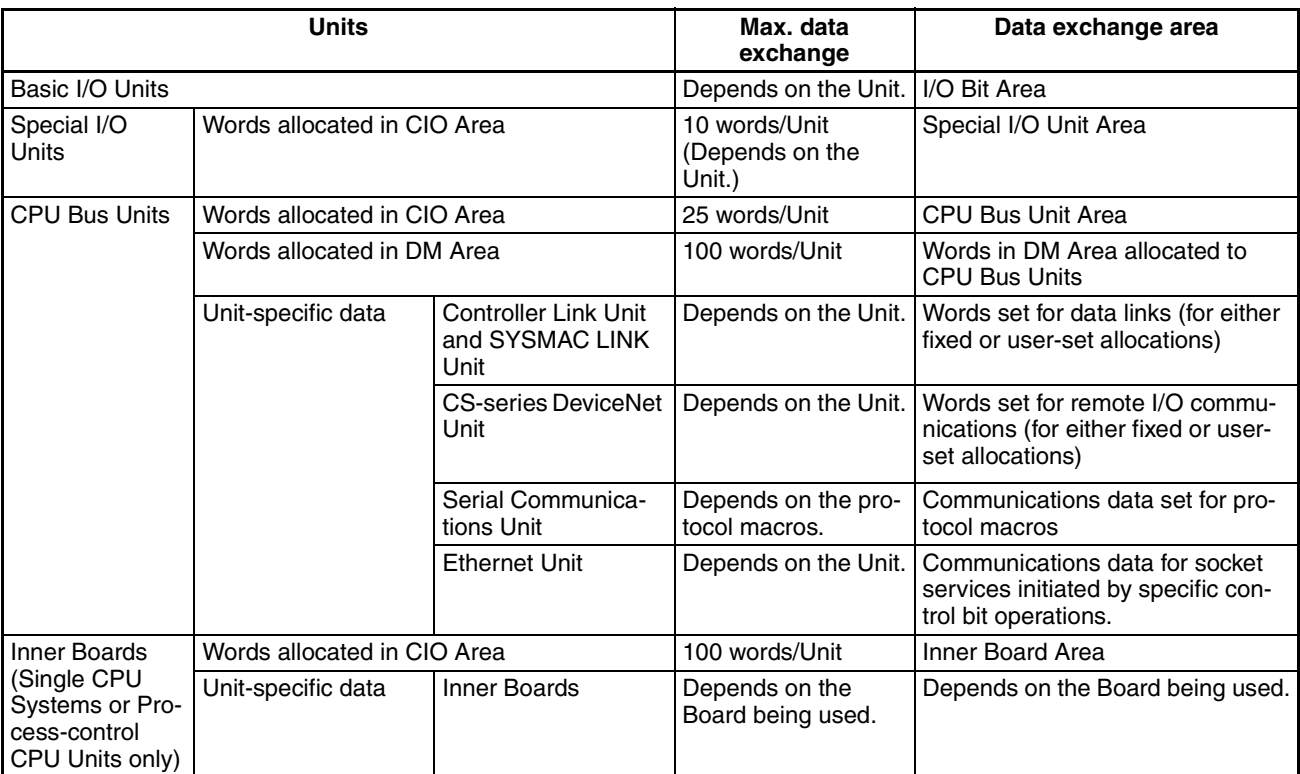

## **Peripheral Servicing**

Peripheral servicing involves servicing non-scheduled events for external devices. This includes both events from external devices and service requests to external devices.

Most peripheral servicing for CS1D PLCs involved FINS commands. The specific amount of time set in the system is allocated to each type of servicing and executed every cycle. If all servicing cannot be completed within the allocated time, the remaining servicing is performed the next cycle.

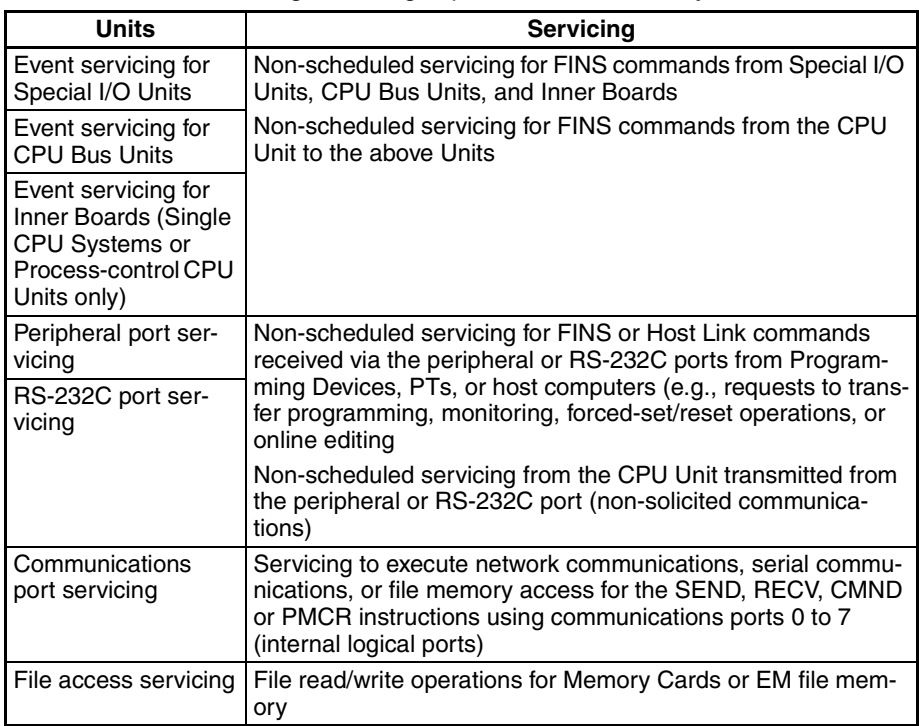

- **Note** 1. Special I/O Units, CPU Bus Units, RS-232C communications ports, Inner Boards, and file servicing is allocated 4% of the cycle time by default (the default can be changed). If servicing is separated over many cycles, delaying completion of the servicing, set the same allocated time (same time for all services) rather than a percentage under execute time settings in the PLC Setup.
	- 2. In either of the Parallel Processing Modes for a Single CPU System, all peripheral servicing except for file access is performed in the peripheral servicing cycle.

## <span id="page-367-0"></span>**9-1-4 Initialization at Startup**

The following initializing processes will be performed once each time the power is turned ON.

- Detect mounted Units.
- Compare the registered I/O tables and the actual Units.
- Clear the non-holding areas of I/O memory according to the status of the IOM Hold Bit. (See note 1.)
- Clear forced status according to the status of the Forced Status Hold Bit. (See note 2.)
- Autoboot using the autotransfer files in the Memory Card if one is inserted.
- Perform self-diagnosis (user memory check).
- Restore the user program (See note 3.)

**Note** 1. The I/O memory is held or cleared according to the status of the IOM Host Bit and the setting for IOM Hold Bit Status at Startup in the PLC Setup (read only when power is turned ON).

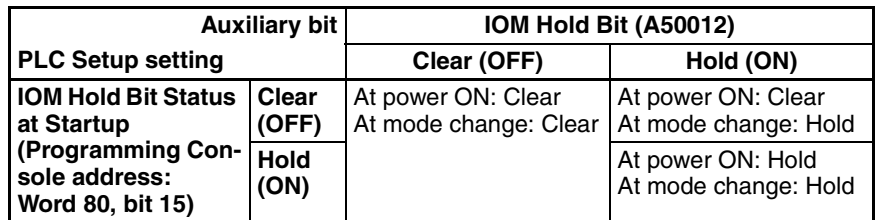

- **Note** I/O memory treatment depends on the status of the IOM Hold Bit at the time the operating mode is changed (to or from PROGRAM mode).
- 2. The forced status held or cleared according to the status of the Force Status Hold Bit and the setting for Forced Status Hold Bit Status at Startup in the PLC Setup.

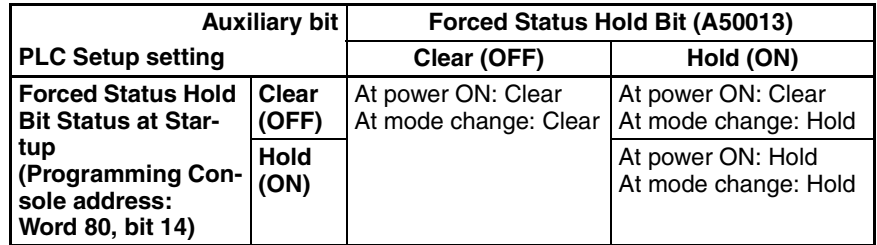

- **Note** Force status treatment depends on the status of the Forced Status Hold Bit at the time the operating mode is changed (to or from PROGRAM mode).
- 3. If online editing is performed, but the power supply to the CPU Unit is turned OFF before the CPU Unit has completed backup processing, the user program will require restoring when the power supply is turned ON again. The BKUP indicator will light to indicate this. Refer to *6-6-10 Flash Memory* in the *Programming Manual* (W394) for details.

# <span id="page-369-0"></span>**9-1-5 Duplex Initialization (Duplex CPU Systems Only)**

The Duplex System is initialized when the power supply is turned ON, when operation is started, when the user program or PLC Setup is transferred, etc. It involves transferring data from the active CPU Unit to the standby CPU Unit and verifying that both CPU Units contain the same data. Duplex initialization is performed only in Duplex Mode.

## **Execution Timing and Processed Items**

The following tables lists the items that are processed for duplex initialization and when each item is processed.

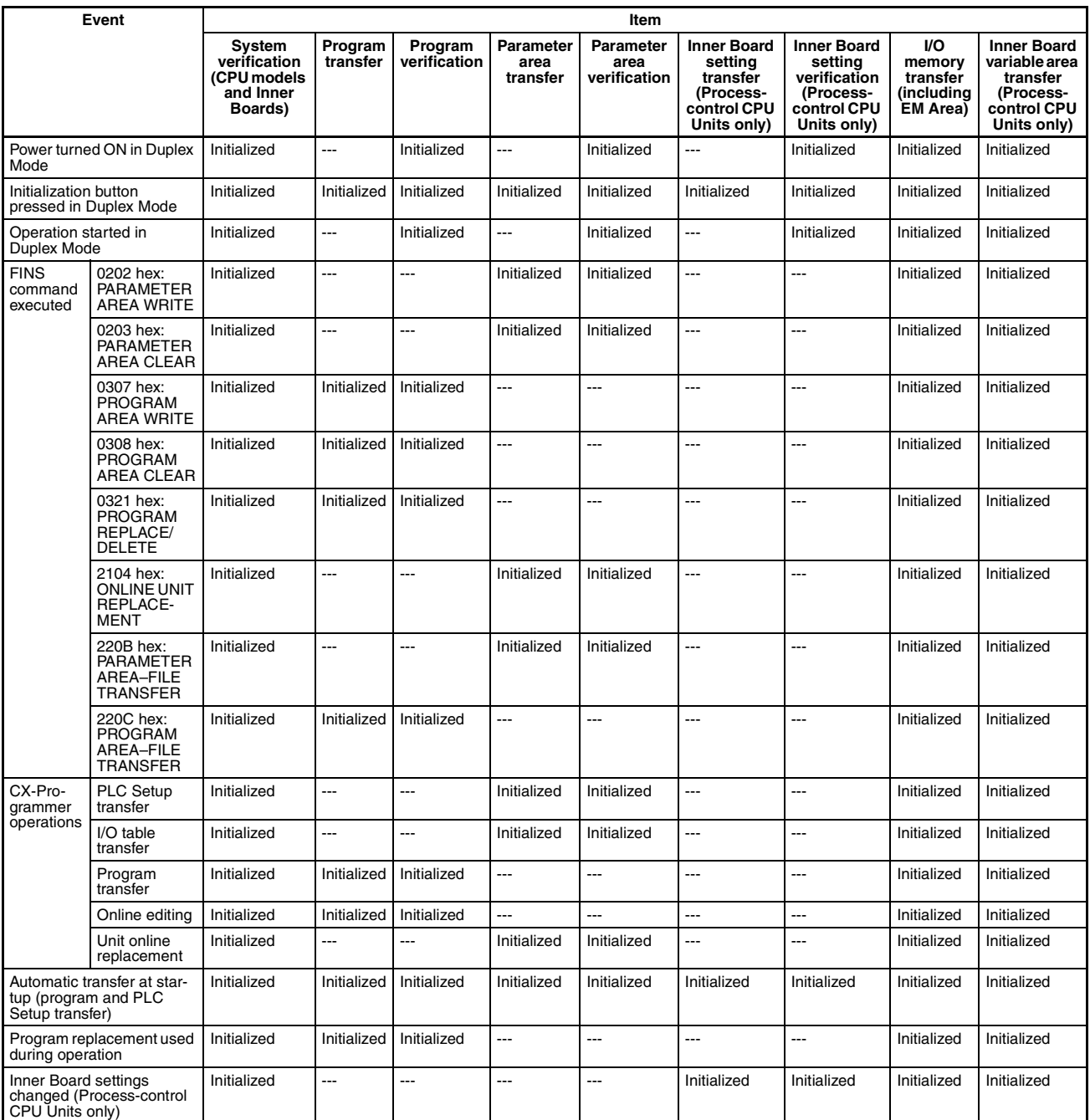

Duplex operating status does not exist during duplex initialization (i.e., duplex initialization is performed in simplex operating status). This means that the active CPU Unit will not be switched. Because of this, operation will not continue if an error that would cause the CPU Unit to be switched occurs during duplex initialization, including CPU errors, memory errors, fatal Inner Board errors, program errors, exceeding the cycle time limit, and execution of FALS instructions).

# **Duplex Refreshing**

Duplex refreshing is used to transfer errors detected by the active CPU Unit or the status of special flags and bits changed by the active CPU Unit to the standby CPU Unit. It is performed only in Duplex Mode.

# <span id="page-370-0"></span>**9-2 CPU Unit Operating Modes**

# <span id="page-370-1"></span>**9-2-1 Operating Modes**

The CPU Unit has three operating modes that control the entire user program and are common to all tasks.

- PROGRAM: Programs are not executed and preparations, such as creating I/O tables, initializing the PLC Setup and other settings, transferring programs, checking programs, force-setting and force-resetting can be executed prior to program execution.
- MONITOR: Programs are executed, but some operations, such as online editing, forced-set/reset, and changes to present values in I/O memory, are enabled for trial operation and other adjustments.

RUN: Programs are executed and some operations are disabled.

# <span id="page-370-2"></span>**9-2-2 Status and Operations in Each Operating Mode**

PROGRAM, RUN, and MONITOR are the three operating modes available in the CPU Unit. The following lists status and operations for each mode.

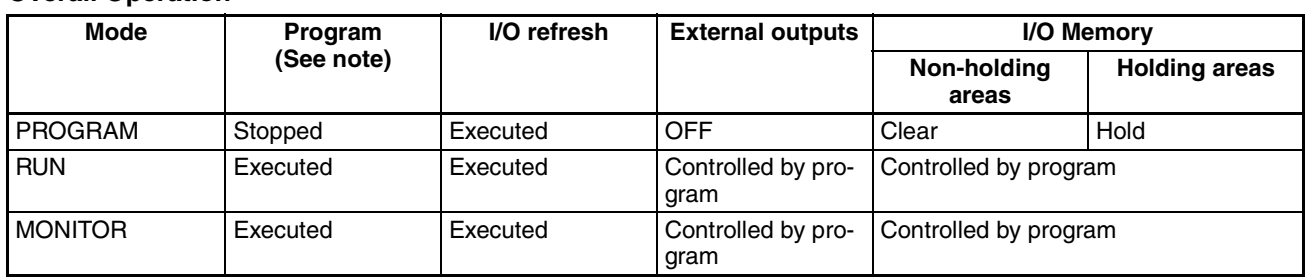

## **Overall Operation**

## **Programming Console Operations**

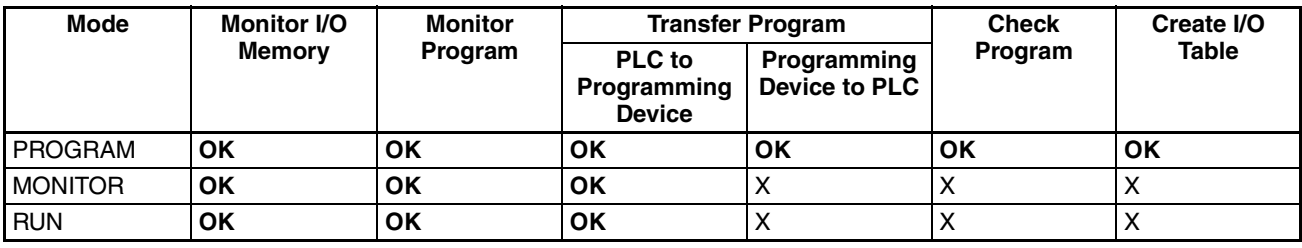

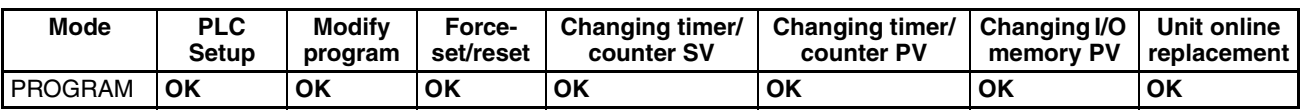

*CPU Unit Operating Modes* **Section 9-2**

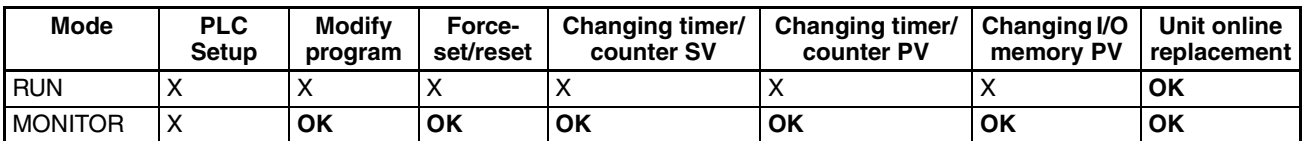

**Note** The following table shows the relationship of operating modes to tasks.

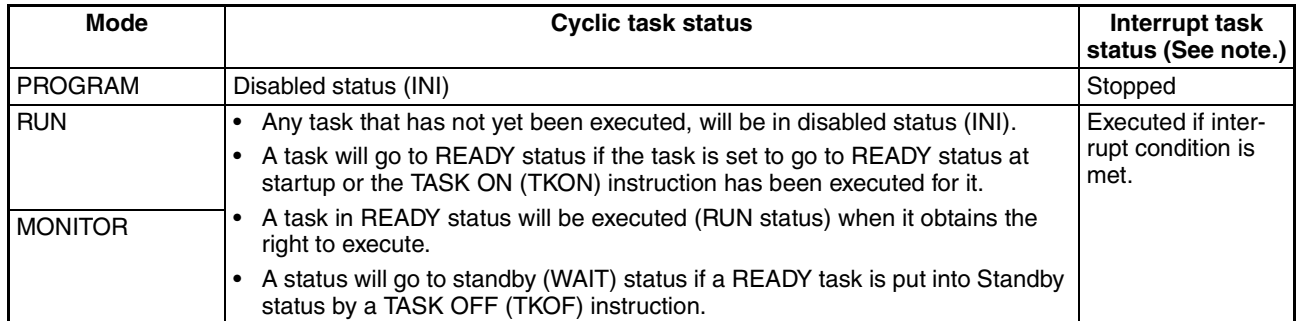

**Note** Interrupt tasks are supported only by Single CPU Systems and cannot be used in Duplex CPU Systems.

# <span id="page-371-0"></span>**9-2-3 Operating Mode Changes and I/O Memory**

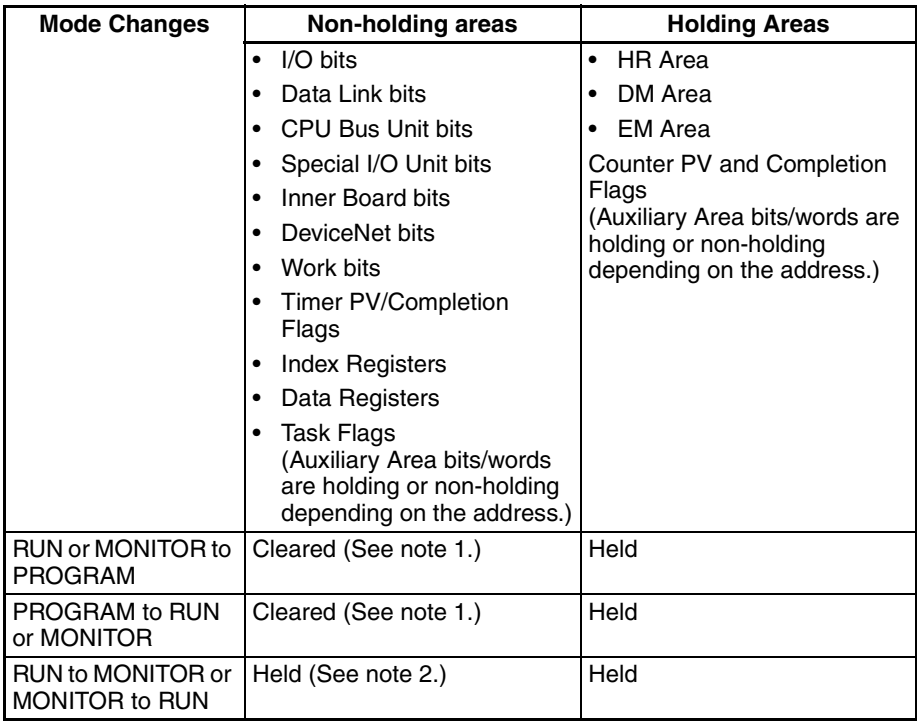

**Note** 1. The following processing is performed depending on the status of the I/O Memory Hold Bit. Output from Output Units will be turned OFF when operation stops even if I/O bit status is held in the CPU Unit.

2. The cycle time will increase by approximately 10 ms when the operating mode is changed from MONITOR to RUN mode. This will not, however, cause an error for exceeding the maximum cycle time limit.

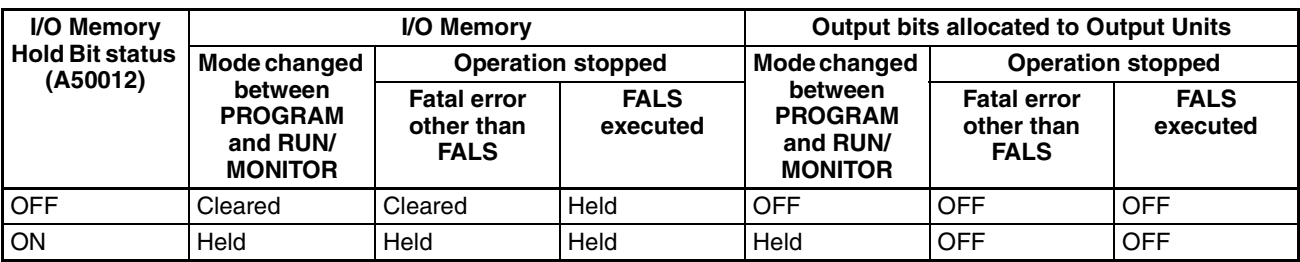

Refer to *[8-2 I/O Memory Areas](#page-287-0)* for more details on I/O Memory.

# <span id="page-372-0"></span>**9-3 Power OFF Operation**

The following processing is performed if CPU Unit power is turned OFF. Power OFF processing will be performed if the power supply falls below 85% of the rated voltage while the CPU Unit is in RUN or MONITOR mode.

- *1,2,3...* 1. The CPU Unit will stop.
	- 2. Outputs from all Output Units will be turned OFF.
	- **Note** All output will turn OFF despite an I/O Memory Hold Bit or I/O Memory Hold Bit at power ON settings in the PLC Setup.

85% of the rated voltage:

AC power: 85 V for a 100 V AC system and 170 V for a 200 V AC system The following processing will be performed if power drops only momentarily (momentary power interruption).

- *1,2,3...* 1. The system will continue to run unconditionally if the momentary power interruption lasts less than 10 ms, i.e., the time it takes the rated voltage at 85% or less to return to 85% or higher is less than 10 ms.
	- 2. A momentary power interruption that lasts more than 10 ms but less than 25 ms is difficult to determine and a power interruption may or may not be detected.
	- 3. The system will stop unconditionally if the momentary power interruption lasts more than 25 ms.

If operation stops under the conditions given in items 2 and 3 above, the timing used to stop operation can be delayed by setting the Power OFF Detection Delay Time (0 to 10 ms) in the PLC Setup. Operation, however, will always be stopped 10 to 25 ms after detecting a momentary power interruption regardless of the setting in the PLC Setup.

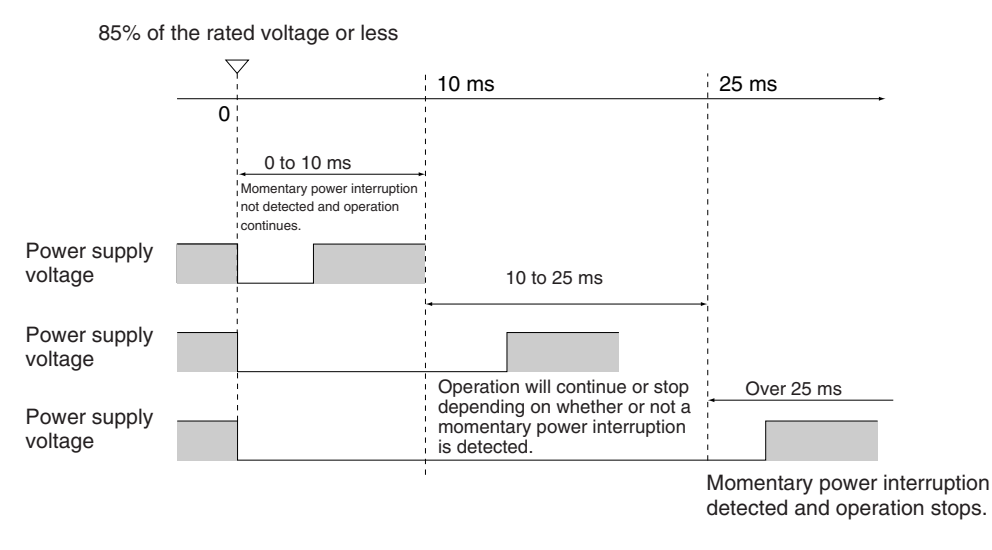

**Note** The above timing chart shows an example when the power OFF detection time is set to 0 ms (the default value).

The following timing chart shows the CPU Unit power OFF operation in more detail.

## **Power OFF Timing Chart**

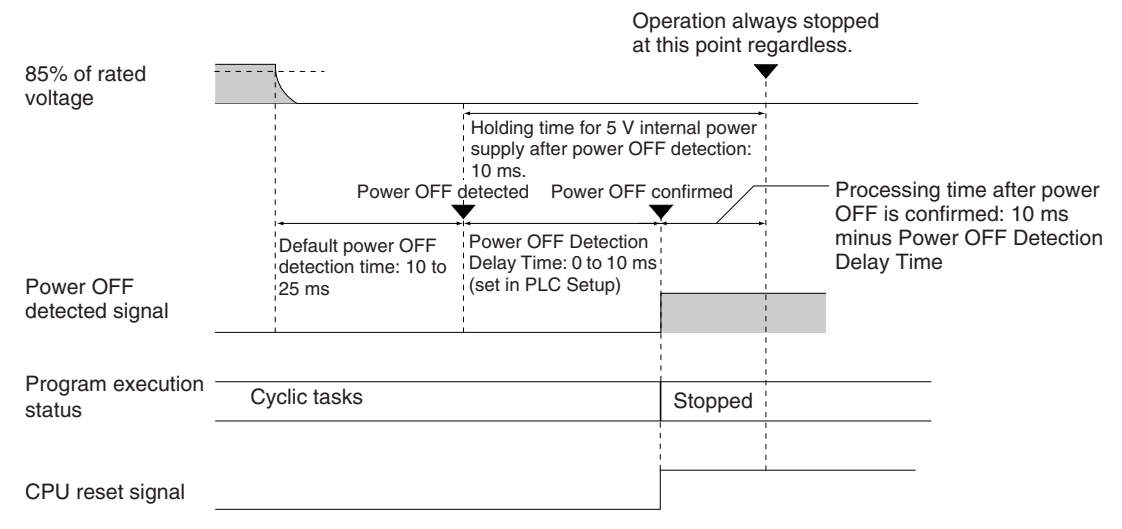

#### **Power OFF Detection Time**

The time it takes to detect power OFF after the power supply falls below 85% of the rated voltage.

#### **Power OFF Detection Delay Time**

The delay time after power OFF is detected until it is confirmed. This can be set in the PLC Setup within a range from 0 to 10 ms. (The default is 0 ms.)

#### **Power Holding Time**

The maximum amount of time (fixed at 10 ms) that 5 V will be held internally after power shuts OFF.

## **Description of Operation**

*1,2,3...* 1. Power OFF will be detected if the 100 to 120 V AC or 200 to 240 V AC power supply falls below 85% of the rated voltage for the power OFF detection time (somewhere between 10 to 25 ms).

- 2. If the Power OFF Detection Delay Time is set (0 to 10 ms in 1-ms increments) in the PLC Setup, the CPU reset signal will turn ON while the internal power supply is maintained and the CPU Unit will be reset.
	- Note a) Power OFF interrupt tasks cannot be used in Duplex CPU Systems.
		- b) Power OFF interrupt tasks are supported only by Single CPU Systems. However, the CPU reset signal will turn ON and the CPU will be reset after the power OFF interrupt task has been executed. Make sure that the power OFF interrupt task will finish executing within 10 ms minus the Power OFF Detection Delay Time = processing time after power OFF. The 5-V internal power supply will be maintained only for 10 ms after power OFF is detected.

## <span id="page-374-0"></span>**9-3-1 Instruction Execution for Power Interruptions**

If power is interrupted and the interruption is confirmed when the CPU Unit is operating in RUN or MONITOR mode, the instruction currently being executed will be completed (see note) and the following power interruption processing will be performed.

- If the power OFF interrupt task has not been enabled, the CPU Unit will be reset immediately.
- If the power OFF interrupt task has been enabled, the task will be executed and then the CPU Unit will be reset immediately.
- **Note** 1. The current instruction can be completed only when the time required to complete execution is less than or equal to the processing time after power interruption detection (10 ms − power interruption detection delay time). If the instruction is not completed within this time, it will be interrupted and the above processing will be performed.
	- 2. Power OFF interrupt tasks are supported only by Single CPU Systems and cannot be used in Duplex CPU Systems.

#### **Disabling Power Interruption Processing in the Program**

Areas of the program can be protected from power interruptions so that the instructions will be executed before the CPU Unit even if the power supply is interrupted. This is achieved by using the DISABLE INTERRUPTS (DI(693)) and ENABLE INTERRUPTS (EI(694)) instructions. Using these instructions must be enabled in the PLC Setup.

The following procedure is used.

- *1,2,3...* 1. Insert DI(693) before the program section to be protected to disable interrupts and then place EI(694) after the section to enable interrupts.
	- 2. Set the Disable Setting for Power OFF Interrupts in A530 to A5A5 hex to enable disabling power interruption processing.
		- **Note** A530 is normally cleared when power is turned OFF. To prevent this, the IOM Hold Bit (A50012) must be turned ON and the PLC Setup must be set to maintain the setting of the IOM Hold Bit at Startup, or the following type of instruction must be included at the beginning of the program to set A530 to A5A5 hex.

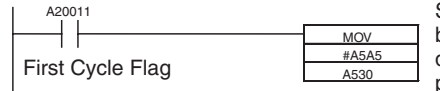

Set A530 to A5A5 Hex at the beginning of the program to enable disabling power interruption processing.

#### **Note** If the power interruption becomes finalized during execution of DI(693), the instructions through EI(694) or END(001) will not be executed and the CPU Unit will be reset.

The following illustration is for a CS1D CPU Unit with A530 set to A5A5 hex to enable prohibiting power interrupt processing.

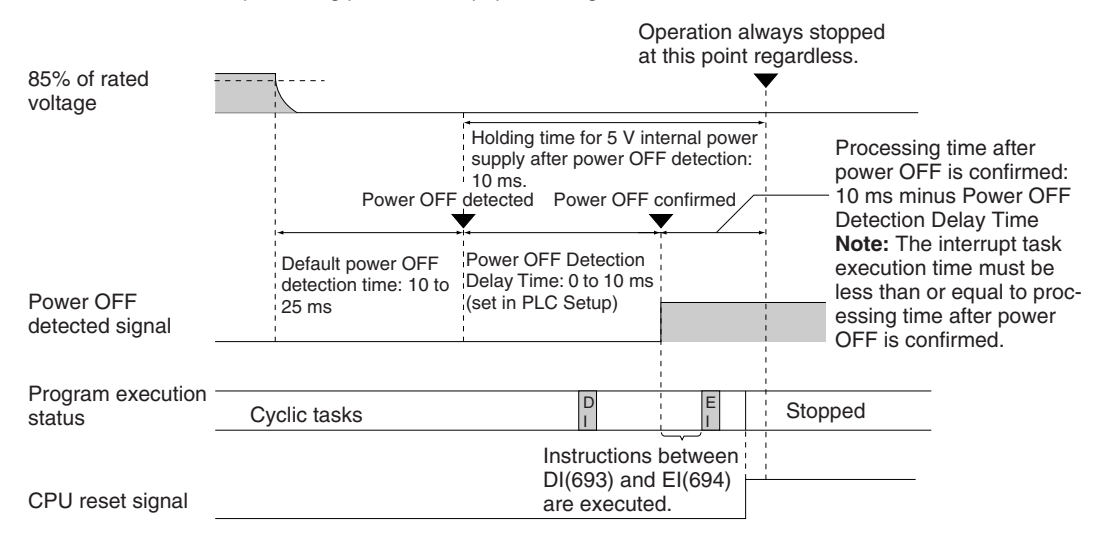

If A530 is not set to A5A5 hex, i.e., if prohibiting power interruption processing is not enabled, only the current instruction will be executed and then power interruption processing will be performed.

Power interruption processing is performed according to the contents of A530.

#### **Duplex CPU Systems**

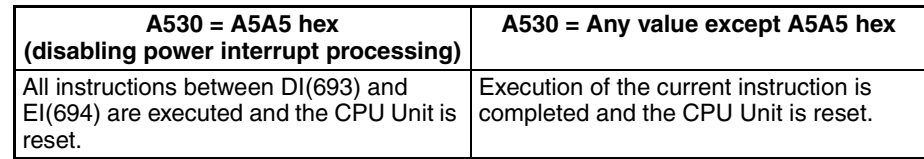

#### **Single CPU Systems**

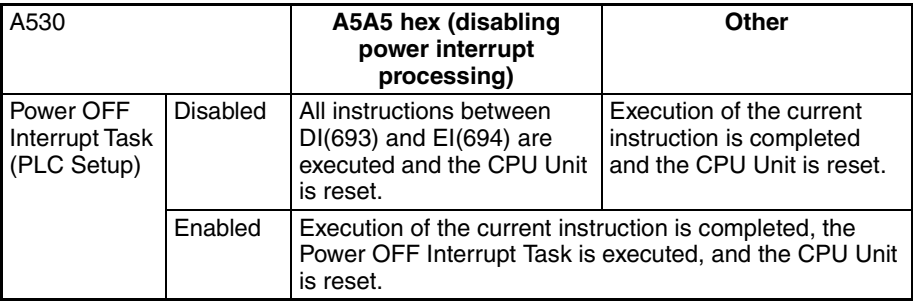

# <span id="page-376-0"></span>**9-4 Computing the Cycle Time**

# <span id="page-376-1"></span>**9-4-1 CPU Unit Operation Flowchart**

The CS1D CPU Units process data in repeating cycles from the overseeing processing up to peripheral servicing as shown in the following diagram.

## **Normal Processing Mode**

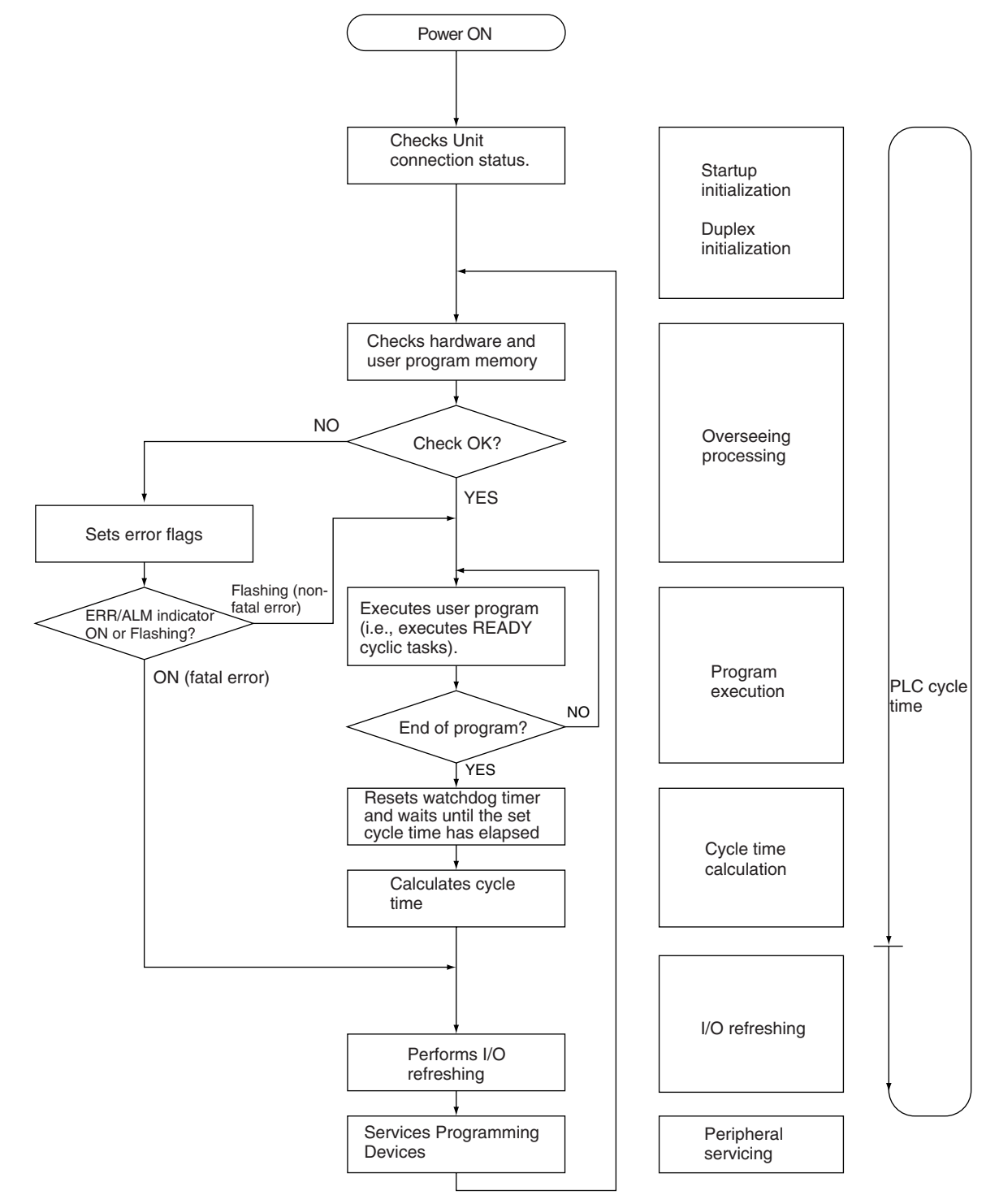

## **Parallel Processing Mode**

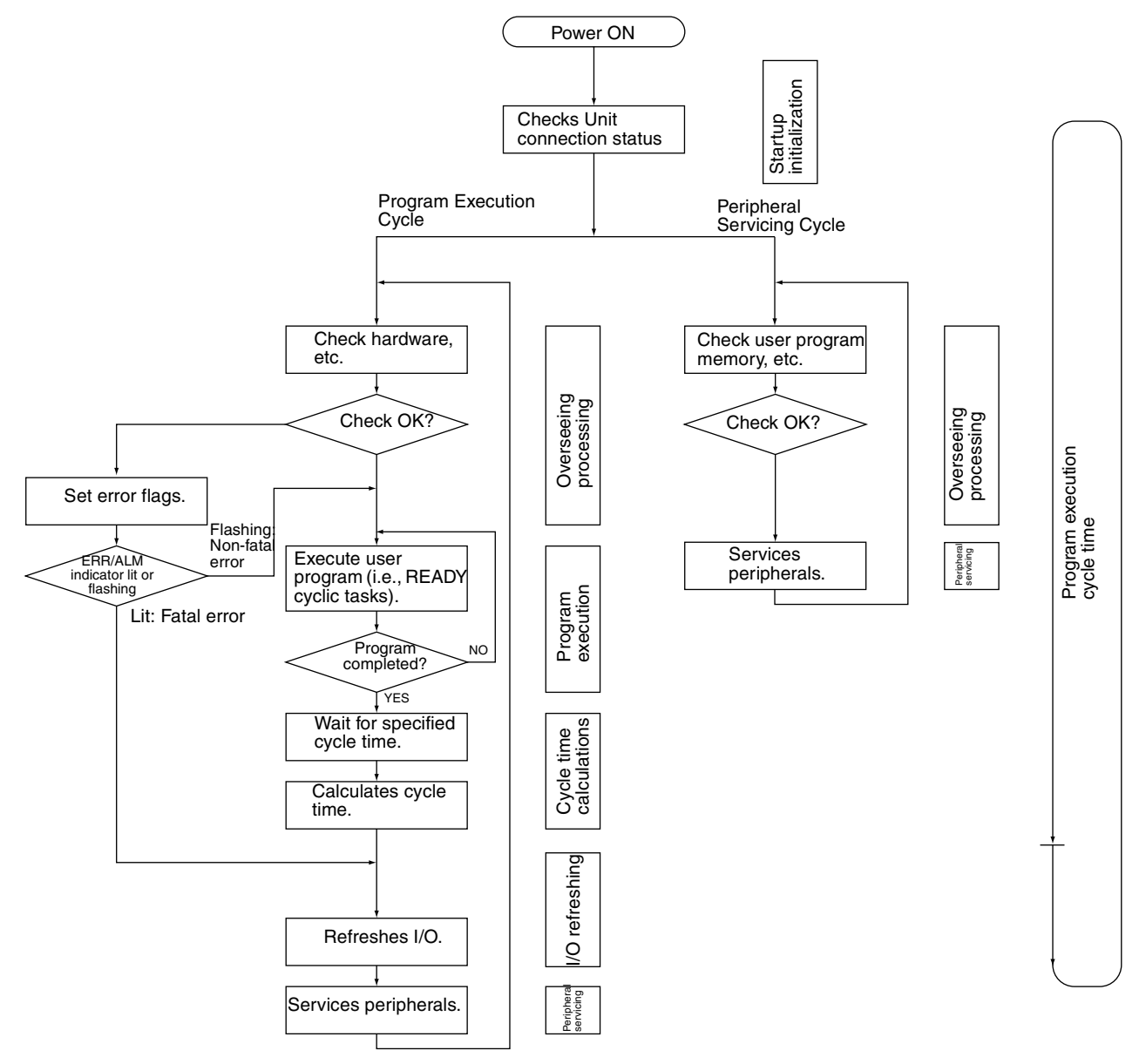

## <span id="page-378-0"></span>**9-4-2 Cycle Time Overview**

### **Normal Processing Mode**

The cycle time depends on the following conditions.

- Type and number of instructions in the user program (in all cyclic tasks that are executed during a cycle, including additional cyclic tasks).
- Type and number of Basic I/O Units
- Type and number of Special I/O Units, CPU Bus Units, Inner Boards, and type of services being executed.
- Specific servicing for the following Units/Boards
	- Data link refreshing and the number of data link words for Controller Link and SYSMAC LINK Units
	- Remote I/O for DeviceNet (Master) Units and the number of remote I/O words
	- Use of protocol macros and the largest communications message
	- Socket services for specific control bits for Ethernet Units and the number of send/receive words
- Fixed cycle time setting in the PLC Setup
- File access in file memory, and the amount of data transferred to/from file memory
- Event servicing for Special I/O Units, CPU Bus Units, Inner Boards, and communications ports
- Use of peripheral and RS-232C ports
- Fixed peripheral servicing time in the PLC Setup
- **Note** 1. The cycle time is not affected by the number of tasks that are used in the user program. The tasks that affect the cycle time are those cyclic tasks that are READY in the cycle.
	- 2. When the mode is switched from MONITOR mode to RUN mode, the cycle time will be extended by 10 ms (this will not, however, take the cycle time over its limit).

Cycle time =  $(1) + (2) + (3) + (4) + (5)$ 

#### **1: Overseeing**

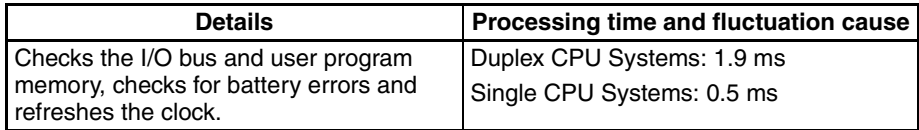

#### **2: Program Execution**

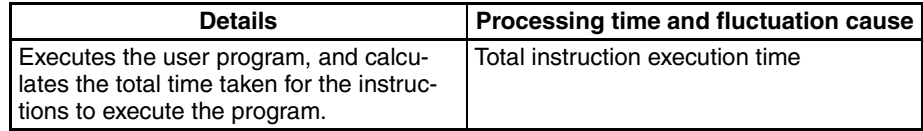

#### **3: Cycle Time Calculation**

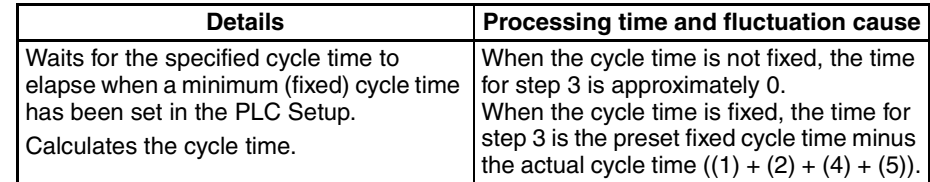

#### **4: I/O Refreshing**

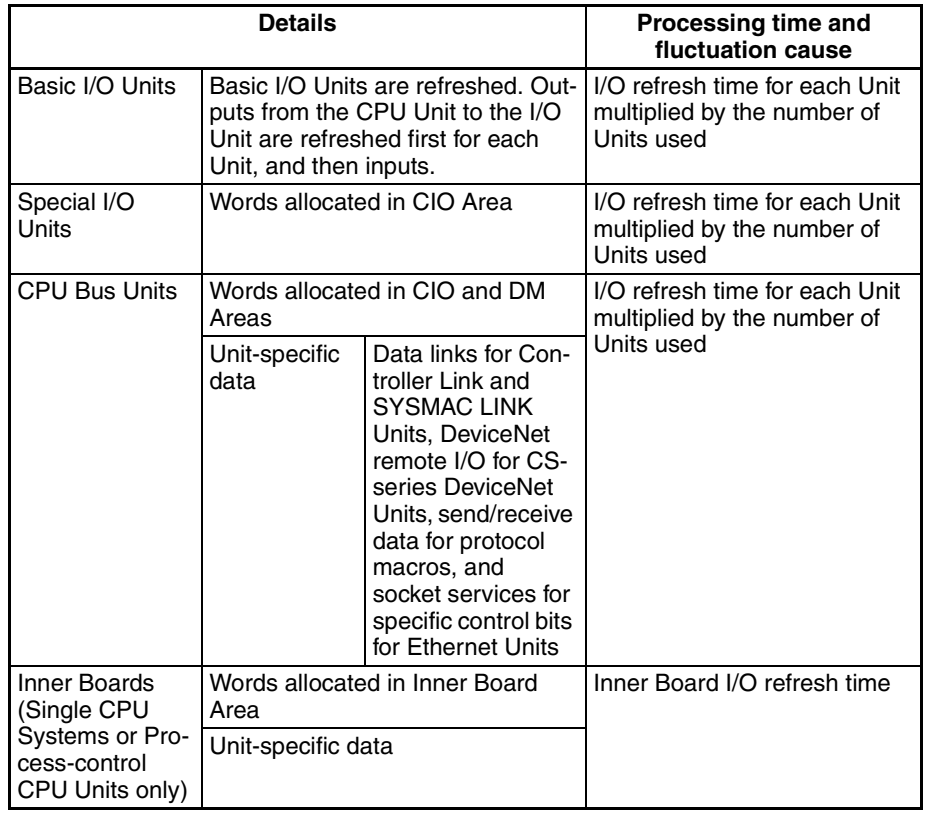

## **5: Peripheral Servicing**

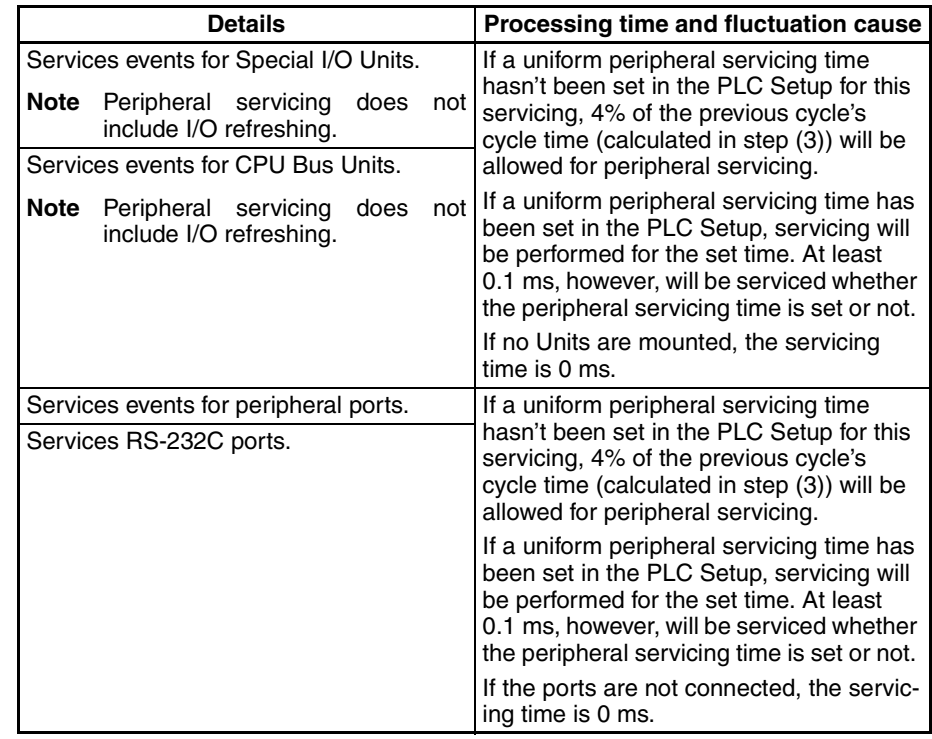

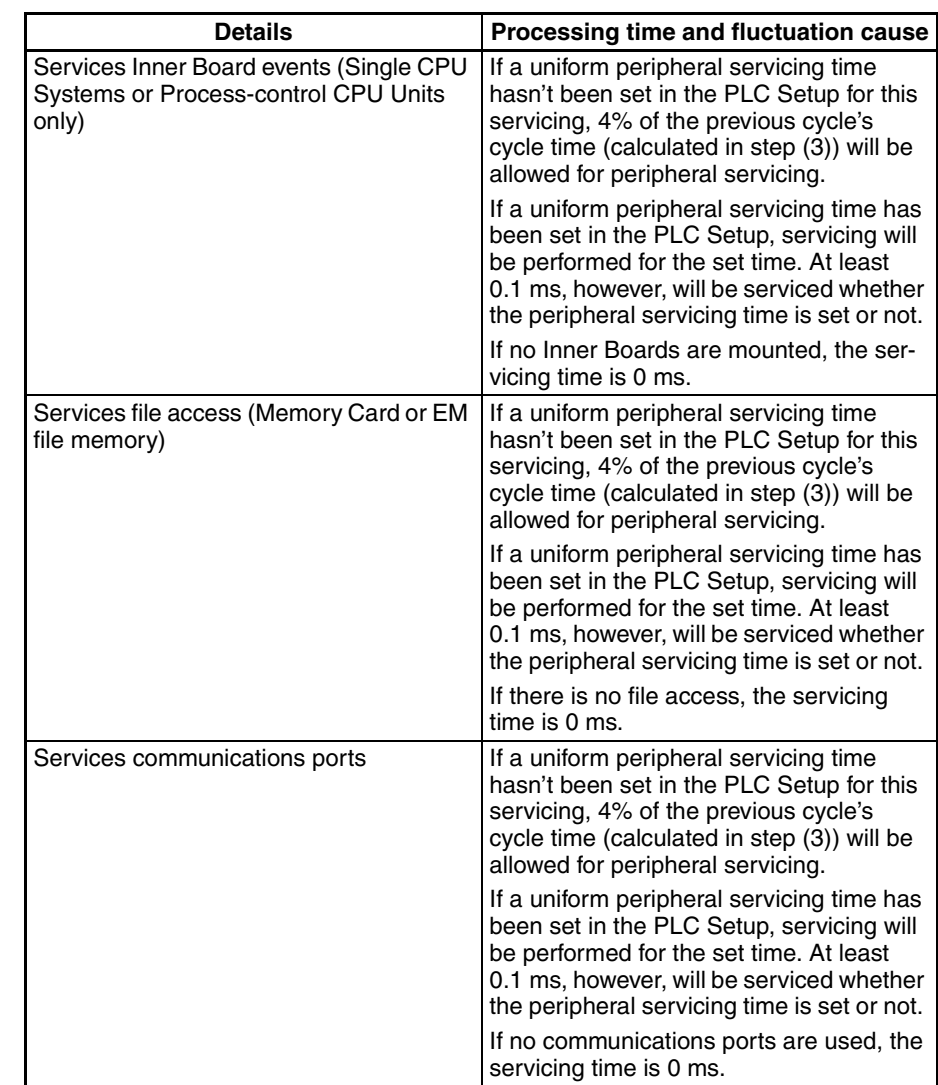

## **Parallel Processing with Asynchronous Memory Access (Single CPU Systems Only)**

**Program Execution Cycle** The program execution cycle time depends on the following conditions.

- Type and number of instructions in the user program (in all cyclic tasks that are executed during a cycle, and within interrupt tasks for which the execution conditions have been satisfied).
- Type and number of Basic I/O Units
- Number of SYSMAC BUS Remote I/O Master Units and number of I/O points on the Slaves
- Type and number of Special I/O Units, CS-series CPU Bus Units, Inner Boards, and type of services being executed.
- Specific servicing for the following Units/Boards
	- Data link refreshing and the number of data link words for Controller Link and SYSMAC LINK Units
	- Remote I/O for DeviceNet (Master) Units and the number of remote I/O words
	- Use of protocol macros and the largest communications message
	- Socket services for specific control bits for Ethernet Units and the number of send/receive words
- Fixed cycle time setting in the PLC Setup
- File access in file memory, and the amount of data transferred to/from file memory
- Fixed peripheral servicing time in the PLC Setup

The program execution cycle time is the total time required for the PLC to perform the 5 operations shown in the following tables.

Cycle time =  $(1) + (2) + (3) + (4) + (5)$ 

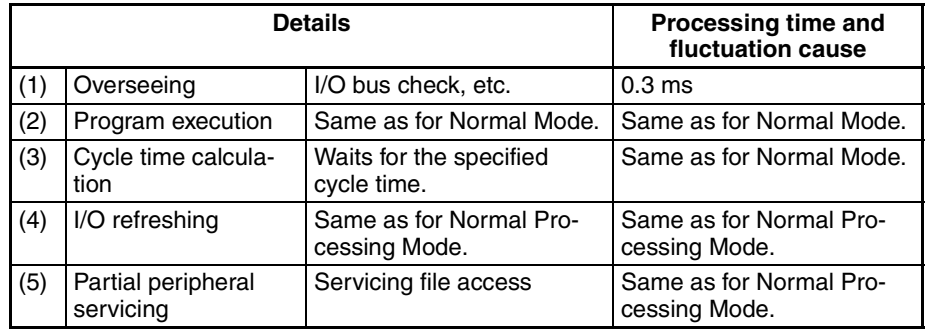

#### **Peripheral Servicing Cycle Time**

The peripheral servicing execution cycle time depends on the following conditions.

- Type and number of Special I/O Units, CS-series CPU Bus Units, Inner Boards, and type of services being executed.
- Type and frequency of event servicing requiring communications ports.
- Use of peripheral and RS-232C ports

The peripheral servicing cycle time is the total time required for the PLC to perform the 5 operations shown in the following tables.

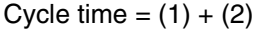

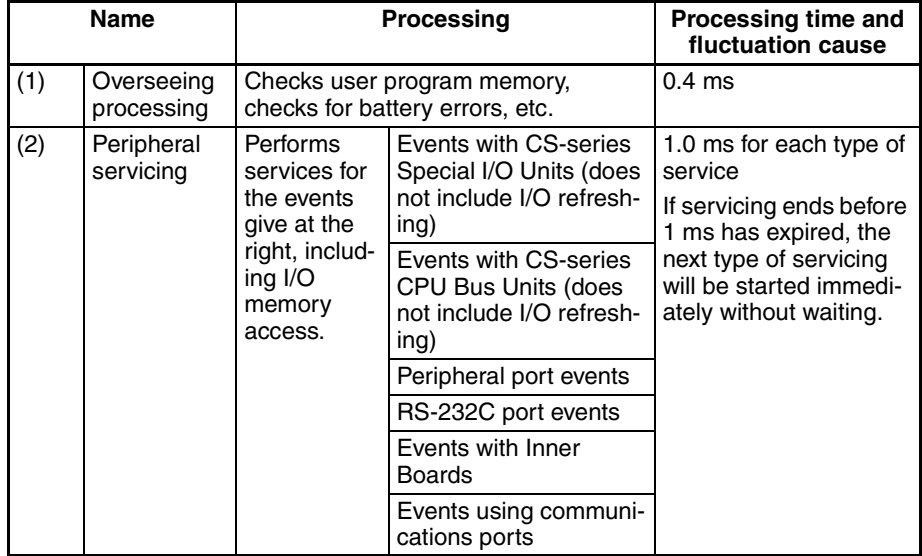

- **Note** 1. The cycle time display on a Programming Device is the Program Execution Cycle Time.
	- 2. The peripheral service cycle time varies with the event load and number of Units that are mounted. In a Parallel Processing Mode, however, this variation will not affect the program execution cycle time.

## **Parallel Processing with Synchronous Memory Access (Single CPU Systems Only)**

**Program Execution Cycle** The program execution cycle time depends on the same conditions as the Normal Mode. Partial peripheral servicing ((5) below), however, is restricted to servicing for file and I/O memory access.

> The program execution cycle time is the total time required for the PLC to perform the 5 operations shown in the following tables.

Cycle time =  $(1) + (2) + (3) + (4) + (5)$ 

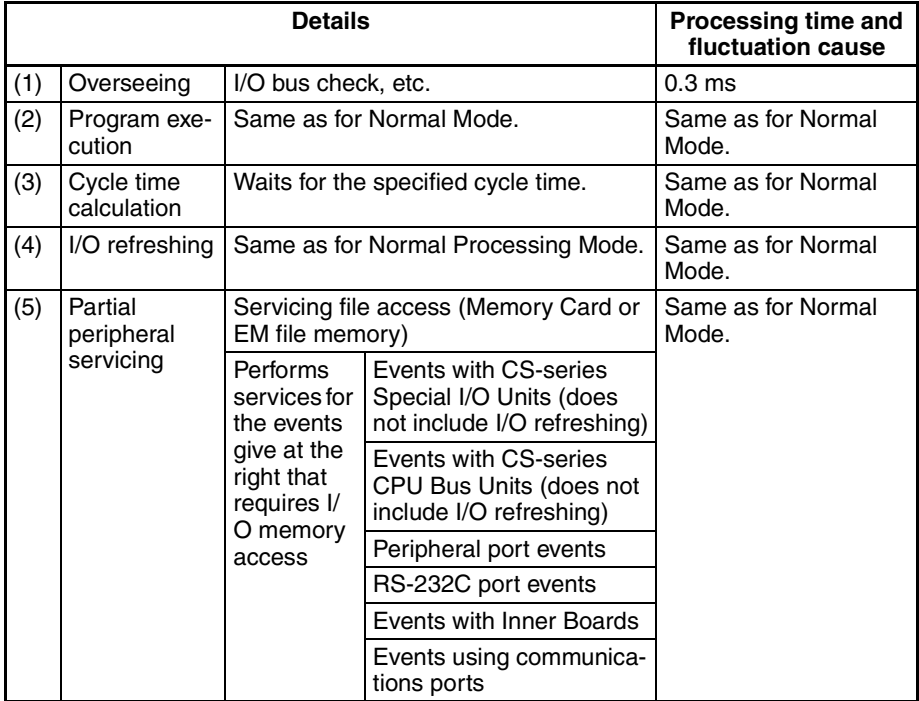

#### **Peripheral Servicing Cycle Time**

The peripheral servicing execution cycle time depends on the same conditions as the Parallel Processing with Asynchronous Memory Access. Peripheral servicing ((2) below), however, is restricted to servicing that does not access I/O memory.

The peripheral servicing cycle time is the total time required for the PLC to perform the 2 operations shown in the following tables.

Cycle time =  $(1) + (2)$ 

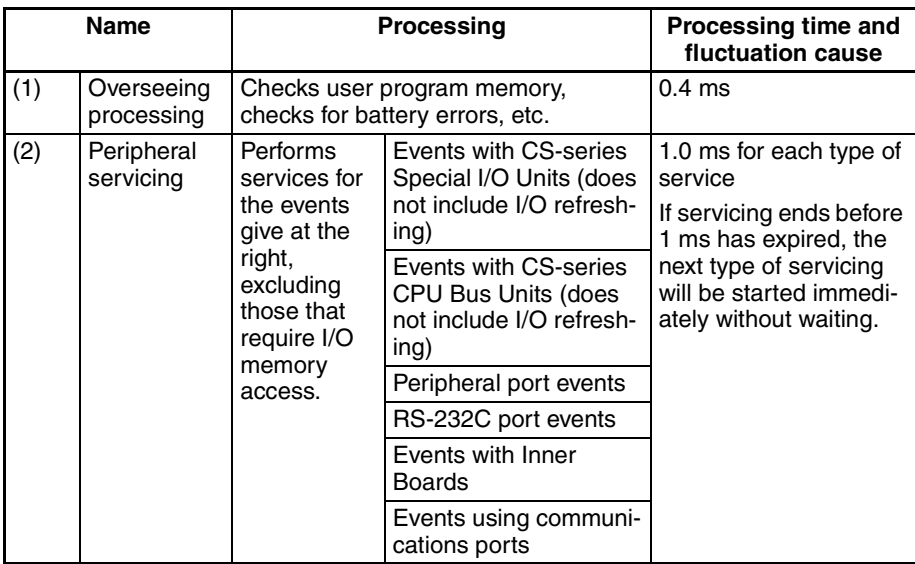

- **Note** 1. The cycle time display on a Programming Device is the Program Execution Cycle Time.
	- 2. The peripheral service cycle time varies with the event load and number of Units that are mounted. In a Parallel Processing Mode, however, this variation will not affect the program execution cycle time.

# <span id="page-383-0"></span>**9-4-3 I/O Unit Refresh Times for Individual Units and Boards**

#### **Basic I/O Unit Refresh**

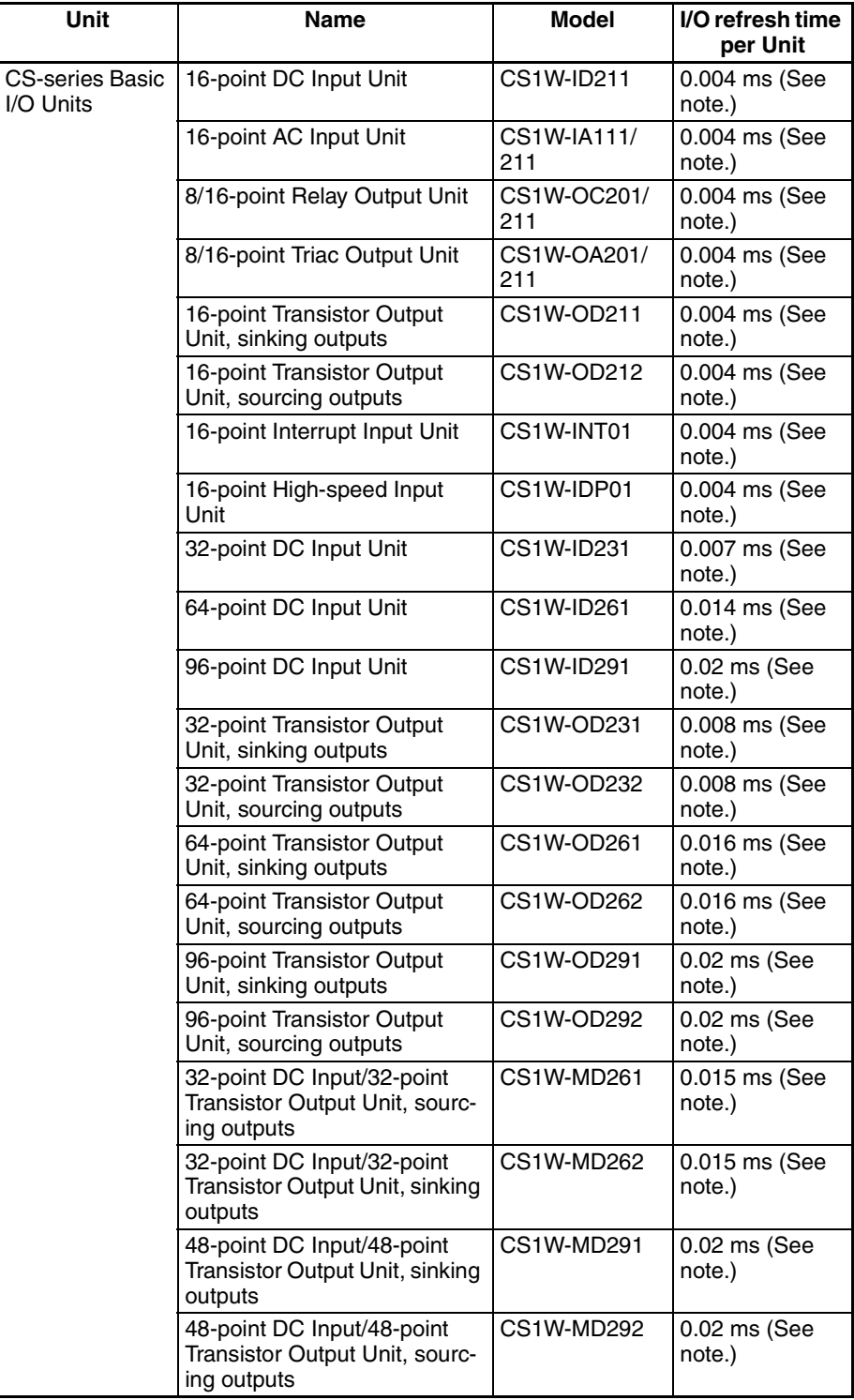

**Note** Longer I/O refresh times will be required according to the distance from the CPU Rack to the Unit when these Units are mounted to Long-distance Expansion Racks. Multiply the values given in the table by the factors on line \*1 in the following graph.

<span id="page-384-0"></span>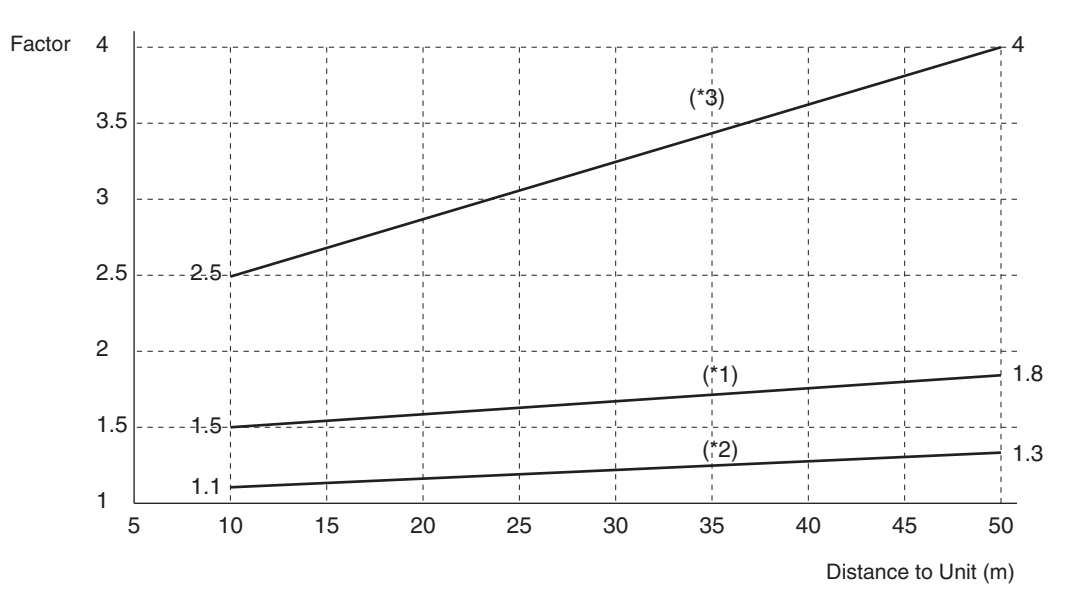

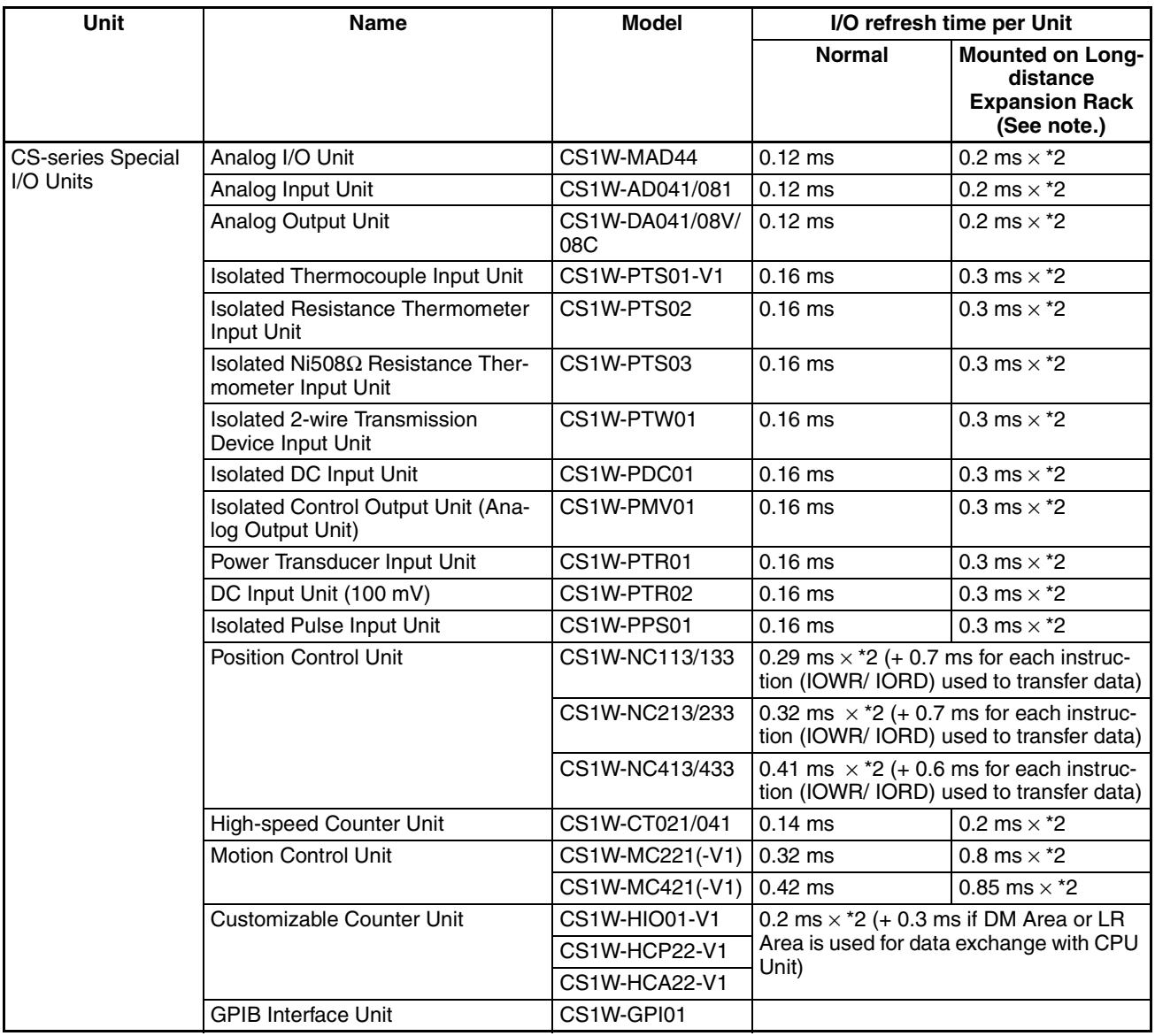

**Note** Longer increases in the cycle time will occur according to the distance from the CPU Rack to the Unit when these Units are mounted to Long-distance Expansion Racks. Multiply the values given in the table by the factors on line \*2 in the graph on [page 350](#page-384-0) for the increases for data link words and send/ receive words.

## **Computing the Cycle Time Section 9-4**

## **Increase in Cycle Time Caused by CPU Bus Units**

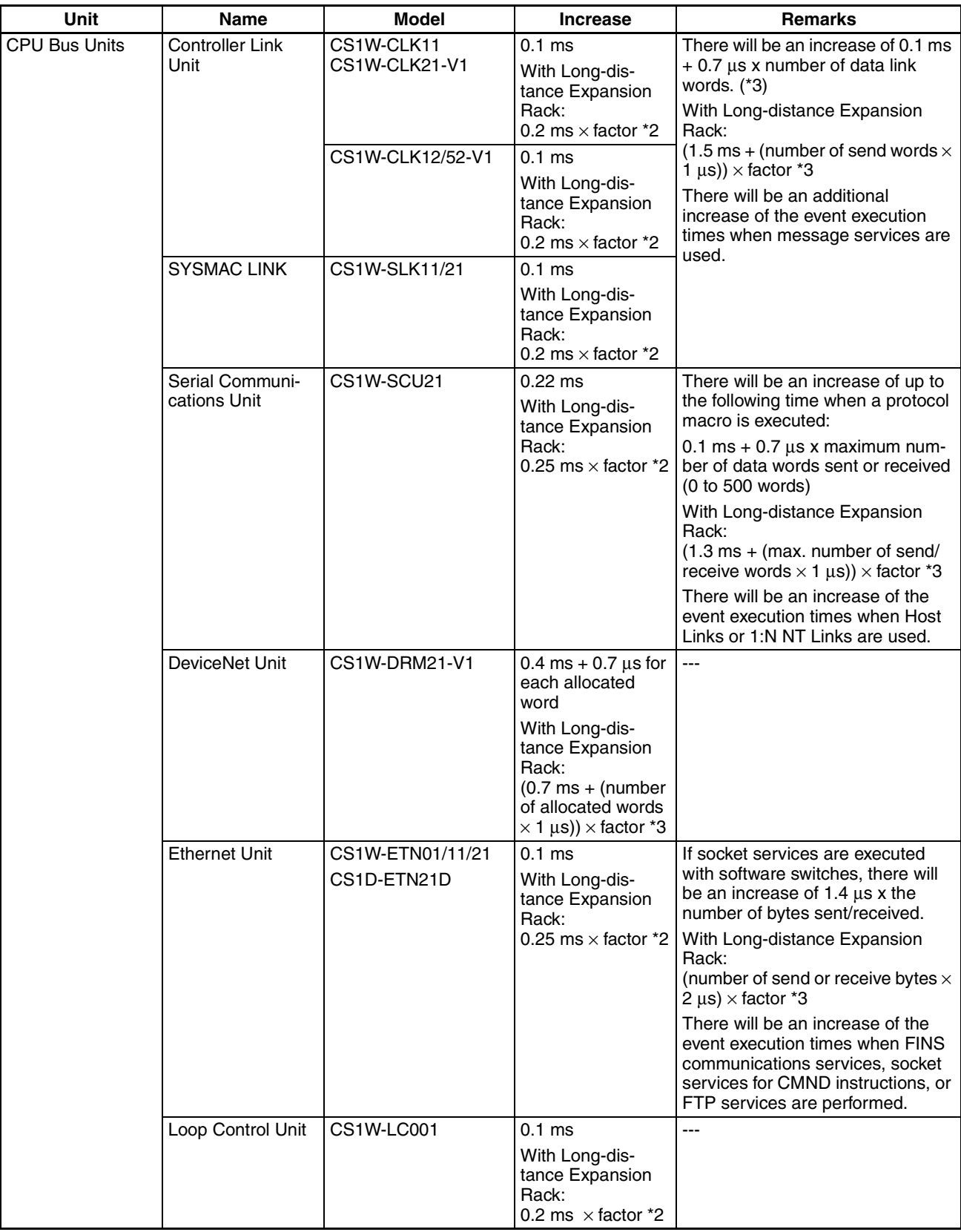

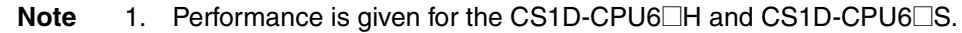

2. Longer increases in the cycle time will occur according to the distance from the CPU Rack to the Unit when these Units are mounted to Long-distance Expansion Racks. Multiply the values given in the table by the factors on line \*2 in the graph on [page 350](#page-384-0) for the increases and by the factors on line \*3 for the additional increases for data link words and send/receive words.

#### **Increase in Cycle Time Caused by Inner Board**

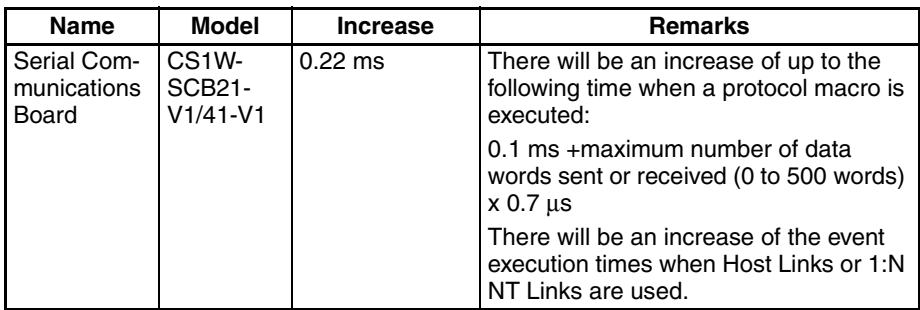

# <span id="page-387-0"></span>**9-4-4 Cycle Time Calculation Example**

The following example shows the method used to calculate the cycle time when Basic I/O Units only are mounted to the PLC with a CS1D-CPU6@H.

#### **Conditions**

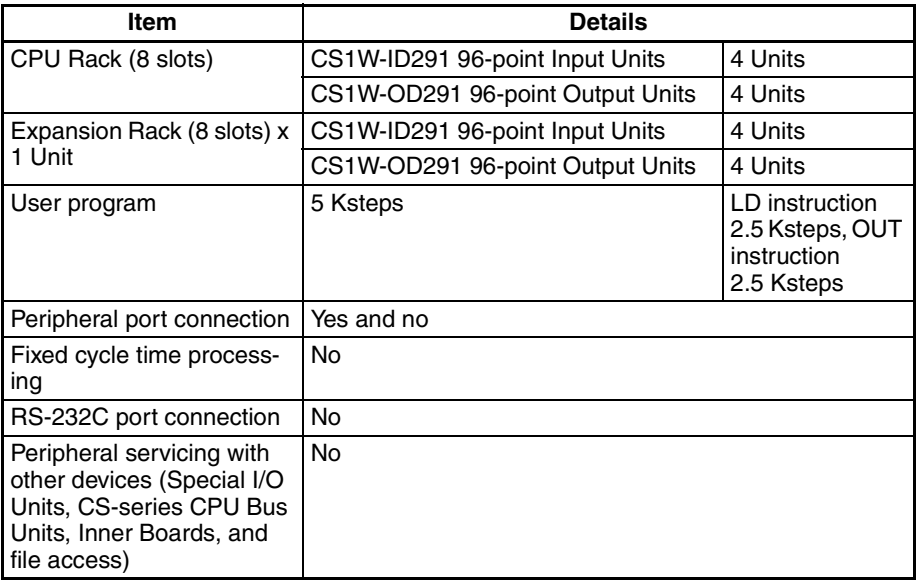

#### **Calculation Example**

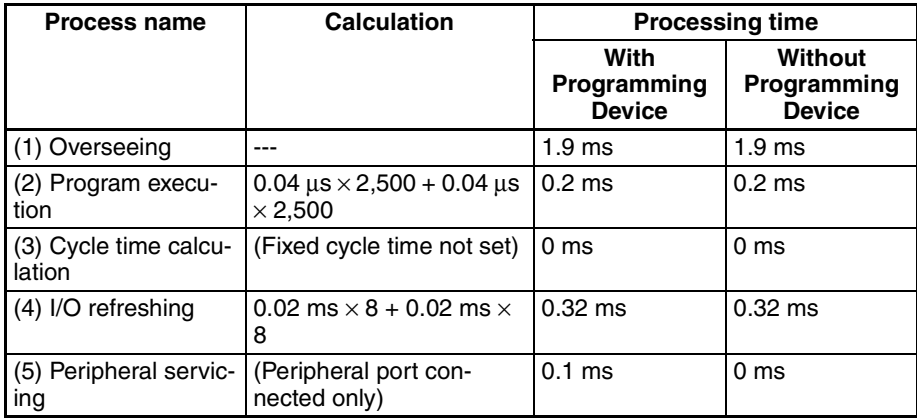

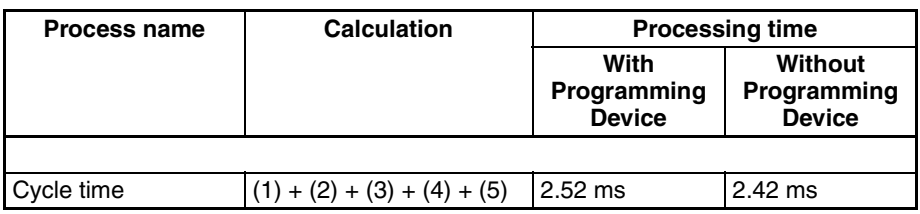

# <span id="page-388-0"></span>**9-4-5 Online Editing Cycle Time Extension**

When online editing is executed from a Programming Device (such as Programming Console or CX-Programmer) while the CPU Unit is operating in MONITOR mode to change the program, the CPU Unit will momentarily suspend operation while the program is being changed. The period of time that the cycle time is extended is determined by the following conditions.

- Number of steps changed
- Editing operations (insert/delete/overwrite)
- Types of instructions used

The time increase for online editing is affected very little by the size of the largest program in the tasks.

If the maximum program size for each task is 64 Ksteps, the online editing cycle time extension will be as follows (See note.):

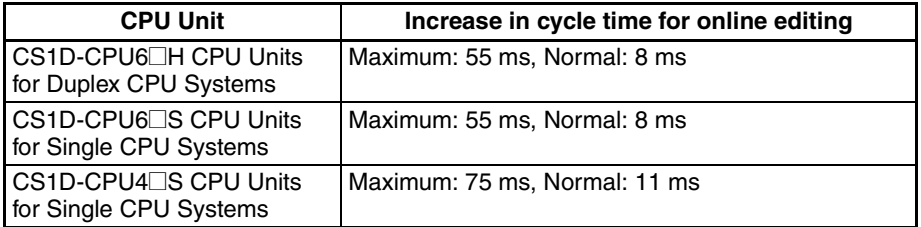

When editing online, the cycle time will be extended by the time that operation is stopped.

- **Note** 1. When there is one task, online editing is processed all in the cycle time following the cycle in which online editing is executed (written). When there are multiple tasks (cyclic tasks), online editing is separated, so that for n tasks, processing is executed over n to n ×2 cycles max.
	- 2. The above cycle time extensions assume that a lot of instructions requiring time are being used in the program. The cycle time extension would be as follows for most programs: CS1D CPU Units: 12 ms max.

<span id="page-388-1"></span>**9-4-6 Affects of Duplex and Simplex Operation on the Cycle Time (Duplex CPU Systems Only)** 

> If operation switches from Duplex Mode to Simplex Mode, processing to synchronize the active and standby CPU Units will no longer be performed, resulting in a shorter cycle time. The more instructions requiring synchronization (such as IORF, DLNK, IORD, IOWR, PID, RXD, FREAD, and FWRIT) are used, the greater the difference between Duplex Mode and Simplex Mode operation will be (with Duplex Mode having the longer cycle time). Confirm that the system will operate correctly and safely even for the cycle time in both Simplex and Duplex Modes.

## <span id="page-389-0"></span>**9-4-7 Duplex Processing Cycle Time Extension (Duplex CPU Systems Only)**

The cycle time for a Duplex CPU System can be extended at various times as described below. Enter actual system operation only after verifying that the system operates correctly for the maximum possible cycle time.

**Cycle Time Extension for Duplex Initialization** The cycle time will be increased over the normal cycle time whenever duplex operation is initialized, including when power is turned ON, when the initialization button is pressed, when operation is started, and when data is transferred. The maximum increases are listed in the following table. The maximum cycle time would thus be the normal cycle time plus the increase in the cycle time for duplex initialization shown in the following table.

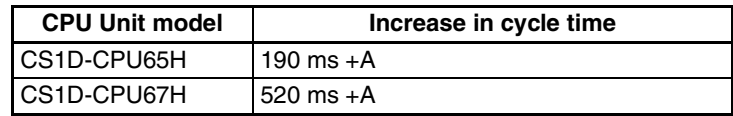

A is the time added when duplex Inner Boards are mounted. Refer to the Inner Board Operation Manual for the value of A.

Example: The maximum cycle times would be as shown in the following table if the normal cycle time was 20 ms.

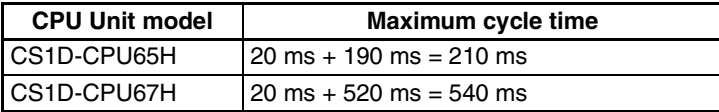

Set the monitoring time (10 to 40,000 ms, default: 1 s)  $+B^*$  for the cycle time high enough to allow for this increase. Also, confirm that the system will operate correctly and safely even for the maximum cycle time, including the increase for duplex initialization.

\*B is the time added to the cycle-time monitoring time only for duplex initialization when duplex Inner Boards are mounted. Refer to the Inner Board Operation Manual for the value of B.

#### **Cycle Time Extension when Switching to Standby CPU Unit**

The cycle time will be extended if an error occurs in the active CPU Unit that causes operation to be switched to the standby CPU Unit.

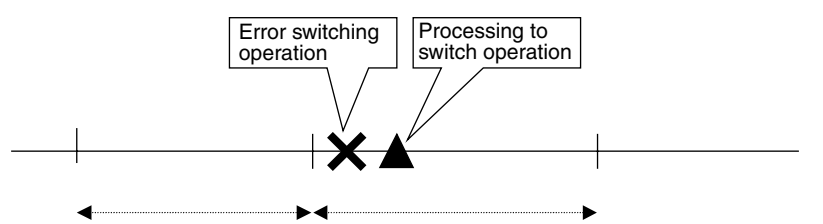

There are two factors involved in the cycle time extension:

- Time required to detect the error causing operation to switch
- Time required to actually switch operation to the standby CPU Unit.

The following table list the time by which the cycle time will be extended depending on the error that caused operation to be switched.

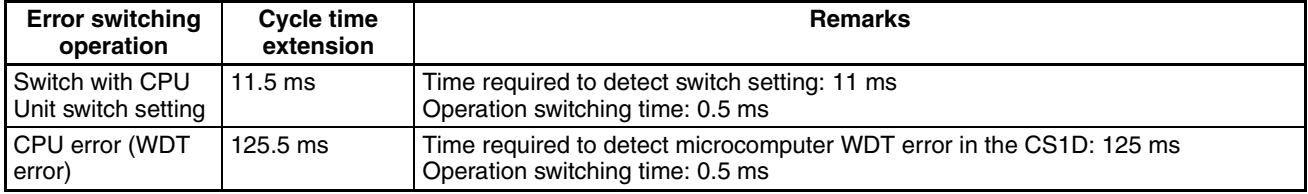

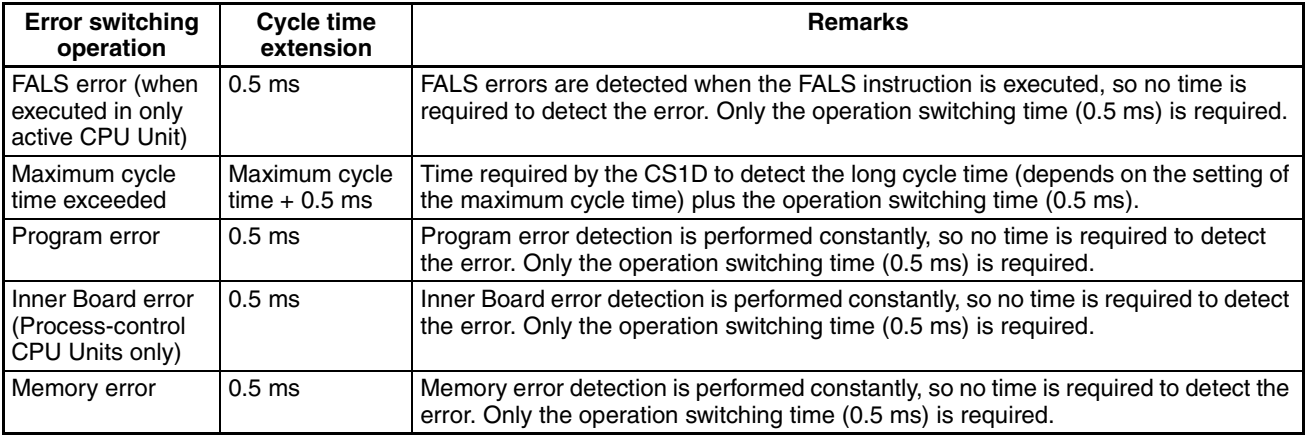

## <span id="page-390-0"></span>**9-4-8 I/O Response Time**

The I/O response time is the time it takes from when an Input Unit's input turns ON, the data is recognized by the CPU Unit, and the user program is executed, up to the time for the result to be output to an Output Unit's output terminals.

The length of the I/O response time depends on the following conditions.

- Timing of Input Bit turning ON.
- Cycle time.
- Type of Rack to which Input and Output Units are mounted (CPU Rack or Expansion Rack).

## **Basic I/O Units**

**Minimum I/O Response Time**

The I/O response time is shortest when data is retrieved immediately before I/O refresh of the CPU Unit.

The minimum I/O response time is the total of the Input ON delay, the cycle time, and the Output ON delay.

**Note** The Input and Output ON delay differs according to the Unit used.

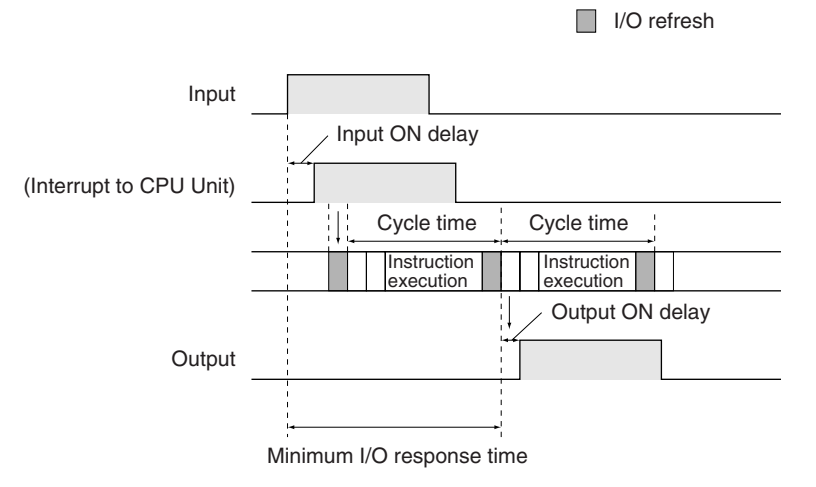

**Maximum I/O Response Time**

The I/O response time is longest when data is retrieved immediately after I/O refresh of the Input Unit.

The maximum I/O response time is the total of the Input ON delay, (the cycle time  $\times$  2), and the Output ON delay.

### *Computing the Cycle Time* **Section 9-4**

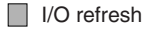

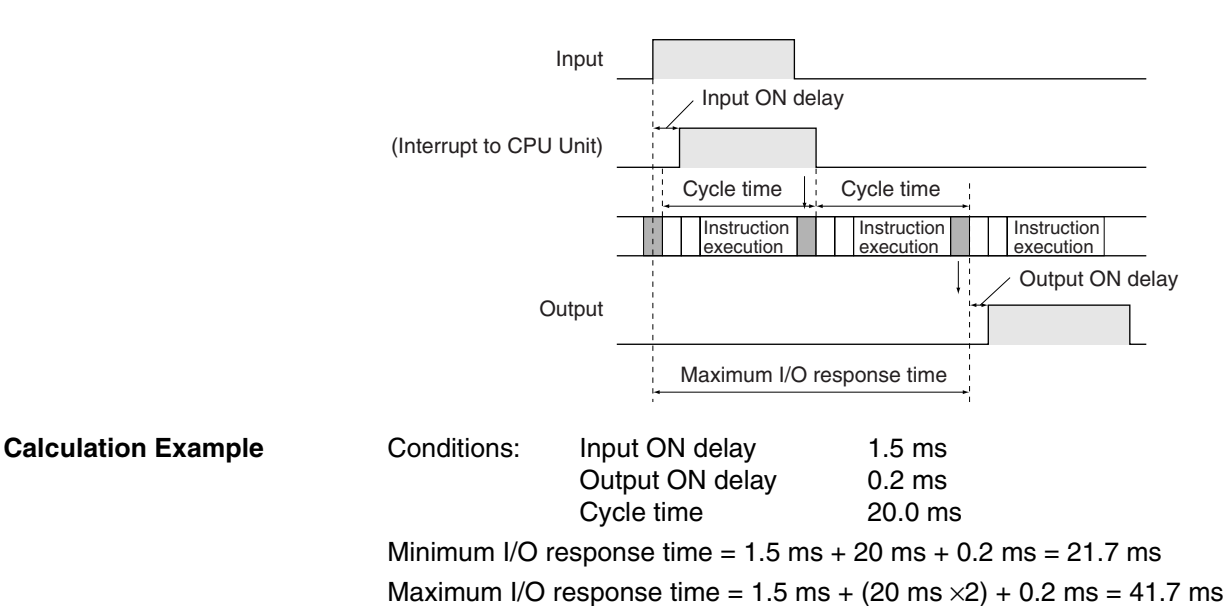

## <span id="page-391-0"></span>**9-4-9 Interrupt Response Times (Single CPU Systems Only)**

**I/O Interrupt Tasks** The interrupt response time for I/O interrupt tasks is the time taken from when an input from a CS1W-INT01 Interrupt Input Unit has turned ON (or OFF) until the I/O interrupt task has actually been executed.

> The length of the interrupt response time for I/O interrupt tasks depends on the following conditions.

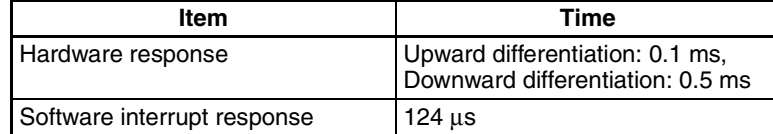

- **Note** 1. The software interrupt response time will be 1 ms if there is a C200H Special I/O Unit in the PLC.
	- 2. I/O interrupt tasks can be executed (while an instruction is being executed, or by stopping the execution of an instruction) during execution of the user program, I/O refresh, peripheral servicing, or overseeing. The interrupt response time is not affected by the Input of the Interrupt Input Unit turning ON during any of the above processing operations.

Some I/O interrupts, however, are not executed during interrupt tasks even if the I/O interrupt conditions are satisfied. Instead, the I/O interrupts are executed in order of priority after the other interrupt task has completed execution and the software interrupt response time (1 ms max.) has elapsed.

The interrupt response time of I/O interrupt tasks is the sum of the Input ON delay (0.2 ms max.) and the software interrupt response time (1 ms max.).

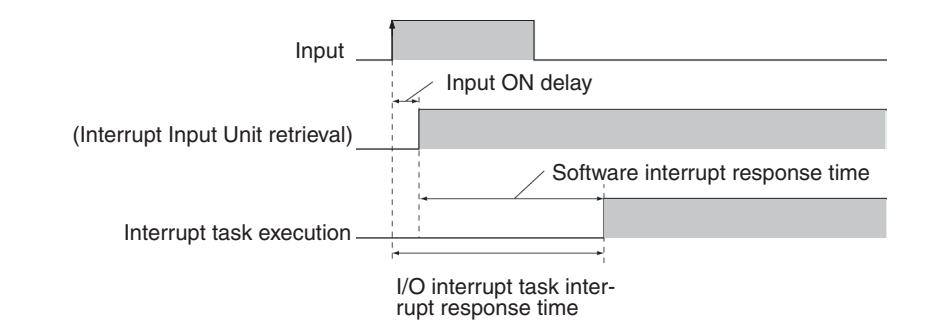

**Scheduled Interrupt Tasks** The interrupt response time of scheduled interrupt tasks is the time taken from after the scheduled time specified by the MSKS(690) instruction has elapsed until the interrupt task has actually been executed.

> The length of the interrupt response time for scheduled interrupt tasks is 1 ms max.

**Note** Scheduled interrupt tasks can be executed (while an instruction is being executed, or by stopping the execution of an instruction) during execution of the user program, I/O refresh, peripheral servicing, or overseeing. The interrupt response time is not affected by the scheduled time elapsing during any of the above processing operations.

Some scheduled interrupts, however, are not executed during other interrupt tasks even if the scheduled interrupt conditions are satisfied. Instead, the scheduled interrupts are executed in order of priority after the other interrupt task has completed execution and the software interrupt response time (1 ms max.) has elapsed.

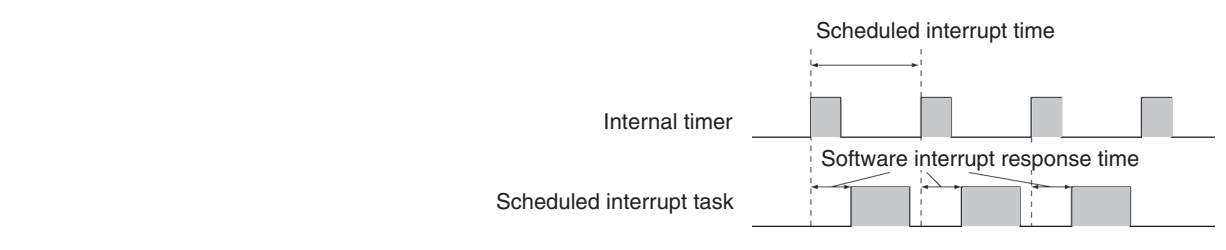

**External Interrupt Tasks** The interrupt response time for external interrupt tasks differs depending on the Unit or Board (Special I/O Unit, CS-series CPU Bus Unit, or Inner Board) that is requesting the external interrupt task of the CPU Unit and the type of service requested by the interrupt. For details, refer to the appropriate operation manual for the Unit or Board being used.

**Power OFF Interrupt Tasks** Power OFF interrupt tasks are executed within 0.1 ms of the power being confirmed as OFF.

# <span id="page-392-0"></span>**9-5 Instruction Execution Times and Number of Steps**

The following table lists the execution times for all instructions that are available for CS1D CPU Units.

The total execution time of instructions within one whole user program (i.e., within all the tasks that are executed in a cycle) is the process time for program execution when calculating the cycle time (See note.).

The conditions (e.g., operands) under which an instruction is executed affect the execution time, as does the model of the CPU Unit. The execution time can also vary when the execution condition is OFF.

The following table also lists the length of each instruction in the *Length (steps)* column. The number of steps required in the user program area for each of the instructions varies from 1 to 7 steps, depending upon the instruction and the operands used with it. The number of steps in a program is not the same as the number of instructions.

**Note** 1. Program capacity for CS-series PLCs is measured in steps, whereas program capacity for previous OMRON PLCs, such as the C-series and CVseries PLCs, was measured in words. Basically speaking, 1 step is equivalent to 1 word. The amount of memory required for each instruction, however, is different for some of the CS-series instructions, and inaccuracies will occur if the capacity of a user program for another PLC is converted for a CS-series PLC based on the assumption that 1 word is 1 step. Refer to the information at the end of *[9-5 Instruction Execution Times and Number](#page-392-0) [of Steps](#page-392-0)* for guidelines on converting program capacities from previous OMRON PLCs.

> Most instructions are supported in differentiated form (indicated with  $\uparrow, \downarrow, \downarrow$ @, and %). Specifying differentiation will increase the execution times by the following amounts.

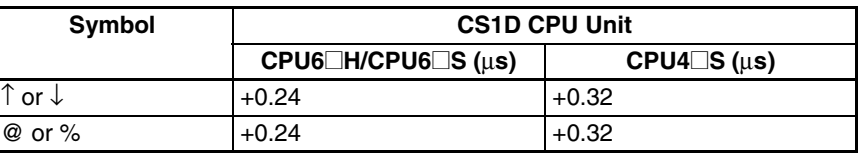

2. When the execution condition for an instruction is OFF, the execution time is given in the following table.

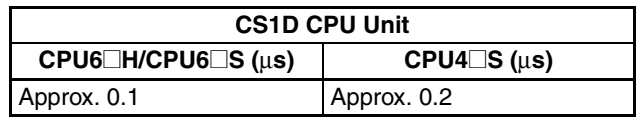

# <span id="page-393-0"></span>**9-5-1 Sequence Input Instructions**

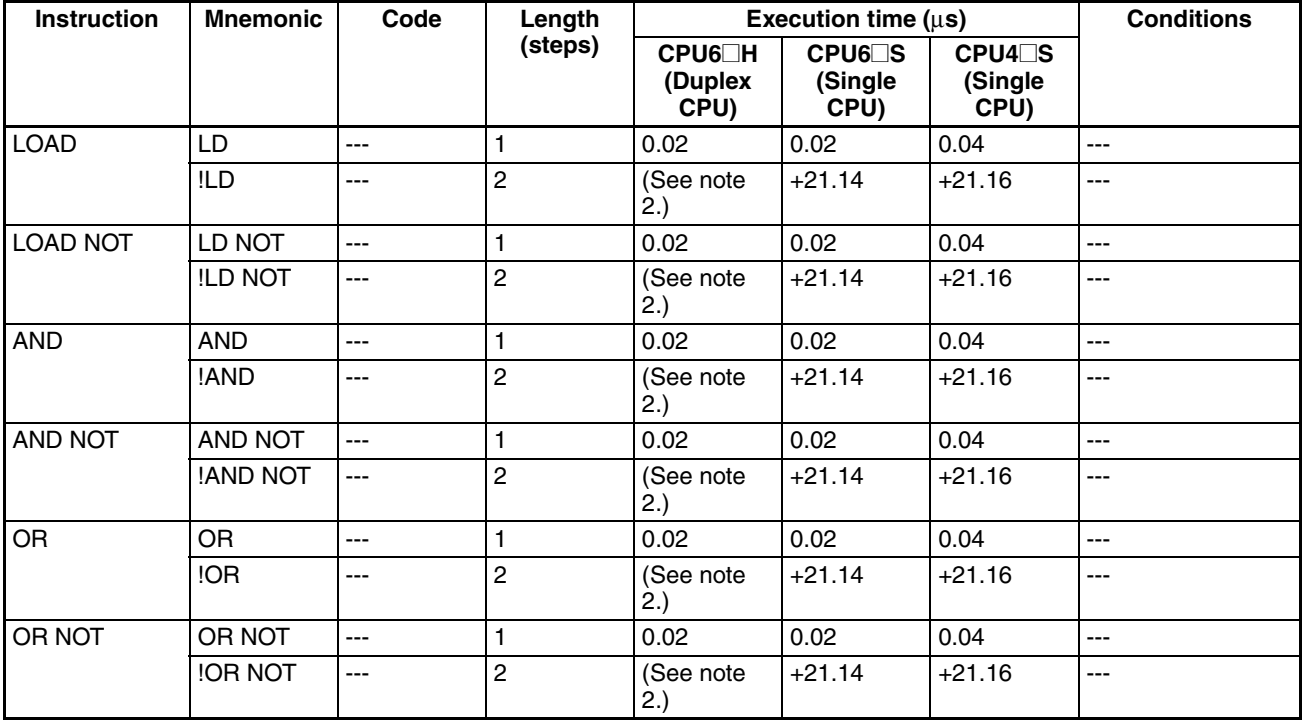

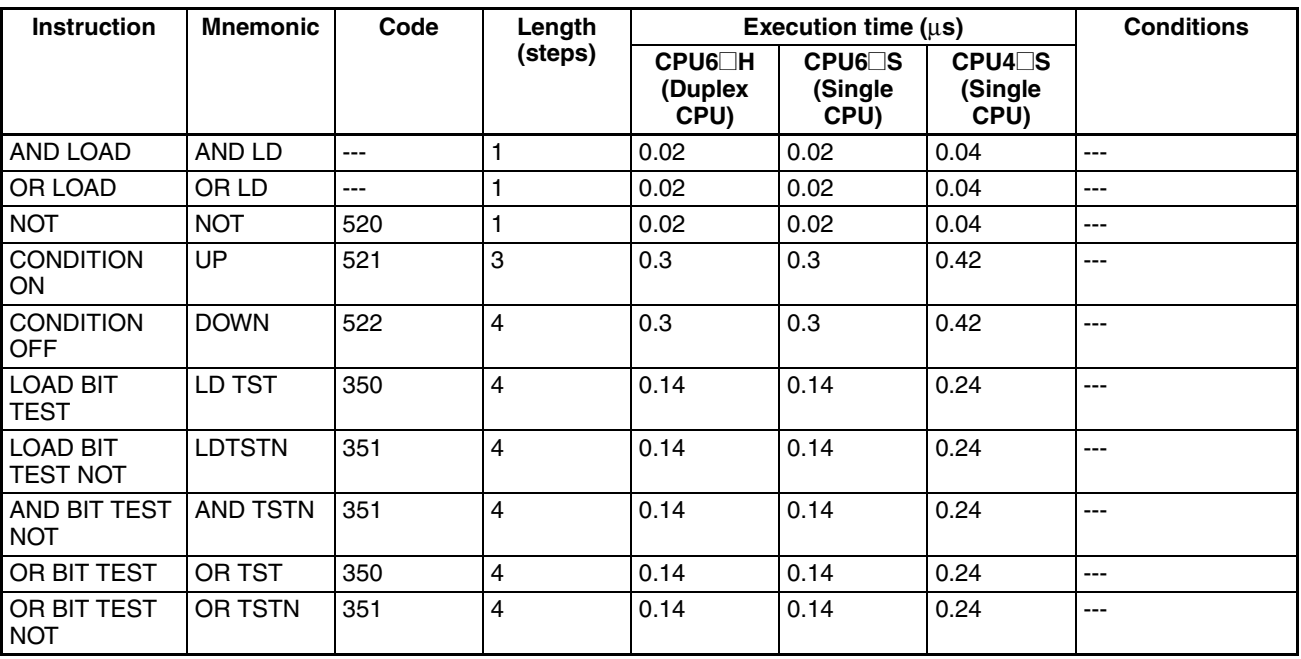

**Note** 1. When a double-length operand is used, add 1 to the value shown in the length column in the following table.

2. Not supported by Duplex CPU Systems.

# <span id="page-394-0"></span>**9-5-2 Sequence Output Instructions**

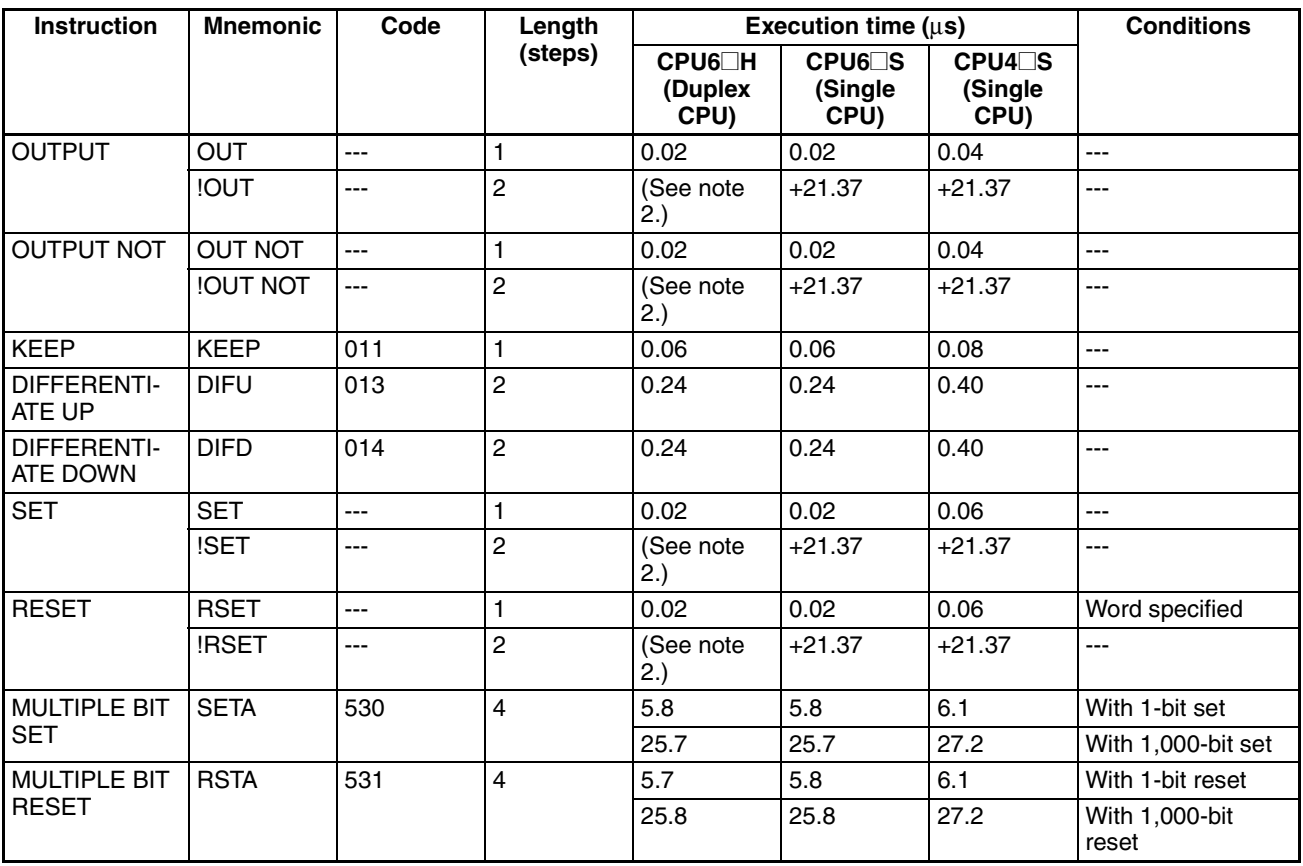

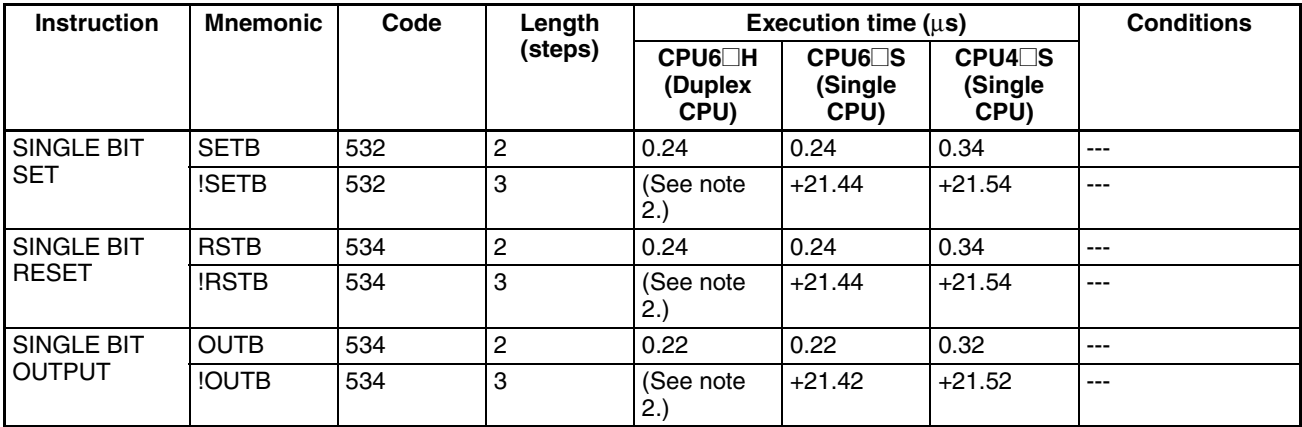

**Note** 1. When a double-length operand is used, add 1 to the value shown in the length column in the following table.

2. Not supported by Duplex CPU Systems.

# <span id="page-395-0"></span>**9-5-3 Sequence Control Instructions**

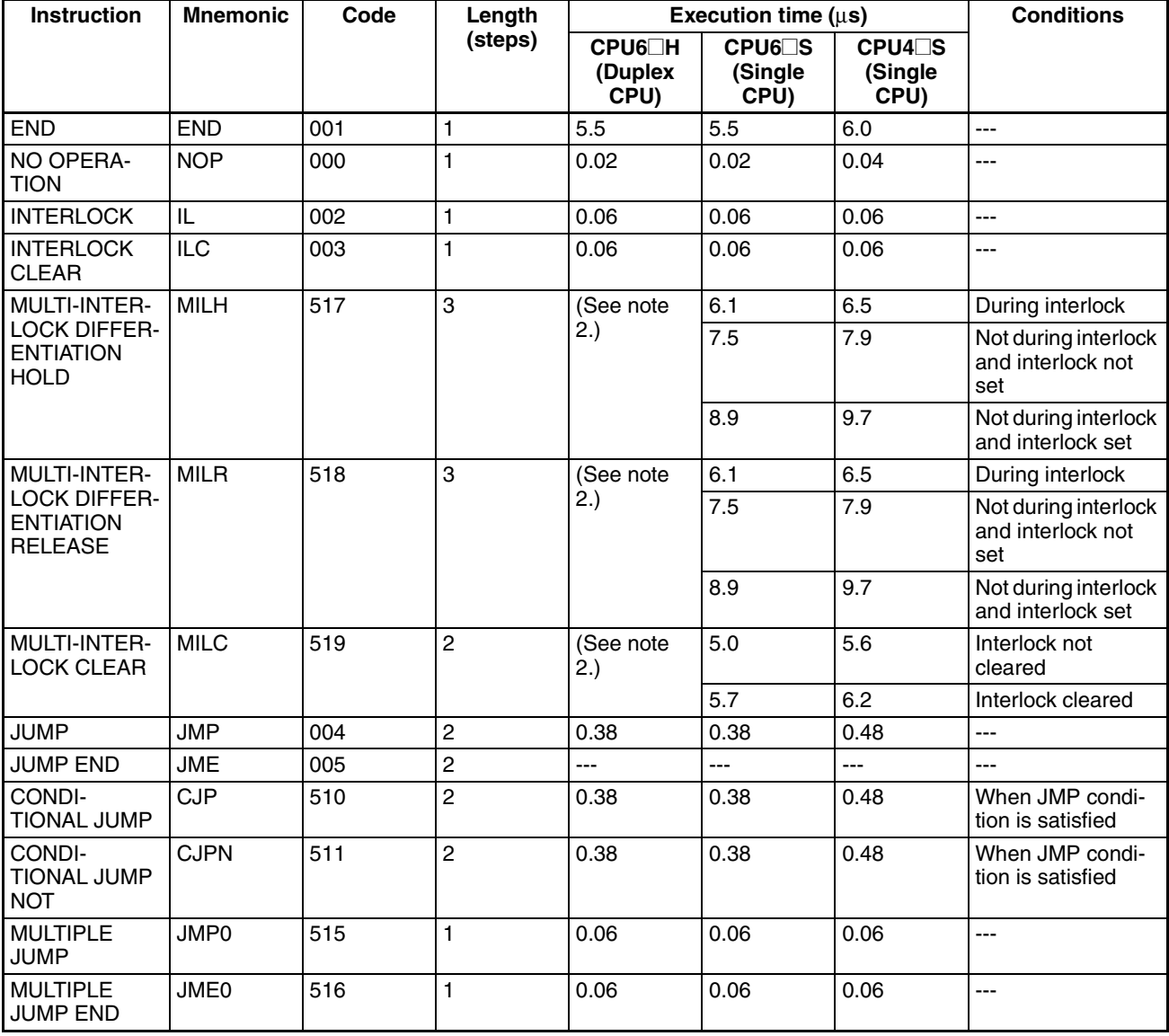
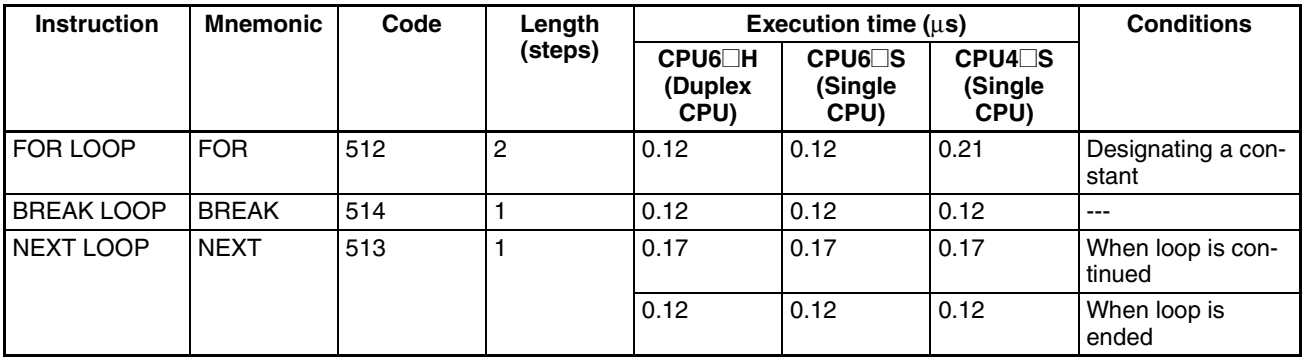

2. Not supported by Duplex CPU Systems.

## **9-5-4 Timer and Counter Instructions**

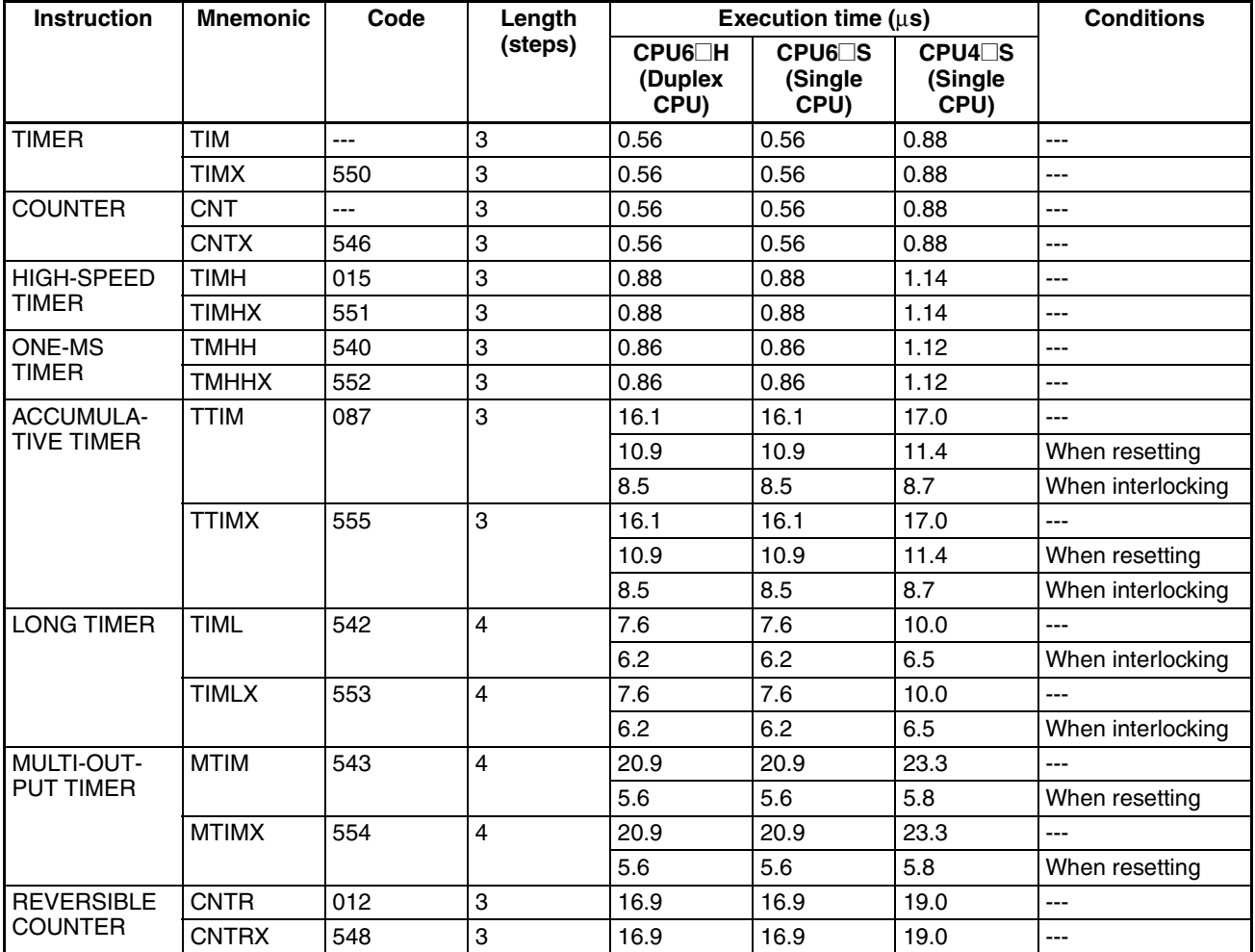

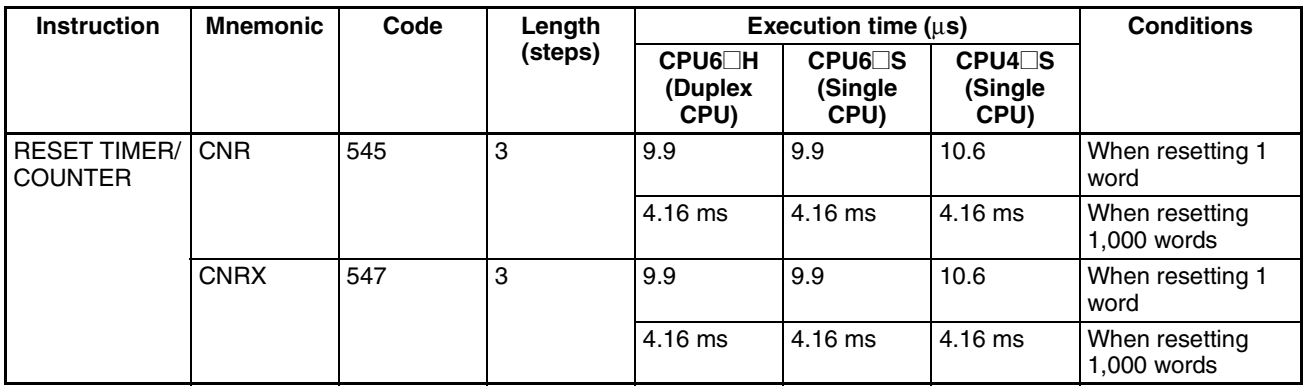

# **9-5-5 Comparison Instructions**

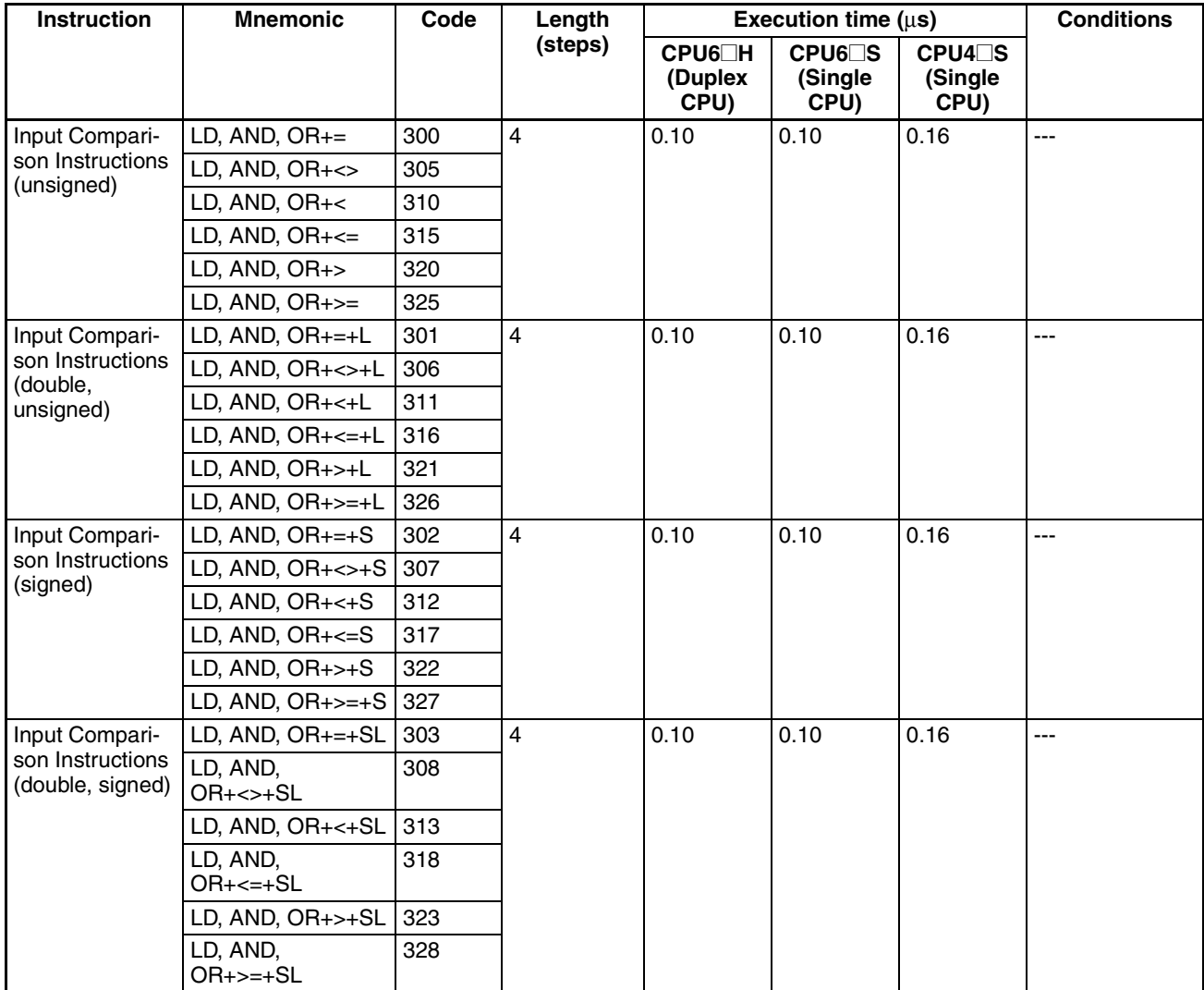

### *Instruction Execution Times and Number of Steps* **Section 9-5** Section 9-5

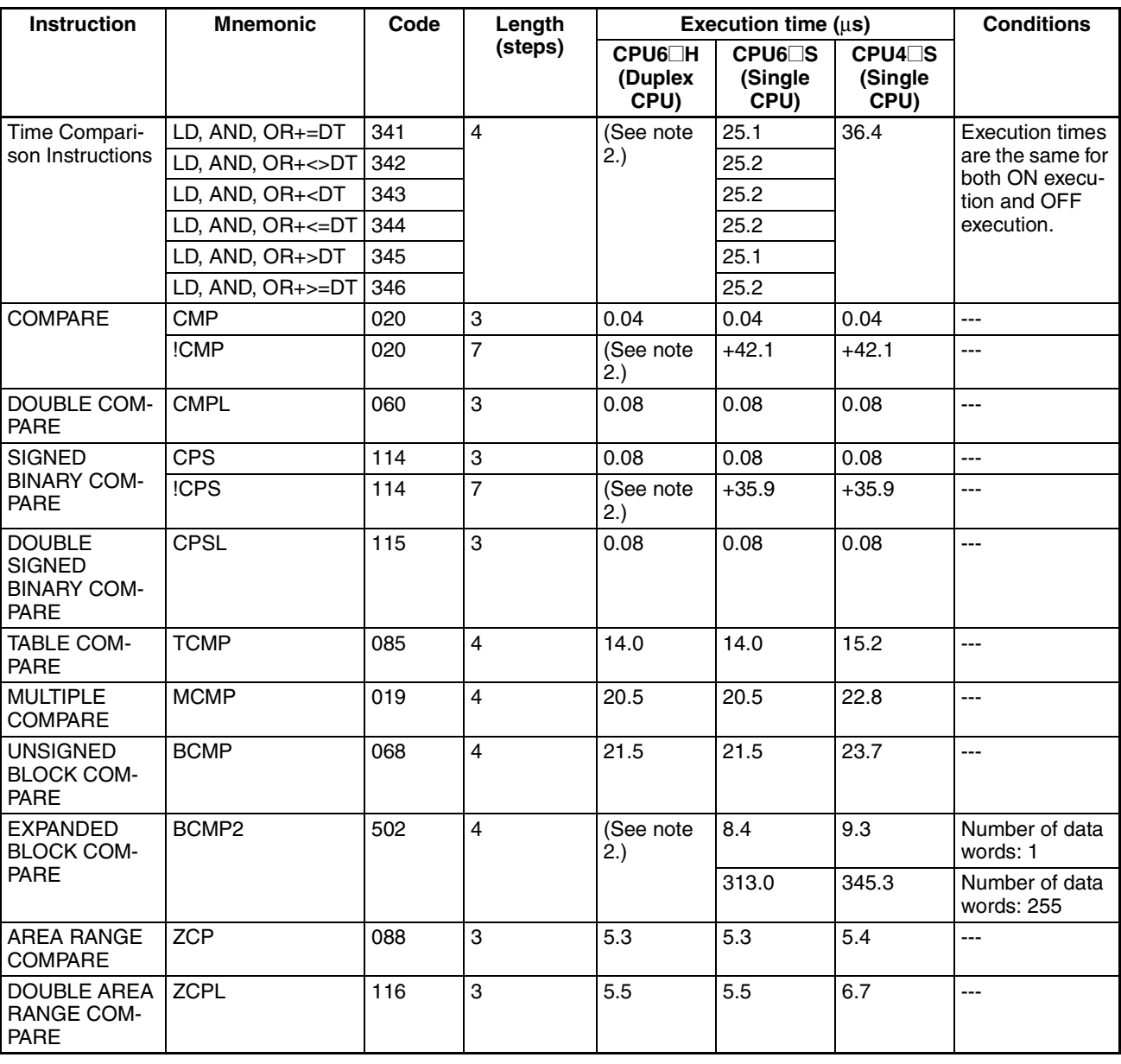

**Note** 1. When a double-length operand is used, add 1 to the value shown in the length column in the following table.

2. Not supported by Duplex CPU Systems.

## **9-5-6 Data Movement Instructions**

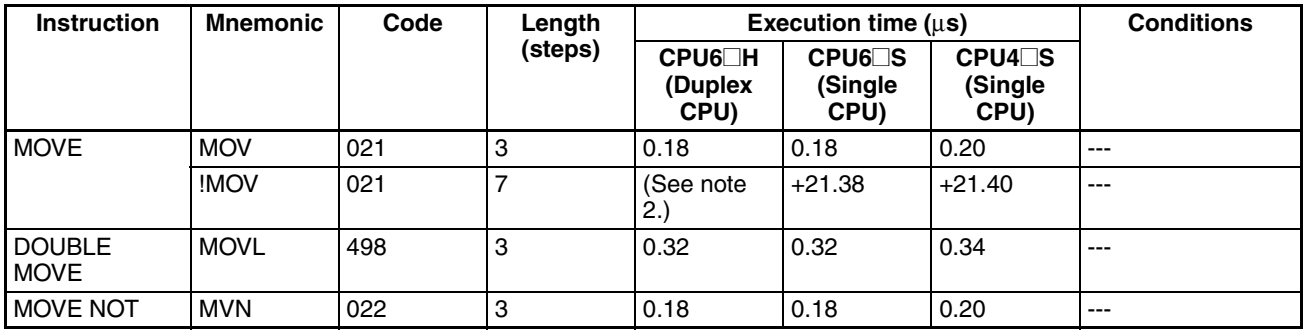

### *Instruction Execution Times and Number of Steps* **Section 9-5** Section 9-5

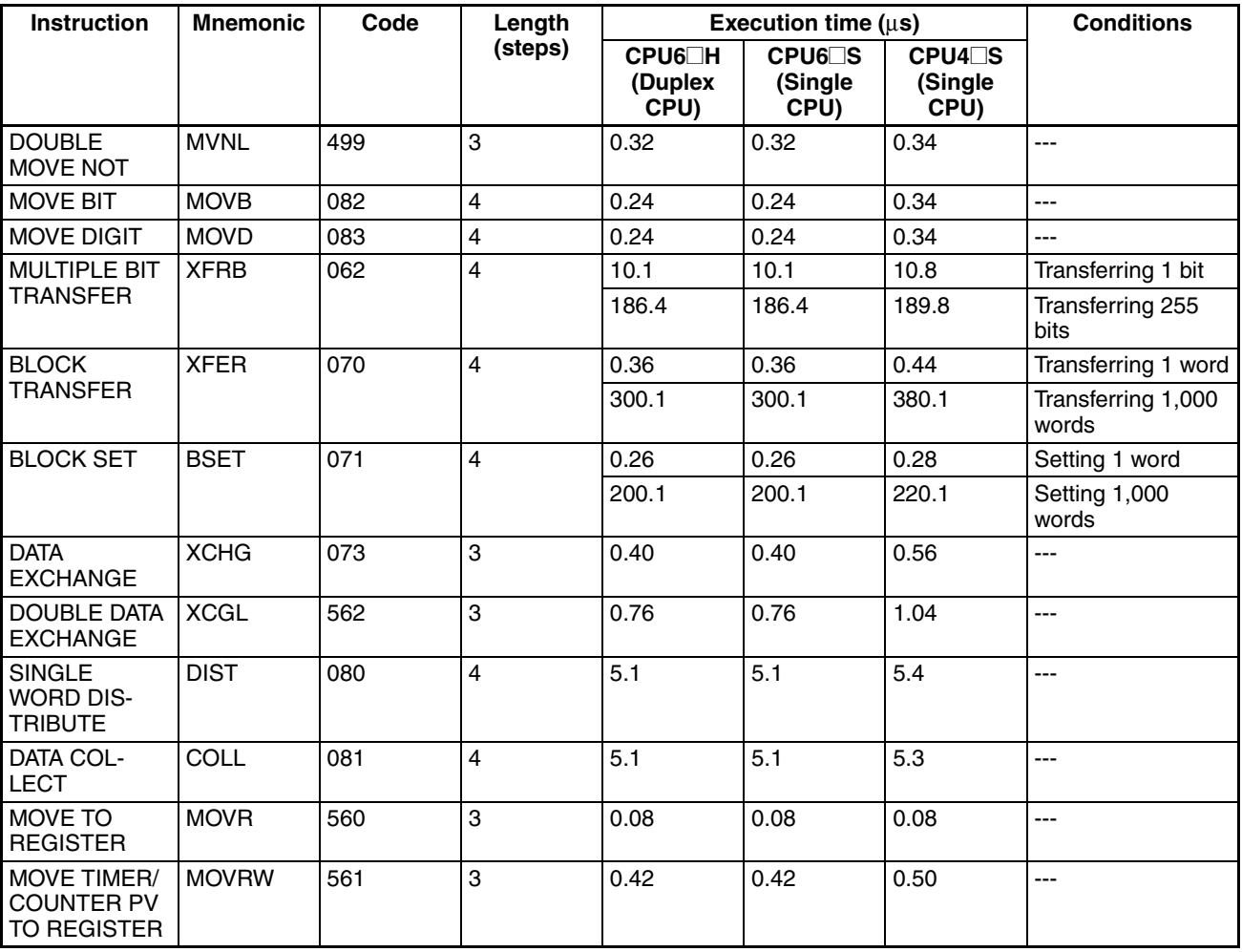

**Note** 1. When a double-length operand is used, add 1 to the value shown in the length column in the following table.

2. Not supported by Duplex CPU Systems.

# **9-5-7 Data Shift Instructions**

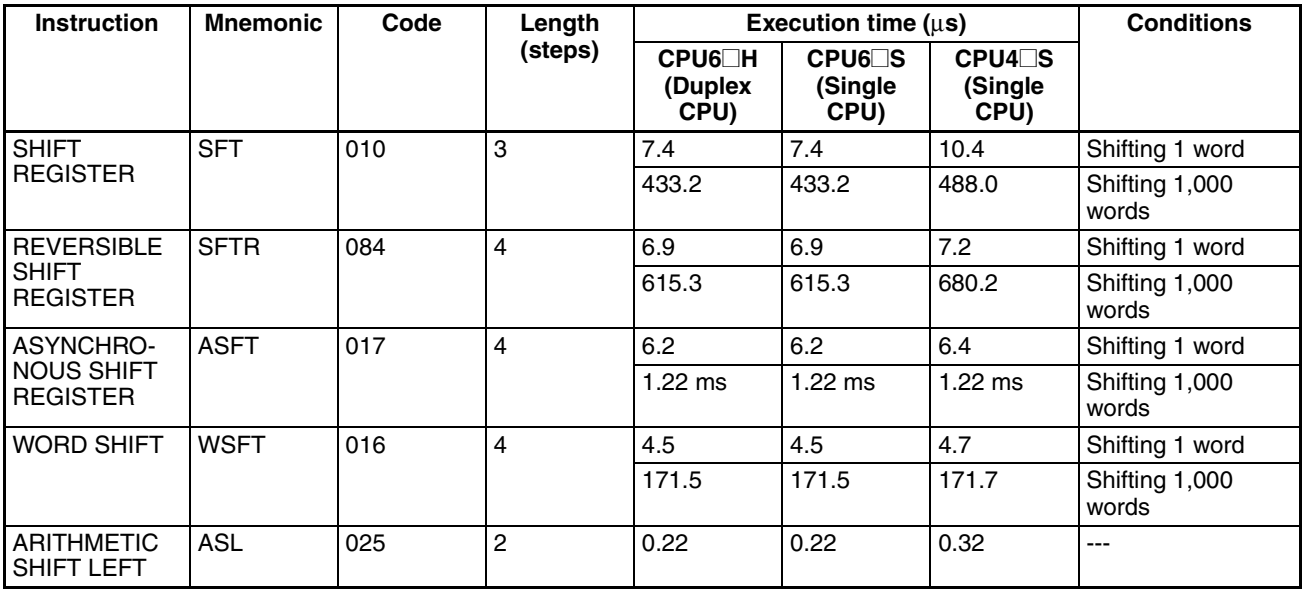

## *Instruction Execution Times and Number of Steps* **Section 9-5**

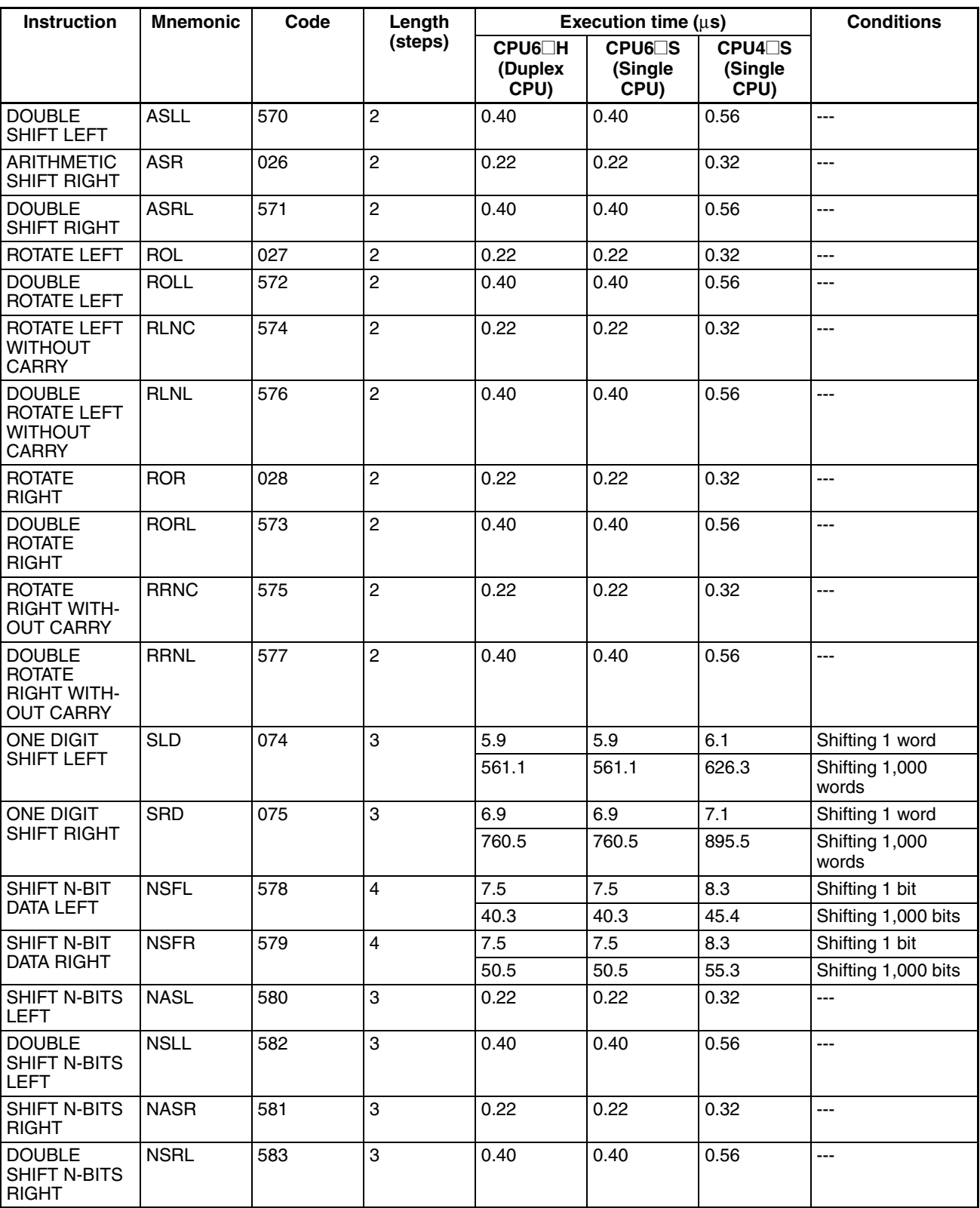

**Note** When a double-length operand is used, add 1 to the value shown in the length column in the following table.

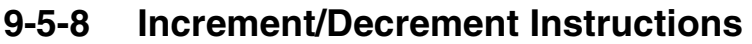

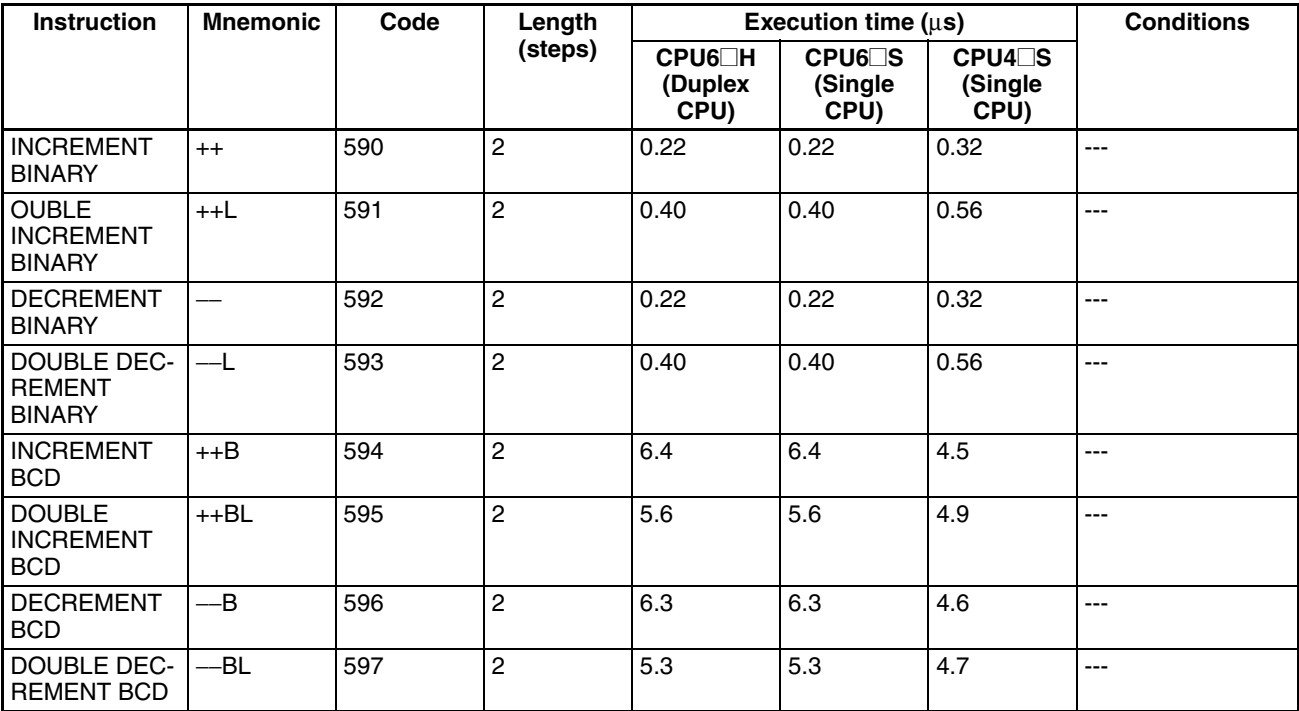

# **9-5-9 Symbol Math Instructions**

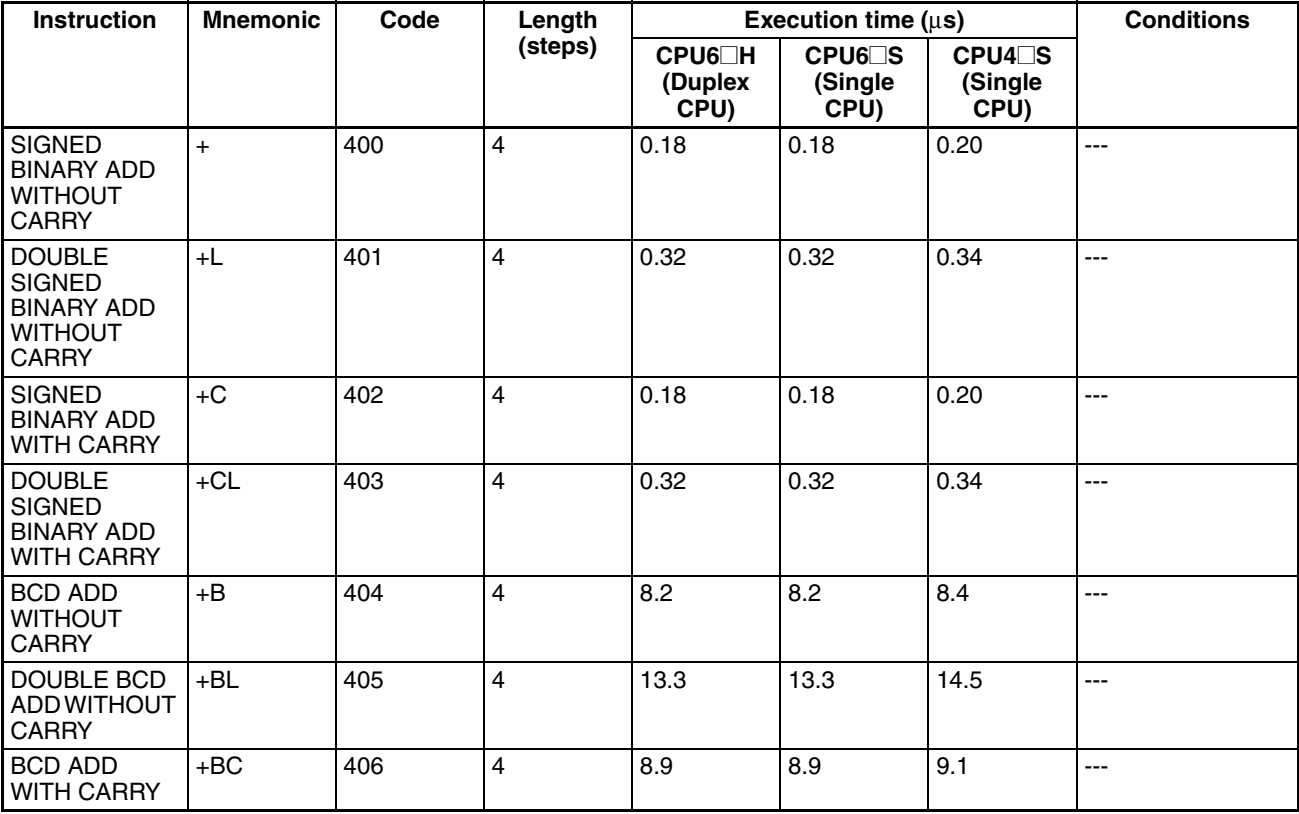

## *Instruction Execution Times and Number of Steps* **Section 9-5**

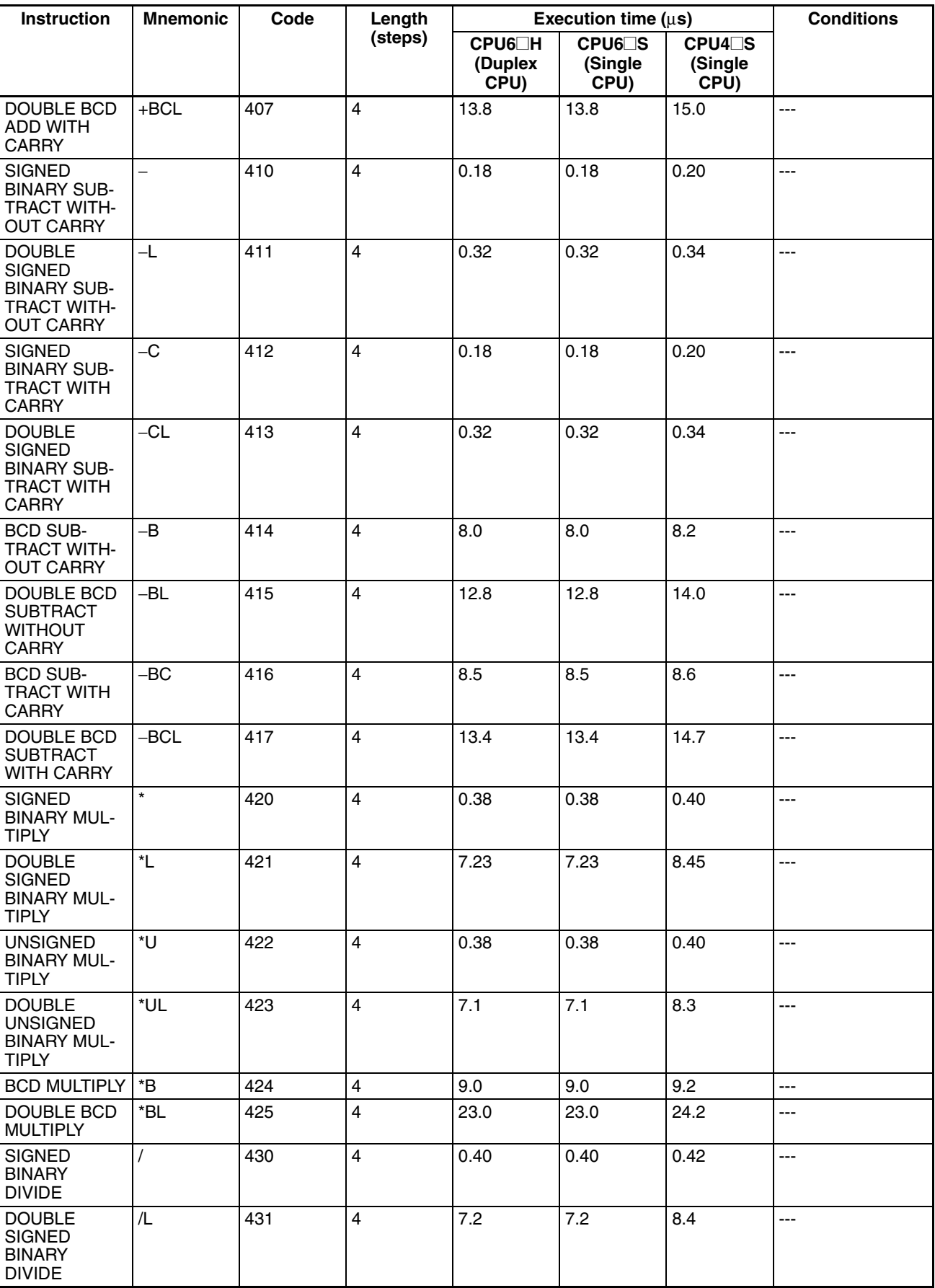

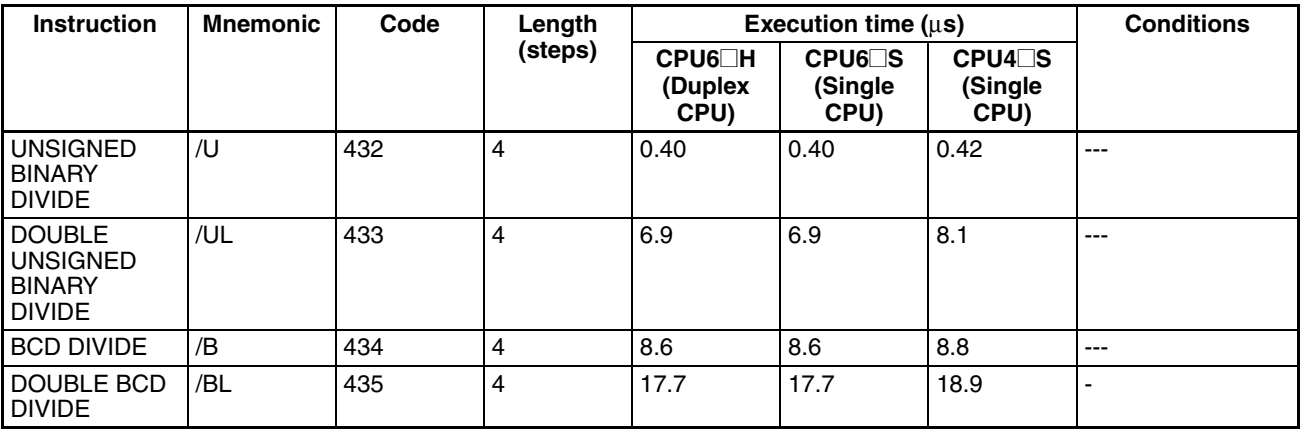

# **9-5-10 Conversion Instructions**

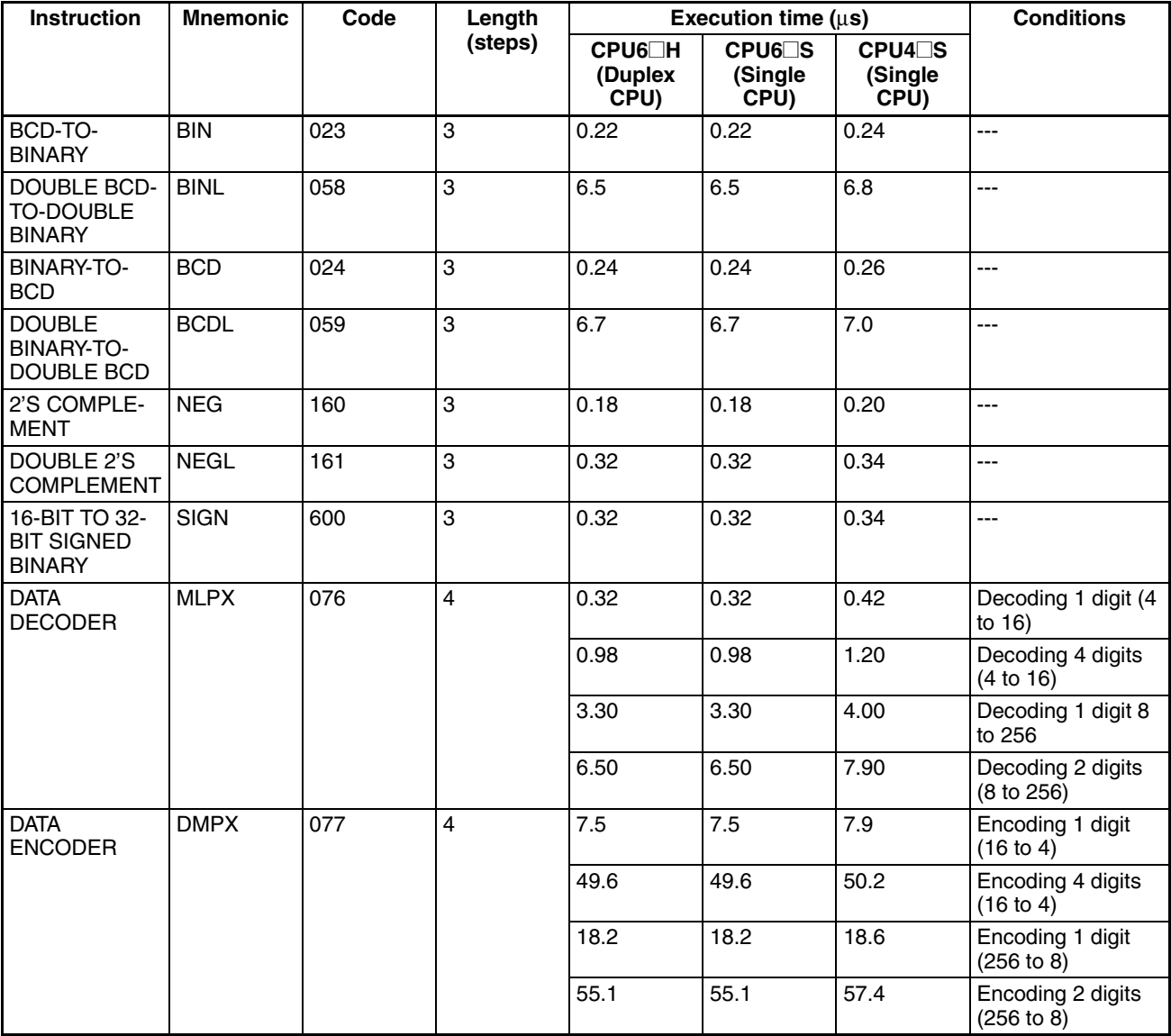

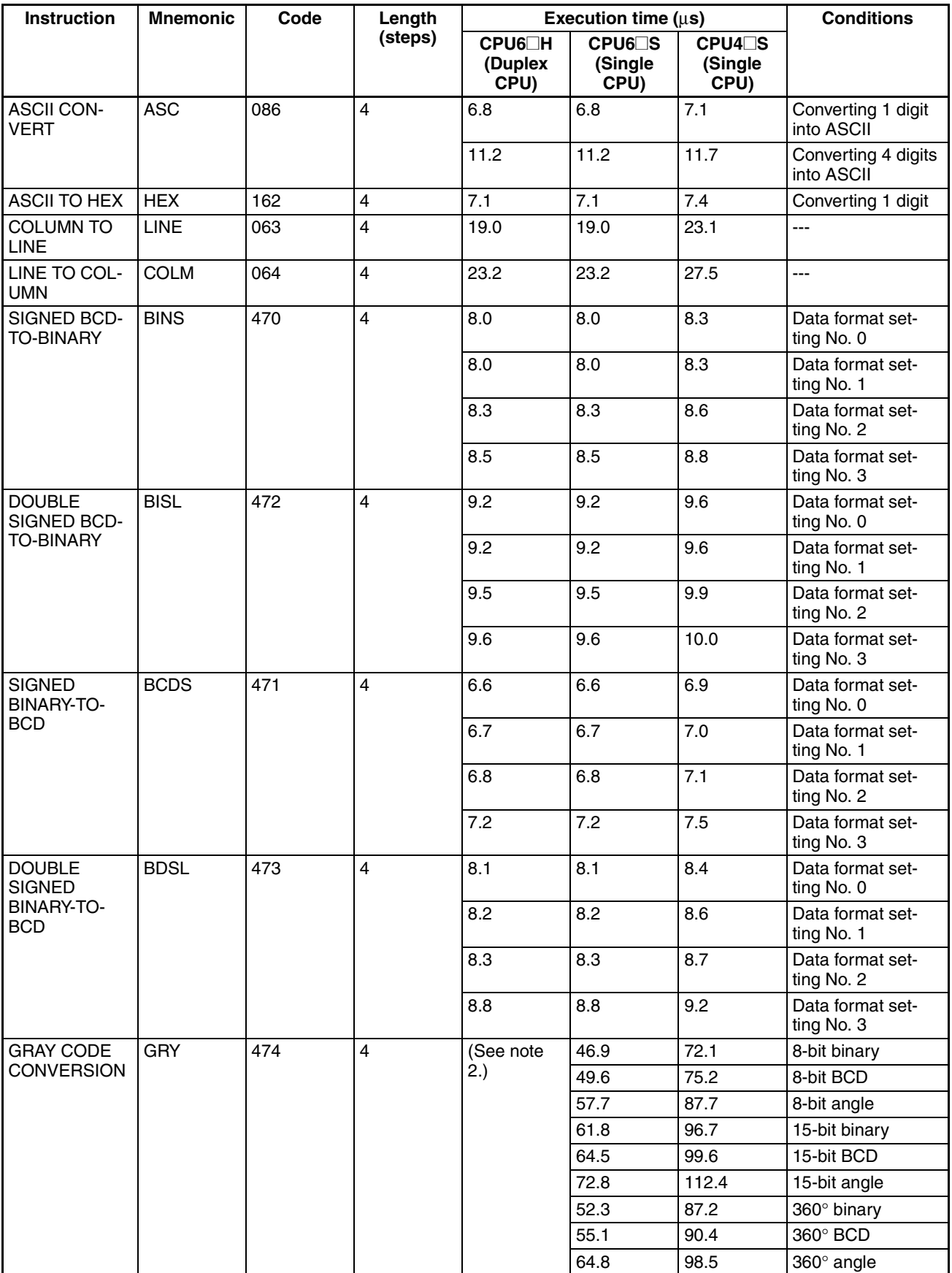

- **Note** 1. When a double-length operand is used, add 1 to the value shown in the length column in the following table.
	- 2. Not supported by Duplex CPU Systems.

## **9-5-11 Logic Instructions**

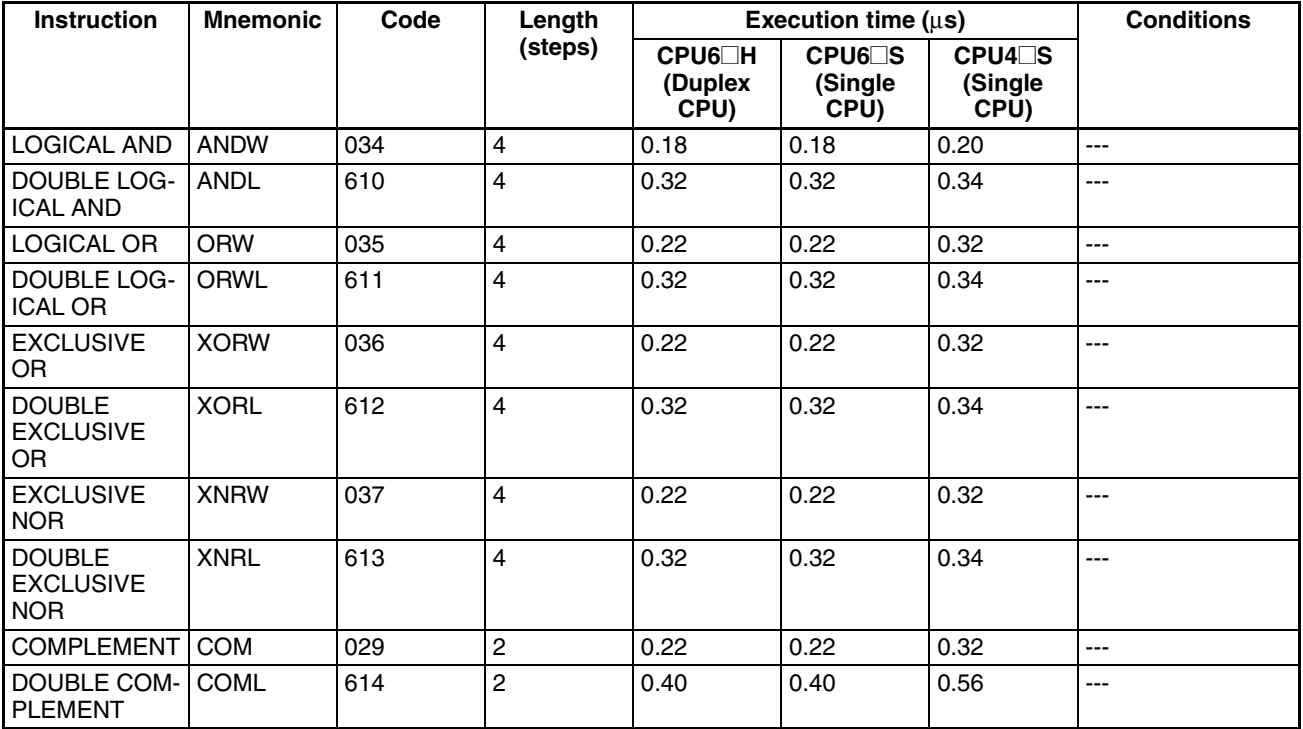

**Note** When a double-length operand is used, add 1 to the value shown in the length column in the following table.

## **9-5-12 Special Math Instructions**

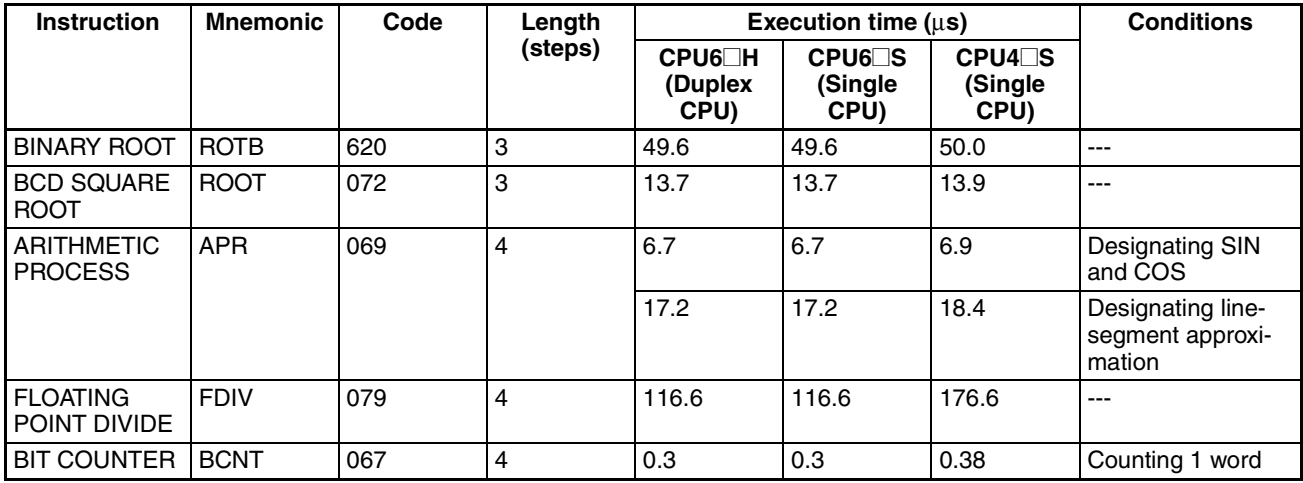

**Note** When a double-length operand is used, add 1 to the value shown in the length column in the following table.

# **9-5-13 Floating-point Math Instructions**

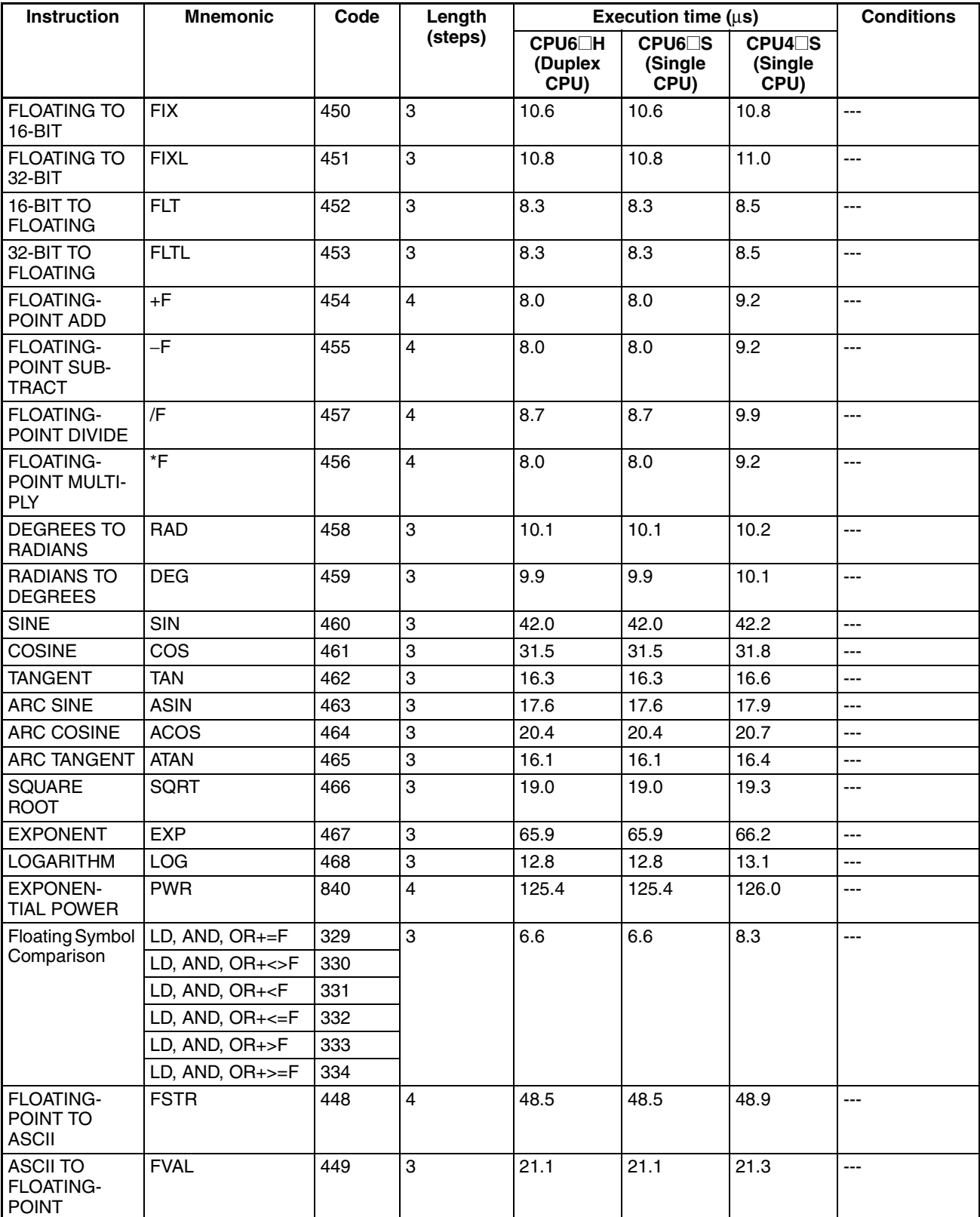

**Note** When a double-length operand is used, add 1 to the value shown in the length column in the following table.

# **9-5-14 Double-precision Floating-point Instructions**

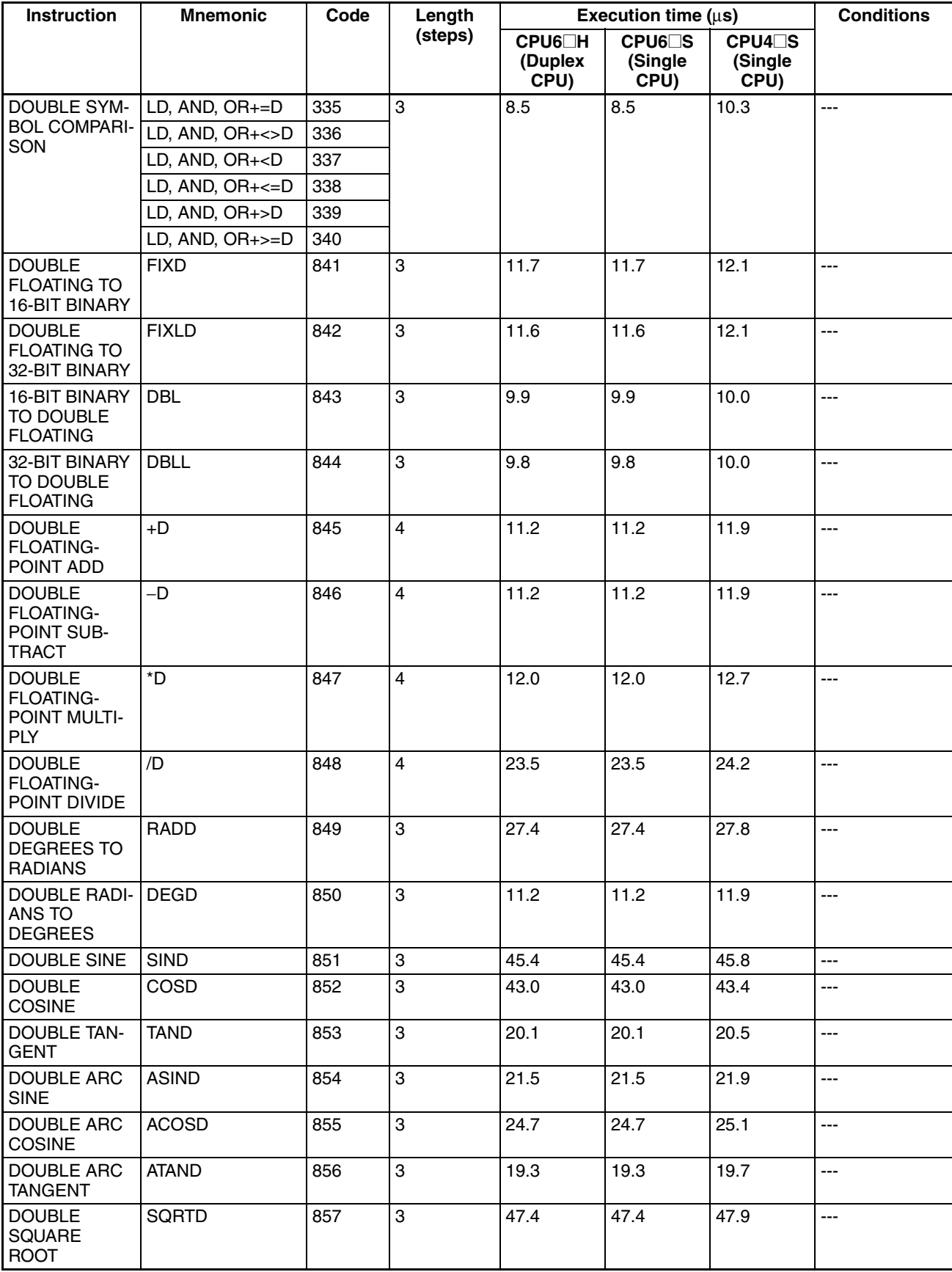

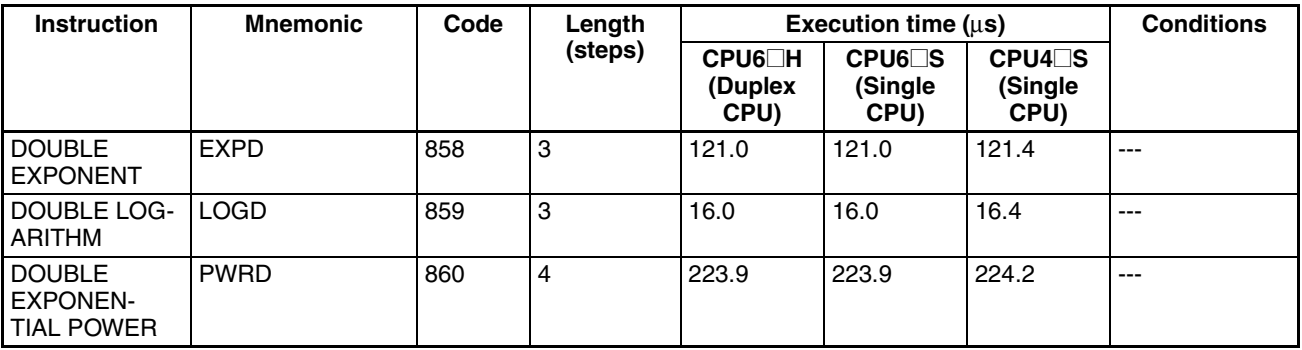

## **9-5-15 Table Data Processing Instructions**

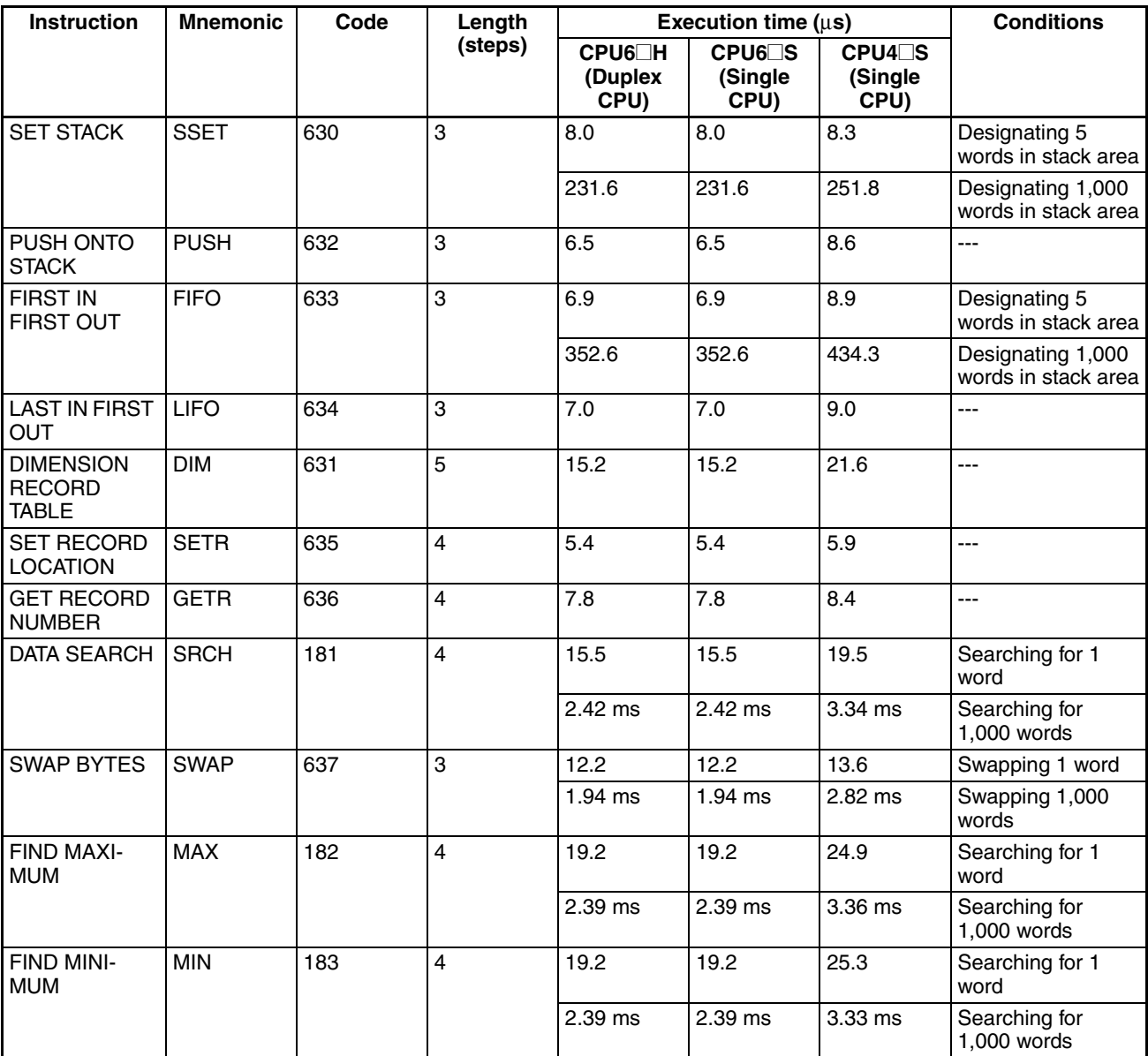

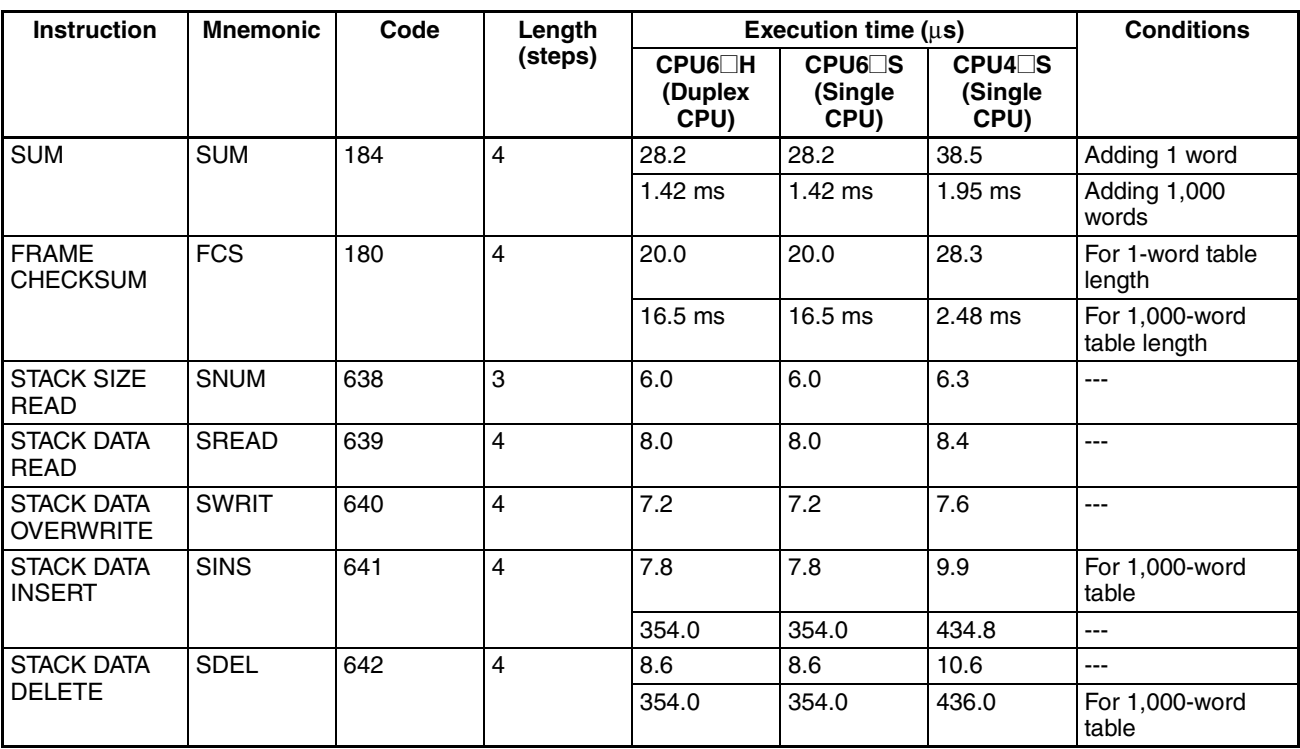

# **9-5-16 Data Control Instructions**

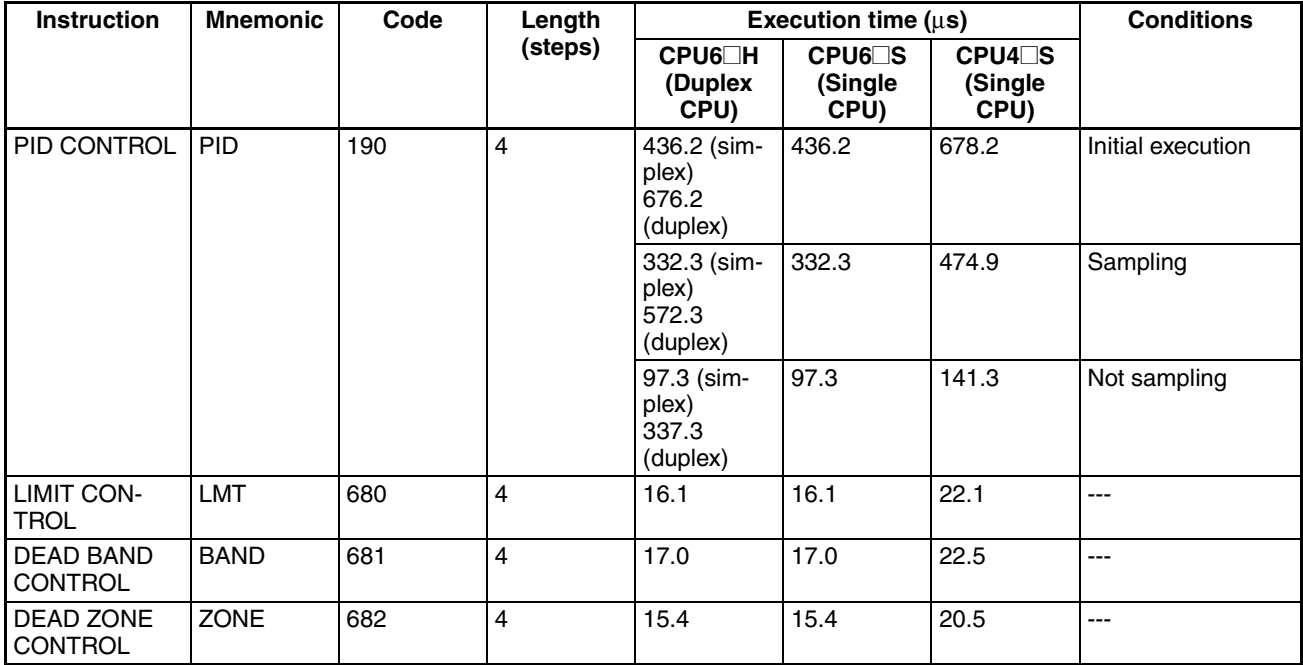

### *Instruction Execution Times and Number of Steps* **Section 9-5** Section 9-5

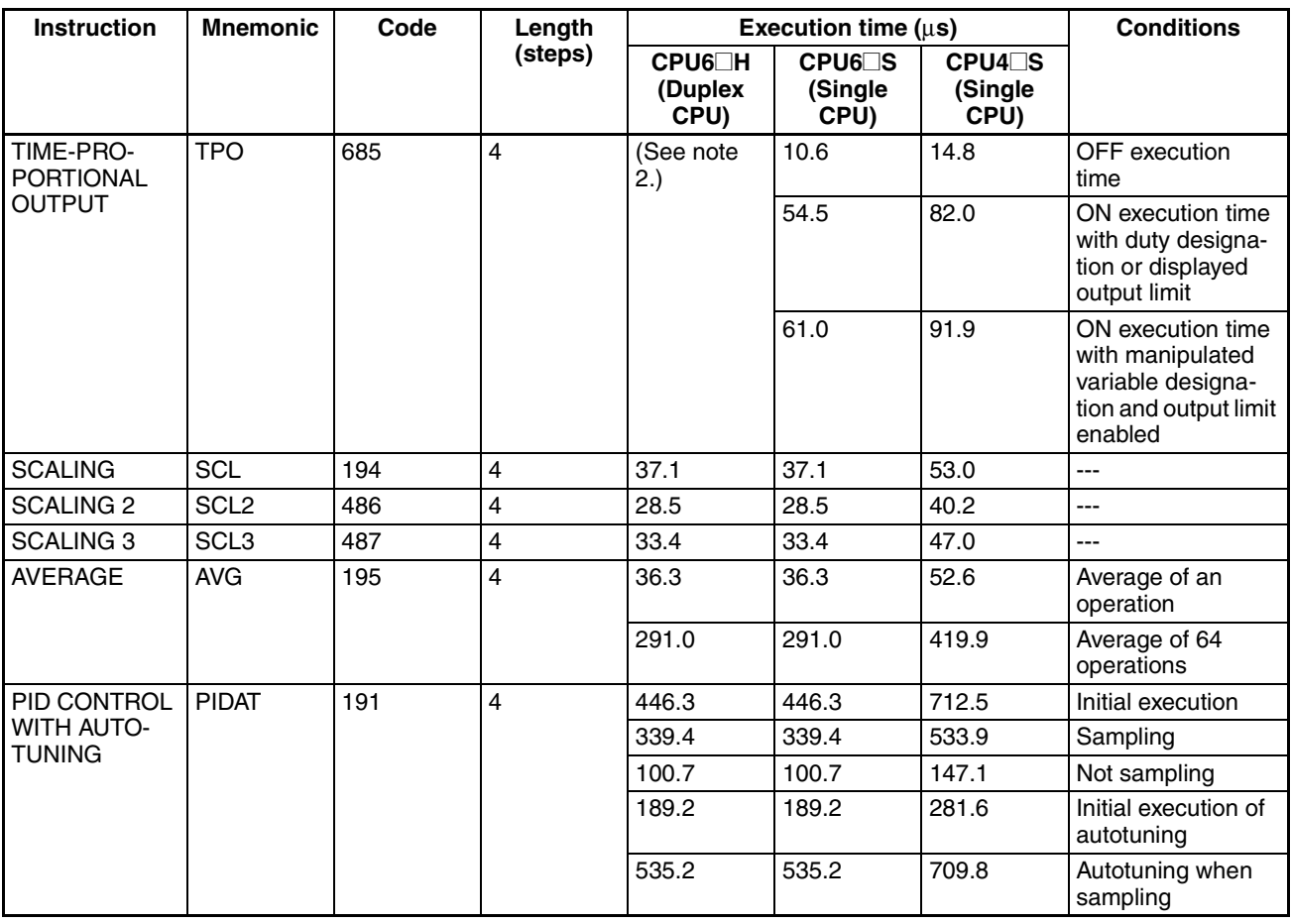

**Note** 1. When a double-length operand is used, add 1 to the value shown in the length column in the following table.

2. Not supported by Duplex CPU Systems.

# **9-5-17 Subroutine Instructions**

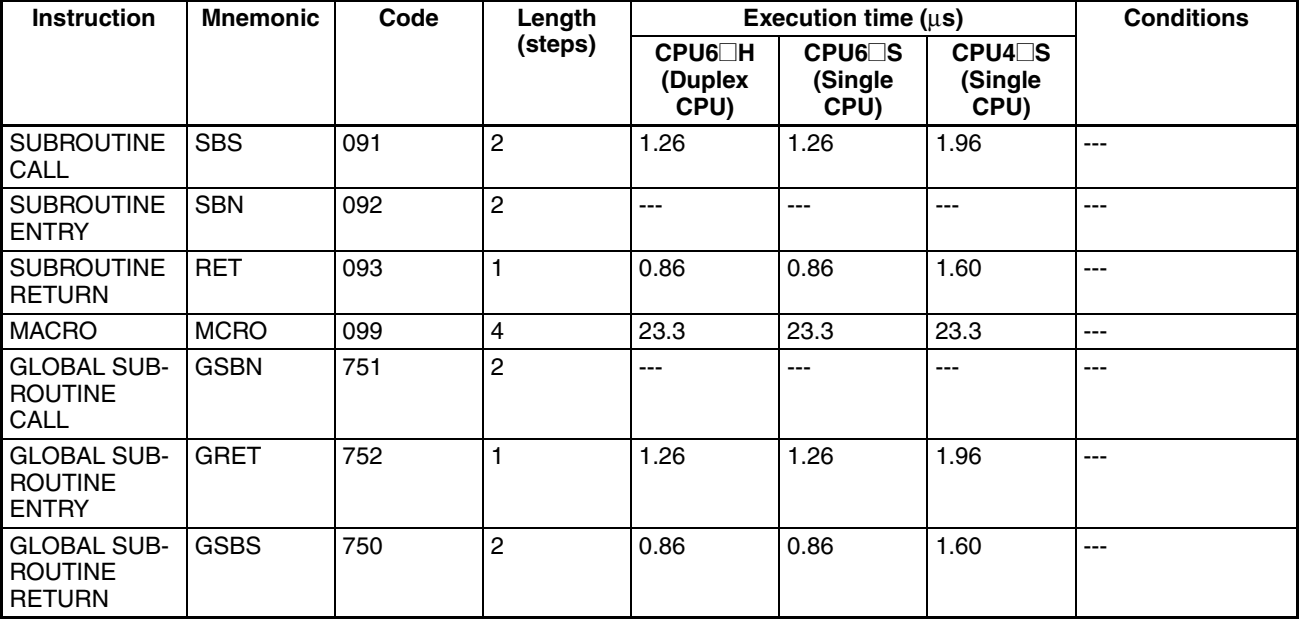

# **9-5-18 Interrupt Control Instructions**

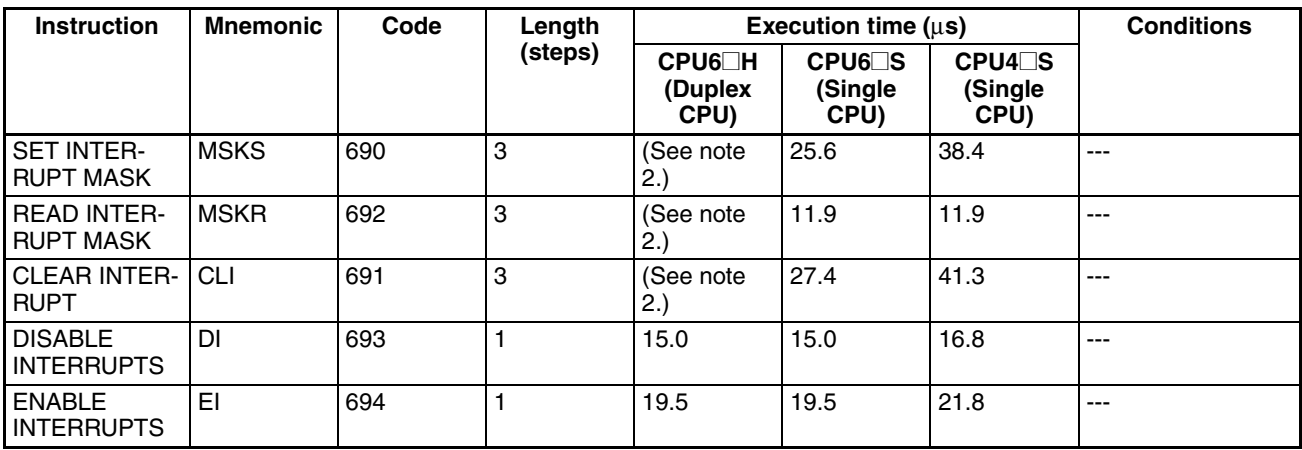

**Note** 1. When a double-length operand is used, add 1 to the value shown in the length column in the following table.

2. Not supported by Duplex CPU Systems.

# **9-5-19 Step Instructions**

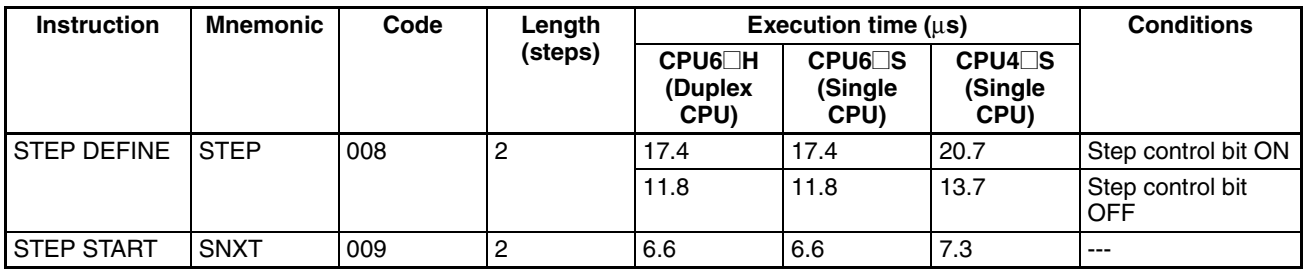

**Note** When a double-length operand is used, add 1 to the value shown in the length column in the following table.

# **9-5-20 Basic I/O Unit Instructions**

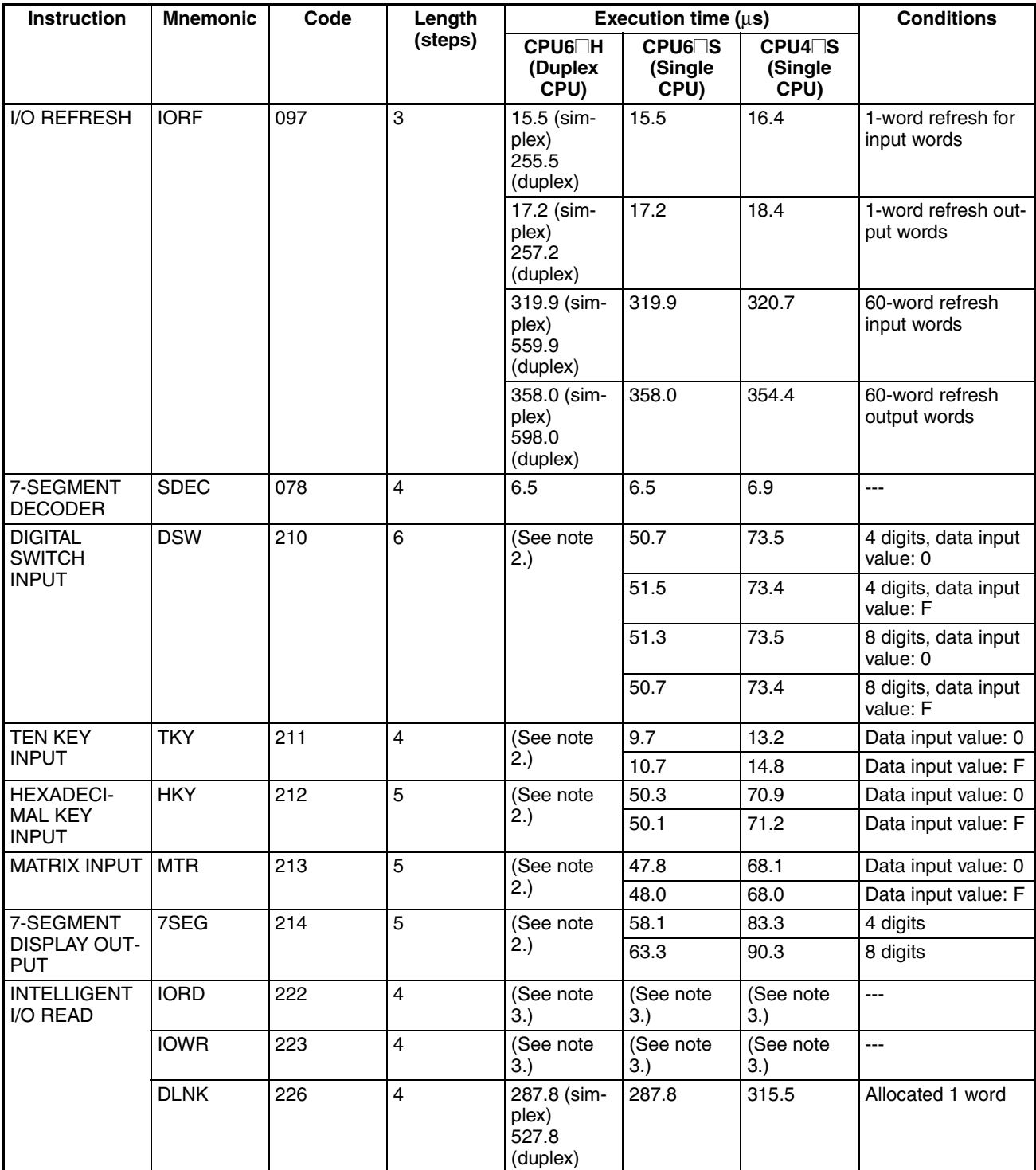

- **Note** 1. When a double-length operand is used, add 1 to the value shown in the length column in the following table.
	- 2. Not supported by Duplex CPU Systems.
	- 3. Read/write times depend on the Special I/O Unit for which the instruction is being executed.

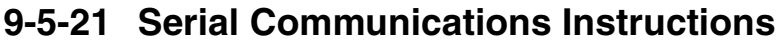

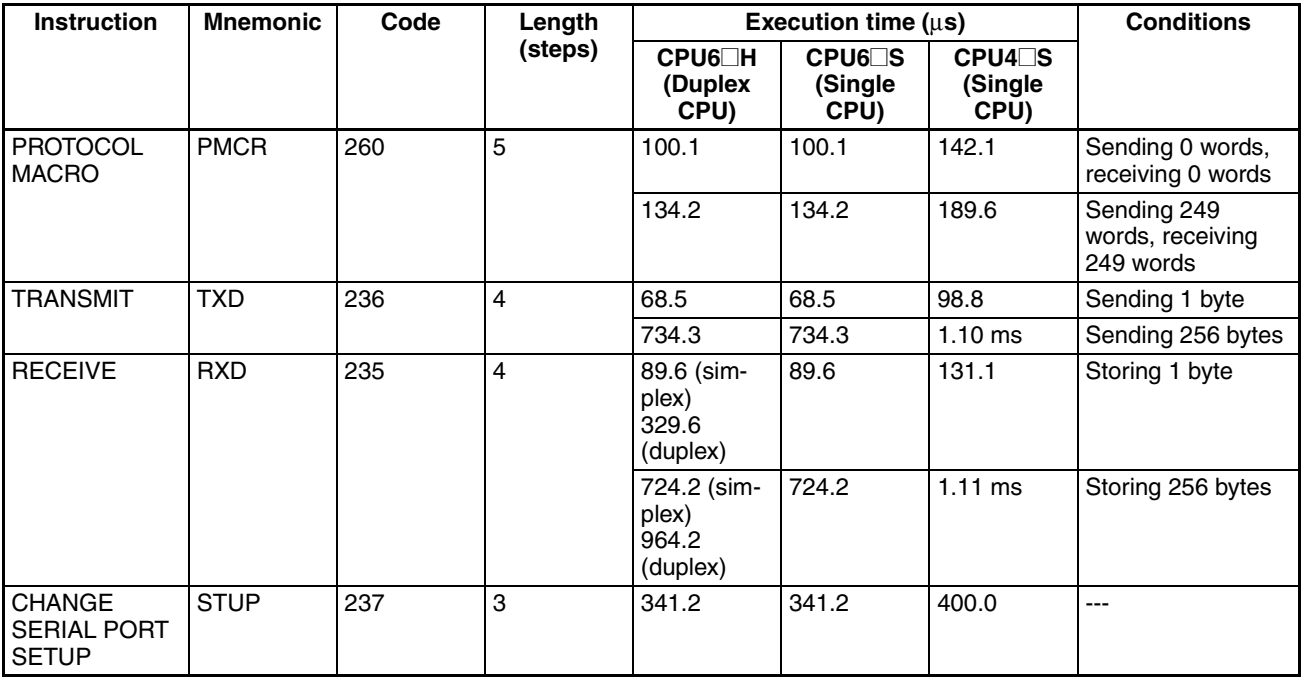

## **9-5-22 Network Instructions**

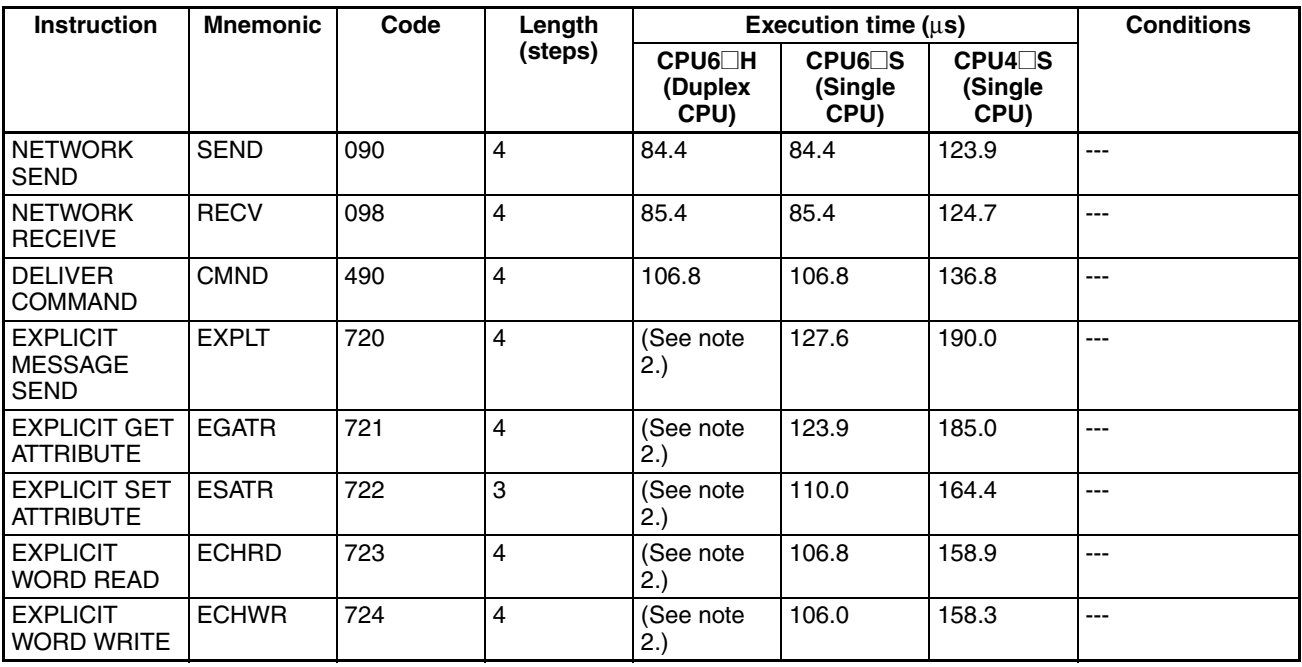

**Note** 1. When a double-length operand is used, add 1 to the value shown in the length column in the following table.

2. Not supported by Duplex CPU Systems.

## **9-5-23 File Memory Instructions**

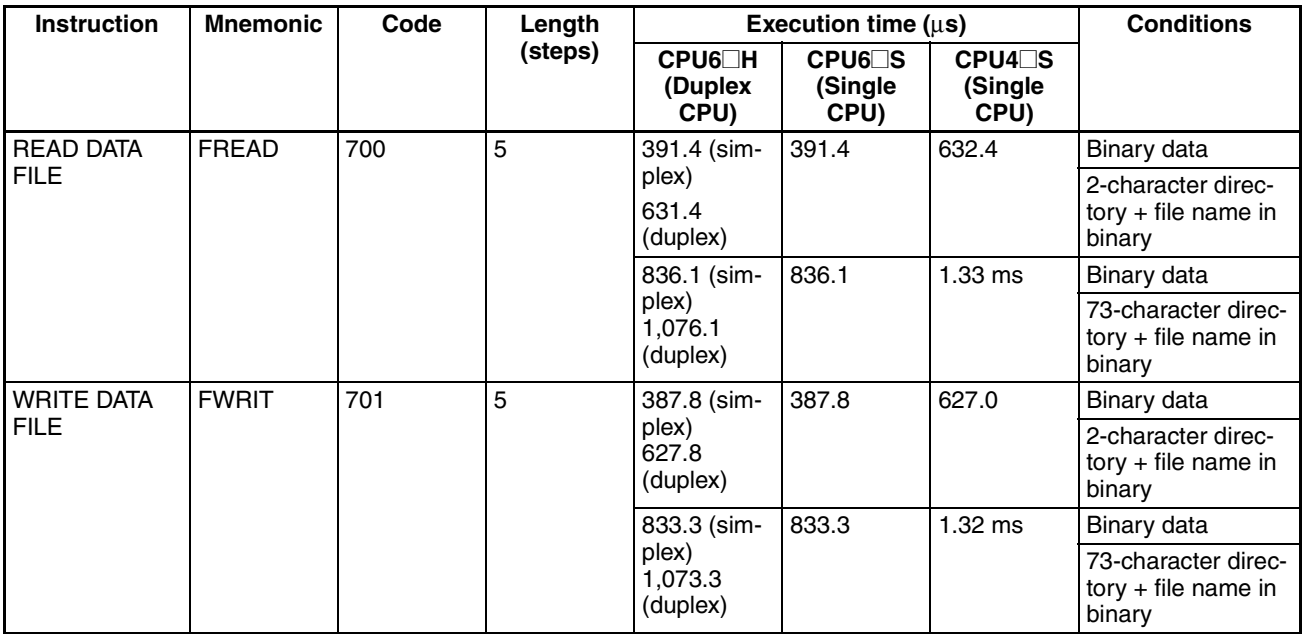

**Note** When a double-length operand is used, add 1 to the value shown in the length column in the following table.

# **9-5-24 Display Instructions**

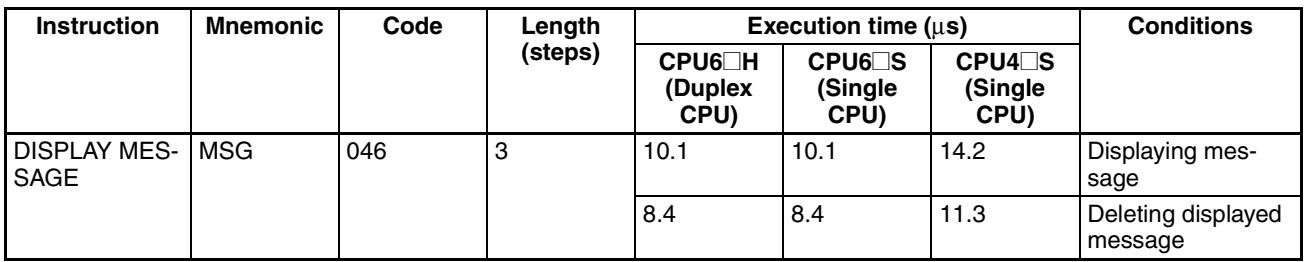

**Note** When a double-length operand is used, add 1 to the value shown in the length column in the following table.

# **9-5-25 Clock Instructions**

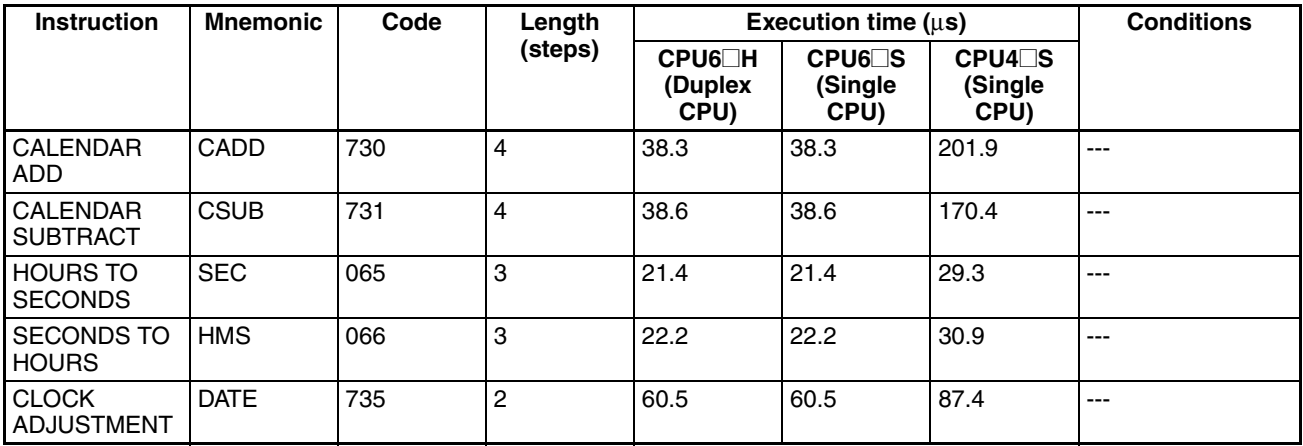

# **9-5-26 Debugging Instructions**

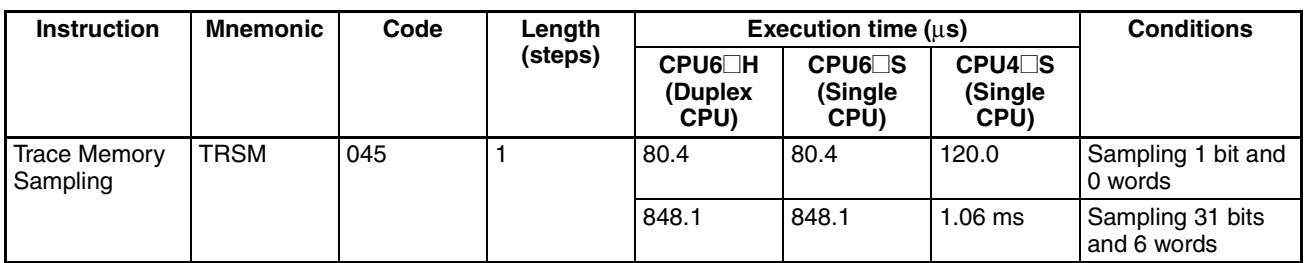

**Note** When a double-length operand is used, add 1 to the value shown in the length column in the following table.

# **9-5-27 Failure Diagnosis Instructions**

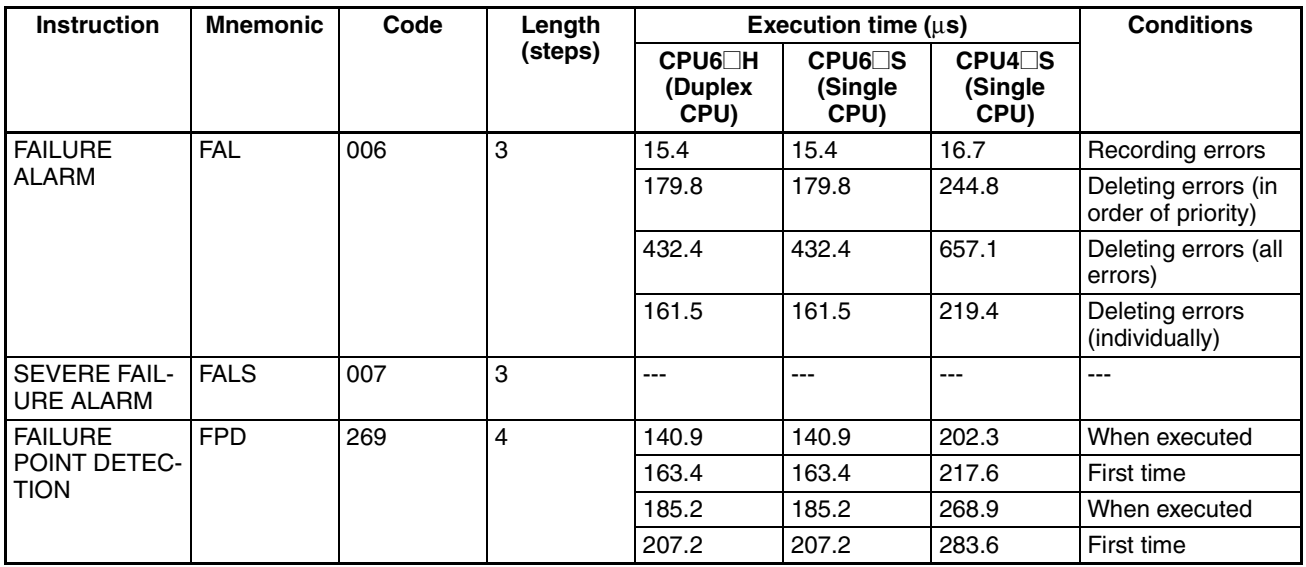

**Note** When a double-length operand is used, add 1 to the value shown in the length column in the following table.

# **9-5-28 Other Instructions**

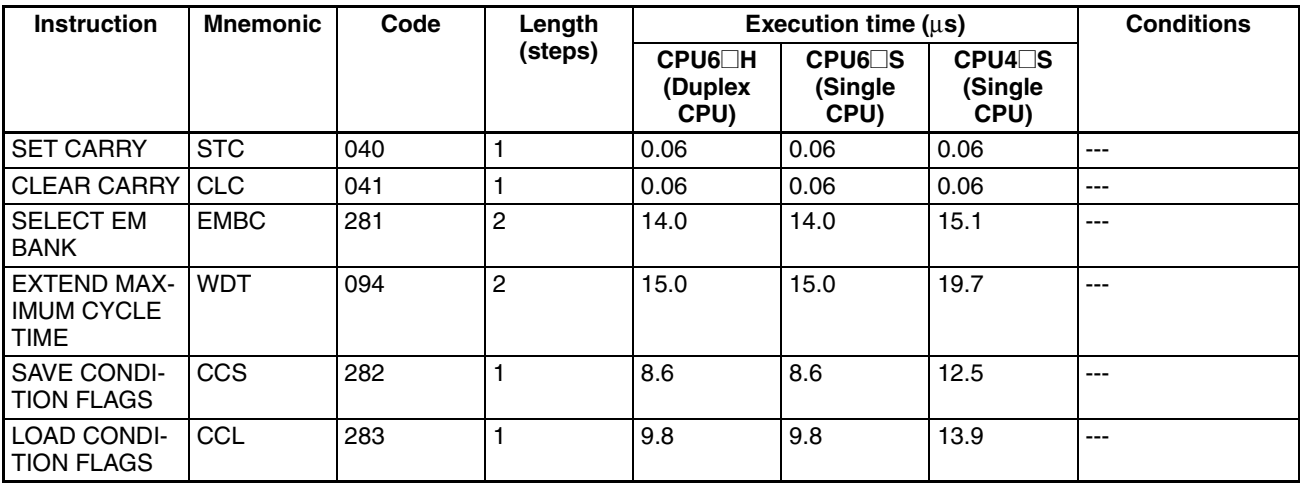

#### *Instruction Execution Times and Number of Steps* **Section 9-5**

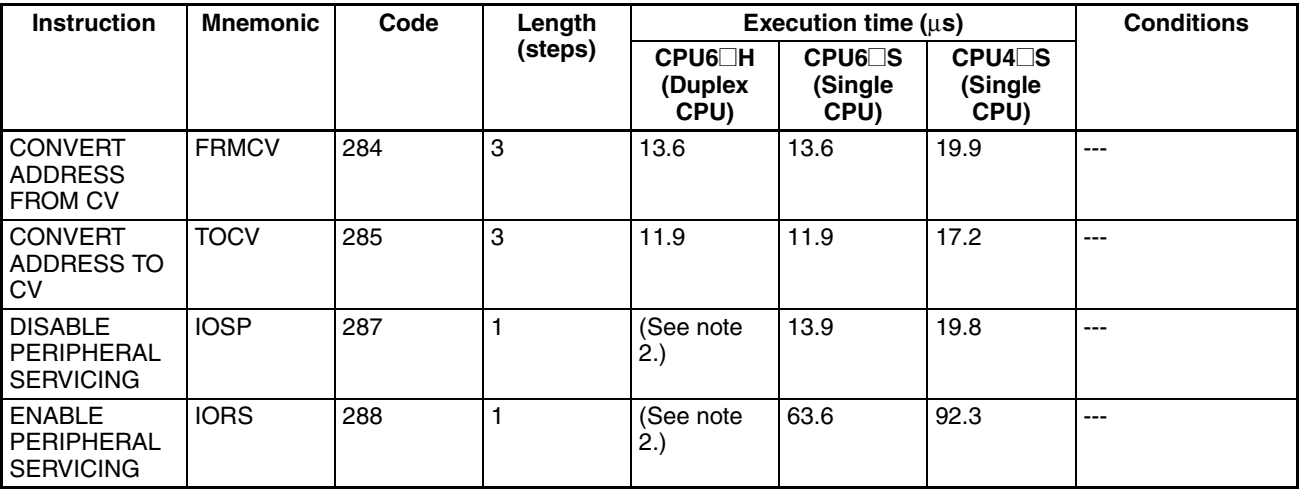

**Note** 1. When a double-length operand is used, add 1 to the value shown in the length column in the following table.

2. Not supported by Duplex CPU Systems.

## **9-5-29 Block Programming Instructions**

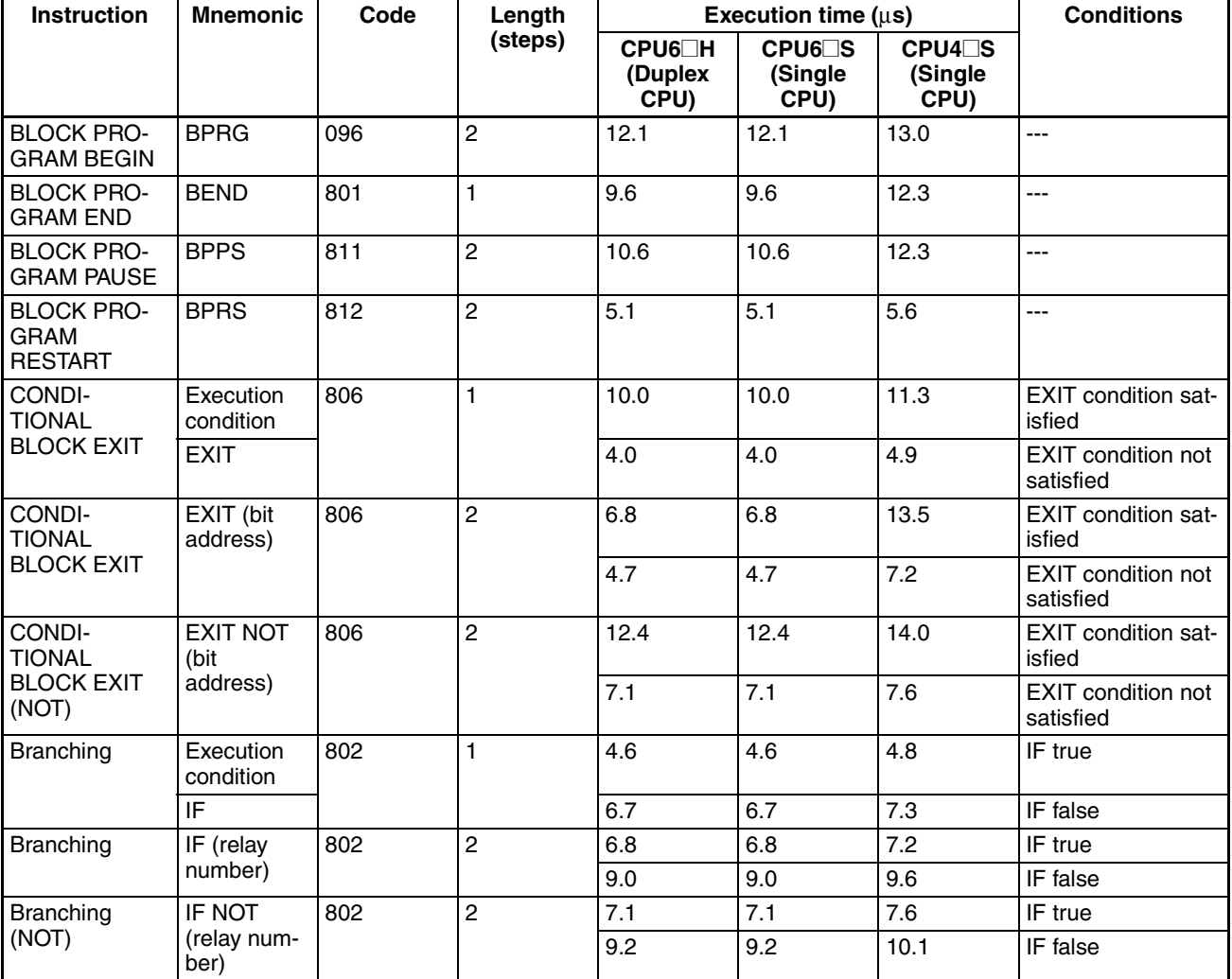

### *Instruction Execution Times and Number of Steps* **Section 9-5** Section 9-5

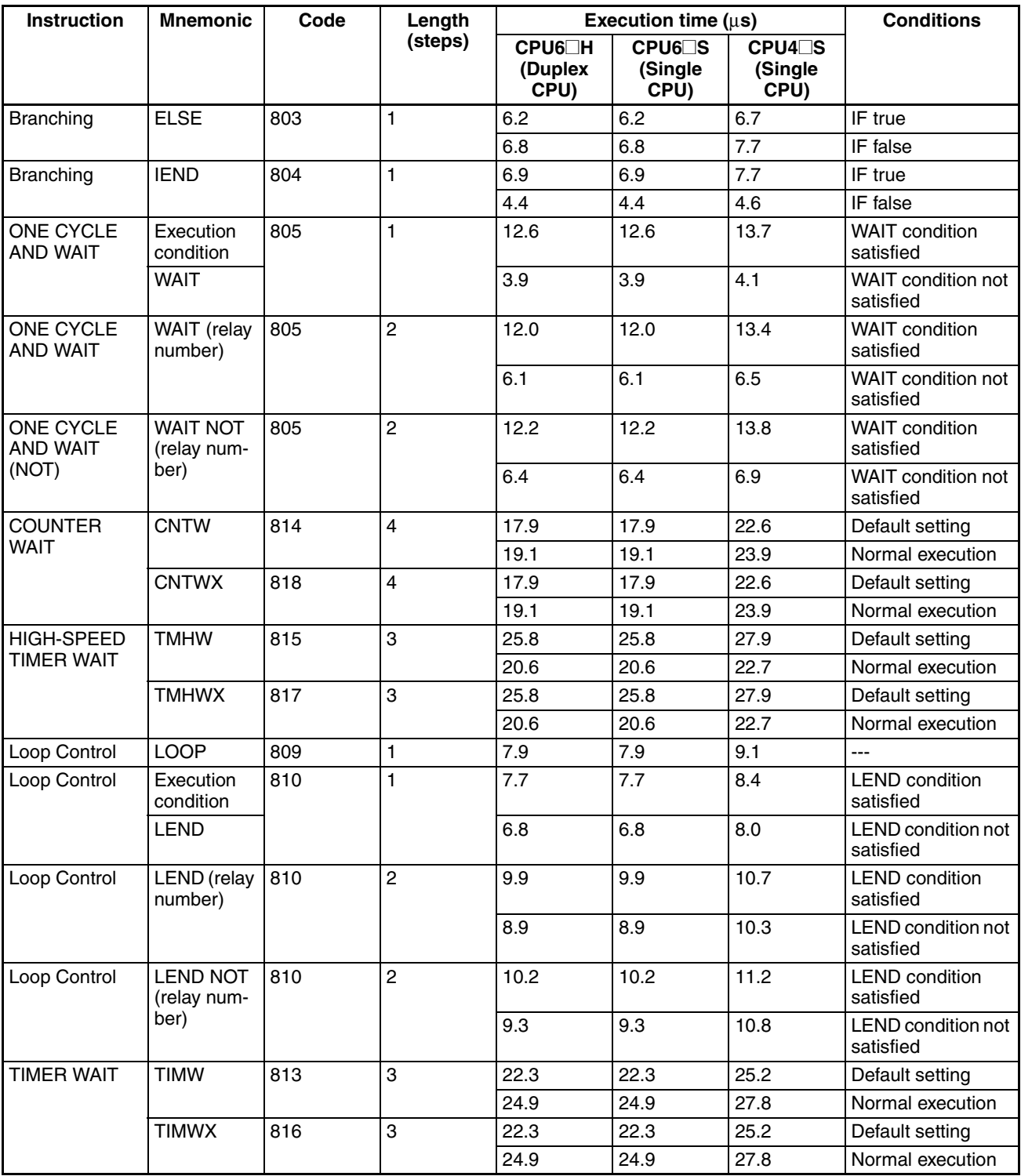

**Note** When a double-length operand is used, add 1 to the value shown in the length column in the following table.

# **9-5-30 Text String Processing Instructions**

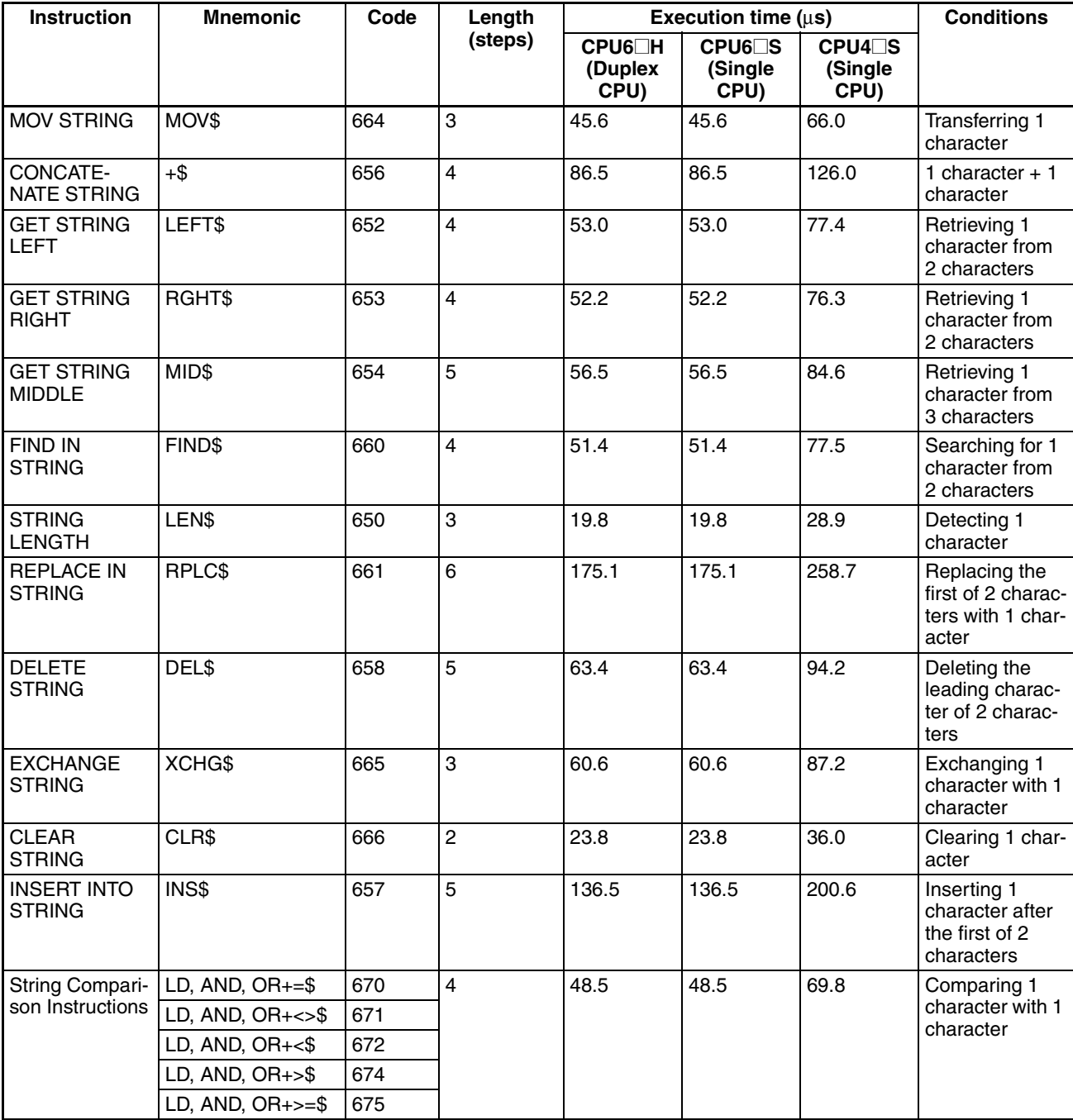

**Note** When a double-length operand is used, add 1 to the value shown in the length column in the following table.

# **9-5-31 Task Control Instructions**

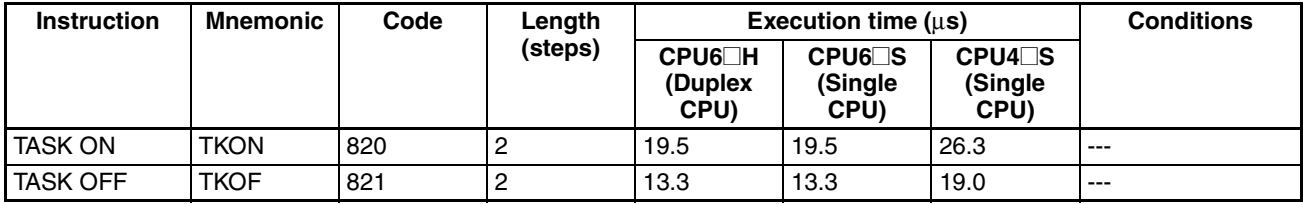

**Guidelines on Converting Program Capacities from Previous OMRON PLCs**

Guidelines are provided in the following table for converting the program capacity (unit: words) of previous OMRON PLCs (SYSMAC C200HX/HG/HE, CVM1, or CV-series PLCs) to the program capacity (unit: steps) of the CSseries PLCs.

Add the following value (n) to the program capacity (unit: words) of the previous PLCs for each instruction to obtain the program capacity (unit: steps) of the CS-series PLCs.

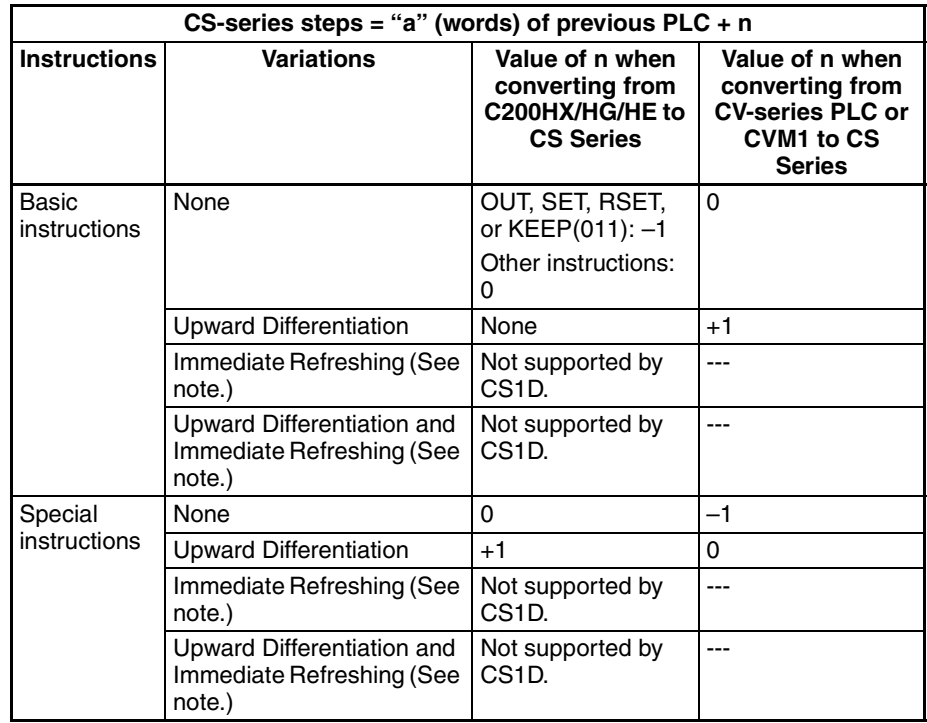

**Note** Duplex CPU Systems only. These functions are not supported by Duplex CPU Systems.

For example, if OUT is used with an address of CIO 000000 to CIO 25515, the program capacity of the previous PLC would be 2 words per instruction and that of the CS-series PLC would be  $1(2 - 1)$  step per instruction.

For example, if !MOV is used (MOVE instruction with immediate refreshing), the program capacity of a CV-series PLC would be 4 words per instruction and that of the CJ-series PLC would be  $7(4 + 3)$  steps. (Duplex CPU Systems only. Immediate refreshing is not supported by Duplex CPU Systems.)

# **SECTION 10 Troubleshooting**

This section provides information on hardware and software errors that occur during PLC operation.

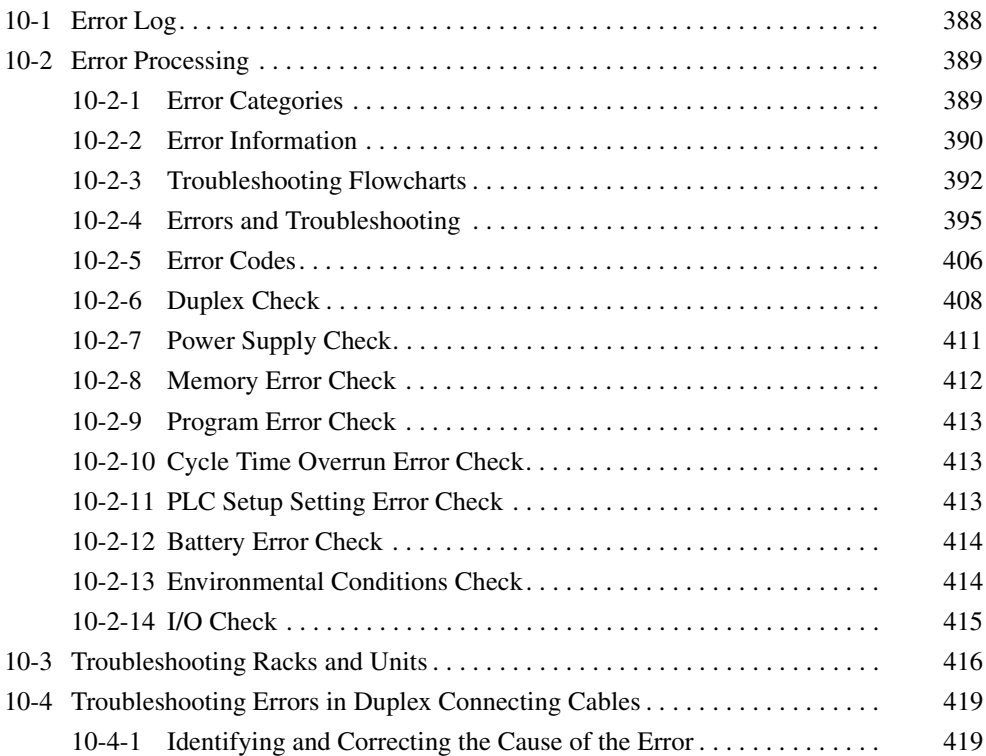

# <span id="page-422-0"></span>**10-1 Error Log**

**Errors Generated by FAL(006)/FALS(007)**

Each time that an error occurs, the CPU Unit stores error information in the Error Log Area. The error information includes the error code (stored in A400), error contents, and time that the error occurred. Up to 20 records can be stored in the Error Log.

In addition to system-generated errors, the PLC records user-defined FAL(006) and FALS(007) errors, making it easier to track the operating status of the system.

A user-defined error is generated when FAL(006) or FALS(007) is executed in the program. The execution conditions of these instructions constitute the user-defined error conditions. FAL(006) generates a non-fatal error and FALS(007) generates a fatal error. With a Single CPU System, CPU Unit operation will stop for a FALS error. With a Duplex CPU System in Duplex Mode, operation will switch to the standby CPU Unit for a FALS error and operation will continue. With a Duplex CPU System in Simplex Mode, CPU Unit operation will stop for a FALS error.

The following table shows the error codes for FAL(006) (beginning with "4") and FALS(007) (beginning with "C").

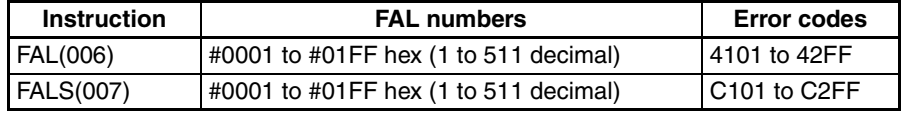

The time the error occurred is also stored. If the program generates an FAL error, the CPU Unit will continue operation. If it generates an FALS error in Duplex Mode, the standby CPU Unit will become the active CPU Unit unless the error occurs in both CPU Units, in which case both CPU Units will stop.

**Error Log Structure** When more than 20 errors occur, the oldest error data (in A100 to A104) is deleted, the errors in A105 to A199 are shifted by one, and the newest record is stored in A195 to A199.

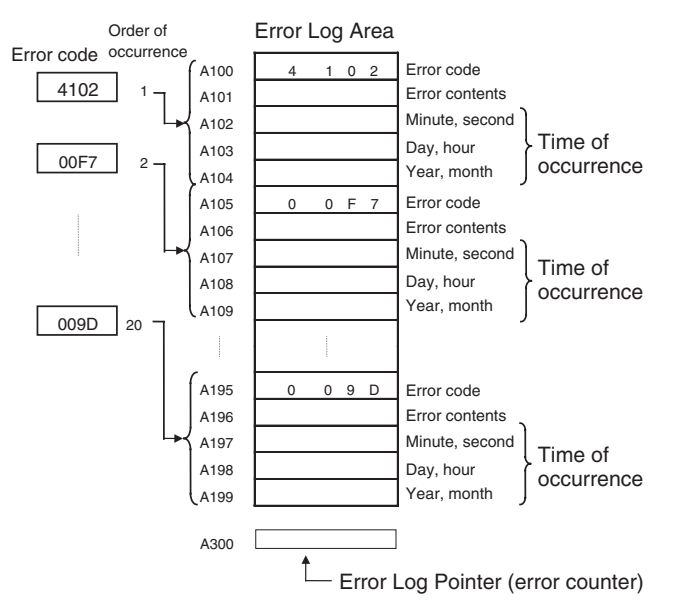

The number of records is stored in binary in the Error Log Pointer (A300).

**Note** The Error Log Pointer can be reset by turning ON the Error Log Pointer Reset Bit (A50014). This operation will also clear the error log display for Programming Devices, but it will not clear the data in the Error Log itself (A100 to A199).

# <span id="page-423-0"></span>**10-2 Error Processing**

# <span id="page-423-1"></span>**10-2-1 Error Categories**

Error are classified as shown in the following table for CS1D Duplex Systems.

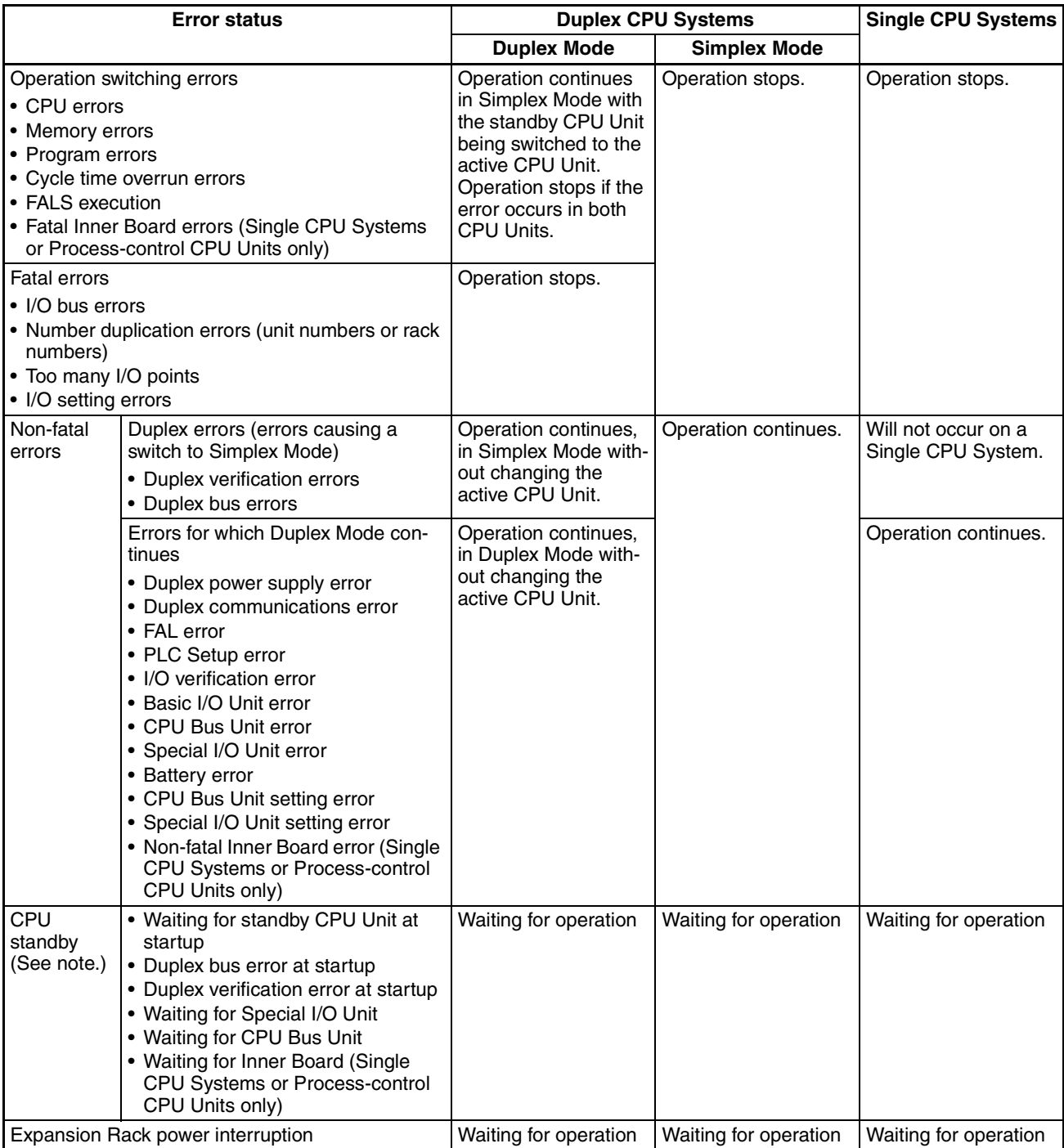

**Note** The cause of the CPU Unit remaining on standby is stored in A322.

# <span id="page-424-0"></span>**10-2-2 Error Information**

There are basically five sources of information on errors that have occurred:

- The indicators on the CPU Units
- The indicators on the Duplex Unit (Duplex CPU Systems only)
- The Auxiliary Area Error Flags
- The Auxiliary Area Error Information Flag and Words
- The Auxiliary Area Error Code Word

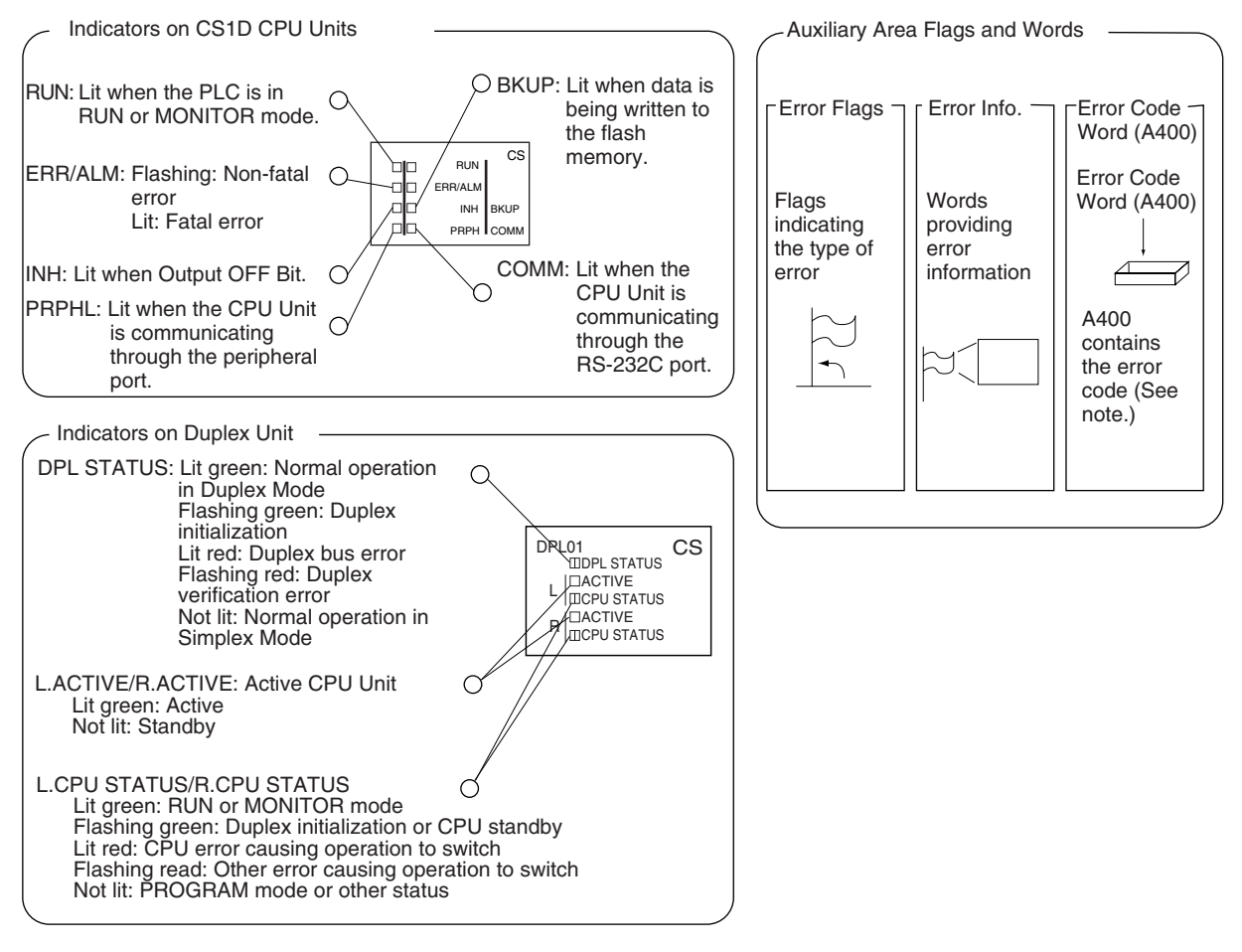

**Note** When two or more errors occur at the same time, the highest (most serious) error code will be stored in A400.

## **Indicator Status and Error Classifications for Duplex CPU Systems**

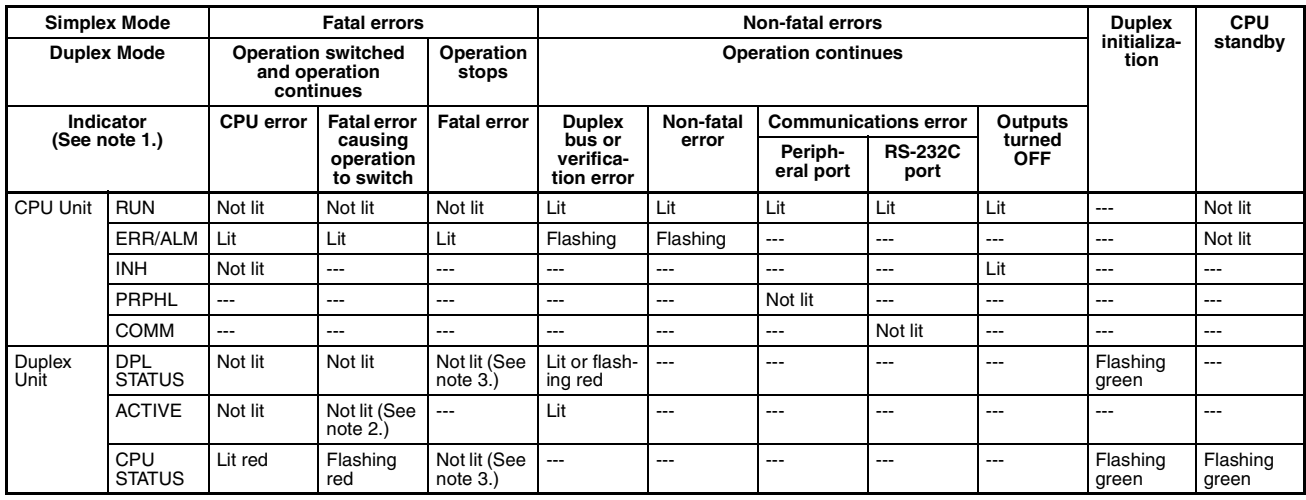

**Note** 1. The status of the indicators are given in RUN or MONITOR mode. "---" indicates that the indicator may be any status.

- 2. The ACTIVE indicator on the new active CPU Unit will light.
- 3. The indicator will flash green for any fatal errors except an I/O bus error.

### **Indicator Status and Error Classifications for Single CPU Systems**

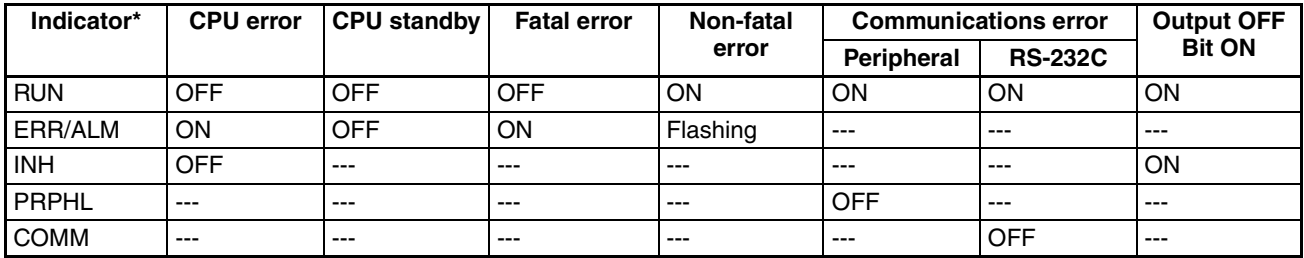

**Note** The status of the indicators are given in RUN or MONITOR mode. "---" indicates that the indicator may be any status.

## <span id="page-426-0"></span>**10-2-3 Troubleshooting Flowcharts**

The following flowchart shows troubleshooting using a Programming Console. Determine the error according to the mode and take appropriate measures.

### **Duplex CPU Systems in Duplex Mode**

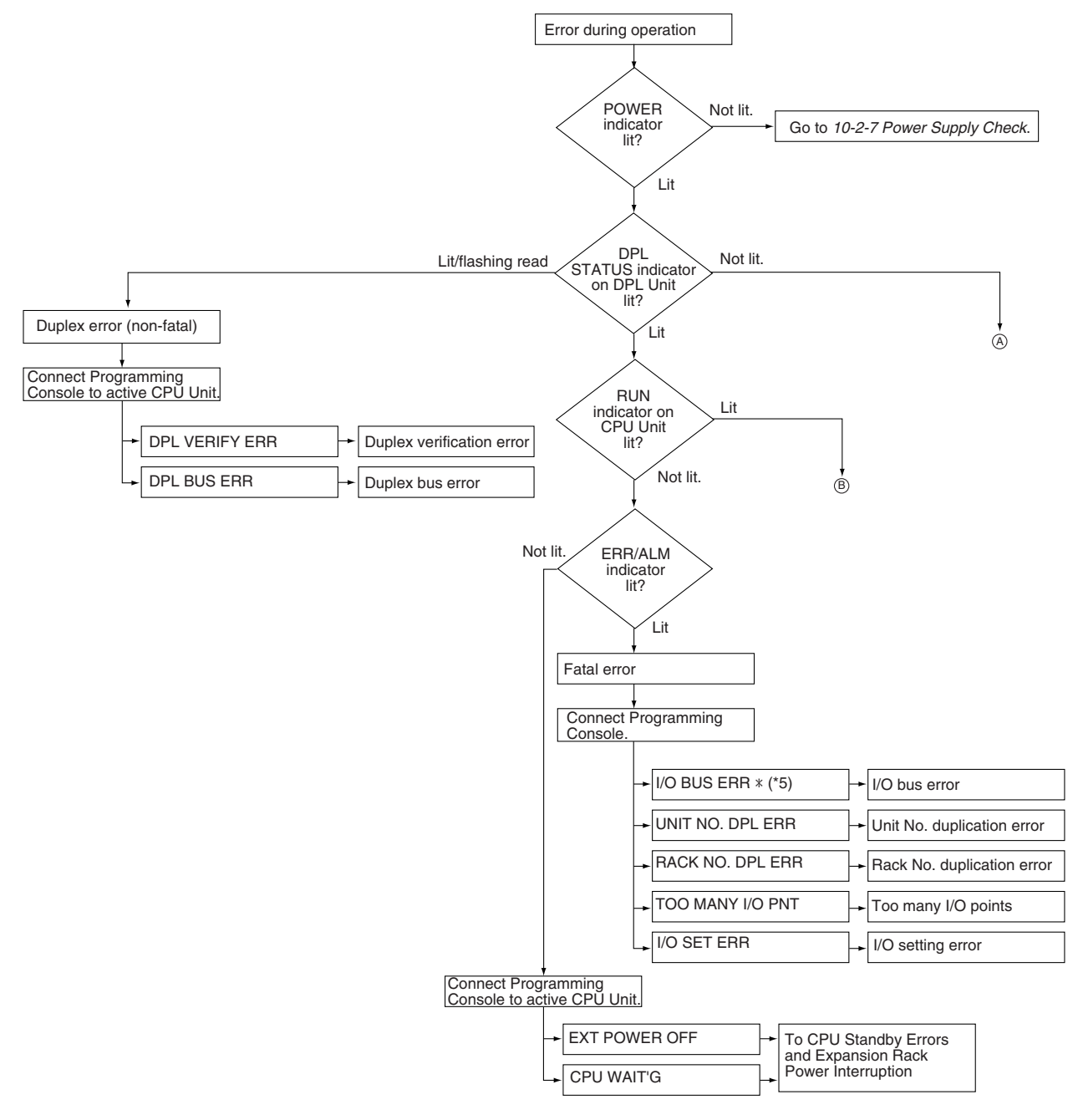

#### **Note** \*1: \*\*\* indicates the FAL or FALS number.

- \*2: \*\* indicates the unit number.
- \*3: In x-y, x indicates the rack number and y indicates left or right.
- \*4: \* indicates the unit number.
- \*5: \* indicates the rack number.

### **Duplex Mode, Continued**

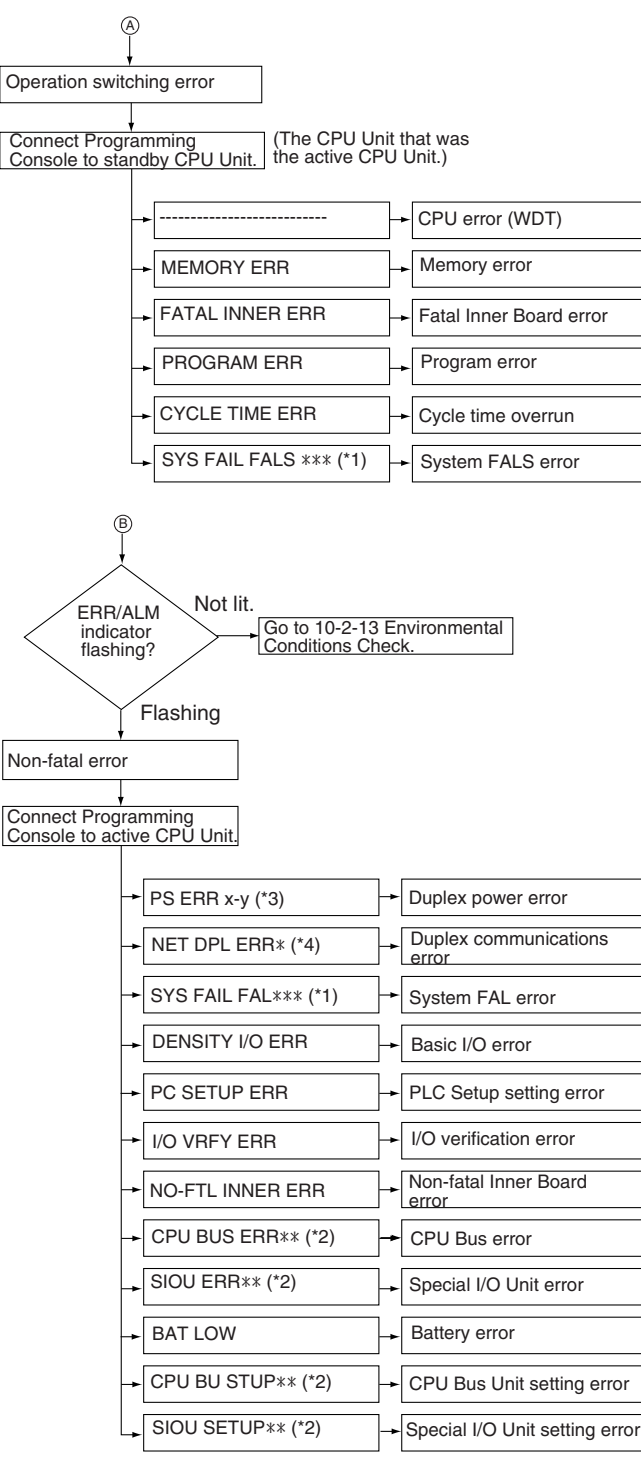

- **Note** \*1: \*\*\* indicates the FAL or FALS number.
	- \*2: \*\* indicates the unit number.
	- \*3: In x-y, x indicates the rack number and y indicates left or right.
	- \*4: \* indicates the unit number.
	- \*5: \* indicates the rack number.

#### **Duplex CPU Systems in Simplex Mode or Single CPU Systems**

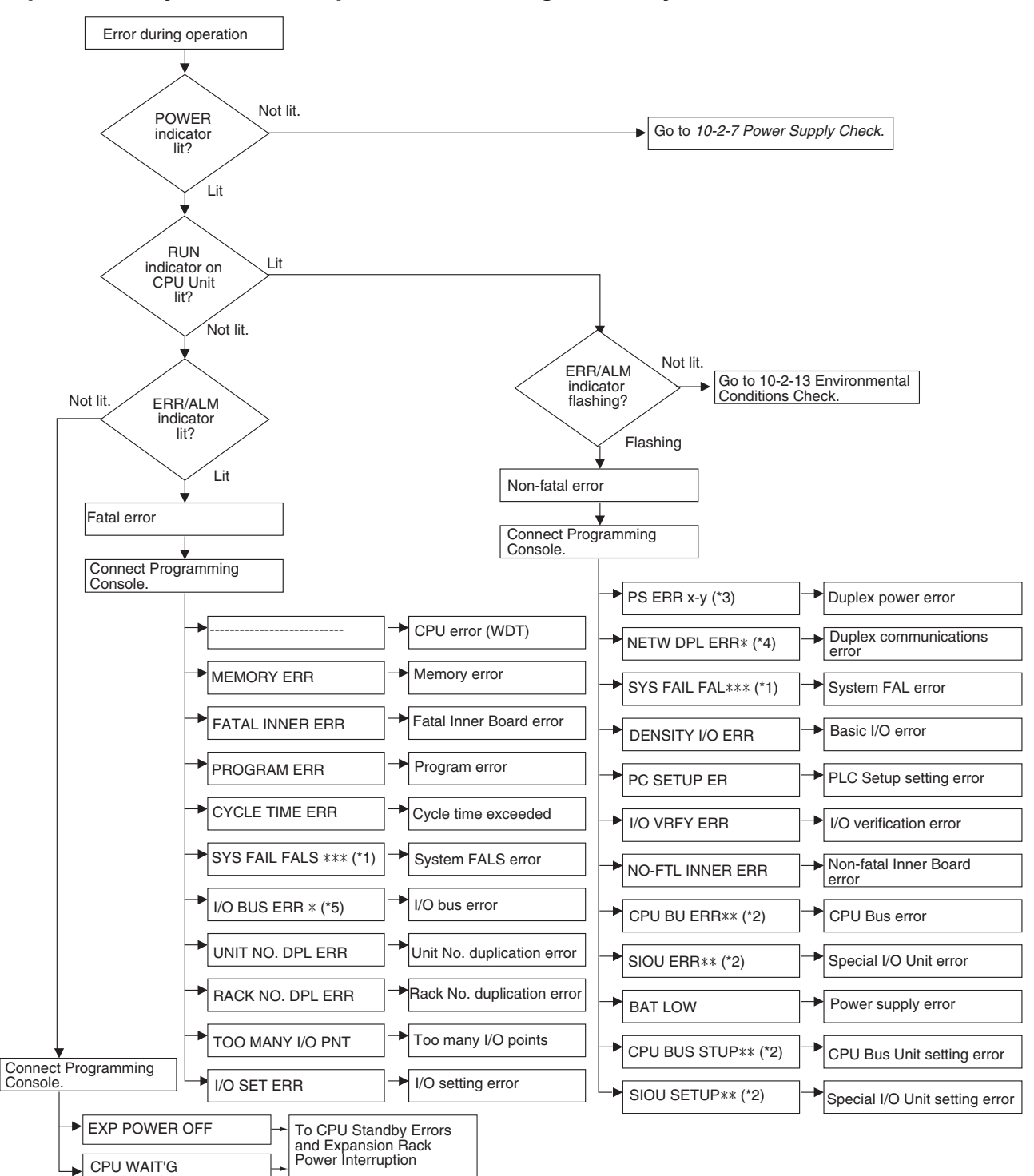

**Note** \*1: \*\*\* indicates the FAL or FALS number.

- \*2: \*\* indicates the unit number.
- \*3: In x-y, x indicates the rack number and y indicates left or right.
- \*4: \* indicates the unit number.
- \*5: \* indicates the rack number.

## <span id="page-429-0"></span>**10-2-4 Errors and Troubleshooting**

The following tables show error messages for errors which can occur in CS1D PLCs and indicate the likely cause of the errors.

#### **CPU Standby Errors and Expansion Rack Power Interruptions**

When the following indicator status appears during operation in RUN or MON-ITOR Mode, a CPU standby error or Expansion Rack power interruption has occurred and the CX-Programmer display will indicate one of these errors.

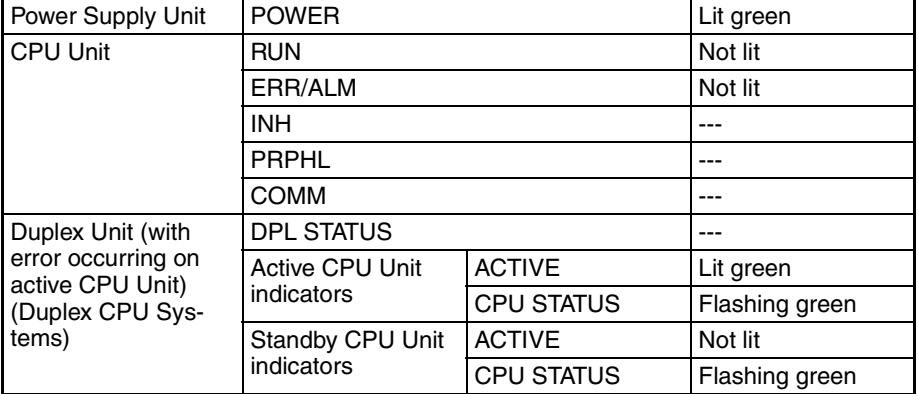

For all of the following errors, operation will stop if the error occurs with a Single CPU Systems, or in either Duplex Mode or Simplex Mode with a Duplex CPU System.

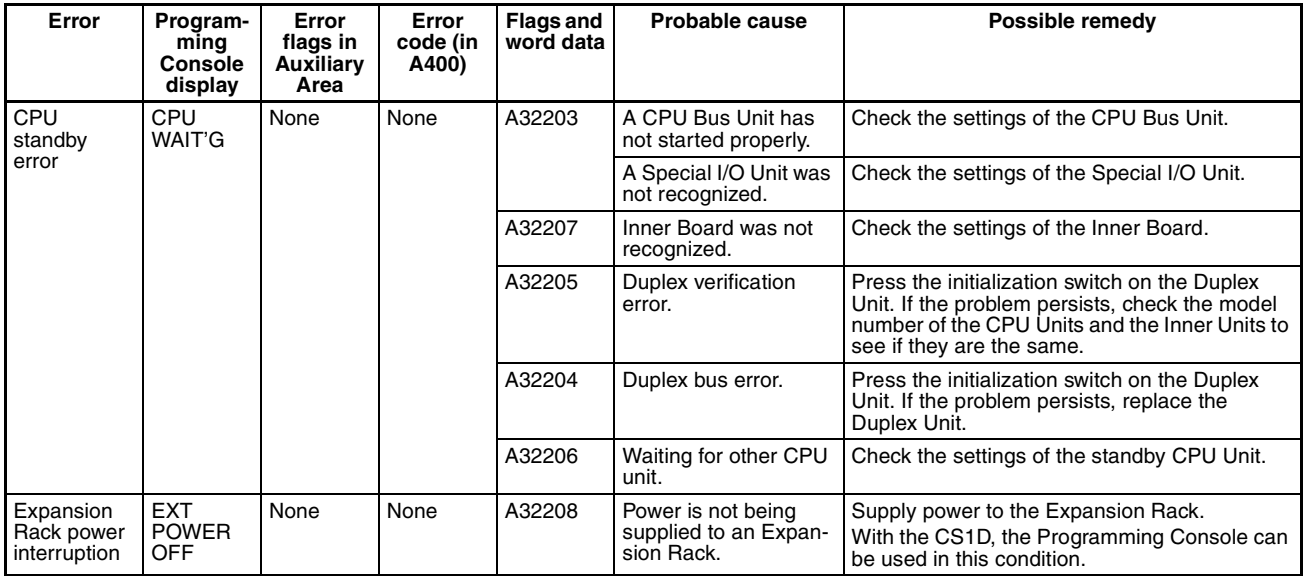

**Note** When power supply is interrupted to an Expansion Rack, the CPU Unit will stop program operation. If power is then restored to the Expansion Rack, the CPU Unit will perform startup processing, i.e., the same operational status as existed before the power interrupt will not necessarily be continued.

**Operation Switching Errors (Operation Stops in Simplex Mode or for Single CPU Systems)**

In a Duplex CPU System, the standby CPU Unit will become the active CPU Unit and continue operation (assuming the standby CPU Unit is normal) in RUN or MONITOR mode and in Simplex Mode whenever an error causing operation to switch occurs. If, however, the same error occurs in the CPU Unit that was the standby or another error that would cause operation to switch occurs, system operation will stop.

In Simplex Mode or will a Single CPU System, all of these errors are fatal and will cause operation to stop.

Connect the CX-Programmer or a Programming Console to display the error message (in the PLC Error Window on the CX-Programmer). The cause of the error can be determined from the error message and related Auxiliary Area flags and words.

An error causing operation to switch (or a fatal error in Simplex Mode) has occurred if the indicators have the following conditions during operation in RUN or MONITOR mode.

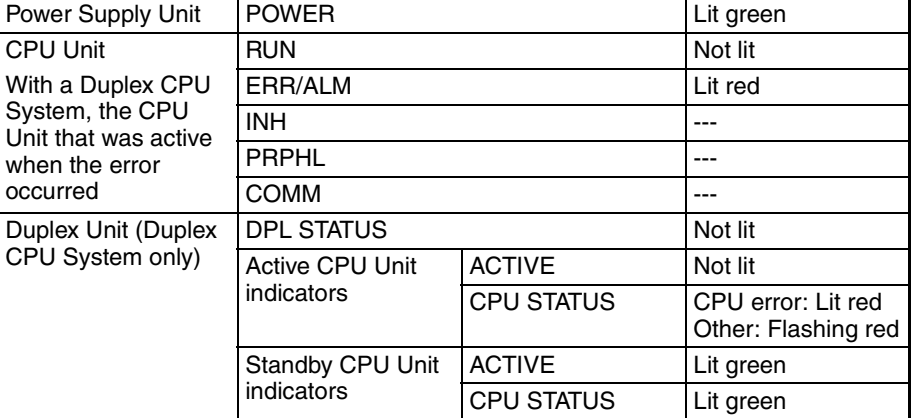

The standby CPU Unit in a Duplex CPU System will have the following indicator status when an error causing operation to switch occurs.

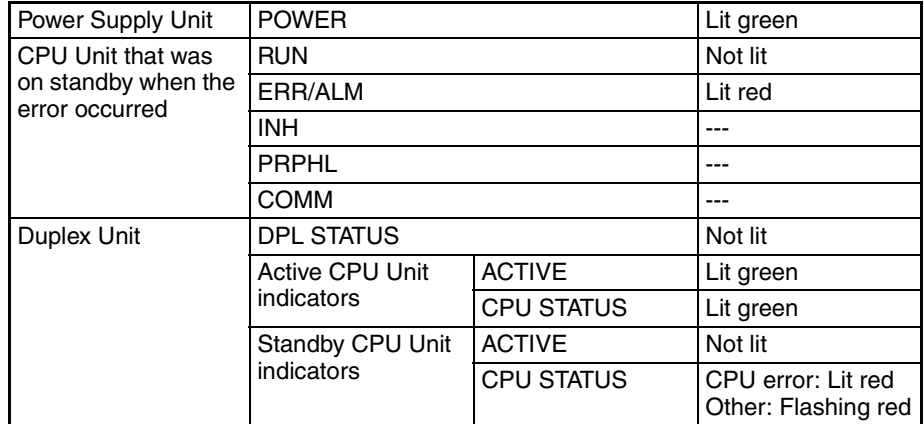

**Note** With a Duplex CPU System in Simplex Mode or with a Single CPU System, status will be as follows:

I/O memory will be cleared when any error that switches operation occurs except for an error generated by an FALS instruction. I/O memory will not be cleared for a FALS instruction.

If the I/O Memory Hold Bit is ON, I/O memory will be held, but outputs to all Output Units will be turned OFF.

#### **Intentionally Creating Errors to Switch Operation**

With a Duplex CPU System, a hot standby method is used, which means that the standby CPU Unit executes the same program as the active CPU Unit. Thus, if FALS(007) is executed with the same conditions on both the CPU Units, FALS(007) will be executed at the same time in both CPU Units and operation will not switch to the standby, causing the CPU STATUS indicators on the Duplex Unit to flash red for both CPU Units. This is true for other errors causing operation to switch.

To cause the active CPU Unit to switch during debugging operations, either use the USE/NO USE switch on the Duplex Unit or use the following type of programming for FALS(007).

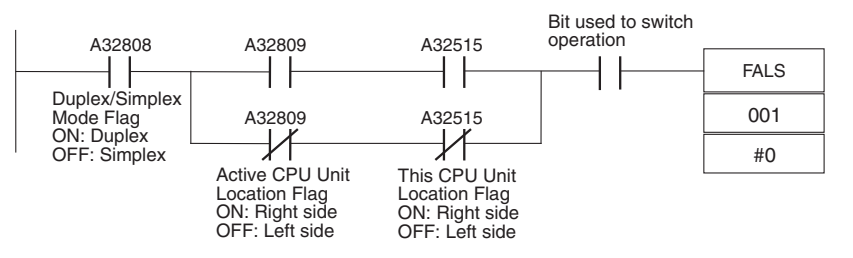

**Note** If the right and left CPU Units are made to perform different operation, they will not longer be synchronized and a duplex bus error or other error may occur. Do not use the above type of programming with A32515 (This CPU Unit Location Flag) for any other application.
**Troubleshooting Table** For all of the following errors, operation will be switched to the standby and operation will continue in a Duplex CPU System in Duplex Mode. If the error occurs in a Single CPU System or in a Duplex CPU System in Simplex Mode, operation will stop.

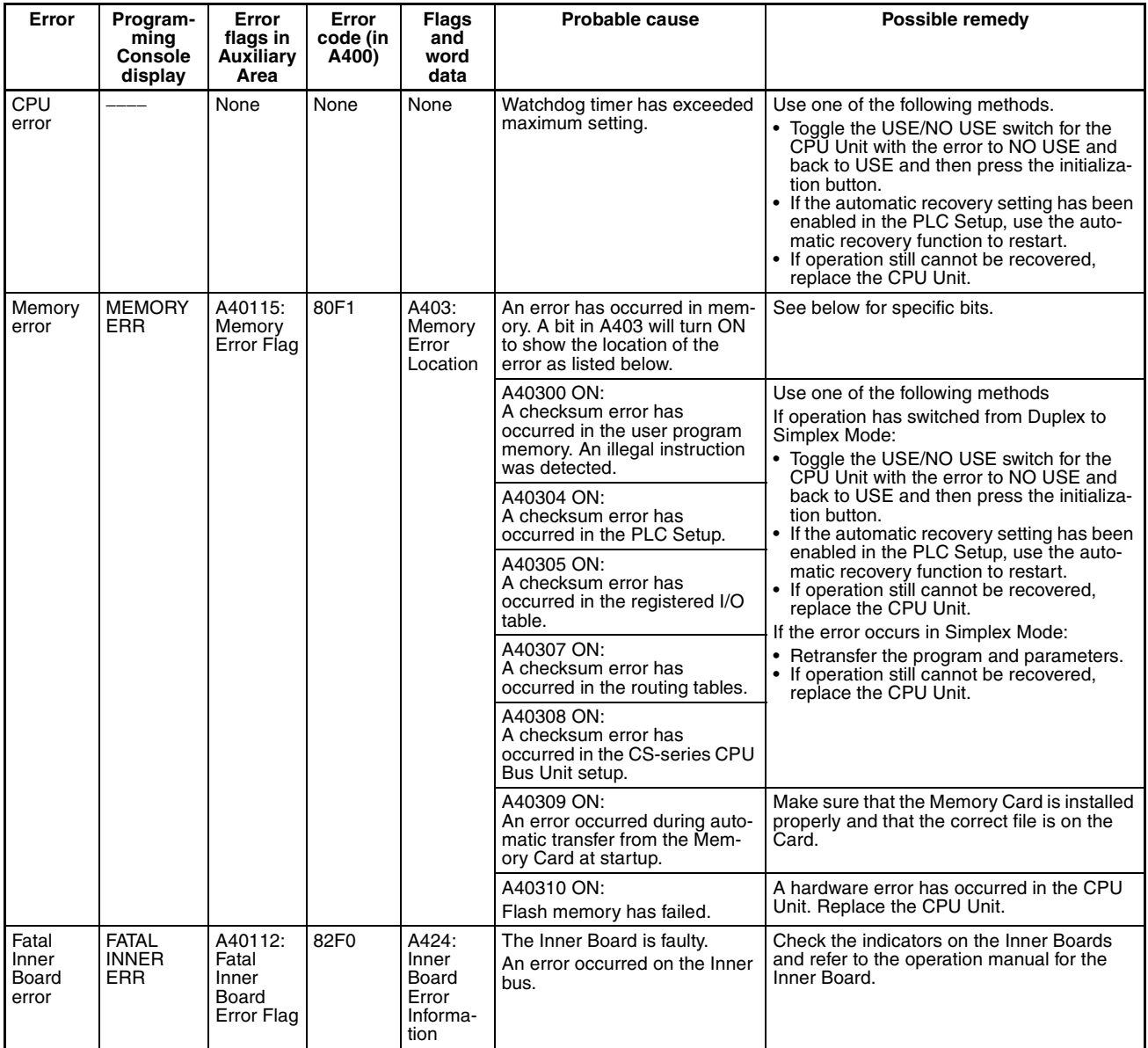

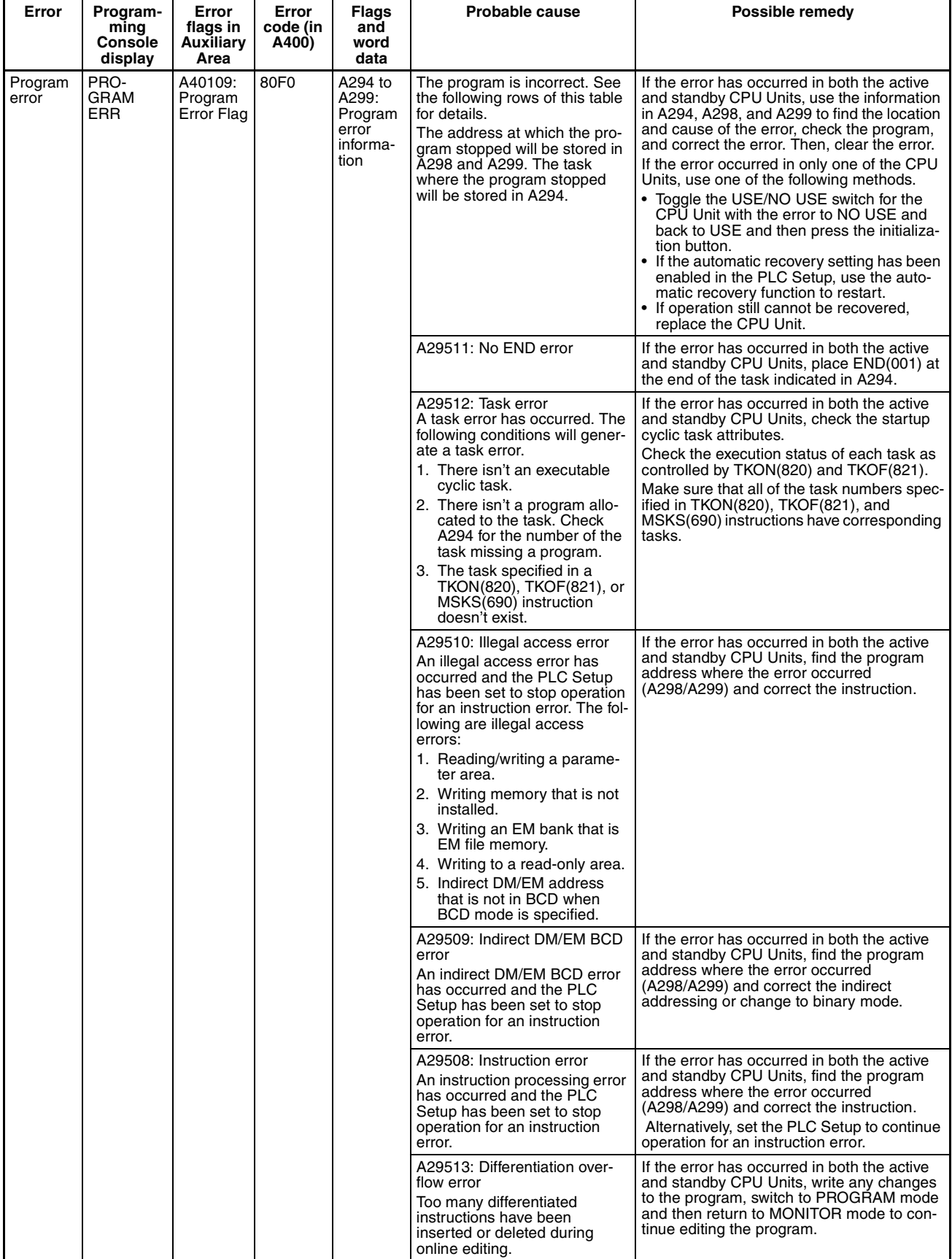

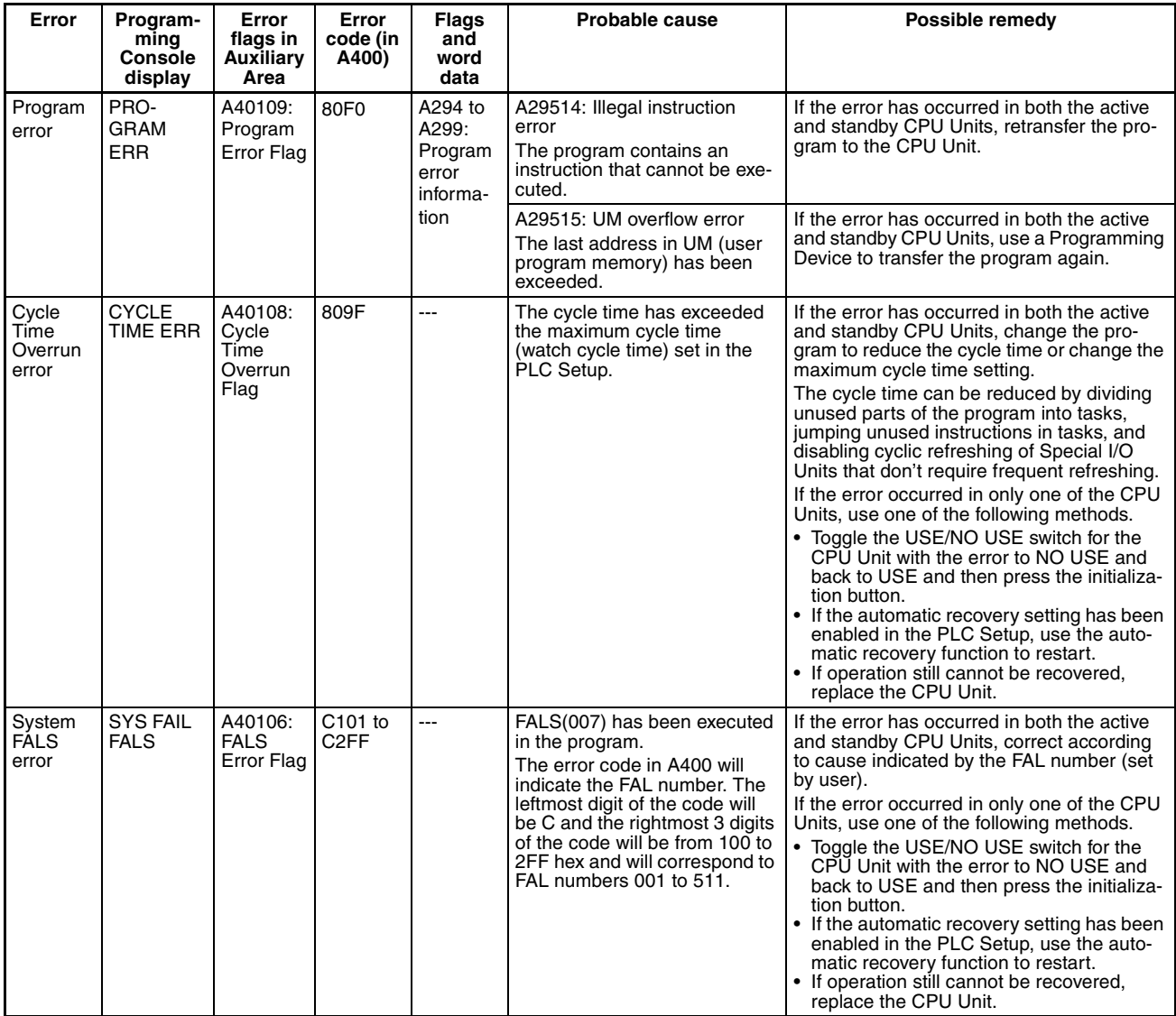

**Fatal Errors** For the following errors, operation will stop for a Duplex CPU System in Duplex Mode or in Simplex Mode, or for a Single CPU System.

> Connect the CX-Programmer or a Programming Console to display the error message (in the PLC Error Window on the CX-Programmer). The cause of the error can be determined from the error message and related Auxiliary Area flags and words.

> A fatal error has occurred if the indicators have the following conditions during operation in RUN or MONITOR mode.

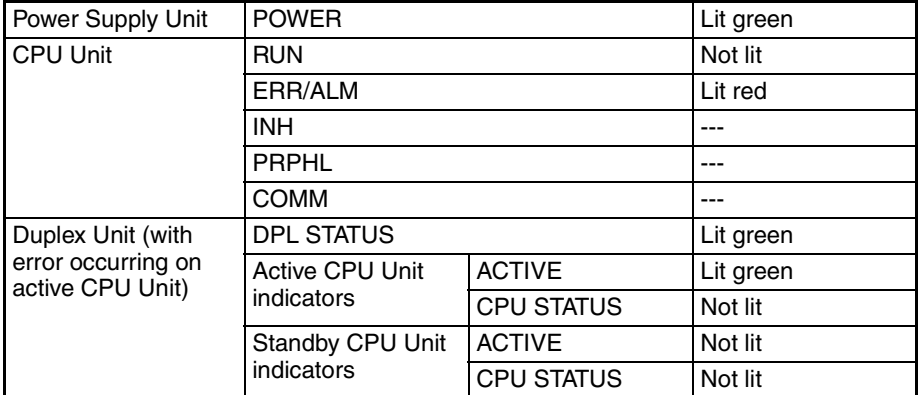

- **Note** 1. I/O memory will be cleared when a fatal error occurs.
	- 2. If the I/O Hold Bit is ON, I/O memory will not be cleared, but all outputs from Output Units will be turned OFF.

**Troubleshooting Table** For the following errors, operation will stop for a Duplex CPU System in Duplex Mode or in Simplex Mode, or for a Single CPU System.

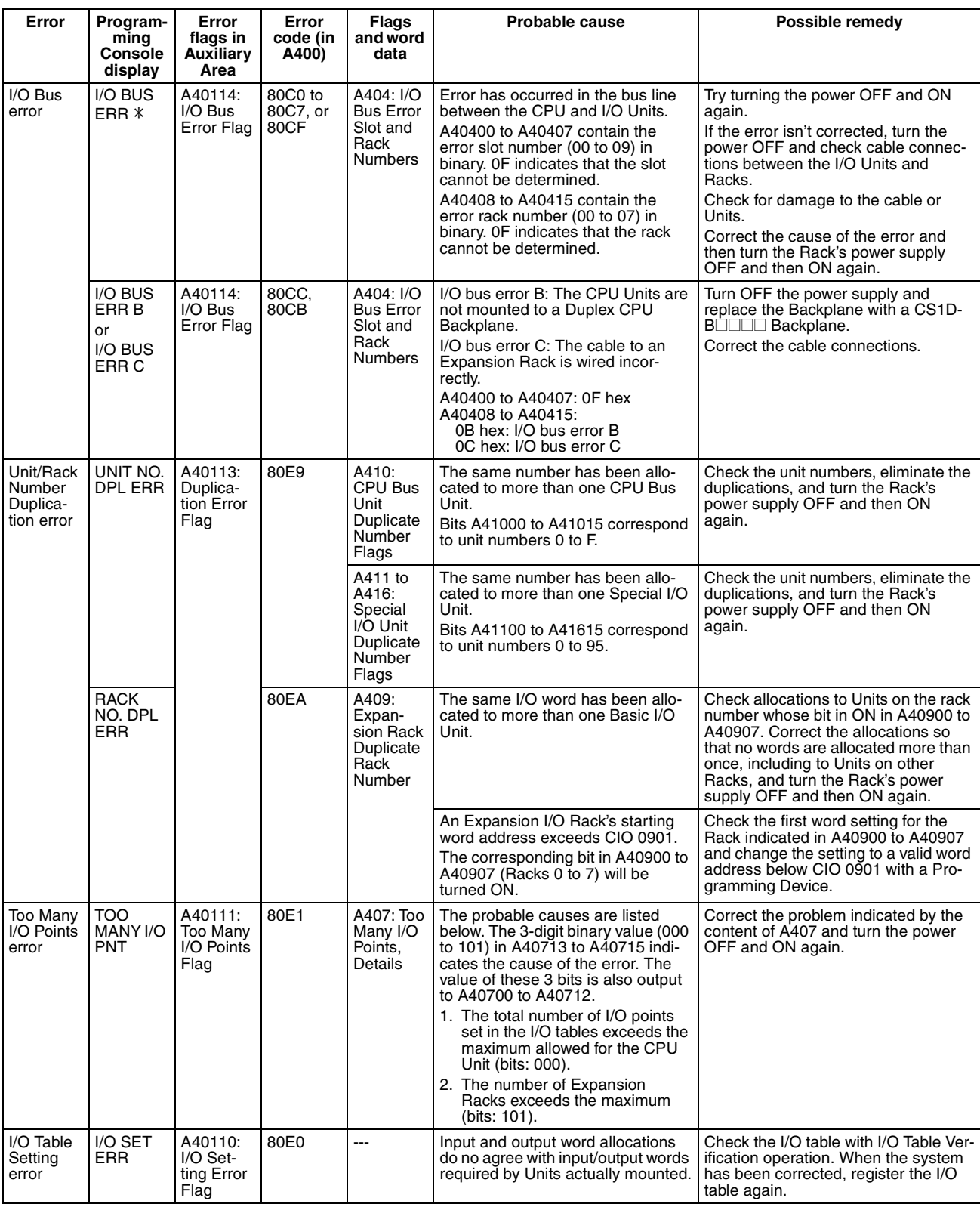

**Duplex Errors**

**(Errors Causing a Switch to Simplex Operation for Duplex CPU Systems)**

**Non-fatal Errors** Operation will continue for any of the following errors for a Duplex CPU System in Duplex Mode or in Simplex Mode, or for a Single CPU System. For some of these errors, operation for a Duplex CPU System will switch from Duplex Mode to Simplex Mode and for other errors, operation will remain in Duplex Mode. These are listed separately below.

> Connect the CX-Programmer or a Programming Console to display the error message (in the PLC Error Window on the CX-Programmer). The cause of the error can be determined from the error message and related Auxiliary Area flags and words.

> For a Duplex CPU System, duplex errors will cause operation to be switched to Simplex Mode, but operation will continue in RUN or MONITOR mode.

> A non-fatal duplex error has occurred if the indicators have the following conditions during operation in RUN or MONITOR mode.

> Duplex errors are unique to Duplex CPU Systems and will not occur on Single CPU Systems.

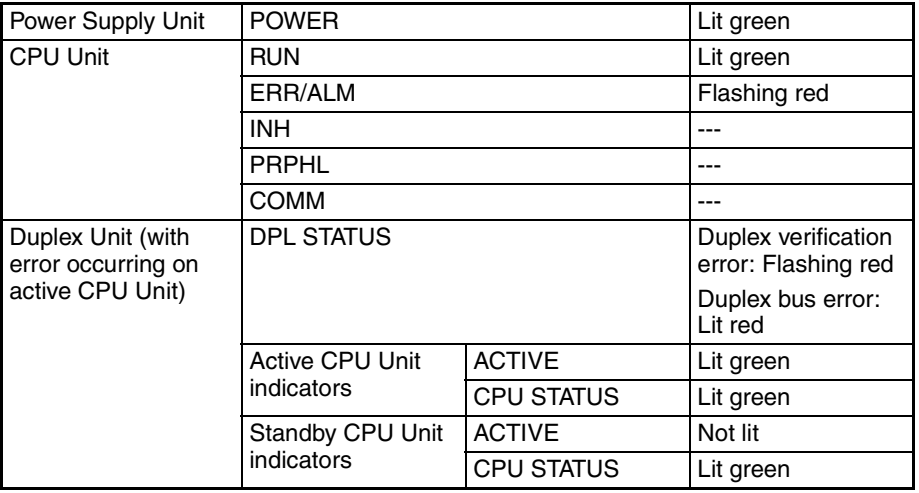

**Troubleshooting Table** For all of the following errors, operation will continue if the error occurs in Duplex Mode or in Simplex Mode. If it occurs in Duplex Mode, operation will switch to Simplex Mode.

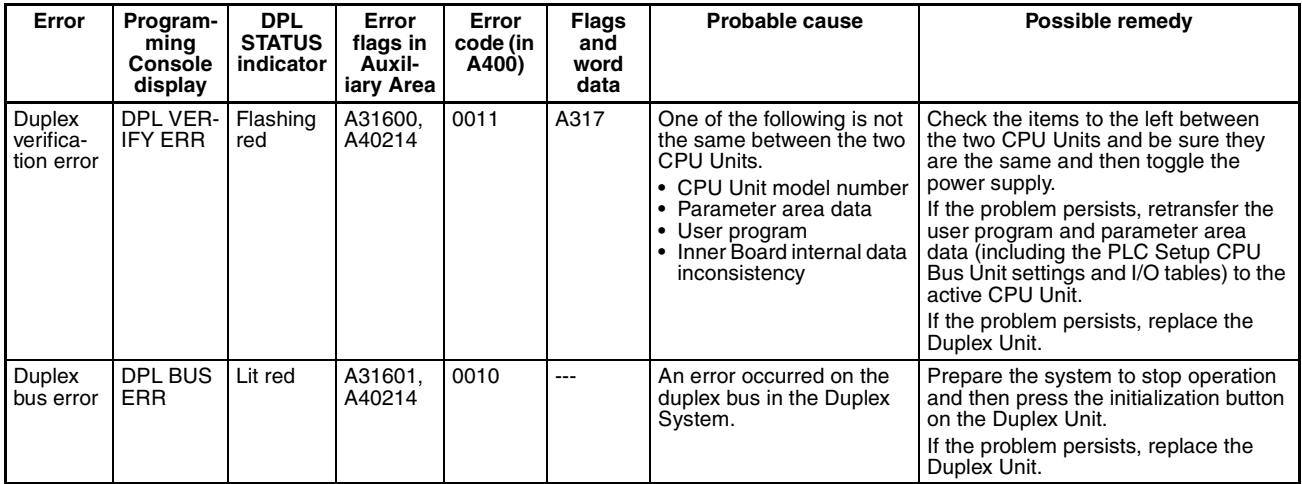

### **Errors for which Duplex Mode Continues**

If any of the following errors occurs for a Duplex CPU System in Duplex Mode, operation will continue in Duplex Mode and in RUN or MONITOR mode. Operation will also continue if any of these errors occurs in Simplex Mode or in a Single CPU System.

A non-fatal error has occurred if the indicators have the following conditions during operation in RUN or MONITOR mode.

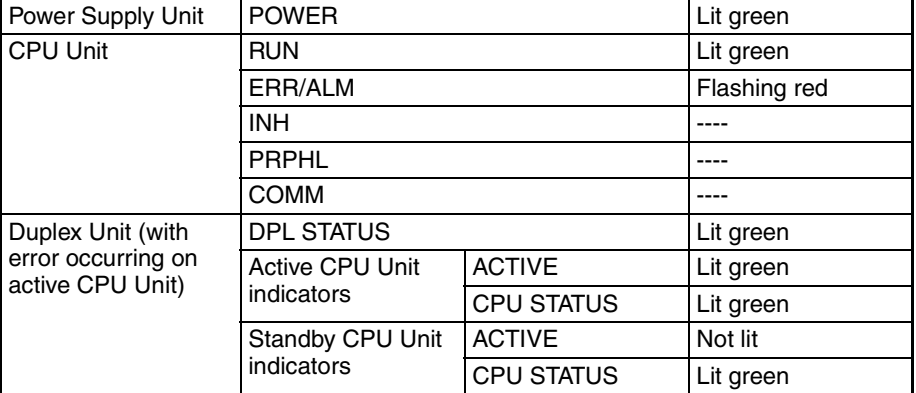

**Troubleshooting Table** For all of the following errors, operation will continue if the error occurs for a Duplex CPU System in Duplex Mode or in Simplex Mode, or for a Single CPU System. If it occurs in Duplex Mode, operation will continue in Duplex Mode.

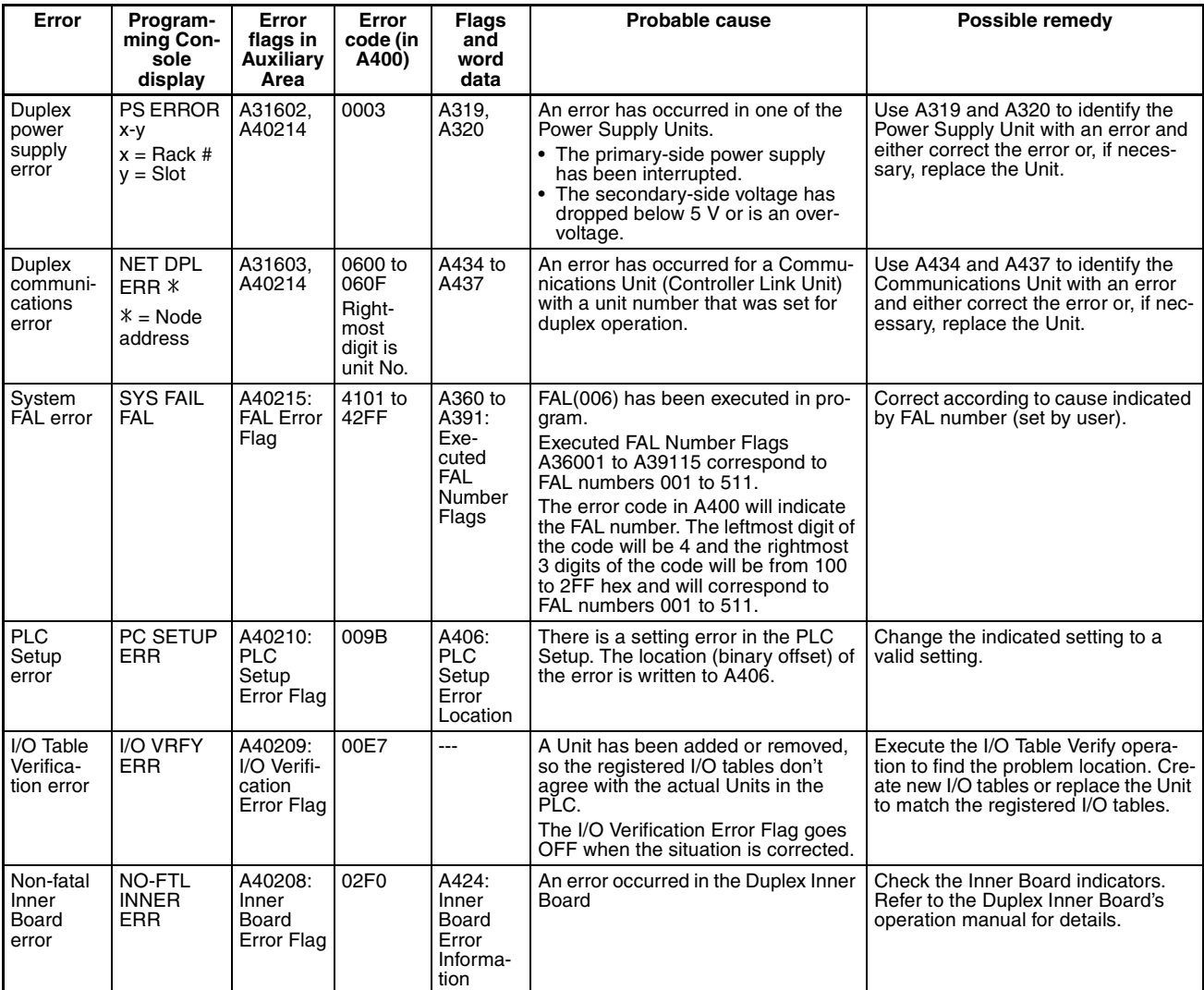

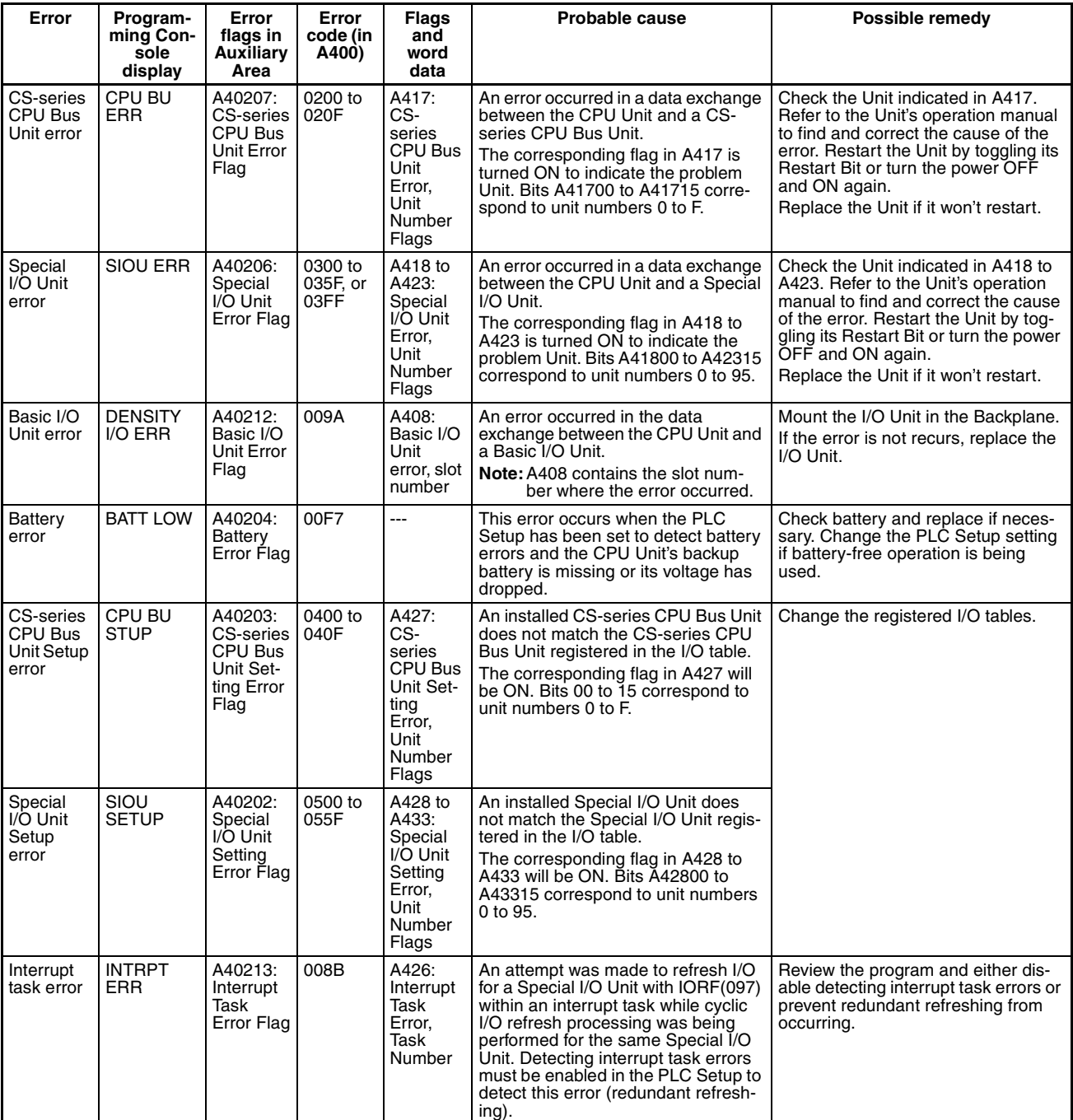

## **Other Errors**

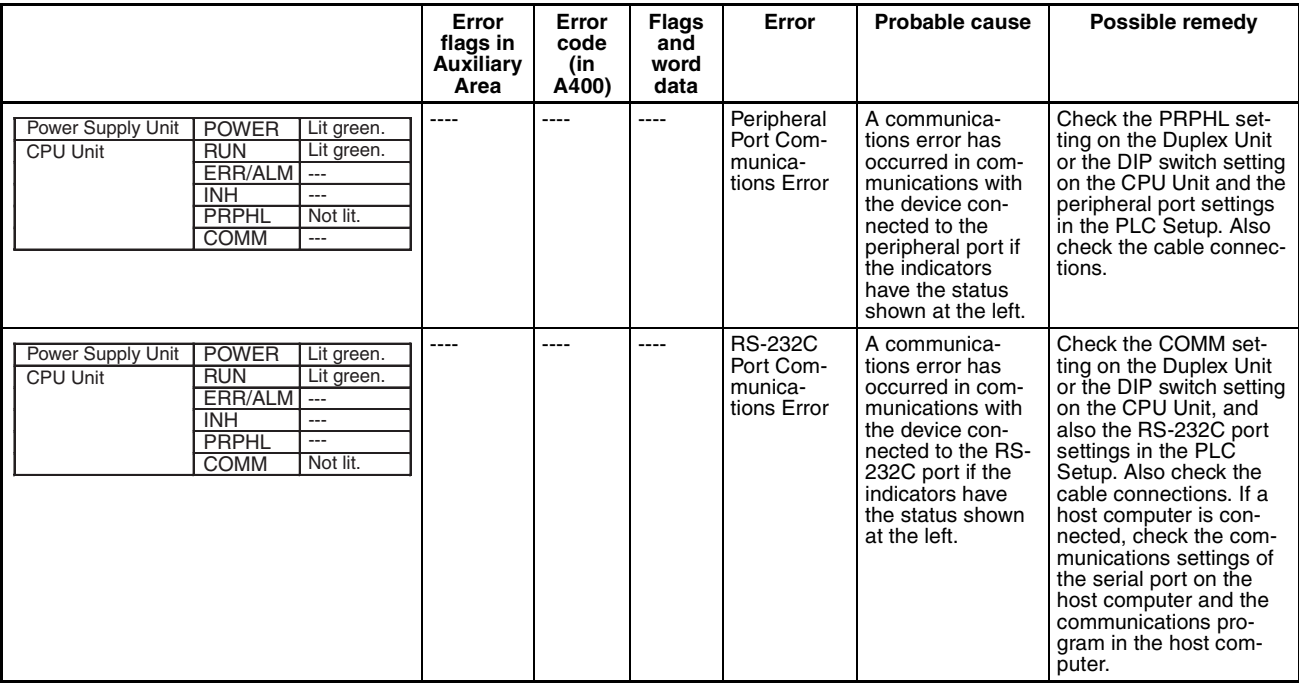

# **10-2-5 Error Codes**

The following table list error in order of severity, with the most serious error given first. When more than one error occurs at the same time, the most serious error code will be stored in A400.

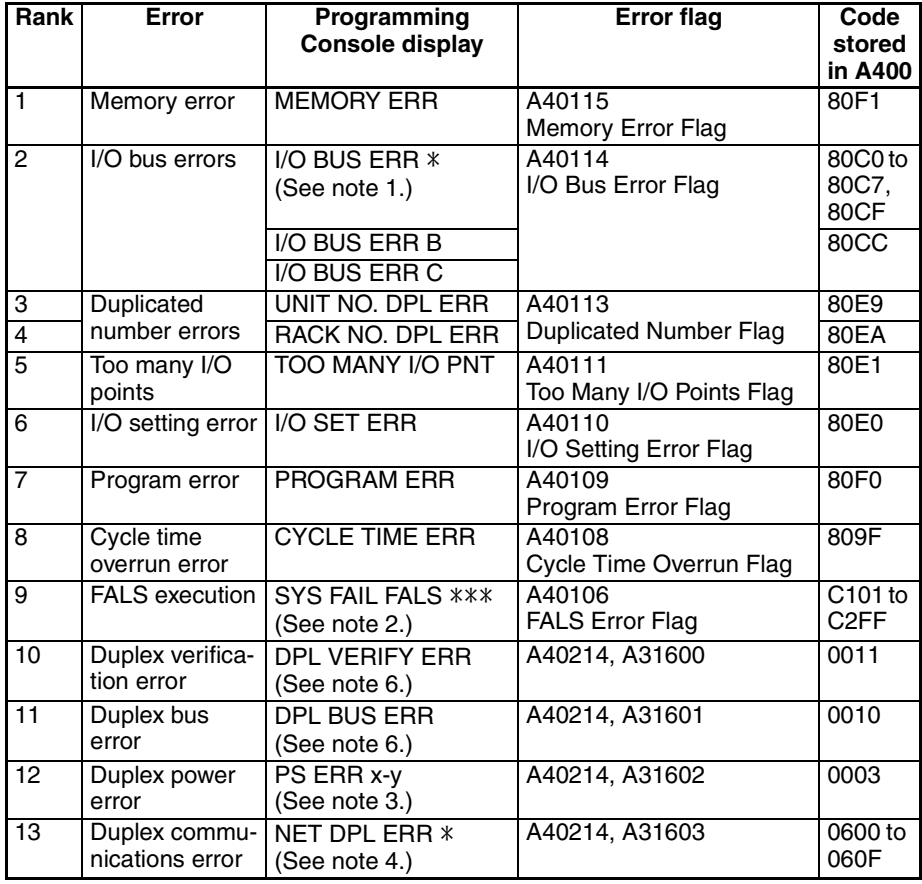

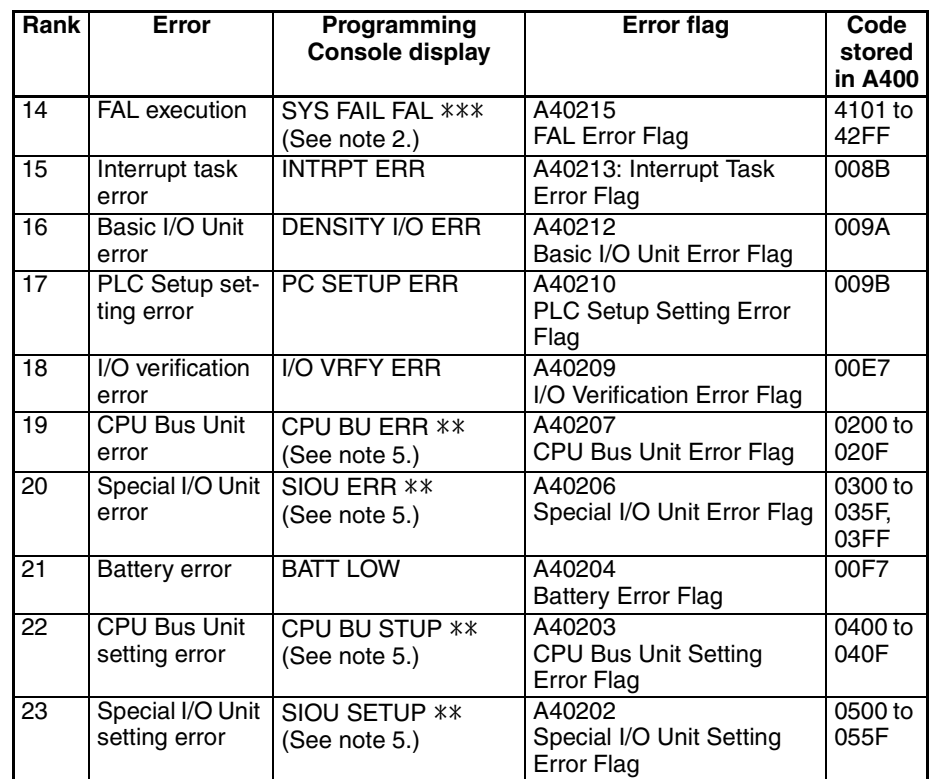

### **Note** 1.  $*$  = Rack number

- 2.  $*** = FAL$  or FALS number
- 3.  $x-y$ :  $x =$  Rack number,  $y = L$  for left or R for right
- 4.  $* =$  Unit number
- 5.  $** =$  Unit number
- 6. These errors occur only for Duplex CPU Systems.

# **10-2-6 Duplex Check**

**Errors Causing Operation to Switch to Standby CPU Unit (Duplex CPU Systems Only)**

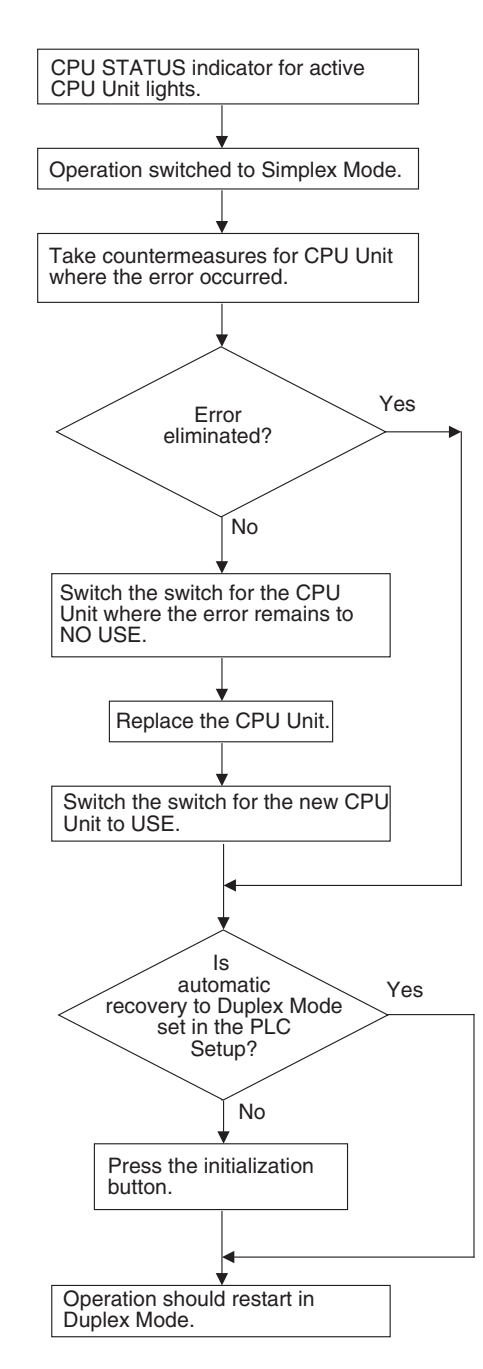

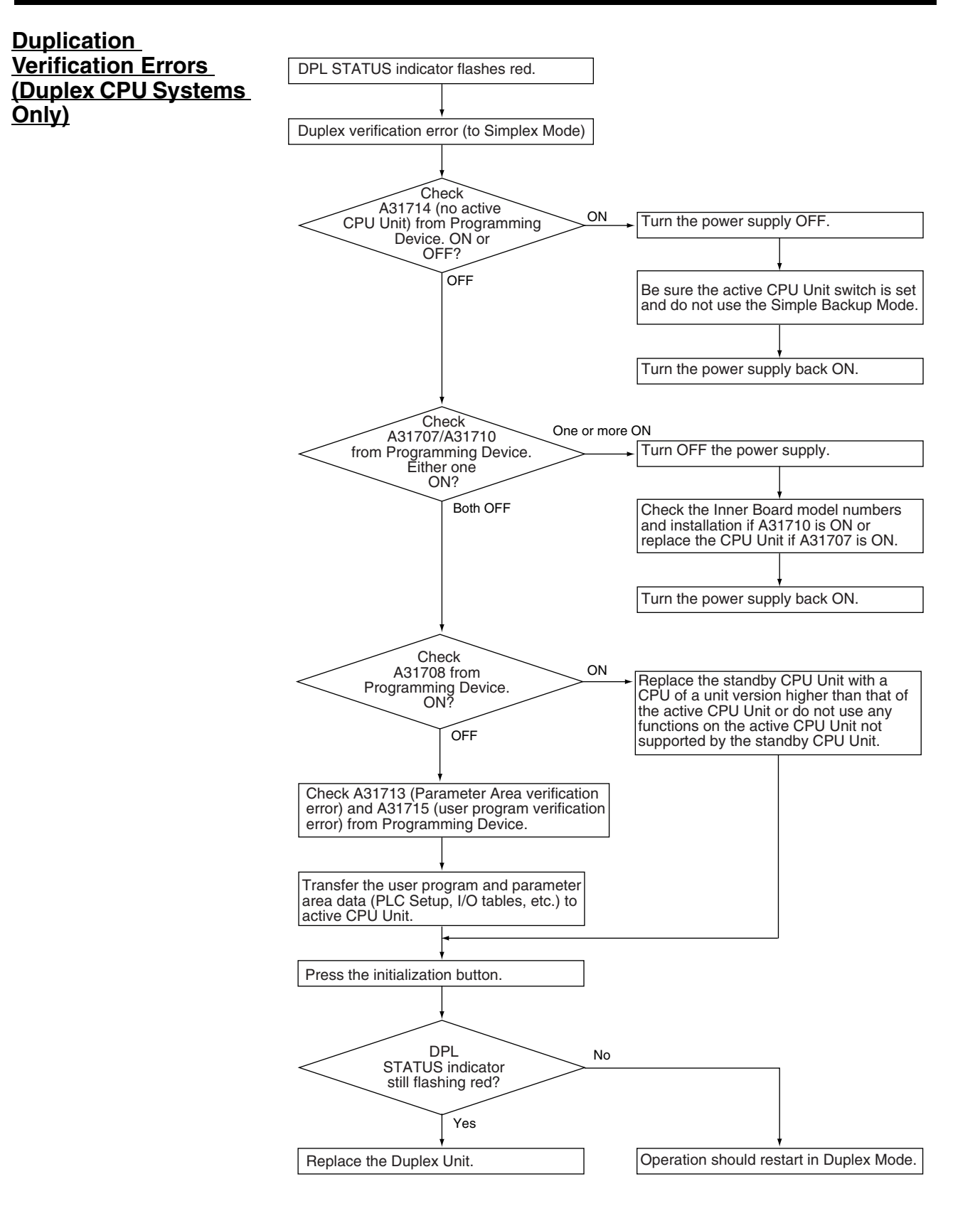

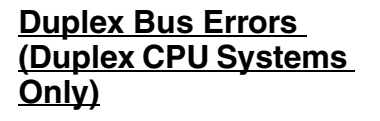

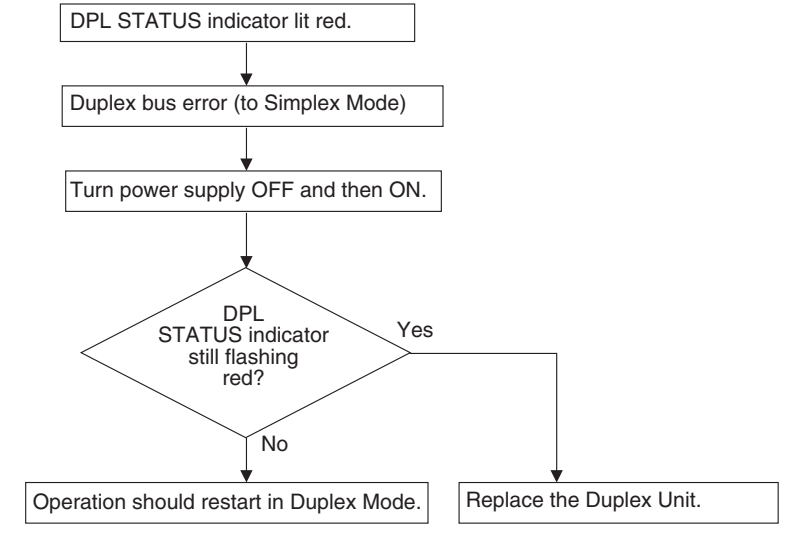

## **Duplex Power Supply Errors**

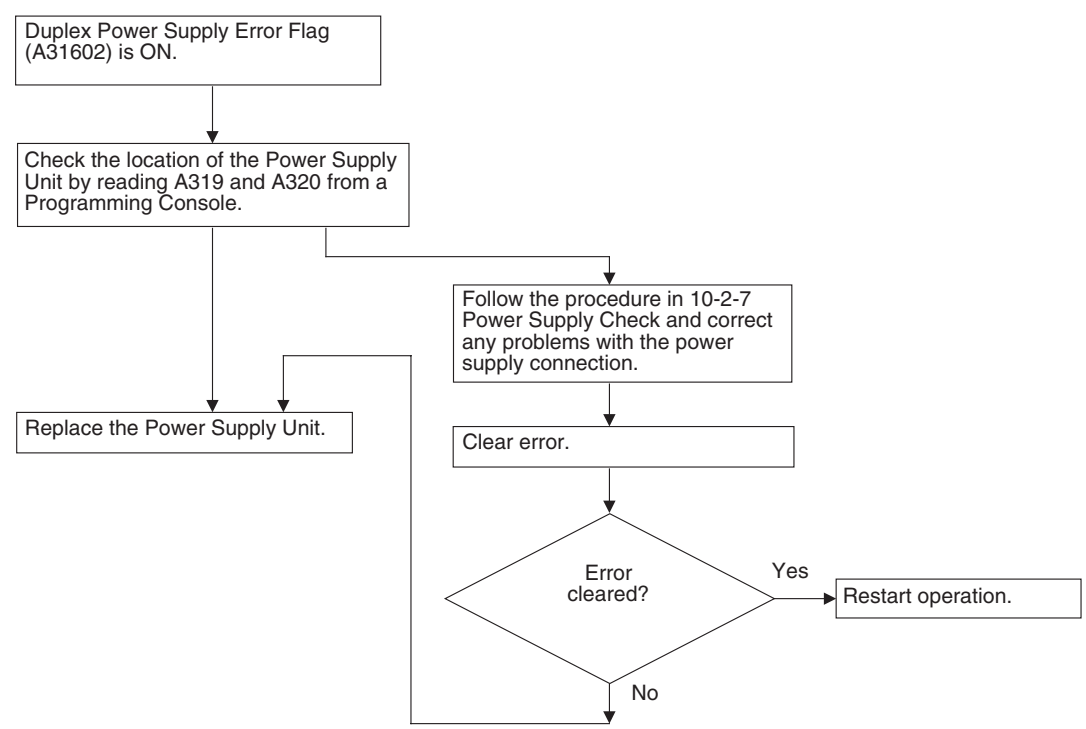

# **10-2-7 Power Supply Check**

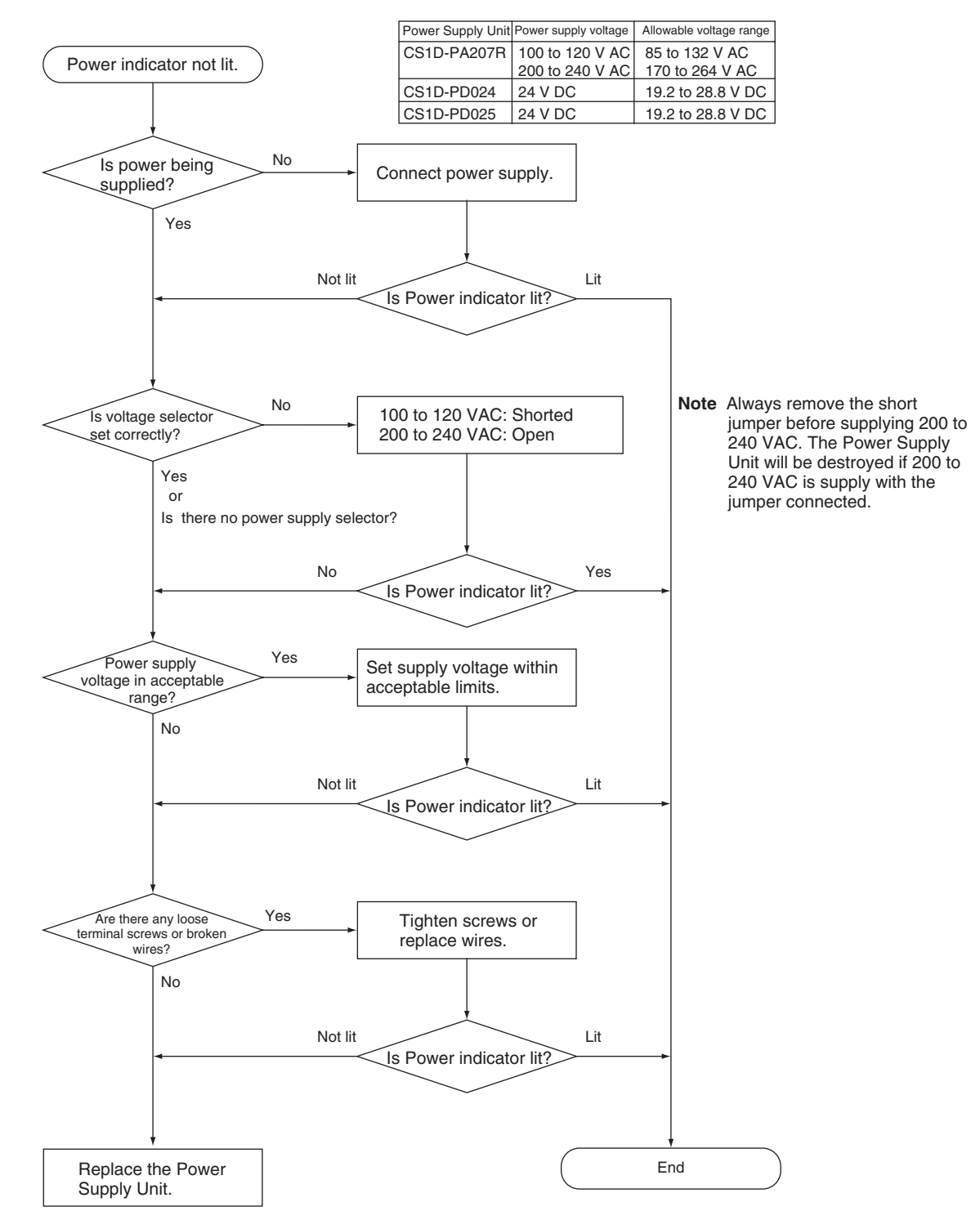

# **10-2-8 Memory Error Check**

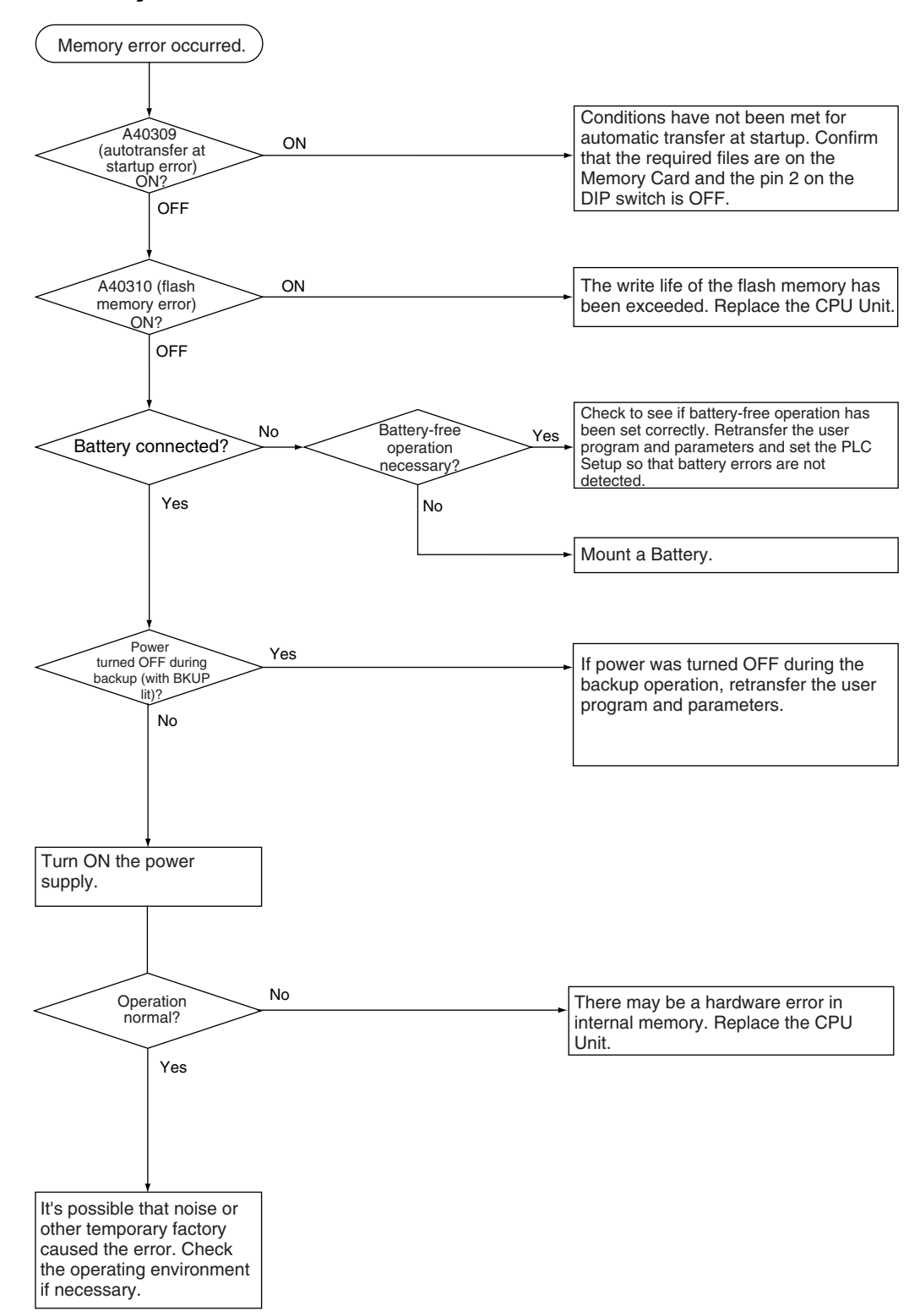

# **10-2-9 Program Error Check**

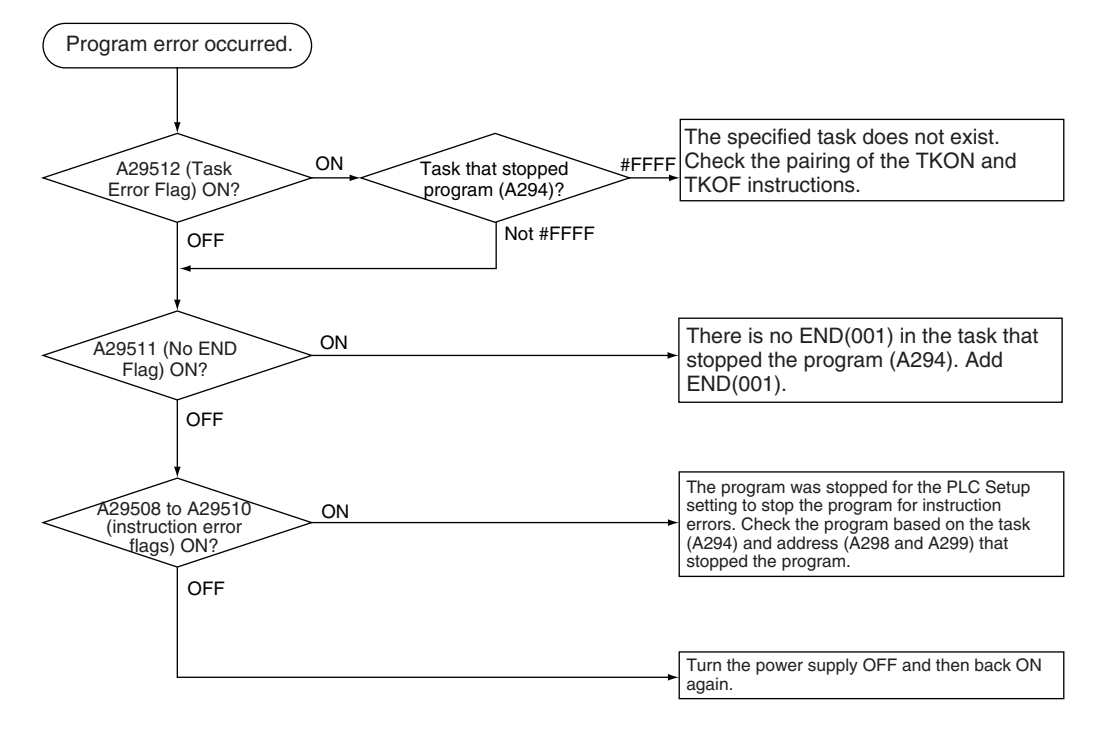

# **10-2-10 Cycle Time Overrun Error Check**

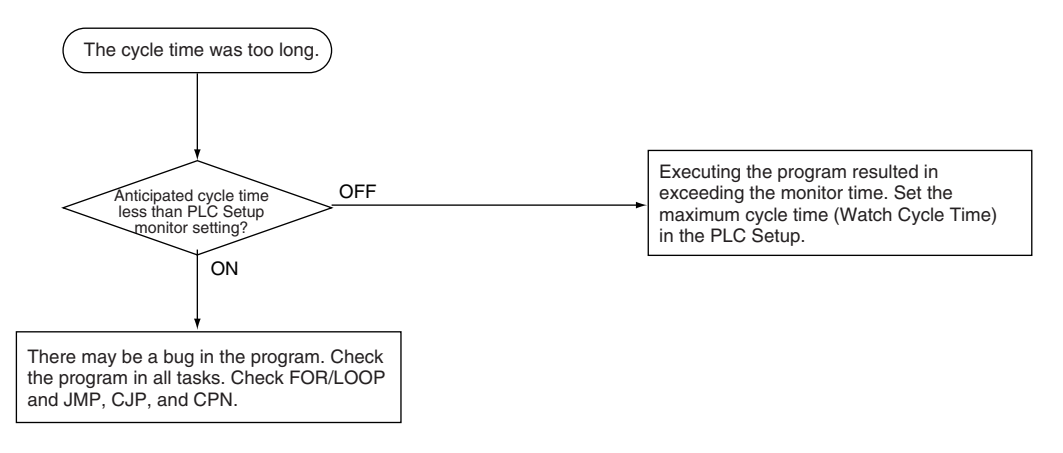

# **10-2-11 PLC Setup Setting Error Check**

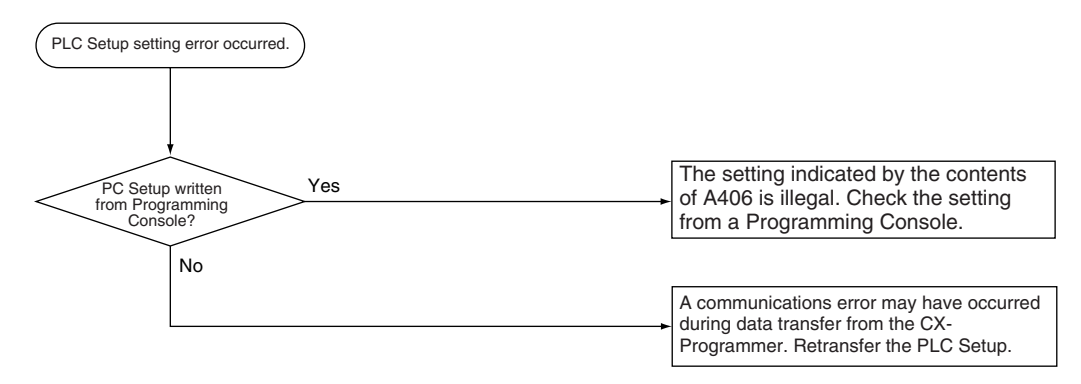

# **10-2-12 Battery Error Check**

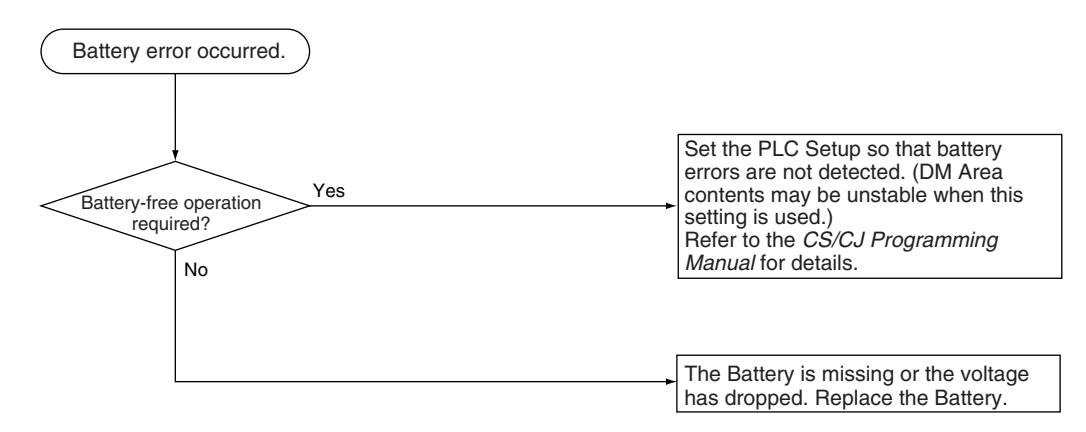

# **10-2-13 Environmental Conditions Check**

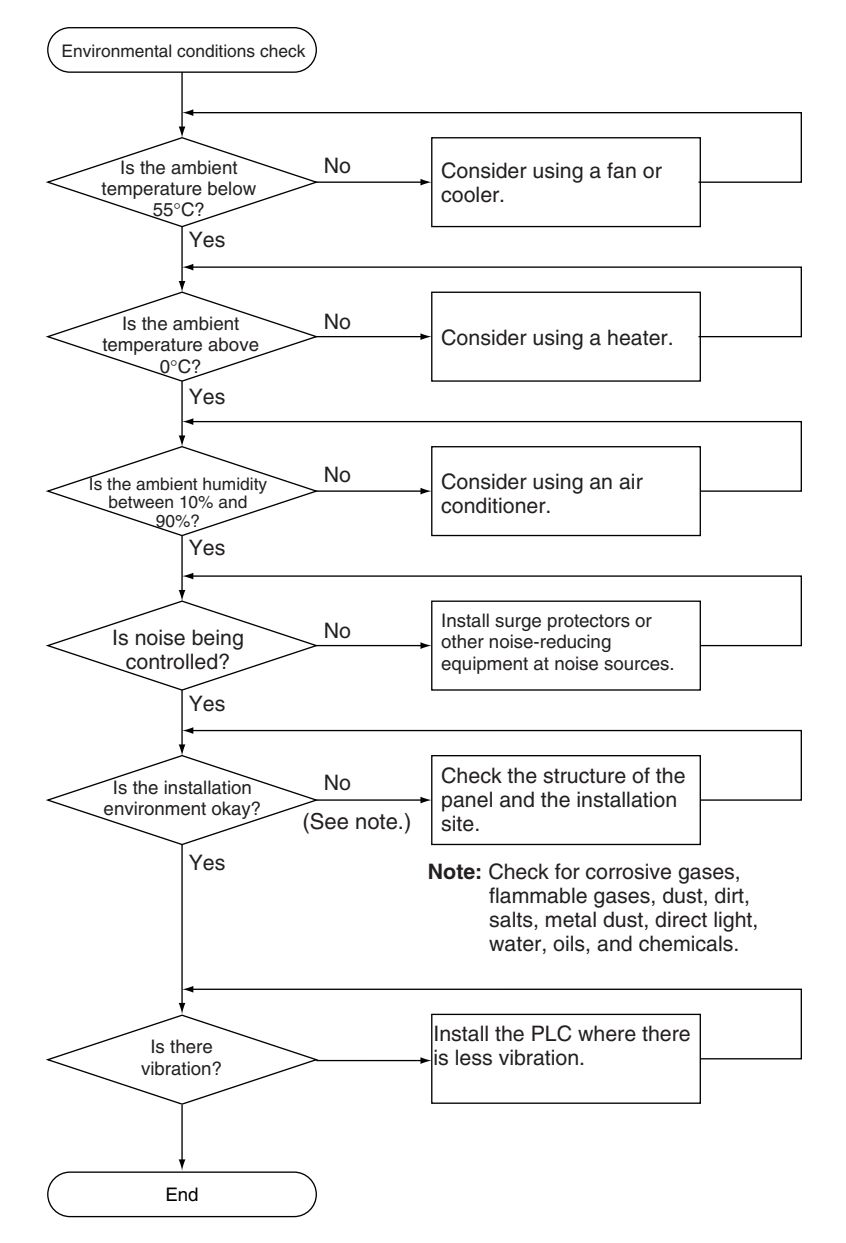

# **10-2-14 I/O Check**

The I/O check flowchart is based on the following ladder diagram section assuming that SOL1 does not turn ON.

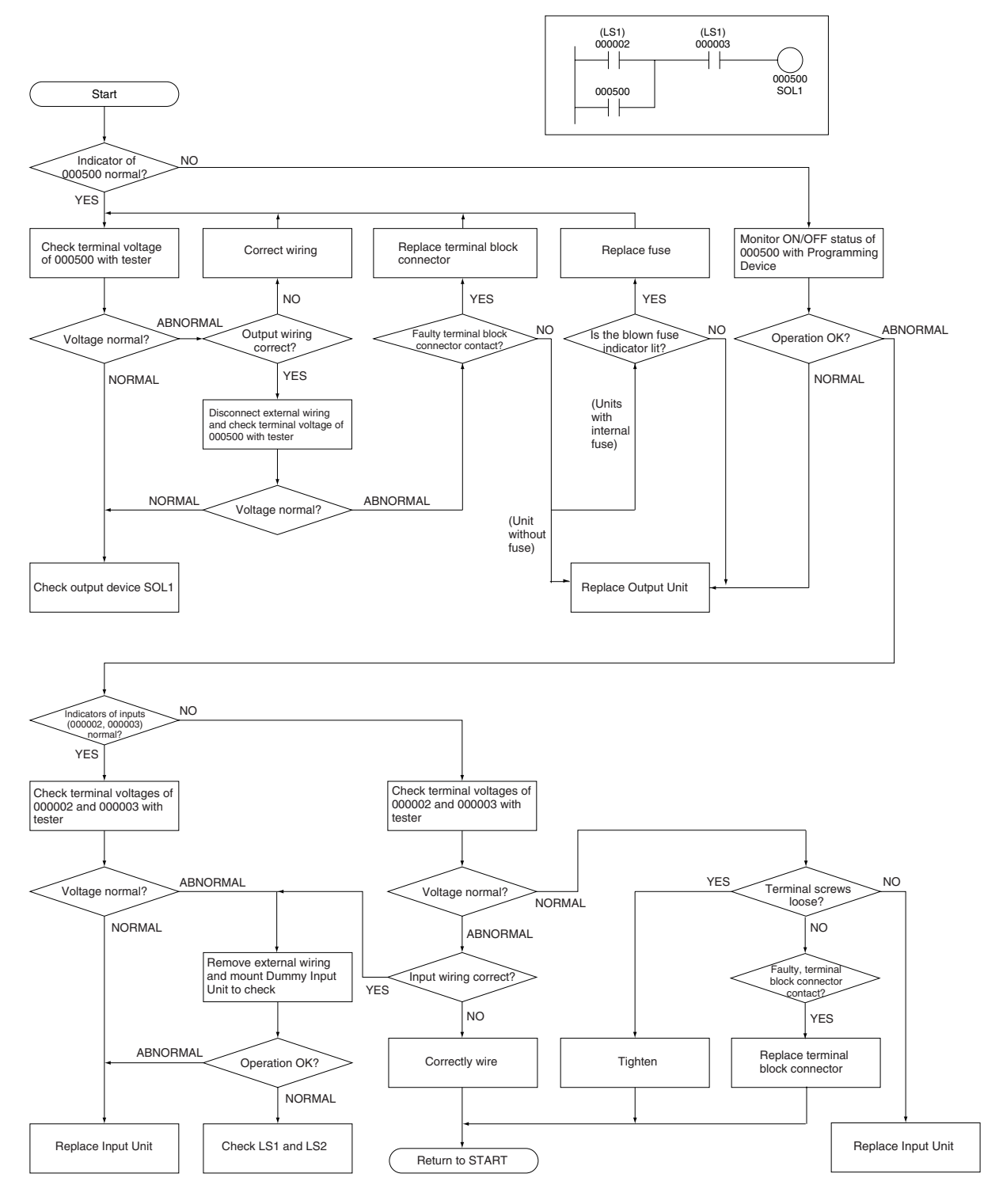

# **10-3 Troubleshooting Racks and Units**

## **CPU Racks and Standard Expansion Racks**

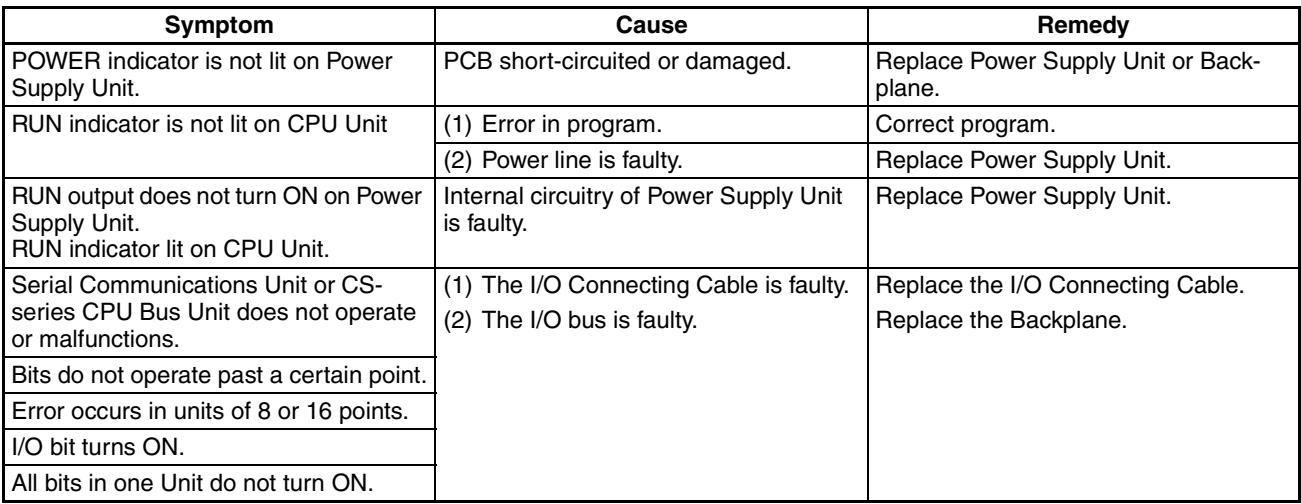

## **Special I/O Units**

Refer to the *Operation Manual* for the Special I/O Unit to troubleshoot any other errors.

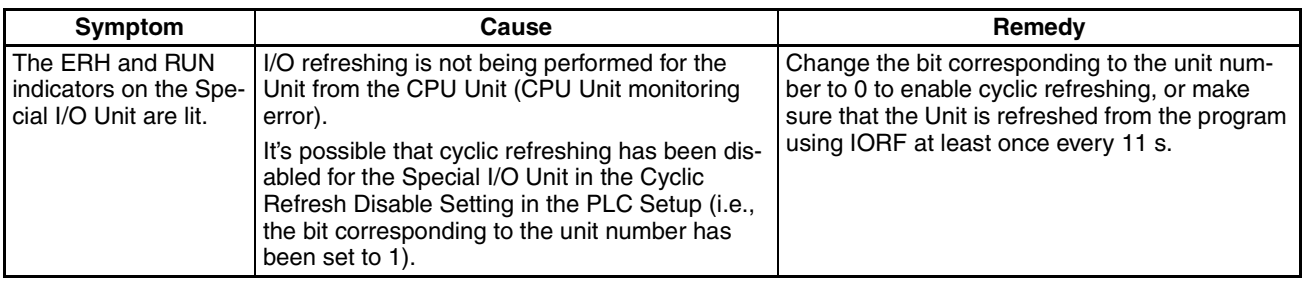

## **Long-distance Expansion Racks**

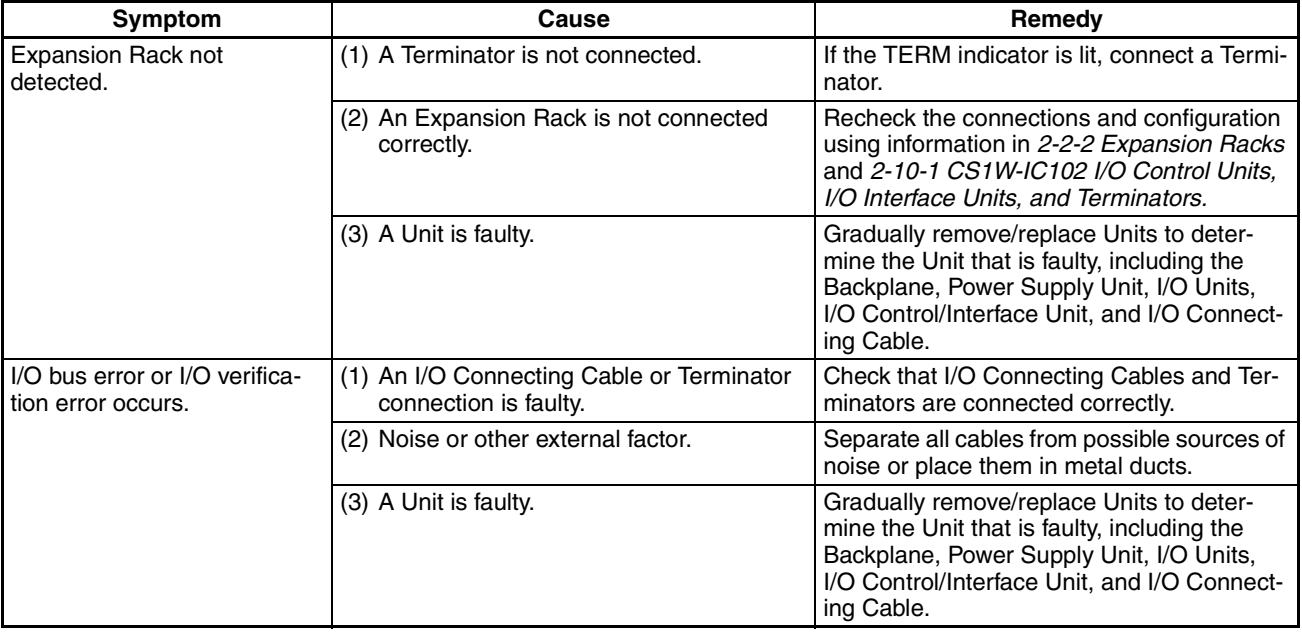

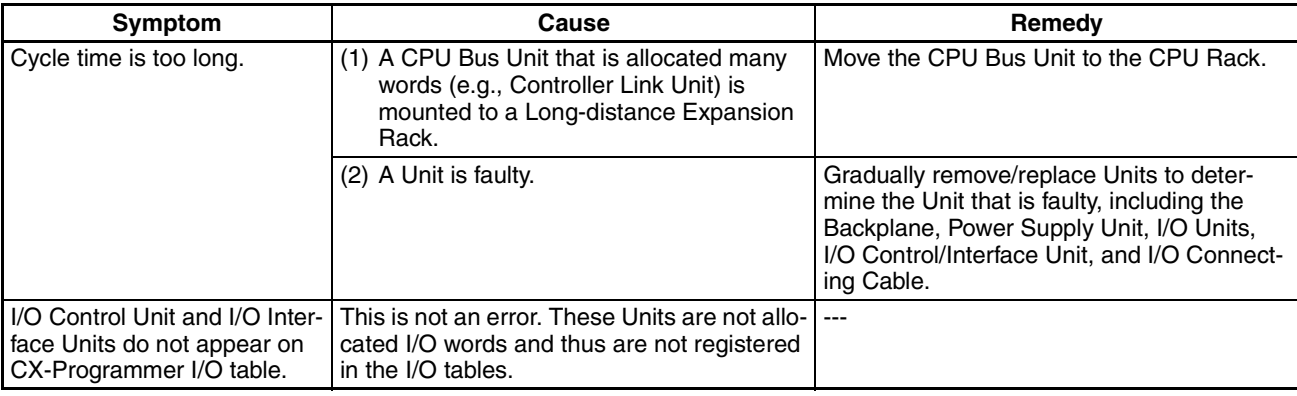

# **Input Units**

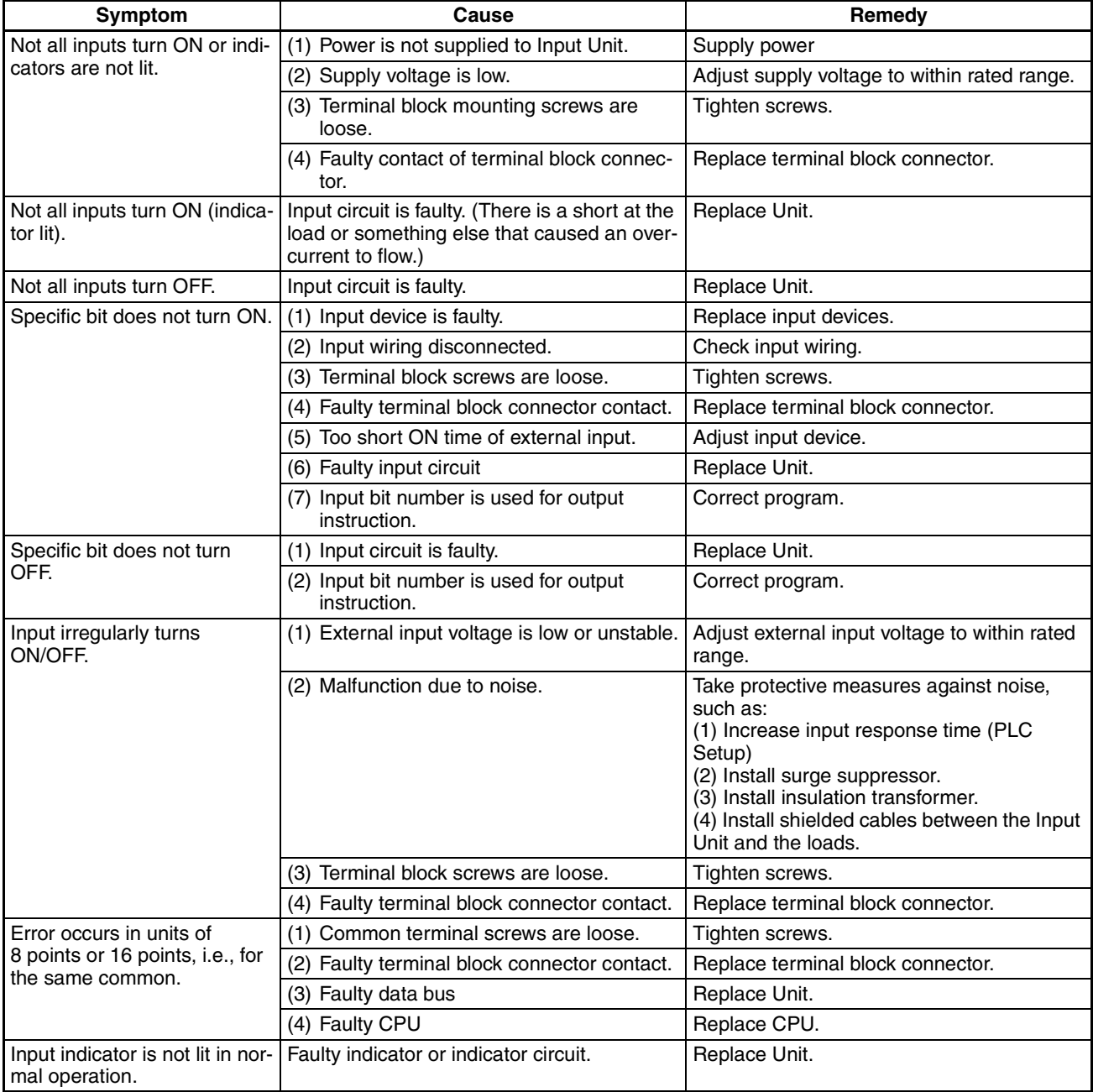

# **Output Units**

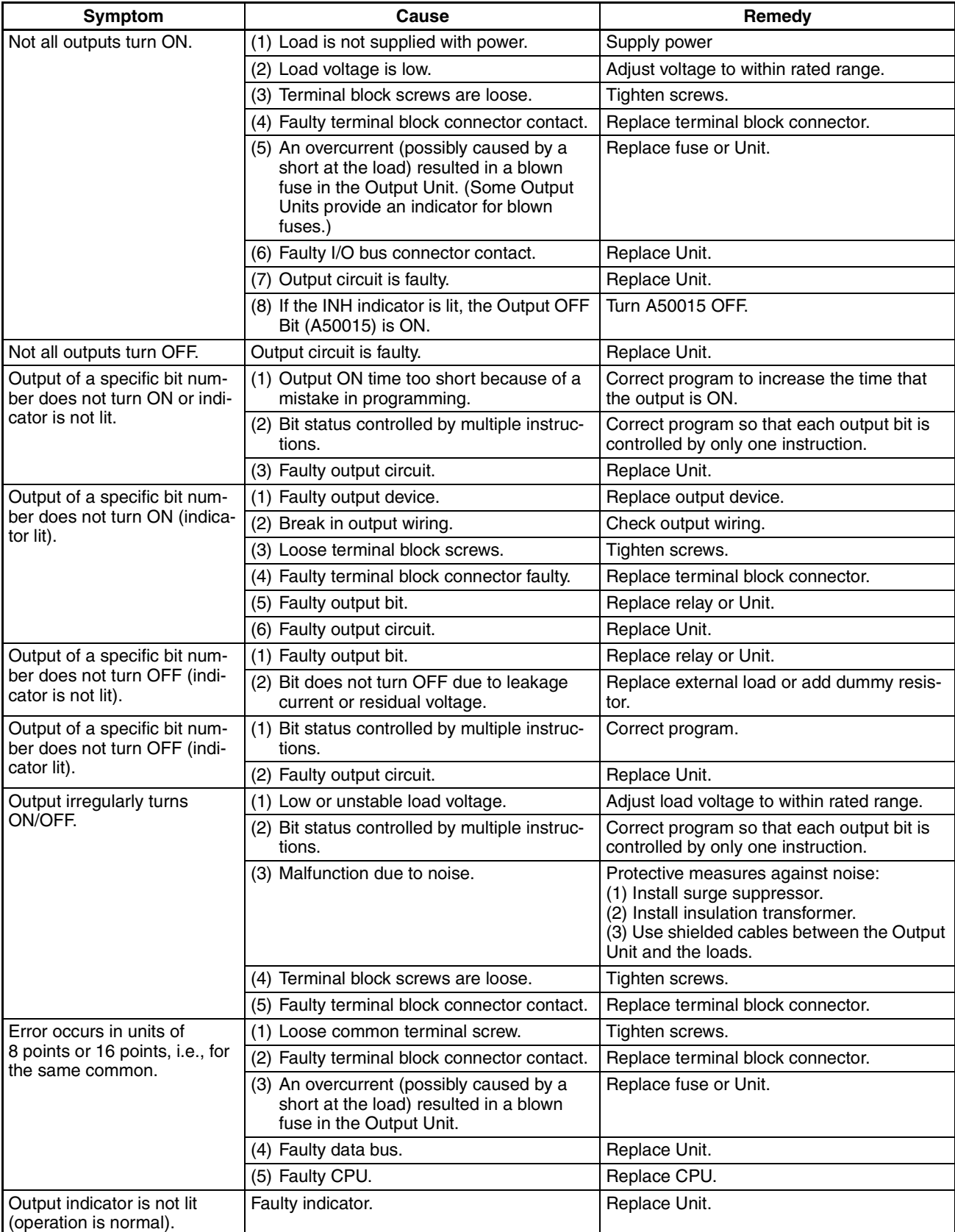

# **10-4 Troubleshooting Errors in Duplex Connecting Cables**

## **10-4-1 Identifying and Correcting the Cause of the Error**

When a duplexed Connecting Cable is disconnected or damaged, the location of the error can be identified with Auxiliary Area flags (in A270 and A271), the CS1D I/O Control Unit LED indicators, and the CS1D I/O Interface Unit LED indicators.

**Note** The CPU Unit's alarm output (alarm display) does not indicate the error.

### ■ **Error Indications for a Disconnected/Damaged Connecting Cable**

In this example, there is an error in the Connecting Cable between Rack 1, slot 0 and Rack 2, so the corresponding flag in A270 (A27002) is turned ON. The flag for the same slot in the following Rack (A27004) is also turned ON.

Since the error occurred in a Connecting Cable after Rack 1, the Duplex Communications Cable Status Flags are OFF for the connections between Rack 1 and Rack 2 (A27101) and between Rack 2 and Rack 3 (A27102).

The CS1D I/O Control Unit and CS1D I/O Interface Unit LED indicators all indicate errors in the side where the break occurred. The CABLE ERR L Indicator is lit red in the Units above the break and the CABLE ERR R Indicator is lit red in the Units below the break.

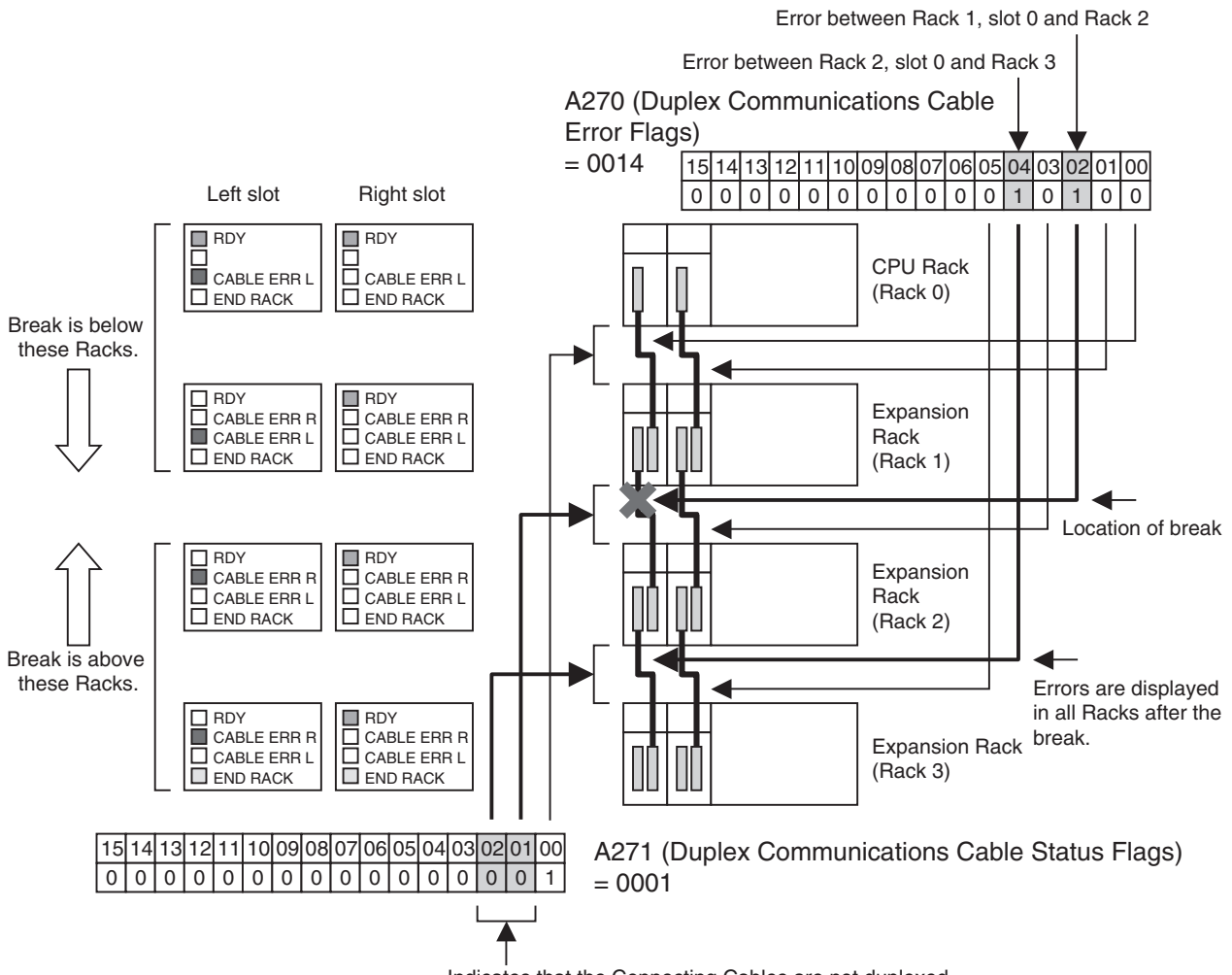

Indicates that the Connecting Cables are not duplexed between Rack 1 and Rack 2, and between Rack 2 and Rack 3.

### ■ **Error Indications When an Expansion Unit is Removed**

In this example, the Expansion Unit in Rack 1, slot 0 is removed, so the affected slot 0 flags in A270 (A27002, A27004, and A27006) are turned ON. The Duplex Communications Cable Status Flags are turned OFF for the all of the Racks (A27100 to A27102).

The CS1D I/O Control Unit and CS1D I/O Interface Unit LED indicators all indicate errors in the side where the error occurred. The CABLE ERR L Indicator is lit red in the Units above the error and the CABLE ERR R Indicator is lit red in the Units below the error.

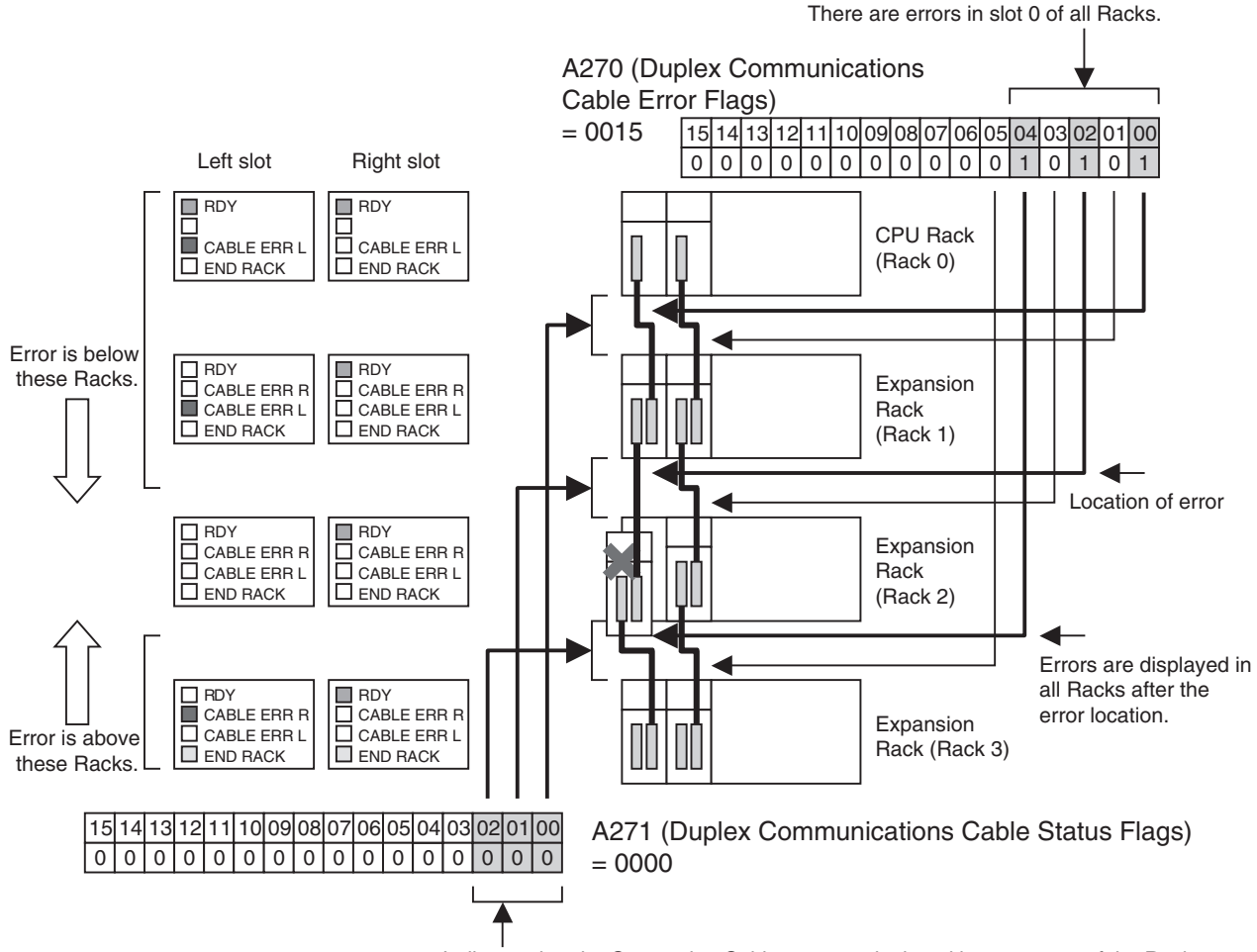

Indicates that the Connecting Cables are not duplexed between any of the Racks.

### ■ **Troubleshooting Connecting Cable and Expansion Unit Problems**

Once the error location has been identified, use the remedy described in the following table to correct the error.

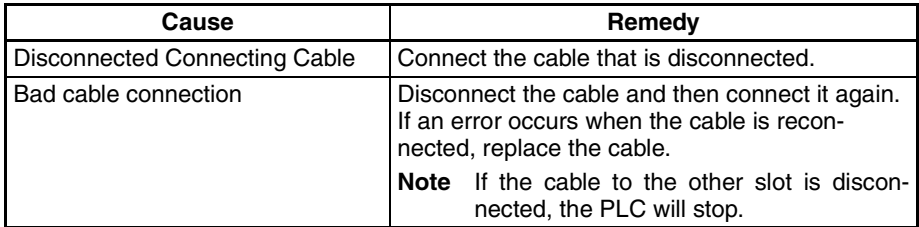

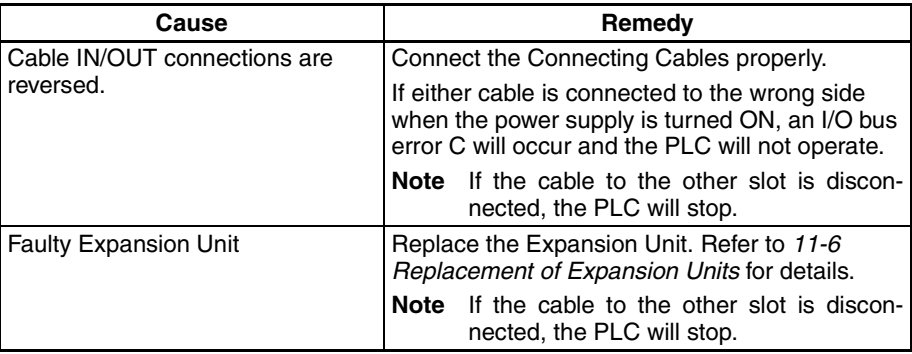

# **SECTION 11 Inspection and Maintenance**

This section provides inspection and maintenance information.

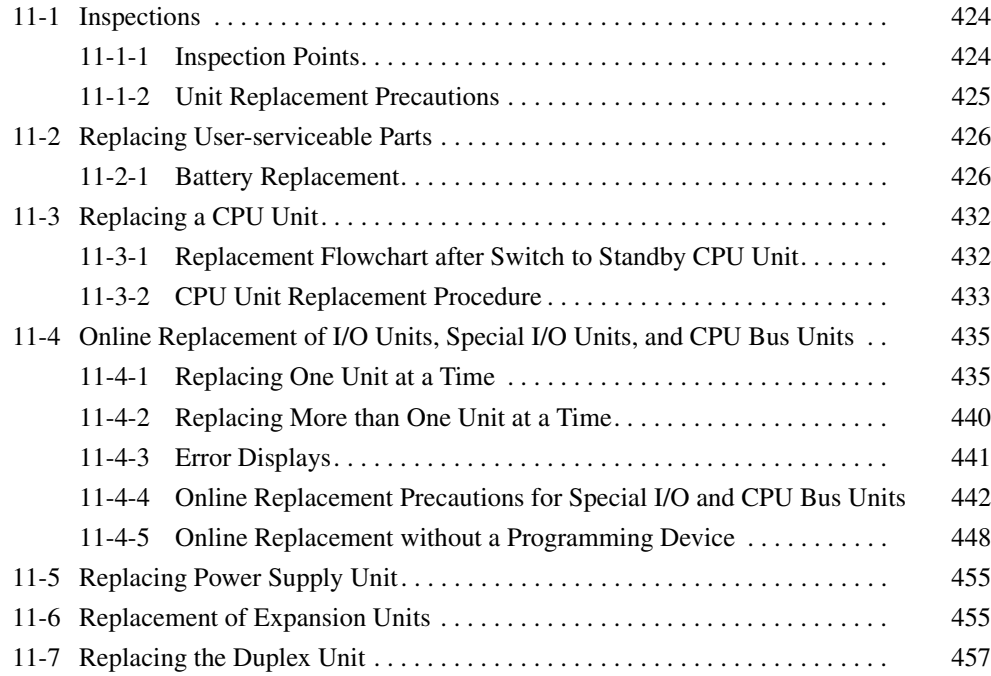

# <span id="page-458-0"></span>**11-1 Inspections**

Daily or periodic inspections are required in order to maintain the CS1D's functions in peak operating condition.

## <span id="page-458-1"></span>**11-1-1 Inspection Points**

The major electronic components in CS1D PLCs are semiconductor components, which although have an extremely long life time, can deteriorate under improper environmental conditions. Periodic inspections are thus required to ensure that the required conditions are being kept.

Inspection is recommended at least once every six months to a year, but more frequent inspections will be necessary in adverse environments.

Take immediate steps to correct the situation if any of the conditions in the following table are not met.

## **Inspection Points**

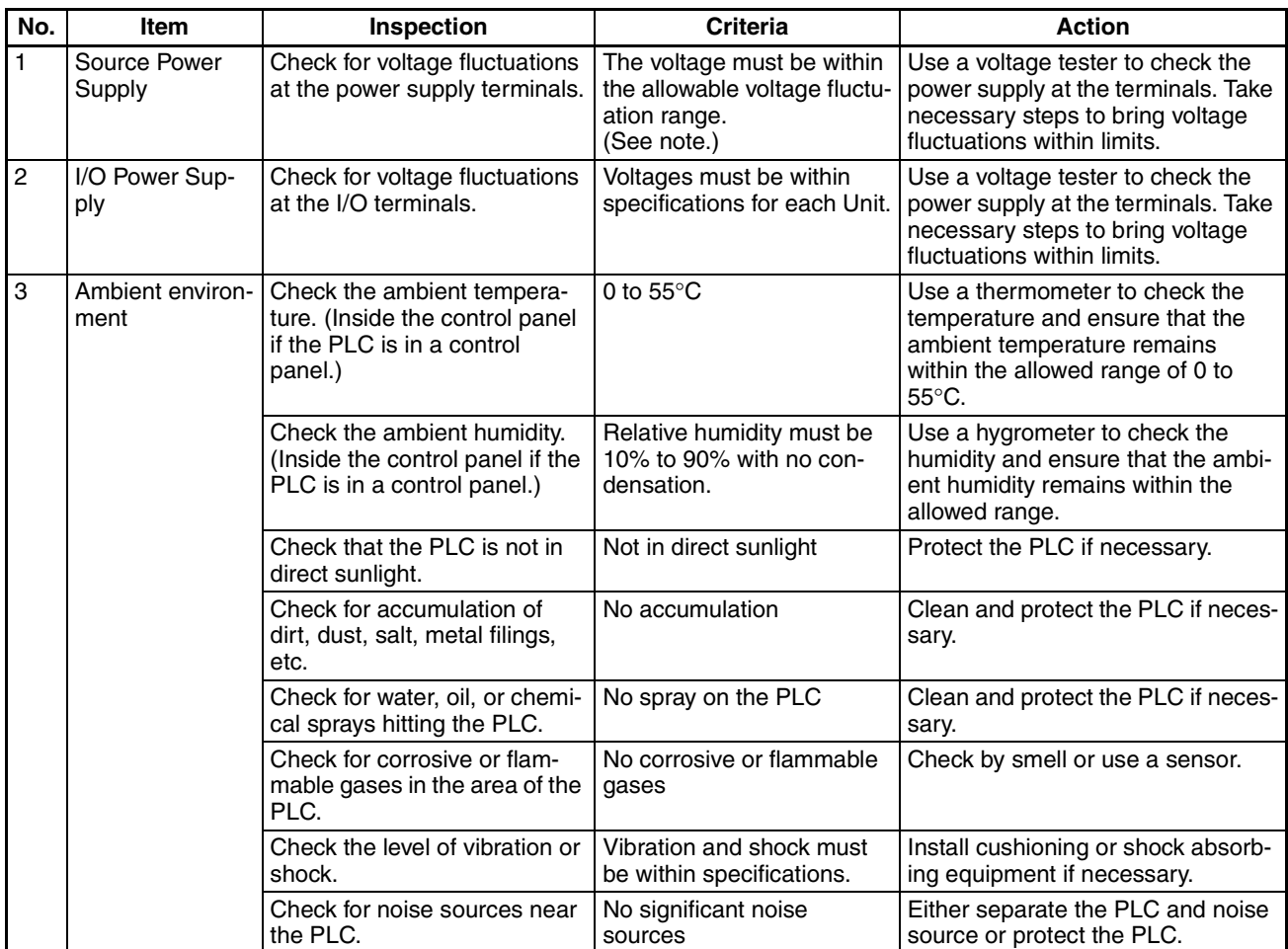

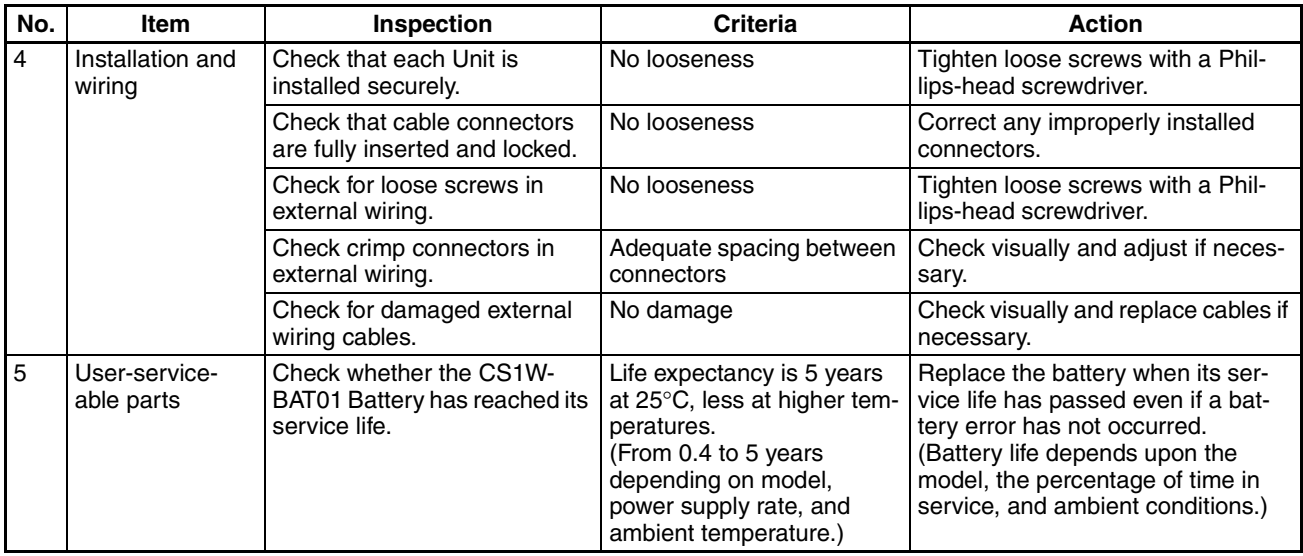

**Note** The following table shows the allowable voltage fluctuation ranges for source power supplies.

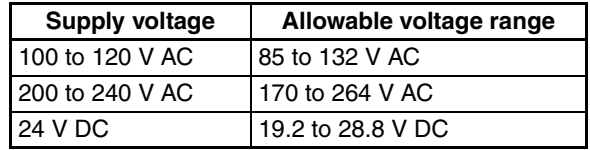

## **Tools Required for Inspections**

- **Required Tools** Slotted and Phillips-head screwdrivers
	- Voltage tester or digital voltmeter
	- Industrial alcohol and clean cotton cloth

### **Tools Required Occasionally**

- Synchroscope
- Oscilloscope with pen plotter
- Thermometer and hygrometer (humidity meter)

## <span id="page-459-0"></span>**11-1-2 Unit Replacement Precautions**

Check the following when replacing any faulty Unit.

• Either do not replace a Unit until the power is turned OFF or perform one of the following.

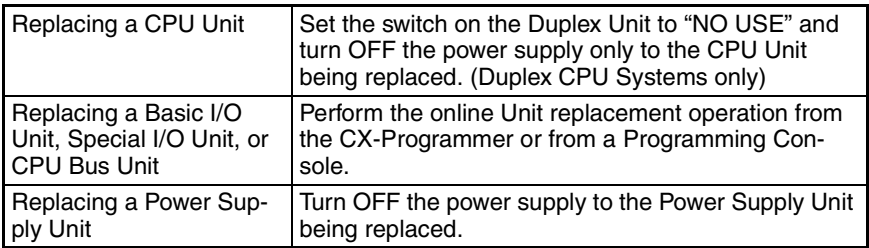

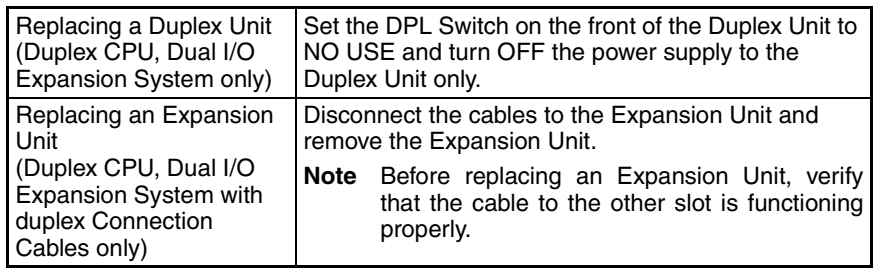

- Check the new Unit to make sure that there are no errors.
- If a faulty Unit is being returned for repair, describe the problem in as much detail as possible, enclose this description with the Unit, and return the Unit to your OMRON representative.
- For poor contact, take a clean cotton cloth, soak the cloth in industrial alcohol, and carefully wipe the contacts clean. Be sure to remove any lint prior to remounting the Unit.
- **Note** 1. When replacing a CPU Unit, be sure that not only the user program but also all other data required for operation is transferred to or set in the new CPU Unit before starting operation, including DM Area and HR Area settings. If data area and other data are not correct for the user program, unexpected accidents may occur. Be sure to include the routing tables, Controller Link Unit data link tables, network parameters, and other CPU Bus Unit data, which are stored as parameters in the CPU Unit. Refer to the CPU Bus Unit and Special I/O Unit operation manuals for details on the data required by each Unit.
	- 2. The simple backup operation can be used to store the user program and all parameters for the CS1D CPU Unit, DeviceNet Units, Serial Communications Units, and other specific Units in a Memory Card as backup files. A Memory Card and the simple backup operation can be used to easily restore data after replacing any of these Units. Refer to the *CS/CJ Series Programming Manual* (W394) for details.

# <span id="page-460-0"></span>**11-2 Replacing User-serviceable Parts**

The following parts should be replaced periodically as preventative maintenance. The procedures for replacing these parts are described later in this section.

• Battery (the CPU Unit's RAM-backup battery)

## <span id="page-460-1"></span>**11-2-1 Battery Replacement**

**Battery Functions** The battery retains the following data of the CPU Unit's RAM when the main power supply is OFF. This data will be lost when the power supply is turned OFF if a battery is not installed or the battery has expired its useful life.

• Retained regions of I/O memory (such as the Holding Area and DM Area)

## **Battery Service Life and Replacement Period**

At 25°C, the maximum service life for batteries is 5 years whether or not power is supplied to the CPU Unit while the battery is installed. The battery's lifetime will be shorter when it is used at higher temperatures and when power is not supplied to the CPU Unit for long periods. In the worst case conditions, the battery will last for only 1.8 years.

The time that CPU power is ON shown in the following table (power supply rate) is calculated as follows:

Power supply rate =

Total time power is ON/(total time power is ON + total time power is OFF) The following table shows minimum lifetimes and typical lifetimes for the backup battery.

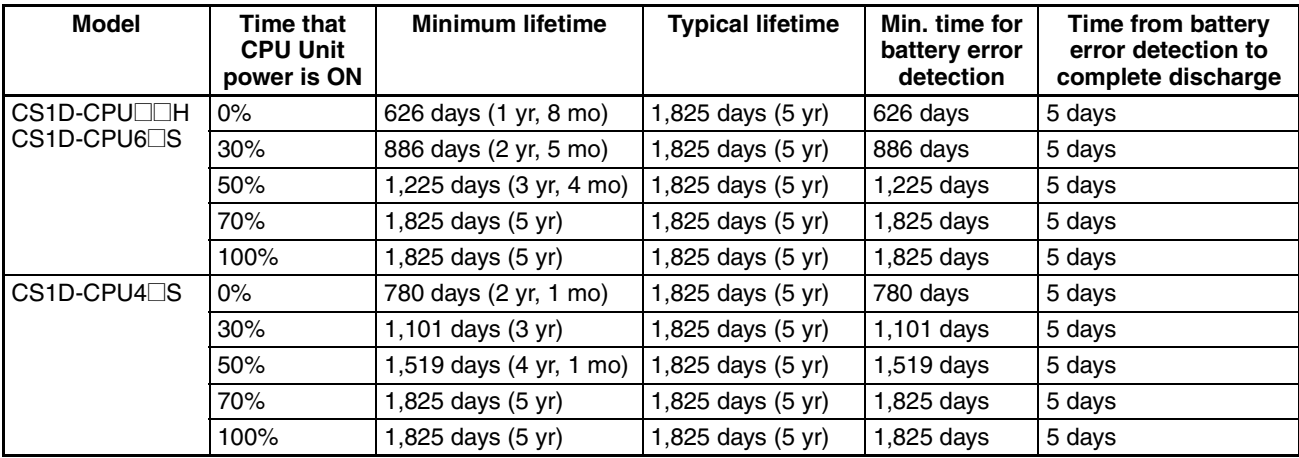

- **Note** 1. The minimum lifetime is the memory backup time at an ambient temperature of 55°C. The typical lifetime is the memory backup time at an ambient temperature of 25°C.
	- 2. There is no difference between the minimum lifetimes and the minimum times to battery error detection.
	- 3. The battery lifetime and low battery voltage detection will vary under application at high power-supply rates.

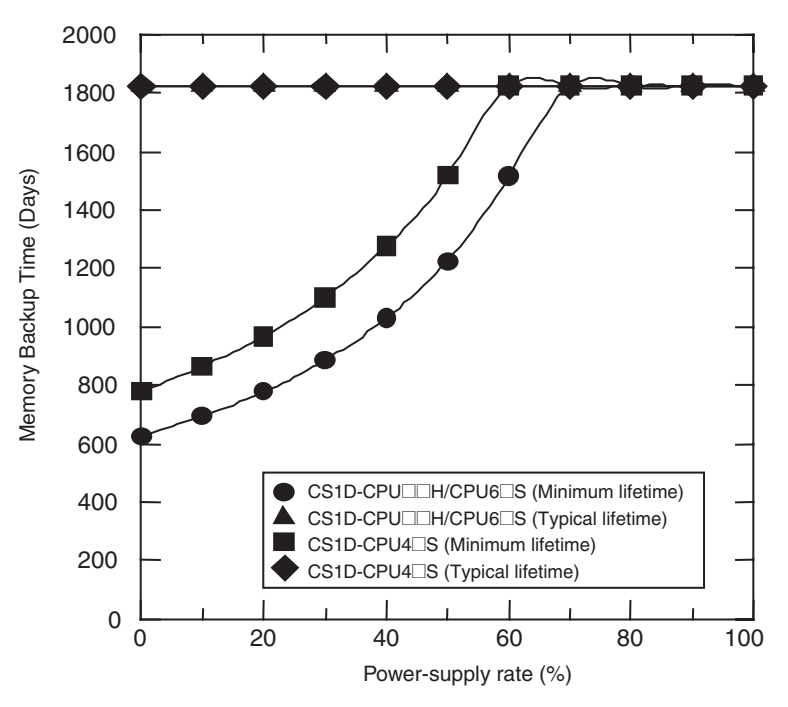

## **Low Battery Indicators**

If the PLC Setup has been set to detect a low-battery error, the ERR/ALM indicator on the front of the CPU Unit will flash when the CPU Unit detects that the battery is nearly discharged.

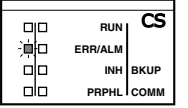

When the ERR/ALM indicator flashes, connect the CX-Programmer to the peripheral port and read the error message. If the message "BATT LOW" appears on the Programming Console\* and the Battery Error Flag (A40204) is ON\*, first check whether the battery is properly connected to the CPU Unit. If the battery is properly connected, replace the battery as soon as possible.

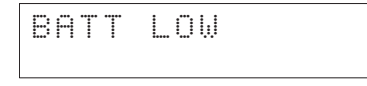

Once a low-battery error has been detected, it will take 5 days before the battery fails. Battery failure can be delayed by ensuring that the CPU Unit power is not turned OFF until the battery has been replaced.

**Note** \*The PLC Setup must be set to detect a low-battery error (Detect Low Battery). If this setting has not been made, the BATT LOW error message will not appear on the Programming Console and the Battery Error Flag (A40204) will not go ON when the battery fails.

**Replacement Battery Install a replacement battery within 2 years of the production date shown on** the battery's label.

Use the following replacement battery: CS1W-BAT01 Battery Set

Production Date

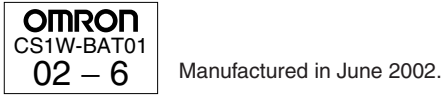

**Replacement Battery** The battery replacement method depends on whether a CPU Unit is used in a duplex or simplex system, and on the CPU Unit's unit version.

> $\sqrt{N}$  Caution We recommend replacing the battery with the power OFF to prevent the CPU Unit's sensitive internal components from being damaged by static electricity. The battery can be replaced with the power ON, but be sure to touch a grounded metal object to discharge any static electricity before replacing the battery. After replacing the battery, connect a Programming Device and clear the battery error.

### **Unit Versions and Corresponding Battery Replacement Methods**

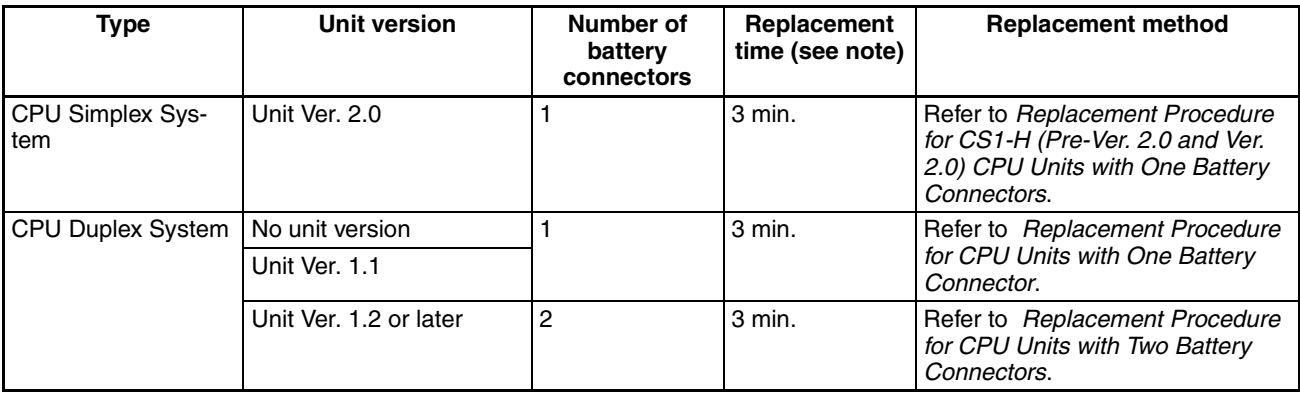

### <span id="page-463-0"></span>**Replacement Procedure for CPU Units with One Battery Connector**

Use the following procedure to replace a battery that has been completely discharged.

- *1,2,3...* 1. Turn OFF the power to the CPU Unit. (If the power was already OFF, turn the power ON for at least one minute before turning the power OFF again.)
	- **Note** There is a capacitor in the CPU Unit that will back up memory while the battery is being replaced. If this capacitor is not completely charged by turning ON the power supply for one minute, data may be lost during battery replacement.
		- 2. Insert a small flat-blade screwdriver into the notch at the bottom of the battery compartment cover and lift open the cover.
		- 3. Disconnect the connector under the cover of the CPU Unit, remove the old battery from the compartment, and replace the battery with a new one.
	- **Note** Complete the battery replacement procedure (at an ambient temperature of 25°C) within three minutes of turning OFF the power supply. If more than three minutes elapse without a battery installed in the CPU Unit, data may be lost during battery replacement.

### <span id="page-463-1"></span>**Replacement Procedure for CPU Units with Two Battery Connectors**

Use the following procedure to replace a battery that has been completely discharged.

When replacing a battery with the power OFF, connect the new battery while the old battery is in place. Remove the old battery after connecting the new battery. (There are two pairs of identical connectors for the battery. The old battery will not be charged even if the new battery is connected at the same time.)

- *1,2,3...* 1. Turn OFF the power to the CPU Unit. (If the power was already OFF, turn the power ON for at least ten seconds before turning the power OFF again.)
	- 2. Insert a small flat-blade screwdriver into the notch at the bottom of the battery compartment cover and lift open the cover.

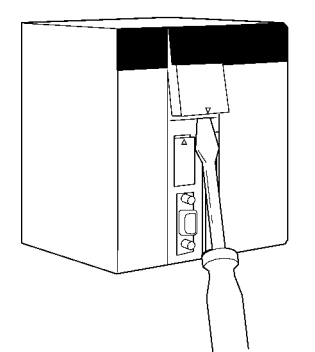

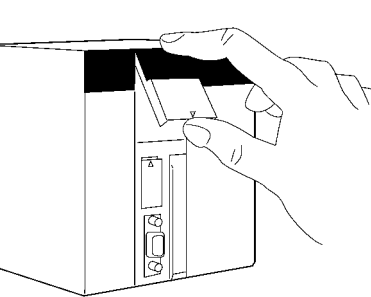

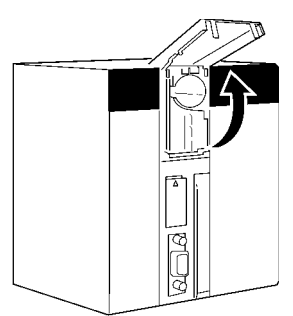

3. Remove the old battery from the compartment, but leave its connector connected.

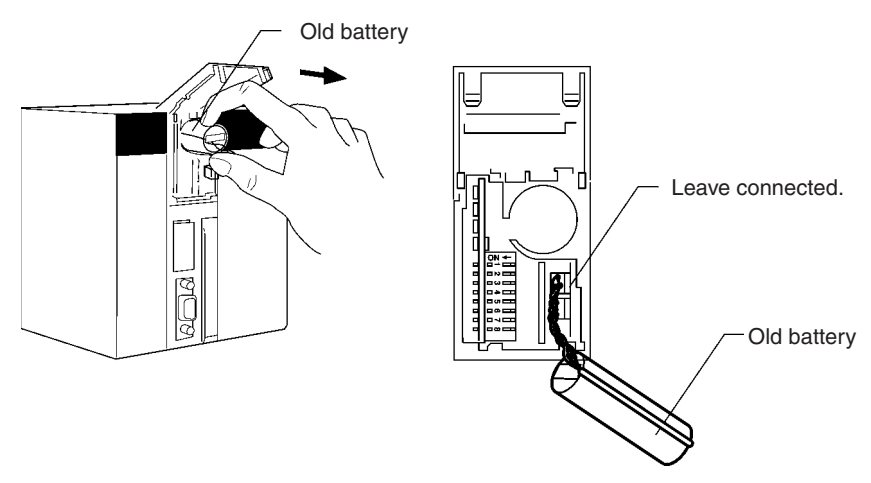

4. Insert the new battery into the battery compartment with the cable and connector facing outward.

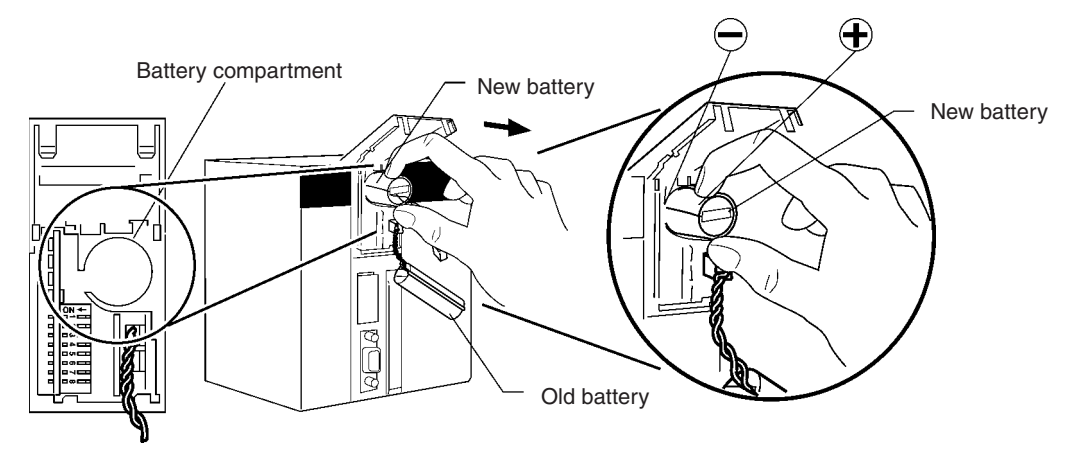

5. With the old battery connected, insert the new battery's connector in the open connector in the CPU Unit. Be sure that the connector is inserted so that its red wire is at the top and the white wire is at the bottom.

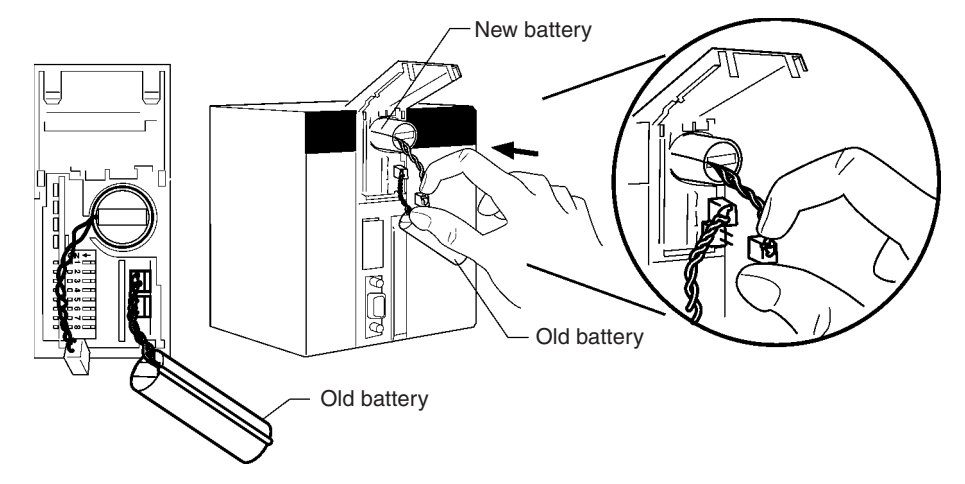

6. Remove the old battery's connector.

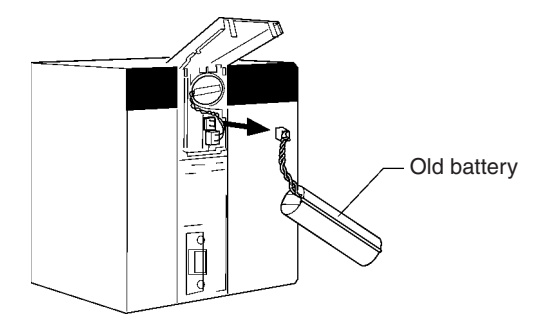

7. Push the new battery's wire into the battery compartment and close the cover.

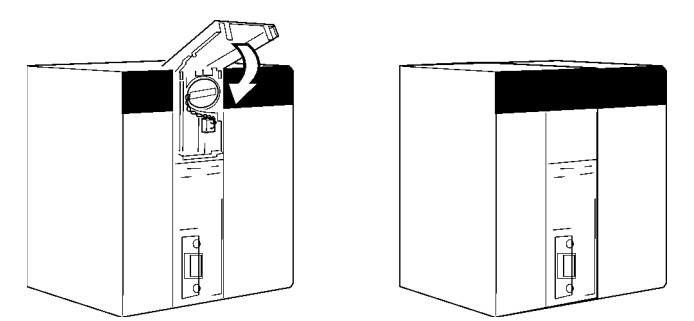

- 8. Connect a Programming Device and verify that the Battery Error has been cleared.
- 
- **Note** 1. With CPU Units Ver. 1.2 or later in a Duplex CPU System, even if this procedure is not used and the old battery is disconnected with the power OFF (power OFF and no battery connected), memory will be backed up for a short time by an internal capacitor. In this case, the internal capacitor will discharge within approximately 30 s after the power is turned OFF, so be sure to connect the new battery immediately.
	- 2. If the above procedure is not used and the old battery is disconnected with the power ON (power ON and no battery connected), memory will still be backed up. However, be sure to touch a grounded metal object to discharge any static electricity before replacing the battery.
	- 3. With CPU Units that have two battery connectors, leave the old battery attached while connecting the new battery. This prevents a battery error occurring during battery replacement. Remove the old battery after the new battery is connected.
- $\triangle$  Caution Do not short the battery terminals or charge, disassemble, heat, or incinerate the battery. Do not subject the battery to strong shocks. Doing any of these may result in leakage, rupture, heat generation, or ignition of the battery.
- $\triangle$  Caution Dispose of any battery that has been dropped on the floor or otherwise subjected to excessive shock. Batteries that have been subjected to shock may leak if they are used.
- $\sqrt{!}$  Caution Do not allow unqualified persons to replace batteries. UL standards required that batteries be replaced only by experienced technicians.

 $\bigwedge$  Caution Turn ON the power after replacing the battery for a CPU Unit that has been unused for a long time. Leaving the CPU Unit unused again without turning ON the power even once after the battery is replaced may result in a shorter battery life.

# <span id="page-466-0"></span>**11-3 Replacing a CPU Unit**

If the active CPU Unit fails during operation in a Duplex CPU System, the standby CPU Unit will switch to become the active CPU Unit and operation will continue. Use the following procedure to replace the faulty CPU Unit and restore duplex operation.

Online Unit replacement is not possible for a CPU Unit in a Single CPU System. Turn OFF the power supply to the PLC before replacing the Unit.

# <span id="page-466-1"></span>**11-3-1 Replacement Flowchart after Switch to Standby CPU Unit**

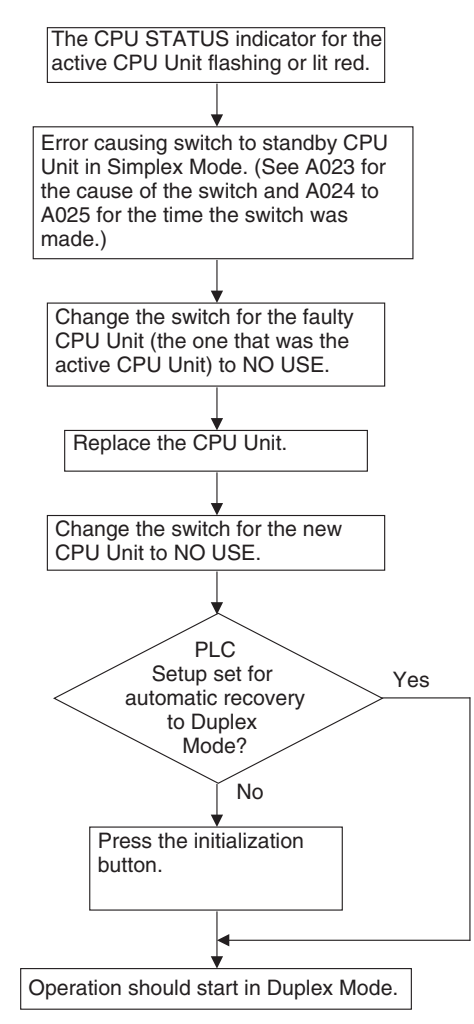

## <span id="page-467-0"></span>**11-3-2 CPU Unit Replacement Procedure**

- *1,2,3...* 1. Change the USE/NO USE switch for the CPU Unit to be replaced to NO USE. When the switch is changed to NO USE, the power supply to the CPU Unit will turn OFF.
	- 2. Confirm that the indicators on the CPU Unit to be replaced have all gone out.
- $\bigwedge$  Caution You must set the USE/NO USE switch on the Duplex Unit to NO USE before replacing a CPU Unit to turn OFF the power supply to the CPU Unit. If a CPU Unit is replaced while power is still being provided (i.e., with the switch set to USE), the CPU Backplane for Duplex CPU System or Duplex Unit may be damaged.

**Example:** The following illustration shows the switch setting when the right CPU Unit has failed and the left CPU Unit has taken over operation in Simplex Mode.

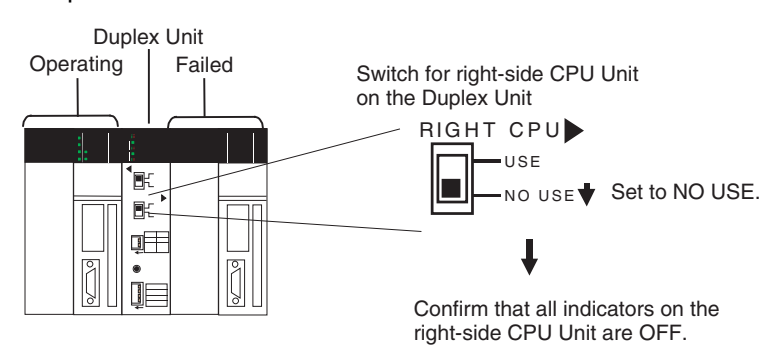

3. Replace the faulty CPU Unit with a new CPU Unit.

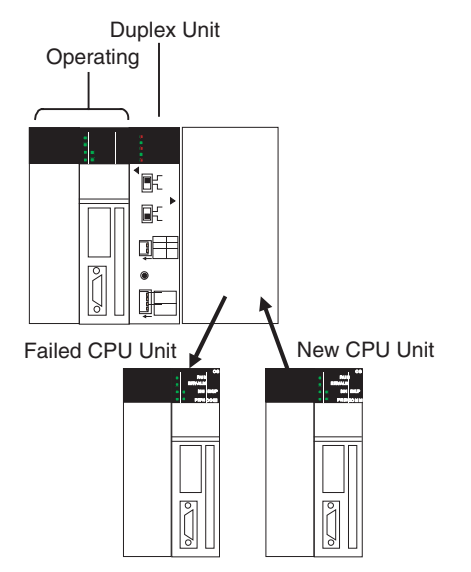

- 4. Confirm the following for the new CPU Unit.
	- That it has the same model number as the previous CPU Unit
	- If an Inner Board is being used, that the new Inner Board has the same model number as the previous Inner Board.
5. Change the USE/NO USE switch for the new CPU Unit to USE.

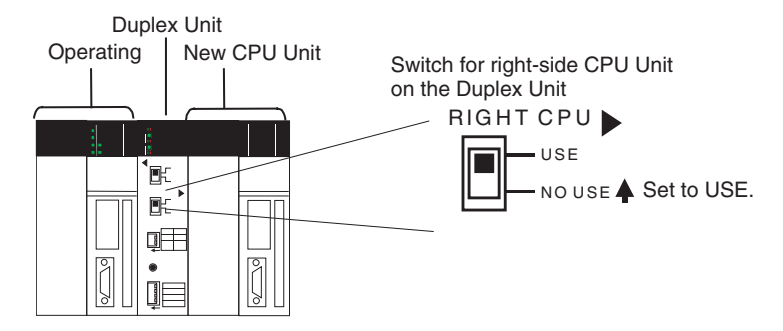

- **Note** If the PLC Setup is not set for automatic recovery to Duplex Mode (the default setting disables automatic recovery), then the program and parameter data will not be transferred to the new CPU Unit even if the USE/NO USE switch is set to USE. Operation will continue in Simplex Mode and operation will stop if an error occurs in the CPU Unit that is currently running.
- 6. Use the following procedure if the PLC Setup has not been changed to enable automatic recovery to Duplex Mode.
	- a) Confirm that the switch is set for duplex operation.

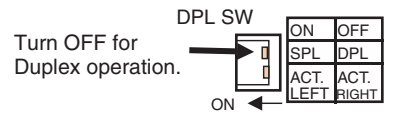

b) After setting the USE/NO USE switch to USE, press the initialization button.

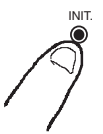

- **Note** If initialization is not started when the initialization button is pressed, press it again.
- c) When the initialization button is pressed, the DPL STATUS and CPU STATUS indicators will flash green and the program and parameter data will be transferred. When these indicators stop flashing and light green, the transfer has been completed and operation has restarted in Duplex Mode.

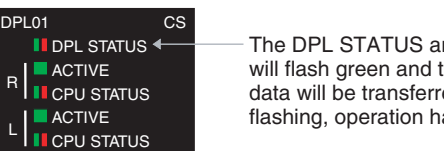

The DPL STATUS and CPU STATUS indicators will flash green and the program and parameter data will be transferred. When the indicators stop flashing, operation has restarted in Duplex Mode.

If automatic recovery to Duplex Mode has been set in the PLC Setup and the mode has been set to Duplex Mode on the Duplex Unit, the program and parameter data will be transferred automatically and operation will restart in Duplex Mode when the USE/NO USE switch is set to USE.

## **11-4 Online Replacement of I/O Units, Special I/O Units, and CPU Bus Units**

I/O Units, Special I/O Units, and CPU Bus Units can be replaced while power is being supplied and the PLC is operating in both Single CPU and Duplex CPU Systems.

- Online replacement is possible from a Programming Console or the CX-Programmer (Ver. 3.1 or later).
- I/O for the Unit that is being replaced with be interrupted during the replacement operation.
- When a Unit is replaced, some of that Unit's CPU Unit data is retained and some is cleared.
	- A Basic I/O Unit's output data is retained.
	- A Basic I/O Unit's input data is not retained.

If the Unit is a Special I/O Unit or CPU Bus Unit, the data is retained in Special I/O Unit Area or CPU Bus Unit Area allocated to that Unit.

- $\bigwedge$  Caution Before replacing a Unit online, always disable the operation of all connected external devices before starting the replacement procedure. Unexpected outputs from the Unit being replaced may result in unexpected operation of controlled devices or systems.
- $\sqrt{!}$  Caution If an Output Unit is replaced and ON status is held in memory for that Unit, the corresponding output will turn ON as soon as the online replacement operation has been completed. Confirm system safety in advance.
- $\triangle$  Caution When online replacement is started or completed in a Duplex CPU System, duplex initialization will be performed. This will cause a cycle time that is longer than the normal cycle time. Confirm system safety in advance for the increase in the cycle time.

## **11-4-1 Replacing One Unit at a Time**

**Operating Mode** As shown below, online replacement is possible in any operating mode.

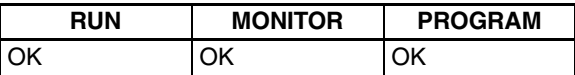

**Note** Units cannot be replaced if the CPU is on standby or power is interrupted to an Expansion Rack.

### **Basic Procedure**

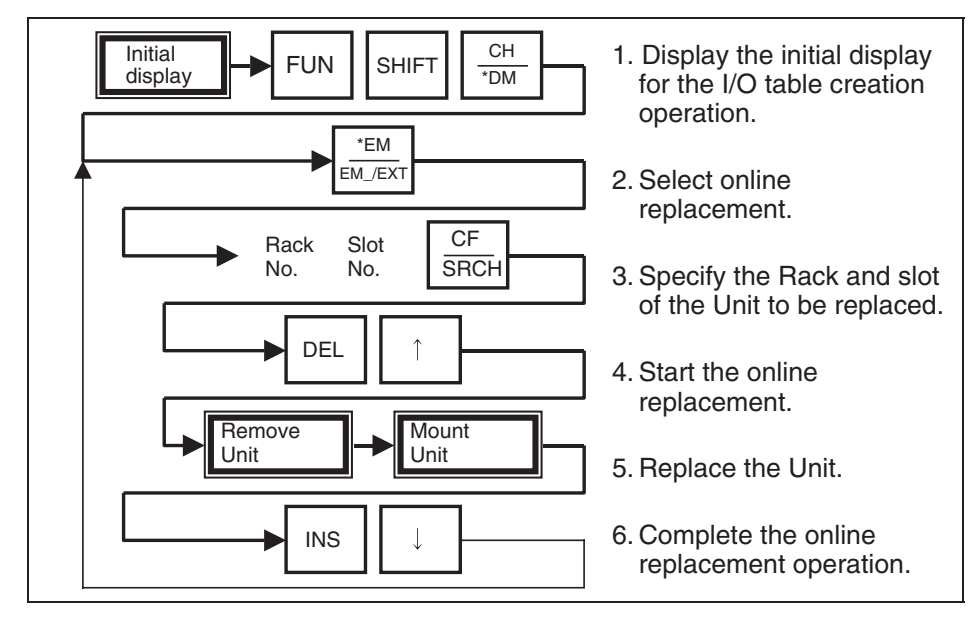

### **Example Procedure**

- <span id="page-470-1"></span>*1,2,3...* 1. Connect a Programming Console to the peripheral port on the active CPU Unit.
	- 2. Access the I/O table creation display from the initial display by pressing the keys shown below.

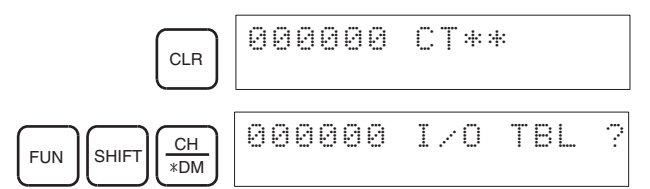

<span id="page-470-2"></span>3. Select online replacement by pressing the EXT Key.

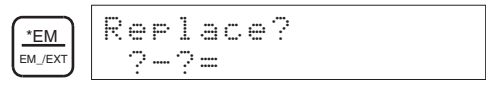

To exit online replacement, go to step *[7.](#page-471-0)* To start online replacement, continue to step *[4.](#page-470-0)*

<span id="page-470-0"></span>4. Specify the number of the Rack and the slot where the Unit is to be replaced.

In this example, slot 8 on Rack 5 is used. In 5-8=I32 in the following displays, 5 is the rack number, 8 is the slot number, and I32 is the Unit type.

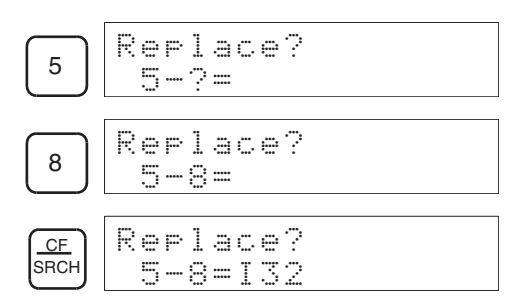

- <span id="page-471-2"></span> $\bigwedge$  Caution Before replacing a Unit online, always disable the operation of all connected external devices before starting the replacement procedure. Unexpected outputs from the Unit being replaced may result in unexpected operation of controlled devices or systems.
	- 5. Start the online replacement operation by pressing the DEL Key and Up Key. The square displayed at the lower left of the display indicates that online replacement has been enabled.

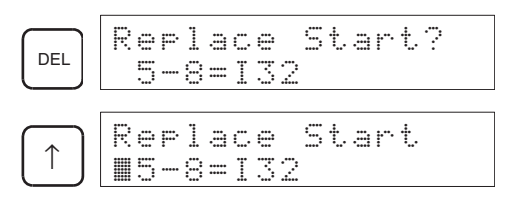

- <span id="page-471-1"></span>6. Confirm that online replacement has been enabled using the flags listed in *[Related Auxiliary Area Flags](#page-472-0)*, below, and then replace the Unit.
	- **Note** After installing the replacement Unit, tighten the mounting screws to the proper torque to secure the Unit.
- $\sqrt{N}$  WARNING Do not touch any live terminals. You will receive an electric shock.
	- $\bigwedge$  Caution Before replacing a Unit online, always disable the operation of all connected external devices before starting the replacement procedure. Unexpected outputs from the Unit being replaced may result in unexpected operation of controlled devices or systems.
	- $\bigwedge$  Caution If an Output Unit is replaced and ON status is held in memory for that Unit, the corresponding output will turn ON as soon as the online replacement operation has been completed. Confirm system safety in advance.
		- **Note** Always replace the Unit with one of the same model number.
			- 7. After the Unit has been replaced, end the online replacement operation by pressing the INS Key and Down Key.

<span id="page-471-0"></span>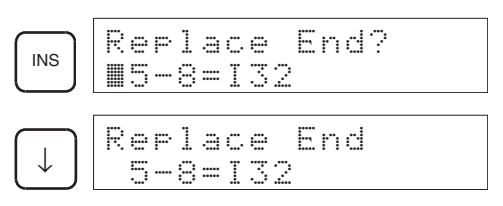

Use the following procedure to return to the initial display after starting the online replacement procedure.

• Instead of the Rack and slot numbers, press the following keys to enter Online Replacement Mode.

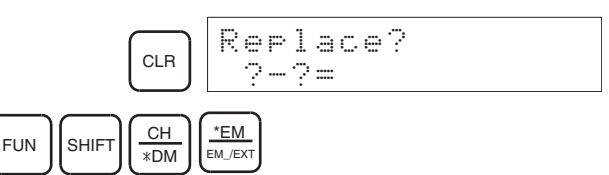

• Press the INS Key and Down Key to go to the display that appears for step *[6.](#page-471-1)* This will enable ending the online replacement operation.

**Canceling Online Replacement** 

## *Online Replacement of I/O Units, Special I/O Units, and CPU Bus Units* **Section 11-4**

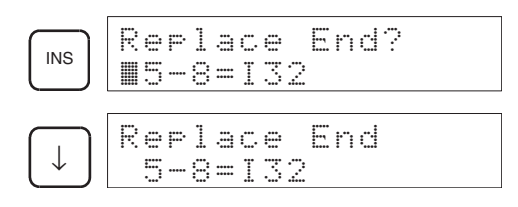

## <span id="page-472-0"></span>**Related Auxiliary Area Flags**

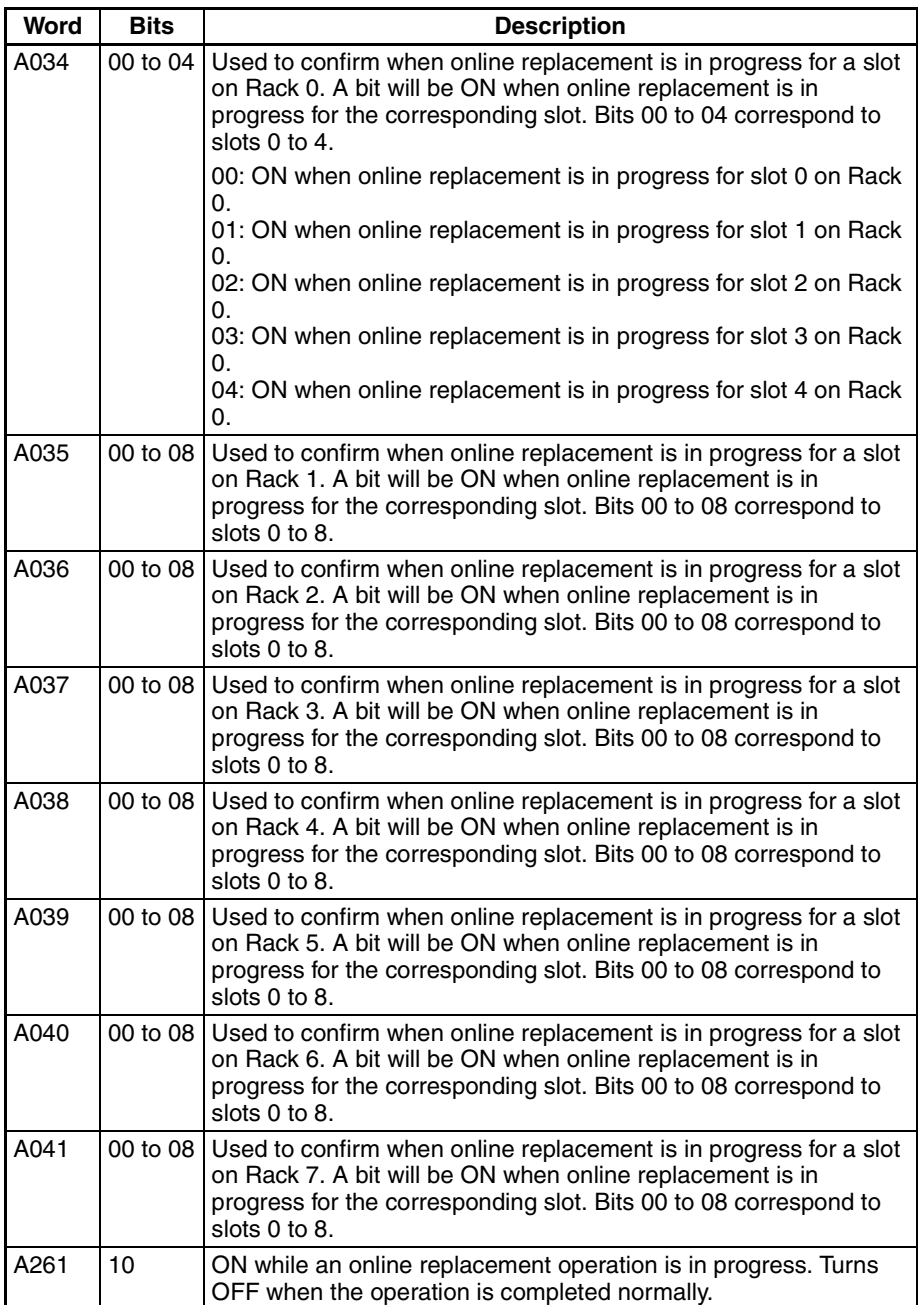

**Unit Types** The unit types displayed on the Programming Console during online replacement are listed in the following table.

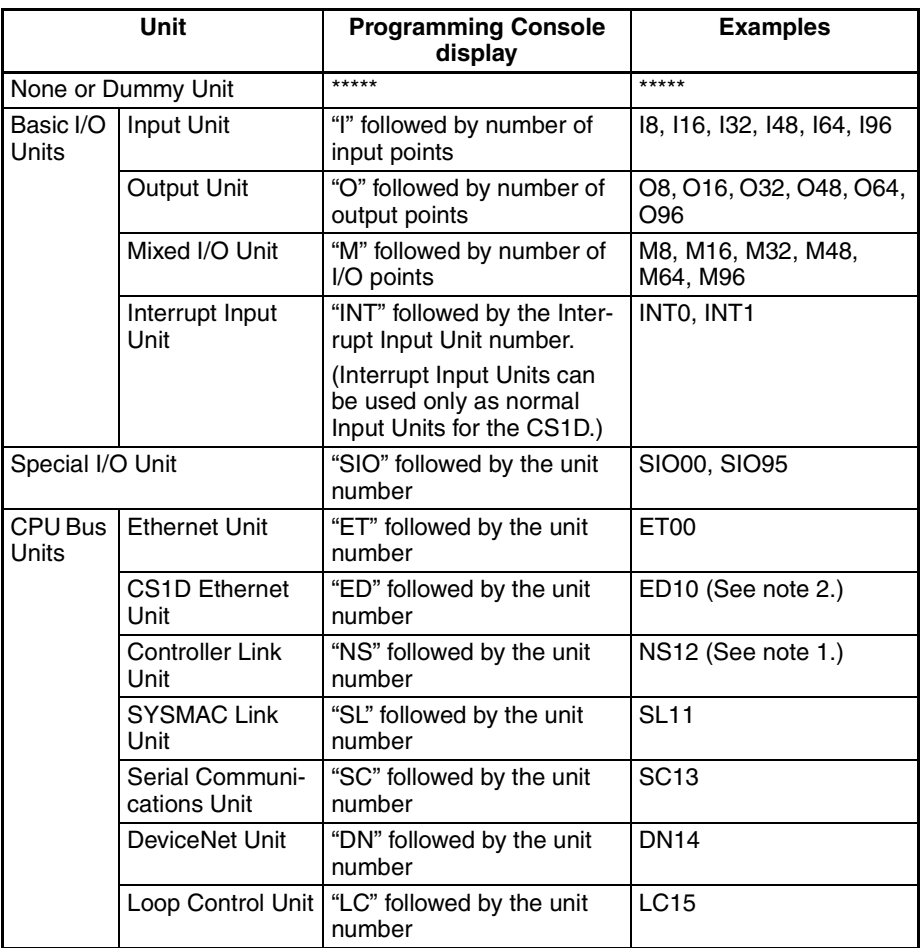

- **Note** 1. If a Duplex Controller Link Unit is used, "a" will be added to the end of the display for the active Unit and "s" will be added for the standby Unit. For example, "NS12a" would be a Controller Link Unit with a unit number of 12 functioning as the active Unit. "NS12s" would be the same Unit functioning as the standby Unit.
	- 2. When using duplex Ethernet Units (CS1D Ethernet Units), a "p" will be added to the end of the unit type for the primary Unit and an "s" will be added for the secondary Unit. Examples:

ED10p: The primary CS1D Ethernet Unit set to unit number 10 ED10s: The second CS1D Ethernet Unit set to unit number 10

## **11-4-2 Replacing More than One Unit at a Time**

The PLC Setup can be set to enable online replacement of more than one Unit at a time.

This operation is possible only from the Programming Console.

**Starting Online Replacement for Multiple Units**

Another Unit can be replaced after completing steps *[1.](#page-470-1)* to *[5.](#page-471-2)* in the basic procedure by pressing the CLR Key and then repeating steps *[1.](#page-470-1)* to *[5.](#page-471-2)*, or by pressing the EXT Key and then using the following procedure.

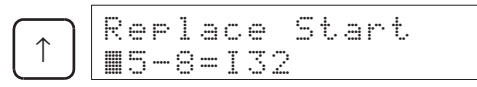

If the EXT Key is pressed in the status shown above, the display will appear to enable inputting another rack number and slot number.

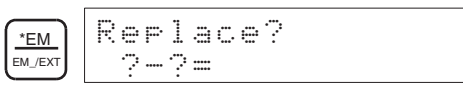

The following example shows the key inputs for replacing Units online in slot 4 or Rack 0, slot 5 in Rack 8, and slot 2 in Rack 3.

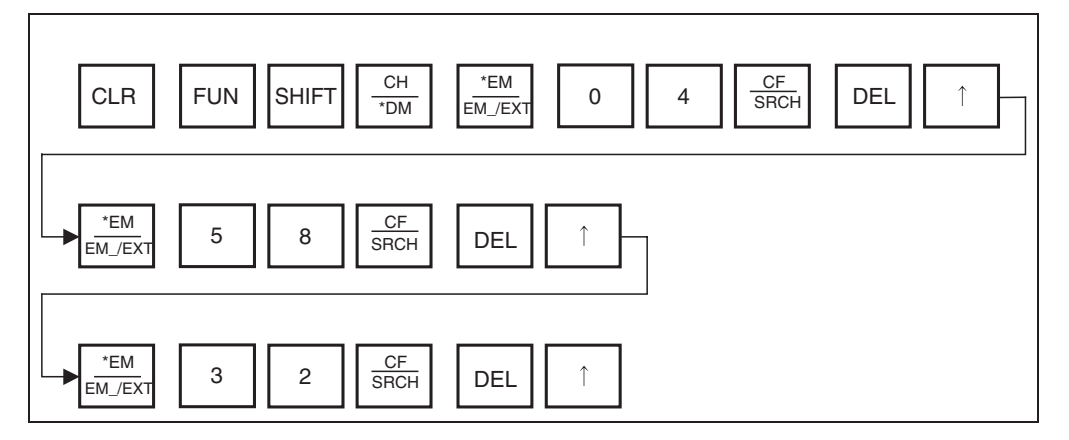

**Ending Replacement of Multiple Units**

When the last Unit has been replaced and the online replacement procedure for it has been completed, the replacement procedures for the remaining Units can be ended either by pressing the CLR Key and then performing steps *[1.](#page-470-1)* through *[3.](#page-470-2)* and then step *[7.](#page-471-0)* in the basic procedure, or by using the following procedure to end the replacement procedures directly using step *[7.](#page-471-0)*

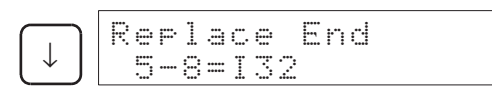

If the INS Key is pressed in the status shown above, the following displays will appear allowing you to end the replacement procedures for all Units for which replacement has been started.

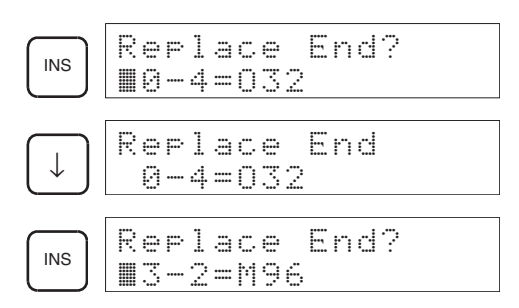

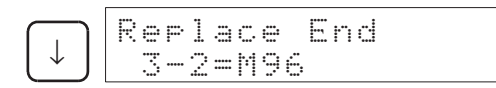

When the online replacement procedure for the last Unit has been ended, the display will not change even if the INS Key is pressed. If the INS Key is pressed without pressing the Down Key, the Units for which online replacement procedures have been started can be displayed without ending the procedures.

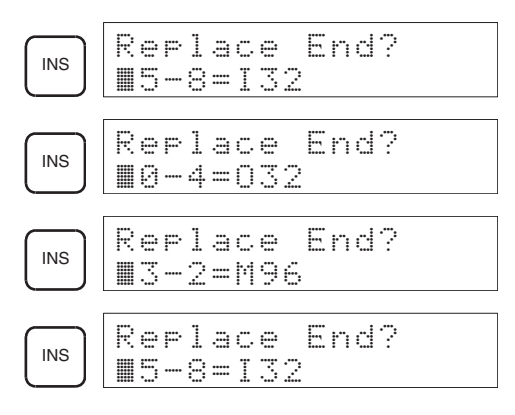

## **11-4-3 Error Displays**

Errors can occur when starting and stopping online replacement procedures. These are described in this section.

#### **Starting Online Replacement**

**Specifying an Empty Slot**

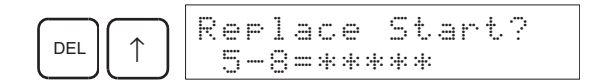

### **Error Displays when Ending Online Replacement**

- The following display will appear if a different type of Unit is mounted from the one that was removed.
- It is also displayed if the unit number (UNIT No./MACH No.) is different from the Unit that was removed.

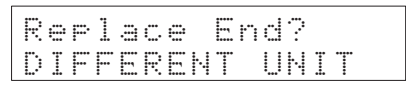

• The following display will appear if the node number is different from the Unit that was removed (for online replacement of a Duplex Controller Link Unit or Duplex Ethernet Unit).

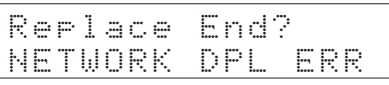

The CLR Key can be pressed to display the Unit registered in the I/O tables and the Unit that was mounted.

The display on the left is the registered Unit and the display on the right is the Unit that is currently mounted.

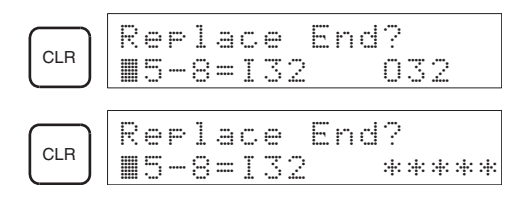

## **11-4-4 Online Replacement Precautions for Special I/O and CPU Bus Units**

Special I/O Units and CPU Bus Units have hardware switches, software switches, and parameters, all of which help to control Unit operation. When a Unit is replaced, all of these must be set to the same status as the Unit that was replaced.

The specific settings that must be set depend on the type of Unit that is being used. Refer to the operation manual for the specific Unit for details on these settings.

- $\triangle$  Caution Before replacing a Unit online, always disable the operation of all connected external devices before starting the replacement procedure. Unexpected outputs from the Unit being replaced may result in unexpected operation of controlled devices or systems.
- $\langle f \rangle$  Caution If an Output Unit is replaced and ON status is held in memory for that Unit, the corresponding output will turn ON as soon as the online replacement operation has been completed. Confirm system safety in advance.
- $\triangle$  Caution If the settings in the new Unit are not the same as those in the Unit that was replaced, unexpected operation may result possibly causing an accident. Replace a Unit only after making sure that all settings are the same.

Refer to the operation manual of the specific Unit for details on any Units not listed in the following tables and follow all replacements provided in the manual.

## **Unit Settings and Replacement Precautions**

## **Special I/O Units**

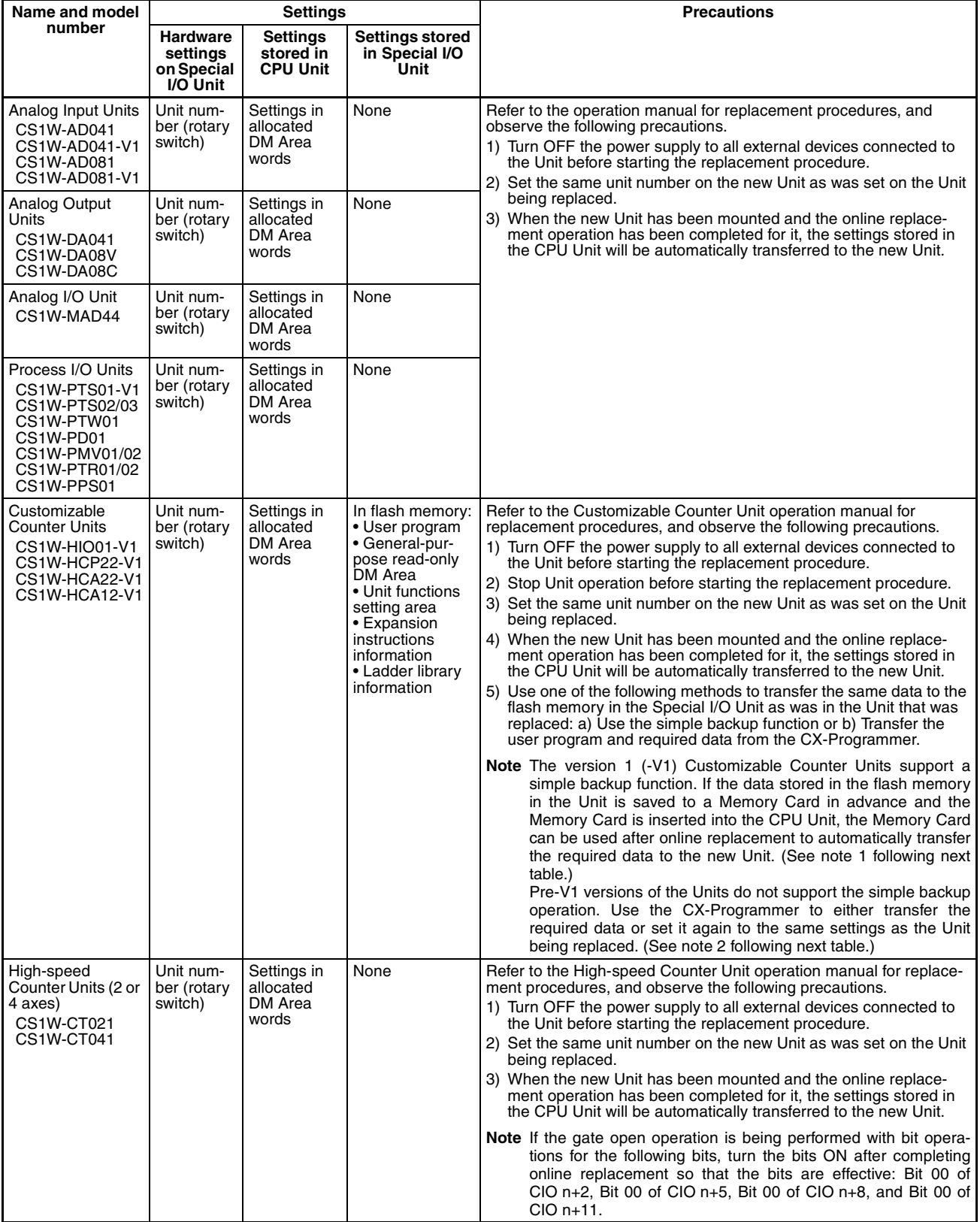

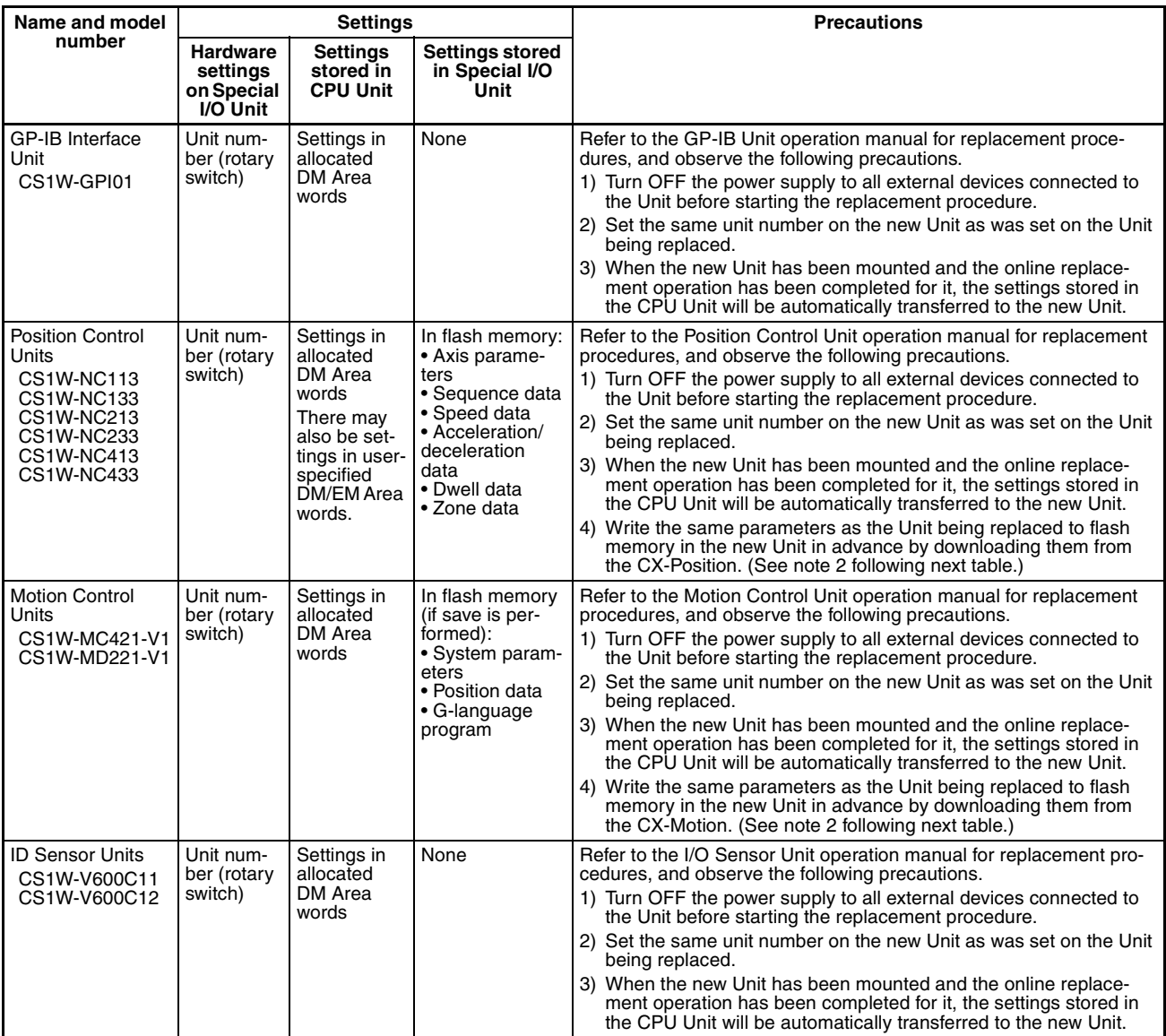

### **CPU Bus Units**

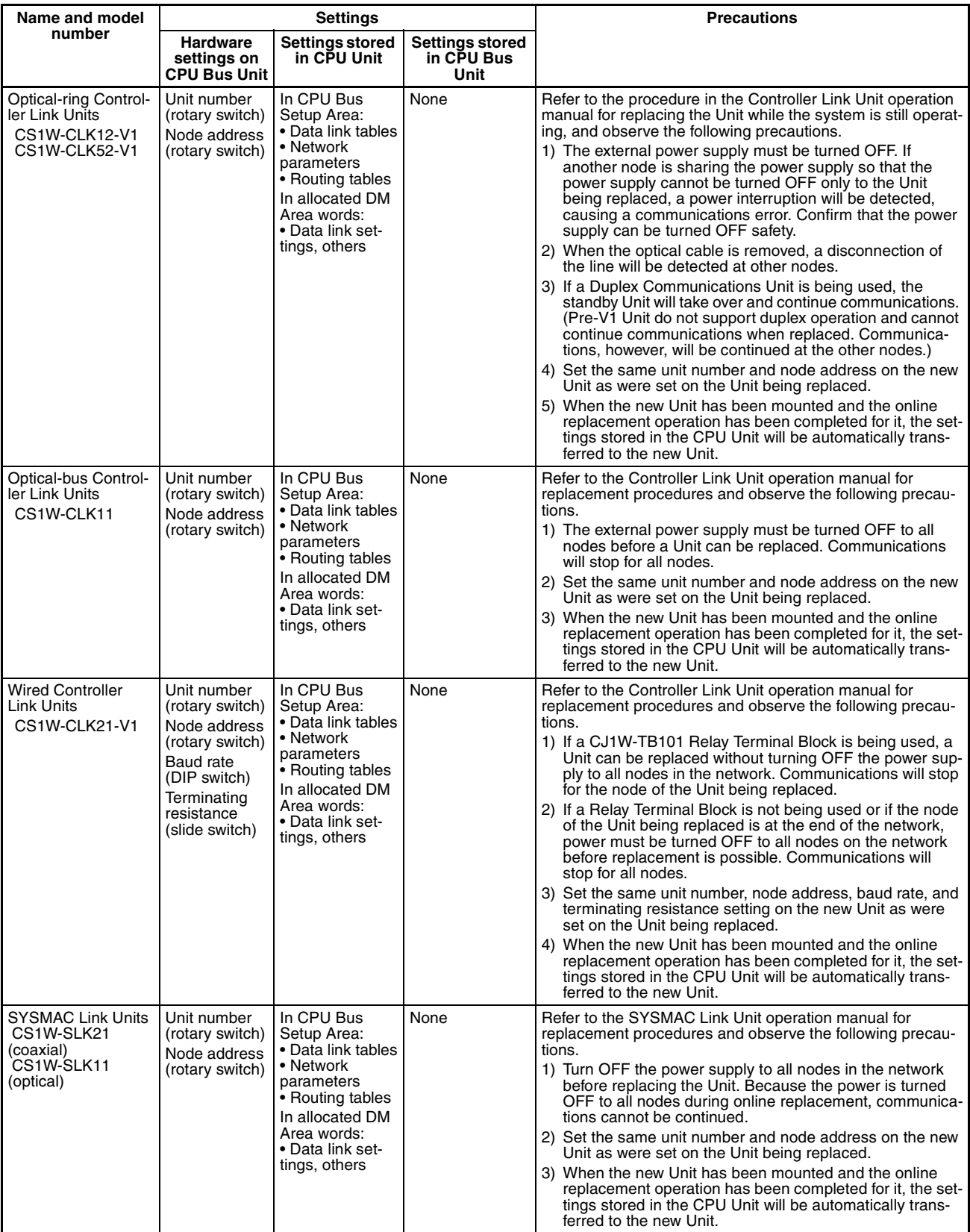

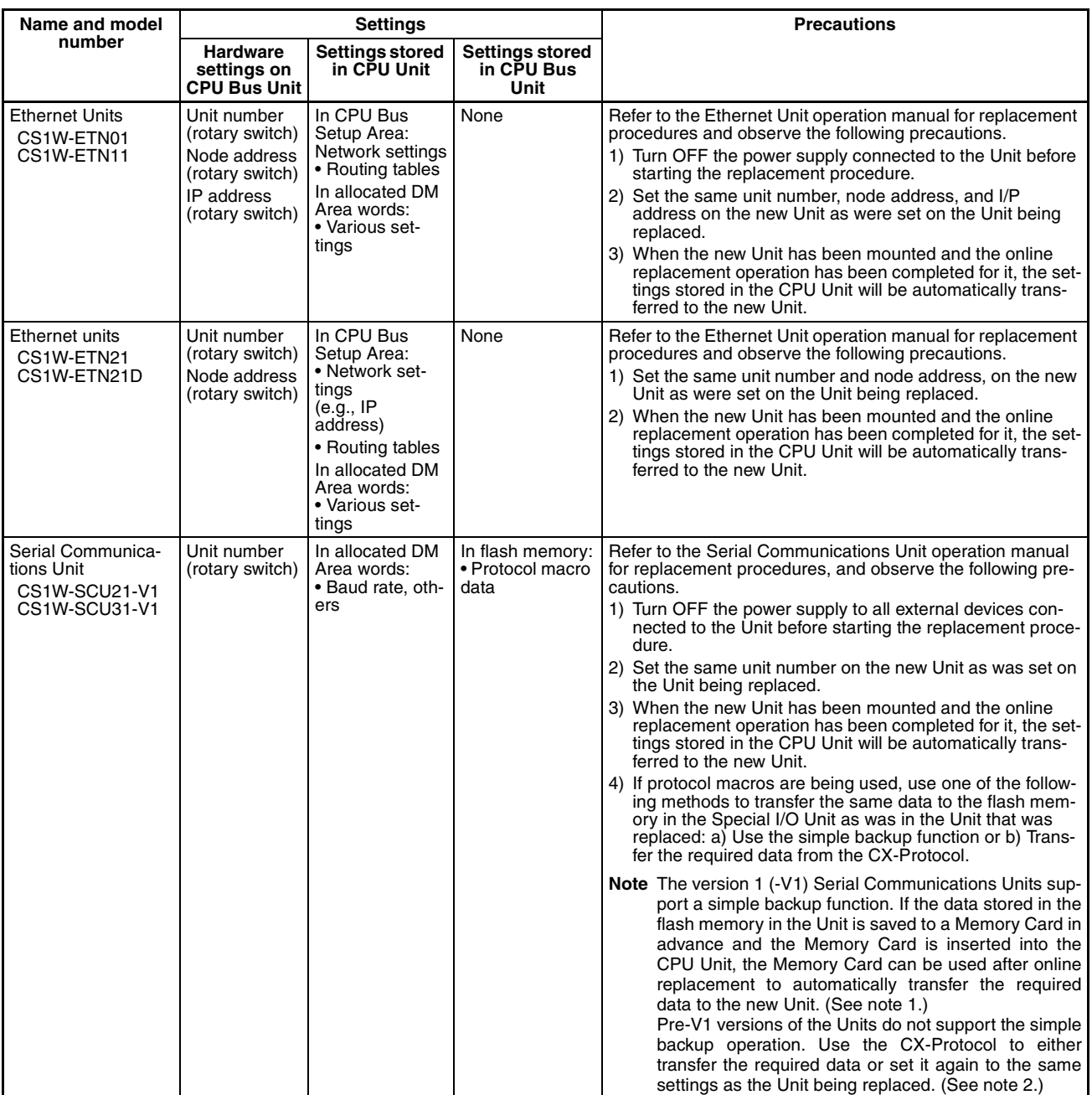

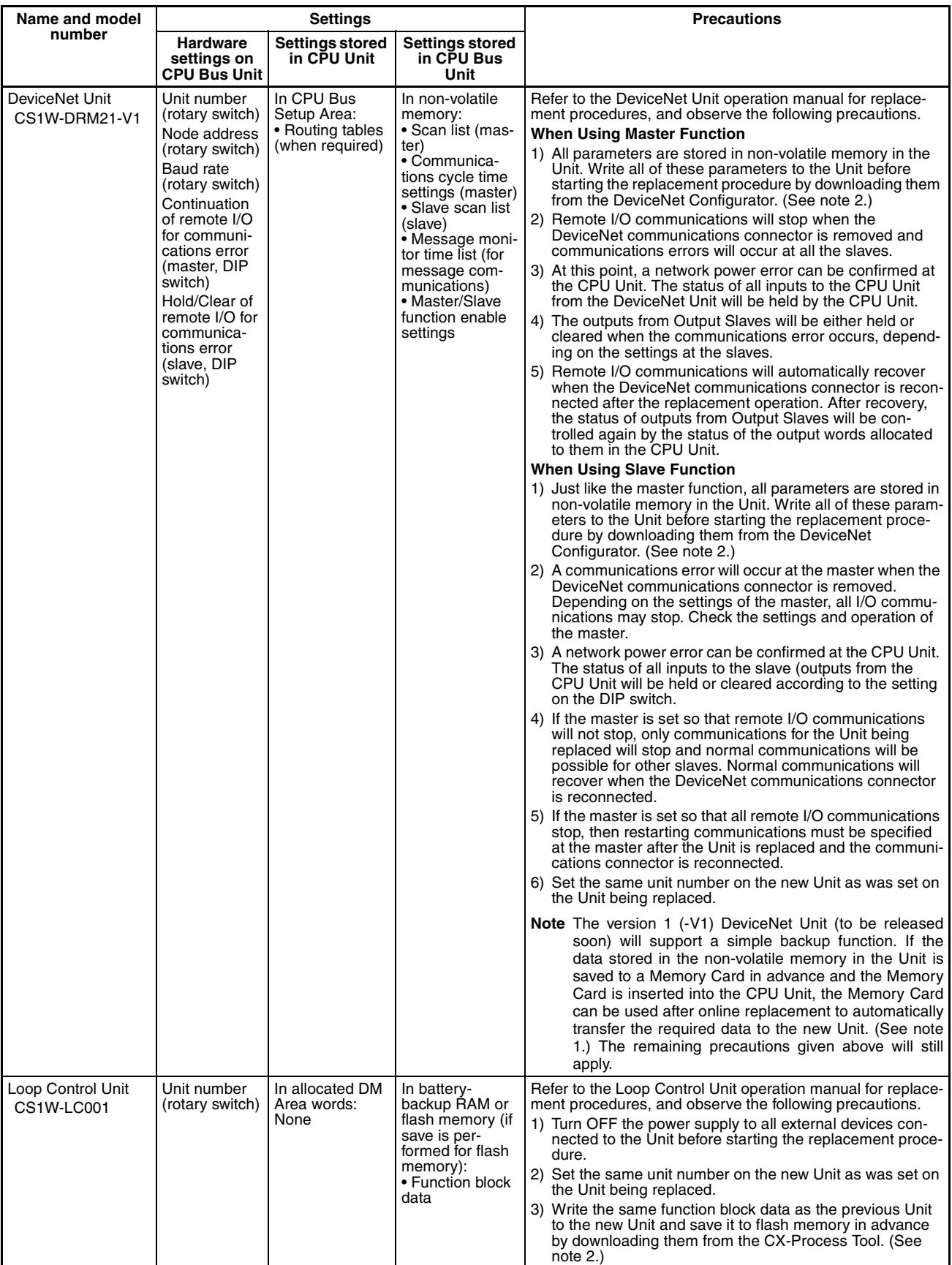

- **Note** 1. Refer to the Programming Manual (W339), *5-2-6 Simple Backup Operation* for details on the simple backup function. If the Memory Card is inserted in the new Unit, the data on the Memory Card will be automatically transferred to the Unit when the online replacement operation is completed.
	- 2. To write parameters (such as the settings stored in the Special I/O Unit or CPU Bus Unit) to the Unit in advance for replacement, it is necessary to prepare separately a system consisting of a CS-series CPU Unit, CPU Backplane, and Power Supply Unit. Mount the Unit to be used for replacement to this Backplane and download the parameters to it from a Programming Device.

## **11-4-5 Online Replacement without a Programming Device**

When the Unit Removal without a Programming Device or Removal/Addition of Units without a Programming Device function is enabled in the PLC Setup, a Unit can be replaced without using the CX-Programmer or a Programming Console.

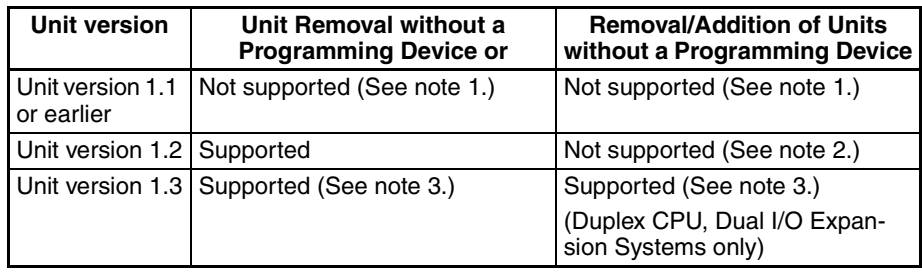

**Note** The following table shows the CPU Units that support these functions.

- **Note** 1. If either of these functions is set in a CPU Unit with unit version 1.1, the function will not operate. An I/O bus error will occur if a Unit is removed without using a Programming Device.
	- 2. If just the Removal/Addition of Units without a Programming Device function is set in a CPU Unit with unit version 1.2, it will not operate. An I/O bus error will occur if a Unit is removed without using a Programming Device.
	- 3. If both functions are set in a CPU Unit with unit version 1.3 operating in a Duplex CPU Dual I/O Expansion System, the Removal/Addition of Units without a Programming Device function will be enabled. If the system is a a Duplex CPU Single I/O Expansion System, the Unit Removal without a Programming Device will be enabled.

A Programming Device can be used for online replacement even if one of these functions is enabled. Two or more Units can be removed at one time with this setting.

**Note** When two or more Units are being replaced at one time, incorrect operation may occur.

Previously, if a Unit was removed or failed, an I/O bus error will occur and the PLC (CPU Unit) will stop operating, but this function causes the I/O bus error to be treated as a non-fatal error so the PLC will continue operating.

**Note** 1. In a Single CPU System or Duplex CPU Single I/O Expansion System, a fatal error will occur if another major component (such as a Backplane, Expansion Rack Cable, Duplex Unit, or Long-distance Expansion I/O Rack) is removed or fails. In a Duplex CPU Dual I/O Expansion System, a fatal error will occur if a Backplane is removed or fails.

- 2. When a Unit has been removed during operation without a PLC Programming Device (CX-Programmer or a Programming Console), data transferred from the removed Unit to the CPU Unit may be invalid. If an invalid data transfer will adversely affect the system, use a Programming Device to replace the Unit online.
- 3. When the Unit Removal without a Programming Device or Removal/Addition of Units without a Programming Device function is enabled in the PLC Setup and a Special I/O Unit has been removed, the Special I/O Unit Area words allocated to that Unit for data transfer (to and from the CPU Unit) will be cleared. If the loss of the Special I/O Unit Area data will adversely affect the system, disable the Unit Removal without a Programming Device or Removal/Addition of Units without a Programming Device function in the PLC Setup and use a Programming Device to replace the Unit online. (When a Programming Device is used to replace the Unit online, the data in the Special I/O Unit Area is retained while the Unit is removed.)
- 4. An I/O bus error, which can be caused by a Unit malfunction, is normally a fatal error that stops operation. When the Unit Removal without a Programming Device or Removal/Addition of Units without a Programming Device function is enabled in the PLC Setup, the I/O bus error will be treated as a non-fatal error and PLC (CPU Unit) will not stop operating. If there are any Units that will adversely affect the system if an I/O bus error occurs, do not enable the Unit Removal without a Programming Device or Removal/Addition of Units without a Programming Device function in the PLC Setup.

### **Differences between the Online Unit Removal Functions**

The following table shows the differences between the Unit Removal without a Programming Device or Removal/Addition of Units without a Programming Device function.

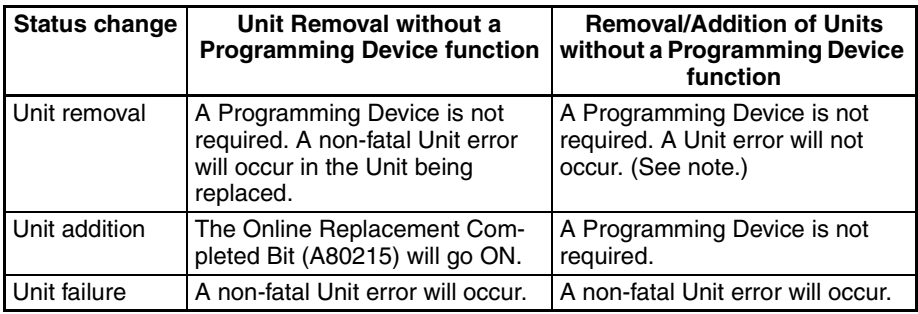

**Note** A Unit error may occur if the Unit is removed slowly.

### **Steps required before Starting Online Replacement without a Programming Device**

The following steps must be performed in advance before replacing a Unit online without a PLC Programming Device.

**Enable Online Replacement without a Programming Device**

The Unit Removal without a Programming Device or Removal/Addition of Units without a Programming Device function must be enabled in the PLC Setup in order to remove a Unit without a PLC Programming Device.

Use a Programming Console to set the appropriate PLC Setup address.

**Note** 1. As of October 2006, the Unit Removal without a Programming Device and Removal/Addition of Units without a Programming Device function can be selected with the Programming Console only. The settings will be added to the CX-Programmer in the next version upgrade. The settings will be added to CX-Programmer version 7.0 when its functions are expanded by auto-update.

2. Before removing a Unit during operation without a PLC Programming Device (CX-Programmer or a Programming Console), always confirm that the Unit Removal without a Programming Device or Removal/Addition of Units without a Programming Device function has been enabled in the PLC Setup. If a Unit is mistakenly removed without enabling the function in the PLC Setup, an I/O bus error will occur and the PLC (CPU Unit) will stop operating.

When this function is enabled in the PLC Setup, the Unit Replacement without a Programming Device Enabled Flag (A09911) will be ON. This flag can be used to confirm that the required PLC Setup setting has been made.

#### Example

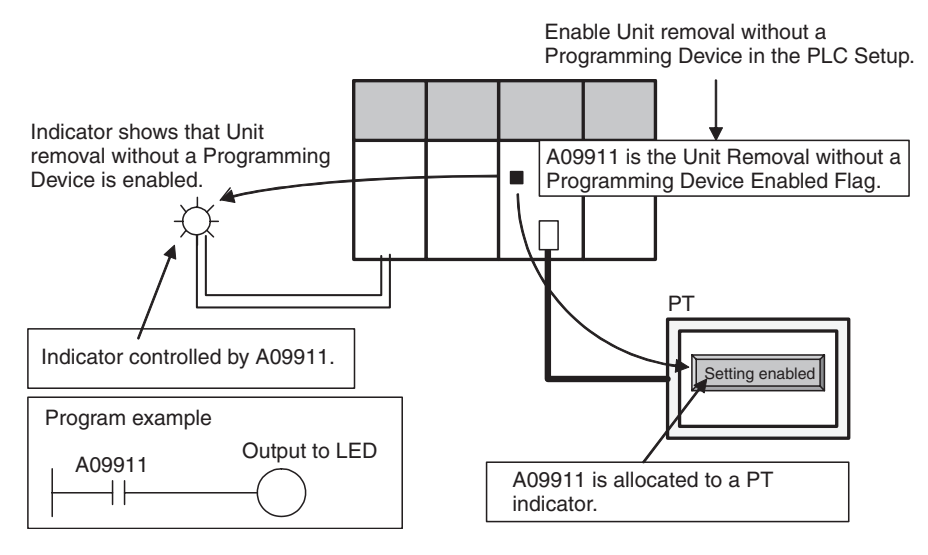

#### **Maintenance Start Bit (A80015)**

When the Unit Removal without a Programming Device function is selected and a Unit is removed without a PLC Programming Device, one of the following non-fatal errors will be generated depending on the type of Unit that was removed. The PLC (CPU Unit) will not stop operating even if one of these non-fatal errors occurs.

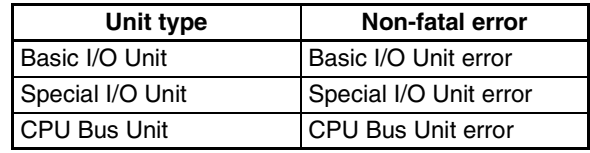

The Maintenance Start Bit is provided to prevent a non-fatal error from occurring even if a Unit is removed without a Programming Device.

When you don't want a non-fatal error to be generated, turn this bit ON before removing the Unit.

This bit can be turned ON externally (just like the Online Replacement Completed Bit) by allocating the bit to an external switch on an Input Unit and inputting the signal or turning ON the bit from a PT. (The bit can also be turned ON from the CX-Programmer or a Programming Console.)

**Note** Do not turn ON the Maintenance Start Bit (A80015) continuously from the ladder program or other source. As long as the Maintenance Start Bit is ON, errors will not be generated even if there are Unit malfunctions, so the system may be adversely affected.

The Maintenance Start Bit will be turned OFF automatically when the Online Replacement Completed Bit (A80215) is turned ON to restart data exchange between the replacement Unit and the CPU Unit.

When two or more Units have been removed and replacement Units are being added to the system in order, the Maintenance Start Bit will be turned OFF when data exchange is restarted with the last Unit that was replaced.

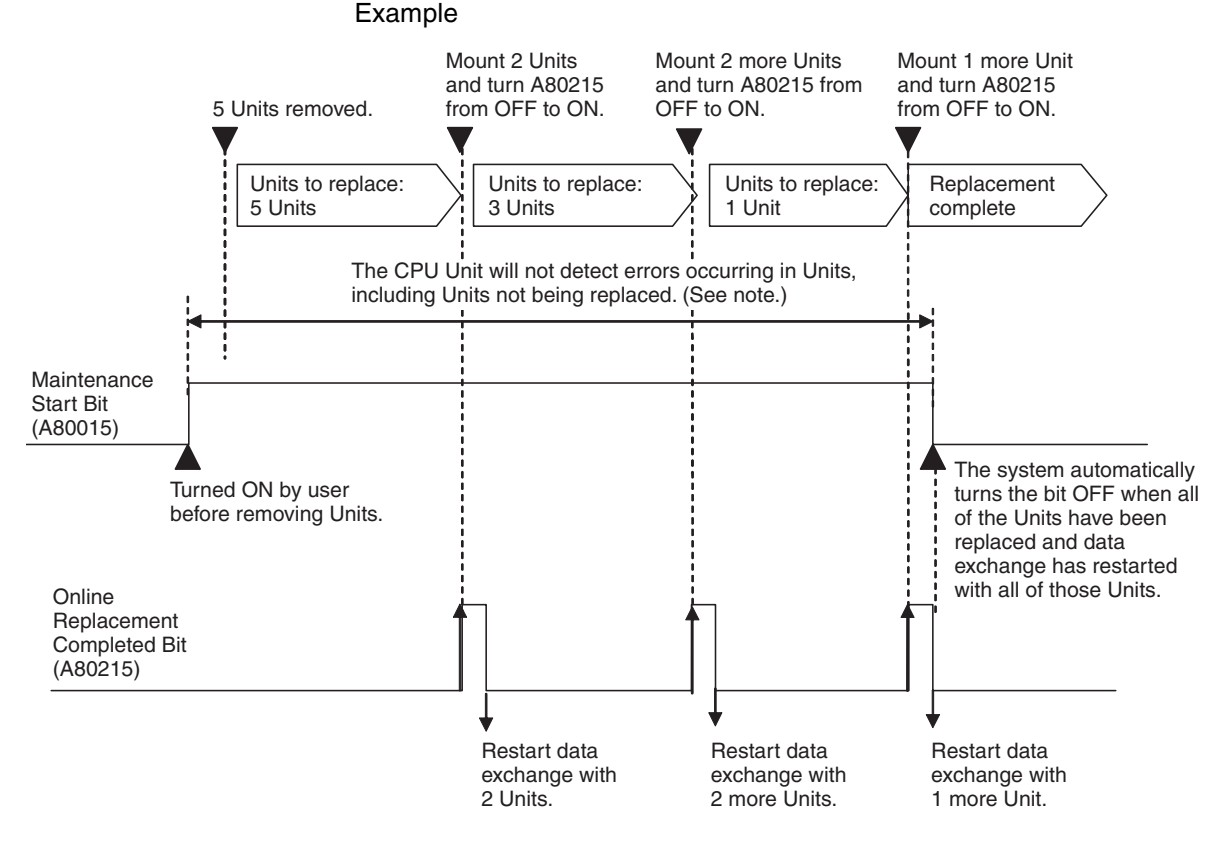

**Note** If you want to detect errors in other Units before all of the Units have been replaced online, turn OFF the Maintenance Start Bit.

#### **Online Replacement Completed Bit (A80215)**

When the Unit Removal without a Programming Device function is selected and a Unit has been installed during operation without a Programming Device, the Online Replacement Completed Bit (A80215) must be turned ON in order to restart the data exchange between the replaced Unit and the CPU Unit.

When turning this bit ON externally, allocating the bit to an external switch or turn the bit ON from a PT. (The bit can also be turned ON from the CX-Programmer or a Programming Console.)

**Note** Do not turn ON the Online Replacement Completed Bit (A80215) continuously from the ladder program or other source. If the Unit is mounted while the Online Replacement Completed Bit is ON, the PLC (CPU Unit) may stop operating.

If two or more Units have been removed at one time, data exchange will restart only with the newly mounted Units when the Online Replacement Completed Bit is turned ON. Therefore, the Online Replacement Completed Bit must be turned ON each time that Units are mounted.

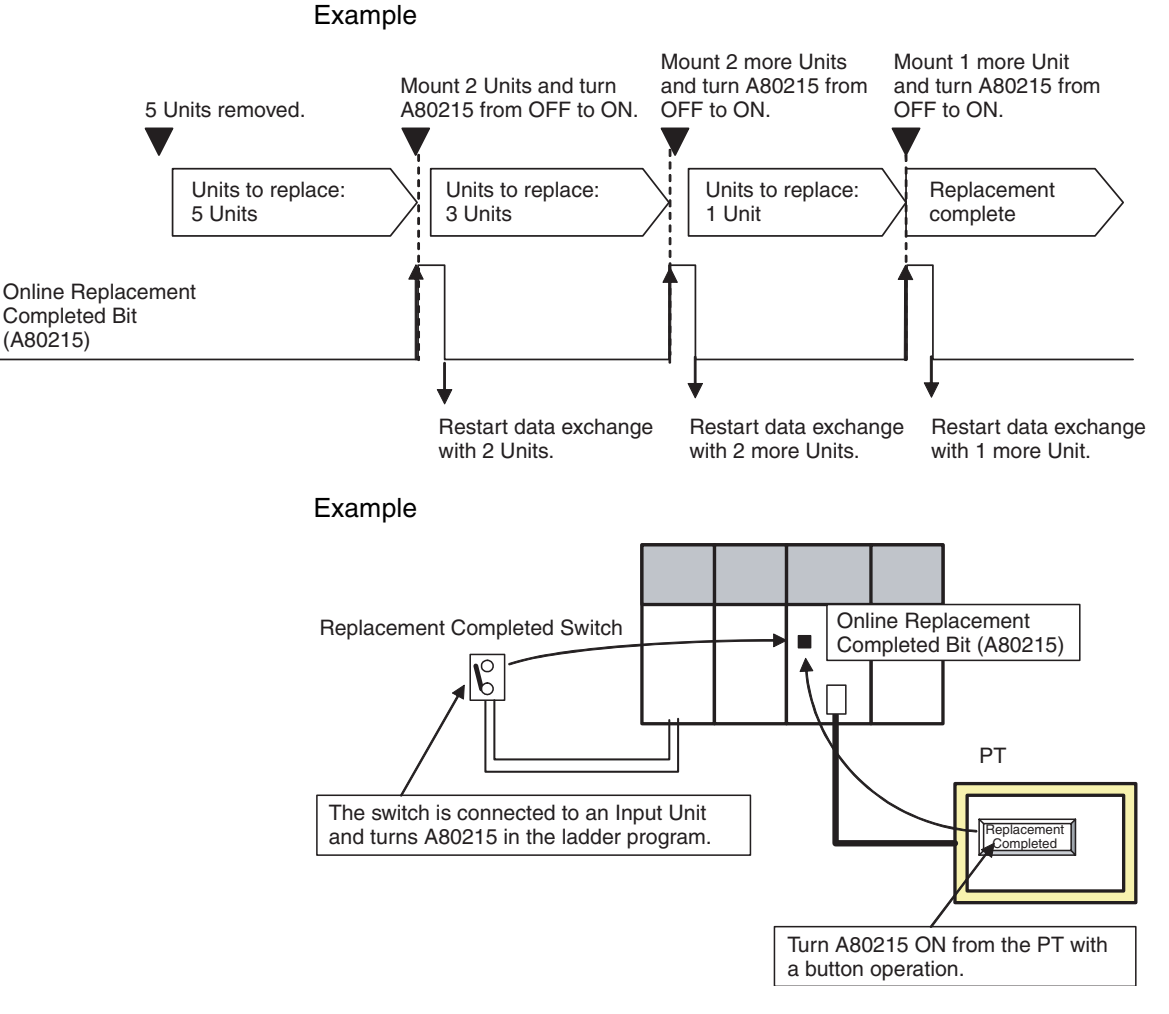

#### **Ladder Programming for the Online Replacement Bit and Maintenance Start Bit**

#### Example

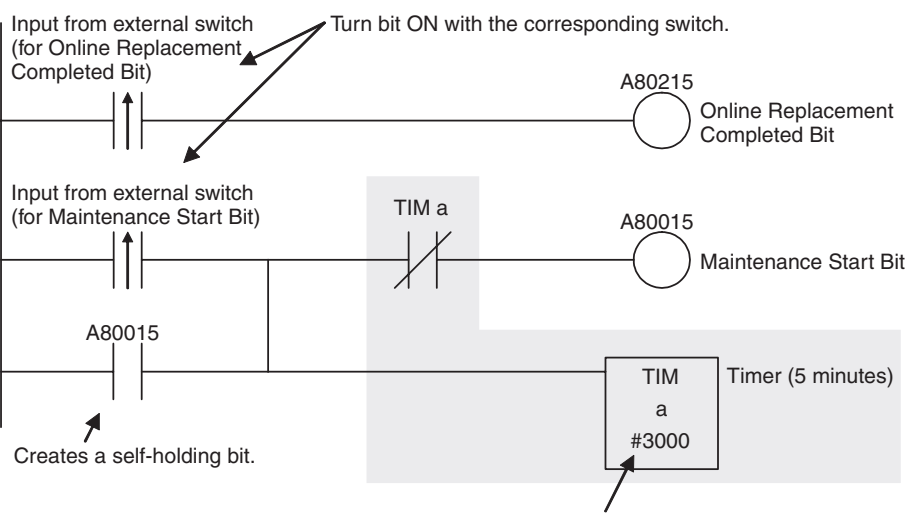

If the Maintenance Start Bit is turned ON by mistake, an error will not be generated even if a Unit fails. Therefore, the Maintenance Start Bit is turned OFF after a short time. (In this example, it is turned OFF by the 5-minute timer.)

### **Procedure for Online Replacement without a Programming Device**

#### **Flowchart of the Replacement Procedure**

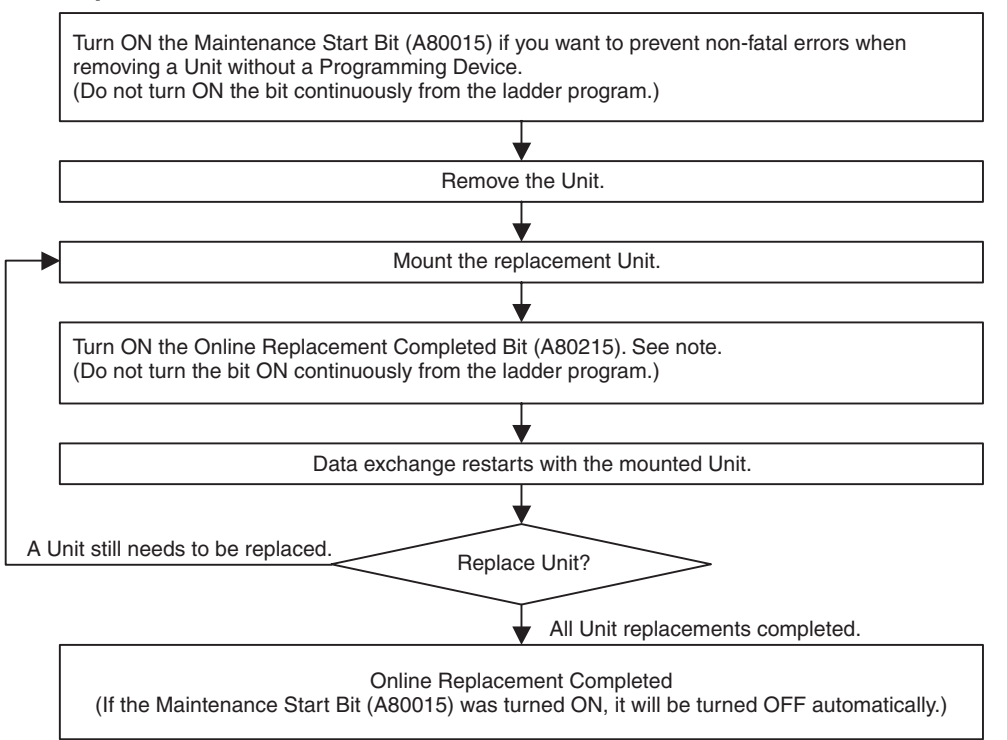

- **Note** The Online Replacement Completed Flag is required only when the Unit Removal without a Programming Device function is being used. When the Removal/Addition of Units without a Programming Device function is being used, the data exchange is restarted automatically after the replacement Unit is mounted.
- *1,2,3...* 1. Confirm that the Unit Removal without a Programming Device or the Removal/Addition of Units without a Programming Device function is enabled in the PLC Setup.
- $\triangle$  Caution Do not touch any of the terminals or terminal blocks while the power is being supplied. Doing so may result in electric shock.
	- Note a) If an Output Unit is being replaced, output ON status is retained and the outputs will go back ON as soon as online replacement is completed.
		- b) When a Unit has been removed during operation without a PLC Programming Device (CX-Programmer or a Programming Console), data transferred from the removed Unit to the CPU Unit may be invalid. If an invalid data transfer will adversely affect the system, use a Programming Device to replace the Unit online.

2. Remove the Unit that is being replaced. When the Unit Removal without a Programming Device function is selected, one of the following non-fatal errors will be generated at this point, depending on the type of Unit that was removed.

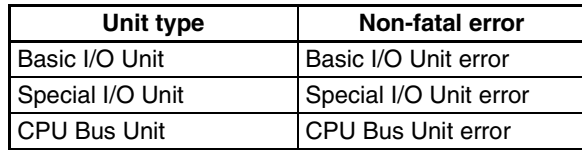

- Note a) These non-fatal errors will not be generated when the Removal/ Addition of Units without a Programming Device function is selected, unless the Unit is removed or mounted slowly.
	- b) If you don't want one of these non-fatal errors to be generated when removing a Unit without a Programming Device, turn ON the Maintenance Start Bit (A80015) before removing the Unit. When this bit is ON, the errors above will not occur when the Unit is removed.
	- c) Do not turn ON the Maintenance Start Bit (A80015) continuously from the ladder program or other source. As long as the Maintenance Start Bit is ON, errors will not be generated even if there are Unit malfunctions, so the system may be adversely affected.
- 3. Replace the Unit.
	- Note a) If an Output Unit is being replaced, output ON status is retained and the outputs will go back ON as soon as online replacement is completed.
		- b) Replace the Unit with the same kind of Unit.
- 4. After the Unit is replaced, turn ON the Online Replacement Completed Bit (A80215). (This step is not required with the Removal/Addition of Units without a Programming Device function.)
	- Note a) The Online Replacement Completed Flag is required only when the Unit Removal without a Programming Device function is being used. When the Removal/Addition of Units without a Programming Device function is being used, the data exchange is restarted automatically after the replacement Unit is mounted.
		- b) When the Online Replacement Completed Bit (A80215) is turned ON, the replaced Unit will restart data exchange processing with the CPU Unit.

When data exchange processing restarts, the Online Replacement Completed Bit (A80215) will turned OFF. At the same time, the Maintenance Start Bit (A80015) will be turned OFF automatically if it is ON.

5. Check the replaced Unit's indicators and confirm that the Unit is operating properly to complete the replacement procedure.

## **11-5 Replacing Power Supply Unit**

Use the following procedure to replace a Power Supply Unit when ever it is necessary to replace it, e.g., when an error is detected in the Power Supply Unit or for periodic maintenance.

*1,2,3...* 1. Turn OFF the power supply to the Unit to be replaced and remove the wiring. If the RUN output is being used in the external sequence circuits, either keep the RUN output shorted when removing the wires or prepare the sequence circuits so that they will be no adverse affects when the RUN output wires are removed.

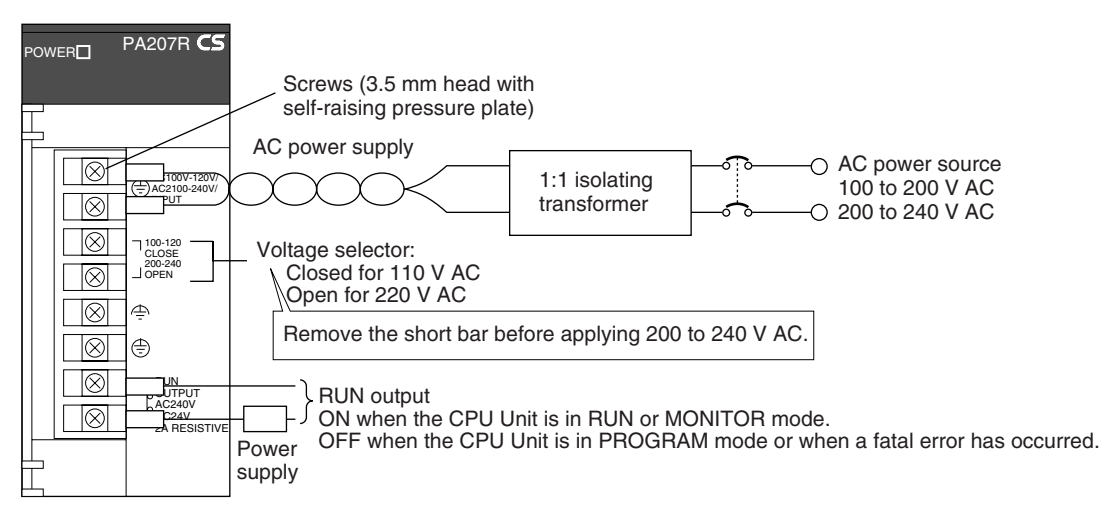

 $\sqrt{N}$  WARNING Do not touch any live terminals. You will receive an electric shock.

- 2. Remove the Power Supply Unit.
- 3. Mount a new Power Supply Unit, making sure it is the same model of CS1D Power Supply Unit.
- 4. Connect the wiring that was removed to the new Power Supply Unit.
- 5. Turn ON the power supply to the Unit and confirm that the POWER indicator lights.
- 6. Clear the error from the CPU Unit and check A31602 to confirm that there is no error in the Power Supply. If there is no error, then this completes the replacement procedure.

# **11-6 Replacement of Expansion Units**

With a Duplex CPU Dual I/O Expansion System, a CS1D I/O Control Unit or CS1D I/O Interface Unit can be replaced when an error occurs in the Unit or during periodic maintenance. Use the following procedure to replace an Expansion Unit.

*1,2,3...* 1. Disconnect the Connecting Cables from the Unit being replaced.

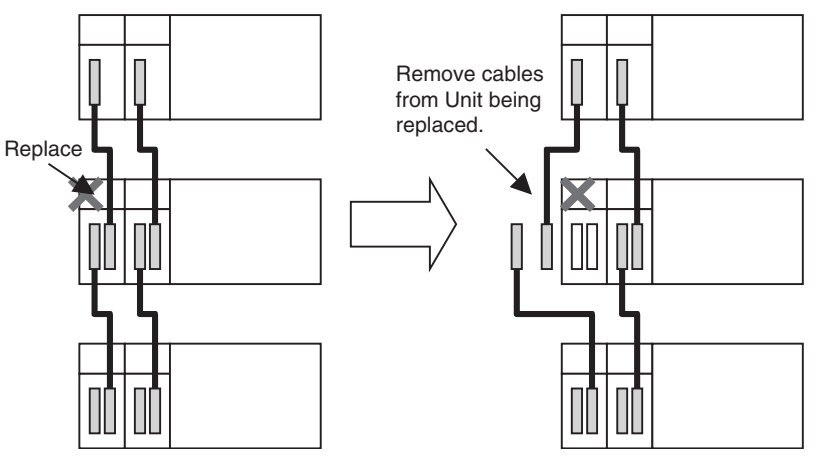

- **Note** Before replacing an Expansion Unit, verify that the other Expansion Unit in the Rack is operating normally by checking the Duplex Communications Cable Error Flags in A270 as well as the LED Indicators on each Expansion Unit.
- 2. Remove the old Expansion Unit and mount the new Expansion Unit.

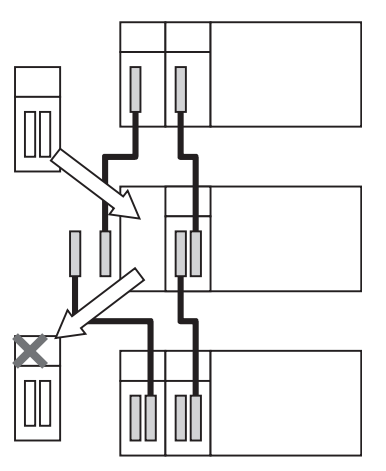

**Note** When removing and mounting a Unit, move the Unit smoothly so that it is not disconnected/reconnected repeatedly. After mounting a Unit, secure it by tightening the mounting screws to the proper torque.

3. Connect the Connecting Cables to the replacement Unit. Be sure to connect the cables to their original positions. If the cables are connected incorrectly, the PLC will not operate normally.

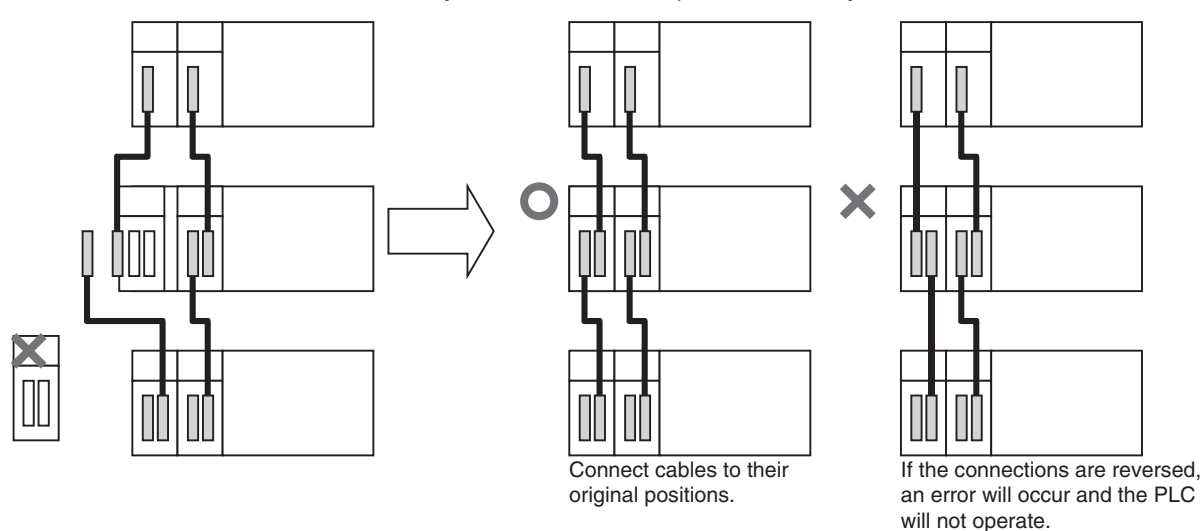

4. Verify that the Expansion Units RDY Indicator is lit and its ERR Indicator is not lit. If there are no errors, the Unit replacement is completed.

## **11-7 Replacing the Duplex Unit**

With a Duplex CPU Dual I/O Expansion System, the Duplex Unit can be replaced when an error occurs in the Unit or during periodic maintenance. Use the following procedure to replace an Duplex Unit.

**Note** The only Duplex Unit that can be replaced is the CS1D-DPL02D Duplex Unit, which is used in a Duplex CPU Dual I/O Expansion System. The CS1D-DPL01 Duplex Unit, which is used in a Duplex CPU Single I/O Expansion System, cannot be replaced. (The PLC will stop if a CS1D-DPL01 Duplex Unit is replaced.)

The CPU Unit will operate in Simplex Mode while the Duplex Unit is being replaced. If the active CPU Unit stops during replacement, the PLC will stop.

- *1,2,3...* 1. Set the Duplex Unit's DPL Switch to NO USE. When the DPL Switch is set to NO USE, the power supply to the Duplex Unit and standby CPU Unit will be turned OFF. All of the Duplex Unit indicators will be OFF (not lit).
- $\triangle$  Caution Before replacing the Duplex Unit, be sure to set the Duplex Unit's DPL Switch to NO USE. If the Unit is removed while the DPL Switch is set to USE, the CPU Backplane may fail or the PLC may operate unpredictably.

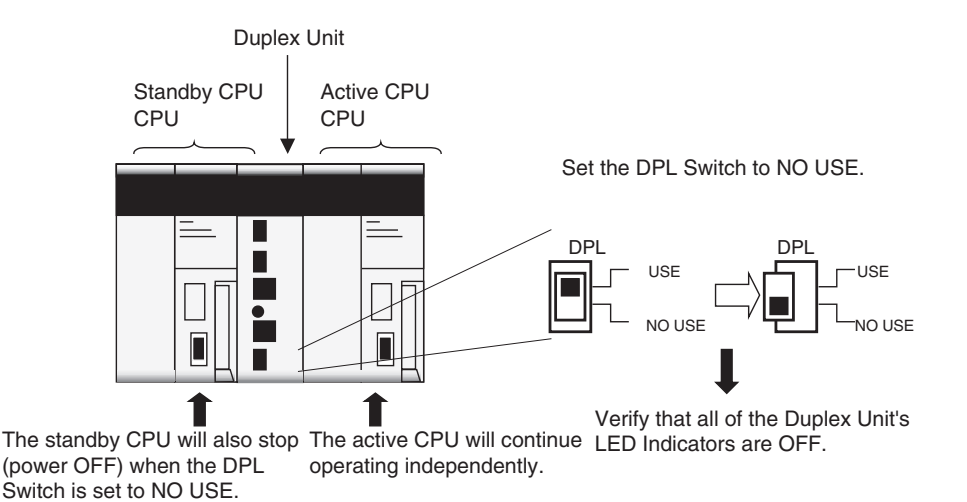

- **Note** Once the DPL Switch is set to NO USE, the power to the Duplex Unit will remain OFF even if the DPL Switch is switched to USE unless the Duplex Unit has been removed. If you want to restart the same Duplex Unit, remove the Duplex Unit, mount it again, and proceed to step 4.
- 2. Remove the Duplex Unit. Verify that the new Duplex Unit's DPL Switch is set to NO USE and mount the new Duplex Unit.

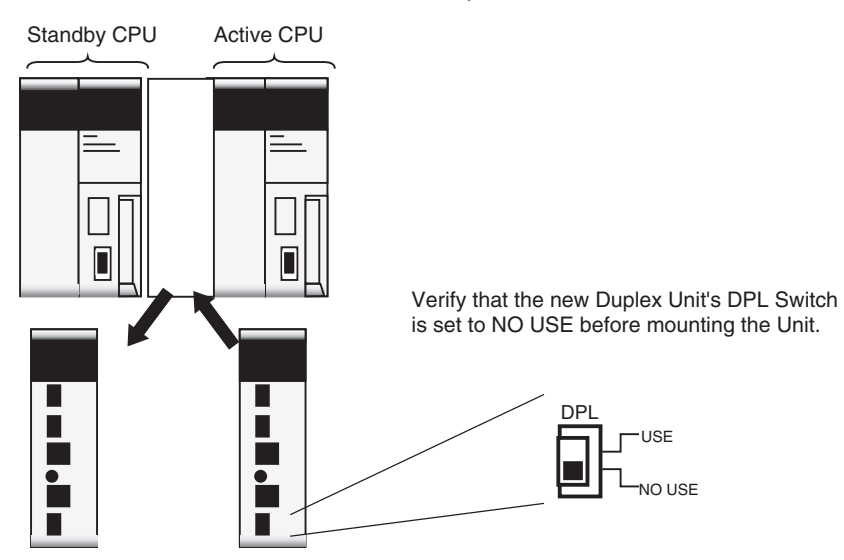

- **Note** When removing and mounting the Unit, move the Unit smoothly so that it is not disconnected/reconnected repeatedly. After mounting the Unit, secure it by tightening the mounting screws to the proper torque.
- 3. Verify that the new Duplex Unit's LEFT CPU and RIGHT CPU Operating Switches are both set to USE (supply power to the CPU Units).

4. Set the Duplex Unit's DPL Switch to USE. Verify that the ACTIVE and CPU STATUS Indicators for the active CPU Unit are both lit on the front of the Duplex Unit.

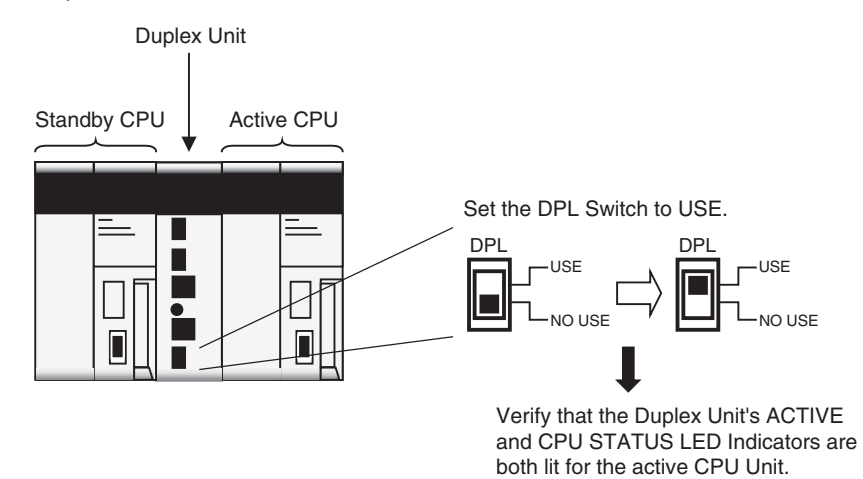

5. Verify that the new Duplex Unit's Duplex Setting Switches (DPL SW) are set to DPL, and press the Initial (INIT) Button. When the Initial Button is pressed, the DPL STATUS and CPU STATUS Indicators flash green and then stay lit when operation restarts in Duplex Mode.

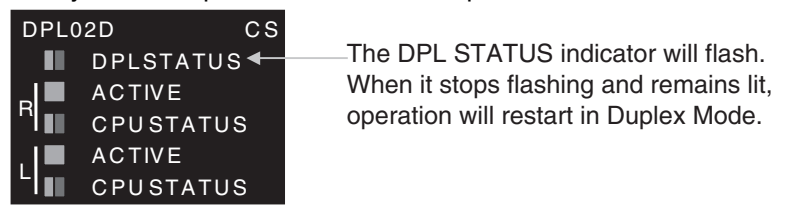

# **Appendix A Specifications of Basic I/O Units and High-density I/O Units**

# **List of Basic I/O Units**

## **Input Units**

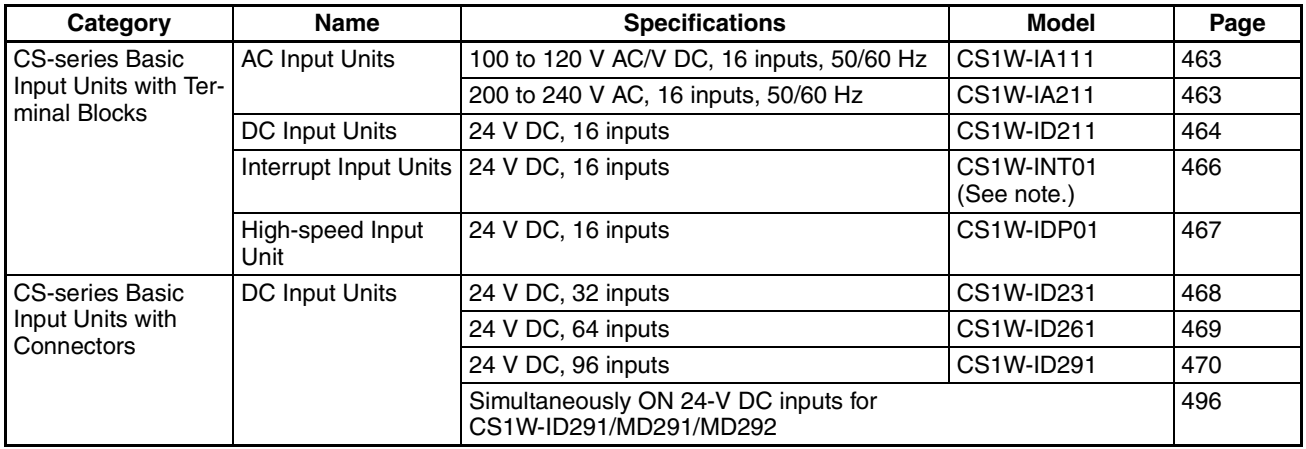

**Note** The Interrupt Input Unit can be used to input interrupts with a Single CPU System. With a Duplex CPU System, the Interrupt Input Unit will function only as a standard Input Unit.

### **Output Units**

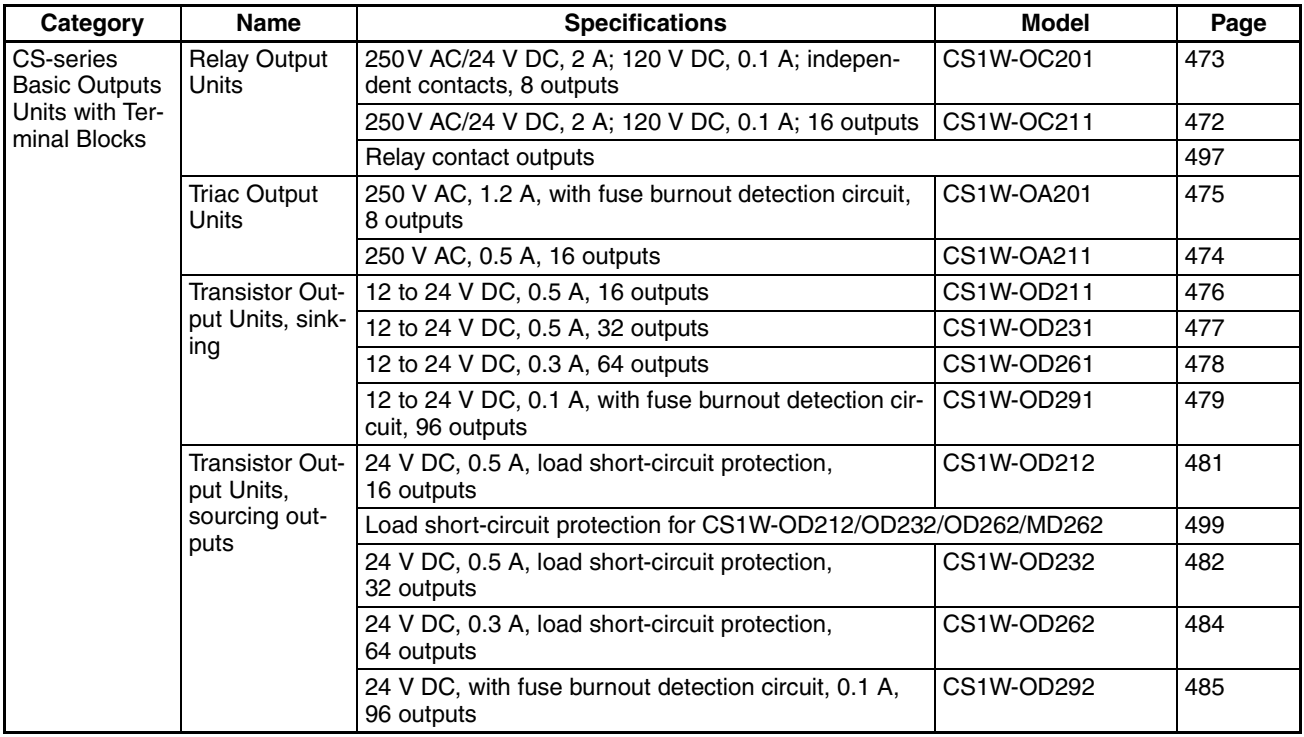

### **Mixed I/O Units**

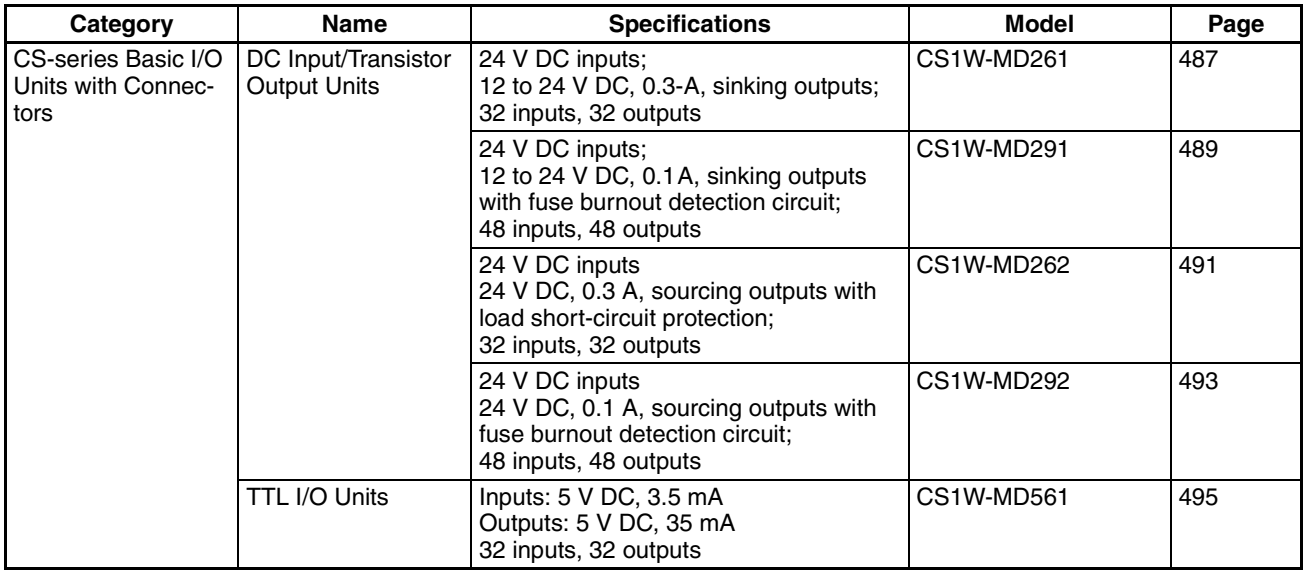

#### **Reading Terminal Connection Diagrams**

- I/O terminals in terminal connection diagrams are shown as viewed from the front panel of the Unit.
- Terminal numbers A0 to A9 and B0 to B9 are used in this manual, but they are not printed on all Units.
- A0 to A20 and B0 to B20 are printed on the Units.

## **Basic Input Units**

## <span id="page-497-0"></span>**CS1W-IA111 100 V AC Input Unit (16 points)**

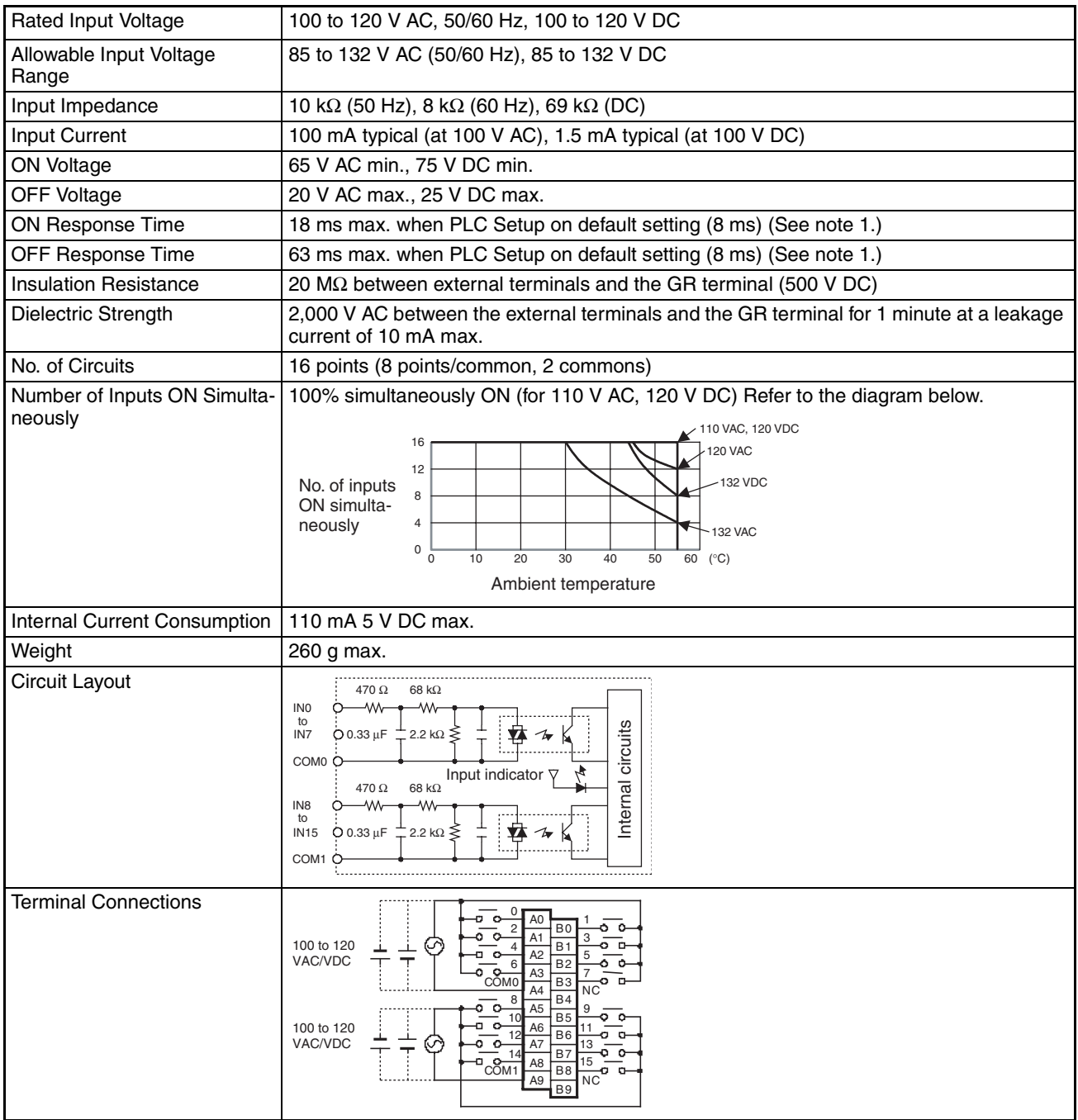

- <span id="page-497-1"></span>**Note** 1. The Input ON and OFF response times for Basic I/O Units can be set to 0 ms, 0.5 ms, 1 ms, 2 ms, 4 ms, 8 ms, 16 ms, or 32 ms in the PLC Setup. When the response times have been set to 0 ms, the ON response time will be 10 ms maximum and the OFF response time will be 40 ms maximum due to internal element delays.
	- 2. Terminal numbers A0 to A9 and B0 to B9 are used in this manual, but they are not printed on the Unit.

## **CS1W-IA211 200-V AC Input Unit (16 points)**

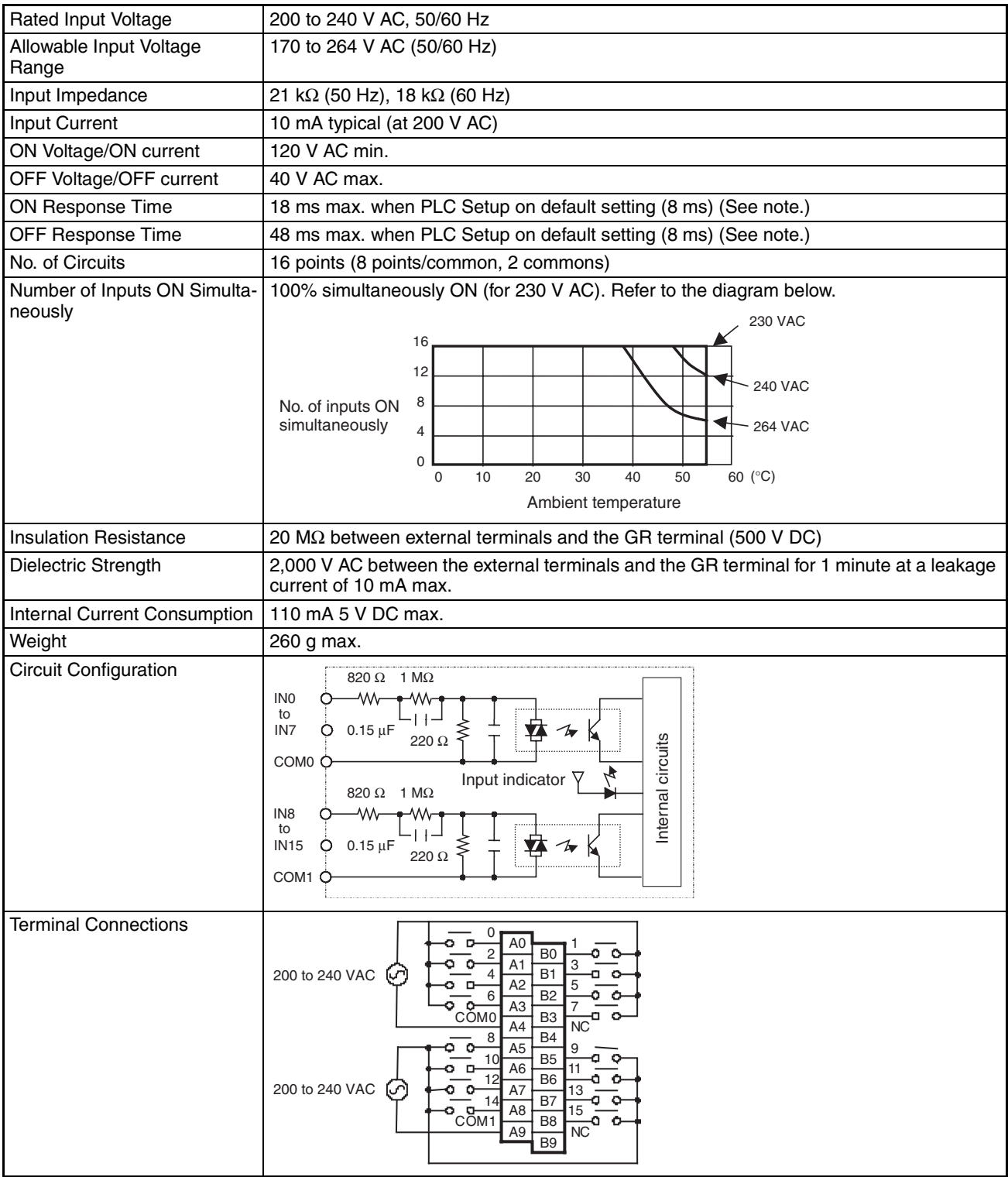

- <span id="page-498-0"></span>**Note** 1. The Input ON and OFF response times for Basic I/O Units can be set to 0 ms, 0.5 ms, 1 ms, 2 ms, 4 ms, 8 ms, 16 ms, or 32 ms in the PLC Setup. When the response times have been set to 0 ms, the ON response time will be 10 ms maximum and the OFF response time will be 40 ms maximum due to internal element delays.
	- 2. Terminal numbers A0 to A9 and B0 to B9 are used in this manual, but they are not printed on the Unit.

## **CS1W-ID211 24-V DC Input Unit (16 Points)**

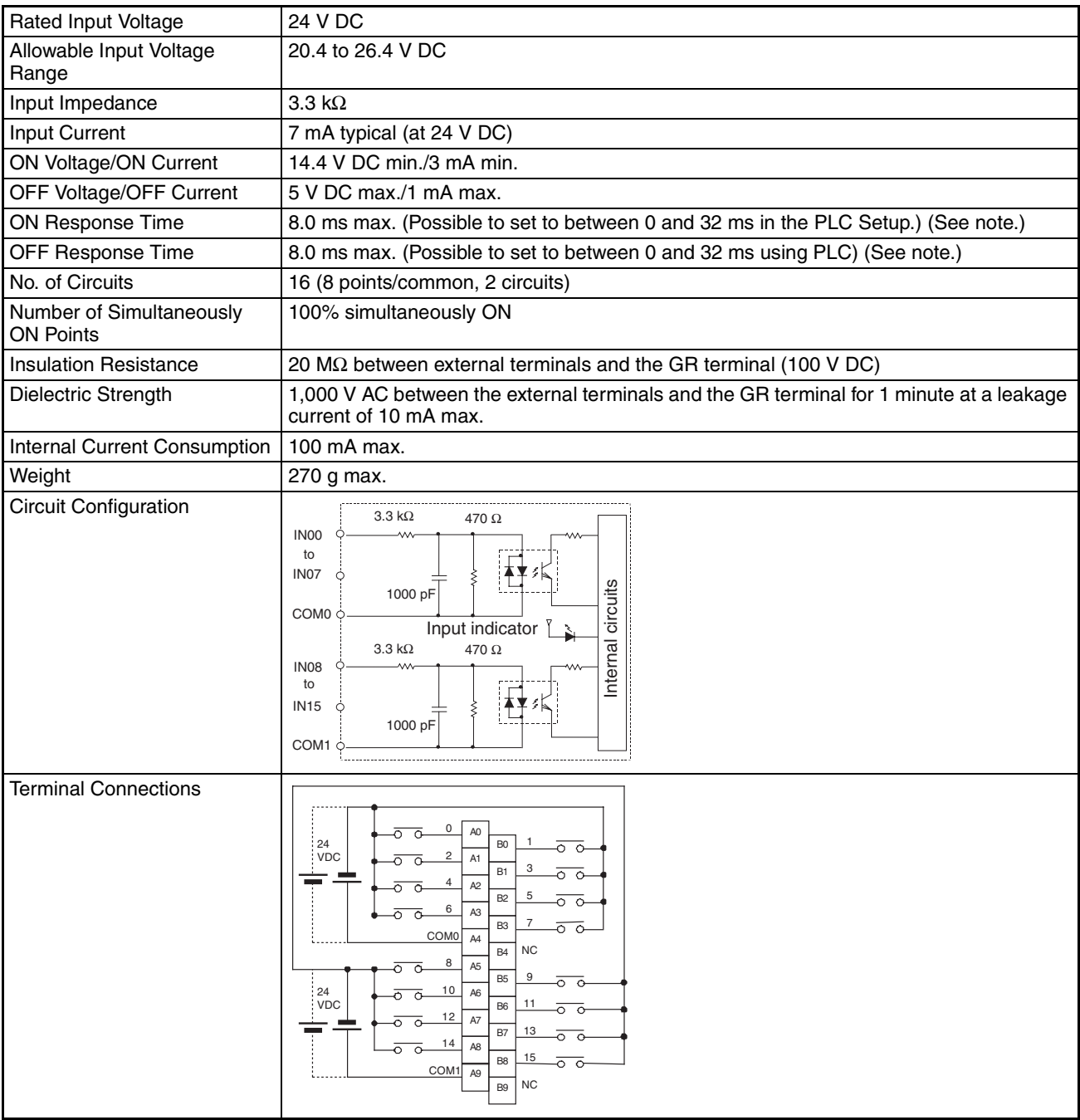

**Note** 1. The ON response time will be 20 µs maximum and OFF response time will be 300 µs maximum even if the response times are set to 0 ms due to internal element delays.

- 2. Terminal numbers A0 to A9 and B0 to B9 are used in this manual, but they are not printed on all Units.
- 3. Terminal numbers A0 to A20 and B0 to B20 are printed on all Units.

## <span id="page-500-0"></span>**CS1W-INT01 Interrupt Input Unit (16 Points)**

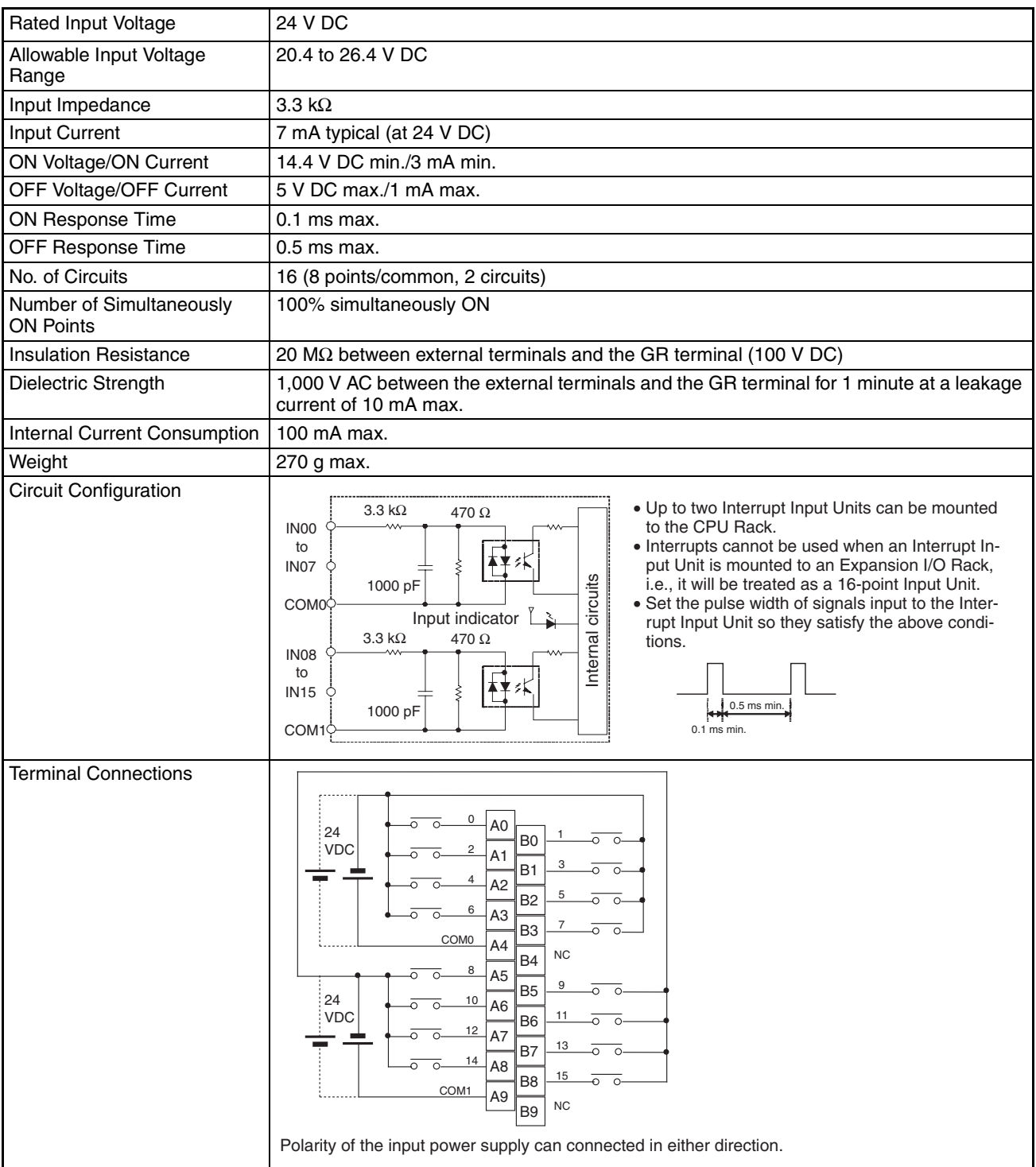

**Note** 1. Terminal numbers A0 to A9 and B0 to B9 are used in this manual, but they are not printed on the Unit.

2. The Interrupt Input Unit can be used to input interrupts with a Single CPU System. With a Duplex CPU System, the Interrupt Input Unit will function only as a standard Input Unit.

## <span id="page-501-0"></span>**CS1W-IDP01 High-speed Input Unit (16 Points)**

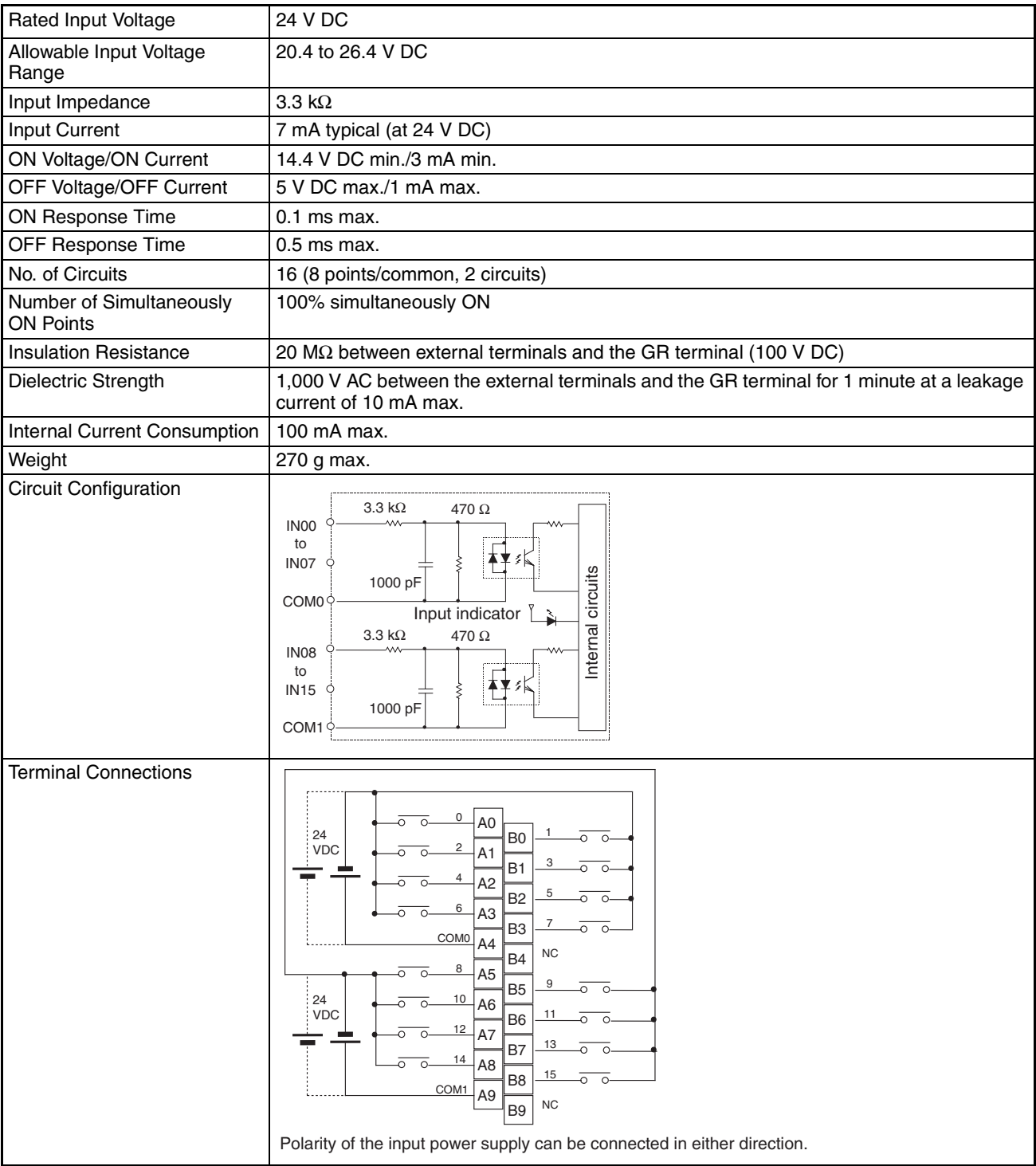

• With a High-speed Input Unit, pulse inputs shorter than the cycle time of the CPU Unit can be read.

- The minimum pulse width (ON time) that can be read by the High-speed Input Unit is 0.1 ms.
- Input data in the internal circuits is cleared during the input refresh period.

**Note** Terminal numbers A0 to A9 and B0 to B9 are used in this manual, but they are not printed on the Unit.

## <span id="page-502-0"></span>**CS1W-ID231 DC Input Unit (32 Points)**

| Rated Input Voltage                   | 24 V DC                                                                                                    |
|---------------------------------------|----------------------------------------------------------------------------------------------------|
| Allowable Input Voltage Range         | 20.4 to 26.4 V DC                                                                                                    |
| Input Impedance                       | $3.9 k\Omega$                                                                                                    |
| Input Current                         | 6 mA typical (at 24 V DC)                                                                                                    |
| ON Voltage/ON Current                 | 15.4 V DC min./3 mA min.                                                                                                    |
| OFF Voltage/OFF Current               | 5 V DC max./1 mA max.                                                                                                    |
| ON Response Time                      | 8.0 ms max. (Can be set to between 0 and 32 in the PLC Setup.) (See note.)                                                                                                    |
| OFF Response Time                     | 8.0 ms max. (Can be set to between 0 and 32 in the PLC Setup) (See note.)                                                                                                    |
| No. of Circuits                       | 32 (16 points/common, 2 circuits)                                                                                                    |
| Number of Simultaneously ON<br>Points | 70% (11 points/common) (at 24 V DC) (Refer to the following illustrations.)                                                                                                    |
| <b>Insulation Resistance</b>          | 20 M $\Omega$ between external terminals and the GR terminal (100 V DC)                                                                                                    |
| Dielectric Strength                   | 1,000 V AC between the external terminals and the GR terminal for 1 minute at a leak-<br>age current of 10 mA max.                                                                                                    |
| Internal Current Consumption          | 150 mA max.                                                                                                    |
| Weight                                | 200 g max.                                                                                                    |
| Accessories                           | One connector for external wiring (soldered)                                                                                                    |
| <b>Circuit Configuration</b>          | $3.9 k\Omega$<br>Number of Simultaneously<br>IN <sub>00</sub><br>ON Points vs. Ambient<br>to<br>Temperature Characteristic<br><b>IN15</b><br>ΑK<br>circuits<br>1000 pF<br>32 points at 34°C 32 points at 40°C<br><b>COM0</b><br>560 $\Omega$<br>Number of simultaneously<br>ON points<br>COM <sub>0</sub><br>Input voltage: 24 VDC<br>30<br>Input indicator<br>nternal<br>Input voltage: 26.4 VDC<br>25<br>$3.9 k\Omega$<br>$20\,$<br>22 points at 55°C<br>IN <sub>00</sub><br>15<br>16 points at 55°C<br>to<br>10<br>不平夕<br><b>IN15</b><br>B.<br>1000 pF<br>COM1<br>20<br>30<br>40<br>50<br>60 (°C)<br>$\,0\,$<br>10<br>560 $\Omega$<br>COM1<br><b>Ambient Temperature</b> |
| <b>Terminal Connections</b>           | В<br>A<br>I/O word " $m + 1$ "<br>I/O word "m"<br>20<br>20<br>$_{\rm NC}$<br>NC<br>19<br>19<br>NC<br>$_{\rm NC}$<br>18<br>18<br>COM1<br>COMO<br>17<br>15<br>16<br>16<br>14<br>15 15<br>13<br>14<br>12<br>13<br>13<br>$\circ$<br>11<br>10<br>10<br>9<br>9<br>COM1<br>8<br>8<br>$\circ$<br>7<br>: 24<br>24<br>VDC:<br>:VDC<br>6<br>6<br>5<br>5<br>3<br>3<br>$\circ$<br>$\overline{c}$<br>$\overline{2}$<br>o<br>1<br>1<br>• The input power polarity can be connected in either direction provided that the same<br>polarity is set for rows A and B.<br>• Both COM0 and COM1 have two pins each. Although they are internally connected,<br>wire all points completely.      |

**Note** The ON response time will be 20 µs maximum and OFF response time will be 300 µs maximum even if the response times are set to 0 ms due to internal element delays.

## <span id="page-503-0"></span>**CS1W-ID261 DC Input Unit (64 Points)**

| Rated Input Voltage                          | 24 V DC                                                                                                    |
|----------------------------------------------|----------------------------------------------------------------------------------------------------|
| Allowable Input Voltage<br>Range             | 20.4 to 26.4 V DC                                                                                                    |
| Input Impedance                              | $3.9 k\Omega$                                                                                                    |
| Input Current                                | 6 mA typical (at 24 V DC)                                                                                                    |
| ON Voltage/ON Current                        | 15.4 V DC min./3 mA min.                                                                                                    |
| OFF Voltage/OFF Current                      | 5 V DC max./1 mA max.                                                                                                    |
| ON Response Time                             | 8.0 ms max. (Can be set to between 0 and 32 in the PLC Setup.) (See note.)                                                                                                    |
| OFF Response Time                            | 8.0 ms max. (Can be set to between 0 and 32 in the PLC Setup.) (See note.)                                                                                                    |
| No. of Circuits                              | 64 (16 points/common, 4 circuits)                                                                                                    |
| Number of Simultaneously<br><b>ON Points</b> | 50% (8 points/common) (at 24 V DC) (Refer to the following illustrations.)                                                                                                    |
| <b>Insulation Resistance</b>                 | 20 M $\Omega$ between external terminals and the GR terminal (100 V DC)                                                                                                    |
| Dielectric Strength                          | 1,000 V AC between the external terminals and the GR terminal for 1 minute at a leakage<br>current of 10 mA max.                                                                                                    |
| Internal Current Consumption                 | 150 mA max.                                                                                                    |
| Weight                                       | 260 g max.                                                                                                    |
| Accessories                                  | Two connectors for external wiring (soldered)                                                                                                    |
| <b>Circuit Configuration</b>                 | Number of Simultaneously<br>$3.9 k\Omega$<br>Internal circuits<br><b>ON Points vs. Ambient</b><br>IN00<br><b>Temperature Characteristic</b><br>А<br>IN15<<br>COM <sub>0</sub><br>64 points 64 points 64 points<br>1000 pF<br>COMO<br>at $25^{\circ}$ C at $36^{\circ}$ C at $52^{\circ}$ C<br>CN <sub>1</sub><br>Input voltage: 20.4 VDC<br>560 $\Omega$<br>Number of Simultaneously<br>ON Points<br>IN00<br>SW<br>Indicator<br>60<br>IN15<br>switching<br>В<br>Input indicator<br>50<br>circuit<br>COM1<<br>Input voltage: 24 VDC<br>40<br>48 points at 55°C<br>COM1<br>$3.9 k\Omega$<br>Internal circuits<br>30 <sup>°</sup><br>Input voltage: 26.4 VDC<br>IN <sub>00</sub><br>32 points at 55°C<br>20<br>28 points at 55°C<br>Α<br>IN <sub>15</sub><br>10<br>COM <sub>2</sub><br>1000 pF<br>COM <sub>2</sub><br>10<br>20<br>30<br>40<br>50<br>60 (°C)<br>$\,0\,$<br>CN <sub>2</sub><br>560 $\Omega$<br>IN00 <sup>c</sup><br><b>Ambient Temperature</b><br>IN15<br>B<br>COM3 <sup>c</sup><br>COM3 |
| <b>Terminal Connections</b>                  | CN <sub>1</sub><br>CN <sub>2</sub><br>I/O word "m+1"<br>I/O word "m"<br>I/O word "m+2"<br>I/O word "m+3"<br>B A<br>A B<br>$20\,$<br>20<br>19<br>19<br>$\overline{c}$<br>$\overline{2}$<br>NC<br>$\ensuremath{\mathsf{3}}$<br>18<br>3<br>18<br>COM<br>$\overline{4}$<br>۰O<br>17<br>$\overline{4}$<br>$\circ$<br>15<br>24<br>24<br>$\,6\,$<br>15<br>15<br>VDC:<br>,VDC<br>8<br>13<br>9<br>9<br>12<br>11<br>10<br>10<br>11<br>10<br>11<br>12<br>g<br>13<br>8<br>13<br>14<br>;24<br>:VDC<br><b>VDC</b><br>15<br>5<br>16<br>16<br>۰<br>17<br>17<br>18<br>18<br>3<br>۰<br>$_{\rm NC}$<br>19<br>NC<br>19<br>$_{\rm NC}$<br>$\boxed{20}$ $\boxed{20}$<br>• The input power polarity can be connected in either direction provided that the same<br>polarity be set for rows A and B.<br>• COM0, COM1, COM2, and COM3 have two pins each. Although they are internally con-<br>nected, wire all points completely.                                                                                          |

**Note** The ON response time will be 20 µs maximum and OFF response time will be 300 µs maximum even if the response times are set to 0 ms due to internal element delays.
## **CS1W-ID291 DC Input Unit (96 Points)**

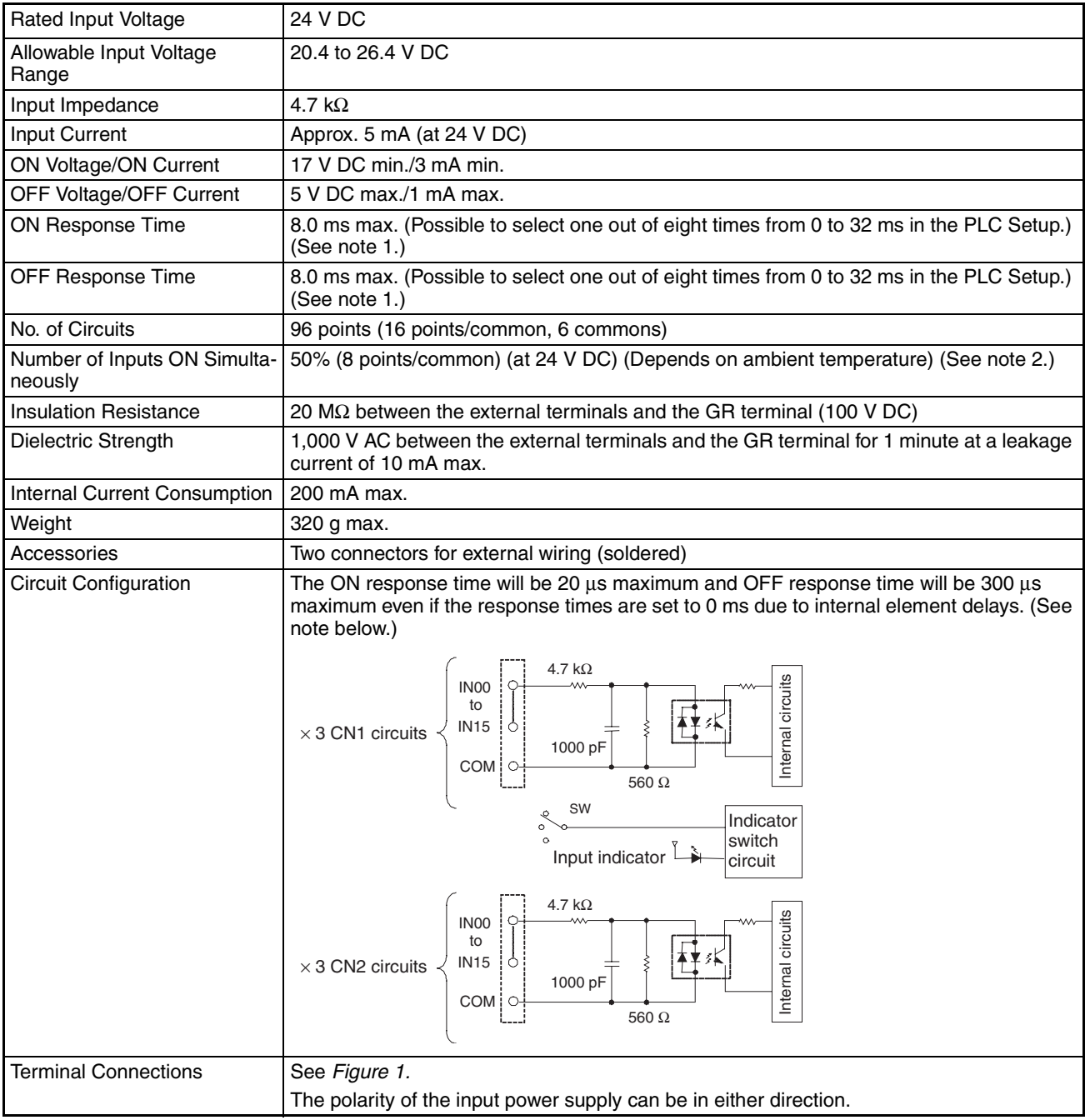

**Note** 1. The Input ON and OFF response times for Basic I/O Units can be set to 0 ms, 0.5 ms, 1 ms, 2 ms, 4 ms, 8 ms, 16 ms, or 32 ms in the PLC Setup.

2. The number of allowable simultaneously ON inputs depends on the ambient temperature. Refer to page [496](#page-530-0).

#### **Terminal Connections**

The polarity of the input power supply can be in either direction, as indicated by the dotted lines.

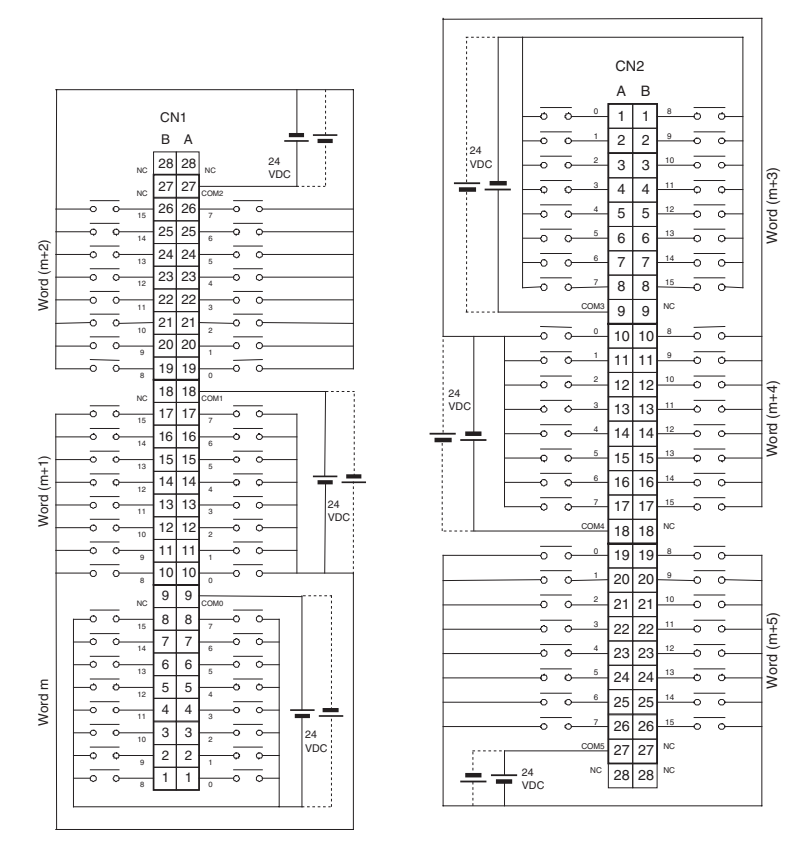

**Figure 1 Terminal Connections: CS1W-ID291 24-V DC 96-point Input Unit**

## **Basic Output Units**

## **CS1W-OC211 Contact Output Unit (16 points)**

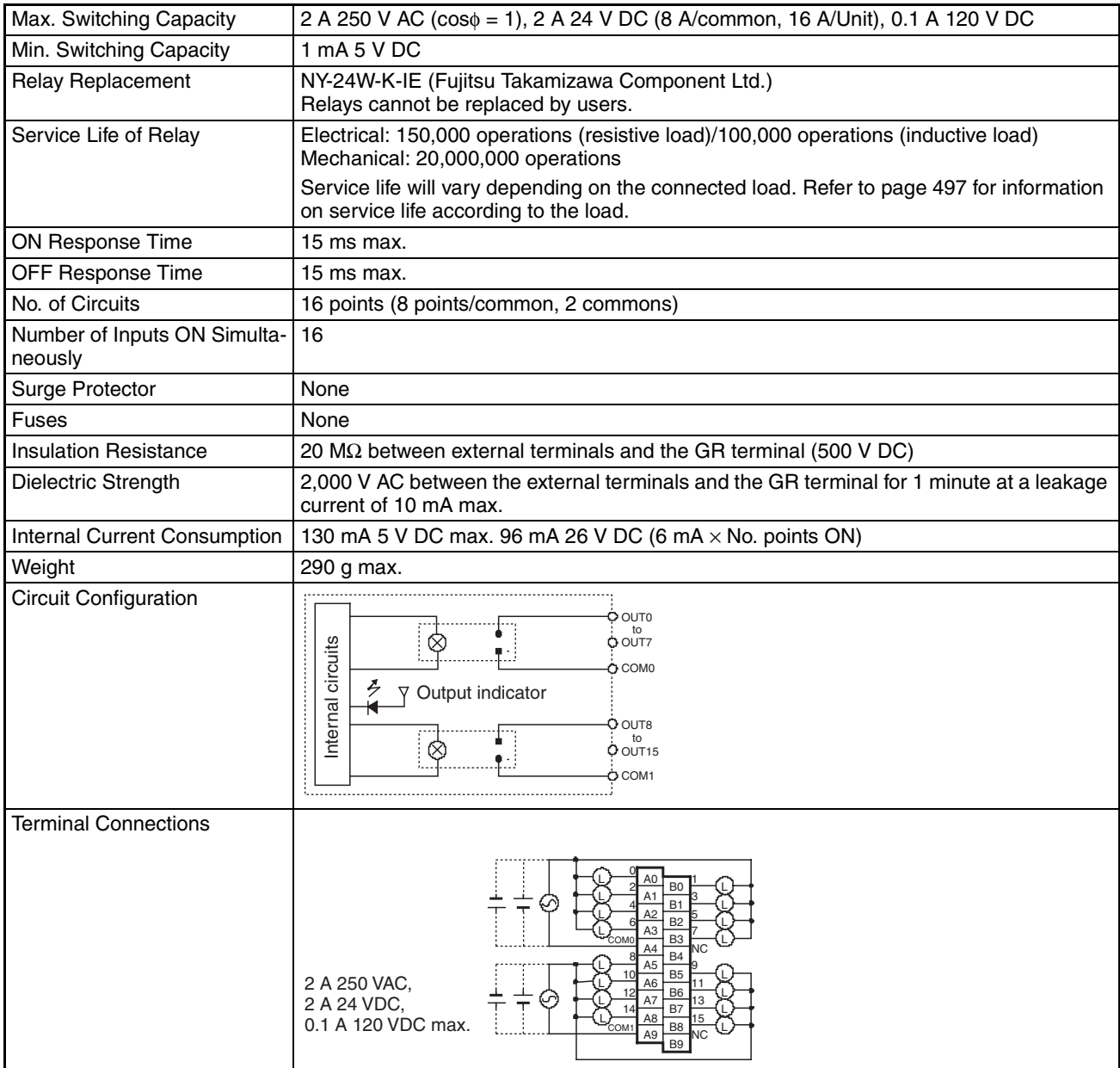

## **CS1W-OC201 Contact Output Unit (8 points)**

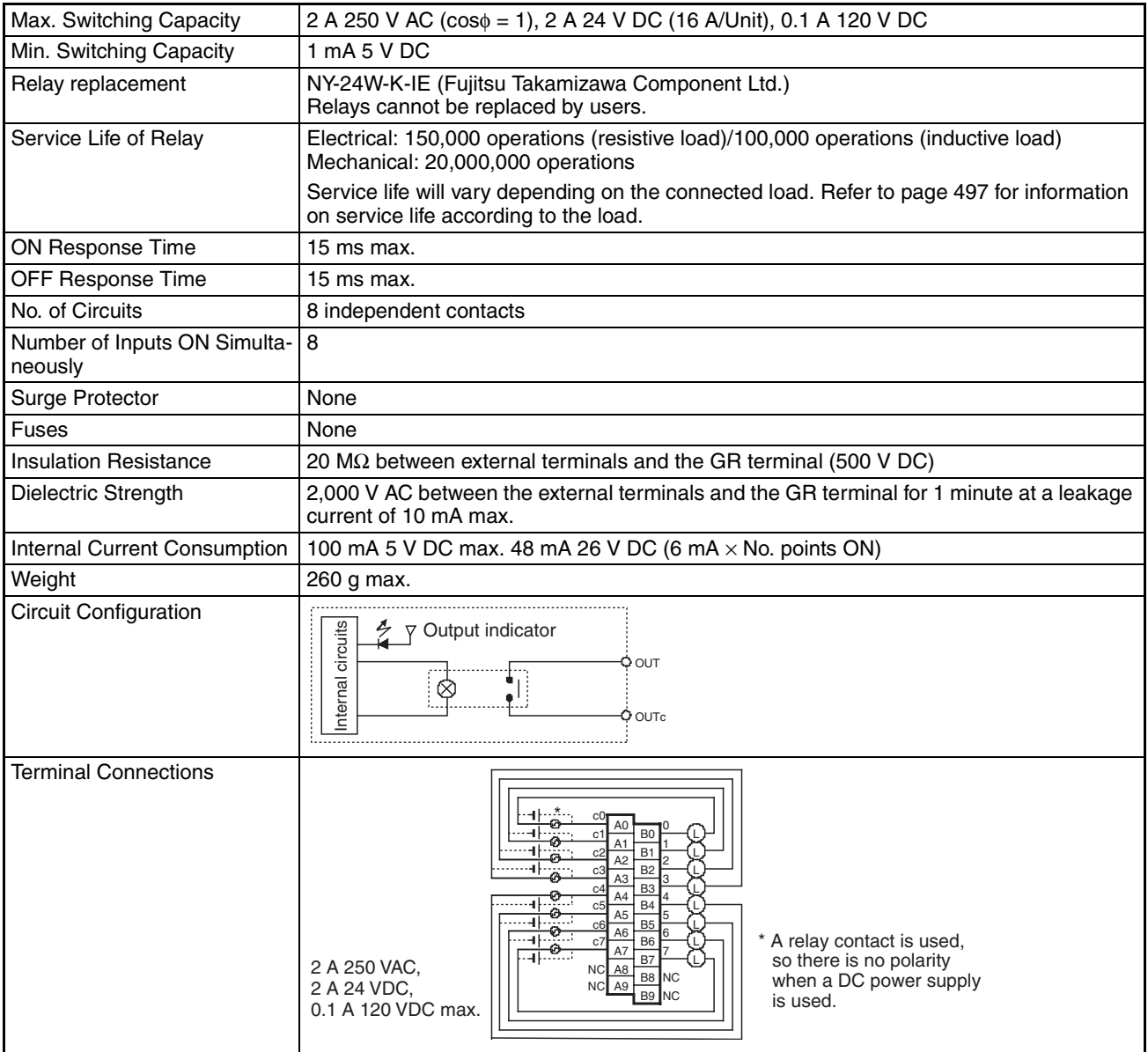

## **CS1W-OA211 Triac Output Unit (16 Points)**

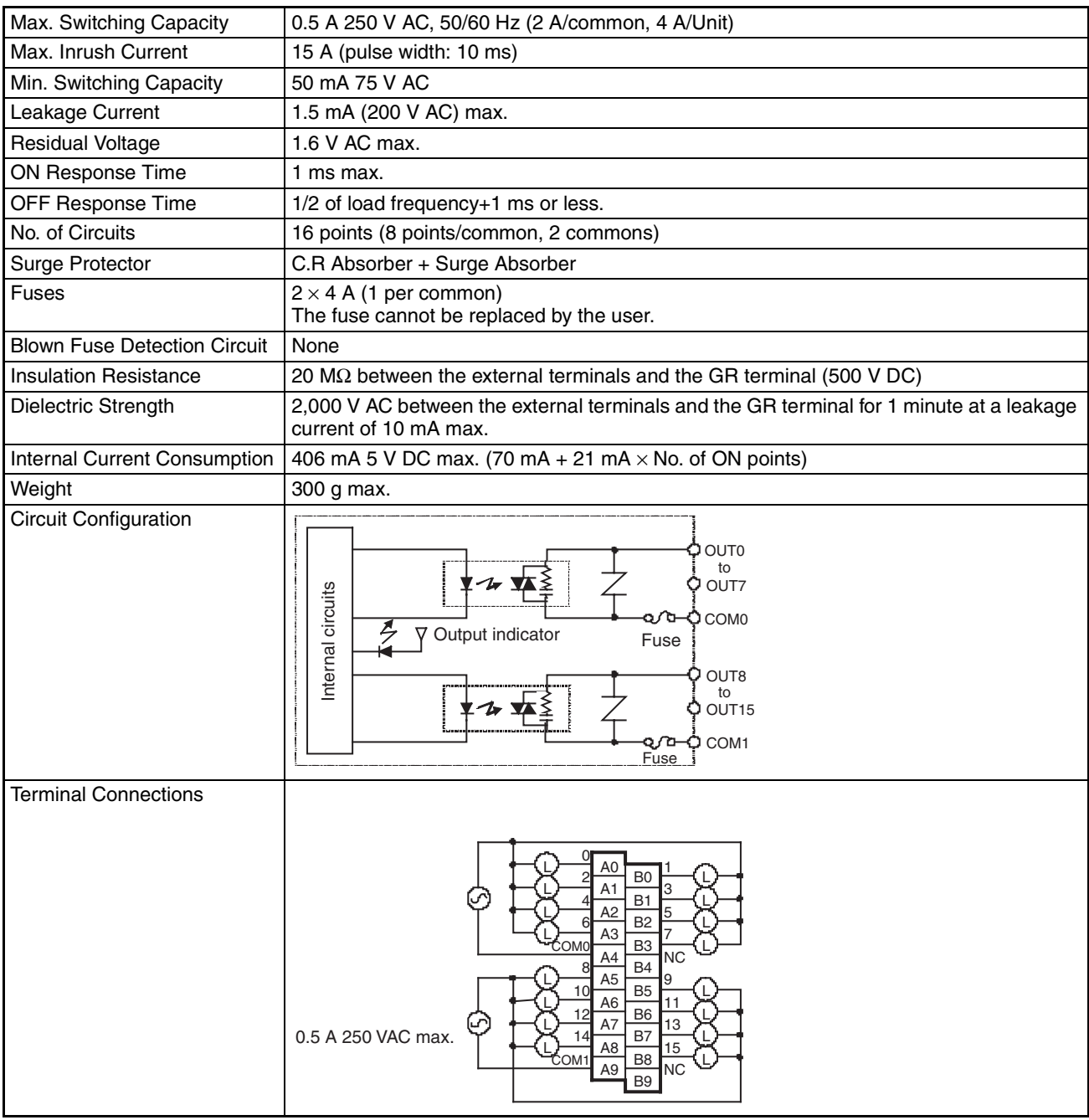

## **CS1W-OA201 Triac Output Unit (8 Points)**

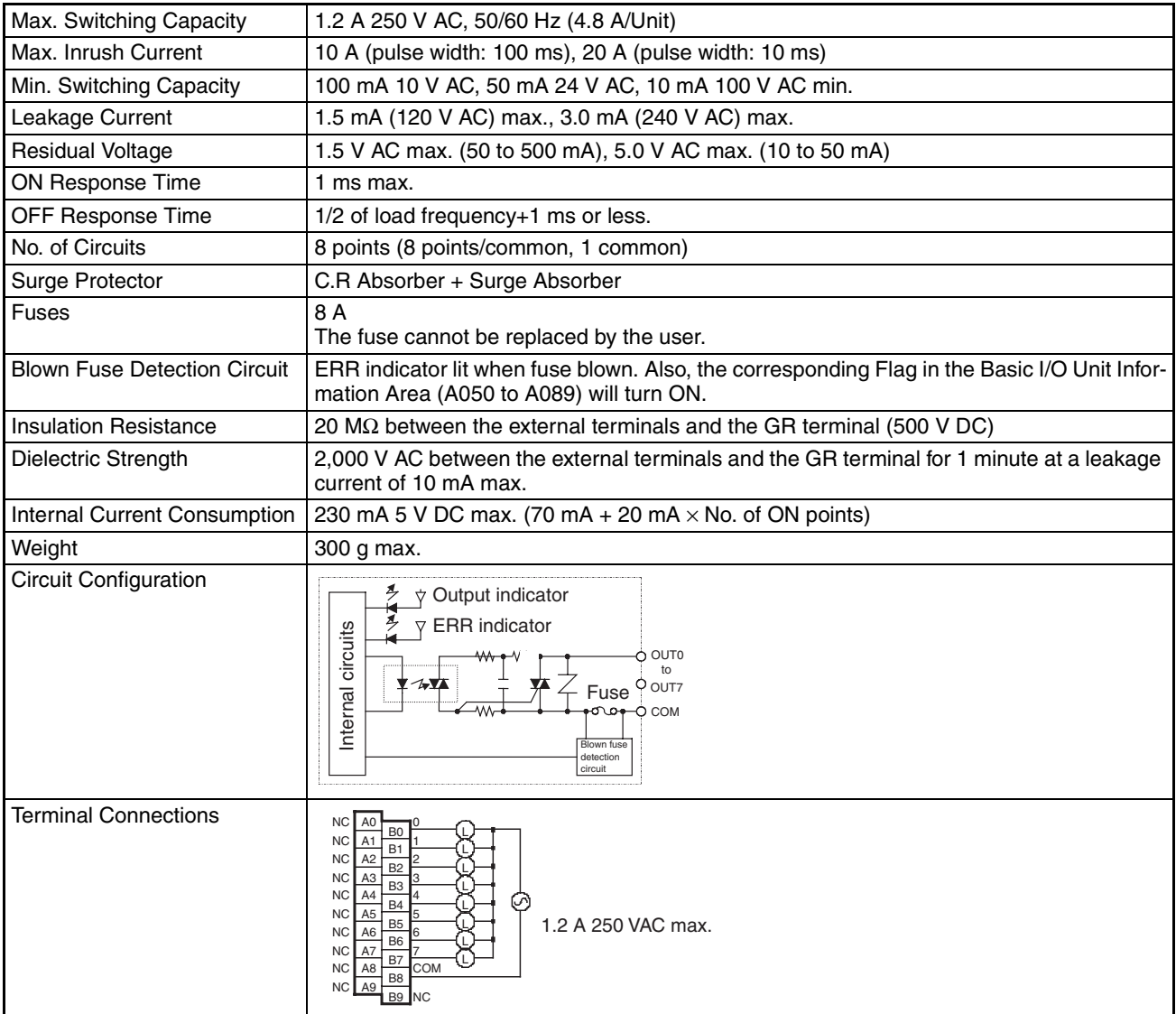

## **CS1W-OD211 Transistor Output Unit (16 Points, Sinking)**

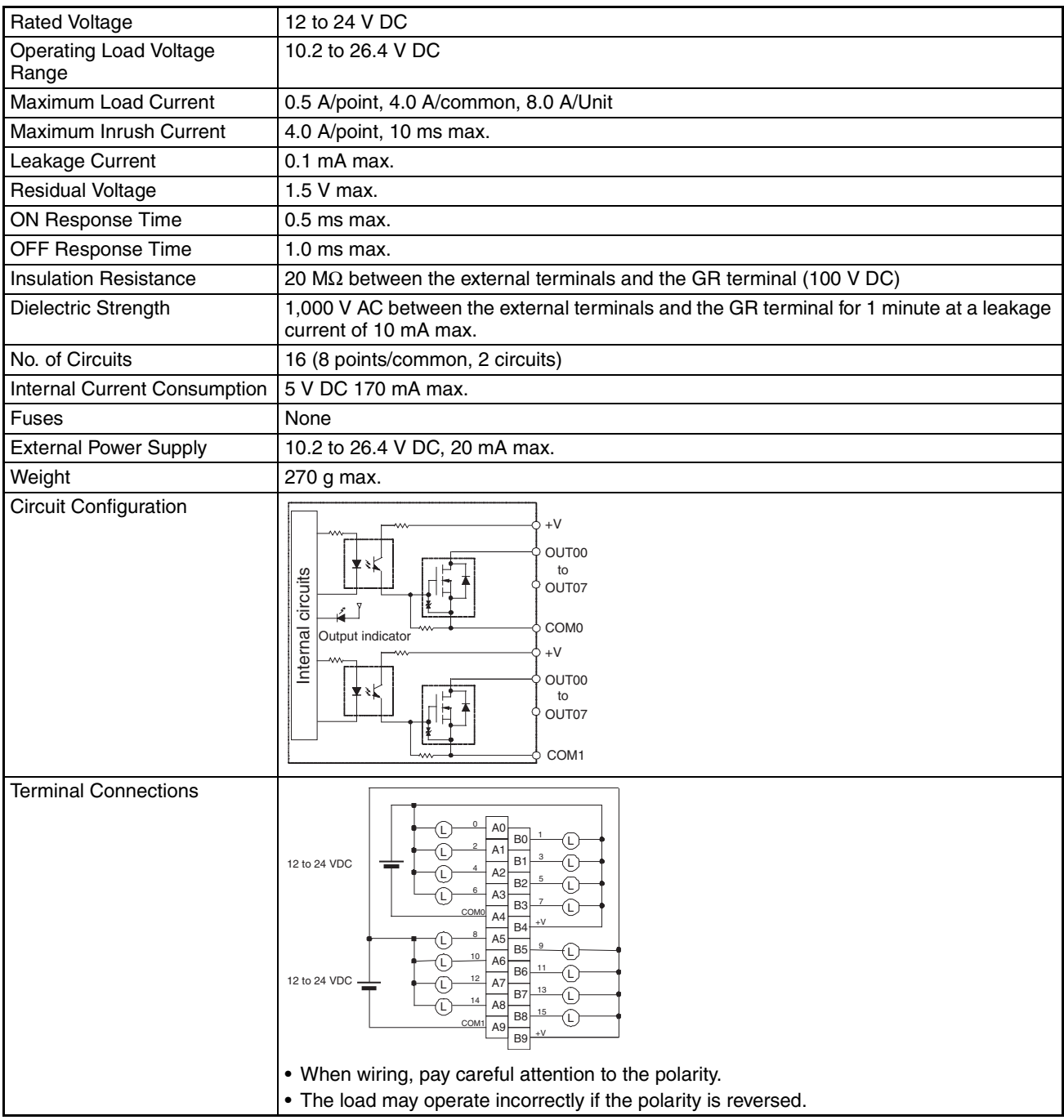

## **CS1W-OD231 Transistor Output Unit (32 Points, Sinking)**

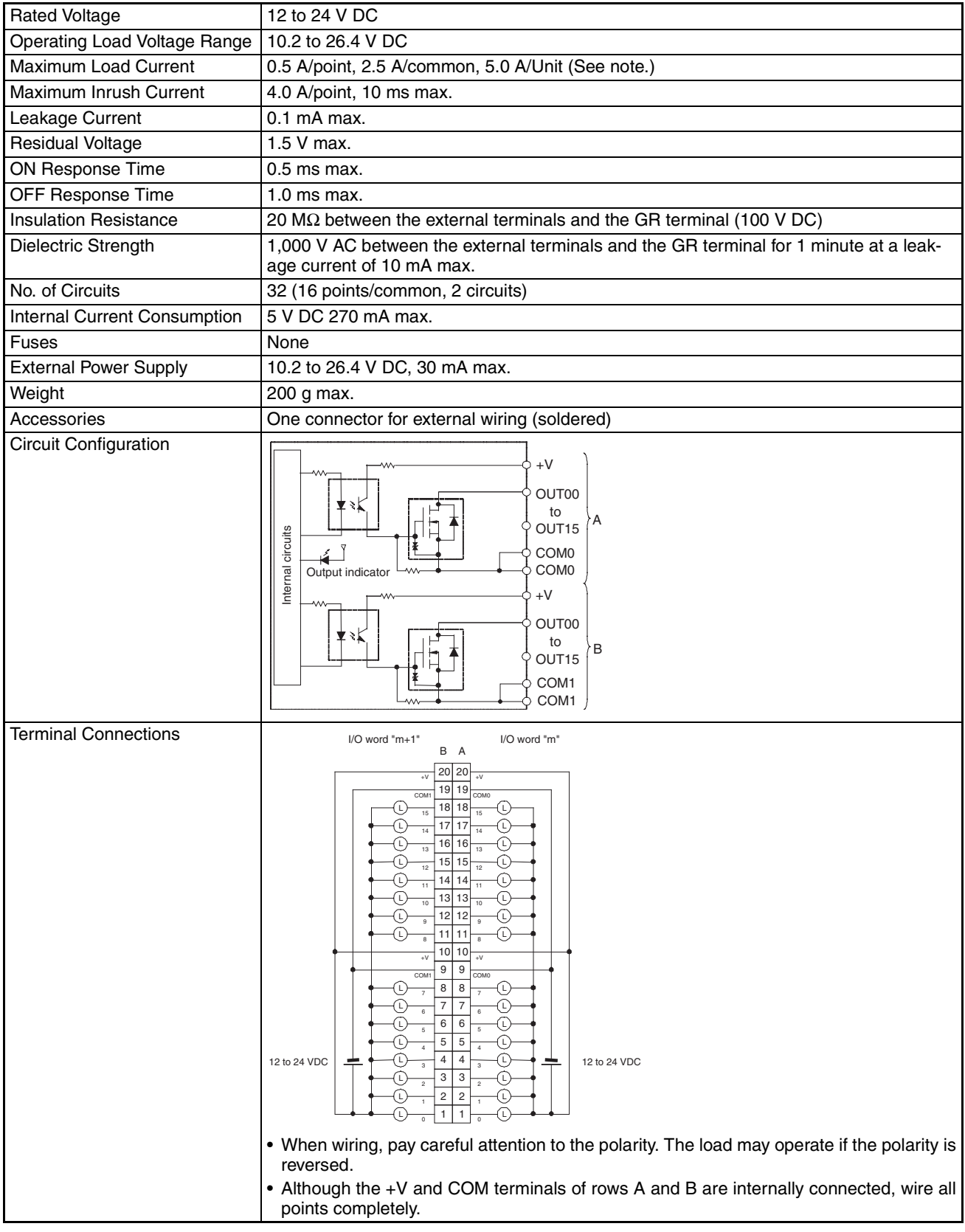

**Note** The maximum load currents will be 2.0 A/common and 4.0 A/Unit if a pressure-welded connector is used.

# **CS1W-OD261 Transistor Output Unit (64 Points, Sinking)**

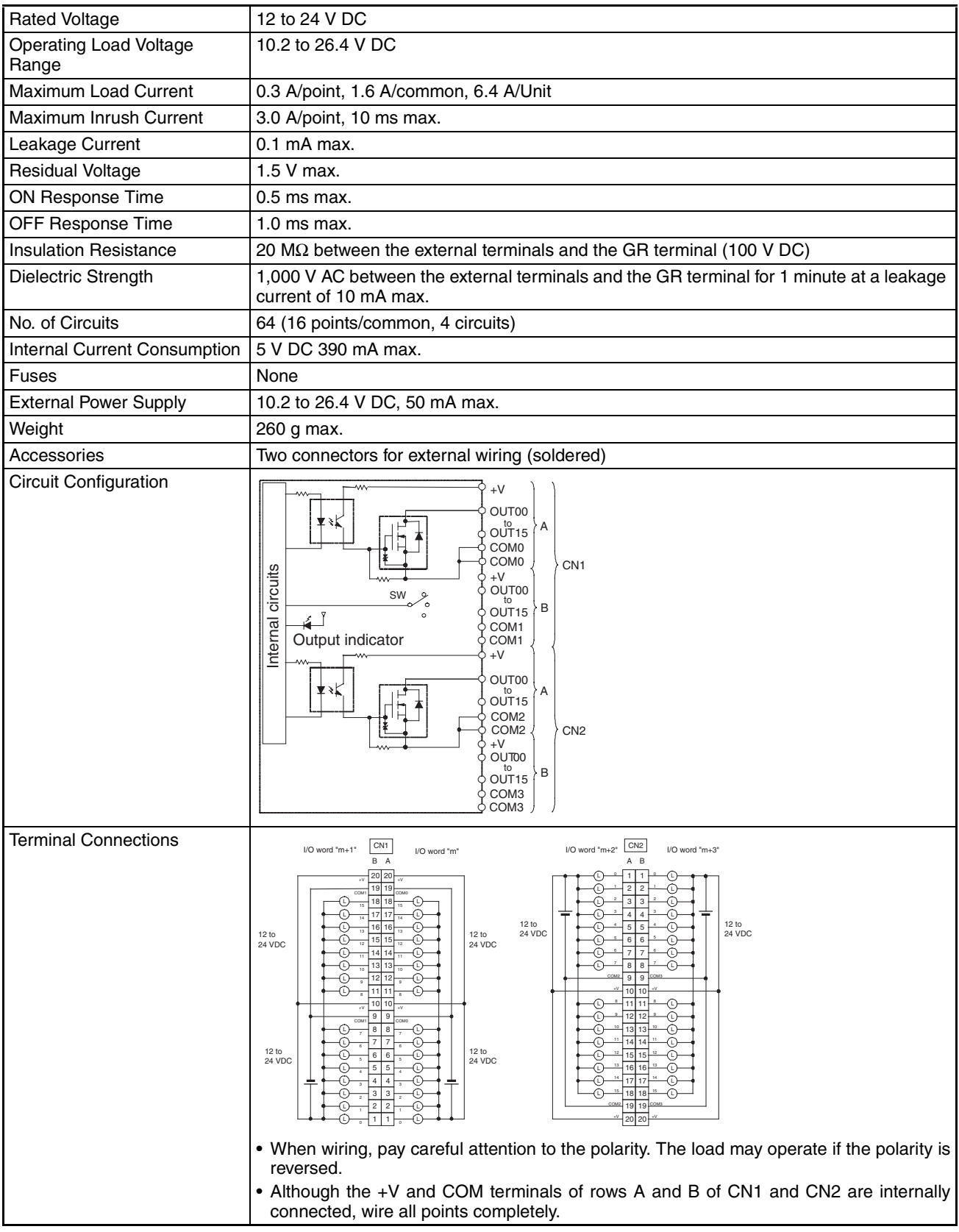

## **CS1W-OD291 Transistor Output Unit (96 Points, Sinking)**

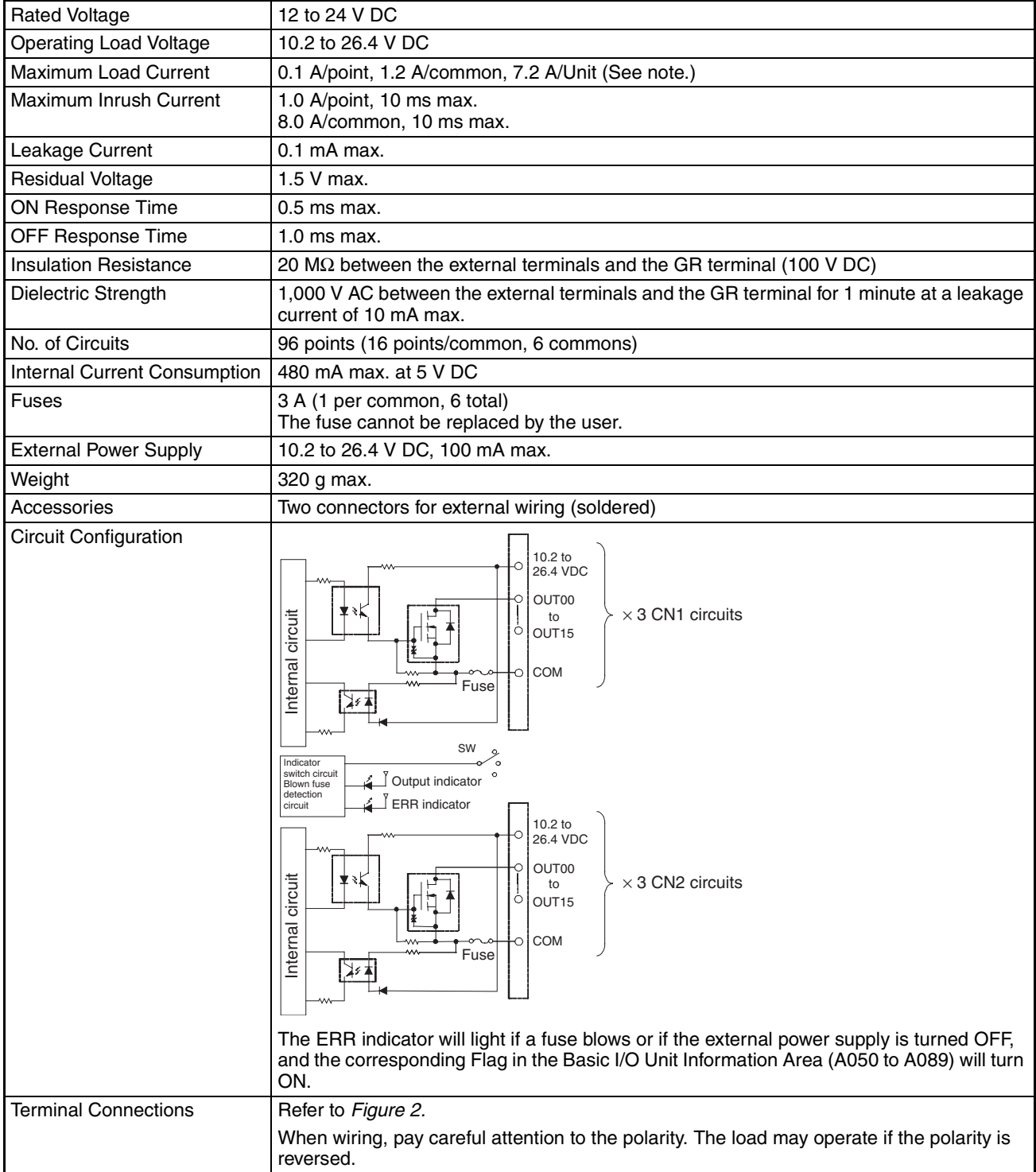

**Note** The maximum load currents will be 1.0 A/common and 6.0 A/Unit if a pressure-welded connector is used.

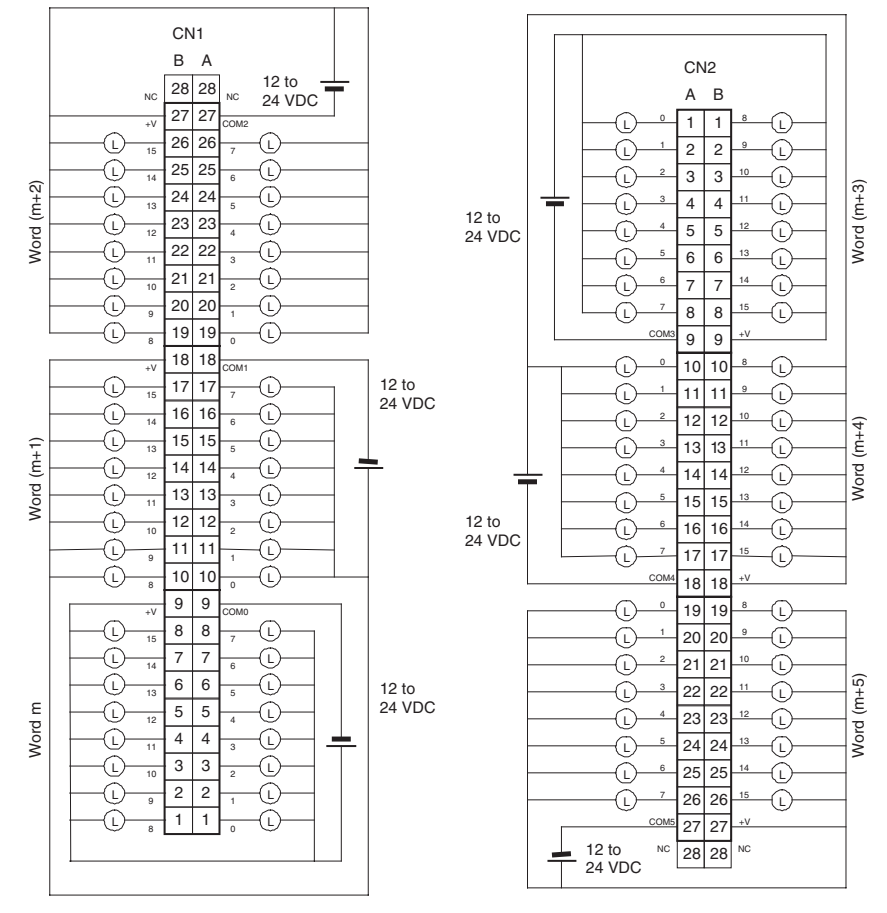

**Figure 2 Terminal Connections: CS1W-OD291 24-V DC 96-point Transistor Output Unit (Sinking Outputs)**

## **CS1W-OD212 Transistor Output Unit (16 Points, Sourcing)**

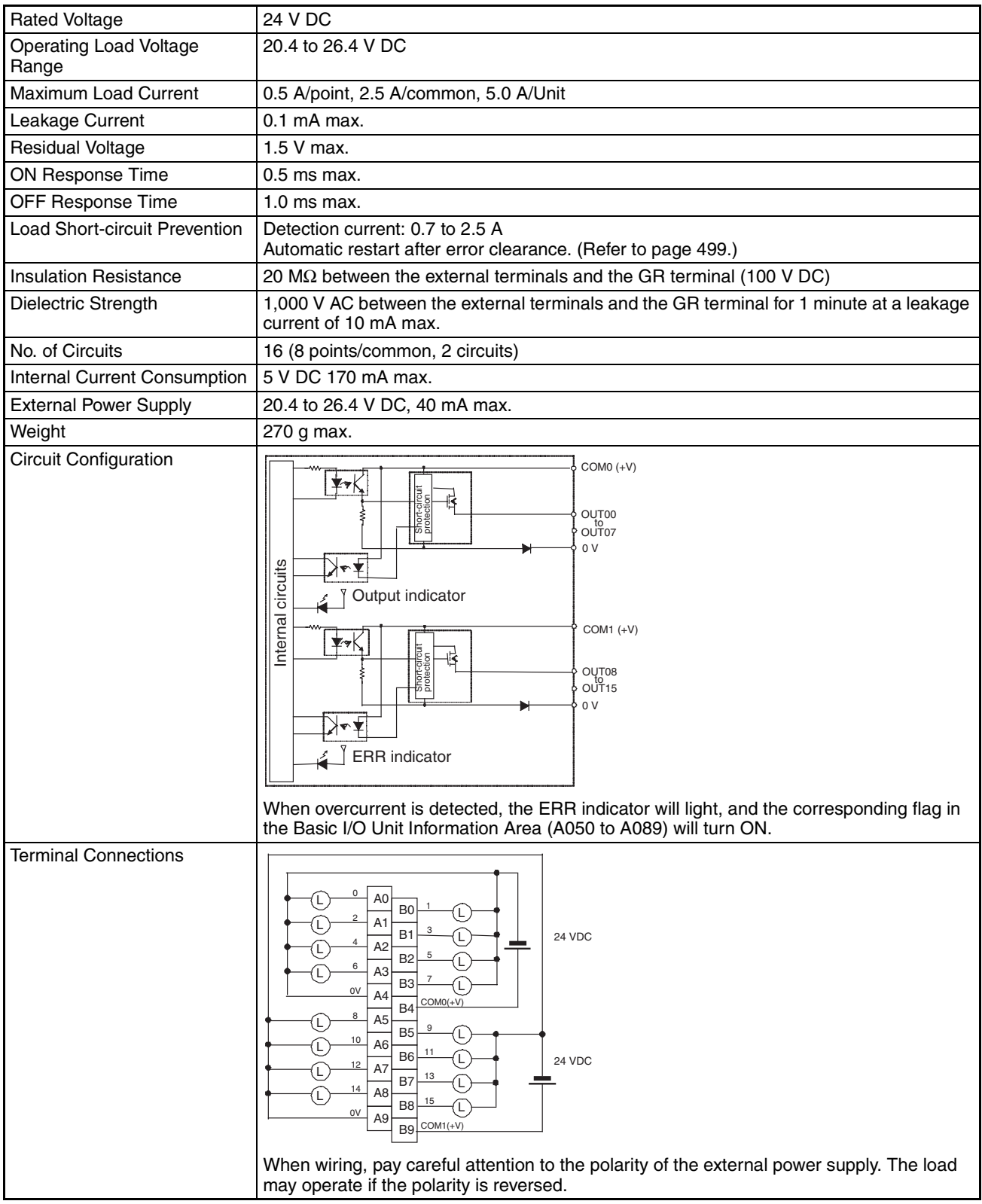

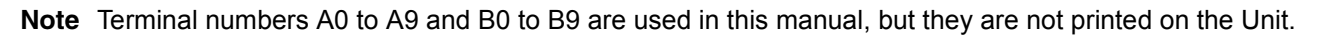

# **CS1W-OD232 Transistor Output Unit (32 Points, Sourcing)**

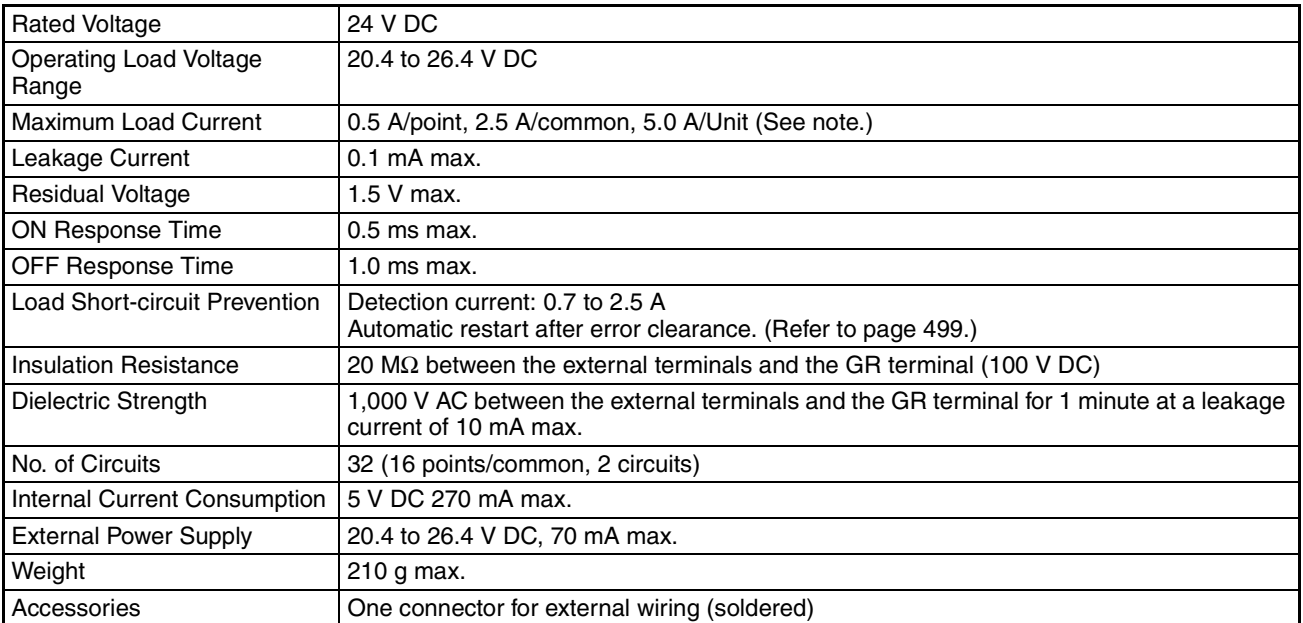

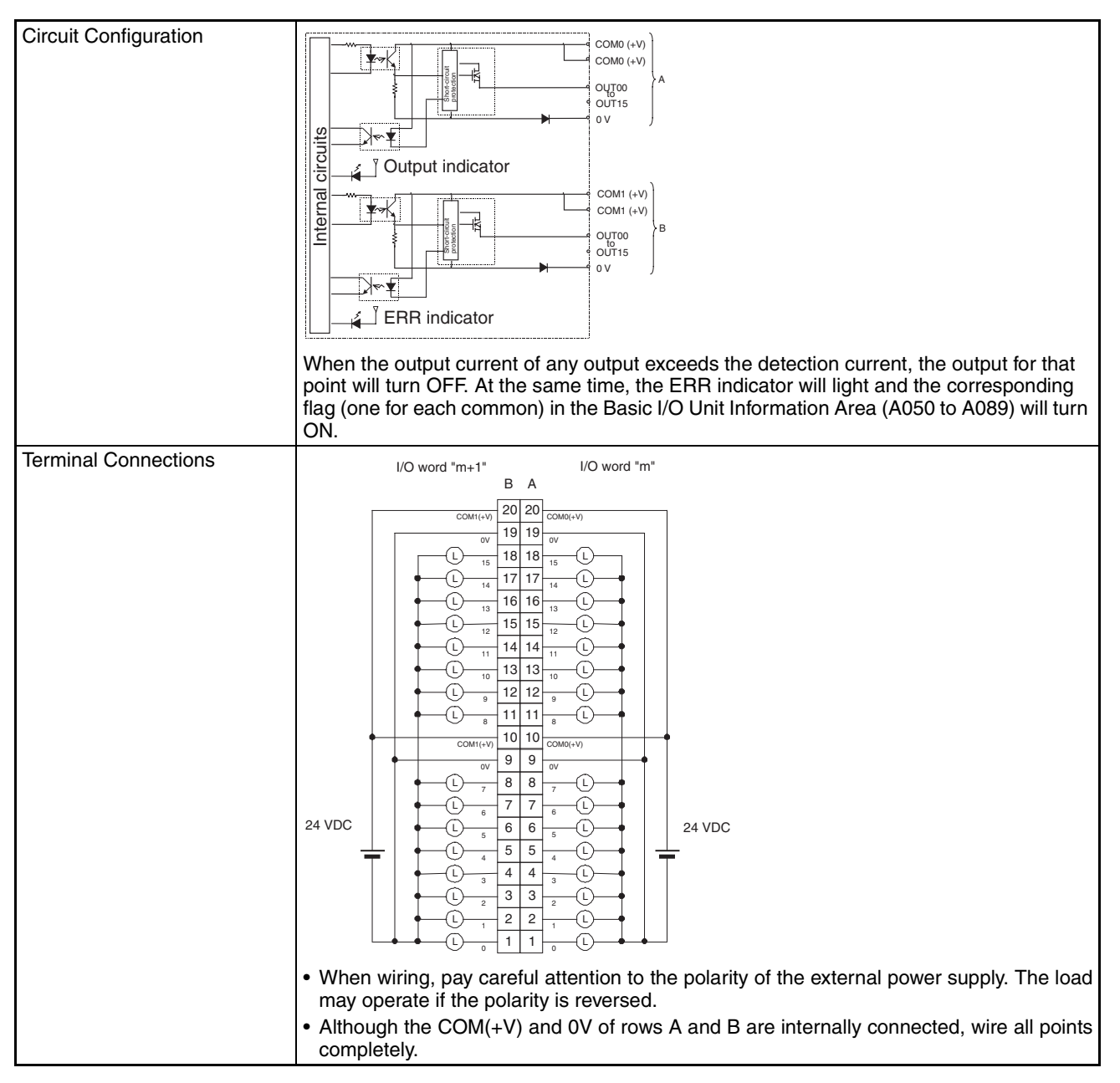

**Note** The maximum load currents will be 2.0 A/common and 4.0 A/Unit if a pressure-welded connector is used.

# **CS1W-OD262 Transistor Output Unit (64 Points, Sourcing)**

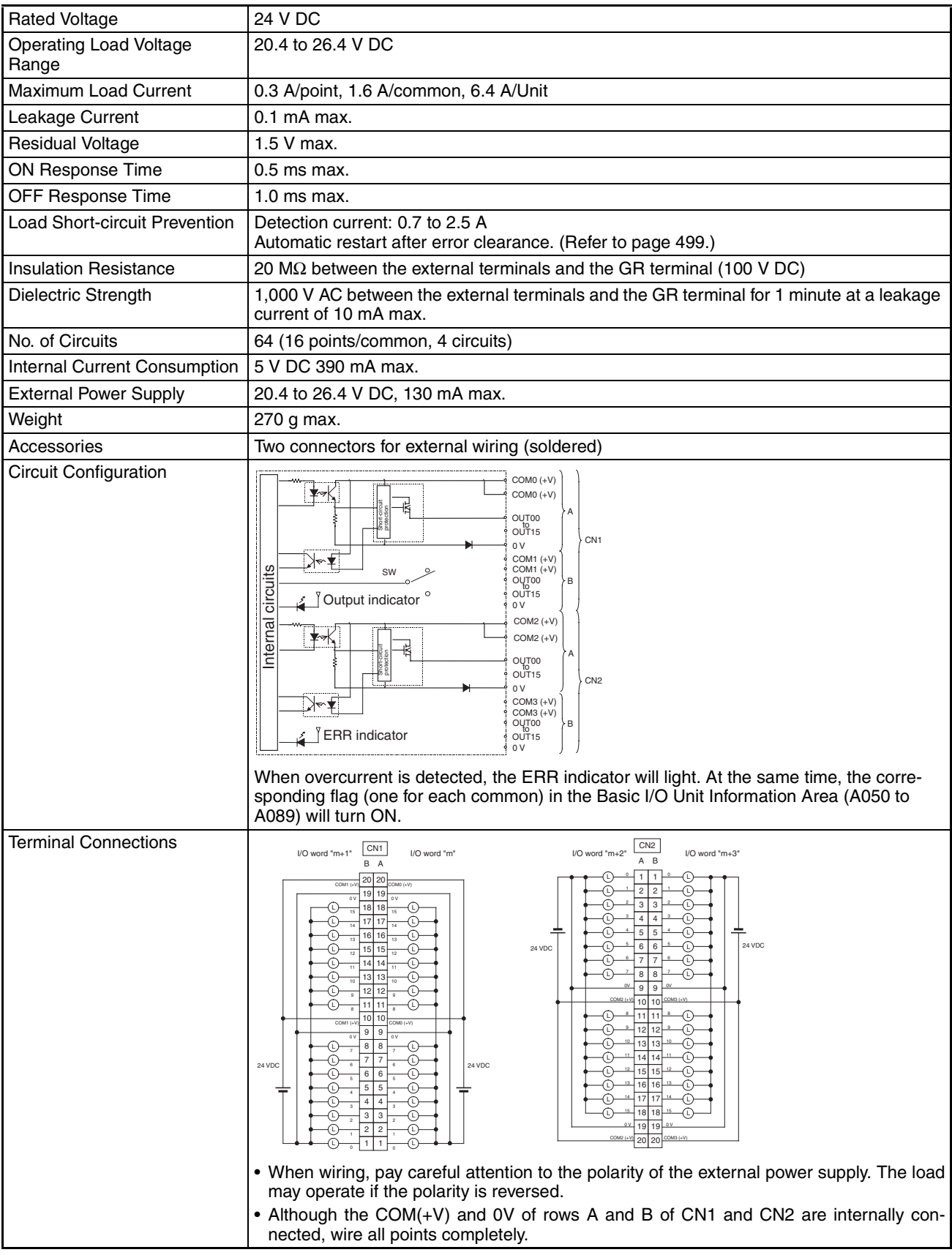

## **CS1W-OD292 Transistor Output Unit (96 Points, Sourcing)**

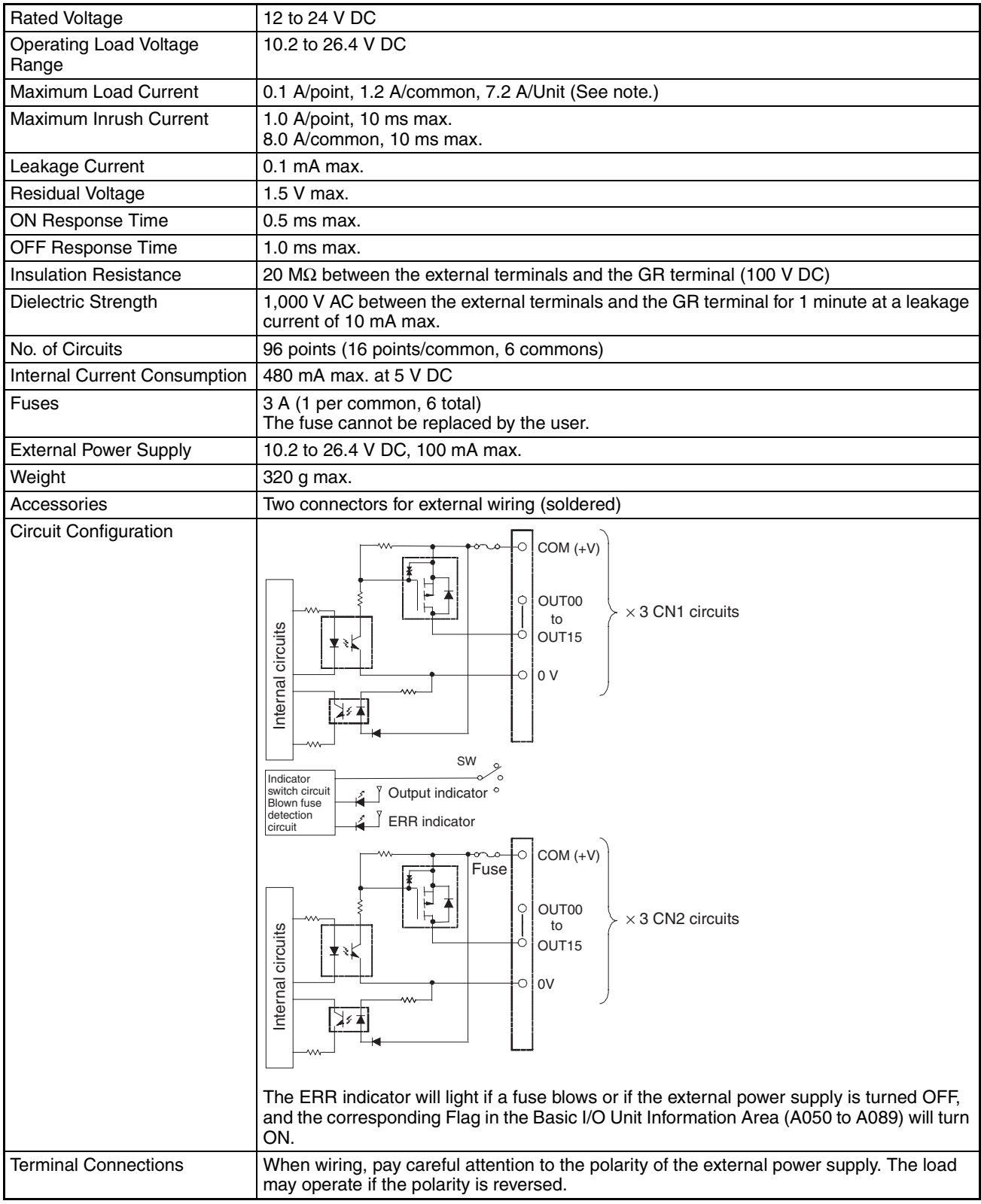

**Note** The maximum load currents will be 1.0 A/command and 6.0 A/Unit if a pressure-welded connector is used.

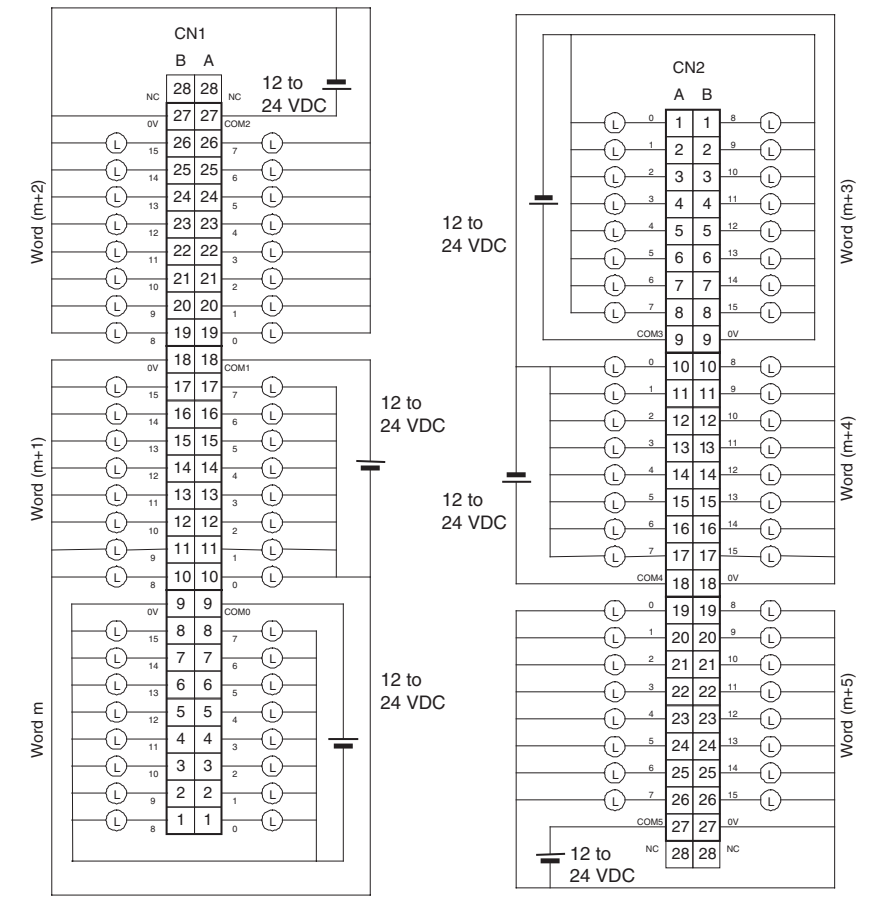

**Figure 3 Terminal Connections: CS1W-OD292 24-V DC 96-point Transistor Output Unit (Sourcing Outputs)**

## **CS1W-MD261 24-V DC Input/Transistor Output Unit (32/32 Points, Sinking)**

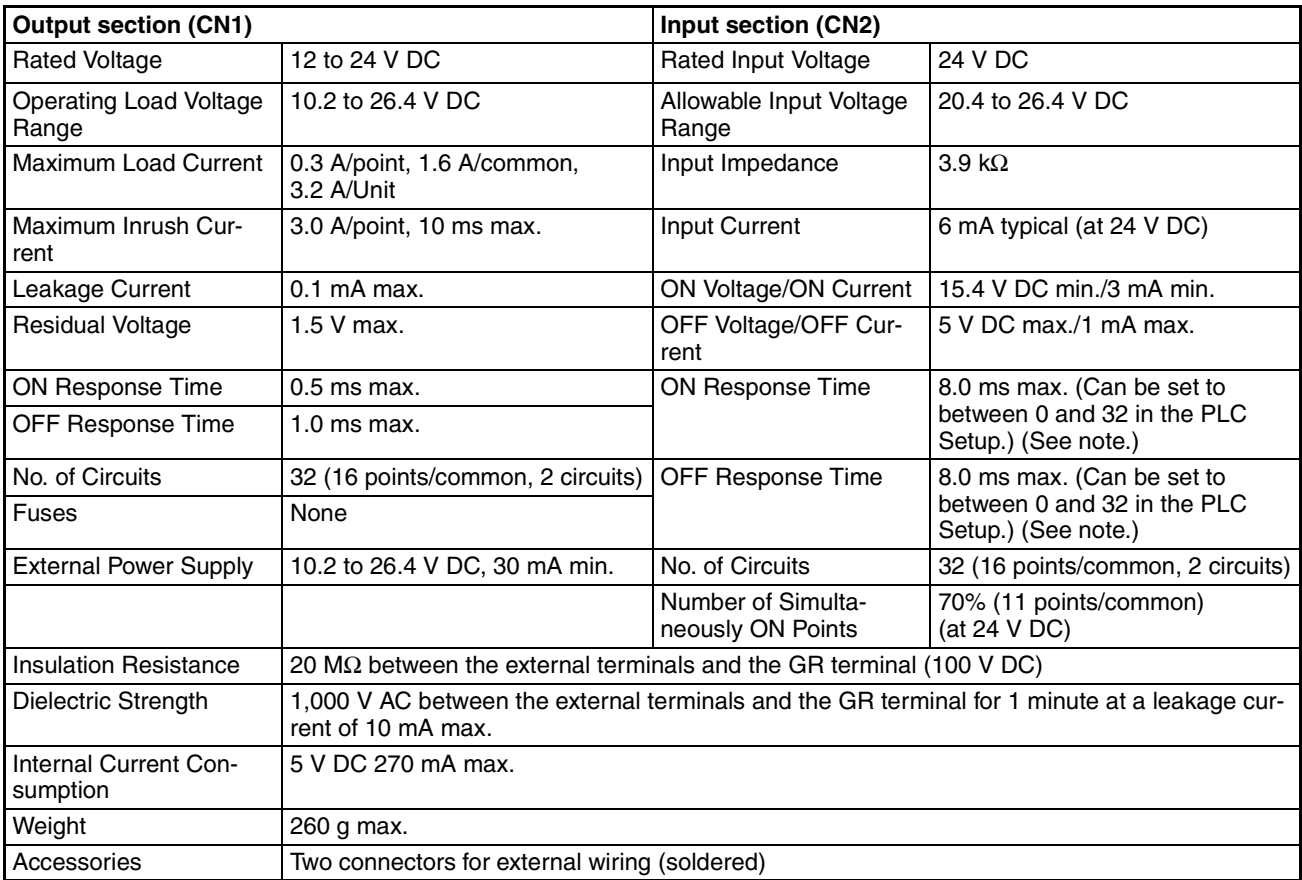

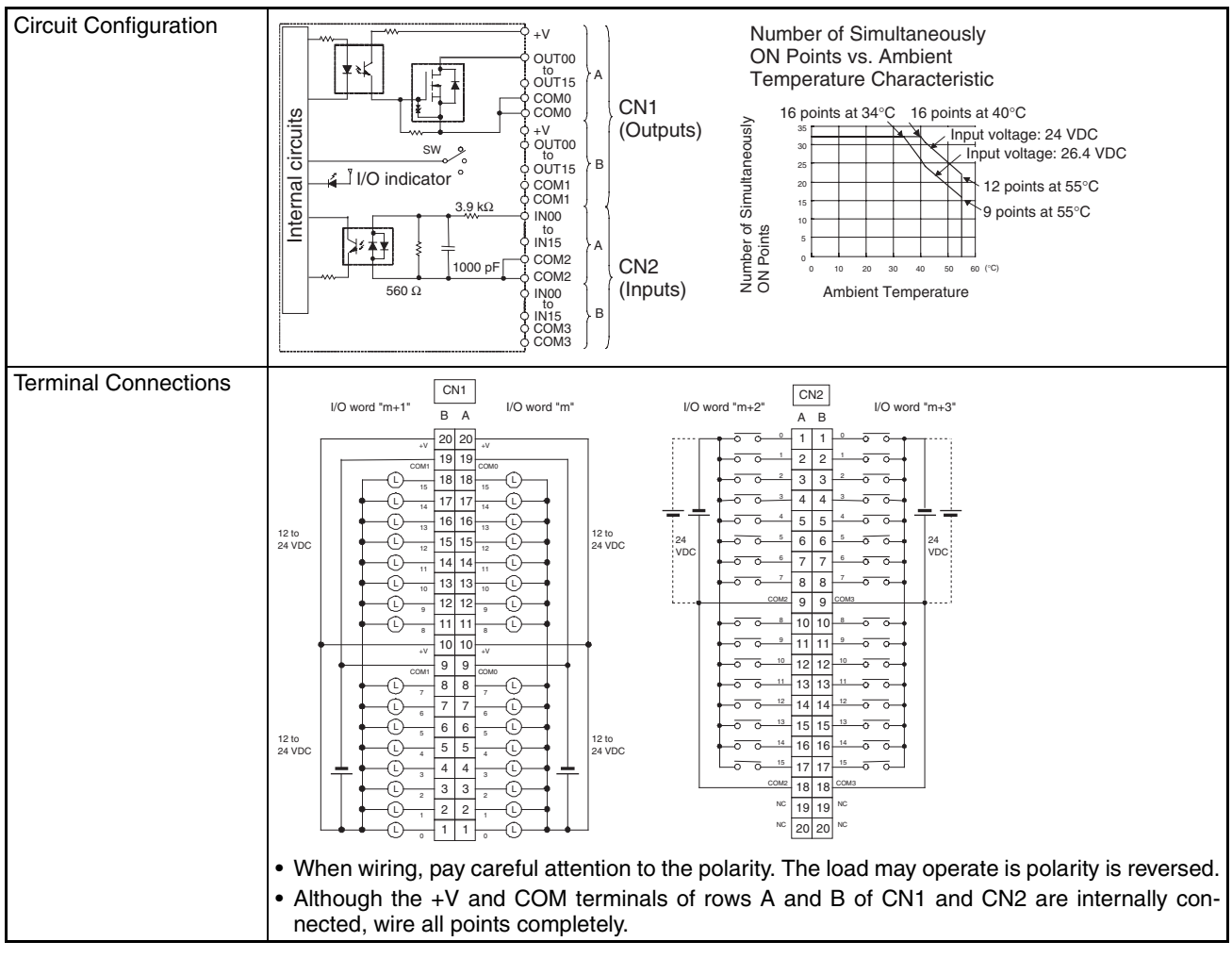

- **Note** 1. The ON response time will be 20 µs maximum and OFF response time will be 300 µs maximum even if the response times are set to 0 ms due to internal element delays.
	- 2. The input ON and OFF response times for Basic I/O Units can be set to 0 ms, 0.5 ms, 1 ms, 2 ms, 4 ms, 8 ms, 16 ms, or 32 ms in the PLC Setup.

# **CS1W-MD291 DC Input/Transistor Output Unit (48/48 Points, Sinking)**

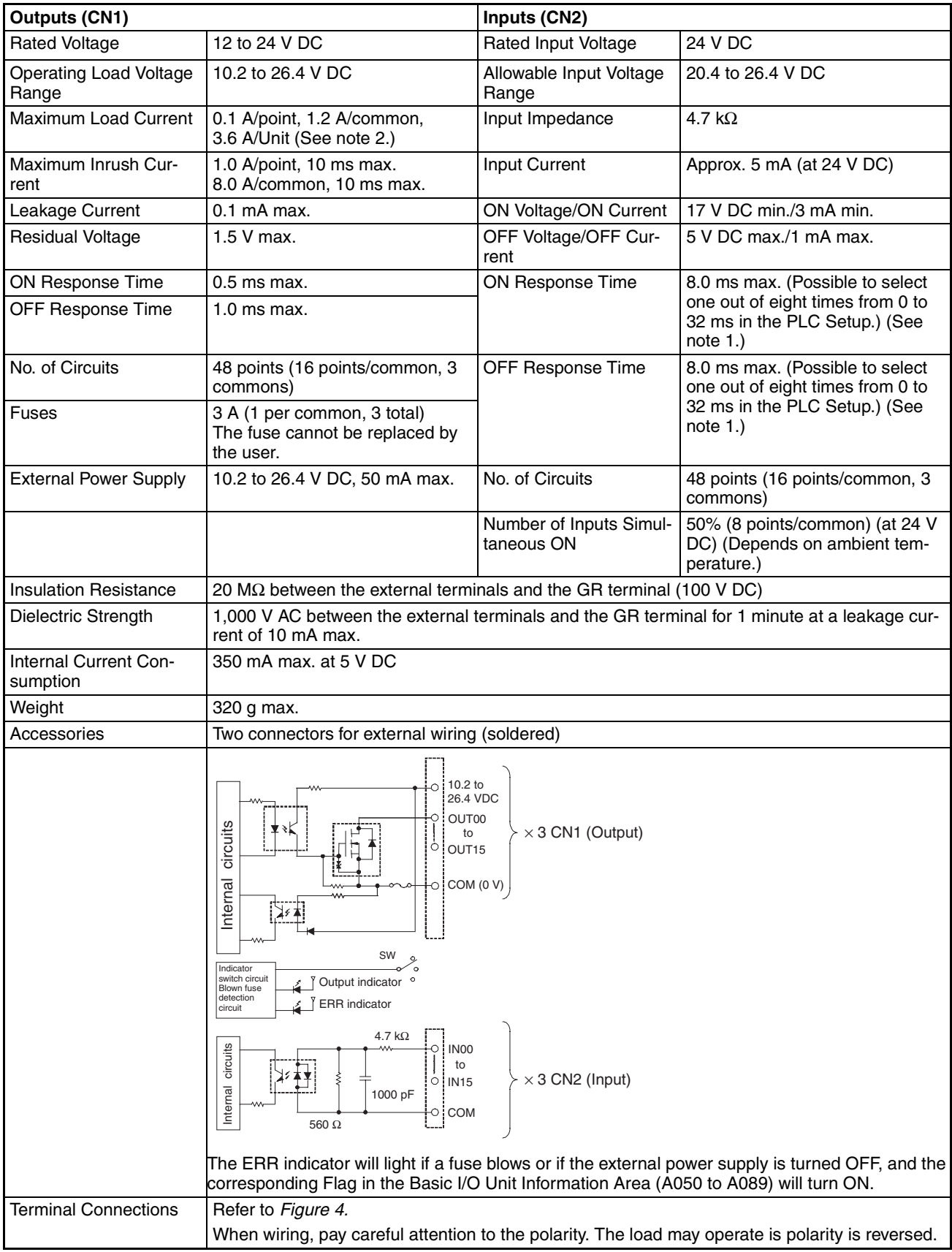

### *Specifications of Basic I/O Units and High-density I/O Units* **Appendix A**

- **Note** 1. The input ON and OFF response times for Basic I/O Units can be set to 0 ms, 0.5 ms, 1 ms, 2 ms, 4 ms, 8 ms, 16 ms, or 32 ms in the PLC Setup. The ON response time will be 20 µs maximum and OFF response time will be 300 µs maximum even if the response times are set to 0 ms due to internal element delays.
	- 2. The maximum load currents will be 1.0 A/common and 3.0 A/Unit if a pressure-welded connector is used.

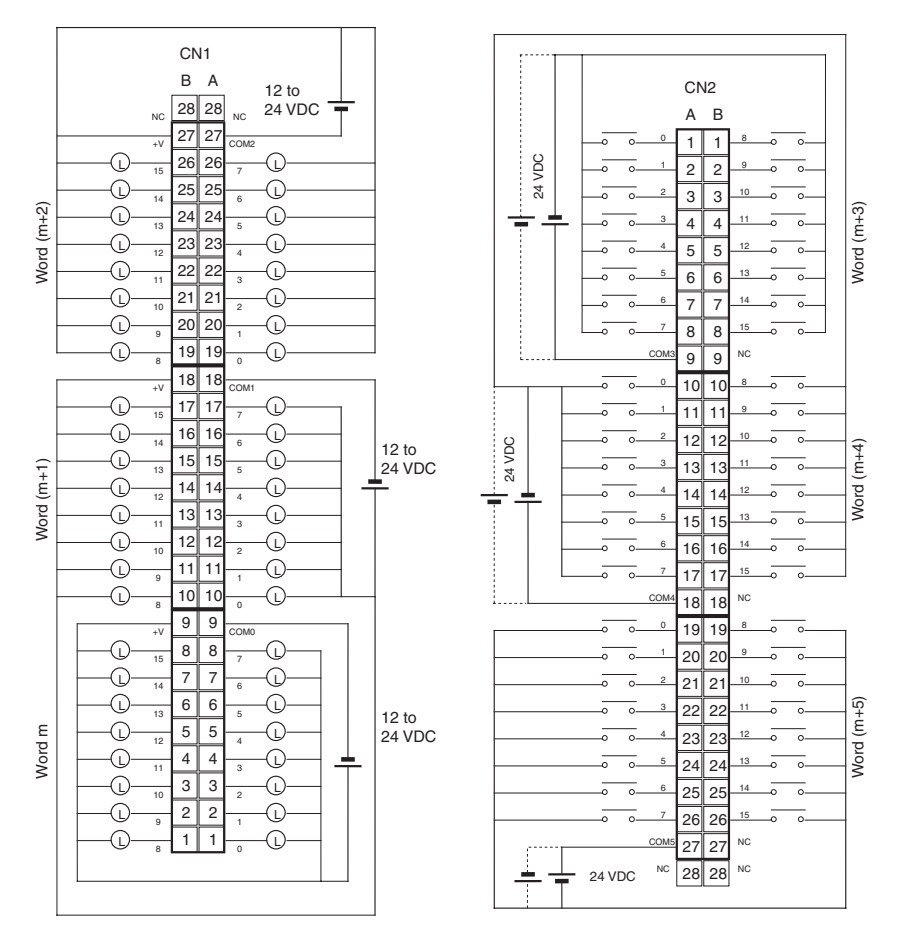

**Figure 4 Terminal Connections: CS1W-MD291 24-V DC 48-point Input/48-point Output Unit (Sinking Outputs)**

## **CS1W-MD262 24-V DC Input/Transistor Output Unit (32/32 Points, Sourcing)**

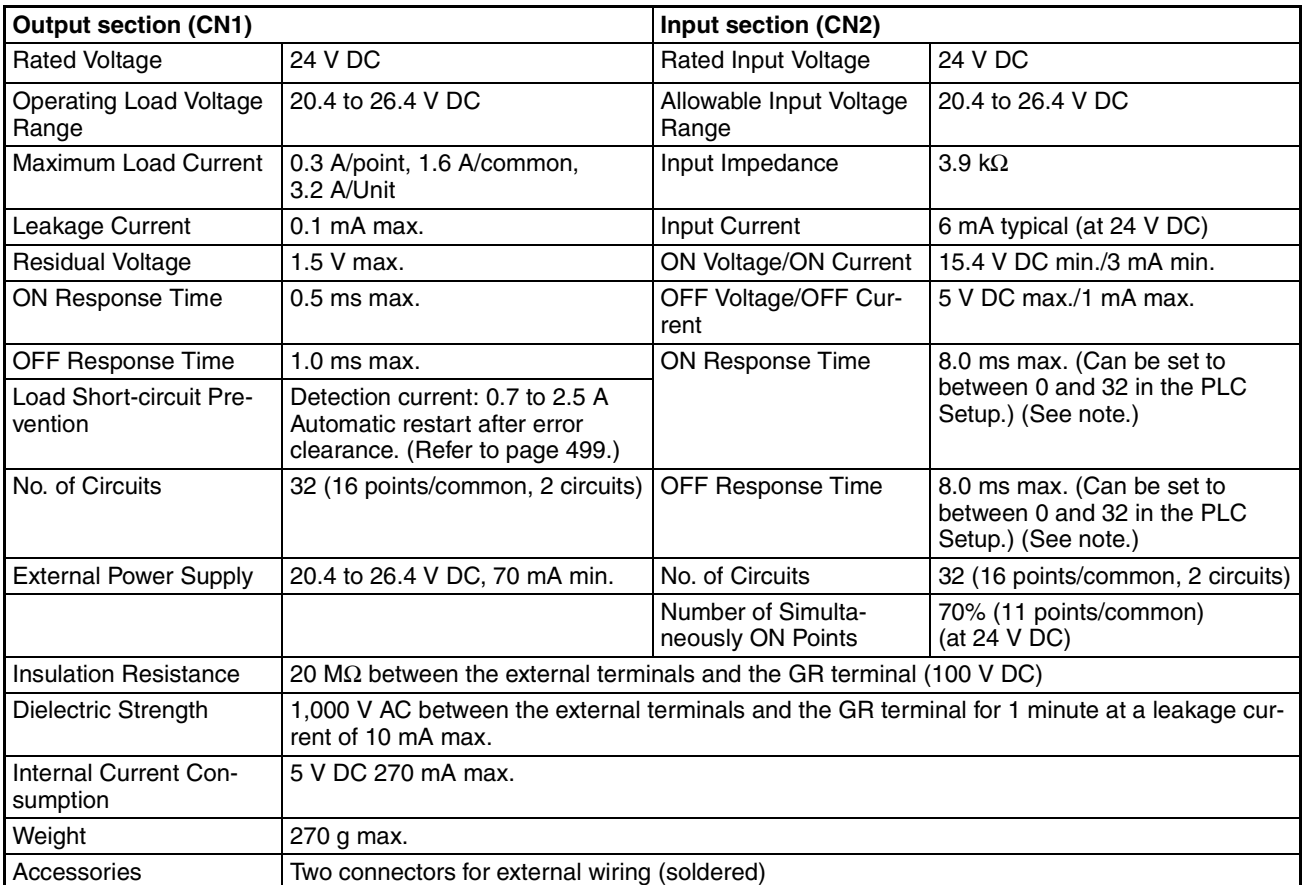

## *Specifications of Basic I/O Units and High-density I/O Units* **Appendix A**

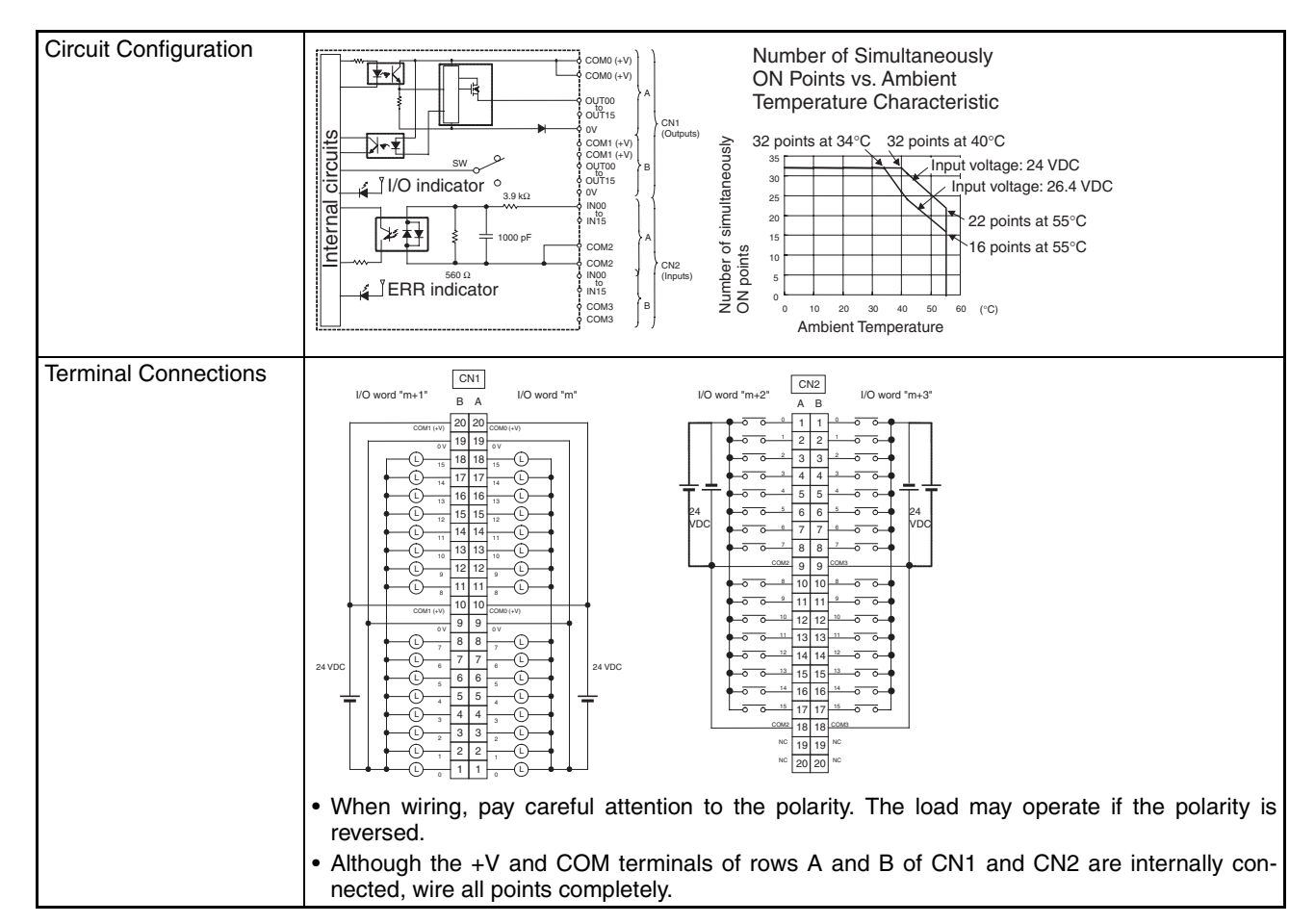

**Note** The ON response time will be 20 µs maximum and OFF response time will be 300 µs maximum even if the response times are set to 0 ms due to internal element delays.

## **CS1W-MD292 24-V DC Input/Transistor Output Unit (48/48 Points, Sourcing)**

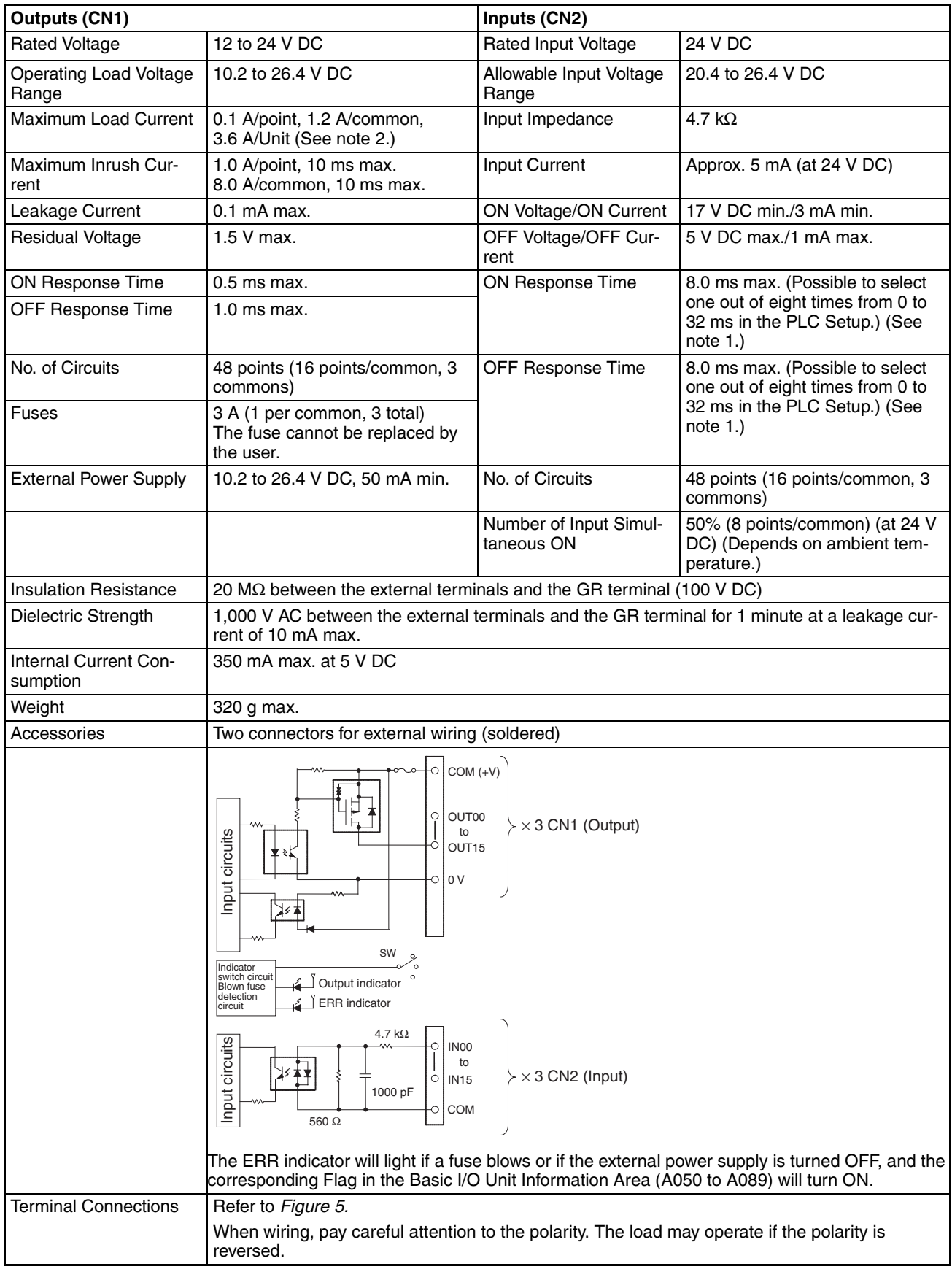

### *Specifications of Basic I/O Units and High-density I/O Units* **Appendix A**

- **Note** 1. The input ON and OFF response times for Basic I/O Units can be set to 0 ms, 0.5 ms, 1 ms, 2 ms, 4 ms, 8 ms, 16 ms, or 32 ms in the PLC Setup. The ON response time will be 20 µs maximum and OFF response time will be 300 µs maximum even if the response times are set to 0 ms due to internal element delays.
	- 2. The maximum load currents will be 1.0 A/common and 3.0 A/Unit if a pressure-welded connector is used.

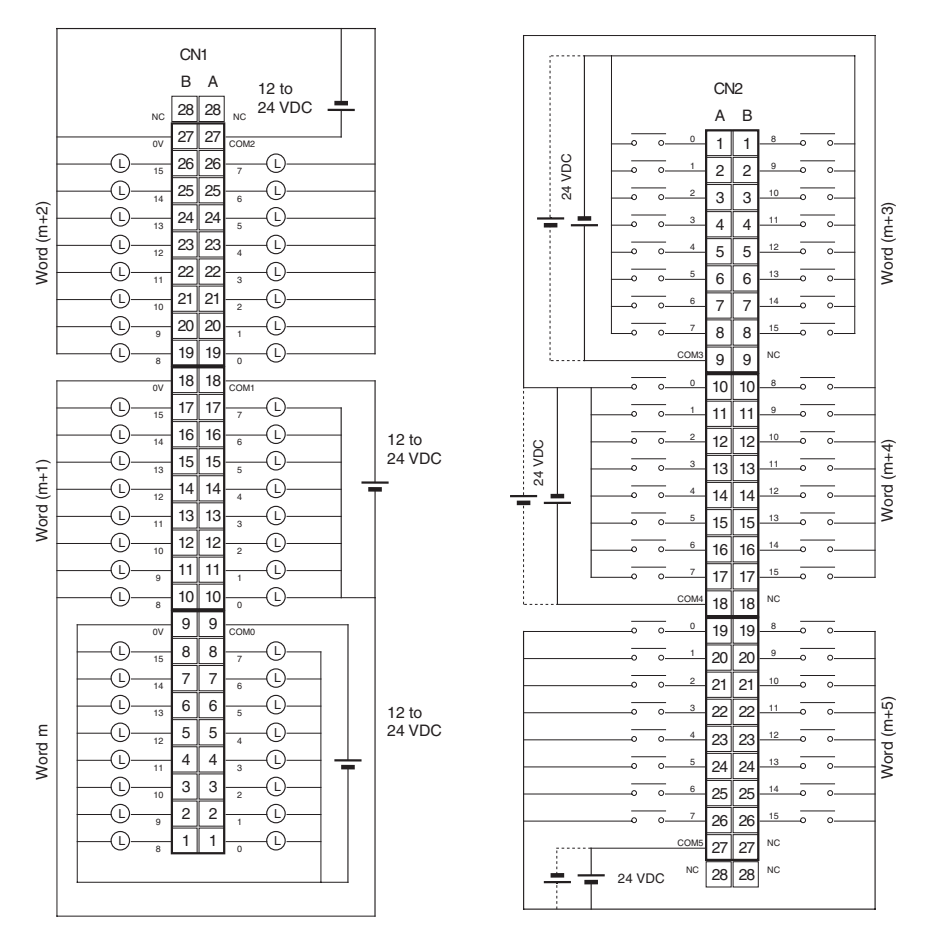

**Figure 5 Terminal Connections: CS1W-MD292 24-V DC 48-point Input/48-point Transistor Output Unit (Sourcing Outputs)**

# **CS1W-MD561 TTL I/O Unit (32 Inputs, 32 Outputs)**

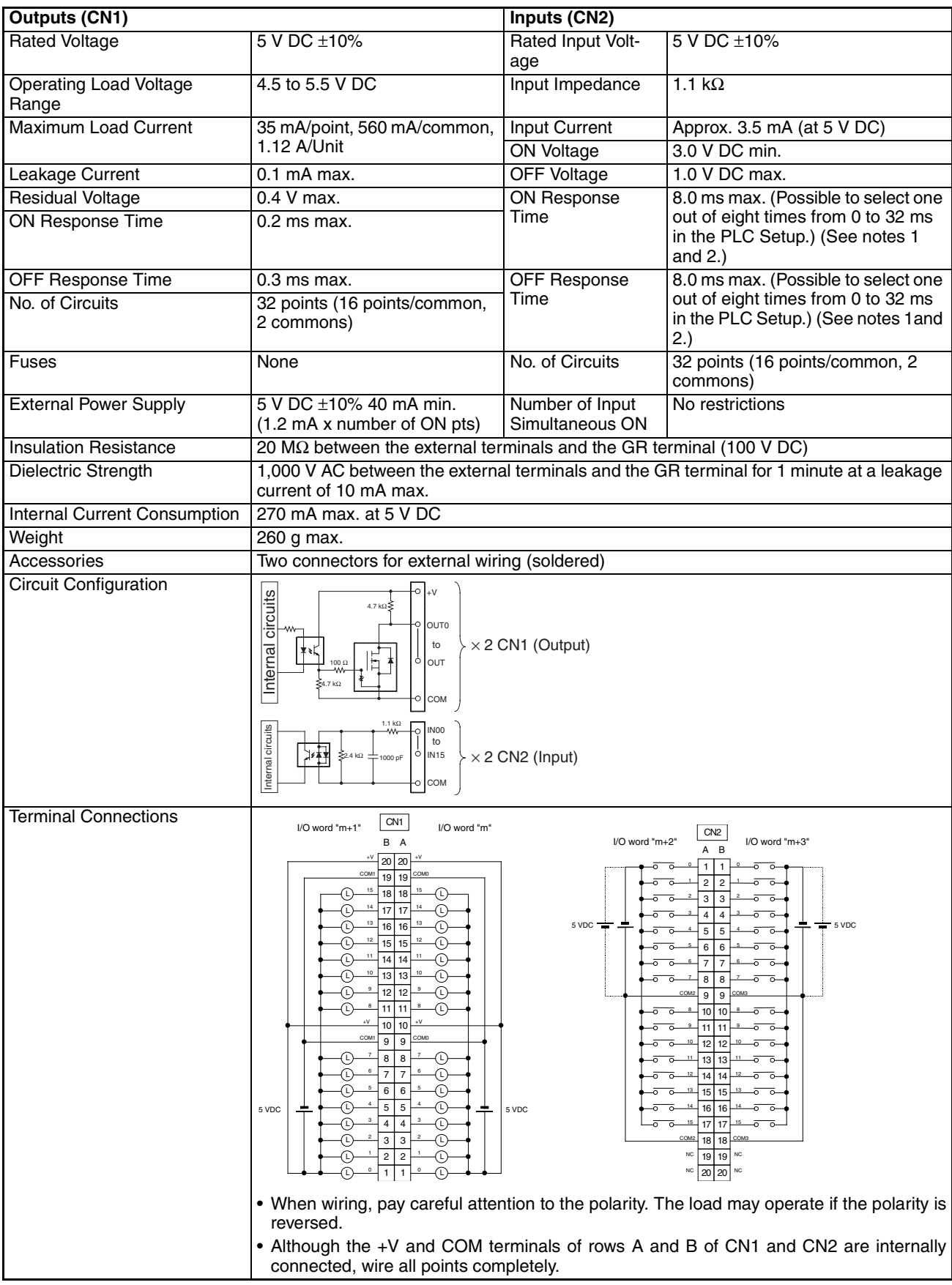

- **Note** 1. The ON response time will be 20 µs maximum and OFF response time will be 300 µs maximum even if the response times are set to 0 ms due to internal element delays.
	- 2. The input ON and OFF response times for Basic I/O Units can be set to 0 ms, 0.5 ms, 1 ms, 2 ms, 4 ms, 8 ms, 16 ms, or 32 ms in the PLC Setup.

# <span id="page-530-0"></span>**Maximum Number of ON Inputs for 24-V DC Inputs**

## **CS1W-ID291/MD291/MD292**

The maximum number of 24-V DC inputs that can be ON simultaneously for the CS1W-ID291/MD291/MD292 depends on the ambient temperature, as shown in the following diagrams.

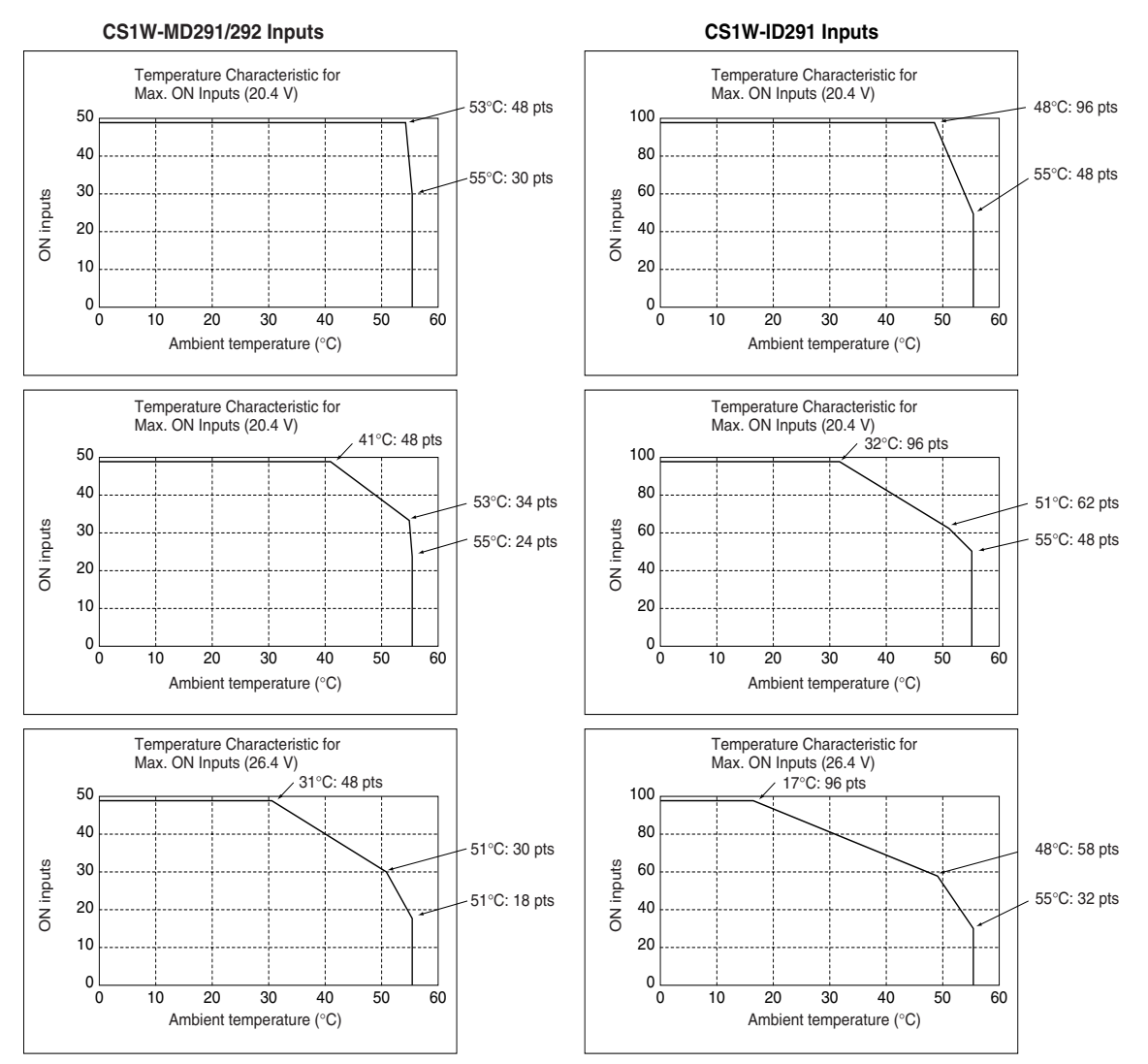

If the maximum number of ON points is exceeded for the CS1W-ID291/MD291/MD292, heat generated by electronic elements will increase the temperature of the electronic elements and the interior of the Unit. This will reduce the reliability and life of the electronic elements and cause Unit malfunctions. There will be a delay in the temperature increase, however, and there will be no problems if all inputs are ON for 10 minutes or less at the start of operations or any other time that all inputs have been off for at least 2 hours.

# <span id="page-531-0"></span>**About Contact Output Units**

When used in the ways shown below, there may be differences in the life expectancies of the relays.

- When using in excess of rated values
- When appropriate surge countermeasures are not taken
- When connected to a load (e.g., relay, solenoid, or motor) that generates a high counterelectromotive force when power is interrupted
- When connected to a load (e.g., capacitor or lamp) that generates a high inrush current when power is turned ON

In the above cases, ensure the rated life expectancies of the relays by, for example, taking the appropriate surge countermeasures as explained in the manual, or using a switching device (as a relay) with ratings appropriate for the load.

## **Life Expectancy of CS1W-OC201/211 Relays**

The life expectancy of the CS1W-OC201/211 Contact Output Unit is shown in the following diagrams. Use the diagrams to calculate the relay service life based on the operating conditions, and replace the relay before the end of its service life.

**Note** The diagrams show the life expectancy of the relay itself. Do not use a contact current, therefore, that exceeds the maximum switching capacity specified in the specifications for each Contact Output Unit. If a switching capacity exceeding the specifications is used, the reliability and life expectancy of other parts will be reduced and the Unit may malfunction.

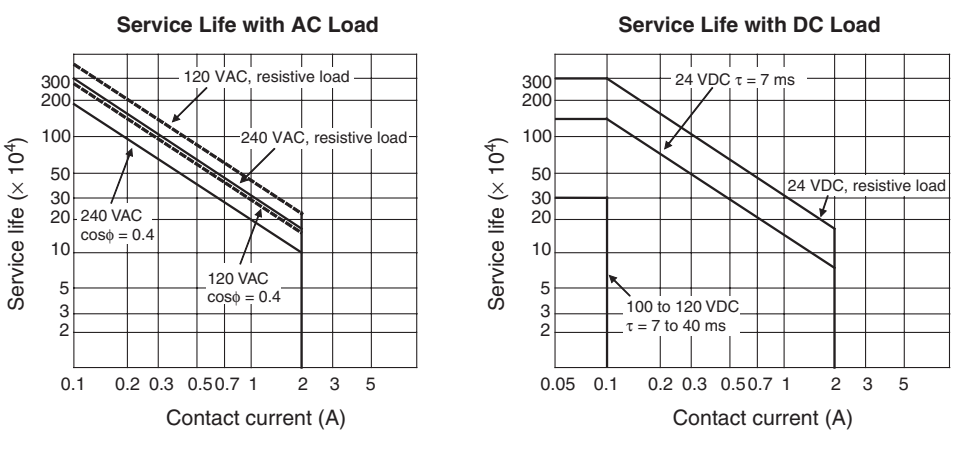

Max. switching frequency: 1,800 times/h

### **Inductive Load**

The life of the Relay varies with the load inductance. If any inductive load is connected to the Contact Output Unit, use an arc killer with the Contact Output Unit using an inductive load.

Be sure to connect a diode in parallel with every DC inductive load that is connected to the Contact Output Unit.

#### **Contact Protection Circuit**

Arc killers are used with the Contact Output Unit in order to prolong the life of each Relay mounted to the Contact Output Unit, prevent noise, and reduce the generation of carbide and nitrate deposits. Arc killers can, however, reduce relay life if not use correctly.

**Note** Arc killers used with the Contact Output Unit can delay the resetting time required by each Relay mounted to the Contact Output Unit.

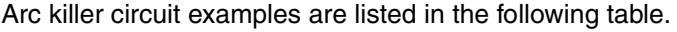

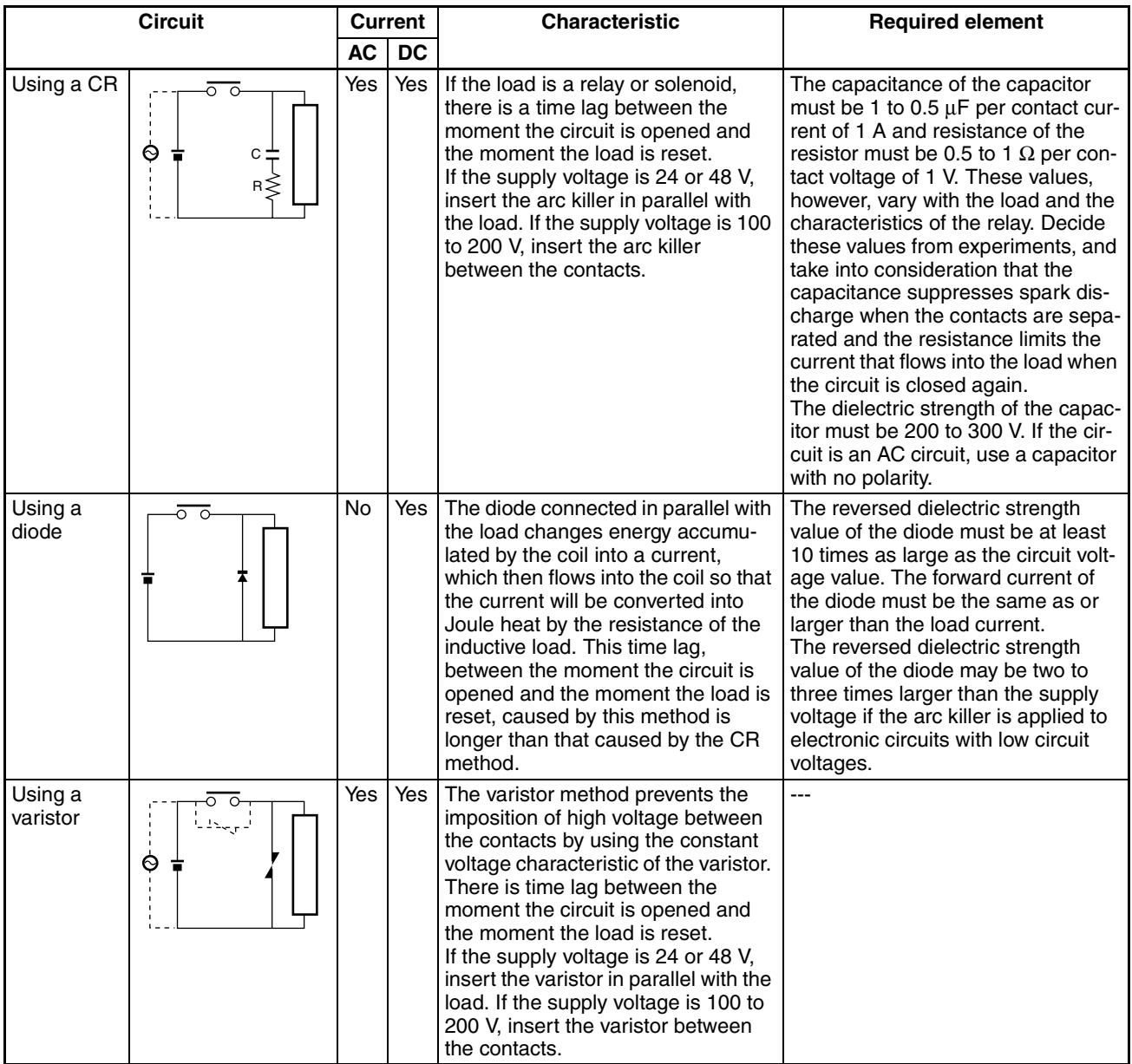

**Note** Do not connect a capacitor as an arc killer in parallel with an inductive load as shown in the following diagram. This arc killer is very effective for preventing spark discharge at the moment when the circuit is opened. However when the contacts are closed, the contacts may be welded due to the current charged in the capacitor.

DC inductive loads can be more difficult to switch than resistive loads. If appropriate arc killers are used, however, DC inductive loads will be as easy to switch as resistive loads.

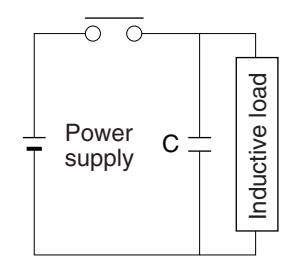

# <span id="page-533-0"></span>**Load Short-circuit Protection**

# **CS1W-OD212/OD232/OD262/MD262**

As shown below, normally when the output bit turns ON (OUT), the transistor will turn ON and then output current (Iout) will flow. If the output (Iout) is overloaded or short-circuited exceeding the detection current (Ilim), the output current (Iout) will be limited as shown in *Figure 2* below. When the junction temperature (Tj) of the output transistor reaches the thermal shutdown temperature (Tstd), the output will turn OFF to protect the transistor from being damaged, and the alarm output bit will turn ON to light the ERR indicator. When the junction temperature (Tj) of the transistor drops down to the reset temperature (Tr), the ERR indicator will be automatically reset and the output current will start flowing.

#### **Figure 1: Normal Condition**

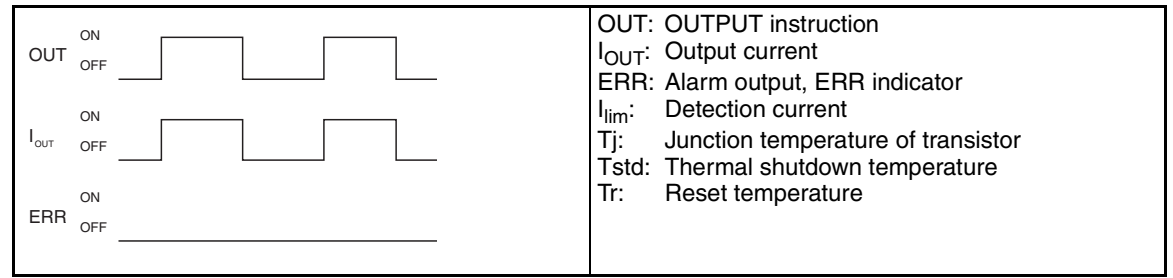

### **Figure 2: Overload or Short-circuit**

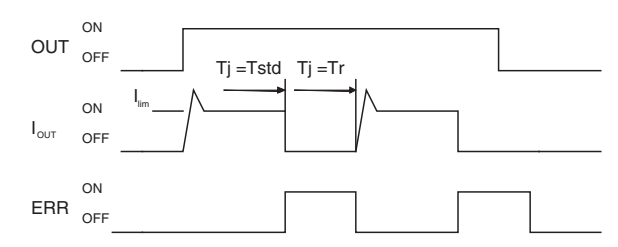

## **Operating Restrictions for the CS1W-OD212/OD232/OD262/MD262**

Although the CS1W-OD212/OD232/OD262/MD262 are provided with short-circuit protection, these are for protecting internal circuits against momentary short-circuiting in the load. As shown in *Figure 2* below, the shortcircuit protection is automatically released when the Tj equals to Tr. Therefore, unless the cause of short-circuit is removed, ON/OFF operations will be repeated in the output. Leaving short-circuits for any length of time will cause internal temperature rise, deterioration of elements, discoloration of the case or PCBs, etc. Therefore, observe the following restrictions.

## **Restrictions**

If a short-circuit occurs in an external load, immediately turn OFF the corresponding output and remove the cause. The CS1W-OD212/OD232/OD262/MD262 turn ON an alarm output bit that corresponds to the external load output number. There is an alarm output bit for every common.

When an alarm output bit turns ON, use a self-holding bit for the alarm in the user program and turn OFF the corresponding output.

The alarm output bit is allocated in the Basic I/O Unit Information Area (A050 to A089) for every Unit mounting slot.

The following table shows the correspondence between output bits and bits in the Basic I/O Unit Information Area.

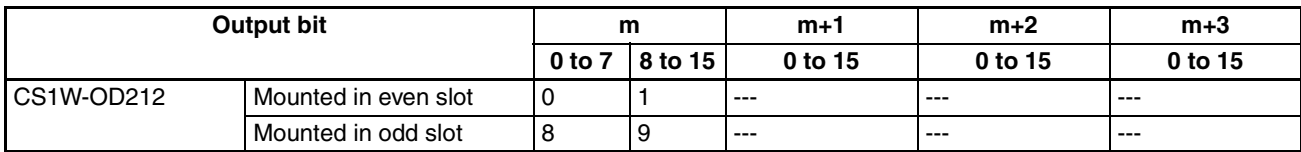

## *Specifications of Basic I/O Units and High-density I/O Units* **Appendix A**

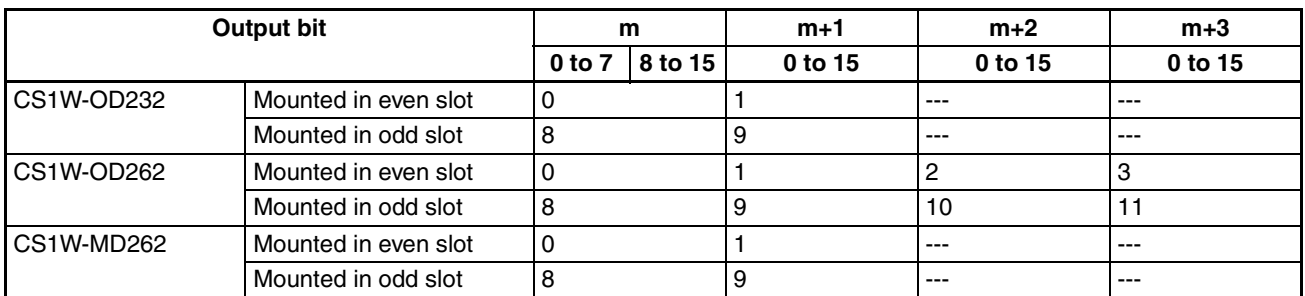

For example, when the CS1W-OD212 is mounted in slot 0 on Rack 0, A05001 will turn ON if the output 8 is short-circuited. When the CS1W-OD262 is mounted in slot 1 of Rack 0, A05011 will turn ON if the output m+3 is short-circuited.

#### **Programming Example**

In this example, CS1W-OD212 is mounted in slot 0 of the Rack 0.

This example shows how to turn OFF output bits CIO 000000 to CIO 000007 immediately if the alarm output bit A05000 turns ON and how to keep the output bits OFF until the cause is removed and the bit is reset using work bit W000001.

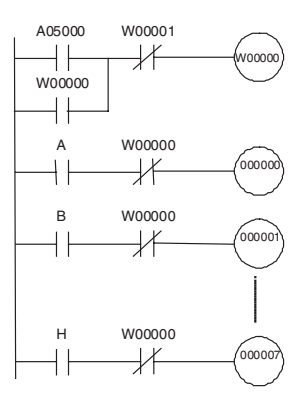

# **Appendix B Auxiliary Area Allocations**

The tables list the functions of Auxiliary Area words and bits in order of their addresses. For a list of Auxiliary Area words and bit by function, refer to *[SECTION 8 Memory Areas](#page-285-0)*.

The Auxiliary Area consists of read-only words A000 to A447 and read/write words A448 to A959.

# **Read-only Words**

The following words and bits are written by the system to provide information on PLC operation.

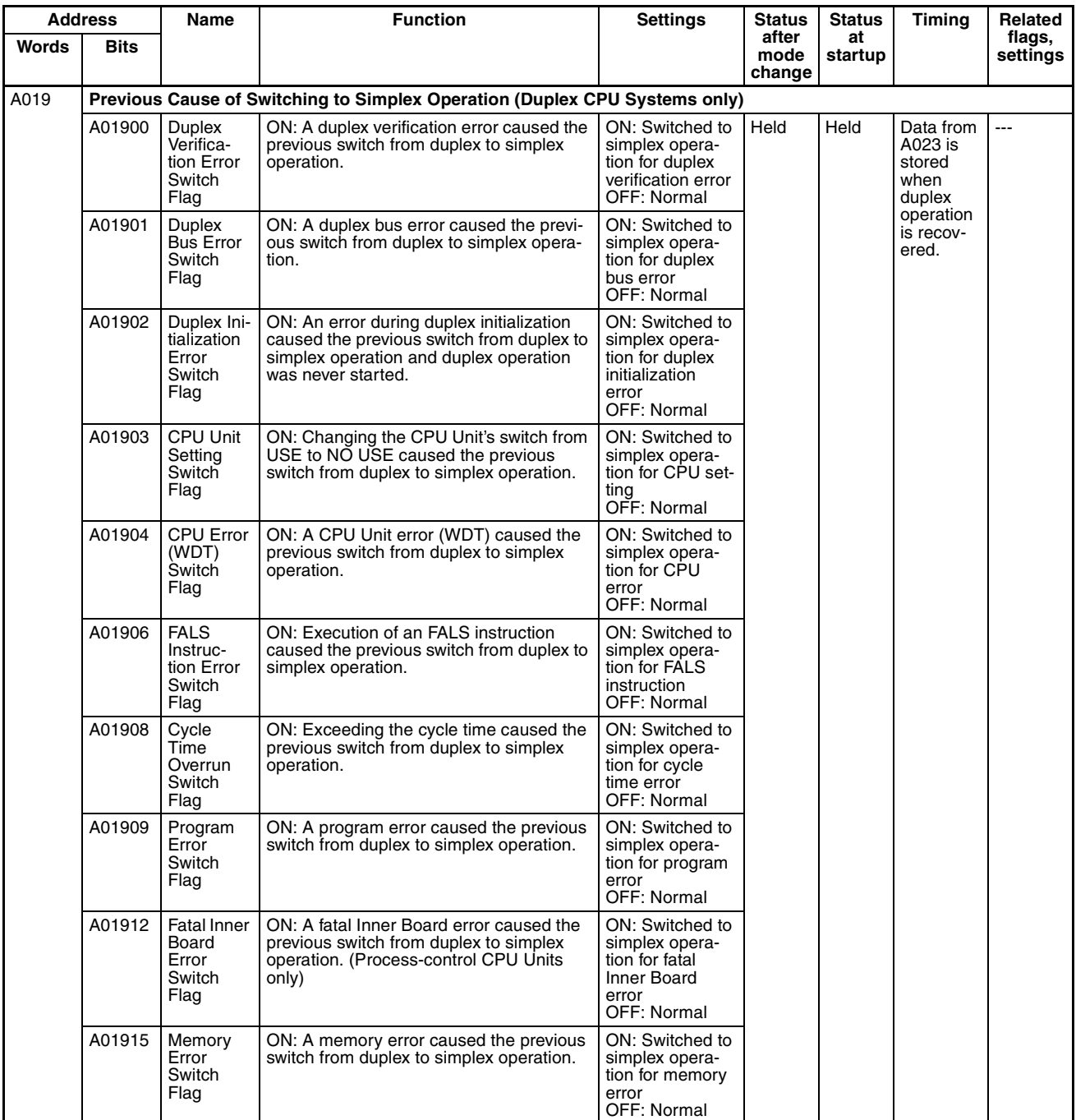

## *Auxiliary Area Allocations* **Appendix B**

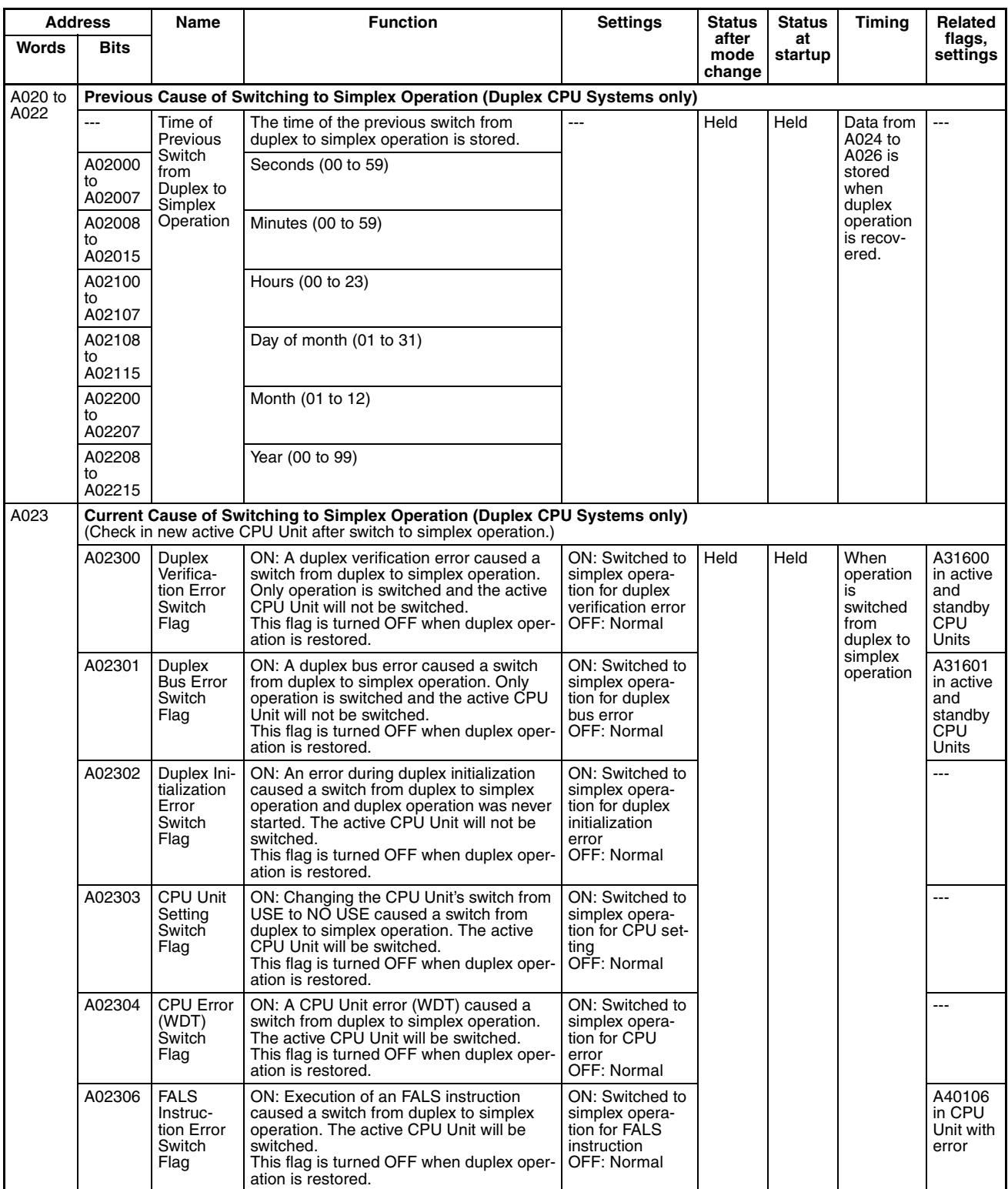

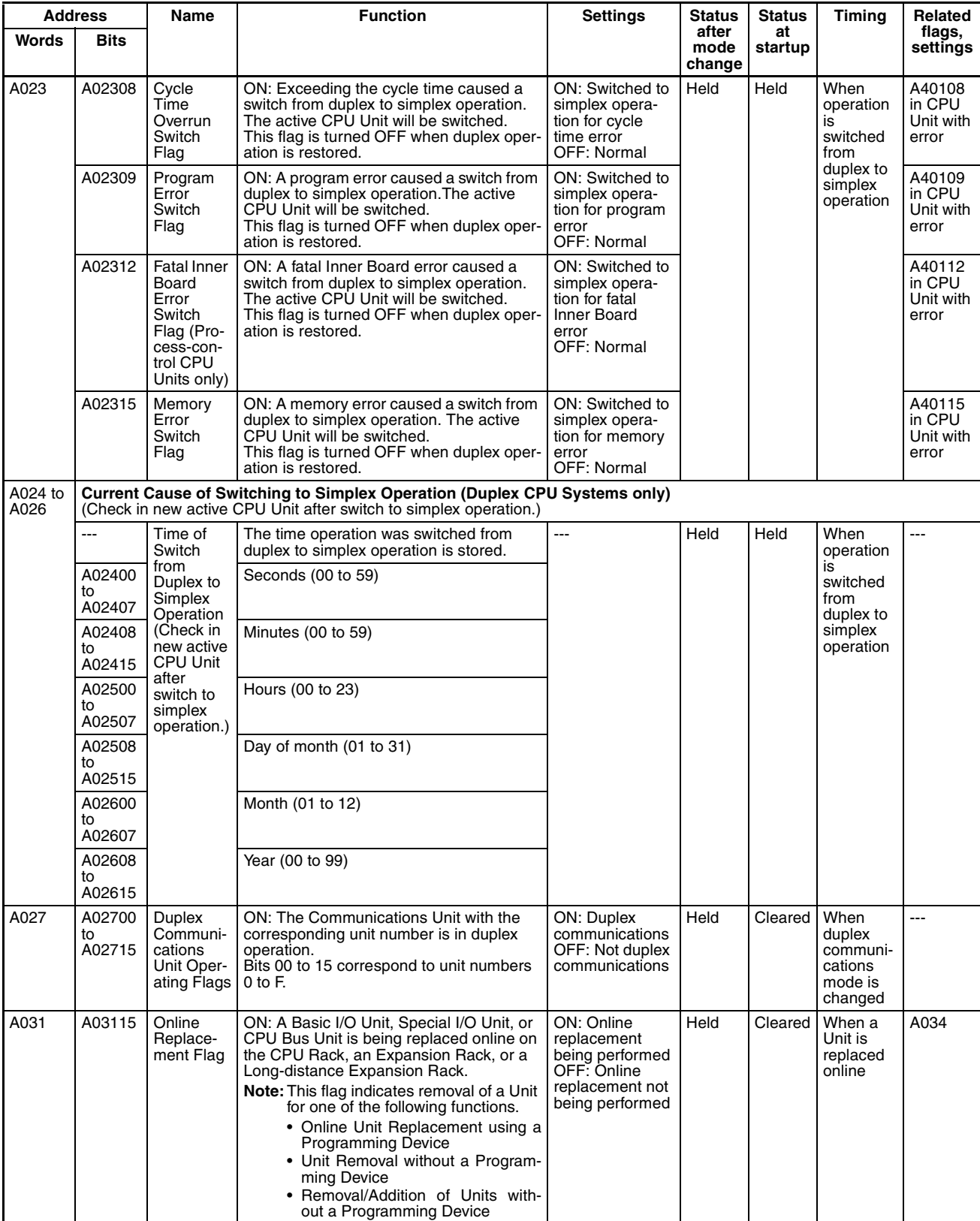

## *Auxiliary Area Allocations* **Appendix B**

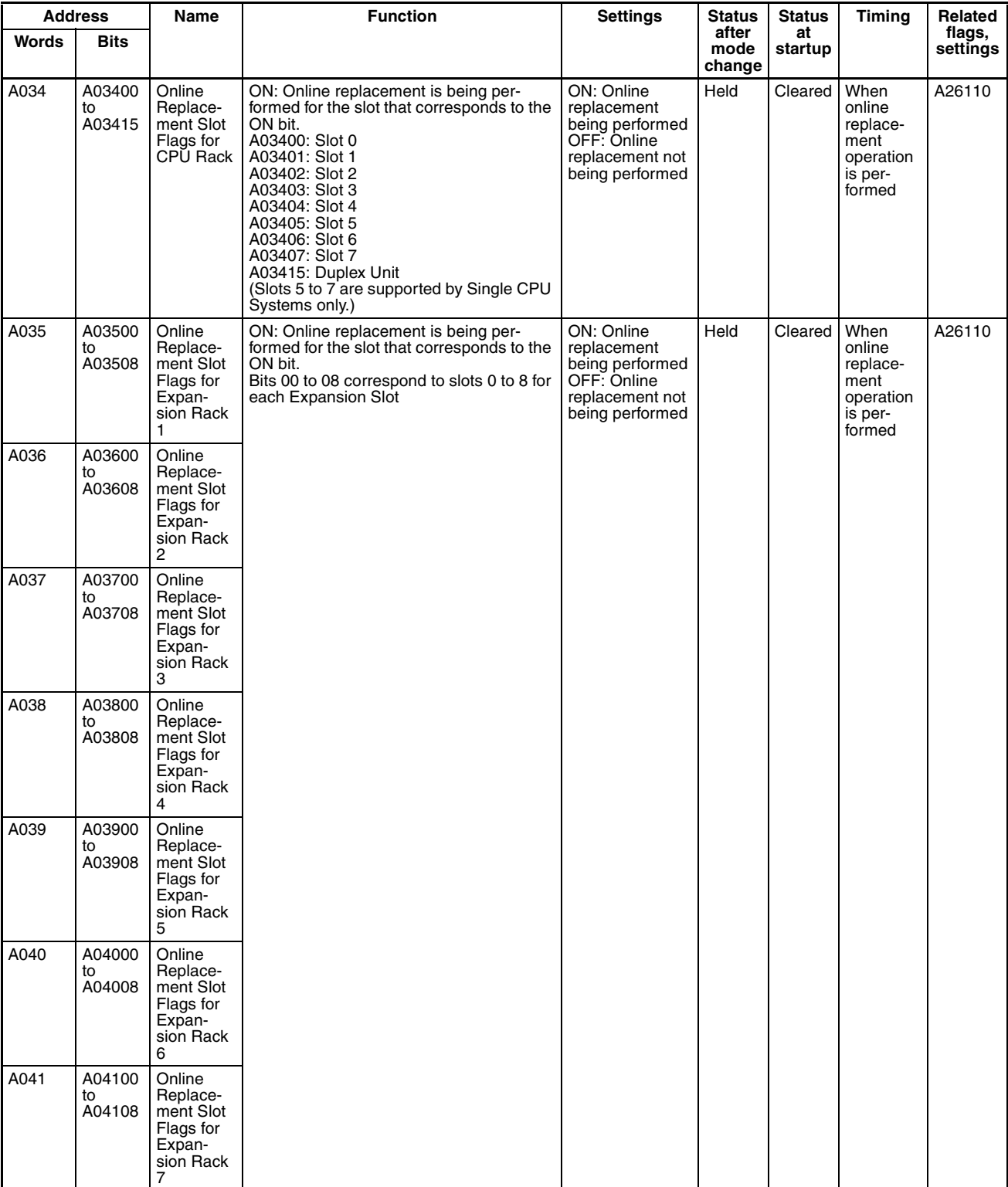

## *Auxiliary Area Allocations* **Appendix B**

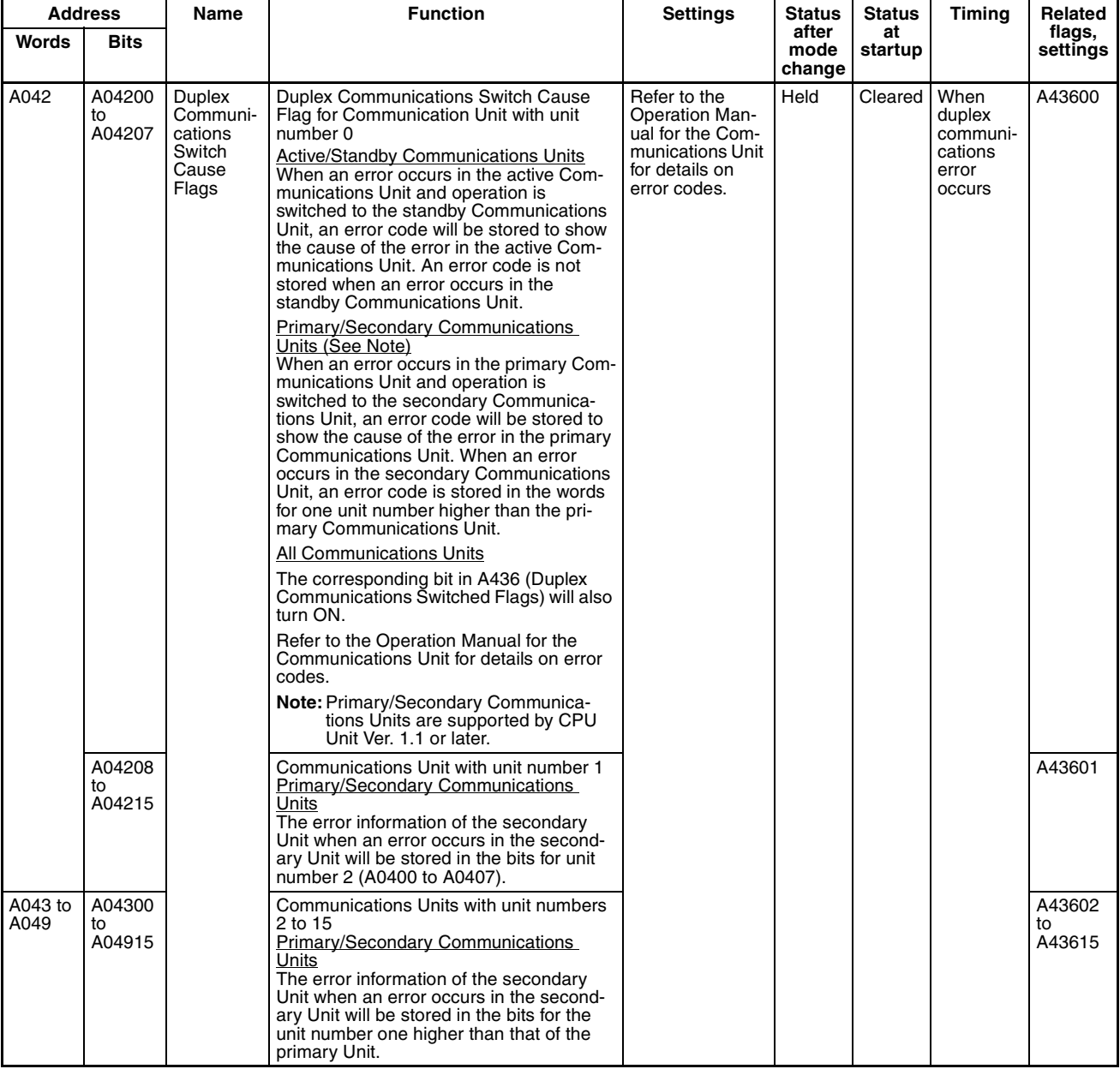
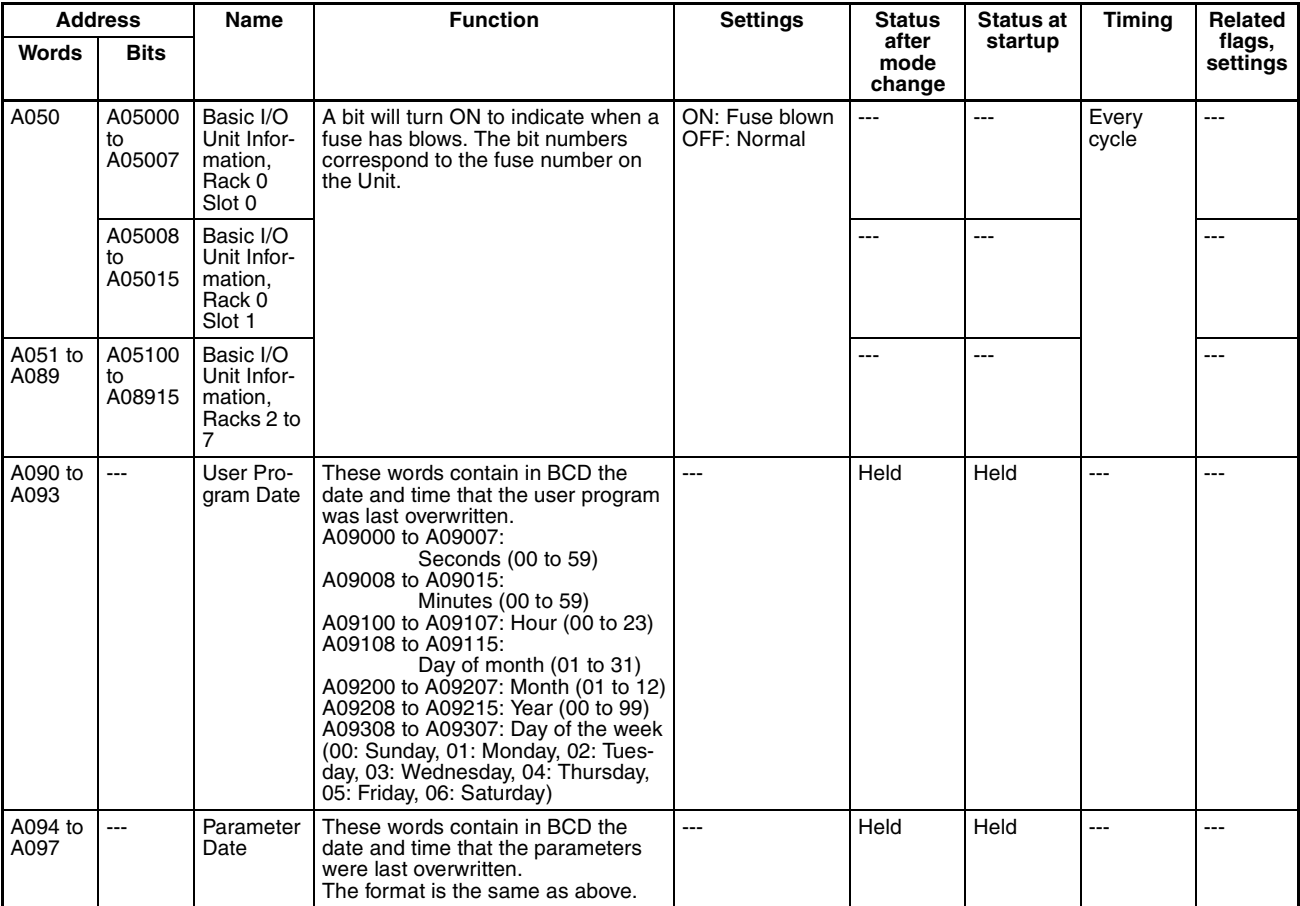

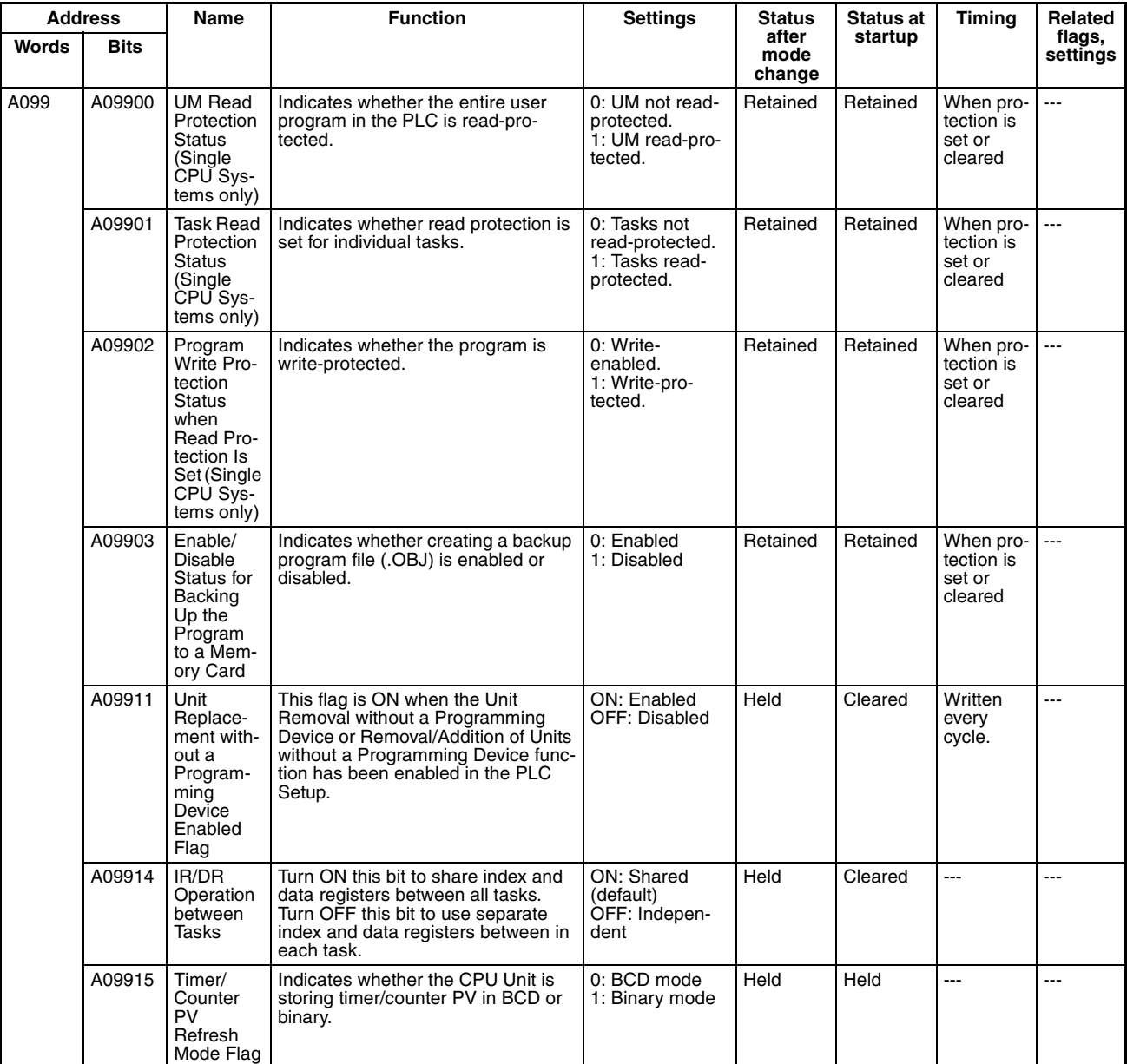

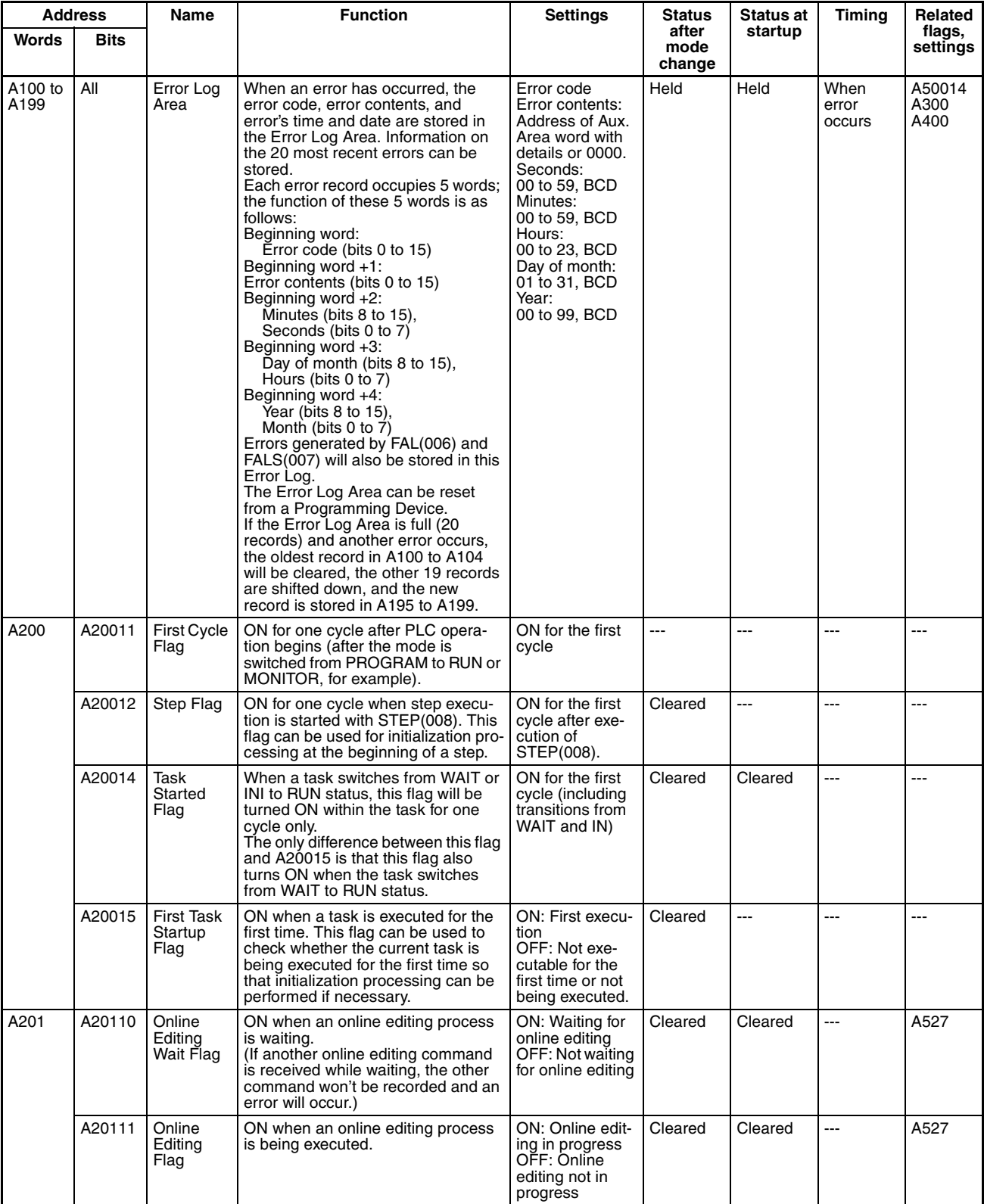

## **Auxiliary Area Allocations Auxiliary Area Allocations Appendix B**

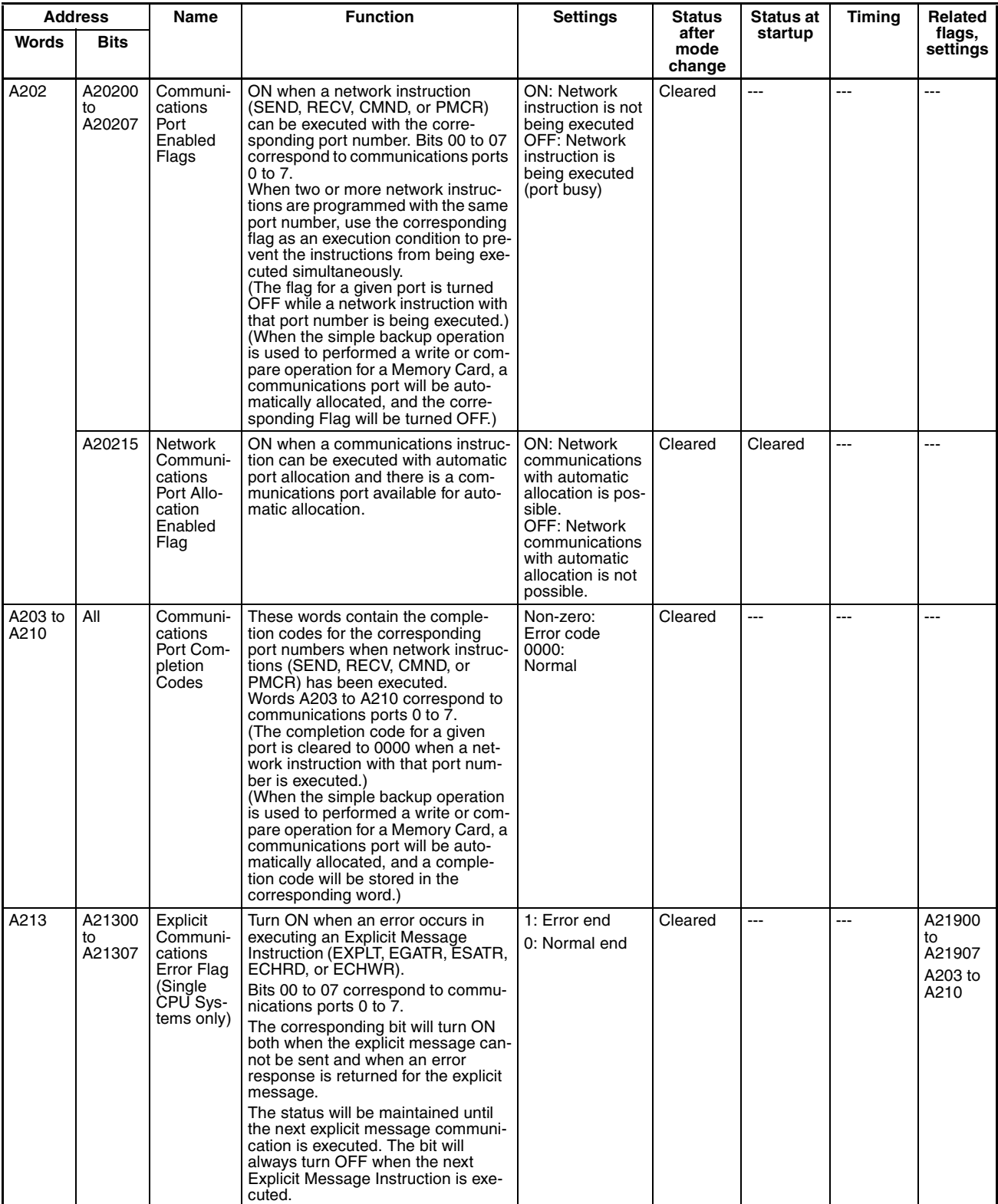

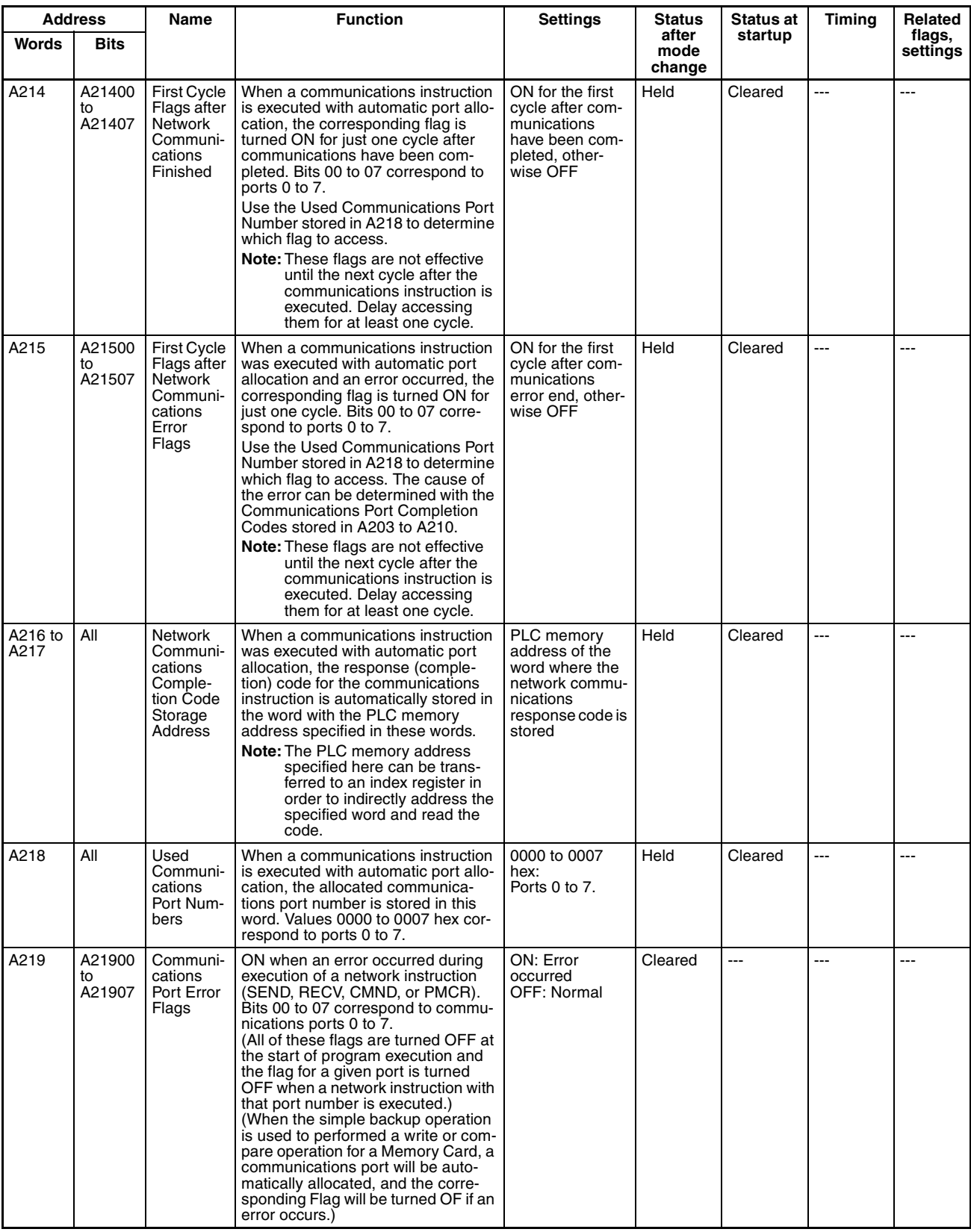

## **Auxiliary Area Allocations Auxiliary Area Allocations Appendix B**

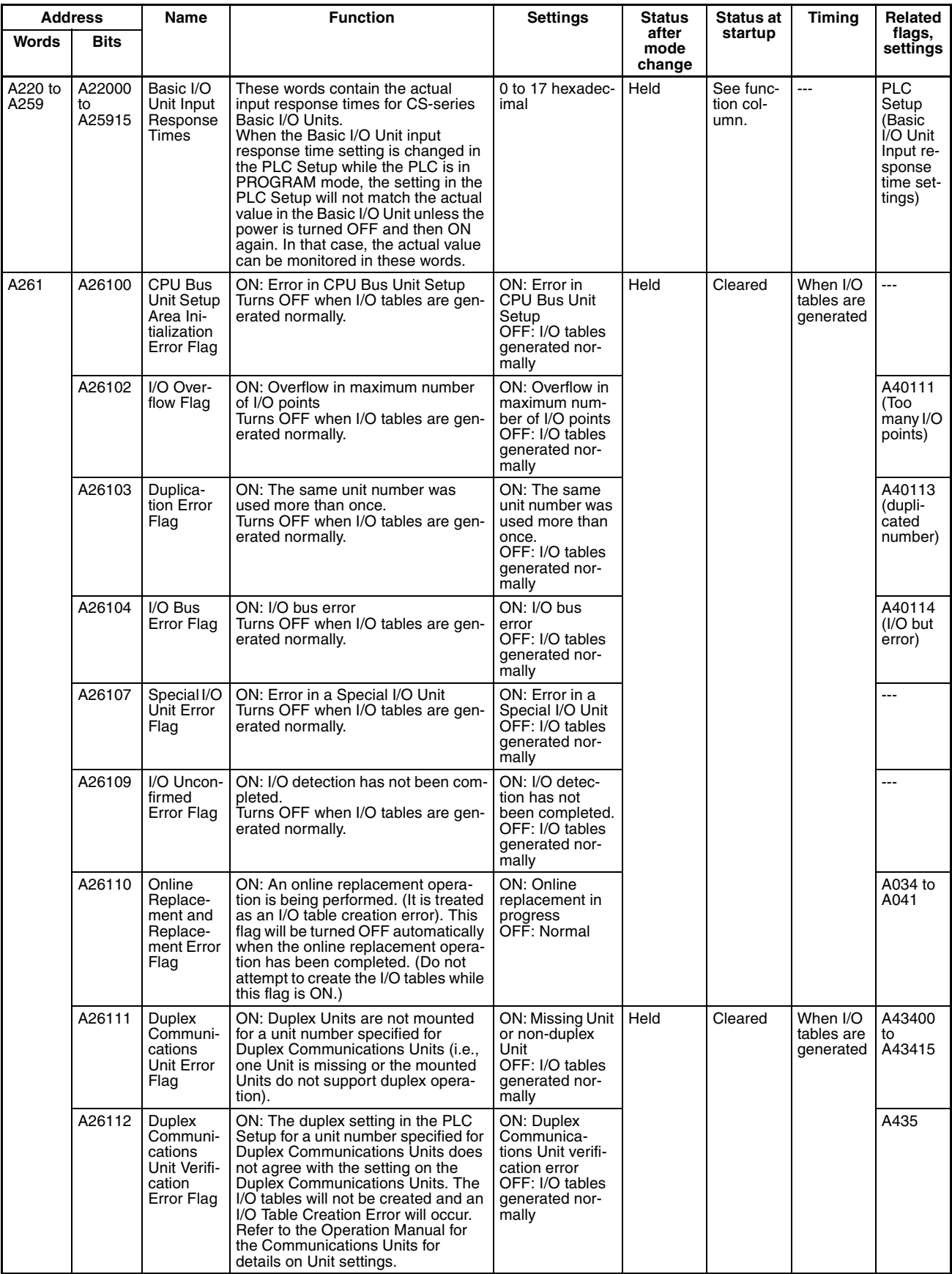

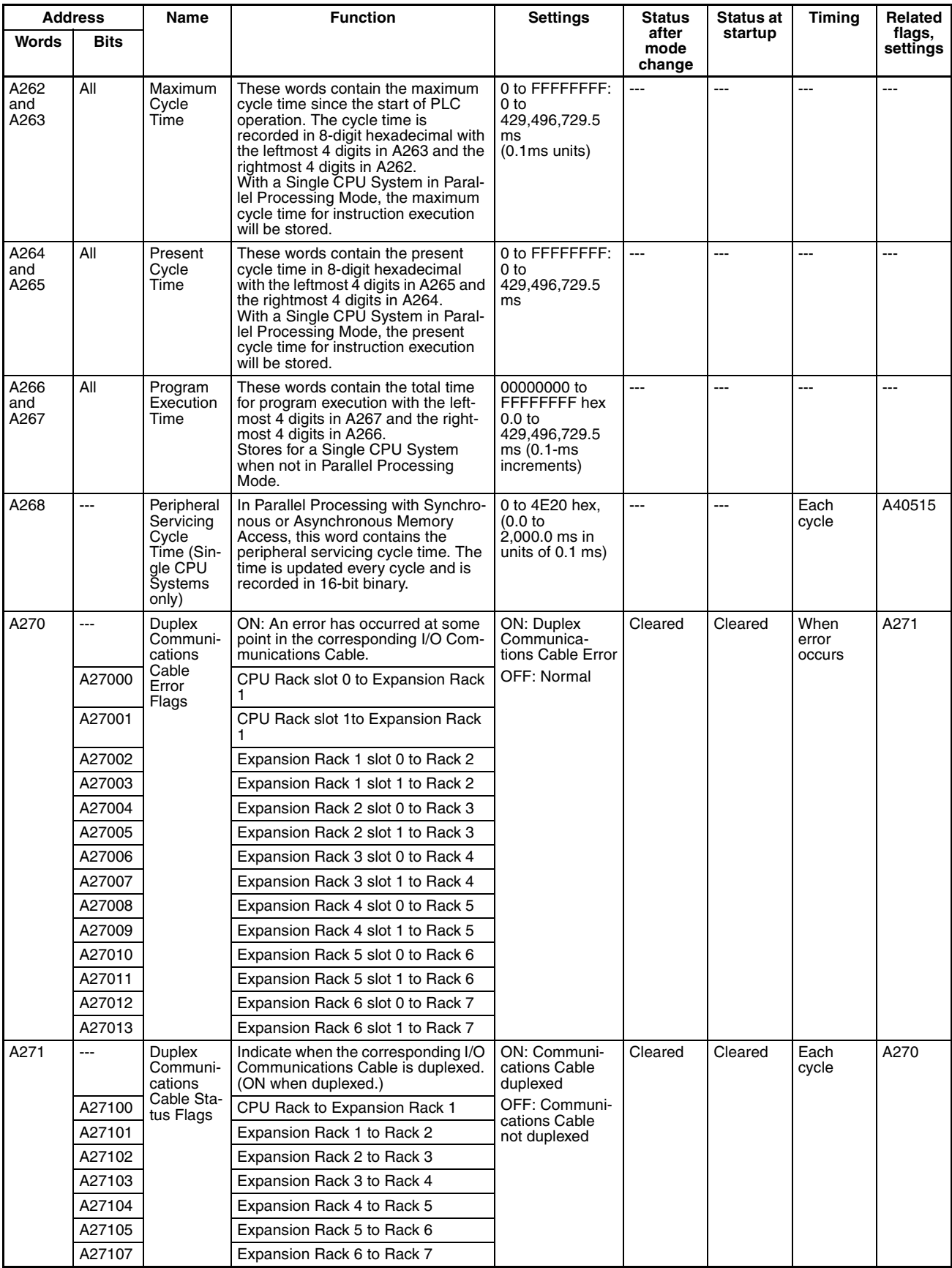

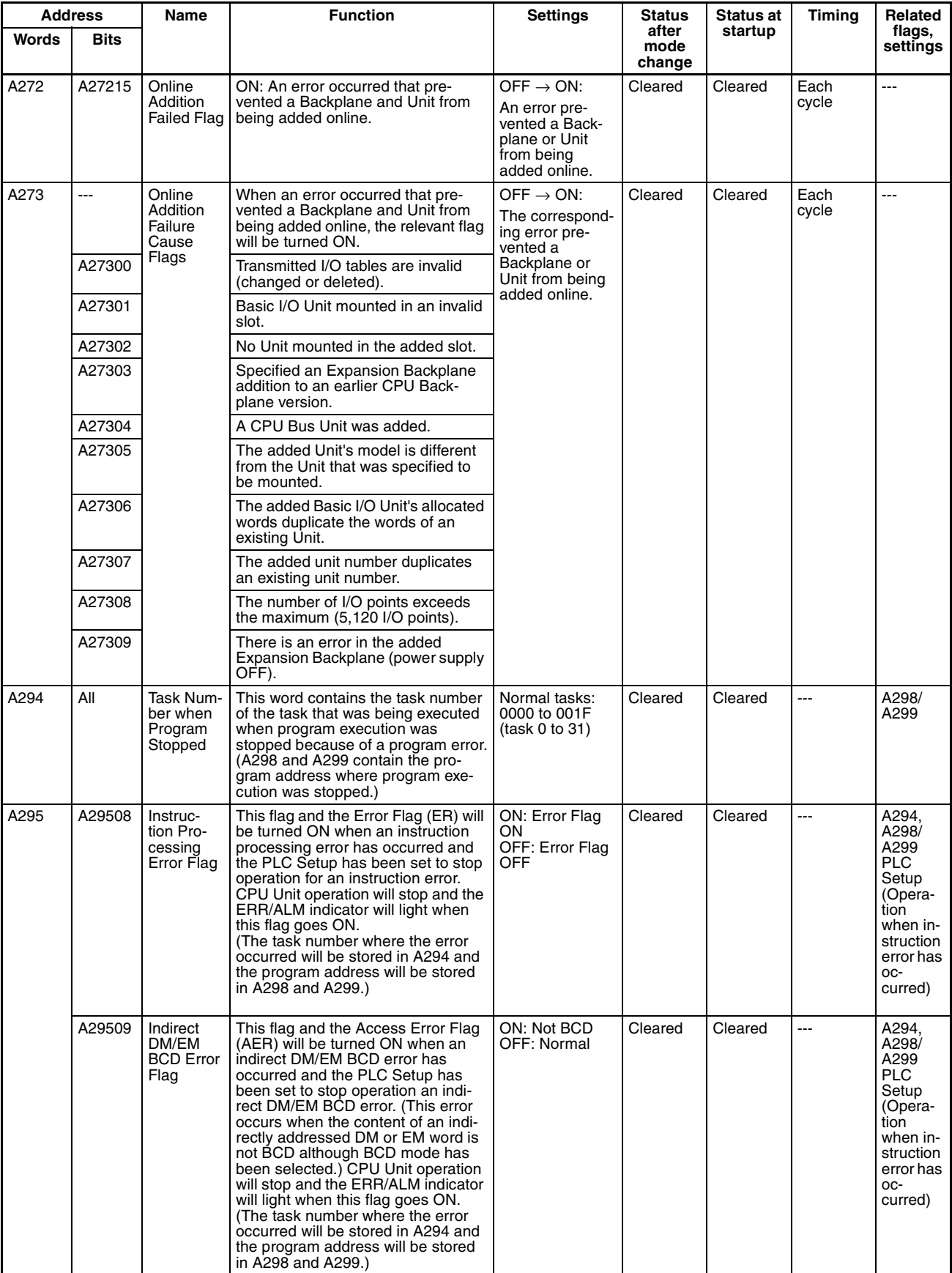

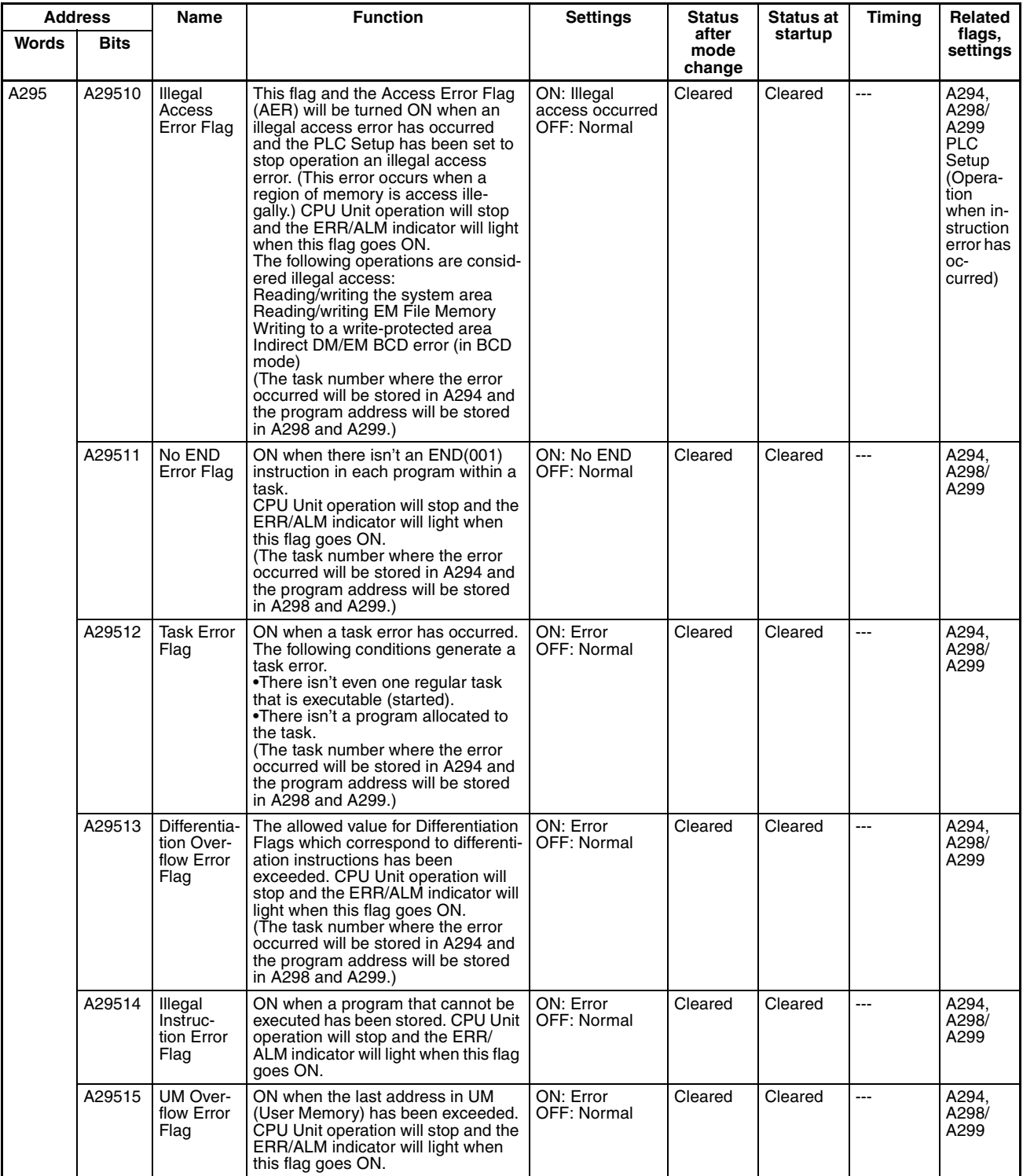

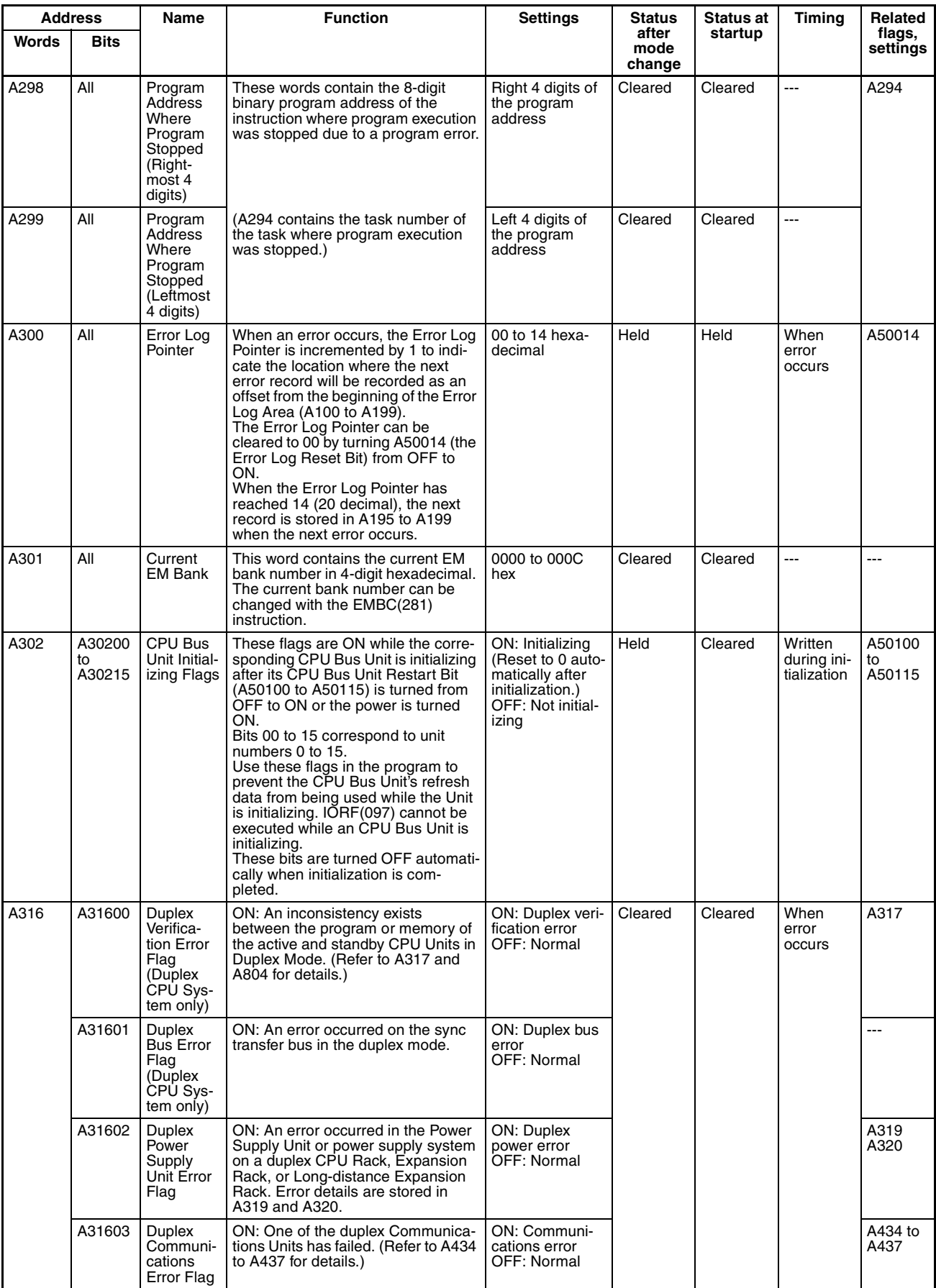

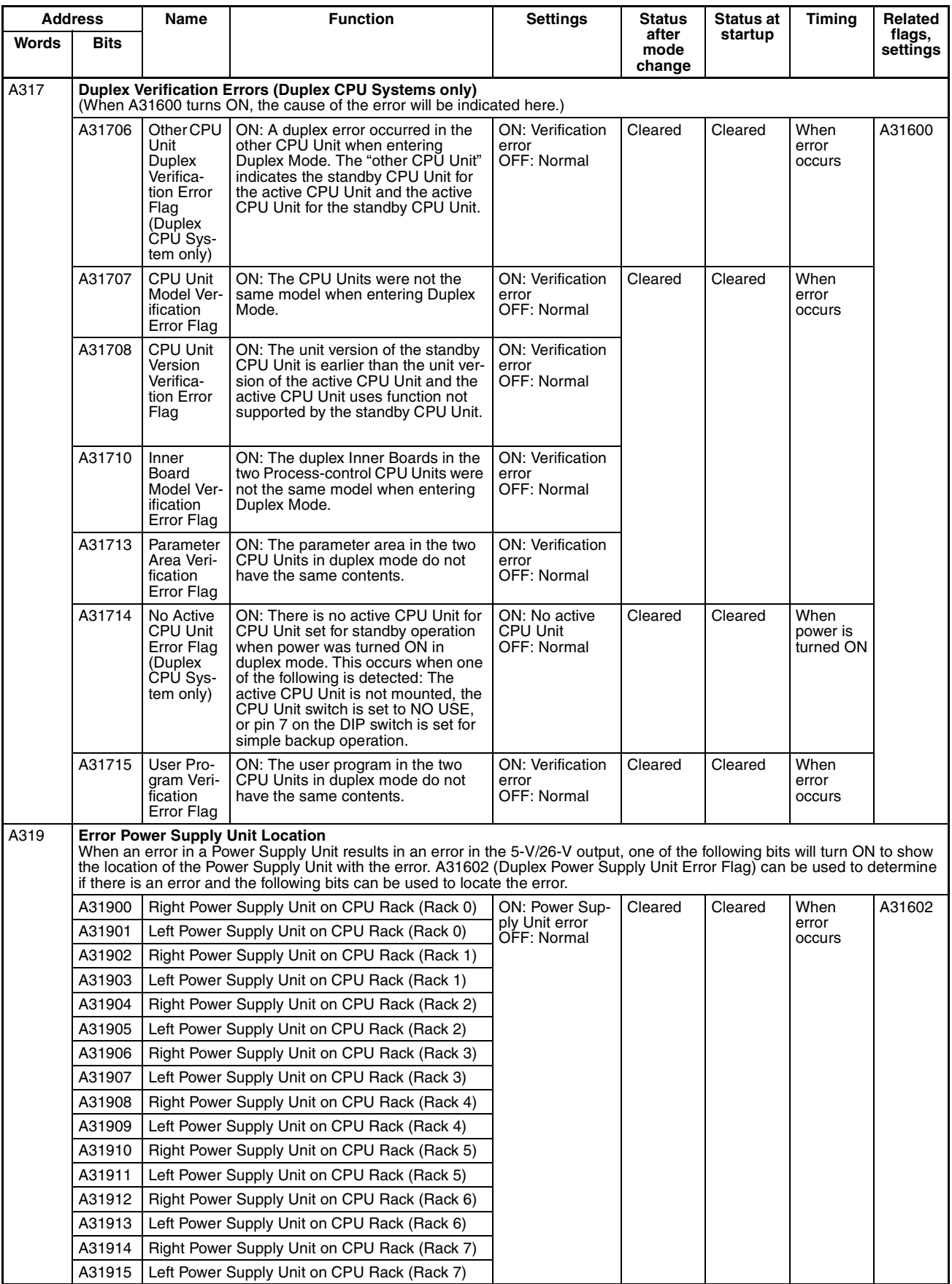

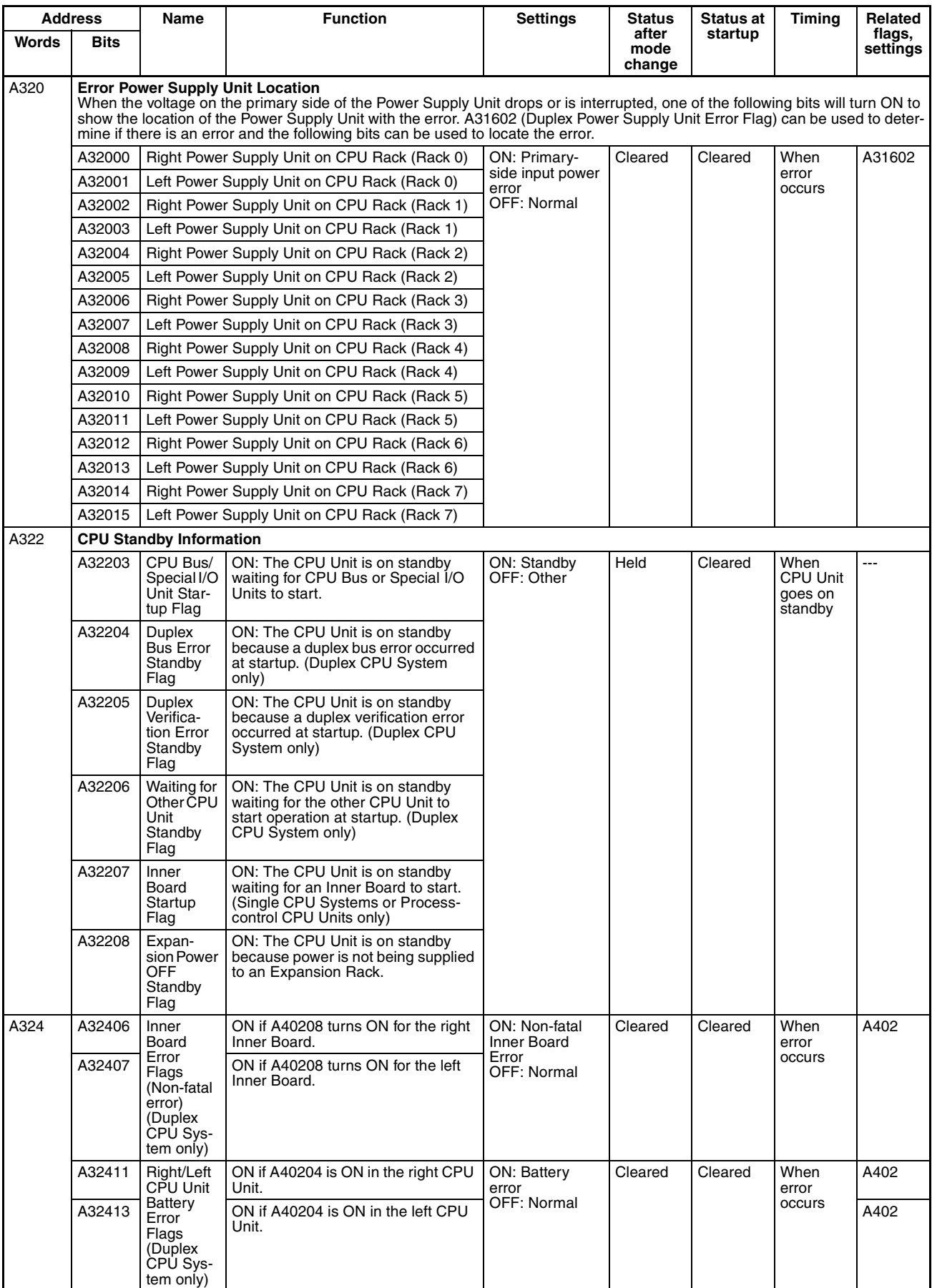

## **Auxiliary Area Allocations Auxiliary Area Allocations Appendix B**

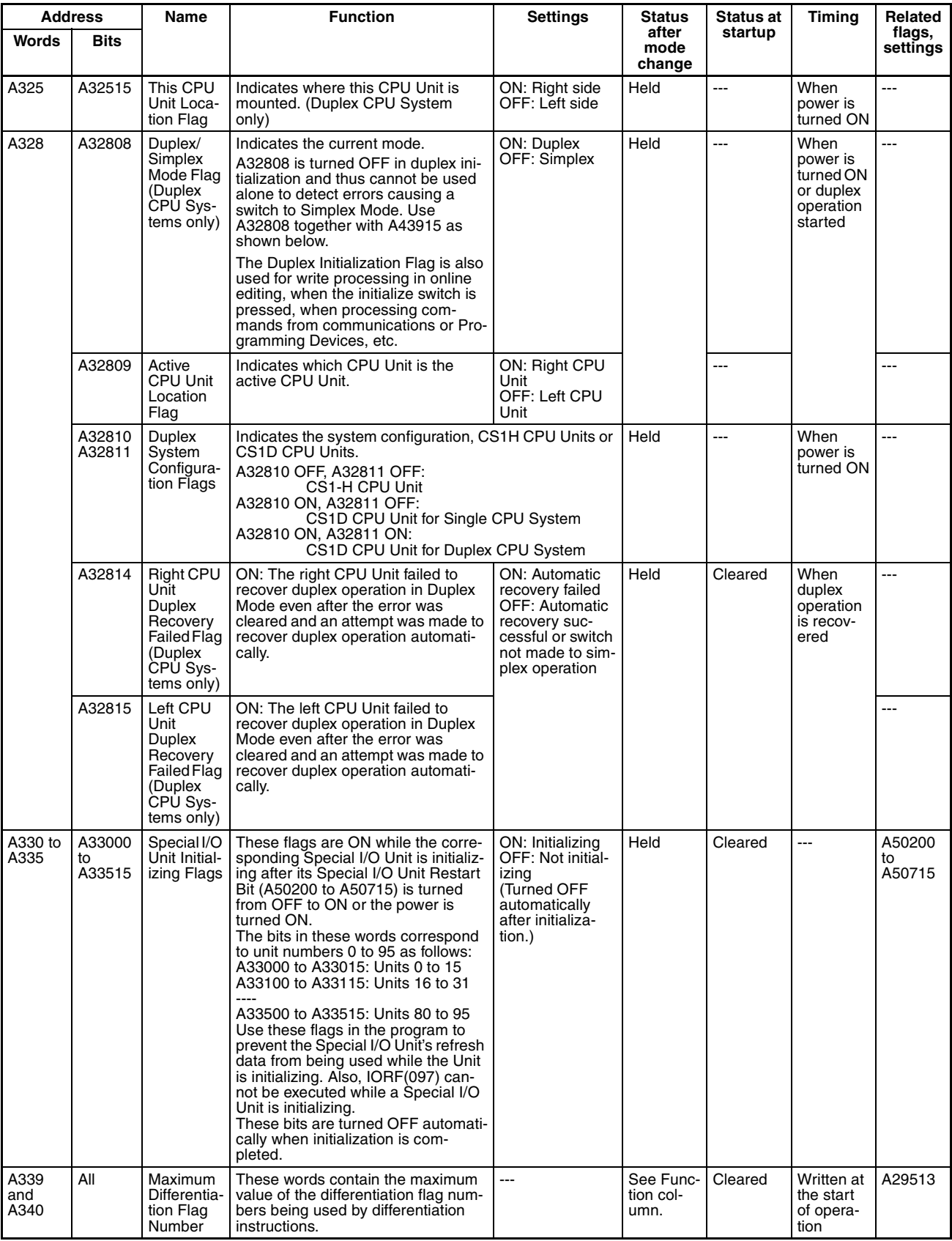

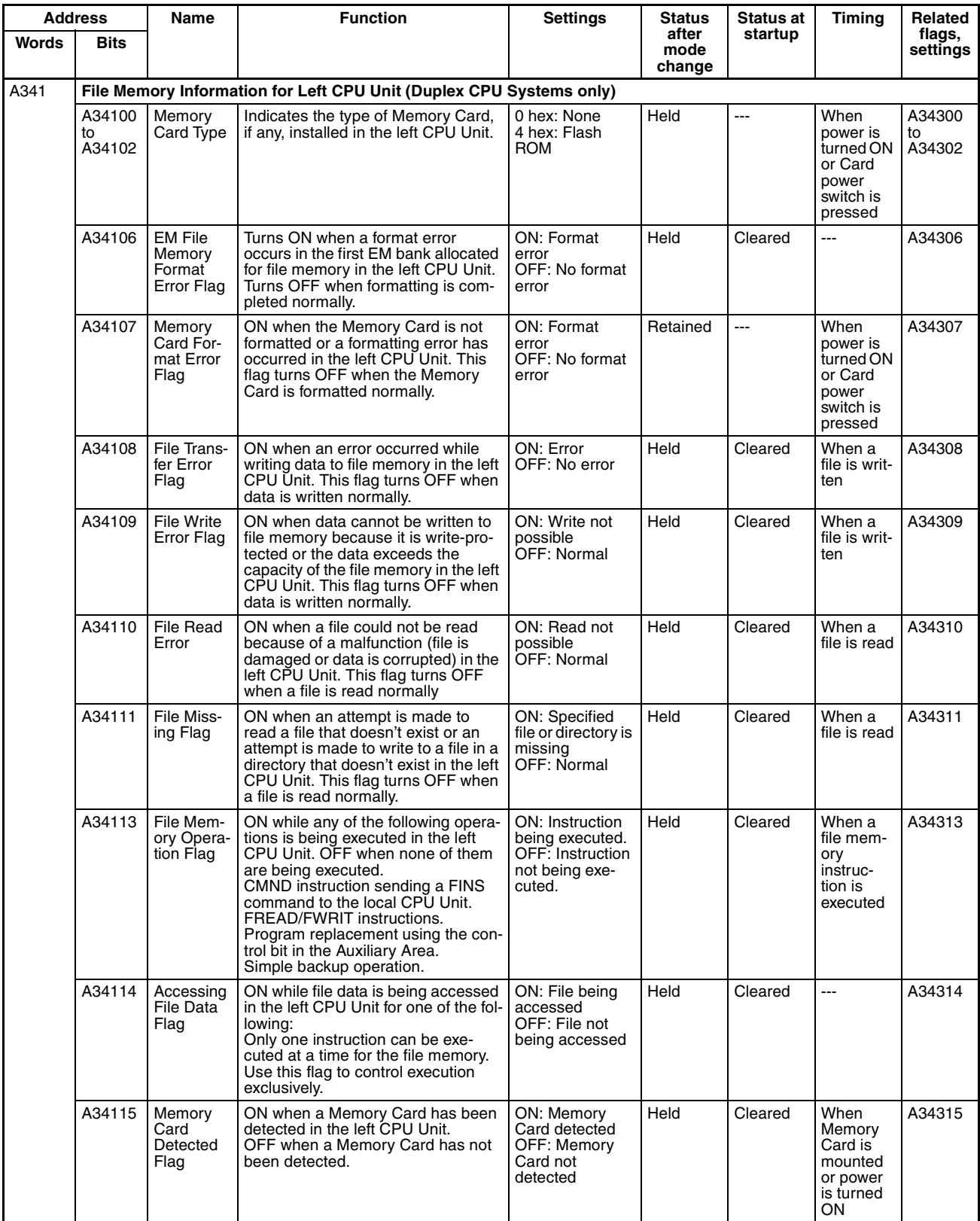

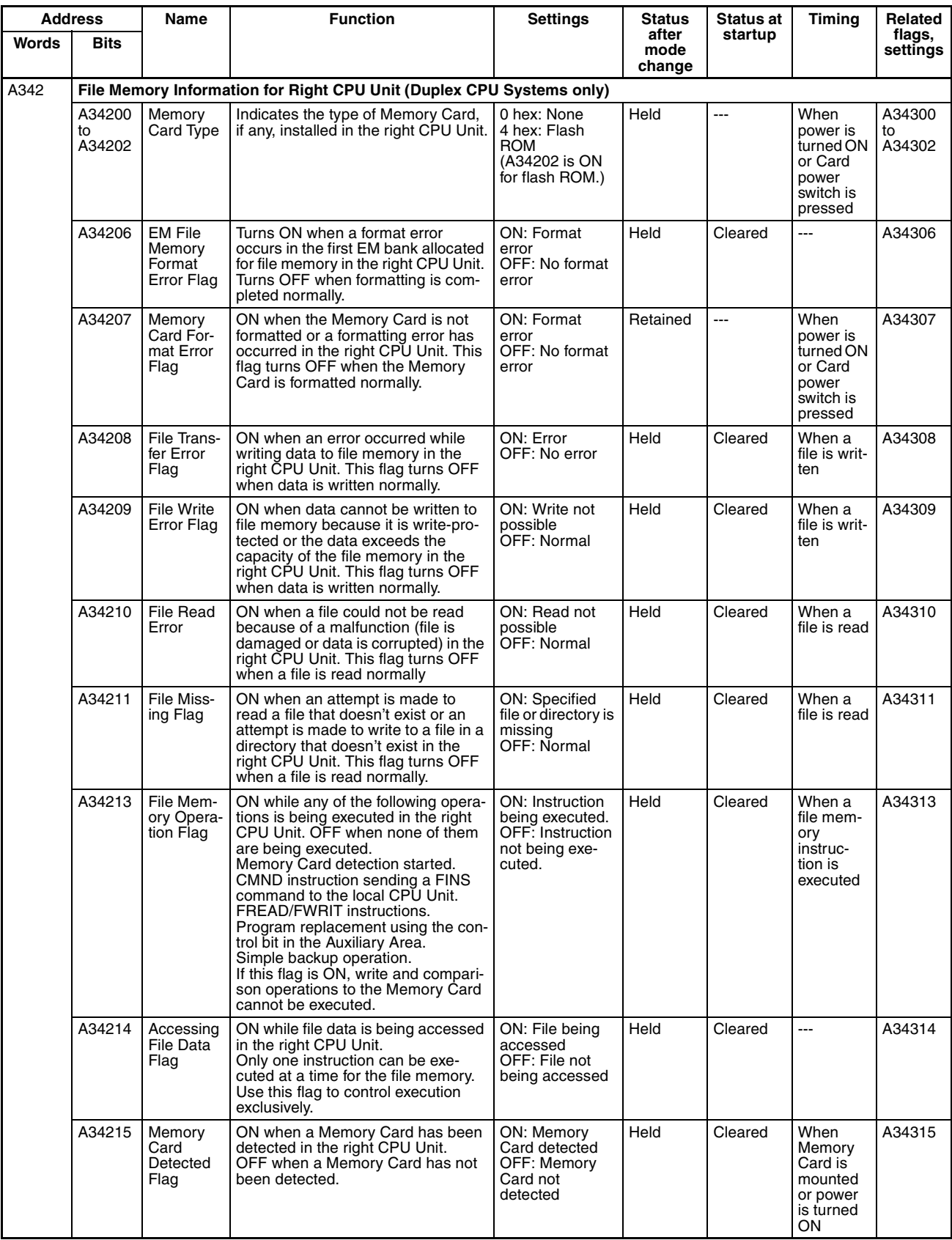

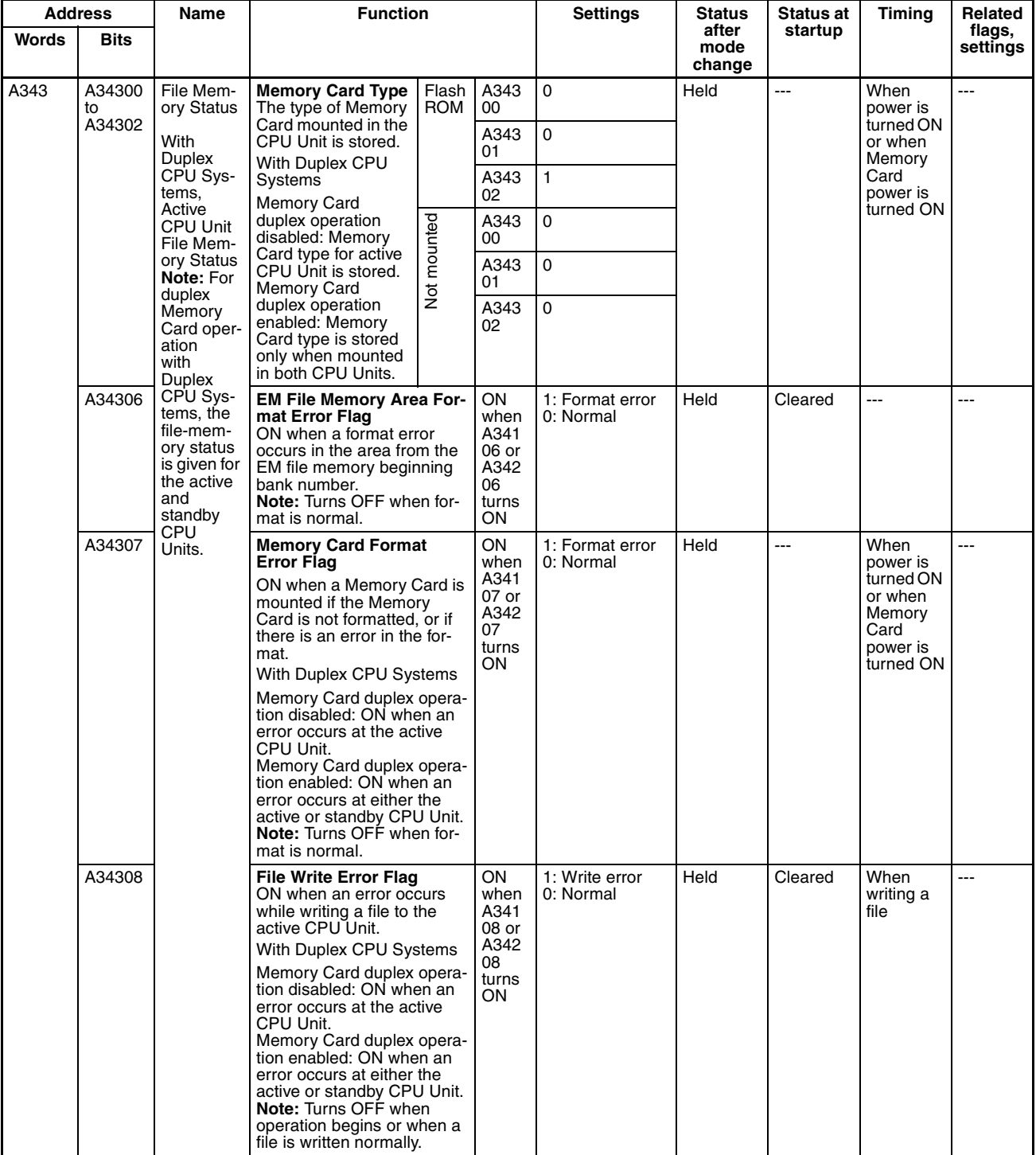

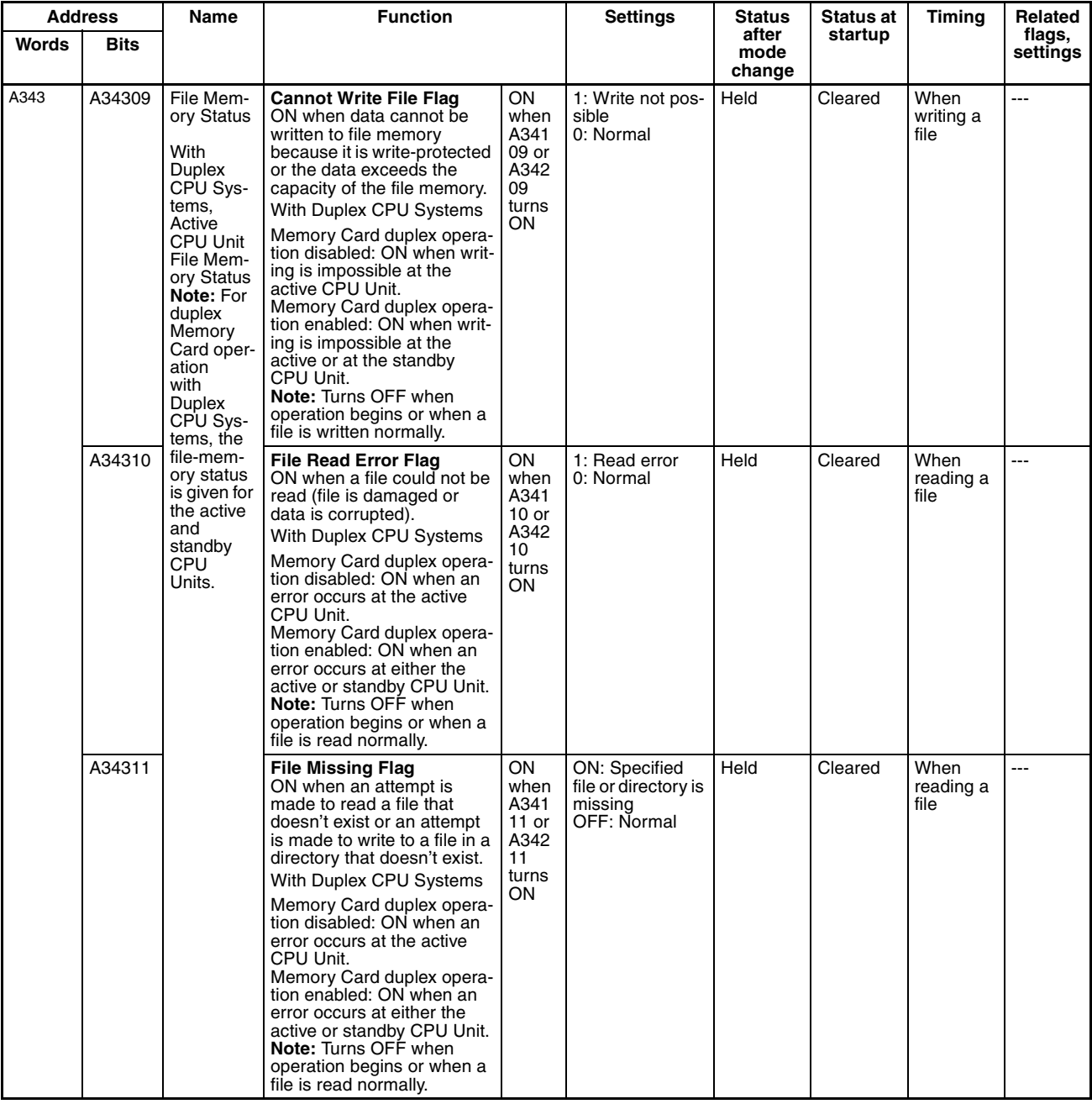

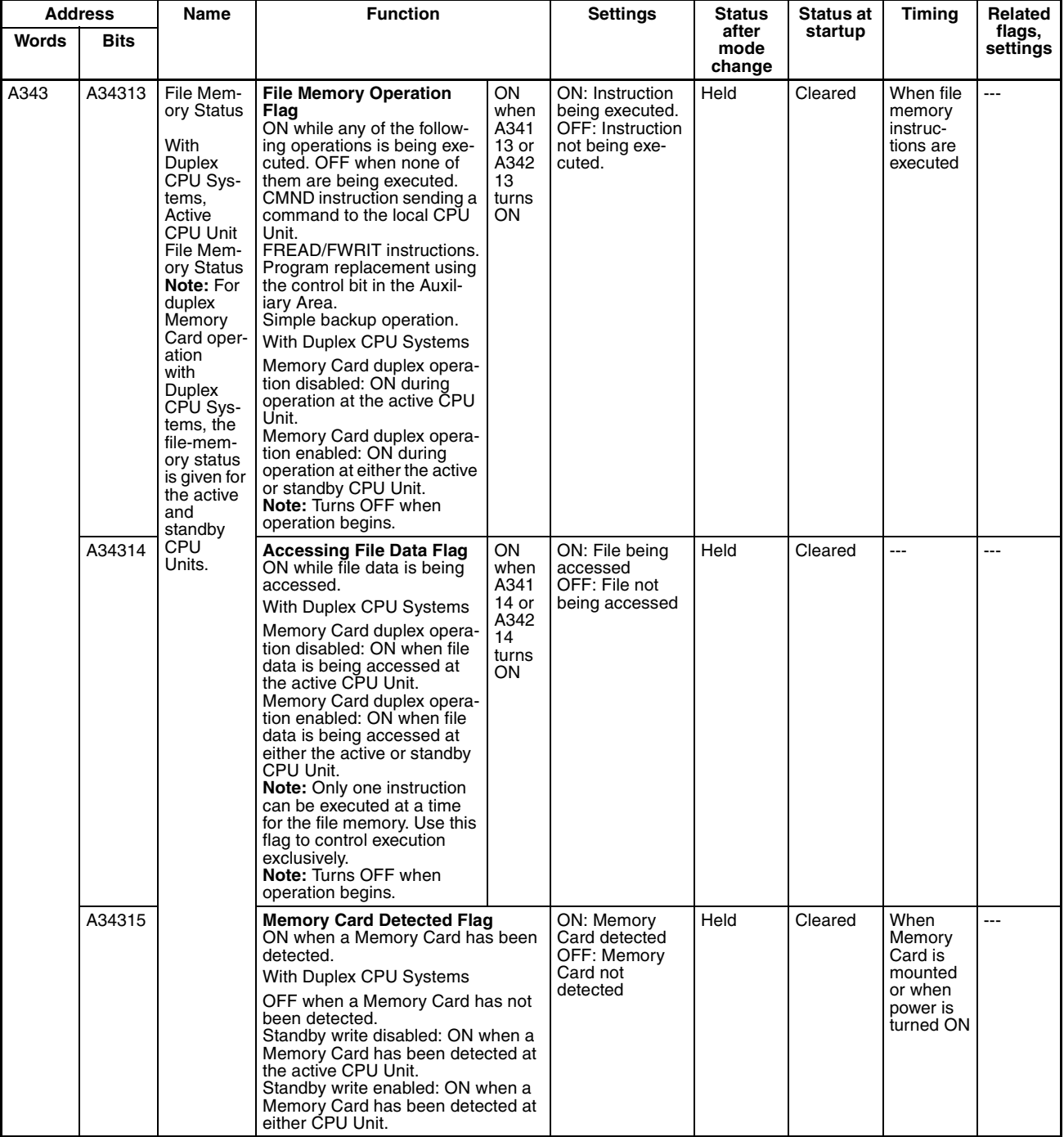

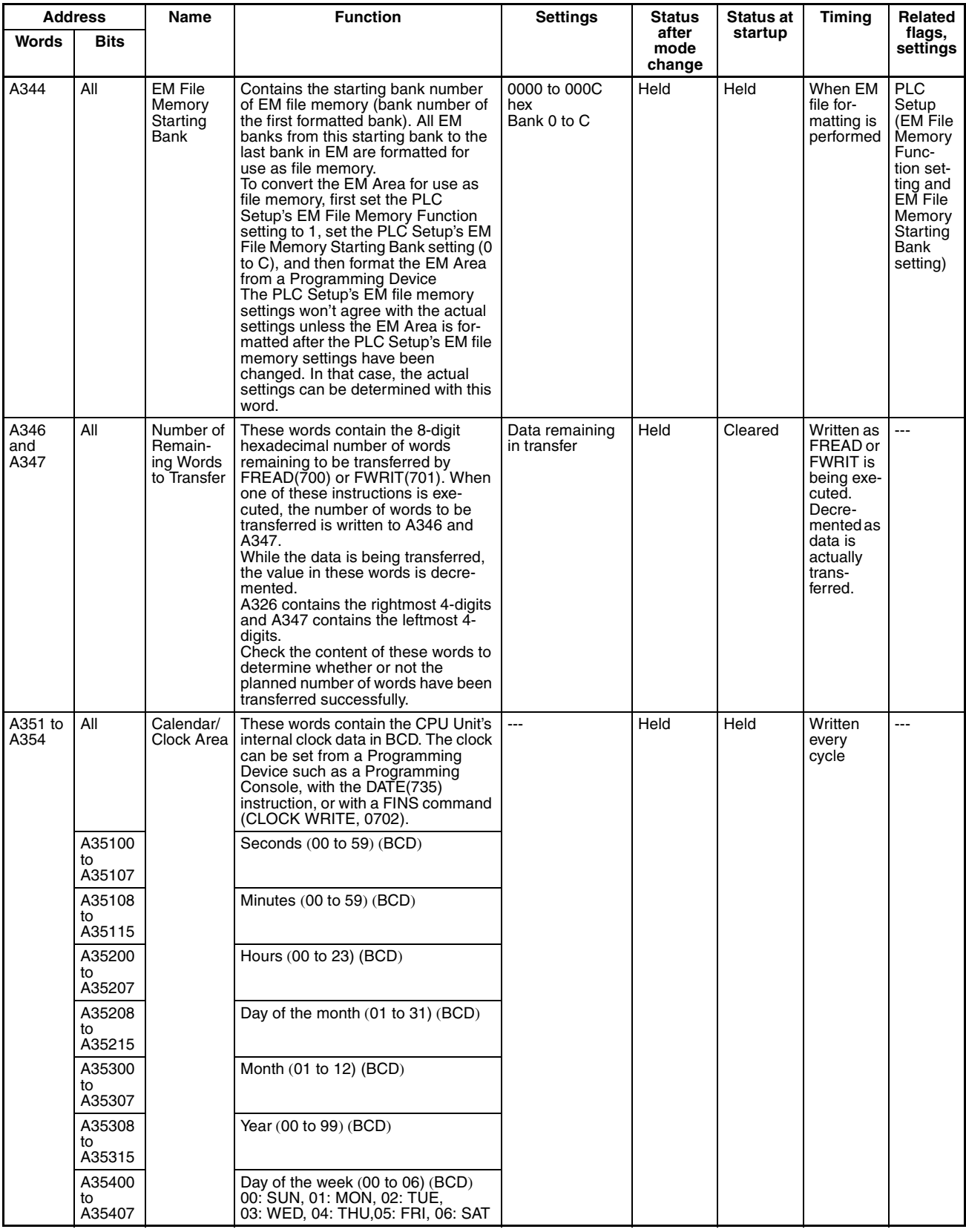

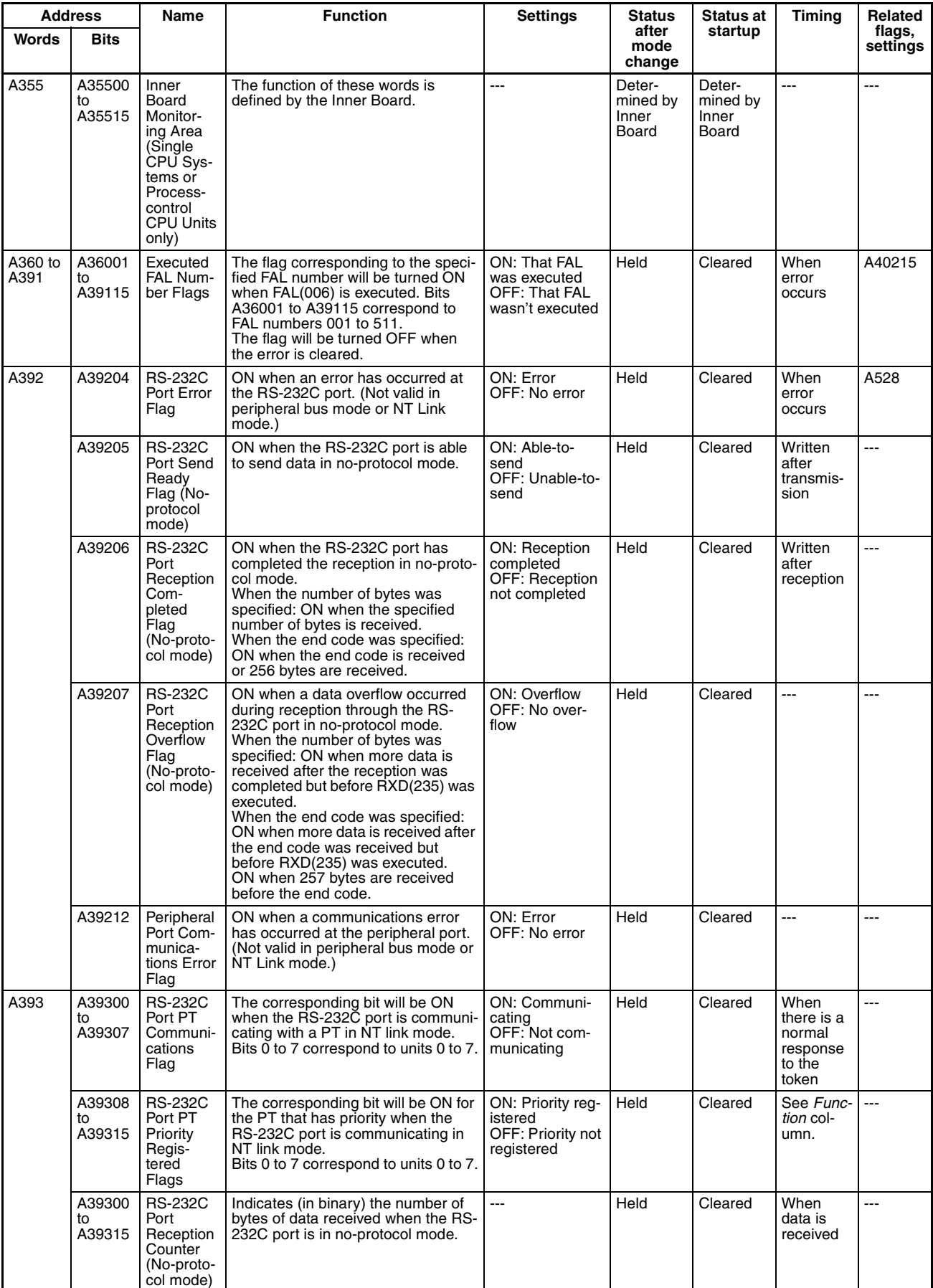

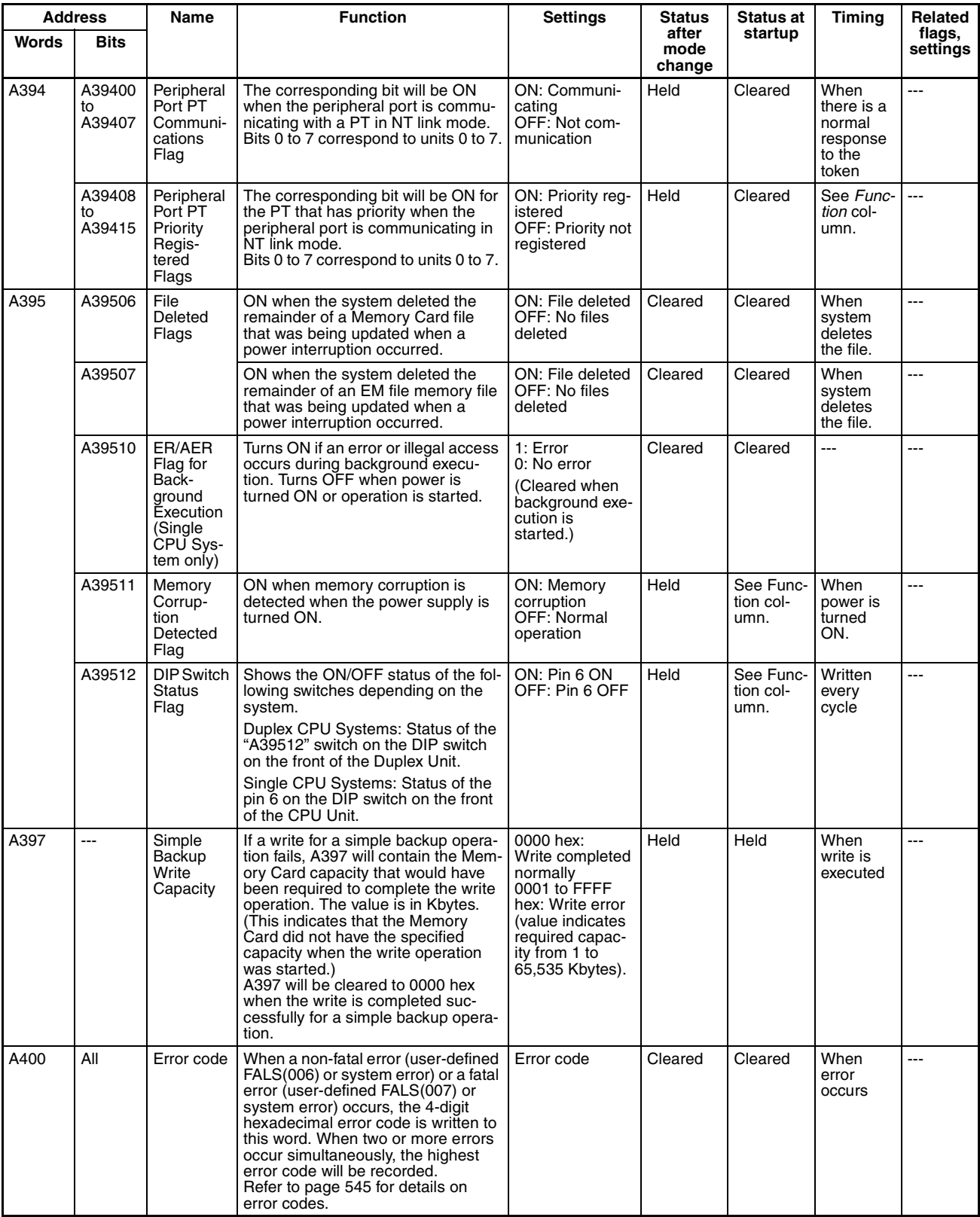

## **Auxiliary Area Allocations Auxiliary Area Allocations Appendix B**

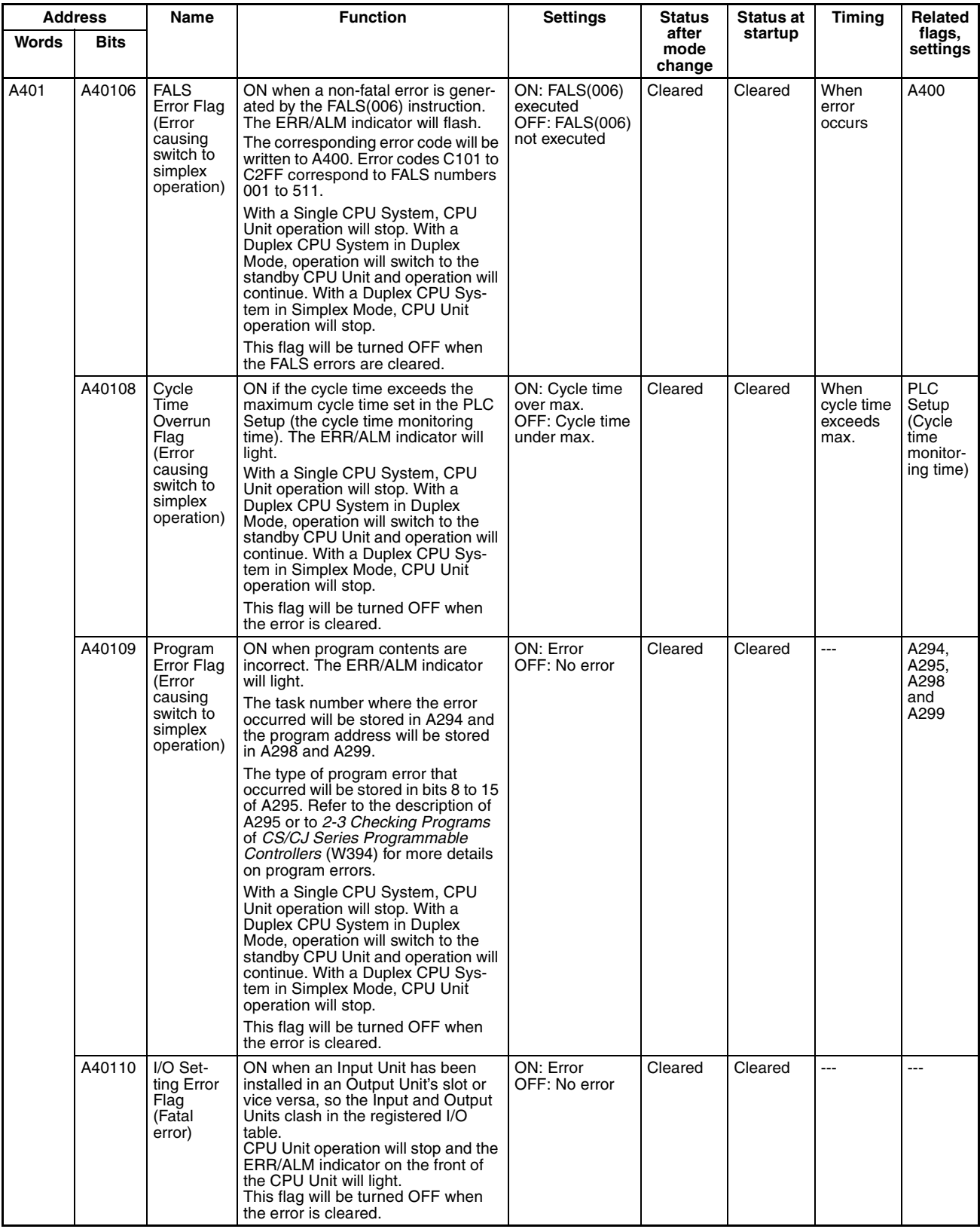

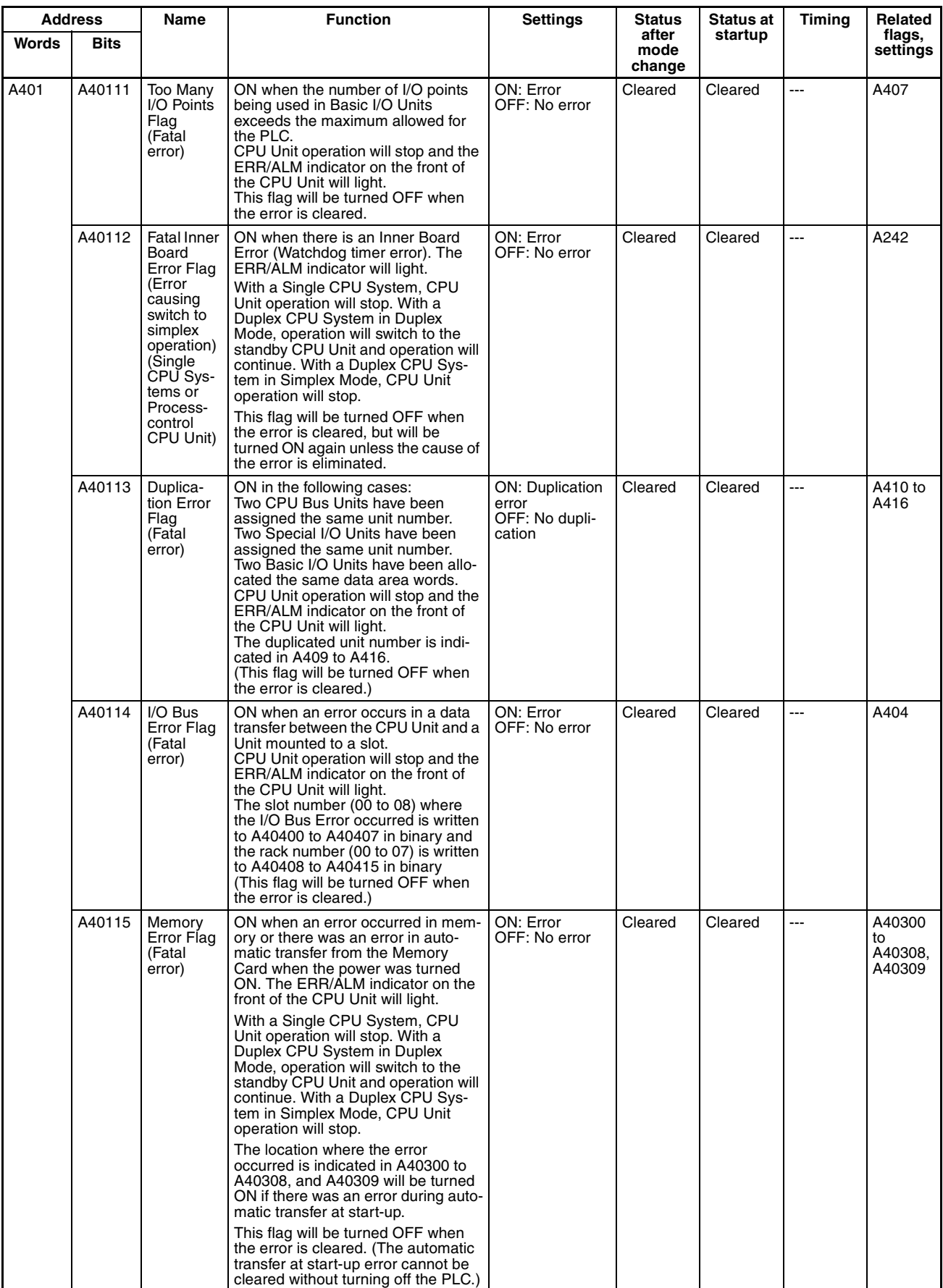

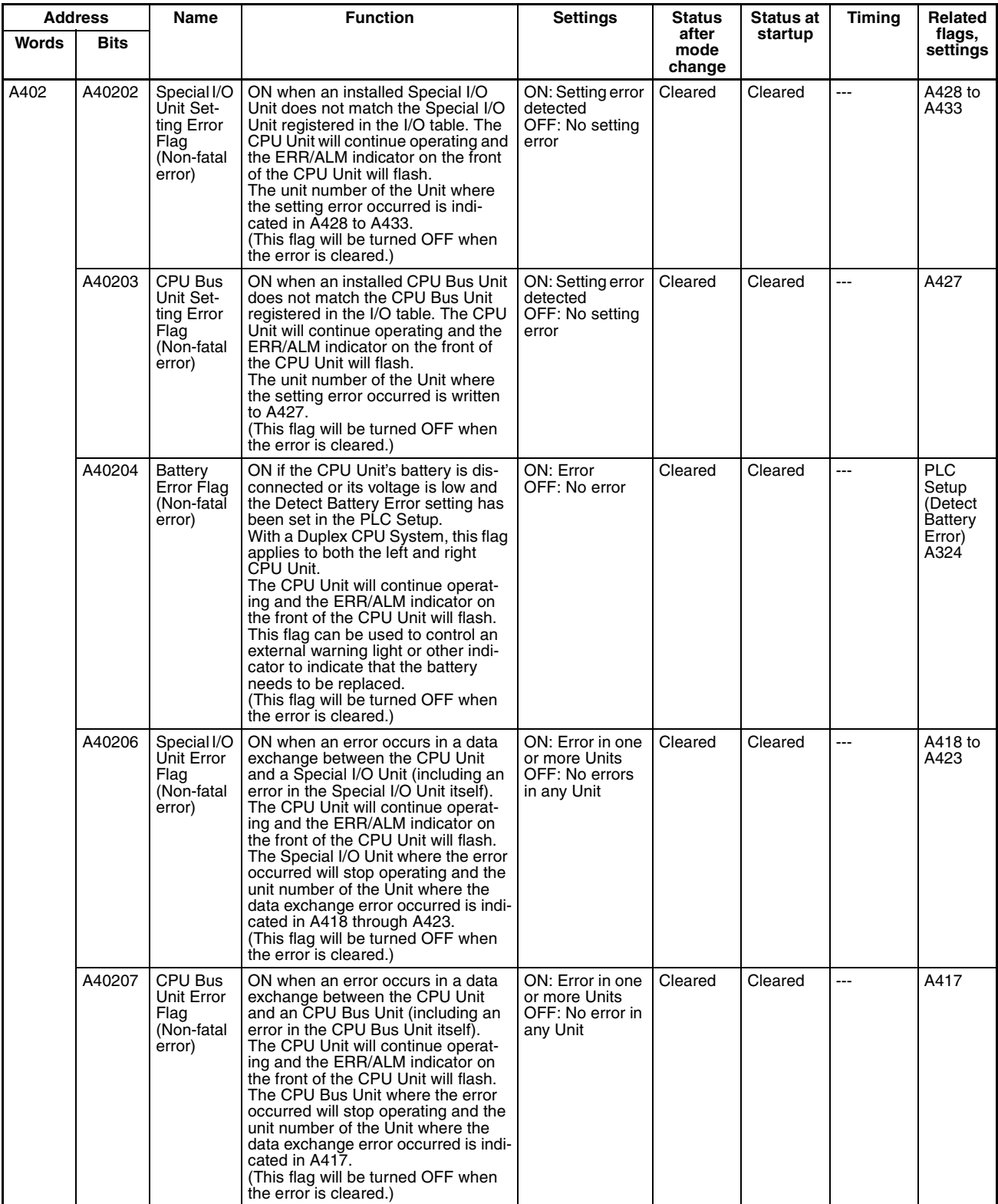

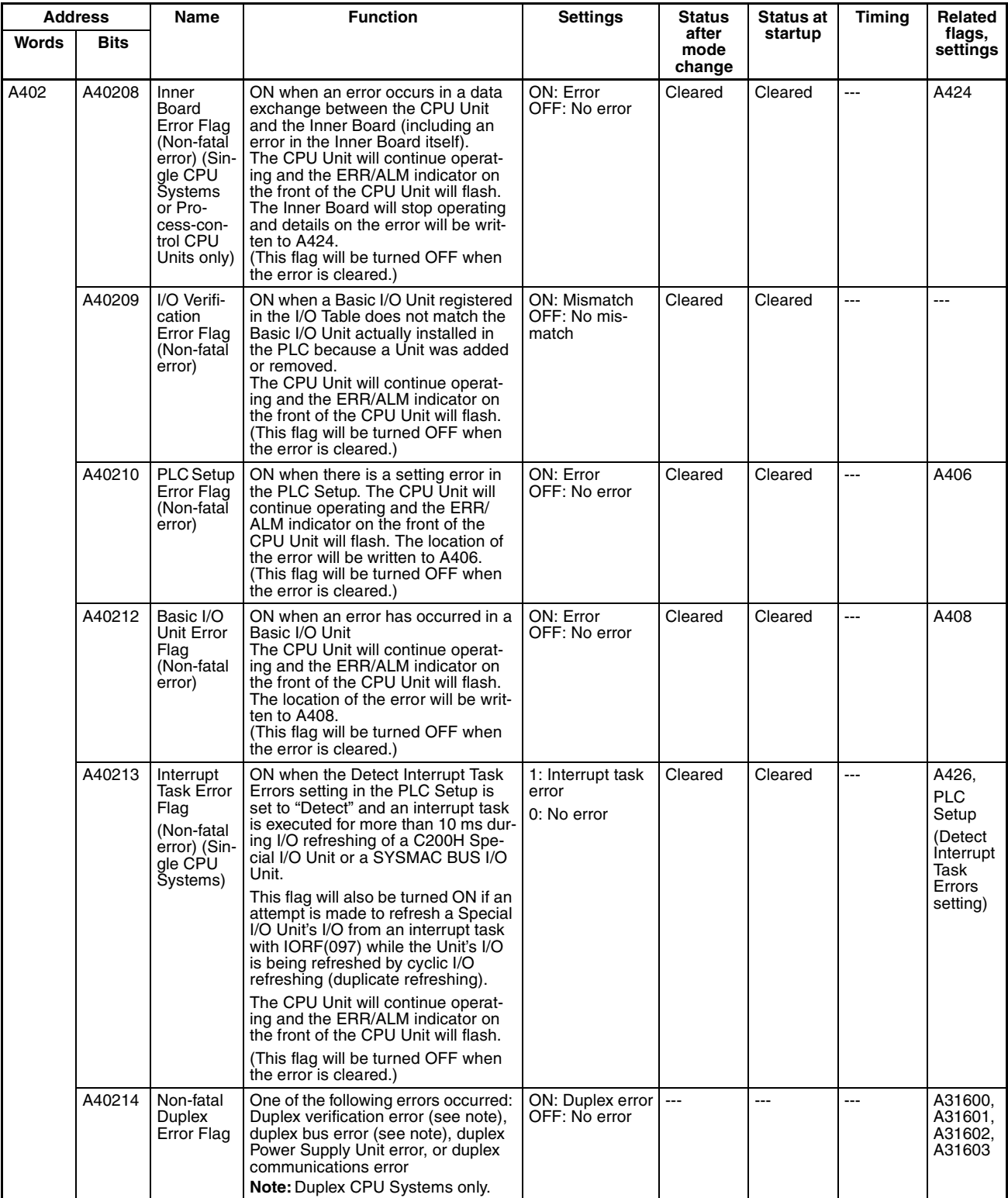

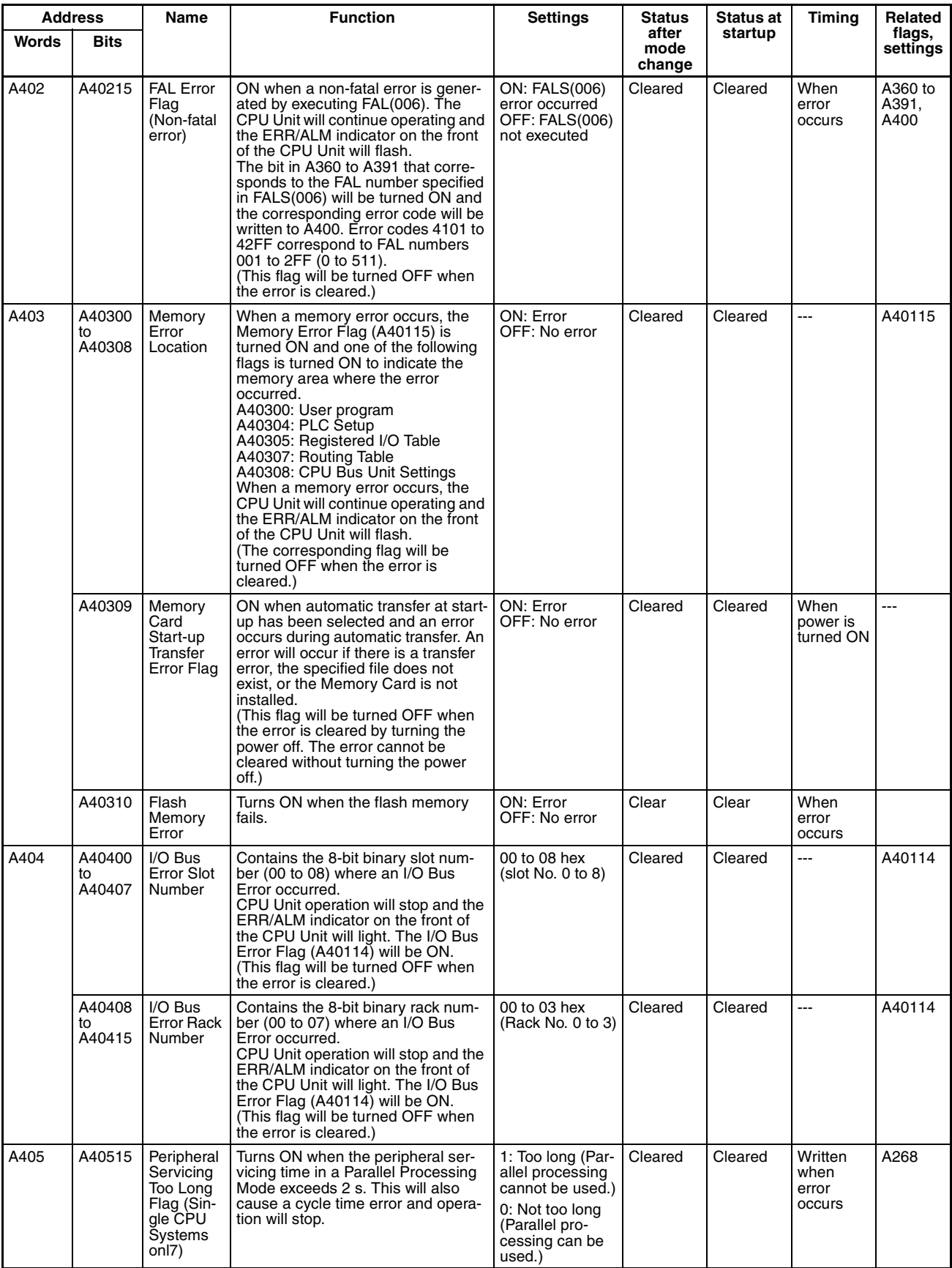

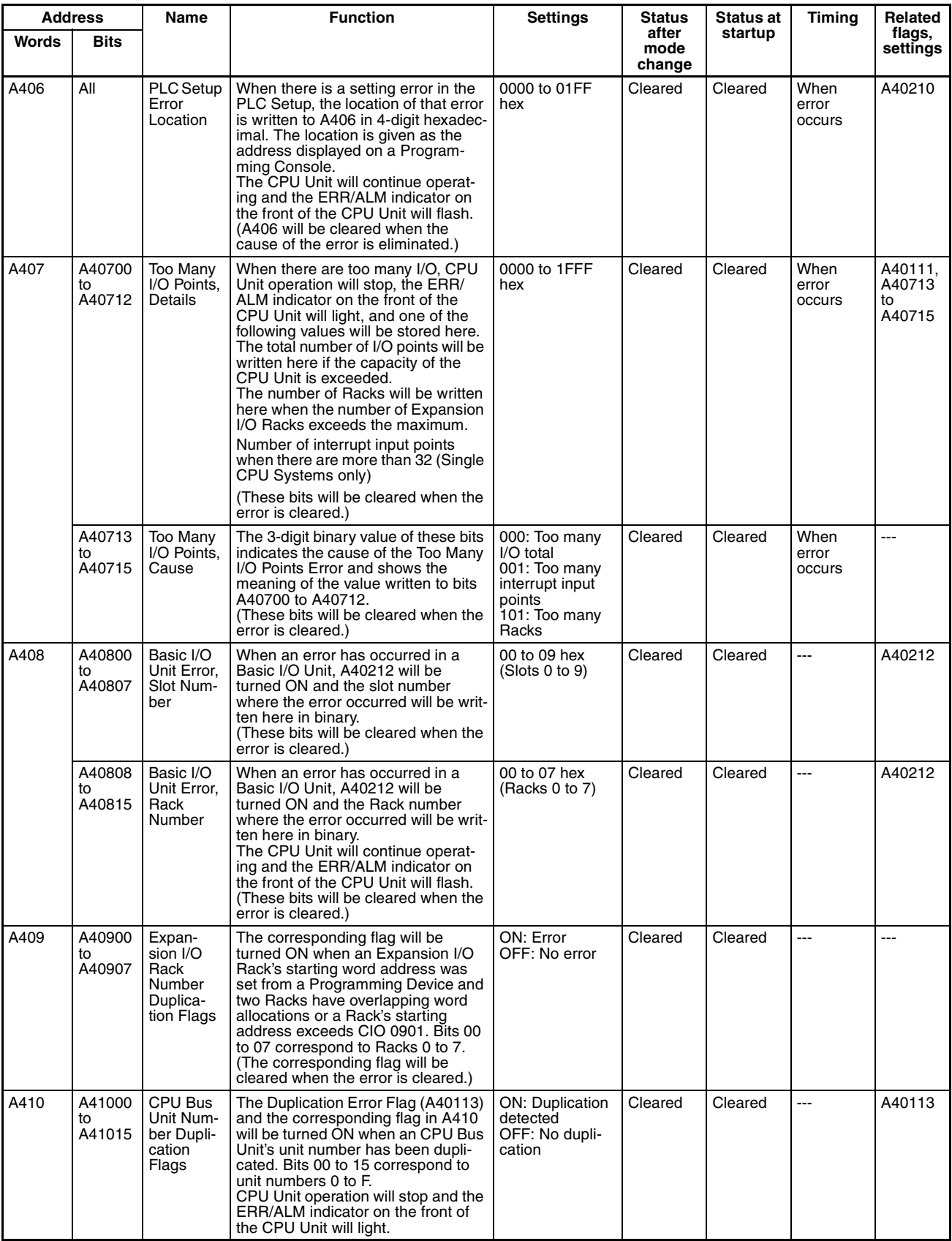

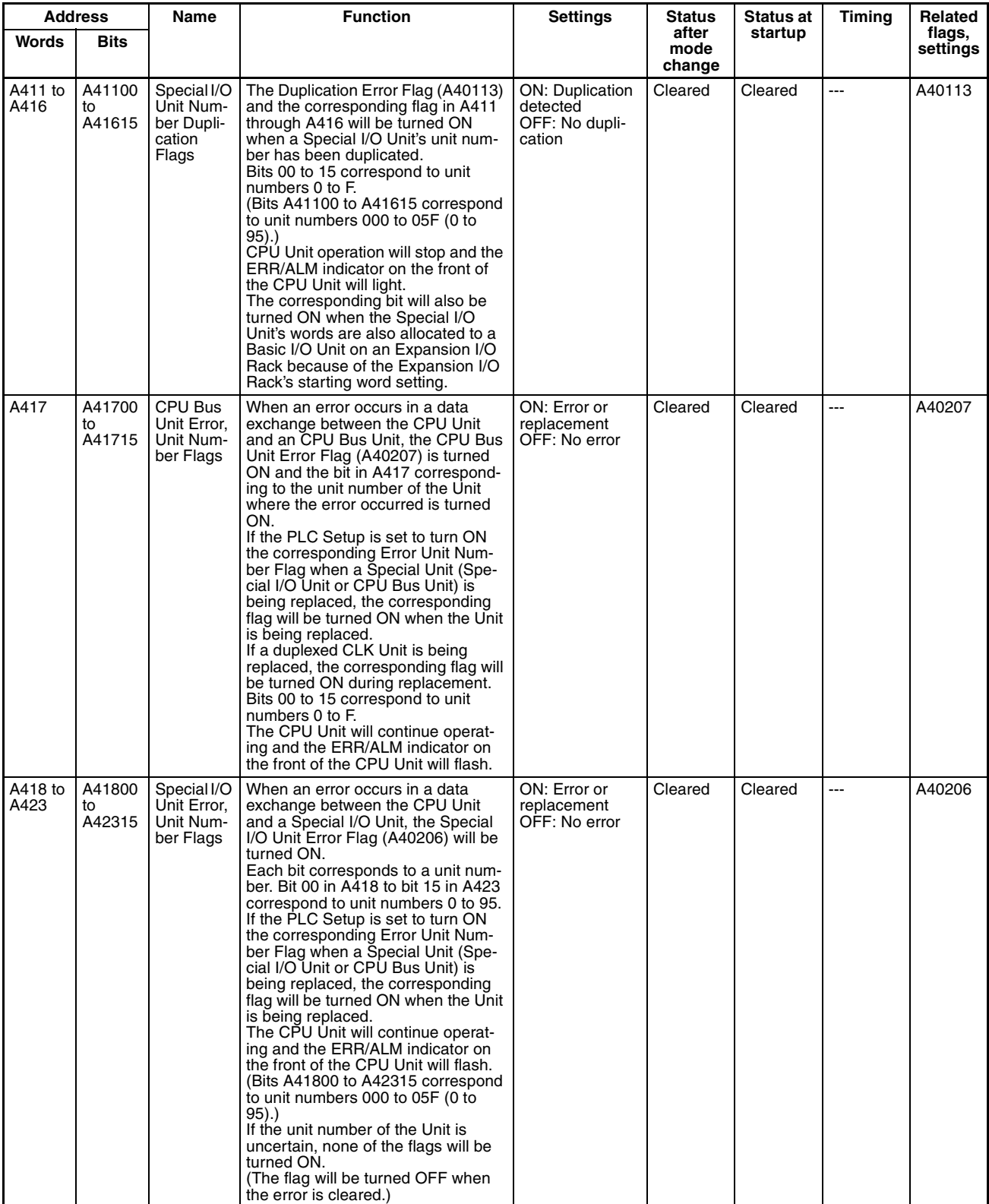

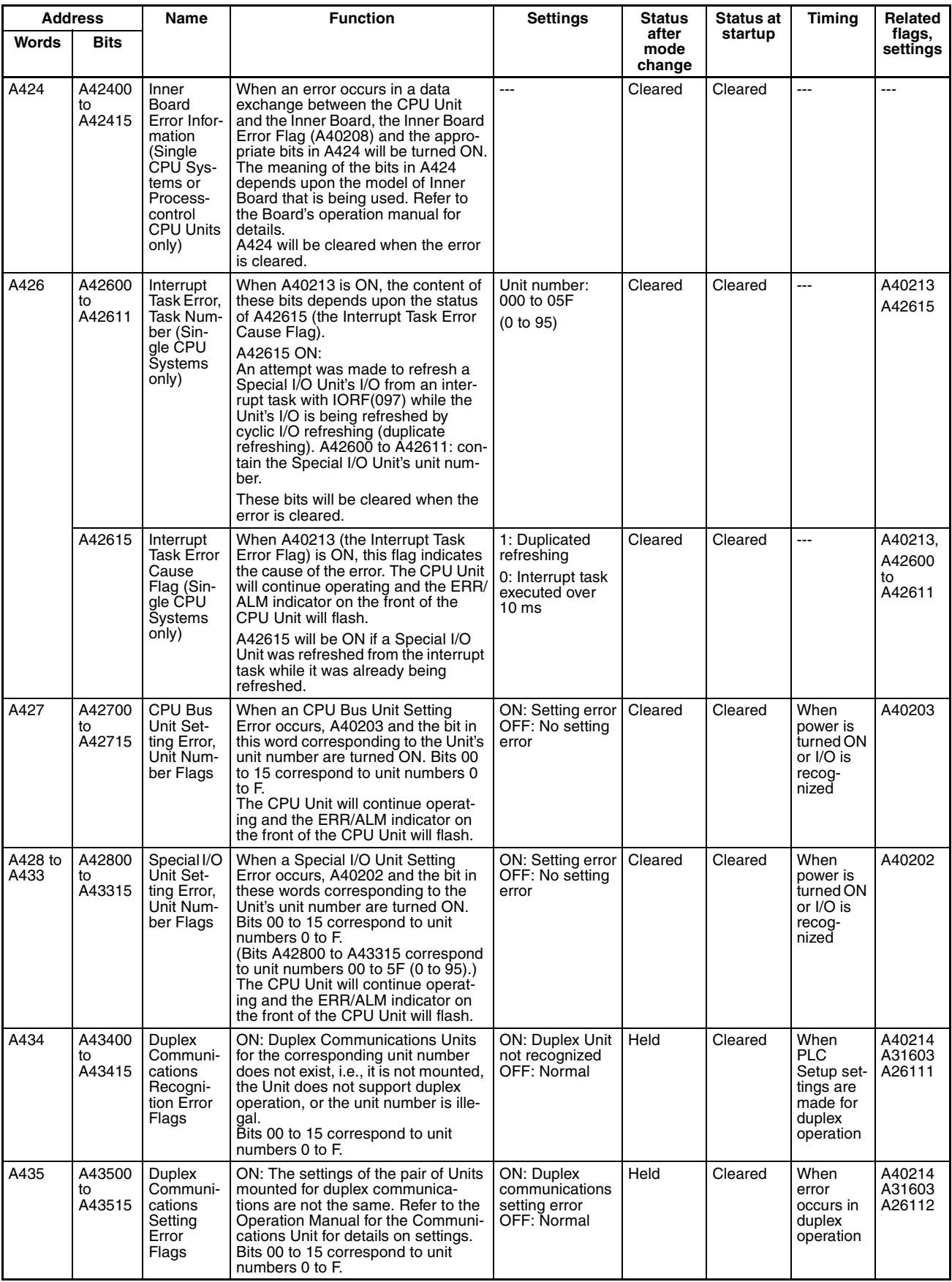

## **Auxiliary Area Allocations Auxiliary Area Allocations Appendix B**

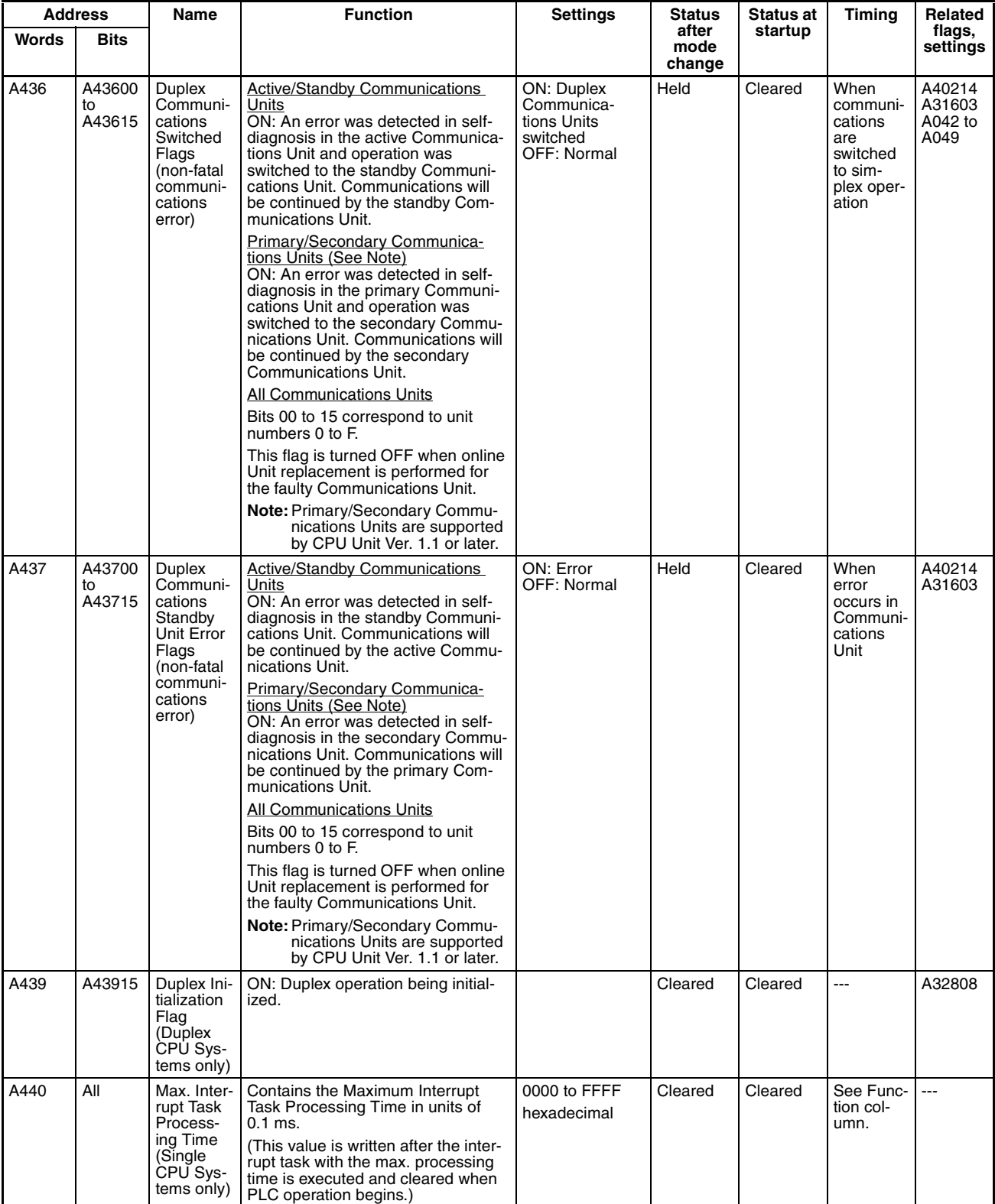

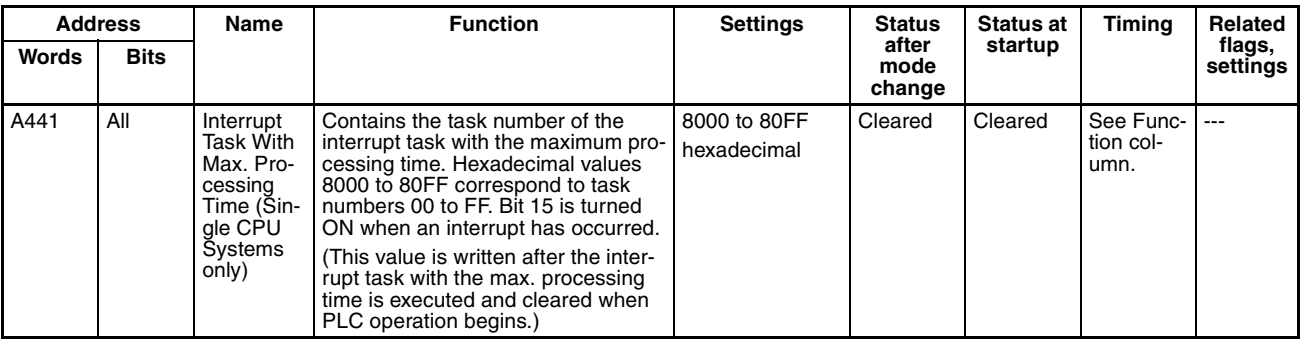

# **Read/Write Area**

The following words and bits can be written by the user to control various aspect of PLC operation.

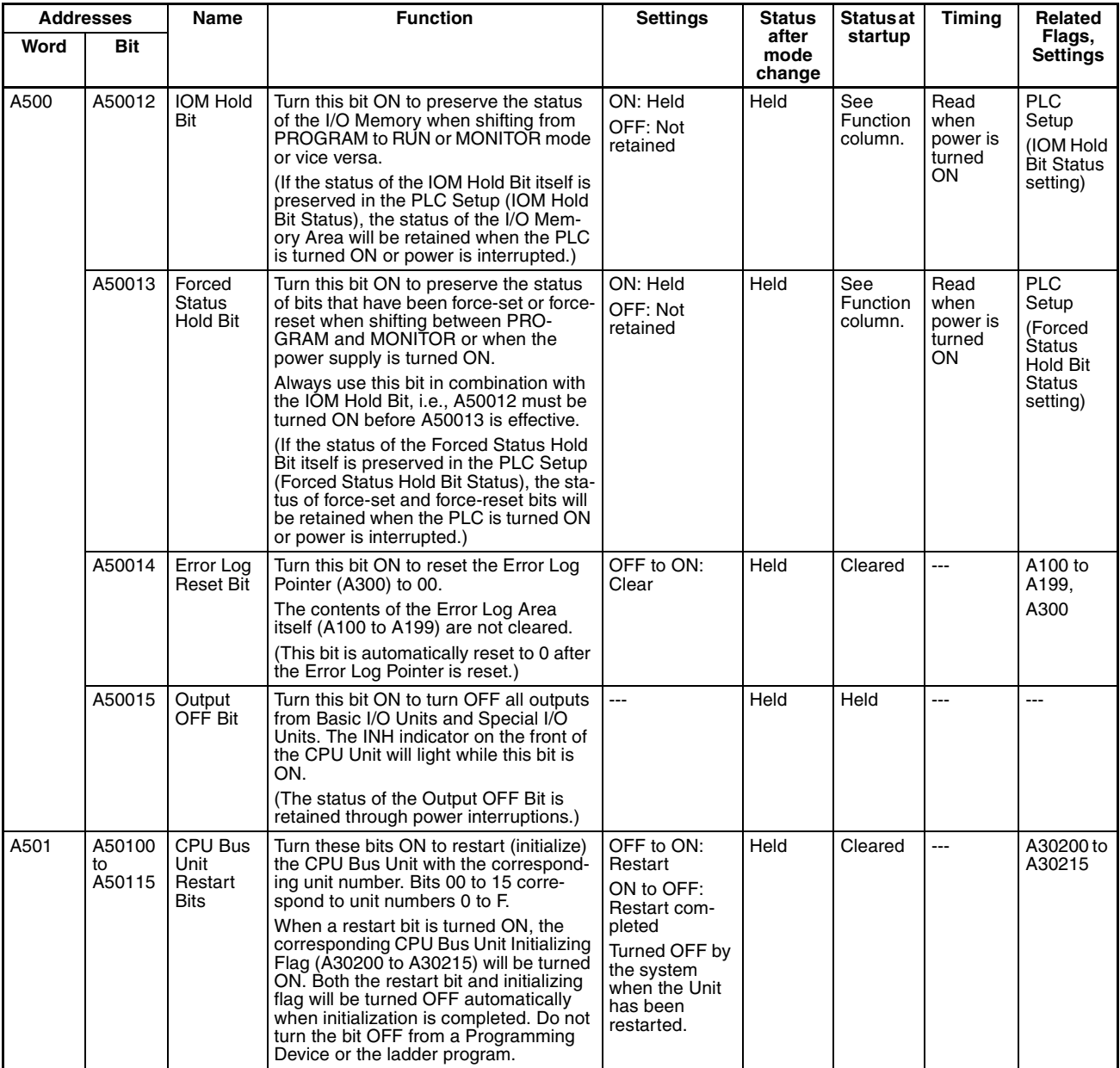

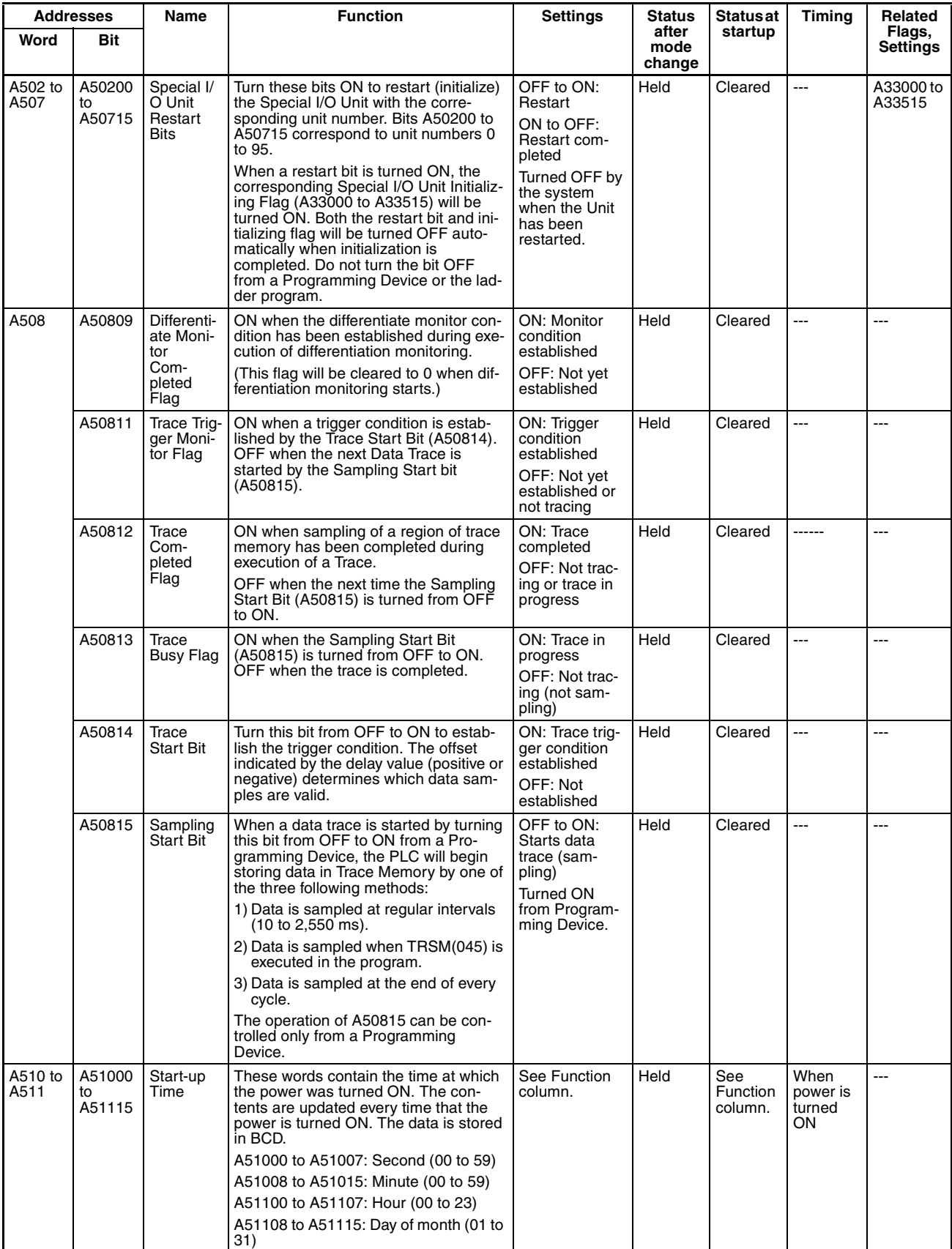

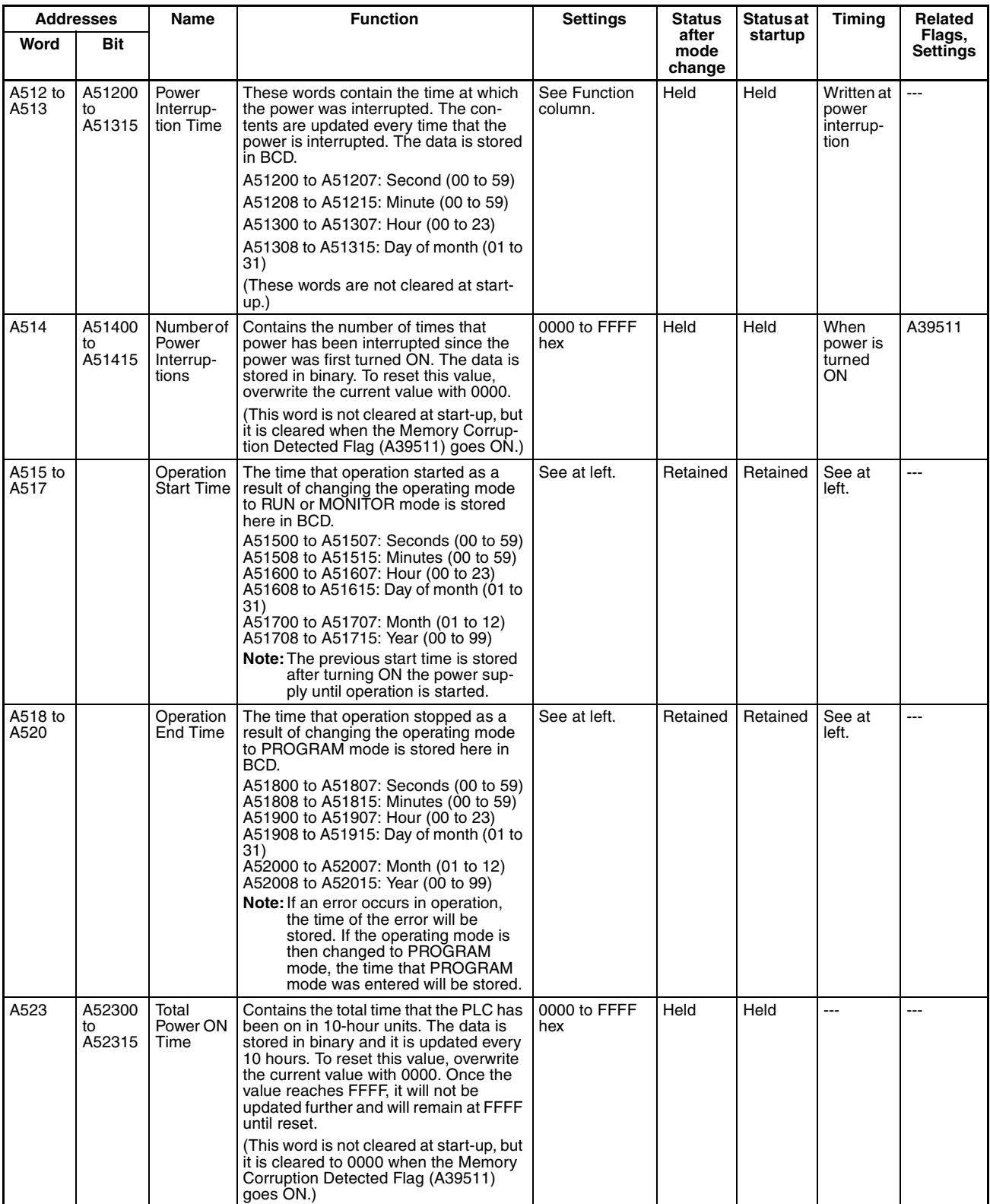

## **Auxiliary Area Allocations Auxiliary Area Allocations Appendix B**

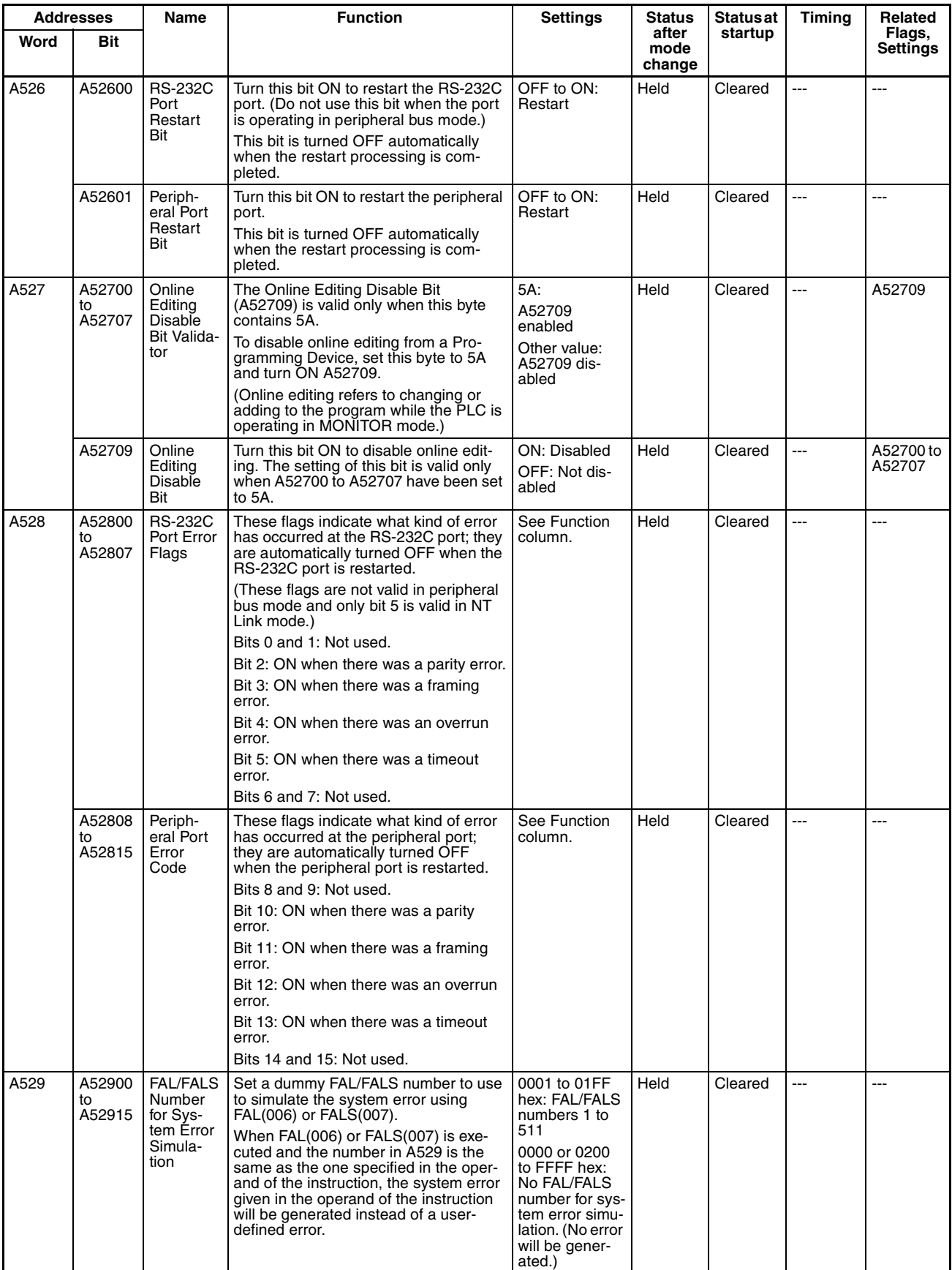

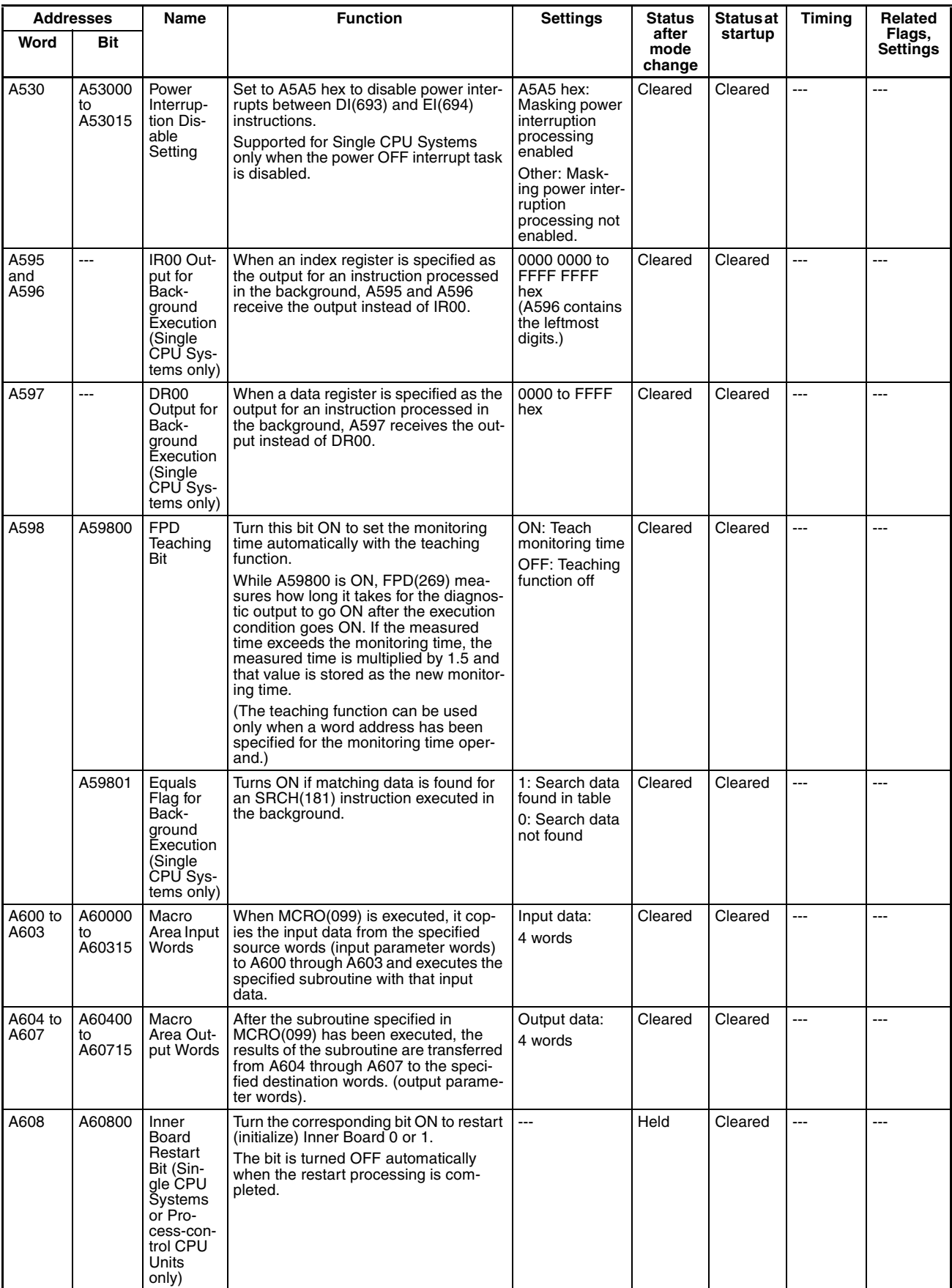

## **Auxiliary Area Allocations Auxiliary Area Allocations Appendix B**

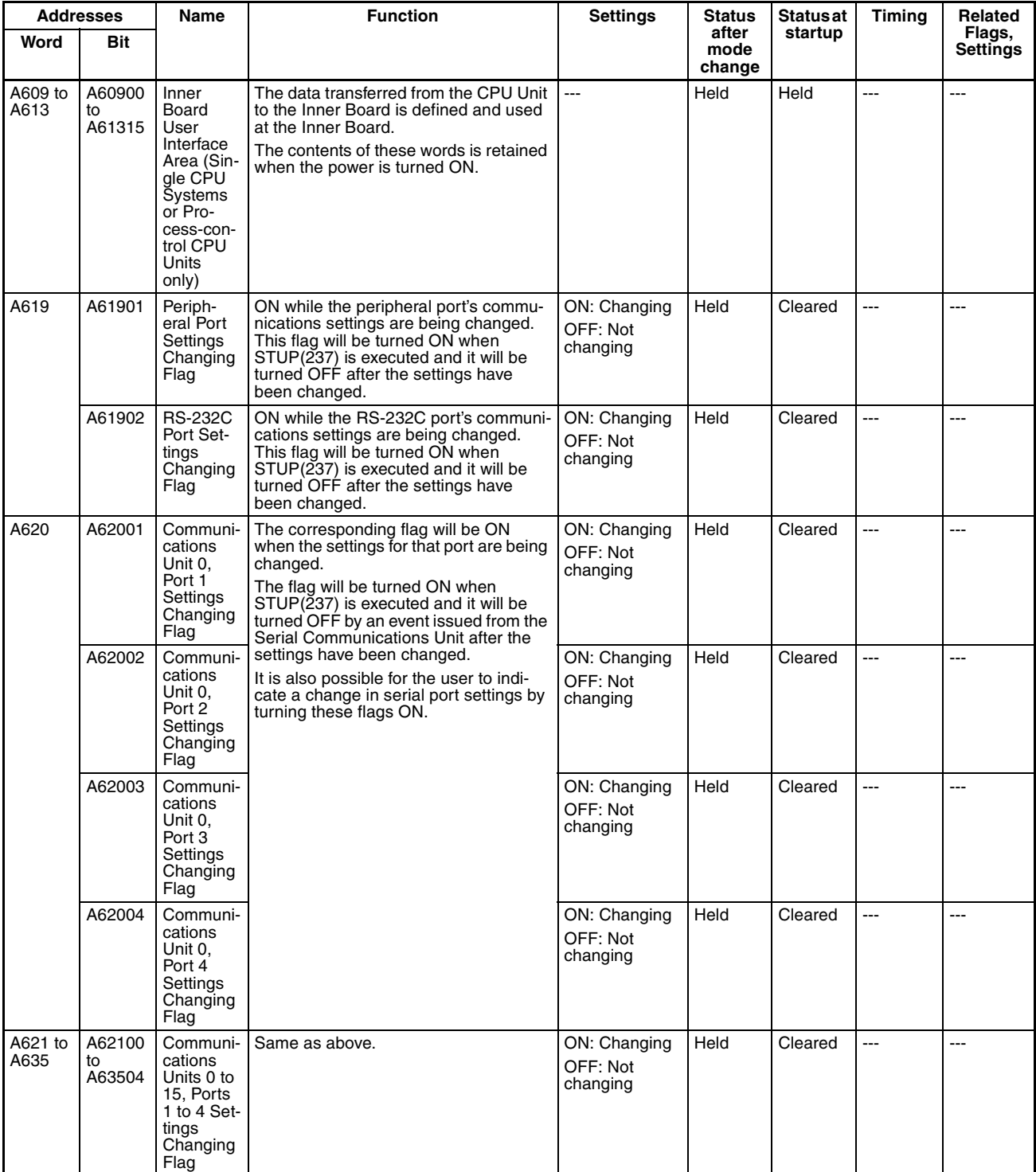
### *Auxiliary Area Allocations* **Appendix B**

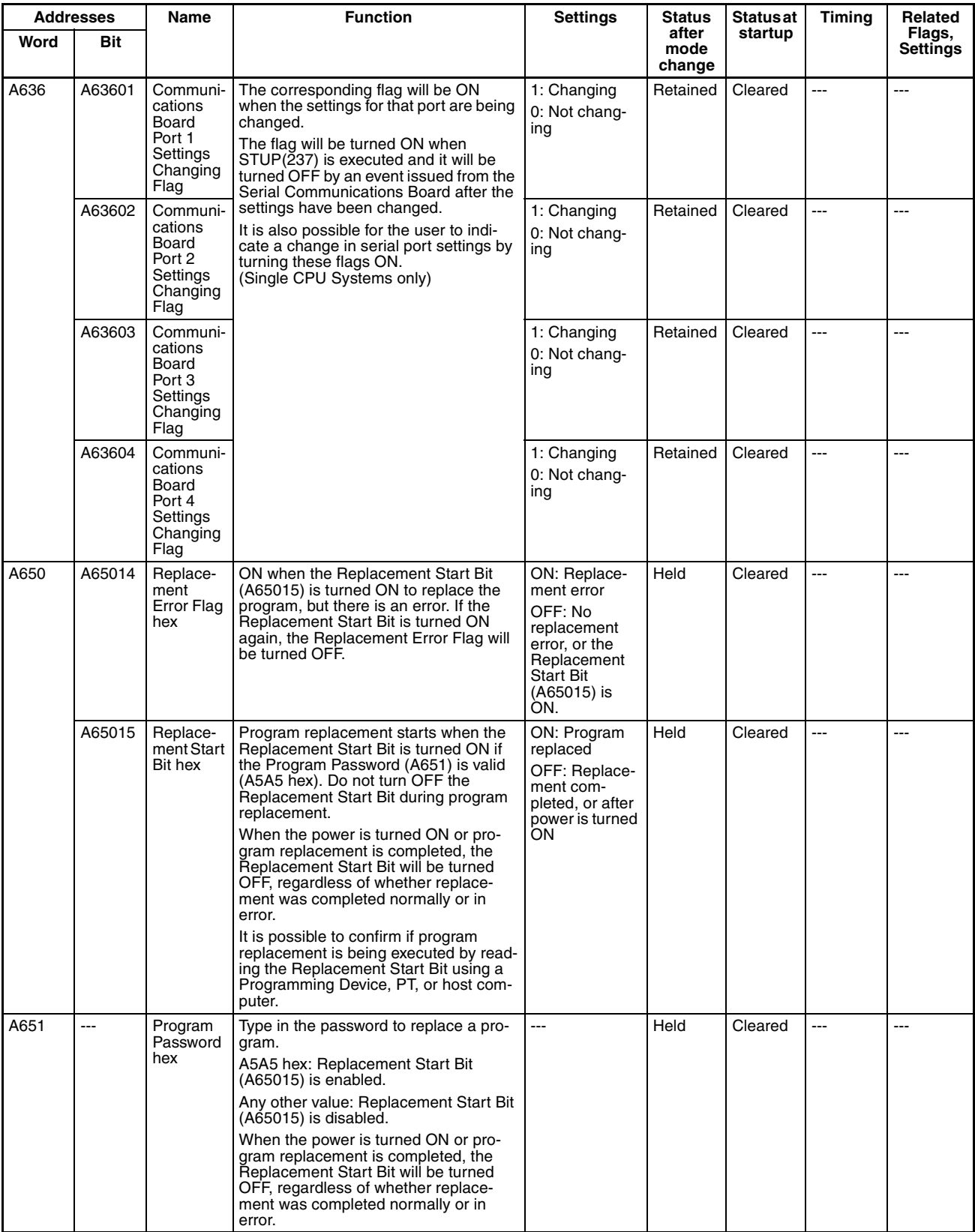

### *Auxiliary Area Allocations* **Appendix B**

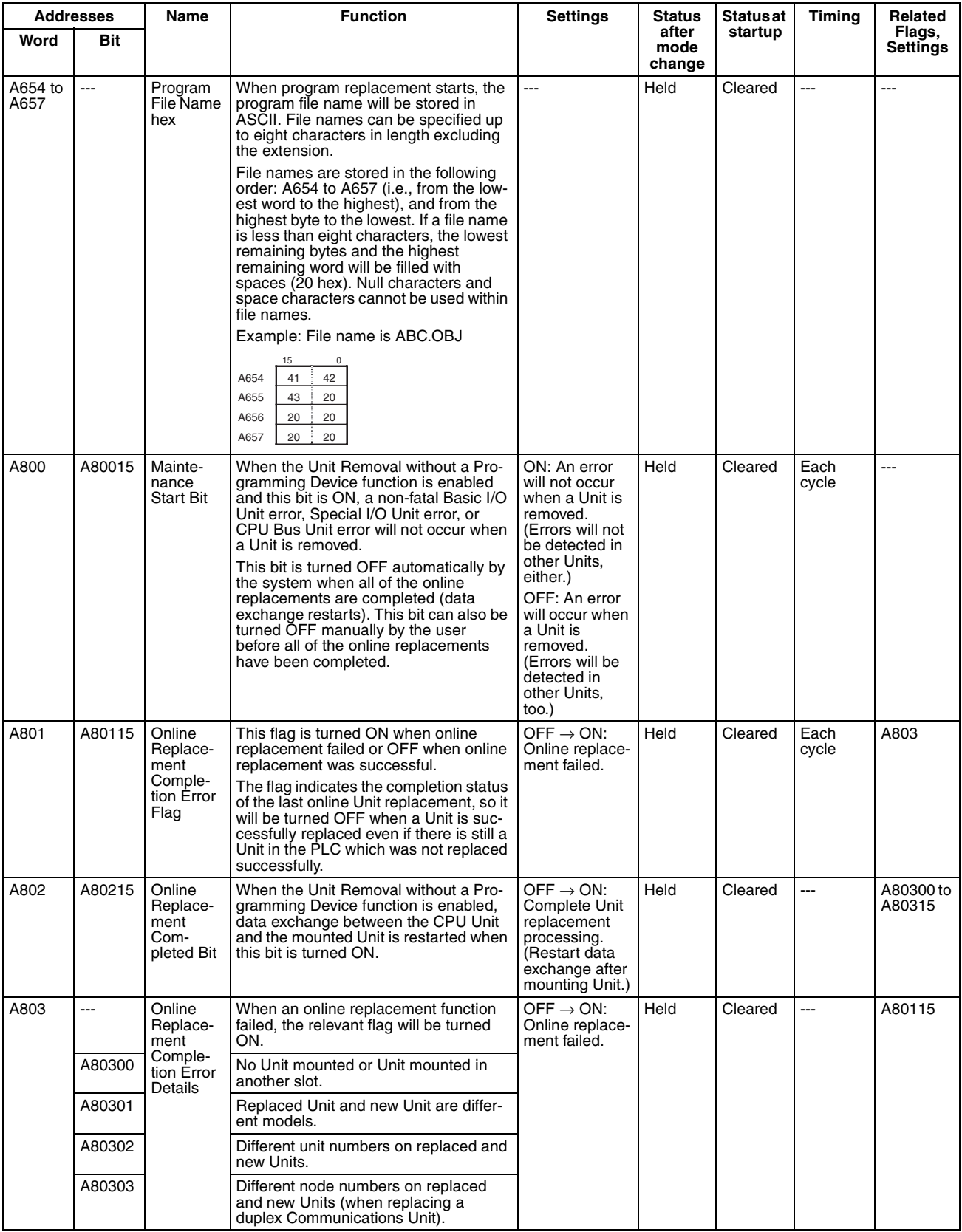

#### *Auxiliary Area Allocations* **Appendix B Appendix B Appendix B**

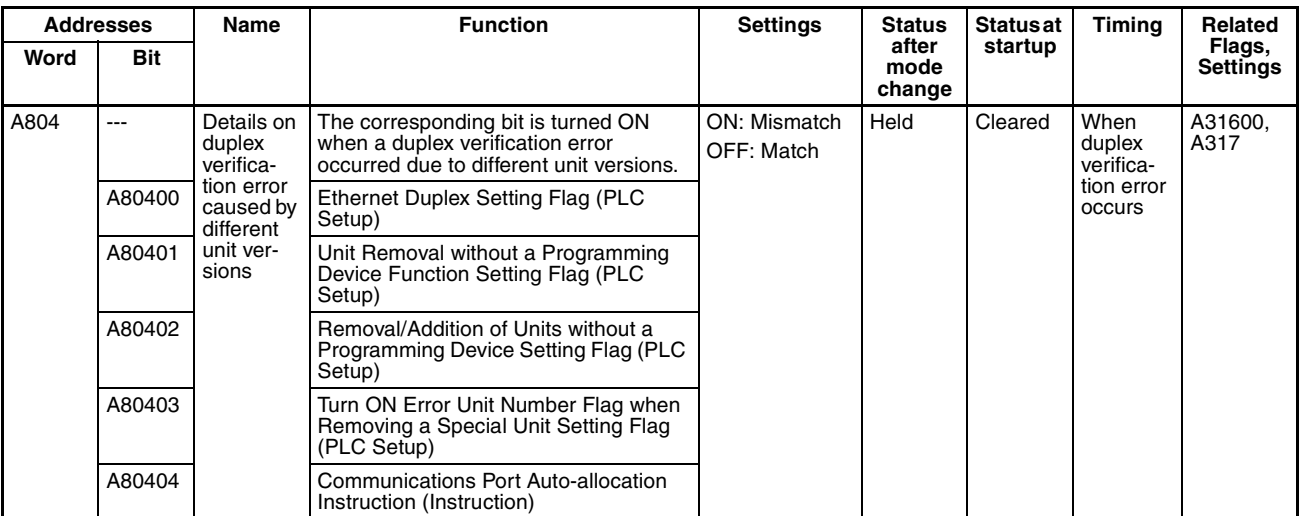

**Note** In CS1D PLCs, the following flags are provided in a special read-only area and can be specified with the labels given in the table. These flags are not contained in the Auxiliary Area.

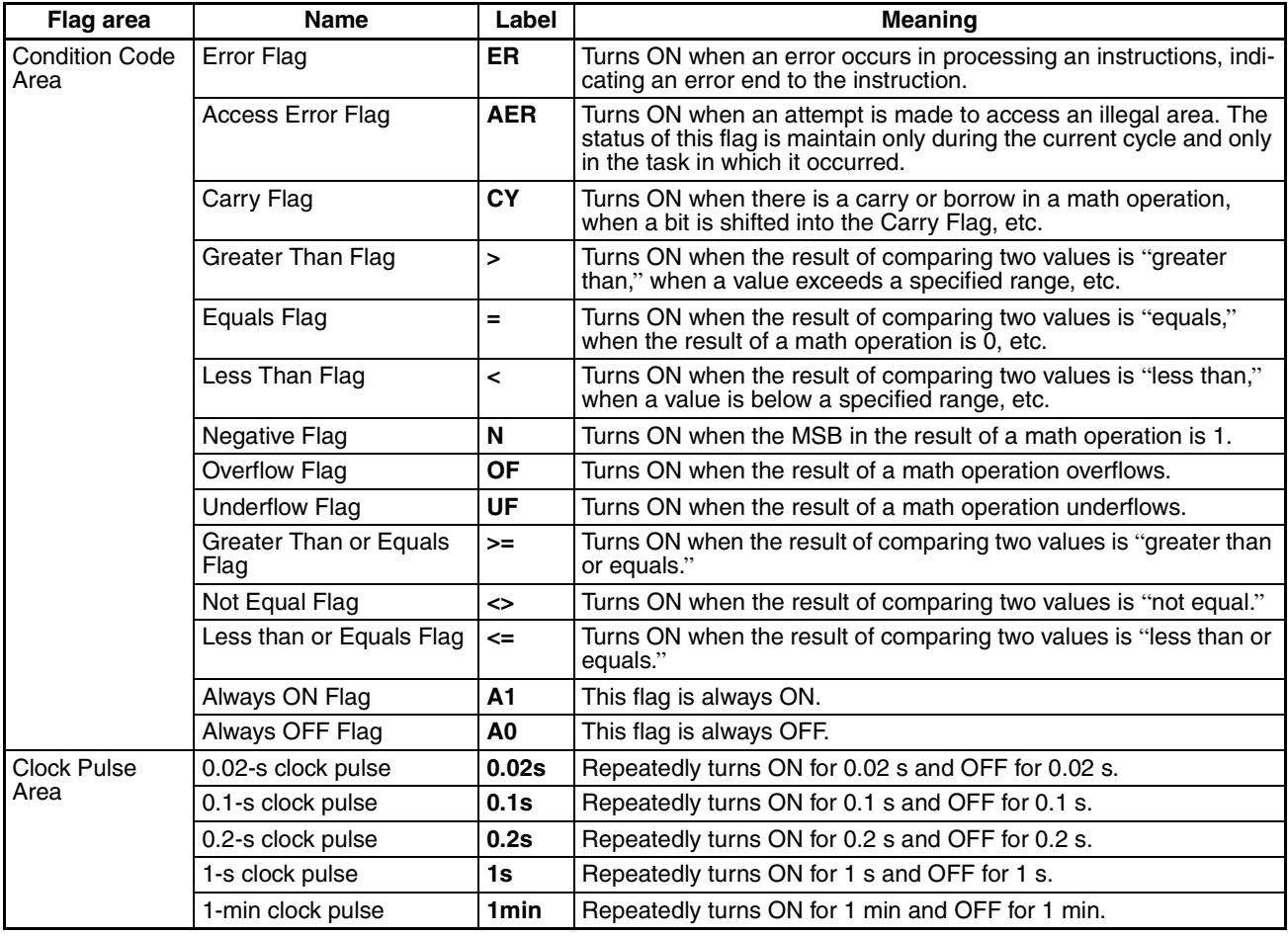

# **Details on Auxiliary Area Operation**

## **A100 to A199: Error Log Area**

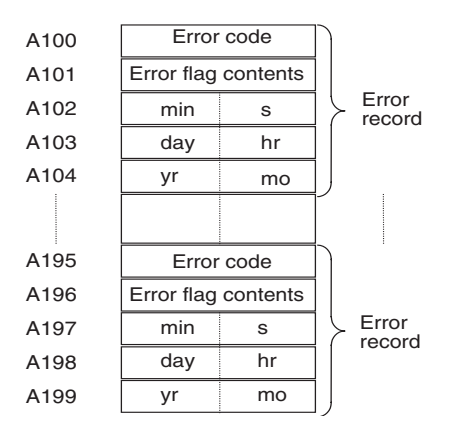

The following data would be generated in an error record if a memory error (error code 80F1) occurred on 1 April 2002 at 17:10:30 with the error located in the PLC Setup (04 hex).

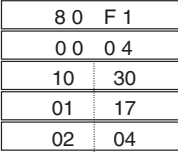

The following data would be generated in an error record if an FALS error with FALS number 001 occurred on 2 May 2002 at 8:30:15.

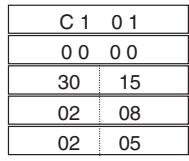

## **Error Codes and Error Flags**

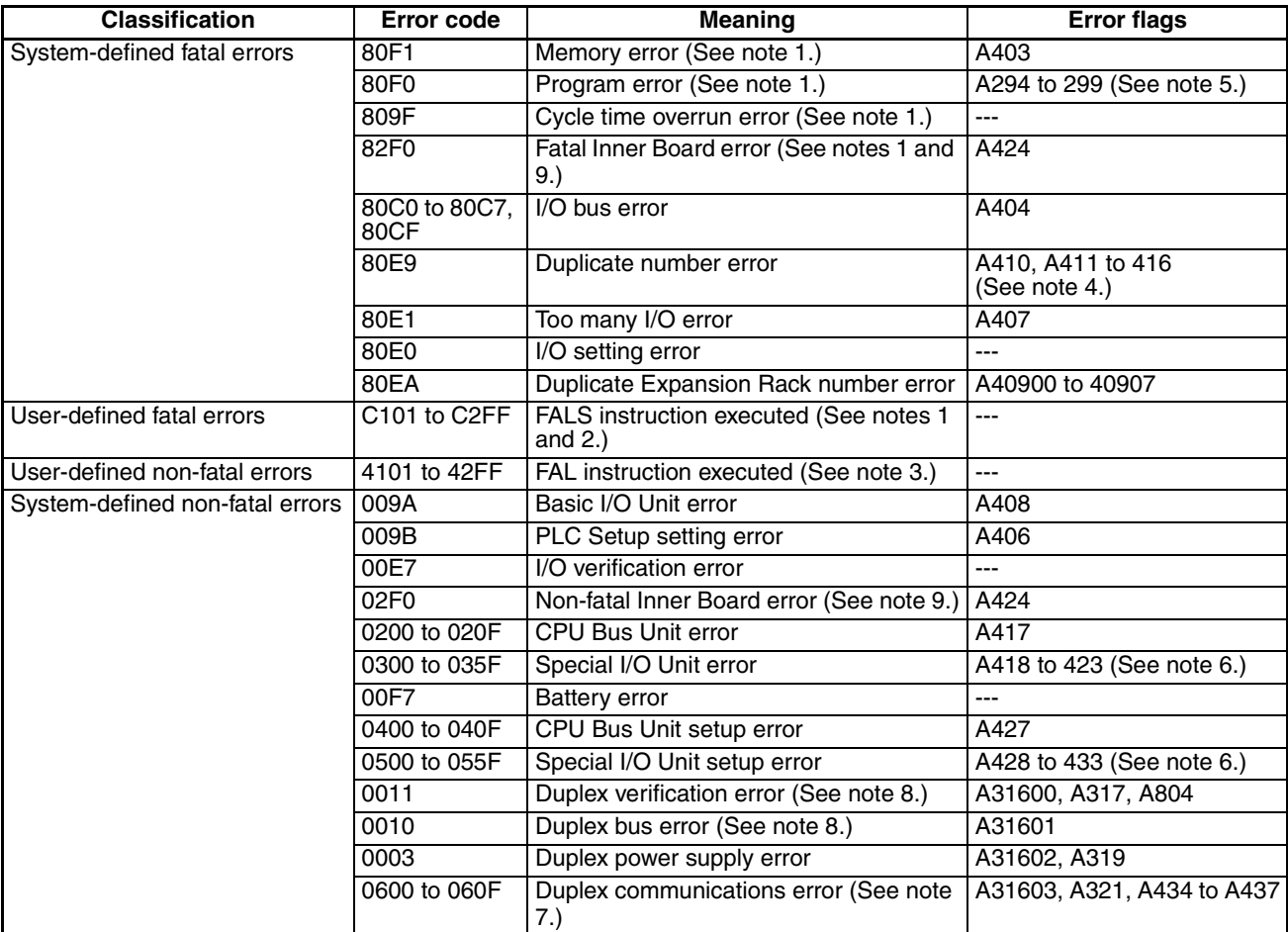

**Note** 1. Operation will be switched to the standby CPU Unit in Duplex CPU Systems.

- 2. C101 to C2FF will be stored for FALS numbers 001 to 511.
- 3. 4101 to 42FF will be stored for FAL numbers 001 to 511.
- 4. The contents of the error flags for a duplicate number error are as follows: Bits 0 to 7: Unit number (binary), 00 to 5F hex for Special I/O Units, 00 to 0F hex for CPU Bus Units, Bits 8 to 14: All zeros, Bit 15: Unit type, 0 for CPU Bus Units and 1 for Special I/O Units.
- 5. Only the contents of A295 is stored as the error flag contents for program errors.
- 6. 0000 hex will be stored as the error flag contents.
- 7. The rightmost digit of the error code (0 to F) for duplex communications error corresponds to CPU Bus Unit unit numbers 0 to F.
- 8. These error occur only for Duplex CPU Systems.
- 9. These error occur only for Single CPU Systems or Process-control CPU Units.

## **A20011: First Cycle Flag**

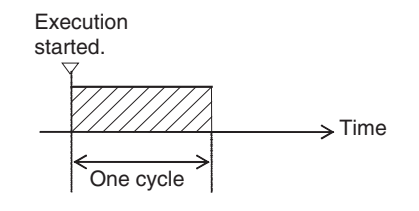

**547**

*Auxiliary Area Allocations* **Appendix B**

# **A20015: Initial Task Flag**

A20015 will turn ON during the first time a task is executed after it has reached executable status. It will be ON only while the task is being executed and will not turn ON if following cycles.

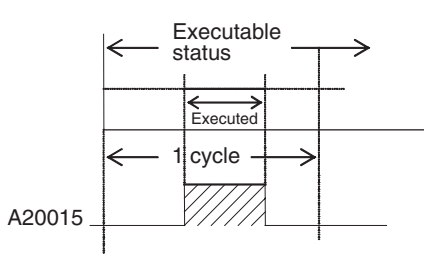

## **A20200 to A20207: Communications Port Enabled Flags**

**SEND** Port PMCR Por Instruction execution Network communications instruction executed for port 0. -1<br>1<sub>,</sub>0 A20200 ///// A20200 CMND

The program is designed so that CMND(490) will be executed only when A20200 is ON.

CMND

Port 0

# **A300: Error Record Pointer**

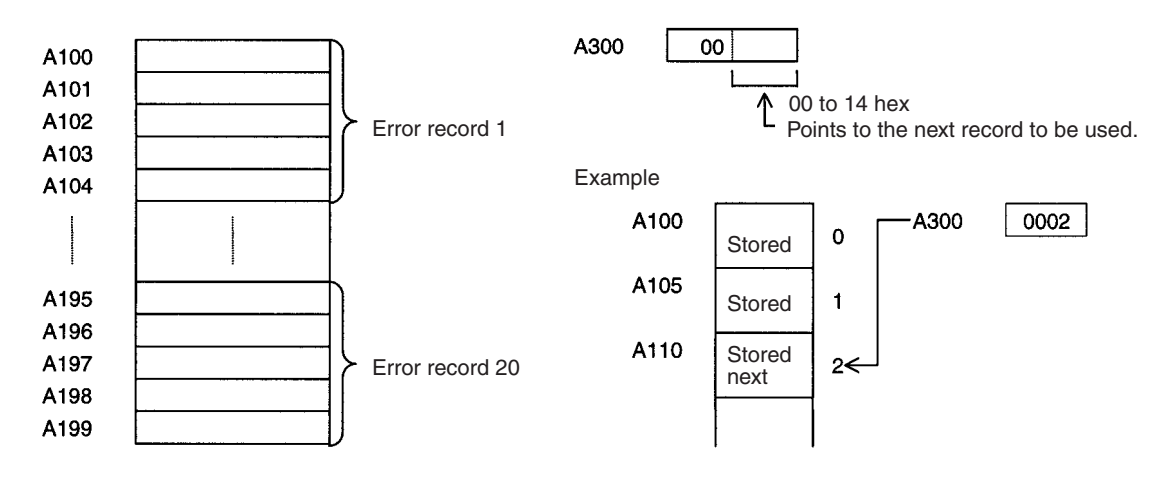

# **A20110: Online Editing Wait Flag**

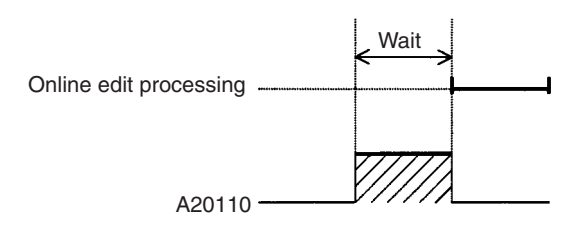

# **A50100 to A50115: CPU Bus Unit Restart Bits**

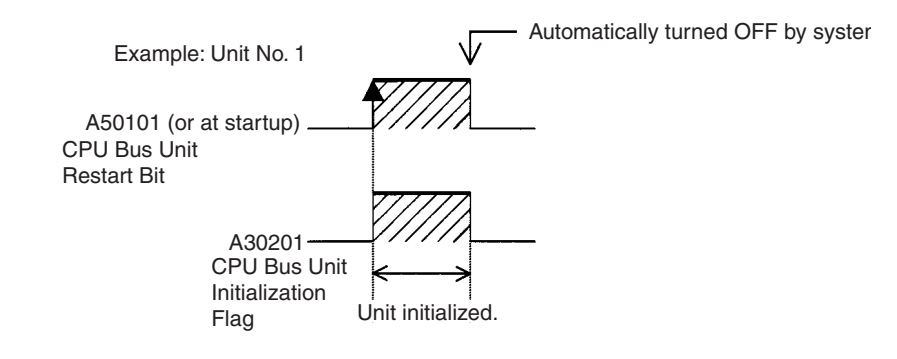

# **A301: Current EM Bank**

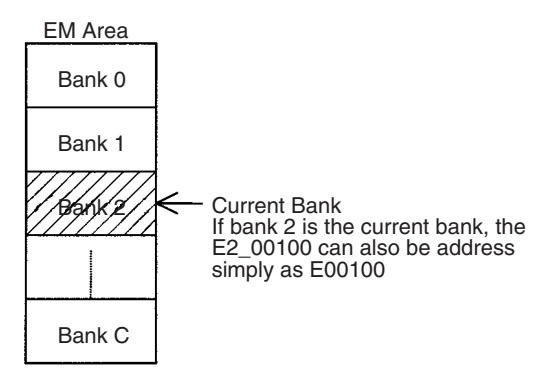

# **A40109: Program Error**

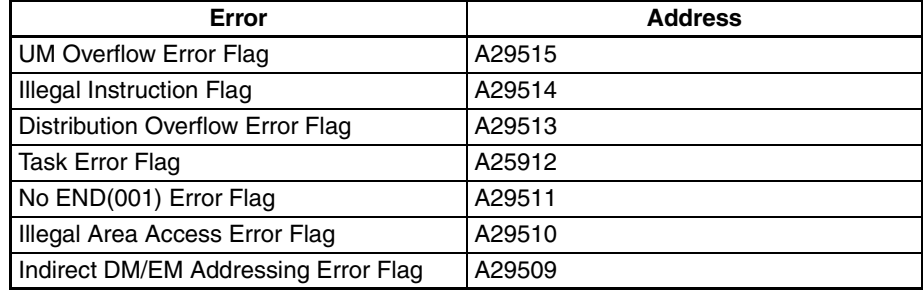

# **Appendix C**

# **Memory Map of PLC Memory Addresses**

# **PLC Memory Addresses**

PLC memory addresses are set in Index Registers (IR00 to IR15) to indirectly address I/O memory. Normally, use the MOVE TO REGISTER (MOVR(560)) and MOVE TIMER/COUNTER PV TO REGISTER (MOVRW(561)) instructions to set PLC memory addresses into the Index Registers.

Some instructions, such as DATA SEARCH (SRCH(181)), FIND MAXIMUM (MAX(182)), and FIND MINIMUM (MIN(183)), output the results of processing to an Index Register to indicate an PLC memory address.

There are also instructions for which Index Registers can be directly designated to use the PLC memory addresses stored in them by other instructions. These instructions include DOUBLE MOVE (MOVL(498)), some symbol comparison instructions (=L, <>L, <L, <L, >L, <=L, and >=L), DOUBLE COMPARE (CMPL(060)), DOUBLE DATA EXCHANGE (XCGL(562)), DOUBLE INCREMENT BINARY (++L(591)), DOUBLE DECRE-MENT BINARY (– –L(593)), DOUBLE SIGNED BINARY ADD WITHOUT CARRY (+L(401)), DOUBLE SIGNED BINARY SUBTRACT WITHOUT CARRY (–L(411)), SET RECORD LOCATION (SETR(635)), and GET RECORD LOCATION (GETR(636)).

The PLC memory addresses all are continuous and the user must be aware of the order and boundaries of the memory areas. As reference, the PLC memory addresses are provided in a table at the end of this appendix.

**Note** Directly setting PLC memory addresses in the program should be avoided whenever possible. If PLC memory addresses are set in the program, the program will be less compatible with new CPU Unit models or CPU Units for which changed have been made to the layout of the memory.

# **Memory Configuration**

There are two classifications of the RAM memory (with battery backup) in a CS-series CPU Unit.

**Parameter Areas:** These areas contain CPU Unit system setting data, such as the PLC Setup, CS-series CPU Bus Unit Setups, etc. An illegal access error will occur if an attempt is made to access any of the parameter areas from an instruction in the user program.

**I/O Memory Areas:** These are the areas that can be specified as operands in the instructions in user programs.

# **Memory Map**

Do not access words that are reserved by the system.

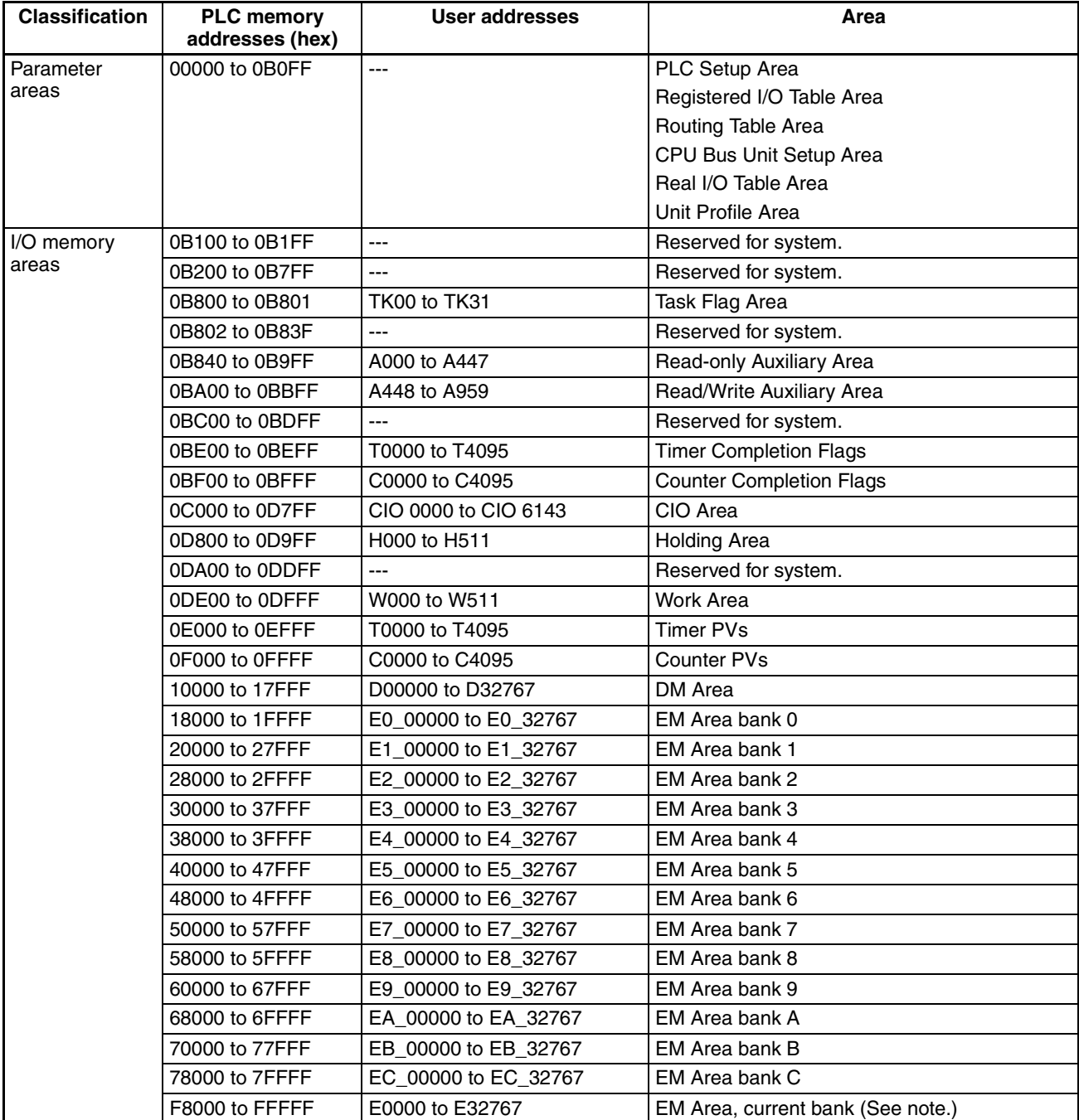

**Note** The contents of the EM Area bank currently specified in the program is stored at these addresses. For example, if bank 8 is specified, the same contents as at 58000 to 5FFFF will be stored at F8000 to FFFFF.

# **Appendix D PLC Setup Coding Sheets for Programming Console**

Use the following coding sheets when setting the PLC Setup from a Programming Console.

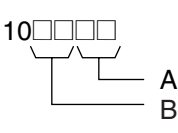

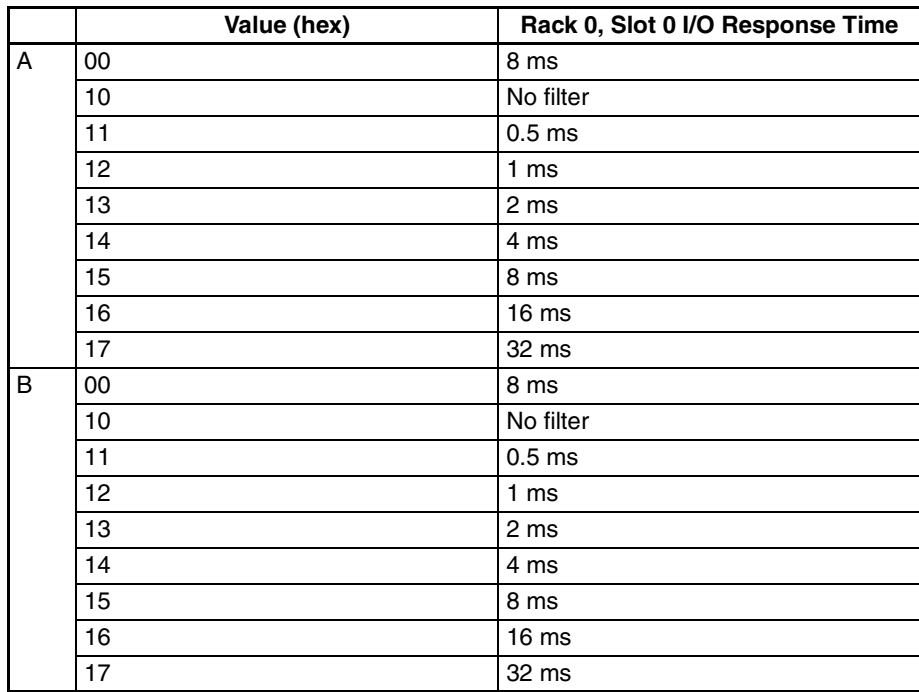

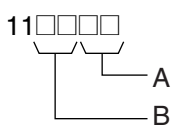

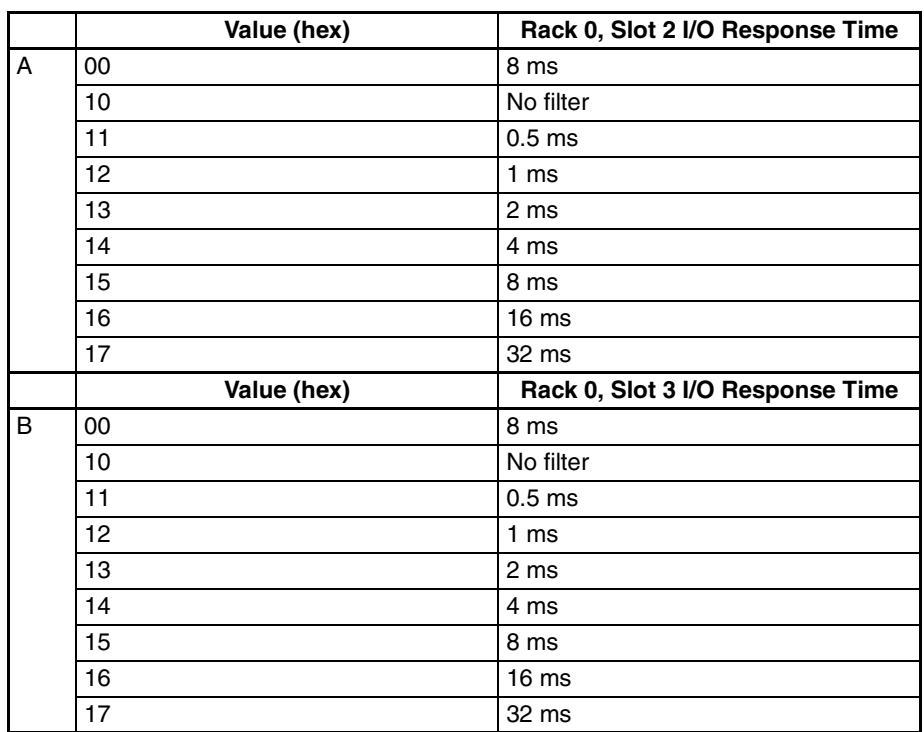

# 80 $\square\square\square\square$

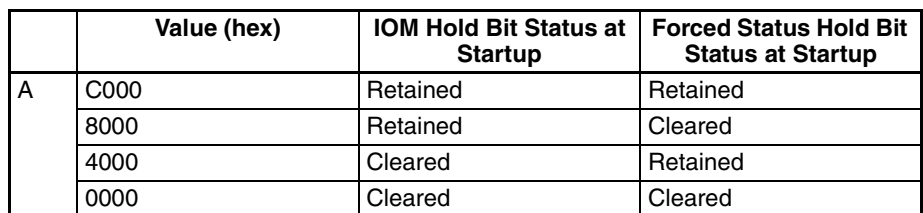

A

$$
\overset{81\text{}}{\underbrace{\qquad \qquad }}A
$$

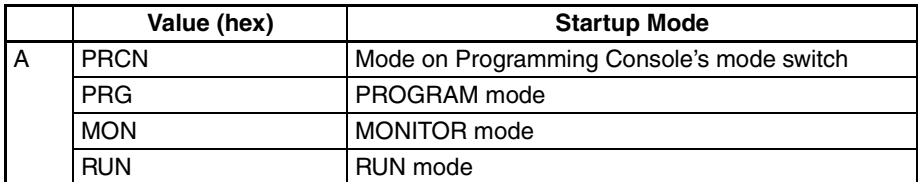

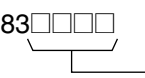

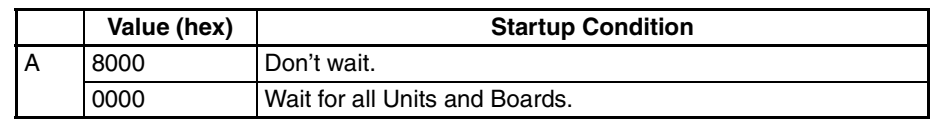

A

#### *PLC Setup Coding Sheets for Programming Console* **Appendix D**

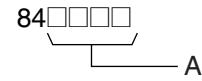

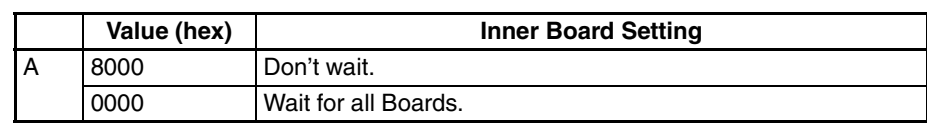

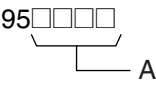

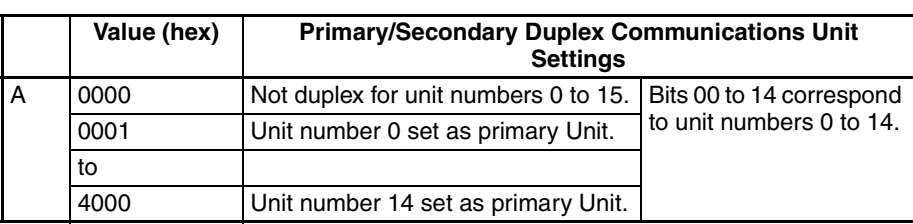

**Note** The unit number of the secondary Unit is one higher than that of the primary Unit.

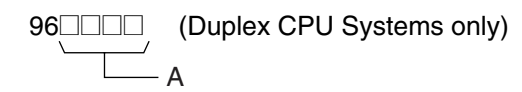

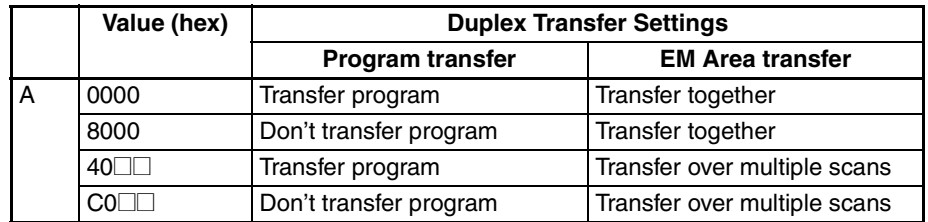

**Note** The above settings assume that both bit 11 (Inner Board parameter area) and bit 10 (Inner Board variable area) are set to 0.

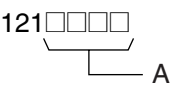

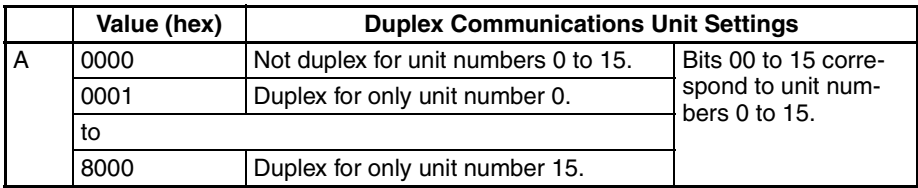

**Note** Up to three bits may be turned ON at the same time.

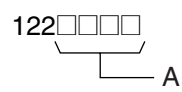

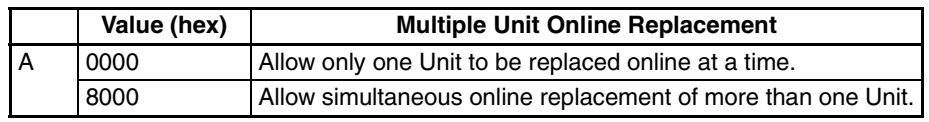

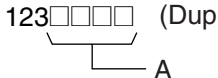

olex CPU Systems only)

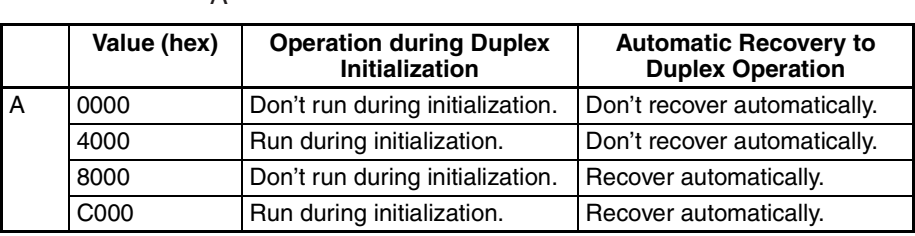

![](_page_588_Figure_5.jpeg)

![](_page_588_Picture_243.jpeg)

- **Note** 1. This setting is enabled when the operation during duplex initialization setting is enabled.
	- 2. Do not set this setting to any value other than those indicated above.

127<sup>1</sup>00 (Duplex CPU Systems only)  $\overline{\phantom{a}}$  A

![](_page_588_Picture_244.jpeg)

![](_page_588_Figure_11.jpeg)

![](_page_588_Picture_245.jpeg)

**Note** Interrupt task errors are detected only for Single CPU Systems.

A

![](_page_588_Figure_14.jpeg)

![](_page_588_Picture_246.jpeg)

### *PLC Setup Coding Sheets for Programming Console* **Appendix D Appendix D**

![](_page_589_Figure_2.jpeg)

![](_page_589_Picture_182.jpeg)

![](_page_589_Figure_4.jpeg)

(Duplex CPU Systems only)

![](_page_589_Picture_183.jpeg)

![](_page_589_Figure_7.jpeg)

![](_page_589_Picture_184.jpeg)

![](_page_589_Picture_185.jpeg)

![](_page_589_Figure_10.jpeg)

![](_page_589_Picture_186.jpeg)

![](_page_590_Figure_2.jpeg)

![](_page_590_Figure_3.jpeg)

#### **Peripheral Port**

![](_page_590_Picture_263.jpeg)

![](_page_590_Picture_264.jpeg)

$$
\begin{array}{c}\n 145 \Box \Box \Box \\
\hline\n \end{array}
$$

#### **Peripheral Port**

![](_page_590_Picture_265.jpeg)

**Note** Set 0000 to 0009 hex for standard NT Links and 000A hex for highspeed NT Links.

![](_page_591_Figure_1.jpeg)

![](_page_591_Figure_2.jpeg)

![](_page_591_Figure_3.jpeg)

#### **Peripheral Port**

![](_page_591_Picture_268.jpeg)

![](_page_591_Figure_6.jpeg)

### **Peripheral Port**

![](_page_591_Picture_269.jpeg)

![](_page_591_Figure_9.jpeg)

#### **RS-232C Port**

![](_page_591_Picture_270.jpeg)

![](_page_591_Picture_271.jpeg)

![](_page_592_Figure_2.jpeg)

#### **RS-232C Port**

![](_page_592_Picture_183.jpeg)

**Note** Set 0000 to 0009 hex for standard NT Links and 000A hex for highspeed NT Links.

A

![](_page_592_Figure_6.jpeg)

 $162$ 

#### **RS-232C Port**

![](_page_592_Picture_184.jpeg)

![](_page_592_Figure_9.jpeg)

#### **RS-232C Port**

![](_page_592_Picture_185.jpeg)

![](_page_593_Figure_3.jpeg)

![](_page_593_Figure_4.jpeg)

A

![](_page_593_Figure_5.jpeg)

#### **RS-232C Port**

![](_page_593_Picture_234.jpeg)

![](_page_593_Figure_8.jpeg)

#### **RS-232C Port**

![](_page_593_Picture_235.jpeg)

 $195$  $\Box$  $\Box$  $\Box$ 

(Single CPU Systems only)

A

**Value (hex) Scheduled Interrupt Time Unit** A 0000 10 ms 0001 1.0 ms

A

#### **560**

### PLC Setup Coding Sheets for Programming Console **Appendix D**

![](_page_594_Figure_3.jpeg)

![](_page_594_Picture_226.jpeg)

![](_page_594_Figure_5.jpeg)

#### **Background Processing Settings (Single CPU Systems Only)**

![](_page_594_Picture_227.jpeg)

# 208□□□□

![](_page_594_Picture_228.jpeg)

A

A

A

![](_page_594_Figure_10.jpeg)

![](_page_594_Picture_229.jpeg)

![](_page_594_Figure_12.jpeg)

![](_page_594_Picture_230.jpeg)

![](_page_594_Figure_14.jpeg)

![](_page_594_Figure_15.jpeg)

*PLC Setup Coding Sheets for Programming Console* **Appendix D Appendix D** 

![](_page_595_Figure_2.jpeg)

![](_page_595_Picture_179.jpeg)

**Note** Single CPU Systems only.

![](_page_595_Figure_5.jpeg)

#### **Special Peripheral Servicing Unit Numbers (See note.)**

![](_page_595_Picture_180.jpeg)

**Note** Single CPU Systems only.

![](_page_596_Figure_2.jpeg)

A B

221 $\square\square\square\square$ 

![](_page_596_Picture_237.jpeg)

**Note** Single CPU Systems only.

![](_page_596_Figure_5.jpeg)

A B

2220000

![](_page_596_Picture_238.jpeg)

**Note** Single CPU Systems only.

![](_page_596_Figure_8.jpeg)

![](_page_596_Picture_239.jpeg)

**Note** Single CPU Systems only.

![](_page_596_Figure_11.jpeg)

### *PLC Setup Coding Sheets for Programming Console* **Appendix D**

![](_page_597_Figure_2.jpeg)

![](_page_597_Picture_461.jpeg)

448□□□□

Addresses 227 through 231 are the same as 226.

#### **Use FINS Write Protection and Number of Node Excluded from Write Protection**

A B

![](_page_597_Picture_462.jpeg)

**Note** Single CPU Systems only.

![](_page_597_Figure_8.jpeg)

#### **Nodes Excluded from Write Protection (Protection Releasing Addresses, 32 Nodes Maximum)**

![](_page_597_Picture_463.jpeg)

**Note** Single CPU Systems only.

![](_page_597_Figure_12.jpeg)

# **Appendix E Precautions in Replacing CS1-H PLCs with CS1D PLCs**

Observe the following precautions when replacing a CS1-H system (see note) with a CS1D system, and make sure the new system is suitable for the application conditions.

**Note** The information in the following table is based on CS1-H CPU Unit Ver. 3.0. Refer to the *CS Series PLC Operation Manual* (W339) for differences between unit versions.

![](_page_599_Picture_225.jpeg)

![](_page_600_Picture_231.jpeg)

![](_page_601_Picture_447.jpeg)

![](_page_602_Picture_362.jpeg)

![](_page_603_Picture_310.jpeg)

![](_page_604_Picture_282.jpeg)

![](_page_605_Picture_253.jpeg)

# **Appendix F Connecting to the RS-232C Port on the CPU Unit**

# **Connection Examples**

The wiring diagrams for connecting to the RS-232C port are provided in this appendix. In actual wiring, we recommend the use of shielded twisted-pair cables and other methods to improve noise resistance. Refer to *Recommended Wiring Methods* later in this appendix for recommended wiring methods.

Refer to *[Appendix G CJ1W-CIF11 RS-422A Converter](#page-617-0)* for information on the CJ1W-CIF11 RS-422A Converter.

# **Connections to Host Computers**

**Note** Connections to a computer running the CX-Programmer are the same as those shown here.

### **1:1 Connections via RS-232C Port**

#### **Connecting to One CPU Unit**

![](_page_607_Figure_8.jpeg)

- 1. The maximum cable length for an RS-232C connection is 15 m. RS-232C communications specifications, however, do not cover transmissions at 19.2 Kbps. Refer to documentation of the device being connected when using this baud rate.
- 2. With a Duplex CPU System, connect to the active CPU Unit. If the method shown in this connection example is used, however, communications will be disrupted when the active CPU Unit switches.
- IBM PC/AT or Compatible Computer

![](_page_607_Figure_12.jpeg)

D-sub, 9-pin connector (male)

D-sub, 9-pin connector (female)

#### **Duplex Connections to Standby and Active CPU Units for Continuous Communications when Switching to Simplex Operation with Duplex CPU Systems**

![](_page_608_Figure_2.jpeg)

- **Note** 1. When the NT-AL001 Link Adapter is connected to the RS-232C port on the CPU Unit, 5 V is supplied from pin 6, eliminating the need for a 5-V power supply.
	- 2. The CJ1W-CIF11 does not provide isolation. The total length of the transmission path must therefore be 50 m or less. If the transmission distance is greater than 50 m, use the NT-AL001, which provides isolation, and do not include the CJ1W-CIF11 in the transmission path. When only the NT-AL001 is used, the total length of the transmission path can be a maximum of 500 m. Also, connect the shield to ground at one end of each cable.

#### **1:N Connections via RS-232C Port**

![](_page_609_Figure_3.jpeg)

#### **Connecting to One CPU Unit**

**Note** 1. We recommend using the following NT-AL001 Link Adapter Connecting Cables to connect to NT-AL001 Link Adapters.

XW2Z-070T-1: 0.7 m XW2Z-200T-1: 2 m

The recommended cables should be wired as shown below. Each signal wire should be twisted with the SG (signal ground) wire and placed in a shielded cable to prevent the effects of noise in noiseprone environments. The 5-V wires can also be twisted with the SG wire to increase noise immunity.

2. When the NT-AL001 Link Adapter is connected to the RS-232C port on the CPU Unit, 5 V is supplied from pin 6, eliminating the need for a 5-V power supply.

Although this wiring is different from that shown in the example above, it can be used to increase noise immunity if required.

• Wiring with XW2Z-<sup>10</sup>0T-1 (10 Conductors)

![](_page_610_Figure_3.jpeg)

- **Note** 1. Do not use the 5-V power from pin 6 of the RS-232C port for anything but the NT-AL001/CJ1W-CIF11 Link Adapter. Using this power supply for any other external device may damage the CPU Unit or the external device
	- 2. The XW1Z- $\Box$ OT-1 Cable is designed to connect the NT-AL001 and contains special wiring for the CS and RS signals. Do not use this cable for any other application. Connecting this cable to other devices can damage them.

#### **Duplex Connections to Standby and Active CPU Units for Continuous Communications when Switching to Simplex Operation with Duplex CPU Systems**

![](_page_610_Figure_7.jpeg)

Actual wiring is the same as 1:1 connections for duplex connects to both CPU Units.

### **DIP Switch Settings on the NT-AL001 Link Adapter**

There is a DIP switch on the NT-AL001 Link Adapter that is used to set RS-422A/485 communications parameters. Set the DIP switch as required for the serial communications mode according to the following table.

![](_page_610_Picture_368.jpeg)

**Note** 1. Turn OFF pin 5 and turn ON pin 6 when connected to a CS-series CPU Unit.

2. The CJ1W-CIF11 does not provide isolation. The total length of the transmission path must therefore be 50 m or less. If the transmission distance is greater than 50 m, use the NT-AL001, which provides isolation, and do not include the CJ1W-CIF11 in the transmission path. When only the NT-AL001 is used, the total length of the transmission path can be a maximum of 500 m.

## **Connection Example to Programmable Terminal (PT)**

### **Direct Connection from RS-232C to RS-232C**

**Duplex Connections to Standby and Active CPU Units for Continuous Communications when Switching to Simplex Operation**

![](_page_611_Figure_5.jpeg)

CJ1W-CIF11 Adapters are connected to both CPU Units. (See note 2.)

CJ1W-CIF11 (RS-232C/RS-422A/485 Adapter)

#### **Example for 4-wire Connections**

![](_page_611_Figure_9.jpeg)

- **Note** 1. The 4-wire connection methods must be used to enable the Programming Console function of the PT.
	- 2. The CJ1W-CIF11 does not provide isolation. The total length of the transmission path must therefore be 50 m or less. If the transmission distance is greater than 50 m, use the NT-AL001, which provides isolation, and do not include the CJ1W-CIF11 in the transmission path. When only the NT-AL001 is used, the total length of the transmission path can be a maximum of 500 m. Also, connect the shield to ground at one end of each cable.
### <span id="page-612-0"></span>**Recommended Wiring Methods**

We recommend the following wiring methods for RS-232C, especially in environment prone to noise.

1. Use shielded twisted-pair cable for communications cables. The following RS-232C cables are recommended.

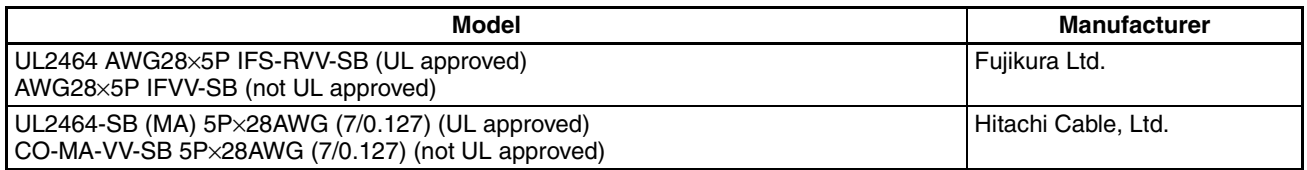

- 2. Use a twisted-pair cable for each signal line and SG (signal ground) to connect the CPU Unit to a communications partner. Also, bundle all the SG lines at the Board/Unit and at the other device and connect them together.
- 3. Connect the shield line of the communications cable to the hood (FG) of the RS-232C connector at the Board/Unit. Also, ground the protective earth (GR) terminal of the Power Supply Units on the CPU Rack and the Expansion Racks to a resistance of 100  $\Omega$  or less. The following example shows connecting SD-SG, RD-SG, RS-SG, and CS-SG for Serial Communications Mode using a twisted-pair cable using the peripheral bus.

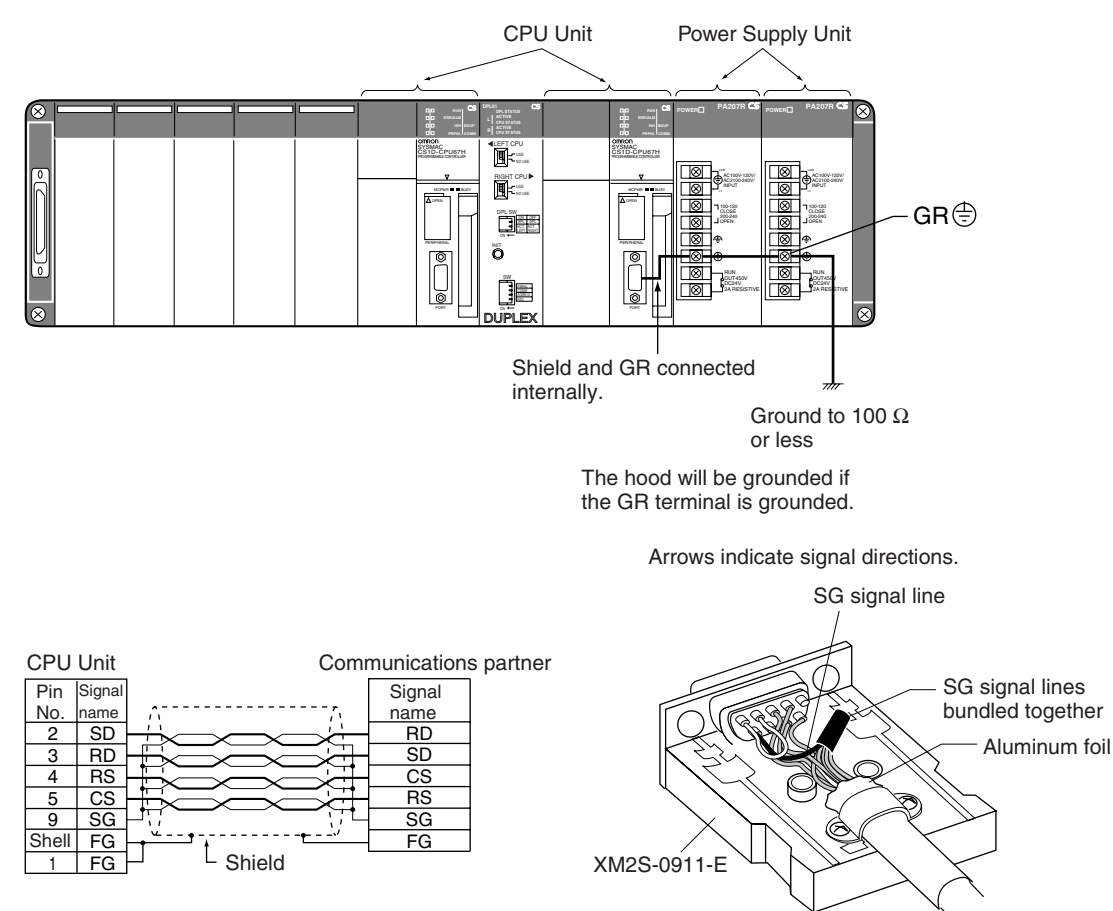

**Note** The hood (FG) is internally connected to the protective earth (GR) terminal on the Power Supply Unit through the CPU Rack or Expansion Rack. FG can thus be connected by connecting the protective earth (GR) terminal on the Power Supply Unit. The hood (FG) is also electrically connected to pin 1 (FG), but the connection resistance between the shield and the FG is smaller for the hood. To reduce contact resistance between the hood (FG) and the FG, connect the shield both to the hood (FG) and to pin 1 (FG).

#### *Connecting to the RS-232C Port on the CPU Unit* **Appendix F**

#### **Wiring Connectors**

<span id="page-613-0"></span>Use the following procedures to wire connectors.

#### **Preparing the Cable**

Lengths for steps in the procedure are provided in the diagrams.

#### **Connecting the Shield Line to the Hood (FG)**

- 1. Cut the cable to the required length, leaving leeway for wiring and laying the cables.
- 2. Use a razor blade to cut away the sheath, being careful not to damage the braiding.

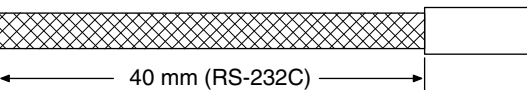

3. Use scissors to cut away all but 10 mm of the exposed braiding.

 $-10$  mm $\rightarrow$ 

4. Use wire strippers to remove the insulation from the end of each wire.

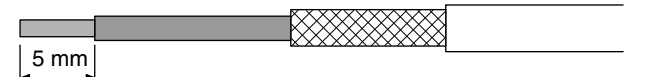

5. Fold the braiding back over the end of the sheath.

6. Wrap aluminum foil tape over the top of the braiding for one and a half turns.

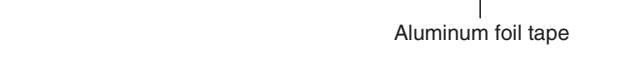

#### **Not Connecting the Shield to the Hood (FG)**

- 1. Cut the cable to the required length, leaving leeway for wiring and laying the cables.
- 2. Use a razor blade to cut away the sheath, being careful not to damage the braiding.

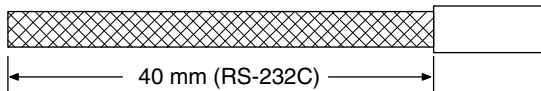

- 3. Use scissors to cut away the exposed braiding.
- 4. Use wire strippers to remove the insulation from the end of each wire.

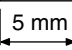

 $\Box$ 

5. Wrap electrician's tape over the top and end of the cut sheath.

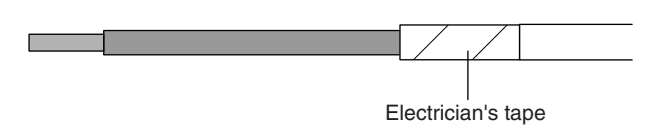

#### **Soldering**

- 1. Place heat-shrinking tubes over all wires.
- 2. Pre-solder all wires and connector terminals.
- 3. Solder the wires.

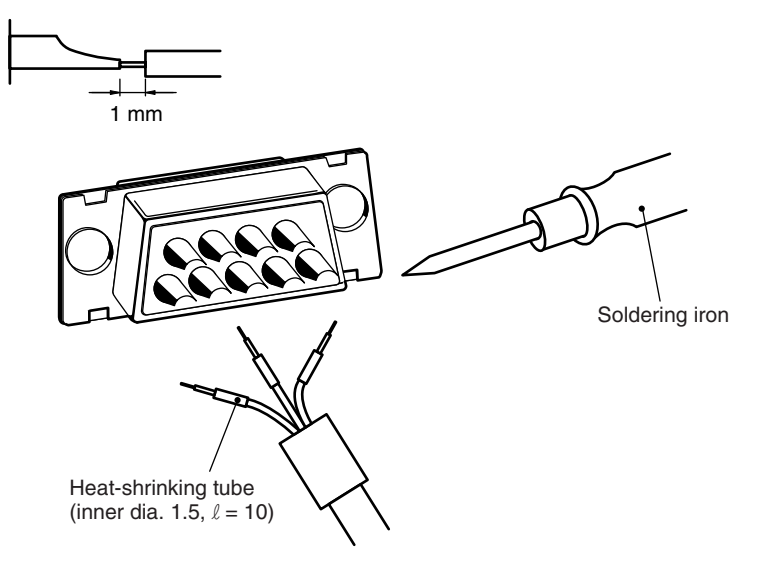

4. Move the heat-shrinking tubes onto the soldered area and shrink them into place.

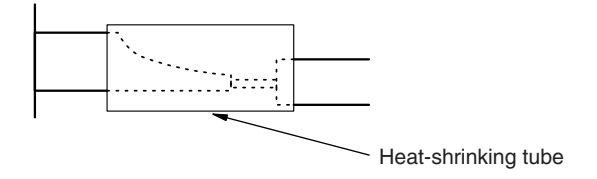

#### **Assembling the Hood**

Assemble the connector hood as shown.

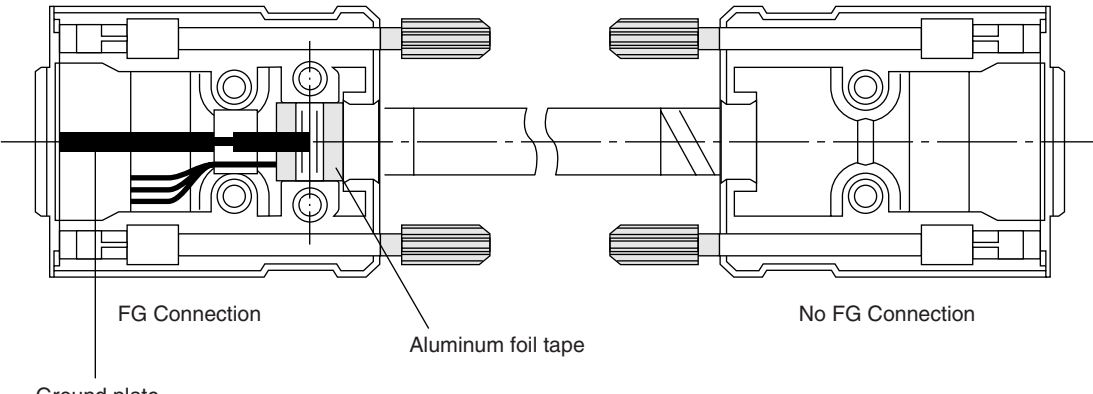

Ground plate

### **Connections to the CPU Unit**

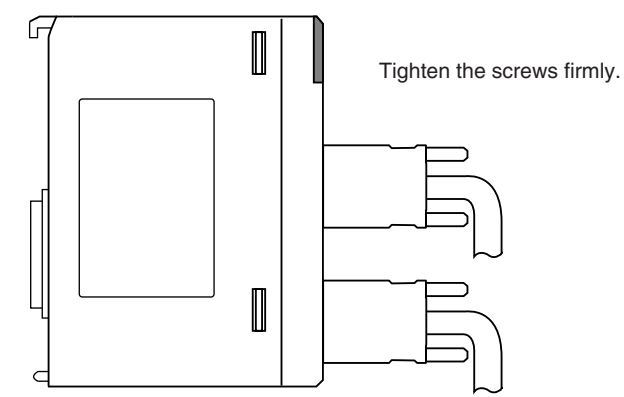

- Always turn OFF the power supply to the PLC before connecting or disconnecting communications cables.
- Tighten the communications connector attachment screws to 0.4 N⋅m.

# <span id="page-617-0"></span>**Appendix G CJ1W-CIF11 RS-422A Converter**

The CJ1W-CIF11 RS-422A Converter converts RS-232C to RS-422A/485.

# **Specifications**

### **General Specifications**

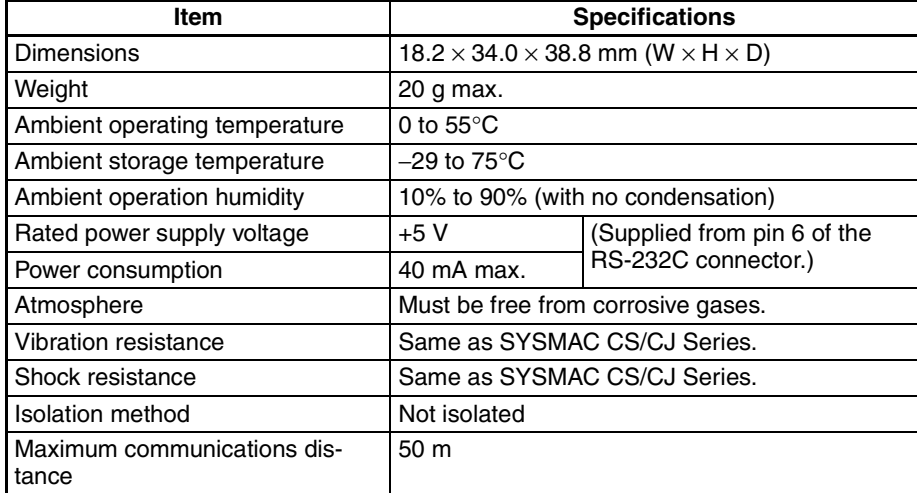

### **Electrical Specifications**

### **RS-232C Connector**

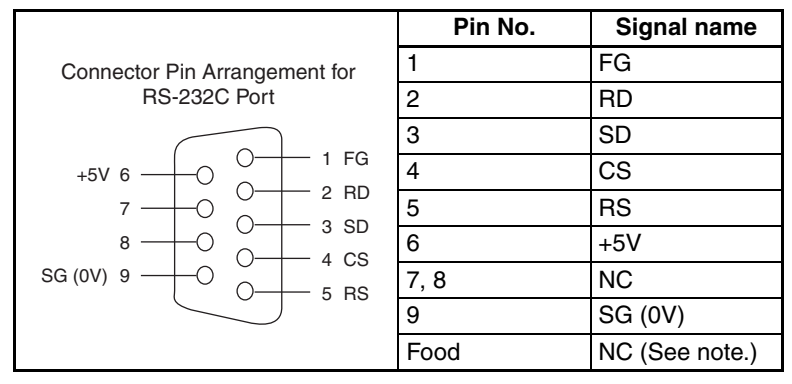

**Note** The hold will be the same electrical potential as the connector hood on the other end of the cable.

### **RS-422A/485 Terminal Block**

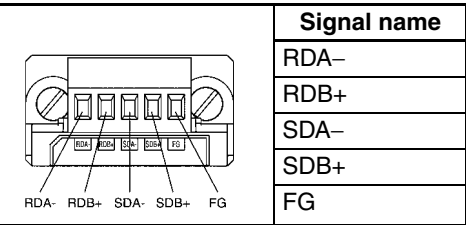

# **DIP Switch Settings**

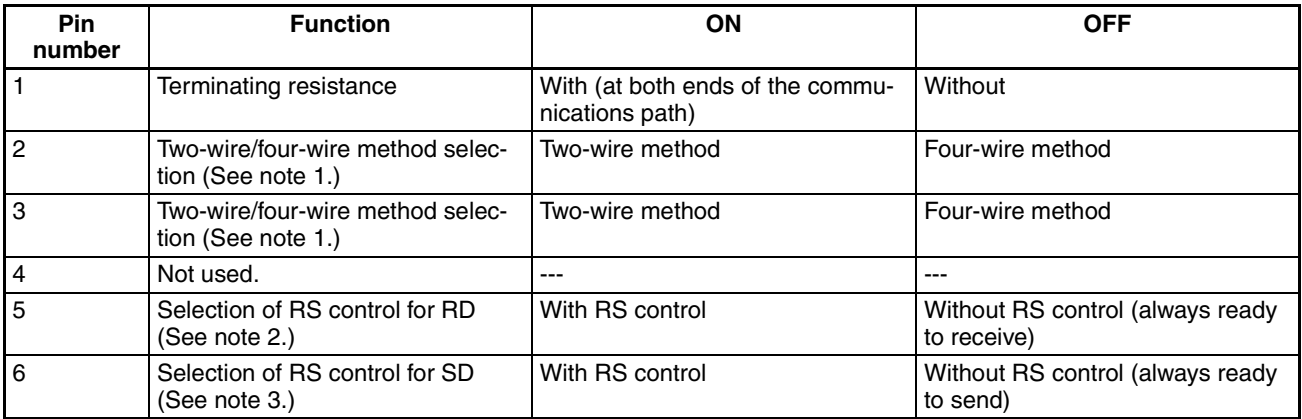

**Note** 1. Set pins 2 and 3 to the same setting (ON for the two-wire method or OFF for the four-wire method).

- 2. To prohibit echoback, set pin 5 to ON (with RS control).
- 3. When connecting to several devices using the four-wire method in a 1:N connection, set pin 6 to ON (with RS control). When connecting using the two-wire method, set pin 6 to ON (with RS control).

## **Dimensions**

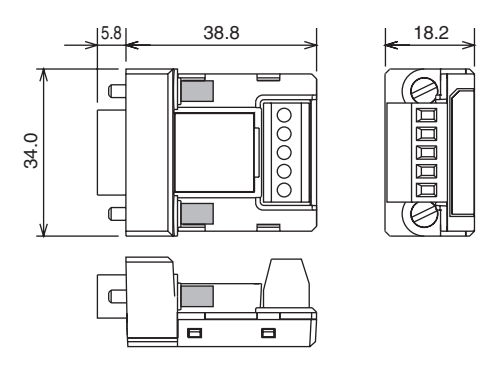

# **DIP Switch Settings, Wiring, and Installation**

The DIP switch settings must be changed to perform communications according to settings other than the default settings.

1. Remove the DIP switch cover using a flat-bladed screwdriver in the way shown below.

#### *CJ1W-CIF11 RS-422A Converter* **Appendix G**

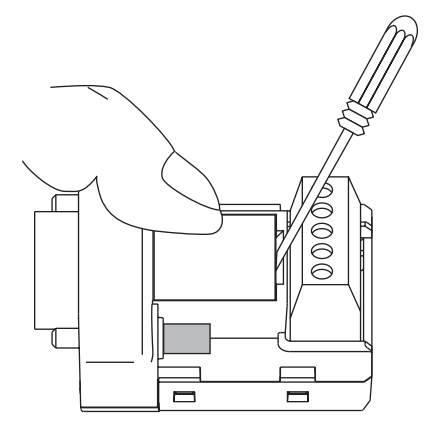

**Note** Press the cover gently while removing it to prevent it from popping out suddenly.

- 2. Using a fine pair of tweezers or other tool with a fine point, change the settings of the DIP switch pins to match the desired communications conditions.
- 3. Be sure to remount the cover after finishing the DIP switch settings.

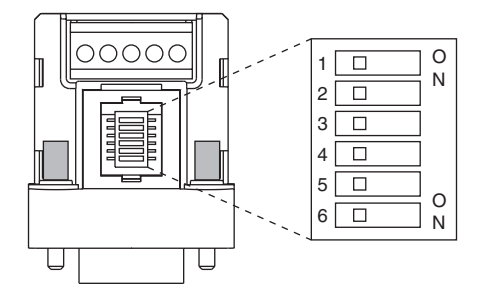

All the pins are factory-set to OFF.

### **Wiring the RS-422A/485 Terminal Block**

#### **Recommended RS-422A/485 Cable**

The following cable and wiring methods are recommended to help ensure transmission quality.

- **Note** When using the CJ1W-CIF11, connect all the GR terminals on the PLCs together and ground them at one point to 100  $\Omega$  or less.
	- Use either two-wire or four-wire shielded cable. Recommended cable: CO-HC-ESV-3P×7/0.2 (Hirakawa Hewtech)
	- Connect the shield wire on the communications cable to the FG terminal on the RS-422A/485 terminal block on the Converter, and ground the ground terminal on the Power Supply Unit of the CPU or Expansion Rack to 100  $\Omega$  max.

#### **Wiring Procedure**

1. Taking care not to damage the shield, strip between 30 and 80 mm of sheath off the end of the cable.

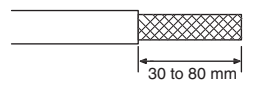

2. Carefully twist the shield mesh together to form a single wire, and carefully cut off the material surrounding the signal wires and any unnecessary signal wires.

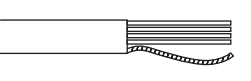

#### *CJ1W-CIF11 RS-422A Converter* **Appendix G**

3. Strip the sheath off the signal wires to a length sufficient to attach crimp terminals. Apply vinyl tape or heatshrinking tube to the sheathes and stripped parts of communications lines.

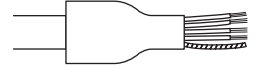

- 4. Attach ferrules to ends of the signal lines and crimp them using a crimp tool.
	- Recommended crimp terminals: Phoenix Contact AI Series

AI-0.5-8WH-B (serial number: 3201369)

• Recommended crimp tool: Phoenix Contact ZA3

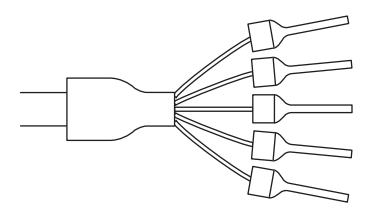

With four-wire cables, insert two signal lines into each crimp terminal together before crimping.

- Recommend crimp terminals: Phoenix Contact AI Series AI-TWIN2×0.5-8WH (serial number: 3200933)
- Recommended crimp tool: Phoenix Contact UD6 (serial number: 1204436)

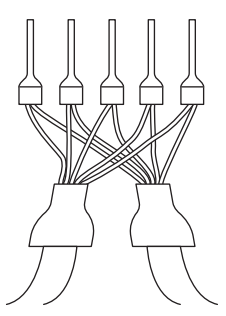

5. Connect the signal lines and the shield line to the RS-422A/485 terminal block.

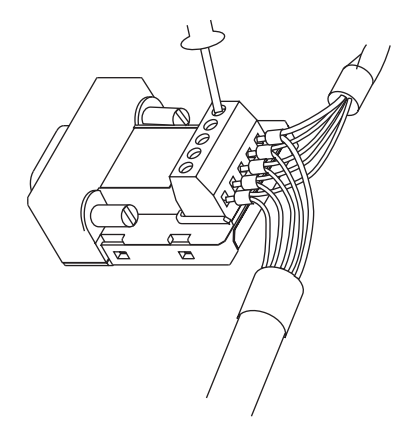

# **Mounting to the Unit**

Mount the Converter to the RS-232C port (D-Sub, 9-pin) of the Unit to be connected in the following way.

- 1. Align the Converter's connector with that of the Unit and push it into the Unit's connector as far as possible.
- 2. Tighten the mounting screws on either side of the Converter. (Tightening torque: 0.3 N⋅m.)

As an example, connection to a CS1D CPU Unit is shown below.

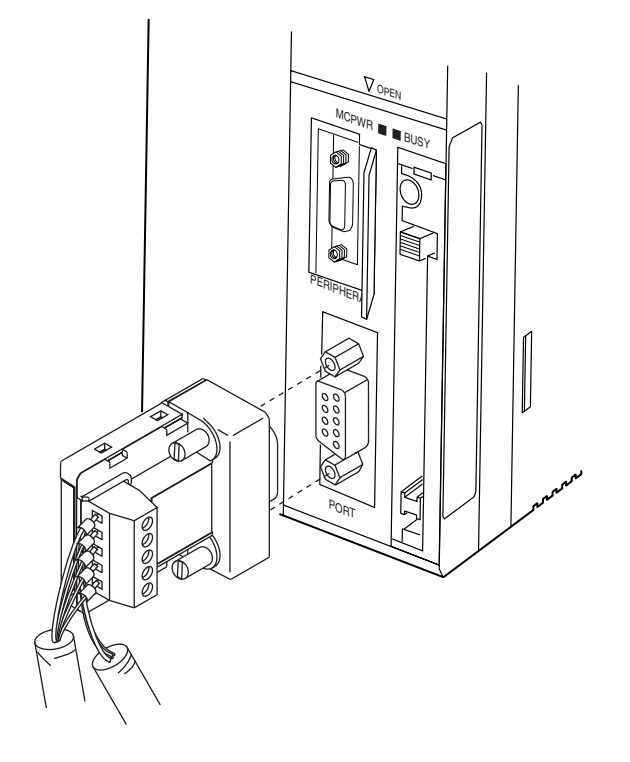

# **Wiring Examples**

#### **Wiring for Four-wire Cable**

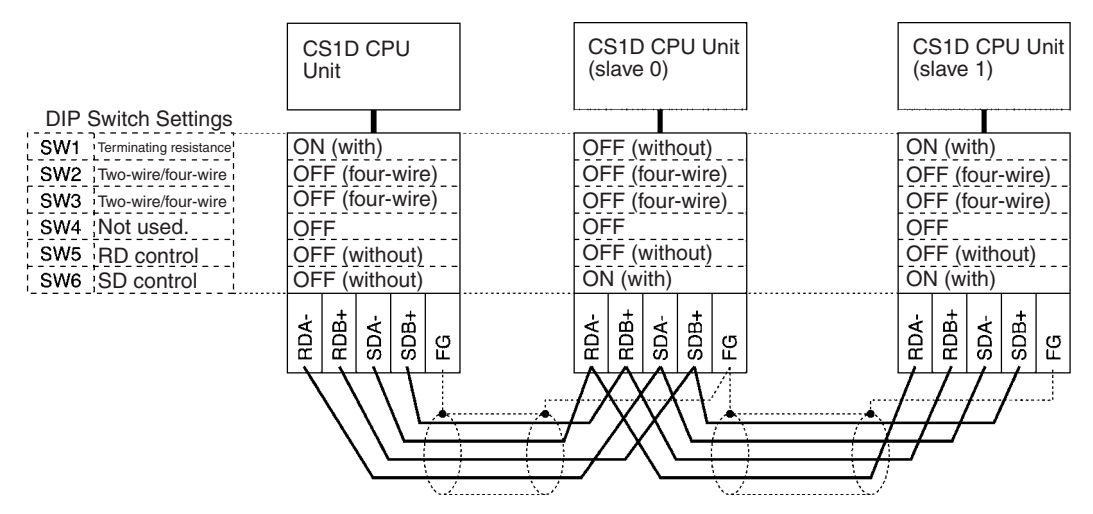

#### **Wiring for Two-wire Cable**

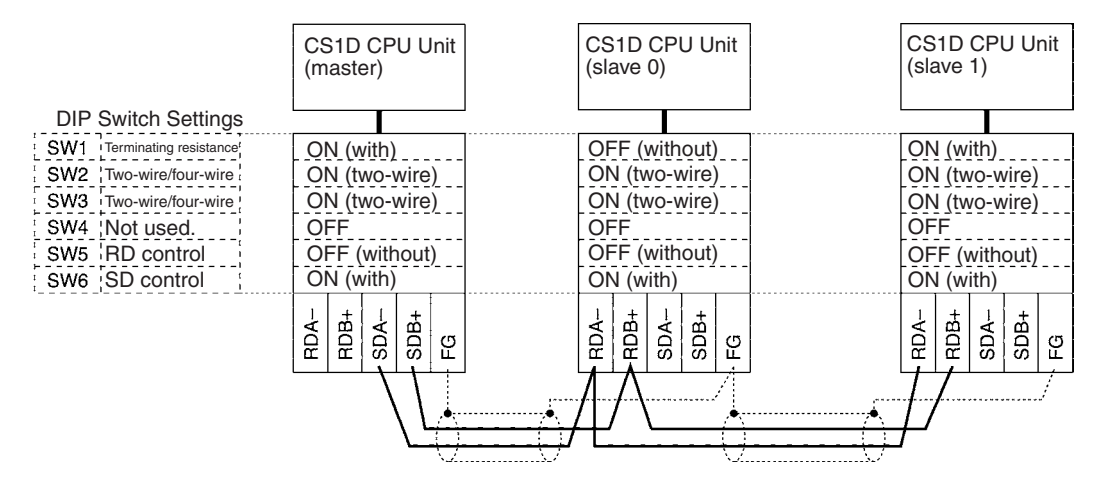

### **A**

A39512 setting on DIP switch, [48](#page-82-0) Access Error Flag, [320](#page-354-0) ACT RIGHT/ACT LEFT switch, [47](#page-81-0) ACT. LEFT switch, [47](#page-81-1) ACT. RIGHT switch, [47](#page-81-2) Active CPU Unit, [115](#page-149-0) ACTIVE indicator, [51,](#page-85-0) [52](#page-86-0) active setting switch, [47](#page-81-3) addresses memory map, [549](#page-583-0) allocations *[See also](#page-268-0)* I/O allocations Always OFF Flag, [320](#page-354-1) Always ON Flag, [320](#page-354-2) applications precautions, [xxvii](#page-25-0) arc killers, [497](#page-531-0) automatic recovery, [4](#page-38-0), [120](#page-154-0) Auxiliary Area, [274](#page-308-0) read/write section, [536](#page-570-0), [544](#page-578-0) read-only section, [501](#page-535-0)

# **B**

background execution special flags, [304](#page-338-0) background processing, [22](#page-56-0) Basic I/O Units available models, [98](#page-132-0) components, [99](#page-133-0) dimensions, [99](#page-133-1) error information, [281](#page-315-0), [295](#page-329-0) fuse status flags, [506](#page-540-0) I/O allocations, [228](#page-262-0) I/O response time, [290](#page-324-0), [356,](#page-390-0) [511](#page-545-0) mounting, [157](#page-191-0) wiring, [173](#page-207-0) battery Battery Set, [34](#page-68-0) compartment, [61](#page-95-0) error flag, [286,](#page-320-0) [529](#page-563-0) low battery error detection, [193](#page-227-0) replacement, [429](#page-463-0) service life, [426](#page-460-0) Battery Error Flag, [529](#page-563-0)

### **C**

C200H Racks, [35](#page-69-0) C200H Units, [98](#page-132-1) cables, [158](#page-192-0) *[See also](#page-255-0)* I/O Connecting Cables Carry Flag, [320](#page-354-3) CIO Area, [254](#page-288-0) description, [260](#page-294-0) CJ Series definition, [xvii](#page-15-0) clock clock data, [298,](#page-332-0) [524](#page-558-0) duplex operation, [124](#page-158-0) clock pulses flags, [322](#page-356-0) COMM setting on DIP switch, [48](#page-82-1) communications Communications Port Enabled Flags, [547](#page-581-0) flags, [300](#page-334-0) Communications Port Enabled Flags, [547](#page-581-0) communications setting switch, [48](#page-82-2) components Basic I/O Units, [99](#page-133-0) Power Supply Units, [83](#page-117-0) Condition Flags, [319](#page-353-0) saving and loading status, [321](#page-355-0) Connecting Cables, [40](#page-74-0) connectors RS-232C connectors, [579](#page-613-0) control panels installation, [154](#page-188-0) cooling, [152](#page-186-0) fan, [152](#page-186-0) Counter Area, [307](#page-341-0) CPU Bus Unit Area capacity, [108](#page-142-0) CPU Bus Units data exchange, [243](#page-277-0) error information, [296](#page-330-0) I/O allocations, [234](#page-268-1), [269,](#page-303-0) [309](#page-343-0) Initialization Flags, [290](#page-324-1), [515](#page-549-0) memory area, [268](#page-302-0) mounting, [157](#page-191-0) refreshing, [243](#page-277-1) related flags/bits, [548](#page-582-0) Restart Bits, [290](#page-324-2), [536](#page-570-1) setting area capacity, [108](#page-142-0)

settings, [325](#page-359-0) CPU operating switches, [46](#page-80-0) CPU Racks troubleshooting, [416](#page-450-0) CPU standby error, [395](#page-429-0) CPU STATUS indicator, [51,](#page-85-1) [52](#page-86-1) CPU Unit initialization, [333](#page-367-0) operation, [329](#page-363-0) replacement procedure, [432](#page-466-0) RS-232C port connections, [573](#page-607-0) CPU Units, [54](#page-88-0) indicators, [56](#page-90-0) CQM1-PRO01-E Programming Console, [72](#page-106-0) CS Series definition, [xvii](#page-15-1) CS1D Long-distance Expansion Racks, [35](#page-69-1) CS1D Online Replacement Expansion Backplane, [39](#page-73-0) CS1D Power Supply Units, [40](#page-74-1) CS-series Basic I/O Units with Connectors, [101](#page-135-0) Wiring, [175](#page-209-0) CS-series CPU Bus Unit Area, [268](#page-302-0) current consumption tables, [106](#page-140-0) CV500-TER01, [97](#page-131-0) CV-series Expansion Cable, [97](#page-131-1) CX-Programmer, [142](#page-176-0) peripheral servicing, [332](#page-366-0) cycle time computing, [342](#page-376-0) effects of online editing, [354](#page-388-0) example calculations, [353](#page-387-0) flags, [291](#page-325-0) maximum cycle time, [291](#page-325-1), [512](#page-546-0) present cycle time, [291,](#page-325-2) [512](#page-546-1) relation to duplex operation, [354](#page-388-1) setting, [197](#page-231-0) Cycle Time Overrun Flag, [298,](#page-332-1) [527](#page-561-0)

### **D**

data areas forcing bit status, [259](#page-293-0) overview, [254](#page-288-1) status after fatal errors, [259](#page-293-0) status after mode changes, [260](#page-294-1) status after power interruptions, [260](#page-294-1) Data Link Area, [267](#page-301-0)

data links, [256](#page-290-0), [267](#page-301-1) data movement instructions execution times, [365](#page-399-0) Data Registers, [317](#page-351-0) data registers sharing, [259,](#page-293-1) [291](#page-325-3), [318](#page-352-0) data tracing related flags/bits, [292](#page-326-0) debugging, [147](#page-181-0) flags, [292](#page-326-1) DeviceNet (CompoBus/D) Area, [266](#page-300-0) dimensions Basic I/O Units, [99](#page-133-1) CPU Racks, [30](#page-64-0) Duplex Unit, [53](#page-87-0) I/O Control Units, [95](#page-129-0) I/O Interface Unit, [96](#page-130-0) installation, [157](#page-191-1) display instructions execution times, [380](#page-414-0) DM Area, [307](#page-341-1) settings, [135](#page-169-0) DPL STATUS indicator, [50](#page-84-0) DR00 Output for Background Execution, [304](#page-338-1) ducts wiring, [155](#page-189-0) duplex bus error, [50,](#page-84-1) [119](#page-153-0), [403](#page-437-0) Duplex Communications Unit Error Flag, [240](#page-274-0) Duplex Communications Unit Verification Error Flag, [240](#page-274-1) Duplex CPU Backplane, [33](#page-67-0) Duplex CPU Units, [114](#page-148-0) duplex errors, [119,](#page-153-1) [403](#page-437-1) Duplex Mode, [8,](#page-42-0) [114](#page-148-1) duplex operation, [116](#page-150-0) affects on cycle time, [354](#page-388-2) automatic recovery, [120](#page-154-0) communications, [4](#page-38-1) duplex bus check, [117](#page-151-0) duplex errors, [119](#page-153-2) duplex synchronization, [116](#page-150-1) errors switch operation, [117](#page-151-1) flags, [275](#page-309-0) functions, [7](#page-41-0) I/O refreshing, [117](#page-151-2) initialization, [116,](#page-150-2) [121](#page-155-0), [335](#page-369-0) operating modes, [114](#page-148-2) peripheral servicing, [117](#page-151-3) PLC Setup, [188](#page-222-0) Power Supply Units, [4](#page-38-2)

restrictions, [123](#page-157-0) specifications, [18](#page-52-0) startup processing, [116](#page-150-3) status, [281](#page-315-1) systems, [114](#page-148-3) Unit replacement, [432](#page-466-0) user program execution, [117](#page-151-4) Duplex Optical Controller Link Units, [117](#page-151-5) Duplex Power Supply Units, [117,](#page-151-6) [127](#page-161-0) information in memory, [278,](#page-312-0) [279](#page-313-0) duplex refreshing, [117](#page-151-7) duplex setting switches, [47](#page-81-4) Duplex Switch Flags, [275](#page-309-1) duplex synchronization, [116](#page-150-1) Duplex Units, [17](#page-51-0), [33](#page-67-1), [45](#page-79-0) dimensions, [53](#page-87-0) indicators, [50](#page-84-2) duplex verification errors, [50,](#page-84-3) [119,](#page-153-3) [403](#page-437-2)

# **E**

EC Directives, [xxxiii](#page-31-0) electrical noise, [184](#page-218-0) EM Area, [310](#page-344-0) current EM bank, [548](#page-582-1) EM bank current EM bank, [548](#page-582-1) EM file memory, [62](#page-96-0), [311](#page-345-0) initializing, [65](#page-99-0) PLC Setup settings, [195](#page-229-0) starting bank, [524](#page-558-1) emergency stop circuit, [150](#page-184-0), [165](#page-199-0) environmental conditions checking, [414](#page-448-0) Equals Flag, [320](#page-354-4) Equals Flag for Background Execution, [304](#page-338-2) ER/AER Flag for Background Execution, [304](#page-338-3) error codes, [526,](#page-560-0) [546](#page-580-0) Error Flag, [320](#page-354-5) error log, [545](#page-579-0) Error Log Area, [293](#page-327-0), [388,](#page-422-0) [508](#page-542-0), [545](#page-579-0) error messages, [395](#page-429-1) errors basic I/O errors, [303](#page-337-0) communications error flags, [300](#page-334-1) CPU Bus Units, [297](#page-331-0) CPU Rack, [416](#page-450-1) displays, [441](#page-475-0)

duplex, [277](#page-311-0) duplex operation, [392](#page-426-0) error codes, [526,](#page-560-1) [546](#page-580-0) error log, [293,](#page-327-0) [545](#page-579-0) error messages, [395](#page-429-1) Expansion I/O Rack, [416](#page-450-1) FAL/FALS flags, [294](#page-328-0) flags, [320](#page-354-5) flash memory, [294](#page-328-1), [531](#page-565-0) Inner Boards, [303](#page-337-0) Input Units, [417](#page-451-0) memory error flags, [294](#page-328-2) Output Units, [418](#page-452-0) peripheral service time too long, [298](#page-332-2) PLC Setup errors, [303](#page-337-0) programming error flags, [303](#page-337-0) settings, [194](#page-228-0) Special I/O Units, [303](#page-337-0) status after fatal errors, [259](#page-293-0) troubleshooting, [389](#page-423-0) Expansion Racks, [35](#page-69-2) power interruption, [395](#page-429-2) troubleshooting, [416](#page-450-1) external interrupts response time, [358](#page-392-0)

### **F**

fail-safe circuits, [150](#page-184-1) FAL Error Flag, [294](#page-328-0) FAL error storage setting, [194](#page-228-1) FAL errors flag, [531](#page-565-1) FAL/FALS Number for System Error Simulation, [294](#page-328-3) FALS Error Flag, [294](#page-328-4) FALS errors flag, [527](#page-561-1) features, [3](#page-37-0) file memory converting EM Area to file memory, [311](#page-345-1) file names, [64](#page-98-0) related flags/bits, [286](#page-320-1), [288](#page-322-0) file names, [64](#page-98-0) FINS commands, [242](#page-276-0), [244](#page-278-0) First Cycle Flag, [291,](#page-325-4) [508](#page-542-1), [546](#page-580-1) first Rack word Programming Console display, [236](#page-270-0) flash memory, [59](#page-93-0) data dates, [299](#page-333-0)

Flash Memory Error, [294](#page-328-1), [531](#page-565-0) flowchart environmental conditions check, [414](#page-448-0) I/O check, [415](#page-449-0) overall CPU operation, [329](#page-363-1), [330](#page-364-0) PLC cycle, [342](#page-376-1) Forced Status Hold Bit, [536](#page-570-2) fuses fuse status flags, [506](#page-540-0)

# **G**

graph, [350](#page-384-0) Greater Than Flag, [320](#page-354-6) Greater Than or Equals Flag, [320](#page-354-7) grounding, [171](#page-205-0)

# **H**

Holding Area, [273](#page-307-0) hot standby, [3](#page-37-1)

# **I**

I/O checking, [415](#page-449-1) I/O allocations, [221](#page-255-1) reserving words, [230](#page-264-0) I/O Area, [260](#page-294-2) initializing, [261](#page-295-0) I/O Connecting Cables, [158](#page-192-0) I/O Control Units, [13](#page-47-0), [94](#page-128-0) I/O Interface Units, [96](#page-130-1) I/O interrupts response time, [357](#page-391-0) I/O memory, [59,](#page-93-1) [252](#page-286-0) addresses, [549](#page-583-1) areas, [550](#page-584-0) structure, [253](#page-287-0) I/O refreshing, [332](#page-366-1) duplex operation, [117](#page-151-2) I/O response time, [356](#page-390-1) Basic I/O Units, [290](#page-324-0) calculating, [356](#page-390-2) I/O tables error information, [240](#page-274-2) registering, [135,](#page-169-1) [141](#page-175-0)

immediate refreshing, [101,](#page-135-1) [385](#page-419-0) duplex operation, [124](#page-158-1) input bits and words, [262](#page-296-0) output bits and words, [264](#page-298-0) index registers, [311](#page-345-2) sharing, [259,](#page-293-2) [291](#page-325-3) indirect addressing DM Area, [308,](#page-342-0) [310](#page-344-1) EM Area, [310](#page-344-2) index registers, [311](#page-345-3) inductive load surge suppressor, [184](#page-218-1) INIT switch, [48](#page-82-3) initial switch, [48](#page-82-3) Initial Task Execution Flag, [291](#page-325-5) Initial Task Flag, [547](#page-581-1) Initial Task Startup Flag, [508](#page-542-2) initialization CPU Bus Units, [515](#page-549-0) CPU Unit, [333](#page-367-0) duplex operation, [121](#page-155-1) I/O Area, [261](#page-295-0) Inner Board Area, [270](#page-304-0) Inner Board setting, [192](#page-226-0) Inner Boards error information, [297](#page-331-1) installing, [163](#page-197-0) monitoring, [525](#page-559-0) related flags/bits, [290](#page-324-3) words allocated to Inner Boards, [270](#page-304-0), [310](#page-344-3) input bits, [261](#page-295-1) input devices wiring, [180](#page-214-0) Input Units troubleshooting, [417](#page-451-0) inspection procedures, [424](#page-458-0) installation, [134](#page-168-0), [136,](#page-170-0) [149](#page-183-0) control panels, [154](#page-188-0) environment, [151](#page-185-0) ambient conditions, [151](#page-185-1) cooling, [152](#page-186-0) fail-safe circuits, [150](#page-184-1) Inner Boards, [163](#page-197-0) mounting height, [156](#page-190-0) mounting Units, [157](#page-191-0) precautions, [xxvii,](#page-25-1) [151](#page-185-2) instructions DI(693), [340](#page-374-0) EI(694), [340](#page-374-1)

Interrupt Input Units, [100](#page-134-0) response time, [357](#page-391-1) interrupt tasks error information, [295](#page-329-1) interrupts, [22,](#page-56-1) [100](#page-134-0), [124](#page-158-2) Power OFF Interrupt Task, [198](#page-232-0) response time, [357](#page-391-2), [358](#page-392-1) IOM Hold Bit, [536](#page-570-3) IORF(097) refreshing input bits and words, [263](#page-297-0) output bits and words, [265](#page-299-0) IR/DR Operation between Tasks, [291](#page-325-6) IR00 Output for Background Execution, [304](#page-338-4)

# **L**

leakage current output, [183](#page-217-0) Less Than Flag, [320](#page-354-8) Less Than or Equals Flag, [320](#page-354-9) Link Adapters current consumption, [106,](#page-140-1) [108](#page-142-1) Link Area, [256](#page-290-1), [267](#page-301-2) Local Network Table, [325](#page-359-1) Long-distance Expansion Cable, [97](#page-131-2) Long-distance Expansion Racks, [13](#page-47-1), [35](#page-69-3), [41](#page-75-0), [94](#page-128-1)

# **M**

memory memory map, [550](#page-584-1) *[See also](#page-288-1)* data areas memory areas, [251](#page-285-0) *[See also](#page-285-0)* memory Memory Card restrictions in Duplex Mode, [63](#page-97-0) Memory Cards, [62](#page-96-0) initializing, [65](#page-99-1) installing, [68](#page-102-0) installing in a personal computer, [70](#page-104-0) removing, [69](#page-103-0) Memory Error Flag, [294](#page-328-5), [528](#page-562-0) mode setting switch, [47](#page-81-5) momentary power interruption, [338](#page-372-0) MONITOR mode, [336](#page-370-0) monitoring, [147](#page-181-0)

### **N**

Negative Flag, [320](#page-354-10) networks related flags/bits, [300](#page-334-2), [302](#page-336-0) noise reducing electrical noise, [184](#page-218-2) Not Equal Flag, [320](#page-354-11)

### **O**

online editing effect on cycle time, [354](#page-388-3) Online Editing Flags, [508](#page-542-3) Online Editing Wait Flag, [548](#page-582-2) related flags/bits, [292](#page-326-2) online replacement, [20](#page-54-0) precautions, [442](#page-476-0) procedure, [435](#page-469-0) operating environment precautions, [xxvi](#page-24-0) operating modes description, [336](#page-370-1) effects of mode changes on counters, [307](#page-341-2) effects of mode changes on data areas, [260](#page-294-1) effects of mode changes on timers, [306](#page-340-0) operations allowed in each mode, [336](#page-370-2) operation checking, [139](#page-173-0) checking operation, [134](#page-168-1) CPU Unit, [329](#page-363-0) preparations, [134](#page-168-2) testing, [135,](#page-169-2) [145](#page-179-0) operation switching errors, [3](#page-37-2), [19](#page-53-0), [117,](#page-151-8) [390,](#page-424-0) [396](#page-430-0) output bits, [264](#page-298-1) Output OFF Bit, [292,](#page-326-3) [536](#page-570-4) Output Units troubleshooting, [418](#page-452-0) Overflow Flag, [320](#page-354-12)

#### **P**

Parallel Processing Mode, [22](#page-56-2), [124](#page-158-3) parallel processing modes, [331](#page-365-0) Parameter Area, [252,](#page-286-1) [323](#page-357-0), [550](#page-584-2) Parameter Date, [299](#page-333-1) parts replacing parts, [426](#page-460-1)

peripheral port related flags/bits, [302,](#page-336-1) [526](#page-560-2) peripheral servicing, [332](#page-366-0) duplex operation, [117](#page-151-3) setting, [209](#page-243-0), [211](#page-245-0) Peripheral Servicing Priority Mode, [22](#page-56-3) Peripheral Servicing Too Long Flag, [298](#page-332-2) personal computer installing a Memory Card, [70](#page-104-0) PLC Setup, [134](#page-168-3), [323](#page-357-1) changing settings, [140](#page-174-0) coding sheets, [551](#page-585-0) duplex operation, [188](#page-222-0) error information, [295](#page-329-2) Power Holding Time, [339](#page-373-0) power interruptions, [395](#page-429-2) CPU operation for power interruptions, [338](#page-372-1) disabling, [340](#page-374-2) effects on data areas, [260](#page-294-1) information, [285,](#page-319-0) [538](#page-572-0) momentary interruptions, [338](#page-372-0) Power OFF Detection Delay Time, [198](#page-232-1) power OFF interrupt task, [198](#page-232-0) power interrupts holding time, [339](#page-373-0) power OFF detection delay, [339](#page-373-1) Power OFF Detection Time, [339](#page-373-2) power OFF interrupts response time, [358](#page-392-2) power OFF processing, [338](#page-372-2) power supply CPU processing for power interruptions, [338](#page-372-1) Power Supply Units duplex operation, [127](#page-161-1) emergency stop, [150](#page-184-2) grounding, [171](#page-205-0) replacement, [455](#page-489-0) precautions, [xxiii](#page-21-0) applications, [xxvii](#page-25-0) general, [xxiv](#page-22-0) handling precautions, [425](#page-459-0) interlock circuits, [151](#page-185-3) operating environment, [xxvi](#page-24-0) output surge current, [184](#page-218-3) output wiring, [183](#page-217-1) periodic inspections, [424](#page-458-0) safety, [xxiv](#page-22-1) safety circuits, [150](#page-184-1) printing, [148](#page-182-0)

Program Error Flag, [527](#page-561-2) program errors, [548](#page-582-3) PROGRAM mode, [336](#page-370-3) Programmable Terminals RS-232C connection example, [577](#page-611-0) programming, [135](#page-169-3), [144](#page-178-0) error flag, [527](#page-561-2) program error information, [293](#page-327-1) program errors, [548](#page-582-3) saving the program, [148](#page-182-0) transferring the program, [135](#page-169-4) Programming Consoles peripheral servicing, [332](#page-366-0) PLC Setup coding sheets, [551](#page-585-1) Programming Devices, [71](#page-105-0) peripheral servicing, [332](#page-366-0) precaution, [79](#page-113-0) PRPHL setting on DIP switch, [48](#page-82-4)

### **R**

Rack configurations, [39](#page-73-1) refreshing I/O refreshing, [261,](#page-295-2) [264](#page-298-1), [332](#page-366-1) immediate refreshing, [262,](#page-296-0) [264](#page-298-0) IORF(097), [263](#page-297-0), [265](#page-299-0) Registered I/O Tables, [323](#page-357-2) Relay Network Table, [325](#page-359-2) Relay Output Units specifications, [461](#page-495-0) replacing CS1-H or CS1 PLCs with CS1D PLCs, [565](#page-599-0) replacing Units, [435](#page-469-1) Power Supply Unit, [455](#page-489-0) precautions, [443](#page-477-0) reserving I/O words, [230](#page-264-0) response time settings, [200](#page-234-0) Restart Bits CPU Bus Units, [290](#page-324-2) Inner Board, [290](#page-324-4) peripheral port, [302](#page-336-2) RS-232C port, [303](#page-337-1) Special I/O Units, [290](#page-324-5) restrictions, CS1D operation, [123](#page-157-1) Routing Tables, [324](#page-358-0) RS-232C port connection examples, [573](#page-607-0) precautions, [80](#page-114-0)

recommended wiring methods, [578](#page-612-0) related flags/bits, [303](#page-337-2), [525](#page-559-1) settings, [200](#page-234-1) RS-422A Converter, [583](#page-617-0) RSV setting on DIP switch, [48](#page-82-5) RUN mode, [336](#page-370-4) RUN output, [168](#page-202-0)

# **S**

safety circuits, [150](#page-184-3) safety precautions, [xxiv](#page-22-1) scheduled interrupts response time, [358](#page-392-3) self-maintaining bits, [273](#page-307-1) serial communications communications information, [303](#page-337-3) setup initial setup, [134](#page-168-4) preparations for operation, [134](#page-168-2) short-circuit protection, [183](#page-217-2), [499](#page-533-0) Simplex Mode, [8,](#page-42-1) [114](#page-148-4) simulating system errors, [294](#page-328-3) Special I/O Unit Area, [271](#page-305-0) Special I/O Units data exchange, [241](#page-275-0) error information, [303](#page-337-0) I/O allocations, [233](#page-267-0) Initialization Flags, [290](#page-324-6), [518](#page-552-0) mounting, [157](#page-191-0) Restart Bits, [290,](#page-324-5) [537](#page-571-0) words allocated to Special I/O Units, [271](#page-305-1), [309](#page-343-1) specifications, [22,](#page-56-4) [29](#page-63-0) duplex operation, [18](#page-52-0) Standby CPU Unit, [115](#page-149-1) startup mode setting, [192](#page-226-1) Step Flag, [508](#page-542-4) switch settings Basic I/O Units, [99](#page-133-0) peripheral port, [76](#page-110-0) Power Supply Units, [83](#page-117-0) RS-232C port, [78](#page-112-0) *[See also](#page-117-0)* DIP switch synchronized instructions, [116,](#page-150-4) [124](#page-158-4)

#### **T**

Task Error Flag, [514](#page-548-0) Task Flags, [318](#page-352-1) Task Started Flag, [291](#page-325-7) tasks related flags/bits, [291](#page-325-8) Task Flags, [318](#page-352-1) terminal blocks, [175](#page-209-1) Terminator, [97](#page-131-3) Timer Area, [305](#page-339-0) timer instructions, [124](#page-158-5) TR Area, [304](#page-338-5) tracing *[See also](#page-337-0)* data tracing Triac Output Units specifications, [461](#page-495-1)

### **U**

Underflow Flag, [320](#page-354-13) Unit replacement, [435](#page-469-1) Units available models, [98](#page-132-0) User Program Date, [299](#page-333-2)

### **V**

voltage setting, [168](#page-202-1)

### **W**

wiring, [134](#page-168-5), [136,](#page-170-1) [149](#page-183-1) Basic I/O Units, [173](#page-207-0) DC Input Units, [180](#page-214-1) I/O devices, [180](#page-214-2) I/O Units with Connectors, [175](#page-209-2) installing wiring ducts, [155](#page-189-0) power supply, [167](#page-201-0) precautions, [151](#page-185-2) interlock circuits, [151](#page-185-3) output surge current, [184](#page-218-3) procedure, [176](#page-210-0) recommended RS-232C wiring methods, [578](#page-612-0) Work Area, [272](#page-306-0) work bits, [272](#page-306-1) work words, [272](#page-306-1)

### **Revision History**

A manual revision code appears as a suffix to the catalog number on the front cover of the manual.

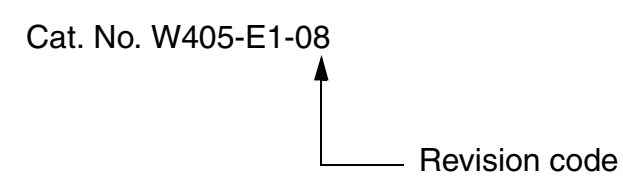

The following table outlines the changes made to the manual during each revision. Page numbers refer to the previous version.

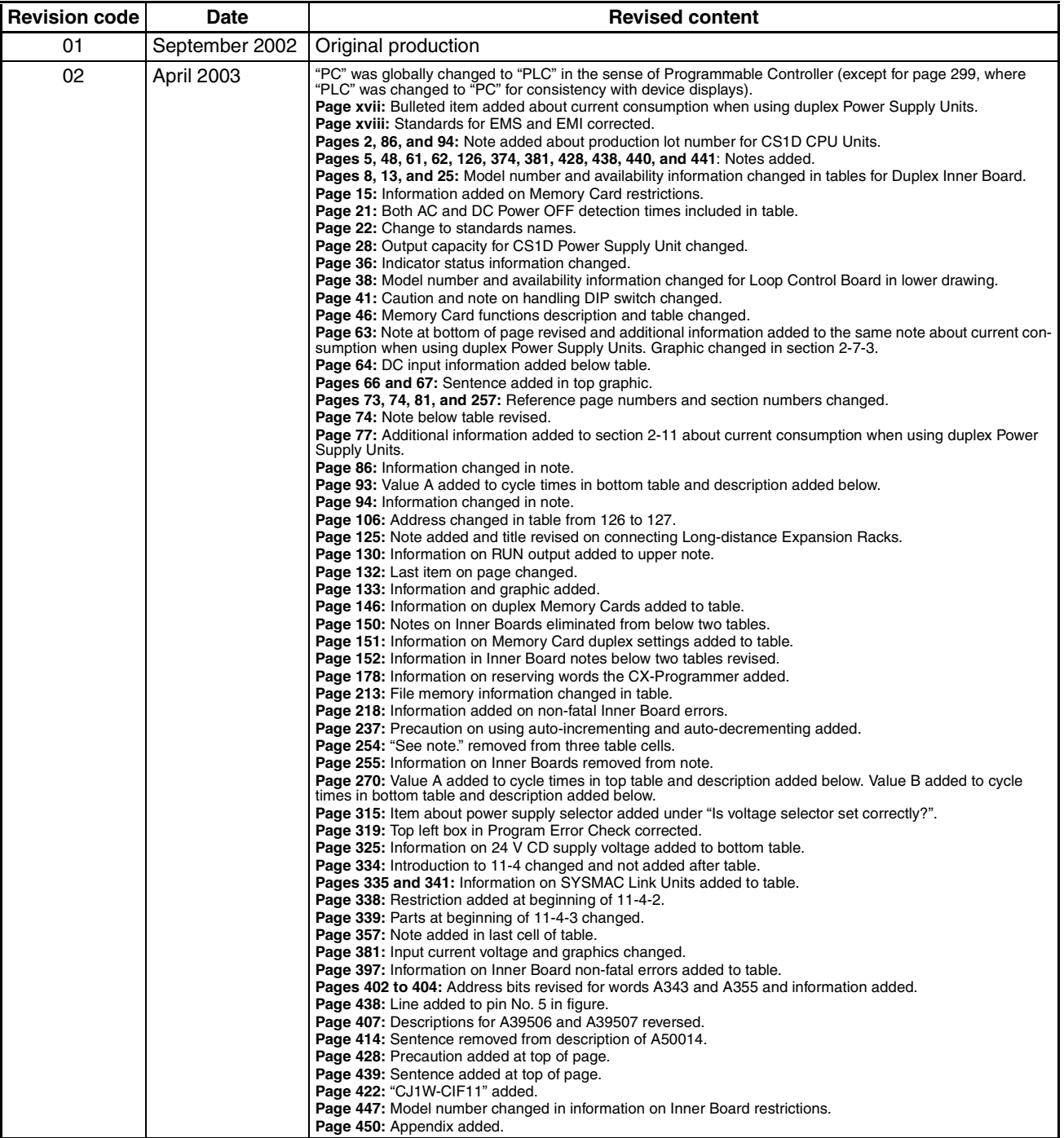

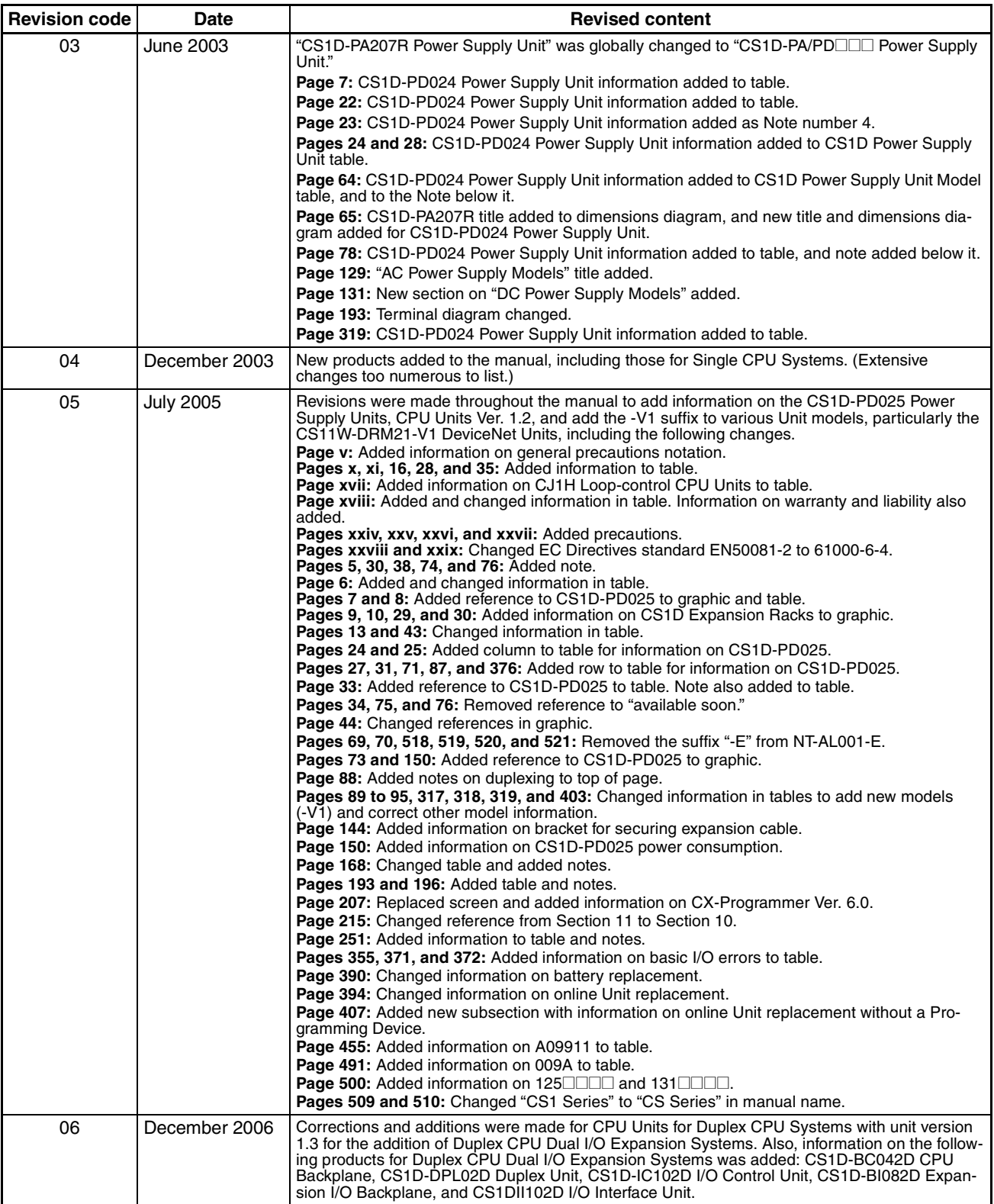

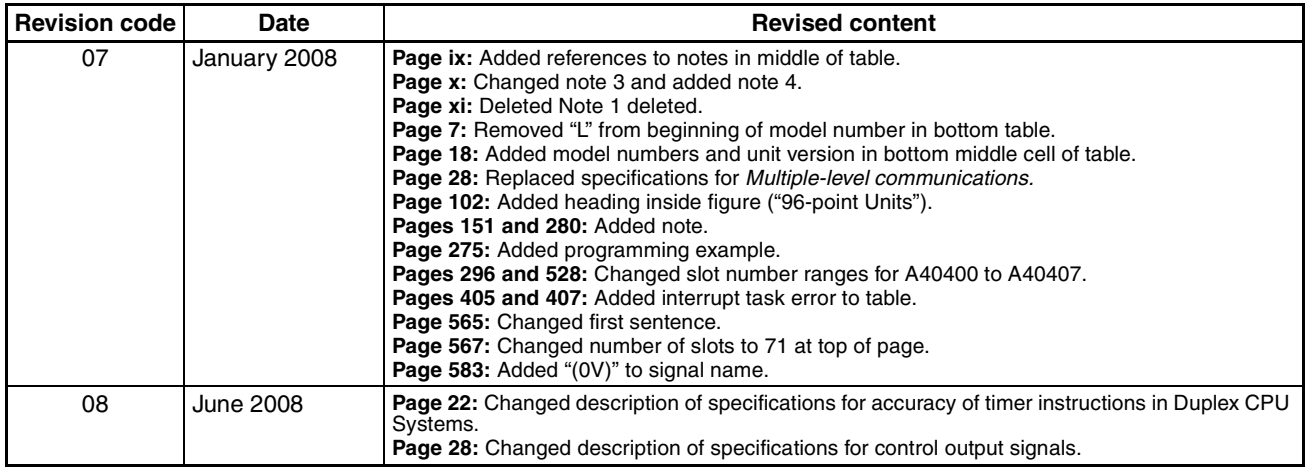

#### *Revision History*